#### УТВЕРЖДЕН

ФРПС.466259.001 РЭ-ЛУ

# Межсетевой экран ССПТ-4А1

Руководство по эксплуатации

ФРПС.466259.001 РЭ

noan aama Инв. № подл. Подп. и дата Взам. Инв. № Инв. № дубл. Подп. дата ИнВ. № дубл. Bacht VIHB. Nº Todn. u dama Инв. № подл.

## <span id="page-2-0"></span>Аннотация

Настоящий документ "*Межсетевой экран ССПТ-4А1. Руководство по эксплуатации" ФРПС.466259.001 РЭ* является частью эксплуатационной документации на программнотехническое изделие "*Межсетевой экран ССПТ-4А1" ФРПС.466259.001* (далее – МЭ ССПТ-4А1).

ФРПС.466259.001

*PPTC 466259.001* Терв примен.

Перв. примен.

Справ. №

dana

nogu

**VHB. Nº DUBR** 

B3am VHB Nº

Настоящий документ описывает функциональные возможности, общие принципы функционирования, порядок настройки и управления МЭ ССПТ-4А1 версии 1.0.0, его конструктивные особенности и основные технические характеристики. Документ предназначен для специалистов в области сетевой безопасности и администраторов сетей, использующих МЭ ССПТ-4А1 для решения вопросов, связанных с разграничением доступа к информационным и сетевым ресурсам в компьютерных сетях, использующих технологию Ethernet.

МЭ ССПТ-4А1 может использоваться в локальных вычислительных сетях (далее – ЛВС), построенных на базе технологии Ethernet с пропускной способностью 10/100/1000 Мбит/с, а также 10 Гбит/с.

**Назначение и организация документа**. Данный документ представляет собой руководство администратора МЭ ССПТ-4А1, состоящее из следующих глав.

- 1) **Основные технические особенности и функциональные возможности**. Назначение, область применения и основные функциональные характеристики МЭ ССПТ-4А1.
- 2) **Подготовка к работе и первое включение**. Описание комплекта поставки, надписей и условных обозначений устройства, руководство по выполнению начальных настроек после первого включения устройства.
- 3) **Принципы функционирования.** Подробное описание принципов функционирования и порядка настройки подсистем МЭ ССПТ-4А1.
- 4) **WEB-интерфейс администратора**. Подробное руководство по использованию WEBинтерфейса администратора как полнофункционального средства для управления, настройки и администрирования МЭ ССПТ-4А1.
- 5) **SNMP-интерфейс администратора**. Подробное руководство по использованию SNMPинтерфейса администратора как средства для контроля состояния и мониторинга функционирования МЭ ССПТ-4А1.

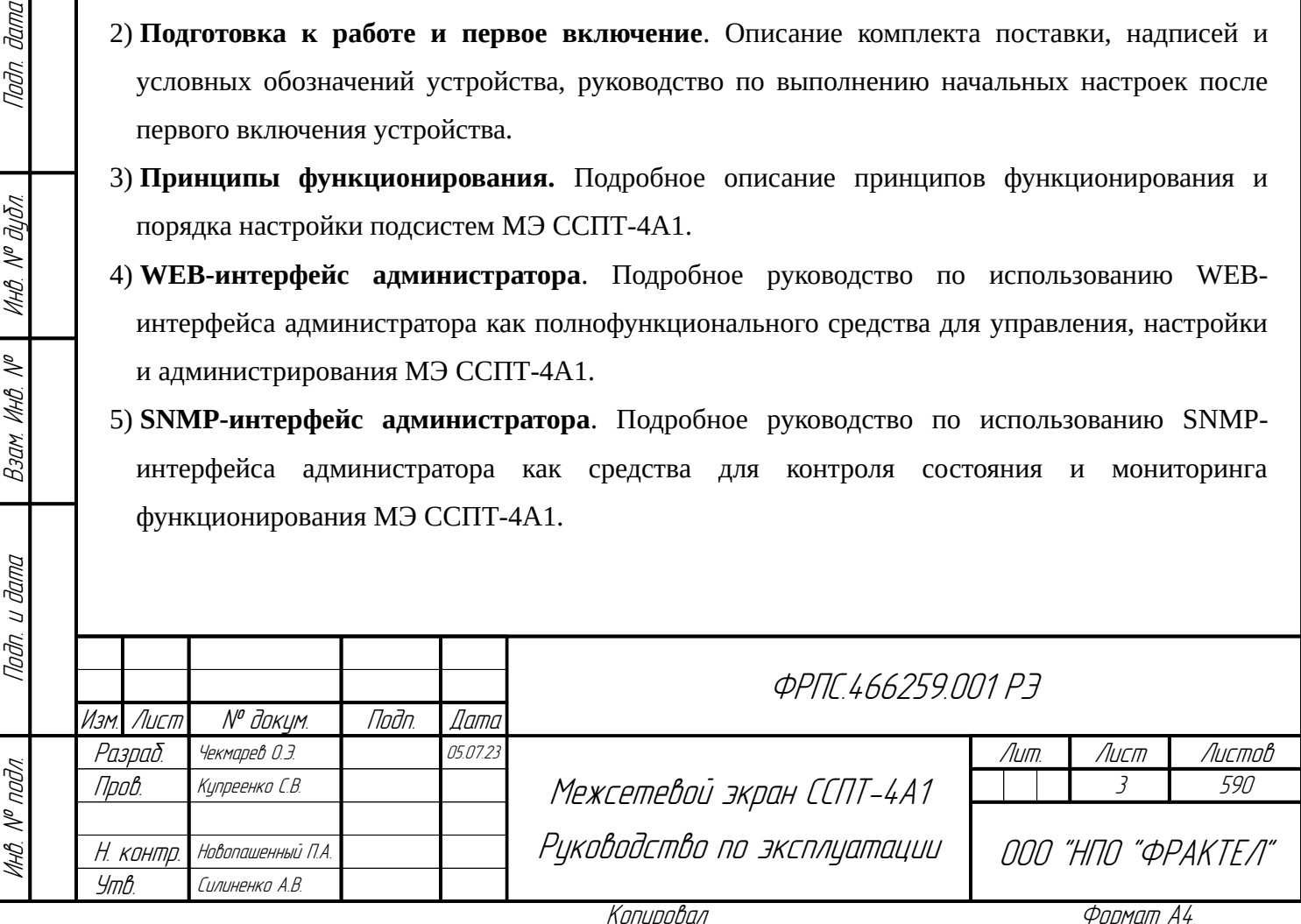

- 6) Регламентное тестирование. Описание штатных процедур регламентного тестирования для проверки работоспособности и выявления нарушений в работе и неисправностей в аппаратной части и программных подсистемах МЭ ССПТ-4А1.
- 7) Средство обновления и восстановления (СОВа-4). Руководство по восстановлению работоспособности МЭ ССПТ-4А1 после сбоев и отказов силами обслуживающего персонала без участия представителей предприятия-изготовителя.

#### 8) Приложения.

- 8.1) Требования к форматам данных и ограничения параметров конфигурации. Перечень соглашений о форматах и допустимых значениях различных именуемых элементов определений политик доступа (правила фильтрации и справочник объектов), параметров конфигурации и командного языка МЭ ССПТ-4А1.
- 8.2) Перечень регистрируемых событий. Полный список и описание событий, регистрируемых подсистемой регистрации в процессе настройки и функционирования МЭ  $CCTT-4A1.$
- 8.3) Перечень диагностических сообщений. Полный список и описание диагностических сообщений программных модулей, которые могут быть получены администратором в процессе настройки и управления МЭ ССПТ-4А1.
- 8.4) Командный язык. Перечень всех команд командного интерфейса МЭ ССПТ-4А1 с описанием синтаксиса, назначения и привилегий администратора, требуемых для их выполнения.
- 8.5) Определения правил фильтрации. Синтаксис и подробное описание всех типов правил фильтрации МЭ ССПТ-4А1.
- 8.6) Определения объектов справочника. Синтаксис и подробное описание всех типов объектов справочника, применяемых в правилах фильтрации МЭ ССПТ-4А1.
- 8.7) Дерево МІВ-переменных SNMP-интерфейса. Подробное описание групп и объектов дерева MIB-переменных, используемых для настройки, управления и мониторинга МЭ ССПТ-4А1 по протоколу SNMP, с указанием назначения, типа данных, прав доступа и установленных ограничений.
- 8.8) Утилита аутентификации сетевого пользователя. Руководство по использованию утилиты аутентификации сетевого пользователя, необходимой для работы пользователей через МЭ ССПТ-4А1 при включенной функции аутентификации сетевых пользователей.
- 8.9) Протокол FNPCP. Описание протокола FNPCP, предназначенного для уделенного управления МЭ ССПТ-4А1: назначение, форматы запросов и ответов протокола;
- 8.10) Перечень диагностических сообщений ПО СОВа-4. Полный список и описание диагностических сообщений и статусов выполнения процедуры обновления с использованием средства обновления и восстановления СОВа-4.

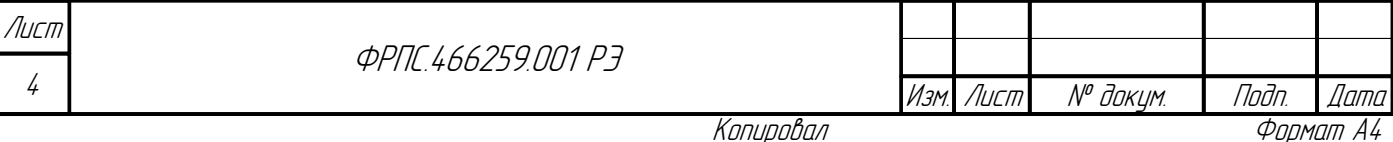

**Принятые обозначения**. В данном документе действуют следующие соглашения о шрифтовом оформлении:

- *курсив* применяется для выделения в основном тексте новых терминов или важной для понимания излагаемого материала информации;
- моноширинный шрифт применяется для выделения в основном тексте имен переменных, команд или файлов;
- **моноширинный шрифт** обозначает в примерах и в основном тексте данные, вводимые пользователем.

Особо выделяемые фрагменты текста:

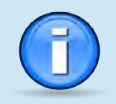

Советы, подсказки и другая полезная дополнительная информация

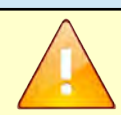

Предупреждения и предостережения

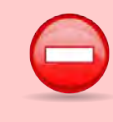

**Jana** 

naan. i

Инб. № дибл.

MHB. Nº

Bann 1

Nogu u gama

Инв. № подл.

Строгие ограничения и запреты

Настоящий документ соответствует версии программного обеспечения (далее – ПО) МЭ ССПТ-4А1 1.0.0.

**Информация о документе**. Общая выходная информация о данном документе представлена в таблице [1,](#page-4-0) стр. [5](#page-4-0).

#### <span id="page-4-0"></span>**Таблица 1: Сведения о документе**

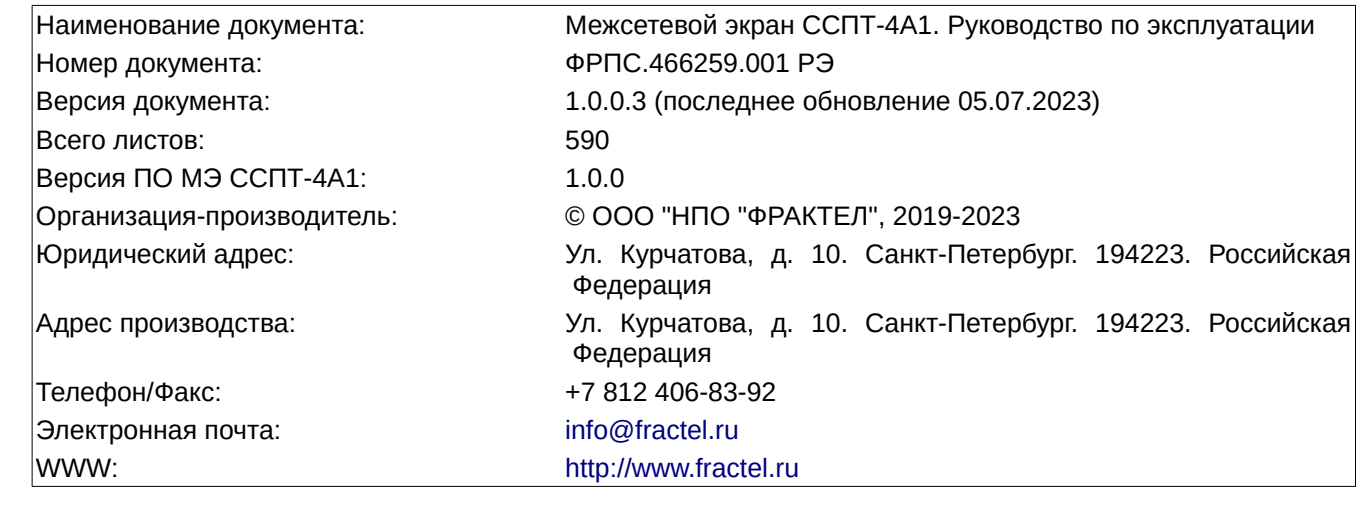

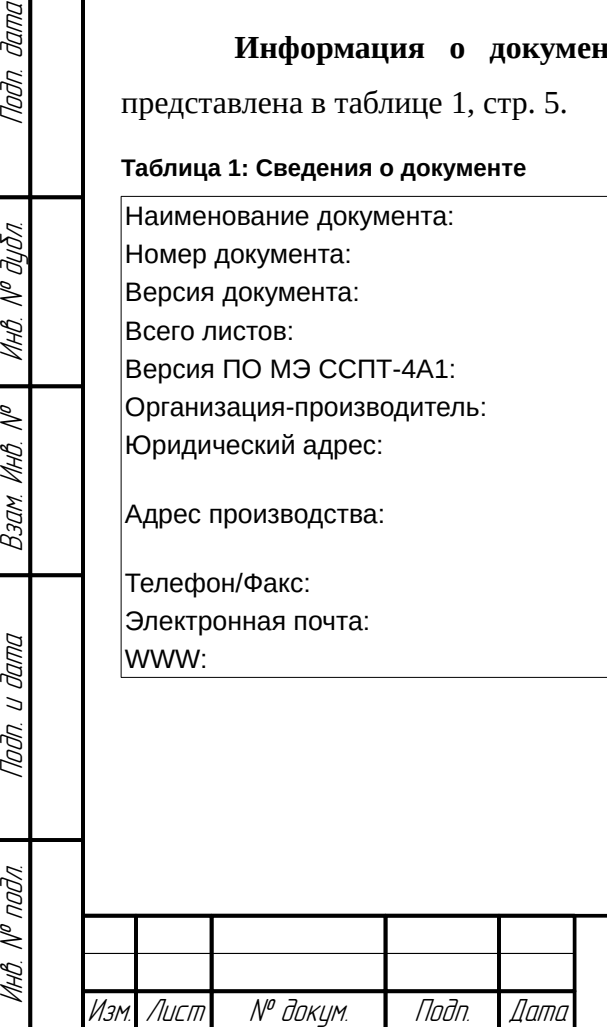

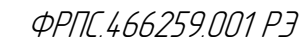

5 Лист

# <span id="page-5-0"></span>Содержание

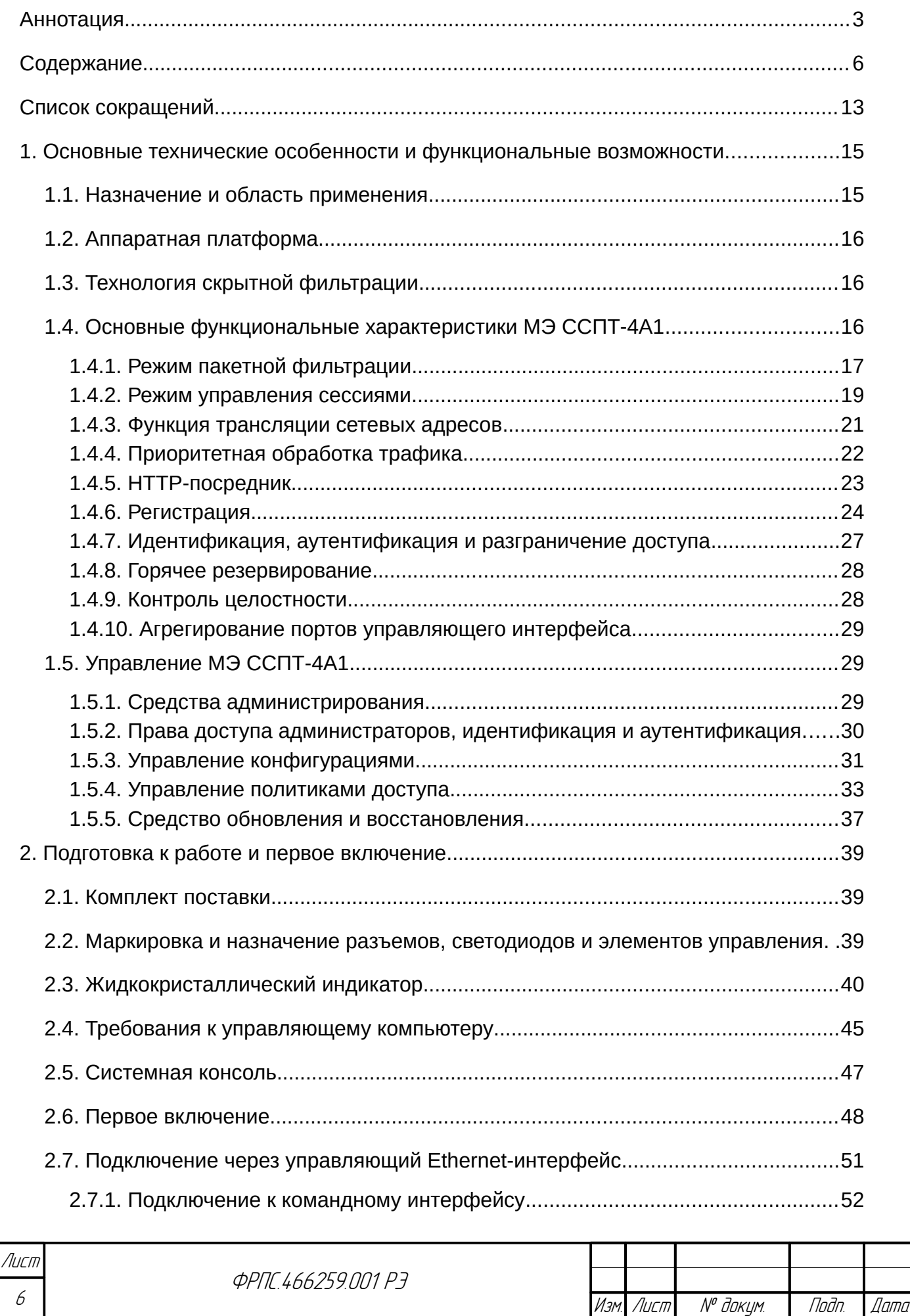

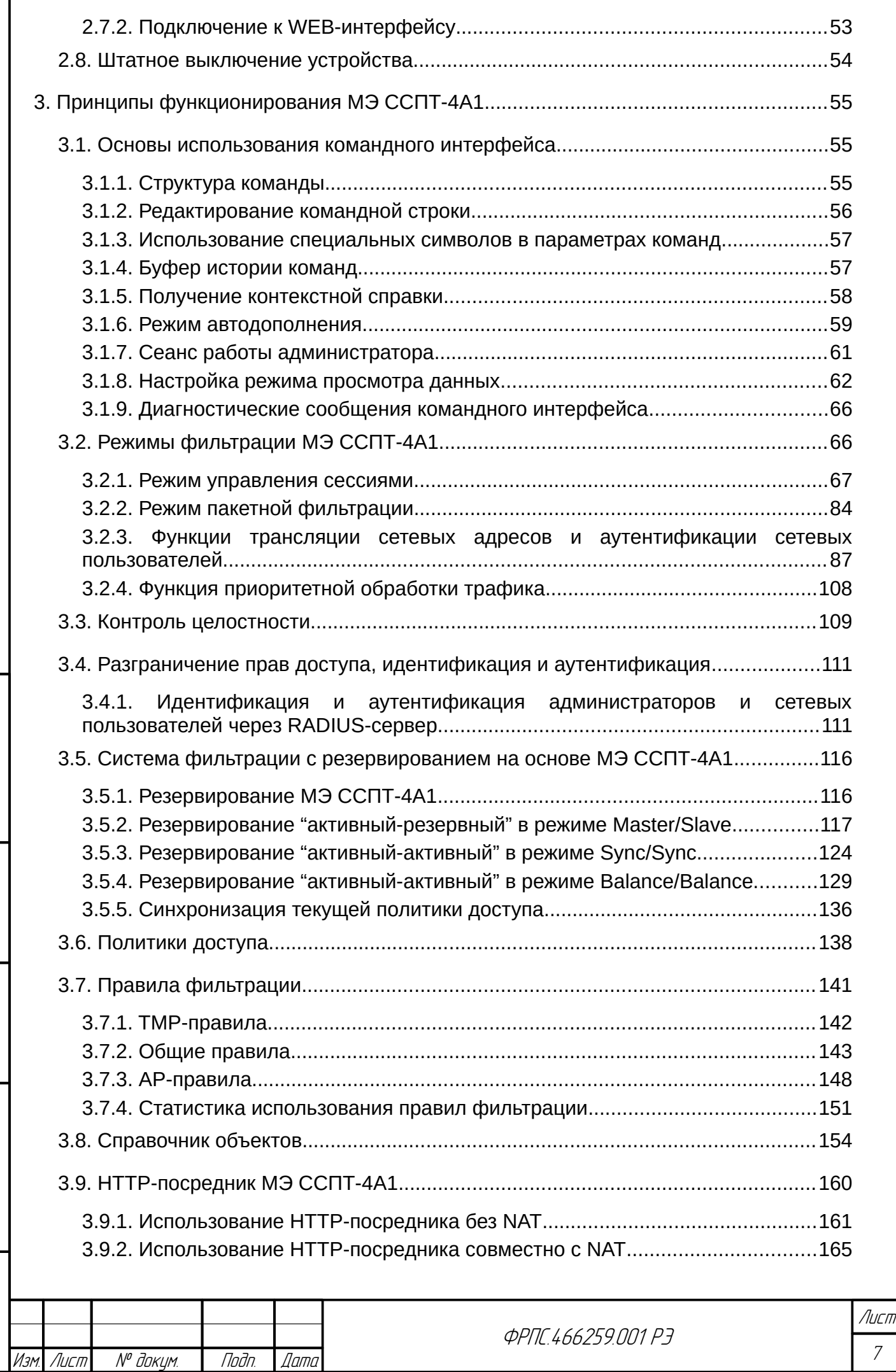

Инв. № подл. Подп. и дата Взам. Инв. № Инв. № дубл. Подп. дата

 $B3$ am.  $M H B$ .  $N^{\rho}$ 

Modn. u dama

ИнВ. № подл.

noan aama

ИНВ. № Фубл.

ſ

7

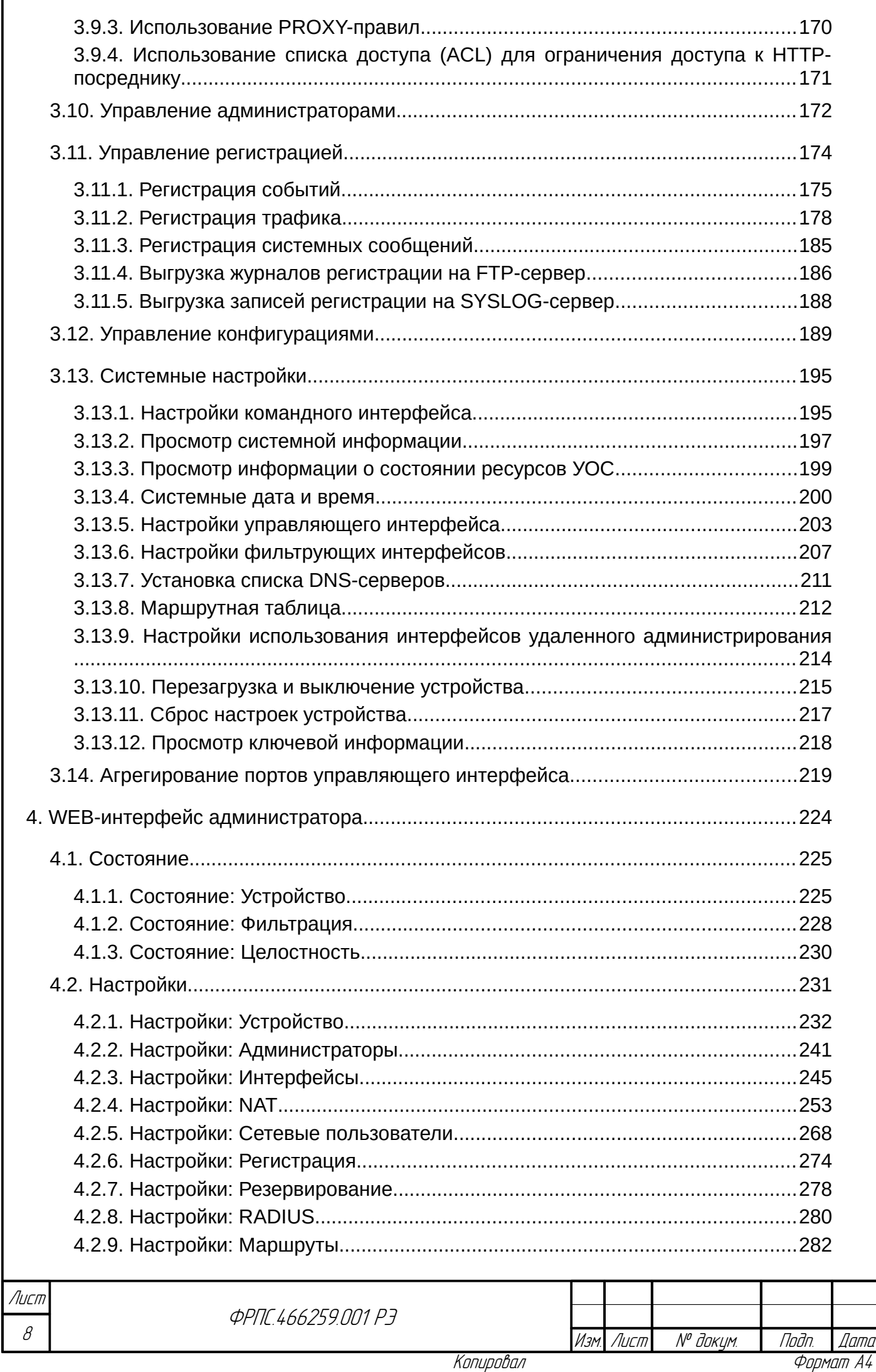

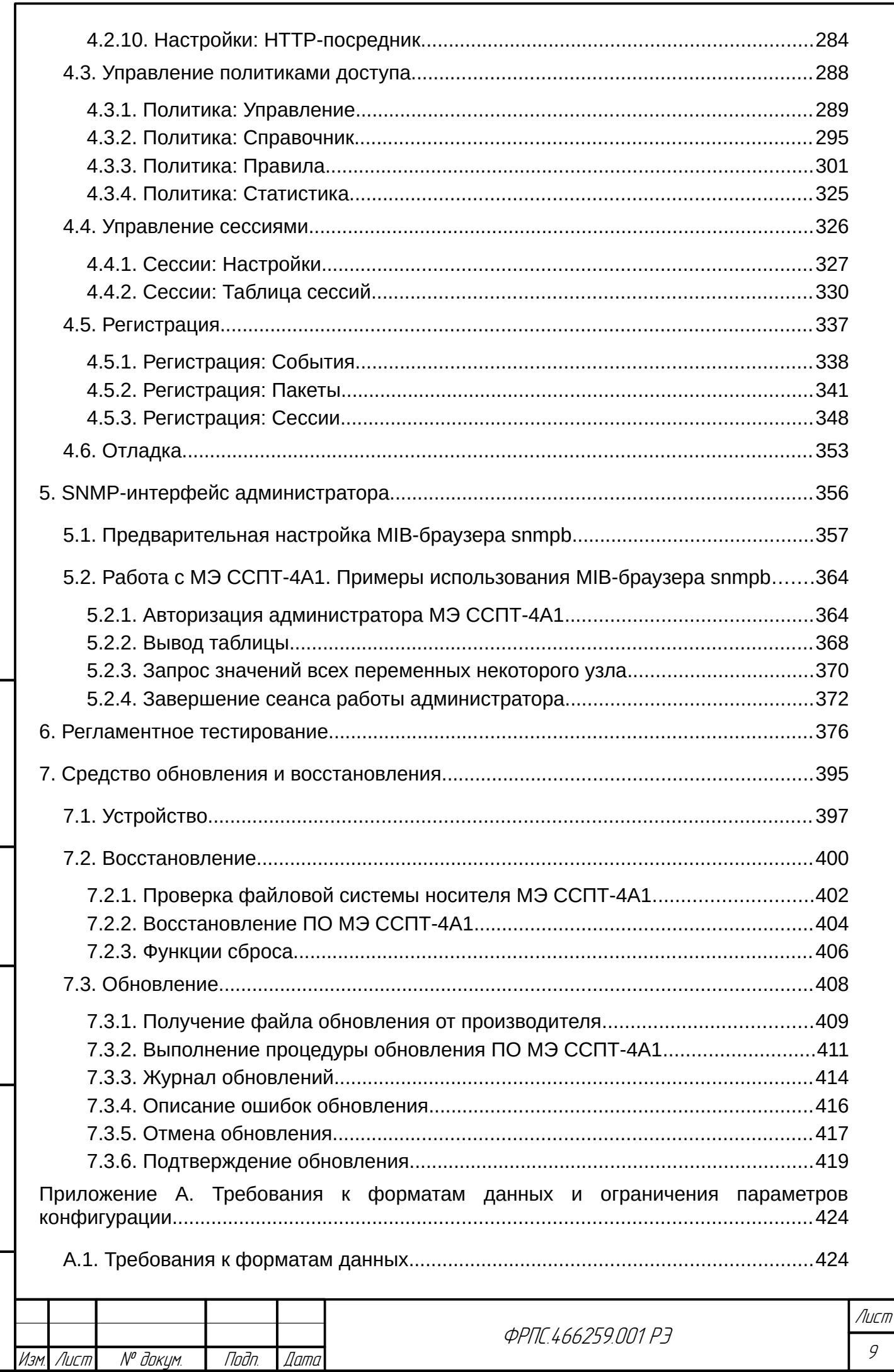

noan aama

ИнВ. № Фубл.

 $B3$ am. VHB. Nº

nogu ngawa

**VAHB. Nº nodn** 

 $\overline{g}$ 

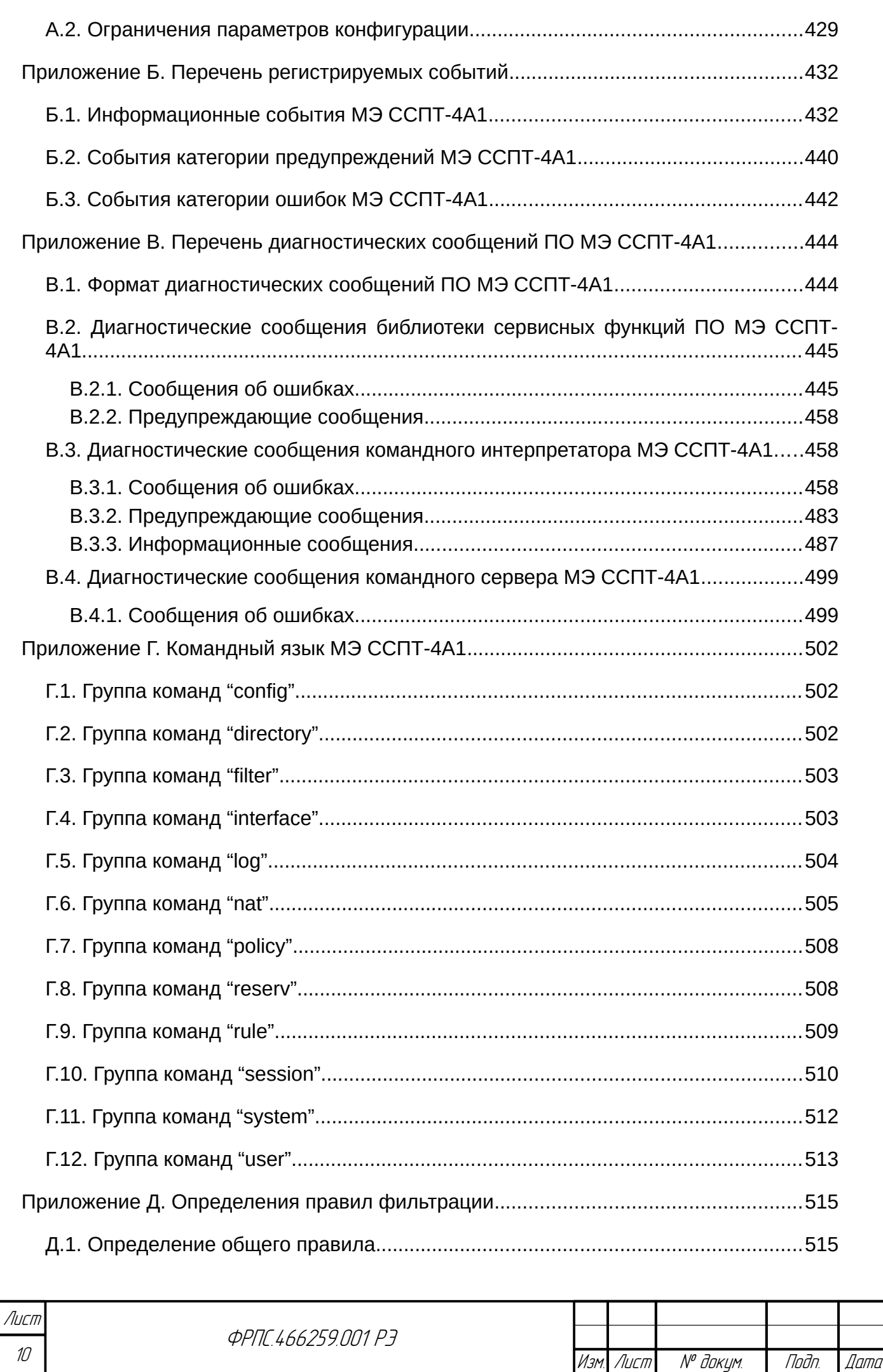

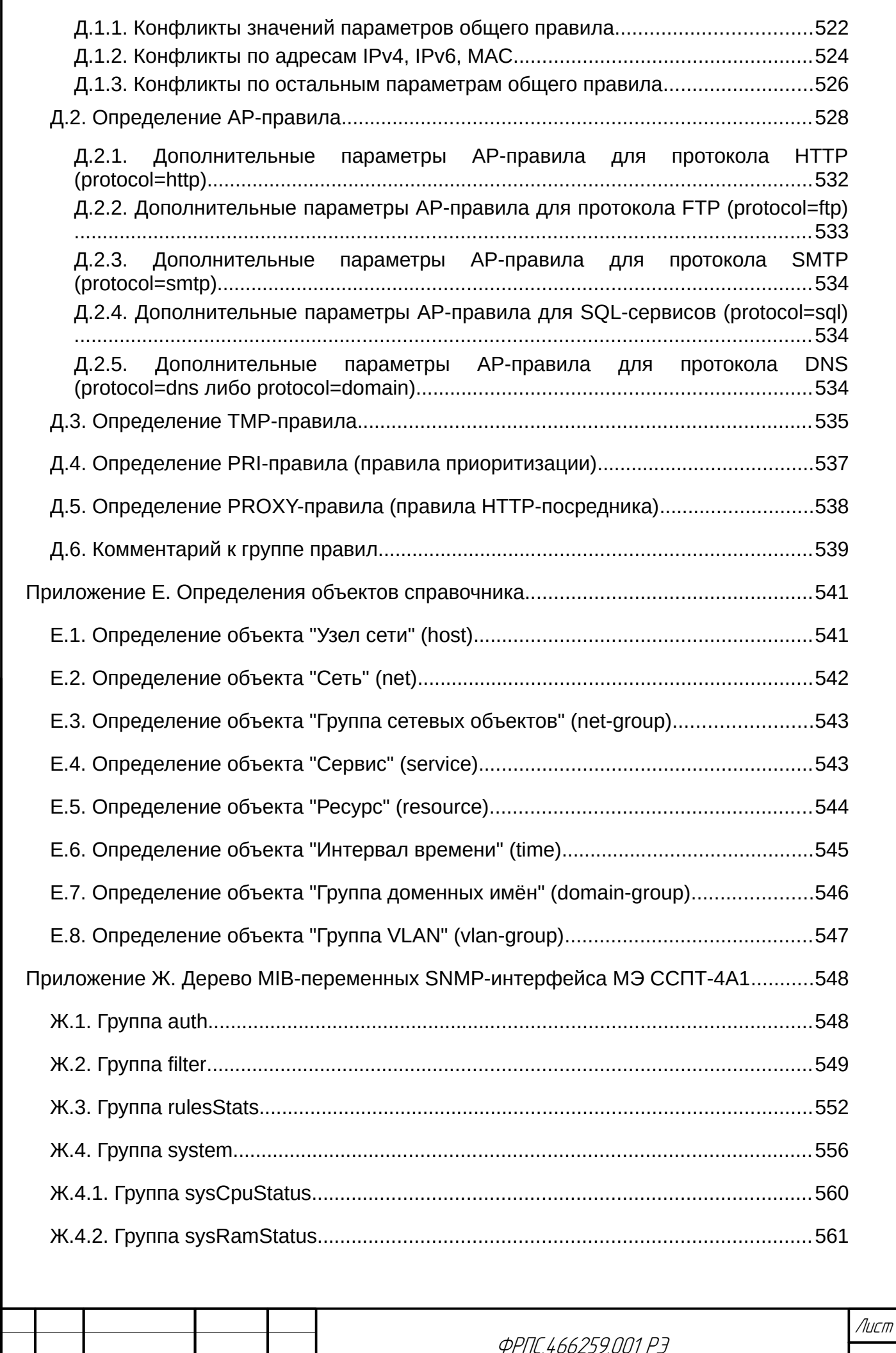

Инв. № подл. Подп. и дата Взам. Инв. № Инв. № дубл. Подп. дата

 $B3$ am VhHB. Nº

nogu ngawa

Инв. № подл.

noan aama

ИнВ. № дубл.

Изм. Лист № докум. Подп. Дата

11

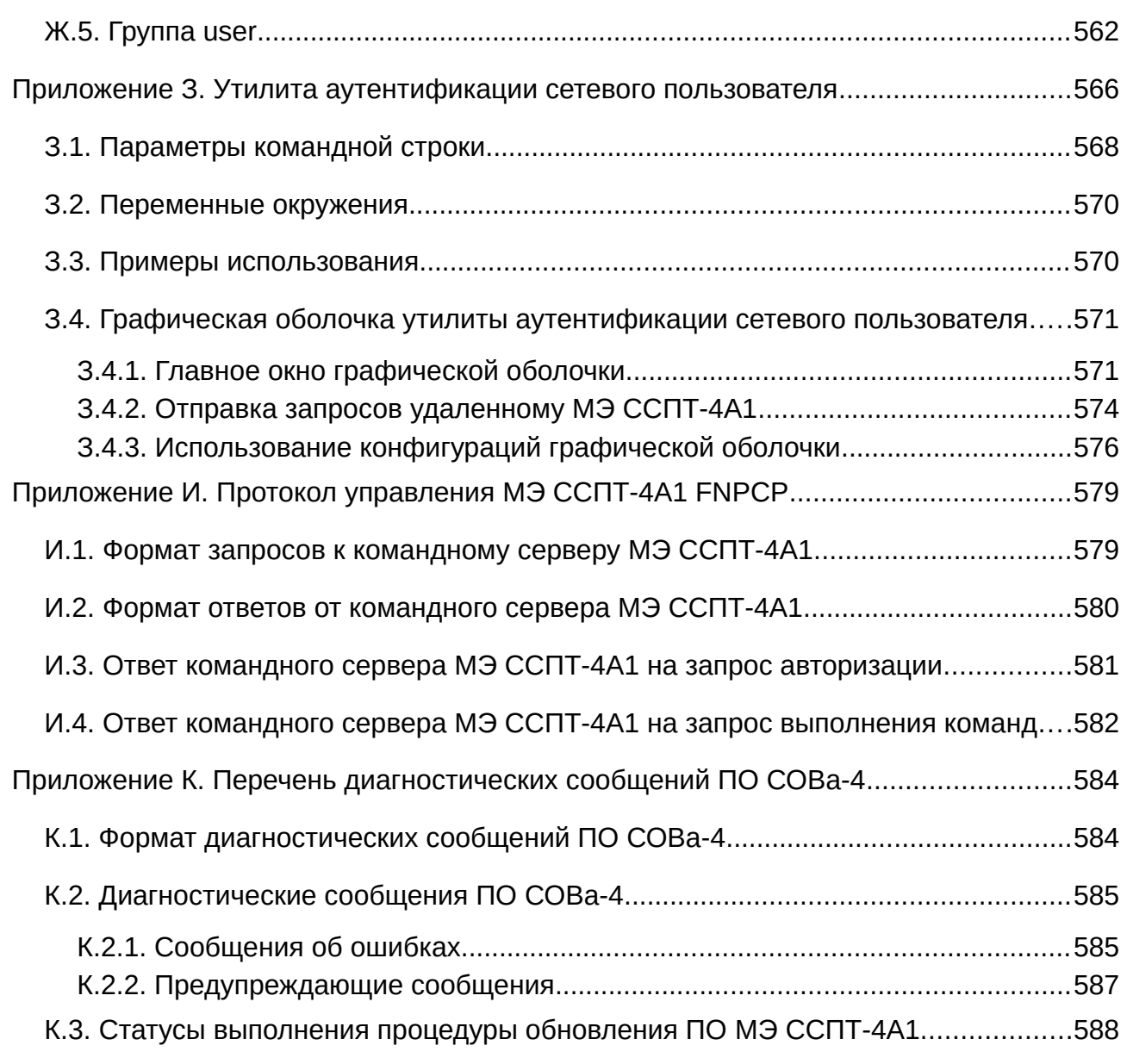

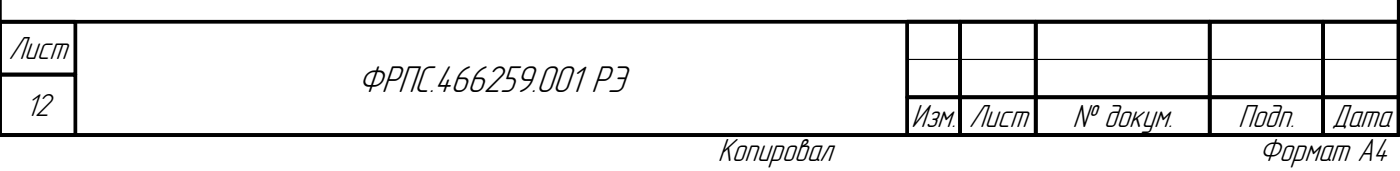

# <span id="page-12-0"></span>Список сокращений

- **AC** автоматизированная система
- **ACY** автоматизированная система управления
- ГИС государственная информационная система
- ЖКИ жидкокристаллический индикатор
- ИСПДи информационная система персональных данных
- ЛВС локальная вычислительная сеть
- МЭ межсетевой экран
- НСД несанкционированный доступ
- ПО программное обеспечение
- СОВа средство обновления и восстановления
- **УК** управляющий компьютер
- **УОС** управляющая операционная система
- ЦПУ центральное процессорное устройство

**ARP** - Address Resolution Protocol

- CSS Cascading Style Sheets
- **DNS** Domain Name System

**FNPCP** – FNP Control Protocol

- FTP File Transfer Protocol
- **GRE** Generic Routing Encapsulation
- **HTML** HyperText Markup Language
- **HTTP** HyperText Transfer Protocol
- **ICMP** Internet Control Message Protocol
- $IP$  Internet Protocol

Tudn. dama

Ин6. № дубл.

B3am VHB Nº

Todn. u dama

- **MIB** Management Information Base
- NAT Network Address Translation
- **OSI** Open System Interconnection
- **SMTP** Simple Mail Transfer Protocol
- **SNMP** Simple Network Management Protocol
- **SSH** Secure Shell
- **SQL** Structured Query Language
- **TCP** Transmission Control Protocol
- **TLS** Transport Layer Security
- TTL Time To Live

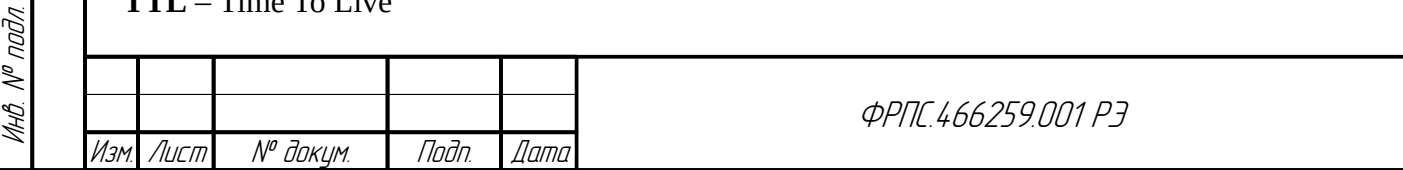

Лист

 $13$ 

### **UDP** – User Datagram Protocol

**URL** – Uniform Resource Locator

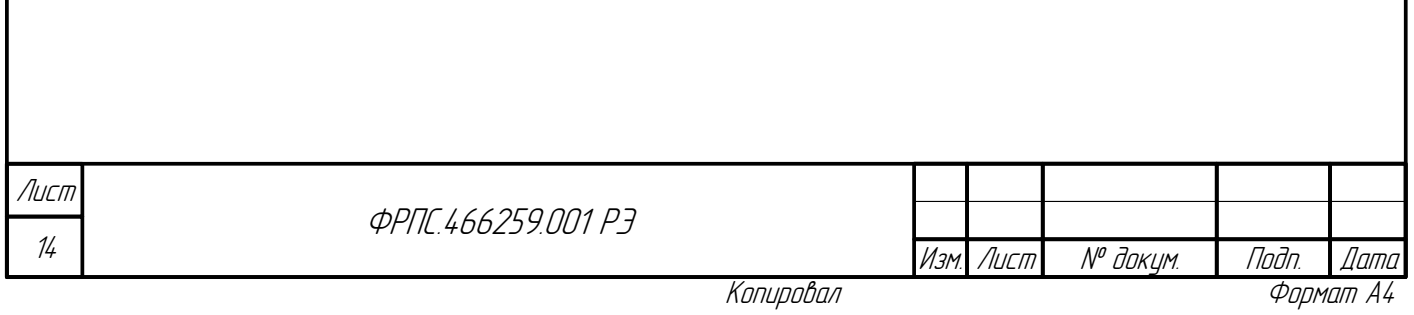

# <span id="page-14-1"></span>1. Основные технические особенности и функциональные возможности

## <span id="page-14-0"></span>1.1. Назначение и область применения

Межсетевой экран ССПТ-4А1 (далее - МЭ ССПТ-4А1) выполнен в виде локального (однокомпонентного) устройства, реализующего контроль за информацией, которая подсистемами циркулирует между отдельными обработки информации внутри автоматизированной системы (далее - АС) и/или между АС. МЭ ССПТ-4А1 обеспечивает защиту информации в АС посредством фильтрации информации, т.е. ее анализа по совокупности критериев и принятия решения об ее распространении в/из АС. МЭ ССПТ-4А1 используется для защиты АС, в которых обрабатывается информация одинакового предельно допустимого уровня конфиденциальности или секретности.

МЭ ССПТ-4А1 применяется для разделения сегментов информационной сети внутри или между ГИС 1 класса защищенности, АСУ 1 класса защищенности, ИСПДн 1 уровня защищенности, информационных системах общего пользования II класса, с целью обеспечения защиты информации от несанкционированного доступа (далее - НСД) посредством:

- фильтрации сетевых пакетов, передаваемых в ЛВС внутри АС или между АС. Фильтрация пакетов (передача пакета в защищаемую ЛВС или из неё, или запрет передачи - удаление пакета) осуществляется на основе анализа параметров заголовков пакета по совокупности устанавливаемых правилами фильтрации для разных уровней модели критериев, взаимодействия открытых систем (OSI - Open System Interconnection);
- управления виртуальными транспортными соединениями между отдельными узлами ЛВС внутри или между АС. Управление виртуальными транспортными соединениями (разрешение или запрет соединения) осуществляется на основе результатов анализа параметров соединений и/или запросов на установление соединений;

• контроля данных, передаваемых на прикладном уровне модели OSI. Контроль данных (анализ данных и их передача или запрет передачи) осуществляется по заданным критериям, в том числе, с учетом направления потока данных.

Реализация МЭ ССПТ-4А1 предусмотрена на ряде аппаратных средств, в виде исполнений, отличающихся друг от друга типоразмерами корпуса, количеством и пропускной способностью фильтрующих интерфейсов.

МЭ ССПТ-4А1 может использоваться в ЛВС, построенных на базе технологии Ethernet (IEEE802.3) с пропускной способностью 10/100/1000 Мбит/с и 10 Гбит/с.

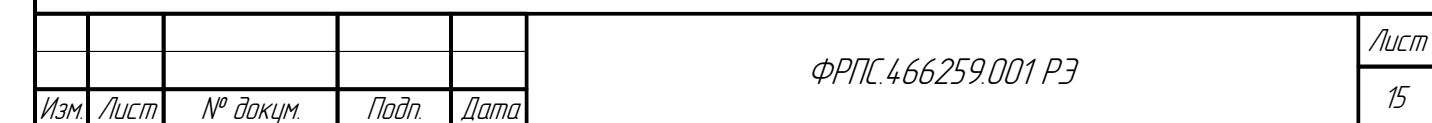

# <span id="page-15-2"></span>1.2. Аппаратная платформа

МЭ ССПТ-4А1 является программно-аппаратным комплексом, реализованном на базе вычислительной архитектуры, совместимой с семейством 64-битных процессоров (x86\_64, EMT64T) Intel® Core® .

В зависимости от варианта исполнения МЭ ССПТ-4А1 может быть оснащен от **5** до **15** фильтрующими сетевыми интерфейсами, поддерживающими технологию Ethernet со скоростями передачи 10/100/1000 Мбит/с или 10 Гбит/с.

# <span id="page-15-1"></span>1.3. Технология скрытной фильтрации

Эффективность применения МЭ ССПТ-4А1 достигается за счет использования *технологии скрытной фильтрации* (режим "*stealth*") – инновационного решения, защищенного Патентом РФ № 2214623, позволяющего скрывать для средств удаленного сетевого мониторинга место расположения МЭ ССПТ-4А1, что повышает надежность функционирования и позволяет эффективно наращивать производительность системы информационной безопасности.

Основная особенность применения режима *полного скрытного контроля трафика* (*full stealth inspection*) состоит в том, что фильтрующим интерфейсам межсетевого экрана не назначаются логические (IP) адреса, а в процессе обработки пакетов не используются физические (MAC) адреса этих интерфейсов.

В результате, в этом режиме МЭ ССПТ-4А1:

- не изменяет параметров проходящих через него пакетов и не требует при своей установке специальной настройки других сетевых устройств;
- не подвержен воздействию компьютерных атак;
- может использоваться для реализации политики безопасности на основе комбинации правил фильтрации и контроля сетевых соединений.

# <span id="page-15-0"></span>1.4. Основные функциональные характеристики МЭ ССПТ-4А1

МЭ ССПТ-4А1 обеспечивает реализацию двух основных режимов фильтрации сетевых пакетов:

1) режим **пакетной фильтрации**;

#### 2) режим **управления сессиями**.

МЭ ССПТ-4А1 реализует следующие функциональные возможности:

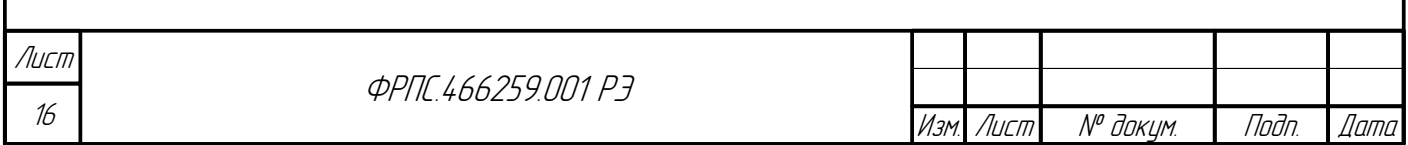

- трансляция сетевых адресов (функция NAT);
- аутентификация сетевых пользователей;
- приоритетная обработка трафика;
- НТТР-посредник;
- регистрация событий, трафика и системных сообщений;
- идентификация, аутентификация и разграничение доступа администраторов;
- горячее резервирование;
- контроль целостности программных компонентов МЭ ССПТ-4А1;
- агрегирование портов управляющего интерфейса.

## <span id="page-16-0"></span>1.4.1. Режим пакетной фильтрации

В режиме пакетной фильтрации МЭ ССПТ-4А1 реализует процедуру независимого анализа каждого принятого сетевого пакета по совокупности критериев и принятие решения о разрешении или запрете передачи пакета в защищаемый сегмент сети или из него на основе заданной политики доступа.

Пакетная фильтрация осуществляется на различных уровнях сетевого взаимодействия по полям заголовков сетевых пакетов следующих типов:

- кадры Ethernet следующих форматов:
	- $\checkmark$  Ethernet II:

**Jana** 

naðn.

дибл

MHB. Nº

MHB. Nº

Взам.

Todn. u dama

nodn.

MHB. Nº

- $\checkmark$  IEEE 802.2/LLC;
- $\checkmark$  IEEE-802.2/SNAP;
- $\checkmark$  IEEE 802.3-raw;
- пакетов IPv4 и IPv6, инкапсулированных в кадры Ethernet форматов Ethernet II или IEEE-802.2/SNAP;
- пакетов ICMPv4 и ICMPv6, инкапсулированных в кадры Ethernet форматов Ethernet II или IEEE-802.2/SNAP:
- дейтаграмм UDP, инкапсулированных в пакеты IPv4 или IPv6;
- сегментов ТСР, инкапсулированных в пакеты IPv4 или IPv6.

В правилах фильтрации предусмотрены следующие действия над обработанным пакетом:

1) удалить пакет (действие "drop") – пакет не будет передан ни на один из фильтрующих интерфейсов МЭ ССПТ-4А1;

2) удалить с уведомлением (действие "deny") - удаление пакета с отправкой клиенту пакетауведомления (TCP-сегмента с флагом RST для протокола TCP, ICMP-сообщения - для

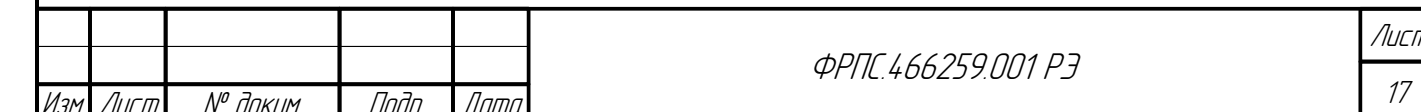

Копировал

остальных протоколов);

- 3) пропустить пакет (действие "accept") пакет будет передан на фильтрующие интерфейсы МЭ ССПТ-4А1 в соответствии с маской выходных интерфейсов, определяемой правилами фильтрации, которые были применены к данному пакету;
- 4) перейти к правилу (действие "goto") пакет будет передан на обработку общему правилу с указанным номером (номер правила, которому передается пакет, должен быть больше, чем номер данного правила с действием "goto").

Правила фильтрации хранятся в МЭ ССПТ-4А1 в виде таблиц и однозначно идентифицируются своим номером.

При фильтрации каждого пакета правила фильтрации просматриваются в порядке возрастания их номеров до выполнения одного из следующих условий:

- найдено правило фильтрации, параметры которого соответствуют заголовку пакета. В этом случае просмотр правил прекращается и указанное правило применяется к данному пакету (действие правила должно быть отличным от "goto");
- достигнут конец таблицы правил фильтрации. В этом случае к данному пакету применяется глобальное правило фильтрации.

Канальный уровень. На канальном уровне сетевого взаимодействия обеспечивается фильтрация по следующим полям заголовков пакетов:

- для кадров Ethernet форматов Ethernet II, IEEE 802.3-LLC, IEEE 802.3-SNAP, IEEE 802.3raw:
	- МАС-адреса отправителя/получателя;
	- $\triangledown$  код протокола, инкапсулированного в кадр Ethernet (кроме IEEE 802.3-raw);
- для стандарта IEEE 802.1p/Q (VLAN):
	- ✔ идентификатор VLAN.

Сетевой уровень. На сетевом уровне взаимодействия обеспечивается фильтрация по следующим полям заголовков пакетов:

- для протокола IPv4:
	- **✓** IP-адреса отправителя/получателя;
	- $\triangledown$  поле флагов TOS;
	- **∠** длина IP-пакета;
	- фрагментация пакета (разрешена/запрещена, используется/не используется для данного пакета):
	- $\triangleright$  время жизни пакета (TTL Time To Live);
	- код протокола верхнего уровня;
- для протокола **IPv6**:
	- **∕ IP-адреса отправителя/получателя;**
	- ✔ поле "Traffic Class";

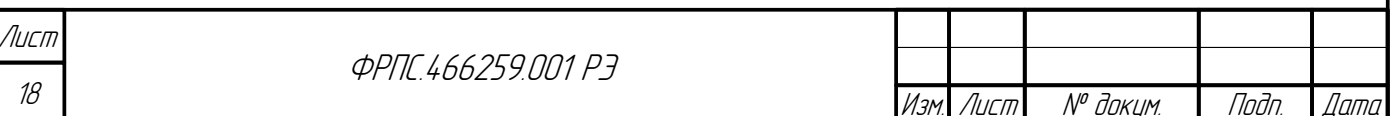

- $\checkmark$  поле "Hop Limit" (аналог TTL в IPv4);
- $\triangledown$  фрагментация пакета (разрешена/запрещена, используется/не используется для данного пакета);
- v наличие/отсутствие дополнительных заголовков IPv6;
- ✔ код протокола верхнего уровня;
- для протокола **ICMP (ICMPv4** и **ICMPv6)**:
	- ✔ тип ICMP-сообщения;
	- ✔ код ICMP-сообщения.

Транспортный уровень. Обеспечивается фильтрация следующих протоколов транспортного уровня, использующих на сетевом уровне протокол IPv4 или IPv6:

- для протокола ТСР:
	- номер порта источника;
	- ✔ номер порта назначения;
	- $\triangledown$  флаги управления потоком (фильтрация по инициатору соединения);
- для протокола **UDP**:

dana

Tadn

дибл

MHB. Nº

 $\searrow$ 

MHB.

ИDЕ

- ✔ номер порта источника;
- ✔ номер порта назначения.

#### <span id="page-18-0"></span>1.4.2. Режим управления сессиями

В режиме управления сессиями МЭ ССПТ-4А1 реализует процедуры выявления в общем сетевом трафике виртуальных соединений между парами адресатов (клиент - инициатор соединения, сервер - второй участник виртуального соединения) и контроля корректности последовательностей пакетов в пределах данного виртуального соединения (контроль сессий).

> В режиме управления сессиями по правилам фильтрации проверяется только первый пакет каждого виртуального соединения. Если он не отбрасывается, то создаётся виртуальная сессия и последующие пакеты проверяются на принадлежность этой сессии и на соответствие текущему состоянию сессии.

Контроль сессий поддерживается для следующих протоколов:

для протоколов **ICMPv4**, **ICMPv6** (для режима утилиты ping "echo-запрос/echo-ответ"):

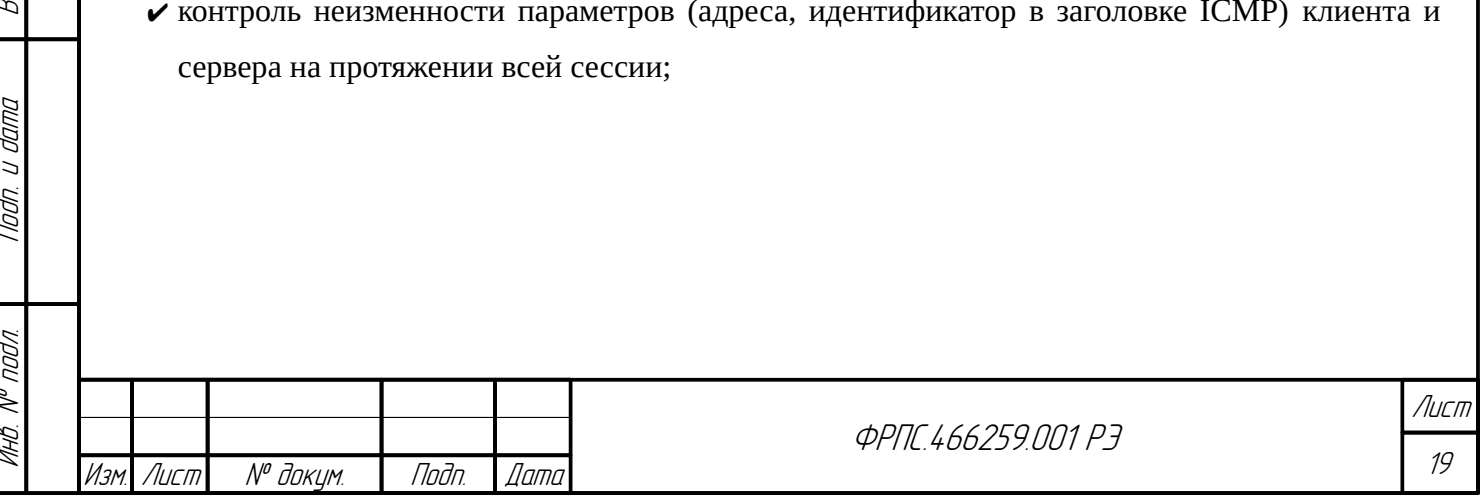

Механизм контроля сессий поддерживает следующие комбинации типов и кодов ICMPсообщений:

- для ICMPv4:
	- $\triangleright$  тип: 8, код: 0 (echo-запрос);
	- $\triangleright$  тип: 0, код: 0 (echo-ответ);
- для ICMPv6:
	- $\triangleright$  тип: 128, код: 0 (echo-запрос);
	- $\triangleright$  тип: 129, код: 0 (есһо-ответ);
	- $\triangleright$  тип: 135, код: 0 (neighbor solicitation);
	- $\triangleright$  тип: 136, код: 0 (neighbor advertisement);
	- $\triangleright$  тип: 137, код: 0 (redirect message).
- для протокола **UDP**:
	- контроль неизменности параметров (адреса, порты, интерфейсы) клиента и сервера на протяжении всей сессии;
- для протокола **TCP**:
	- контроль неизменности параметров (адреса, порты, интерфейсы) клиента и сервера на протяжении всей сессии;
	- контроль корректности переходов между состояниями виртуального TCP-соединения в соответствии с флагами управления;
	- контроль корректности номеров последовательностей;
- **TRACEROUTE** (трассировка маршрутов на базе протоколов ICMP, UDP или TCP):
	- контроль неизменности параметров (адреса, идентификатор в заголовке ICMP) клиента и сервера на протяжении всей сессии (для протокола ICMP);
	- контроль неизменности параметров (адреса, порты, интерфейсы) клиента и сервера на протяжении всей сессии (для протоколов UDP или TCP);
- **GRE** (туннелирование сетевых пакетов):
	- контроль неизменности параметров (адреса, интерфейсы) клиента и сервера на протяжении всей сессии;
- для **остальных протоколов**, работающих поверх протоколов IPv4 или IPv6, реализуется контроль неизменности IP-адресов и фильтрующих интерфейсов клиента и сервера.

В зависимости от заданных настроек режима управления сессиями для всех типов сессий может выполняться контроль неизменности *MAC-адреса* клиента и сервера, а также *номера VLAN*.

В режиме управления сессиями МЭ ССПТ-4А1 реализует процедуру контроля данных, передаваемых на прикладном уровне стека протоколов TCP/IP, с учетом критериев фильтрации на основе значений полей заголовков следующих прикладных протоколов:

- для протокола **HTTP**:
	- $\vee$  фильтрация по адресам и фрагментам URL;
	- фильтрация по именам и фрагментам имен передаваемых файлов;

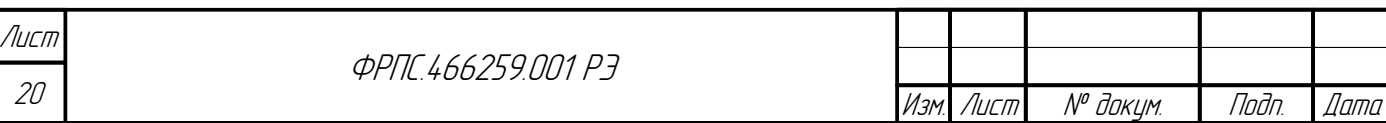

- $\triangledown$  фильтрация по данным заголовка протокола HTTP;
- для протокола FTP:
	- ✔ фильтрация по командам протокола FTP GET, PUT;
	- фильтрация по идентификатору и паролю пользователя;
	- фильтрация по именам и фрагментам имен передаваемых файлов;
	- **∕** фильтрация по данным заголовка протокола FTP;
- для протокола **SMTP**:

**Jana** 

nan.

Ин6. № дубл.

MHB. N<sup>o</sup>

Взам.

Noðn. u ðama

voov

MHB. Nº 1

- ✔ фильтрация по почтовым адресам отправителя/получателя;
- **∕** фильтрация по данным заголовка протокола SMTP;
- для протокола службы DNS:
	- √ фильтрация по запрашиваемым доменным именам;
- для протоколов передачи  $SQL\text{-}3$ апросов ( $SQL\text{*}$ Net, MS-SQL, PostgreSQL, MySQL):
	- ✔ фильтрация по SQL-запросам или их фрагментам.

В режиме управления сессиями МЭ ССПТ-4А1 дополнительно реализует следующие функциональные возможности:

- выявление и блокирование ряда DoS-атак, таких как:
	- v удаленная сетевая атака типа ICMP-flood;
	- ✔ удаленная сетевая атака типа UDP-flood;
	- $\checkmark$  атака с помощью переполнения SYN-пакетами в рамках протокола TCP (SYN-flood);
- $\phi$ ункция трансляции сетевых адресов (NAT Network Address Translation).

### <span id="page-20-0"></span>1.4.3. Функция трансляции сетевых адресов

Функция трансляции сетевых адресов NAT в МЭ ССПТ-4А1 обеспечивает следующие возможности:

- реализация обратимого преобразования (трансляции) сетевых адресов с целью сокрытия адресов и топологии защищаемых сегментов сети;
- реализация переадресации внешних сетевых запросов к сервисам, расположенным в сегментах внутренней сети;
- аутентификация сетевых пользователей;
- поддержка динамического ARP (ARP Address Resolution Protocol);
- поддержка статических маршрутов для сетевого протокола IPv4.

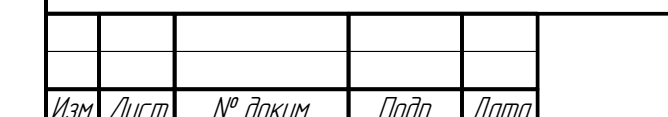

*<u>ΦΡΠΓ 466259 ΠΠ1 Ρ7</u>* 

Работа NAT возможна только при включенном режиме управления сессиями.

Существуют следующие ограничения на работу NAT в МЭ ССПТ-4А1:

- на сетевом уровне модели OSI NAT поддерживает только протоколы IPv4, ARP и ICMP;
- на внешние интерфейсы возможна передача только TCP, UDP и ICMP пакетов с типом 8;
- запрещена передача фрагментированных пакетов при использовании функции NAT.

Для поддержки NAT в МЭ ССПТ-4А1 используются понятие виртуального контейнера NAT, представляющего собой совокупность настроек и параметров NAT, применяемых к выделенному набору фильтрующих интерфейсов МЭ. Контейнер NAT может содержать следующие параметры:

- имя контейнера;
- список внешних интерфейсов NAT с назначенными на них IP-адресами;
- список внутренних интерфейсов NAT с назначенными на них IP-адресами;
- таблица статических маршрутов;  $\bullet$
- правила трансляции;
- правила переадресации.

IP-адреса внутренних и внешних интерфейсов физически не привязаны к фильтрующим интерфейсам, а являются виртуальными и используются для реализации NAT только на уровне ПО МЭ ССПТ-4А1.

Правила трансляции предоставляют возможность выбора сегментов зашишенной сети. которым разрешено обращение во внешнюю сеть, а так же назначения IP-адреса отправителя для подобных обращений.

Правила переадресации предоставляют возможность доступа к публичным ресурсам, расположенным в защищенном сегменте сети.

В случае достаточного количества фильтрующих интерфейсов существует возможность создания несколько контейнеров NAT, позволяющих реализовать независимые политики NAT в рамках одного устройства МЭ ССПТ-4А1. Также существует возможность настройки контейнера NAT для части фильтрующих интерфейсов, в то время, как для оставшейся части интерфейсов функция NAT будет отключена.

#### <span id="page-21-0"></span>1.4.4. Приоритетная обработка трафика

Настройка приоритизации трафика позволяет по некоторым параметрам выделять приоритетный трафик и обеспечивать его передачу с более высокой скоростью, или же, напротив, замедлять передачу трафика, скорость которого некритична.

Приоритетная обработка реализована посредством алгоритма взвешенных очередей, что подразумевает предоставление определенного минимума пропускной способности для всех

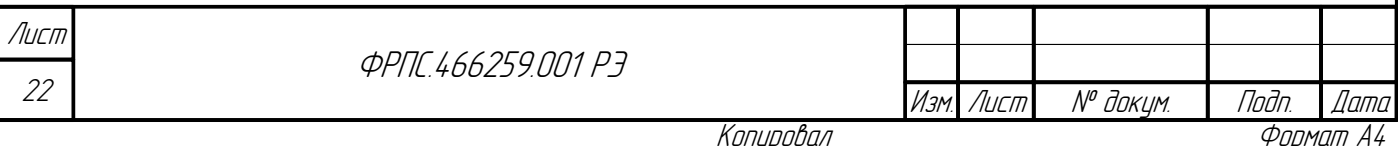

классов трафика, включая трафик с низким приоритетом. Весовые коэффициенты для каждого из приоритетов фиксированы, их значения приведены в разделе 3.2.4, стр. 108.

Включение приоритетной обработки трафика имеет смысл в случае, если предполагается высокая нагрузка на МЭ ССПТ-4А1. В случае низкой нагрузки, высока вероятность неравномерной загрузки ядер процессора устройства МЭ ССПТ-4А1, что снизит эффект от использования приоритетной обработки трафика.

> Настройка приоритетной обработки трафика возможна только при включенном режиме управления сессиями.

Существуют следующие ограничения на приоритетную обработку трафика в МЭ ССПТ-4А1: приоритетная обработка возможна только для пакетов IPv4 и IPv6;

• приоритетная обработка не применима к фрагментированному трафику.

Поддерживается возможность назначения следующих трех значений приоритета для обрабатываемого трафика:

- высокий приоритет;
- базовый приоритет;
- низкий приоритет.

По умолчанию для всего трафика используется базовый приоритет. Задать другое значение приоритета для части трафика можно путем добавления правил в список правил приоритизации. Правила приоритизации могут содержать следующие параметры:

- входной интерфейс;
- IP-адрес источника;
- IP-адрес приемника;
- порт источника;

**Jana** 

nogu

дибл

MHB. Nº

 $\mathscr{N}$ MHB. I

Взам.

Noðn. u ðama

nodn.

MHB. N<sup>o</sup>

- порт приемника;
- номер протокола, инкапсулированного в IP;
- значение приоритета;
- номер правила приоритизации.

Так как базовый приоритет назначается для всего трафика по умолчанию, в правилах приоритетной обработки возможно задавать только высокий и низкий приоритет для выбранного трафика.

#### <span id="page-22-0"></span>1.4.5. НТТР-посредник

НТТР-посредник МЭ ССПТ-4А1 представляет собой прокси-сервер для протоколов HTTP<sub>u</sub> HTTPs

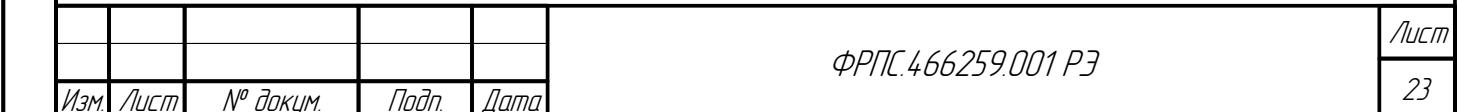

HTTP-посредник позволяет пользователям корпоративной сети выполнять косвенные запросы к Web-серверам, тем самым обеспечивая анонимность пользователей. Сначала Webбраузер пользователя подключается к HTTP-посреднику и запрашивает Web-страницу, расположенную на Web-сервере в корпоративной сети или в сети Интернет. Затем HTTPпосредник подключается к указанному Web-серверу (открывает новое соединение, в котором выступает клиентом), получает от него Web-страницу и возвращает ее Web-браузеру в рамках соединения, открытого пользователем корпоративной сети.

Конфигурация по умолчанию HTTP-посредника обеспечивает доступ клиента ко всем Web-сайтам, доступным при прямом подключении клиента к ним, и не модифицирует ответы Web-серверов.

Основные возможности HTTP-посредника МЭ ССПТ-4А1:

- блокировка доступа клиентов к определенным Web-страницам по доменным именам;
- удаление сценариев JavaScript, VBScript для определенных Web-страниц с заданными доменным именами;
- ограничение доступа клиентов к HTTP-посреднику на основе списка доступа (ACL).

HTTP-посредник МЭ ССПТ-4А1 может использоваться как с выключенной, так и с включенной функцией NAT.

#### <span id="page-23-0"></span>1.4.6. Регистрация

В МЭ ССПТ-4А1 реализована подсистема регистрации, обеспечивающая хранение регистрационной информации следующих категорий:

- события;
- трафик;
- системные сообщения.

Обеспечивается возможность выгрузки на удаленный FTP-сервер следующих файлов:

- журнала регистрации событий;
- журнала регистрации трафика (пакеты и сессии).

Обеспечивается возможность выгрузки на удаленный SYSLOG-сервер записей регистрации (текстовых сообщений) следующих категорий:

- события;
- пакеты;
- сессии.

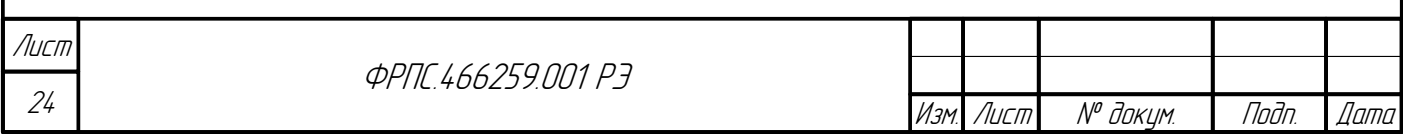

**Регистрация событий**. Событие отражает факт изменения состояния, конфигурационных параметров либо режима функционирования МЭ ССПТ-4А1, произошедших в результате действий администраторов или вследствие возникновения сбоев или ошибок в работе МЭ ССПТ-4А1. Подсистема регистрации МЭ ССПТ-4А1 обеспечивает регистрацию следующих событий:

- вход/выход администратора;
- загрузка и инициализация УОС МЭ ССПТ-4А1 и ее останов;
- действия администратора по изменению и загрузке политик доступа;
- действия администратора по изменению конфигурационных параметров МЭ ССПТ-4А1;
- действия администратора по управлению МЭ ССПТ-4А1 (запуск/останов пакетного фильтра, сброс файлов регистрации и т. д.).

При регистрации события указывается:

- дата и время регистрируемого события с учетом часового пояса;
- код и описание события;
- идентификатор администратора МЭ ССПТ-4А1, действия которого привели к регистрации данного события;
- IP-адрес управляющего компьютера в случае удаленного администрирования.

Регистрируемые в МЭ ССПТ-4А1 события подразделяются на три категории:

- 1) **информационные события** события извещающие об успешных действиях администраторов МЭ ССПТ-4А1, других стандартных событиях, характерных для текущего режима работы МЭ ССПТ-4А1;
- 2) **предупреждения** события, не нарушающие нормального функционирования ПО МЭ ССПТ-4А1, однако являющихся нестандартными или некорректными;
- 3) **ошибки** события, являющиеся критическими и нарушающие работу ПО МЭ ССПТ-4А1.

Формат представления событий и их полный перечень с описанием приводится в Приложении [Б](#page-431-1), стр [432](#page-431-1).

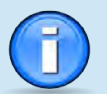

Инв. № подл. Подп. и дата Взам. Инв. № Инв. № дубл. Подп. дата

Взам

u đana

Tadn.

nodn.  $\mathscr{N}$ MHB.

 $\mathscr{N}$ MHB.

**Jana** 

nogu

дибл  $\mathscr{J}$ MHB.

> МЭ ССПТ-4А1 может одновременно хранить до **6000** записей о зарегистрированных событиях.

> В МЭ ССПТ-4А1 производится циклическое обновление записей о зарегистрированных событиях. Таким образом, наиболее старые записи переписываются вновь регистрируемыми.

Интерфейсы администратора, такие как командный интерфейс и WEB-интерфейс, при выводе сообщений предоставляют возможность отбора записей по установленным критериям, а также их сортировки по времени регистрации события. Могут использоваться следующие критерии отбора регистрационных записей:

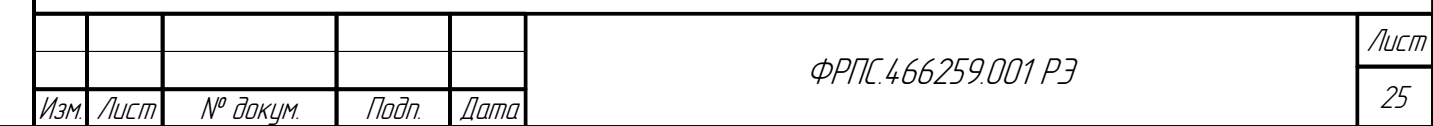

- категория события;
- код события;
- интервал времени регистрации события;
- порядок сортировки при выводе списка событий в зависимости от времени регистрации события.

**Регистрация трафика**. Информация о трафике подразделяется на следующие категории:

- **пакеты** информация о сетевых пакетах, обработанных МЭ ССПТ-4А1 в соответствии с действующей политикой доступа. Информация о каждом зарегистрированном пакете представляется в виде иерархической структуры, включающей информацию от канального до прикладного уровня;
- **сессии** информация о сессиях, обработанных МЭ ССПТ-4А1.

Подсистема регистрации обеспечивает регистрацию трафика с сохранением следующих основных параметров:

- время регистрации пакета или сессии с точностью до микросекунды;
- номер входного и выходного фильтрующих интерфейсов МЭ ССПТ-4А1;
- цепочка правил фильтрации, по которым был обработан пакет (*при регистрации пакета*) или идентификатор сессии (*при регистрация сессии*);
- действие, выполненное над пакетом в результате его обработки;
- протокольные заголовки всех уровней, присутствующих в пакете (*при регистрации пакета*);
- данные о параметрах сессии (*при регистрации сессии*).

МЭ ССПТ-4А1 может одновременно хранить до **10000** записей о зарегистрированных пакетах/сессиях.

В МЭ ССПТ-4А1 производится циклическое обновление записей о зарегистрированных пакетах/сессиях. Таким образом, наиболее старые записи переписываются вновь регистрируемыми.

**Регистрация системных сообщений**. МЭ ССПТ-4А1 имеют возможность регистрации сообщений, используя службу системных сообщений (SYSLOG) УОС МЭ ССПТ-4А1. Зарегистрированные сообщения помещаются в файлы системных журналов УОС, возможность просмотра содержимого которых предоставляют средства администрирования.

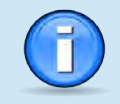

Контроль размеров и управление ротацией файлов системных журналов осуществляет УОС МЭ ССПТ-4А1

Максимальный размер файла системного журнала для хранения системных сообщений, поступающих от подсистем ПО МЭ ССПТ-4А1, составляет **100 Мбайт**.

**ФРПГ 466259 ПП1 РЭ** 

Изм. Лист № докум. Подп. Дата

В файле системного журнала УОС МЭ ССПТ-4А1 каждое сообщение занимает отдельную текстовую строку. Например:

Dec 23 11:37:35 fnp4 fnp4[1266]: fnp4\_filtd: Пакетный фильтр готов к работе (PID 1266) Строка системного сообщения в общем случае состоит из следующих элементов:

- дата и время регистрации системного сообщения (Dec 23 11:37:35);
- префикс системного сообщения. Все системные сообщения, отправляемые подсистемами ПО МЭ ССПТ-4А1, имеют префикс fnp4;
- номер прикладного процесса УОС МЭ ССПТ-4А1, отправившего данное сообщение (1266);
- имя подсистемы ПО МЭ ССПТ-4А1, отправившей данное сообщение (fnp4 filtd процесс пакетного фильтра МЭ ССПТ-4А1);
- текст сообщения.

dana

nogu

**VHB. Nº DUBR** 

MHB. Nº

Взам.

Todn. u dama

Инв. № подл.

### <span id="page-26-0"></span>1.4.7. Идентификация, аутентификация и разграничение доступа

В МЭ ССПТ-4А1 реализована подсистема авторизации, обеспечивающая идентификацию и аутентификацию администраторов МЭ ССПТ-4А1 при локальных и удаленных запросах.

Каждый администратор МЭ ССПТ-4А1 имеет личный идентификатор, на основании которого определяются его права по управлению изделием. Права администратора определяются уровнем прав доступа, хранящимся в его учетной записи.

Подсистема авторизации обеспечивает два способа аутентификации администраторов МЭ ССПТ-4А1:

- 1) локальная аутентификация, использующая информацию из файла учетных записей администраторов, хранящегося на файловой системе устройства;
- 2) удаленная аутентификация с обращением к удаленному серверу аутентификации с использованием протокола RADIUS.

При использовании средств удаленного администрирования поддерживаются списки доступа на основе IP-адресов управляющих компьютеров.

Дополнительно подсистема авторизации реализует обработку запросов на аутентификацию сетевых пользователей, используя перечисленные выше способы.

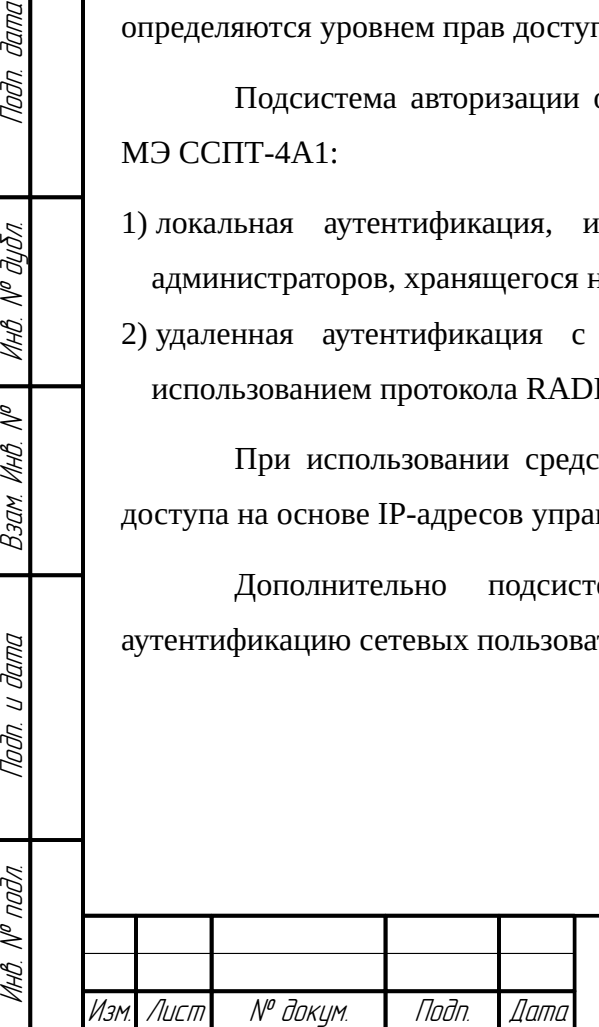

**ФРПГ 466259 ПЛ1 РЭ** 

27 Лист

### <span id="page-27-1"></span>1.4.8. Горячее резервирование

В МЭ ССПТ-4А1 реализована подсистема резервирования, позволяющая повысить надежность выполнения функций по защите информации и разграничению доступа к информационным ресурсам.

В схеме резервирования используется два устройства МЭ ССПТ-4А1, работающих в одном из следующих режимов:

- режим **Master** роль "Активный" в схеме "Активный-Резервный": все фильтрующие интерфейсы МЭ ССПТ-4А1 устанавливаются в активное состояние;
- режим **Slave** роль "Резервный" в схеме "Активный-Резервный": все фильтрующие интерфейсы МЭ ССПТ-4А1 устанавливаются в заблокированное состояние;
- режим **Sync** роль МЭ ССПТ-4А1 в схеме "Активный-Резервный" определяется настройками протоколов STP/RSTP на коммутаторах, к которым подключены фильтрующие интерфейсы МЭ ССПТ-4А1;
- режим **Balanace** режим, используемый для схемы "Балансировка нагрузки": на коммутаторах, к которым подключены фильтрующие интерфейсы МЭ ССПТ-4А1, должны быть выполнены соответствующие настройки по агрегированию портов.

В подсистеме резервирования МЭ ССПТ-4А1 реализована возможность выполнения процедуры синхронизации действующей политики доступа как в автоматическом, так и в ручном режимах.

### <span id="page-27-0"></span>1.4.9. Контроль целостности

В МЭ ССПТ-4А1 реализована подсистема контроля целостности основных компонентов УОС МЭ ССПТ-4А1, подсистем ПО МЭ ССПТ-4А1 и всех конфигурационных файлов. Контроль целостности осуществляется на основе периодической проверки контрольных сумм файлов, содержащих перечисленные выше компоненты. Таким образом, подсистема контроля целостности выявляет попытки несанкционированного изменения исполняемых файлов (и библиотек) подсистем МЭ ССПТ-4А1 и конфигурационных файлов путем прямого редактирования, минуя использование штатных средств администрирования МЭ ССПТ-4А1.

При обнаружении нарушения контрольной суммы подсистема контроля целостности выполнит следующие действия:

1) останов пакетного фильтра МЭ ССПТ-4А1;

2) регистрация события о нарушении контрольной суммы с указанием имени файла;

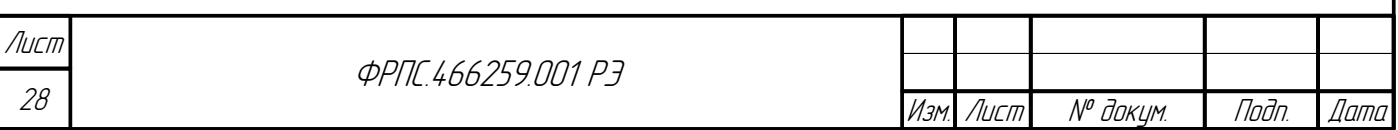

.<br>Копировал Формат А4

3) перевод подсистемы авторизации в однопользовательский режим работы - доступ администратора к МЭ ССПТ-4А1 будет возможен только для администратора с идентификатором "admin".

#### <span id="page-28-2"></span>1.4.10. Агрегирование портов управляющего интерфейса

МЭ ССПТ-4А1 поддерживает функцию агрегирования портов управляющего интерфейса. Данная функция позволяет организовать агрегат, включающий в себя управляющий интерфейс и один из фильтрующих интерфейсов. Агрегирование портов управляющего интерфейса обеспечивает резервирование управляющего интерфейса МЭ ССПТ-4А1: если выходит из строя один из интерфейсов, входящих в состав агрегата, то будет использоваться второй интерфейс. Поддерживается возможность совместного использования обоих интерфейсов в составе агрегата. Режим использования интерфейсов в составе агрегата определяется протоколом агрегирования, который может быть изменен администратором МЭ  $CCTT-4A1.$ 

Поддерживаются следующие протоколы агрегирования:

- failover: трафик передается только через активный порт (основной (master) порт первый порт в агрегате). Протокол агрегирования по умолчанию;
- **broadcast**: отправляет кадры на все порты агрегата и принимает кадры на любой порт агрегата;
- lacp: поддерживает IEEE 802.1AX (ранее 802.3ad) Link Aggregation Control Protocol (LACP), а также Marker Protocol:
- loadbalance: балансировка исходящего трафика на основе хеширования заголовков пакетов и прием входящего трафика на любой из активных портов агрегата;
- roundrobin: распределение исходящего трафика между всеми активными портами, используя планировщик типа round-robin и прием входящего трафика на любой из активных портов агрегата.

# <span id="page-28-1"></span>1.5. Управление МЭ ССПТ-4А1

**Jana** 

naðn.

**UHB. Nº BUBR** 

MHB. Nº

Bann A

Todn. u dama

Инв. № подл.

#### <span id="page-28-0"></span>1.5.1. Средства администрирования

Администратору МЭ CCIT-4A1 предоставляются следующие средства администрирования:

командный интерфейс администратора как для локального (с системной консоли МЭ ССПТ-4А1), так и для удаленного администрирования в режиме командной строки;

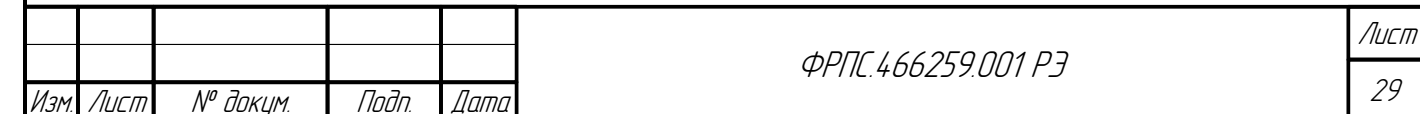

- **WEB-интерфейс администратора** для удаленного администрирования МЭ ССПТ-4А1 с использованием стандартного WEB-браузера, поддерживающего протокол HTTPS;
- **SNMP-интерфейс администратора** для удаленного мониторинга состояния МЭ ССПТ-4А1 c использованием специального программного обеспечения на стороне управляющего компьютера, например, относящегося к классу SNMP MIB-браузеров, поддерживающих протокол SNMP версии 3;
- **FNPCP-интерфейс администратора** для удаленного администрирования с использованием клиентских приложений, функционирующих на стороне управляющего компьютера или других средств защиты информации и поддерживающих прикладной протокол FNPCP. Описание протокола FNPCP приведено в Приложении [И,](#page-578-1) стр. [579](#page-578-1).

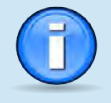

В зависимости от исполнения в качестве системной консоли может использоваться:

- 1) **VGA монитор / клавиатура** к МЭ ССПТ-4А1 необходимо подключить VGA-совместимый монитор и USB-клавиатуру к разъемам **VGA** (15-контактный гнездовой разъем D-SUB) и **USB** (разъем USB тип A) соответственно;
- 2) **управляющий компьютер** к COM-порту МЭ ССПТ-4А1 необходимо подключить управляющий компьютер, используя нуль-модемный кабель (входит в комплект поставки). В этом случае управляющий компьютер взаимодействует с МЭ ССПТ-4А1 по последовательному порту RS-232 с использованием *программы-эмулятора терминала*.

Требования к управляющему компьютеру, используемому для управления МЭ ССПТ-4А1, изложены в разделе [2.4](#page-44-0), стр. [45.](#page-44-0)

### <span id="page-29-0"></span>1.5.2. Права доступа администраторов, идентификация и аутентификация

МЭ ССПТ-4А1 обеспечивает разграничение прав доступа администраторов по управлению настройками и функционированием устройства. При этом, для каждой учетной записи администратора предусматриваются следующие уровни прав доступа:

 admin – обеспечивает возможности просмотра и управления параметрами, ресурсами, состоянием, учетными записями, политиками доступа и регистрационной информацией МЭ ССПТ-4А1;

> Уровень прав доступа admin по умолчанию может быть назначен только администратору с идентификатором admin.

> Возможность назначения данного уровня доступа администраторам с другими идентификаторами заблокирована.

 full – обеспечивает возможности, аналогичные уровню прав доступа admin, за исключением возможности управления учетными записями других администраторов. Для своей учетной записи уровень прав доступа full позволяет выполнять только изменение пароля;

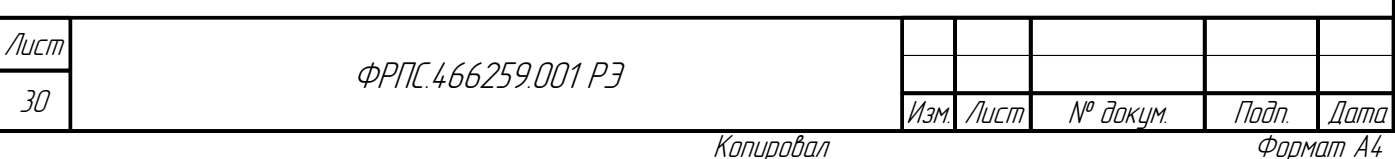

 read – обеспечивает возможности просмотра параметров, ресурсов и регистрационной информации МЭ ССПТ-4А1. Для своей учетной записи уровень прав доступа read позволяет выполнять только изменение пароля.

МЭ ССПТ-4А1 обеспечивает идентификацию и аутентификацию администратора при его локальных (*командный интерфейс администратора с системной консоли*) и удаленных запросах (все средства администрирования, перечисленные в разделе [1.5.1,](#page-28-0) стр. [29\)](#page-28-0) на доступ по идентификатору и паролю условно-постоянного действия.

Каждый администратор имеет личный идентификатор, на основании которого определяются его права по администрированию МЭ ССПТ-4А1. Права администратора определяются уровнем прав доступа, хранящимся в его учетной записи.

В МЭ ССПТ-4А1 предусмотрены два типа идентификации и аутентификации администраторов:

1) локальная аутентификация;

2) удаленная аутентификации с использованием удаленного RADIUS-сервера.

МЭ ССПТ-4А1 обеспечивает возможность управления учетными записями администраторов МЭ ССПТ-4А1. В *файле учетных записей администраторов* МЭ ССПТ-4А1 определена учетная запись администратора с идентификатором admin, *которая не может быть удалена*.

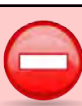

dana

nogu

дибл

MHB. Nº C

MHB. Nº

Взам.

Nogu u gama

nodn.  $\mathscr{V}$ MHB. I Администратору с идентификатором admin назначены права доступа admin, которые не могут быть изменены.

При использовании средств удаленного администрирования в МЭ ССПТ-4А1 поддерживаются списки доступа на основе IP-адресов управляющих компьютеров.

Идентификация и аутентификация администраторов при использовании удаленного доступа через SNMP-интерфейс имеет свои особенности и рассматривается отдельно (раздел [5](#page-355-0), стр. [356\)](#page-355-0).

### <span id="page-30-0"></span>1.5.3. Управление конфигурациями

Параметры настройки и функционирования МЭ ССПТ-4А1 (далее – параметры конфигурации) хранятся в *конфигурациях*. В МЭ ССПТ-4А1 существует два типа конфигураций:

1) **текущая конфигурация** – набор параметров настройки и функционирования МЭ ССПТ-4А1, которые в данный момент задействованы в процессе функционирования программных

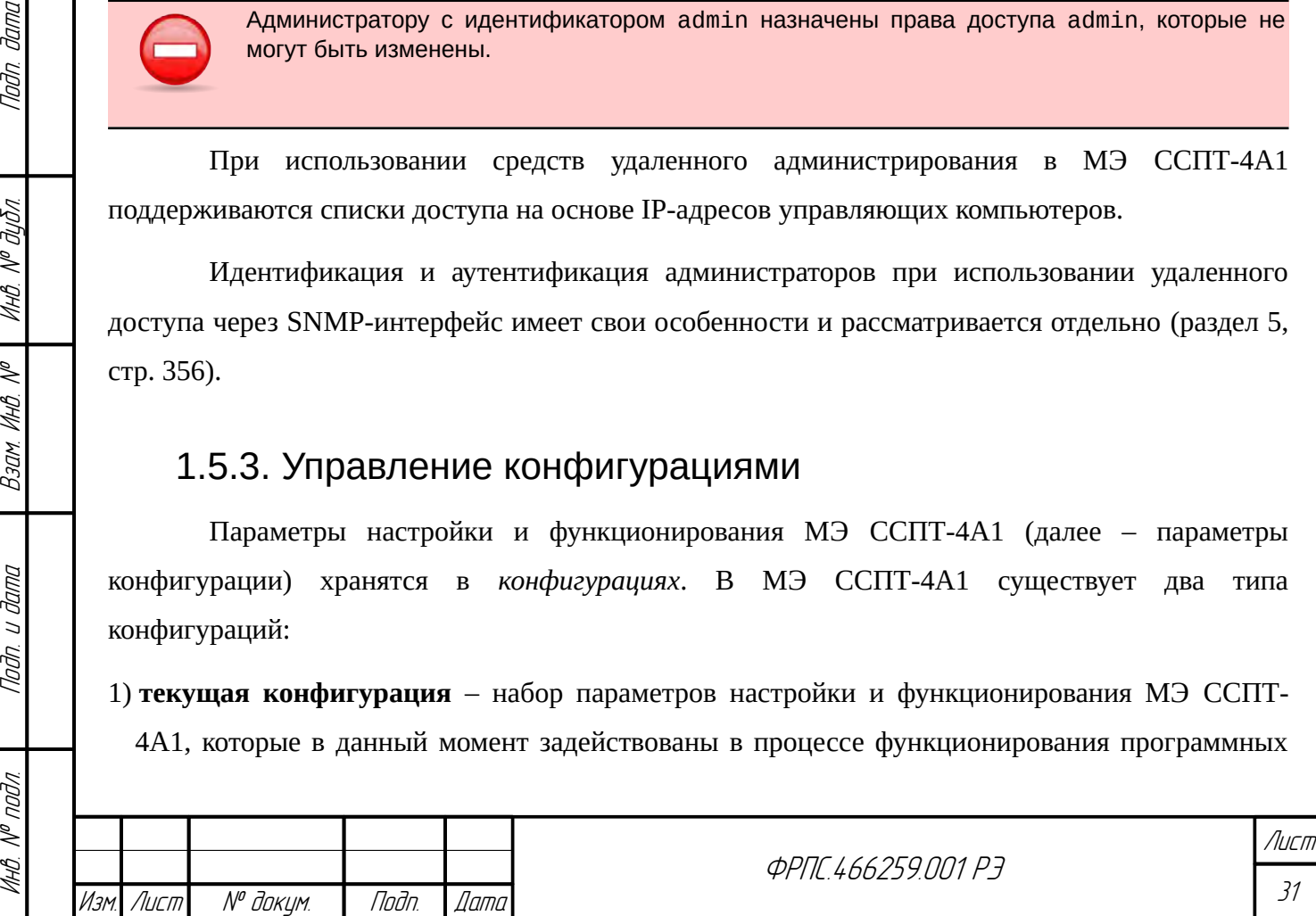

#### компонентов ПО и УОС МЭ ССПТ-4А1;

- 2) дополнительные конфигурации именованные наборы параметров настройки и функционирования, которые хранятся в МЭ ССПТ-4А1 и могут быть использованы для резервного копирования текущей конфигурации с возможностью выгрузки/загрузки дополнительных конфигураций на управляющий компьютер. Каждой дополнительной конфигурации присваивается символическое имя, уникальное для данного устройства МЭ  $CCTT-4A1$ .
	- В МЭ ССПТ-4А1 существуют следующие ограничения при работе с дополнительными конфигурациями:
	- МЭ ССПТ-4А1 может хранить не более 16 дополнительных конфигураций;
	- имя дополнительной конфигурации должно отвечать следующим требованиям:
		- длина имени от 1 до 251 символа; v допустимые символы в имени - латинские буквы (a-z, A-Z), цифры (0-9), символы
		- \_' (подчеркивание), '-' (дефис) и '.' (точка);
		- имя дополнительной конфигурации должно начинаться с латинской буквы, либо с цифры:
		- и в имени дополнительной конфигурации не допускается наличие двух символов '.' (точка) подряд;

 $CCTIT-4A1$  $M<sub>3</sub>$ обеспечивает следующие возможности  $\Pi$ <sup>O</sup> управлению конфигурациями:

- просмотр текущей или дополнительной конфигурации;
- сохранение текущей конфигурации в дополнительную;
- загрузка выбранной дополнительной конфигурации в текущую (далее применение  $\bullet$ дополнительной конфигурации);
- удаление дополнительной конфигурации;  $\bullet$
- загрузка с управляющего компьютера на МЭ ССПТ-4А1 дополнительной конфигурации;  $\bullet$
- выгрузка с МЭ ССПТ-4А1 на управляющий компьютер текущей или дополнительной конфигурации;
- изменение имени и комментария дополнительной конфигурации (далее переименование дополнительной конфигурации);
- отображение списка существующих на МЭ ССПТ-4А1 дополнительных конфигураций;
- применение конфигурации по умолчанию.

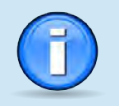

Дополнительные конфигурации, выгружаемые на управляющий компьютер, хранятся в текстовых файлах в формате XML.

МЭ ССПТ-4А1 осуществляет контроль корректности дополнительной конфигурации, загружаемой с управляющего компьютера. В случае обнаружения ошибок загрузка дополнительной конфигурации блокируется с выдачей соответствующего диагностического

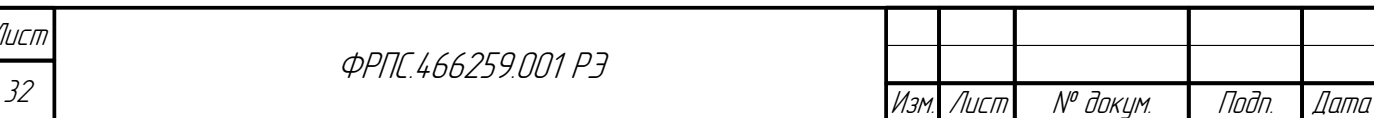

сообщения. По каждой ошибке, обнаруженной в дополнительной конфигурации, выводится следующая информация:

- для синтаксической ошибки номер строки в загружаемом XML-файле дополнительной конфигурации, в которой была обнаружена синтаксическая ошибка, имя атрибута (XML-тега) и значение атрибута, в случае его неверного или недопустимого значения;
- для семантической ошибки описание семантической ошибки с указанием номера строки в XML-файле дополнительной конфигурации, в которой была обнаружена семантическая ошибка, с возможным указанием имени и значения атрибута (XML-тега).

Загрузка/выгрузка дополнительных конфигураций на управляющий компьютер возможна только с применением следующих средств администрирования:

- **WEB-интерфейс администратора;**
- FNPCP-интерфейс администратора.

При управлении конфигурациями администраторам МЭ ССПТ-4А1 в зависимости от прав доступа разрешены следующие действия:

- для администраторов с уровнем прав доступа read:
	- ✔ просмотр текущей или дополнительной конфигурации;
	- $\triangledown$  выгрузка с МЭ ССПТ-4А1 на управляющий компьютер дополнительной конфигурации;
	- отображение списка существующих на МЭ ССПТ-4А1 дополнительных конфигураций;
- для администраторов с уровнем прав доступа full или admin:
	- просмотр текущей или дополнительной конфигурации;
	- ✔ сохранение текущей конфигурации в дополнительную;
	- ✔ применение дополнительной конфигурации;
	- √ удаление дополнительной конфигурации;

**Jama** 

nogu

дибл

MHB. Nº

 $\mathscr{N}$ MHB. I

Взам.

Noðn. u ðama

nodn.  $\mathscr{S}$ MHB. I

- загрузка с управляющего компьютера на МЭ ССПТ-4А1 дополнительной конфигурации;
- выгрузка с МЭ ССПТ-4А1 на управляющий компьютер дополнительной конфигурации;
- переименование дополнительной конфигурации;
- $\triangleright$  отображение списка сушествующих на МЭ ССПТ-4А1 дополнительных конфигураций:
- ✔ применение конфигурации по умолчанию.

### <span id="page-32-0"></span>1.5.4. Управление политиками доступа

Политика доступа - это используемый в МЭ ССПТ-4А1 согласованный набор определений правил фильтрации и определений объектов справочника, используемых в этих правилах фильтрации. В МЭ ССПТ-4А1 существует два типа политик доступа:

1) текущая политика лоступа – набор определений правил фильтрации и определений задействованы объектов справочника, которые  $\overline{B}$ ланный момент  $\overline{B}$ процессе

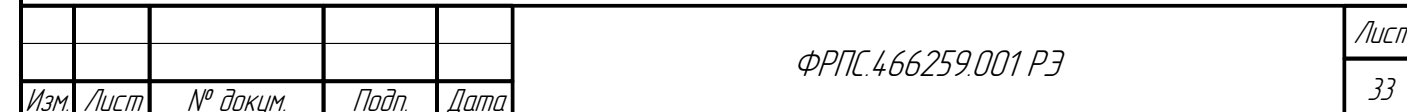

функционирования МЭ ССПТ-4А1;

2) дополнительные политики доступа - именованные согласованные наборы определений правил фильтрации и определений объектов справочника, которые хранятся в МЭ ССПТ-4А1 и могут быть использованы для резервного копирования текущей политики доступа с возможностью выгрузки/загрузки дополнительных политик доступа на управляющий компьютер. Каждой дополнительной конфигурации присваивается символическое имя, уникальное для данного экземпляра МЭ ССПТ-4А1.

> В МЭ ССПТ-4А1 существуют следующие ограничения при работе с дополнительными политиками доступа:

- МЭ ССПТ-4А1 может хранить не более 32 дополнительных политик доступа;
- имя дополнительной политики доступа должно отвечать следующим требованиям:
	- $\vee$  длина имени от 1 до 251 символа;
	- У допустимые символы в имени латинские буквы (a-z, A-Z), цифры (0-9), символы ' (подчеркивание), '-' (дефис) и ',' (точка);
	- имя дополнительной конфигурации должно начинаться с латинской буквы, либо с цифры;
	- и в имени дополнительной конфигурации не допускается наличие двух символов '.' (точка) подряд;

МЭ ССПТ-4А1 обеспечивает следующие возможности по управлению политиками

доступа:

- просмотр текущей или дополнительной политики доступа;
- сохранение текущей политики доступа в дополнительную;
- загрузка выбранной дополнительной политики доступа в текущую (далее применение дополнительной политики доступа);
- удаление дополнительной политики доступа;
- загрузка с управляющего компьютера на МЭ ССПТ-4А1 дополнительной политики доступа;
- выгрузка с МЭ ССПТ-4А1 на управляющий компьютер текущей или дополнительной политики доступа;
- изменение имени и комментария дополнительной политики доступа (далее переименование дополнительной политики доступа);
- отображение списка существующих на МЭ ССПТ-4А1 дополнительных политик доступа;
- возврат текущей политики доступа в состояние до последнего изменения;
- применение политики доступа по умолчанию.

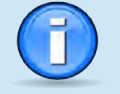

Дополнительные политики доступа, выгружаемые на управляющий компьютер, хранятся в виде единого для каждой из выгружаемых политик текстового файла, содержащего согласованные между собой справочник объектов и набор правил фильтрации.

МЭ ССПТ-4А1 обеспечивает возможность добавления, редактирования, удаления, копирования и перемещения правил фильтрации, как из основной политики доступа, так и из дополнительных.

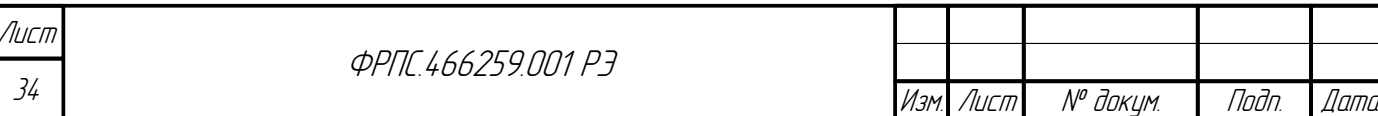

Формат А4

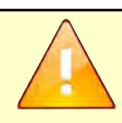

Загрузка на МЭ ССПТ-4А1 дополнительных политик доступа и выгрузка на управляющий компьютер текущей и дополнительных политик доступа возможны только с применением следующих средств администрирования:

- WEB-интерфейс администратора;
- FNPCP-интерфейс администратора.

При управлении политиками доступа администраторам МЭ ССПТ-4А1 в зависимости от прав доступа разрешены следующие действия:

- для администраторов с уровнем прав доступа read:
	- просмотр текущей или дополнительной политики доступа;
	- выгрузка с МЭ ССПТ-4А1 на управляющий компьютер текущей или дополнительной политики доступа;
	- отображение списка существующих на МЭ ССПТ-4А1 дополнительных политик доступа;
- для администраторов с уровнем прав доступа full или admin:
	- просмотр текущей или дополнительной политики доступа;
	- сохранение текущей политики доступа в дополнительную;
	- применение дополнительной политики доступа;
	- удаление дополнительной политики доступа;
	- загрузка с управляющего компьютера на МЭ ССПТ-4А1 дополнительной политики доступа;
	- выгрузка с МЭ ССПТ-4А1 на управляющий компьютер текущей или дополнительной политики доступа;
	- переименование дополнительной политики доступа;
	- отображение списка существующих на МЭ ССПТ-4А1 дополнительных политик доступа;
	- возврат текущей политики доступа в состояние до последнего изменения;
	- применение политики доступа по умолчанию.

**Управление справочниками объектов**. Справочник объектов – это набор соответствий между символическими именами и идентифицированными объектами (хостами, сетями, сервисами и т. д.), имеющими определенные атрибуты. После добавления объекта в справочник его символическое имя можно использовать *как в правилах фильтрации, так и в других объектах для организации ссылки на данный объект*.

Инв. № подл. Подп. и дата Взам. Инв. № Инв. № дубл. Подп. дата

Взам

u đana

Tadn.

nadn  $\mathscr{N}$ MHB.

 $\searrow$ MHB.

dana

Tadn

дибл  $\mathscr{N}$ MHB.

> Символическое имя объекта справочника **должно быть уникальным** среди имен всех объектов, определенных в том же справочнике.

В МЭ ССПТ-4А1 поддерживаются следующие типы объектов:

- host (*хост*, *узел*) объект для определения хоста/узла сети со следующими атрибутами:
	- символическое имя объекта host;

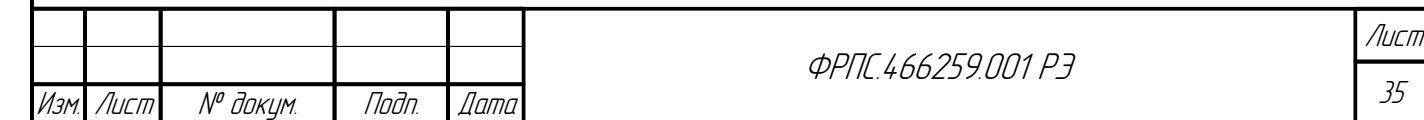

- **∕** перечисление IPv4-адресов;
- **∕ перечисление IPv6-адресов;**
- ✔ перечисление МАС-адресов;
- $\checkmark$  VLAN:
- список фильтрующих интерфейсов МЭ ССПТ-4А1;
- ✔ строка комментария к экземпляру объекта host;
- net (сеть) объект для определения IP-сети со следующими атрибутами:
	- ✔ символическое имя объекта net:
	- **∕ перечисление IPv4-адресов;**
	- **∕ перечисление IPv6-адресов;**
	- $\checkmark$  VLAN:
	- ◆ фильтрующий интерфейс МЭ ССПТ-4А1;
	- **∕** строка комментария к экземпляру объекта net;
- net-group (группа сетевых объектов) объект, предназначенный для объединения объектов host и/или net. Объект net-group обладает следующими атрибутами:
	- ✔ символическое имя объекта net-group;
	- ✔ список имен объектов host (не более 8 объектов);
	- ✔ список имен объектов net (не более 8 объектов);
	- **∕** строка комментария к экземпляру объекта net-group;
- $\bullet$ service (сервис) - объект для определения сетевого приложения со следующими атрибутами:
	- ✔ СИМВОЛИЧЕСКОЕ ИМЯ Объекта service:
	- ✔ код транспортного протокола;
	- ✔ перечисление номеров портов (для протоколов TCP, UDP);
	- $\triangledown$  перечисление типа/кода сообщения (для протокола ICMP);
	- **∕** строка комментария к экземпляру объекта service;
- resource ( $pecync$ ) объект для определения совокупности объектов host (net) и service. Объект resource обладает следующими атрибутами:
	- ✔ символическое имя объекта resource;
	- ✔ список имен объектов host (не более 8 объектов);
	- ✔ список имен объектов net (не более 8 объектов);
	- ✔ имя объекта net-group:
	- $\boldsymbol{\checkmark}$  имя объекта service;
	- ✔ строка комментария к экземпляру объекта resource;

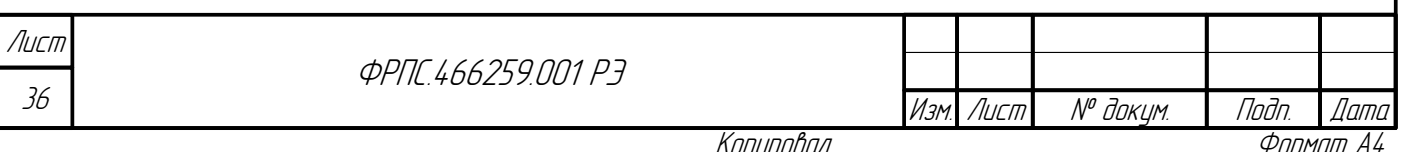
- time (интервал времени) объект для определения объединения промежутков времени. Объект time обладает следующими атрибутами:
	- **∕** символическое имя объекта time;
	- набор месяцев года;
	- ✔ набор дней месяца;
	- ✔ набор дней недели;
	- время суток начала промежутка времени (включительно);
	- время суток окончания промежутка времени (включительно);
	- **∕** строка комментария к экземпляру объекта time;
- vlan-group (группа VLAN) объект для определения объединения сетевых узлов (хостов) по признаку принадлежности к VLAN. Объект vlan-group обладает следующими атрибутами:
	- ✔ символическое имя объекта vlan-group;
	- ✔ перечисление номеров VLAN;
	- ✔ фильтрующий интерфейс МЭ ССПТ-4А1;
	- ✔ строка комментария к экземпляру объекта vlan-group;
- domain-group (группа доменных имен) объект для определения перечня доменных имен, используемых в прикладных правилах фильтрации DNS и HTTP. Объект domain-group обладает следующими атрибутами:
	- ✔ символическое имя объекта domain-group;
	- ✔ перечисление доменных имен;

**Jana** 

nogu

Ин6. № дубл.

MHB. N<sup>o</sup>

Взам

Nodn. u dama

✔ строка комментария к экземпляру объекта domain-group.

## 1.5.5. Средство обновления и восстановления

В комплект поставки МЭ ССПТ-4А1 входит Средство обновления и восстановления (далее – COBa-4), которое поставляется на USB-носителе и привязано к экземпляру МЭ ССПТ-4А1. Основные функциональные возможности СОВа-4:

- сброс текущей конфигурации в состояние по умолчанию;
- сброс текущей политики доступа в состояние по умолчанию;
- сброс пароля системного пользователя fnpsh;
- сброс пароля администратора admin;
- восстановление файловой системы носителя данных МЭ ССПТ-4А1 в состояние по умолчанию (восстанавливаются все файлы и каталоги к состоянию на момент поставки или последнего обновления);
- проверка файловой системы носителя данных МЭ ССПТ-4А1 на наличие ошибок;

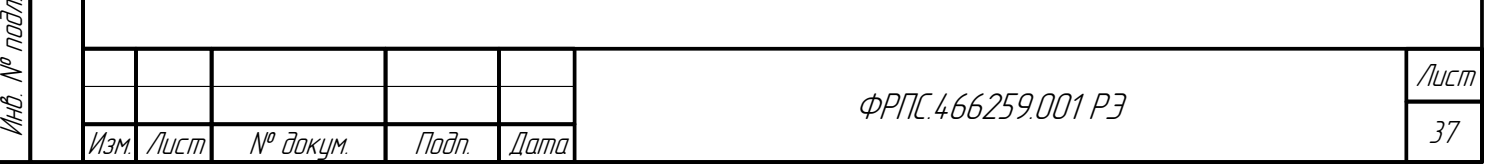

- просмотр информации об аппаратном и программном обеспечении данного экземпляра МЭ ССПТ-4А1;
- обновление ПО МЭ ССПТ-4А1 из файлов обновлений, предварительно записанных администратором на FAT-раздел USB-носителя данных СОВа-4.

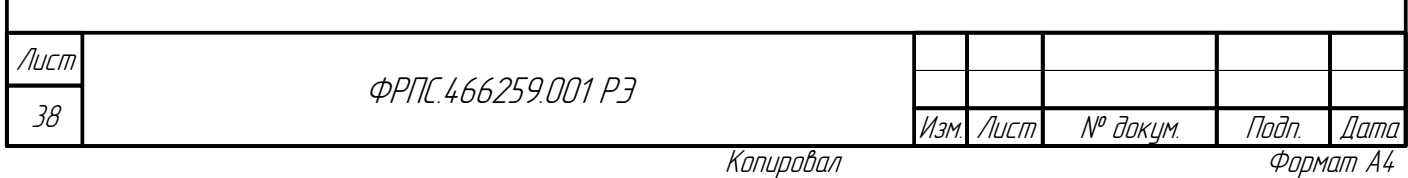

# 2. Подготовка к работе и первое включение

Данная глава, описывающая порядок начала работы с МЭ ССПТ-4А1, содержит следующую информацию:

- описание комплекта поставки, надписей и условных обозначений устройства МЭ ССПТ-4А1 (раздел [2.1,](#page-38-1) стр. [39](#page-38-1));
- порядок выполнения начальных настроек МЭ ССПТ-4А1 после первого включения устройства (раздел [2.6](#page-47-0), стр. [48\)](#page-47-0).

# <span id="page-38-1"></span>2.1. Комплект поставки

<span id="page-38-0"></span>МЭ ССПТ-4А1 поставляется в комплекте согласно таблице [2.1.](#page-38-0)

### **Таблица 2.1: Комплект поставки МЭ ССПТ-4А1**

dana

Tadn

MHÔ. Nº OUÔN.

Baam MHB. Nº

Noðn. u ðama

nadn  $\mathscr{N}$ 

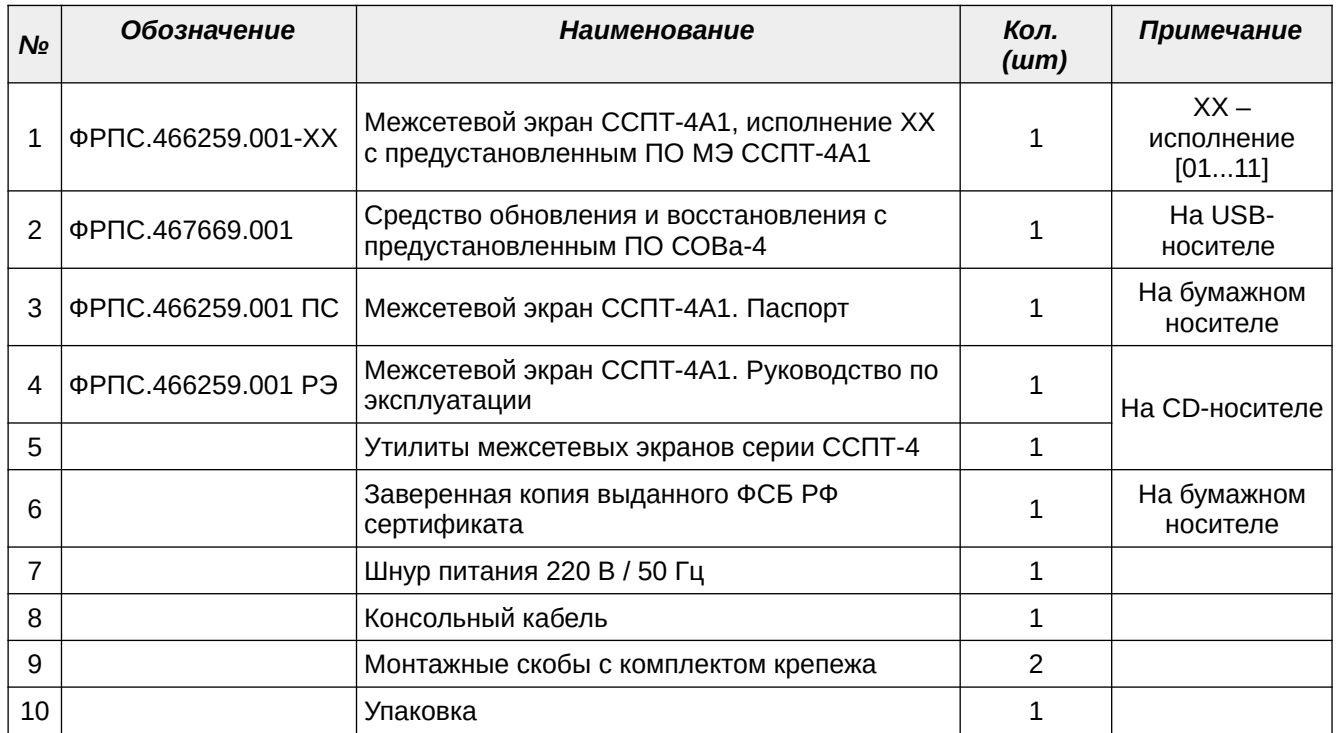

# 2.2. Маркировка и назначение разъемов, светодиодов и элементов управления

Разъемы и элементы управления, расположенные на лицевой панели МЭ ССПТ-4А1, имеют следующие маркировку и назначение:

 **Eth0**, **Eth1**, **Eth2**, … , **Eth15** – разъемы фильтрующих интерфейсов Ethernet, к которым подключаются защищаемые сегменты локальной сети. Общее количество и компоновка разъемов (количество разъемов типа RJ-45, наличие разъемов типов SFP и SFP+ и их количество) зависит от варианта исполнения МЭ ССПТ-4А1. Таблица вариантов исполнения

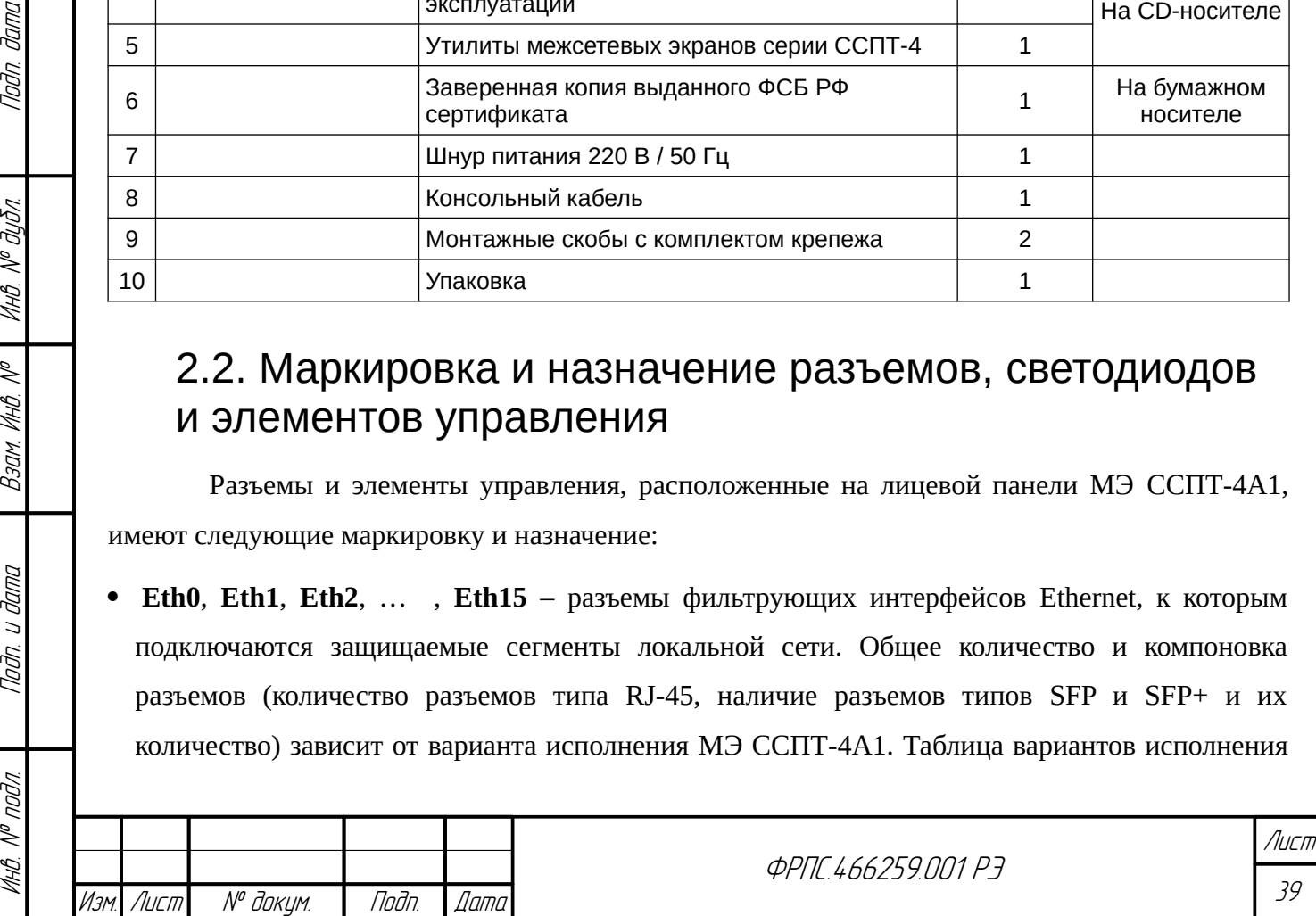

МЭ ССПТ-4А1 приведена в документе "*Межсетевой экран ССПТ-4А1. Паспорт" ФРПС.466259.001 ПС*;

- **EthC** разъем управляющего интерфейса Ethernet. Используемый тип кабеля "витая пара", тип разъема – RJ-45;
- **COM** разъем последовательного интерфейса RS-232, к которому подключается управляющий компьютер при помощи консольного кабеля (входит в комплект поставки). Используемый тип кабеля – "витая пара", тип разъема – RJ-45;
- **USB** разъем для подключения USB-носителя СОВа-4 (входит в комплект поставки), а также для подключения USB-клавиатуры при управлении МЭ ССПТ-4А1 через системную консоль, использующую разъем **VGA** устройства;
- **RESET** кнопка перезагрузки устройства по питанию.

Маркировка и назначение светодиодных индикаторов, расположенных на лицевой панели МЭ ССПТ-4А1, представлены в таблице [2.2.](#page-39-0)

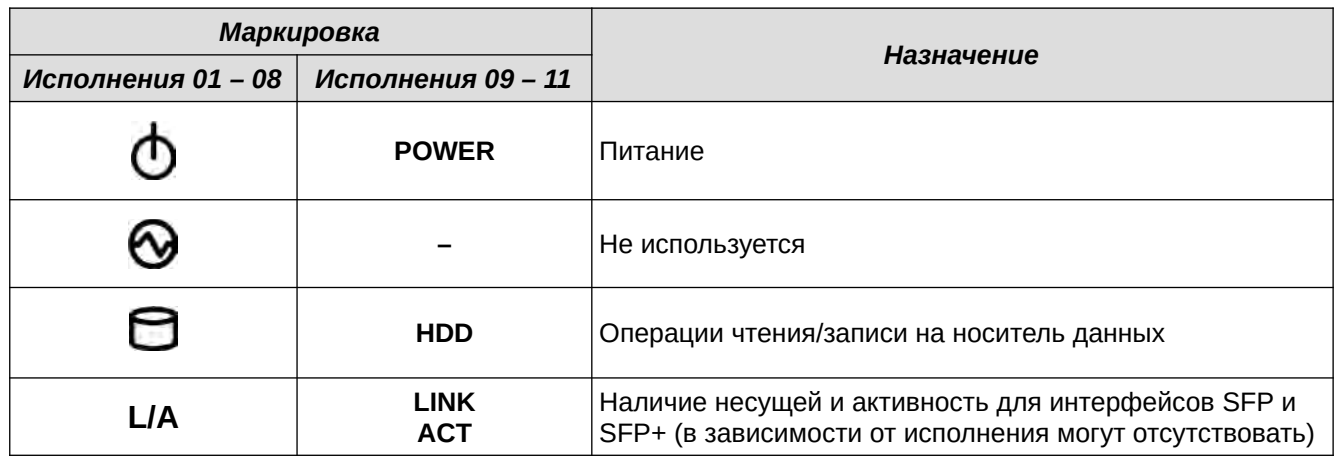

<span id="page-39-0"></span>**Таблица 2.2: Маркировка и назначение светодиодных индикаторов**

Разъемы и элементы управления, расположенные на задней панели МЭ ССПТ-4А1, имеют следующие маркировку и назначение:

- **VGA** разъем типа DSUB-15 для подключения к МЭ ССПТ-4А1 VGA-монитора (только в вариантах исполнений ФРПС.466259.001-09 – ФРПС.466259.001-11);
- кнопка включения/отключения питания (только в вариантах исполнений ФРПС.466259.001-01 – ФРПС.466259.001-08);
- разъем питания для подключения шнура питания 220 В / 50 Гц (входит в комплект поставки).

# 2.3. Жидкокристаллический индикатор

МЭ ССПТ-4А1 в исполнениях ФРПС.466259.001-01 – ФРПС.466259.001-08 оснащен жидкокристаллическим индикатором (далее – *ЖКИ*), позволяющим администратору просматривать следующую информацию об экземпляре МЭ ССПТ-4А1:

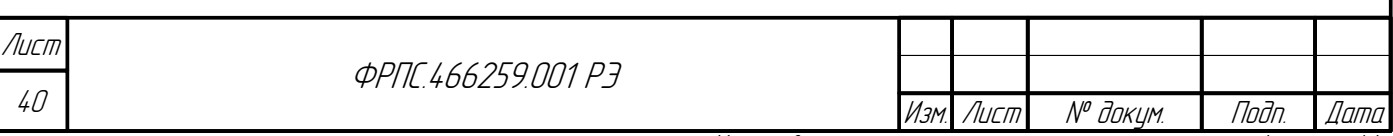

- модель устройства, имя экземпляра устройства;
- IP-адрес и маска на управляющем интерфейсе, IP-адрес шлюза в маршруте по умолчанию;
- состояние основных подсистем;
- статистика использования центрального процессора устройства;
- информация об использовании оперативной памяти устройства;
- имя выпуска, версия и дата сборки ПО МЭ ССПТ-4А1.

ЖКИ расположен в левой части лицевой панели МЭ ССПТ-4А1 и включает в себя помимо дисплея, четыре кнопки. Схематическое изображение ЖКИ приведено на рисунке [2.1](#page-40-0), стр. [41.](#page-40-0) Назначение кнопок поясняется ниже в соответствии с их маркировкой.

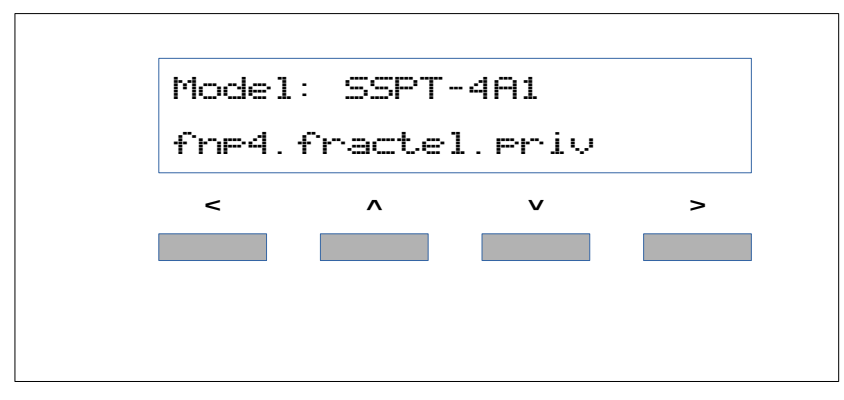

### <span id="page-40-0"></span>**Рисунок 2.1: ЖКИ МЭ ССПТ-4А1**

Дисплей ЖКИ содержит 2 строки для вывода текстовой информации. В каждой строке может быть выведено до 20 символов. В ПО МЭ ССПТ-4А1 версии 1.0.0 поддерживается вывод на ЖКИ только с использованием символов латинского алфавита.

Для выбора информации, выводимой на ЖКИ, используются кнопки клавиатуры ЖКИ (рис. [2.1](#page-40-0), стр. [41](#page-40-0)). Комбинацию из двух текстовых строк, выводимых на ЖКИ одновременно, далее называется *экран ЖКИ*. Каждый экран ЖКИ содержит определенный набор информации об экземпляре МЭ ССПТ-4А1. Клавиатура ЖКИ, включающая в себя 4 кнопки, позволяет выбирать экран ЖКИ для отображения. Назначение кнопок в соответствии с приведенной маркировкой (рис. [2.1](#page-40-0), стр. [41\)](#page-40-0) следующее:

< – перейти к первому экрану ЖКИ;

**Jama** 

nogu

**VHB. Nº BUBR** 

MHB. Nº

Взам.

Подп. и дата

nadn  $\mathscr{S}$ 

- ∧ перейти к предыдущему экрану ЖКИ;
- ∨ перейти к следующему экрану ЖКИ;
- > перейти к последнему экрану ЖКИ.

Первый экран ЖКИ отображается по умолчанию. В ПО МЭ ССПТ-4А1 версии 1.0.0 имеется 9 экранов ЖКИ, между которыми можно переключаться с помощью кнопок ЖКИ. Далее приводится описание информации, выводимой на каждом из экранов ЖКИ в порядке

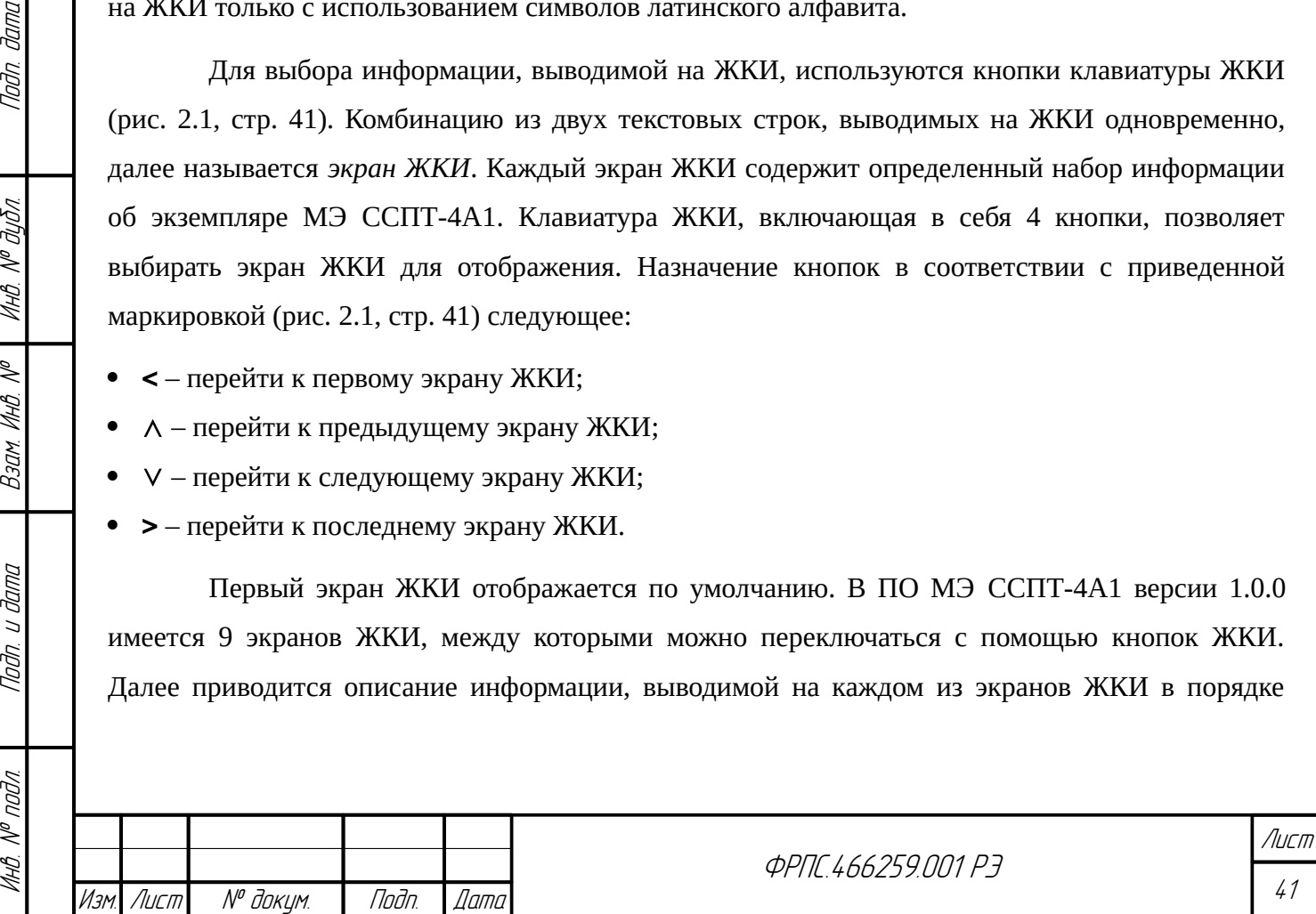

увеличения их нумерации (порядок отображения экранов при переключении их по кнопке с маркировкой: ∨).

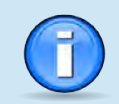

Через **20** секунд после последнего нажатия любой кнопки клавиатуры ЖКИ автоматически выполняется переход к первому экрану ЖКИ.

**Первый экран ЖКИ**. Пример первого экрана ЖКИ приведен на рисунке [2.2](#page-41-2), стр. [42.](#page-41-2)

Model: SSPT-4A1 fnp4

<span id="page-41-2"></span>**Рисунок 2.2: Первый экран ЖКИ**

В первой строке экрана ЖКИ выводится модель устройства (SSPT-4A1). Таким образом вид первой строки – общий для всех экземпляров МЭ ССПТ-4А1. Во второй строке экрана ЖКИ выводится имя устройства из текущей конфигурации МЭ ССПТ-4А1 (по умолчанию – fnp4).

Если выявлено нарушение контрольной суммы какого-либо из контролируемых файлов МЭ ССПТ-4А1, то в первой строке первого экрана ЖКИ выводится оповещение о данной нештатной ситуации в виде восклицательного знака, заключенного в круглые скобки. Пример оповещения о нарушении контрольных сумм приведен на рисунке [2.3](#page-41-1), стр. [42](#page-41-1).

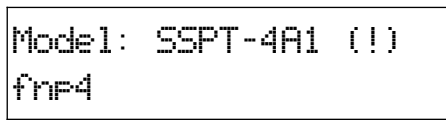

<span id="page-41-1"></span>**Рисунок 2.3: Первый экран ЖКИ: нарушение контрольных сумм**

**Второй экран ЖКИ**. Пример второго экрана ЖКИ приведен на рисунке [2.4](#page-41-0), стр. [42](#page-41-0).

IP: 10.234.28.71/16 GW: not set

### <span id="page-41-0"></span>**Рисунок 2.4: Второй экран ЖКИ: маршрут по умолчанию не задан**

В первой строке выводится IP-адрес и маска, назначенные на управляющем интерфейсе МЭ ССПТ-4А1. Маска выводится в кратком формате (CIDR). В примере (см. рис. [2.4](#page-41-0), стр. [42\)](#page-41-0), маска имеет значение 16, что тождественно 255.255.0.0.

Во второй строке выводится IP-адрес шлюза в маршруте по умолчанию. В случае, если маршрут по умолчанию не установлен, во второй строке выводится not set.

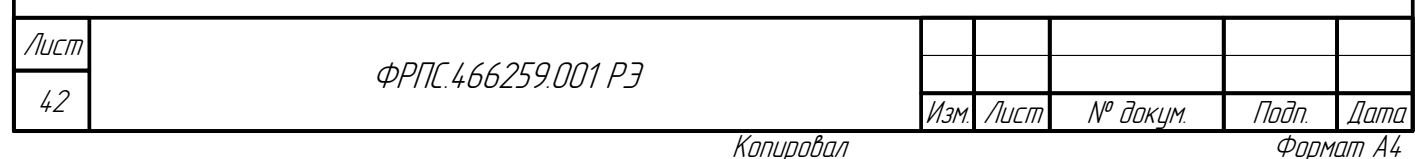

Пример второго экрана ЖКИ при наличии маршрута по умолчанию приведен на рисунке [2.5,](#page-42-2) стр. [43.](#page-42-2)

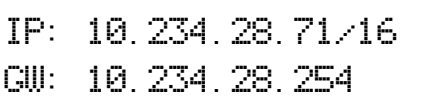

<span id="page-42-2"></span>**Рисунок 2.5: Второй экран ЖКИ: маршрут по умолчанию задан**

**Третий экран ЖКИ**. Пример третьего экрана ЖКИ приведен на рисунке [2.6](#page-42-1), стр. [43.](#page-42-1)

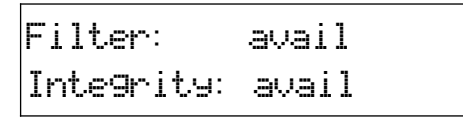

<span id="page-42-1"></span>**Рисунок 2.6: Третий экран ЖКИ**

В первой строке третьего экрана ЖКИ выводится состояние процесса пакетного фильтра (Filter). Во второй строке – состояние процесса сервера проверки контрольных сумм (Integrity).

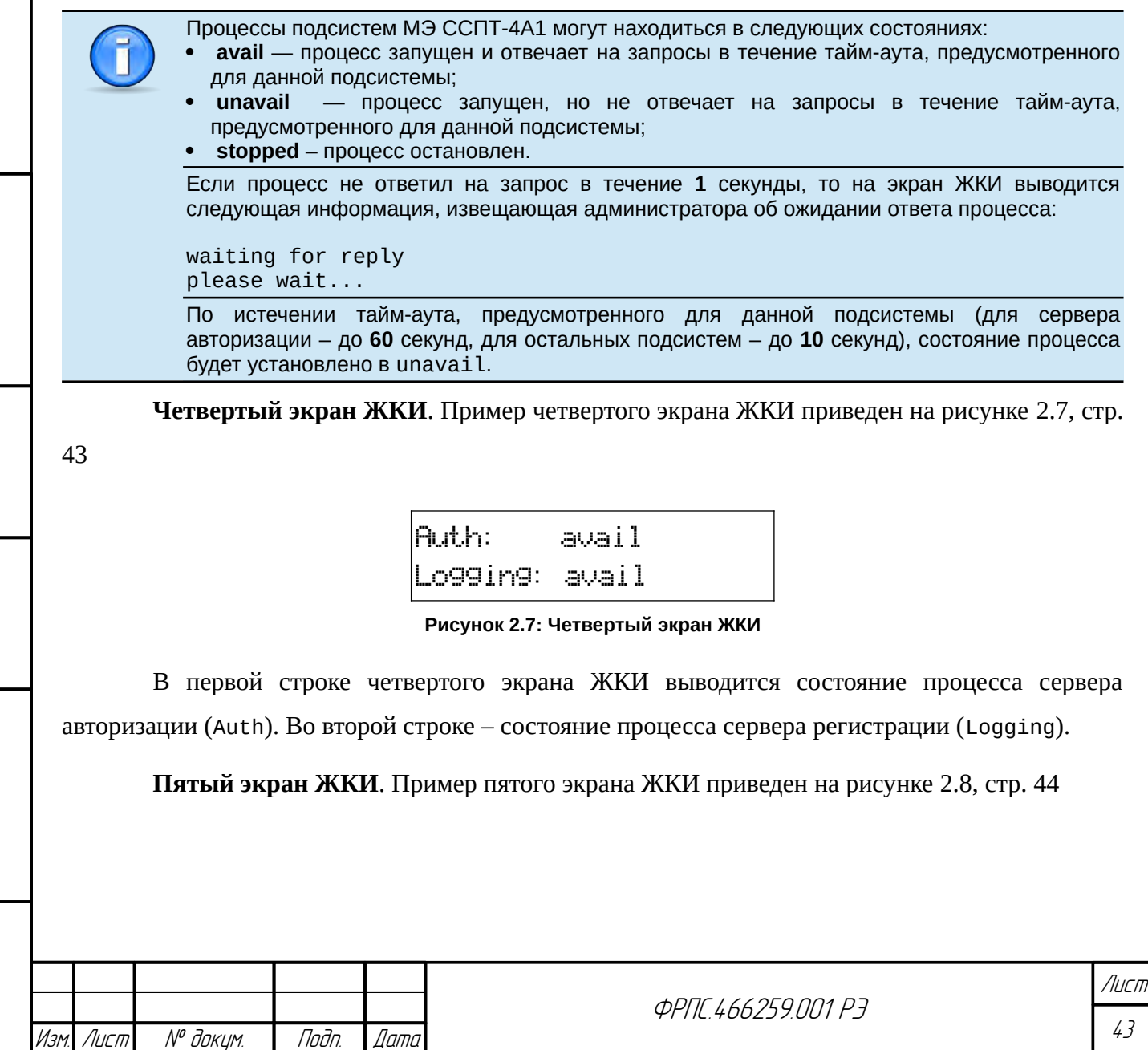

Инв. № подл. Подп. и дата Взам. Инв. № Инв. № дубл. Подп. дата

<span id="page-42-0"></span>Baan VHB Nº

Nodn. u dama

**VHB. Nº nodn** 

Toðn ðama

**MHO. Nº OLION.** 

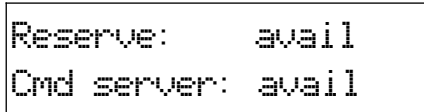

### <span id="page-43-0"></span>**Рисунок 2.8: Пятый экран ЖКИ**

В первой строке пятого экрана ЖКИ выводится состояние процесса сервера резервирования (Reserve). Во второй строке – состояние процесса командного сервера (Cmd server).

**Шестой экран ЖКИ**. Пример шестого экрана ЖКИ приведен на рисунке [2.9,](#page-43-3) стр. [44](#page-43-3)

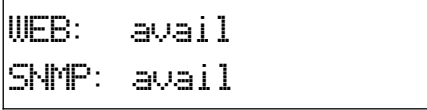

<span id="page-43-3"></span>**Рисунок 2.9: Шестой экран ЖКИ**

В первой строке шестого экрана ЖКИ выводится состояние процесса Web-сервера, реализующего WEB-интерфейс (WEB). Во второй строке – состояние процесса SNMP-сервера, реализующего SNMP-интерфейс (SNMP).

**Седьмой экран ЖКИ**. Пример седьмого экрана ЖКИ приведен на рисунке [2.10,](#page-43-2) стр. [44](#page-43-2)

FNP4 1.0.0-RELEASE Nov 28 2019

<span id="page-43-2"></span>**Рисунок 2.10: Седьмой экран ЖКИ**

В первой строке седьмого экрана ЖКИ выводится имя выпуска, включающее в себя версию ПО МЭ ССПТ-4А1 (1.0.0). Во второй строке – дата сборки ПО МЭ ССПТ-4А1.

**Восьмой экран ЖКИ**. Пример восьмого экрана ЖКИ приведен на рисунке [2.11](#page-43-1), стр. [44](#page-43-1)

Usr:0,0% Sys:0,2% Int:0,2% Idle:96,6%

<span id="page-43-1"></span>**Рисунок 2.11: Восьмой экран ЖКИ**

На восьмом экране ЖКИ приводится статистика использования центрального процессор устройства. Выводится процент времени, проведенный процессором в определенном состоянии.

В первой строке выводятся:

- процент времени, проведенный процессором в состоянии "user" (Usr);
- процент времени, проведенный процессором в состоянии "system" (Sys).

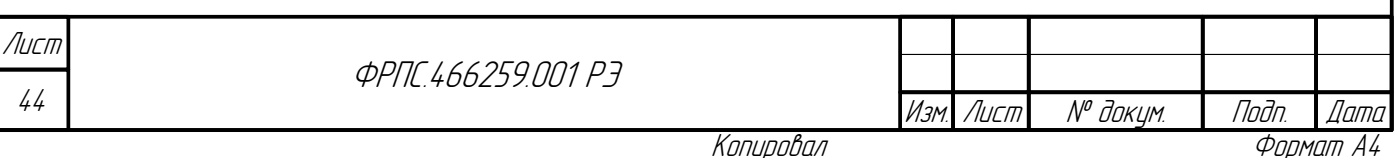

Во второй строке выводятся:

- процент времени, проведенный процессором в состоянии "interrupt" (Int);
- процент времени, проведенный процессором в состоянии "idle" (Idle).

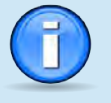

**Jana** 

Tadn

дибл

MHB. Nº

 $\mathscr{N}$ MHB

Взам

Toðn. u ðama

nadn  $\mathscr{N}$  При переходе к восьмому экрану ЖКИ (по нажатию одной из кнопок ЖКИ) вывод экрана осуществляется с задержкой в 1 секунду, в течении которой формируется статистика использования центрального процессора устройства.

Девятый экран ЖКИ. Пример девятого экрана ЖКИ приведен на рисунке 2.12, стр. 45

Act: 6M Ina: 54M Fr:7400M Tot:8138M

<span id="page-44-0"></span>Рисунок 2.12: Девятый экран ЖКИ

На девятом экране ЖКИ приводится информация об использовании оперативной памяти устройства.

В первой строке выводятся:

- объем активной памяти в мегабайтах (Act):
- объем неактивной памяти в мегабайтах (Ina).

Во второй строке выводятся:

- объем свободной памяти в мегабайтах (Fr);
- суммарный объем памяти в мегабайтах (Tot).

# <span id="page-44-1"></span>2.4. Требования к управляющему компьютеру

Управляющий компьютер - это персональный компьютер общего назначения, который используется для управления и настройки параметров функционирования МЭ ССПТ-4А1, как при работе через системную консоль, так и при работе через управляющий Ethernet-интерфейс. УК должен работать под управлением одной из следующих операционных систем:

- Microsoft Windows® XP/Vista/7/8/10;
- FreeBSD версий 10.х, 11.х;
- на базе ядра Linux версий не ниже 2.4.х.

Управляющий компьютер должен быть оснащен адаптером Ethernet для подключения к МЭ ССПТ-4А1 через управляющий Ethernet-интерфейс и/или последовательным портом RS-232 для подключения к МЭ ССПТ-4А1 через СОМ-порт по нуль-модемному кабелю.

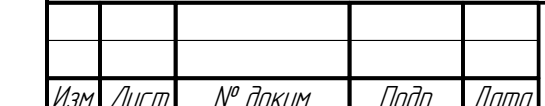

*<u>OPNE 466259 NN1 P3</u>* 

Операционная система, под управлением которой функционирует управляющий компьютер, должна обеспечивать возможность работы в компьютерных сетях, использующих семейство протоколов TCP/IP на основе протокола IPv4.

На управляющем компьютере должно быть установлено следующее прикладное программное обеспечение:

- SSH-клиент приложение для управления МЭ ССПТ-4А1 с использованием командного интерфейса администратора. SSH-клиент, устанавливаемый на управляющий компьютер, должен поддерживать протокол SSH версии 2. Рекомендуется использование следующих SSHклиентов:
	- ✔ SSH-клиент, входящий в состав пакета программ PuTTY (только для операционных cucmeм MS Windows® Vista/7/8/10);
	- ✔ SSH-клиент, входящий в состав пакета программ OpenSSH. Данный SSH-клиент входит в состав большинства дистрибутивов UNIX-подобных операционных систем (FreeBSD, OpenBSD, операционные системы на базе ядра Linux и др.);
- WEB-браузер приложение для управления МЭ ССПТ-4А1 с использованием WEBинтерфейса администратора. WEB-браузер, устанавливаемый на управляющий компьютер, должен обладать следующими возможностями:
	- √ поддержка протокола НТТР версии 1.1;
	- **∕ поддержка протокола HTTPS (Secure HTTP);**
	- √ возможность работы с HTTP Cookies;
	- ✔ возможность обработки сценариев языка JavaScript, соответствующего спецификациям ECMAScript 6 стандарта ECMA-262, передаваемых в составе WEB-документов;
	- **∕ возможность обработки формального языка описания внешнего вида WEB-документа CSS** (CSS – Cascading Style Sheets) версии 2.1;

Рекомендуется использование следующих WEB-браузеров:

- $\checkmark$  Mozilla Firefox начиная с версии 44.0;
- $\vee$  Google Chrome начиная с версии 40.0;
- $\checkmark$  Microsoft Internet Explorer (только для операционных систем MS Windows® Vista/7/8) версии 8.0.7601 (только для операционной системы MS Windows® 7 SP1), 9.х, 10.х;
- $\triangledown$  Microsoft Edge (только для операционной системы MS Windows® 10);
- МІВ-браузер приложение для взаимодействия с МЭ ССПТ-4А1 с использованием SNMP- $\bullet$ интерфейса администратора. МІВ-браузер, устанавливаемый на управляющий компьютер, должен поддерживать протокол SNMP версии 3. Рекомендуется использование следующих MIB-браузеров:
	- $\checkmark$  SnmpB версии 0.8. Страница загрузки https://sourceforge.net/projects/snmpb;

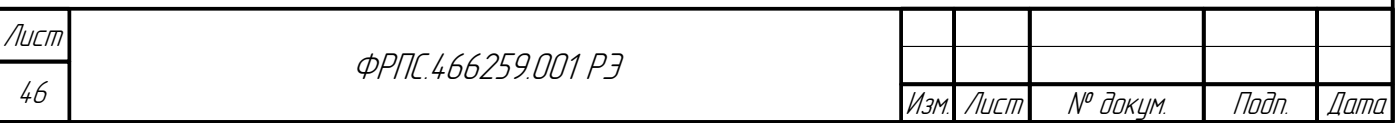

 **iReasoning MIB Browser** версии **11 Build 4010**. Страница загрузки – <http://ireasoning.com/download.shtml>.

## <span id="page-46-0"></span>2.5. Системная консоль

Системная консоль является средством локального управления МЭ ССПТ-4А1. Подключение к системной консоли МЭ ССПТ-4А1 осуществляется через COM-порт изделия. Для подключения необходим консольный кабель (входит в комплект поставки). С одной стороны консольный кабель подключается к разъему **COM** МЭ ССПТ-4А1, с другой стороны – к COM-порту УК (разъем DB-9).

При отсутствии на УК COM-порта можно воспользоваться конвертером RS-232 в USB.

Для исполнений ФРПС.466259.001-09 – ФРПС.466259.001-11 МЭ ССПТ-4А1 управление через системную консоль также может быть организовано путем подключения VGAмонитора к разъему **VGA** (тип разъема – DSUB-15) и USB-клавиатуры к разъему **USB** устройства.

Связь УК с системной консолью МЭ ССПТ-4А1 осуществляется через программуэмулятор удаленного терминала. При подключении к системной консоли обеспечивается управление устройством только посредством командного интерфейса администратора. Рекомендованные программы-эмуляторы удаленного терминала приведены в подразделе [2.4](#page-44-1), стр. [45.](#page-44-1)

Для подключения к системной консоли МЭ ССПТ-4А1 необходимо настроить COMпорт УК, участвующий в соединении, следующим образом:

- скорость передачи данных **115200** бит/с;
- биты данных **8** бит;

**Jama** 

nan.

дибл  $\mathscr{N}$ MHB.

≫ MHB.

Взам

u đana

nogr

nadn  $\mathscr{N}$ MHB

- четность **не проверяется**;
- стоповые биты **1** бит;
- управление потоком **аппаратное (CTS/RTS)**;

Краткая запись настроек COM-порта: **115200 8N1 CTS/RTS**.

Настройка COM-порта УК выполняется, как правило, непосредственно в программеэмуляторе удаленного терминала.

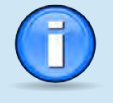

При подключении к работающему устройству в некоторых программах-эмуляторах удаленного терминала для получения системного приглашения может потребоваться нажатие клавиши **<Enter>** на клавиатуре УК.

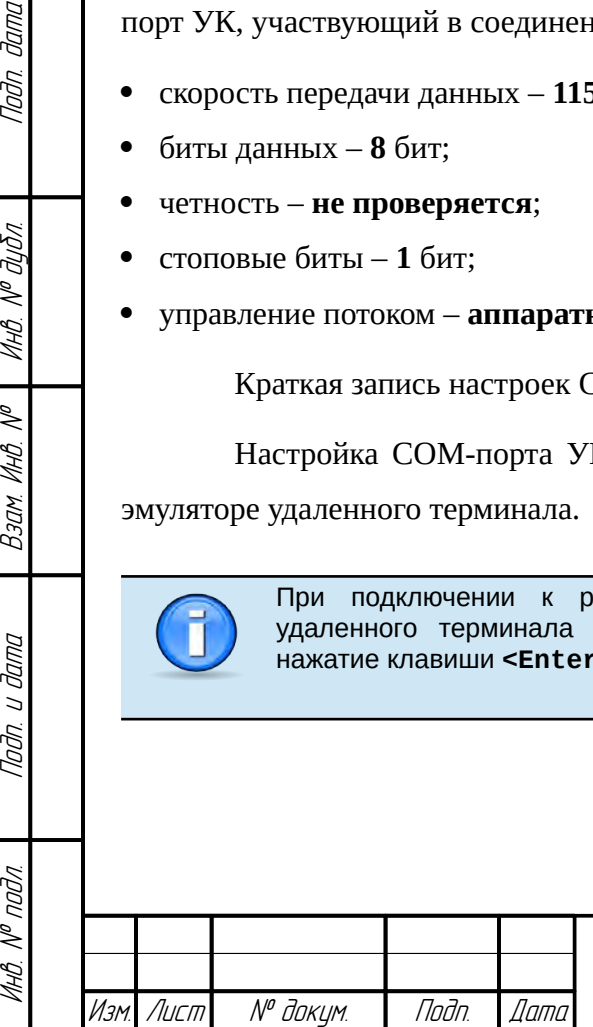

**ФРПГ 466259.001 РЭ** 

47 Лист

# <span id="page-47-0"></span>2.6. Первое включение

При первом включении МЭ ССПТ-4А1 администратору рекомендуется выполнить следующую последовательность действий:

### 1) **Подключить УК к COM-порту МЭ ССПТ-4А1**:

- 1.1) соединить при помощи консольного кабеля, входящего в комплект поставки, COM-порт экземпляра устройства МЭ ССПТ-4А1 (**COM**) и свободный COM-порт УК;
- 1.1) на УК запустить и настроить программу-эмулятор удаленного терминала согласно подразделу [2.5,](#page-46-0) стр. [47](#page-46-0)).

### 2) **Включить экземпляр устройства МЭ ССПТ-4А1**:

- 2.1) подключить шнур питания к разъему питания на задней панели изделия и розетке 220
	- В /50 Гц;

| Starting fnp4_had.                                                                                                    |                                                                                                    |                 |
|----------------------------------------------------------------------------------------------------|----------------------------------------------------------------------------------------------------|-----------------|
| .                                                                                                    |                                                                                                    |                 |
| Центральный процессор<br>Число ядер процессора<br>Объем оперативной памяти<br>Версия ПО ССПТ-4<br>Заводской номер<br>Всего сетевых интерфейсов<br>Фильтрующие интерфейсы  <br>Управляющий интерфейс<br>Пакетная фильтрация<br>Контроль целостности<br><b>Авторизация</b><br>Регистрация<br>Резервирование<br>Удаленное администрирование I<br>WEB-интерфейс<br>SNMP-интерфейс | Intel(R) Xeon(R) CPU<br>4<br>4277645312 байт (4079M)<br>FNP4 1.0.0-RELEASE (Mar 3 2021)<br>888888<br>$1\quad10$<br>9: eth0, eth1, eth2, eth3, eth4, eth5, eth6, eth7, eth8<br>10.234.28.71/255.255.0.0<br>запущен (доступен)<br>запущен (доступен)<br>запущен (доступен)<br>запущен (доступен)<br>запущен (доступен)<br>запущен (доступен)<br>запущен (доступен)<br>запущен (доступен) | X5650 @ 2.67GHz |
| Performing sanity check on sshd configuration.<br>Starting sshd.<br>Starting cron.<br>Starting background file system checks in 60 seconds.                                                                                                    |                                                                                                    |                 |
| Thu Mar - 4 09:02:48 UTC 2021                                                                                                    |                                                                                                    |                 |
| FreeBSD/amd64(fnp4)(ttyv0)                                                                                                    |                                                                                                    |                 |
| login:                                                                                                    |                                                                                                    |                 |

<span id="page-47-1"></span>**Рисунок 2.13: Вывод системной консоли при первом включении МЭ ССПТ-4А1**

2.2) подать питание на изделие, нажав на кнопку питания на задней панели. Должен загореться световой индикатор "POWER" на передней панели изделия и появиться характерный звук работающих вентиляторов. Если этого не произошло, следует нажать кнопку "RESET" на передней панели изделия, после чего изделие начнет загрузку. В программе-эмуляторе удаленного терминала должна появиться информация о ходе загрузки УОС и подсистем ПО МЭ ССПТ-4А1, после чего должно быть выведено приглашение на

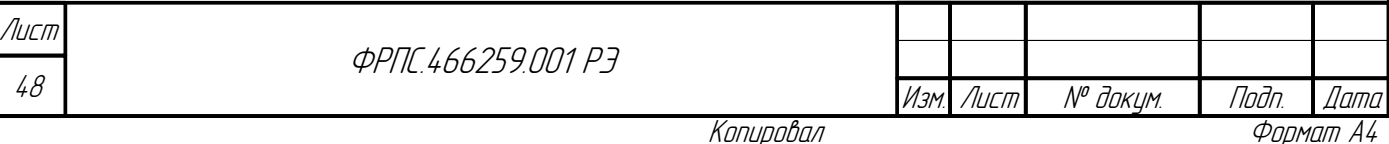

ввод учетных данных "login:". Пример информации на системной консоли после успешной загрузки УОС и ПО МЭ ССПТ-4А1 представлен на рисунке [2.13](#page-47-1), стр. [48;](#page-47-1)

3) **Последовательно ввести учетные данные** системного пользователя **fnpsh** и администратора МЭ ССПТ-4А1 **admin**. Пароль по умолчанию для обеих учетных записей – общий – **FilterD**. Данный шаг считается успешно пройденным, если получено диагностическое сообщение командного интерфейса МЭ ССПТ-4А1:

FNPSH-I-007.02.3001-Успешная авторизация администратора (admin)

Пароль по умолчанию для системного пользователя **fnpsh** и администратора **admin** общий – **FilterD**.

Настоятельно рекомендуется при первом включении сменить пароли обеих учетных записей.

4) **Убедиться, что все подсистемы МЭ ССПТ-4А1 запущены и доступны**, выполнив команду **system show**. Пример вывода команды представлен на рис. [2.14](#page-48-0), стр. [49.](#page-48-0) Все подсистемы МЭ ССПТ-4А1, перечисленные в выводе команды **system show**, должны иметь состояние запущен (доступен), как в приведенном примере. Данное состояние означает, что подсистема запущена и работает в штатном режиме.

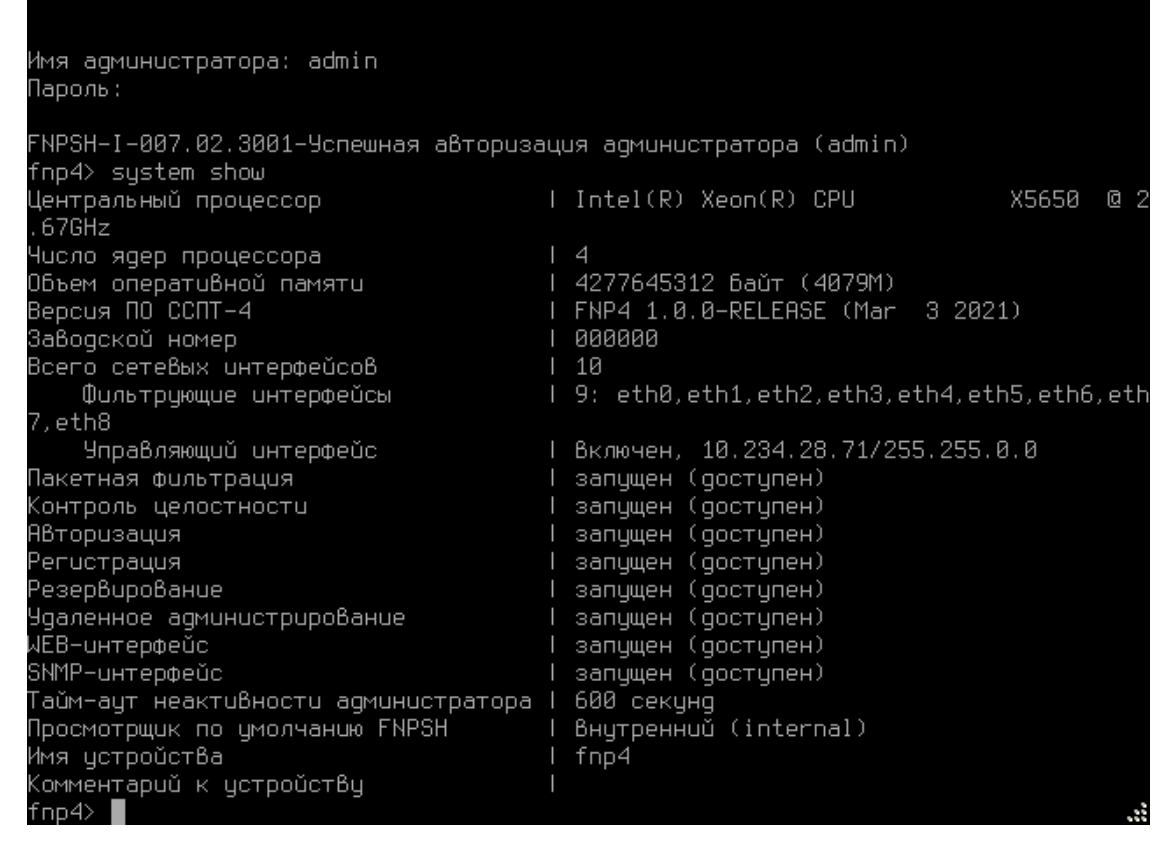

### <span id="page-48-0"></span>**Рисунок 2.14: Проверка функционирования и доступности подсистем МЭ ССПТ-4А1**

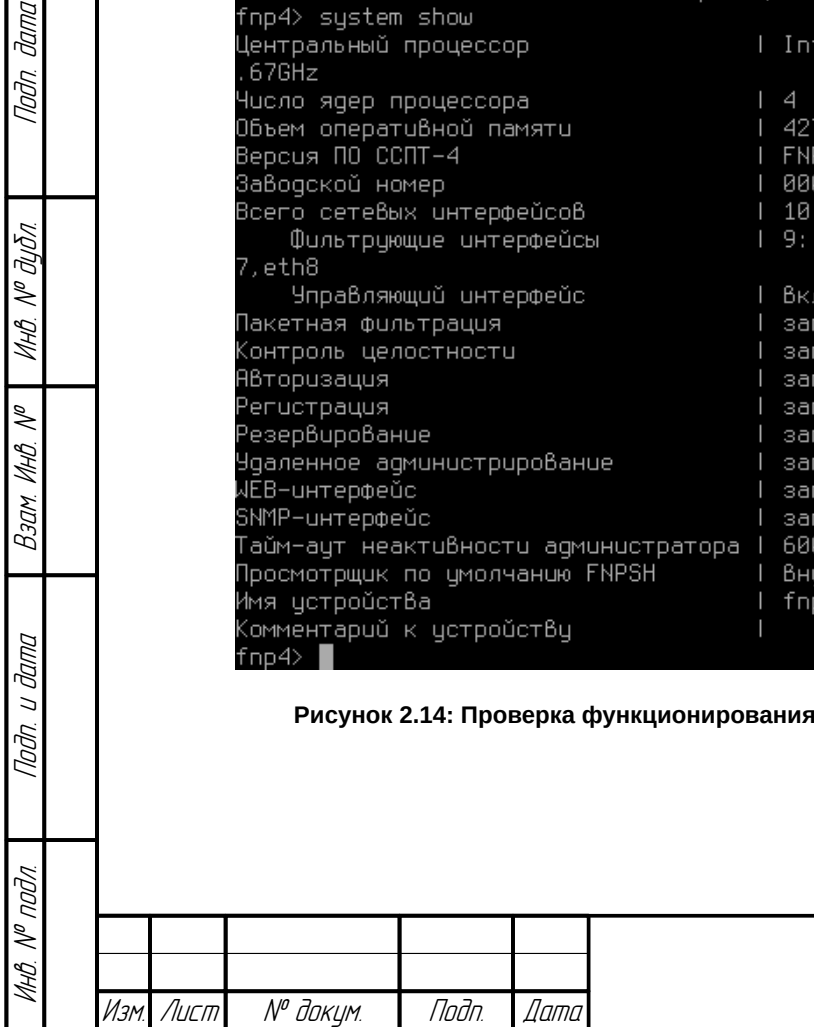

**Jana** 

Tadn

дибл

MHB. Nº C

MHB. N<sup>o</sup>

Взам.

Toðn. u ðama

Копировал — — — — — Формат А4

# 5) Убедиться в отсутствии нарушений контрольных сумм файлов, контролируемых МЭ ССПТ-4А1, выполнив команду system icheck. Пример вывода команды представлен на рис. 2.15, стр. 50. В каждой строке вывода команды, содержащей имя контролируемого файла и его контрольную сумму, в столбце "Результат" должен быть знак "+", свидетельствующий о том, что контрольная сумма файла не нарушена.

| 09:08:38                  |   | 84.83.2021<br>Проверка целостности           |
|---------------------------|---|----------------------------------------------|
| Имя файла                 |   | Результат Контрольная сумма                  |
| rc.conf                   | ÷ | 9A3B132AFBB383118215FD21D9B0F7ABFB32499B1ECB |
| fnp4                      |   | 17DAA971AB004FDEB708681F3403BEF3F89980206B19 |
| fnp4eth                   |   | 145DC0CA9D7E982AAF4B1A972CCF2880840990F1E577 |
| fnp4proxy                 |   | 2BAE035CD04A4D37295A253A8618575050589C1CF8FF |
| fnp4snmp                  |   | 20048D7F6B496EE8757C70CF1041D0C216B0B41052B5 |
| fnp4tmp                   |   | B72AB6C48FF6221AAEC8885CD803937CBCF86C076077 |
| fnp4web                   |   | 08ED2029B4544EF034CDE780288181D169AB3FEAA12B |
| kerne l                   |   | 5B060E5BE88CDBA21303FFADB070CD70C942B647323F |
| libc.so.7                 |   | 2A5252E11888619A66E403ECE496131DA4D7465068A8 |
| libkvm.so.7               |   | E47577DA165D2B22FEC2F25DA5D9C4E8B02AC21493BD |
| libcrypto.so.8            |   | CF91396F03E1E5269D82F9D2BE6660128014DB3A2D66 |
| $l$ ibss $l$ .so. $8$     |   | 93BEBE43AE3FD211F6FB9849F5C384034EC078ED2151 |
| libxm12.so.2.9.10         |   | 7377CEB9B830476830F04FDC573A8FBC10146A4593C2 |
| libfnpcrypt2_ssl.so.2.1.0 |   | B8CA6738CCB739AC51BE692A04E988B4E45507C382C1 |
| login                     |   | 081956FC5FC4D4066C0304F5566049A1CDE0EC14F9BE |
| ntpdate                   |   | 83DB8416220B9509A68096B7B3DDC84A284A580C8A3E |
| httpd                     |   | D0926F7952B34A8110009273FEDCE026108A75BB9852 |
| snmpd                     |   | 7F376BE4D9CD576780AAB5A6DBCC6D570B40747C966C |
| openss l                  |   | 3F080C4279F8F3B02833F8368F5EF90093DA0710D2FC |
| fnp4sh                    |   | 4A12F8CBD286FFB438A6032AA035B044B993B1ADB272 |
| fnp4_info                 |   | 58ACA9213F03921DB4B7CFADA93AC2485BB8170339E4 |
| fnp4_authd                |   | 2270CCAAB577BE25F6DE65A179430D54EB9E940CAAF6 |
| fnp4_csd                  |   | DCB0C596AC0D360F7DD67F016ADD1455C15F0284131F |
| fnp4_filtd                |   | AR3954705AF0C20AFCA4A11R5CRCFC0020F0RD448FAF |
| fnp4_had                  |   | 964FA3ED6AD8932CCE23DB4578CA55693010184D14F7 |
| fnp4_lcmd                 |   | 21E658CE4BFE663ADC2ACA8293335317512B8C3B0D89 |
| Строки: 1-28 из 62        |   | Столбцы: 1-80                                |

<span id="page-49-0"></span>Рисунок 2.15: Результат проверки целостности

6) Сменить пароль системного пользователя fnpsh, выполнив команду system fnpsh

password. Новый пароль будет запрошен дважды, чтобы исключить ошибку при его вводе:

fnp4> system fnpsh password Новый пароль: Новый пароль повторно: FNPSH-I-007.02.30C1-Пароль системного пользователя изменен  $f$ np4>

7) Сменить пароль (администратора привилегиями администратора admin  $\mathsf C$ суперпользователя), выполнив команду user password. Будет запрошен текущий пароль администратора admin, который при первом запуске соответствует паролю по умолчанию. Далее новый пароль будет запрошен дважды, чтобы исключить ошибку при его вводе:

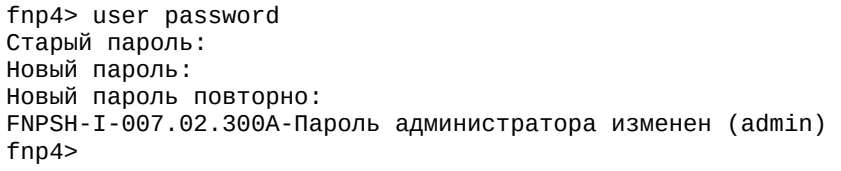

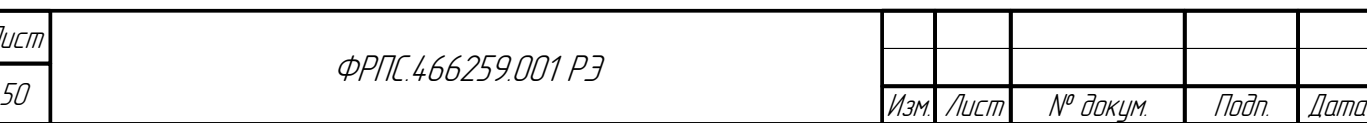

Копировал

8) При первом включении через системную консоль рекомендуется (при необходимости) изменить IP-адрес управляющего интерфейса. Для этого служит команда interface control set, например:

fnp4> interface control set address=10.2.1.157/255.255.255.224 Изменить параметры управляющего интерфейса? (Y/N) [N]: у FNPSH-I-007.02.301D-IP-адрес управляющего интерфейса изменен (10.2.1.157)  $fnn4$ 

После выполнения указанной процедуры МЭ ССПТ-4А1 может быть настроен в соответствии

с требованиями политики безопасности организации и инфраструктурой корпоративной сети.

Настройка МЭ на примере командного интерфейса администратора рассматривается в главе 3, стр 55.

Политика доступа по умолчанию запрещает прохождение какого-либо трафика через МЭ ССПТ-4А1. В связи с этим, рекомендуется выполнять первый запуск МЭ ССПТ-4А1, а также последующую настройку параметров функционирования и текущей политики доступа до включения МЭ ССПТ-4А1 в существующую сетевую инфраструктуру организации.

9) В целях обеспечения безопасного использования МЭ ССПТ-4А1 доступ к управляющему **Ethernet-интерфейсу изделия должен быть ограничен** IP-адресом управляющего компьютера. Порядок внесения IP-адреса в список контроля доступа к управляющему Ethernet-интерфейсу см. в п. 3.13.5 настоящего документа.

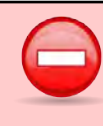

**Juna** 

nan.

дибл  $\mathscr{N}$ 

MHB.

≫

MHB.

Взам

u đana

Toðn.

nadn  $\mathscr{N}$ MHB В целях обеспечения безопасного использования МЭ ССПТ-4А1 доступ к управляющему Ethernet-интерфейсу изделия должен быть ограничен IP-адресом управляющего компьютера.

10) Завершение работы МЭ ССПТ-4А1 и отключение УК. Для корректного выключения МЭ

ССПТ-4А1 необходимо ввести команду system halt и подтвердить действие, нажав «Y»:

fnp4> system halt Выключить устройство? (Y/N) [N]: Y

После останова устройства отключить консольный кабель от СОМ-порта МЭ ССПТ-4А1.

# 2.7. Подключение через управляющий Ethernetинтерфейс

В целях обеспечения безопасного использования МЭ ССПТ-4А1 управляющий сегмент Ethernet, подключенный к управляющему Ethernet-интерфейсу изделия, должен быть:

- физически изолирован от остальных сегментов сети, включая сегменты, подключенные к фильтрующим интерфейсам;
- защищен от несанкционированного доступа организационными мерами.

Для подключения к МЭ ССПТ-4А1 через управляющий Ethernet-интерфейс необходим

кабель "витая пара" категорий 5, 5Е, 6.

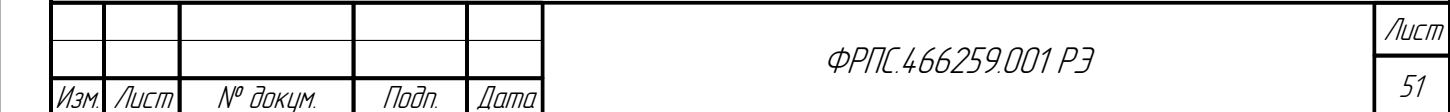

По умолчанию установлены следующие параметры управляющего Ethernet-интерфейса МЭ CCNT-4A1:

- автоопределение скорости (поддерживается 10/100/1000 Мбит/с);
- полный дуплекс;
- IP-адрес 10.234.28.71, маска 255.255.0.0.

МЭ ССПТ-4А1 через управляющий Ethernet-интерфейс Управление может осуществляться с использованием командного интерфейса и WEB-интерфейс а администратора.

### <span id="page-51-0"></span>2.7.1. Подключение к командному интерфейсу

Доступ к командному интерфейсу МЭ ССПТ-4А1 осуществляется с УК  $\mathsf{C}$ использованием программы - SSH-клиента (требования к УК изложены в подразделе 2.4, стр. 45). В ОС FreeBSD и ОС на базе ядра Linux SSH-клиент предустановлен. Для подключения к МЭ ССПТ-4А1 достаточно в консоли выполнить команду ssh с указанием имени системного пользователя fnpsh и IP-адреса управляющего Ethernet-интерфейса МЭ ССПТ-4А1, например:

\$ ssh fnpsh@10.2.1.1

Если IP-адрес управляющего Ethernet-интерфейса МЭ ССПТ-4А1 доступен с УК, то в консоли будет выведено приглашение ввода пароля системного пользователя fnpsh:

Password for fnpsh@10.2.1.1:

Далее выполняется последовательная авторизация системным пользователем fnpsh и администратором admin, аналогично тому, как это делается при подключении через системную консоль.

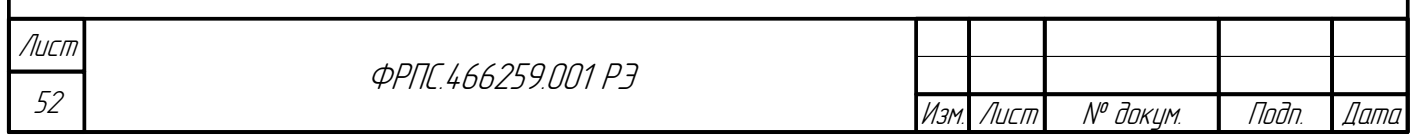

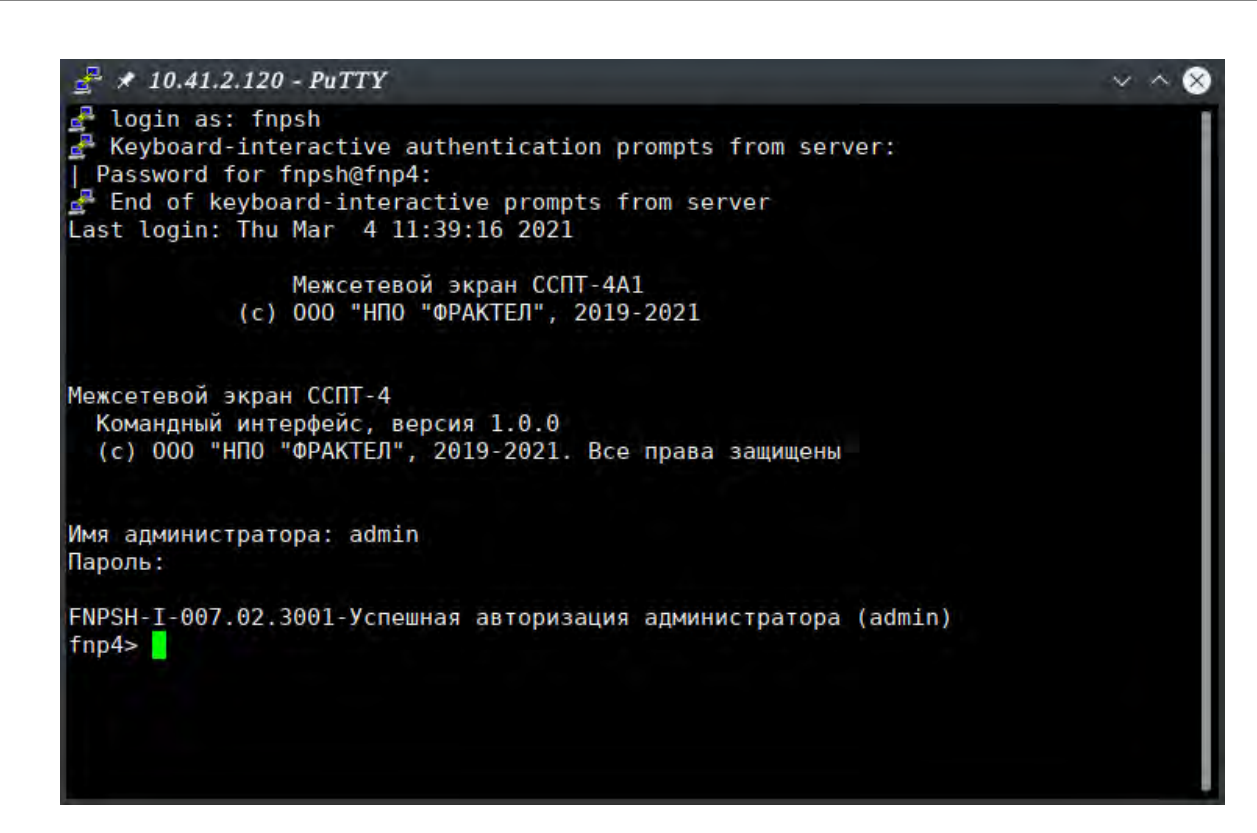

<span id="page-52-0"></span>Рисунок 2.16: Подключение к командному интерфейсу МЭ ССПТ-4А1 через программу PuTTy

Если УК работает под управлением ОС семейства Windows, то для подключения к МЭ через командный интерфейс необходима установка стороннего SSH-клиента, например PuTTy. При подключении необходимо указать IP-адрес управляющего Ethernet-интерфейса МЭ ССПТ-4A1 и использовать порт 22 (порт SSH по умолчанию). Пример подключения с помощью программы **PuTTy** приведен на рисунке 2.16, стр 53.

> Для подключения к МЭ ССПТ-4А1 через управляющий Ethernet-интерфейс IP-адреса УК и управляющего Ethernet-интерфейса МЭ ССПТ-4А1 должны принадлежать одной подсети. В противном случае на УК и МЭ ССПТ-4А1 администратором должны быть добавлены статические маршруты, обеспечивающие их связность.

интерфейса Использование командного администратора МЭ  $CCTT-4A1$ рассматривается в главе 3, стр. 55.

## 2.7.2. Подключение к WEB-интерфейсу

**Jana** 

nan.

дибл

 $\mathscr{N}$ 

MHB.

S

MHB.

Взам

u đana

Tadn.

MHB. Nº

Доступ к WEB-интерфейсу МЭ ССПТ-4А1 осуществляется с УК с использованием WEB-браузера (требования к УК изложены в подразделе 2.4, стр. 45). Для доступа к WEBинтерфейсу необходимо в адресной строке WEB-бразуера ввести URL, включающий протокол доступа (https), IP-адрес управляющего Ethernet-интерфейса (например, https://10.2.1.157) и нажать **<Enter>**. В результате должна быть загружена страница авторизации МЭ ССПТ-4А1. Пример подключения к WEB-интерфейсу МЭ ССПТ-4А1 приведен на рисунке 2.17, стр. 54.

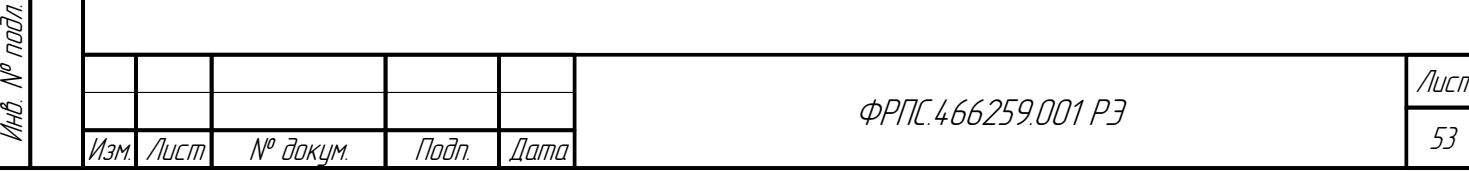

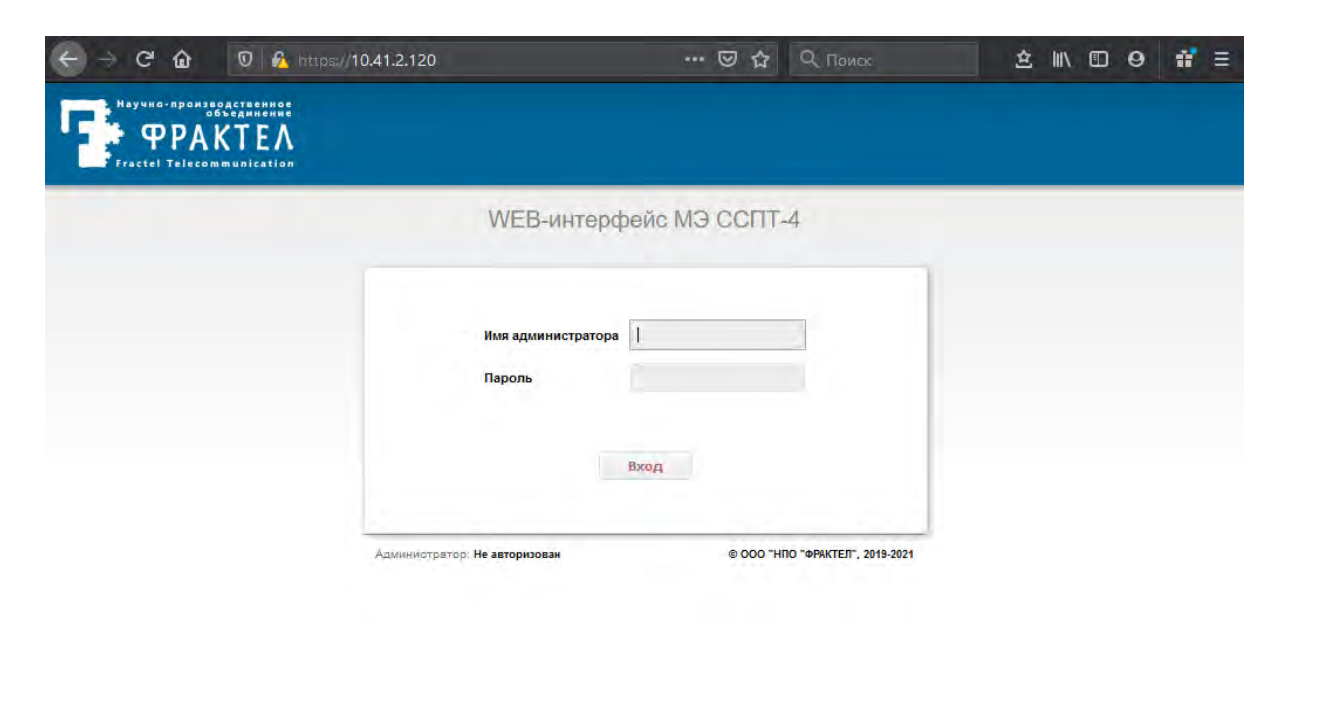

<span id="page-53-0"></span>**Рисунок 2.17: Подключение к WEB-интерфейсу МЭ ССПТ-4А1**

Использование WEB-интерфейса для администрирования МЭ ССПТ-4А1 рассматривается в главе [4](#page-223-0), стр. [224](#page-223-0).

# 2.8. Штатное выключение устройства

Настоятельно рекомендуется выполнять процедуру штатного выключения устройства МЭ ССПТ-4А1. Для штатного выключения можно воспользоваться командным интерфейсом либо WEB-интерфейсом администратора.

В командном интерфейсе администратора для штатного выключения устройства необходимо выполнить команду **system halt**.

В WEB-интерфейсе администратора необходимо, находясь на странице **Состояние→Устройство**, нажать кнопку **Выключить** и в появившемся диалоговом окне также нажать кнопку **Выключить**.

В обоих случаях для штатного выключения устройства МЭ ССПТ-4А1 администратор должен иметь привилегии admin или full. В результате процедуры штатного выключения питание устройства будет автоматически выключено в течение одной минуты со старта процедуры, после чего кабель питания может быть отсоединен от устройства.

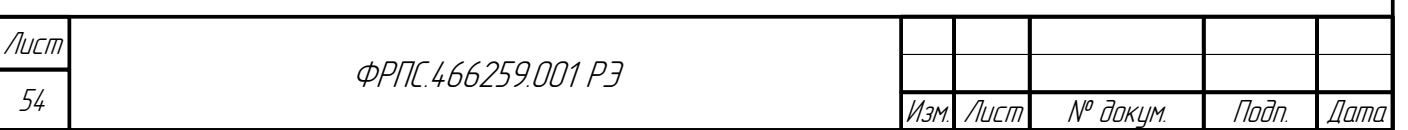

# <span id="page-54-0"></span>3. Принципы функционирования МЭ ССПТ- $4A1$

# 3.1. Основы использования командного интерфейса

Командный интерфейс администратора может быть использован как для локального (с системной консоли МЭ ССПТ-4А1), так и для удаленного администрирования в интерактивном режиме командной строки.

## 3.1.1. Структура команды

Команда имеет следующий синтаксис:

ключевое\_слово [...] [параметр=[<значение>]] где:

- ключевое слово ключевое слово командного языка. Ввод команды всегда начинается с одного или более ключевых слов;
- параметр параметр команды. После последовательности ключевых слов в команде может быть указан один или более параметров. Каждый параметр должен иметь значение, которое отделяется от параметра знаком "=" (равно).

Формат значения параметра зависит от того, в контексте какой команды он используется.

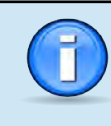

**Juna** 

nan.

дибл

MHB. Nº

 $\mathscr{N}$ MHB. I

Взам.

Noðn. u ðama

nodn.  $\mathscr{S}$ ИНВ. I В командной строке ключевые слова и параметры должны отделяться друг от друга одним или несколькими символами пробела.

Последовательность символов, отделенная символами пробела, называется лексемой.

Например, в команде **policy apply name=default\_accept** имеется три лексемы: policy, apply и name=default\_accept, из которых:

- $policy$  и apply ключевые слова команды policy apply;
- $name of$ язательный параметр команды policy apply;
- default accept значение параметра name команды, являющееся именем дополнительной политики доступа.

Основные группы команд. Весь набор команд делится на следующие основные группы:

config - управление конфигурациями устройства;

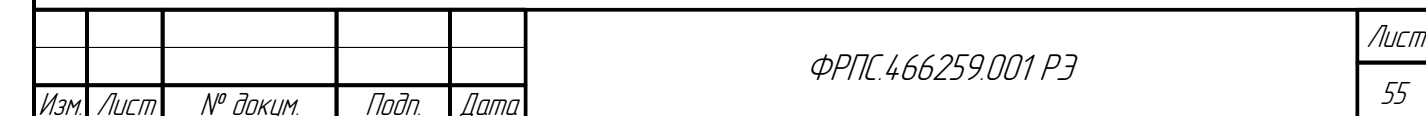

- filter управление пакетным фильтром (подсистемой фильтрации);
- directory управление объектами справочника;
- **interface** управление сетевыми интерфейсами (управляющим и фильтрующими);
- log управление подсистемой регистрации;  $\bullet$
- nat управление функцией трансляции сетевых адресов (NAT);  $\bullet$
- policy управление политиками доступа;  $\epsilon$
- rule управление правилами фильтрации;
- **reserv** управление подсистемой резервирования;
- session управление параметрами режима управления сессиями;
- system управление параметрами функционирования УОС МЭ ССПТ-4А1;
- user управление учетными записями администраторов МЭ ССПТ-4А1;
- exit завершение сеанса работы администратора МЭ ССПТ-4А1.

Полный перечень команд командного языка МЭ ССПТ-4А1 с описанием назначения команд приводится в Приложении Г, стр 502. Информация по назначению конкретных параметров команд и форматам их значений доступна посредством функции контекстной справки командного интерфейса администратора.

## 3.1.2. Редактирование командной строки

В командном интерфейсе администратора МЭ ССПТ-4А1 ввод команд осуществляется с клавиатуры, при этом имеется возможность редактирования командной строки и перехода к ранее введенным командам, используя клавиши управления курсором и различные управляющие последовательности.

> Ввод управляющей последовательности осуществляется одновременным нажатием клавиши <Ctrl> и одной из буквенных клавиш клавиатуры и обозначается как "<Ctrl+буква>". Например, <Ctrl+A> обозначает одновременное нажатие клавиши <Ctrl> и клавиши <А>.

Для клавиш управления курсором используются следующие обозначения:

- <\*> клавиша "стрелка вверх";
- <4> клавиша "стрелка вниз";
- <←> клавиша "стрелка влево";
- < > клавиша "стрелка вправо".

Возможности по редактированию командной строки и вводу команд в командном интерфейсе администратора МЭ ССПТ-4А1 представлены в таблице 3.1, стр. 56.

<span id="page-55-0"></span>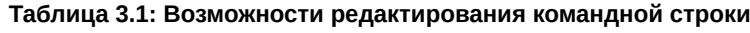

*<u>OPNE L66259 NN1 P3</u>* 

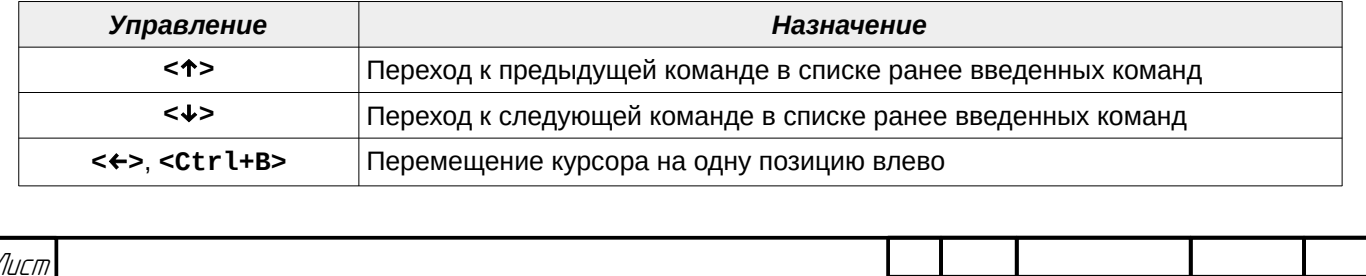

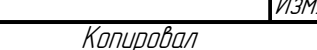

Фаамат А4

Noðn

№ доким.

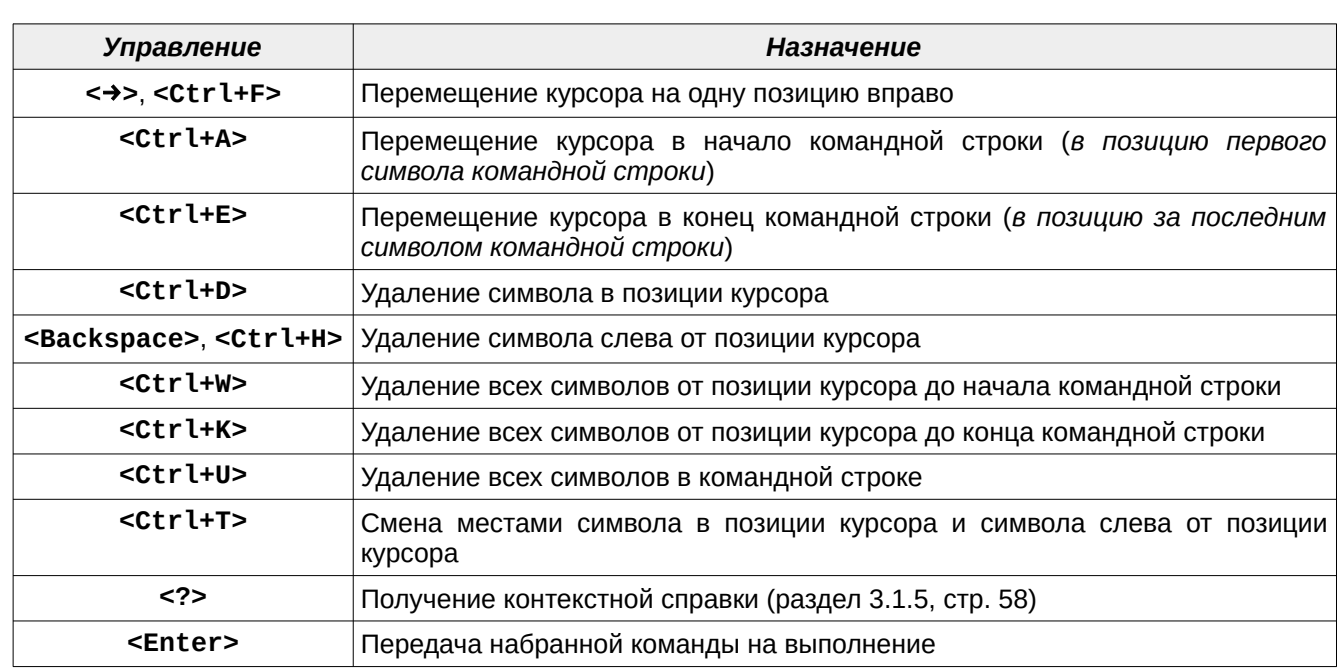

## 3.1.3. Использование специальных символов в параметрах команд

В командном языке МЭ ССПТ-4А1 некоторые символы имеют специальное назначение:

- '?' (знак вопроса) получение контекстной справки:
- " (пробел) символ-разделитель лексем в командной строке.

Если указанные специальные символы используются в строках, определяющих значения параметров команд, то такие строки необходимо заключать в двойные кавычки ('").

Строка значения параметра, заключенная в двойные кавычки, обрабатывается как единая лексема. Знак вопроса ('?') при этом отображается в составе командной строки, в отличие от случая использования его для получения контекстной справки.

Например:

**Jana** 

nogu

aubn

MHB. Nº

 $\mathscr{N}$ 

MHB. .

Взам.

Noðn. u ðama

fnp4> config save name=Config1 comment="Is it my config #1?" FNPSH-I-007.02.300В-Дополнительная конфигурация сохранена (Config1) fnp4> config list Список дополнительных конфигураций: Комментарий Имя Последнее изменение Config1 05.03.2021 10:27:04 UTC+0000 (UTC) Is it my config #1? Занято: 1 Свободно: 15

## 3.1.4. Буфер истории команд

После нажатия клавиши <Enter> набранная команда передается на выполнение командному интерпретатору МЭ ССПТ-4А1 и одновременно с этим запоминается в буфере истории команд. Таким образом формируется список ранее введенных команд, которые можно

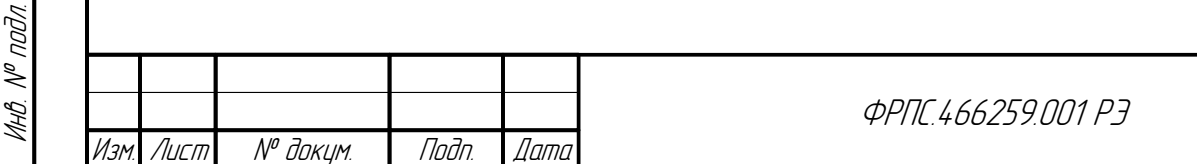

Лист 57

повторно выполнять и редактировать, используя клавиши управления курсором и управляющие последовательности, перечисленные в таблице [3.1](#page-55-0), стр. [56](#page-55-0).

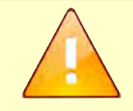

В буфере истории команд может храниться не более **100** ранее введенных команд.

Командный интерфейс администратора МЭ ССПТ-4А1 предоставляет следующие команды для управления буфером истории команд:

- **system fnpsh history clear** очистка буфера истории команд;
- **system fnpsh history show** просмотр содержимого буфера истории команд.

Например:

просмотр содержимого буфера истории команд:

```
fnp4> system fnpsh history show
Буфер истории команд:
    1 - system show
    2 - log event show
    3 - log syslog show
    4 - system reboot
   5 - system show
    6 - system icheck
    7 - config save
   8 - config list
   9 - policy save
   10 - policy list
   11 - interface control set address=10.41.0.120/255.255.255.128
. . .
   43 - config default
   44 - system reboot
   45 - interface control set address=10.41.2.120/25
   46 - system route add dst-address=0.0.0.0 gateway=10.41.2.126
   47 - exit
   48 - config save name=Config1 comment="Is it my config #1?"
   49 - config list
   50 - system fnpsh history show
```
очистка буфера истории команд (требуется подтверждение действия):

fnp4> system fnpsh history clear Очистить буфер истории команд? (Y/N) [N]: Y FNPSH-I-007.02.30BF-Буфер истории команд очищен

## <span id="page-57-0"></span>3.1.5. Получение контекстной справки

Командный интерфейс администратора МЭ ССПТ-4А1 предоставляет возможность получения контекстной справки по введенной команде.

Для получения контекстной справки в качестве последней лексемы в командной строке необходимо ввести символ '**?**' (знак вопроса). При этом введенный символ '**?**' *не отображается в командной строке*.

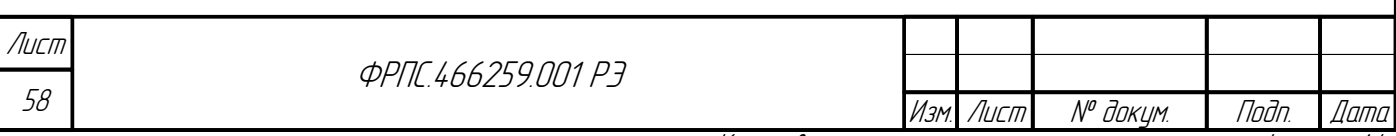

Контекстную справку можно получить для любого уровня лексического разбора команды. Например, для того чтобы получить справку по всем командам, предназначенным для работы с политиками доступа, следует ввести **policy** ?: fnp4> policy .<br>: К : применить дополнительную политику apply default : К : сбросить политику в состояние по умолчанию : К : вывести список дополнительных политик list remove : К : удалить дополнительную политику rename : К : переименовать дополнительную политику, изменить комментарий к ней rollback : К : возврат к предыдущему состоянию текущей политики save : К : сохранить текущую политику как дополнительную Чтобы получить справку по команде применения дополнительной политики доступа, СЛЕДУЕТ ВВЕСТИ policy apply ?: fnp4> policy apply name : П : имя дополнительной политики type : П : тип данных для применения из политики Для получения краткой справки по всем группам команд следует ввести символ '?' непосредственно в первой позиции командной строки:  $f$ np4> config : К : конфигурации устройства : К : пакетный фильтр filter directory: К : объекты справочника (host, net и т.д.) interface : К : сетевые интерфейсы устройства log : К : подсистема регистрации nat : K : NAT policy : К : действия над политиками доступа rule : К : правила фильтрации reserv : К : резервирование : К : механизм управления сессиями session system : К : параметры операционной системы : К : база данных администраторов user : К : выход из интерфейса командной строки exit В строках вывода контекстной справки используются следующие условные обозначения: • К - в данной строке вывода контекстной справки приводится описание ключевого слова командного языка МЭ ССПТ-4А1; • П - в данной строке вывода контекстной справки приводится описание параметра команды, по которой была запрошена справочная информация; 3 - в данной строке вывода контекстной справки приводится описание значения параметра команды (конкретное значение либо последовательность символов, обозначающая допустимый формат значений). 3.1.6. Режим автодополнения Командный интерфейс администратора МЭ ССПТ-4А1 предоставляет возможность автодополнения лексем в командной строке (далее - функция автодополнения командного интерфейса). Функция автодополнения действует для следующих типов лексем: ключевые слова командного языка МЭ ССПТ-4А1; имена параметров команды; Лист **ФРПГ 466259 ПП1 РЗ** 

**Jama** 

Toon

āибл

 $\tilde{\succ}$ 

MHB.

≫ MHA

Взам

u đana

Tadn

nadn  $\mathscr{N}$ 

MHB

Изм

Лист

№ док<u>ум</u>

Подп.

*Dama* 

Копировал

59

значения параметров (если значение параметра совпадает с ключевым словом и перечень допустимых значений параметра ограничен).

Автодополнение или краткая контекстная подсказка выполняется по нажатию клавиши <Tab>, когда курсор располагается в конце командной строки.

В зависимости от текущего содержимого командной строки возможен один из следующих вариантов обработки нажатия клавиши <Tab>:

- если введенным начальным символам однозначно соответствует какое-либо из ключевых слов командного языка МЭ ССПТ-4А1, то последняя лексема в командной строке автоматически заменяется полным ключевым словом, т. е. выполняется автодополнение;
- $\bullet$ если введенным начальным символам может соответствовать несколько ключевых слов командного языка МЭ ССПТ-4А1, то в качестве справочной информации выводятся все ключевые слова, начинающиеся с последовательности символов, составляющих последнюю лексему командной строки:
- если введенным начальным символам не соответствует ни одного ключевого слова, то  $\bullet$ выводится соответствующее диагностическое сообщение;
- если в текущей позиции курсора ожидается значение параметра (IP-адрес, МАС-адрес,  $\bullet$ число, строка) то в качестве справочной информации выводится строка, поясняющая формат значения параметра, либо перечень допустимых значений параметра, если он ограничен;
- если в текущей позиции курсора должен быть первый символ очередного ключевого слова команды, то в качестве справочной информации выводится перечень ключевых слов, допустимых в данном контексте.

Ниже приводятся примеры вариантов использования функции автодополнения.

- автодополнение ключевого слова команды:  $\bullet$ 
	- ввод в командной строке:

fnp4> policy app<Tab>

✔ результат:

fnp4> policy apply

- автодополнение параметра команды:
	- ✔ ввод в командной строке:

fnp4> policy apply na<Tab>

✔ результат:

fnp4> policy apply name=

- вывод ключевых слов, допустимых для данного контекста:
	- ✔ ввод в командной строке:

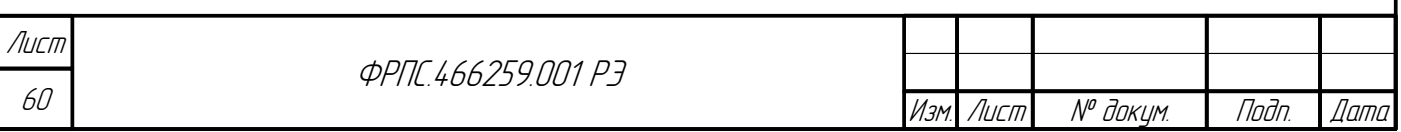

```
fnp4> policy <Tab>
  ✔ результат:
  apply
               defaultlistremove
               rollback
  rename
                            SAVA
fnp4> policy
 вывод формата значения параметра:
  ✔ ввод в командной строке:
fnp4> policy apply name=<Tab>
  ✔ результат:
  <name>fnp4> policy apply name=
 вывод перечня допустимых значений параметра команды:
  ✔ ввод в командной строке:
fnp4> system time ntp set state=<Tab>
  ✔ результат:
  disable
              enable
fnp4> system time ntp set state=
```
Перед выполнением команды все ее ключевые слова (в том числе параметры) ДОЛЖНЫ быть введены полностью: вручную или с использованием функции автодополнения.

# 3.1.7. Сеанс работы администратора

Пройдя оба уровня авторизации (раздел 2.7.1, стр. 52), администратор получает доступ к командному интерфейсу МЭ ССПТ-4А1. Появление на экране терминала подсказки командной строки fnp4> означает, что командный интерфейс готов к работе и ожидает ввода команд. С этого момента начинается сеанс работы администратора.

Сеанс работы администратора завершается в одном из следующих случаев:

администратор выполнил команду exit:

fnp4> exit FNPSH-I-007.02.3003-Завершение работы администратора (admin)

превышен лимит времени неактивности администратора - тайм-аут неактивности. Если администратор не производит выполнение команд в течение этого времени, то сеанс работы администратора автоматически завершается:

 $f$ np4> FNPSH-I-007.02.3005-Выход администратора по тайм-ауту неактивности (admin)

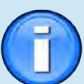

**Jana** 

nan.

дибл

 $\mathscr{N}$ MHB.

S

MHB.

Взам.

u đana

nadn.

voov  $\mathscr{V}$ 

MHB.

По умолчанию тайм-аут неактивности администратора составляет 600 секунд (10 минут).

*<u>OPNE 466259 NN1 P3</u>* 

Лисп 61

Для изменения значения тайм-аута неактивности администратора используется команда **system fnpsh set** с параметром **timeout**. Значение параметра – новое значение тайм-аута неактивности в секундах: fnp4> system fnpsh set timeout=180 FNPSH-I-007.02.30BE-Тайм-аут неактивности командного интерфейса изменен fnp4> Тайм-аут неактивности администратора может быть изменен только в ограниченных пределах: минимальное значение – **10 секунд**; максимальное значение – **6000 секунд (100 минут)**. Для просмотра текущего значения тайм-аута неактивности администратора используется команда **system show** (строка вывода – "**Тайм-аут неактивности администратора**"): fnp4> system show Центральный процессор | Intel(R) Xeon(R) CPU X5650 @ 2.67GHz Число ядер процессора | 4<br>Объем оперативной памяти | 4277645312 байт (4079M) 0бъем оперативной памяти Версия ПО ССПТ-4 | FNP4 1.0.0-RELEASE (Mar 3 2021) Заводской номер<br>Всего сетевых интерфейсов | 10 Всего сетевых интерфейсов Фильтрующие интерфейсы | 9: eth0,eth1,eth2,eth3,eth4,eth5,eth6,eth7,eth8 | включен, 10.41.2.120/255.255.255.128 Пакетная фильтрация | запущен (доступен) Контроль целостности | запущен (доступен) Авторизация **| запущен (доступен)** Регистрация | запущен (доступен) Резервирование | запущен (доступен) Удаленное администрирование | запущен (доступен) WEB-интерфейс | запущен (доступен)<br>SNMP-интерфейс | запущен (доступен) запущен (доступен)<br>600 секунд

## 3.1.8. Настройка режима просмотра данных

Тайм-аут неактивности администратора | 600 секунд

Просмотрщик по умолчанию FNPSH

Комментарий к устройству

Имя устройства **Demonstration Strutter Products** | fnp4

Для удобства просмотра больших объемов данных, таких, как правила фильтрации, журналы регистрации, в КИА предусмотрены следующие режимы просмотра:

- internal полноэкранный просмотр данных с использованием внутреннего просмотрщика. В этом режиме реализован как построчный, так и постраничный просмотр данных с возможностью перемещения вперед и назад;
- more упрощенный постраничный просмотр данных с возможностью перемещения вперед и назад;
- no сплошной вывод данных на экран без возможности построчного и постраничного просмотра. Возможно частичное исчезновение строк вверху терминала при выводе больших объемов данных, превышающих по количеству строк размер экрана терминала.

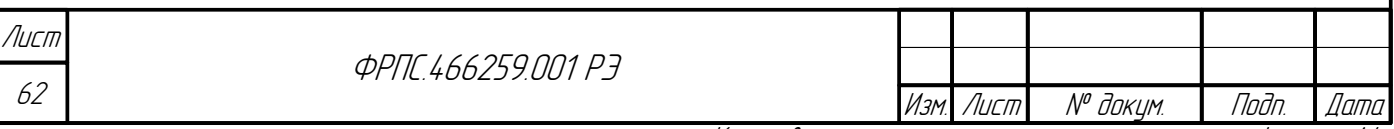

Для выбора режима просмотра служит параметр **viewer=<значение>**. Данный параметр

можно использовать в любой команде, предусматривающей вывод большого объема данных.

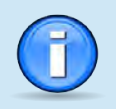

По умолчанию используется полноэкранный режим просмотра данных - internal.

Dung

Tadn

дибл  $\sqrt{\frac{1}{6}}$ 

MHB.

 $\mathscr{N}$ MHB.

Взам.

Nodn. u dama

nggu <sub>a</sub>N

При использовании полноэкранного режима просмотра данных минимально допустимый размер окна терминала составляет 80x16 (80 символов в строке, 16 строк). В случае, если размер окна используемого терминала окажется меньше указанного значения, будет выведено соответствующее сообщение об ошибке.

Рекомендуемый минимальный размер окна терминала 80х24 (80 символов в строке, 24 строки). При меньшем размере окна некоторые данные могут быть выведены с искажением или не выведены вовсе.

Полноэкранный режим просмотра данных. В этом режиме пользователь имеет возможность просмотра данных, используя клавиши управления курсором и управляющие последовательности, перечисленные в таблице 3.2, стр. 63.

<span id="page-62-1"></span>Таблица 3.2: Управление в полноэкранном режиме просмотра данных

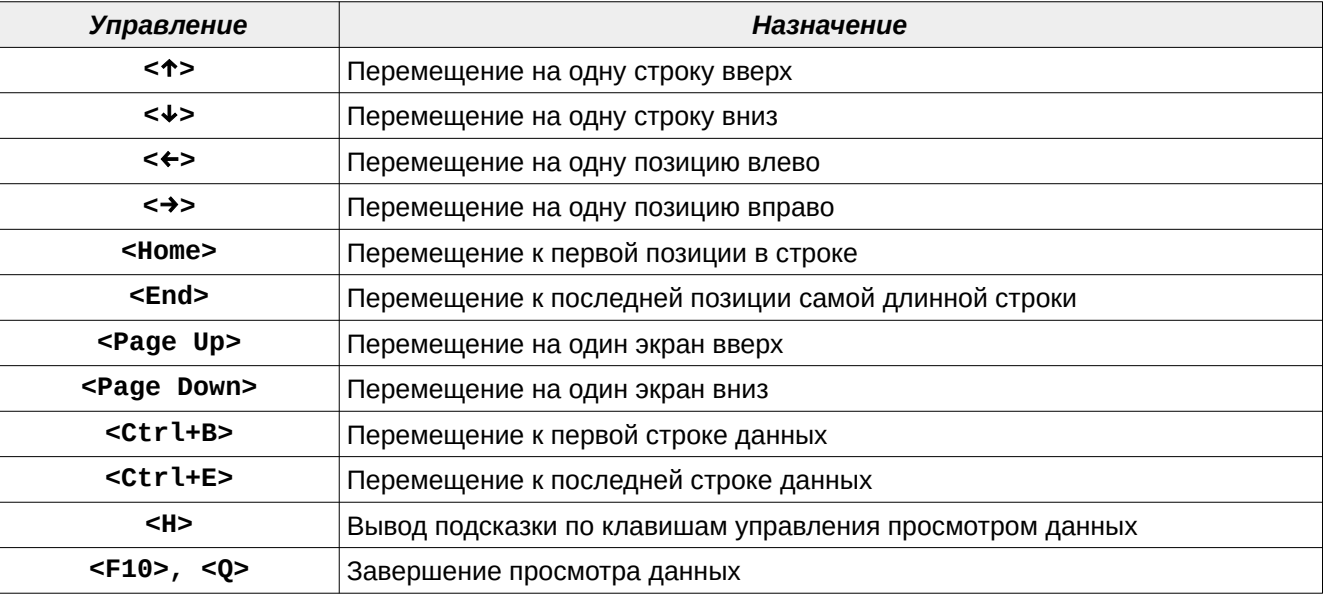

Для иллюстрации работы полноэкранного режима на рисунке 3.1, стр. 64 представлен вывод параметров конфигурации МЭ ССПТ-4А1, выполненный по команде config show viewer=internal. Если терминал не поддерживает ANSI-цвета, будет автоматически использоваться монохромный режим работы терминала.

Режим постраничного просмотра данных. В этом режиме администратор имеет возможность построчного и постраничного просмотра данных, используя клавиши управления курсором и управляющие последовательности, перечисленные в таблице 3.3, стр. 63.

<span id="page-62-0"></span>Таблица 3.3: Управление в режиме постраничного просмотра данных

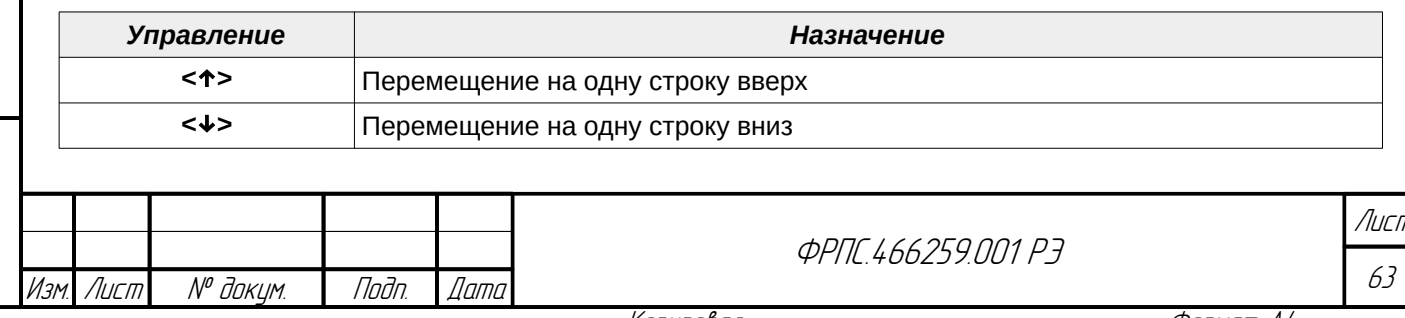

Konupoban

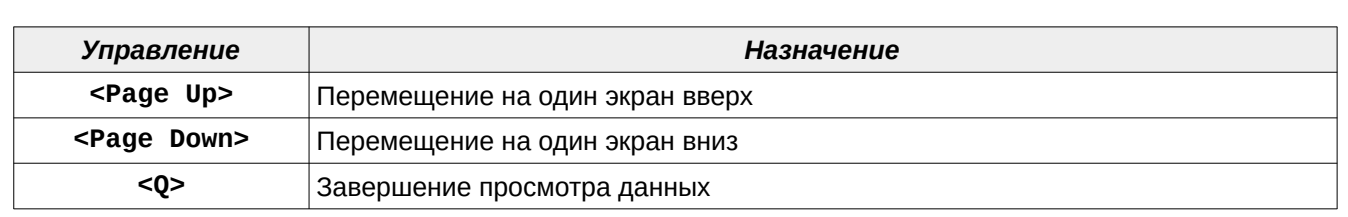

Для иллюстрации работы режима постраничного просмотра данных на рисунке [3.2,](#page-64-0) стр. [65](#page-64-0) представлен вывод параметров конфигурации МЭ ССПТ-4А1, выполненный по команде **config show viewer=more**. Используется только монохромный режим работы терминала. Просмотр автоматически завершается после вывода на экран терминала последней строки данных.

| 10:36:39       |                                     | Текущая конфигурация                                                                                                    | 05.03.2021 |  |
|----------------|-------------------------------------|----------------------------------------------------------------------------------------------------|------------|--|
|                | xml version="1.0" encoding="UTF-8"? |                                                                                                    |            |  |
|                |                                     | <fnp4-cfg th="" xmlns:xsi="http://www.w3.org/2001/XMLSchema-instance" xsi:nonamespaces<=""><th></th></fnp4-cfg>                                                                                                |            |  |
|                | <interface num="10"></interface>    |                                                                                                    |            |  |
|                |                                     | <interface-control 0"="" supported-media="autoselec&lt;/td&gt;&lt;td&gt;&lt;/td&gt;&lt;/tr&gt;&lt;tr&gt;&lt;td&gt;&lt;/td&gt;&lt;td&gt;&lt;acl entry-num=" sys-index="1" sys-name="net16"></interface-control> |            |  |
| $\langle$ /int |                                     |                                                                                                    |            |  |
|                |                                     | <inte -="" th=""  ="" вправо="" вправо<="" на="" один="" символ="" стрелка=""><th></th></inte>                                                                                                    |            |  |
|                |                                     | <in -="" th=""  ="" влево="" влево<="" на="" один="" символ="" стрелка=""><th></th></in>                                                                                                    |            |  |
|                |                                     | стрелка ВВЕРХ - на одну строку вверх                                                                                                    | supported- |  |
|                |                                     | стрелка ВНИЗ - на одну строку вниз                                                                                                    | supported- |  |
|                | <home></home>                       | - на первый символ строки                                                                                                    | supported- |  |
|                | <end></end>                         | - на последний символ самой длинной строки                                                                                                    | supported- |  |
|                | <page up=""></page>                 | - на один экран вверх                                                                                                    | supported- |  |
|                | <page down=""></page>               | - на один экран вниз                                                                                                    | supported- |  |
|                | $<$ CTRL+B $>$                      | - к началу файла                                                                                                    | supported- |  |
|                | <ctrl+e></ctrl+e>                   | - к концу файла                                                                                                    | supported- |  |
|                | <ctrl+w></ctrl+w>                   | - режим без горизонтальной прокрутки                                                                                                    | supported  |  |
| $\langle i $   |                                     |                                                                                                    |            |  |
| $min$          | ЛЮБАЯ КЛАВИША ДЛЯ ПРОДОЛЖЕНИЯ       |                                                                                                    |            |  |
| $\langle$ /int |                                     |                                                                                                    |            |  |
|                |                                     |                                                                                                    |            |  |
|                |                                     | <nat auth-timeout="600" auth-use="no" use="no"></nat>                                                                                                    |            |  |
|                | <nat-arp entry-num="0"></nat-arp>   |                                                                                                    |            |  |
|                | Строки: 1-23 из 57                  | Столбцы: 1-80                                                                                                    |            |  |

<span id="page-63-0"></span>**Рисунок 3.1: Полноэкранный режим просмотра данных**

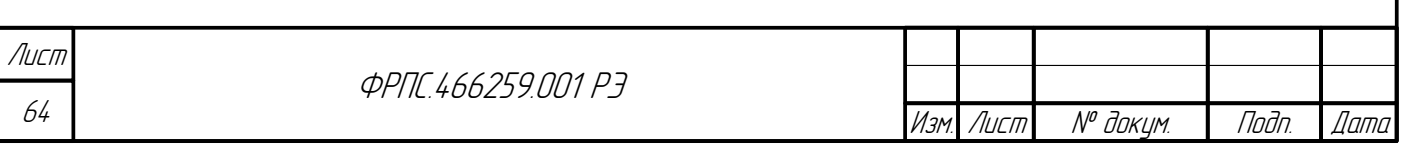

```
Текущая конфигурация:
<?xml version="1.0" encoding="UTF-8"?>
<fnp4-cfg xmlns:xsi="http://www.w3.org/2001/XMLSchema-instance" xsi:noNamespaceS
chemaLocation="fnp4 cf.xsd" version="1.0.0" device-name="fnp4" device-comment=""
  <interface num="10">
    <interface-control sys-index="1" sys-name="net16" supported-media="autoselec
t" min-mtu="72" max-mtu="9000" address="10.41.2.120" mask="255.255.255.128" use=
"yes" media="autoselect" duplex="" mtu="1500" lagg-use="no" lagg-proto="failover
 lagg-if-num="0">
      <acl entry-num="0"/>
    </interface-control>
    <interface-filter>
      <interface-filter-list entry-num="9">
        <interface-filter-entry num="0" sys-index="2" sys-name="net0" supported-
media="autoselect" min-mtu="72" max-mtu="9000" adm-name="eth0" media="autoselect
" duplex="" status="up" mtu="1500"/>
        <interface-filter-entry num="1" sys-index="3" sys-name="net1" supported-
media="autoselect" min-mtu="72" max-mtu="9000" adm-name="eth1" media="autoselect
" duplex="" status="up" mtu="1500"/>
       <interface-filter-entry num="2" sys-index="4" sys-name="net2" supported-
media="autoselect" min-mtu="72" max-mtu="9000" adm-name="eth2" media="autoselect
" duplex="" status="up" mtu="1500"/>
<Enter> - Далее...
                         <0> - Выход
```
<span id="page-64-0"></span>Рисунок 3.2: Режим постраничного просмотра данных

Режим сплошного вывода данных. В этом режиме администратор не имеет возможности управления просмотром данных. Данные выводятся на экран терминала построчно. Если количество строк данных превышает размер терминального окна по вертикали, то вывод строк будет частично потерян за счет автоматической прокрутки (scrolling) терминала.

Для установки режима просмотра данных по умолчанию используется команда system fnpsh set с параметром viewer:

system fnpsh set viewer=internal – установка полноэкранного режима просмотра

данных;

**Jana** 

Tadn

дибл

 $\tilde{\succ}$ MHB.

≫ MHA

Взам.

u đana

Tadh.

nadn  $\mathscr{N}$ 

MHB

- system finpsh set viewer=more установка режима постраничного просмотра данных;
- system finpsh set viewer=no установка режима сплошного просмотра данных.

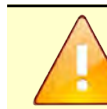

№ доку<u>м</u>

Noðn

Дата

Лист

Изменение режима просмотра данных действует только на время текущего сеанса работы администратора.

Следующий пример иллюстрирует установку режима постраничного просмотра данных: fnp4> system fnpsh set viewer=more FNPSH-I-007.02.30BD-Режим просмотра изменен

Копировал

Лист

Фаамат А4

# 3.1.9. Диагностические сообщения командного интерфейса

Выполнение команд в командном интерфейсе завершается выводом диагностического сообщения на экран терминала. Диагностическое сообщение имеет следующий формат:

<ПРЕФИКС\_ПОДСИСТЕМЫ>-{E|W|I}-XXX.YY.ZZZZ-<текст\_сообщения>[ (<системная\_ошибка>)] где:

- <ПРЕФИКС ПОДСИСТЕМЫ> идентификатор подсистемы, от которой получено сообщение:
	- ✔ FNPAPI сообщения библиотеки сервисных функций ПО МЭ ССПТ-4А1;
	- $\checkmark$  FNPSH сообщения командного интерпретатора МЭ ССПТ-4А1;
	- ✔ FNPSHD сообщения командного сервера МЭ ССПТ-4А1;
- {Е|W|I} класс (категория) сообщения:
	- $\boldsymbol{\checkmark}$  Е сообщение об ошибке;
	- v W предупреждающее сообщение;
	- ✔ 1 информационное сообщение;
- XXX, YY, ZZZZ составной код сообщения (XXX, YY, ZZZZ шестнадцатеричные числа):
	- $\checkmark$  XXX код продукта. Для ПО МЭ ССПТ-4А1 код продукта 007;
	- **√** YY код подсистемы ПО МЭ ССПТ-4А1:
		- 01 библиотека сервисных функций ПО МЭ ССПТ-4А1;
		- 02 командный интерпретатор МЭ ССПТ-4А1;
		- 03 командный сервер МЭ ССПТ-4А1;
	- ✔ ZZZZ код диагностического сообщения данной подсистемы ПО МЭ ССПТ-4А1:
		- 1ZZZ диапазон кодов для сообщений об ошибках;
		- 2ZZZ диапазон кодов для предупреждающих сообщений;
		- 3ZZZ диапазон кодов для информационных сообщений;
- <текст сообщения> текстовая интерпретация кода диагностического сообщения. Текст сообщения выводится на русском языке в кодировке UTF-8;
- <системная ошибка> необязательное сообщение, включаемое в строку диагностического сообщения, если при выполнении команды произошла системная ошибка. Сообщения о системных ошибках являются стандартными для УОС МЭ ССПТ-4А1.

Полный список кодов диагностических сообщений приводится в приложении В, стр. 444.

# 3.2. Режимы фильтрации МЭ ССПТ-4А1

МЭ ССПТ-4А1 реализует два основных режима фильтрации сетевых пакетов:

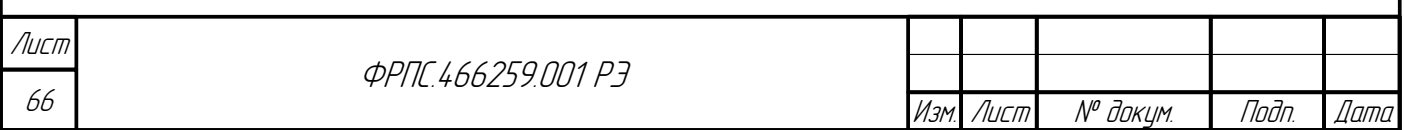

### 1) режим пакетной фильтрации;

### 2) режим управления сессиями.

Основным режимом фильтрации, установленным по умолчанию и обеспечивающим наиболее полный функционал, является режим управления сессиями. Включенный режим управления сессиями обеспечивает использование следующих функциональных возможностей:

1) трансляция сетевых адресов (функция NAT);

2) аутентификация сетевых пользователей при использовании функции NAT;

3) обнаружение и блокировка flood-атак;

4) приоритетная обработка трафика.

### 3.2.1. Режим управления сессиями

Общая информация. В режиме управления сессиями реализована следующая последовательность действий:

1) проверка поступившего пакета на принадлежность к одной из существующих сессий;

- 2) в случае нахождения подходящей сессии контроль непротиворечивости параметрам сессии;
- 3) в случае отсутствия подходящей сессии фильтрация первого пакета виртуального соединения по правилам фильтрации:

4) выявление параметров виртуального соединения между парой адресатов в случае, если принято решение пропустить пакет;

5) создание виртуальной сессии по выявленным параметрам.

Таким образом, в режиме управления сессиями фильтрация по общим правилам осуществляется для первого пакета виртуальной сессии, в то время как остальные пакеты проверяются только на соответствие контексту сессии.

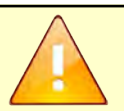

**Jama** 

nan.

дибл  $\leqslant$ 

MHB.

 $\mathscr{N}$ 

MHB.

Взам.

Nodn. u dama

MHB. Nº

Фильтрация по общим правилам (в режиме управления сессиями) также выполняется при изменении текущей политики доступа для первого пакета, поступившего от клиента с момента изменения политики доступа. Данная обработка выполняется при всех изменениях текущей политики доступа, за исключением следующих:

- применение дополнительной политики доступа:
- сброс политики доступа в состояние по умолчанию;
- отмена последнего изменения политики доступа.

Максимальное количество одновременно обслуживаемых сессий - 200 000.

Основным параметром, идентифицирующим сессию, является ее идентификатор. Идентификатор сессии состоит из двух чисел, разделенных точкой. Первое число является номером программного потока фильтрации, обрабатывающего пакеты в рамках данной сессии. Второе число является порядковым номером сессии в данном потоке фильтрации. Таким

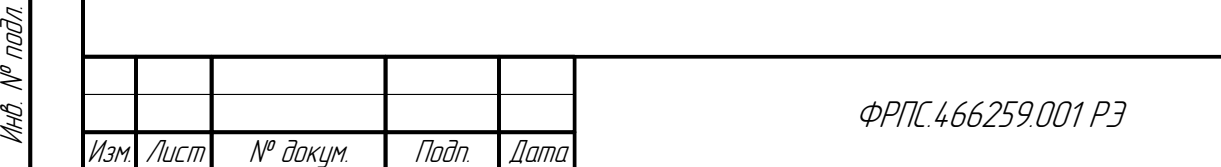

образом, идентификатор является уникальным для каждой сессии и позволяет делать выводы о равномерности нагрузки на МЭ ССПТ-4А1 при просмотре таблицы сессий.

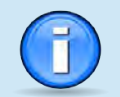

В МЭ ССПТ-4А1 для повышения быстродействия используется многопоточная обработка трафика.

Количество потоков фильтрации находится в прямой зависимости от количества ядер ЦП M<sub>3</sub> CCNT-4A1.

Распределение трафика зависит от параметров пакетов и осуществляется автоматически. В случае N ядер, оптимальной считается такая загрузка, при которой в таблице сессий примерно равное количество сессий с идентификаторами, начинающимися с 0 до N-1.

Сессии с протоколом ТСР подразумевают более сложную обработку пакета, так как помимо общих параметров (адреса, порты) контролируются флаги в пакетах, соответствие номеров последовательностей и подтверждений, а также корректность переходов между состояниями виртуального ТСР-соединения. При необходимости осуществлять обработку ТСРпакетов быстрее можно отключить опцию "Глубокий контроль ТСР-сессий". В этом случае не будет производиться контроль флагов и номеров последовательностей и подтверждений пакетов, а также будет исключена часть проверок корректности переходов между состояниями ТСР-соединения.

Включение режима управления сессиями. Для включения режима управления сессиями используется команда session enable:

fnp4> session enable FNPSH-I-007.02.3085-Режим управления сессиями включен

Проверить, установлен ли режим управления сессиями в текущей конфигурации МЭ ССПТ-4А1 можно, воспользовавшись командой session show:

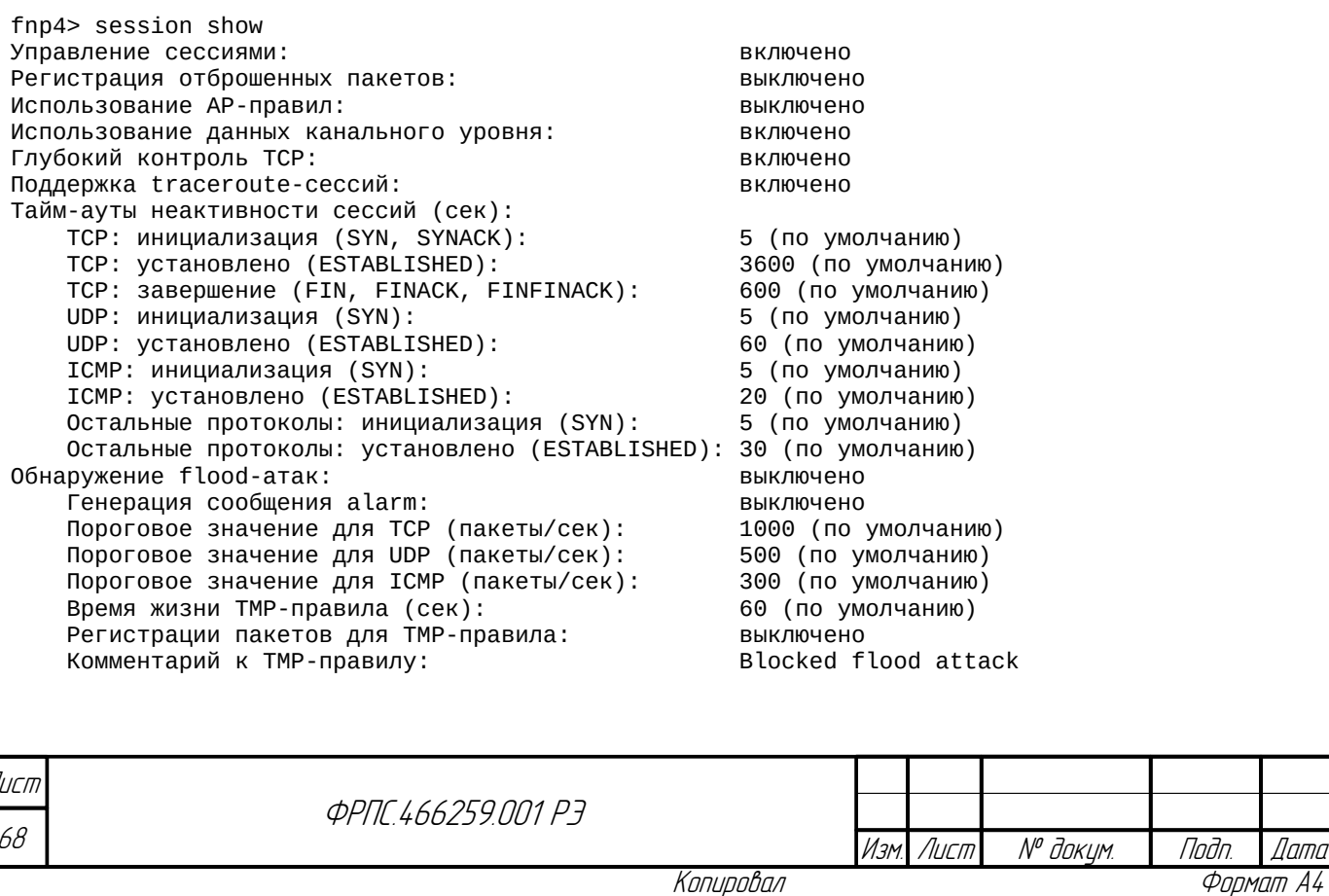

Помимо состояния режима управления сессиями данная команда выводит общие для всех сессий параметры. Кроме того, проверить основные функциональные возможности МЭ ССПТ-4А1, используемые в текущей конфигурации, можно, выполнив команду system show

### type=config:

fnp4> system show type=config Управление сессиями Трансляция адресов (NAT) Аутентификация сетевых пользователей | выключено НТТР-посредник Агрегирование портов Использование прикладных правил Использование правил приоритизации Регистрация пакетов  $\mathbf{L}$ Резервирование RADIUS-авторизация

| включено | выключено | выключено выключено | выключено **| выключено** выключено **BHK JINHAHO** | выключено

При включенном режиме управления сессиями по умолчанию сессии будут созданы для всех соединений поддерживаемых протоколов, если первый пакет устанавливаемого соединения пропущен правилами фильтрации. В случае необходимости можно отключить создание сессий для отдельных правил фильтрации путем настройки в правиле фильтрации параметра session=disable, например:

fnp4> rule edit rule:10 session=disable Изменить общее правило? (Y/N) [N]: у FNPSH-I-007.02.3047-0бщее правило изменено (10)

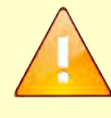

**Jana** 

nogu

дибл

 $\mathscr{J}$ 

MHB.

 $\searrow$ MHB.

Взам

u đana

Tadn.

voov  $\mathscr{V}$ MHB. I

При включенном режиме управления сессиями пакеты от сервера к клиенту не проверяются на соответствие общим правилам фильтрации. Вместо этого они обрабатываются в таблице сессий на соответствие контексту сессии. Необходимо это учитывать при формировании политики доступа.

Настройка режима управления сессиями. Помимо команд включения/выключения режима управления сессиями, командный интерфейс МЭ ССПТ-4А1 предоставляет возможности настройки режима управления сессиями и контроля за их состоянием:

- команды настройки контролируемых параметров сессии:
- команды регистрации;
- команды просмотра и управления таблицей сессий;
- команды управления тайм-аутами для сессий;
- команды настройки обнаружения flood-атак;

Команды настройки контролируемых параметров сессии. По умолчанию для ТСРпакетов включена опция глубокий контроль ТСР. Для включения и выключения опции глубокий контроль TCP используются команды session deeptcp enable и session deeptcp disable соответственно. Пример команды включения опции:

fnp4> session deeptcp enable FNPSH-I-007.02.3094-Глубокий контроль TCP включен

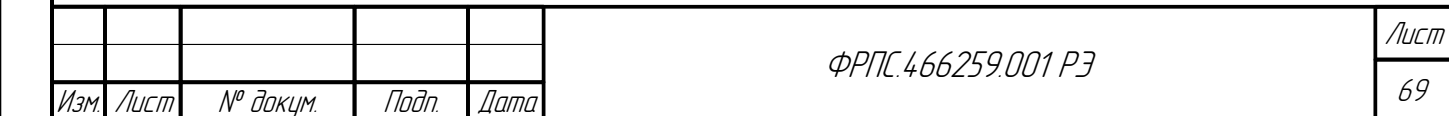

При включенной опции глубокого контроля ТСР для каждого пакета проверяются следующие параметры в отношении соответствующей ему ТСР-сессии:

- корректность номеров последовательностей и подтверждений;
- корректность набора ТСР-флагов и соответствие их текущему состоянию сессии.

При выключенной опции глубокого контроля ТСР данные проверки не выполняются. Кроме того, в зависимости от использования опции глубокого контроля ТСР сессия имеет разный перечень возможных состояний. Перечень состояний при включенной опции глубокого контроля ТСР приведен в таблице 3.4, стр. 74, при выключенной - в таблице 3.5, стр. 75.

В режиме управления сессиями, помимо контроля соответствия параметров сетевого уровня, существует возможность включения контроля данных канального уровня для пакетов при отнесении их к сессии. В этом случае при проверке принадлежности пакета к сессии дополнительно проверяется соответствие МАС-адреса источника и назначения, а также VLANидентификатор. Для включения и выключения контроля параметров канального уровня используются команды session mac enable и session mac disable соответственно. Пример команды включения контроля параметров канального уровня:

#### fnp4> session mac enable

FNPSH-I-007.02.3092-Использование данных канального уровня включено

В режиме управления сессиями возможна поддержка *traceroute-сессий* – соотнесение ответных ICMP-сообщений с породившими их TCP или UDP-сессиями. Включение и выключение поддержки traceroute-сессий осуществляется с использованием команд session trace enable и session trace disable соответственно. Пример команды включения поддержки traceroute-сессий:

#### fnp4> session trace enable FNPSH-I-007.02.3124-Поддержка traceroute-сессий включена

В режиме управления сессиями существует возможность фильтрации прикладных данных. Для того, чтобы иметь возможность фильтрации прикладных данных, необходимо включить поддержку фильтрации прикладных данных, создать прикладные правила фильтрации (АР-правила), и привязать их к общим правилам фильтрации. Более подробную информацию об этом можно найти в разделе 3.7.3, стр. 148. Для включения и выключения возможности фильтрации прикладных данных используются команды session ap enable и session ap disable соответственно. Пример команды включения фильтрации прикладных данных:

#### fnp4> session ap enable FNPSH-I-007.02.3087-Использование АР-правил включено

Команды регистрации. Регистрация сессий включена по умолчанию для всех сессий. В случае, если необходимо выключить регистрацию для каких-либо сессий, можно изменить

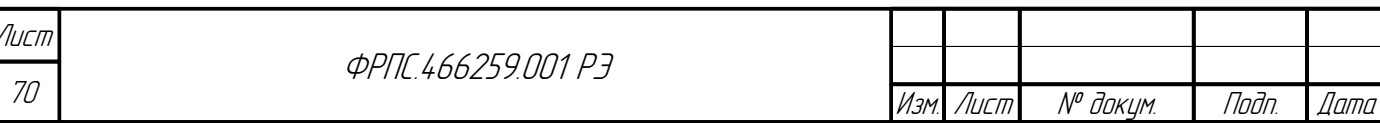

Формат А4

настройки параметра log в соответствующем правиле фильтрации, отключив регистрацию всех сессий (и пакетов), созданных по данному правилу фильтрации:

fnp4> rule edit rule:10 log=disable Изменить общее правило? (Y/N) [N]: у FNPSH-I-007.02.3047-0бщее правило изменено (10)

При использовании режима управления сессиями пакеты могут быть отброшены модулем управления сессиями в следующих случаях:

- пакет имеет некорректный набор флагов ТСР для создания сессии (при включенном глубоком контроле ТСР);
- пакет не соответствует контексту сессии.

При этом такие пакеты могут быть зарегистрированы в журнале регистрации трафика. Для управления данной опцией предназначена функция регистрации пакетов, отброшенных механизмом управления сессиями. По умолчанию данная функция выключена в текущей конфигурации. Для ее включения используется команда session invalid log enable, например:

```
fnp4> session invalid log enable
```
**Jana** 

nogu

дибл

MHB. Nº

 $\mathscr{N}$ MHB. I

Взам.

Toðn. u ðama

voov  $\mathscr{S}$ 

MHB. I

```
FNPSH-I-007.02.3052-Регистрация IP-пакетов, отброшенных механизмом управления сессиями,
включена
```
При включении данной функции, если включена функция регистрации пакетов (команда log packet enable), в журнале регистрации пакетов будут регистрироваться пакеты, отброшенные модулем управления сессиями. В детальной информации записи регистрации такого пакета доступна информация о причине его удаления. Полный перечень возможных причин удаления пакета модулем управления сессиями доступен в приложении Б.З, стр. 442 (коды соответствующих ошибок: 3006, 3009-300F и 3121).

Команды просмотра и управления таблицей сессий. Для просмотра таблицы сессий служит команда session table show. По умолчанию при выполнении данной команды выводится вся таблица сессий с сортировкой записей по скорости. Пример вывода данной команды представлен на рис. 3.3, стр. 72 и на рис. 3.4, стр. 72.

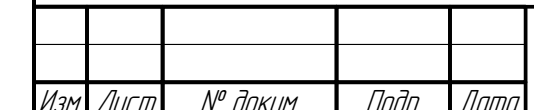

*<u>OPNE 466259 NN1 P3</u>* 

Лисп 71

| 11:50:04 |         |                             | Таблица сессий                                             |  | 09.03.2021       |                         |  |
|----------|---------|-----------------------------|------------------------------------------------------------|--|------------------|-------------------------|--|
|          |         | Номер Правило Удаление VLAN | Клиент                                                     |  |                  | Сервер Протокол Состоян |  |
|          | $1.3$ 0 |                             | 3600 -1 2:10.10.1.1:32390 1:10.10.0.1:22 tcp/ssh ESTABLISH |  |                  |                         |  |
|          |         |                             | 3.4 0 20 -1 2:10.10.1.1 1:10.10.0.1 icmp(1) ESTABLISH      |  |                  |                         |  |
|          |         |                             |                                                            |  |                  |                         |  |
|          |         |                             |                                                            |  |                  |                         |  |
|          |         |                             |                                                            |  |                  |                         |  |
|          |         |                             |                                                            |  |                  |                         |  |
|          |         |                             |                                                            |  |                  |                         |  |
|          |         |                             |                                                            |  |                  |                         |  |
|          |         |                             |                                                            |  |                  |                         |  |
|          |         |                             |                                                            |  |                  |                         |  |
|          |         |                             |                                                            |  |                  |                         |  |
|          |         | 123456789 Авто   Сессий: 2  |                                                            |  | Страница: 1 из 1 |                         |  |

<span id="page-71-1"></span>**Рисунок 3.3: Таблица сессий**

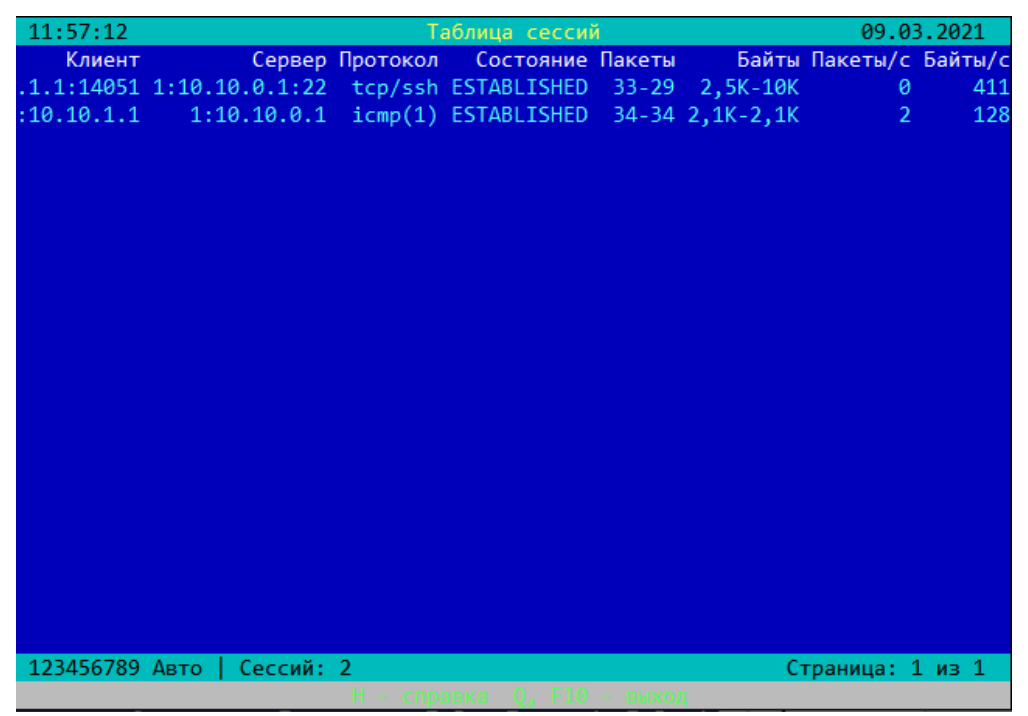

<span id="page-71-0"></span>**Рисунок 3.4: Таблица сессий после горизонтальной прокрутки вправо**

Каждая строка вывода содержит следующую информацию о сессии:

- номер сессии, состоящий из двух чисел, разделенных точкой (столбец "**Номер**");
- номер общего правила, на основе которого создана сессия (столбец "**Правило**");
- число секунд до удаления сессии, время создания сессии, время неактивности сессии (столбцы "**Удаление**", "**Старт**" и "**Тайм-аут**" соответственно) – в соответствующей позиции выводится один из перечисленных столбцов, по умолчанию – "**Удаление**";

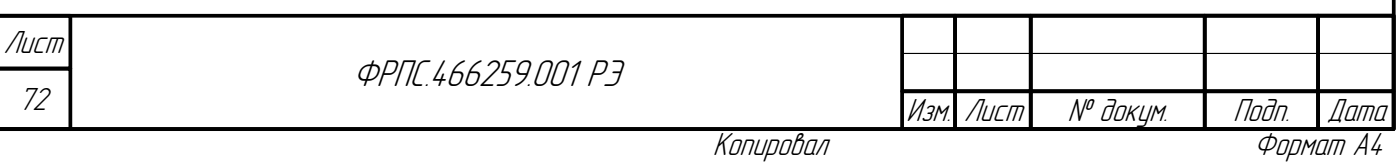
- идентификатор VLAN, к которой принадлежат пакеты данной сессии (значение -1 означает, что VLAN не используется) (столбец "VLAN");
- атрибуты клиента номер фильтрующего интерфейса МЭ ССПТ-4А1, IPv4- либо IPv6-адрес клиента и номер порта (для протоколов TCP и UDP) (столбец "Клиент"):
- атрибуты сервера номер фильтрующего интерфейса МЭ ССПТ-4А1, IPv4- либо IPv6-адрес сервера и номер порта (для протоколов TCP и UDP) (столбец "сервер");
- протоколы сессии: протокол, инкапсулированный в IP, и протокол прикладного уровня в случае TCP или UDP (столбец "протоколы");
- текущее состояние сессии (столбец "Состояние");
- количество пакетов, переданных в контексте данной сессии (столбец "Пакеты");
- количество байт в пакетах, переданных в контексте данной сессии (столбец "Байты");
- скорость передачи трафика в контексте данной сессии в числе пакетов в секунду (столбец "Пакеты/с");
- скорость передачи трафика в контексте данной сессии в числе байтов в секунду (столбец "Байты/с").

Команда session table show при отсутствии параметров:

- выводит все записи из таблицы сессий;
	- записи сортируются в порядке убывания скорости передачи трафика в числе байтов в секунду.

При подсчете скорости передачи трафика в контексте данной сессии в числе пакетов в секунду и в числе байтов в секунду используются суммарные значения (от клиента к серверу и в обратном направлении) пакетов и байтов соответственно.

Время создания сессии выводится в формате:

 $UU \cdot MM \cdot C.C.$ 

**Jana** 

nogu

дибл

 $\mathscr{N}$ 

MHB.

S

MHB.

Взам.

u đana

nogr

nodn.  $\mathscr{V}$ MHB. I где:

- ЧЧ часы в 24-часовом формате;
- **MM** минуты;
- СС секунды.

Число секунд до удаления сессии показывает количество секунд, оставшихся до удаления сессии в том случае, если не будет принято ни одного пакета в контексте данной сессии.

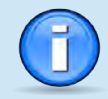

При просмотре таблицы сессий возможны случаи, когда для некоторых сессий число секунд до удаления сессии является отрицательным значением. Это означает, что сессия будет автоматически удалена модулем управления сессиями, как устаревшая, на следующем цикле обработки таблицы сессий.

Время неактивности сессии показывает количество секунд, прошедших с момента времени, когда был принят последний пакет в контексте данной сессии.

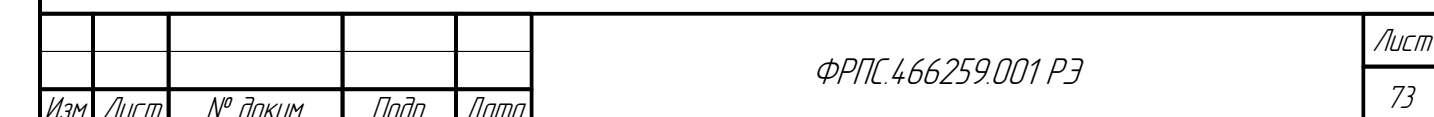

Копировал

Каждая сессия отражает сетевое взаимодействие между двумя узлами сети. Инициатор сетевого взаимодействия называется клиентом, противоположная сторона - сервером. Атрибуты клиента и сервера выводятся в формате:

```
<интерфейс>: <IP aдрес>[: <порт>]
```
где:

- <интерфейс> номер фильтрующего интерфейса МЭ ССПТ-4А1, на который принимаются пакеты, входящие в контекст сессии, от данной стороны сетевого взаимодействия - клиента или сервера;
- <IP\_адрес> IPv4-адрес или IPv6-адрес стороны сетевого взаимодействия;
- <порт> номер порта стороны сетевого взаимодействия (только для сессий, базирующихся на транспортных протоколах TCP и UDP).

Столбец протоколов содержит имена протоколов транспортного и прикладного уровней, которые используются в данной сессии. Протоколы прикладного уровня указываются только для сессий, использующих транспортные протоколы TCP и UDP.

По мере обработки пакетов каждая сессия может последовательно находиться в нескольких состояниях. Набор возможных состояний для сессий, базирующихся на разных протоколах (TCP, UDP, ICMP и других), различный. Перечень состояний и их описание для протокола ТСР при включенной опции глубокого контроля ТСР (по умолчанию - включена) приводится в таблице 3.4. Перечень состояний и их описание для протоколов UDP, ICMP и других протоколов, непосредственно использующих протокол IP, а также для протокола TCP при отключенной опции глубокого контроля ТСР, приводится в таблице 3.5.

| Состояние          | Описание                                                                                                    |  |  |  |  |  |  |  |  |  |
|--------------------|----------------------------------------------------------------------------------------------------|--|--|--|--|--|--|--|--|--|
| <b>SYN</b>         | Виртуальное TCP-соединение устанавливается – получен SYN-пакет от клиента.                                                                                     |  |  |  |  |  |  |  |  |  |
| <b>SYNACK</b>      | Виртуальное TCP-соединение устанавливается - получен ответный SYN-пакет от<br>сервера.                                                                         |  |  |  |  |  |  |  |  |  |
| <b>ESTABLISHED</b> | Виртуальное ТСР-соединение установлено. В этом состоянии происходит передача<br>данных прикладного уровня между клиентом и сервером.                           |  |  |  |  |  |  |  |  |  |
| <b>FIN</b>         | Одна из сторон соединения прекратила передачу данных - от нее получен FIN-пакет                                                                                |  |  |  |  |  |  |  |  |  |
| <b>FINFIN</b>      | Обе стороны соединения прекратили передачу данных - получены FIN-пакеты от<br>обеих сторон, но еще ни один из них не подтвержден.                              |  |  |  |  |  |  |  |  |  |
| <b>FINACK</b>      | Одна из сторон соединения прекратила передачу данных и другая сторона это<br>подтвердила - от нее получен АСК-пакет.                                           |  |  |  |  |  |  |  |  |  |
| <b>FINFINACK</b>   | Обе стороны соединения прекратили передачу данных - получены FIN-пакеты от<br>обеих сторон и от одной из сторон соединения получено подтверждение - АСК-пакет. |  |  |  |  |  |  |  |  |  |
| <b>TIMEWAIT</b>    | Обе стороны соединения прекратили передачу данных и подтвердили это. Ожидание<br>запоздавших пакетов.                                                          |  |  |  |  |  |  |  |  |  |
| <b>RESET</b>       | Одна из сторон сбросила соединение, отправив другой стороне RST-пакет Ожидание<br>серии RST-пакетов (характерно для некоторых приложений).                     |  |  |  |  |  |  |  |  |  |
|                    |                                                                                                    |  |  |  |  |  |  |  |  |  |
| ист                | <u> ФРПГ I.66259 NN1 РЭ</u>                                                                                                    |  |  |  |  |  |  |  |  |  |

<span id="page-73-0"></span>Таблица 3.4: Состояния ТСР-сессии при включенной опции глубокого контроля ТСР

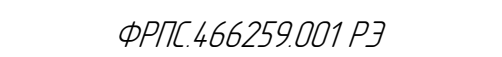

Копировал

*Noðn* 

№ докум.

חמוו

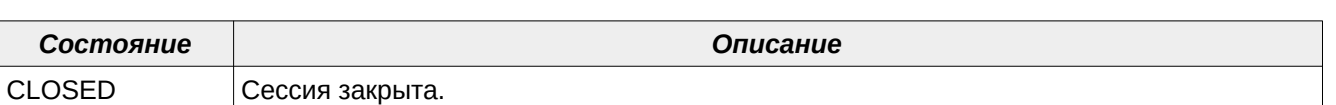

<span id="page-74-0"></span>**Таблица 3.5: Состояния сессий для протоколов UDP, ICMP и других, а также TCP при отключенной опции глубокого контроля TCP**

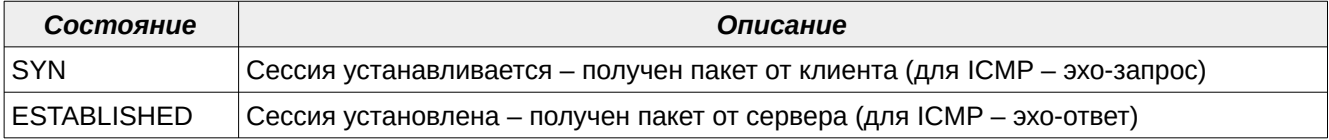

Количество пакетов/байтов, переданных в контексте сессии, выводится в формате:

<клиент>-<сервер>

где:

- <клиент> количество пакетов/байтов, переданных в направлении от клиента к серверу;
- <сервер> количество пакетов/байтов, переданных в направлении от сервера к клиенту.

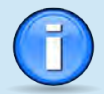

Инв. № подл. Подп. и дата Взам. Инв. № Инв. № дубл. Подп. дата

Взам.

u đana

Tinitin

 $\overline{\mathcal{N}^p$  nodn.

MHB.

**Janna** 

Tinth

дибл

MHB. Nº

 $\mathscr{N}$ MHB. . При подсчете скорости передачи трафика в контексте данной сессии в числе пакетов в секунду и в числе байтов в секунду используются суммарные значения (от клиента к серверу и в обратном направлении) пакетов и байтов соответственно.

Информация, выводимая в таблице сессий, обновляется каждые **5** секунд. Автоматическое обновление информации может быть выключено (включено) однократным нажатием клавиши **<F>** во время просмотра таблицы сессий.

Для просмотра таблицы сессий используются клавиши и управляющие последовательности, перечисленные в таблице [3.6](#page-74-1), стр. [75.](#page-74-1)

<span id="page-74-1"></span>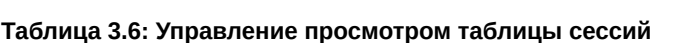

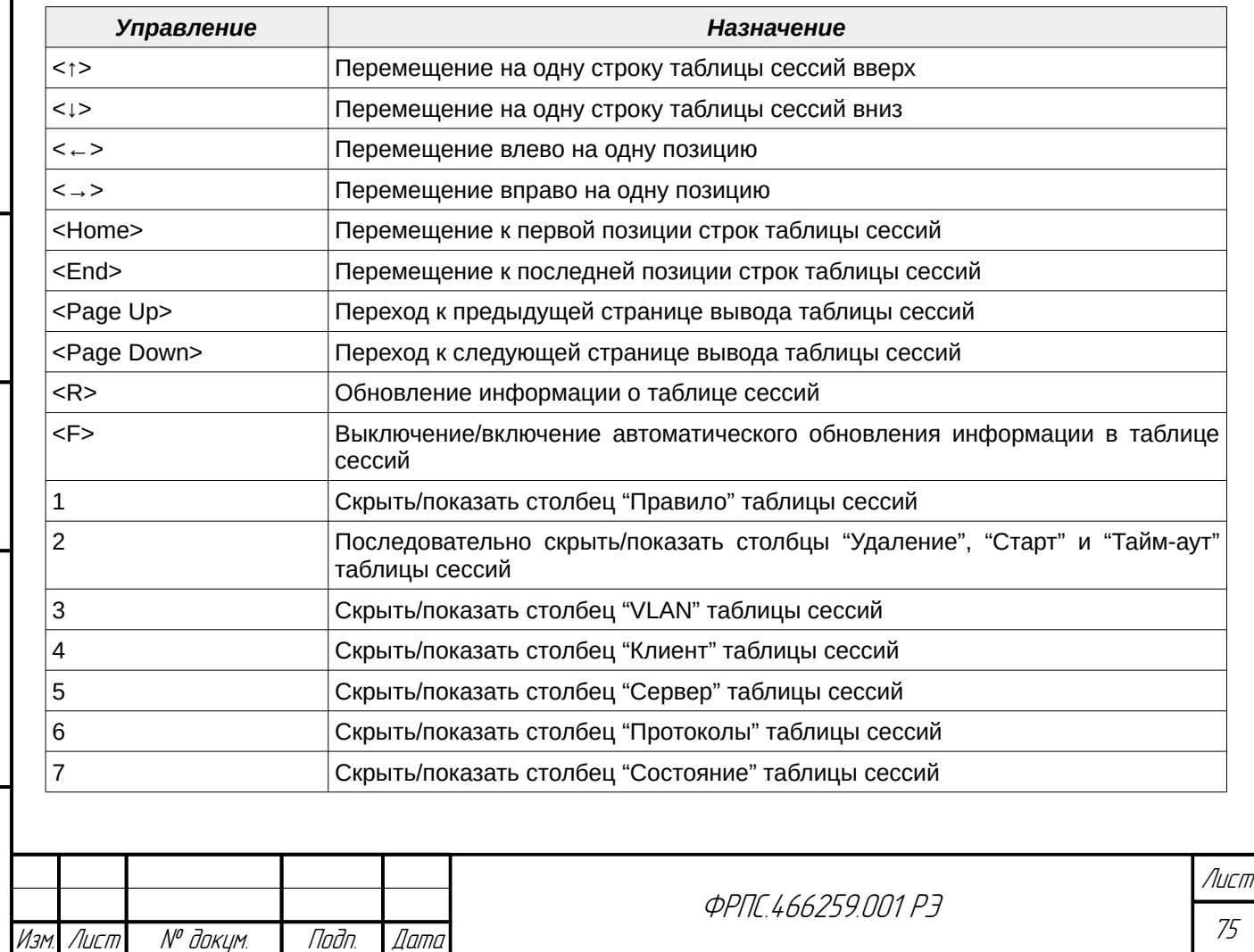

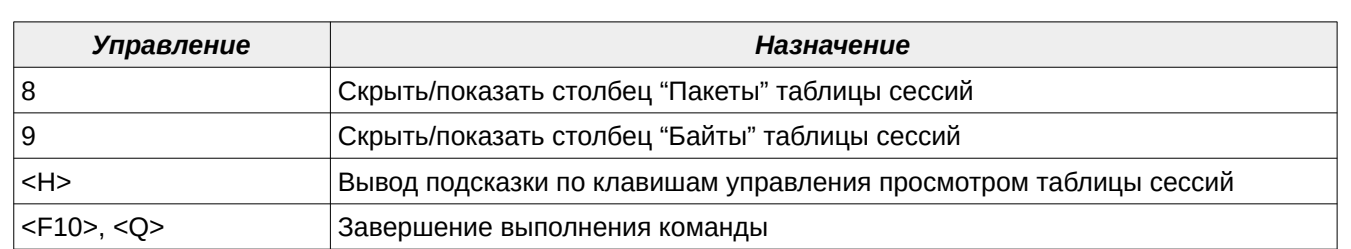

Сортировка записей таблицы сессий. Выше было указано, что по умолчанию (при отсутствии параметров команды session table show) записи таблицы сортируются в порядке убывания скорости передачи трафика в числе байтов в секунду. Порядок сортировки может быть явно задан с помощью параметра order (по возрастанию или по убыванию), а критерий сортировки - с помощью параметра sort.

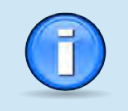

Порядок сортировки записей таблицы сессий по умолчанию - **по убыванию** значения критерия сортировки.

Например, для сортировки записей таблицы в порядке возрастания номера порта сервера необходимо выполнить команду:

fnp4> session table show order=asc sort=portsrv

Полный перечень допустимых критериев сортировки записей представлен ниже:

- sid сортировка по идентификатору сессии;
- **ipcl** сортировка по IP-адресу клиента;
- **ipsrv** сортировка по IP-адресу сервера;
- **portcl** сортировка по порту клиента;
- portsrv сортировка по порту сервера;
- **tproto** сортировка по протоколу, инкапсулированному в IP;
- **aproto** сортировка по прикладному протоколу;
- state сортировка по состоянию сессии;  $\bullet$
- rule сортировка по номеру общего правила, на основе которого создана сессия;
- traffic-pkts сортировка по количеству пакетов, переданных в контексте сессии;
- traffic-bytes сортировка по количеству байт, переданных в контексте сессии;
- speed-pkts сортировка по скорости передачи трафика в числе пакетов в секунду;
- speed-bytes сортировка по скорости передачи трафика в числе байт в секунду.

Выборка записей таблицы сессий. Команда session table show также позволяет выводить в таблице сессий только записи, удовлетворяющие комбинации критериев отбора. Критерии отбора задаются через необязательные параметры команды session table show. Например, для выбора записей с портом сервера 22 протокола ТСР необходимо выполнить следующую команду:

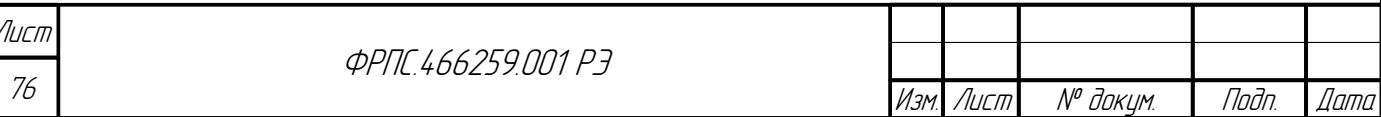

fnp4> session table show tproto=tcp portsrv=22

Полный перечень допустимых критериев отбора записей представлен ниже:

- **sid** отбор по идентификатору (sid) сессии (поскольку идентификатор уникальный параметр сессии, то по данному критерию всегда выводится не более одной сессии);
- **vlan** отбор по идентификатору VLAN;
- **ifcl** отбор по фильтрующему интерфейсу МЭ ССПТ-4А1 клиента;
- **ifsrv** отбор по фильтрующему интерфейсу МЭ ССПТ-4А1 сервера;
- **ipcl4** отбор по IPv4-адресам клиента;
- **ipsrv4** отбор по IPv4-адресам сервера;
- **ip4** отбор по IPv4-адресам (клиента или сервера);
- **ipcl6** отбор по IPv6-адресам клиента;
- **ipsrv6** отбор по IPv6-адресам сервера;
- **ip6** отбор по IPv6-адресам (клиента или сервера);
- **portcl** отбор по порту клиента;
- **portsrv** отбор по порту сервера
- **port** отбор по порту (клиента или сервера);
- **tproto** отбор по протоколу, инкапсулированному в IP;
- **aproto** отбор по протоколу прикладного уровня;
- **state** отбор по состоянию сессии;

**Jana** 

nogu

дибл  $\mathscr{N}$ MHB.

 $\searrow$ MHB.

Взам.

u đana

nogr

nadn  $\mathscr{N}$ MHB. **rule** – отбор по номеру общего правила, на основе которого создана сессия.

Следующие пары критериев отбора не допустимы к указанию в команде **session table show**:

- ipcl4 и ip4;
- ipsrv4 и ip4;
- ipcl4 и ipcl6, ipsrv6, ip6;
- ipsrv4 и ipsrv6, ipcl6, ip6;
- ipcl6 и ip6;
- ipsrv6 и ip6;
- ipcl6 и ipcl4, ipsrv4, ip4;
- ipsrv6 и ipsrv4, ipcl4, ip4;
- **port и portsrv;**
- **port и portcl.**

В случае указания недопустимой пары критериев будет выведено предупреждение:

FNPSH-E-007.02.1136-Совместное использование параметров недопустимо (имя\_параметра\_1, имя\_параметра\_2)

**Ограничение числа выводимых записей**. При большом числе записей в таблице сессий полезным может оказаться параметр **number** команды **session table show**, который ограничивает максимальное число сессий, выводимых по команде: будет выведено сессий не более значения параметра **number**, с учетом порядка и критерия сортировки. Например:

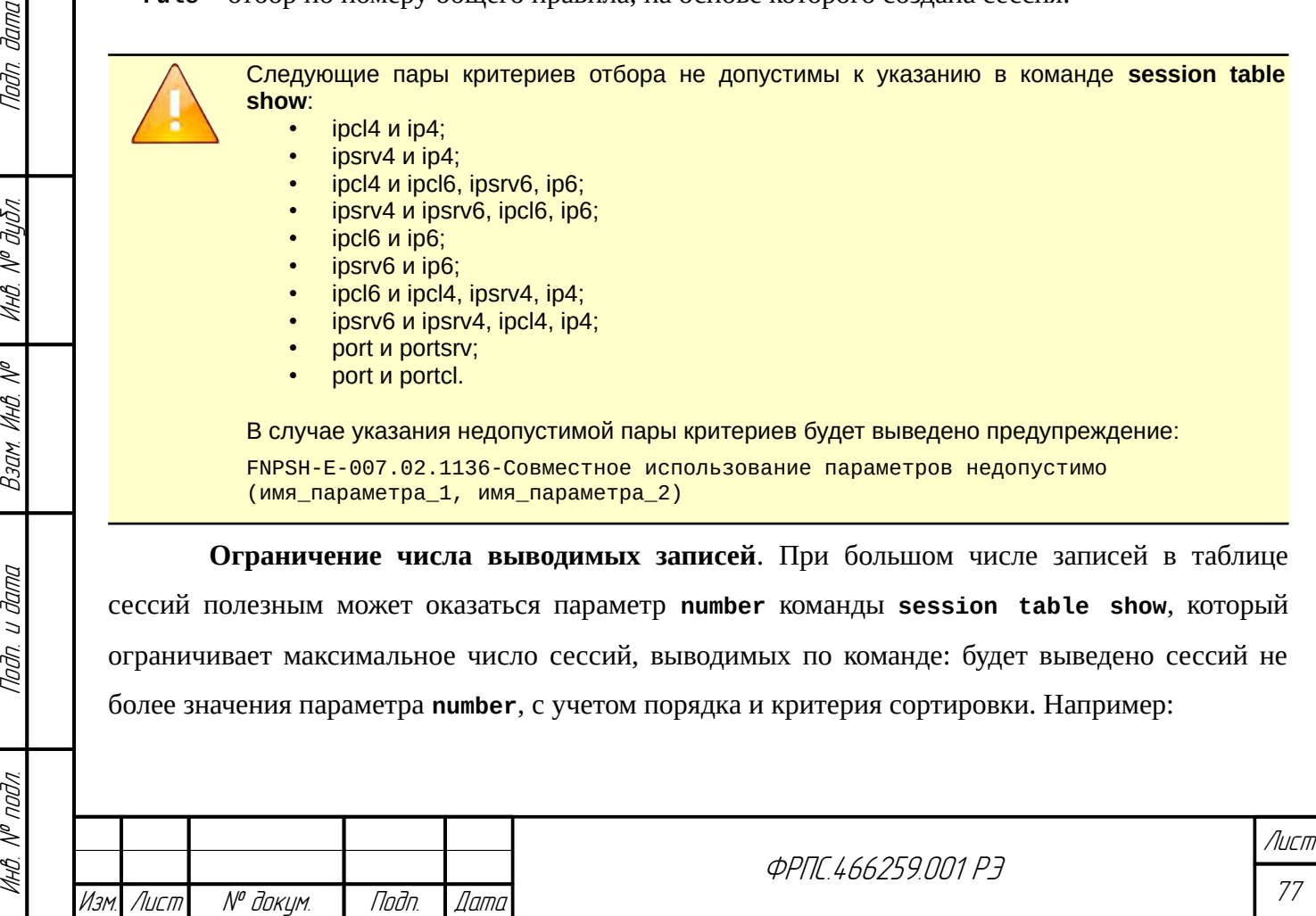

Копировал Формат А4

fnp4> session table show number=100

**Удаление сессий.** Администратор имеет возможность удалить любую запись таблицы сессий по ее идентификатору. Для этого необходимо выполнить команду **session table delete**, указав параметр **sid** со значением соответствующего идентификатора сессии. Например:

fnp4> session table delete sid=1.3 Удалить сессии? (Y/N) [N]: y FNPSH-I-007.02.305E-Выбранные сессии удалены

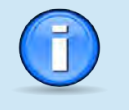

Удаление сессии администратором сопровождается регистрацией соответствующего события в **журнале регистрации событий**. Например:

27.06.2017 11:16:41 UTC+0300 (MSK) | I-1302: Удаление выбранных сессий (admin,10.98.100.250)

Поскольку регистрация сессий в **журнале регистрации трафика** производится по факту завершения сессий, то при удалении сессии администратором также регистрируется запись в журнале регистрации трафика. При этом в детальной информации по сессии указывается:

Причина закрытия: удалена администратором

В случае указания идентификатора несуществующей сессии выводится соответствующая диагностика, например:

fnp4> session table delete sid=3.3 Удалить сессии? (Y/N) [N]: y FNPSH-E-007.02.10B7-Не найдено подходящей сессии

КИА также предоставляет администратору возможность удаления всех сессий, удовлетворяющих заданным критериям отбора. Критерии отбора указываются в команде **session table delete** с помощью параметров. Например, можно удалить все сессии с заданным IP-адресом клиента:

fnp4> session table delete ipcl=10.2.253.242 Удалить сессии? (Y/N) [N]: y FNPSH-I-007.02.305E-Выбранные сессии удалены

Ниже приводится полный перечень критериев отбора для удаления сессий из таблицы

сессий:

- **sid** идентификатор сессии;
- **ipcl** IPv4- или IPv6-адрес клиента;
- **ipsrv** IPv4- или IPv6-адрес сервера;
- **ip** IPv4- или IPv6-адрес клиента или сервера;
- **portcl** порт клиента;
- **portsrv** порт сервера;
- **port** порт клиента или сервера;
- **tproto** протокол, инкапсулированный в IP;
- **aproto** протокол прикладного уровня;

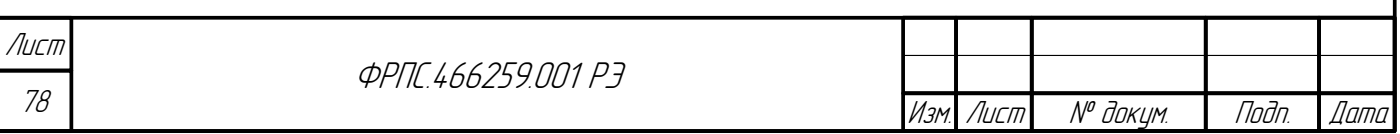

- $state$  состояние сессии;
- rule номер общего правила, по которому была создана сессия.

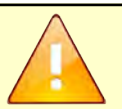

Следующие пары критериев отбора не допустимы к указанию в команде session table delete:

- ipcl и ip;
- ipsrv и ip;
- portcl и port;  $\bullet$
- portsrv и port;.

В случае указания недопустимой пары критериев будет выведено предупреждение:

FNPSH-E-007.02.1136-Совместное использование параметров недопустимо (имя\_параметра\_1, имя\_параметра\_2)

Очистка таблицы сессий. Администратор имеет возможность очистить таблицу

сессий, выполнив команду session table clear. При этом из таблицы сессий будут удалены

все записи. Например:

fnp4> session table clear Очистить таблицу сессий? (Y/N) [N]: у FNPSH-I-007.02.304A-Таблица сессий очищена

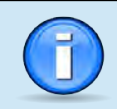

**Jama** 

Tadn

дибл

 $\tilde{\succ}$ 

MHB.

≫ MHB.

Взам

u đana

Tadn

voov  $\mathscr{V}$ 

MHB.

В результате выполнения команды session table clear в журнале регистрации сессий могут быть зарегистрированы все сессии, находившиеся в таблице на момент выполнения данной команды (в том случае, если это предписано соответствующей опцией в правилах фильтрации, по которым создавались сессии).

В случае большого количества сессий в таблице это может привести к временному замедлению работы МЭ ССПТ-4А1 вследствие выполнения множественных операций записи в журнал регистрации сессий. Чтобы избежать данной ситуации, рекомендуется очищать таблицу сессий без регистрации удаляемых сессий, используя команду session table clear nolog.

Пример очистки таблицы сессий без регистрации удаляемых сессий:

fnp4> session table clear nolog Очистить таблицу сессий без регистрации? (Y/N) [N]: у FNPSH-I-007.02.304A-Таблица сессий очищена без регистрации

Команды управления тайм-аутами сессий. КИА предоставляет возможность изменить тайм-ауты неактивности различных состояний сессий для различных протоколов. Тайм-аут неактивности определяет период времени, после которого сессия, находящаяся в данном состоянии, будет автоматически удалена из таблицы сессий. Ниже приводится сводная таблица протоколов, состояний сессий для данных протоколов, граничные значения тайм-аутов неактивности для каждого из состояний и значения тайм-аутов по умолчанию (таблица 3.7, стр. 79). Значения тайм-аутов указаны в секундах.

<span id="page-78-0"></span>Таблица 3.7: Тайм-ауты состояний сессий для различных протоколов

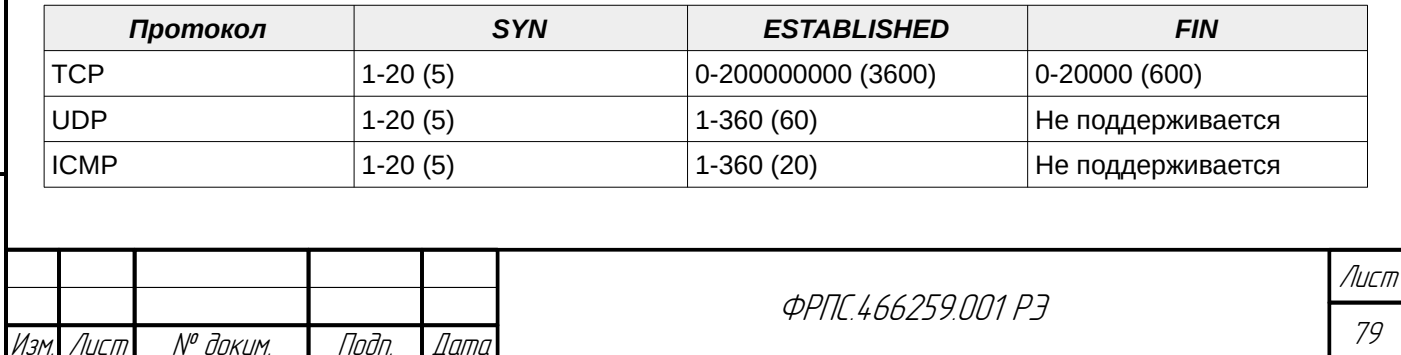

Копировал

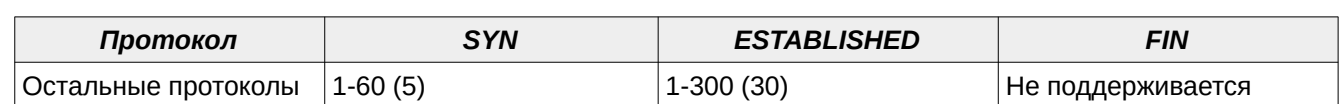

В скобках указаны значения тайм-аутов по умолчанию. "Не поддерживается" означает, что данное состояние не поддерживается для данного протокола. Нулевое значение (минимальное значение тайм-аута для состояний SYN и ESTABLISHED для протокола TCP) означает отключение проверки на тайм-аут. ТСР-соединение в этом случае должно само корректно завершиться взаимодействующими сторонами.

В случае, если включена опция глубокого контроля TCP, то для протокола TCP в таблице 3.7 столбец SYN включает состояния SYN и SYNACK, столбец FIN - состояния FIN, FINFIN, FINACK, FINFINACK (см. состояния протокола TCP, таблица 3.4).

Для установки тайм-аутов неактивности состояний сессий служит команда session timeout set. В одной команде можно установить тайм-ауты всех поддерживаемых состояний сессий заданного протокола.

Например, для установки тайм-аутов неактивности всех поддерживаемых состояний протокола ТСР можно выполнить следующую команду:

fnp4> session timeout protocol=tcp syn=10 established=1800 fin=300 FNPSH-I-007.02.3089-Тайм-аут неактивности TCP-сессии изменен (SYN) FNPSH-I-007.02.3089-Тайм-аут неактивности TCP-сессии изменен (ESTABLISHED) FNPSH-I-007.02.3089-Taйм-avt неактивности TCP-сессии изменен (FIN)

Просмотреть текущие значения тайм-аутов неактивности сессий можно, выполнив команду session show. Например:

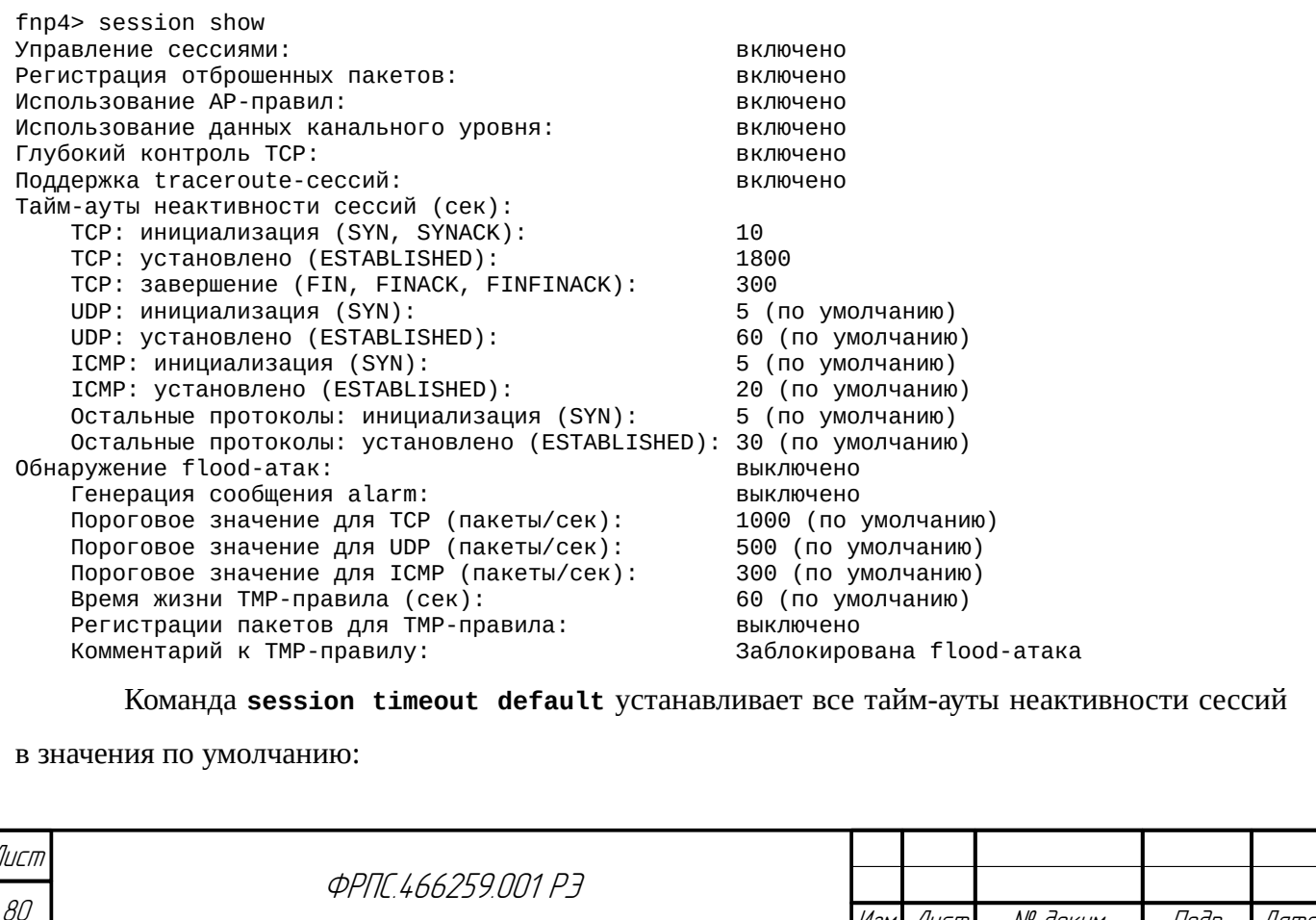

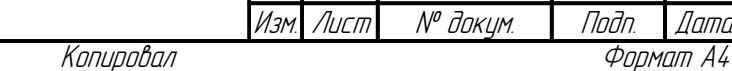

fnp4> session timeout default Установить тайм-ауты сессий в значения по умолчанию? (Y/N) [N]: у FNPSH-I-007.02.308D-Тайм-аут неактивности сессий установлен по умолчанию Убедиться в том, что тайм-ауты были установлены в значения по умолчанию можно, вновь выполнив команду session show: fnp4> session show Управление сессиями: **RKNWHAHO** Регистрация отброшенных пакетов: включено Использование АР-правил: включено Использование данных канального уровня: включено Глубокий контроль ТСР: включено Поддержка traceroute-сессий: **ВКЛЮЧАНО** Тайм-ауты неактивности сессий (сек): TCP: инициализация (SYN, SYNACK): 5 (по умолчанию) TCP: установлено (ESTABLISHED): 3600 (по умолчанию) TCP: завершение (FIN, FINACK, FINFINACK): 600 (по умолчанию) UDP: инициализация (SYN): 5 (по умолчанию) UDP: установлено (ESTABLISHED): 60 (по умолчанию) ICMP: инициализация (SYN): 5 (по умолчанию) ICMP: установлено (ESTABLISHED): 20 (по умолчанию) Остальные протоколы: инициализация (SYN): 5 (по умолчанию) Остальные протоколы: установлено (ESTABLISHED): 30 (по умолчанию) Обнаружение flood-атак: выключено Генерация сообщения alarm: выключено Пороговое значение для ТСР (пакеты/сек): 1000 (по умолчанию) Пороговое значение для UDP (пакеты/сек): 500 (по умолчанию) Пороговое значение для ICMP (пакеты/сек): 300 (по умолчанию) Время жизни ТМР-правила (сек): 60 (по умолчанию) Регистрации пакетов для ТМР-правила: выключено Комментарий к ТМР-правилу: Заблокирована flood-атака

**Команды настройки обнаружения flood-атак.** Функция обнаружения flood-атак позволяет пакетному фильтру выявлять flood-атаки на основе превышения пороговых значений интенсивности (числа пакетов в секунду) для каждой сессии и, в случае выявления, блокировать пакеты, относящиеся к flood-атаке. Дополнительно для протоколов TCP, UDP и ICMP контролируется интенсивность появления новых сессий. Пороговые значения могут быть скорректированы администратором в определенных пределах. Данные пределы (граничные значения) для пороговых значений обнаружения flood-атак приведены в таблице 3.8, стр. 81. Для каждого порогового значения также указано значение по умолчанию. Все значения указываются в числе пакетов в секунду.

<span id="page-80-0"></span>Таблица 3.8: Пороговые значения обнаружения flood-атак

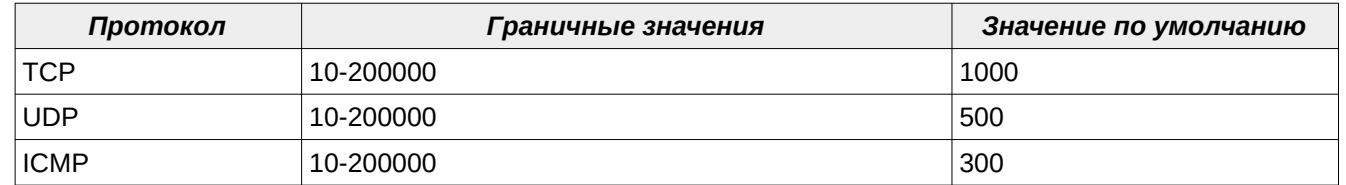

**Jama** 

nan.

дибл

 $\tilde{\succ}$ MHB.

≫ MHA

Взам

u đana

nogr

nadni

MHB. N<sup>o</sup>

Обнаружение flood-атак по умолчанию выключено в текущей конфигурации МЭ ССПТ-4А1.

Для использования функции обнаружения flood-атак режим управления сессиями должен быть включен в текущей конфигурации МЭ ССПТ-4А1 (по умолчанию - включен).

Для включения обнаружения flood-атак служит команда session flood enable:

Копировал

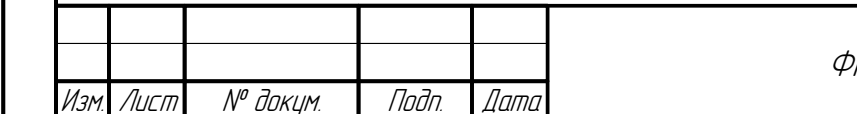

**PNC 466259 NN1 P7** 

Лист 81

fnp4> session flood enable FNPSH-I-007.02.3060-Обнаружение flood-атак включено

Пороговые значения обнаружения flood-атак могут быть установлены с помощью команды **session flood threshold**. В одной команде можно указать пороговые значения для всех поддерживаемых протоколов (см. таблица [3.8](#page-80-0), стр. [81](#page-80-0)). Например:

fnp4> session flood threshold icmp=100 udp=400 tcp=2000 FNPSH-I-007.02.3064-Пороговое значение изменено (TCP) FNPSH-I-007.02.3064-Пороговое значение изменено (UDP) FNPSH-I-007.02.3064-Пороговое значение изменено (ICMP)

Текущие пороговые значения можно просмотреть с помощью команды **session show**:

fnp4> session show Управление сессиями: включено Регистрация отброшенных пакетов: включено Использование AP-правил: включено Использование данных канального уровня: включено Глубокий контроль TCP: включено Поддержка traceroute-сессий: включено Тайм-ауты неактивности сессий (сек): TCP: инициализация (SYN, SYNACK): 5 (по умолчанию) TCP: установлено (ESTABLISHED): 3600 (по умолчанию) TCP: завершение (FIN, FINACK, FINFINACK): UDP: инициализация (SYN): 5 (по умолчанию)<br>UDP: установлено (ESTABLISHED): 5 (по умолчанию) UDP: установлено (ESTABLISHED): ICMP: инициализация (SYN): 5 (по умолчанию) ICMP: установлено (ESTABLISHED): 20 (по умолчанию) Остальные протоколы: инициализация (SYN): Остальные протоколы: установлено (ESTABLISHED): 30 (по умолчанию) Обнаружение flood-атак: включено Генерация сообщения alarm:<br>Пороговое значение для TCP (пакеты/сек): 2000 Пороговое значение для TCP (пакеты/сек): 200<br>Пороговое значение для UDP (пакеты/сек): 400 Пороговое значение для UDP (пакеты/сек): 400 Пороговое значение для ICMP (пакеты/сек): 100 Время жизни TMP-правила (сек): 60 (по умолчанию) Регистрации пакетов для TMP-правила: выключено Комментарий к ТМР-правилу:

Пороговые значения по умолчанию могут быть восстановлены по команде **session**

#### **flood threshold default**:

fnp4> session flood threshold default Установить пороговые значения по умолчанию? (Y/N) [N]: y FNPSH-I-007.02.3064-Пороговое значение изменено

Убедиться, что пороговые значения были установлены в значения по умолчанию

можно, вновь выполнив команду **session show**:

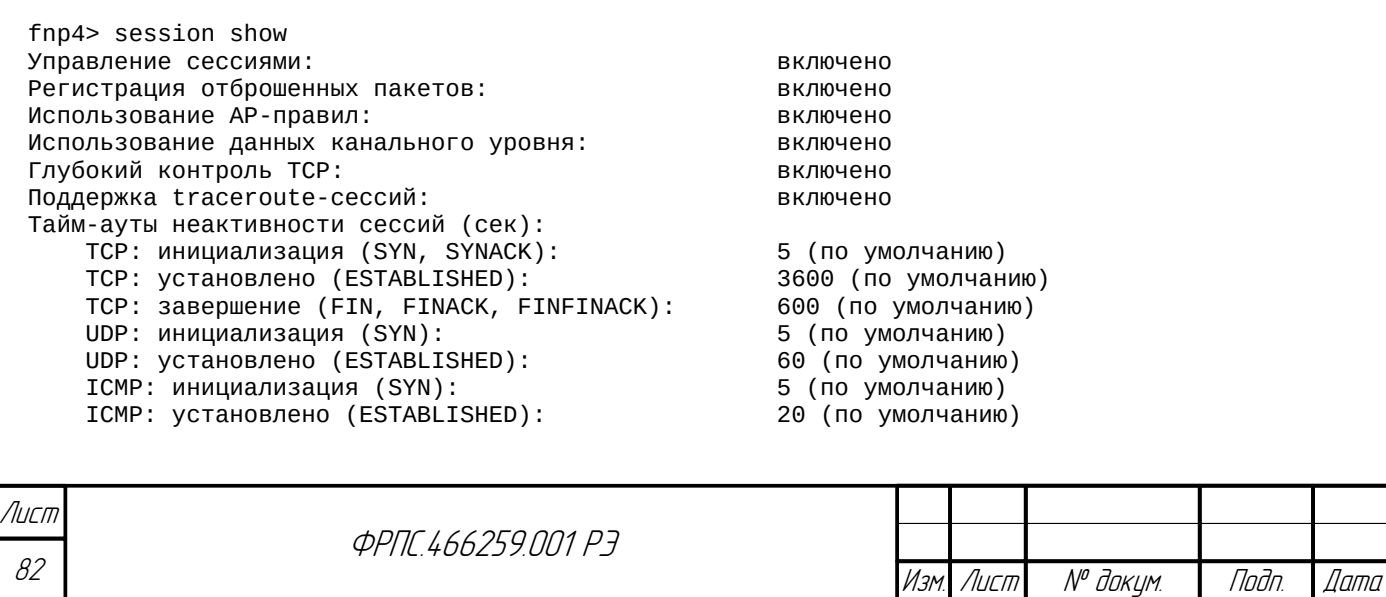

Копировал Формат А4

 Остальные протоколы: инициализация (SYN): 5 (по умолчанию) Остальные протоколы: установлено (ESTABLISHED): 30 (по умолчанию) Обнаружение flood-атак: включено Генерация сообщения alarm: выключено Пороговое значение для TCP (пакеты/сек): 1000 (по умолчанию) Пороговое значение для UDP (пакеты/сек): 500 (по умолчанию) Пороговое значение для ICMP (пакеты/сек): 300 (по умолчанию) Время жизни TMP-правила (сек): 60 (по умолчанию) Регистрации пакетов для TMP-правила: выключено<br>Комментарий к TMP-правилу: Заблокирована flood-атака Комментарий к ТМР-правилу:

При обнаружении flood-атаки пакетный фильтр автоматически создает TMP-правило (временное) в соответствии с которым удаляются пакеты, относящиеся к flood-атаке. Администратор может установить следующие параметры TMP-правила, которые будут использоваться при добавлении каждого нового TMP-правила в ответ на flood-атаку:

- время жизни TMP-правила интервал времени в секундах, по истечению которого TMPправило будет автоматически удалено;
- комментарий к TMP-правилу строка комментария к правилу: администратор может просмотреть данный комментарий вместе с остальными параметрами правила по команде r**ule show**;
- параметр регистрации пакетов по данному TMP-правилу.

**Jama** 

nogu

ИНВ. № дубл.

MHB. Nº

Взам.

Nogu u gama

voov

MHB. Nº

Для установки данных параметров TMP-правила служит команда **session flood rule**. В одной команде могут быть указаны все три параметра, например:

fnp4> session flood rule lifetime=120 log=enable comment="блокировка flood-атаки" FNPSH-I-007.02.3062-Регистрация обнаружения flood-атак включена FNPSH-I-007.02.3090-Комментарий TMP-правила изменен FNPSH-I-007.02.3091-Время жизни TMP-правила изменено

Просмотреть текущие значения параметров TMP-правила, блокирующего flood-атаку, можно выполнив команду **session show**:

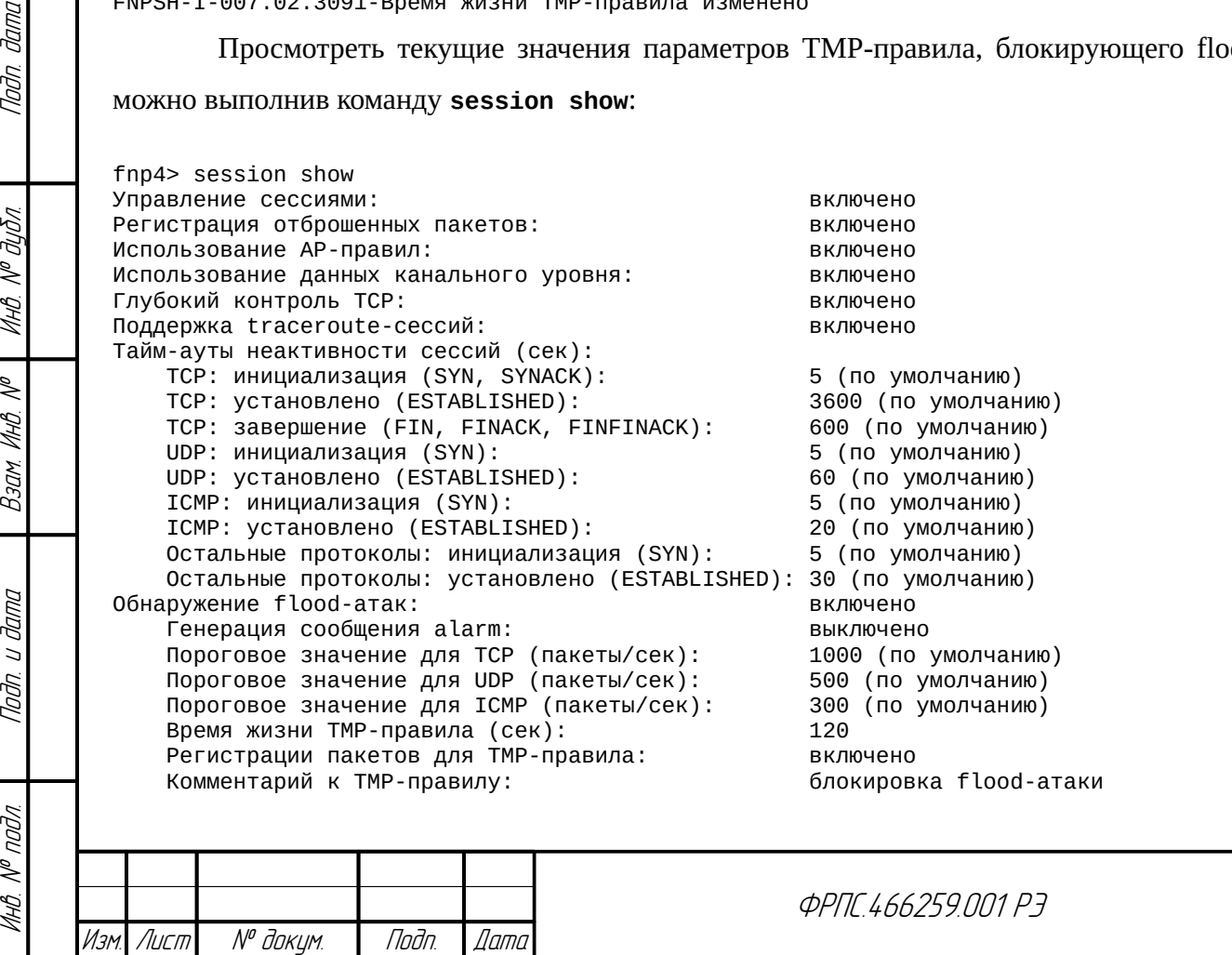

83

Лист

МЭ ССПТ-4А1 обеспечивает регистрацию факта обнаружения flood-атаки в журнале регистрации событий, а также возможность регистрации факта обнаружения flood-атаки в журнале регистрации системных сообщений (опция *Генерация сообщения alarm* в выводе команды **session show**). По умолчанию данная возможность выключена. Для включения сигнализации обнаружения flood-атак служит команда **session flood alarm enable**, для выключения – **session flood alarm disable**. Например:

fnp4> session flood alarm enable Включить сигнализацию обнаружения flood-атак? (Y/N) [N]: y FNPSH-I-007.02.308E-Сигнализация обнаружения flood-атак включена

> В случае, когда наблюдается высокая интенсивность flood-атак и включена сигнализация обнаружения flood-атак, регистрация flood-атак может быть временно приостановлена во избежание переполнения журналов регистрации.

> Если в течение **1** секунды было заблокировано не менее **10** любых flood-атак, запись соответствующих событий в **журнал регистрации событий** и в **журнал регистрации системных сообщений** блокируется на **300** секунд. По истечению данного тайм-аута, возможность регистрировать информацию о flood-атаках будет восстановлена.

Для выключения обнаружения flood-атак служит команда **session flood disable**:

fnp4> session flood disable FNPSH-I-007.02.3061-Обнаружение flood-атак выключено

### 3.2.2. Режим пакетной фильтрации

В режиме пакетной фильтрации каждый пакет, поступающий на какой-либо фильтрующий интерфейс МЭ ССПТ-4А1, проверяется по временным правилам фильтрации, если они есть, и по общим правилам фильтрации. Работа с правилами фильтрации данных типов рассматривается в разделе [3.7.1](#page-141-0), стр. [142](#page-141-0) и [3.7.2,](#page-142-0) стр. [143](#page-142-0) соответственно. Таким образом, решение об удалении пакета или о передаче на выходные интерфейсы принимается на основании действия правила, которому соответствует пакет. При этом модуль управления сессиями не задействован, и, таким образом, проверки на соответствие пакета контексту сессии не выполняются. Обработка трафика при использовании режима пакетной фильтрации медленнее, чем при использовании режима управления сессиями. Кроме того, требуется добавление большего количества правил фильтрации для реализации той же самой политики доступа, по сравнению с режимом управления сессиями, т. к. требуется отдельное разрешающее правило для каждого направления передачи трафика: одно правило – для передачи пакетов от клиента к серверу, другое правило – для передачи пакетов от сервера к клиенту.

**Управление пакетным фильтром**. При включении МЭ ССПТ-4А1 процесс пакетного фильтра всегда стартует автоматически (при отсутствии нарушения целостности файловой системы МЭ ССПТ-4А1 и при неизменности аппаратной конфигурации устройства). Пакетный фильтр может быть остановлен, перезапущен и запущен из остановленного состояния

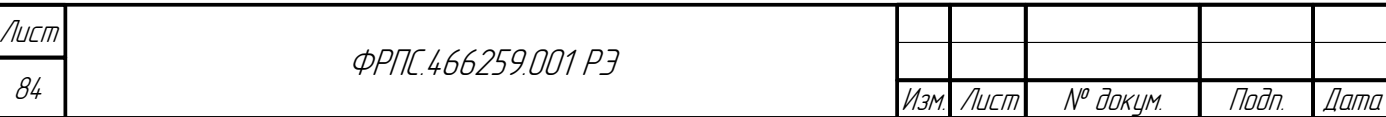

администратором МЭ ССПТ-4А1. Для останова пакетного фильтра служит команда **filter**

**stop**. Например:

fnp4> filter stop Остановить пакетный фильтр? (Y/N) [N]: y FNPSH-I-007.02.3056-Пакетный фильтр остановлен

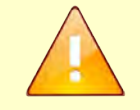

Останов пакетного фильтра влечет за собой прекращение передачи пакетов через фильтрующие интерфейсы МЭ ССПТ-4А1.

Если на момент выполнения команды **filter stop** пакетный фильтр уже остановлен, то его состояние остается без изменения.

Пример выполнения команды **filter stop**, когда пакетный фильтр уже остановлен:

fnp4> filter stop FNPSH-W-007.02.2003-Пакетный фильтр выключен

Для запуска пакетного фильтра из остановленного состояния служит команда **filter**

**start**. Например:

fnp4> filter start FNPSH-I-007.02.3054-Пакетный фильтр запущен

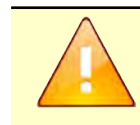

Если на момент выполнения команды **filter start** пакетный фильтр уже запущен, то его состояние остается без изменения.

Пример выполнения команды **fitler start,** когда пакетный фильтр уже запущен:

fnp4> filter start FNPSH-W-007.02.201F-Пакетный фильтр уже работает

Для перезапуска пакетного фильтра служит команда **filter restart**. Например:

```
fnp4> filter restart
Перезапустить пакетный фильтр? (Y/N) [N]: y
FNPSH-I-007.02.3112-Пакетный фильтр перезапущен
```
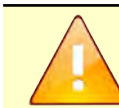

**Jama** 

Tadn

āибл  $\mathscr{N}$ MHB.

≫ MHB

Взам

**Janna**  $\overline{u}$ Tadn

nadn

При перезапуске пакетного фильтра обнуляется статистика трафика по правилам фильтрации текущей политики доступа, статистика трафика по фильтрующим интерфейсам устройства, а также очищается таблица сессий.

Очистка таблицы сессий приводит к разрыву сетевых соединений, которые были в таблице сессий на момент перезапуска пакетного фильтра.

Для вывода информации о состоянии пакетного фильтра и о статистике по фильтрующим интерфейсам служит команда **filter show**. Информация выводится только в том случае, если пакетный фильтр находится в активном состоянии (запущен). В противном случае командный интерфейс МЭ ССПТ-4А1 выведет предупреждающее сообщение:

FNPSH-W-007.02.2003-Пакетный фильтр выключен

Пример вывода команды **filter show** представлен на рис. [3.5,](#page-85-0) стр. [86](#page-85-0).

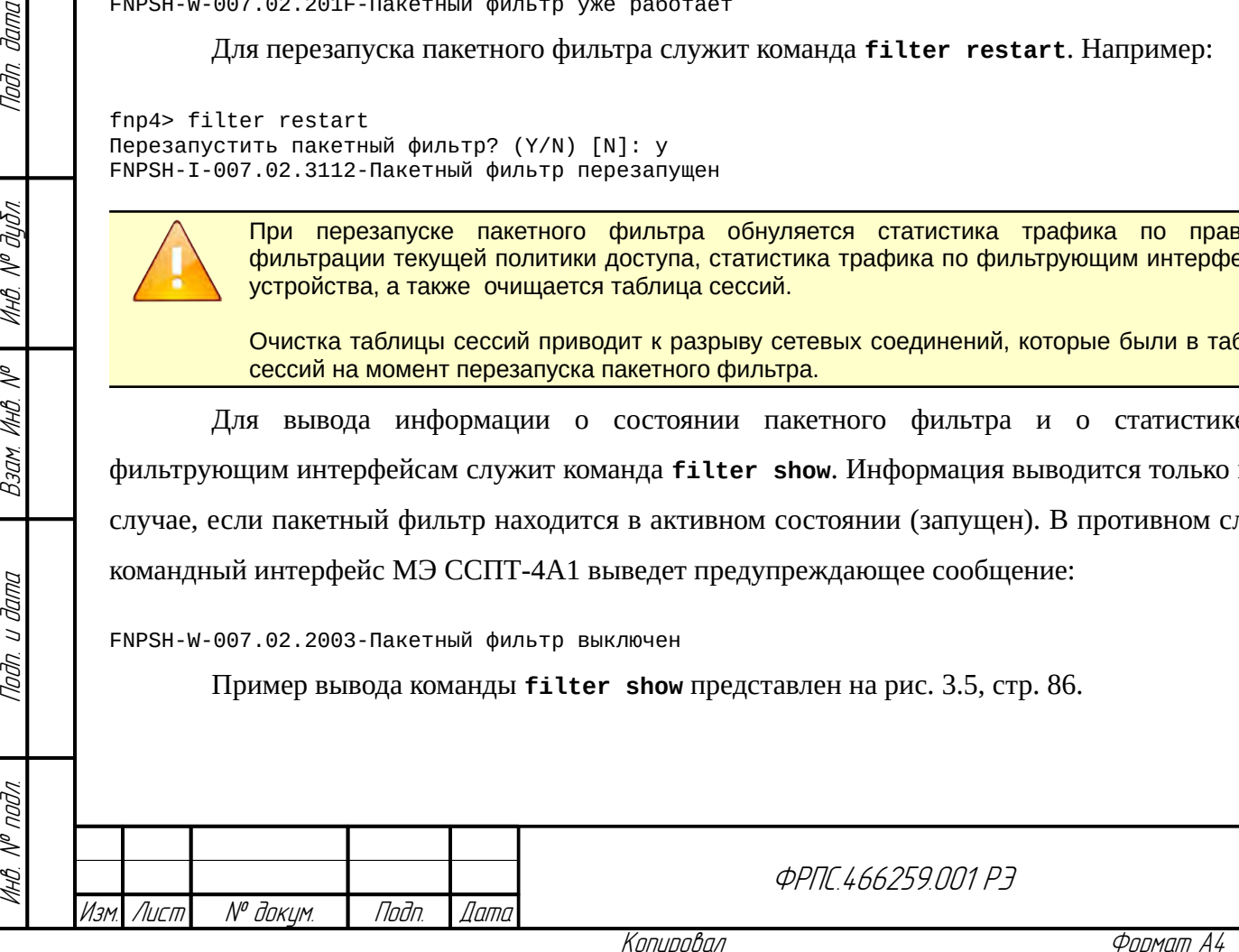

85

Лист

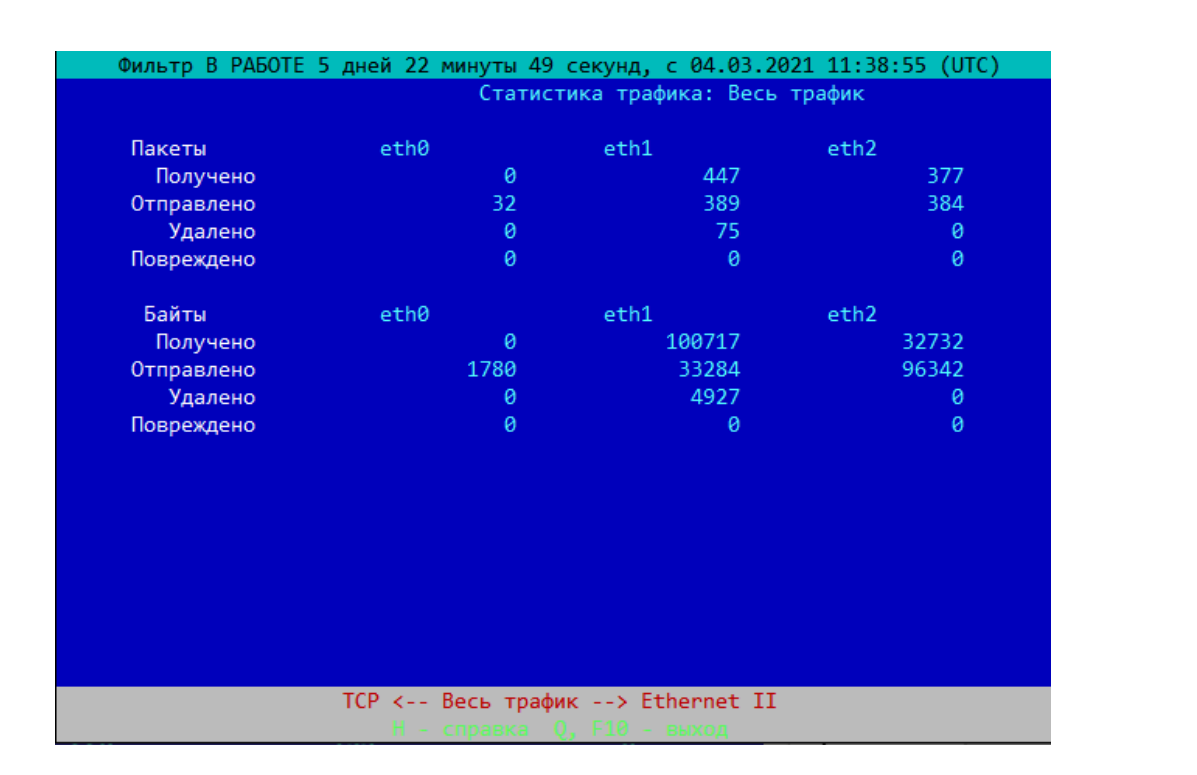

<span id="page-85-0"></span>**Рисунок 3.5: Состояние пакетного фильтра и статистика трафика**

Информация о состоянии пакетного фильтра выводится в верхней строке экрана терминала и включает следующие данные:

- время наработки пакетного фильтра с момента последнего запуска;
- время последнего запуска пакетного фильтра.

По каждому фильтрующему интерфейсу выводится следующая информация о статистике трафика:

- количество **принятых** пакетов/байтов;
- количество **переданных** пакетов/байтов;
- количество **удаленных** пакетов/байтов из числа принятых. Пакет может быть удален в соответствии с применяемыми правилами фильтрации, либо в результате работы подсистемы управления сессиями или трансляции сетевых адресов (NAT).

Имеется возможность просмотра как суммарной статистики трафика (рис. [3.5,](#page-85-0) стр. [86\)](#page-85-0), так и статистики трафика по отдельным типам кадров Ethernet и протоколам:

- кадры Ethernet: Ethernet II, IEEE 802.3-LLC, IEEE 802.3-SNAP, IEEE 802.3-RAW;
- протоколы: ARP, Reverse ARP, IP, IPv6, ICMP, ICMPv6, UPD, TCP.

В нижних строках экрана терминала выводится подсказка (рис. [3.5,](#page-85-0) стр. [86\)](#page-85-0):

- текущая страница статистики трафика и переходы к предыдущей и следующей страницам;
- краткая справка по управлению просмотром.

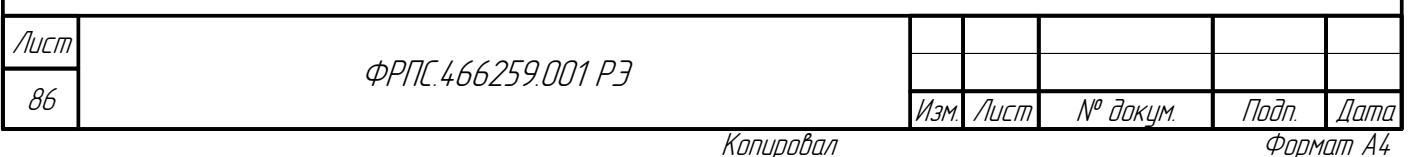

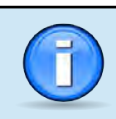

**Jana** 

nogu

MHÔ. Nº OUÔN.

MHB. Nº

Взам.

Todn. u dama

nodn.

MHB. Nº

В процессе выполнения команды информация о состоянии пакетного фильтра и статистике трафика автоматически обновляется с периодом в 5 секунд.

просмотра статистики трафика используются клавиши и Для управляющие последовательности, перечисленные в таблице 3.9, стр. 87.

<span id="page-86-0"></span>Таблица 3.9: Управление просмотром статистики трафика

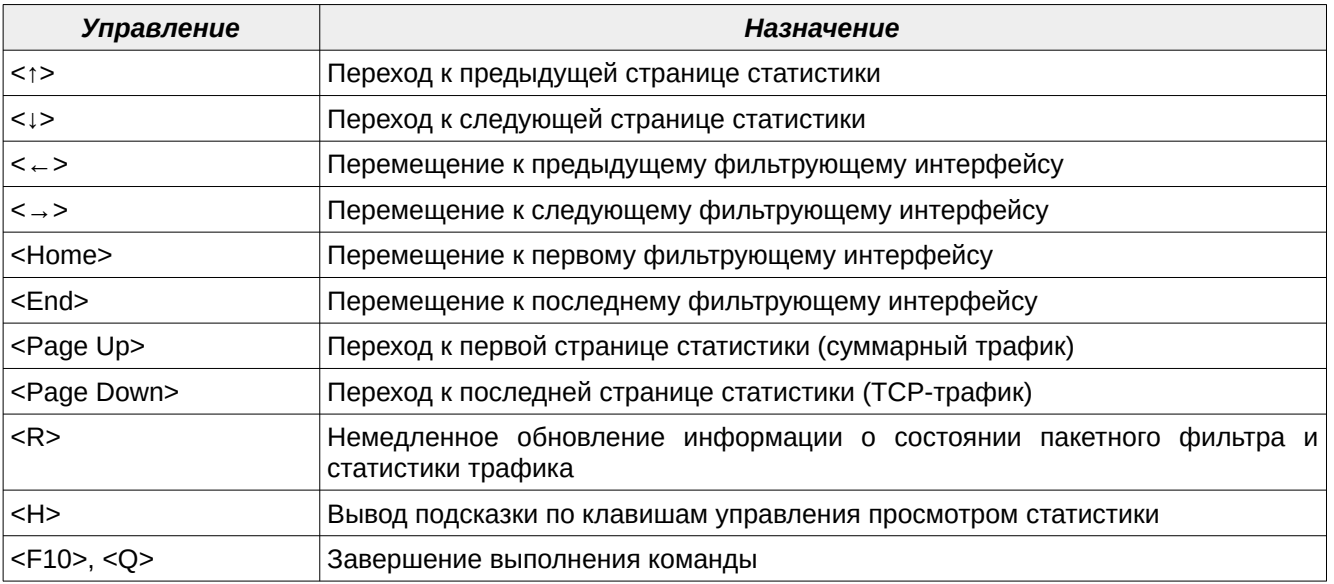

## 3.2.3. Функции трансляции сетевых адресов и аутентификации сетевых пользователей

Настройка функции трансляции сетевых адресов СОСТОИТ И3 следующей последовательности действий:

1) Создание контейнера NAT (определение см. ниже в настоящем пункте):

2) Настройка параметров контейнера NAT;

3) Включение функции трансляции сетевых адресов.

В случае неполной или некорректной настройки контейнера NAT результаты работы МЭ ССПТ-4А1 могут не соответствовать ожидаемым. Для уменьшения вероятности возникновения подобных ситуаций рекомендуется соблюдать указанный порядок действий, и включать функцию трансляции сетевых адресов после настройки и проверки параметров контейнера NAT.

Перед настройкой функции NAT рекомендуется выбрать и назначить виртуальные МАС-адреса для фильтрующих интерфейсов, используемых в контейнере NAT. Для этого необходимо воспользоваться командой nat mac set.

В случае, если настроенный на МЭ ССПТ-4А1 контейнер NAT использует не все фильтрующие интерфейсы, трафик через оставшуюся часть фильтрующих интерфейсов

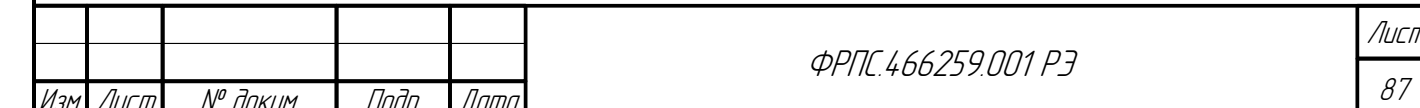

обрабатывается в режиме сессий без использования функции трансляции сетевых адресов. При этом выходными интерфейсами для такого трафика не быть интерфейсы. **MOLAL** задействованные в контейнере NAT.

> В случае редактирования настроек в контейнере NAT большая часть производимых операций (добавление и удаление правил трансляции, статических маршрутов, и т. п.) повлечет за собой полное очищение таблицы сессий для того, чтобы таблица сессий всегда находилась в консистентном состоянии и не противоречила правилам фильтрации и настройкам NAT.

Помимо настроек, касающихся конкретного контейнера NAT, следующие настройки являются общими для всех контейнеров NAT:

- управление статическими и динамическими записями в ARP-таблице;
- управление аутентификацией сетевых пользователей.

Отметим, что если на МЭ ССПТ-4А1 используется политика доступа, отвечающая принципу «запрещено всё, что явно не разрешено», то для обеспечения сетевого взаимодействия узлов сети через МЭ в текущую политику доступа должно быть добавлено общее правило, явно разрешающее прохождение через МЭ пакетов протокола ARP.

Пример добавления правила, разрешающего прохождение через МЭ трафика протокола ARP для любых фильтрующих интерфейсов МЭ:

fnp4> rule add rule:15 action=accept frame=eth2 ethproto=0x0806 FNPSH-I-007.02.3046-Общее правило добавлено (15)

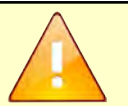

В случае использования политики доступа по умолчанию, которая запрещает прохождение через МЭ ССПТ-4А1 любого трафика, для обеспечения сетевого взаимодействия через МЭ должны быть добавлены следующие общие правила:

- правило, разрешающее прохождение трафика протокола ARP;
- правило, разрешающее прохождение трафика на уровне IP (для протоколов из числа: ICMP, TCP, UDP) в соответствии с требованиями политики доступа (взаимодействие между конкретными узлами внутренней и внешней сети NAT).

Создание контейнера NAT. Контейнер NAT представляет собой структуру данных, содержащую ограниченный набор внешних и внутренних интерфейсов NAT, а также совокупность настроек и параметров, применяемым к данным интерфейсам.

Для создания контейнера NAT используется команда nat case add с заданием обязательного параметра name:

fnp4> nat case add name=nat1 FNPSH-I-007.02.3113-Контейнер NAT добавлен

Выполнение данной команды приведет к созданию пустого контейнера NAT, который требует дальнейшей настройки. Убедиться, что контейнер NAT создан, можно с помощью команды nat case show, которая выводит список существующих на данном устройстве контейнеров и их параметры. Пример отображения пустого контейнера NAT приведен ниже:

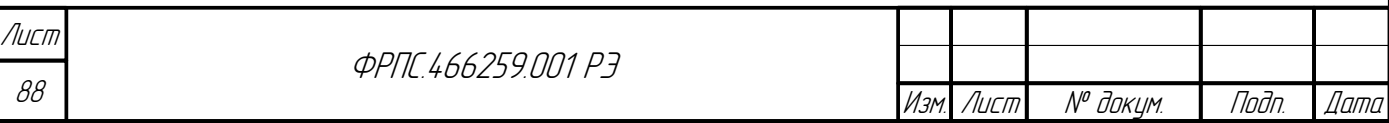

fnp4> nat case show viewer=no Контейнеры NAT: Контейнер NAT: nat1 Внутренние интерфейсы NAT Внешние интерфейсы NAT Правила трансляции NAT Правила переадресации NAT (переадресация включена) **Таблица маршрутов NAT** 

Настройка параметров контейнера NAT. Настройка параметров контейнера NAT

состоит из последовательности следующих действий:

- 1) настройка внешних и внутренних интерфейсов контейнера NAT;
- 2) настройка демилитаризованной зоны (DMZ) в контейнере NAT;
- 3) настройка правил трансляции контейнера NAT;
- 4) настройка статических маршрутов контейнера NAT;
- 5) настройка правил переадресации контейнера NAT;

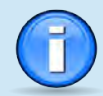

**Jama** 

nogu

дибл

 $\mathscr{J}$ MHB. I

 $\mathscr{N}$ MHB.

Взам.

u đana

nogr

voov  $\mathscr{V}$ 

MHB.

Для возможности включения функции NAT должен существовать по меньшей мере один контейнер NAT, в котором определены как минимум один внутренний интерфейс NAT и один внешний интерфейс NAT,

При этом для реального функционирования NAT требуется также наличие в контейнере NAT по меньшей мере:

- одного правила трансляции;
- маршрута по умолчанию.

Настройка внешних и внутренних интерфейсов контейнера NAT. Основной функцией NAT является сокрытие топологии и защита сегментов внутренней сети. Поэтому, прежде чем начинать настройку контейнера NAT, следует выделить сегменты сети, которые будут являться внутренними сетями NAT, и выделить для них фильтрующие интерфейсы МЭ ССПТ-4А1. Необходимо также определить фильтрующие интерфейсы для выхода в незащищенную сеть, являющиеся внешними для NAT.

Для включения функции трансляции сетевых адресов минимально необходима настройка внешнего и внутреннего интерфейсов в контейнере NAT, выбранных из списка фильтрующих интерфейсов МЭ ССПТ-4А1.

В качестве внешнего или внутреннего интерфейса NAT может использоваться агрегированный интерфейс - именованный в пределах контейнера NAT внешний или внутренний интерфейс, состоящий из нескольких физических фильтрующих интерфейсов МЭ ССПТ-4А1. IP-адреса, назначенные на агрегированный интерфейс, относятся одинаково ко всем физическим фильтрующим интерфейсам, входящим в него. С помощью такого интерфейса, можно, к примеру, настроить одну подсеть, части которой будут видеть друг друга только через данный интерфейс межсетевого экрана. В этом случае часть фильтрующих интерфейсов МЭ ССПТ-4А1 будет выступать в роли повторителя (хаба).

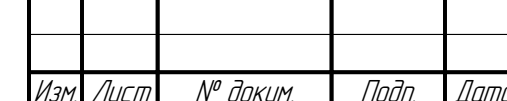

*<u>OPNE 466259 NN1 P3</u>* 

Лист 89

Для добавления внешнего и внутреннего интерфейсов в контейнер NAT используются соответственно команды nat public add и nat private add с заданием следующих параметров:

- **case** имя контейнера NAT, для которого добавляется внешний/внутренний интерфейс;
- name имя внешнего/внутреннего интерфейса в контейнере NAT;
- **interface** имя или номер физического фильтрующего интерфейса, который добавляется в качестве внешнего/внутреннего для контейнера NAT;
- address IP-адрес, назначаемый на интерфейс контейнера NAT в формате <IP-адрес/маска>.

В случае, если необходимо добавить агрегированный интерфейс в качестве внешнего или внутреннего, в параметре interface через запятую перечисляются имена или номера физических фильтрующих интерфейсов МЭ ССПТ-4А1, объединяемых в агрегированный интерфейс.

Ниже представлен пример добавления внешнего агрегированного интерфейса в контейнер NAT:

fnp4> nat public add case=nat1 name=pub\_if interface=5,6 address=10.2.253.22/24 FNPSH-I-007.02.3115-Интерфейс NAT добавлен

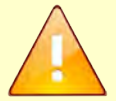

При настройке интерфейсов контейнера NAT необходимо учитывать следующие ограничения:

- IP-адреса, назначенные на внешние интерфейсы контейнера NAT уникальны. Ни один IPадрес внешнего интерфейса не может повторяться дважды - ни в разных контейнерах NAT, ни в пределах одного, за исключением ситуации агрегирования физических фильтрующих интерфейсов в одном внешнем интерфейсе контейнера NAT;
- внешние физические фильтрующие интерфейсы контейнера NAT не могут быть в составе внутренних интерфейсов любого контейнера, но могут быть в составе внешних интерфейсов другого контейнера с другим назначенным на него IP-адресом (внешний физический интерфейс с двумя различными IP-адресами может входить в два контейнера  $NAT$ );
- внутренний физический интерфейс не может использоваться одновременно в двух контейнерах NAT;
- IP-адреса, назначенные на внутренние интерфейсы контейнера NAT, не являются уникальными, и могут повторяться в других контейнерах NAT.

Не допускается использовать в составе внешних и внутренних интерфейсов NAT фильтрующие интерфейсы, используемые в качестве:

- зеркалирующего интерфейса (см. раздел 3.13.6, стр. 207);
- интерфейса НТТР-посредника (см. раздел 3.9, стр. 160);
- интерфейса, входящий в агрегат управляющего интерфейса (см. раздел 3.14, стр. 219).

При необходимости можно изменять настройки внешних и внутренних интерфейсов контейнера NAT, используя команды nat public edit и nat private edit, соответственно, указывая обязательные параметры **case** и name, а также другие параметры, которые подлежат изменению.

Ниже представлен пример изменения IP-адреса, назначенного на внешний интерфейс контейнера NAT:

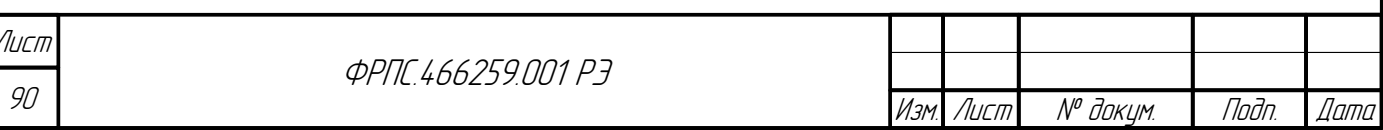

fnp4> nat public edit case=nat1 name=pub\_if address=10.2.253.23/24 Изменить интерфейс NAT? (Y/N) [N]: у FNPSH-I-007.02.3116-Интерфейс NAT изменен

Для удаления внешнего или внутреннего интерфейса используются команды nat public delete *H* nat private delete COOTBeTCTBeHHO:

fnp4> nat public delete case=nat1 name=pub\_if Удалить интерфейс NAT? (Y/N) [N]: у FNPSH-I-007.02.3117-Интерфейс NAT удален

Возможность удаления или редактирования внешних и внутренних интерфейсов контейнера NAT есть только в том случае, если данный интерфейс не используется правилами трансляции, маршрутизации и переадресации. В противном случае удаление и редактирование настроек внешнего или внутреннего интерфейса доступно только после удаления правил контейнера NAT (трансляции, маршрутизации, переадресации), в которых используется данный интерфейс.

Для просмотра настроек внешних и внутренних интерфейсов контейнера NAT можно использовать команды nat public show и nat private show с указанием обязательного параметра case:

fnp4> nat public show case=nat1 Интерфейс NAT: pub if Фильтрующие интерфейсы: eth5, eth6  $IP$ -адреса: 10.2.253.23/255.255.255.0

**Jama** 

nan.

дибл

 $\mathscr{J}$ MHB.

 $\mathscr{N}$ MHB.

Взам

u đana

Tadn.

voqu  $\mathscr{N}$ 

Настройка демилитаризованной зоны (DMZ) в контейнере NAT. Для настройки DMZ в контейнере NAT не предусмотрено отдельных интерфейсов. Предполагается что DMZ это часть внешней сети, настроенной в контейнере NAT.

Трафик, который проходит из внешней сети в DMZ, проходит этап фильтрации, однако по отношению к нему не производится преобразования адресов.

Настроить DMZ во внешней сети контейнера NAT возможно следующим образом:

- необходимо создать агрегированный внешний интерфейс с назначением на него одного IPадреса:
- за одним из физических интерфейсов, входящих в агрегированный интерфейс, расположить выход в незащищенную сеть;
- за другим физическим интерфейсом, входящим в агрегированный интерфейс, расположить подсеть узлов DMZ.

При необходимости настроить DMZ в защищенном сегменте внутренней сети, необходимо использовать правила передаресации.

Настройка правил трансляции контейнера NAT. Добавление правил трансляции в контейнер NAT позволяет:

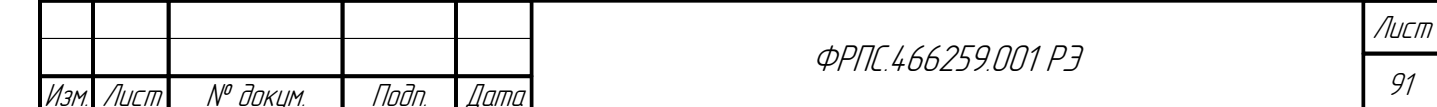

Копировал

- вводить ограничения на обращения во внешнюю сеть для сегментов или узлов внутренней сети:
- настроить виртуальные IP-адреса отправителя при обращениях во внешнюю сеть для конкретных узлов или сегментов внутренней сети.

Если для IP-пакета, принятого на внутренний интерфейс NAT, в контейнере NAT нет подходящего правила трансляции, то такой IP-пакет не будет передан на внешний интерфейс NAT данного контейнера, а будет удален.

Если при этом в текущей конфигурации МЭ ССПТ-4А1 включена регистрация пакетов. отброшенных NAT, то такой пакет будет зарегистрирован с диагностикой:

Ошибка E-3010: NAT - соответствующее правило трансляции не найдено

Добавленные правила трансляции располагаются и просматриваются в порядке их добавления администратором.

Для добавления правила трансляции используется команда nat translate add со следующими параметрами:

- **case** имя контейнера NAT, для которого добавляется правило трансляции;  $\bullet$
- number номер правила трансляции в контейнере NAT;
- interface имя внешнего интерфейса, для которого добавляется правило трансляции;
- prv-address IP-адрес внутреннего сегмента сети, узла или диапазона узлов внутренней сети, для которых действует данное правило трансляции. IP-адрес может быть задан в одном из следующих форматов:
	- v <x. x. x. x> для отдельного узла;
	- $\checkmark$  < X . X . X . X > < Y . Y . Y . Y > для диапазона узлов;
	- $\checkmark$  <X.X.X.X>/<N> для подсети с маской в формате CIDR;
	- $\checkmark$  <X.X.X.X>/<Y.Y.Y.Y> для подсети с маской в десятично-точечном формате;
- pub-address виртуальный IP-адрес отправителя при обращениях во внешнюю сеть:  $\bullet$ 
	- v адрес отправителя должен быть выбран из списка IP-адресов указанного внешнего интерфейса;
	- $\triangledown$  параметр может содержать список IP-адресов. В этом случае при обращении во внешнюю сеть используется круговой цикл выборки IP-адресов из заданного списка и назначение его в качестве IP-адреса отправителя для каждой новой сессии;
	- $\vee$  IP-адрес может быть задан в формате <x.x.x.x>, при задании списка IP-адресов, они перечисляются через запятую;
- dst-address IP-адрес узла или сети назначения, является необязательным параметром. IPадрес может быть задан в одном из следующих форматов:
	- $\checkmark$  <X.X.X.X> для отдельного узла;

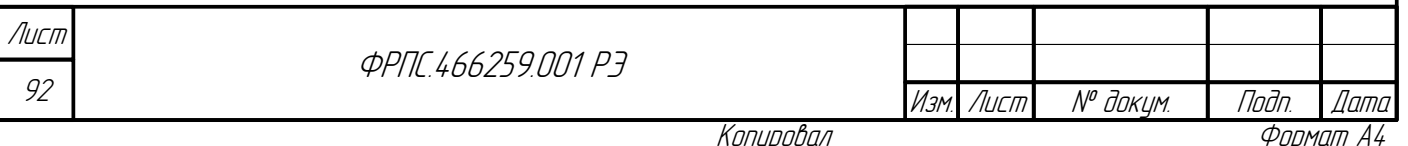

 $\checkmark$  < X . X . X . X > - < Y . Y . Y . Y > - для диапазона узлов;

 $\checkmark$  < X . X . X . X > / < N > – для подсети с маской в формате CIDR;

 $\checkmark$  <X.X.X.X>/<Y.Y.Y.Y> – для подсети с маской в десятично-точечном формате;

**protocol** – имя или номер протокола, инкапсулированного в IP-пакет, для которого задается правило трансляции. Является необязательным параметром, по умолчанию имеет значение апу (любой протокол).

Ниже приведен пример добавления правила трансляции в контейнер NAT для случая настройки сети, представленного в таблице 3.10, стр. 93.

<span id="page-92-0"></span>Таблица 3.10: Пример добавления правила трансляции в контейнер NAT

**Juna** 

nan.

дибл

 $\mathscr{N}$ MHB.

≫ MHB.

Взам

u đana

Tadn

voov  $\mathscr{N}$ 

MHB

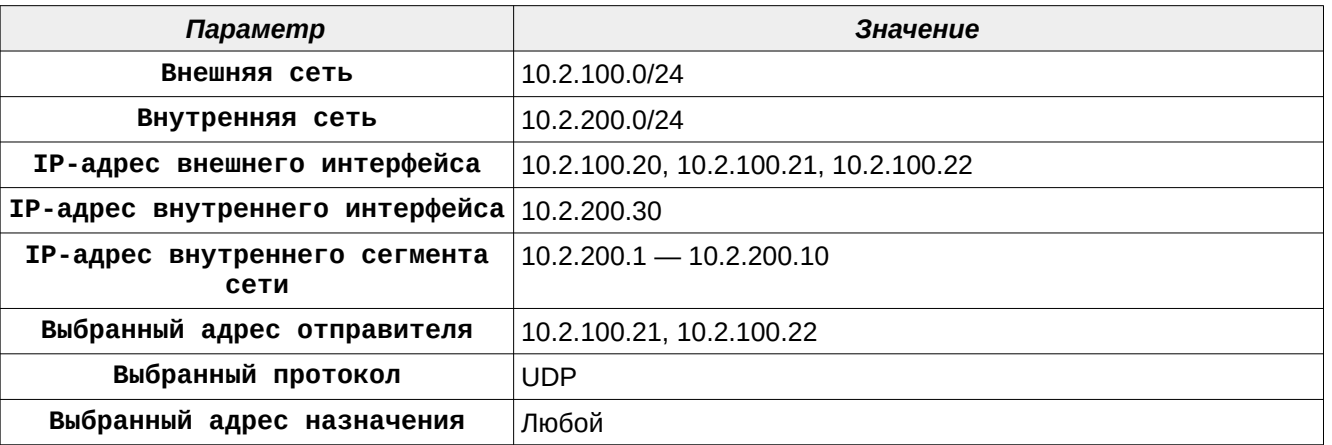

Команда добавления такого правила трансляции в контейнер NAT выглядит следующим образом:

fnp4> nat translate add case=nat1 number=1 prv-address=10.2.200.1-10.2.200.10 pubaddress=10.2.100.21.10.2.100.22 interface=pub if protocol=udp FNPSH-I-007.02.3118-Правило трансляции NAT добавлено

В приведенном примере сегменту внутренней сети с IP-адресами с 10.2.200.1 по 10.2.200.10 разрешены обращения на любой IP-адрес во внешней сети по протоколу UDP, при этом исходящие пакеты будут иметь IP-адрес отправителя 10.2.100.21 либо 10.2.100.22. Контейнер NAT при добавлении данного правила трансляции и соответственно настроенных внешних и внутренних интерфейсах будет выглядеть так, как представлено ниже:

```
fnp4> nat case show viewer=no
Контейнеры NAT:
Контейнер NAT: nat1
  Внутренние интерфейсы NAT
    Интерфейс NAT: prv_if
      Фильтрующие интерфейсы: eth3
      IP-адреса: 10.2.200.30/255.255.255.0
  Внешние интерфейсы NAT
    Интерфейс NAT: pub_if
      Фильтрующие интерфейсы: eth5, eth6
      IP-адреса:
10.2.100.20/255.255.255.0,10.2.100.21/255.255.0,10.2.100.22/255.255.255.0
  Правила трансляции NAT
    number=1 prv-address=10.2.200.1-10.2.200.10 pub-address=10.2.100.21,10.2.100.22
interface=pub_if dst-address=any protocol=udp
                                                                                             Лисп
                                                     ФРПГ 466259 ПП1 РЗ
                                                                                              93
         № доку<u>м</u>
  Лист
                     Подп.
                            Дата
```
Копировал

Правила переадресации NAT (переадресация включена) Таблица маршрутов NAT dst-address=10.2.200.0/255.255.255.0 interface=prv if dst-address=10.2.100.0/255.255.255.0 interface=pub\_if

Правила трансляции контейнера NAT можно редактировать и удалять с помощью команд nat translate edit и nat translate delete с указанием обязательных параметров case u number:

fnp4> nat translate delete case=nat1 number=1 

Просмотреть правила трансляции для определенного контейнера NAT можно с помощью команды nat translate show с указанием обязательного параметра case.

Настройка статических маршрутов контейнера NAT. Контейнер NAT содержит таблицу статических маршрутов, в которой могут присутствовать:

- маршруты на IP-адреса узлов или сетей;
- маршруты на интерфейсы контейнера NAT;
- маршрут на шлюз по умолчанию.

Маршруты на интерфейсы контейнера NAT формируются автоматически при добавлении внешних и внутренних интерфейсов в контейнер NAT. Остальные типы маршрутов настраиваются вручную администратором МЭ ССПТ-4А1.

Внутреннее представление маршрутной таблицы представляет собой отсортированный список, который формируется по следующему принципу:

- маршруты располагаются в списке в порядке возрастания IP-адресов назначения. При этом, более специфичные маршруты из одной подсети располагаются перед менее специфичными (маршрут на узел из подсети будет располагаться перед маршрутом на подсеть);
- $\bullet$ маршруты на интерфейсы контейнера NAT располагаются в конце списка таблицы маршрутизации;
- $\bullet$ маршрут на шлюз по умолчанию, в случае его присутствия в таблице маршрутизации, всегда располагается в начале списка и имеет порядковый номер 1.

Отображение таблицы маршрутизации отличается от ее внутреннего представления первыми всегда отображаются маршруты на интерфейсы контейнера NAT, затем маршрут по умолчанию, далее статические маршруты в порядке их добавления (при добавлении маршрута ему присваивается порядковый номер, который впоследствии используется при необходимости удаления данного маршрута).

Поиск подходящего маршрута всегда начинается с начала таблицы маршрутизации, и продолжается до первого найденного маршрута. В случае присутствия в таблице маршрута на

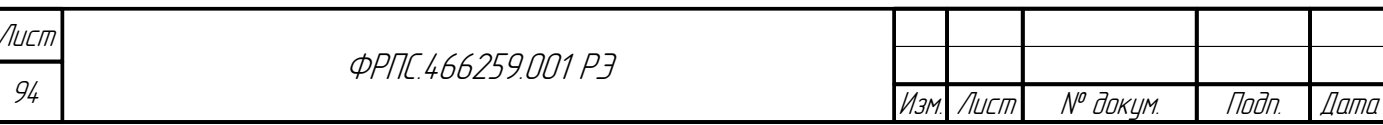

шлюз по умолчанию, он всегда применяется в последнюю очередь, при отсутствии других подходящих маршрутов.

Для добавления нового статического маршрута используется команда nat route add со следующими параметрами:

- case имя контейнера NAT, для которого добавляется статический маршрут;
- dst-address IP-адрес узла или сети назначения. IP-адрес может быть задан в одном из следующих форматов:
	- $\checkmark$  < X . X . X . X > для отдельного узла;
	- $\checkmark$  < X . X . X > / < N > для подсети с маской в формате CIDR;
	- $\checkmark$  < X. X. X. X>/< Y. Y. Y. Y> для подсети с маской в десятично-точечном формате;
- **gateway** IP-адрес шлюза в формате  $\langle X, X, X, X \rangle$ .

Маршрут на шлюз по умолчанию задается аналогично любому статическому маршруту, но при этом параметр dst-address устанавливается в значение 0.0.0.0. Ниже представлен пример добавления статического маршрута на подсеть и на узел из данной подсети:

fnp4> nat route add case=nat1 dst-address=10.3.100.20 gateway=10.2.100.31 FNPSH-I-007.02.311E-Маршрут NAT добавлен fnp4> nat route add case=nat1 dst-address=10.3.100.0/24 gateway=10.2.100.30 FNPSH-I-007.02.311E-Маршрут NAT добавлен

представлено отображение контейнера NAT после выполнения команд Ниже добавления данных статических маршрутов:

fnp4> nat case show viewer=no Контейнеры NAT:

**Jana** 

Toon

дибл

 $\tilde{\succ}$ 

MHB.

 $\mathscr{N}$ 

MHB.

Взам

u đana

Tadn.

Контейнер NAT: nat1 Внутренние интерфейсы NAT Интерфейс NAT: prv\_if Фильтрующие интерфейсы: eth3 IP-адреса: 10.2.200.30/255.255.255.0 Внешние интерфейсы NAT Интерфейс NAT: pub\_if Фильтрующие интерфейсы: eth5, eth6 IP-адреса: 10.2.100.20/255.255.255.0,10.2.100.21/255.255.0,10.2.100.22/255.255.0 Правила трансляции NAT Правила переадресации NAT (переадресация включена) **Таблица маршрутов NAT** dst-address=10.2.200.0/255.255.255.0 interface=prv if dst-address=10.2.100.0/255.255.255.0 interface=pub\_if number=1 dst-address=10.3.100.20 gateway=10.2.100.31 interface=pub\_if number=2 dst-address=10.3.100.0/255.255.255.0 gateway=10.2.100.30 interface=pub\_if

Статические маршруты контейнера NAT можно редактировать и удалять с помощью

команд nat route edit и nat route delete с указанием обязательных параметров case и number:

fnp4> nat route delete case=nat1 number=1 Удалить маршрут NAT? (Y/N) [N]: у FNPSH-I-007.02.3120-Маршрут NAT удален

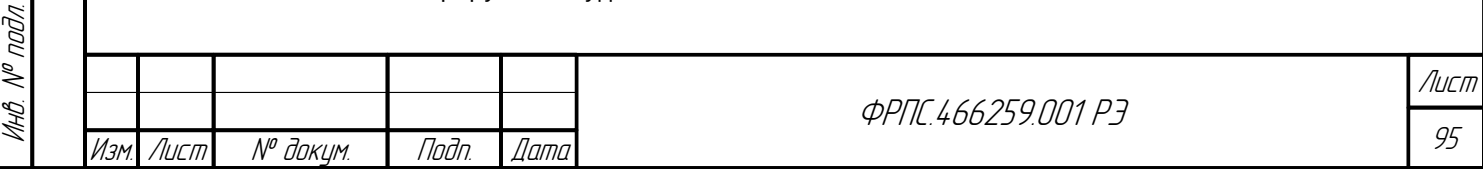

Просмотреть статические маршруты определенного контейнера NAT можно с помощью команды nat route show с указанием обязательного параметра case.

Настройка правил переалресации контейнера NAT. Настройка правил переадресации необходима в случае, когда пользователей, расположенных во внешней сети, требуется предоставить доступ к публичным ресурсам, находящимся в пределах защищенного сегмента сети (внутренняя сеть NAT).

Для добавления правила переадресации используется команда nat redirect add со следующими параметрами:

- **case** имя контейнера NAT, для которого добавляется правило переадресации;
- interface имя внешнего интерфейса контейнера NAT, для которого добавляется правило переадресации;
- pub-address IP-адрес внешнего интерфейса контейнера NAT, обращения на который  $\bullet$ переадресуются. IP-адрес задается в формате <x. x. x. x>;
- **pub-port** номер внешнего порта, обращения на который переадресуются во внутреннюю  $\bullet$ сеть. Может быть задан либо одиночный номер порта, либо диапазон номеров портов;
- $\bullet$ prv-address - IP-адрес узла из внутренней сети контейнера NAT, на который будет отправляться переадресованный трафик. IP-адрес задается в формате <x. x. x. x>;
- $\bullet$ prv-port - номер порта узла из внутренней сети контейнера NAT, на который будет отправляться переадресованный трафик. Является необязательным параметром,  $\Pi$ <sup>O</sup> умолчанию принимается равным значению параметра **pub-port**. Может быть задан либо одиночный номер порта, либо диапазон номеров портов, аналогичный размеру диапазона номеров портов для параметра pub-port;
- src-address IP-адрес узла или диапазона узлов из внешней сети, для которых применимо данное правило переадресации. Является необязательным параметром, по умолчанию правило применимо к любым IP-адресам. IP-адрес может быть задан в одном из следующих форматов:
	- v <x. x. x. x> для отдельного узла;
	- $\checkmark$  < X, X, X, X> < Y, Y, Y, Y > для диапазона узлов;
	- $\checkmark$  < X . X . X > / < N > для подсети с маской в формате CIDR;
	- $\checkmark$  < X. X. X. X > / < Y. Y. Y. Y > для подсети с маской в десятично-точечном формате.
- $\bold{protocol}$  имя или номер протокола, инкапсулированного в IP-пакет, для которого задается правило переадресации. Является необязательным параметром, по умолчанию имеет значение апу (любой протокол).

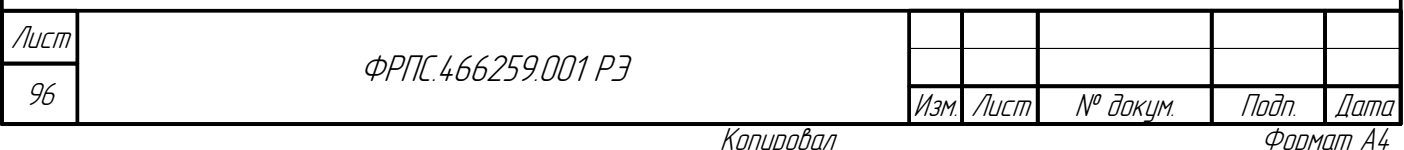

Правила переадресации располагаются и просматриваются в порядке их добавления администратором МЭ ССПТ-4А1.

Ниже приведен пример добавления правила переадресации в контейнер NAT для случая настройки сети, представленного в таблице 3.11, стр. 97.

<span id="page-96-0"></span>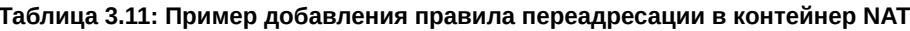

**Jana** 

Tadn

āибл

 $\tilde{\succ}$ 

MHB.

S

MHB.

Взам

u đana

Tadn.

nodn.  $\mathscr{V}$ 

MHB

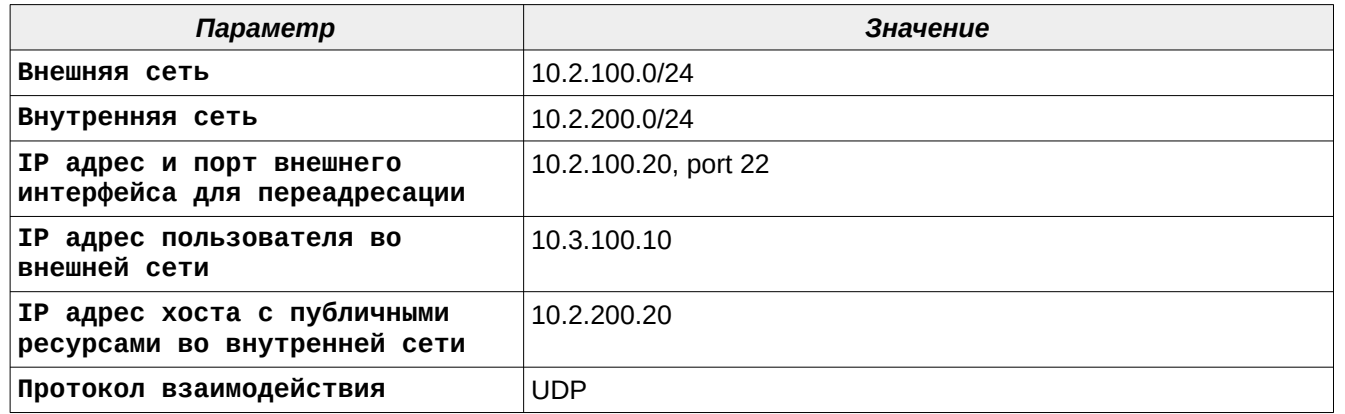

Команда добавления такого правила переадресации в контейнер NAT выглядит следующим образом:

fnp4> nat redirect add case=nat1 interface=pub\_if pub-address=10.2.100.20 pub-port=22 prvaddress=10.2.200.20 protocol=udp src-address=10.3.100.10 FNPSH-I-007.02.311B-Правило переадресации NAT добавлено

Контейнер NAT при добавлении данного правила переадресации и соответствующим образом настроенными внешними и внутренними интерфейсами контейнера NAT будет выглядеть так, как представлено ниже:

fnp4> nat case show viewer=no Контейнеры NAT: Контейнер NAT: nat1 Внутренние интерфейсы NAT Интерфейс NAT: prv\_if Фильтрующие интерфейсы: eth3 IP-адреса: 10.2.200.30/255.255.255.0 Внешние интерфейсы NAT Интерфейс NAT: pub\_if Фильтрующие интерфейсы: eth5, eth6 IP-адреса: 10.2.100.20/255.255.255.0,10.2.100.21/255.255.0,10.2.100.22/255.255.05.0 Правила трансляции NAT Правила переадресации NAT (переадресация включена) number=1 interface=pub\_if pub-address=10.2.100.20 prv-address=10.2.200.20 pub-port=22 prv-port=22 src-address=10.3.100.10 protocol=udp **Таблица маршрутов NAT** dst-address=10.2.200.0/255.255.255.0 interface=prv\_if dst-address=10.2.100.0/255.255.255.0 interface=pub\_if Правила переадресации контейнера NAT можно редактировать и удалять с помощью команд nat redirect edit и nat redirect delete с указанием обязательных параметров case и number: fnp4> nat redirect delete case=nat1 number=1 Удалить правило трансляции NAT? (Y/N) [N]: у Лист **ФРПГ 466259 ПП1 РЗ** 97 Изм Лист N<sup>o</sup> доким. Подп. *Dama* 

FNPSH-I-007.02.311D-Правило переадресации NAT удалено

Просмотреть правила переадресации для контейнера NAT можно с помощью команды nat redirect show с указанием обязательного параметра case.

Также для правил переадресации существует команда nat redirect set с обязательными параметрами **case** и **state**, позволяющая запретить или разрешить использование переадресации. По умолчанию переадресация разрешена. При необходимости запретить переадресацию необходимо выполнить команду nat redirect set, установив параметр state в значение disable:

fnp4> nat redirect set case=nat1 state=disable FNPSH-I-007.02.3123-Переадресация для контейнера NAT выключена

Включение функции трансляции сетевых адресов. Включение функции трансляции сетевых адресов осуществляется с помощью команды nat enable, выключение - с помощью команды nat disable:

fnp4> nat enable FNPSH-I-007.02.3027-NAT включен

Для проверки состояния функции трансляции сетевых адресов можно воспользоваться

командой nat show:

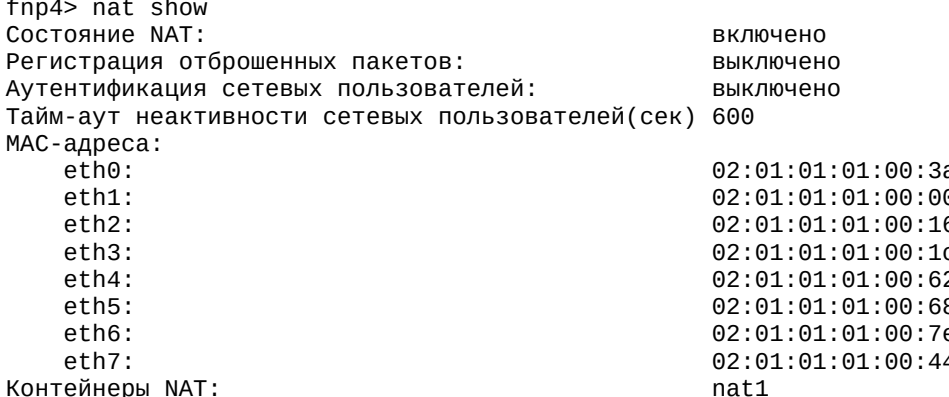

**Управление состоянием ARP-таблицы.** ARP-таблица МЭ ССПТ-4А1 используется только при включенной функции NAT. Рассмотрим работу с ARP-таблицей на примере следующего контейнера NAT (создание контейнера NAT и настройка его параметров описаны выше в данном разделе):

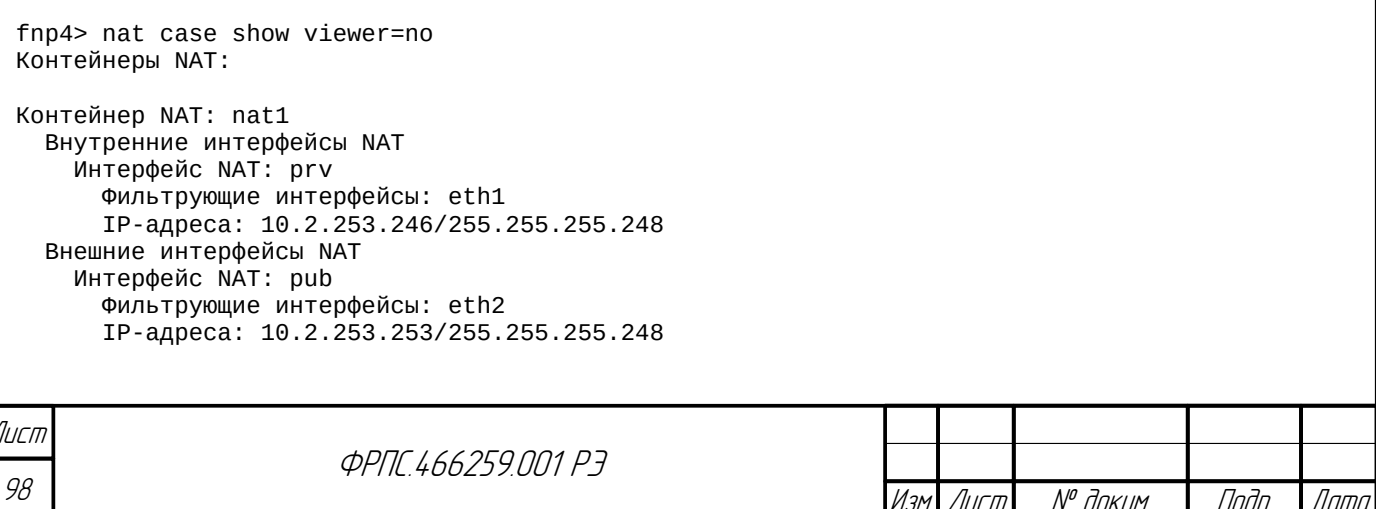

```
Правила трансляции NAT
   number=1 prv-address=10.2.253.240/255.255.255.248 pub-address=10.2.253.253
interface=pub dst-address=any protocol=any
 Правила переадресации NAT (переадресация включена)
 Таблица маршрутов NAT
    dst-address=10.2.253.240/255.255.255.248 interface=prv
    dst-address=10.2.253.248/255.255.255.248 interface=pub
    number=1 dst-address=0.0.0.0 gateway=10.2.253.254 interface=pub
```
ARP-таблица МЭ ССПТ-4А1 может включать в себя записи двух типов:

- динамические:
- статические:

**Juna** 

nan.

дибл

 $\mathscr{N}$ MHB.

 $\searrow$ MHB.

Взам

u đana

nogr

nadn.

MHB. N<sup>o</sup>

Динамические ARP-записи добавляются в таблицу автоматически в результате работы протокола ARP, реализованной в МЭ ССПТ-4А1, при обращении к узлу во внутренней или внешней сети NAT. Например, в результате ICMP-запроса (команда ping) с узла внутренней сети с IP-адресом 10.2.253.242 к шлюзу по умолчанию, расположенному во внешней сети NAT с IPадресом 10.2.253.254, будет добавлена динамическая ARP-запись, содержащая IP- и MACадреса шлюза по умолчанию. Для просмотра ARP-таблицы служит команда nat arp show. Вывод данной команды, содержащей динамическую ARP-запись для шлюза по умолчанию, представлен на рис. 3.6, стр. 100.

Из рисунка видно, что динамическая ARP-запись имеет следующие атрибуты:

- интерфейс фильтрующий интерфейс МЭ ССПТ-4А1, через который сетевые пакеты доставляются данному узлу сети;
- **IP-адрес** IP-адрес данного узла сети;
- МАС-адрес МАС-адрес данного узла сети, полученный автоматически с помощью протокола ARP:
- **Тип** тип данной ARP-записи (динамическая);
- Состояние состояние динамической ARP-записи (в приведенном примере ARP-запись полная, т. к. содержит МАС-адрес узла сети);
- До удаления интервал времени, оставшийся до автоматического удаления данной динамической записи. На момент добавлении ARP-записи составляет 1200 с.

Статические ARP-записи добавляются администратором по команде nat arp add. Например:

fnp4> nat arp add interface=2 ip=10.2.253.249 mac=aa:bb:cc:dd:ee:ff FNPSH-I-007.02.3033-Новая запись добавлена в ARP-таблицу

Пример вывода ARP-таблицы с учетом динамической ARP-записи, добавленной ранее, и статической ARP-записи, добавленной по команде выше, представлен на рис. 3.7, стр. 100.

Копировал

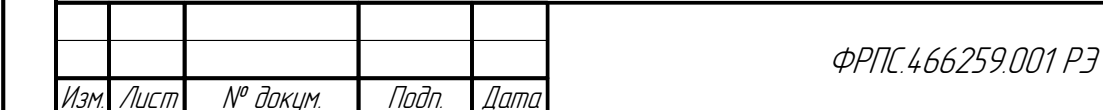

| 14:10:50         |                                    |                                    | <b>ARP-таблица</b> |     |                                 |          | 27.06.2017 |  |
|------------------|------------------------------------|------------------------------------|--------------------|-----|---------------------------------|----------|------------|--|
| eth <sub>2</sub> | Интерфейс IP-адрес<br>10.2.253.254 | МАС-адрес<br>00:0с:29:62:84:6b дин |                    | Тип | Состояние До удаления<br>полная | 1144 сек |            |  |
|                  |                                    |                                    |                    |     |                                 |          |            |  |
|                  |                                    |                                    |                    |     |                                 |          |            |  |
|                  |                                    |                                    |                    |     |                                 |          |            |  |
|                  |                                    |                                    |                    |     |                                 |          |            |  |
|                  |                                    |                                    |                    |     |                                 |          |            |  |

<span id="page-99-1"></span>**Рисунок 3.6: ARP-таблица: динамическая ARP-запись**

| 14:14:41         |                    | <b>АRP-таблица</b>     |     |        |                                             | 27.06.2017 |
|------------------|--------------------|------------------------|-----|--------|---------------------------------------------|------------|
|                  | Интерфейс IP-адрес | МАС-адрес              | Тип |        | Состояние До удаления                       |            |
| eth2             | 10.2.253.249       | aa:bb:cc:dd:ee:ff стат |     |        |                                             |            |
| eth <sub>2</sub> | 10.2.253.254       | 00:0с:29:62:84:6b дин  |     | полная | 913 сек                                     |            |
|                  |                    |                        |     |        |                                             |            |
|                  |                    |                        |     |        |                                             |            |
|                  |                    |                        |     |        |                                             |            |
|                  |                    |                        |     |        |                                             |            |
|                  |                    |                        |     |        |                                             |            |
|                  |                    |                        |     |        |                                             |            |
|                  |                    |                        |     |        |                                             |            |
|                  |                    |                        |     |        |                                             |            |
|                  |                    |                        |     |        |                                             |            |
|                  |                    |                        |     |        |                                             |            |
|                  |                    |                        |     |        |                                             |            |
|                  |                    |                        |     |        |                                             |            |
|                  |                    |                        |     |        |                                             |            |
|                  |                    |                        |     |        |                                             |            |
|                  |                    |                        |     |        |                                             |            |
|                  |                    |                        |     |        | Автообновление: включено   Страница: 1 из 1 |            |

<span id="page-99-0"></span>**Рисунок 3.7: ARP-таблица: динамическая и статическая ARP-записи**

Из рисунка видно, что атрибуты "**Состояние**" и "**До удаления**" для статической ARPзаписи не имеют значений, поскольку статическая ARP-запись всегда несет в себе всю необходимую информацию (обязательные параметры команды **nat arp add**), и статическая ARP-запись может быть удалена только администратором МЭ ССПТ-4А1.

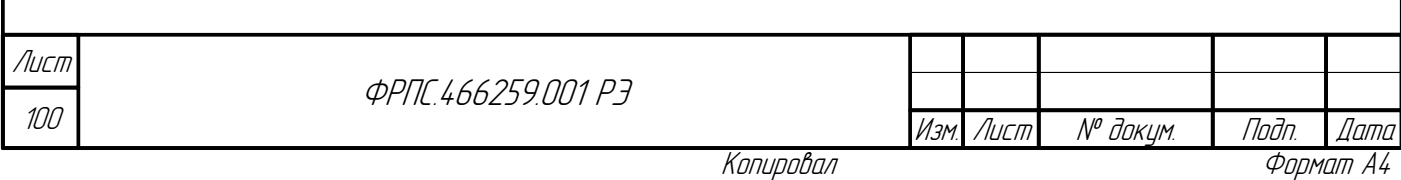

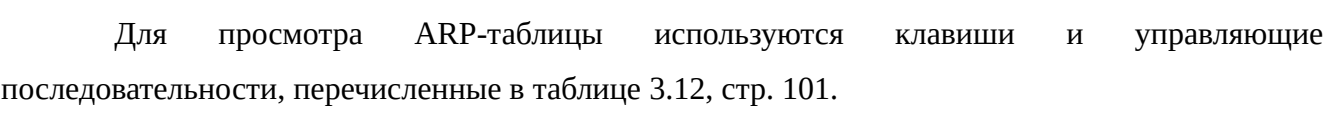

### <span id="page-100-0"></span>Таблица 3.12: Управление просмотром ARP-таблицы

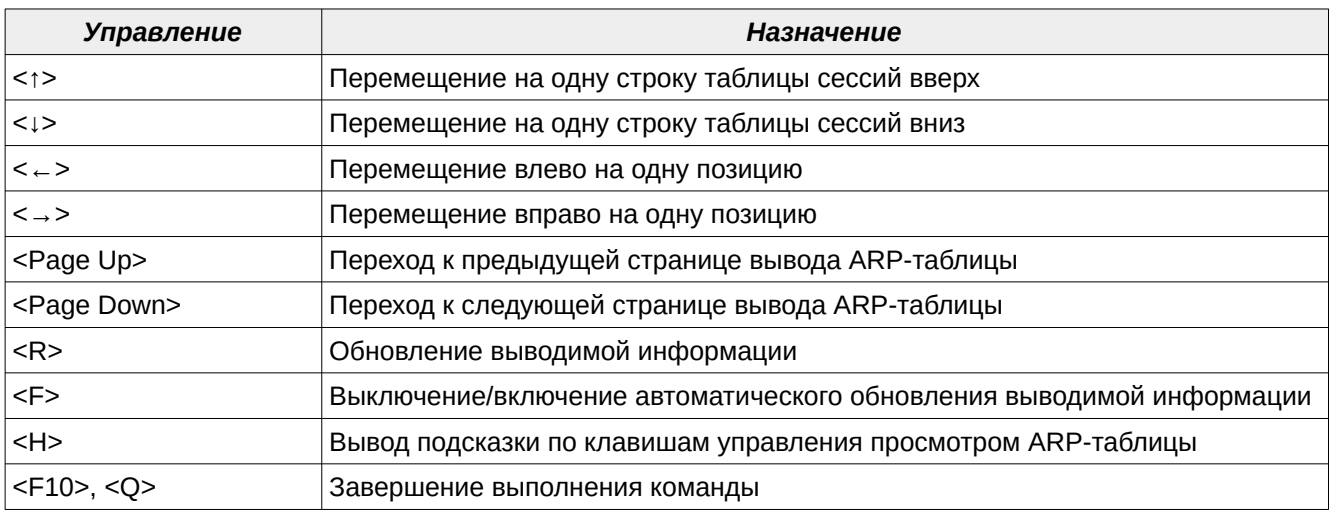

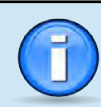

**Juna** 

Tadn

дибл

MHB. Nº

MHA

Взам

u đana

Todn.

nadn

Информация, выводимая в ARP-таблице, обновляется каждые 5 секунд. Автоматическое обновление информации может быть выключено (включено) однократным нажатием клавиши <F> во время просмотра ARP-таблицы.

Для удаления ARP-записей служит команда nat arp delete. При этом должен быть указан тип удаляемых записей (параметр type) и один из следующих параметров удаляемых ARP-записей:

- $ip$  IP-адрес узла сети;
- mac МАС-адрес узла сети;
- **interface** фильтрующий интерфейс МЭ ССПТ-4А1.

Например, удаление ранее добавленной статической ARP-записи:

fnp4> nat arp delete ip=10.2.253.249 type=static 1 Будут удалены ARP-записи NAT: <eth2 10.2.253.249 aa:bb:cc:dd:ee:ff (s)><br>Удалить записи выше? (Y/N) [N]: у FNPSH-I-007.02.3032-Запись удалена из ARP-таблицы (1)

Для удаления всех ARP-записей одного типа служит команда nat arp clear с параметром type. В случае, если параметр type не использован, будут удалены динамические ARP-записи, например:

fnp4> nat arp clear Удалить динамические ARP-записи NAT? (Y/N) [N]: у FNPSH-I-007.02.3034-ARP-таблица очищена (динамические записи)

По команде nat arp clear без указания параметра type удаляются только динамические ARP-записи.

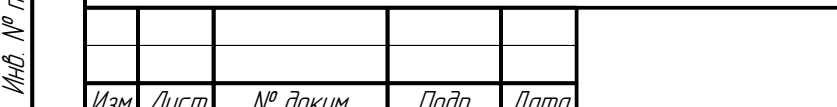

*<u>ΦΡΠΓ 466259 ΠΠ1 Ρ7</u>* 

Лист 101

Формат А4

Указание параметра type=static в команде nat arp clear позволяет удалить все статические ARP-записи из таблицы.

Настройка аутентификации сетевых пользователей. МЭ ССПТ-4А1 поддерживает функцию аутентификации сетевых пользователей, работающих во внутренней или внешней сети NAT, для ограничения доступа к сетевым ресурсам пользователей, не прошедших процедуру аутентификации. Данная функция поддерживается только при включенной функции NAT.

При включенной функции аутентификации сетевых пользователей каждый сетевой пакет, полученный на одном из внутренних или внешних интерфейсов NAT, проверяется на принадлежность одному из активных сетевых пользователей. Если такое соответствие установлено, пакет обрабатывается в соответствии с режимом фильтрации. Если соответствия не установлено, то пакет отбрасывается с соответствующей диагностикой.

Для использования функции аутентификации сетевых пользователей администратору МЭ ССПТ-4А1 необходимо выполнить следующую последовательность действий (на примере одного сетевого пользователя):

- 1) Включить функцию аутентификации сетевых пользователей.
- 2) Добавить пользователя в базу данных сетевых пользователей.
- 3) Сформировать открытый и закрытый ключи аутентификации с привязкой к IP-адресу персонального компьютера, с которого будет осуществляться доступ через МЭ ССПТ-4А1.
- 4) С помощью WEB-интерфейса МЭ ССПТ-4А1 выгрузить с МЭ ССПТ-4А1 следующие файлы:
	- ✔ открытый ключ Диффи-Хеллман устройства МЭ ССПТ-4А1;
	- ✔ файл параметров Диффи-Хеллмана;
	- v закрытый ключ аутентификации для IP-адреса пользователя;
	- v открытый ключ аутентификации для IP-адреса пользователя.

Процедура аутентификации выполняется с помощью утилиты аутентификации сетевого пользователя МЭ ССПТ-4А1, запускаемой на компьютере пользователя. Использование данной утилиты рассматривается в приложении 3, стр. 566.

> По умолчанию процедура аутентификации сетевого пользователя выполняется локально, с использованием базы данных сетевых пользователей МЭ ССПТ-4А1. Дополнительно поддерживается возможность выполнять процедуру аутентификации на RADIUS-сервере (см. раздел 3.4.1, стр. 111).

Далее приводится пример настройки МЭ ССПТ-4А1 для использования функции аутентификации сетевых пользователей.

Лист

 $102$ 

*<u>OPNE 466259 NN1 P3</u>* 

№ докум. Изм Лист

Фаамат А4

Дата

Подп.

Предполагается, что к моменту начала настройки МЭ ССПТ-4А1 для использования функции аутентификации сетевых пользователей включена функция трансляции сетевых адресов (NAT) с использованием следующего контейнера NAT:

fnp4> nat case show viewer=no Контейнеры NAT:

Контейнер NAT: nat1 Внутренние интерфейсы NAT Интерфейс NAT: prv Фильтрующие интерфейсы: eth1 IP-адреса: 10.2.253.246/255.255.255.248 Внешние интерфейсы NAT Интерфейс NAT: pub Фильтрующие интерфейсы: eth2 IP-адреса: 10.2.253.253/255.255.255.248 Правила трансляции NAT number=1 prv-address=10.2.253.240/255.255.255.248 pub-address=10.2.253.253 interface=pub dst-address=any protocol=any Правила переадресации NAT (переадресация включена) Таблица маршрутов NAT dst-address=10.2.253.240/255.255.255.248 interface=prv dst-address=10.2.253.248/255.255.255.248 interface=pub number=1 dst-address=0.0.0.0 gateway=10.2.253.254 interface=pub

Включение функции аутентификации сетевых пользователей. Для этого служит команда nat authentication set. Например:

fnp4> nat authentication set state=enable FNPSH-I-007.02.3071-Аутентификация сетевых пользователей включена

Команда nat authentication set также позволяет изменить тайм-аут неактивности сетевых пользователей, по истечению которого сетевому пользователю необходимо снова выполнить процедуру аутентификации для дальнейшей работы через МЭ ССПТ-4А1. Например:

fnp4> nat authentication set timeout=1200 FNPSH-I-007.02.307A-Tайм-аут неактивности сетевых пользователей изменен

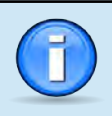

**Jama** 

Tadn

дибл  $\mathscr{N}$ MHB. Тайм-аут неактивности сетевых пользователей по умолчанию составляет 600 секунд.

Добавление сетевого пользователя в базу данных сетевых пользователей. Для этого

служит команда nat authentication user add. Например:

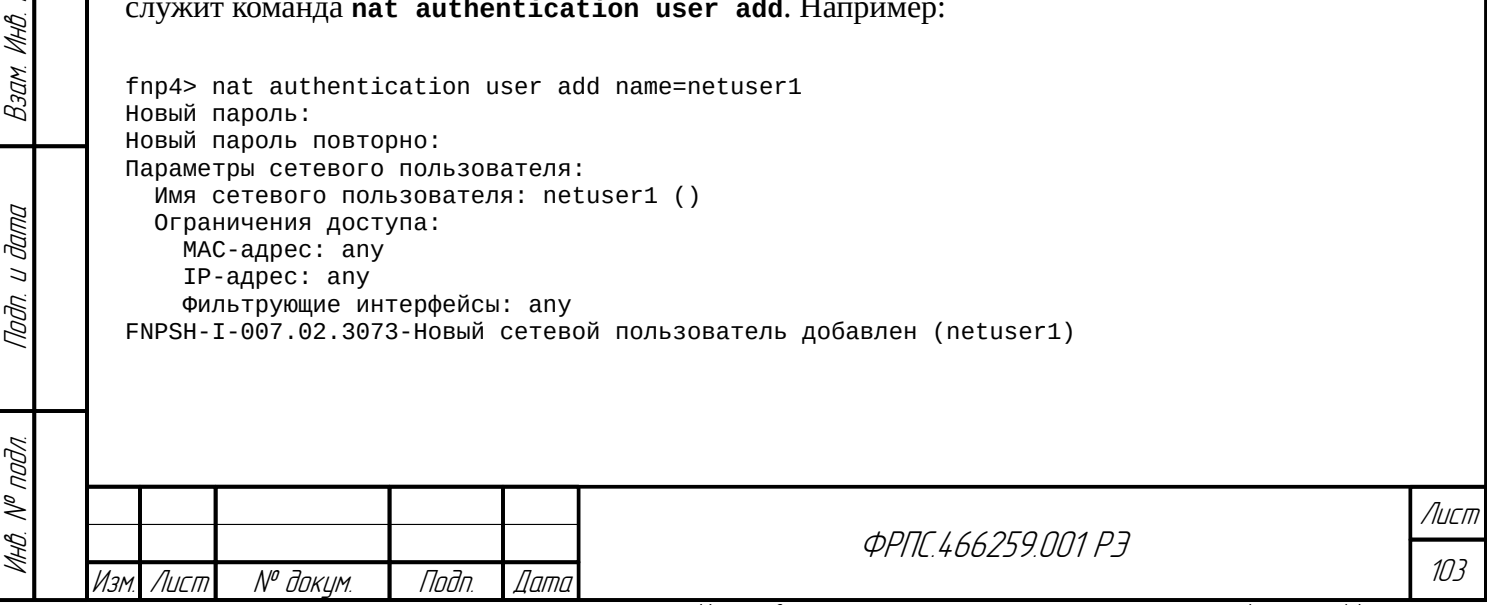

Команда nat authentication user add также позволяет с помощью необязательных параметров задать ряд ограничений для добавляемого сетевого пользователя:

- address IP-адрес компьютера, с которого разрешена аутентификация для данного сетевого пользователя;
- mac MAC-адрес компьютера, с которого разрешена аутентификация для данного сетевого пользователя:
- **interface** фильтрующие интерфейсы МЭ ССПТ-4А1, с которых разрешены запросы аутентификации от данного сетевого пользователя.

Параметры учетной записи сетевого пользователя могут быть изменены с помощью команды nat authentication user edit. Например учетная запись сетевого пользователя может быть выключена или включена:

fnp4> nat authentication user edit name=netuser1 state=disable Параметры сетевого пользователя: Имя сетевого пользователя: netuser1 () Состояние: выключено Ограничения доступа: MAC-адрес: any IP-адрес: any Фильтрующие интерфейсы: апу Изменить параметры сетевого пользователя? (Y/N) [N]: у

FNPSH-I-007.02.3075-Сетевой пользователь выключен (netuser1) fnp4> nat authentication user edit name=netuser1 state=enable Параметры сетевого пользователя: Имя сетевого пользователя: netuser1 () Состояние: включено Ограничения доступа: MAC-адрес: any IP-адрес: any Фильтрующие интерфейсы: апу

Изменить параметры сетевого пользователя? (Y/N) [N]: v FNPSH-I-007.02.3076-Сетевой пользователь включен (netuser1)

Для смены пароля учетной записи сетевого пользователя служит команда nat

authentication user password. Например:

fnp4> nat authentication user password name=netuser1 Новый пароль: Новый пароль повторно: FNPSH-I-007.02.3077-Пароль сетевого пользователя изменен (netuser1)

Для удаления учетной записи сетевого пользователя служит команда nat authentication user delete. Например (предполагается, что ранее была добавлена учетная запись сетевого пользователя netuser2):

fnp4> nat authentication user delete name=netuser2 Удалить сетевого пользователя? (Y/N) [N]: у FNPSH-I-007.02.3074-Сетевой пользователь удален (netuser2)

Для просмотра списка учетных записей сетевых пользователей служит команда nat

authentication user list. Например:

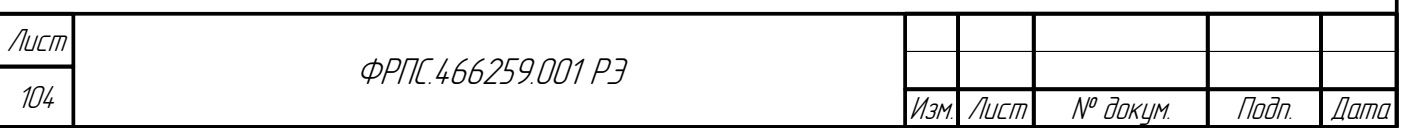

fnp4> nat authentication user list Всего сетевых пользователей: 1

**Jana** 

Toon

āибл  $\mathbb{R}$ MHB.

> ≫ MHB.

> Взам

u đana

Tadn

Пользователь IP-адрес MAC-адрес Интерфейс Состояние Комментарий netuser1 любой любой  $0, 1, 2, 3, 4, 5, 6, 7$  включен

Формирование открытого и закрытого ключей аутентификации сетевого пользователя. Для формирования данной пары ключей с привязкой к IP-адресу персонального компьютера, с которого будет осуществляться доступ через МЭ ССПТ-4А1, служит команда nat key add. Например, предполагается что сетевой пользователь будет осуществлять доступ с компьютера с IP-адресом 10.2.253.242, принадлежащего внутренней сети NAT (см. настройки контейнера NAT выше). В этом случае необходимо выполнить команду:

fnp4> nat authentication key add address=10.2.253.242 FNPSH-I-007.02.307С-Новая запись добавлена в файл ключей аутентификации (10.2.253.242)

Ранее добавленные ключи аутентификации сетевых пользователей могут быть заново сформированы с сохранением привязки к IP-адресу компьютера сетевого пользователя. Для этого служит команда nat authentication key update. Например:

fnp4> nat authentication key update address=10.2.253.242 Обновить запись? (Y/N) [N]: у  $FNPSH-I-007.02.307E-3a\PiUCP$  изменена в файле ключей аутентификации (10.2.253.242)

Для удаления ключа аутентификации служит команда nat authentication key delete, при этом должен быть указан IP-адрес, к которому привязан ключ. Пример добавления и удаления ключа аутентификации:

fnp4> nat authentication key add address=10.3.4.5 FNPSH-I-007.02.307С-Новая запись добавлена в файл ключей аутентификации (10.3.4.5) fnp4> nat authentication key delete address=10.3.4.5 Удалить запись? (Y/N) [N]: у FNPSH-I-007.02.307D-Запись удалена из файла ключей аутентификации (10.3.4.5)

Для просмотра ранее добавленных ключей аутентификации служит команда nat **authentication key show.** Пример вывода команды представлен на рис. 3.8, стр 106.

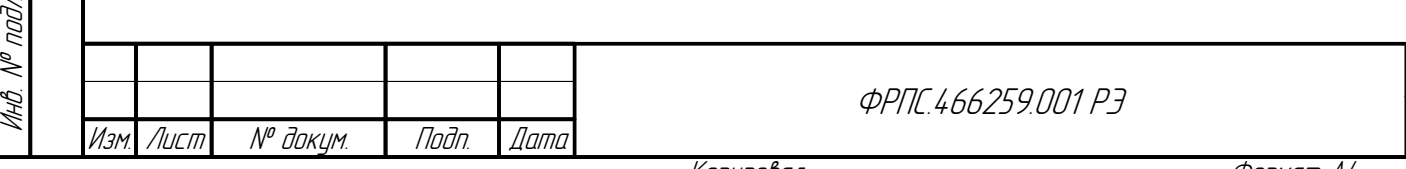

Лист

105

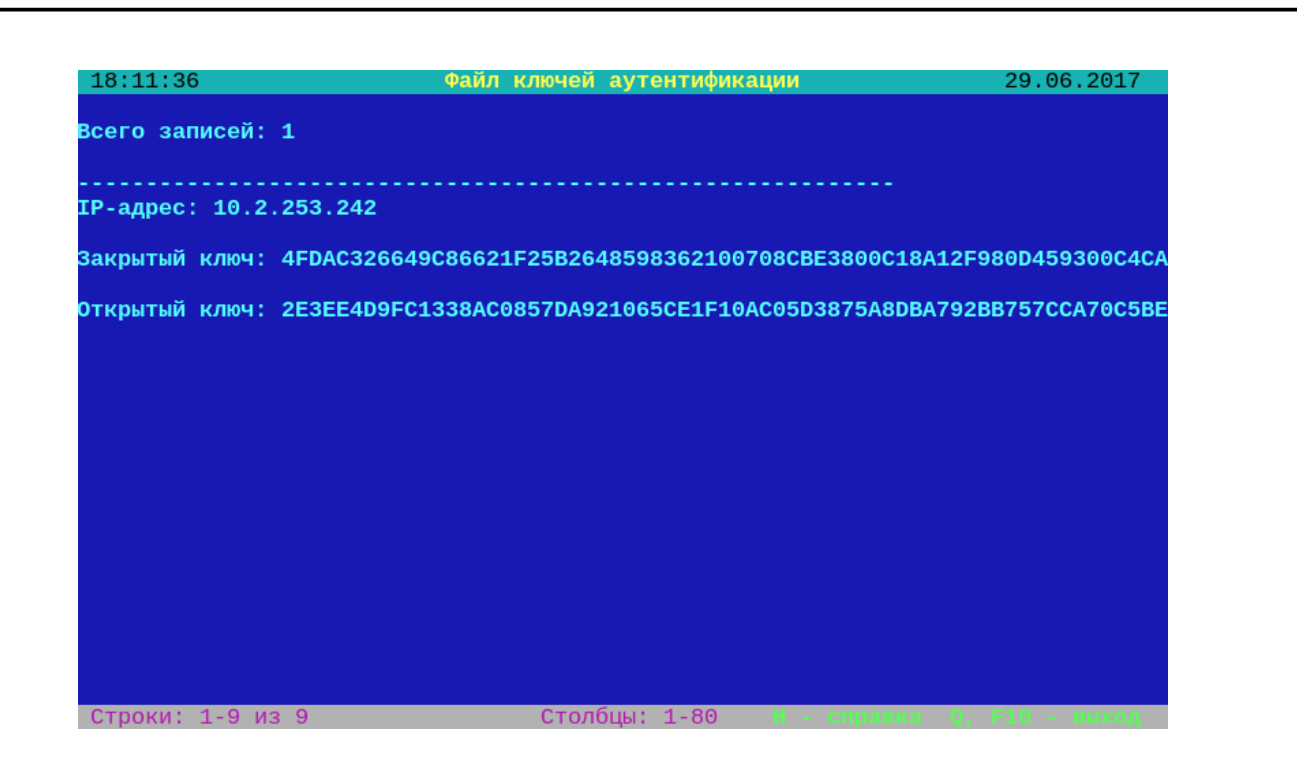

Рисунок 3.8: Просмотр ключей аутентификации сетевых пользователей

<span id="page-105-0"></span>Выгрузка с МЭ ССПТ-4А1 файлов, необходимых для выполнения процедуры аутентификации. Выгрузка осуществляется через WEB-интерфейс МЭ ССПТ-4А1. Должны быть выгружены следующие файлы:

- открытый ключ Диффи-Хеллман устройства МЭ ССПТ-4А1;
- файл параметров Диффи-Хеллмана;
- закрытый ключ аутентификации IP-адреса пользователя;
- открытый ключ аутентификации IP-адреса пользователя.  $\bullet$

Выгрузка данных файлов посредством WEB-интерфейса администратора рассмотрена в разделе 4.2.5, стр. 268.

Процедура аутентификации выполняется с помощью утилиты аутентификации сетевого пользователя МЭ ССПТ-4А1, запускаемой на компьютере пользователя. Использование данной утилиты рассматривается в приложении 3, стр. 566.

Далее, при приведении примеров выполнения команд подразумевается, что аутентификация сетевого пользователя netuser1 была успешно выполнена, сетевой пользователь netuser1 активен, тайм-аут неактивности пользователя не истек на момент выполнения команд, приводимых в примерах.

Просмотр списка активных сетевых пользователей. Для просмотра списка активных сетевых пользователей, т. е. пользователей, успешно прошедших процедуру аутентификации и чей тайм-аут неактивности еще не истек, служит команда nat authentication user show. Например:

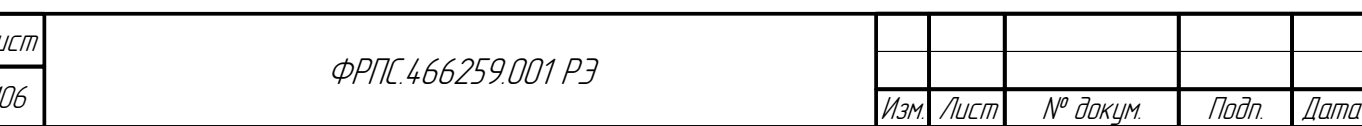

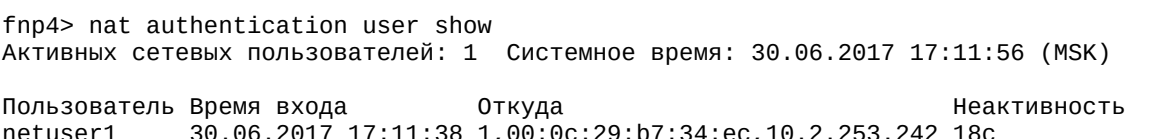

Из вывода команды nat authentication user show можно получить следующую информацию об активном сетевом пользователе:

- идентификатор (имя) сетевого пользователя (поле "Пользователь");
- дата и время входа пользователя (прохождения процедуры аутентификации пользователем) (поле "Время входа");
- информация от том, откуда работает сетевой пользователь (поле "0ткуда"):
	- номер фильтрующего интерфейса, на который получен запрос аутентификации (в приведенном примере: интерфейс с номером 1, являющийся внутренним интерфейсом NAT в соответствии с используемым контейнером NAT);
	- ✔ МАС-адрес сетевого интерфейса компьютера сетевого пользователя, с которого был отправлен запрос аутентификации;
	- **∕ IP-адрес сетевого интерфейса компьютера сетевого пользователя, с которого был отправлен** запрос аутентификации;
- время неактивности сетевого пользователя в секундах, т. е. интервал времени с момента получения на фильтрующий интерфейс МЭ ССПТ-4А1 последнего пакета с компьютера сетевого пользователя (поле "Неактивность").

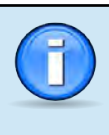

**Jana** 

Toon

дибл

 $\mathscr{N}$ MHB.

 $\searrow$ 

MHB.

Взам

u đana

Todn.

По завершению тайм-аута неактивности, который по умолчанию составляет 600 секунд. запись сетевого пользователя будет автоматически удалена из списка активных сетевых пользователей, и для продолжения работы через МЭ ССПТ-4А1 потребуется снова выполнить процедуру аутентификации.

Сеанс работы активного сетевого пользователя может быть принудительно завершен администратором. Для этого служит команда nat authentication user clear с указанием параметра **name**. Например:

fnp4> nat authentication user show Активных сетевых пользователей: 1 Системное время: 30.06.2017 17:55:47 (MSK) Пользователь Время входа Неактивность Откуда 30.06.2017 17:51:45 1,00:0c:29:b7:34:ec,10.2.253.242 4M2c netuser1 fnp4> nat authentication user clear name=netuser1 Завершить сеанс сетевого пользователя? (Y/N) [N]: у FNPSH-I-007.02.3078-Сеанс сетевого пользователя завершен (netuser1) fnp4> nat authentication user show FNPSH-I-007.02.3079-Нет активных сетевых пользователей

Из приведенного вывода видно, что в результате выполнения команды nat authentication user clear запись сетевого пользователя netuser1 была удалена из списка активных пользователей.

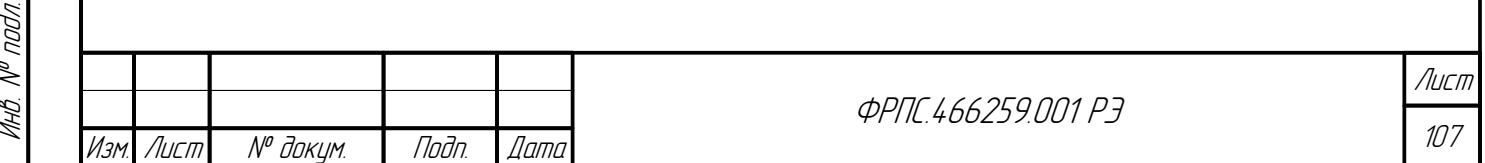

Копировал

Если в команде nat authentication user clear отсутствует параметр name, то в результате ее выполнения будут завершены сеансы всех активных сетевых пользователей.

# 3.2.4. ФУНКЦИЯ ПРИОРИТЕТНОЙ Обработки трафика

Функция приоритетной обработки трафика обеспечивает возможность ускорения или замедления в обработке трафика заданного типа, выделенного по параметрам, задаваемым в правилах приоритизации.

Реализованный в МЭ ССПТ-4А1 алгоритм приоритетной обработки подразумевает наличие взвешенных очередей, каждой из которых соответствует некоторое значение приоритета и фиксированный весовой коэффициент. Весовой коэффициент определяет соотношение максимального количества пакетов с определенным приоритетом, которое поток фильтрации имеет право принять на обработку за один рабочий цикл. Значения весовых коэффициентов для различных типов приоритетов представлены в таблице 3.13, стр. 108.

### <span id="page-107-0"></span>Таблица 3.13: Значения весовых коэффициентов для очередей с разными приоритетами

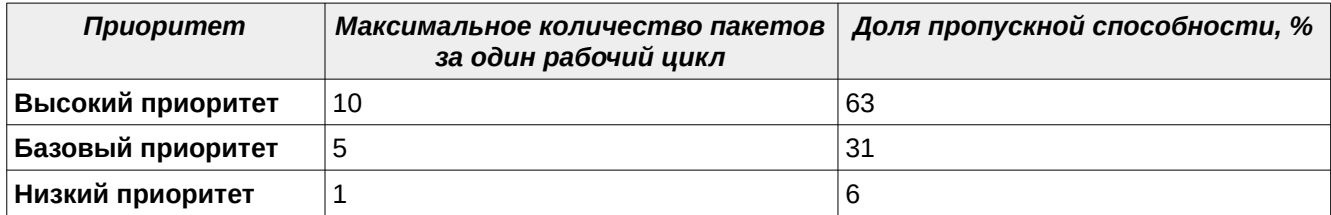

Выборка трафика из очередей происходит в порядке от высокого приоритета к низкому. В течение рабочего цикла принимается на обработку доступное количества пакетов, но не более установленного максимального количества для данной очереди, после чего осуществляется переход к менее приоритетной очереди.

Для включения и выключения функции приоритетной обработки трафика используются команды rule priority enable и rule priority disable соответственно. Например:

### fnp4> rule priority enable FNPSH-I-007.02.312B-Использование PRI-правил включено

Для настройки приоритетной обработки трафика необходимо добавить правила приоритизации, воспользовавшись командой rule add pri со следующими параметрами:

- **priority** приоритет, назначаемый подходящим под правило пакетам. Возможна установка двух значений:
	- $\checkmark$  high высокий приоритет;
	- **√ low** низкий приоритет:
- srcif номер или имя фильтрующего интерфейса, на котором ожидается прием пакетов;
- srcip4/srcip6 IPv4- или IPv6-адрес источника пакета. Может быть задан диапазон адресов;

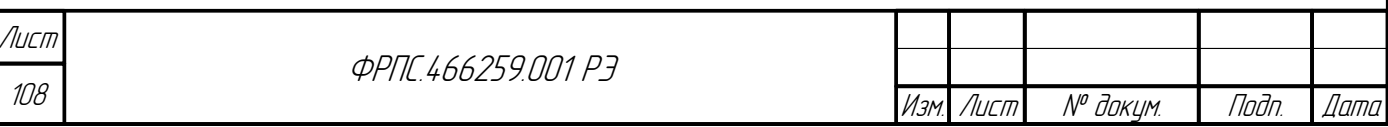
- dstip4/dstip6 IPv4- или IPv6-адрес приемника пакета. Может быть задан диапазон адресов;
- $s$  report номер порта источника пакета. Может быть задан список номеров портов;
- dstport номер порта приемника пакета. Может быть задан список номеров портов;
- ipproto код или имя протокола, инкапсулированного в IPv4-или IPv6-пакет:
- **comment** комментарий к правилу приоритизации.

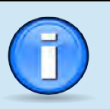

Определение правила приоритизации (полный перечень параметров и форматы их значений) приведены в приложении Д.4, стр. 537.

Для того, чтобы задать приоритет для всех пакетов конкретной сессии, необходимо добавить два правила приоритизации, которые будут отличаться "переставленными" значениями IP-адресов и номеров портов источника и приемника. Например:

fnp4> rule add pri:1 priority=high srcip4=10.2.100.10 dstip4=10.2.200.10 srcport=4000  $dstport=4001$ FNPSH-I-007.02.3126-PRI-правило добавлено (1) fnp4> rule add pri:2 priority=high dstip4=10.2.100.10 srcip4=10.2.200.10 dstport=4000  $srcport = 4001$ FNPSH-I-007.02.3126-PRI-правило добавлено (2)

Проверить, что правила приоритизации добавлены, можно, используя команду rule show. Правила приоритизации для приведенного примера представлены ниже:

fnp4> rule show viewer=no Правила текущей политики:

**Jana** 

nan.

дибл  $\mathscr{N}$ 

MHB.

 $\mathscr{N}$ MHB.

Взам

u đana

nogr

nadn  $\mathscr{N}$ MHB. rule:0 action=accept log=enable ap:0 action=drop pri:1 priority=high srcip4=10.2.100.10 srcport=4000 dstip4=10.2.200.10 dstport=4001 pri:2 priority=high srcip4=10.2.200.10 srcport=4001 dstip4=10.2.100.10 dstport=4000

Помимо добавления для правил приоритизации доступны те же операции, что и для

общих правил фильтрации:

- rule delete pri удаление правила приоритизации;
- rule edit pri редактирование правила приоритизации;
- rule copy pri копирование правила приоритизации;
- rule show type=pri просмотр правил приоритизации.

# 3.3. Контроль целостности

В составе ПО МЭ ССПТ-4А1 реализована подсистема контроля целостности основных компонентов УОС МЭ ССПТ-4А1, подсистем ПО МЭ ССПТ-4А1 и всех конфигурационных Контроль целостности осуществляется на основе периодической проверки файлов. контрольных сумм файлов, содержащих перечисленные выше компоненты.

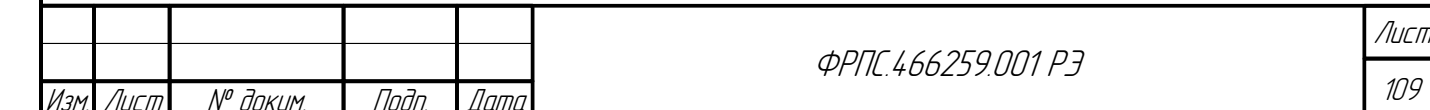

Таким образом. подсистема КОНТРОЛЯ целостности предотвращает попытки несанкционированного изменения исполняемых файлов и библиотек подсистем МЭ ССПТ-4А1, конфигурационных файлов путем прямого редактирования, минуя использование а также штатных средств администрирования МЭ ССПТ-4А1.

При обнаружении нарушения контрольной суммы подсистема контроля целостности выполнит следующие действия:

1) останов пакетного фильтра МЭ ССПТ-4А1;

- 2) регистрация события о нарушении контрольной суммы с указанием имени файла;
- 3) перевод подсистемы авторизации в однопользовательский режим работы доступ к интерфейсу управления будет возможен только для администратора с идентификатором "admin".

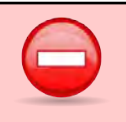

Изделие будет принудительно выключено подсистемой контроля целостности в случае появления следующих критических ошибок:

- ошибка чтения текущего файла параметров конфигурации МЭ ССПТ-4А1;
- ошибка чтения файла контрольных сумм МЭ ССПТ-4А1.

Контроль целостности также может быть выполнен администратором в произвольный момент времени. Для выполнения контроля целостности в КИА необходимо выполнить команду system icheck (рисунок 3.9, стр. 111).

В результате в полноэкранном режиме (раздел 3.1.8, стр. 62) построчно будет выведена таблица, в каждой строке которой указывается:

- имя контролируемого исполняемого файла, библиотеки или конфигурационного файла МЭ  $CCTT-4A1;$
- результат проверки целостности данного файла:
	- v + целостность файла не нарушена;
	- $\checkmark$  - целостность файла нарушена;
- вычисленная во время выполнения команды system icheck контрольная сумма файла.

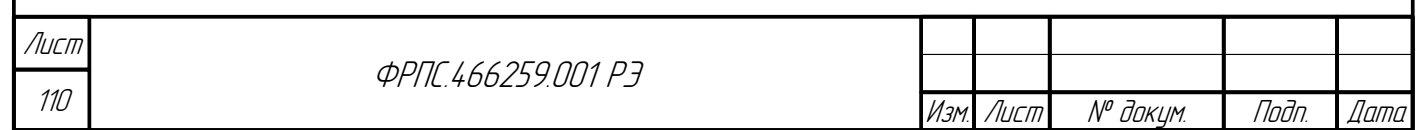

Фаамат А4

| 09:08:38                  |                     | Проверка целостности                         | 84.83.2021 |
|---------------------------|---------------------|----------------------------------------------|------------|
| Имя файла                 |                     | Результат Контрольная сумма                  |            |
| rc.conf                   | ÷                   | 9A3B132AFBB383118215FD21D9B0F7ABFB32499B1ECB |            |
| fnp4                      |                     | 17DAA971AB004FDEB708681F3403BEF3F89980206B19 |            |
| fnp4eth                   |                     | 145DC0CA9D7E982AAF4B1A972CCF2880840990F1E577 |            |
| fnp4proxy                 |                     | 2BAE035CD04A4D37295A253A8618575050589C1CF8FF |            |
| fnp4snmp                  |                     | 20848D7F6B496EE8757C7ACF1041D0C216BAB41A52B5 |            |
| fnp4tmp                   |                     | B72AB6C48FF6221AAEC8885CD803937CBCF86C076077 |            |
| fnp4web                   |                     | 08ED2029B4544EF034CDE780288181D169AB3FEAA12B |            |
| kernel                    |                     | 5B060E5BE88CDBA21303FFADB070CD70C942B647323F |            |
| libc.so.7                 |                     | 2A5252E11888619A66E403ECE496131DA4D7465068A8 |            |
| lihkvm.so.7               |                     | E47577DA165D2B22FEC2F25DA5D9C4E8B02AC21493BD |            |
| libcrypto.so.8            |                     | CF91396F03E1E5269D82F9D2BE6660128014DB3A2D66 |            |
| $l$ ibss $l$ .so.8        | ÷                   | 93BEBE43AE3FD211F6FB9849F5C384034EC078ED2151 |            |
| libxm12.so.2.9.10         | ÷                   | 7377CEB9B830476830F04FDC573A8FBC10146A4593C2 |            |
| libfnpcrypt2_ssl.so.2.1.0 | $\ddot{\textbf{r}}$ | B8CA6738CCB739AC51BE692A04E988B4E45507C382C1 |            |
| login                     | ÷                   | 081956FC5FC4D4066C0304F5566049A1CDE0EC14F9BE |            |
| ntpdate                   | ÷                   | 83DB8416220B9509A68096B7B3DDC84A284A580C8A3E |            |
| httpd                     |                     | D0926F7952B34A8110009273FEDCE026108A75BB9852 |            |
| snmpd                     |                     | 7F376BE4D9CD576780AAB5A6DBCC6D570B40747C966C |            |
| openss l                  |                     | 3F080C4279F8F3B02833F8368F5EF90093DA0710D2FC |            |
| fnp4sh                    |                     | 4812F8CBD286FFB4388603288035B044B993B1ADB272 |            |
| fnp4_info                 |                     | 58ACA9213F03921DB4B7CFADA93AC2485BB8170339E4 |            |
| fnp4_authd                |                     | 2270CCAAB577BE25F6DE65A179430D54EB9E940CAAF6 |            |
| fnp4_csd                  |                     | DCB0C596AC0D360F7DD67F016ADD1455C15F0284131F |            |
| fnp4_filtd                |                     | AB3954705AF0C20AFCA4A11B5CBCEC0020F0BD448EAF |            |
| fnp4_had                  |                     | 964FA3ED6AD8932CCE23DB4578CA55693010184D14F7 |            |
| fnp4_lcmd                 |                     | 21E658CE4BFE663ADC2ACA8293335317512B8C3B0D89 |            |

<span id="page-110-0"></span>**Рисунок 3.9: Вывод команды проверки целостности**

Выполнение контроля целостности также доступно через WEB-интерфейс администратора (раздел [4.1.3,](#page-229-0) стр. [230](#page-229-0)).

# 3.4. Разграничение прав доступа, идентификация и аутентификация

### 3.4.1. Идентификация и аутентификация администраторов и сетевых пользователей через RADIUS-сервер.

МЭ ССПТ-4А1 обеспечивает возможность идентификации и аутентификации администраторов и сетевых пользователей через RADIUS-сервер в дополнение к идентификации и аутентификации с использованием локальных файлов учетных записей.

Для использования функции идентификации и аутентификации через RADIUS-сервер требуется выполнить следующие шаги:

1) сконфигурировать ПО RADIUS-сервера;

2) подключить сконфигурированный RADIUS-сервер к управляющей сети МЭ ССПТ-4А1

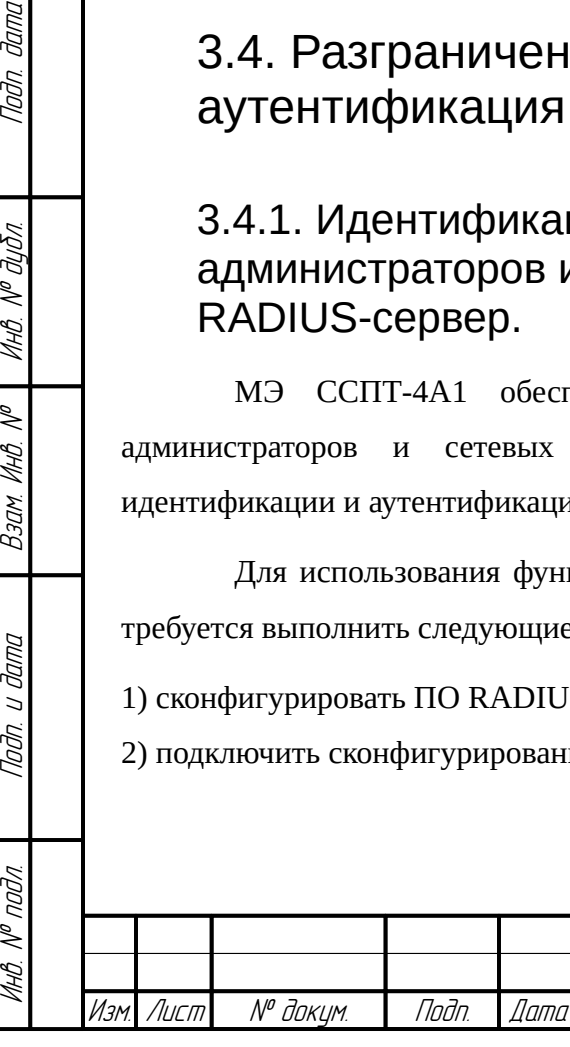

Toðn ðama

Инб. № дибл.

B3am VHB. Nº

Todn. u dama

**ФРПГ 466259 ПП1 РЭ** 

3) настроить параметры идентификации и аутентификации через RADIUS-сервер с помощью КИА или WEB-интерфейс администратора.

Ниже в данном разделе описываются шаги настройки функции идентификации и аутентификации через RADIUS-сервер.

Настройка RADIUS-сервера. Данный этап будет рассмотрен на примере настройки программного пакета freeradius3-3.0.12. Настройка данного ПО сводится к внесению изменений в конфигурационные файлы ПО и добавлению файла словаря dictionary.nportc с VSA-атрибутами (Vendor Specific Attributes) МЭ ССПТ-4А1 в соответствующий каталог ланного ПО. Рассмотрим процесс настройка RADIUS-сервера:

1) Добавить в файл /usr/local/etc/raddb/clients.conf запись, содержащую:

- ✔ произвольное символическое имя (указывается после ключевого слова client);
- $\vee$  IP-адрес управляющего интерфейса МЭ ССПТ-4А1 (параметр ipaddr);
- ✔ секретный ключ (параметр secret).

Например:

```
client fnp4-dc7 \{ipaddr = 10.98.3.7secret = parisdakarJ.
 2) Создать
                   каталоге
                               RADIUS-сервера
                                                   /usr/local/etc/raddb/
                                                                               файл
               \overline{R}словаря
   dictionary.nportc со следующим содержимым (строки, начинающиеся с символа #
   являются комментариями):
 # dictionary файл для ССПТ-4А1
 VENDOR NPORTC 32907
 BEGIN-VENDOR NPORTC
 # атрибуты:
 # 1: тип учетной записи
 # 2: IP-адрес сетевого пользователя
 # 3: МАС-адрес сетевого пользователя
 # для простоты указания MAC-адреса в файле users лучше использовать
 # TWN string, a He octets
 # 4: номер фильтрующего интерфейса сетевого пользователя
 # для атрибута Interface используем тип string, т.к. необходима проверка
 # по р.в., т.к. пользователю может быть разрешен вход с нескольких
 # интерфейсов
 # 5: привилегии обычного пользователя (администратора МЭ)
 ATTRIBUTE NPORTC-User-Type
                                        1 integer
 ATTRIBUTE NPORTC-Net-User-IP-Address 2 ipaddr
 ATTRIBUTE NPORTC-Net-User-MAC-Address 3 string
 ATTRIBUTE NPORTC-Net-User-Interface
                                       4 string
 ATTRIBUTE NPORTC-User-Privilege
                                       5 integer
 # строки для значений integer атрибутов:
 # NPORTC-User-Type: тип учетной записи
 # NPORTC-User-Privilege: привилегии учетной записи
 VALUE NPORTC-User-Type
                               Local 1
Лист
                        <u>OPNE L66259 NN1 P3</u>
112№ докум.
```
Изм

Лист

Noðn.

*Dama* 

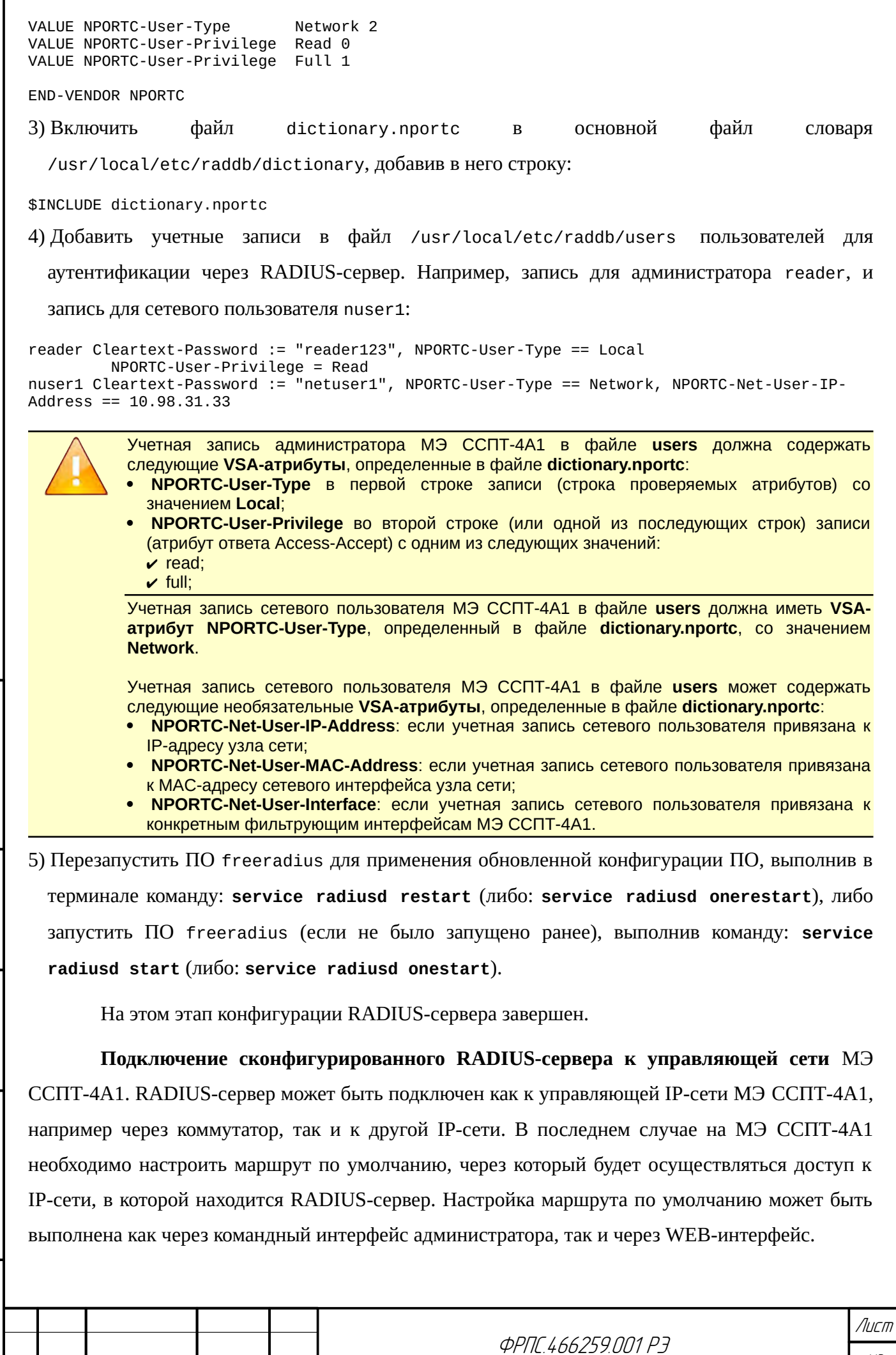

Tladn. dama

ИнВ. № дубл.

 $B3$ am  $M$ H $B$ .  $N^{\sigma}$ 

Tlaðn. u ðama

Инб. № подл.

Изм.

Лист

№ докум.

Подп.

**Дата** 

 $113$ 

Ниже приводится пример настройки маршрута по умолчанию через командный интерфейс администратора МЭ ССПТ-4А1:

fnp4> system route add dst-address=0.0.0.0 gateway=10.2.1.126 FNPSH-I-007.02.312F-Маршрут добавлен

Во избежание потери связности с МЭ ССПТ-4А1 рекомендуется выполнять установку маршрута по умолчанию при локальном подключении к МЭ ССПТ-4А1.

В доступности RADIUS-сервера с управляющего интерфейса МЭ ССПТ-4А1 можно убедиться, выполнив команду interface control ping host=<IP-адрес RADIUS-сервера>. Например:

fnp4> interface control ping host=10.98.3.1 PING 10.98.3.1: 56 data bytes 64 bytes from 10.98.3.1: seq=0, ttl=64, rtt=1,013 ms<br>64 bytes from 10.98.3.1: seq=1, ttl=64, rtt=0,199 ms<br>64 bytes from 10.98.3.1: seq=2, ttl=64, rtt=0,268 ms

 $--$  10.98.3.1 ping statistics  $--$ 3 packets transmitted, 3 packets received, round-trip min/avg/max/stddev = 0,199/0,493/1,013/0,369 ms  $f$ np4>

Настройка параметров идентификации и аутентификации через RADIUS-сервер. Подразумевается, что в локальные файлы учетных записей администраторов и сетевых пользователей МЭ ССПТ-4А1 добавлены все учетные записи, которые были добавлены в файл RADIUS-сервера. Ниже приводится пример команды настройки параметров users идентификации и аутентификации администраторов и сетевых пользователей МЭ ССПТ-4А1 через RADIUS-сервер (подразумевается что настройка RADIUS-сервера уже выполнена):

fnp4> user radius set master-server=10.98.3.1 master-key=parisdakar state=enable FNPSH-I-007.02.3080-RADIUS-авторизация включена FNPSH-I-007.02.307F-Конфигурация RADIUS-сервера изменена

В результате выполнения данной команды идентификация и аутентификация через RADIUS-сервер включена и используется как для администраторов, так и для сетевых пользователей МЭ ССПТ-4А1.

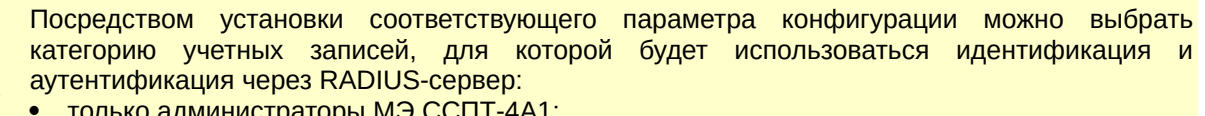

- <u>голько администраторы МЭ ССП<sup>-</sup></u> только сетевые пользователи МЭ ССПТ-4А1;
- администраторы и сетевые пользователи МЭ ССПТ-4А1 (значение по умолчанию).

Изменить категорию учетных записей МЭ ССПТ-4А1, для которых используется идентификация и аутентификация через RADIUS-сервер, можно с помощью параметра type ИСПОЛЬЗОВАННОЙ ВЫШЕ КОМАНДЫ user radius set.

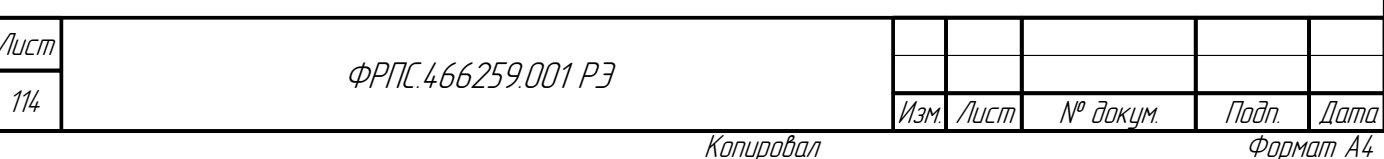

При настройке параметров идентификации и аутентификации администраторов и/или сетевых пользователей МЭ ССПТ-4А1 через RADIUS-сервер могут быть также заданы следующие необязательные параметры:

- retry количество обращений к RADIUS-серверу: определяет количество повторных обращений к RADIUS-серверу в том случае, если за заданный тайм-аут ожидания не был получен ответ от RADIUS-сервера;
- timeout тайм-аут ожидания ответа от RADIUS-сервера: определяет интервал ожидания ответа от RADIUS-сервера на запрос аутентификации.

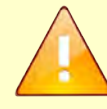

**Jana** 

Tadn

дибл

MHB. Nº

 $\mathscr{N}$ MHB. .

Взам.

Todn. u dama

инв. № подл.

Параметр retry по умолчанию имеет значение 3. Допустимый диапазон значений 1..10. Параметр timeout по умолчанию имеет значение 5 секунд. Допустимый диапазон значений 0..10 секунд.

Кроме того, допускается использование запасного RADIUS-сервера, обращение к которому производится в случае недоступности основного RADIUS-сервера. Для возможности использования запасного RADIUS-серевера в команде user radius set должны быть указаны параметры запасного RADIUS-сервера:

- slave-server IP-адрес запасного RADIUS-сервера;
- slave-key секретный ключ запасного RADIUS-сервера.

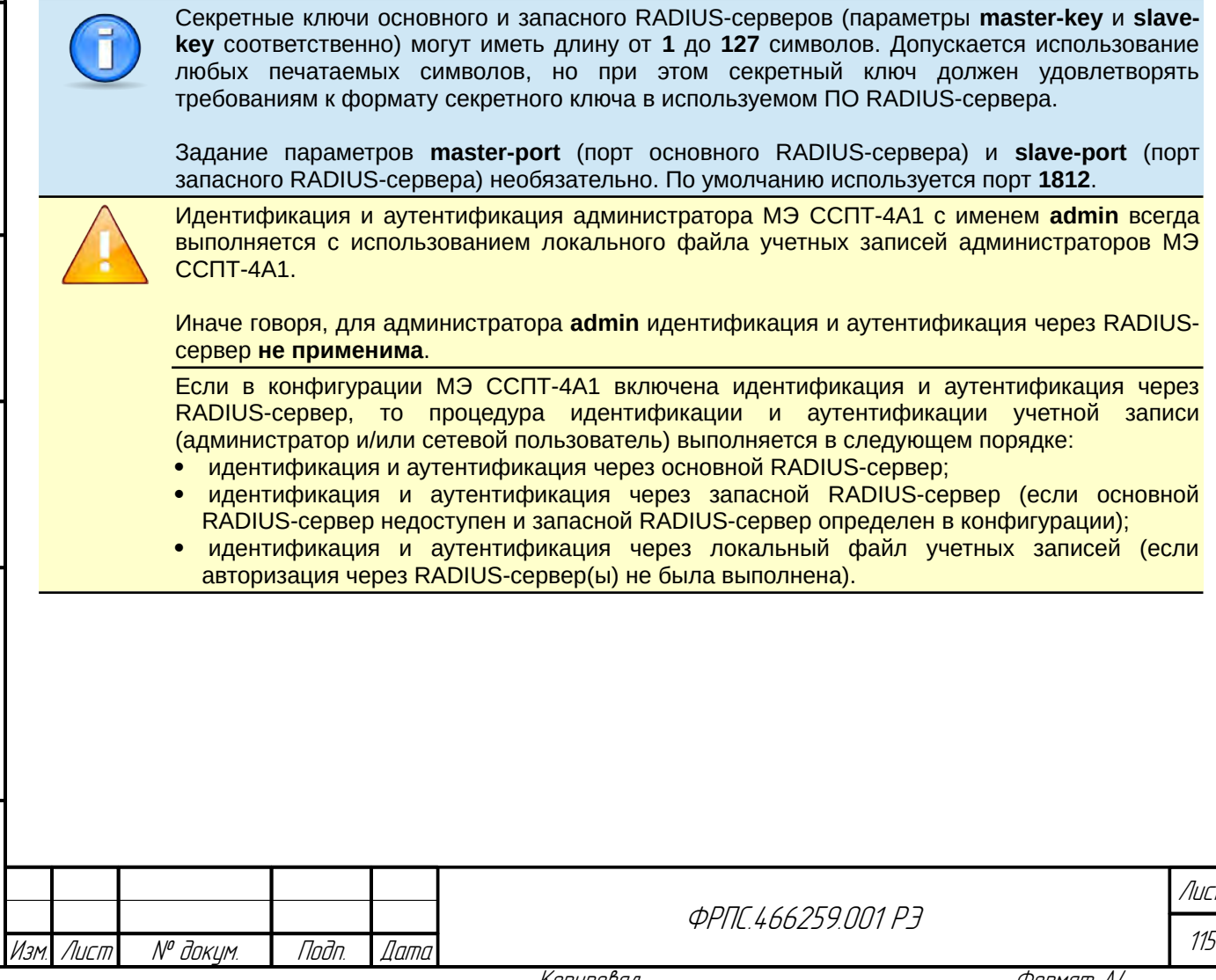

# 3.5. Система фильтрации с резервированием на основе МЭ ССПТ-4А1

## 3.5.1. Резервирование МЭ ССПТ-4А1

На основе МЭ ССПТ-4А1 может быть создана система фильтрации с резервированием для обеспечения отказоустойчивости процесса фильтрации. Система фильтрации с резервированием может использовать одну из двух логических схем подключения (далее "схема резервирования"):

- схема "**активный-резервный**" реализуется путем установки на парных устройствах режимов **Master/Slave**;
- схема "**активный-активный**" реализуется путем установки на парных устройствах режимов **Sync/Sync** или **Balance/Balance**.

**Режим резервирования** — параметр конфигурации МЭ ССПТ-4А1, определяющий основную роль данного устройства в схеме резервирования. Режимы резервирования, устанавливаемые на устройствах, определяются требуемой схемой резервирования.

**Состояние резервирования** — текущая (актуальная) роль данного устройства в схеме резервирования, которая определяется:

- режимом резервирования, заданным для данного устройства;
- состоянием парного устройства в схеме резервирования.

Состояния резервирования делятся на две группы:

- **рабочее состояние** состояние, в котором устройство работоспособно и выполняет соответствующие функции в схеме резервирования;
- **состояние отказа** состояние, в котором устройство неработоспособно и не может выполнять фильтрацию трафика.

### **Рабочие состояния:**

- для режима **Master** единственное рабочее состояние **Master**;
- для режима **Slave** основное рабочее состояние **Slave**, также допускается рабочее состояние **Master** в случае отказа парного МЭ ССПТ-4А1, работавшего в режиме **Master**;
- для режима **Sync** единственное рабочее состояние **Sync**;
- для режима **Balance** единственное рабочее состояние **Balance**.

### **Состояния отказа:**

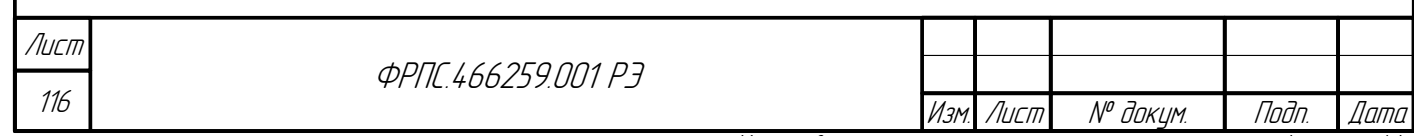

- **программный отказ** возникает в случае, когда вследствие штатного останова либо аварийного завершения оказывается неработоспособным процесс пакетного фильтра. МЭ ССПТ-4А1, на котором возникла такая ситуация, оповещает парный МЭ ССПТ-4А1 о переходе в данное состояние;
- **аппаратный отказ** парного МЭ ССПТ-4А1 определяется в случае, когда парный МЭ ССПТ-4А1 не отвечает на запросы в течение 3 с.

Конфигурация обоих изделий схемы резервирования должна быть одинакова, за исключением настроек подсистемы резервирования и адресов управляющего интерфейса.

Управление и настройка параметров МЭ ССПТ-4А1 в системе фильтрации с резервированием осуществляется из командного интерфейса администратора либо WEBинтерфейса администратора. Порядок настройки системы фильтрации с резервированием, ее запуска и останова, а также описание используемых при этом команд, представлены ниже.

При работе в системе фильтрации с резервированием парные МЭ ССПТ-4А1 обмениваются служебными сообщениями через управляющий Ethernet-интерфейс. При этом используются следующие типы сообщений:

- **запросы/ответы состояния**, которыми обмениваются парные МЭ ССПТ-4А1 с интервалом в 1 с (протокол UDP, порт 11000);
- сообщения контроля изменения политики доступа, которыми
- для режима **Slave** основное рабочее состояние **Slave**, также допускается рабочее состояние **Master** в случае отказа парного МЭ ССПТ-4А1, работавшего в режиме **Master**;

### 3.5.2. Резервирование "активный-резервный" в режиме Master/Slave

Схема резервирования **"активный-резервный"** предполагает работу двух МЭ ССПТ-4А1, один из которых находится в режиме **Master**, другой – в режиме **Slave**. Данная схема строится на основе принципа "горячего" резервирования: два МЭ ССПТ-4А1 подключаются к сегментам локальной сети параллельно и работают как единая логическая система фильтрации (см. рисунок [3.10,](#page-117-0) стр. [118](#page-117-0)). При этом один МЭ ССПТ-4А1 является активным (режим **Master**) и производит фильтрацию трафика, а второй – резервным (режим **Slave**) и находится в "горячем" резерве, не пропуская пакеты, которые достигают его фильтрующих интерфейсов. Синхронизация и обмен сообщениями между парными МЭ ССПТ-4А1, находящимися в режимах **Master** и **Slave** с целью выявления отказов и переключения состояний, происходит через управляющие Ethernet-интерфейcы (EthC) устройств.

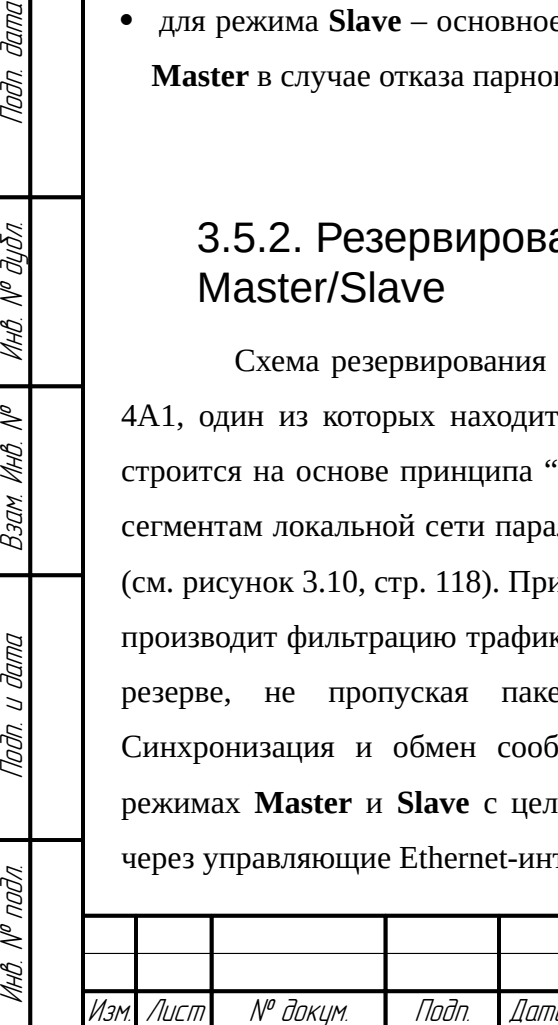

**Jama** 

nogu

дибл

MHB. Nº

 $\mathscr{N}$ MHB.

Взам.

Todn. u dama

**VHB. Nº nodn.** 

**ФРПГ 466259 ПЛ1 РЭ** 

Логическая система фильтрации, построенная на МЭ ССПТ-4А1 в схеме резервирования "активный-резервный", обеспечивает бесперебойное функционирование системы фильтрации при любом отказе аппаратных или программных компонентов устройства, работающего в режиме **Master**, если такой отказ приводит к прекращению работы пакетного фильтра (подсистемы фильтрации) устройства. При выявлении отказа МЭ ССПТ-4А1, работающего в режиме **Master**, МЭ ССПТ-4А1, работающий в режиме **Slave**, сменит свое состояние на **Master**. Если далее МЭ ССПТ-4А1, работавший в режиме **Master**, восстановится (преодолеет состояние отказа), то состояния обоих МЭ ССПТ-4А1 сменятся и снова будут соответствовать их режимам, настроенным при конфигурации.

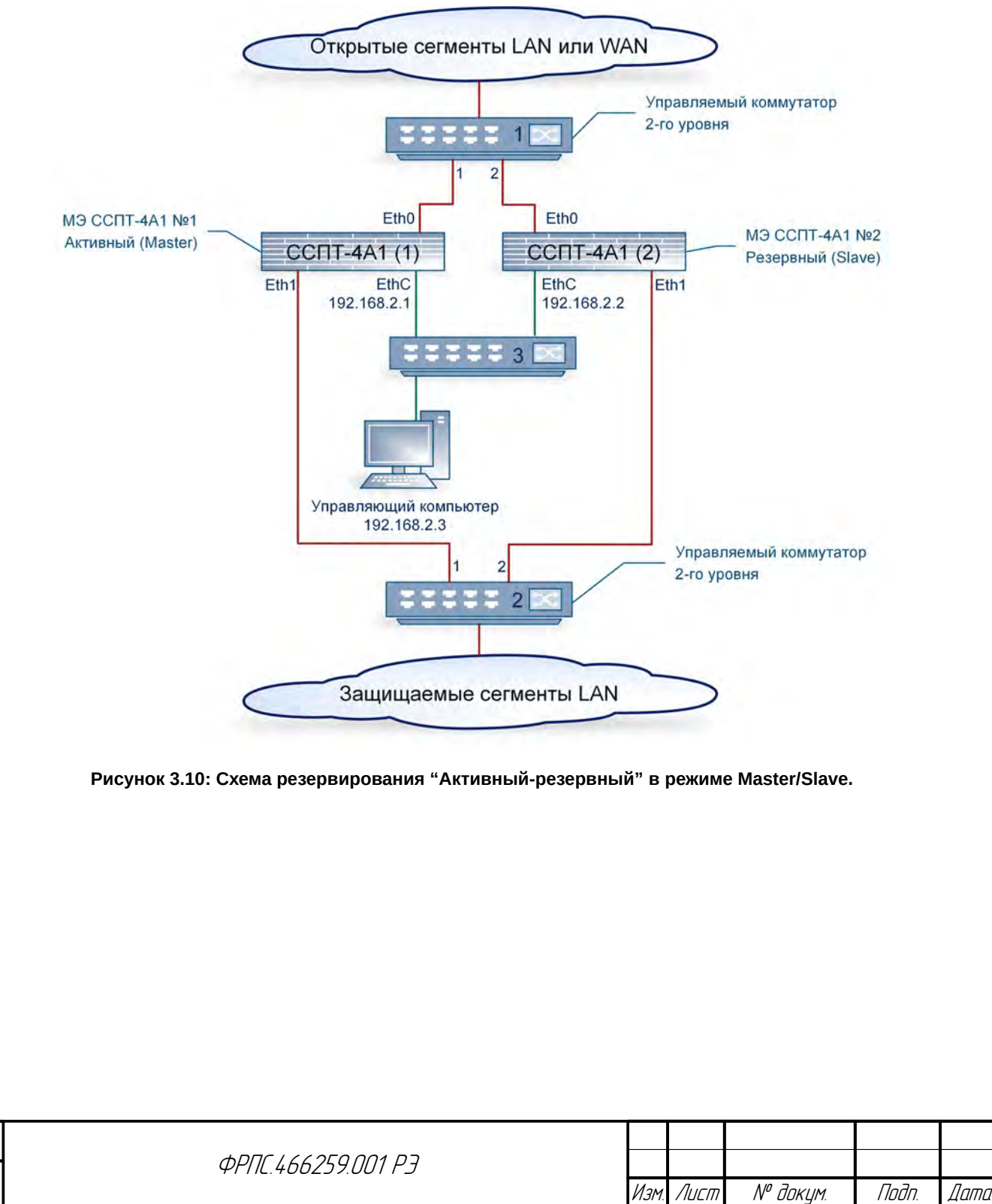

Копировал Формат А4

<span id="page-117-0"></span>118

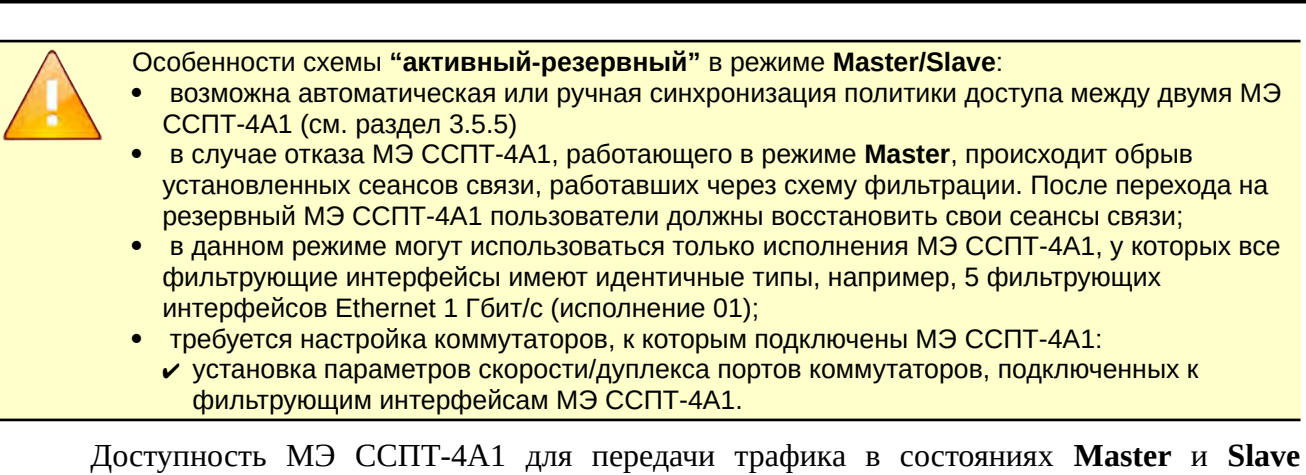

обеспечивается специальным режимом работы фильтрующих интерфейсов. В состоянии **Master** фильтрующие интерфейсы МЭ ССПТ-4А1 **активны**, т.е. несущая между интерфейсами МЭ ССПТ-4А1 и портами коммутатора поднята. В состоянии **Slave**, а также в случае штатного или аварийного останова пакетного фильтра фильтрующие интерфейсы МЭ ССПТ-4А1 **заблокированы**, т.е. несущая между интерфейсами МЭ ССПТ-4А1 и портами коммутатора отсутствует. Такой характер работы обеспечивается соответствующим согласованием портов коммутаторов и фильтрующих интерфейсов МЭ ССПТ-4А1:

- на портах коммутаторов, к которым подключены фильтрующие интерфейсы МЭ ССПТ-4А1, должно быть отключено автосогласование скоростей и принудительно установлен режим скорости/дуплекса, соответствующий максимальной пропускной способности, поддерживаемой фильтрующими интерфейсами МЭ ССПТ-4А1, например, **1000BaseTX/full-duplex**;
- на фильтрующих интерфейса МЭ ССПТ-4А1 при включении резервирования в режиме **Master/Slave** автоматически устанавливается скорость/дуплекс, соответствующий режиму данного устройства в системе фильтрации: для устройства в режиме **Master** устанавливается скорость/дуплекс **активного** состояния; для устройства в режиме **Slave** устанавливается скорость/дуплекс **заблокированного** состояния (порядок настройки см. ниже).

В приведенном примере показан порядок настройки системы фильтрации с резервированием в схеме "активный-резервный" для режимов **Master/Slave**. Предполагается, что используются МЭ ССПТ-4А1 и коммутаторы, поддерживающие скорости 10/100/1000 Мбит/с.

В схеме **"активный-резервный"** для режимов **Master** и **Slave** могут использоваться исполнения МЭ ССПТ-4А1, у которых все фильтрующие интерфейсы имеют идентичные списки поддерживаемых скоростей передачи. В противном случае в установке режимов **Мaster** и **Slave** будет отказано, при этом параметры "*Фильтрующие интерфейсы в активном состоянии*" и "*Фильтрующие интерфейсы в заблокированном состоянии*" не будут иметь значений по умолчанию, поскольку в этом случае данные настройки не используются.

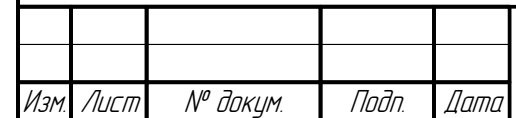

Инв. № подл. Подп. и дата Взам. Инв. № Инв. № дубл. Подп. дата

Взам

u đana

nogr

nadn  $\mathscr{N}$ MHB.

 $\searrow$ MHB.

**Jana** 

nan.

дибл  $\mathscr{N}$ MHB.

**ФРПГ 466259 ПЛ1 РЭ** 

**Необходимое оборудование и материалы**. Для организации схемы резервирования "**активный-резервный"** в режиме **Master/Slave** (рисунок [3.10](#page-117-0), стр. [118\)](#page-117-0) необходимо:

- два межсетевых экрана МЭ ССПТ-4А1;
- два управляемых коммутатора 2-го уровня, поддерживающих функцию принудительной установки скорости на портах;
- один коммутатор для организации взаимодействия между двумя МЭ ССПТ-4А1 через управляющие Ethernet-интерфейсы, а также между УК и двумя МЭ ССПТ-4А1;
- семь кабелей типа "витая пара" категории 5e и выше для соединения по схеме согласно рисунок [3.10,](#page-117-0) стр. [118.](#page-117-0)

**Настройка МЭ ССПТ-4А1 и дополнительного оборудования**. Для настройки схемы резервирования "**активный-резервный"** в режиме **Master/Slave** (рисунок [3.10](#page-117-0), стр. [118](#page-117-0)) необходимо проделать следующие шаги:

- 1) Настройка коммутаторов. На управляемых коммутаторах 1 и 2 для портов 1 и 2 выключить свойство **autonegotiation** и установить максимальную скорость, поддерживаемую и портами коммутатора, и фильтрующими интерфейсами МЭ ССПТ-4А1 (в нашем случае - **1000BaseTX/full-duplex**). Выключить протокол **Spanning Tree** на портах 1 и 2 коммутаторов 1 и 2. Порядок настройки коммутаторов описан в соответствующих руководствах.
- 2) Подключение МЭ ССПТ-4А1. Подключить управляющие Ethernet-интерфейсы МЭ ССПТ-4А1 к коммутатору 3 с помощью двух кабелей "витая пара". Подключить УК к коммутатору 3 с помощью кабеля "витая пара".
- 3) Настройка МЭ ССПТ-4А1 №1 в режиме **Master**:
	- 3.1) Получить доступ к командному интерфейсу администратора через системную консоль согласно подразделу [2.5](#page-46-0), стр. [47](#page-46-0).
	- 3.2) Настроить управляющий Ethernet-интерфейс:

fnp4> interface control set address=192.168.2.1/255.255.255.0 Изменить параметры управляющего интерфейса? (Возможна потеря соединения) (Y/N) [N]: y FNPSH-I-007.02.301D-IP-адрес управляющего интерфейса изменен (192.168.2.1)

- 3.3) Завершить работу в системной консоли командой exit.
- 3.4) Получить доступ к командному интерфейсу администратора через управляющий Ethernet-интерфейс согласно подразделу [2.7.1](#page-51-0), стр. [52.](#page-51-0)
- 3.5) Получить списки допустимых скоростей передачи (media) для фильтрующих

интерфейсов МЭ ССПТ-4А1, выполнив команду:

fnp4> interface filter media list Поддерживаемая скорость передачи: eth0 : autoselect,1000baseT,100baseTX,10baseT/UTP eth1 : autoselect,1000baseT,100baseTX,10baseT/UTP fnp4>

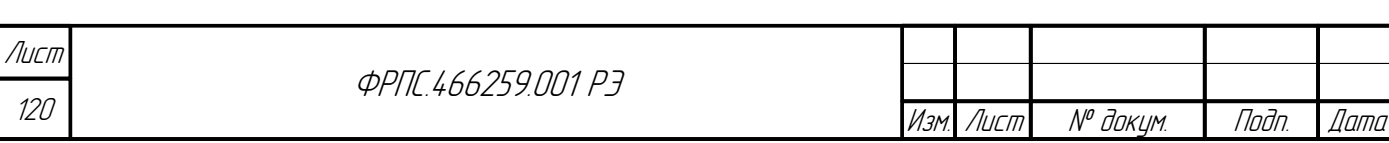

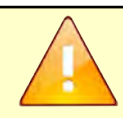

dana

Tadn

дибл  $\mathscr{N}$ MHB.

MHB.

Взам

dana  $\overline{U}$ Tadn

nadn  $\mathscr{N}$ MHB Вывод команды **"interface filter media list"** может отличаться в зависимости от варианта исполнения МЭ ССПТ-4А1 (число и тип фильтрующих интерфейсов).

3.6) Произвести следующие настройки резервирования:

- установить IP-адрес смежного устройства 192.168.2.2;
- установить режим **Master** (активный режим работы) данного устройства в схеме резервирования;
- установить скорости передачи фильтрующих интерфейсов для **активного** и **заблокированного** состояний.

Указанные настройки резервирования допустимо произвести одной командой:

fnp4> reserv set neighbour=192.168.2.2 mode=master media-active=1000baseT mediablocked=10baseT/UTP FNPSH-I-007.02.30C6-Режим резервирования изменен FNPSH-I-007.02.30C9-IP-адрес смежного устройства изменен FNPSH-I-007.02.30D2-Скорость фильтрующих интерфейсов для функции резервирования изменена FNPSH-I-007.02.30D2-Скорость фильтрующих интерфейсов для функции резервирования изменена fnp4>

При установке скоростей передачи фильтрующих интерфейсов для **активного** и **заблокированного** состояний необходимо следовать следующим правилам:

- для **активного состояния** интерфейсов устанавливается значение параметра media, соответствующее **максимальной скорости**, поддерживаемой МЭ ССПТ-4А1 и коммутаторами;
- для **заблокированного состояния** устанавливается значение параметра media, соответствующее **минимальной скорости**, поддерживаемой МЭ ССПТ-4А1.

Режим передачи для **активного** и **заблокированного** состояний фильтрующих интерфейсов МЭ ССПТ-4А1 устанавливается автоматически:

- для **активного состояния** предпринимается попытка установить режим передачи **"fullduplex"**, в случае если данный режим передачи не поддерживается интерфейсом: предпринимается попытка установить режим передачи **"half-duplex"**;
- для **заблокированного состояния** предпринимается попытка установить режим передачи **"half-duplex"**, в случае если данный режим передачи не поддерживается интерфейсом: предпринимается попытка установить режим передачи **"full-duplex"**.

4) Настройка МЭ ССПТ-4А1 (№2) в режиме **Slave**:

4.1) Получить доступ к командному интерфейсу администратора через системную консоль

согласно подразделу [2.5,](#page-46-0) стр. [47.](#page-46-0)

4.2) Настроить управляющий Ethernet-интерфейс:

fnp4> interface control set address=192.168.2.2/255.255.255.0 Изменить параметры управляющего интерфейса? (Возможна потеря соединения) (Y/N) [N]: y FNPSH-I-007.02.301D-IP-адрес управляющего интерфейса изменен (192.168.2.2)

4.3) Завершить работу в системной консоли командой exit.

4.4) Получить доступ к командному интерфейсу администратора через управляющий Ethernet-интерфейс согласно подразделу [2.7.1,](#page-51-0) стр. [52](#page-51-0).

4.5) Получить списки допустимых скоростей передачи (media) для фильтрующих интерфейсов МЭ ССПТ-4А1, выполнив команду:

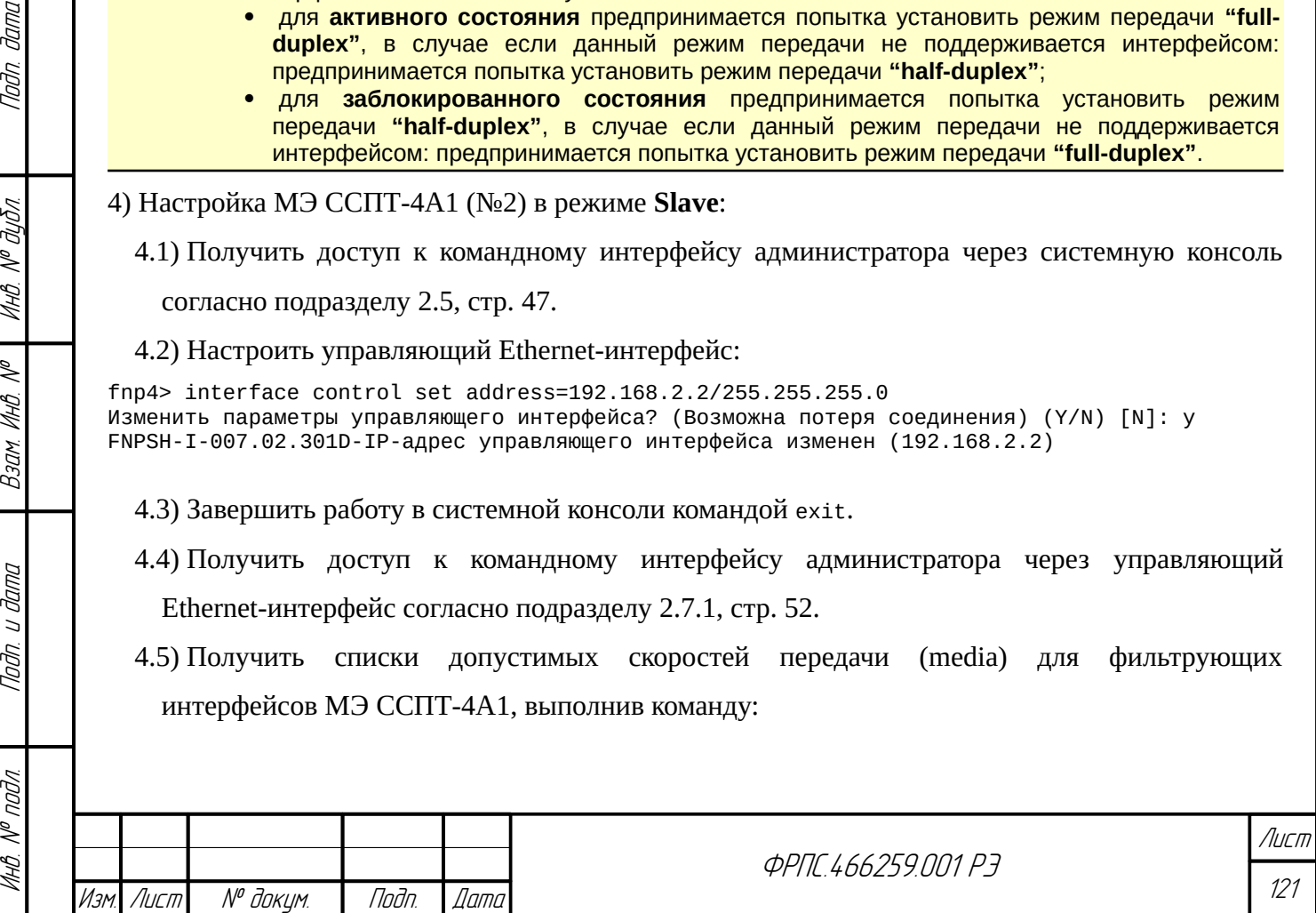

fnp4> interface filter media list Поддерживаемая скорость передачи: eth0 : autoselect,1000baseT,100baseTX,10baseT/UTP eth1 : autoselect,1000baseT,100baseTX,10baseT/UTP fnp4>

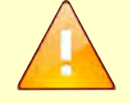

Вывод команды **"interface filter media list"** может отличаться в зависимости от варианта исполнения МЭ ССПТ-4А1 (число и тип фильтрующих интерфейсов).

4.6) Произвести следующие настройки резервирования:

- установить IP-адрес смежного устройства 192.168.2.1;
- установить режим **Slave** (резервный режим работы) данного устройства в схеме

резервирования;

 установить параметры фильтрующих интерфейсов для активного и заблокированного состояний.

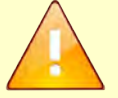

При установке скоростей передачи фильтрующих интерфейсов для **активного** и **заблокированного** состояний необходимо следовать следующим правилам:

- для **активного состояния** интерфейсов устанавливается значение параметра media, соответствующее **максимальной скорости**, поддерживаемой МЭ ССПТ-4А1 и коммутаторами;
- для **заблокированного состояния** устанавливается значение параметра media, соответствующее **минимальной скорости**, поддерживаемой МЭ ССПТ-4А1.

Режим передачи для **активного** и **заблокированного** состояний фильтрующих интерфейсов МЭ ССПТ-4А1 устанавливается автоматически:

- для **активного состояния** предпринимается попытка установить режим передачи **"fullduplex"**, в случае если данный режим передачи не поддерживается интерфейсом: предпринимается попытка установить режим передачи **"half-duplex"**;
- для **заблокированного состояния** предпринимается попытка установить режим передачи **"half-duplex"**, в случае если данный режим передачи не поддерживается интерфейсом: предпринимается попытка установить режим передачи **"full-duplex"**.

Значения скоростей передачи (media) для **активного** и **заблокированного** состояний фильтрующих интерфейсов должны быть идентичны на обоих МЭ ССПТ-4А1 схемы резервирования **"активный-резервный"** для режимов **Master** и **Slave**.

Указанные настройки резервирования допустимо произвести одной командой:

```
fnp4> reserv set neighbour=192.168.2.1 mode=slave media-active=1000baseT media-
blocked=10baseT/UTP 
FNPSH-I-007.02.30C6-Режим резервирования изменен
FNPSH-I-007.02.30C9-IP-адрес смежного устройства изменен
FNPSH-I-007.02.30D2-Скорость фильтрующих интерфейсов для функции резервирования изменена
FNPSH-I-007.02.30D2-Скорость фильтрующих интерфейсов для функции резервирования изменена
fnp4>
```
После выполнения указанных схема резервирования "активный-резервный" в режиме

**Master/Slave** готова к включению.

**Включение и останов схемы резервирования "активный-резервный" в режиме Master/Slave**. Включение системы фильтрации с резервированием осуществляется следующим образом.

1) Включить резервирование на МЭ ССПТ-4А1 №1:

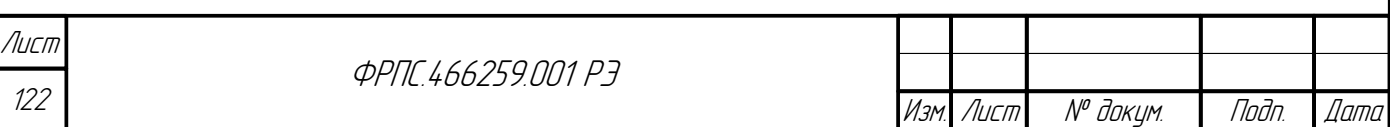

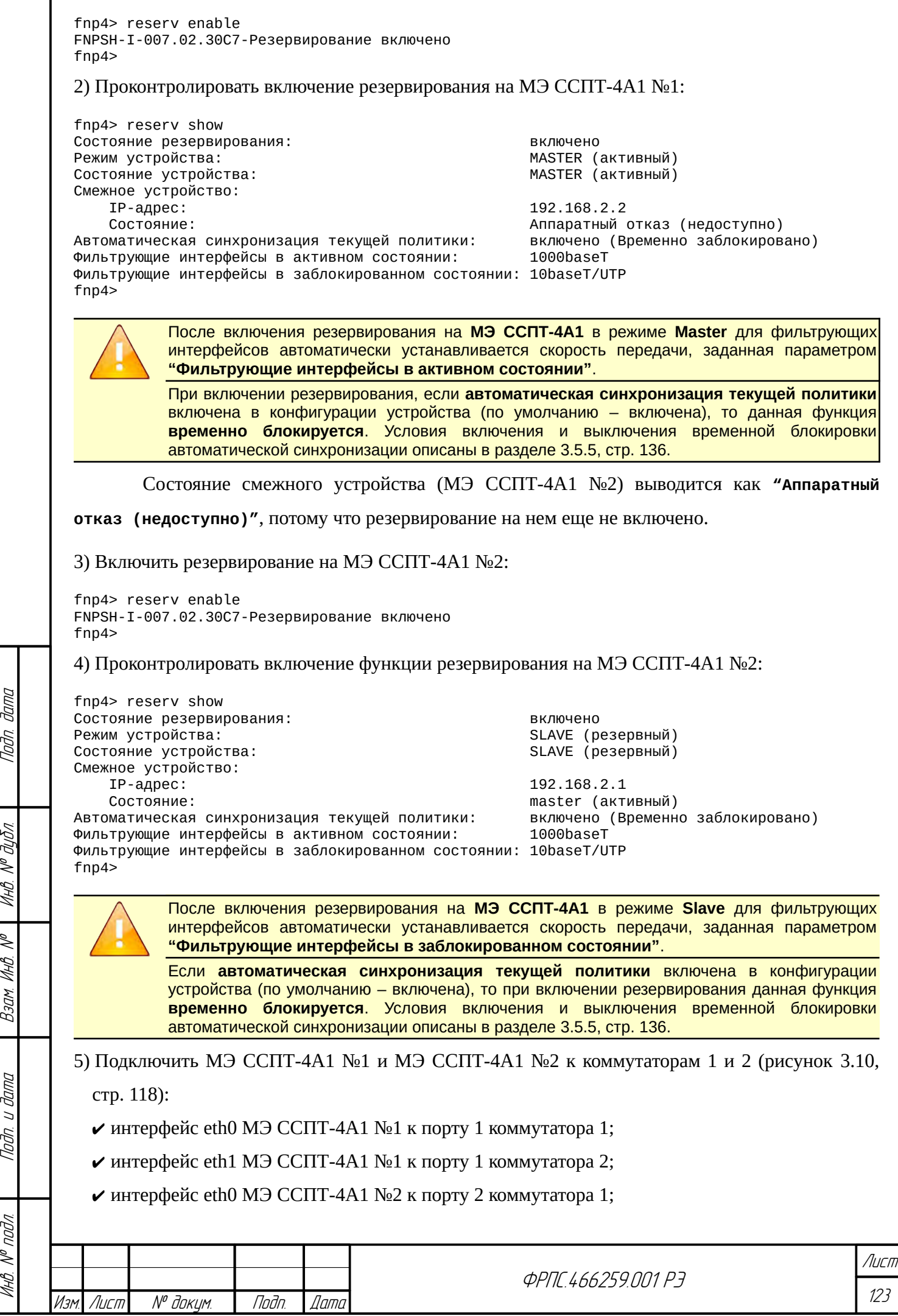

nogu gawa

Инд. № дубл.

B3am VHB. Nº

Подп. и дата

ИнВ. № подл.

Копировал Формат А4

интерфейс eth1 МЭ ССПТ-4А1 №2 к порту 2 коммутатора 2.

6) Проконтролировать наличие несущей по светодиодам "Link" на интерфейсах eth0 и eth1 МЭ ССПТ-4А1 №1, работающего в режиме **Master**, и отсутствие несущей по светодиодам "Link" на интерфейсах eth0 и eth1 МЭ ССПТ-4А1 №2, работающего в режиме **Slave**.

После проделанных шагов схема резервирования "активный-резервный" в режиме **Master/Slave** готова к работе.

Для корректного останова схемы резервирования "активный-резервный" в режиме **Master**/**Slave** необходимо проделать следующие шаги:

1) Выключить МЭ ССПТ-4А1 №2 (**Slave**) следующим образом:

1.1) отсоединить интерфейсы eth0 и eth1 устройства МЭ ССПТ-4А1 №2 (**Slave**) от портов

коммутатора 1 и 2:

1.2) выключить резервирование на МЭ ССПТ-4А1 №2 (**Slave**):

```
fnp4> reserv disable
Выключить резервирование? (Y/N) [N]: y
FNPSH-I-007.02.30C8-Резервирование выключено
fnp4>
```
После выключения резервирования на МЭ ССПТ-4А1 №2 фильтрующие интерфейсы автоматически переводятся в состояние, в котором они находились до включения резервирования.

2) Выключить резервирование на МЭ ССПТ-4А1 №1 (**Master**) :

fnp4> reserv disable Выключить резервирование? (Y/N) [N]: y FNPSH-I-007.02.30C8-Резервирование выключено fnp4>

После выключения резервирования на МЭ ССПТ-4А1 №1 фильтрующие интерфейсы автоматически переводятся в состояние, в котором они находились до включения резервирования. После проделанных шагов МЭ ССПТ-4А1 №1 останется в схеме и продолжит работу, как межсетевой экран без резервирования.

## 3.5.3. Резервирование "активный-активный" в режиме Sync/Sync

Схема резервирования **"активный-активный"** в режиме **Sync/Sync** основана на схеме соединения двух коммутаторов двумя физическими каналами, при этом функция обнаружения резервной связи и ее блокировка возлагается на реализованный в ПО коммутаторов протокол семейства **Spanning Tree (STP)**, предназначенный для выявления и устранения петель в физической структуре коммутируемой сети. Коммутаторы, поддерживающие протокол **Spanning Tree**, обмениваясь служебными сообщениями, блокируют избыточные связи в

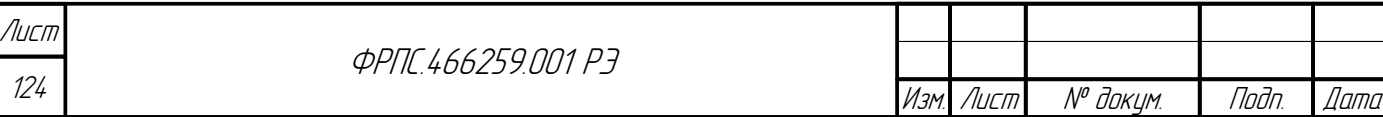

топологии сети, тем самым гарантируя наличие единственного пути из одной точки сети в другую.

В этой системе два МЭ ССПТ-4А1 подключаются в разрыв физических каналов между коммутаторами и работают как одна логическая система фильтрации (рисунок 3.11, стр. 126). При этом на обоих МЭ ССПТ-4А1 настроен режим резервирования Sync, оба устройства являются активными, но фильтрацию трафика производит только одно устройство, так как одновременно задействован только один физический канал. Переключение каналов осуществляется коммутаторами в случае обнаружения разрыва в активном канале связи. Синхронизация и обмен сообщениями между МЭ ССПТ-4А1 с целью выявления программных отказов и переключения режимов работы, происходит через управляющие Ethernet-интерфейсы (EthC). В случае, если в такой схеме откажет (по причине программного или аппаратного сбоя) одно из устройств МЭ ССПТ-4А1, коммутаторы обнаружат отказ по отсутствию служебных сообщений Spanning Tree и включат в работу резервную связь. Таким образом, система фильтрации остается работоспособной.

Особенности схемы "активный-активный" в режиме Sync/Sync:

**Jama** 

nogu

дибл

MHB. Nº L

Sol MHB. I

Взам.

Toðn. u ðama

- возможна автоматическая или ручная синхронизация политики доступа между двумя МЭ ССПТ-4А1 (см. раздел 3.5.5)
- в случае переключения схемы на резервную связь происходит обрыв установленных сеансов, работавших через схему фильтрации. После такого переключения пользователи должны восстановить свои сеансы связи:
- требуется настройка коммутаторов, к которым подключены МЭ ССПТ-4А1:
	- У включение протоколов STP (RSTP) на портах коммутаторов, подключенных к фильтрующим интерфейсам МЭ ССПТ-4А1.

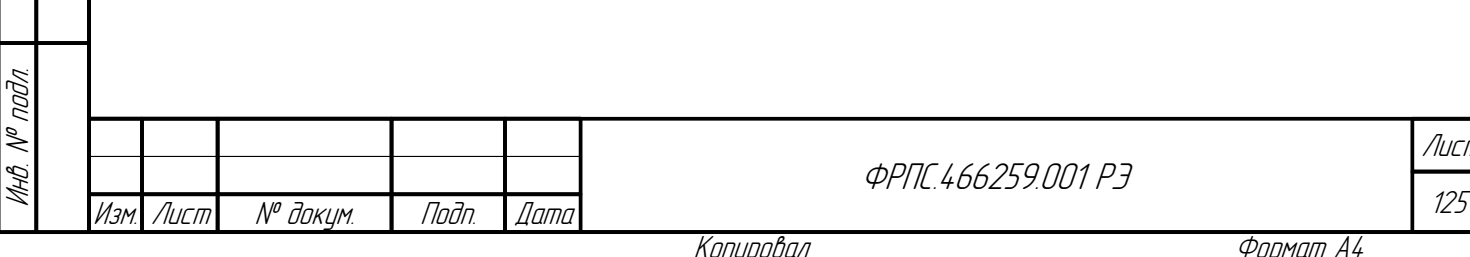

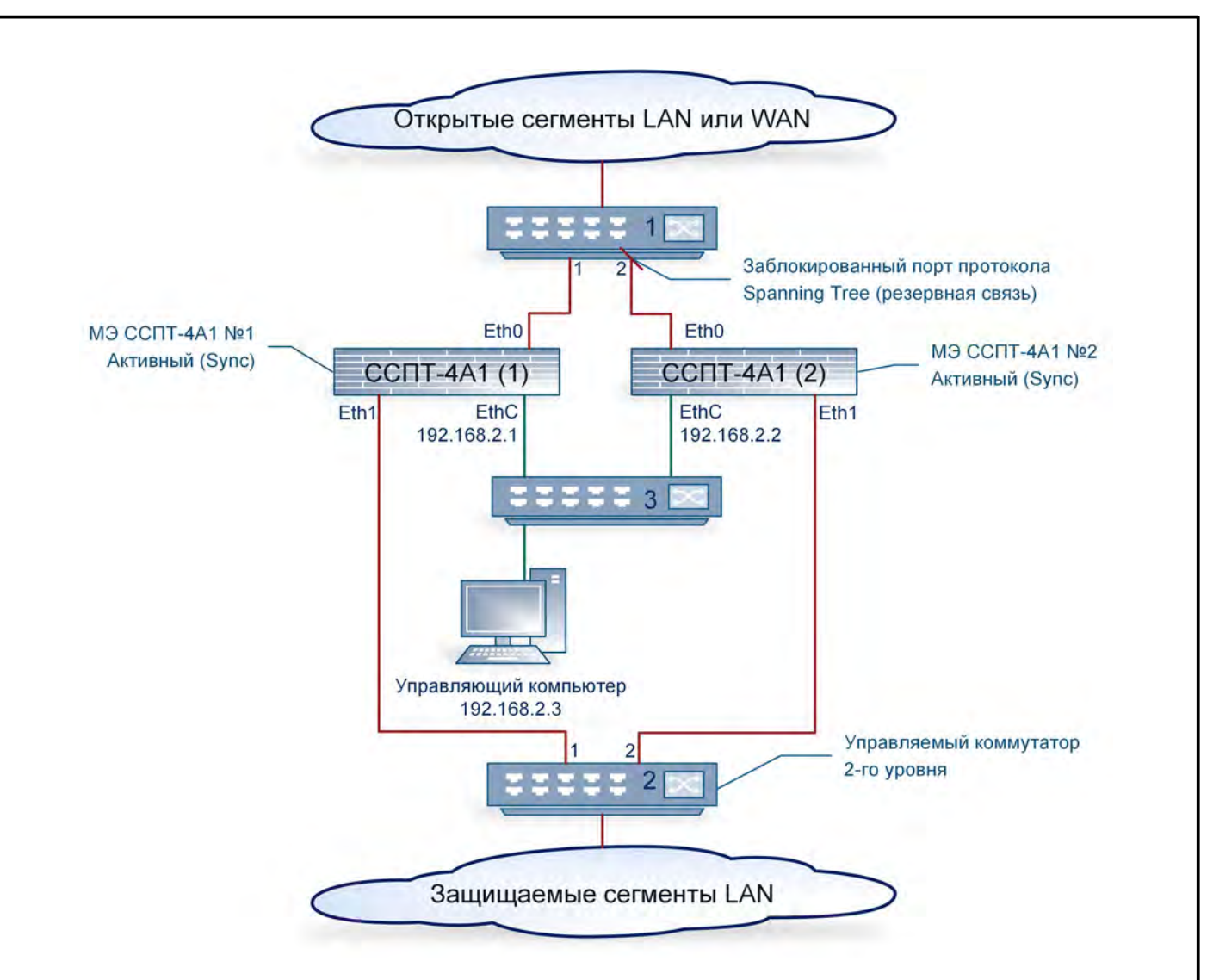

<span id="page-125-0"></span>**Рисунок 3.11: Схема резервирования "активный-активный", режим Sync/Sync**

**Необходимое оборудование и материалы**. Для организации резервирования "**активный-активный**" в режиме **Sync/Sync** (рисунок [3.11\)](#page-125-0) необходимо:

- два МЭ ССПТ-4А1;
- два управляемых коммутатора 2-го уровня, поддерживающих стандарт IEEE 802.1d (Spanning Tree) или IEEE 802.1w (Rapid Spanning Tree);
- один коммутатор для организации взаимодействия между двумя МЭ ССПТ-4А1 через управляющие Ethernet-интерфейсы, а также между УК и двумя МЭ ССПТ-4А1;
- семь кабелей типа "витая пара" категории 5e и выше для соединения по схеме согласно рисунку [3.11](#page-125-0).

**Настройка МЭ ССПТ-4А1 и дополнительного оборудования**. Для настройки схемы резервирования "активный-активный" в режиме **Sync/Sync** необходимо проделать следующие шаги:

1) Настройка коммутаторов. На управляемых коммутаторах 1 и 2 для портов 1 и 2 включить использование протокола Spanning Tree или Rapid Spanning Tree. Порядок настройки

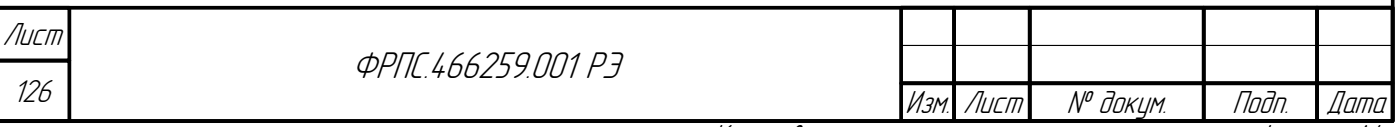

коммутаторов описан в соответствующих руководствах.

- 2) Подключение МЭ ССПТ-4А1. Подключить управляющие Ethernet-интерфейсы МЭ ССПТ-4А1 к коммутатору 3 с помощью двух кабелей "витая пара". Подключить УК к коммутатору 3 с помощью кабеля "витая пара".
- 3) Настройка МЭ ССПТ-4А1 №1 в режиме **Sync**:
	- 3.1) Получить доступ к командному интерфейсу администратора через системную консоль согласно подразделу [2.5,](#page-46-0) стр. [47.](#page-46-0)
	- 3.2) Настроить управляющий Ethernet-интерфейс:

fnp4> interface control set address=192.168.2.1/255.255.255.0 Изменить параметры управляющего интерфейса? (Возможна потеря соединения) (Y/N) [N]: y FNPSH-I-007.02.301D-IP-адрес управляющего интерфейса изменен (192.168.2.1)

- 3.3) Завершить работу в системной консоли командой exit.
- 3.4) Получить доступ к командному интерфейсу администратора через управляющий

Ethernet-интерфейс согласно подразделу [2.7.1,](#page-51-0) стр. [52](#page-51-0).

3.5) Произвести следующие настройки резервирования:

- установить IP-адрес смежного устройства 192.168.2.2;
- установить режим **Sync** (активный режим работы) данного устройства в схеме резервирования.

Указанные настройки резервирования допустимо произвести одной командой:

```
fnp4> reserv set neighbour=192.168.2.2 mode=sync 
FNPSH-I-007.02.30C6-Режим резервирования изменен
FNPSH-I-007.02.30C9-IP-адрес смежного устройства изменен
fnp4>
```
- 4) Настройка МЭ ССПТ-4А1 №2 в режиме **Sync**:
	- 4.1) Получить доступ к командному интерфейсу администратора через системную консоль

согласно подразделу [2.5,](#page-46-0) стр. [47.](#page-46-0)

**Juna** 

Toon.

āибл  $\mathscr{N}$ MHB.

≫ MHB

Взам.

dana  $\overline{u}$ Tadn

nadn  $\mathscr{N}$ MHB 4.2) Настроить управляющий Ethernet-интерфейс:

fnp4> interface control set address=192.168.2.2/255.255.255.0 Изменить параметры управляющего интерфейса? (Возможна потеря соединения) (Y/N) [N]: y FNPSH-I-007.02.301D-IP-адрес управляющего интерфейса изменен (192.168.2.2)

4.3) Завершить работу в системной консоли командой exit.

4.4) Получить доступ к командному интерфейсу администратора через управляющий

Ethernet-интерфейс согласно подразделу [2.7.1,](#page-51-0) стр. [52](#page-51-0).

4.5) Произвести следующие настройки резервирования:

- установить IP-адрес смежного устройства;
- установить режим **Sync** (активный режим работы) данного устройства в схеме резервирования.

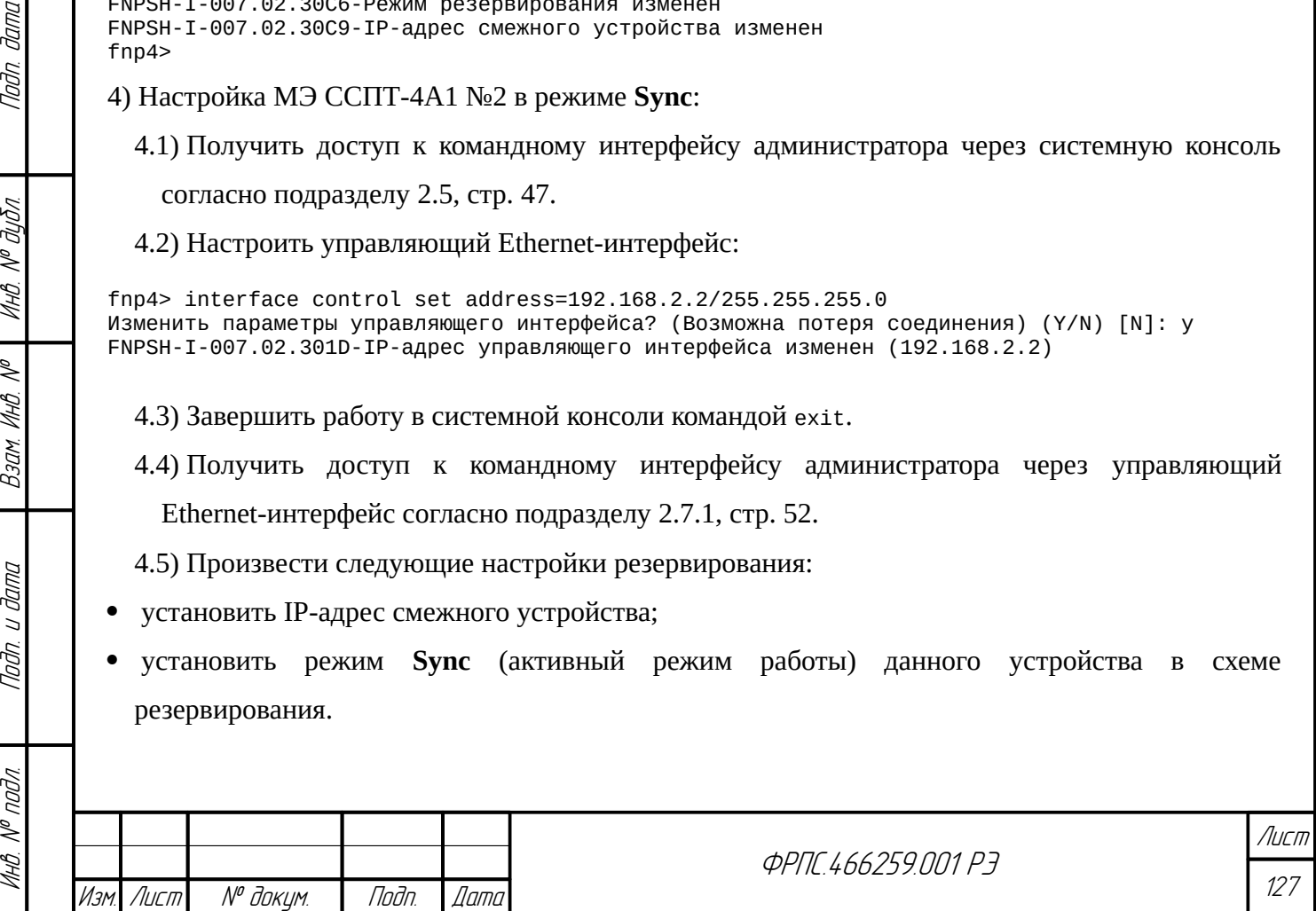

Указанные настройки резервирования допустимо произвести одной командой:

fnp4> reserv set neighbour=192.168.2.1 mode=sync FNPSH-I-007.02.30C6-Режим резервирования изменен FNPSH-I-007.02.30C9-IP-адрес смежного устройства изменен  $fnn4$ 

После выполнения указанных настроек схема резервирования "активный-активный" в

режиме Sync/Sync готова к включению.

#### Включение и останов схемы резервирования "активный-активный" в режиме

Sync/Sync. Включение схемы резервирования "активный-активный" в режиме Sync/Sync

осуществляется следующим образом.

1) Включить резервирование на МЭ ССПТ-4А1 №1:

fnp4> reserv enable FNPSH-I-007.02.30C7-Резервирование включено  $fnn4$ 

2) Проконтролировать включение функции резервирования на МЭ ССПТ-4А1 №1:

fnn4> reserv show Состояние резервирования: включено SYNC (синхронизация) Режим устройства: Состояние устройства: SYNC (синхронизация) Смежное устройство: 192.168.2.2 IP-адрес: Состояние: Аппаратный отказ (недоступно) Автоматическая синхронизация текущей политики: включено (Временно заблокировано) Фильтрующие интерфейсы в активном состоянии: 1000baseT Фильтрующие интерфейсы в заблокированном состоянии: 10baseT/UTP  $fnn4$ 

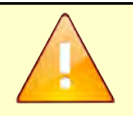

Если автоматическая синхронизация текущей политики включена в конфигурации устройства (по умолчанию - включена), то при включении резервирования данная функция временно блокируется. Условия включения и выключения временной блокировки автоматической синхронизации описаны в разделе 3.5.5, стр. 136.

3) Включить резервирование на на МЭ ССПТ-4А1 №2:

fnp4> reserv enable FNPSH-I-007.02.30C7-Резервирование включено  $f$ np4 $>$ 

4) Проконтролировать включение функции резервирования на МЭ ССПТ-4А1 №2:

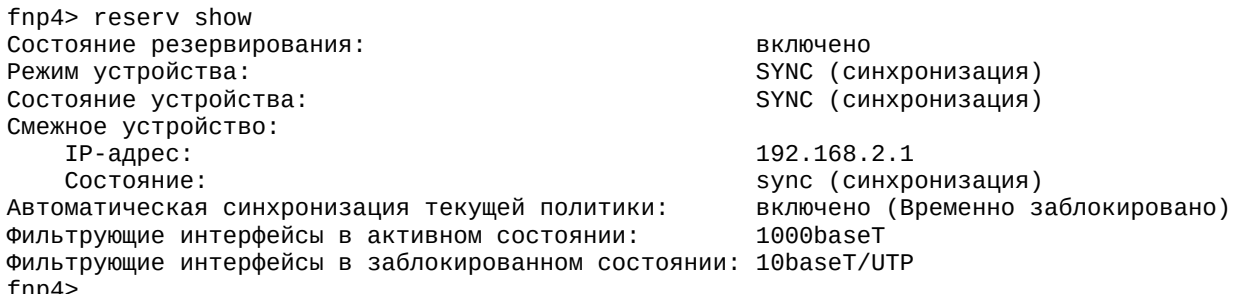

5) Подключить МЭ ССПТ-4А1 №1 и на МЭ ССПТ-4А1 №2 к коммутаторам 1 и 2 (рисунок 3.11,

стр. 126):

 $\checkmark$  интерфейс eth0 МЭ ССПТ-4А1 №1 к порту 1 коммутатора 1:

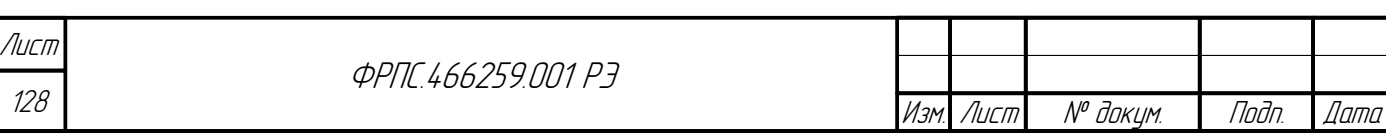

Копировал

Формат А4

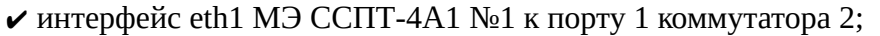

 $\blacktriangleright$  интерфейс eth0 МЭ ССПТ-4А1 №2 к порту 2 коммутатора 1;

интерфейс eth1 МЭ ССПТ-4А1 №2 к порту 2 коммутатора 2.

6) Проконтролировать наличие несущей по светодиодам "Link" на подключенных интерфейсах устройств.

После проделанных шагов схема резервирования "активный-активный" в режиме **Sync/Sync** готова к работе.

Для корректного останова схема резервирования "активный-активный" в режиме **Sync/Sync** необходимо проделать следующие шаги:

1) Выключить МЭ ССПТ-4А1 №2 следующим образом:

1.1) отсоединить интерфейсы eth0 и eth1 устройства МЭ ССПТ-4А1 №2 от портов коммутатора 1 и 2;

1.2) выключить резервирование на МЭ ССПТ-4А1 №2:

```
fnp4> reserv disable
Выключить резервирование? (Y/N) [N]: y
FNPSH-I-007.02.30C8-Резервирование выключено
fnp4>
```
2) Выключить резервирование на МЭ ССПТ-4А1 №2 следующим образом:

```
fnp4> reserv disable
Выключить резервирование? (Y/N) [N]: y
FNPSH-I-007.02.30C8-Резервирование выключено
fnp4>
```
После проделанных шагов МЭ ССПТ-4А1 №1 останется в схеме и продолжит работу, как межсетевой экран без резервирования.

### 3.5.4. Резервирование "активный-активный" в режиме Balance/Balance

Схема резервирования "**активный-активный**" в режиме **Balance/Balance** основана на объединении двух физических каналов между коммутаторами в один логический канал, называемый транком (например, стандарт IEEE 802.3ad Link Aggregation). В такой системе два МЭ ССПТ-4А1 подключаются в разрыв физических каналов между коммутаторами и работают как одна логическая система фильтрации (рисунок [3.12](#page-130-0), стр. [131](#page-130-0)). При этом на обоих устройствах настроен режим резервирования **Balance**, оба устройства является активными и производят фильтрацию трафика. Распределение нагрузки на физические каналы осуществляют коммутаторы, настроенные соответствующим образом. Синхронизация и обмен сообщениями между МЭ ССПТ-4А1 с целью выявления аппаратных и программных отказов и переключения режимов работы происходит через управляющие Ethernet-интерфейcы (EthC). В случае, если в такой схеме откажет (по причине программного или аппаратного сбоя) одно из устройств МЭ

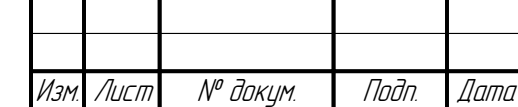

Инв. № подл. Подп. и дата Взам. Инв. № Инв. № дубл. Подп. дата

Взам.

Noðn. u ðama

**VHB. Nº nodn** 

**Jama** 

nogu

дибл

MHB. Nº

 $\mathscr{N}$ MHB. I

**ФРПГ 466259 ПП1 РЭ** 

ССПТ-4А1, коммутаторы перераспределят трафик на доступные физические каналы и, таким образом, система фильтрации останется работоспособной.

- Особенности схемы **"активный-активный"** в режиме **Balance/Balance**:
- возможна автоматическая или ручная синхронизация политики доступа между двумя МЭ ССПТ-4А1 (см. раздел [3.5.5\)](#page-135-0)
- пакетный фильтр может работать в следующих режимах: в режиме управления сессиями при отключенной функции глубокого контроля TCP; в режиме пакетной фильтрации (режим управления сессиями отключен);
- могут использоваться только исполнения МЭ ССПТ-4А1, у которых все фильтрующие интерфейсы имеют идентичные типы (например, исполнение 01 – 5 фильтрующих интерфейсов Ethernet 1 Гбит/с);
- требуется настройка коммутаторов, к которым подключены МЭ ССПТ-4А1:  $\vee$  установка параметров скорости/дуплекса портов коммутаторов, подключенных к фильтрующим интерфейсам МЭ ССПТ-4А1;
	- включение функции агрегирования портов коммутаторов, подключенных к фильтрующим интерфейсам МЭ ССПТ-4А1.

Доступность МЭ ССПТ-4А1 для передачи трафика в режиме **Balance/Balance** обеспечивается специальным режимом работы фильтрующих интерфейсов. При штатном функционировании в этом режиме фильтрующие интерфейсы обоих МЭ ССПТ-4А1 активны, т. е. несущая между интерфейсами МЭ ССПТ-4А1 и портами коммутаторов поднята. В случае штатного или аварийного останова пакетного фильтра (подсистемы МЭ ССПТ-4А1, отвечающей за передачу пакетов между интерфейсам) фильтрующие интерфейсы МЭ ССПТ-4А1, на котором это произошло, блокируются, т.е. несущая между интерфейсами данного МЭ ССПТ-4А1 и портами коммутатора отсутствует. Такой характер работы обеспечивается соответствующими настройками портов коммутаторов и фильтрующих интерфейсов МЭ ССПТ-4А1:

- на портах коммутаторов, к которым подключены фильтрующие интерфейсы МЭ ССПТ-4А1, должно быть отключено автосогласование скоростей и принудительно установлен режим скорости/дуплекса, соответствующий максимальной пропускной способности, поддерживаемой фильтрующими интерфейсами МЭ ССПТ-4А1, например, **1000BaseTX/full-duplex**;
- на фильтрующих интерфейса МЭ ССПТ-4А1 при включении резервирования в режиме **Balance/Balance** автоматически устанавливается скорость/дуплекс, соответствующий режиму данного устройства в системе фильтрации: для устройства в режиме **Balance** устанавливается скорость/дуплекс **активного** состояния; в случае обнаруженного программного отказа устанавливается скорость/дуплекс **заблокированного** состояния (порядок настройки см. ниже).

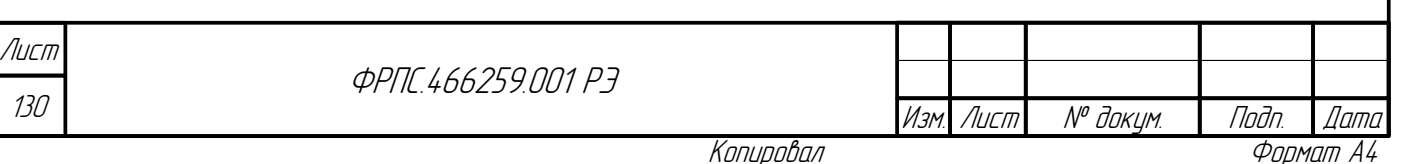

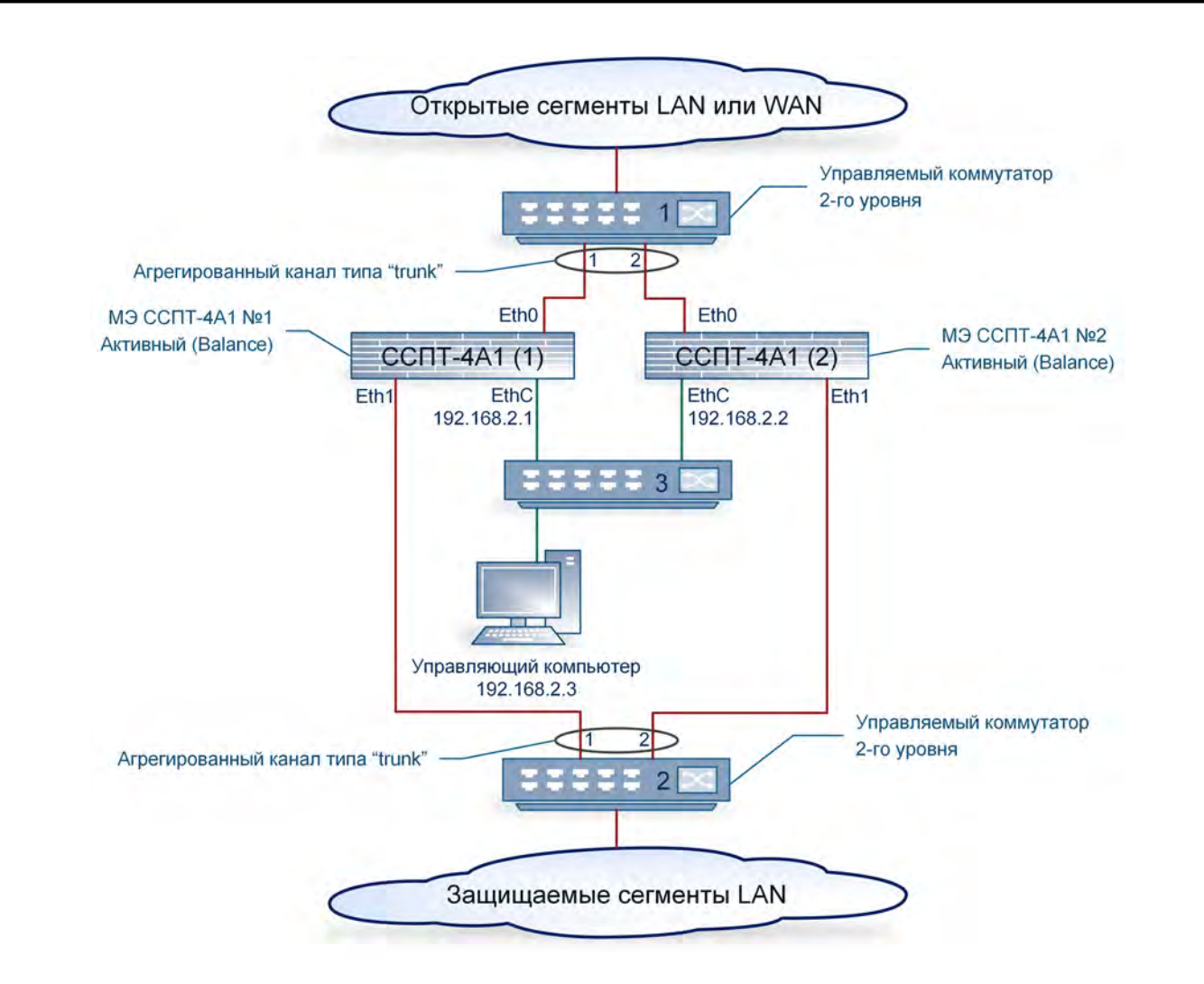

<span id="page-130-0"></span>Рисунок 3.12: Схема резервирования "активный-активный", режим Balance/Balance

В приведенном ниже примере показан порядок настройки системы фильтрации с резервированием в режиме Balance/Balance.

Предполагается, что используются МЭ ССПТ-4А1 и коммутаторы, поддерживающие скорости 10/100/1000 Мбит/с.

> В схеме "Балансировка нагрузки" могут использоваться только МЭ ССПТ-4А1, у которых все фильтрующие интерфейсы имеют идентичные списки поддерживаемых скоростей передачи. В противном случае в установке режимов Master и Slave будет отказано, при этом параметры "Фильтрующие интерфейсы в активном состоянии" и "Фильтрующие интерфейсы в заблокированном состоянии" не будут иметь значений по умолчанию, поскольку в этом случае данные настройки не используются.

Необходимое оборудование и материалы. Для организации резервирования "активный-активный" в режиме Balance/Balance (рисунок 3.12, стр. 131), необходимо:

лва МЭ ССПТ-4А1:

**Jama** 

Tadn

дибл  $\tilde{\succ}$ 

MHB.

≫

MHA

Взам

u đana

Tadn

nadn  $\mathscr{N}$ MHB

- два управляемых коммутатора 2-го уровня, поддерживающих стандарт IEEE 802.3ad;
- один коммутатор для организации взаимодействия между двумя МЭ ССПТ-4А1 через управляющие Ethernet-интерфейсы, а также между УК и двумя МЭ ССПТ-4А1;

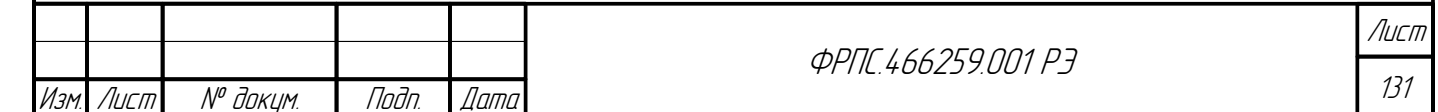

Копировал

 семь кабелей типа "витая пара" категории 5e и выше для соединения по схеме согласно рисунку [3.12](#page-130-0).

**Настройка МЭ ССПТ-4А1 и дополнительного оборудования**. Для настройки через интерфейс командной строки необходимо проделать следующие шаги:

- 1) Настройка коммутаторов. На управляемых коммутаторах 1 и 2 для портов 1 и 2 выключить свойство autonegotiation и установить скорости, соответствующие максимальным скоростям фильтрующих интерфейсов МЭ ССПТ-4А1 eth0 и eth1 (в нашем случае - 1000BaseTX/fullduplex). Настроить агрегирование каналов (транк) для портов 1 и 2 коммутаторов 1 и 2. Порядок настройки коммутаторов описан в соответствующих руководствах.
- 2) Подключение МЭ ССПТ-4А1. Подключить управляющие Ethernet-интерфейсы МЭ ССПТ-4А1 к коммутатору 3 с помощью двух кабелей "витая пара". Подключить УК к коммутатору 3
	- с помощью кабеля "витая пара".
- 3) Настройка через интерфейс командной строки МЭ ССПТ-4А1 №1:
	- 3.1) Настроить управляющий Ethernet-интерфейс:

fnp4> interface control set address=192.168.2.1/255.255.255.0 Изменить параметры управляющего интерфейса? (Возможна потеря соединения) (Y/N) [N]: y FNPSH-I-007.02.301D-IP-адрес управляющего интерфейса изменен (192.168.2.1) FNPSH-I-007.02.3003-Завершение работы администратора (admin)

3.2) Получить списки допустимых скоростей передачи (media) для фильтрующих

интерфейсов МЭ ССПТ-4А1, выполнив команду:

fnp4> interface filter media list Поддерживаемая скорость передачи: eth0 : autoselect,1000baseT,100baseTX,10baseT/UTP eth1 : autoselect,1000baseT,100baseTX,10baseT/UTP fnp4>

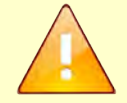

Вывод команды **"interface filter media list"** может отличаться в зависимости от варианта исполнения МЭ ССПТ-4А1 (число фильтрующих интерфейсов и их модели).

- 3.3) Произвести следующие настройки резервирования:
	- 3.3.1) Установить IP-адрес смежного устройства;
	- 3.3.2) Установить режим "Balance" (балансировка нагрузки) данного устройства в схеме

резервирования;

3.3.3) Установить скорости передачи фильтрующих интерфейсов для активного и

заблокированного состояний.

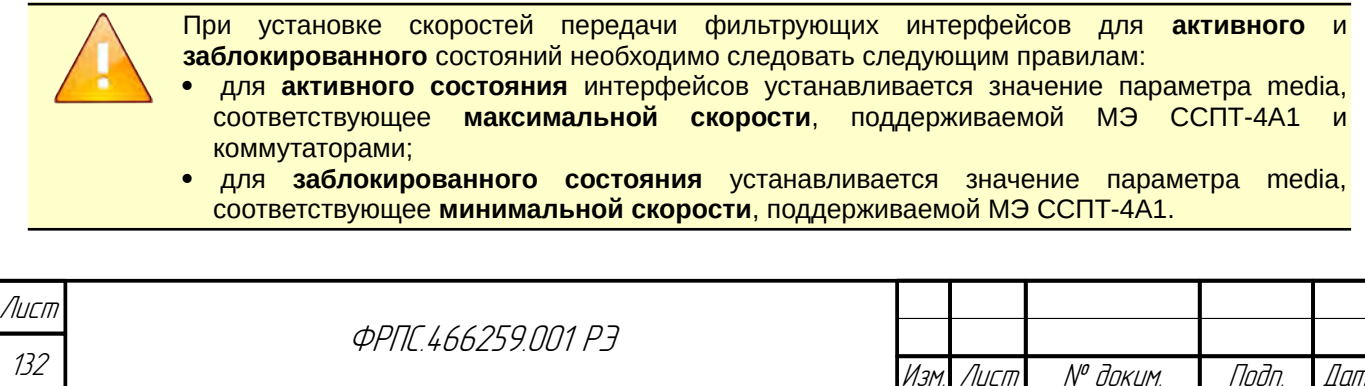

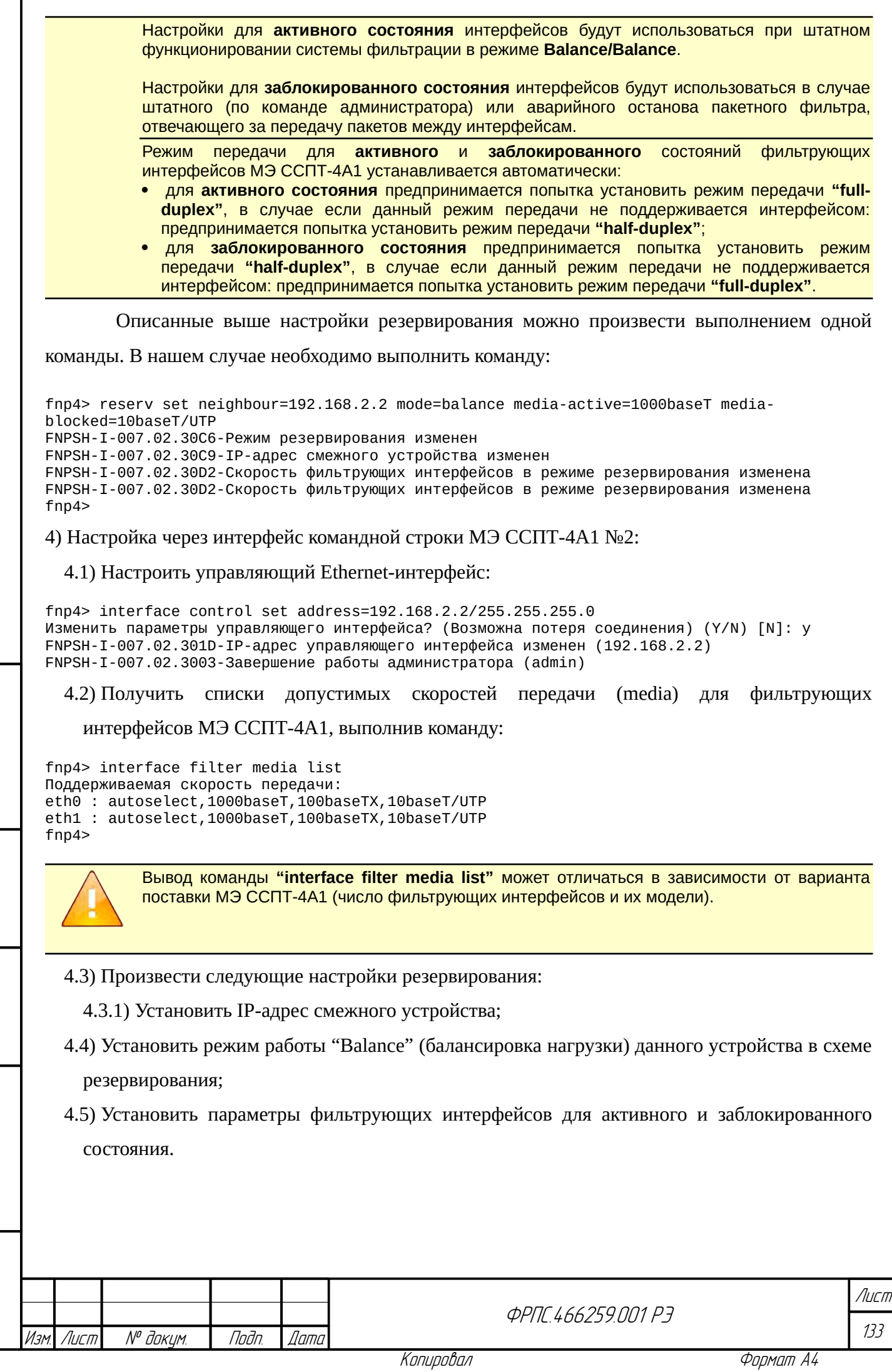

Инв. № подл. Подп. и дата Взам. Инв. № Инв. № дубл. Подп. дата

 $B3$ am Vhi $B$ . N<sup>o</sup>

nogu ngawa

ИнВ. № подл.

nadn. dama

Инд. № дубл.

При установке скоростей передачи фильтрующих интерфейсов для **активного** и **заблокированного** состояний необходимо следовать следующим правилам:

- для **активного состояния** интерфейсов устанавливается значение параметра media, соответствующее **максимальной скорости**, поддерживаемой МЭ ССПТ-4А1 и коммутаторами;
- для **заблокированного состояния** устанавливается значение параметра media, соответствующие **минимальной скорости**, поддерживаемой МЭ ССПТ-4А1.

Настройки для **активного состояния** интерфейсов будут использоваться при штатном функционировании системы фильтрации в режиме **Balance/Balance**.

Настройки для **заблокированного состояния** интерфейсов будут использоваться в случае штатного (по команде администратора) или аварийного останова пакетного фильтра, отвечающего за передачу пакетов между интерфейсам.

**Режим передачи** для **активного** и **заблокированного** состояний фильтрующих интерфейсов МЭ ССПТ-4А1 устанавливается автоматически:

- для **активного состояния** предпринимается попытка установить режим передачи **"fullduplex"**, в случае если данный режим передачи не поддерживается интерфейсом: предпринимается попытка установить режим передачи **"half-duplex"**;
- для **заблокированного состояния** предпринимается попытка установить режим передачи **"half-duplex"**, в случае если данный режим передачи не поддерживается интерфейсом: предпринимается попытка установить режим передачи **"full-duplex"**.

Описанные выше настройки резервирования можно произвести выполнением одной

команды. В нашем случае необходимо выполнить команду:

fnp4> reserv set neighbour=192.168.2.1 mode=balance media-active=1000baseT mediablocked=10baseT/UTP FNPSH-I-007.02.30C6-Режим резервирования изменен FNPSH-I-007.02.30C9-IP-адрес смежного устройства изменен FNPSH-I-007.02.30D2-Скорость фильтрующих интерфейсов в режиме резервирования изменена FNPSH-I-007.02.30D2-Скорость фильтрующих интерфейсов в режиме резервирования изменена fnp4>

#### **Включение и останов системы фильтрации с резервированием в режиме**

**Balance/Balance**. Включение системы фильтрации через интерфейс командной строки

осуществляется следующим образом:

1) Включить резервирование на МЭ ССПТ-4А1 №1:

fnp4> reserv enable FNPSH-I-007.02.30C7-Резервирование включено fnp4>

2) Проконтролировать включение резервирования на МЭ ССПТ-4А1 №1:

fnp4> reserv show Состояние резервирования: включено Режим устройства: BALANCE (балансировка) ВАLANCE (балансировка) Смежное устройство: IP-адрес: 192.168.2.2 Аппаратный отказ (недоступно)<br>включено (Временно заблокировано) Автоматическая синхронизация текущей политики: включено<br>Фильтрующие интерфейсы в активном состоянии: 1000baseT Фильтрующие интерфейсы в активном состоянии: Фильтрующие интерфейсы в заблокированном состоянии: 10baseT/UTP  $fnn4$ После включения резервирования на МЭ ССПТ-4А1 в режиме **"Balance"** фильтрующие интерфейсы автоматически переводятся в состояние, заданное параметром **"Фильтрующие интерфейсы в активном состоянии"**.

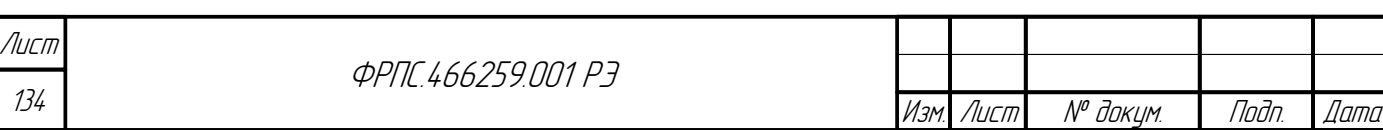

Копировал Формат А4

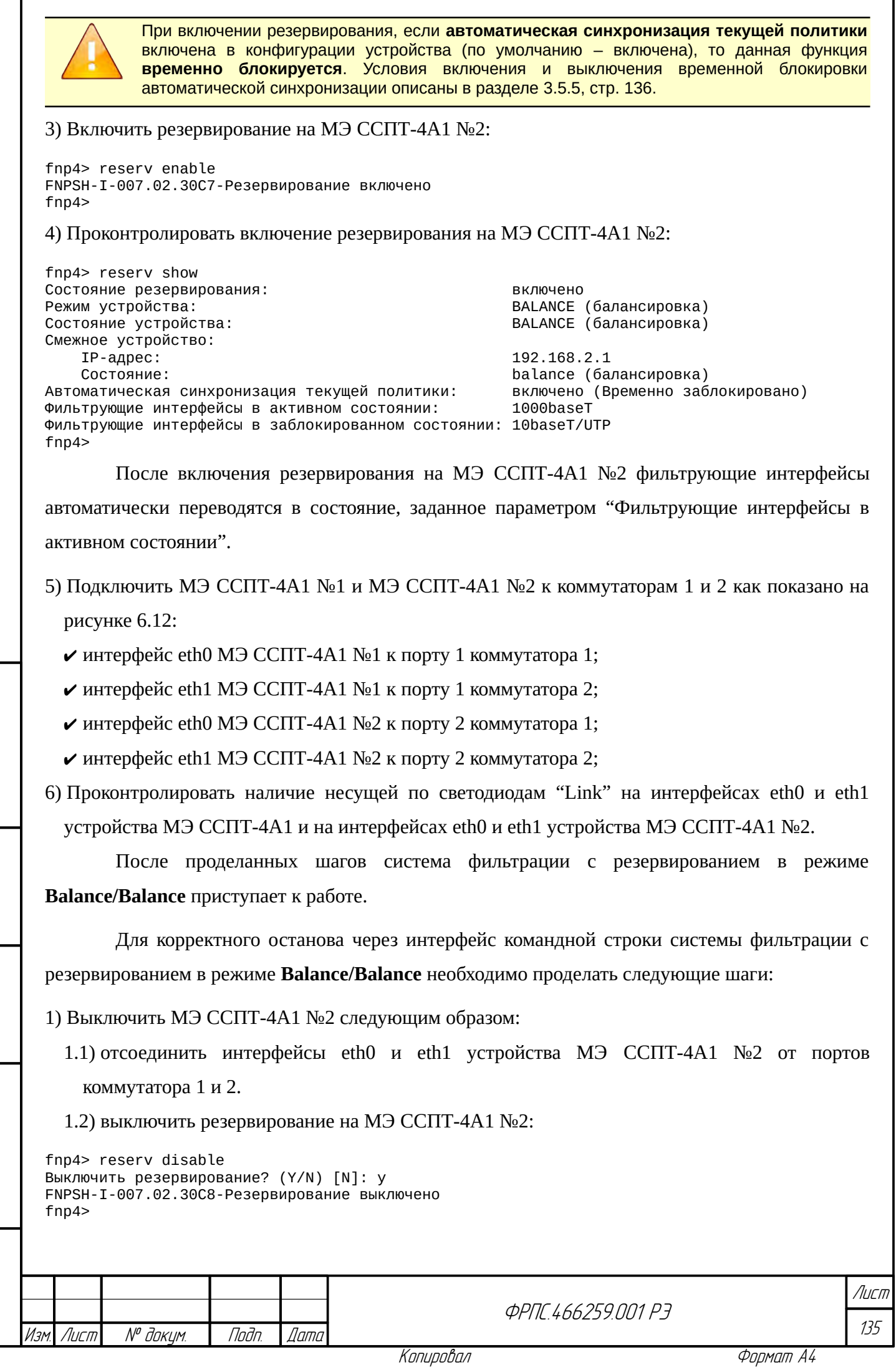

После выключения резервирования на МЭ ССПТ-4А1 №2 фильтрующие интерфейсы автоматически переводятся в состояние, в котором они находились до включения резервирования.

2) Выключить резервирование МЭ ССПТ-4А1 №2 следующим образом:

fnp4> reserv disable Выключить резервирование? (Y/N) [N]: y FNPSH-I-007.02.30C8-Резервирование выключено fnp4>

После выключения резервирования на МЭ ССПТ-4А1 №2 фильтрующие интерфейсы автоматически переводятся в состояние, в котором они находились до включения резервирования.

После проделанных шагов МЭ ССПТ-4А1 №1 останется в схеме и продолжит работу, как межсетевой экран без резервирования.

### <span id="page-135-0"></span>3.5.5. Синхронизация текущей политики доступа

**Автоматическая синхронизация текущей политики.** Функция автоматической синхронизации текущей политики между устройствами в схеме резервирования призвана обеспечивать идентичность текущих политик доступа на паре устройств за счет автоматической синхронизации (передачи смежному устройству в схеме) текущей политики доступа при любом действии администратора, приводящем к ее изменению (добавление правила, удаление объекта справочника и т. д.).

По умолчанию данная функция включена в конфигурации МЭ ССПТ-4А1. Если данная функция была выключена администратором, то для ее включения необходимо выполнить команду:

fnp4> reserv set sync=enable FNPSH-I-007.02.30CE-Синхронизация политики включена fnp4>

В процессе работы системы фильтрации с резервированием **функция автоматической**

**синхронизации текущей политики доступа может временно блокироваться** в следующих случаях:

- отказ (аппаратный или программный) смежного устройства;
- текущие политики пары устройств схемы резервирования отличаются по результатам процедуры проверки идентичности текущих политик устройств схемы резервирования;
- временная блокировка функции автоматической синхронизации текущей политики изначально включена при включении резервирования на устройстве.

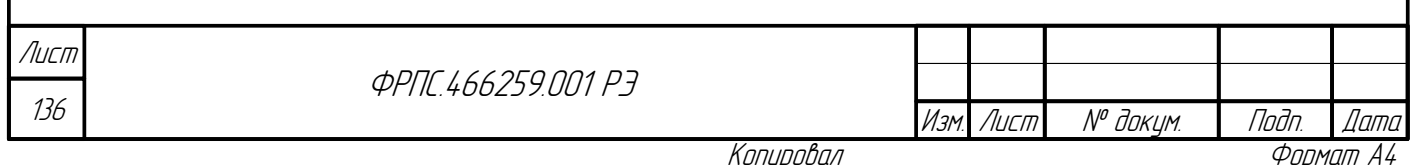

После того как резервирование будет включено на втором устройстве схемы резервирования первым устройством будет инициирована процедура проверки идентичности текущих политик устройств схемы резервирования (здесь подразумевается, что первое устройство схемы — то, на котором резервирование было включено раньше, второе — позже). Если в результате этой процедуры окажется, что текущие политики на устройствах идентичны, то временная блокировка функции автоматической синхронизации текущей политики будет выключена на обоих устройствах схемы резервирования.

Если текущие политики устройств схемы отличаются, то функция автоматической синхронизации текущей политики доступа останется временно заблокированной и для ее разблокировки необходимо будет **ВЫПОЛНИТЬ** команду ручной (принудительной) синхронизации текущей политики доступа на одном из устройств схемы, выполнив команду:

fnp4> reserv sync Немедленно синхронизировать текущую политику? (Y/N) [N]: у FNPSH-I-007.02.30D0-Синхронизация политики инициирована  $f$ np4 $>$ 

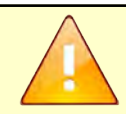

**Jana** 

Toon

дибл

 $\tilde{\succ}$ MHB.

≫ MHB.

Взам.

**Jana** 

 $\overline{u}$ 

Tadh.

nadn  $\mathscr{N}$ 

MHB

Команда ручной (принудительной) синхронизации текущей политики доступа может быть выполнена независимо от того, включена ли в конфигурации устройства функция автоматической синхронизации текущей политики доступа.

Команда ручной синхронизации текущей политики доступа может быть выполнена только если смежное устройство доступно (не находится в состоянии аппаратного отказа), при этом режим и состояние данного устройства отвечают следующим требованиям:

- для режима Master/Slave команда ручной синхронизации может быть выполнена только на устройстве в состоянии Master;
- раля режима **Sync/Sync** команда ручной синхронизации может быть выполнена на любом из устройств схемы;
- для режима Balance/Balance команда ручной синхронизации может быть выполнена на любом из устройств схемы.
- независимо от схемы резервирования команда может быть выполнена на устройстве в состоянии "Программный отказ".

После успешного выполнения ручной синхронизации текущей политики доступа также

выполняется процедура проверки идентичности политик на устройствах. Если в результате

ручной синхронизации текущие политики стали **идентичны** на устройствах схемы, то

временная блокировка автоматической синхронизации выключится.

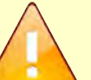

При включении/выключении временной блокировки автоматической синхронизации текущей политики в журнале событий регистрируются соответствующие события.

Ручная и автоматическая синхронизация текущей политики доступа недоступны в случае конфликта режимов устройств схемы резервирования. Корректными являются только перечисленные ниже комбинации режимов на парных устройствах в схеме резервирования:

- **Master** *u* **Slave**;
- Sync **u** Sync;
- **Balance** *u* **Balance**.

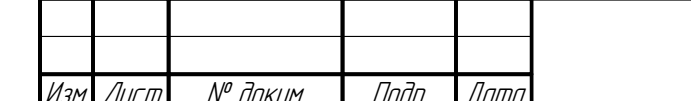

*<u>ΦΡΠΓ 466259 ΠΠ1 ΡΡ</u>* 

# 3.6. Политики доступа

Политика доступа МЭ ССПТ-4А1 содержит в себе правила фильтрации, используемые пакетным фильтром для фильтрации трафика:

- общие правила;
- AP-правила (прикладные правила);

Кроме того политика доступа может содержать:

- PRI-правила (правила приоритизации);
- PROXY-правила (правила HTTP-посредника);
- объекты справочника (для использования в правилах фильтрации).

Политики доступа МЭ ССПТ-4А1 могут быть двух типов:

- текущая политика доступа;
- дополнительная политика доступа.

По умолчанию текущая политика доступа содержит лишь два правила:

- глобальное общее правило;
- глобальное AP-правило.

При этом оба глобальных правила изначально имеют действие **"drop"**, т.е. текущая политика по умолчанию запрещает весь трафик.

Текущая политика может быть сохранена в дополнительную политику доступа для последующего применения в качестве текущей политики доступа. Для сохранения текущей политики в дополнительную используется команда **policy save**.

**Пример сохранения текущей политики** в дополнительную с автоматически сгенерированным именем дополнительной политики:

fnp4> policy save Имя дополнительной политики не указано. Сохранить со сгенерированным именем? (Y/N) [N]: y FNPSH-I-007.02.30FD-Дополнительная политика сохранена (fnp4-fnp4-20170525-152609)

**Пример сохранения текущей политики** в дополнительную с явным указанием имени

и комментария к политике:

fnp4> policy save name=pol1 comment="комментарий к политике доступа" FNPSH-I-007.02.30FD-Дополнительная политика сохранена (pol1)

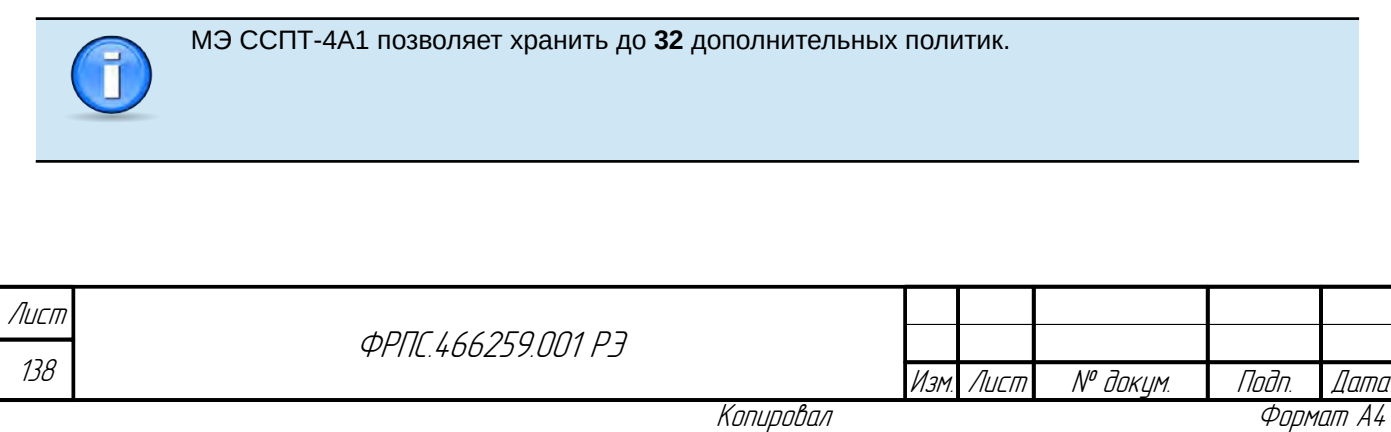

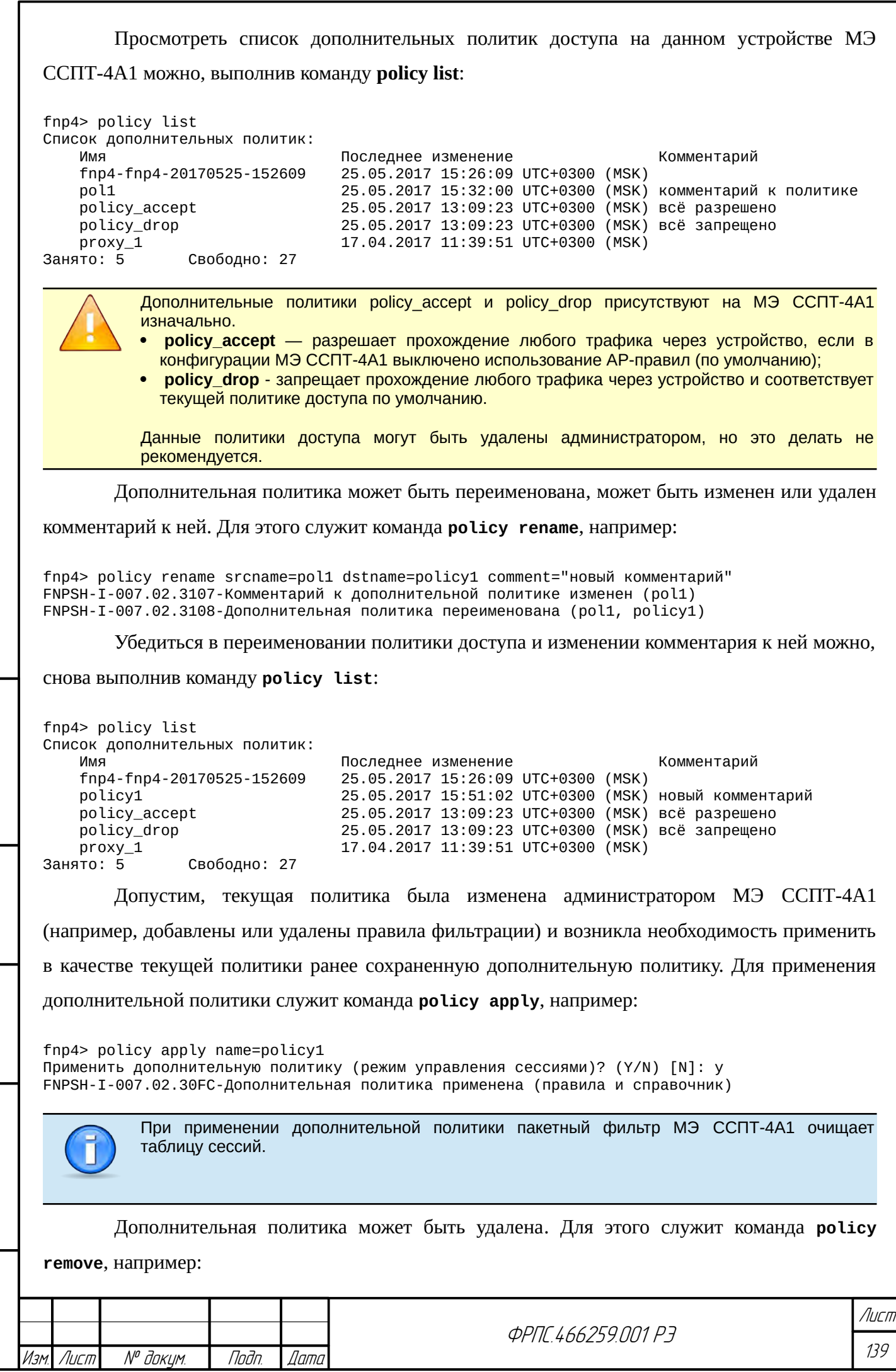

Инв. № подл. Подп. и дата Взам. Инв. № Инв. № дубл. Подп. дата

 $B3$ am VIHB. N<sup>o</sup>

nagu ng ga

ИнВ. № подл.

nogu gawa

Инв. № дубл.

fnp4> policy remove name=fnp4-fnp4-20170525-152609 Удалить дополнительную политику? (Y/N) [N]: у FNPSH-I-007.02.30FE-Дополнительная политика удалена

#### Отмена последнего изменения текущей политики доступа

Допустим, текущая политика соответствует политике по умолчанию:

fnp4> rule show viewer=no Правила текущей политики:

rule:0 action=drop ap:0 action=drop

Далее администратор по ошибке добавил синтаксически правильное, но логически

некорректное правило:

fnp4> rule add rule:10 action=accent FNPSH-I-007.02.3046-0бщее правило добавлено (10)

В результате изменился состав текущей политики:

fnp4> rule show viewer=no Правила текущей политики:

rule:0 action=drop rule:10 action=accept apr=no ap:0 action=drop

Отменить последнее изменение политики доступа (в данном примере — добавление

общего правила с номером 10) можно, выполнив команду policy rollback:

fnp4> policy rollback Выполнить возврат к предыдущему состоянию политики (режим управления сессиями)? (Y/N) [N]: -<br>FNPSH-I-007.02.304E-Возврат к предыдущему состоянию текущей политики выполнен

В результате текущая политика вернулась к состоянию до последнего изменения в ней:

fnp4> rule show viewer=no Правила текущей политики:

rule:0 action=drop ap:0 action=drop

> МЭ ССПТ-4А1 хранит до пяти последних состояний текущей политики доступа. Таким образом, повторным выполнением команды **policy rollback** можно отменить до пяти последних изменений текущей политики доступа.

> Изменением текущей политики доступа, которое можно отменить, является любое изменение, относящееся к правилу фильтрации или к объекту справочника.

В том случае, если политика доступа **policy\_drop**, изначально присутствующая на МЭ ССПТ-4А1, была удалена администратором, вернуть текущую политику к состоянию по умолчанию можно, выполнив команду policy default:

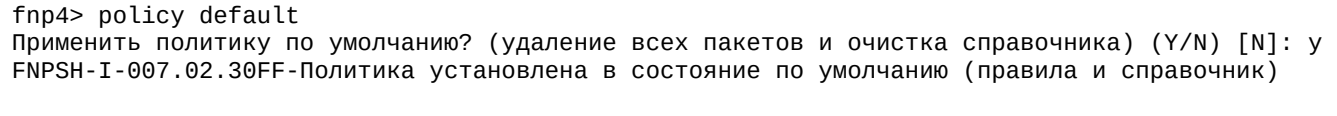

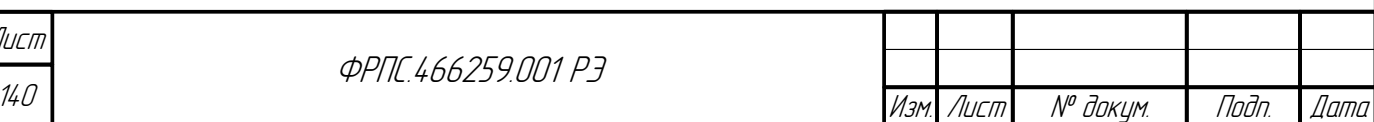

Формат А4

В результате из текущей политики доступа будут удалены все объекты справочника (если присутствовали) и текущая политика будет содержать следующие правила фильтрации:

fnp4> rule show viewer=no Правила текущей политики:

rule:0 action=drop ap:0 action=drop

**Выгрузка политики доступа**. Как текущая, такая и дополнительная политика доступа может быть выгружена с МЭ ССПТ-4А1 на управляющий компьютер администратора для резервного копирования и/или последующей загрузки на другое устройство МЭ ССПТ-4А1.

> Функция выгрузки политик доступа с МЭ на УК доступна с применением следующих средств администрирования:

- WEB-интерфейс администратора;
- FNPCP-интерфейс администратора.

Пример выгрузки текущей политики доступа на УК администратора с использованием WEB-интерфейса администратора приведен в разделе [4.3.1,](#page-290-0) стр. [291](#page-290-0). Выгрузка дополнительной политики доступа выполняется аналогичным образом.

**Загрузка политики доступа.** Ранее выгруженную политику доступа можно загрузить на МЭ ССПТ-4А1 и впоследствии применить как дополнительную политику доступа.

> Функция загрузки политики доступа с УК на МЭ доступна с применением следующих средств администрирования:

- WEB-интерфейс администратора;
- FNPCP-интерфейс администратора.

Пример загрузки политики доступа с УК администратора на МЭ с использованием WEB-интерфейса администратора приведен в разделе [4.3.1,](#page-291-0) стр. [292](#page-291-0).

# 3.7. Правила фильтрации

В МЭ ССПТ-4А1 используются правила фильтрации трех типов:

- TMP-правила (временные правила);
- общие правила;

**Jana** 

nan.

дибл

MHB. Nº

S MHB.

Взам.

u đana

Tadn.

nadn

MHB. Nº

AP-правила (прикладные правила).

Максимальное количество правил фильтрации каждого типа – **1024**

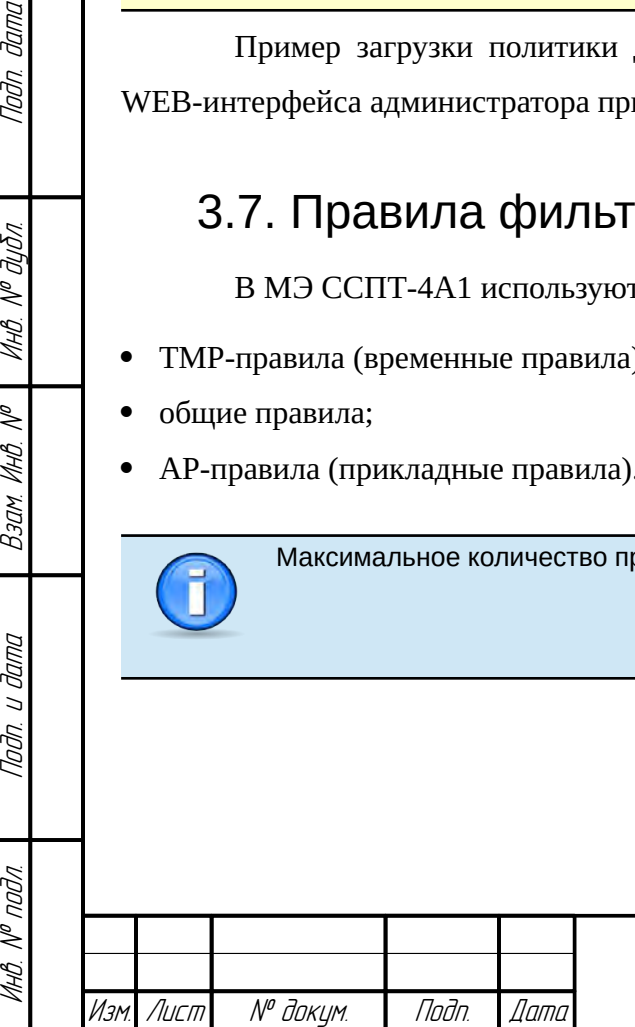

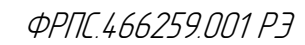

### 3.7.1. ТМР-правила

ТМР-правила (временные правила) служат для временного запрета определенного трафика. ТМР-правило имеет параметр Время жизни, который определяет временной отрезок от создания TMP-правила до автоматического удаления TMP-правила.

> В отличие от общих правил и АР-правил. ТМР-правила не сохраняются в политике доступа МЭ ССПТ-4А1. Таким образом, после перезапуска пакетного фильтра или перезагрузки МЭ ССПТ-4А1 все ранее добавленные ТМР-правила будут удалены.

Синтаксис ТМР-правил представлен в приложении Д.З, стр. 535.

Типовая задача применения ТМР-правил. Требуется временно запретить доступ некоторой группе узлов сети, находящейся за одним из фильтрующих интерфейсов МЭ ССПТ-4А1, к другому узлу сети, например некоторому серверу.

Например, есть три узла сети, находящиеся за фильтрующим интерфейсом с номером 1, каждый из которых доступен как по IPv4-адресу, так и по IPv6-адресу:

1) IPv4: 10.99.1.1, IPv6: 2001:0db8::0010:0099:0001:0001;

2) IPv4: 10.99.1.2, IPv6: 2001:0db8::0010:0099:0001:0002;

3) IPv4: 10.99.1.3, IPv6: 2001:0db8::0010:0099:0001:0003.

Есть сервер, к которому необходимо временно запретить доступ трем узлам сети, указанным выше. Сервер также доступен по IPv4-адресу и по IPv6-адресу:

IPv4: 192.168.99.1. IPv6:2001:0db8::0192:0168:0099:0001

Доступ узлов сети к серверу должен быть запрещен только для ТСР-трафика, для портов: 80, 443, 8080.

Например, изначально на устройстве были следующие правила фильтрации:

fnp4> rule show viewer=no Правила текущей политики:

rule:0 action=accept ap:0 action=drop

Для решения этой задачи необходимо добавить два ТМР-правила. Первое правило запрещает доступ для IPv4-трафика:

fnp4> rule add tmp:1 srcif=1 srcip4=10.99.1.1,10.99.1.2,10.99.1.3 dstip4=192.168.99.1 ipproto=tcp dstport=80,443,8080 FNPSH-I-007.02.3096-ТМР-правило добавлено (1)

Второе правило запрещает доступ для IPv6-трафика:

Лист

 $142$ 

*<u>OPNE 466259 NN1 P3</u>* 

*Dama* 

№ доким.

fnp4> rule add tmp:2 srcif=1 srcip6=2001:0db8::0010:0099:0001:0001,2001:0db8::0010:0099:0001:0002,2001:0db8::0010:0099:0 001:0003 dstip6=2001:0db8::0192:0168:0099:0001 ipproto=tcp dstport=80,443,8080 FNPSH-I-007.02.3096-ТМР-правило добавлено (2)

В итоге политика доступа будет содержать следующие правила фильтрации:

fnp4> rule show viewer=no Правила текущей политики:

tmp:1 srcif=1 srcip6=2001:db8::10:99:1:1,2001:db8::10:99:1:2,2001:db8::10:99:1:3 dstip6=2001:db8::192:168:99:1 dstport=80,443,8080 ipproto=tcp time=3600<br>tmp:2 srcif=1 srcip6=2001:db8::10:99:1:1,2001:db8::10:99:1:2,2001:db8::10:99:1:3 dstip6=2001:db8::192:168:99:1 dstport=80,443,8080 ipproto=tcp time=3600 rule:0 action=accept ap:0 action=drop

> В отличие от общего правила и АР-правила в ТМР-правиле не допускается одновременное использование IPv4-адресов и IPv6-адресов. Это означает, что в TMPправиле не допускается, чтобы параметры srcip4 (dstip4) и srcip6 (dstip6) одновременно были в значениях отличных от "any".

Изменение параметров существующего ТМР-правила не предусмотрено.

TMP-правила могут автоматически добавляться пакетным фильтром МЭ ССПТ-4А1 в ответ на обнаруженную flood-атаку.

ТМР-правило может быть удалено администратором до окончания его времени жизни.

Например, чтобы удалить ранее добавленное ТМР-правило с номером 2, необходимо выполнить

команду rule delete:

**Jana** 

Tadn

āuōn.  $\mathscr{N}$ 

MHB.

≫ MHB.

Взам.

**Jana** 

 $\overline{u}$ Tadn

nadn  $\mathscr{N}$ 

MHB.

```
fnp4> rule delete tmp:2
Удалить TMP-правило? (Y/N) [N]: у
FNPSH-I-007.02.30BC-TMP-правило удалено (2)
```
### 3.7.2. Общие правила

Общие правила позволяют фильтровать сетевой трафик на основе параметров канального и сетевого уровней. Синтаксис общих правил представлен в приложении Д.1, стр. 515.

Например, на МЭ ССПТ-4А1 используется политика доступа, отвечающая принципу "Запрещено все, что явно не разрешено". Для формирования политики доступа, отвечающей данному принципу, удобно использовать политику доступа по умолчанию, содержащую глобальное общее правило и глобальное AP-правило – оба с действием **drop**:

```
fnp4> rule show viewer=no
Правила текущей политики:
```
rule:0 action=drop ap:0 action=drop

Для принципиальной возможности передачи IP-пакетов протокола IP версии 4 через МЭ ССПТ-4А1 при данной исходной политике доступа необходимо добавить общие правила, разрешающие передачу ARP-трафика, например между фильтрующими интерфейсами 0 и 1:

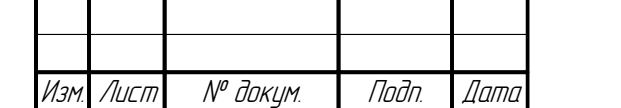

*<u>ФРПГ 466259 ПП1 РЗ</u>* 

fnp4> rule add rule:1 action=accept frame=eth2 ethproto=0x0806 srcif=0 dstif=1 comment="ARP с eth0 на eth1" FNPSH-I-007.02.3046-Общее правило добавлено (1) fnp4> rule add rule:2 action=accept frame=eth2 ethproto=0x0806 srcif=1 dstif=0 comment="ARP с eth1 на eth0" FNPSH-I-007.02.3046-0бщее правило добавлено (2)

Для принципиальной возможности передачи IP-пакетов протокола IP версии 6 через МЭ ССПТ-4А1 при данной исходной политике доступа необходимо добавить общие правила, разрешающие передачу ICMPv6-сообщений протокола NDP (NDP - Neighbor Discovery Protocol), например между фильтрующими интерфейсами 0 и 1:

fnp4> rule add rule:6 action=accept log=enable srcif=0 dstif=1 version=6 ipproto=icmp6 icmp6=135/0 — ----<br>FNPSH-I-007.02.3046-Общее правило добавлено (6)<br>fnp4> rule add rule:7 action=accept log=enable srcif=1 dstif=0 version=6 ipproto=icmp6 icmp6=135/0 FNPSH-I-007.02.3046-Общее правило добавлено (7)

Данная пара правил разрешает прохождение через МЭ ССПТ-4А1 ICMPv6 сообщений типа Neighbor Solicitation (тип 135, код 0). Ответные ICMPv6 сообщения от опрашиваемого узла типа Neighbor Advertisement (тип 136, код 0) будут пропущены за счет работы режима управления сессиями (по умолчанию данный режим включен).

разрешить определенный IP-трафик Теперь можно между фильтрующими интерфейсами 0 и 1. Например, требуется разрешить любой TCP и UDP трафик между IP-сетью 192.168.1.0/24 и сервером с IP-адресом 10.1.1.1

В том случае, если режим управления сессиями включен (по умолчанию включен), достаточно добавить одно общее правило, в котором источником является клиент, а приемником – сервер. Ответные пакеты от сервера к клиенту в этом случае будут доставлены за счет режима управления сессиями. Для добавления такого правила необходимо выполнить команду rule add:

fnp4> rule add rule:10 action=accept ipproto=tcp,udp srcif=0 dstif=1 srcip4=192.168.1.0/24  $dstip4=10.1.1.1$ FNPSH-I-007.02.3046-Общее правило добавлено (10)

Допустим, требуется также разрешить ICMP-трафик между указанными выше клиентом и сервером. Для этого достаточно изменить уже существующее правило, выполнив команду rule edit:

fnp4> rule edit rule:10 ipproto=tcp,udp,icmp Изменить общее правило? (Y/N) [N]: y FNPSH-I-007.02.3047-0бщее правило изменено (10)

> Параметр ipproto общего правила по умолчанию имеет значение any (любой протокол, инкапсулированный в IP). Если при этом в правиле не заданы параметры **srcport, dstport,** icmp4 или icmp6, то данному правилу будут удовлетворять сообщения любых протоколов, инкапсулированных в IP-пакет (tcp, udp, icmp и т. д.).

Лист  $144$ 

*<u>OPNE L66259 NN1 P3</u>* 

№ докум. Noðn. Формат А4

Дата

Изм
Если ipproto имеет значение any и при этом:

- задан параметр srcport (и/или dstport), то правило будет применено только к TCPсообщениям и UDP-дейтаграммам с указанными портами;
- задан параметр **істр4**, то правило будет применено только к ICMPv4-сообщениям с **УКАЗАННЫМИ ТИПОМ И КОДАМИ ICMPV4;**
- задан параметр **істр6**, то правило будет применено только к ICMPv6-сообщениям с указанными типом и кодами ICMPv6.

Если ipproto имеет значение апу и при этом задана комбинация из числа перечисленных параметров (srcport/dstport, icmp4, icmp6), то общее правило будет применено только к тем протоколам, чьи параметры заданы.

Параметр ipproto также может быть задан явно списком конкретных протоколов.

При выключенном **режиме управления сессиями** для решения той же задачи потребуется добавить отдельное правило, разрешающее трафик протоколов TCP, UDP и ICMP в направлении от сервера к клиенту:

fnp4> rule add rule:11 action=accept srcif=1 srcip4=10.1.1.1 dstif=0 dstip4=192.168.1.0/255.255.255.0 ipproto=tcp,udp,icmp FNPSH-I-007.02.3046-0бщее правило добавлено (11)

В общем правиле можно использовать комбинации адресов источника и приемника

следующих типов:

- МАС-адреса;
- IPv4-адреса;
- IPv6-адреса.

Пример добавления общего правила, использующего комбинацию всех трех типов

адресов:

**Jana** 

Toon

дибл

 $\mathscr{N}$ 

MHB.

MHB.

Взам

**Jana**  $\overline{u}$ Tadn.

nadn  $\mathscr{N}$  fnp4> rule add rule:100 action=accept srcmac=aa:bb:cc:dd:ee:01 srcip4=192.168.1.1 srcip6=2001:0db8::0192:0168:0001:0001 dstmac=aa:bb:cc:dd:ee:02 dstip4=192.168.1.2 dstip6=2001:0db8::0192:0168:0001:0002 FNPSH-I-007.02.3046-Общее правило добавлено (100)

Добавленному правилу буду соответствовать Ethernet-кадр с MAC-адресом источника aa:bb:cc:dd:ee:01 и MAC-адресом приемника aa:bb:cc:dd:ee:02, если в данный Ethernetкадр инкарсулирован один из следующих пакетов:

IPv4-пакет с IP-адресом источника 192.168.1.1 и IP-адресом приемника 192.168.1.2;

IPv6-пакет с IPv6-адресом источника 2001:0db8::0192:0168:0001:0001 и IPv6-адресом приемника 2001:0db8::0192:0168:0001:0002.

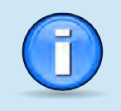

Одно общее правило может использоваться, как для фильтрации IPv4-трафика, так и для фильтрации **IPv6-трафика** при соответствующей комбинации адресных параметров правила.

Действия общего правила.

Общее правило допускает четыре действия в отношении пакета (и сессии):

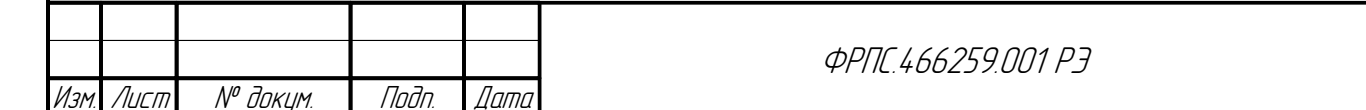

Копировал

Лист

 $145$ 

- **accept** пропуск пакета на выходные интерфейсы или передача на уровень прикладной фильтрации;
- **drop** удаление пакета;
- deny удаление пакета и корректное завершение сессии: клиент получает уведомление от МЭ ССПТ-4А1 от имени сервера, к которому производился запрос;
- **goto** переход на другое общее правило с большим номером.

Действие **deny** является альтернативой действию **drop**. Оба действия обеспечивают один и тот же результат - запрет прохождения трафика через МЭ ССПТ-4А1, но отличаются формой представления результата конечному пользователю.

Поясним это на примере. Имеется задача – запретить взаимодействие клиента и сервера через МЭ ССПТ-4А1, где:

- IP-адресом клиента является 10.2.253.241:
- IP-адресом сервера является 10.2.253.242.

Первое решение – добавить правило с действием drop:

fnp4> rule add rule:20 action=drop srcip4=10.2.253.241 dstip4=10.2.253.242 FNPSH-I-007.02.3046-0бщее правило добавлено (20)

Для проверки действия правила будем использовать взаимодействие клиента и севера по протоколу SSH. Попытка клиента обратиться к серверу:

\$ ssh 10.2.253.242 ssh: connect to host 10.2.253.242 port 22: Operation timed out

SSH-клиент многократно повторяет запросы к серверу, которые удаляет МЭ ССПТ-4А1 в соответствии с правилом 20, до тех пор, пока не наступит тайм-аут (конкретная диагностика может отличаться от ОС, используемой клиентом).

Второе решение - использовать правило с действием deny. Чтобы не добавлять отдельное правило изменим действие в ранее добавленном правиле с номером 20:

fnp4> rule edit rule:20 action=deny Изменить общее правило? (Y/N) [N]: у FNPSH-I-007.02.3047-0бщее правило изменено (20)

Попытка клиента обратиться к серверу:

 $$$  ssh 10.2.253.242 ssh: connect to host 10.2.253.242 port 22: Connection refused

Клиент получил ответ от МЭ ССПТ-4А1 об отказе в соединении, выполненный от имени сервера. В результате программа SSH-клиент завершилась после получения ответа, не предпринимая повторных попыток соединения.

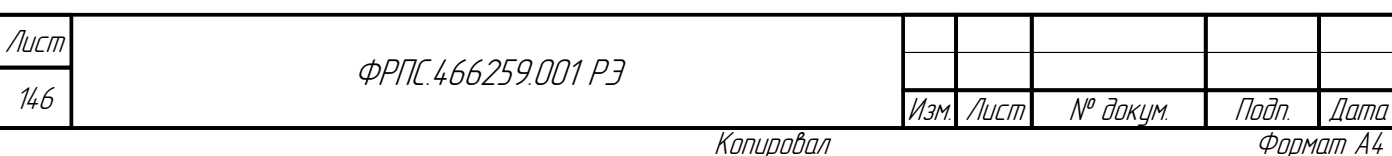

Действие goto позволяет выполнить условный переход при проверке пакета по списку общих правил и тем самым исключить часть правил из рассмотрения. Рассмотрим применение действия **goto** на примере. Допустим, в текущей политике доступа следующие правила:

fnp4> rule show viewer=no Правила текущей политики: rule:0 action=drop rule:1 action=accept comment="ARP c eth0 Ha eth1" frame=eth2 ethproto=0x0806 srcif=0 dstif=1 apr=no rule:2 action=accept comment="ARP c eth1 Ha eth0" frame=eth2 ethproto=0x0806 srcif=1  $dstif=0$  apr=no rule:10 action=accept srcif=0 srcip4=192.168.1.0/255.255.255.0 dstif=1 dstip4=10.1.1.1 ipproto=tcp, udp, icmp apr=no rule:11 action=accept srcif=1 srcip4=10.1.1.1 dstif=0 dstip4=192.168.1.0/255.255.255.0 ipproto=tcp,udp,icmp apr=no rule:20 action=deny srcip4=10.2.253.241 dstip4=10.2.253.242 apr=no rule:100 action=accept srcmac=aa:bb:cc:dd:ee:01 srcip4=192.168.1.1 srcip6=2001:db8::192:168:1:1 dstmac=aa:bb:cc:dd:ee:01 dstip4=192.168.1.2 dstip6=2001:db8::192:168:1:2 apr=no

Правило номер 20 запрещает любые взаимодействия между клиентом 10.2.253.241 и сервером 10.2.253.242. Требуется изменить политику доступа так, чтобы SSH-соединения к серверу 10.2.253.242 разрешались от любых клиентов, в том числе от 10.2.253.241, а соединения других протоколов от клиента 10.2.253.241 запрещались.

Для решения этой задачи достаточно добавить два правила. Вначале необходимо добавить правило, разрешающее SSH-соединения к серверу 10.2.253.242 от любых клиентов:

fnp4> rule add rule:21 action=accept dstip4=10.2.253.242 ipproto=tcp dstport=22 FNPSH-I-007.02.3046-Общее правило добавлено (21)

**Jana** 

Toon

дибл

 $\tilde{\succ}$ 

MHB.

 $\searrow$ 

MHB.

Взам

u đana

Tadn.

Далее, до правила с номером 20, необходимо добавить правило, осуществляющее переход к правилу с номером 21 в том случае, если IP-адресом клиента является 10.2.253.241, а IP-адресом сервера является 10.2.253.242 и обращение к серверу на порт SSH (22):

fnp4> rule add rule:19 action=qoto:21 srcip4=10.2.253.241 dstip4=10.2.253.242 ipproto=tcp  $dstoport=22$ FNPSH-I-007.02.3046-Общее правило добавлено (19)

работу сформированной политики доступа. Соединение Проверим, клиента 10.2.253.241 к серверу 10.2.253.242 по протоколу SSH:

\$ ssh 10.2.253.242 The authenticity of host '10.2.253.242 (10.2.253.242)' can't be established. ECDSA key fingerprint is SHA256:u0yv0x+qXkWR05oMVmoa0C1xfXruP1ndtq4ayEwalNo. No matching host key fingerprint found in DNS. Are you sure you want to continue connecting (yes/no)?

Вывод подтверждает, что ТСР-соединение успешно установлено.

Попытка отправить ICMP-запрос от клиента 10.2.253.241 серверу 10.2.253.242:

PING 10.2.253.242 (10.2.253.242): 56 data bytes 92 bytes from 10.2.253.242: Dest Unreachable, Bad Code: 9 Vr HL TOS Len ID Flg off TTL Pro cks Src Dst 4 5 00 0054 1729 0 0000 40 01 5398 10.2.253.241 10.2.253.242

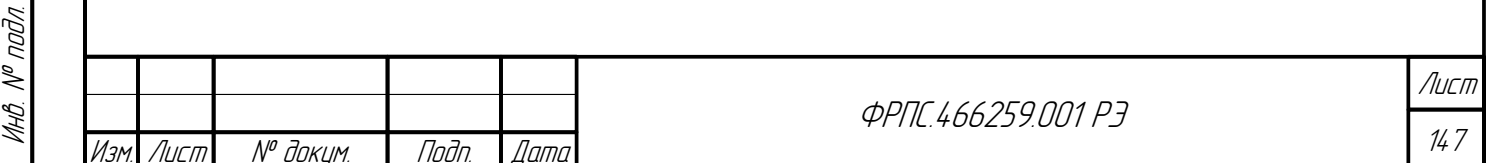

Копировал

ICMP-запрос подпадает под действие правила 20 с действием deny, о чем свидетельствует ответ "Dest Unreachable", отправленный МЭ ССПТ-4А1 от имени сервера.

Отметим, что данная задача могла быть решена без использования действия **goto** за счет размещения правила, разрешающего доступ к серверу по протоколу SSH для всех клиентов, до правила 20, запрещающего весь трафик между клиентом 10.2.253.241 и сервером 10.2.253.242.

### 3.7.3. АР-правила

АР-правила (прикладные правила) предоставляют возможность фильтрации трафика на прикладном уровне.

По умолчанию использование АР-правил выключено в конфигурации МЭ ССПТ-4А1.

АР-правила могут иметь следующие действия:

- **accept** пропуск пакета на выходные интерфейсы;
- drop удаление пакета.

Действие **accept** служит для регистрации и сбора статистики трафика, отвечающего параметрам данного АР-правила.

> В политике доступа по умолчанию присутствует только глобальное запрещающее АРправило (с действием drop). Таким образом, при использовании АР-правил необходимо изменить политику доступа, чтобы в ней было хотя бы одно разрешающее АР-правило с действием (accept).

> Для использования АР-правил в политике доступа, помимо включения использования АРправил в конфигурации МЭ ССПТ-4А1, необходимо явно разрешить использование АРправил, хотя бы в одном из общих правил политики доступа.

АР-правила МЭ ССПТ-4А1 имеют набор общих параметров, использование которых доступно независимо от прикладного протокола, заданного в АР-правиле (параметр protocol), а также наборы параметров, возможность использования которых определятся значением параметра прикладного протокола.

Синтаксис АР-правил, в том числе перечни допустимых параметров фильтрации в зависимости от прикладного протокола, представлены в приложении Д.2, стр. 528.

Рассмотрим пример настройки МЭ ССПТ-4А1 для использования АР-правил, предполагая, что устройство имеет текущие конфигурацию и политику доступа по умолчанию.

Включение использования АР-правил в конфигурации устройства:

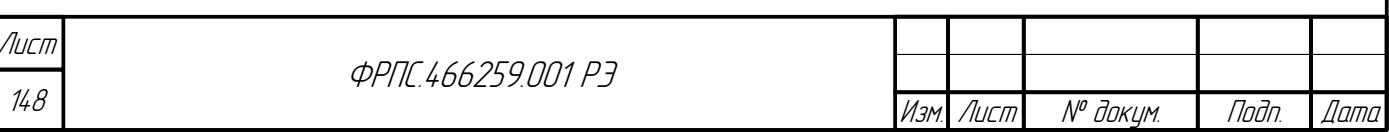

fnp4> session ap enable FNPSH-I-007.02.3087-Использование АР-правил включено

Правила текущей политики доступа:

fnp4> rule show viewer=no Правила текущей политики:

rule:0 action=drop ap:0 action=drop

**Jana** 

nan.

дибл

 $\tilde{\succ}$ MHB.

 $\mathscr{N}$ MHB.

Взам

u đana

nogr

Добавление общего правила, разрешающего любой сетевой трафик с интерфейса 0 на интерфейс 1 и предписывающего обработку на прикладном уровне:

fnp4> rule add rule:1 action=accept srcif=0 dstif=1 apr=yes comment="использование APправил" FNPSH-I-007.02.3046-Общее правило добавлено (1)

Под данное правило попадает, в том числе, и ARP-трафик с интерфейса 0 на интерфейс

1. Для передачи ARP-трафика в обратном направлении (с интерфейса 1 на интерфейс 0) необходимо добавить отдельное правило:

fnp4> rule add rule:2 action=accept srcif=1 dstif=0 frame=eth2 ethproto=0x0806 comment="ARP  $1 - 9''$ FNPSH-I-007.02.3046-Общее правило добавлено (2)

Допустим, что обработка на прикладном уровне должна отвечать принципу "Разрешено все, что явно не запрещено". Для этого, во-первых, нужно изменить действие глобального АРправила:

fnp4> rule edit ap:0 action=accept Изменить AP-правило? (Y/N) [N]: FNPSH-I-007.02.3049-AP-правило изменено (0)

Допустим, необходимо запретить запросы по протоколу HTTP к WEB-серверам с определенными адресами:

fnp4> rule add ap:1 action=drop protocol=http hostname="a\*c.priv,xyz?.server.priv" FNPSH-I-007.02.3048-AP-правило добавлено (1)

В соответствии с добавленным АР-правилом будут запрещены НТТР-запросы к WEBсерверам с доменными именами:

 $ac.$ priv, abc.priv, aaaaac.priv $u$  T.  $\mu$ .;

xyzz.server.priv, xyz1.server.privит.д.

Полный перечень специальных символов, допустимых к использованию, а также других параметров АР-правил для поиска текстовых данных приведен в Д.2, стр. 528.

В итоге, в текущей политике доступа содержатся следующие правила:

fnp4> rule show viewer=no Правила текущей политики:

rule:0 action=drop log=enable rule:1 action=accept log=enable comment="использование AP-правил" srcif=0 dstif=1 apr=yes rule:2 action=accept comment="ARP 1->0" frame=eth2 ethproto=0x0806 srcif=1 dstif=0 apr=no ap:0 action=accept ap:1 action=drop protocol=http hostname="a\*c.priv, xyz?.server.priv"

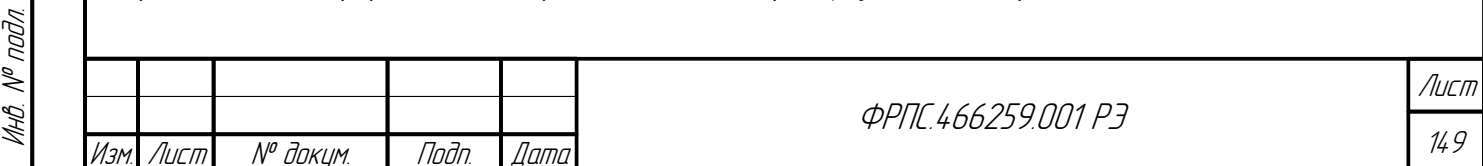

Копировал

В приведенном примере для общего правила с номером 1 была задана фильтрация на прикладном уровне (apr=enable). При этом трафик прикладного протокола проверяется на соответствие всем АР-правилам текущей политики доступа, отвечающим данному прикладному протоколу (до первого подходящего правила).

Синтаксис общих правил позволяет ограничить набор АР-правил политики доступа, по которым будет выполняться фильтрация на прикладном уровне для данного общего правила, явно указав список существующих АР-правил в значении параметра **apr** общего правила.

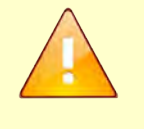

АР-правила, привязываемые к общему правилу за счет указания списка их номеров в значении параметра арг, должны быть добавлены в политику доступа заранее. Это означает, что общее правило может быть привязано только к списку уже существующих АР-правил.

Приведем пример привязки общего правила к некоторому списку АР-правил. Как было сказано выше, вначале должны быть добавлены все AP-правила используемые в привязке к общему правилу.

Допустим необходимо, чтобы узлу сети с IP-адресом 10.2.253.241 запрещался доступ к WEB-серверам с доменными именами в соответствии с AP-правилом 1, а узлу сети с IPадресом 10.2.253.249 запрещался доступ к WEB-серверам с другими доменными именами. Для этого, во-первых, требуется добавить еще одно АР-правило:

find-> rule add ap:2 action=drop protocol=http hostname="first.server.priv" FNPSH-I-007.02.3048-AP-правило добавлено (2)

Во-вторых, необходимо изменить общее правило 1 следующим образом:

fnp4> rule edit rule:1 srcip4=10.2.253.241 apr=1 comment="привязка к AP#1" Изменить общее правило? (Y/N) [N]: FNPSH-I-007.02.3047-0бщее правило изменено (1)

Теперь, в соответствии с общим правилом номер 1, трафик клиента с IP-адресом 10.2.253.241 будет проверяться только на соответствие АР-правилу с номером 1, а в случае несоответствия будет применено глобальное АР-правило.

В третьих, необходимо добавить общее правило для клиента с IP-адресом

10.2.253.249, привязав его к АР-правилу с номером 2:

fnp4> rule add rule:3 action=accept srcif=0 srcip4=10.2.253.249 dstif=1 apr=2 comment="привязка к AP#2" FNPSH-I-007.02.3046-Общее правило добавлено (3)

В результате, текущая политика доступа содержит следующие правила:

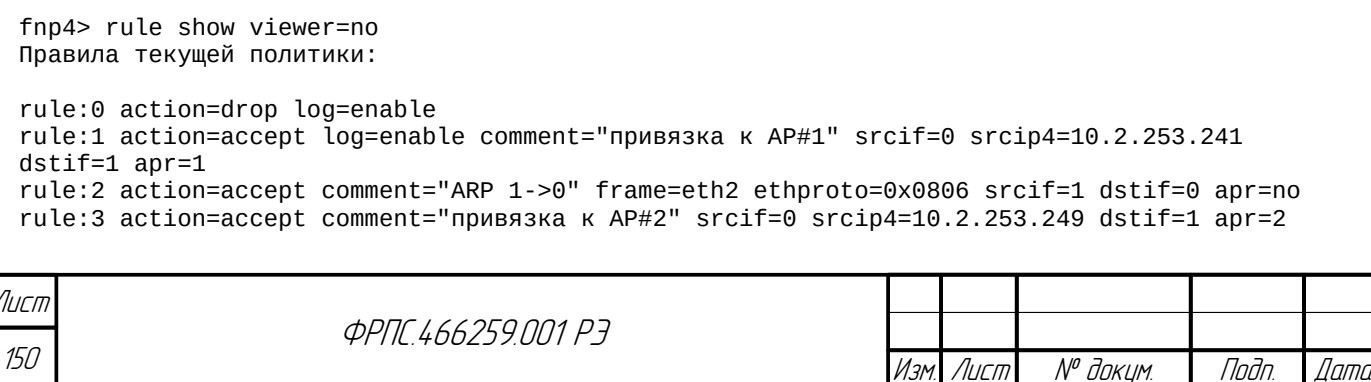

Копировал

Фаамат А4

ap:0 action=accept ap:1 action=drop protocol=http hostname="a\*c.priv, xyz?.server.priv"

ap:2 action=drop protocol=http hostname="first.server.priv"

Отметим, что данную задачу (фильтрация данных прикладного протокола в зависимости от IP-адреса клиента) можно решить более простым способом - без привязки конкретных AP-правил к общим правилам. Для этого необходимо в AP-правилах указать IPадрес клиента (параметр **ipcl4)**. При этом достаточно одного общего правила, разрешающего фильтрацию на прикладном уровне. Таким образом, следующие правила фильтрации предоставляют альтернативное решение данной задачи:

fnp4> rule show viewer=no Правила текущей политики:

rule:0 action=drop log=enable rule:1 action=accept log=enable comment="привязка к AP#1" srcif=0 dstif=1 apr=yes rule:2 action=accept comment="ARP 1->0" frame=eth2 ethproto=0x0806 srcif=1 dstif=0 apr=no ap:0 action=accept ap:1 action=drop protocol=http ipcl4=10.2.253.241 hostname="a\*c.priv,xyz?.server.priv" ap:2 action=drop protocol=http ipcl4=10.2.253.249 hostname="first.server.priv'

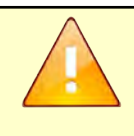

**Jana** 

Toon

дибл

 $\tilde{\succ}$ 

MHB.

 $\mathscr{N}$ MHB.

Взам

u đana

Tuðn.

При использовании АР-правил для фильтрации прикладных данных в рамках ТСР-сессии, в в которой после установления соединения (первые три пакета), четвертым пакетом является пакет с установленными флагами PUSH, ACK необходимо добавление отдельного APправила, разрешающего пропуск данного пакета через МЭ ССПТ-4А1 (в том случае, если глобальное АР-правило имеет действие "drop").

### 3.7.4. Статистика использования правил фильтрации

Администратор имеет возможность просмотреть статистику использования правил фильтрации текущей политики доступа.

Рассмотрим использование данной функции на примере политики доступа, содержащей следующие правила фильтрации:

fnp4> rule show viewer=no Правила текущей политики:

```
rule:0 action=drop
rule:1 action=accept comment="ARP c eth0 Ha eth1" frame=eth2 ethproto=0x0806 srcif=0
dstif=1 apr=no
rule:2 action=accept comment="ARP c eth1 Ha eth0" frame=eth2 ethproto=0x0806 srcif=1
dstif=0 apr=no
rule:10 action=accept comment="ssh c eth0 Ha eth1" srcif=0 dstif=1 dstport=22 ipproto=tcp
ar = v e srule:11 action=accept comment="ICMP c eth0 Ha eth1" srcif=0 dstif=1 ipproto=icmp apr=no
ap:0 action=accept
```
Пояснение к правилам фильтрации, представленным выше:

- глобальное общее правило, запрещающее передачу трафика;
- общие правила 1 и 2 разрешают передачу ARP-трафикас фильтрующего интерфейса с номером 0 на интерфейс с номером 1 и в обратном порядке соответственно;
- общее правило с номером 10 разрешает передачу трафика протокола SSH между клиентом, находящимся за интерфейсом 0 и сервером, находящимся за интерфейсом 1 (подразумевается

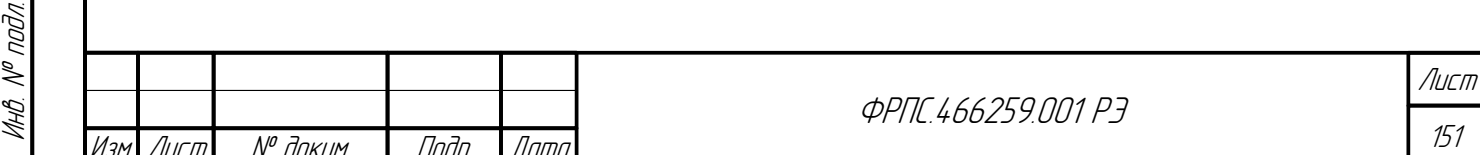

Копировал

что управление сессиями включено в конфигурации, поэтому достаточно одного правила в направлении от клиента к серверу). Кроме того, данное правило предписывает обработку на прикладном уровне (параметр apr=yes);

- $\bullet$ общее правило с номером 11 разрешает передачу трафика протокола ICMP между клиентом, находящимся за интерфейсом 0 и сервером, находящимся за интерфейсом 1;
- глобальное AP-правило разрешает передачу данных независимо от протокола прикладного  $\bullet$ уровня.

Статистика использования правил фильтрации. Лля вывода статистики использования правил фильтрации служит команда rule stats show. Пример вывода данной команды в случае текущей политики, приведенной ранее, представлен на рис. 3.13, стр. 152.

| 16:47:01             |                                              | Статистика правил |                          | 24,05,2018          |
|----------------------|----------------------------------------------|-------------------|--------------------------|---------------------|
| Правила<br>$rule: 0$ | Последняя активность<br>24.05.2018, 16:45:00 | Пакеты<br>- 3     | <b>Байты</b><br>132      | <b>Комментарий</b>  |
| rule:1 <sub>1</sub>  | 24.05.2018, 16:45:14                         | $\mathbf{1}$      | 46                       | ARP c eth0 Ha eth1  |
| rule:2               | 24.05.2018, 16:46:20                         | - 5               | 230                      | ARP c eth1 Ha eth0  |
| rule:10110           | 24.05.2018, 16:46:35                         | 137               | 60K                      | ssh c eth0 Ha eth1  |
| rule: 11             | 24.05.2018, 16:46:19                         | 198               | 12K                      | ICMP c eth0 Ha eth1 |
| ap:0                 | 24.05.2018, 16:46:35 95                      |                   | <b>56K</b>               |                     |
|                      |                                              |                   |                          |                     |
|                      |                                              |                   |                          |                     |
| Правила: 6           |                                              |                   | Автообновление: включено | Страница: 1 из 1    |
|                      |                                              |                   |                          |                     |

<span id="page-151-0"></span>Рисунок 3.13: Статистика использования правил фильтрации

В выводе команды каждая строка содержит статистику использования одного правила фильтрации. Строка статистики содержит следующие данные:

- Тип и номер правила фильтрации (столбец "Правила");
- Дата и время последнего срабатывания правила фильтрации (столбец "Последняя активность");
- Количество протокольных единиц (Ethernet-кадров, IP-пакетов), к которым было применено  $\bullet$ данное правило (столбец "Пакеты");
- $\bullet$ Суммарное количество байт данных в протокольных единицах, к которым было применено данное правило (столбец "Байты");
- $\bullet$ Комментарий к правилу (столбец "Комментарий"). В случае отсутствия комментария к правилу – пустая строка).

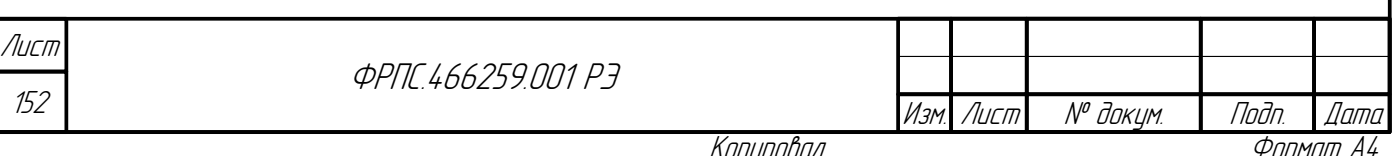

В выводе команды используются следующие суффиксы для сокращения числа знаков в численных значениях:

- к Килобайт (1024 Байта);
- м Мегабайт (1024 Килобайта);
- Г Гигабайт (1024 Мегабайта).

Для просмотра статистики использования правил фильтрации применяются клавиши и управляющие последовательности, перечисленные в таблице 3.14, стр. 153.

<span id="page-152-0"></span>Таблица 3.14: Управление просмотром статистики использования правил фильтрации

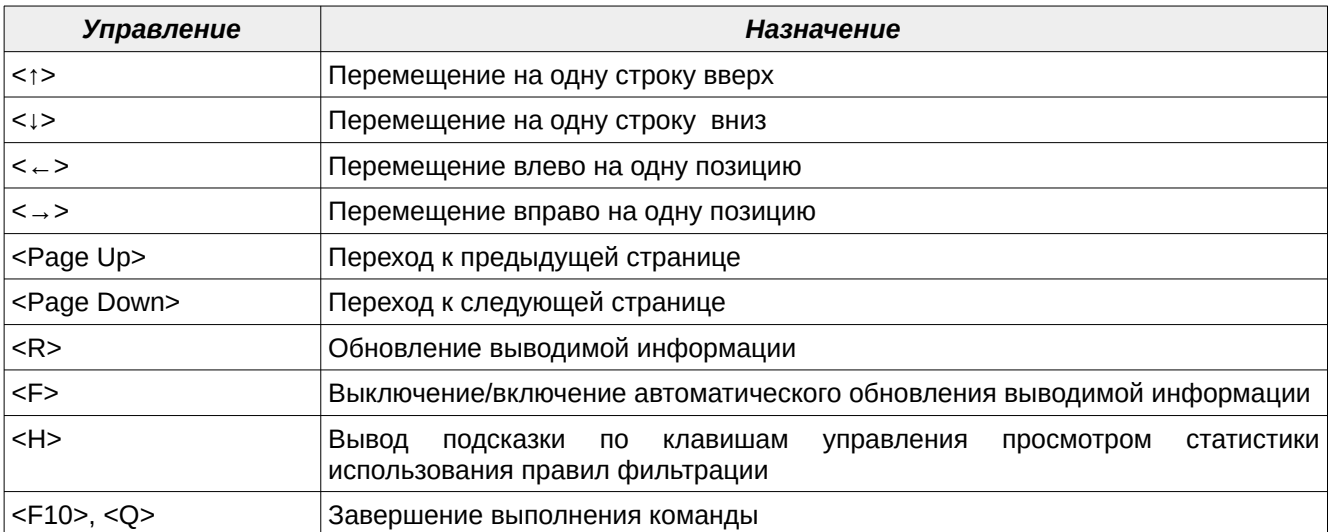

Статистика использования правил фильтрации может быть обнулена администратором в любой момент времени. Для этого служит команда rule stats clear. Статистика использования правил фильтрации может быть обнулена полностью либо только для заданного типа правил фильтрации.

Вывод статистики использования правил фильтрации обновляется каждые 5 секунд. Автоматическое обновление информации может быть выключено (включено) однократным нажатием клавиши <F> во время просмотра статистики использования правил фильтрации.

При любом изменении в текущей политике доступа МЭ ССПТ-4А1, а также при перезапуске пакетного фильтра МЭ ССПТ-4А1 статистика использования правил фильтрации обнуляется.

Пример обнуления статистики только АР-правил фильтрации:

fnp4> rule stats clear ap ОЧИСТИТЬ СТАТИСТИКУ ПРАВИЛ? (Y/N) [N]: У FNPSH-I-007.02.305F-Статистика правил очищена

Пример обнуления статистики правил фильтрации всех типов (общих-правил, АР-

правил, ТМР-правил):

**Jana** 

Tadn

āибл

 $\mathscr{S}$ MHB.

S

MHB.

Взам.

u đana

Tadn.

fnp4> rule stats clear Очистить статистику правил? (Y/N) [N]: у FNPSH-I-007.02.305F-Статистика правил очищена

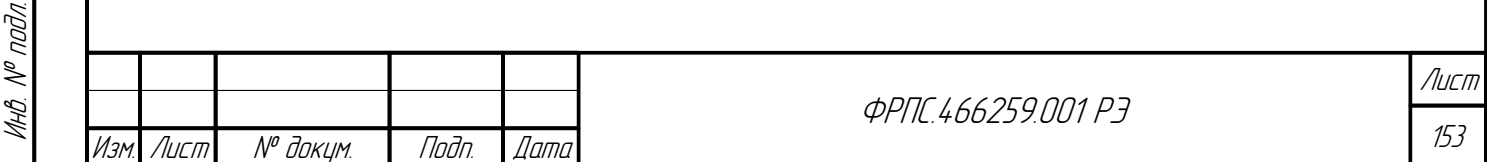

Копировал

# 3.8. Справочник объектов

Справочник объектов входит в состав политики доступа (текущей и дополнительной). Объекты справочника призваны облегчить задачи по формированию политики доступа. Это достигается за счет использования объектов справочника в качестве параметров правил фильтрации. Каждый объект может использоваться в неограниченном числе правил фильтрации при условии соблюдения синтаксиса и семантики.

Синтаксис объектов справочника приведен в приложении Е, стр. 541. Семантика определяется правилами использования объектов в правилах фильтрации, данная информация представлена в приложении Д.1, стр. 522.

МЭ ССПТ-4А1 поддерживает следующие типы объектов справочника:

- $host y3e\pi$  сети;
- $net cert$ :
- net-group группа сетевых объектов;
- $s$ ervice сервис;
- $resource pecVDC$  $\bullet$
- $v$ lan-group группа VLAN;
- time интервал времени;
- domain-group группа доменных имен;

Объекты типа группа доменных имен могут использоваться только в АР-правилах, объекты остальных типов могут использоваться только в общих правилах.

**Объект host (узел сети)** может использоваться в общем правиле для задания адресной информации правила для источника и/или приемника.

Рассмотрим следующую задачу. Есть два узла сети, которым нужно обеспечить доступ к третьему узлу сети (серверу) по протоколу SSH. Каждый узел имеет IP-адрес, MAC-адрес и подключен к определенному фильтрующему интерфейсу МЭ ССПТ-4А1. Эту задачу можно решить с использованием трех объектов host.

Добавляем первый объект host:

fnp4> directory add host name=host1 ip4=10.2.253.241 mac=00:0c:29:26:d0:5d interface=0 FNPSH-I-007.02.30D3-0бъект справочника добавлен (узел сети "host1")

#### Добавляем второй объект host:

fnp4> directory add host name=host2 ip4=10.2.253.243 mac=00:0c:29:26:d0:5f interface=0 FNPSH-I-007.02.30D3-Объект справочника добавлен (узел сети "host2")

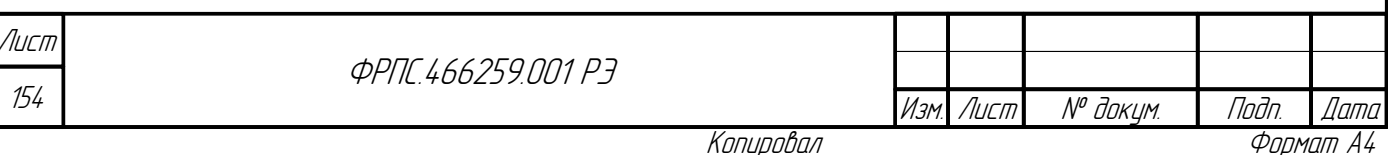

Копировал

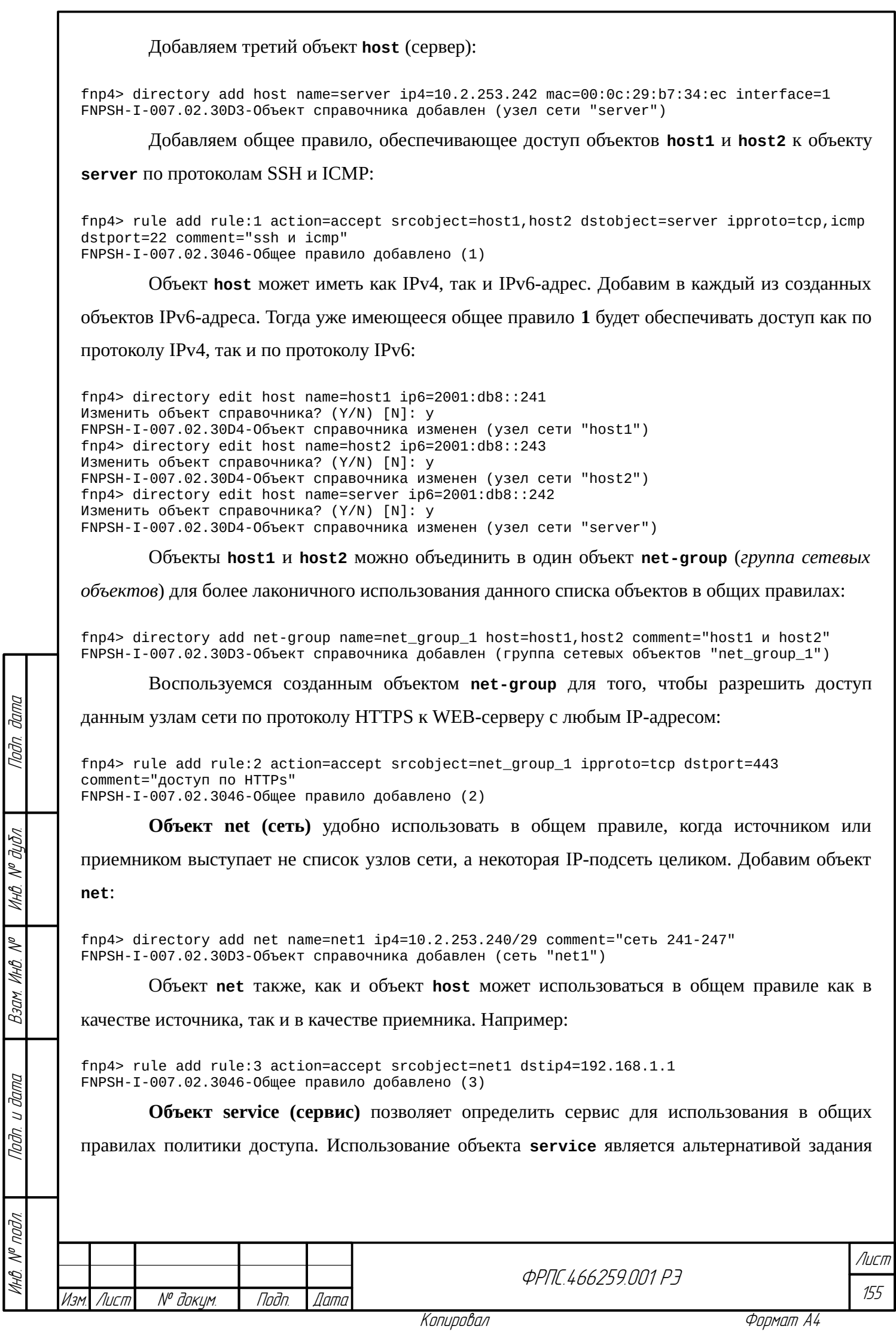

сервиса посредством параметров **ipproto** и **dstport**. Это особенно актуально, когда несколько

правил задают доступ к одним и тем же сервисам.

В качестве примера добавим три объекта **service**, для описания сервисов, которые уже

используются в ранее добавленных правилах.

Добавим сервис протокола SSH:

fnp4> directory add service name=service\_ssh protocol=tcp port=22 comment=ssh FNPSH-I-007.02.30D3-Объект справочника добавлен (сервис "service\_ssh")

Добавим сервис протокола ICMP (ICMPv4):

fnp4> directory add service name=service\_icmp4 protocol=icmp FNPSH-I-007.02.30D3-Объект справочника добавлен (сервис "service\_icmp4")

Добавим сервис протокола HTTPs:

fnp4> directory add service name=service\_https protocol=tcp port=443 comment=https FNPSH-I-007.02.30D3-Объект справочника добавлен (сервис "service\_https")

Изменим ранее добавленные правила фильтрации так, чтобы они использовали объекты

**service**:

fnp4> rule edit rule:1 dstservice=service\_ssh,service\_icmp4 ipproto=any dstport=any Изменить общее правило? (Y/N) [N]: y FNPSH-I-007.02.3047-Общее правило изменено (1) fnp4> rule edit rule:2 dstservice=service\_https ipproto=any dstport=any Изменить общее правило? (Y/N) [N]: y FNPSH-I-007.02.3047-Общее правило изменено (2)

В итоге, текущая политика доступа содержит правила:

fnp4> rule show viewer=no Правила текущей политики: rule:0 action=drop rule:1 action=accept comment="ssh и icmp" srcobject=host1,host2 dstobject=server dstservice=service\_ssh,service\_icmp4 apr=no rule:2 action=accept comment="доступ по HTTPs" srcobject=net\_group\_1 dstservice=service\_https apr=no rule:3 action=accept srcobject=net1 dstip4=192.168.1.1 apr=no ap:0 action=drop

Запись правил стала лаконичнее, при этом новые правила тождественны старым по своему действию.

Сервер, имеющий постоянный IP-адрес и предоставляющий некоторый сервис, удобно описывать с помощью объекта **resource** для использования в общих правилах. Ресурс объединяет в себе сетевые объекты (узел сети, сеть, группа сетевых объектов) и сервис.

Например, добавим объекта **resource**, описывающий сервер с доступом по протоколу SSH:

fnp4> directory add resource name=resource\_ssh host=server service=service\_ssh FNPSH-I-007.02.30D3-Объект справочника добавлен (ресурс "resource\_ssh")

Перепишем правило с номером 1, чтобы оно использовало объект **resource\_ssh**:

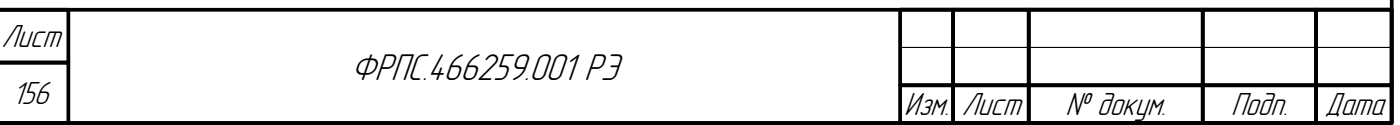

fnp4> rule edit rule:1 dstresource=resource\_ssh dstservice=none dstobject=none Изменить общее правило? (Y/N) [N]: y FNPSH-I-007.02.3047-Общее правило изменено (1)

После изменения правило осталось тождественно предыдущей версии по своему действию.

**Объект vlan-group (группа VLAN)** используется для хранения списка идентификаторов VLAN (vid) для использования в общих правилах. Объект **vlan-group** может быть указан либо непосредственно в общем правиле, либо в объектах **host** и **net**.

Добавим объект **vlan-group**:

fnp4> directory add vlan-group name=vlan1 vid=10,55,177 FNPSH-I-007.02.30D3-Объект справочника добавлен (группа VLAN "vlan1")

В качестве примера непосредственного использования группы VLAN в общем правиле добавим использование объекта **vlan1** в общем правиле номер 3:

fnp4> rule edit rule:3 vlan=vlan1 Изменить общее правило? (Y/N) [N]: FNPSH-I-007.02.3047-Общее правило изменено (3)

Теперь правилу 3 будут соответствовать только Ethernet-кадры с тэгом VLAN, содержащим один из идентификаторов: 10, 55, 177.

В качестве примера использования группы VLAN в общем правиле посредством сетевого объекта выполним команду:

fnp4> directory edit host name=host1 vlan=vlan1 Изменить объект справочника? (Y/N) [N]: y FNPSH-I-007.02.30D4-Объект справочника изменен (узел сети "host1")

Теперь идентификаторы, заданные в объекте **vlan1**, будут учитываться во всех общих правилах, в которых используется объект **host1**. Ethernet-кадры от объекта **host2** не будут проверяться на наличие тэга VLAN с идентификатором из списка, определенного в **vlan1**, поскольку для объекта **host2** параметр **vlan** не устанавливался.

**Объект time (интервал времени)** служат для введения временных ограничений на действие общих правил, в которых они используются. По умолчанию общее правило действует без временных ограничений: с момента создания до момента удаления.

Добавим интервал времени:

Инв. № подл. Подп. и дата Взам. Инв. № Инв. № дубл. Подп. дата

Взам

u đana

Tadn.

voov  $\mathscr{N}$ 

 $\mathscr{N}$ MHB.

**Jana** 

Toon

дибл  $\mathscr{N}$ MHB.

> fnp4> directory add time name=weekends wdays=sat,sun FNPSH-I-007.02.30D3-Объект справочника добавлен (интервал времени "weekends")

> > Данный интервал времени задает время действия каждые субботу и воскресенье.

Добавим еще один интервал времени:

fnp4> directory add time name=worktime wdays=mon,tue,wed,thu,fri dtime=10:00:00-19:00:00 FNPSH-I-007.02.30D3-Объект справочника добавлен (интервал времени "worktime")

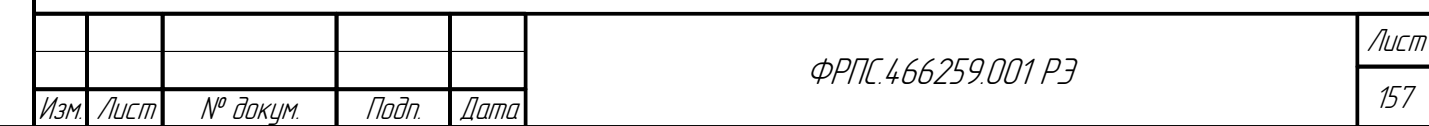

Копировал Формат А4

Данный интервал времени задает время действия в течение рабочей недели: каждый день с 10 до 19 часов.

К каждому общему правилу можно привязать один или несколько объектов **time**, например:

find4> rule add rule:4 action=accept srcobiect=net1 ipproto=tcp dstport=80 time=weekends, worktime FNPSH-I-007.02.3046-Общее правило добавлено (4)

Объект domain-group (группа доменных имен), как было сказано в начале данного раздела, может использоваться только в AP-правилах. При этом параметр **protocol** должен иметь значение http (протокол HTTP) или domain (dns) (протокол DNS). Объект domain-group хранит в себе список доменных имен и их фрагментов.

Добавим объект domain-group:

find+> directory add domain-group name=domain1 hostname=\*.vandex.ru.\*.google.com FNPSH-I-007.02.30D3-06ъект справочника добавлен (группа доменных имен "domain1")

Добавим АР-правило, использующее объект domain1:

fnp4> rule add ap:1 protocol=http domain-group=domain1 action=drop FNPSH-I-007.02.3048-AP-правило добавлено (1)

В одном АР-правиле можно одновременно использовать объект **domain-group**, а также установить параметр правила **hostname**. В итоге, при проверке сообщения прикладного протокола (HTTP или DNS) на соответствие данному AP-правилу будут учитываться как доменные имена, определенные в используемом объекте **domain-group**, так и доменные имена, заданные через параметр **hostname**. В качестве примера добавим дополнительные доменные имена в АР-правило с номером 1:

fnp4> rule edit ap:1 protocol=http hostname=mail.ru,www.mail.ru Изменить AP-правило? (Y/N) [N]: у<br>FNPSH-I-007.02.3049-AP-правило изменено (1)

Использование объектов domain-group в AP-правилах для протокола DNS полностью аналогично использованию для протокола НТТР:

fnp4> rule add ap:2 protocol=domain hostname=\*.zzz.org,www.abcdef.edu domain-group=domain1 action=drop FNPSH-I-007.02.3048-AP-правило добавлено (2)

Просмотр правил фильтрации в режиме пакетного фильтра может оказаться полезным для администратора при использовании в правилах фильтрации объектов Он позволяет администратору увидеть правила политики доступа в справочника. альтернативном представлении, отражающем то, как правила фильтрации используются в пакетном фильтре, т.е. без ссылок на объекты справочника, но со всеми необходимыми параметрами, скопированными из объектов.

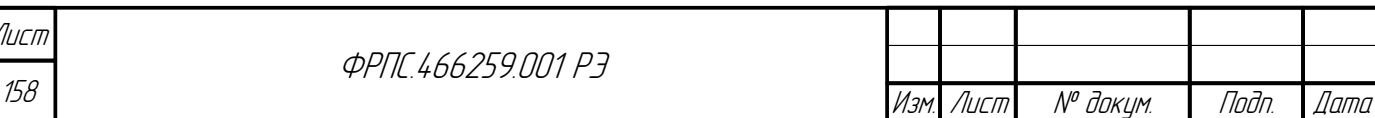

<sub>B</sub> качестве примера рассмотрим текущую политику доступа, которая была сформирована в результате выполнения всех команд, приведенных в данном разделе. Объекты справочника текущей политики доступа: fnp4> directory show viewer=no Справочник текущей политики: time name=weekends months=any mdays=any wdays=sat, sun time name=worktime months=any mdays=any wdays=mon, tue, wed, thu, fri dtime=10:00:00-19:00:00 domain-group name=domain1 hostname="\*.yandex.ru,\*.google.com" vlan-group name=vlan1 vid=10,55,177 host name=host1 ip4=10.2.253.241 ip6=2001:db8::241 mac=00:0c:29:26:d0:5d vlan=vlan1 interface=0 host name=host2 ip4=10.2.253.243 ip6=2001:db8::243 mac=00:0c:29:26:d0:5f interface=0 host name=server ip4=10.2.253.242 ip6=2001:db8::242 mac=00:0c:29:b7:34:ec interface=1 net name=net1 ip4=10.2.253.240/255.255.255.248 comment="сеть 241-247" net-group name=net\_group\_1 host=host1, host2 comment="host1 u host2" service name=service\_ssh protocol=tcp port=22 comment=ssh service name=service\_icmp4 protocol=icmp service name=service\_https protocol=tcp port=443 comment=https resource name=resource ssh host=server service=service ssh Правила фильтрации текущей политики доступа, использующие объекты справочника: fnp4> rule show viewer=no Правила текущей политики: rule:0 action=drop rule:1 action=accept comment="ssh u icmp" srcobject=host1, host2 dstresource=resource\_ssh  $a$ pr=no rule:2 action=accept comment="доступ по HTTPs" srcobject=net\_group\_1 dstservice=service\_https apr=no rule:3 action=accept srcobject=net1 dstip4=192.168.1.1 vlan=vlan1 apr=no rule:4 action=accept srcobject=net1 dstport=80 ipproto=tcp time=weekends, worktime apr=no ap:0 action=drop ap:1 action=drop protocol=http hostname="mail.ru,www.mail.ru" domain-group=domain1 ap:2 action=drop protocol=domain hostname="\*.zzz.org,www.abcdef.edu" domain-group=domain1 Просмотр правил фильтрации текущей политики доступа в режиме пакетного фильтра: fnp4> rule show viewer=no format=filter Правила текущей политики: rule:0:0 action=drop rule:1:0 action=accept srcif=0 srcmac=00:0c:29:26:d0:5d srcip4=10.2.253.241 srcip6=2001:db8::241 dstif=1 dstmac=00:0c:29:b7:34:ec dstip4=10.2.253.242 dstip6=2001:db8::242 dstport=22 ipproto=tcp vlan=10,55,177 apr=no rule:1:1 action=accept srcif=0 srcmac=00:0c:29:26:d0:5f srcip4=10.2.253.243 srcip6=2001:db8::243 dstif=1 dstmac=00:0c:29:b7:34:ec dstip4=10.2.253.242 dstip6=2001:db8::242 dstport=22 ipproto=tcp apr=no rule:2:0 action=accept srcif=0 srcmac=00:0c:29:26:d0:5d srcip4=10.2.253.241  $srcip6 = 2001: db8::241$  dstport=443 ipproto=tcp vlan=10,55,177 apr=no rule:2:1 action=accept srcif=0 srcmac=00:0c:29:26:d0:5f srcip4=10.2.253.243 srcip6=2001:db8::243 dstport=443 ipproto=tcp apr=no rule:3:0 action=accept version=4 srcip4=10.2.253.240/255.255.255.248 dstip4=192.168.1.1 vlan=10,55,177 apr=no rule:4:0 action=accept version=4 srcip4=10.2.253.240/255.255.255.248 dstport=80 ipproto=tcp time="months=any mdays=any wdays=sat, sun;months=any mdays=any wdays=mon, tue, wed, thu, fri time=10:00:00-19:00:00" apr=no ap:0 action=drop ap:1 action=drop protocol=http hostname="mail.ru,www.mail.ru,\*.yandex.ru,\*.google.com" ap:2 action=drop protocol=domain hostname="\*.zzz.org.www.abcdef.edu.\*.vandex.ru.\*.google.com" Лист *<u>ФРПГ 466259 ПП1 РЗ</u>* 159 Изм Лист N<sup>o</sup> доким. *Dama* Noðn.

**Jama** 

Todn

duðn

 $\mathscr{N}$ 

MHB.

≫

MHB

**Ragg** 

dana

 $\overline{z}$ 

Tadn

nadn  $\mathscr{N}$ 

MHB

Копировал

Можно заметить, что число правил, выводимых в режиме пакетного фильтра, больше, чем в представлении с объектами справочника. Это является результатом работы алгоритма по преобразованию правил, использующих сетевые объекты (host, net, net-group) в альтернативное представление для применения пакетным фильтром.

# 3.9. НТТР-посредник МЭ ССПТ-4А1

НТТР-посредник МЭ ССПТ-4А1 представляет собой прокси-сервер для протоколов НТТР и HTTPs.

НТТР-посредник позволяет клиентам корпоративной сети выполнять косвенные запросы к WEB-серверам. Сначала клиент подключается к HTTP-посреднику и запрашивает WEB-страницу, расположенную на WEB-сервере в корпоративной сети или в сети Интернет. Затем НТТР-посредник подключается к указанному WEB-серверу (открывает новое соединение, в котором выступает клиентом), получает от него WEB-страницу и возвращает ее клиенту в рамках соединения, открытого клиентом из корпоративной сети. НТТР-посредник предоставляет возможность изменять ответ WEB-сервера в определённых целях. Эта функция подробно рассмотрена далее в данном разделе. НТТР-посредник позволяет защищать компьютер клиента от некоторых сетевых атак и помогает сохранять анонимность клиента.

При конфигурации по умолчанию HTTP-посредник обеспечивает доступ клиента ко всем WEB-страницам, доступным при прямом подключении клиента, и не модифицирует ответы WEB-серверов (НТТР-ответы).

Основные возможности НТТР-посредника МЭ ССПТ-4А1:

- блокировка доступа клиентов к определенным WEB-страницам (по доменным именам);
- удаление сценариев JavaScript, VBScript для определенных WEB-страниц (с заданными доменным именами);
- ограничение доступа клиентов к HTTP-посреднику на основе списка доступа (ACL);  $\bullet$

НТТР-посредник МЭ ССПТ-4А1 может использоваться в двух схемах подключения:

- с выключенным NAT (МЭ ССПТ-4А1 работает в прозрачном режиме, IP-адреса в пакетах не  $\bullet$ изменяются);
- с включенным NAT (IP-адрес источника пакета, которым является IP-адрес HTTPпосредника, меняется перед отправкой пакета с внешнего интерфейса NAT).

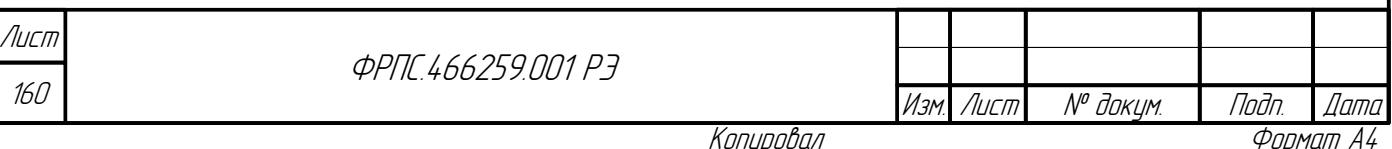

## 3.9.1. Использование HTTP-посредника без NAT

Схема подключения для использования HTTP-посредника, когда функция NAT выключена в конфигурации МЭ ССПТ-4А1 приведена на рисунке [3.14](#page-160-0), стр. [161.](#page-160-0) Пояснения к схеме:

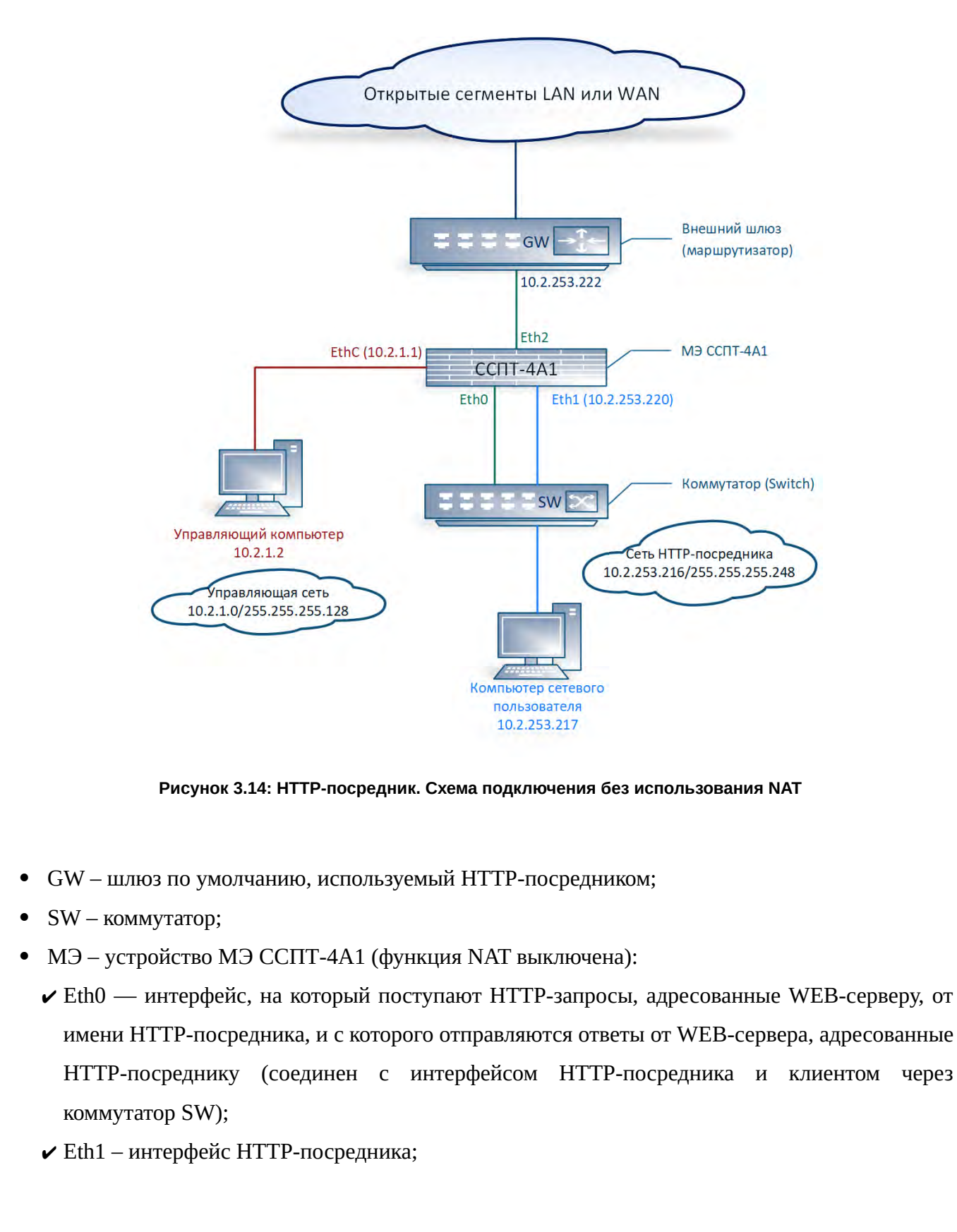

**Janna** 

Tadn

<span id="page-160-0"></span>дибл

MHB. Nº C

 $\mathscr{N}$ MHB.

Взам.

U Jama

Tadn.

MHB. Nº nodn.

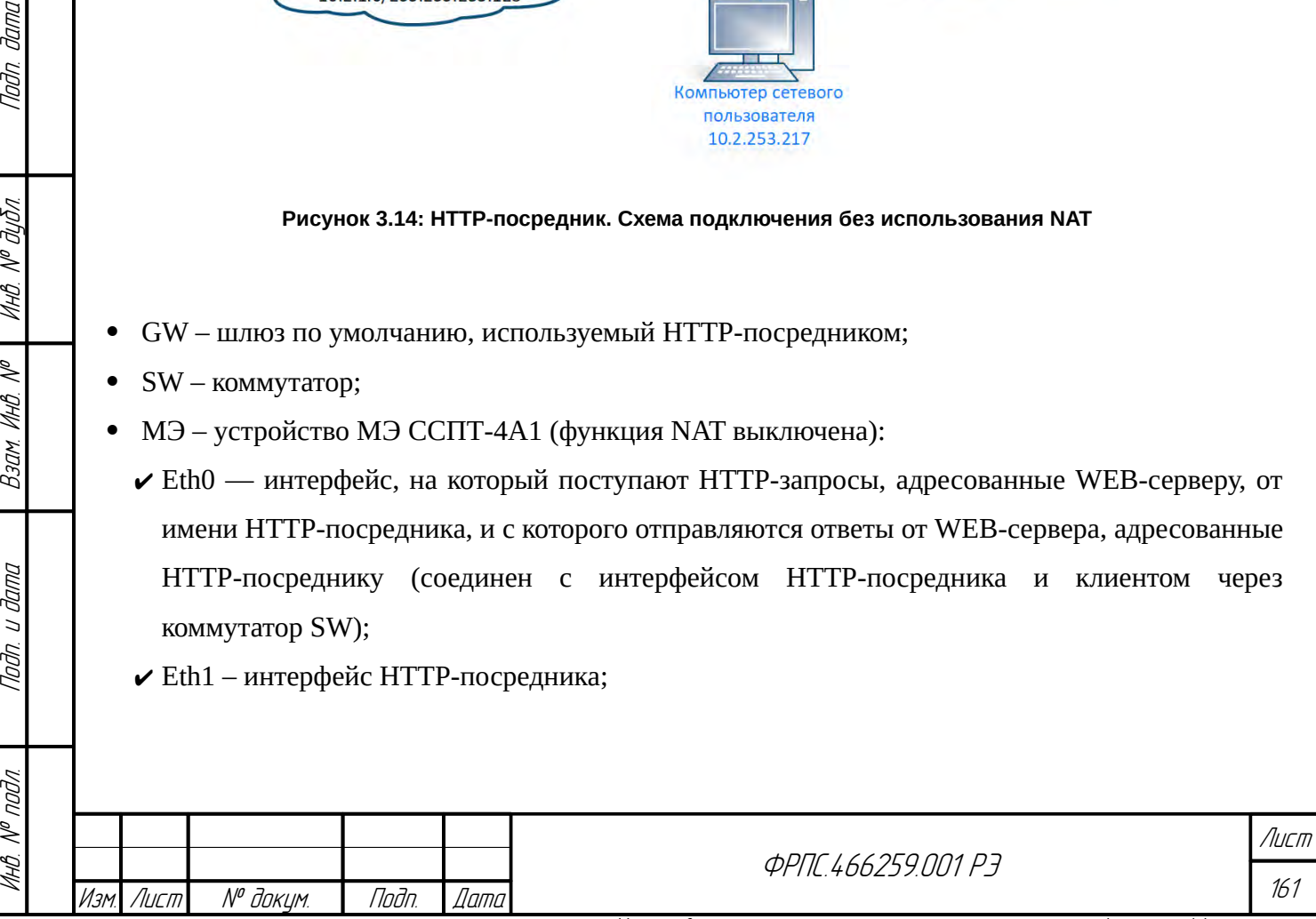

► Eth2 - интерфейс для взаимодействия с WEB-сервером в сети Интернет, посредством шлюза (GW).

#### Конфигурация клиента, работающего через НТТР-посредник

Для использования НТТР-посредника МЭ ССПТ-4А1 каждый клиентский ПК должен быть настроен в соответствии со следующим алгоритмом, в котором IP-адреса соответствуют схеме на рисунке 3.14, стр. 161:

- на ПК клиента должны быть установлены IP-адрес и адрес шлюза по умолчанию, соответствующие схеме подключения. Для представленной схемы подключения:
	- $\checkmark$  IP-адрес 10.2.253.217;
	- $\vee$  IP-адрес шлюза по умолчанию 10.2.253.222;
- должны быть заданы IP-адреса DNS-серверов;  $\bullet$
- в настройках WEB-браузера клиента должны быть заданы IP-адрес и TCP-порт HTTP- $\bullet$ посредника для протоколов HTTP и HTTPs (HTTP over SSL), соответствующие настройкам НТТР-посредника МЭ ССПТ-4А1:
	- $\triangledown$  IP-адрес НТТР-посредника: 10.2.253.220;
	- ✔ ТСР-порт НТТР-посредника: 8118.

Конфигурация МЭ ССПТ-4А1 для использования НТТР-посредника должна включать в себя следующие этапы:

- установка IP-адреса EthC (если не установлен или требует изменения);
- $\bullet$ добавление статического маршрута для связности EthC и узлов вне управляющей сети (необязательный этап, определяется потребностями администрирования);
- $\bullet$ установка DNS-серверов для разрешения (resolve) доменных имен WEB-страниц, запрашиваемых клиентами;
- $\bullet$ добавление общих правил фильтрации, обеспечивающих передачу ARP-трафика между интерфейсами Eth0 и Eth2;
- добавление общих правил фильтрации, обеспечивающих передачу трафика между интерфейсами Eth0 и Eth2;
- $\bullet$ настройка НТТР-посредника МЭ ССПТ-4А1:
	- ✔ IP-адрес на интерфейсе HTTP-посредника;
	- **✓** ТСР-порт НТТР-посредника;
	- ✔ фильтрующий интерфейс МЭ, используемый в качестве интерфейса HTTP-посредника;
- включение НТТР-посредника;  $\bullet$
- добавление маршрута по умолчанию на интерфейсе НТТР-посредника.  $\bullet$

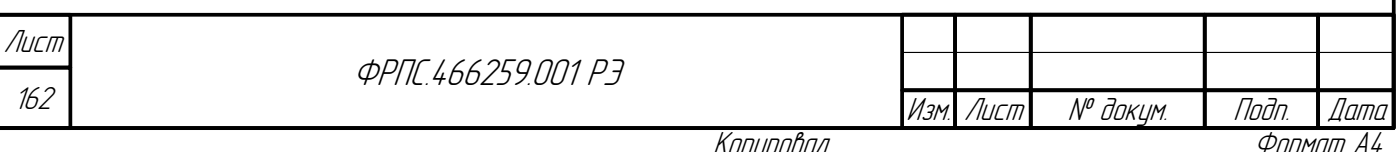

В зависимости от требований политик доступа дополнительные этапы конфигурации НТТР-посредника могут включать:

- добавление PROXY-правил, управляющих работой HTTP-посредника (необязательный этап, определяется требованиями политики доступа);
- создание ACL (списка доступа) для ограничения доступа к HTTP-посреднику.

Поскольку указанные дополнительные этапы конфигурации НТТР-посредника не зависят от схемы подключения (без использования NAT или с использованием NAT), то они рассматриваются отдельно в разделах 3.9.3, стр. 170 и 3.9.4, стр. 171 соответственно.

Ниже рассматривается пример настройки МЭ ССПТ-4А1 для использования НТТРпосредника через командный интерфейс в соответствии с алгоритмом, описанным выше.

> Настоятельно рекомендуется использовать HTTP-посредник при включенном механизме контроля сессий (по умолчанию механизм контроля сессий включен).

> Во избежание потери связности управляющего ПК администратора с МЭ ССПТ-4А1 следующие действия рекомендуется выполнять из локальной консоли:

- установка IP-адреса EthC;
- добавление статического маршрута для связности EthC и узлов в сети Интернет.

### Установка IP-адреса EthC

**Jama** 

nan.

дибл

 $\mathscr{N}$ 

MHB.

 $\mathscr{N}$ MHB.

Взам.

u đana

Tadh.

voov  $\mathscr{N}$ 

MHB

fnp4> interface control set address=10.2.1.1/255.255.255.128 Изменить параметры управляющего интерфейса? (Возможна потеря соединения) (Y/N) [N]: у FNPSH-I-007.02.301D-IP-адрес управляющего интерфейса изменен (10.2.1.1) FNPSH-I-007.02.3003-Завершение работы администратора (admin)

В примере команда была выполнена удаленно, поэтому выводится предупреждение и принудительно завершается сеанс работы администратора.

#### Лобавление статического маршрута для связности EthC и некоторой IP-сети

На рис. 3.14, стр. 161 сетевой интерфейс УК непосредственно подключен к управляющему интерфейсу (EthC) МЭ, поэтому добавления статического маршрута (для обеспечения связности УК и EthC) не требуется. Если бы УК располагался вне управляющей сети МЭ, то потребовалось бы добавление статического маршрута посредством выполнения команды system route add.

Установка DNS-серверов для разрешения (resolve) доменных имен WEB-страниц, запрашиваемых клиентами

fnp4> system dns set address=10.2.1.53,10.2.1.54 Установить список DNS-серверов? (Y/N) [N]: у FNPSH-I-007.02.312D-Список DNS-серверов установлен

DNS-серверы не указаны на схеме, подразумевается, что они доступны HTTPпосреднику.

Лисп *<u>ΦΡΠΓ 466259 ΠΠ1 ΡΡ</u>*  $163$ Лист № докцм. Noðn *Dama* 

Добавление общих правил фильтрации, обеспечивающих передачу ARP-трафика между интерфейсами Eth0 и Eth2. В том случае, если в текущей политике доступа глобальное общее правило запрещает пропуск пакетов (действие "drop" или "deny"), должны быть добавлены два правила, обеспечивающие передачу ARP-трафика между интерфейсами Eth0 и Eth2 (каждое правило для ARP-пакетов действует только в одном направлении):

fnp4> rule add rule:1 action=accept log=enable comment=ARP\_LAN->WAN frame=eth2 ethproto=0x0806 srcif=0 dstif=2 FNPSH-I-007.02.3046-Общее правило добавлено (1) fnp4> rule add rule:2 action=accept log=enable comment=ARP\_WAN->LAN frame=eth2 ethproto=0x0806 srcif=2 dstif=0 FNPSH-I-007.02.3046-Общее правило добавлено (2)

Добавление общих правил фильтрации, обеспечивающих передачу трафика между интерфейсами Eth0 и Eth2

fnp4> rule add rule:10 action=accept srcif=0 dstif=2 comment=proxy FNPSH-I-007.02.3046-Общее правило добавлено (10)

Правило, добавленное выше, обеспечивает передачу любого трафика с Eth0 на Eth2 и ответных пакетов от серверов для TCP и UDP трафика (режим управления сессиями). Возможно, конкретная политика доступа потребует ограничений на трафик, передаваемый между интерфейсами Eth0 и Eth2, тогда потребуется добавление другого общего правила, отвечающего требованиям политики доступа.

#### Настройка параметров НТТР-посредника

fnp4> system proxy set interface=1 address=10.2.253.220/255.255.255.248 FNPSH-I-007.02.3112-Пакетный фильтр перезапущен FNPSH-I-007.02.3134-Параметры HTTP-посредника установлены

Команда выше устанавливает все необходимые параметры HTTP-посредника. HTTPпосредник может быть включен одновременно с установкой его параметров в случае указания в команде выше state=enable, но в данном разделе включение HTTP-посредника выполняется за счет выполнения отдельной команды (оба варианта допустимы).

#### Включение НТТР-посредника

fnp4> system proxy set state=enable FNPSH-I-007.02.3112-Пакетный фильтр перезапущен FNPSH-I-007.02.3132-HTTP-посредник включен

#### Добавление маршрута по умолчанию

fnp4> system route add dst-address= $0.0.0.0$  qateway= $10.2.253.222$ FNPSH-I-007.02.312F-Маршрут добавлен

В соответствии со схемой маршрут по умолчанию должен использовать адрес шлюза

10.2.253.222, чтобы НТТР-запросы от НТТР-посредника достигали сети Интернет.

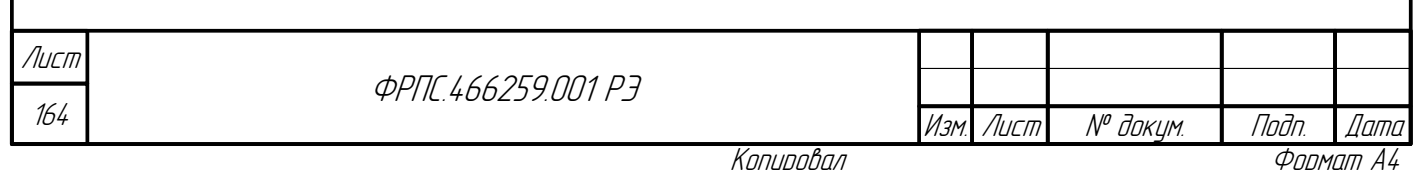

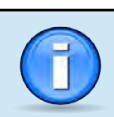

Установка TCP-порта HTTP-посредника необязательна, если предполагается использовать значение TCP-порта HTTP-посредника по умолчанию: **8118**.

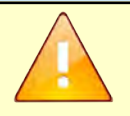

Все маршруты должны добавляться после установки IP-адреса на соответствующем сетевом интерфейсе МЭ ССПТ-4А1.

Следует учитывать, что IP-адрес на интерфейсе HTTP-посредника устанавливается только при включении HTTP-посредника, либо при изменении IP-адреса HTTP-посредника, когда он находится во включенном состоянии.

## 3.9.2. Использование HTTP-посредника совместно с NAT

Схема подключения для использования HTTP-посредника, когда функция NAT включена в конфигурации МЭ ССПТ-4А1, приведена на рисунке [3.15,](#page-164-0) стр. [165](#page-164-0). Пояснения к схеме:

<span id="page-164-0"></span>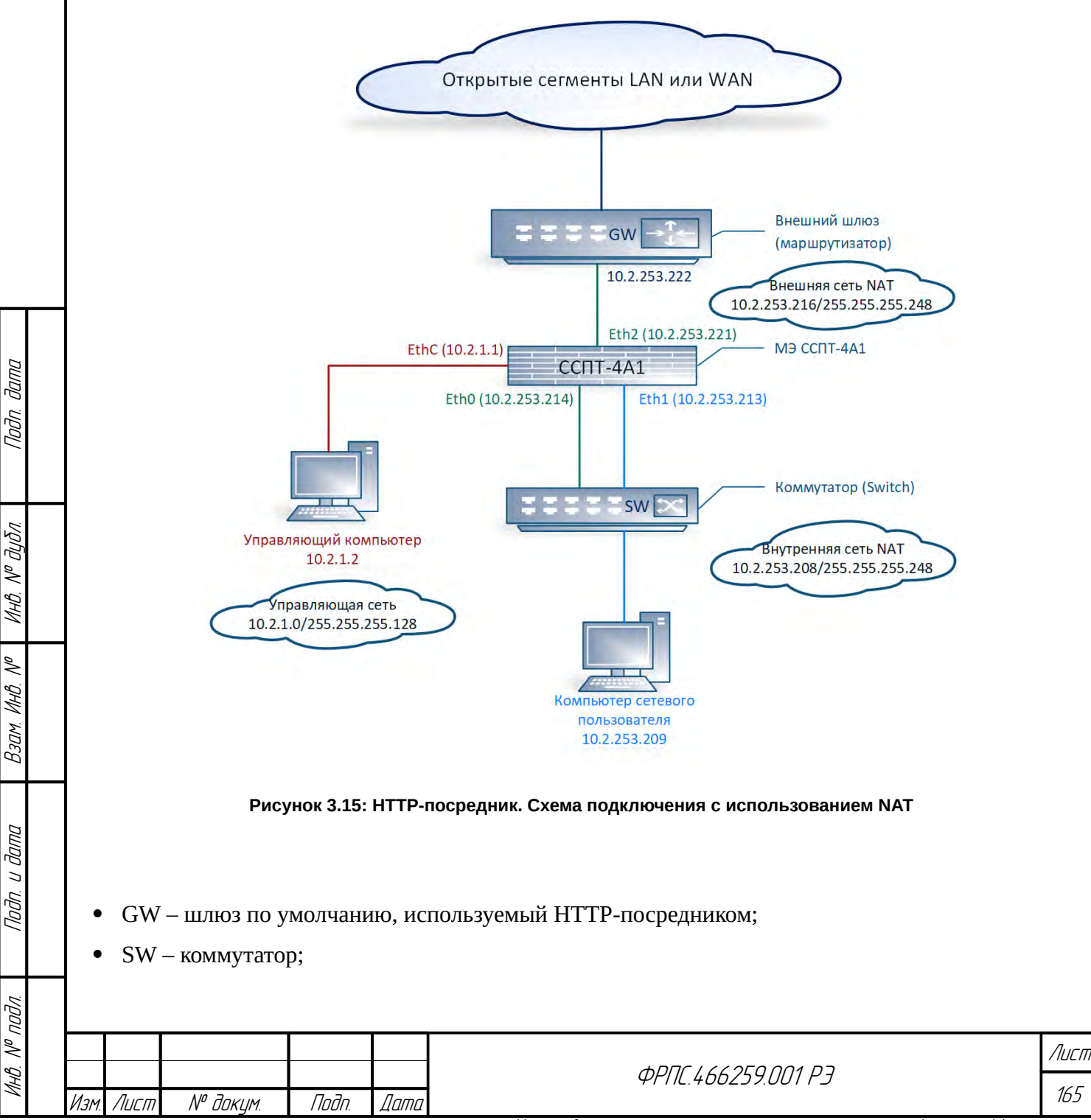

- устройство МЭ ССПТ-4А1 (функция NAT включена):
	- $\triangleright$  Eth1 интерфейс HTTP-посредника: не входит в состав контейнера NAT, но имеет IP-адрес, принадлежащий внутренней сети NAT. Внутрення сеть NAT на схеме имеет IP-адрес 10.2.253.208/29, ей принадлежат IP-адреса: 10.2.253.214 (Eth0), 10.2.253.213 (Eth1) и 10.2.253.209 (IP-адрес клиента);
	- $\blacktriangleright$  Eth0 внутренний интерфейс NA, на который поступают HTTP-запросы, адресованные WEB-серверам от имени HTTP-посредника, и с которого отправляются ответы от WEBсерверов, адресованные НТТР-посреднику;
	- $\angle$  Eth2 внешний интерфейс NAT, с которого отправляются HTTP-запросы WEB-серверам от имени внешнего IP-адреса NAT и на который принимаются HTTP-ответы от WEB-серверов из Интернет.

Конфигурация клиента, работающего через НТТР-посредник. Для использования НТТР-посредника МЭ ССПТ-4А1 каждый клиентский ПК должен быть настроен в соответствии со следующим алгоритмом, в котором IP-адреса соответствуют схеме на рисунке 3.15, стр. 165:

- на ПК клиента должны быть установлены IP-адрес и адрес шлюза по умолчанию, соответствующие схеме подключения:
	- $\vee$  IP-адрес 10.2.253.209;
	- **∕** IP-адрес шлюза по умолчанию 10.2.253.214 (IP-адрес внутреннего интерфейса NAT);
- $\bullet$ должны быть заданы IP-адреса DNS-серверов;
- в настройках WEB-браузера клиента должны быть заданы IP-адрес и TCP-порт HTTP- $\bullet$ посредника для протоколов HTTP и HTTPs (HTTP over SSL), соответствующие настройкам НТТР-посредника МЭ ССПТ-4А1:
	- $\checkmark$  IP-адрес НТТР-посредника: 10.2.253.213;
	- ✔ ТСР-порт НТТР-посредника: 8118.

Конфигурация МЭ ССПТ-4А1 для использования НТТР-посредника должна включать в себя следующие этапы:

- установка IP-адреса EthC (если не установлен или требует изменения);  $\bullet$
- добавление статического маршрута для связности EthC и узлов вне управляющей сети  $\bullet$ (необязательный этап, определяется потребностями администрирования);
- установка DNS-серверов для разрешения (resolve) доменных имен WEB-страниц,  $\bullet$ запрашиваемых клиентами;
- добавление общих правил фильтрации, обеспечивающих передачу ARP-трафика между  $\bullet$ интерфейсами Eth0 и Eth2;

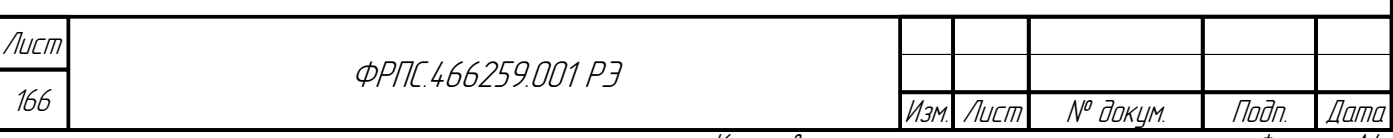

- добавление общих правил фильтрации, обеспечивающих передачу трафика между интерфейсами Eth0 и Eth2:
- настройка NAT;

**Jana** 

nogu

дибл

 $\leqslant$ 

MHB.

 $\searrow$ 

MHB.

Взам.

u đana

Tadn.

voov  $\mathscr{N}$ 

- настройка НТТР-посредника МЭ ССПТ-4А1:
	- ✔ IP-адрес на интерфейсе HTTP-посредника;
	- **∕ TCP-порт HTTP-посредника;**
	- v фильтрующий интерфейс МЭ, используемый в качестве интерфейса HTTP-посредника;
- включение НТТР-посредника;
- добавление маршрута по умолчанию на интерфейсе НТТР-посредника.

В зависимости от требований политики доступа дополнительные этапы конфигурации НТТР-посредника могут включать:

- добавление PROXY-правил, управляющих работой HTTP-посредника;
- создание ACL (списка доступа) для ограничения доступа к HTTP-посреднику.

Поскольку указанные дополнительные этапы конфигурации НТТР-посредника не зависят от схемы подключения (без использования NAT или с использованием NAT), то они рассматриваются отдельно в разделах: 3.9.3, стр. 170 и 3.9.4, стр. 171 соответственно.

Ниже рассматривается пример настройки МЭ ССПТ-4А1 через КИА для использования НТТР-посредника в соответствии с алгоритмом, описанным выше.

> Во избежании потери связности управляющего ПК администратора с МЭ ССПТ-4А1 следующие действия рекомендуется выполнять с локальной консоли:

- Установку IP-адреса EthC:
- Добавление статического маршрута для связности EthC и узлов в сети Интернет.

### Установка IP-алреса EthC

fnp4> interface control set address=10.2.1.1/255.255.255.128 Изменить параметры управляющего интерфейса? (Возможна потеря соединения) (Y/N) [N]: у FNPSH-I-007.02.301D-IP-адрес управляющего интерфейса изменен (10.2.1.1) FNPSH-I-007.02.3003-Завершение работы администратора (admin)

В примере команда была выполнена удаленно, поэтому выводится предупреждение и принудительно завершается сеанс работы администратора.

### Добавление статического маршрута для связности EthC и некоторой IP-сети

На рис. 3.15, стр. 165 сетевой интерфейс УК непосредственно подключен к управляющему интерфейсу (EthC) МЭ, поэтому добавления статического маршрута (для обеспечения связности УК и EthC) не требуется. Если бы УК располагался вне управляющей сети МЭ, то потребовалось бы добавление статического маршрута посредством выполнения команды system route add.

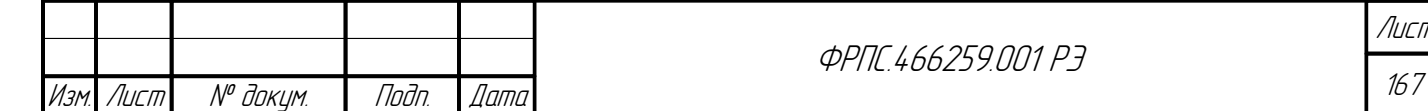

### Установка DNS-серверов для разрешения доменных имен WEB-страниц,

#### запрашиваемых клиентами

fnp4> system dns set address=10.2.1.53,10.2.1.54 Установить список DNS-серверов? (Y/N) [N]: у FNPSH-I-007.02.312D-Список DNS-серверов установлен

DNS-серверы не показаны на схеме, подразумевается, что они доступны через интерфейс НТТР-посредника.

Добавление общих правил фильтрации, обеспечивающих передачу ARP-трафика между интерфейсами Eth0 и Eth2. В том случае, если в текущей политике доступа глобальное общее правило запрещает пропуск пакетов (действие "drop" или "deny"), должны быть добавлены два правила, обеспечивающие передачу ARP-трафика между интерфейсами Eth0 и Eth2 (каждое правило для ARP-пакетов действует только в одном направлении):

fnp4> rule add rule:1 action=accept log=enable comment=ARP LAN->WAN frame=eth2 ethproto=0x0806 srcif=0 dstif=2 FNPSH-I-007.02.3046-Общее правило добавлено (1) fnp4> rule add rule:2 action=accept log=enable comment=ARP WAN->LAN frame=eth2 ethproto=0x0806 srcif=2 dstif=0 FNPSH-I-007.02.3046-0бщее правило добавлено (2)

Добавление общего правила фильтрации, обеспечивающего передачу трафика между интерфейсами Eth0 и Eth2

fnp4> rule add rule:10 action=accept srcif=0 dstif=2 comment=proxy FNPSH-I-007.02.3046-Общее правило добавлено (10)

Правило, добавленное выше, обеспечивает передачу TCP и UDP трафика между интерфейсами Eth0 на Eth2. Возможно, конкретная политика доступа потребует ограничений на трафик, передаваемый между интерфейсами Eth0 и Eth2, тогда потребуется добавление других общих правил, отвечающих требованиям политики доступа.

Настройка NAT. Настройка функции трансляции сетевых адресов (NAT) подробно рассматривается в разделе 3.2.3, стр. 87. Здесь приводится простейший пример настройки NAT для совместного использования с HTTP-посредником в соответствии со схемой подключения, представленной на рис. 3.15, стр. 165. Настройка NAT включает в себя следующие шаги:

- добавление контейнера NAT:  $\bullet$
- добавление в контейнер и настройка внутреннего интерфейса NAT;
- добавление в контейнер и настройка внешнего интерфейса NAT;
- добавление в контейнер правила трансляции для замены IP-адресов узлов внутренней сети NAT (10.2.253.208/29) на IP-адрес внешнего интерфейса NAT (10.2.253.221);
- $\bullet$ добавление маршрута NAT по умолчанию для того, чтобы пакеты из внутренней сети NAT достигали WEB-серверов из сети Интернет;
- включение функции NAT.

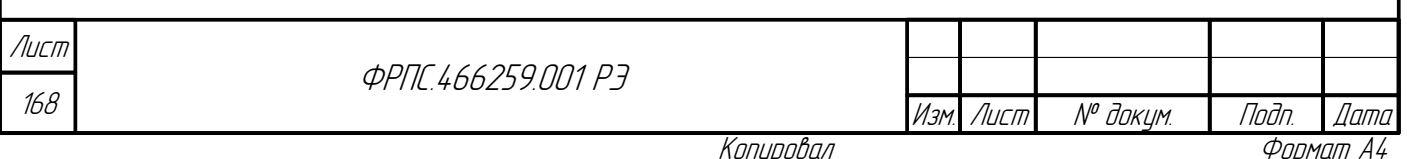

#### **Добавление контейнера NAT**

fnp4> nat case add name=c1 FNPSH-I-007.02.3113-Контейнер NAT добавлен

#### **Добавление в контейнер и настройка внутреннего интерфейса NAT**

fnp4> nat private add case=c1 name=prv interface=0 address=10.2.253.214/255.255.255.248 FNPSH-I-007.02.3115-Интерфейс NAT добавлен

#### **Добавление в контейнер и настройка внешнего интерфейса NAT**

fnp4> nat public add case=c1 name=pub interface=2 address=10.2.253.221/255.255.255.248 FNPSH-I-007.02.3115-Интерфейс NAT добавлен

**Добавление в контейнер правила трансляции для замены IP-адресов узлов**

**внутренней сети NAT (10.2.253.208/29) на IP-адрес внешнего интерфейса NAT (10.2.253.221)**

fnp4> nat translate add case=c1 number=1 prv-address=10.2.253.208/255.255.255.248 pubaddress=10.2.253.221 interface=pub FNPSH-I-007.02.3118-Правило трансляции NAT добавлено

**Добавление маршрута NAT по умолчанию для того, чтобы пакеты из внутренней**

#### **сети NAT достигали WEB-серверов из сети Интернет**

fnp4> nat route add case=c1 dst-address=0.0.0.0 gateway=10.2.253.222 FNPSH-I-007.02.311E-Маршрут NAT добавлен

#### **Включение функции NAT**

fnp4> nat enable FNPSH-I-007.02.3027-NAT включен

#### **Настройка HTTP-посредника МЭ ССПТ-4А1**

fnp4> system proxy set interface=1 address=10.2.253.213/255.255.255.248 FNPSH-I-007.02.3112-Пакетный фильтр перезапущен FNPSH-I-007.02.3134-Параметры HTTP-посредника установлены

Команда выше устанавливает все необходимые параметры HTTP-посредника. HTTP-

посредник может быть включен одновременно с установкой его параметров в случае указания в

команде выше: **state=enable**, но в данном разделе включение HTTP-посредника выполняется

за счет выполнения отдельной команды (оба варианта допустимы).

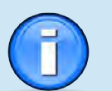

Инв. № подл. Подп. и дата Взам. Инв. № Инв. № дубл. Подп. дата

Взам

u đana

Tadn.

nadni  $\mathscr{N}$ 

≫ MHB.

**Jama** 

Toon.

дибл  $\tilde{\succ}$ MHB.

> Установка TCP-порта HTTP-посредника необязательна, если предполагается использовать значение TCP-порта HTTP-посредника по умолчанию: **8118**.

#### **Включение HTTP-посредника**

fnp4> system proxy set state=enable FNPSH-I-007.02.3112-Пакетный фильтр перезапущен FNPSH-I-007.02.3132-HTTP-посредник включен

#### **Добавление маршрута по умолчанию на интерфейсе HTTP-посредника**

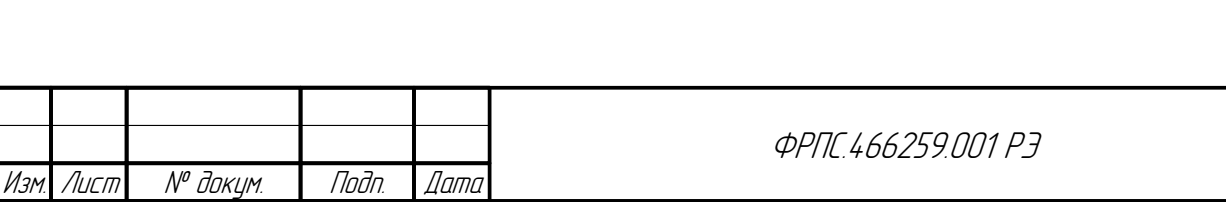

169

Лист

fnp4> system route add dst-address=0.0.0.0 gateway=10.2.253.214 FNPSH-I-007.02.312F-Маршрут добавлен

В соответствии со схемой подключения (рис. 3.15, стр. 165) маршрут по умолчанию должен использовать адрес шлюза 10.2.253.214 (IP-адрес внутреннего интерфейса NAT), чтобы НТТР-запросы от НТТР-посредника отправлялись на внутренний интерфейс NAT, и далее посредством правила трансляции NAT отправлялись с внешнего интерфейса NAT.

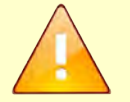

Все маршруты должны добавляться после установки IP-адреса на соответствующем сетевом интерфейсе МЭ ССПТ-4А1.

Следует учитывать, что IP-адрес на интерфейсе HTTP-посредника, устанавливается только при включении HTTP-посредника, либо при изменении IP-адреса HTTP-посредника, когда он находится во включенном состоянии.

При совместном использовании функций HTTP-посредника и NAT не допускается использование одного и того же фильтрующего интерфейса в качестве интерфейса HTTPпосредника и в составе интерфейса внутреннего либо внешнего интерфейса NAT.

При совместном использовании функций HTTP-посредника и зеркалирования сетевых интерфейсов не допускается использование одного и того же фильтрующего интерфейса в качестве интерфейса HTTP-посредника и в качестве зеркалируемого либо зеркалирующего интерфейса.

При совместном использовании функций HTTP-посредника и агрегировании портов управляющего интерфейса не допускается использование одного и того же фильтрующего интерфейса в качестве интерфейса HTTP-посредника и в качестве интерфейса агрегата.

### 3.9.3. Использование РКОХҮ-правил

<span id="page-169-0"></span>Использование PROXY-правил позволяет решать следующие задачи:

- запрет доступа к WEB-страницам с определенными доменными именами;
- запрет выполнения сценариев JavaScript и VBScript на компьютерах клиентов HTTPпосредника за счет удаления соответствующих сценариев HTTP-посредником из WEBстраниц.

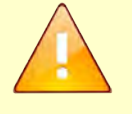

HTTP-посредник обеспечивает запрет выполнения сценариев JavaScript и VBScript только для WEB-страниц, доступ к которым осуществляется по протоколу HTTP. Для WEB-страниц, доступ к которым осуществляется по протоколу HTTPs, запрет

выполнения сценариев JavaScript и VBScript невозможен.

Синтаксис PROXY-правил представлен в приложении Д.5, стр. 538.

Ниже рассматриваются примеры типовых задач, решаемых с помощью PROXY-правил.

Задача: запретить сценарии JavaScript на WEB-страницах со следующими доменными именами:

доменное имя "заканчивается" доменом qwerty12345.org, например: abc.qwerty12345.org,

def.qwerty12345.org и т. д.;

доменное имя - xyz123.net.

Решение:

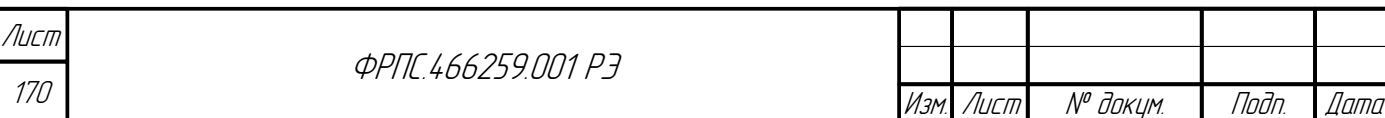

fnp4> rule add proxy:1 action=edit filter=javascript hostname=.qwerty12345.org,xyz123.net FNPSH-I-007.02.3135-PROXY-правило добавлено (1)

В добавленном PROXY-правиле:

- **action=edit** действие PROXY-правила: изменять HTTP-сообщения в соответствии со значением параметра filter;
- filter=javascript фильтр, применяемый для действия edit: удалить с WEB-страницы сценарии JavasScript;
- **hostname** список доменных имен и их фрагментов, для которых будет применяться данное правило, т.е. из WEB-страниц, URL которых включает данные доменные имена, HTTPпосредником будут удалены JavaScript.

Если полное доменное имя узла сети (FQDN), доступ к которому должен осуществляться в соответствии с некоторым PROXY-правилом, неизвестно, или же PROXY-правило должно быть применено к множеству доменных имен (FQDN), с общим "окончанием", то рекомендуется в параметре hostname указывать это общее "окончание" множества доменных имен, предваренное символом "точка".

Например, в случае hostname=.qwerty12345.org PROXY-правило будет применено при обращении к следующим доменным именам:

- news.qwerty12345.org;
- mail.qwerty12345.org;
- · dl.qwerty12345.org;
- **И Т.Д.**

Задача: запретить доступ клиентам к WEB-страницам, доменные имена которых "заканчиваются" на .aaabbbccc-xyz.com.

#### Решение:

**Jana** 

Tadn

avõn

 $\mathscr{N}$ MHB.

MHB

**RadM** 

dana

 $\overline{u}$ Tadn.

voqv

MHB. N<sup>o</sup>

fnp4> rule add proxy:2 action=deny hostname=.aaabbbccc-xyz.com FNPSH-I-007.02.3135-PROXY-правило добавлено (2)

**Задача:** разрешить доступ клиентам к WEB-страницам с доменным именем news.aaabbbccc-xyz.com, т.е. сделать исключение из ранее добавленного PROXY-правила с номером 2.

#### Решение:

fnp4> rule add proxy:1 action=accept hostname=news.aaabbbccc-xyz.com FNPSH-I-007.02.3135-PROXY-правило добавлено (1)

### <span id="page-170-0"></span>3.9.4. Использование списка доступа (ACL) для ограничения доступа к НТТР-посреднику

Список доступа (ACL) для ограничения доступа клиентов к HTTP-посреднику относится к категории «белый список» («white list»), т. е. в нем указываются IP-адреса клиентов, которым разрешена работа через HTTP-посредника.

По умолчанию ACL пустой, и работа через HTTP-посредник разрешена всем клиентам.

Рассмотрим типовую задачу по ограничению доступа к к НТТР-посреднику.

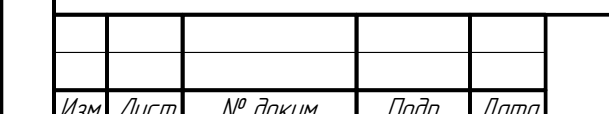

*<u>ФРПГ 466259 ПП1 РЗ</u>* 

Задача: требуется ограничить доступ клиентов к НТТР-посреднику таким образом, чтобы доступ имели только клиенты с IP-адресами из подсети: 10.2.253.216/255.255.255.248

#### Решение:

fnp4> system proxy acl add address=10.2.253.216/255.255.255.248 FNPSH-I-007.02.313A-Новая запись добавлена в список доступа HTTP-посредника

Таким образом. клиенты  $\mathsf{C}$ IP-адресами, Сети He принадлежащими  $10.2.253.216/255.255.255.248$ , не будут иметь возможности работать (иметь доступ к WEBстраницам) через НТТР-посредник.

## 3.10. Управление администраторами

По умолчанию в базе данных администраторов существует единственная учетная запись admin с привилегиями admin. Учетная запись admin - единственная, которой допускается:

- добавлять учетные записи администраторов;
- удалять учетные записи администраторов;
- изменять параметры других учетных записей администраторов:
	- ✔ пароль учетной записи;
	- ✔ привилегии учетной записи;
	- ✔ состояние учетной записи (включено/выключено).

Рассмотрим пример добавления учетной записи:

fnp4> user add name=reader Новый пароль: Новый пароль повторно: FNPSH-I-007.02.3006-Администратор добавлен (reader)

По умолчанию учетная запись добавляется с привилегиями read и с состоянием "включено". В этом можно убедиться, выполнив команду user list вывода всех существующих на устройстве учетных записей администраторов:

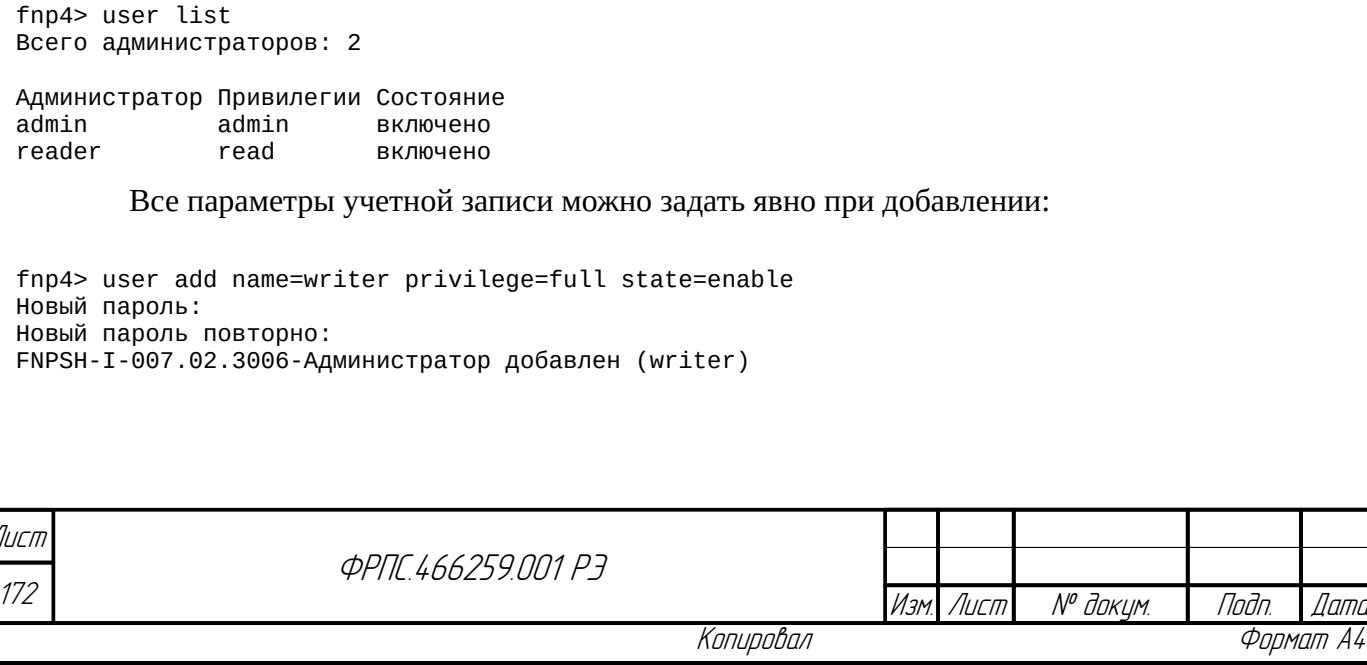

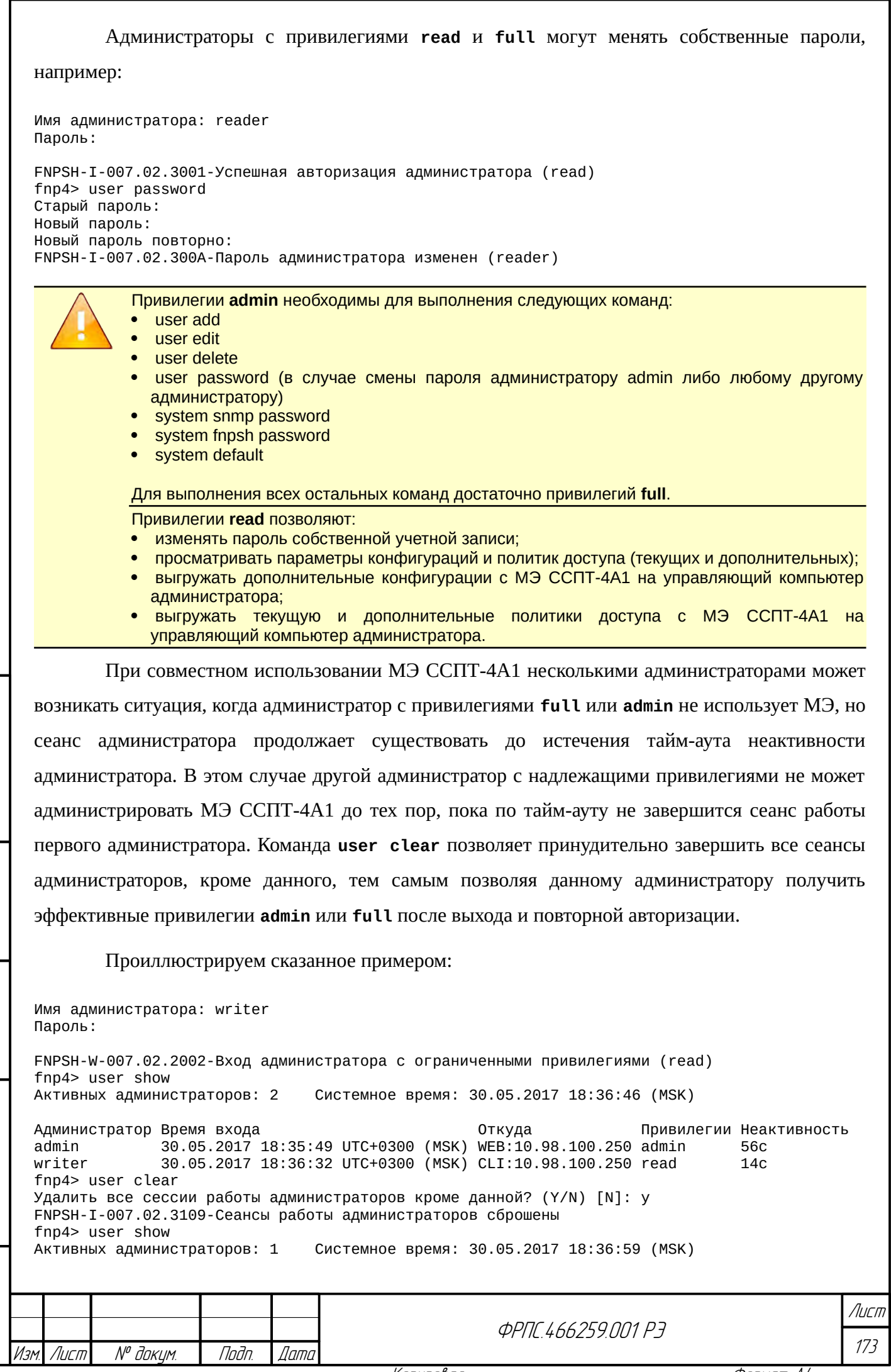

Администратор Время входа Откуда Привилегии Неактивность 30.05.2017 18:36:32 UTC+0300 (MSK) CLI:10.98.100.250 read writer  $3c$ fnp4> exit FNPSH-I-007.02.3003-Завершение работы администратора (writer)

Администратор writer получил эффективные привилегии read вместо привилегий full из его учетной записи, поскольку на момент авторизации уже существовал сеанс администратора admin с эффективными привилегиями admin, об этом свидетельствует вывод команды user show, отображающий список активных администраторов МЭ ССПТ-4А1.

Далее администратор writer выполнил команду user clear, тем самым принудительно завершив сеанс работы администратора admin.

После этого администратор writer снова авторизовался и на этот раз получил эффективные привилегии full, соответствующие его учетной записи, т. к. эффективные привилегии full и admin на этот раз не были заняты другими администраторами.

## 3.11. Управление регистрацией

В МЭ ССПТ-4А1 реализована подсистема регистрации, обеспечивающая обработку запросов на регистрацию и хранение регистрационной информации следующих категорий:

- события;
- трафик:
- системные сообщения.

Также МЭ ССПТ-4А1 предоставляет возможность выгрузки на удаленный FTP либо SYSLOG-сервер регистрационной информации следующих категорий:

- события;
- трафик.

Вывод параметров подсистемы регистрации доступен по команде log show, например:

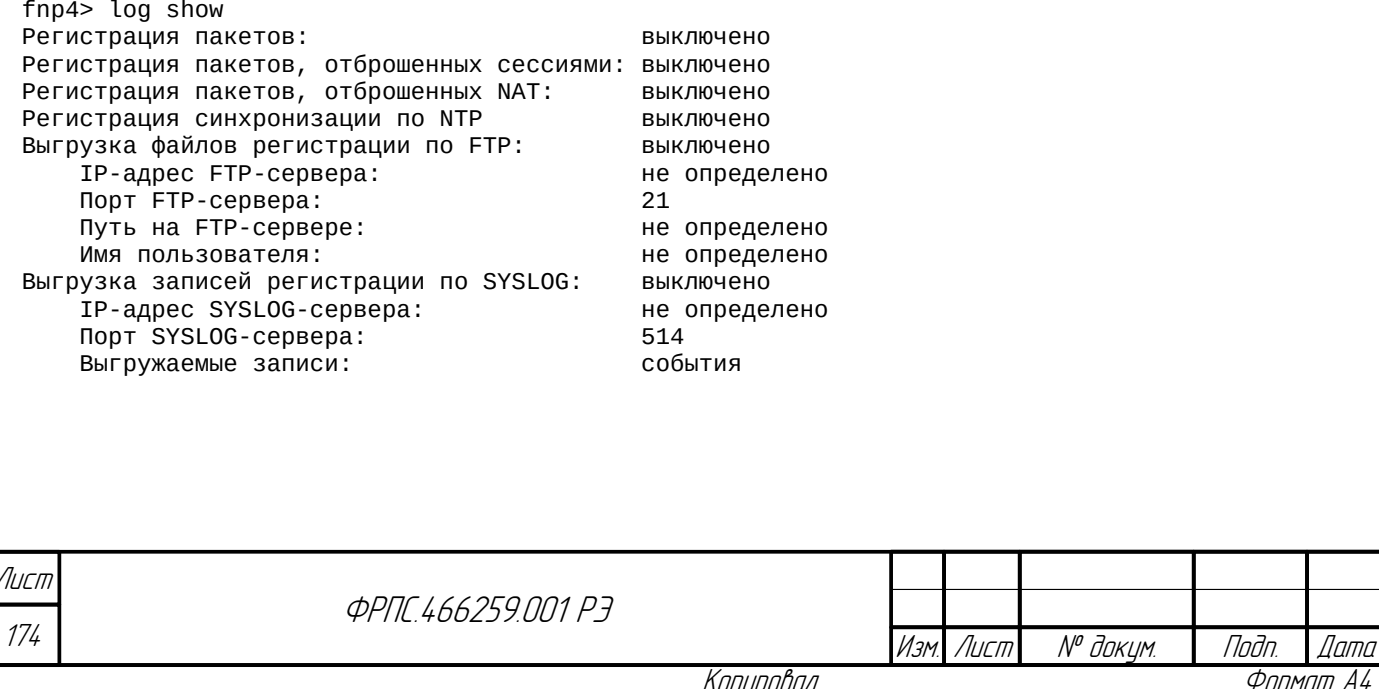

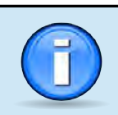

По умолчанию регистрация пакетов, к которым применены правила фильтрации, не выполняется. Также по умолчанию не регистрируются пакеты, отброшенные режимом управления сессиями и функцией NAT.

## 3.11.1. Регистрация событий

Событие отражает факт изменения состояния, конфигурационных параметров либо режима функционирования МЭ ССПТ-4А1, произошедших в результате действий администраторов или вследствие возникновения штатных событий, сбоев или ошибок в работе МЭ ССПТ-4А1. Подсистема регистрации МЭ ССПТ-4А1 обеспечивает регистрацию следующих событий:

- вход/выход администратора;
- загрузка и инициализация УОС МЭ ССПТ-4А1 и ее останов;
- действия администратора по изменению и загрузке политик доступа;
- действия администратора по изменению конфигурационных параметров МЭ ССПТ-4А1;
- действия администратора по управлению МЭ ССПТ-4А1 (запуск/останов пакетного фильтра, сброс файлов регистрации и т. д.).

При регистрации события указываются:

- дата и время регистрируемого события с учетом часового пояса;
- код и описание события;

**Jana** 

nan.

дибл

MHB. Nº

 $\mathscr{N}$ MHB. I

Взам.

Nodn. u dama

nodn.  $\mathscr{S}$ MHB.

- идентификатор администратора МЭ ССПТ-4А1, действия которого привели к регистрации данного события (если применимо);
- IP-адрес управляющего компьютера в случае удаленного администрирования (если применимо);
- наименование подсистемы, являющейся источником события (если применимо).

Регистрируемые в МЭ ССПТ-4А1 записи подразделяются на три категории:

- 1) **информационные события** сообщения, извещающие об успешных действиях администраторов МЭ ССПТ-4А1, других стандартных событиях, характерных для текущего режима работы МЭ ССПТ-4А1;
- 2) **предупреждения** сообщения о событиях, не нарушающих нормального функционирования ПО МЭ ССПТ-4А1, однако являющихся нестандартными или некорректными;
- 3) **ошибки** сообщения о событиях, являющихся критическими и способными нарушить работу ПО МЭ ССПТ-4А1.

Формат представления событий и их полный перечень с описанием приводится в приложении [Б](#page-431-0), стр [432.](#page-431-0)

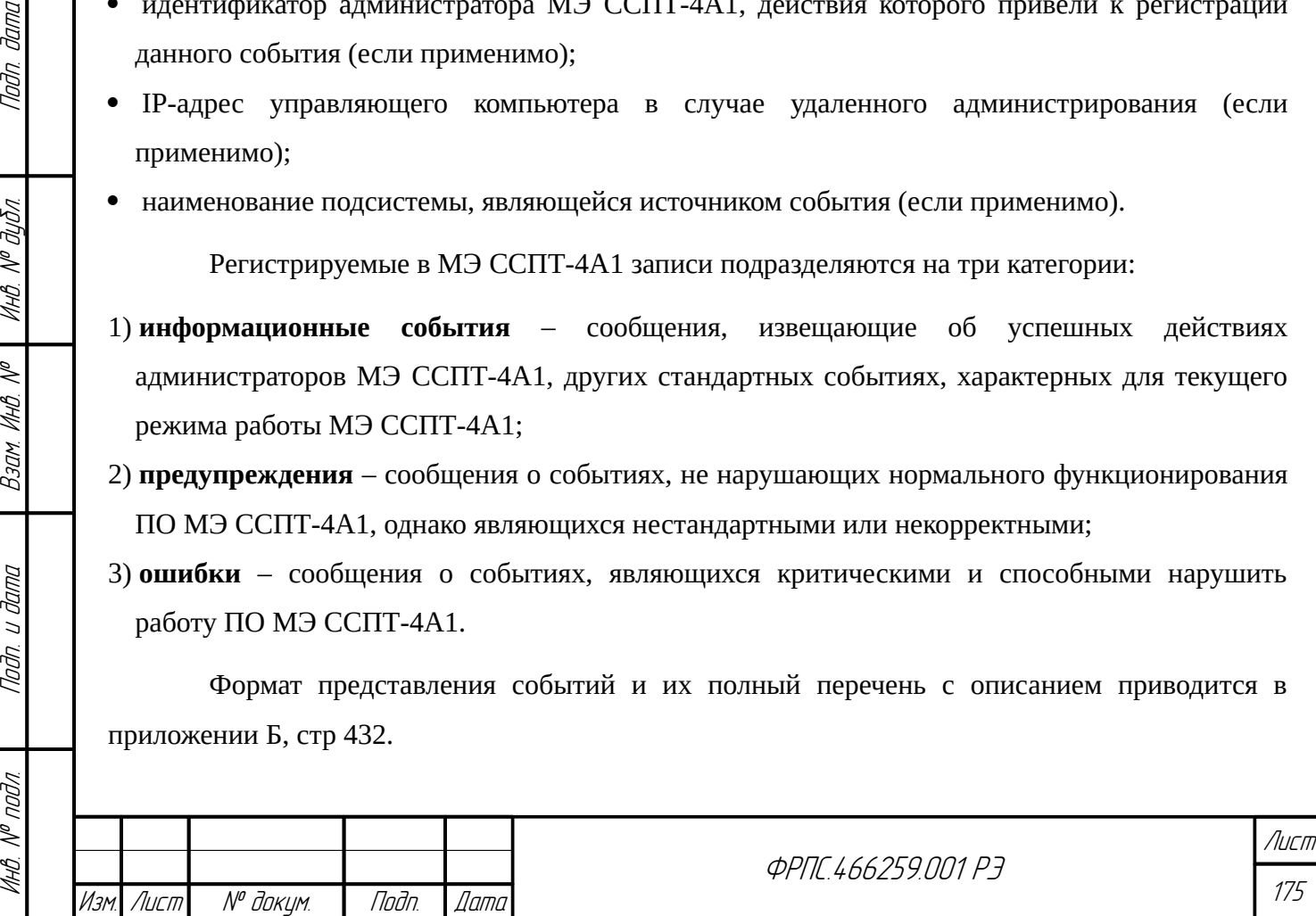

МЭ ССПТ-4А1 может одновременно хранить до **6000** записей о зарегистрированных событиях.

В МЭ ССПТ-4А1 производится циклическое обновление записей о зарегистрированных событиях. Таким образом, наиболее старые записи переписываются вновь регистрируемыми.

Для просмотра зарегистрированных событий служит команда **log event show**. По умолчанию используется режим вывода **internal** (вывод с использованием внутреннего просмотрщика), обеспечивающий наиболее удобный способ просмотра большого числа записей. Вывод команды **log event show** представлен на рис. [3.16,](#page-175-0) стр. [176](#page-175-0).

|                 | 12:18:36                           |  |          | Журнал регистрации событий | 09.03.2021                            |
|-----------------|------------------------------------|--|----------|----------------------------|---------------------------------------|
| 11              | 09.03.2021 11:32:14 UTC+0000 (UTC) |  |          |                            | I-1003: Вход администратора - Командн |
| 21              | 09.03.2021 09:29:44 UTC+0000       |  | (UTC)    |                            | I-1004: Выход администратора - Команд |
| 31              | 09.03.2021 09:26:53 UTC+0000 (UTC) |  |          |                            | I-1510: Применение дополнительной пол |
| 41              | 09.03.2021 09:26:03 UTC+0000 (UTC) |  |          |                            | I-1003: Вход администратора - Командн |
| 51              | 05.03.2021 10:55:08 UTC+0000 (UTC) |  |          |                            | I-1004: Выход администратора - Команд |
| 61              | 05.03.2021 10:27:04 UTC+0000 (UTC) |  |          |                            | I-1024: Сохранение дополнительной кон |
| 71              | 05.03.2021 10:26:47 UTC+0000 (UTC) |  |          |                            | I-1003: Вход администратора - Командн |
| 81              | 05.03.2021 10:01:56 UTC+0000 (UTC) |  |          |                            | I-1004: Выход администратора - Команд |
| 91              | 05.03.2021 10:00:04 UTC+0000 (UTC) |  |          |                            | I-1003: Вход администратора - Командн |
| 10 I            | 04.03.2021 11:42:42 UTC+0000 (UTC) |  |          |                            | I-1004: Выход администратора - Команд |
| 11              | 04.03.2021 11:42:38 UTC+0000 (UTC) |  |          |                            | I-1556: Добавление маршрута - 0.0.0.0 |
| 12 <sub>1</sub> | 04.03.2021 11:42:15 UTC+0000       |  | (UTC)    |                            | I-101B: Установка IP-адреса управляющ |
| 13 <sub>1</sub> | 04.03.2021 11:39:23 UTC+0000 (UTC) |  |          |                            | I-1003: Вход администратора - Командн |
| 141             | 04.03.2021 11:38:55 UTC+0000       |  | (UTC)    |                            | I-1300: Запуск пакетного фильтра - за |
| <b>15</b>       | 04.03.2021 11:38:08 UTC+0000 (UTC) |  |          |                            | I-1002: Перезагрузка устройства (admi |
| 16 <sup>1</sup> | 04.03.2021 11:37:59 UTC+0000       |  | (UTC)    |                            | I-1301: Перезапуск пакетного фильтра  |
| 17              | 04.03.2021 11:37:55 UTC+0000 (UTC) |  |          |                            | I-1040: Применение конфигурации по ум |
| 18              | 04.03.2021 11:37:47 UTC+0000       |  | (UTC)    |                            | I-1003: Вход администратора - Командн |
| 19 I            | 04.03.2021 10:29:44 UTC+0000 (UTC) |  |          |                            | I-1004: Выход администратора - Команд |
| 201             | 04.03.2021 10:28:31 UTC+0000       |  | (UTC)    |                            | I-151E: Удаление дополнительной полит |
| 21 <sup>1</sup> | 04.03.2021 10:26:46 UTC+0000       |  | (UTC)    |                            | I-1022: Удаление дополнительной конфи |
| 22 I            | 04.03.2021 10:24:23 UTC+0000       |  | (UTC)    |                            | I-151D: Применение дополнительной пол |
| 231             | 04.03.2021 10:21:38 UTC+0000       |  |          |                            | I-1301: Перезапуск пакетного фильтра  |
|                 | Строки: 1-23 из 58                 |  | Столбцы: | $1 - 80$                   |                                       |

<span id="page-175-0"></span>**Рисунок 3.16: Журнал регистрации событий**

Интерфейсы администратора, такие как командный интерфейс и WEB-интерфейс, при выводе сообщений предоставляют возможность отбора записей по установленным критериям, а также их сортировки по времени регистрации события. Могут использоваться следующие **критерии отбора** регистрационных записей:

- категория события;
- код события;
- интервал времени регистрации события.

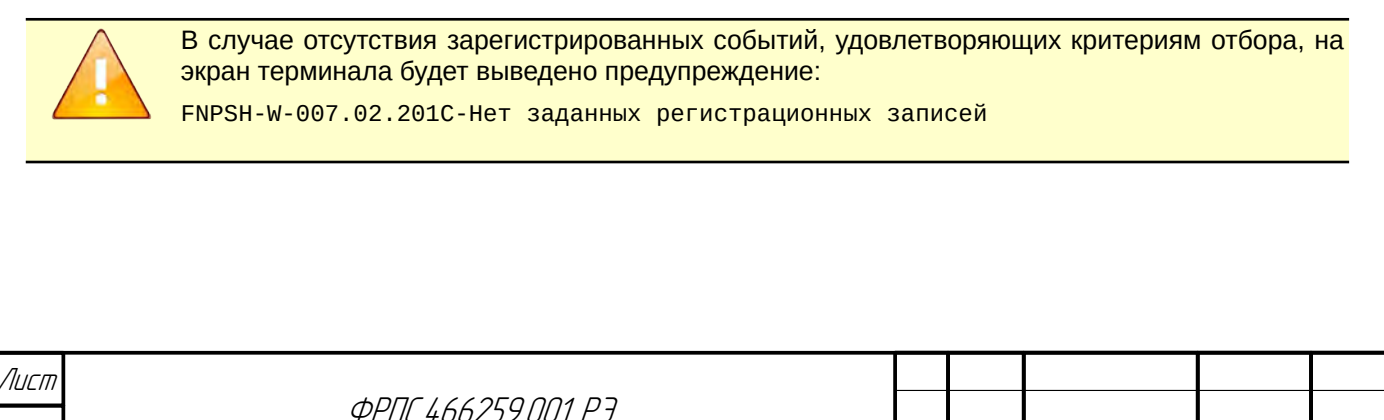

Изм. Лист № докум. Подп. Дата

Также, команда **log event show** допускает явное задание **порядка сортировки** при выводе списка событий в зависимости от времени регистрации события и **режим просмотра** записей.

Таким образом, необязательные параметры команды **log event show** могут использоваться для задания:

- критериев отбора;
- порядка сортировки записей;
- режима просмотра.

Синтаксис команды **log event show** представлен в приложении [Г,](#page-501-0) стр. [502.](#page-501-0)

По умолчанию при выводе события сортируются по убыванию времени регистрации (**order=desc**).

По умолчанию вывод событий осуществляется с использованием внутреннего **просмотрщика (viewer=internal)**.

Приведем пример вывода журнала регистрации событий с использованием постраничного просмотрщика в качестве альтернативы внутреннему просмотрщику. Данный режим просмотра при использовании неполноэкранного терминала удобен тем, что позволяет копировать строки записей регистрации для вставки в текстовый документ, почтовое сообщение и т. д. Вывод с использованием постраничного просмотрщика осуществляется командой **log**

#### **event show viewer=more**:

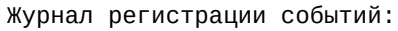

Изм. Лист № докум. Подп. Дата

Инв. № подл. Подп. и дата Взам. Инв. № Инв. № дубл. Подп. дата

Bann A

Подп. и дата

**VAHB. Nº nodn.** 

MHB. Nº

**Jana** 

Tadn

Инб. № дибл.

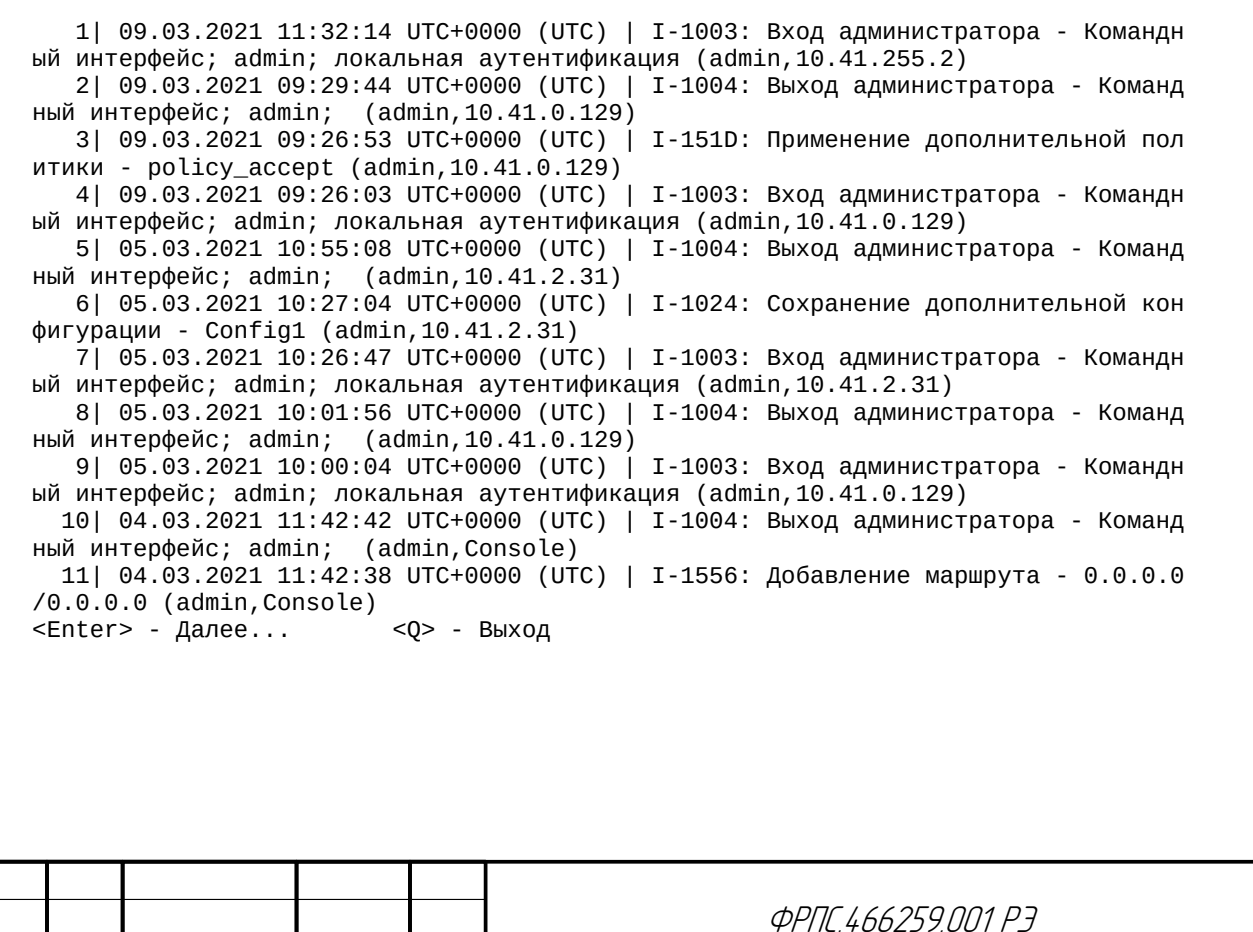

177

Лист

### 3.11.2. Регистрация трафика

**Регистрация трафика**. Информация о зарегистрированном трафике подразделяется на следующие категории:

- **пакеты** информация о сетевых пакетах, обработанных пакетным фильтром МЭ ССПТ-4А1 в соответствии с действующей политикой доступа. Информация о каждом зарегистрированном пакете представляется в виде иерархической последовательности записей от канального до прикладного уровня включительно;
- **сессии** информация о сессиях, обработанных подсистемой управления сессиями пакетного фильтра МЭ ССПТ-4А1.

Подсистема регистрации обеспечивает регистрацию трафика с сохранением следующих основных параметров:

- время регистрации пакета или сессии с точностью до микросекунды;
- номер входного и выходного фильтрующих интерфейсов МЭ ССПТ-4А1;
- цепочка правил фильтрации, по которым был обработан пакет (*при регистрации пакета*) или идентификатор сессии (*при регистрация сессии*);
- действие, выполненное над пакетом, в результате его обработки в пакетном фильтре;
- протокольные заголовки всех уровней, присутствующих в пакете (*при регистрации пакета*);
- данные о параметрах сессии (*при регистрации сессии*).

МЭ ССПТ-4А1 может одновременно хранить до **10000** записей о зарегистрированных пакетах/сессиях.

В МЭ ССПТ-4А1 производится циклическое обновление записей о зарегистрированных пакетах/сессиях. Таким образом, наиболее старые записи переписываются вновь регистрируемыми.

По умолчанию функция **регистрации пакетов** выключена в конфигурации МЭ ССПТ-

4А1. Для включения функции регистрации пакетов необходимо выполнить команду **log packet enable**:

fnp4> log packet enable FNPSH-I-007.02.303D-Регистрация пакетов включена

> При выключенной функции регистрации пакетов пакеты не будут регистрироваться, даже если в правилах фильтрации будет установлен флаг регистрации пакетов (**log=packet**).

Для просмотра **журнала регистрации пакетов** служит команда **log packet show**. Пример вывода команды представлен на рис. [3.17,](#page-178-0) стр. [179](#page-178-0).

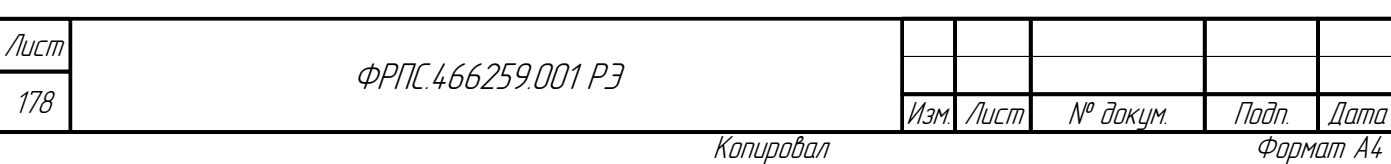

В выводе информации о зарегистрированных пакетах для **удаленных** пакетов (действие **drop**) список выходных интерфейсов будет отсутствовать.

В выводе информации о пакете для обозначения фильтрующих интерфейсов используются их символические имена.

По каждой записи регистрации можно просмотреть детальную информацию, которая логически разделена на несколько групп. Для выбора записи регистрации можно использовать клавиши **<↑>**, **<↓>**, **<Page Up>** и **<Page Down>**. Для просмотра детальной информации по выбранной записи регистрации пакета необходимо нажать **<Enter>**. В результате будет выведено меню, в котором с помощью клавиш **<↑>** и **<↓>** можно выбрать желаемую группу детальной информации для вывода. Вывод детальной информации выбранной группы осуществляется в отдельном окне по клавише **<Enter>**. Пример вывода общей информации по зарегистрированному пакету представлен на рис. [3.18](#page-179-0), стр. [180.](#page-179-0)

| время           | Деиствие | правила   | Интерфейсы            | Протокол | <b>ИСТОЧНИК</b>             |  |
|-----------------|----------|-----------|-----------------------|----------|-----------------------------|--|
| 11:35:15.619205 | accept   |           | $rule:11 eth1 ->eth0$ |          | IPv4/TCP 10.2.253.242:38464 |  |
| 11:35:15.619016 | accept   |           | rule:11 eth0->eth1    | IPv4/TCP | 10.2.253.241:22 10          |  |
| 11:35:15.619009 | accept   | rule: 111 | eth0->eth1            | IPv4/TCP | 10.2.253.241:22 10          |  |
| 11:35:15.618312 | accept   | rule:111  | $eth0 - \nleftarrow$  | IPv4/TCP | 10.2.253.241:22 10          |  |
| 11:35:15.618145 | accept   |           | rule:11 eth1->eth0    |          | IPv4/TCP 10.2.253.242:38464 |  |
| 11:35:15.618143 | accept   |           | rule:11 eth1->eth0    | IPv4/TCP | 10.2.253.242:38464          |  |
| 11:35:15.618134 | accept   |           | rule:11 eth1->eth0    | IPv4/TCP | 10.2.253.242:38464          |  |
| 11:35:15.617753 | accept   |           | rule:11 eth0->eth1    | IPv4/TCP | 10.2.253.241:22 10          |  |
| 11:35:15.617637 | accept   |           | rule:11 eth1->eth0    | IPv4/TCP | 10.2.253.242:38464          |  |
| 11:35:15.617385 | accept   |           | rule:11 eth0->eth1    | IPv4/TCP | 10.2.253.241:22 10          |  |
| 11:35:15.616248 | accept   |           | rule:11 eth0->eth1    | IPv4/TCP | 10.2.253.241:22 10          |  |
| 11:35:15.615902 | accept   | rule:111  | eth1->eth0            | IPv4/TCP | 10.2.253.242:38464          |  |
| 11:35:15.509883 | accept   |           | rule:11 eth1->eth0    | IPv4/TCP | 10.2.253.242:38464          |  |
| 11:35:15.408468 | accept   |           | rule:11 eth0->eth1    | IPv4/TCP | 10.2.253.241:22 10          |  |
| 11:35:15.407787 | accept   | rule:111  | eth1->eth0            | IPv4/TCP | 10.2.253.242:38464          |  |
| 11:35:15.328920 | accept   |           | rule:11 eth0->eth1    | IPv4/TCP | 10.2.253.241:22 10          |  |
| 11:35:15.328592 | accept   |           | rule:11 eth1->eth0    | IPv4/TCP | 10.2.253.242:38464          |  |
| 11:35:15.200661 | accept   | rule:111  | eth1->eth0            | IPv4/TCP | 10.2.253.242:38464          |  |
| 11:35:15.097364 | accept   |           | rule:11 eth0->eth1    | IPv4/TCP | 10.2.253.241:22 10          |  |
| 11:35:15.096910 | accept   | rule:111  | eth1->eth0            | IPv4/TCP | 10.2.253.242:38464          |  |
| 11:35:14.856797 | accept   |           | rule:11 eth1->eth0    | IPv4/TCP | 10.2.253.242:38464          |  |
| 11:35:14.753939 | accept   |           | rule:11 eth0->eth1    | IPv4/TCP | 10.2.253.241:22 10          |  |
| 11:35:14.753389 | accept   | rule:111  | eth1->eth0            | IPv4/TCP | 10.2.253.242:38464          |  |
| 11:35:13.669811 | accept   | rule:111  | eth1->eth0            | IPv4/TCP | 10.2.253.242:38464          |  |
| 11:35:13.563281 | accept   |           | rule:11 eth1->eth0    | IPv4/TCP | 10.2.253.242:38464          |  |
| 11:35:13.563082 | accept   |           | rule:11 eth0->eth1    | IPv4/TCP | 10.2.253.241:22 10          |  |
| Пакеты: 1-26 из | 252      |           | Текуший * 1           |          |                             |  |

<span id="page-178-0"></span>**Рисунок 3.17: Журнал регистрации пакетов**

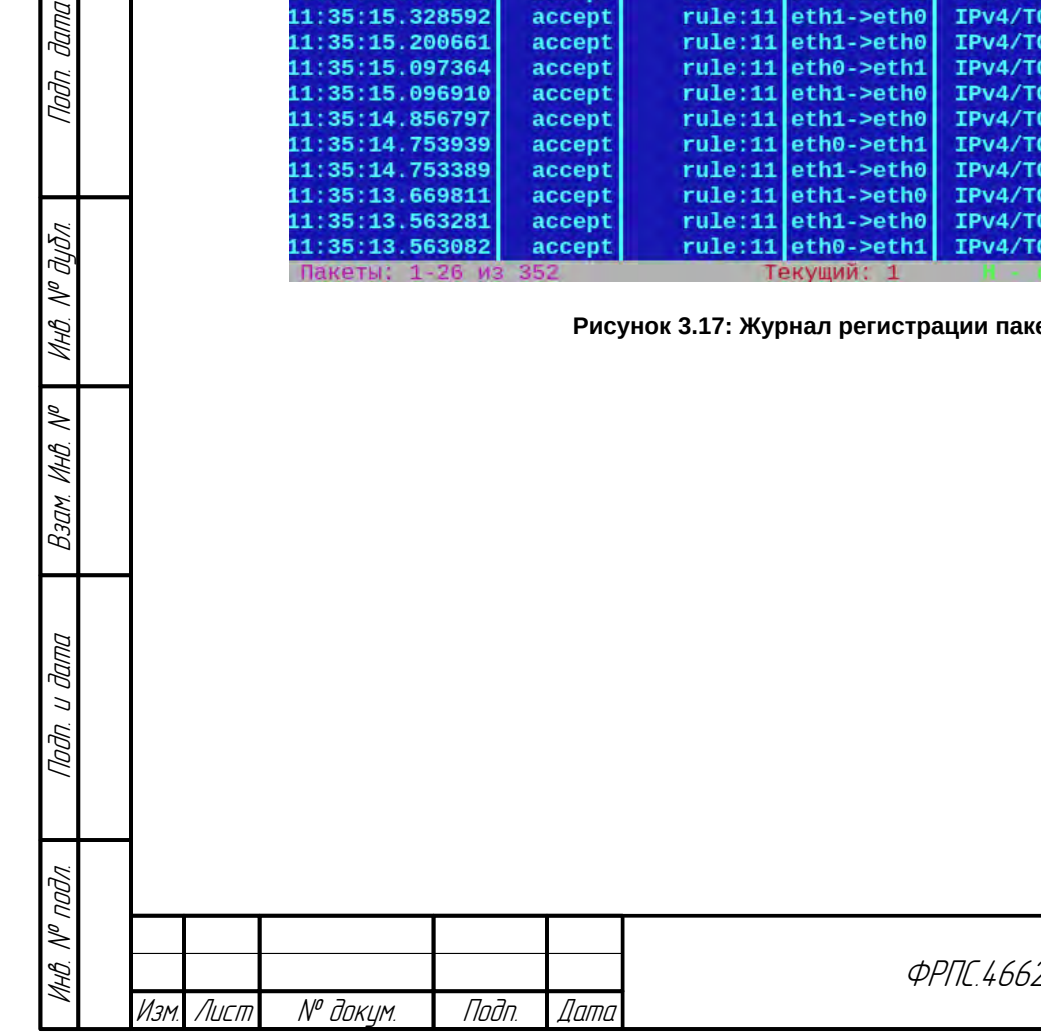

Nadn dama

MHÔ. Nº OUÔN.

Baam MHB. Nº

Подп. и дата

259 NN P3

| Время                                   | Деиствие                                                         | правила  | Интерфеисы            | Протокол |  | <b>ИСТОЧНИК</b>             |               |
|-----------------------------------------|------------------------------------------------------------------|----------|-----------------------|----------|--|-----------------------------|---------------|
| -Пакет детально-                        | ccept                                                            |          | rule:11 eth1->eth0    |          |  | IPv4/TCP 10.2.253.242:38464 |               |
| Общая информация                        | ccept                                                            |          | rule:11 eth0->eth1    | IPv4/TCP |  | 10.2.253.241:22 10          |               |
| <b>Ethernet</b>                         | ccept                                                            |          | rule:11 eth0->eth1    | IPv4/TCP |  | 10.2.253.241:22 10          |               |
| <b>TP</b>                               | ccept                                                            |          | rule:11 eth0->eth1    | IPv4/TCP |  | 10.2.253.241:22 10          |               |
| <b>TCP</b>                              | ccept                                                            |          | rule:11 eth1->eth0    |          |  | IPv4/TCP 10.2.253.242:38464 |               |
| Данные                                  | ccept                                                            |          | rule:11 eth1->eth0    |          |  | IPv4/TCP 10.2.253.242:38464 |               |
|                                         | ccept                                                            |          | rule:11 eth1->eth0    |          |  | IPv4/TCP 10.2.253.242:38464 |               |
| 11:35:15.617753                         | accept                                                           |          | rule:11 eth0->eth1    | IPv4/TCP |  | 10.2.253.241:22 10          |               |
| 11:35:15.61763                          |                                                                  |          |                       |          |  | .242:38464                  |               |
| 11:35:15.61738                          | Время регистрации: 05.06.2017 11:35:15.615902, MSK 253.241:22 10 |          |                       |          |  |                             |               |
| 11:35:15.61624<br>Действие: accept (02) |                                                                  |          |                       |          |  | 253.241:22 10               |               |
| 11:35:15.61590                          | Цепочка правил: rule:11                                          |          |                       |          |  | 242:38464                   |               |
| 11:35:15.50988                          | Входной интерфейс: eth1                                          |          |                       |          |  |                             |               |
| 11:35:15.40846                          | Выходные интерфейсы: eth0                                        |          |                       |          |  |                             | 253.241:22 10 |
| 11:35:15.40778<br>Сессия: 2.2           |                                                                  |          |                       |          |  | 242:38464                   |               |
| 11:35:15.32892                          | Состояние сессии: сессия установлена                             |          |                       |          |  |                             | 253.241:22 10 |
| 11:35:15.32859                          | Ethernet кадр: Ethernet II                                       |          |                       |          |  |                             |               |
|                                         | 11:35:15.20066 Протокол: IPv4/TCP                                |          |                       |          |  |                             |               |
|                                         | 11:35:15.09736 Приоритет: базовый                                |          |                       |          |  |                             | 253.241:22 10 |
| 11:35:15.09691                          |                                                                  |          |                       |          |  | .242:38464                  |               |
| 11:35:14.856797                         | accept                                                           |          | rule:11 eth1->eth0    |          |  | IPv4/TCP 10.2.253.242:38464 |               |
| 11:35:14.753939                         | accept                                                           | rule:11  | eth0->eth1            | IPv4/TCP |  | 10.2.253.241:22 10          |               |
| 11:35:14.753389                         | accept                                                           |          | rule:11 eth1->eth0    |          |  | IPv4/TCP 10.2.253.242:38464 |               |
| 11:35:13.669811                         | accept                                                           | rule: 11 | $eth1 - \n\geqeth0$   |          |  | IPv4/TCP 10.2.253.242:38464 |               |
| 11:35:13.563281                         | accept                                                           |          | rule:11 eth1->eth0    |          |  | IPv4/TCP 10.2.253.242:38464 |               |
| 11:35:13.563082                         | accept                                                           |          | $rule:11 eth0-2eth1 $ | IPv4/TCP |  | 10.2.253.241:22 10          |               |
| Пакеты: 1-26 из 352                     |                                                                  |          | Текущий: 12           |          |  |                             |               |

<span id="page-179-0"></span>**Рисунок 3.18: Детальная информация по пакету**

При просмотре журнала регистрации пакетов могут использоваться следующие **критерии отбора** регистрационных записей:

- действие правила, примененного к пакету;
- входной фильтрующий интерфейс МЭ ССПТ-4А1;
- выходной фильтрующий интерфейс МЭ ССПТ-4А1;
- тип и номер правила фильтрации, примененного к пакету;
- тип кадра Ethernet, в который инкапсулирован пакет;
- список протоколов пакета и/или сообщения, инкапсулированного в пакет;
- идентификатор сессии, к которой относится пакет;
- MAC-адрес источника в Ethernet кадре;
- MAC-адрес приемника в Ethernet кадре;
- MAC-адрес источника или приемника в Ethernet кадре;
- IPv4-адрес источника;
- IPv4-адрес приемника;
- IPv4-адрес источника или приемника
- IPv6-адрес источника;
- IPv6-адрес приемника;
- IPv6-адрес источника или приемника;
- номер порта источника;
- номер порта приемника;

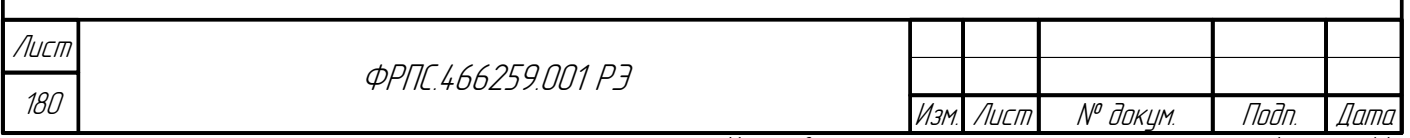
- номер порта источника или приемника;
- код ошибки для пакета, признанного ошибочным модулем контроля сессий или NAT;
- интервал времени регистрации пакета.

В случае отсутствия зарегистрированных пакетов, удовлетворяющих критериям отбора, на экран будет выведено предупреждение:

FNPSH-W-007.02.201C-Нет заданных регистрационных записей

Следующие пары критериев отбора не допустимы к указанию в команде log packet show, т. к. возникает логическое противоречие:

- $srcip4$  *u* ip4;
- $\bullet$  dstip4  $\nu$  ip4;
- srcip4 u srcip6, dstip6, ip6;
- dstip4 *u* dstip6, dstip6, ip6;
- $\bullet$  srcip6  $\mu$  ip6;
- dstip6 и ip6;
- srcip6 *u* srcip4, dstip4, ip4;
- dstip6 *u* dstip4, srcip4, ip4;
- mac и srcmac;
- mac и dstmac;
- port *u* srcport;
- port *u* dstport.

В случае указания недопустимой пары критериев на экран будет выведено предупреждение: FNPSH-E-007.02.1136-Совместное использование параметров недопустимо (имя\_параметра\_1, имя\_параметра\_2)

Также, команда log packet show допускает явное задание порядка сортировки при выводе списка пакетов (в зависимости от времени регистрации пакета) и **режим просмотра** записей.

Таким образом, необязательные параметры команды log packet show могут использоваться для задания:

критериев отбора;

**Jana** 

Tadn

дибл

 $\mathscr{N}$ MHB.

S MHB.

Взам.

u đana

Tadn.

MHA Nº

- порядка сортировки записей;
- режима просмотра.

Синтаксис команды log packet show представлен в приложении Г, стр. 502.

При выводе, по умолчанию пакеты сортируются по убыванию времени регистрации (order=desc).

По умолчанию вывод зарегистрированных пакетов осуществляется с использованием внутреннего просмотрщика (viewer=internal).

Приведем пример использования критерия отбора. Выведем все зарегистрированные пакеты, в которые инкапсулированы сообщения протокола ICMPv4, используя команду log packet show protocol=icmp. Вывод зарегистрированных пакетов с учетом данного критерия отбора представлен на рис. 3.19, стр. 182.

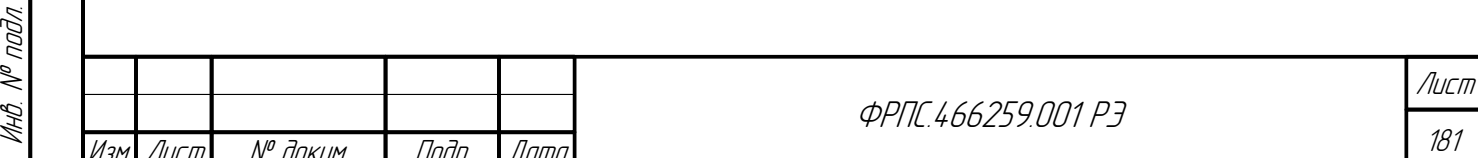

| Время           |        |                 | Действие Правила Интерфейсы                   | Протокол | Источник                                         | Приемник    |
|-----------------|--------|-----------------|-----------------------------------------------|----------|--------------------------------------------------|-------------|
| 11:34:38.750234 |        |                 | accept   rule: 11   eth0 - > eth1   IPv4/ICMP |          | 10.2.253.241                                     | 10.2.253.24 |
| 11:34:38.749708 |        |                 | accept rule:11 eth1->eth0 IPv4/ICMP           |          | 10.2.253.242                                     | 10.2.253.24 |
| 11:34:37.737501 |        |                 |                                               |          | accept rule:11 eth0->eth1 IPv4/ICMP 10.2.253.241 | 10.2.253.24 |
| 11:34:37.736872 |        | accept rule: 11 | eth1->eth0 IPv4/ICMP                          |          | 10.2.253.242                                     | 10.2.253.24 |
| 11:34:36.674200 |        |                 |                                               |          | accept rule:11 eth0->eth1 IPv4/ICMP 10.2.253.241 | 10.2.253.24 |
| 11:34:36.673649 |        |                 | accept   rule: 11   eth1 - > eth0   IPv4/ICMP |          | 10.2.253.242                                     | 10.2.253.24 |
| 11:11:47.696831 | accept |                 | rule:1 eth1->eth0 IPv4/ICMP                   |          | 10.2.253.242                                     | 10.2.253.24 |
| 11:11:47.696581 | accept |                 |                                               |          | rule:1 eth0->eth1 IPv4/ICMP 10.2.253.241         | 10.2.253.24 |
| 11:11:46.637078 | accept |                 |                                               |          | rule:1 eth1->eth0 IPv4/ICMP 10.2.253.242         | 10.2.253.24 |
| 11:11:46.636570 | accept |                 | rule:1 eth0->eth1 IPv4/ICMP                   |          | 10.2.253.241                                     | 10.2.253.24 |
| 11:11:45.579495 | accept |                 | rule:1 eth1->eth0 IPv4/ICMP                   |          | 10.2.253.242                                     | 10.2.253.24 |
| 11:11:45.579196 | accept |                 |                                               |          | rule:1 eth0->eth1 IPv4/ICMP 10.2.253.241         | 10.2.253.24 |
| 15:28:33.080157 | accept |                 | rule:1 eth1->eth0 IPv4/ICMP                   |          | 10.2.253.242                                     | 10.2.253.24 |
| 15:28:33.079699 | accept |                 |                                               |          | rule:1 eth0->eth1 IPv4/ICMP 10.2.253.241         | 10.2.253.24 |
| 15:21:58.819017 | accept |                 |                                               |          | rule:1 eth1->eth0 IPv4/ICMP 10.2.253.242         | 10.2.253.24 |
| 15:21:58.818403 | accept |                 | rule:1 eth0->eth1 IPv4/ICMP                   |          | 10.2.253.241                                     | 10.2.253.24 |
| 15:20:07.766550 | accept |                 | rule:1 eth1->eth0 IPv4/ICMP                   |          | 10.2.253.242                                     | 10.2.253.24 |
| 15:20:07.766044 | accept |                 |                                               |          | rule:1 eth0->eth1 IPv4/ICMP 10.2.253.241         | 10.2.253.24 |
| 15:19:24.678328 | accept |                 |                                               |          | rule:1 eth1->eth0 IPv4/ICMP 10.2.253.242         | 10.2.253.24 |
| 15:19:24.677971 | accept |                 | rule:1 eth0->eth1 IPv4/ICMP                   |          | 10.2.253.241                                     | 10.2.253.24 |
| 15:19:23.629611 | accept |                 |                                               |          | rule:1 eth1->eth0 IPv4/ICMP 10.2.253.242         | 10.2.253.24 |
| 15:19:23.629266 | accept |                 |                                               |          | rule:1 eth0->eth1 IPv4/ICMP 10.2.253.241         | 10.2.253.24 |
| 13:09:12.425075 | accept |                 |                                               |          | rule:1 eth1->eth0 IPv4/ICMP 10.2.253.242         | 10.2.253.24 |
| 13:09:12.424735 | accept |                 |                                               |          | rule:1 eth0->eth1 IPv4/ICMP 10.2.253.241         | 10.2.253.24 |
| 13:09:11.396854 | accept |                 | rule:1 eth1->eth0 IPv4/ICMP                   |          | 10.2.253.242                                     | 10.2.253.24 |
| 13:09:11.396628 | accept |                 | rule:1 eth0->eth1 IPv4/ICMP                   |          | 10.2.253.241                                     | 10.2.253.24 |
| Пакеты: 1-26 из | 35     |                 | Текуший:                                      |          |                                                  |             |

<span id="page-181-0"></span>**Рисунок 3.19: Отбор пакетов протокола ICMP**

Журнал регистрации пакетов может быть очищен с помощью команды **log packet**

**clear**:

fnp4> log packet clear Очистить журнал регистрации пакетов? (Y/N) [N]: y FNPSH-I-007.02.303E-Регистрация пакетов очищена

Для просмотра **журнала регистрации сессий** служит команда **log session show**. Пример вывода команды представлен на рис. [3.20,](#page-182-0) стр. [183.](#page-182-0) Вывод содержит только основные характеристики сессии. По каждой из зарегистрированных сессий имеется возможность просмотра всей имеющейся информации. Для этого необходимо выделить нужную сессию, используя клавиши управления **<↑>**, **<↓>**, **<Page Up>** и **<Page Down>**, а затем нажать клавишу **<Enter>** для вывода на экран терминала подробной информации о сессии. Пример вывода подробной информации о сессии представлен на рис. [3.21](#page-183-0), стр. [184.](#page-183-0)

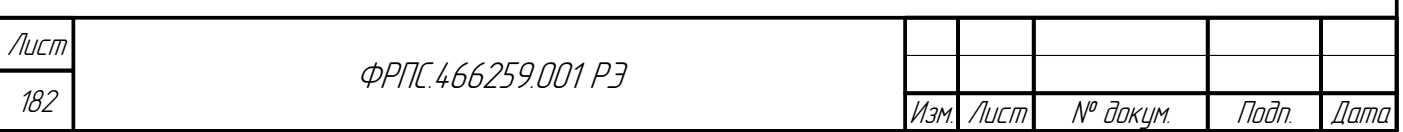

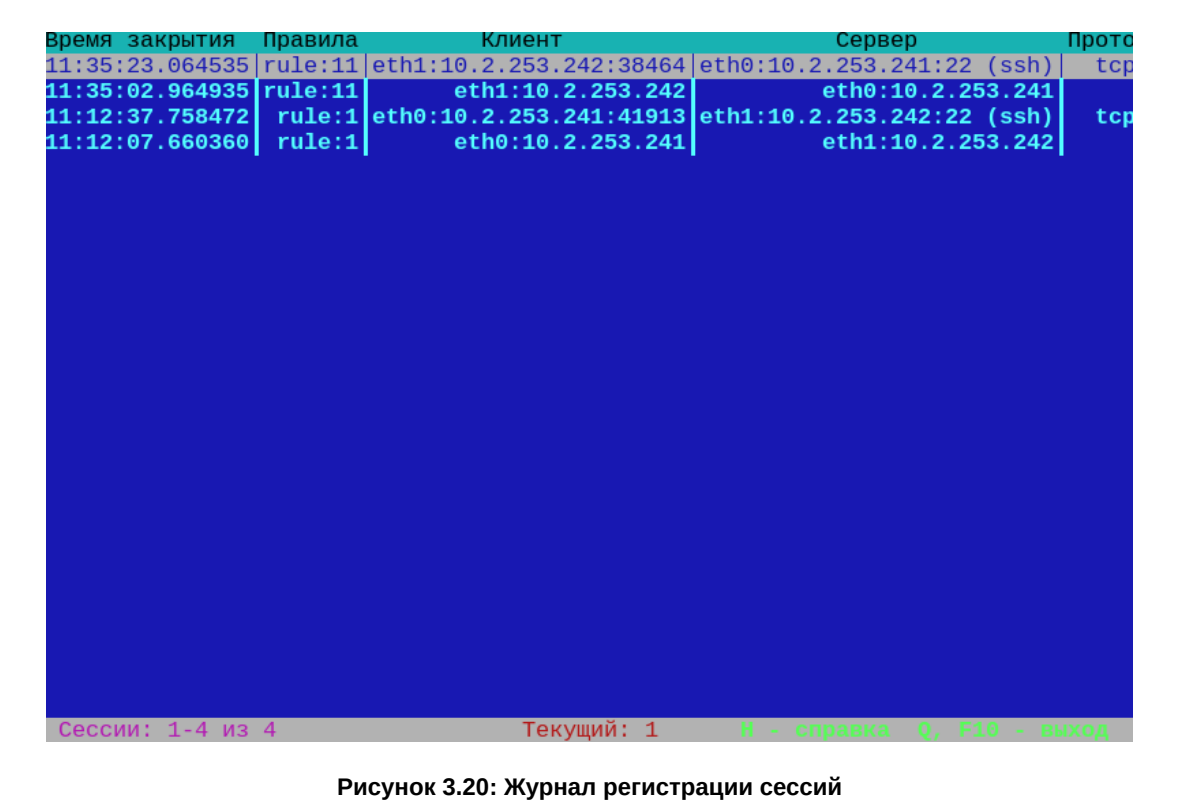

<span id="page-182-0"></span>При просмотре журнала регистрации сессий могут использоваться следующие критерии отбора регистрационных записей:

- фильтрующие интерфейсы клиента;
- фильтрующие интерфейсы сервера;  $\bullet$
- IPv4-адреса клиента  $\bullet$
- IPv4-адреса сервера;

Tadn dama

MHÔ. Nº đườn.

B3am. VHB. Nº

Tadn. u dama

- IPv4-адреса как клиента или сервера;
- IPv6-адреса клиента;
- IPv6-адреса сервера;
- IPv6-адреса клиента или сервера;  $\bullet$
- номера портов клиента;  $\bullet$
- номера портов сервера;  $\bullet$
- номера портов клиента или сервера;  $\bullet$
- протокол, инкапсулированный в IP;  $\bullet$
- протокол прикладного уровня;  $\bullet$
- идентификатор сессии;  $\bullet$
- время создания сессии;
- время завершения сессии (то же самое, что и время регистрации сессии).  $\bullet$

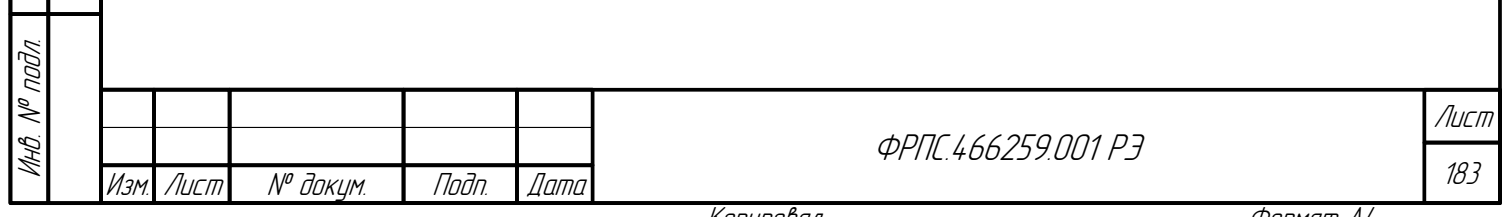

<span id="page-183-0"></span>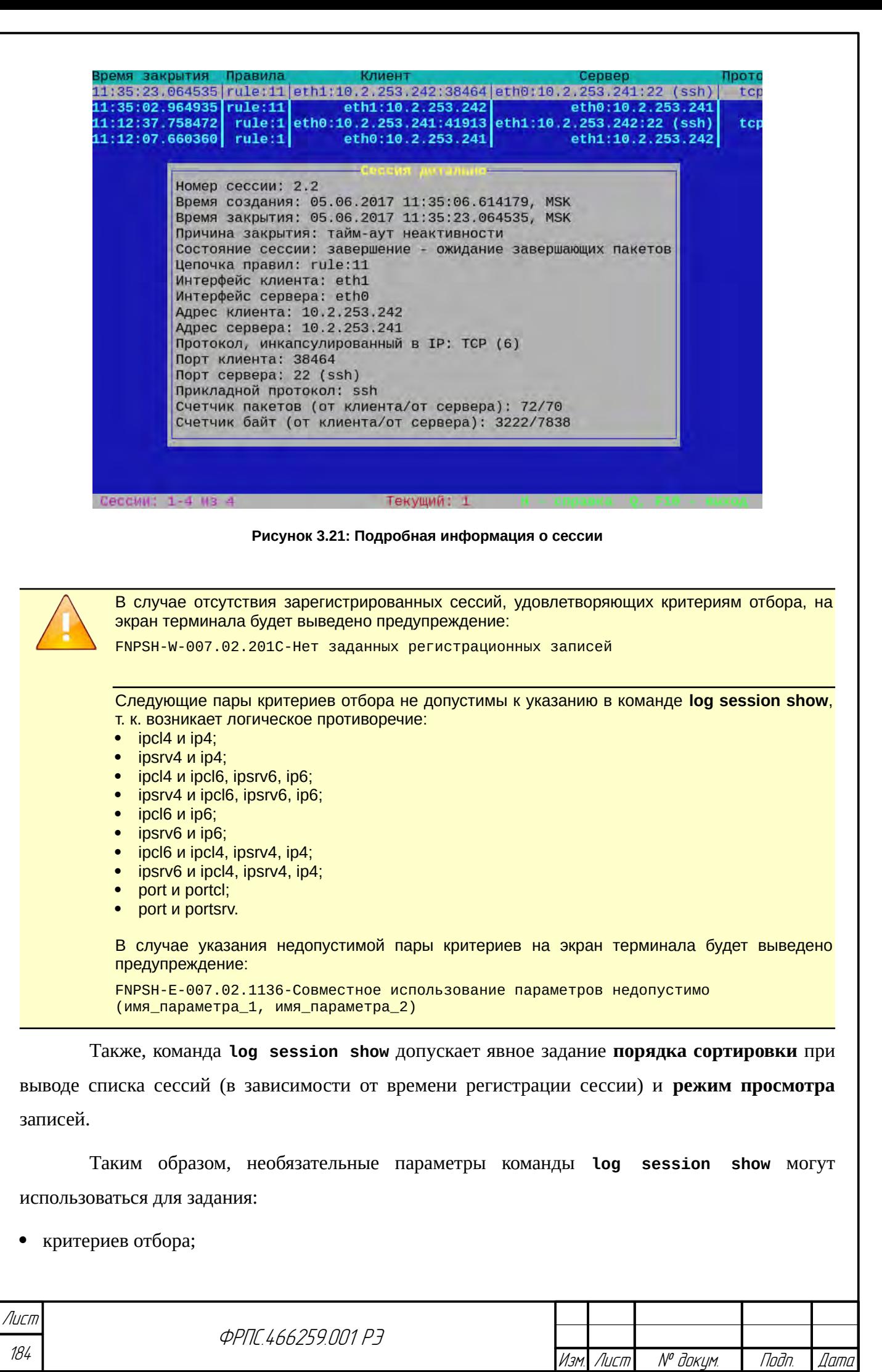

Копировал Формат А4

- порядка сортировки записей;
- режима просмотра.

Синтаксис команды **log session show** представлен в приложении [Г,](#page-501-0) стр. [502.](#page-501-0)

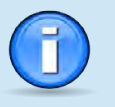

По умолчанию при выводе сессии сортируются по убыванию времени регистрации **(order=desc)**.

По умолчанию вывод зарегистрированных сессий осуществляется с использованием **внутреннего просмотрщика (viewer=internal)**.

Журнал регистрации сессий может быть очищен с помощью команды **log session**

**clear**:

fnp4> log session clear Очистить журнал регистрации сессий? (Y/N) [N]: y FNPSH-I-007.02.3043-Регистрация сессий очищена

## 3.11.3. Регистрация системных сообщений

МЭ ССПТ-4А1 обеспечивает возможность регистрации сообщений, используя службу системных сообщений (SYSLOG) УОС МЭ ССПТ-4А1. Зарегистрированные сообщения помещаются в файлы системных журналов УОС МЭ ССПТ-4А1, просмотр содержимого которых возможен с использованием средств администрирования МЭ ССПТ-4А1.

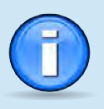

**Jana** 

Tadn

aubn  $\mathscr{S}$ MHB.

S MHA

Взам

u đana

nogr

MHA N<sup>o</sup> nnin

Контроль размеров и управление ротацией файлов системных журналов осуществляет УОС МЭ ССПТ-4А1

Максимальный размер файла системного журнала для хранения системных сообщений, поступающих от подсистем ПО МЭ ССПТ-4А1, составляет **100 Мбайт**.

В файле системного журнала УОС МЭ ССПТ-4А1 каждое сообщение занимает отдельную текстовую строку. Например:

Dec 23 11:37:35 fnp4 fnp4[1266]: fnp4\_filtd: Пакетный фильтр готов к работе (PID 1266)

Строка системного сообщения в общем случае состоит из следующих элементов:

- дата и время регистрации системного сообщения (Dec 23 11:37:35);
- префикс системного сообщения. Все системные сообщения, отправляемые подсистемами ПО МЭ ССПТ-4А1, имеют префикс fnp4;
- номер прикладного процесса УОС МЭ ССПТ-4А1, отправившего данное сообщение (fnp4[1266]);
- имя подсистемы ПО МЭ ССПТ-4А1, отправившей данное сообщение (fnp4\_filtd процесс пакетного фильтра МЭ ССПТ-4А1);
- текст сообщения.

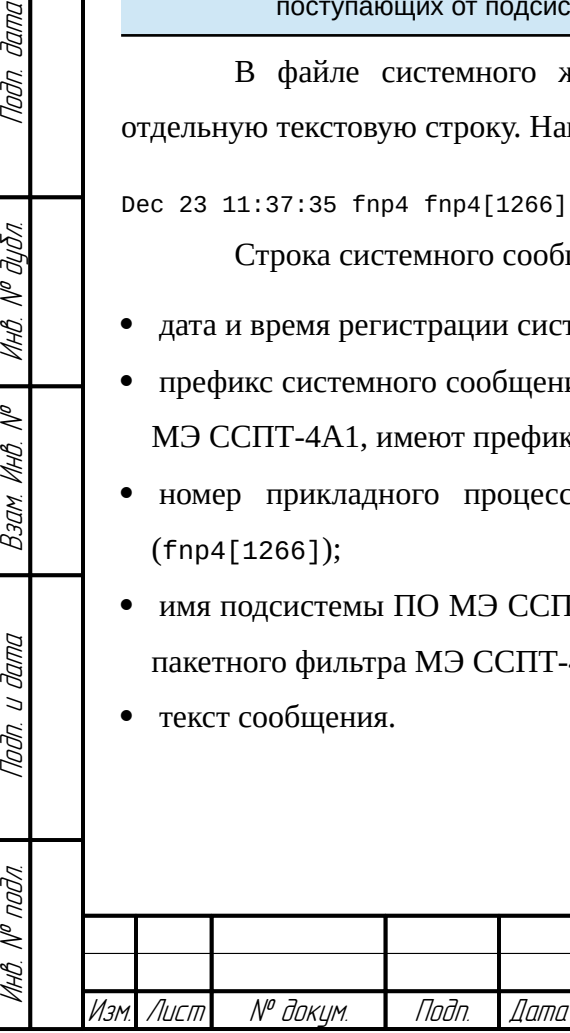

**ФРПГ 466259 ПЛ1 РЭ** 

185 Лист

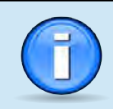

Системные сообщения выводятся в порядке возрастания времени их регистрации. Обратный порядок вывода не доступен для системных сообщений.

Для просмотра **журнала регистрации системных сообщений** служит команда **log**

**syslog show**. Пример вывода данной команды представлен на рис. [3.22](#page-185-0), стр. [186](#page-185-0).

|                  | 12:28:30                |  | 09.03.2021<br>Журнал регистрации системных сообщений                                                                |
|------------------|-------------------------|--|----------------------------------------------------------------------------------------------------|
|                  |                         |  | Mar 3 14:35:15 fnp4 newsyslog[91119]: logfile first created                                                         |
| Mar I            |                         |  | 3 14:35:15 fnp4 syslogd: kernel boot file is /boot/kernel/kernel                                                    |
| Mar              |                         |  | 3 14:35:15 fnp4 kernel: Copyright (c) 1992-2020 The FreeBSD Project.                                                |
| Mar              |                         |  | 3 14:35:15 fnp4 kernel: Copyright (c) 1979, 1980, 1983, 1986, 1988, 1989, 1                                         |
| Mar              |                         |  | 3 14:35:15 fnp4 kernel: The Regents of the University of California. All                                            |
| Mar <sub>i</sub> |                         |  | 3 14:35:15 fnp4 kernel: FreeBSD is a registered trademark of The FreeBSD Fo                                         |
| Mar              |                         |  | 3 14:35:15 fnp4 kernel: FreeBSD 11.4-RELEASE-p8 r369361M amd64                                                      |
| Mar              |                         |  | 3 14:35:15 fnp4 kernel: FreeBSD clang version 10.0.0 (git@github.com:llvm/l                                         |
| Mar.             |                         |  | 3 14:35:15 fnp4 kernel: VT(efifb): resolution 1024x768                                                              |
| Mar              |                         |  | 3 14:35:15 fnp4 kernel: CPU: Intel(R) Xeon(R) CPU X5650 @ 2.67GH                                                    |
| Mar I            |                         |  | 3 14:35:15 fnp4 kernel: Origin="GenuineIntel" Id=0x206c2 Family=0x6 Mo                                              |
| Mar              |                         |  | 3 14:35:15 fnp4 kernel: Features=0x1f83fbff <fpu,vme,de,pse,tsc,msr,pae,mc< th=""></fpu,vme,de,pse,tsc,msr,pae,mc<> |
| Mar <sub>i</sub> | 3 14:35:15 fnp4 kernel: |  | Features2=0x81b82201 <sse3,ssse3,cx16,sse4.1,sse4.< th=""></sse3,ssse3,cx16,sse4.1,sse4.<>                          |
| Mar              | 3 14:35:15 fnp4 kernel: |  | AMD Features=0x28100800 <syscall, lm="" nx,="" rdtscp,=""></syscall,>                                               |
| Mar              | 3 14:35:15 fnp4 kernel: |  | AMD Features2=0x1 <lahf></lahf>                                                                                     |
| Mar              | 3 14:35:15 fnp4 kernel: |  | Structured Extended Features=0x2 <tscadj></tscadj>                                                                  |
| Mar I            | 3 14:35:15 fnp4 kernel: |  | Structured Extended Features3=0xbc000000 <ibpb, sti<="" th=""></ibpb,>                                              |
| Mar              |                         |  | 3 14:35:15 fnp4 kernel: IA32 ARCH CAPS=0xc <rsba, l1dfl="" skip="" vme=""></rsba,>                                  |
| Mar              |                         |  | 3 14:35:15 fnp4 kernel: TSC: P-state invariant                                                                      |
| Mar              |                         |  | 3 14:35:15 fnp4 kernel: Hypervisor: Origin = "VMwareVMware"                                                         |
| Mar              |                         |  | 3 14:35:15 fnp4 kernel: real memory = 4294967296 (4096 MB)                                                          |
| Mar              |                         |  | 3 14:35:15 fnp4 kernel: avail memory = 4108480512 (3918 MB)                                                         |
| Mar              |                         |  | 3 14:35:15 fnp4 kernel: Event timer "LAPIC" quality 600                                                             |
|                  |                         |  | Строки: 1-23 из 1297 Столбцы: 1-80                                                                                  |

<span id="page-185-0"></span>**Рисунок 3.22: Журнал регистрации системных сообщений**

### 3.11.4. Выгрузка журналов регистрации на FTP-сервер

Функция **выгрузки журналов регистрации на FTP-сервер** позволяет выгружать журналы регистрации в виде файлов:

- событий;
- трафика (пакетов и сессий).

Для просмотра настроек подсистемы регистрации, в том числе настроек выгрузки журналов регистрации на FTP-сервер, служит команда **log export ftp**. По умолчанию настройки выгрузки журналов регистрации на FTP-сервер следующие:

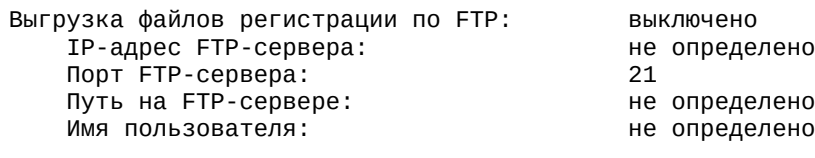

Для настройки выгрузки журналов регистрации на FTP-сервер служит команда **log export ftp set**. Рассмотрим пример ее использования:

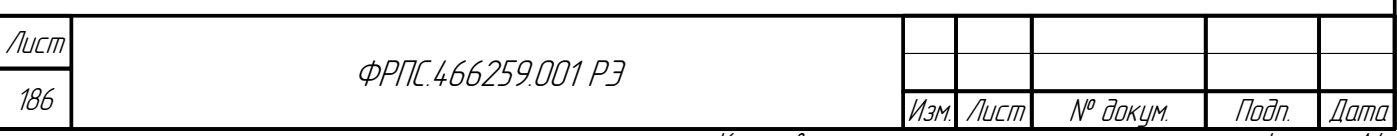

fnp4> log export ftp set server=10.98.100.250 user=ftpuser path=/usr1/home/ftpuser state=enable **FTP пароль: FTP пароль повторно:** FNPSH-I-007.02.3042-Параметры выгрузки файлов регистрации по FTP определены FNPSH-I-007.02.3040-Выгрузка файлов регистрации по FTP включена

Как видно из примера, команда log export ftp set позволяет задать все необходимые

параметры, а также включить или выключить использование выгрузки журналов регистрации

на FTP-сервер. В примере выгрузка была включена.

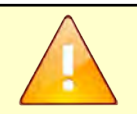

**Jana** 

nogu

дибл

MHB. Nº L

 $\mathscr{N}$ MHB.

Взам.

u đana

Tadn.

nodn.  $\mathscr{V}$ MHB

В том случае, если IP-адрес FTP-сервера не принадлежит сети управляющего интерфейса (EthC), администратор должен добавить соответствующий маршрут с использованием командного или WEB-интерфейса администратора

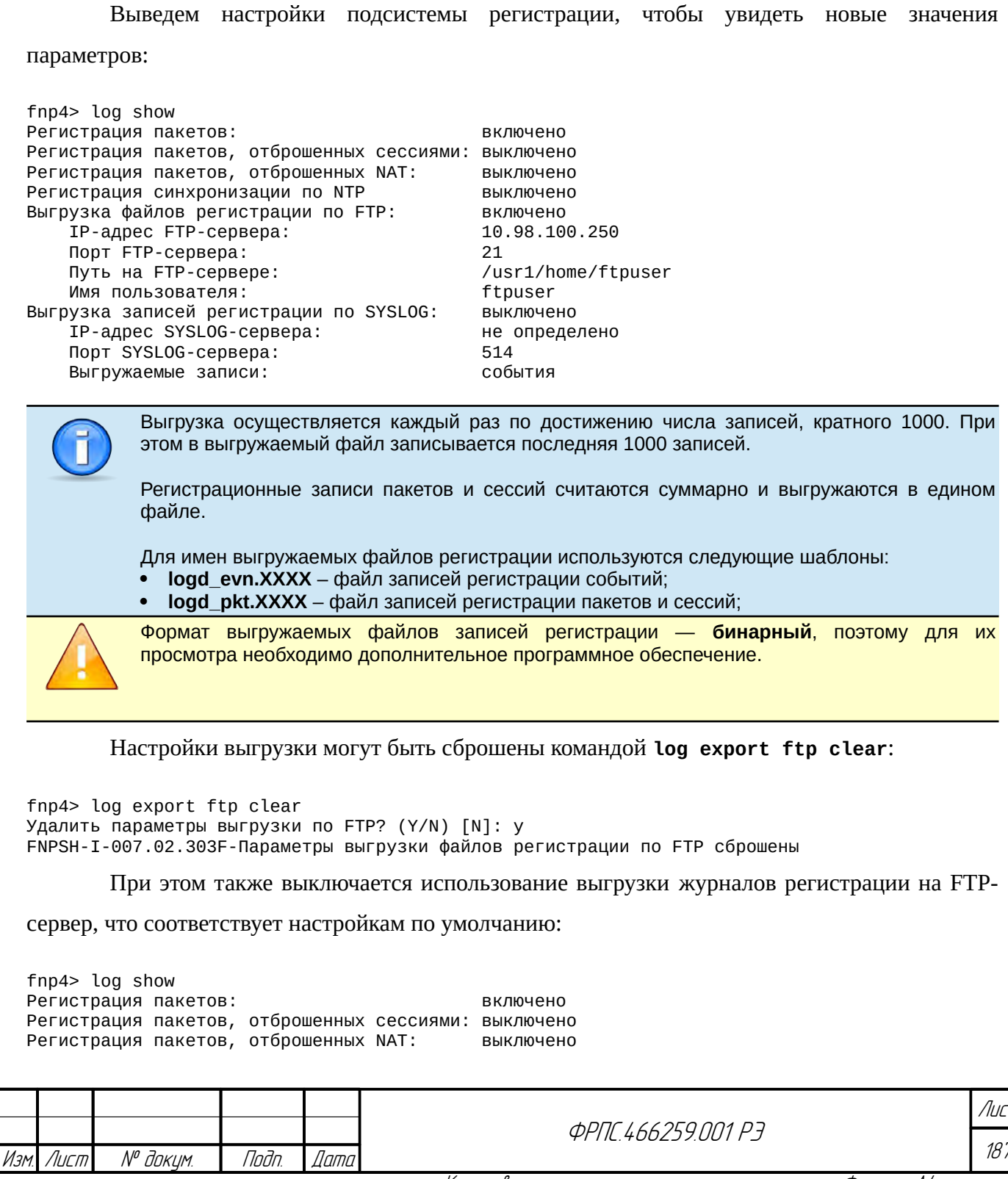

Регистрация синхронизации по NTP выключено<br>Выгрузка файлов регистрации по FTP выключено Выгрузка файлов регистрации по FTP: IP-адрес FTP-сервера: не определено Порт FTP-сервера: 21 Путь на FTP-сервере: Имя пользователя:<br>лузка записей регистрации по SYSLOG: выключено Выгрузка записей регистрации по SYSLOG: выключено IP-адрес SYSLOG-сервера: не определения не определения не определения на сервера:<br>Порт SYSLOG-сервера: 514 Порт SYSLOG-сервера: 514 Выгружаемые записи:

## 3.11.5. Выгрузка записей регистрации на SYSLOG-сервер

Функция **выгрузки записей регистрации на SYSLOG-сервер** позволяет записывать текстовое представления записей регистрации в файл(ы) на удаленном сервере с использованием протокола SYSLOG.

Настройки выгрузки записей регистрации на SYSLOG-сервер позволят задать перечень типов выгружаемых записей регистрации из следующего списка:

- записи регистрации событий;
- записи регистрации пакетов;
- записи регистрации сессий.

По умолчанию, в конфигурации МЭ ССПТ-4А1, перечень типов записей регистрации, выгружаемых на SYSLOG-сервер, состоит из единственного значения, соответствующего *записям регистрации событий*.

Параметры выгрузки записей регистрации на SYSLOG-сервер доступны по команде

### **log show**:

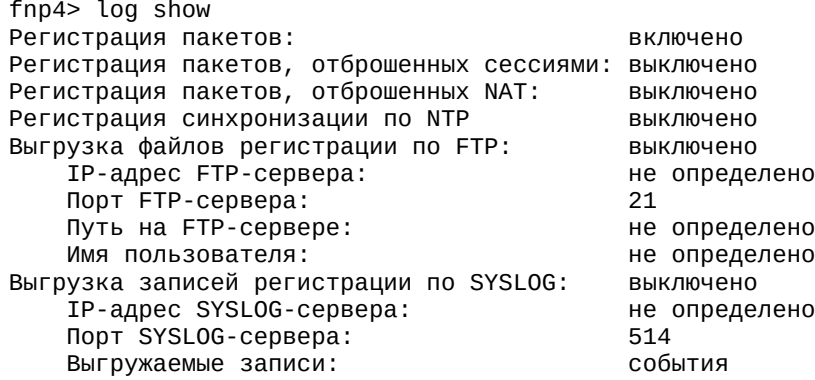

Для настройки параметров выгрузки на SYSLOG-сервер необходимо задать параметр "IP-адрес SYSLOG-сервера" (параметры "Порт SYSLOG-сервера" и "Выгружаемые записи" имеют значения по умолчанию и их переназначение не обязательно). Включить использование выгрузки можно вместе с заданием параметров, выполнив команду **log export syslog set**. Например:

fnp4> log export syslog set server=10.98.100.250 type=event,packet,session state=enable FNPSH-I-007.02.306F-Параметры выгрузки системных сообщений на SYSLOG-сервер изменены

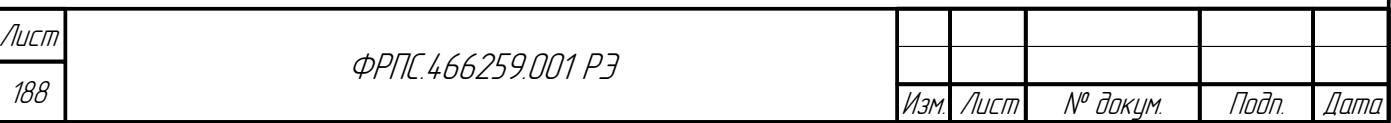

FNPSH-I-007.02.306E-Выгрузка записей регистрации на SYSLOG-сервер включена

Настройка SYSLOG-сервера выходит за рамки данного руководства. Приведем примеры выгруженных записей регистрации.

### **Запись регистрации события**:

Jun 2 14:43:04 <local0.notice> esxi2-gw.\*\*\*.ru fnp4.esxi2.fractel.priv: I-1038: Включение регистрации пакетов, отброшенных механизмом управления сессиями|admin,10.98.100.250

#### **Запись регистрации пакета**:

Jun 2 15:28:32 <local1.notice> esxi2-gw.\*\*\*.ru fnp4.esxi2.fractel.priv: 02.06.2017 15:28:33.079699, MSK|02|rule:1|eth0|eth1|0.4|||установление соединения - принят первый пакет|Ethernet II|IPv4/ICMP||0|00:0c:29:26:d0:5d|00:0c:29:b7:34:ec|00000000|84|0x33ca|0|0| 0|64|1 (icmp)|0x36f7|10.2.253.241|10.2.253.242|8|0

Данная запись регистрации – ICMP-запрос, зарегистрированный в соответствии с

общим правилом номер 1.

### **Запись регистрации сессии**:

Jun 2 15:28:55 <local2.notice> esxi2-gw.\*\*\*.ru fnp4.esxi2.fractel.priv: 0.4|02.06.2017 15:28:33.079699, MSK|02.06.2017 15:28:56.090603, MSK|0002|сессия установлена|rule:1|eth0| eth1||10.2.253.241|10.2.253.242|ICMP (1)|||||1|1|64|64

Данная запись регистрации – сессия протокола ICMPv4.

Параметры выгрузки записей регистрации на SYSLOG-сервер могут быть сброшены в

значения по умолчанию с помощью команды **log export syslog clear**:

fnp4> log export syslog clear Установить настройки выгрузки на SYSLOG-сервер по умолчанию? (Y/N) [N]: y FNPSH-I-007.02.3111-Параметры выгрузки на SYSLOG-сервер сброшены

В результате: параметры выгрузки имеют значения по умолчанию, выгрузка

выключена:

Инв. № подл. Подп. и дата Взам. Инв. № Инв. № дубл. Подп. дата

Взам

u đana

Tadn

nadn  $\mathscr{N}$ MHB.

≫ MHA

**Juna** 

Tadn

āибл  $\frac{1}{\sqrt{6}}$ MHB.

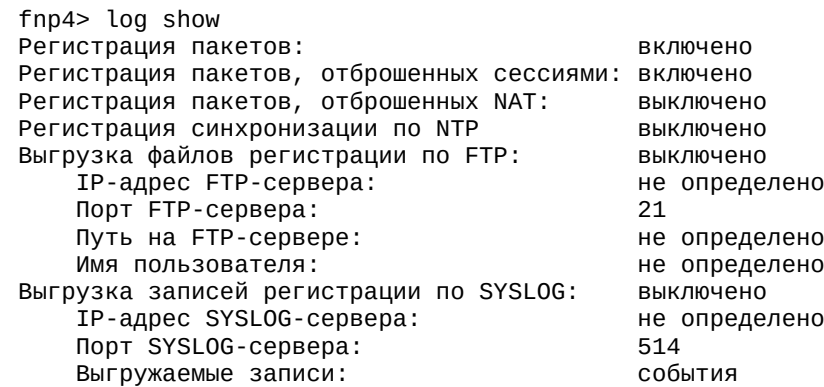

## 3.12. Управление конфигурациями

Параметры настройки и функционирования МЭ ССПТ-4А1 (далее – параметры конфигурации) хранятся в *конфигурациях*. В МЭ ССПТ-4А1 существует два типа конфигураций:

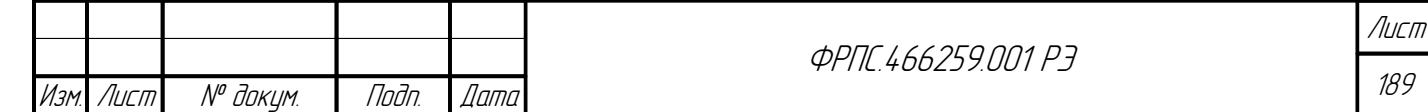

Копировал Формат А4

- 1) текущая конфигурация набор параметров настройки и функционирования МЭ ССПТ-4А1, которые в данный момент задействованы в процессе функционирования программных компонентов ПО и УОС МЭ ССПТ-4А1;
- 2) дополнительные конфигурации именованные наборы параметров настройки и функционирования, которые хранятся в МЭ ССПТ-4А1 и могут быть использованы для резервного копирования текущей конфигурации с возможностью выгрузки/загрузки на управляющий компьютер. Каждой дополнительной конфигурации присваивается символическое имя, уникальное для данного устройства МЭ ССПТ-4А1.

МЭ  $CCTT-4A1$ обеспечивает следующие возможности  $\Pi 0$ управлению конфигурациями:

- просмотр текущей или дополнительной конфигурации;  $\bullet$
- сохранение текущей конфигурации в дополнительную;  $\bullet$
- загрузка выбранной дополнительной конфигурации в текущую (далее применение  $\bullet$ дополнительной конфигурации);
- $\bullet$ удаление дополнительной конфигурации;
- загрузка с управляющего компьютера на МЭ ССПТ-4А1 дополнительной конфигурации;
- выгрузка с МЭ ССПТ-4А1 на управляющий компьютер дополнительной конфигурации;  $\bullet$
- $\bullet$ изменение имени и комментария дополнительной конфигурации (далее - переименование дополнительной конфигурации);
- $\bullet$ отображение списка существующих на МЭ ССПТ-4А1 дополнительных конфигураций;
- применение конфигурации по умолчанию.  $\bullet$

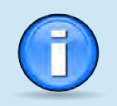

Дополнительные конфигурации, выгружаемые на управляющий компьютер, хранятся в текстовых файлах в формате XML.

МЭ ССПТ-4А1 осуществляет контроль корректности дополнительной конфигурации, загружаемой с управляющего компьютера. В случае обнаружения ошибок загрузка дополнительной конфигурации блокируется с выдачей соответствующего диагностического сообщения. По каждой ошибке, обнаруженной в дополнительной конфигурации, выводится следующая информация:

- $\bullet$ для синтаксической ошибки - номер строки в загружаемом XML-файле дополнительной конфигурации, в которой была обнаружена синтаксическая ошибка, имя атрибута (XML-тега) и значение атрибута, в случае его неверного или недопустимого значения;
- для семантической ошибки описание семантической ошибки с указанием номера строки в XML-файле дополнительной конфигурации, в которой была обнаружена семантическая ошибка, с возможным указанием имени и значения атрибута (XML-тега).

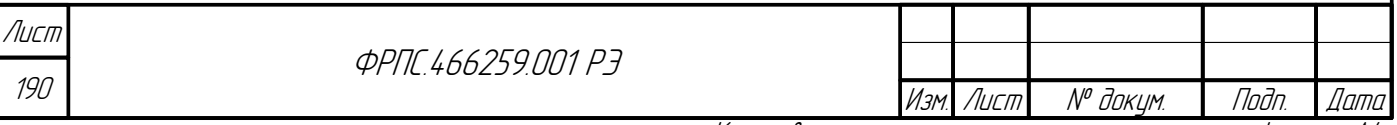

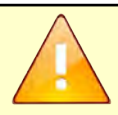

- Загрузка/выгрузка дополнительных конфигураций на управляющий компьютер возможна только с применением следующих средств администрирования:
- WEB-интерфейс администратора; FNPCP-интерфейс администратора.

При управлении конфигурациями администраторам в зависимости от прав доступа разрешены следующие действия:

для администраторов с уровнем прав доступа read:

просмотр текущей или дополнительной конфигурации;

- выгрузка с МЭ ССПТ-4А1 на управляющий компьютер дополнительной конфигурации;
- отображение списка существующих на МЭ ССПТ-4А1 дополнительных конфигураций;
- для администраторов с уровнем прав доступа full или admin:
	- просмотр текущей или дополнительной конфигурации;
	- сохранение текущей конфигурации в дополнительную;
	- применение дополнительной конфигурации;
	- откат текущей конфигурации;
	- удаление дополнительной конфигурации;
	- загрузка с управляющего компьютера на МЭ ССПТ-4А1 дополнительной конфигурации;
	- выгрузка с МЭ ССПТ-4А1 на управляющий компьютер дополнительной конфигурации;
	- переименование дополнительной конфигурации;
	- отображение списка существующих на МЭ ССПТ-4А1 дополнительных конфигураций;
	- применение конфигурации по умолчанию.

Для просмотра текущей или дополнительной конфигурации служит команда **config show**. Возможен вывод конфигураций в двух форматах:

- в формате XML;
- виде списка команд командного интерфейса МЭ ССПТ-4А1, выполнив которые можно получить данную конфигурацию.

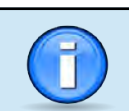

**Jana** 

nan.

дибл

MHB. Nº

 $\mathscr{N}$ MHB. I

Взам.

Toðn. u ðama

nadn

MHB. N<sup>o</sup>

По умолчанию конфигурации выводятся в формате XML.

Пример вывода текущей конфигурации в формате XML представлен на рис. [3.23](#page-191-1), стр. [192.](#page-191-1) Для вывода текущей конфигурации в виде списка команд необходимо выполнить команду **config show format=command**. Пример вывода данной команды представлен на рис. [3.24](#page-191-0), стр. [192.](#page-191-0)

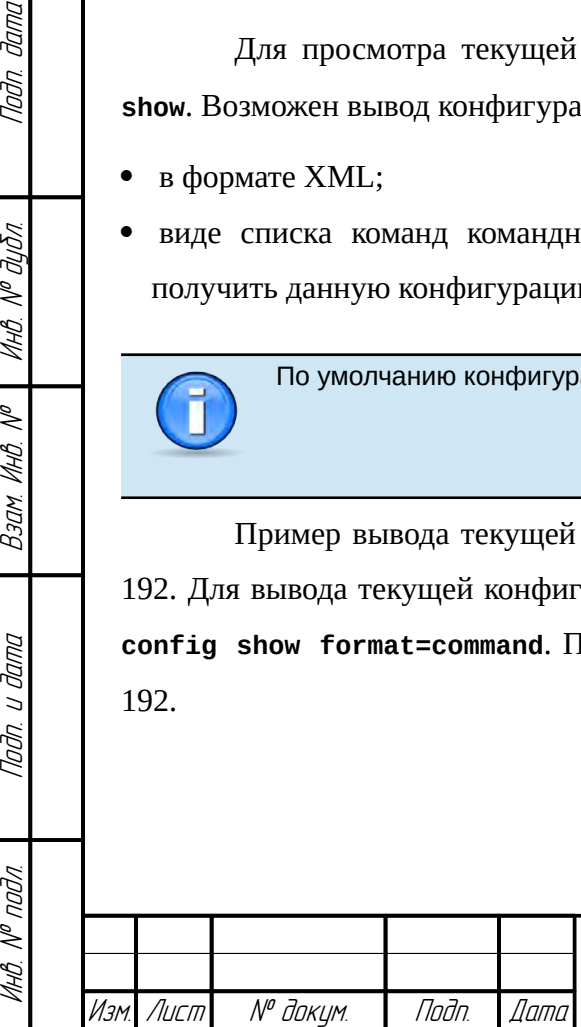

**ФРПГ 466259 ПЛ1 РЭ** 

191 Лист

| 12:31:28                              | Текущая конфигурация                                                                                                    | 09.03.2021                    |  |
|---------------------------------------|----------------------------------------------------------------------------------------------------|-------------------------------|--|
| xml version="1.0" encoding="UTF-8"?   |                                                                                                    |                               |  |
|                                       | <fnp4-cfg td="" xmlns:xsi="http://www.w3.org/2001/XMLSchema-instance" xsi:nonamespaces<=""><td></td></fnp4-cfg>                                                                           |                               |  |
| <interface num="10"></interface>      |                                                                                                    |                               |  |
|                                       | <interface-control 0"="" supported-media="autoselec&lt;/td&gt;&lt;td&gt;&lt;/td&gt;&lt;/tr&gt;&lt;tr&gt;&lt;td&gt;&lt;acl entry-num=" sys-index="1" sys-name="net16"></interface-control> |                               |  |
|                                       |                                                                                                    |                               |  |
| <interface-filter></interface-filter> |                                                                                                    |                               |  |
|                                       | <interface-filter-list entry-num="9"></interface-filter-list>                                                                                                    |                               |  |
|                                       | <interface-filter-entry <="" num="0" sys-index="2" td=""><td>sys-name="net0"<br/>supported-</td></interface-filter-entry>                                                                 | sys-name="net0"<br>supported- |  |
|                                       | <interface-filter-entry <="" num="1" sys-index="3" td=""><td>sys-name="net1"<br/>supported-</td></interface-filter-entry>                                                                 | sys-name="net1"<br>supported- |  |
|                                       | <interface-filter-entry <="" num="2" sys-index="4" td=""><td>sys-name="net2"<br/>supported-</td></interface-filter-entry>                                                                 | sys-name="net2"<br>supported- |  |
|                                       | <interface-filter-entry <br="" num="3"><math>sys</math>-index="<math>5"</math></interface-filter-entry>                                                                                   | supported-<br>sys-name="net3" |  |
|                                       | $sys$ -index=" $6"$<br><interface-filter-entry <="" num="4" td=""><td>sys-name="net4"<br/>supported-</td></interface-filter-entry>                                                        | sys-name="net4"<br>supported- |  |
|                                       | sys-index="7"<br><interface-filter-entry <="" num="5" td=""><td>sys-name="net5"<br/>supported-</td></interface-filter-entry>                                                              | sys-name="net5"<br>supported- |  |
|                                       | <interface-filter-entry <br="" num="6"><math>sys</math>-index="8"</interface-filter-entry>                                                                                                | sys-name="net6"<br>supported- |  |
|                                       | sys-index="9"<br><interface-filter-entry <="" num="7" td=""><td>sys-name="net7" supported-</td></interface-filter-entry>                                                                  | sys-name="net7" supported-    |  |
|                                       | <interface-filter-entry num="8" supported<="" sys-index="10" sys-name="net8" td=""><td></td></interface-filter-entry>                                                                     |                               |  |
|                                       |                                                                                                    |                               |  |
|                                       | <mirroring dir="both" from="0" to="0" use="no"></mirroring>                                                                                                    |                               |  |
|                                       |                                                                                                    |                               |  |
|                                       |                                                                                                    |                               |  |
|                                       | <nat auth-timeout="600" auth-use="no" use="no"></nat>                                                                                                    |                               |  |
| <nat-arp entry-num="0"></nat-arp>     |                                                                                                    |                               |  |
| Строки: 1-23 из 57                    | Столбцы: 1-80                                                                                                    |                               |  |

<span id="page-191-1"></span>**Рисунок 3.23: Просмотр текущей конфигурации в формате XML**

| 12:33:23                                                    | Текущая конфигурация                                                             | 09.03.2021    |  |  |  |
|-------------------------------------------------------------|----------------------------------------------------------------------------------|---------------|--|--|--|
|                                                             | interface control set state=enable address=10.41.2.120/255.255.255.128 media=aut |               |  |  |  |
| $mtu=1500$                                                  |                                                                                  |               |  |  |  |
|                                                             | interface control acl clear                                                      |               |  |  |  |
|                                                             | interface filter set interface=eth0 state=enable media=autoselect mtu=1500       |               |  |  |  |
|                                                             | interface filter set interface=eth1 state=enable media=autoselect mtu=1500       |               |  |  |  |
|                                                             | interface filter set interface=eth2 state=enable media=autoselect mtu=1500       |               |  |  |  |
|                                                             | interface filter set interface=eth3 state=enable media=autoselect mtu=1500       |               |  |  |  |
|                                                             | interface filter set interface=eth4 state=enable media=autoselect mtu=1500       |               |  |  |  |
|                                                             | interface filter set interface=eth5 state=enable media=autoselect mtu=1500       |               |  |  |  |
|                                                             | interface filter set interface=eth6 state=enable media=autoselect mtu=1500       |               |  |  |  |
|                                                             | interface filter set interface=eth7 state=enable media=autoselect mtu=1500       |               |  |  |  |
|                                                             | interface filter set interface=eth8 state=enable media=autoselect mtu=1500       |               |  |  |  |
|                                                             | interface filter mirror state=disable srcif=eth0 dstif=eth0 direction=all        |               |  |  |  |
| session enable                                              |                                                                                  |               |  |  |  |
| session ap disable                                          |                                                                                  |               |  |  |  |
| session invalid log disable                                 |                                                                                  |               |  |  |  |
| session mac enable                                          |                                                                                  |               |  |  |  |
| session deeptcp enable                                      |                                                                                  |               |  |  |  |
| session trace enable                                        |                                                                                  |               |  |  |  |
| session timeout protocol=tcp syn=5 established=3600 fin=600 |                                                                                  |               |  |  |  |
| session timeout protocol=udp syn=5 established=60           |                                                                                  |               |  |  |  |
| session timeout protocol=icmp syn=5 established=20          |                                                                                  |               |  |  |  |
|                                                             | session timeout protocol=other syn=5 established=30                              |               |  |  |  |
| Строки: 1-23 из 44                                          | Столбцы: 1-80<br>-H – справка - О.                                               | .F10 – espron |  |  |  |

<span id="page-191-0"></span>**Рисунок 3.24: Просмотр текущей конфигурации в виде списка команд**

При просмотре конфигурации может быть выбран режим вывода из следующего списка:

### внутренний (**internal**);

- постраничный (**more**);
- без использования просмотрщика (**no**).

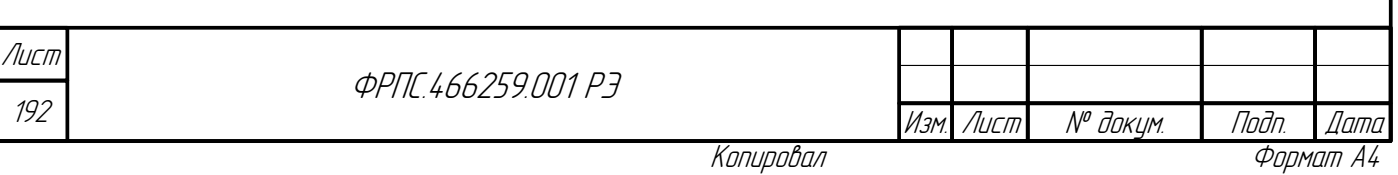

По умолчанию при выводе конфигурации используется внутренний просмотрщик (viewer=internal).

Последние два режима вывода удобно использовать, когда необходимо скопировать отдельные строки вывода конфигурации для вставки в текстовый документ, сообщение электронной почты и т. д.

Например, для просмотра текущей конфигурации с использованием постраничного режима вывода необходимо выполнить команду config show viewer=more:

Текущая конфигурация:

N<sup>o</sup> доким.

Noðn.

Дата

Лист

```
<?xml version="1.0" encoding="UTF-8"?>
<fnp4-cfq xmlns:xsi="http://www.w3.org/2001/XMLSchema-instance" xsi:noNamespaceS
chemaLocation="fnp4_cf.xsd" version="1.0.0" device-name="fnp4" device-comment=""
  <interface num="10">
    <interface-control sys-index="1" sys-name="net16" supported-media="autoselec
t" min-mtu="72" max-mtu="9000" address="10.41.2.120" mask="255.255.255.128" use=
"yes" media="autoselect" duplex="" mtu="1500" lagg-use="no" lagg-proto="failover
"lagg-if-num="0">
      <acl entry-num="0"/>
    </interface-control>
    <interface-filter>
      <interface-filter-list entry-num="9">
" duplex="" status="up" mtu="1500"/>
        <interface-filter-entry num="1" sys-index="3" sys-name="net1" supported-
media="autoselect" min-mtu="72" max-mtu="9000" adm-name="eth1" media="autoselect
" duplex="" status="up" mtu="1500"/>
<interface-filter-entry num="2" sys-index="4" sys-name="net2" supported-<br><interface-filter-entry num="2" sys-index="4" sys-name="net2" supported-<br>media="autoselect" min-mtu="72" max-mtu="9000" adm-name="eth2" media="autose
" duplex="" status="up" mtu="1500"/>
<Enter> - Далее...
                         <0> - Выход
        Для сохранения текущей конфигурации в дополнительную используется команда
config save.
        Пример сохранения текущей конфигурации в дополнительную с автоматически
сгенерированным именем дополнительной конфигурации:
fnp4> config save
Имя конфигурации не задано. Сохранить со сгенерированным именем? (Y/N) [N]: у
FNPSH-I-007.02.300В-Дополнительная конфигурация сохранена (fnp4-fnp4-20170606-154718)
        Пример сохранения текущей конфигурации в дополнительную с явным указанием
имени и комментария к конфигурации:
fnp4> config save name=cfq1 comment="комментарий к конфигурации"
FNPSH-I-007.02.300В-Дополнительная конфигурация сохранена (cfg1)
           МЭ ССПТ-4А1 позволяет хранить до 16 дополнительных конфигураций.
           Изначально на устройстве МЭ ССПТ-4А1 дополнительные конфигурации отсутствуют.
                                                                                            Лист
                                                    ФРПГ 466259 ПП1 РЗ
```
Копировал

**Jana** 

193

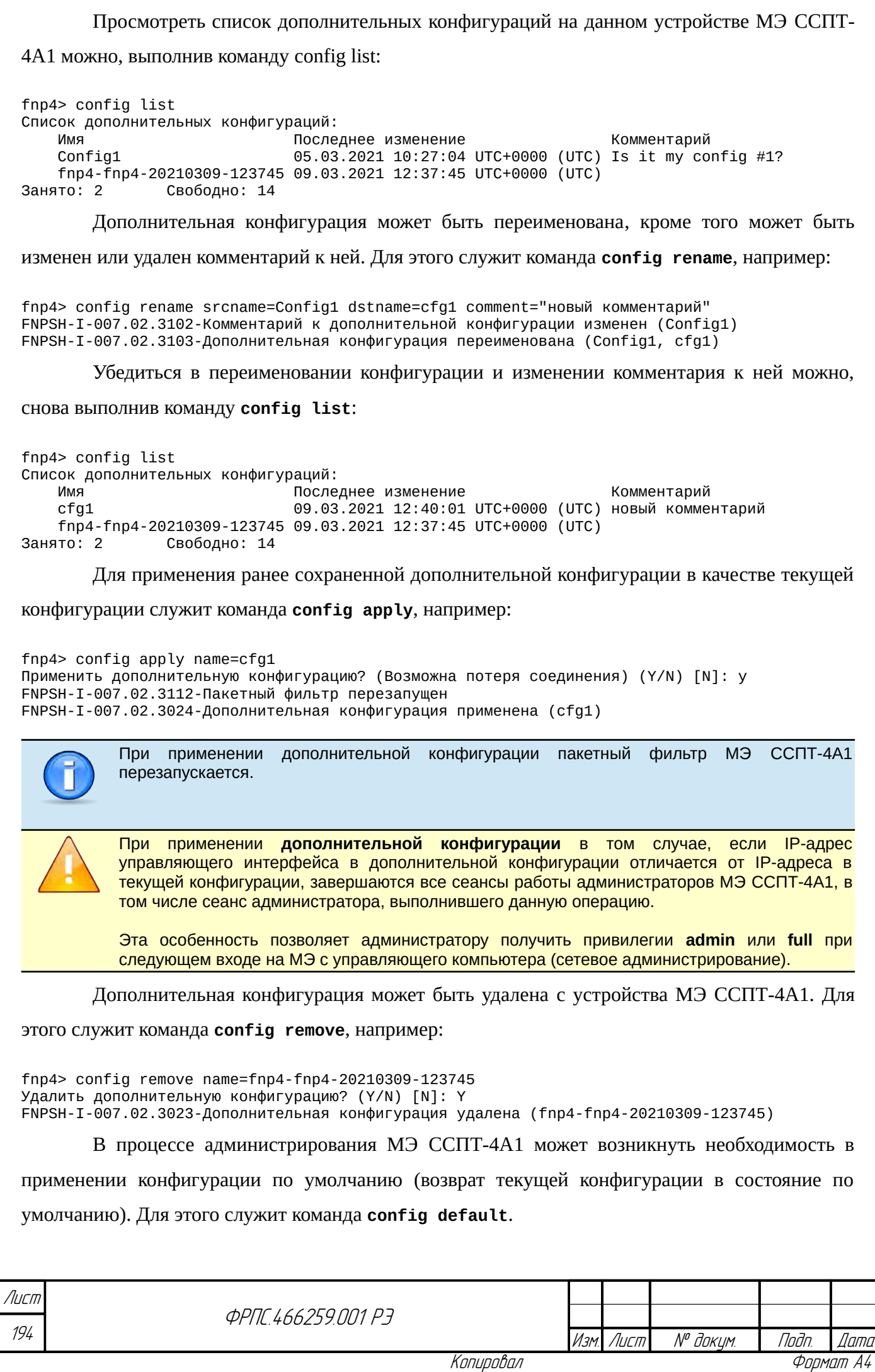

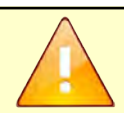

При применении **конфигурации по умолчанию** завершаются все сеансы работы администраторов МЭ ССПТ-4А1, в том числе сеанс администратора, выполнившего данную операцию.

Эта особенность позволяет администратору получить привилегии **admin** или **full** при следующем входе на МЭ с управляющего компьютера (сетевое администрирование).

**Выгрузка дополнительной конфигурации**. Дополнительная конфигурация может быть выгружена с МЭ ССПТ-4А1 на управляющий компьютер администратора для резервного копирования и/или последующей загрузки на другое устройство МЭ ССПТ-4А1.

Функция выгрузки дополнительной конфигурации доступна через WEB-интерфейс администратора и FNPCP-интерфейс, но не доступна через КИА.

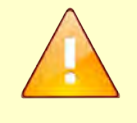

**Jama** 

nan.

дибл

MHB. Nº

MHB.

Взам

Toðn. u ðama

nadn  $\mathscr{N}$ MHB.

Возможность выгрузки **текущей конфигурации** МЭ ССПТ-4А1 **не предоставляется**, т. к. форматы текущей и дополнительной конфигурации отличаются: текущая конфигурация содержит параметры сетевых интерфейсов данного устройства МЭ, которые отсутствуют в дополнительной конфигурации.

Пример выгрузки дополнительной конфигурации с использованием в WEB-интерфейса администратора приведен в разделе [4.2.1](#page-237-0), стр. [238.](#page-237-0)

**Загрузка дополнительной конфигурации.** Ранее выгруженную дополнительную конфигурацию можно загрузить на МЭ ССПТ-4А1. Загрузка дополнительной конфигурации доступна через WEB-интерфейс администратора и FNPCP-интерфейс, но не доступна через КИА.

Пример загрузки дополнительной конфигурации с использованием в WEB-интерфейса администратора приведен в разделе [4.2.1](#page-235-0), стр. [236.](#page-235-0)

# 3.13. Системные настройки

# 3.13.1. Настройки командного интерфейса

К настройкам командного интерфейса относится следующее:

- буфер истории команд;
- пароль системного пользователя **fnpsh**;
- тайм-аут неактивности сеанса работы администратора ;
- режим просмотра по умолчанию.

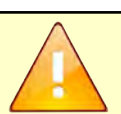

Для каждого администратора в файловой системе УОС хранится буфер из максимум **100** последних команд, выполненных администратором в командном интерфейсе.

По завершению сеанса работы администратора его буфер команд сохраняется.

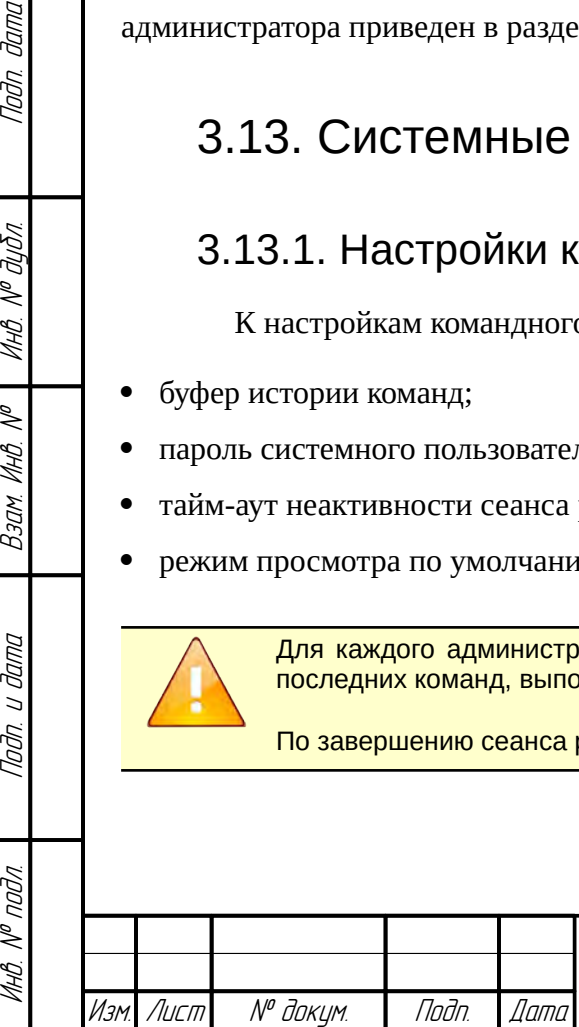

**ФРПГ 466259 ПЛ1 РЭ** 

195 Лист

Для просмотра буфера истории команд служит команда system fnpsh history show, например: fnp4> system fnpsh history show Буфер истории команд:  $1 - \log$  session show ifcl=0  $2 - log$  session show srbv=0 3 - log session show ifsrv=0 4 - log session show ifsrv=eth1 5 - log session show ifsrv=eth0 Буфер истории команд может быть очищен администратором МЭ ССПТ-4А1, к которому он относится. Для этого администратору необходимо выполнить команду system fnpsh history clear: fnp4> system fnpsh history clear Очистить буфер истории команд? (Y/N) [N]: у FNPSH-I-007.02.30ВF-Буфер истории команд очищен Если следом за очисткой буфера истории команд вывести буфер, то вывод будет следующим (содержать единственную команду): fnp4> system fnpsh history show Буфер истории команд: 1 - system fnpsh history show Пароль системного пользователя **fnpsh** для уровня системной авторизации, используемой для командного интерфейса МЭ ССПТ-4А1, может быть изменен. Для этого служит команда system fnpsh password, например: fnp4> system fnpsh password Новый пароль: Новый пароль повторно: FNPSH-I-007.02.30C1-Пароль системного пользователя изменен Требования к формату пароля системного пользователя fnpsh приведены в приложении А, стр. 424. Изменение пароля системного пользователя fnpsh доступно только администратору admin. Тайм-аут неактивности сеанса работы администратора может быть изменен. Для этого служит команда system fnpsh set, например: fnp4> system fnpsh set timeout=1800 FNPSH-I-007.02.30BE-Тайм-аут неактивности командного интерфейса изменен Установка режима просмотра данных в КИА действует только до окончания данного сеанса работы администратора. В начале каждого сеанса работы администратора через КИА режим просмотра данных установлен в значение internal (полноэкранный режим просмотра данных).

Лисп 196

*<u>ΦΡΠΓ 466259 ΠΠ1 Ρ7</u>* 

Изм Лист

№ докум.

Подп. Формат А4

*Dama* 

Копировал

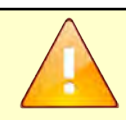

Тайм-аут неактивности сеанса работы администратора может быть изменен в пределах от **60** до **6000** секунд.

**Режим просмотра данных** в командном интерфейсе может быть изменен для данного сеанса работы администратора. Поддерживаются следующие режимы просмотра данных:

- **internal** полноэкранный режим просмотра данных;
- **more** упрощенный режим постраничного просмотра данных;
- **no** режим сплошного вывода данных на экран терминала без возможности постраничного и построчного просмотра.

Для изменения режима просмотра данных в командном интерфейсе МЭ ССПТ-4А1 служит команда **system fnpsh set**, например:

fnp4> system fnpsh set viewer=no FNPSH-I-007.02.30BD-Режим просмотра изменен

В результате установки данного режима просмотра (**no**) такие команды, как: **log packet show**, **log session show**, **log event show** и т. д. будут использовать данный режим просмотра данных, если требуемый режим просмотра данных не задан непосредственно в команде, например:

fnp4> log session show Журнал регистрации сессий:

13:19:09.456661|rule:11|eth1:10.2.253.242|eth0:10.2.253.241|icmp 18:37:48.367413|rule:11|eth1:10.2.253.242|eth0:10.2.253.241|icmp 18:37:28.298044|rule:11|eth1:10.2.253.242:65485|eth0:10.2.253.241:22 (ssh)|tcp/ssh

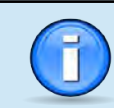

Инв. № подл. Подп. и дата Взам. Инв. № Инв. № дубл. Подп. дата

Взам

dana  $\overline{U}$ Tuðn.

nadn  $\mathscr{N}$ MHB

≫ MHB.

**Jana** 

Tadn

дибл  $\mathscr{N}$ MHB. Установка режима просмотра данных в командном интерфейсе МЭ ССПТ-4А1 действует только до окончания данного сеанса работы администратора, поскольку не сохраняется в текущую конфигурацию устройства.

В начале каждого сеанса работы администратора через командный интерфейс МЭ ССПТ-4А1 режим просмотра данных установлен в значение **internal** (полноэкранный режим просмотра данных).

При использовании полноэкранного режима просмотра данных **минимально допустимый** размер окна терминала составляет: **80x16** (80 символов в строке, 16 строк). В противном случае будет выведено сообщение об ошибке, а данные выведены не будут.

**Рекомендуемый** размер окна терминала: **80x24** (80 символов в строке, 24 строки). При меньшем размере окна некоторые данные могут быть выведены с искажением или не выведены вовсе.

## 3.13.2. Просмотр системной информации

Системная информация, доступная для просмотра, делится на две категории:

 системная информация по аппаратному и программному обеспечению данного устройства МЭ ССПТ-4А1;

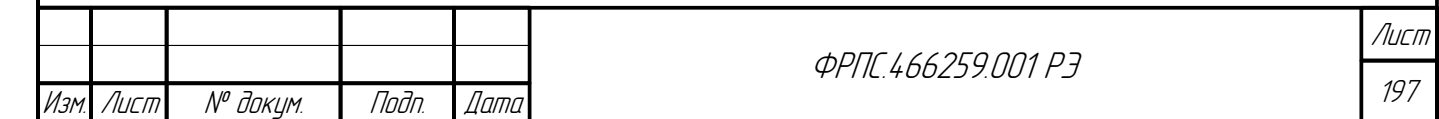

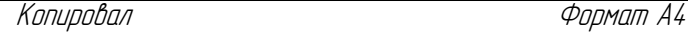

 основные параметры конфигурации МЭ ССПТ-4А1 (функции, используемые в текущей конфигурации и т. д.).

Для просмотра системной информации обеих категорий служит команда **system show**. По умолчанию (при отсутствии параметров команды) выводится системная информация по аппаратному и программному обеспечению данного устройства МЭ ССПТ-4А1. Например:

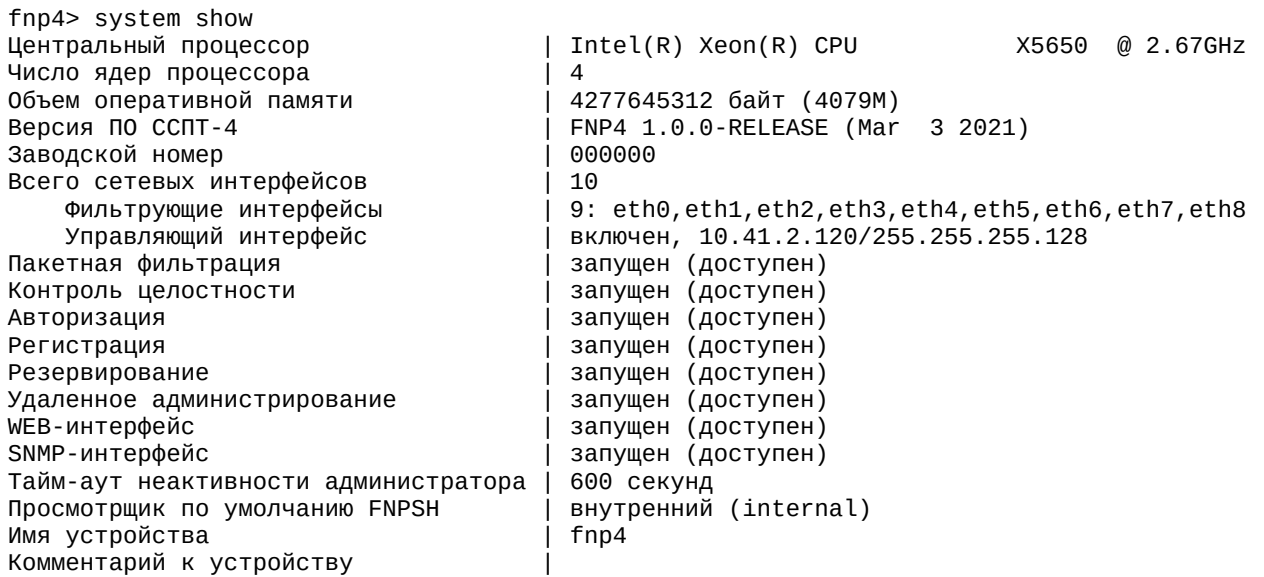

В приведенном выводе отображается следующая информация:

- модель и частота центрального процессора;
- число ядер центрального процессора;
- объем оперативной памяти;
- версия ПО МЭ ССПТ-4А1;
- общее число сетевых интерфейсов;
- число фильтрующих интерфейса и список назначенных имен фильтрующих интерфейсов;
- IP-адрес, назначенный на управляющем интерфейсе, и состояние управляющего интерфейса;
- перечень подсистем МЭ ССПТ-4А1 и их состояний. Для каждой подсистемы указывается, запущена она или нет. В том случае, если подсистема запущена, указывается результат проверки доступности подсистемы;
- тайм-аут неактивности сеанса работы администратора;
- режим просмотра данных, используемый в данном сеансе работы администратора;
- назначенное имя устройства МЭ ССПТ-4А1 (FQDN);
- комментарий к устройству МЭ ССПТ-4А1.

Просмотр основных параметров конфигурации МЭ ССПТ-4А1 доступен в случае указания параметра **type=config** в команде **system show**, например:

fnp4> system show type=config Управление сессиями | включено

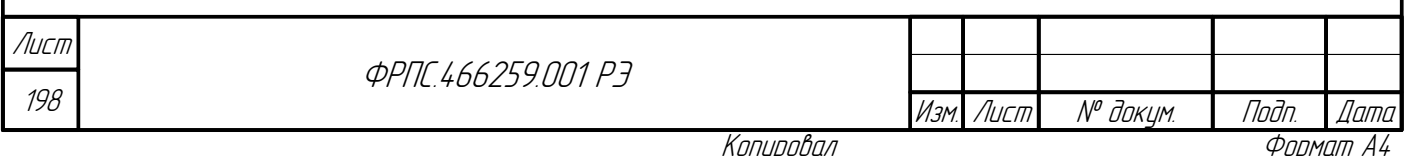

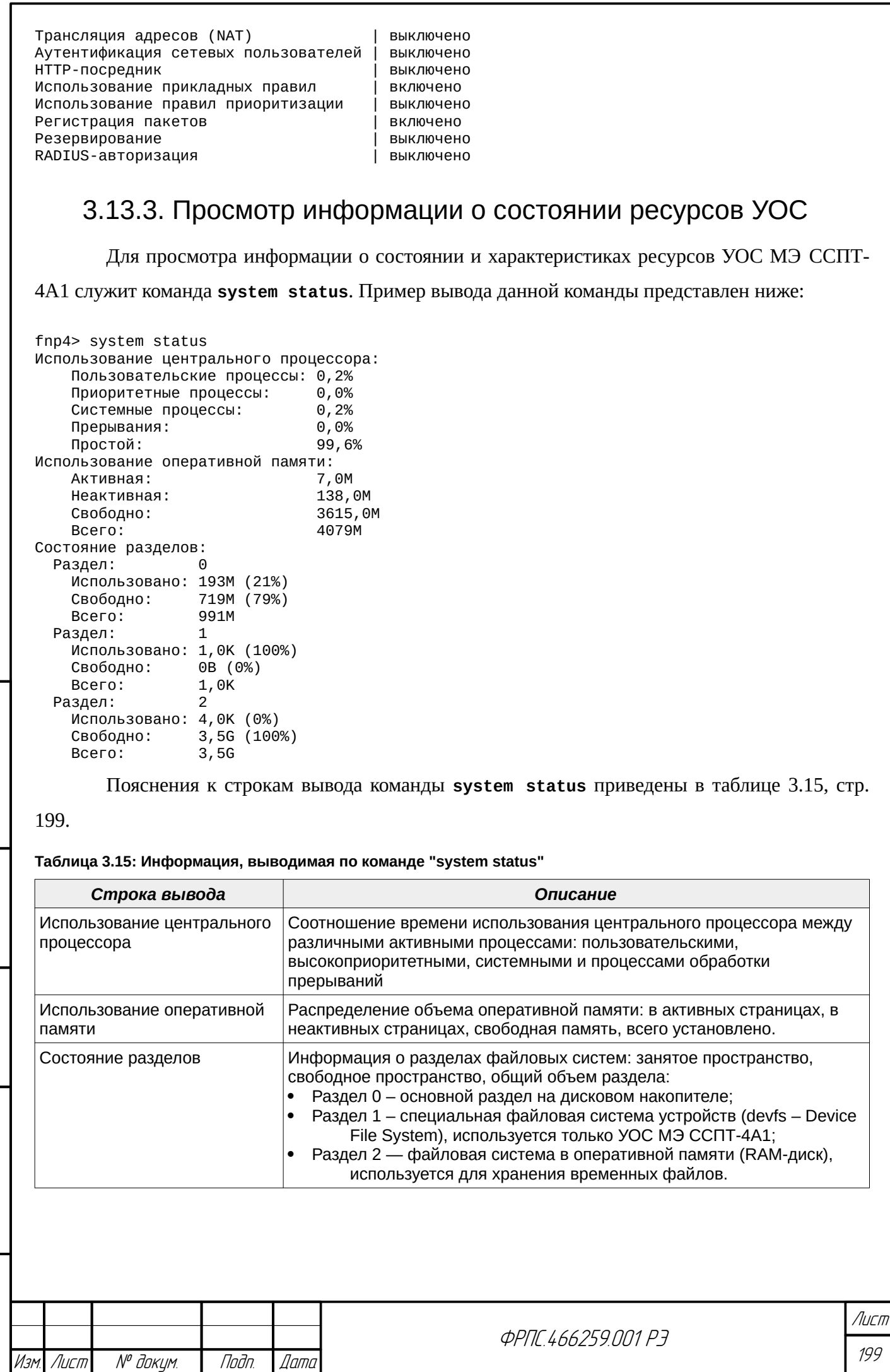

Копировал **Самирова**л Самировал Самировал Самировал Самировал Самирован Самирован Самирован Самирован Самирова<br>В 1999 году Самирован Самирован Самирован Самирован Самирован Самирован Самирован Самирован Самирован Самирова

Инв. № подл. Подп. и дата Взам. Инв. № Инв. № дубл. Подп. дата

 $B3$ am. VHB. Nº

nogu ngawa

ИнВ. № подл.

nadn. dama

<span id="page-198-0"></span>**VHB. Nº ByBn.** 

## 3.13.4. Системные дата и время

Для просмотра системной даты и времени, часового пояса, а также параметров синхронизации системного времени служит команда **system time show**, например:

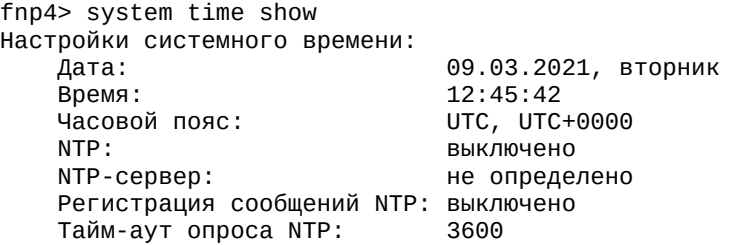

Системная дата и время могут быть установлены администратором МЭ ССПТ-4А1 по команде **system time set**, например:

fnp4> system time set time=12:59:30 FNPSH-I-007.02.300F-Системное время изменено (09.03.2021 12:59:30 UTC+0000 (UTC))

Допустима установка только системного времени:

fnp4> system time set time=17:02:30 FNPSH-I-007.02.300F-Системное время изменено (22.06.2017 17:02:30 UTC+0300 (MSK))

Аналогично, допустима установка только системной даты:

fnp4> system time set date=09.03.2021 FNPSH-I-007.02.300F-Системное время изменено (09.03.2021 13:00:08 UTC+0000 (UTC))

**Установка часового пояса**. Для установки часового пояса служит команда **system time zone**. Команда запрашивает в интерактивном режиме и устанавливает новое значение часового пояса.

Выбор часового пояса осуществляется на основе многоуровневого меню, выводимого на экран терминала. Выбор пункта меню осуществляется путем ввода с клавиатуры номера пункта меню из предлагаемого списка и нажатия клавиши **<Enter>**.

Меню имеет следующие уровни:

200

Лист

1) континент/регион – выбор континента или географического региона Земли;

- 2) страна/регион выбор страны или географического региона, расположенных на выбранном континенте/регионе;
- 3) часовой пояс выбор часового пояса, проходящего через выбранную страну/регион.

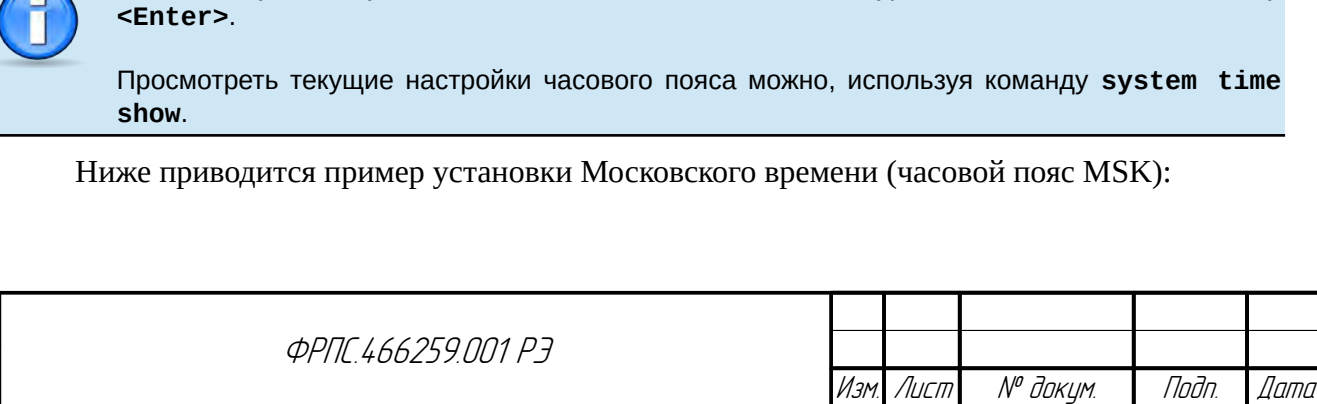

Отменить установку часового пояса можно на любом уровне меню, нажав клавишу

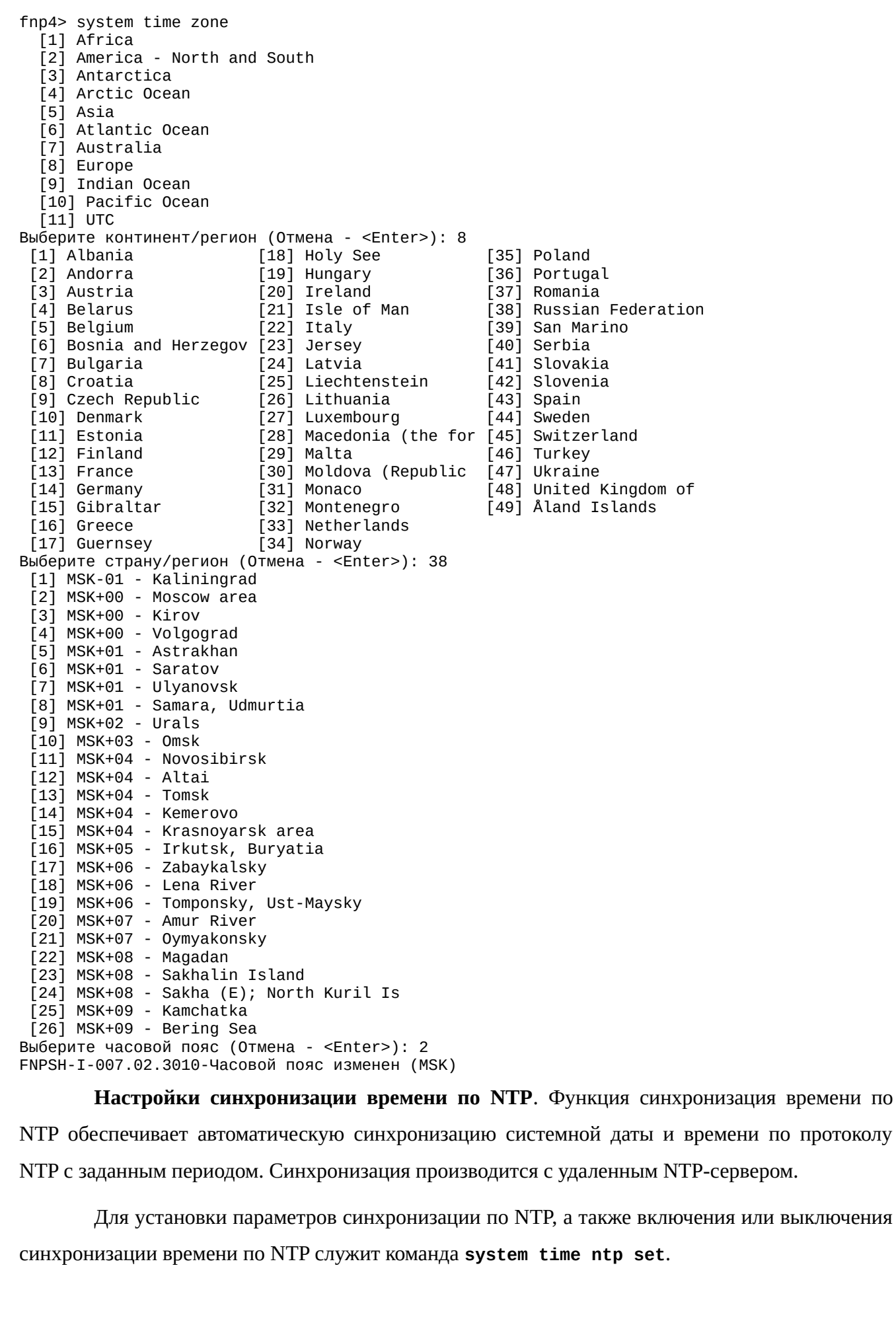

noan aama

Инд. № дубл.

 $B3$ am.  $M$ H $B$ .  $N^{\sigma}$ 

Подп. и дата

Инв. № подл.

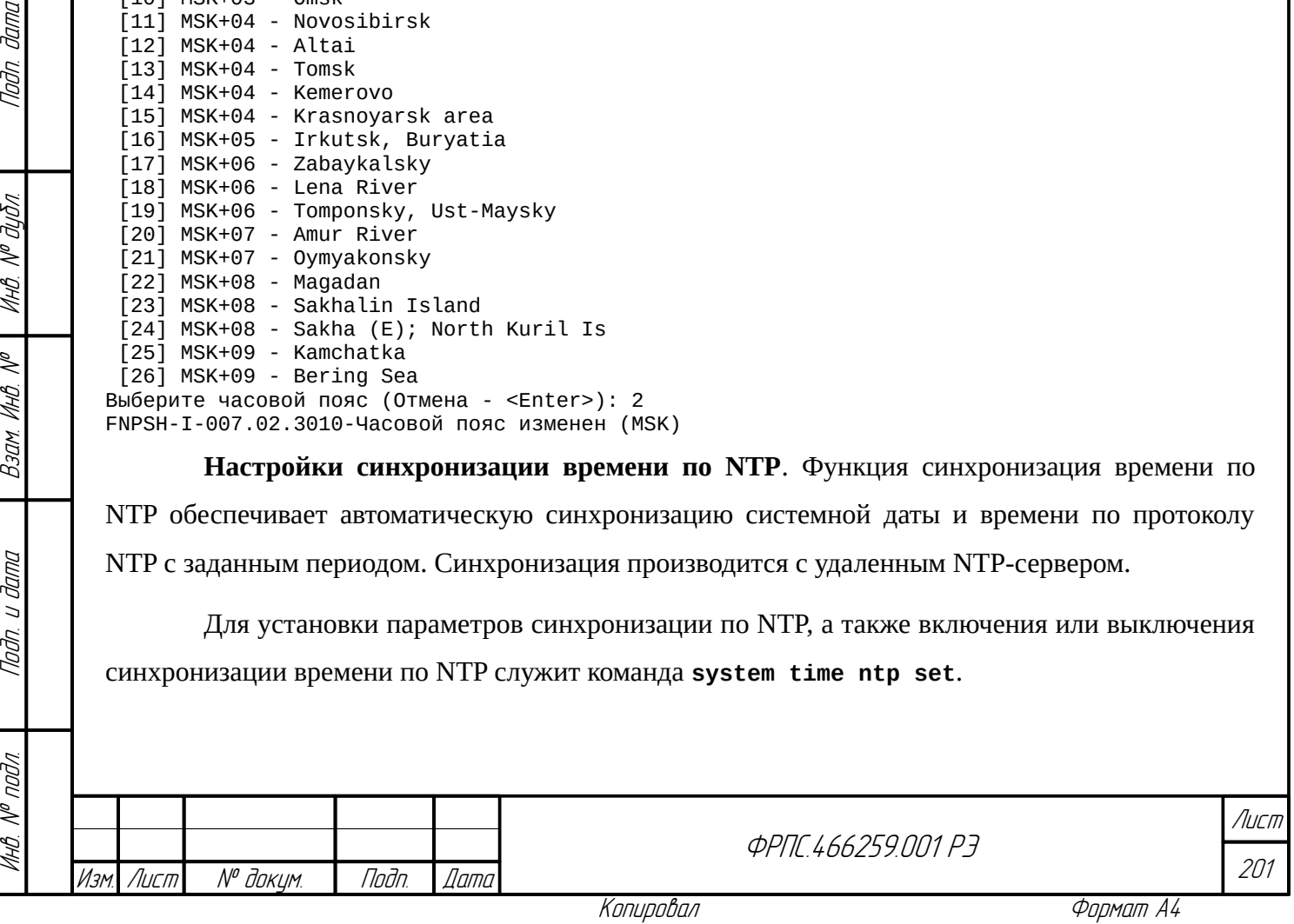

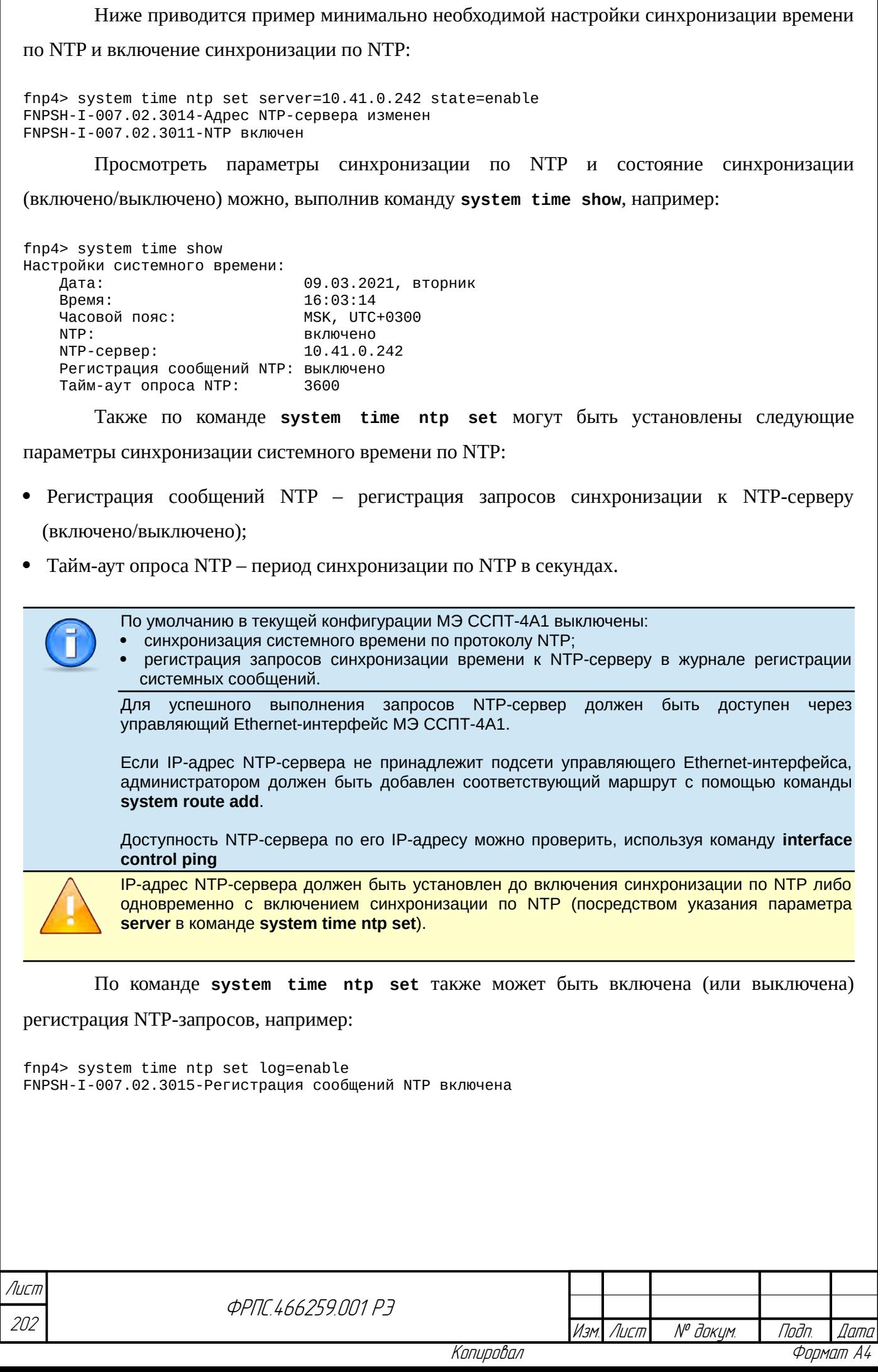

 $\ddot{\phantom{a}}$ 

 $\overline{\phantom{0}}$ 

 $\ddot{\phantom{a}}$ 

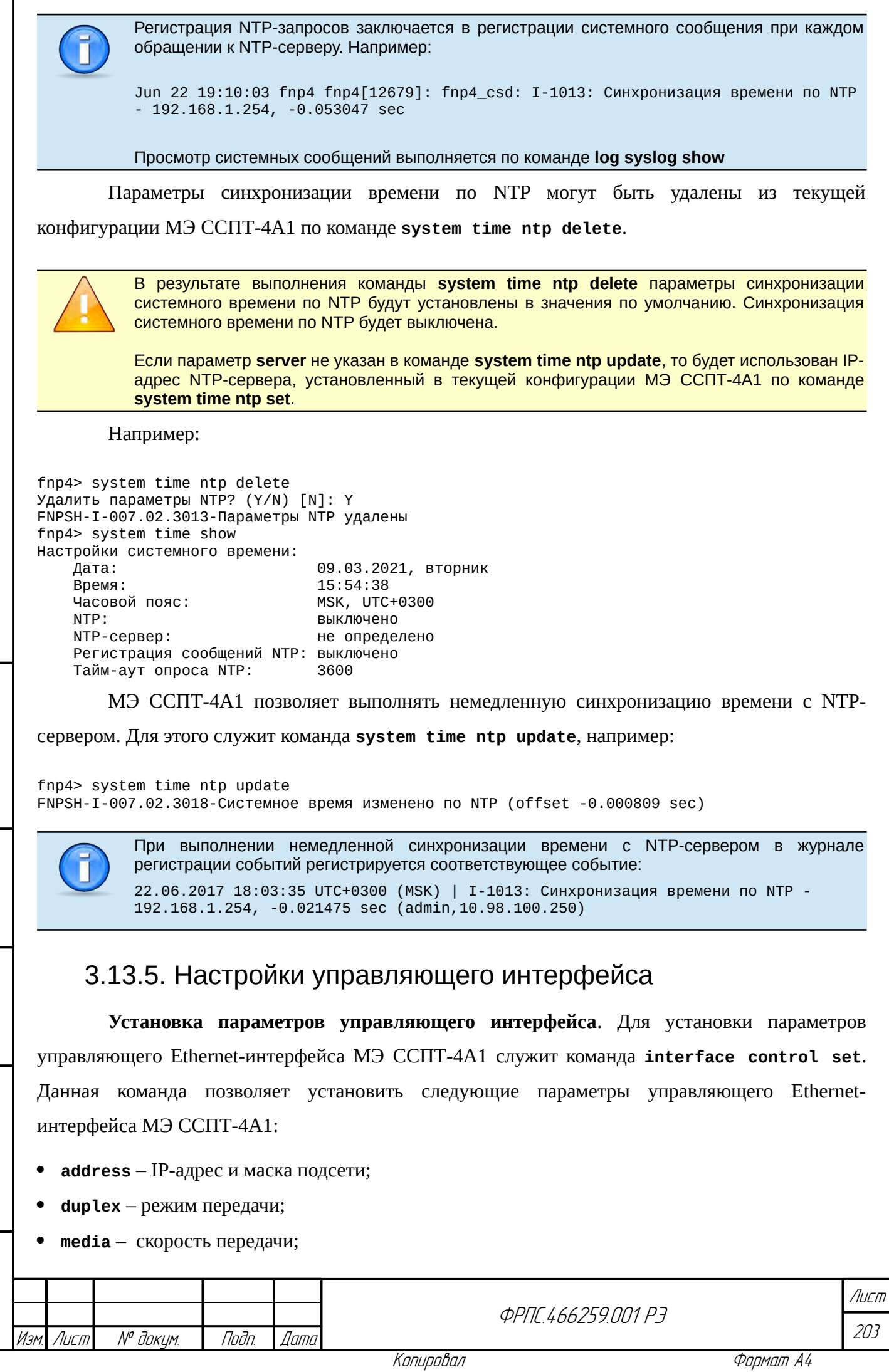

Í

Nodn. dama

Инв. № дубл.

 $B3$ am Vhi $B$ . Nº

radin. u dama

ИнВ. № подл.

- $mtu MTU$  (Maximum transmission unit);
- state состояние управляющего интерфейса (включен/выключен).

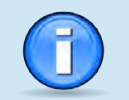

По умолчанию управляющему Ethernet-интерфейсу МЭ ССПТ-4А1 назначен IP-адрес 10.234.28.71 с сетевой маской 255.255.0.0.

В команде interface control set должен быть указан, как минимум, один из

перечисленных параметров. Ниже представлен пример команды, устанавливающей IP-адрес,

скорость передачи и MTU:

fnp4> interface control set address=10.2.1.1/255.255.255.128 media=autoselect mtu=2000 Изменить параметры управляющего интерфейса? (Возможна потеря соединения) (Y/N) [N]: у FNPSH-I-007.02.301D-IP-адрес управляющего интерфейса изменен (10.2.1.1) FNPSH-I-007.02.306B-Скорость передачи управляющего интерфейса изменена (autoselect) FNPSH-I-007.02.3104-МТU управляющего интерфейса изменено (2000) FNPSH-I-007.02.3003-Завершение работы администратора (admin)

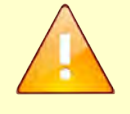

При установке IP-адреса управляющего Ethernet-интерфейса МЭ ССПТ-4А1 сеанс администратора автоматически завершается в случае удаленного администрирования во избежание ситуации, когда привилегии администратора на запись (admin или full) окажутся временно занятыми в случае потери связности между управляющим компьютером администратора и экземпляром МЭ ССПТ-4А1

Если новый IP-адрес управляющего Ethernet-интерфейса принадлежит другой подсети, то маршрут по умолчанию на управляющем интерфейсе, в случае его наличия, удаляется из маршрутной таблицы и администратору потребуется добавить его заново с помощью команды system route add (см. раздел 3.13.8 Маршрутная таблица, стр. 212).

Просмотр управляющего интерфейса. просмотра настроек Для настроек

управляющего Ethernet-интерфейса МЭ ССПТ-4А1 служит команда interface control show.

Например:

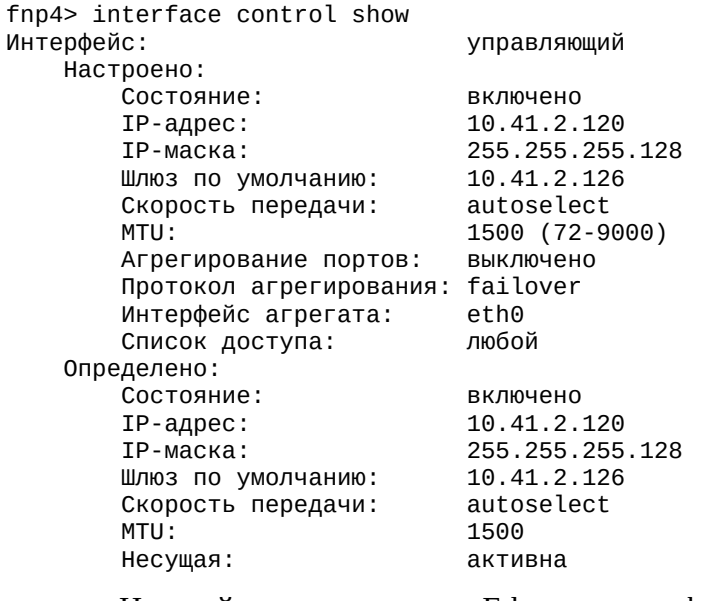

Настройки управляющего Ethernet-интерфейса определяются по двум источникам;

настроено – настройки управляющего Ethernet-интерфейса в текущей конфигурации МЭ  $CCTT-4A1$ 

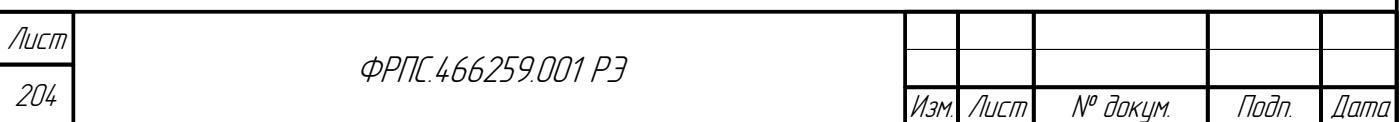

**Определено** – текущие системные настройки и состояние управляющего Ethernet-интерфейса.

В группе настроек "Настроено" строка "МТИ" позволяет узнать диапазон допустимых значений MTU для управляющего Ethernet-интерфейса, который указывается в скобках после значения, установленного в текущей конфигурации. В приведенном примере: 72-9000.

Просмотр допустимых скоростей передачи. Для просмотра перечня допустимых скоростей передачи (значение параметра media команды interface control set) служит команда interface control media list. Например:

fnp4> interface control media list Поддерживаемая скорость передачи: autoselect

В приведенном примере управляющий Ethernet-интерфейс поддерживает единственное значение скорости передачи: **autoselect**. Как правило, поддерживается несколько скоростей передачи.

Проверка доступности узла сети. Для проверки доступности узла сети с управляющего интерфейса служит команда interface control ping. Доступность проверяется на основе отправки эхо-запросов и ожидания эхо-ответов по протоколу ICMP по аналогии с утилитой **ping**. Например:

fnp4> interface control ping host=10.41.2.126 PING 10.41.2.126: 56 байт данных 64 bytes from 10.41.2.126: seq=0, ttl=64, rtt=0,266 ms 64 bytes from 10.41.2.126: seq=1, ttl=64, rtt=0,494 ms<br>64 bytes from 10.41.2.126: seq=2, ttl=64, rtt=0,697 ms

```
--- 10.41.2.126 ping statistics ---
3 packets transmitted, 3 packets received,
round-trip min/avg/max/stddev = 0,266/0,486/0,697/0,176 ms
```
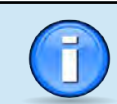

**Juna** 

Toon

дибл

 $\mathscr{N}$ MHB.

 $\searrow$ 

MHB.

Взам

u đana

nogr

UHA N<sup>o</sup>

По умолчанию команда interface control ping выполняет 3 эхо-запроса. Можно явно указать число эхо-запросов в команде с помощью параметра number.

Отправку эхо-запросов можно прервать в любой момент комбинацией клавиш <Ctrl+C>.

Перед использованием команды interface control ping необходимо назначить IP-адрес управляющему Ethenet-интерфейсу МЭ ССПТ-4А1 и включить его.

Для проверки доступности узла сети извне управляющей сети в маршрутной таблице МЭ ССПТ-4А1 должен присутствовать соответствующий маршрут. Работа с маршрутной таблицей МЭ ССПТ-4А1 рассматривается в разделе "Маршрутная таблица" (раздел 3.13.8, стр. 212).

Список доступа к управляющему интерфейсу. МЭ ССПТ-4А1 поддерживает возможность ограничения доступа к управляющему Ethernet-интерфейсу на основе списка доступа. В случае наличия записей в списке доступа удаленное управление МЭ ССПТ-4А1 возможно только с адресов, включенных в этот список. В противном случае удаленное управление возможно с любого адреса.

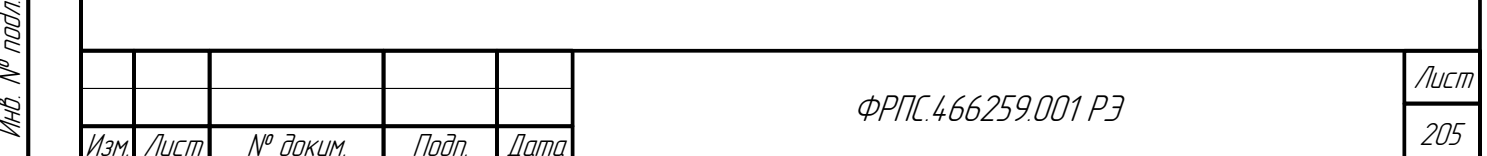

Для добавления новой записи в список доступа служит команда interface control acl add.

Каждая запись списка доступа должна содержать информацию об IP-адресах, с которых разрешен доступ. Допускаются следующие варианты задания IP-адресов:

- одиночный IP-адрес;
- IP-подсеть;
- диапазон IP-адресов.

### Пример добавления одиночного IP-адреса:

fnp4> interface control acl add address=10.98.100.250 Добавить первую запись в список доступа? (Возможна потеря соединения и доступа) (Y/N) [N]:

FNPSH-I-007.02.3019-Новая запись добавлена в список доступа

### Пример добавления IP-подсети:

fnp4> interface control acl add address=10.2.1.1/255.255.255.128 FNPSH-I-007.02.3019-Новая запись добавлена в список доступа

#### Пример добавления диапазона IP-адресов:

fnp4> interface control acl add address=192.168.1.2-192.168.1.5 FNPSH-I-007.02.3019-Новая запись добавлена в список доступа

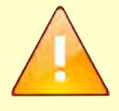

Перед добавлением первой записи в список доступа выводится соответствующее предупреждение, чтобы администратор мог убедиться, что IP-адрес управляющего компьютера удовлетворяет добавляемой записи, в противном случае возникнет мгновенная потеря соединения и доступа к управлению МЭ ССПТ-4А1.

Перед добавлением последующих записей предупреждение не выводится. Предполагается, что соответствующая запись уже была добавлена администратором МЭ ССПТ-4А1 в список доступа.

Список доступа может содержать не более 16 элементов.

Если список доступа не пустой, то доступ к управлению МЭ ССПТ-4А1 разрешается только с IP-адресов, удовлетворяющих какому-либо из элементов списка.

Для просмотра списка доступа к управляющему Ethernet-интерфейсу служит команда

interface control acl show. Например:

fnp4> interface control acl show Список доступа: 1 10.98.100.250 10.2.1.0/255.255.255.128  $\mathcal{P}$  $3$  192.168.1.2-192.168.1.5 Занято: 3 Свободно: 13

Для удаления элемента из списка доступа служит команда interface control acl

delete. В данной команде посредством параметра number должен быть указан номер удаляемой

записи, доступный в выводе команды interface control acl show, например:

fnp4> interface control acl delete number=3 Удалить запись из списка доступа? (Возможна потеря соединения и доступа) (Y/N) [N]: у

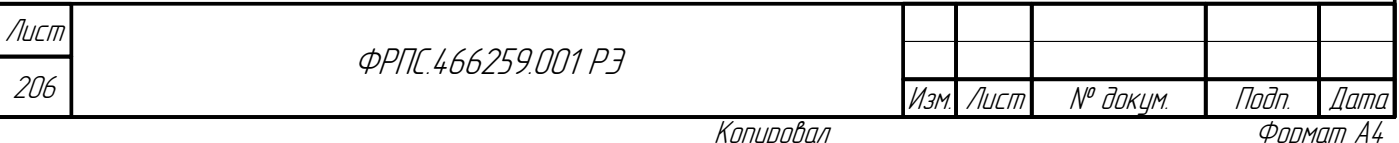

FNPSH-I-007.02.301B-Запись удалена из списка доступа

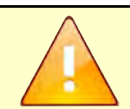

Перед удалением записи из списка доступа выводится предупреждение, чтобы администратор мог убедиться, что удаление данной записи не повлечет за собой потерею соединения и доступа к управлению МЭ ССПТ-4А1.

После выполнения команды **interface control acl clear** доступ к управлению МЭ ССПТ-4А1 будет разрешен с любого IP-адреса.

Для очистки списка доступа служит команда **interface control acl clear**.

Например:

Инв. № подл. Подп. и дата Взам. Инв. № Инв. № дубл. Подп. дата

Взам.

Todn. u dama

Nº nadn

MHB. I

dana

Tadn

дибл

MHB. Nº

 $\mathscr{N}$ MHB. I fnp4> interface control acl clear Очистить списка доступа? (Y/N) [N]: y FNPSH-I-007.02.301A-Список доступа очищен

## 3.13.6. Настройки фильтрующих интерфейсов

**Установка параметров фильтрующих интерфейсов**. Для установки параметров фильтрующих Ethernet-интерфейсов МЭ ССПТ-4А1 служит команда **interface filter set**. Данная команда позволяет установить следующие параметры фильтрующих Ethernetинтерфейсов:

- **duplex** режим передачи;
- **media** скорость передачи;
- **mtu** MTU (Maximum transmission unit);
- **state** состояние управляющего интерфейса (включен/выключен).

В команде **interface filter set** должен быть указан, как минимум, один из перечисленных параметров. Параметр **interface** позволяет указать конкретный фильтрующий Ethernet-интерфейс, для которого будут установлены параметры, указанные в команде. В том случае если, параметр **interface** не указан в команде, установка параметров выполняется для всех фильтрующих Ethernet-интерфейсов МЭ ССПТ-4А1.

Пример включения и установки скорости передачи на всех фильтрующих Ethernetинтерфейсах:

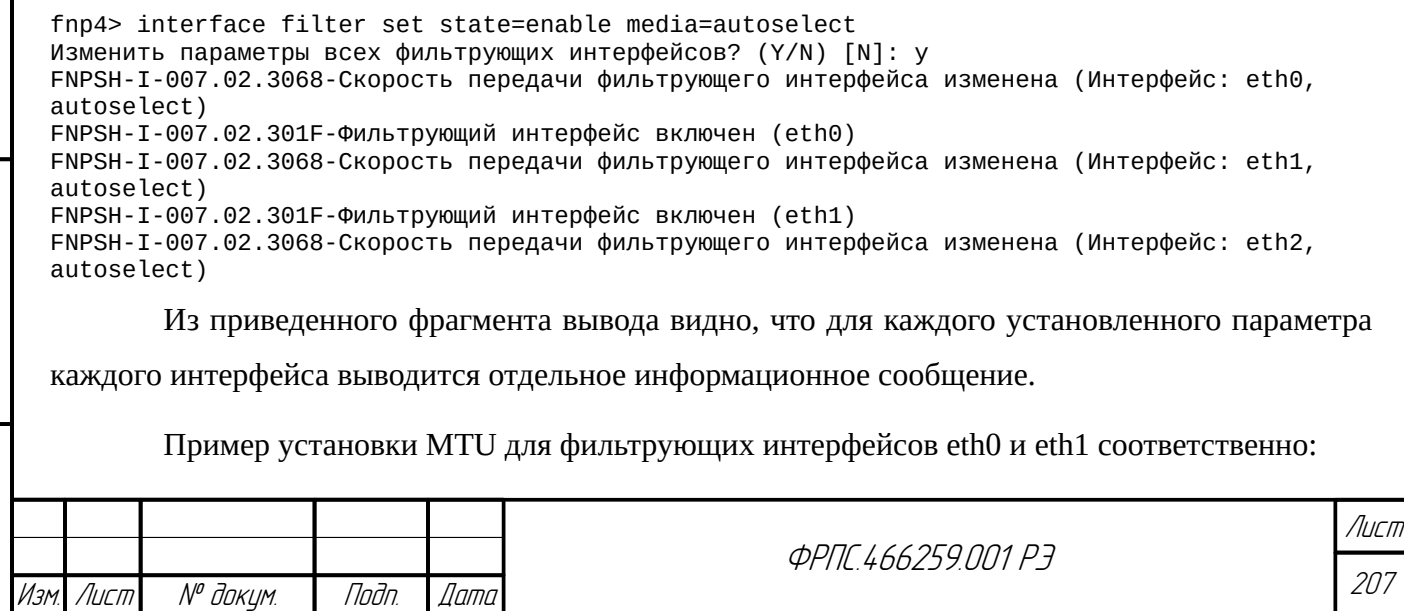

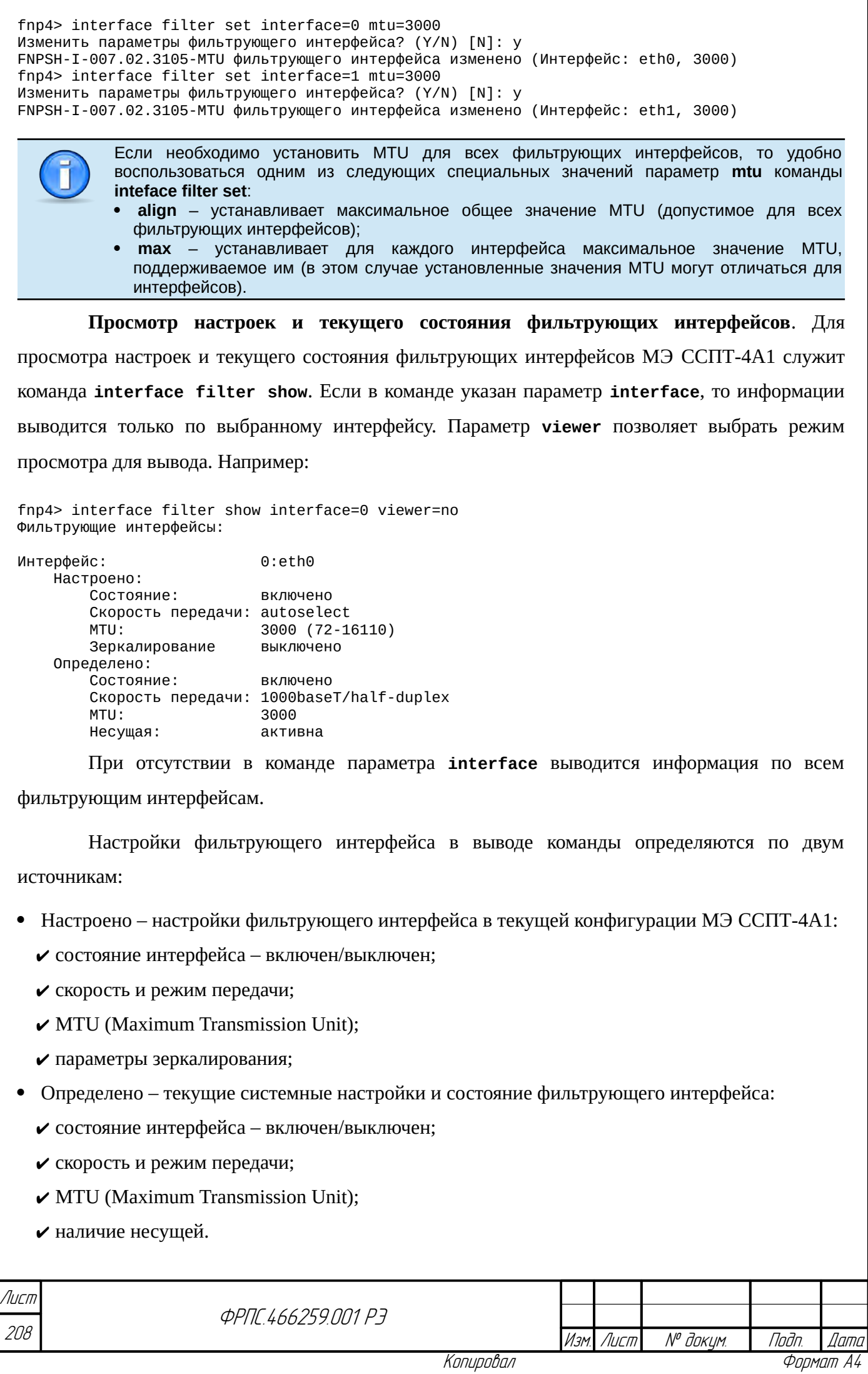

В группе настроек "**Настроено**" в строке "**MTU**" выводится диапазон допустимых значений MTU для интерфейса. В приведенном выводе: **72-16110**.

**Просмотр допустимых скоростей передачи**. Для просмотра перечня допустимых скоростей передачи (значение параметра **media** команды **interface filter set**) служит команда **interface filter media list**. Например:

fnp4> interface filter media list Поддерживаемая скорость передачи: eth0 : autoselect,1000baseT,100baseTX,10baseT/UTP eth1 : autoselect,1000baseT,100baseTX,10baseT/UTP eth2 : autoselect,1000baseT,100baseTX,10baseT/UTP eth3 : autoselect,1000baseT,100baseTX,10baseT/UTP eth4 : autoselect,1000baseT,100baseTX,10baseT/UTP eth5 : autoselect,1000baseT,100baseTX,10baseT/UTP eth6 : autoselect,1000baseT,100baseTX,10baseT/UTP eth7 : autoselect,1000baseT,100baseTX,10baseT/UTP

С помощью параметра **interface** можно вывести перечень поддерживаемых скоростей

конкретного фильтрующего интерфейса. Например:

fnp4> interface filter media list interface=1 Поддерживаемая скорость передачи: eth1 : autoselect,1000baseT,100baseTX,10baseT/UTP

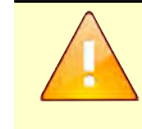

**Jama** 

nan.

дибл  $\leqslant$ MHB.

 $\searrow$ MHB.

Взам.

u đana

nogr

Если во время использования МЭ ССПТ-4А1 (устройство включено) выполняется установка (смена) SFP-модулей, то после установки (смены) SFP-модулей **необходимо** выполнить команду **"filter restart"**. В результате выполнения данной команды перечни допустимых скоростей передачи фильтрующих интерфейсов будут актуализированы в текущей конфигурации МЭ ССПТ-4А1.

**Переименование фильтрующих интерфейсов**. Изначально каждому фильтрующему

интерфейсу назначено имя, соответствующее его номеру. Например, интерфейсу с номером  $0$  – **eth0**, интерфейсу с номером  $1 -$ **eth1** и т. д.

Данные назначенные имена фильтрующих интерфейсов могут быть изменены администратором. Для этого служит команда **interface filter rename**. Например:

fnp4> interface filter rename interface=0 name=LAN\_1 FNPSH-I-007.02.3022-Интерфейс переименован

Отметим, что назначенные имена интерфейсов выводятся по команде **interface**

**filter show**, рассмотренной ранее в данном разделе. Например:

fnp4> interface filter show interface=0 viewer=no Фильтрующие интерфейсы:

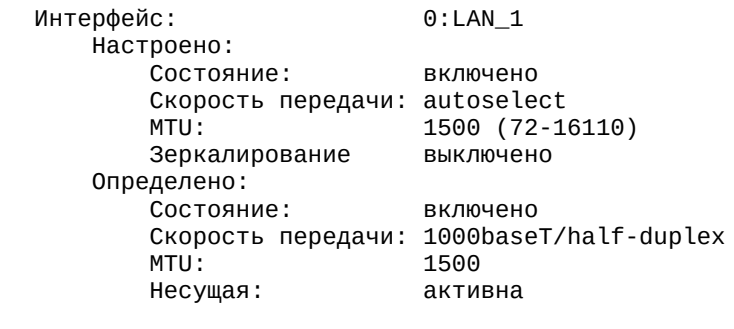

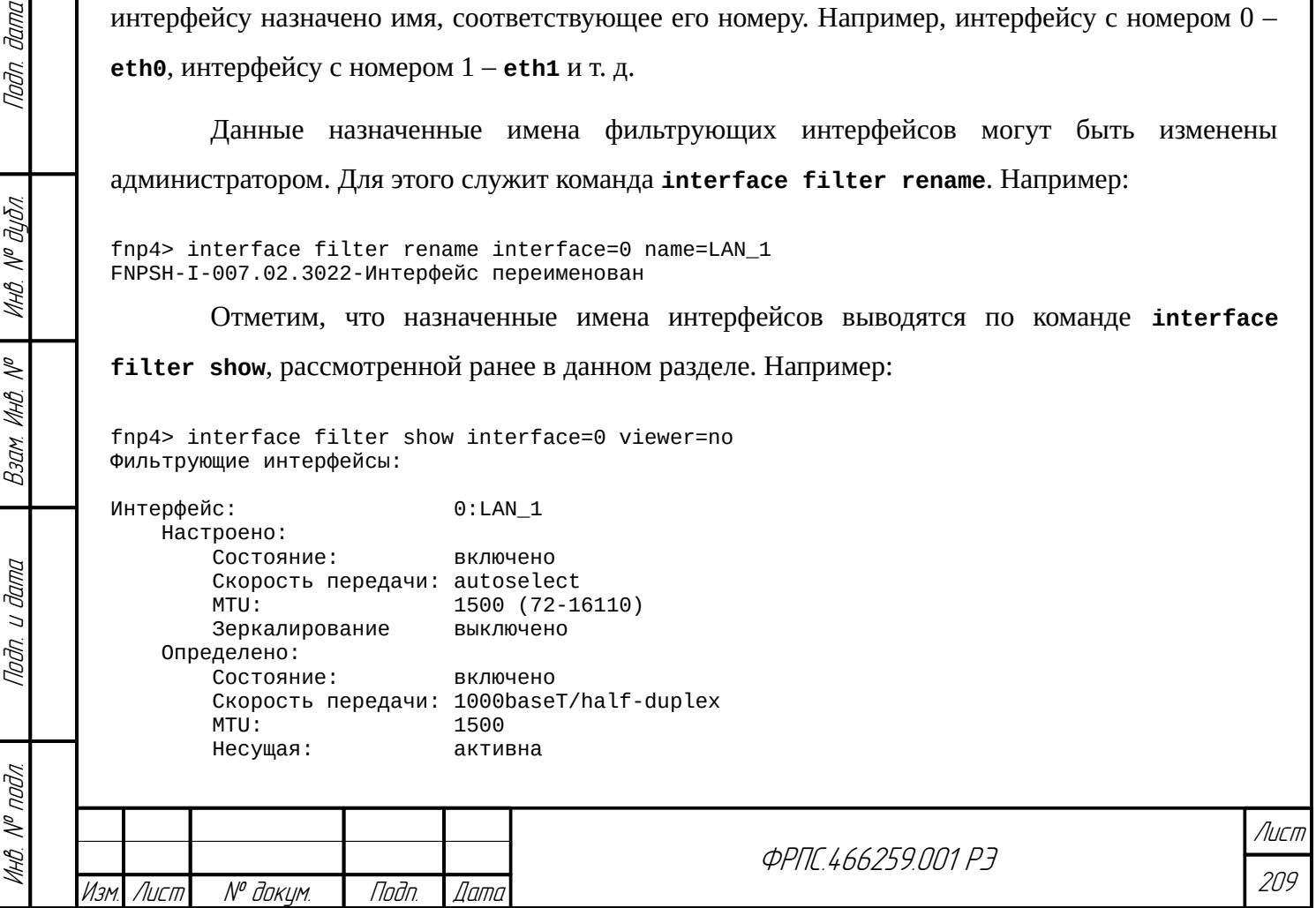

Зеркалирование фильтрующих интерфейсов. В МЭ ССПТ-4А1 предусмотрена функция зеркалирования трафика, позволяющая перенаправлять копии пакетов на заданный фильтрующий интерфейс независимо от действия общего правила фильтрации, которым обработан пакет. Данная функция может быть полезна при необходимости отслеживания всего трафика, проходящего через какой-либо фильтрующий интерфейс, дополнительным средствами анализа, например, системой обнаружения вторжений или системой регистрации пакетов.

Зеркалируемый интерфейс - фильтрующий интерфейс, копии пакетов с которого требуется перенаправлять на другой, зеркалирующий, интерфейс.

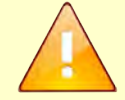

Если в правилах фильтрации зеркалирующий интерфейс указывается в качестве выходного, то, в соответствии с таким правилом, на этот интерфейс будут передаваться пакеты, что при определенных условиях может привести к возникновению дублирующих пакетов на зеркалирующем интерфейсе.

Зеркалирующий интерфейс не может использоваться во внутренних и внешних интерфейсах NAT при использовании функции трансляции сетевых адресов (NAT).

Зеркалирующий и зеркалируемый интерфейсы не допускается использовать в качестве интерфейса HTTP-посредника и в качестве интерфейса агрегата.

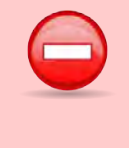

Не допускается перенаправлять зеркалируемый трафик на используемый фильтрующий интерфейс.

Интерфейс, на который производится зеркалирование (зеркалирующий), перестает работать в режиме фильтрации, т.е. все пакеты, пришедшие на этот интерфейс из подключенного к нему сетевого сегмента, удаляются без обработки.

Для настройки параметров зеркалирования фильтрующих интерфейсов и включения

функции зеркалирования служит команда interface filter mirror. Выполнив одну команду, можно установить параметры зеркалирования и включить либо выключить функцию зеркалирования. Например:

fnp4> interface filter mirror srcif=3 dstif=4 direction=in state=enable Внимание! Зеркалирующий интерфейс не может использоваться, как фильтрующий! Включить зеркалирование? (Y/N) [N]: у FNPSH-I-007.02.3110-Настройки зеркалирования интерфейсов изменены (зеркалируемый интерфейс) FNPSH-I-007.02.3110-Настройки зеркалирования интерфейсов изменены (зеркалирующий интерфейс) FNPSH-I-007.02.3110-Настройки зеркалирования интерфейсов изменены (направление трафика) FNPSH-I-007.02.3021-Зеркалирование интерфейсов включено

В результате выполнения приведенной команды:

- интерфейс с номером 3 назначается зеркалируемым интерфейсом;
- интерфейс с номером 4 назначается зеркалирующим интерфейсом;
- задается направление зеркалируемого трафика: зеркалировать только входящий трафик  $(direction=in);$
- $\bullet$ включается функция зеркалирования (state=enable).

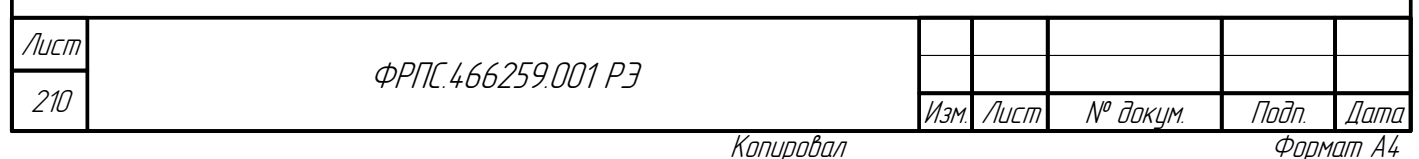

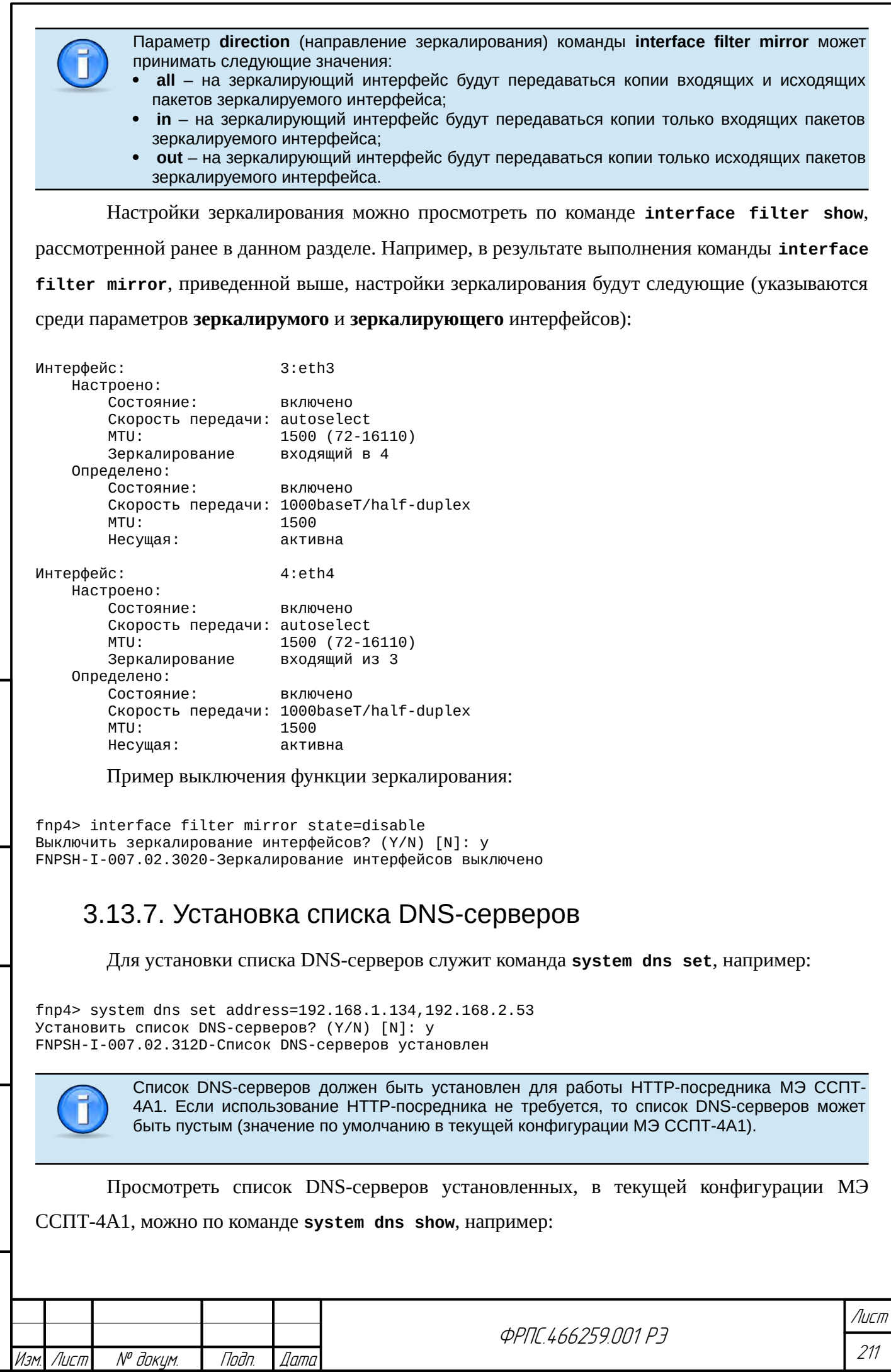

noan. aama

ИнВ. № дубл.

 $B3$ am. VHB. Nº

Tlaðn. u ðama

Инв. № подл.

Список DNS-серверов может быть очищен по команде **system dns clear**, в результате которой список DNS-серверов станет пустым.

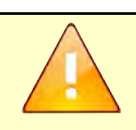

Список DNS-серверов может включать в себя не более **3 IP-адресов**.

### Например:

fnp4> system dns clear Очистить список DNS-серверов? (Y/N) [N]: y FNPSH-I-007.02.312E-Список DNS-серверов очищен fnp4> system dns show DNS-серверы

## <span id="page-211-0"></span>3.13.8. Маршрутная таблица

Маршрутная таблица МЭ ССПТ-4А1 позволяет администратору задавать статические маршруты для:

- доступа управляющего Ethernet-интерфейса к различным сервисам (RADIUS, NTP, FTP и SYSLOG), находящимся вне управляющей сети МЭ ССПТ-4А1;
- доступа Ethernet-интерфейса HTTP-посредника к сети Интернет.

По умолчанию маршрутная таблица МЭ ССПТ-4А1 - пустая.

Максимальное число маршрутов в таблице – **1024**.

Маршрутная таблица МЭ ССПТ-4А1 может включать в себя не более одного маршрута по умолчанию. Данный маршрут применяется, если это единственный маршрут в таблице или если IP-адрес назначения в остальных маршрутах не соответствует IP-адресу назначения в пакете, который система УОС должна передать адресату.

Для добавления, как маршрута по умолчанию, так и обычного маршрута, служит команда **system route add**. В случае добавления маршрута по умолчанию параметр **dstaddress** команды должен иметь значение **0.0.0.0**.

Например:

fnp4> system route add dst-address=0.0.0.0 gateway=10.2.1.126 FNPSH-I-007.02.312F-Маршрут добавлен

Для обычного маршрута в качестве значения параметра **dst-address** должен быть указан IP-адрес сети или узла сети, например:

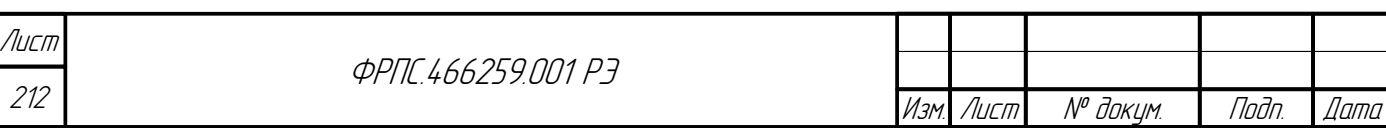

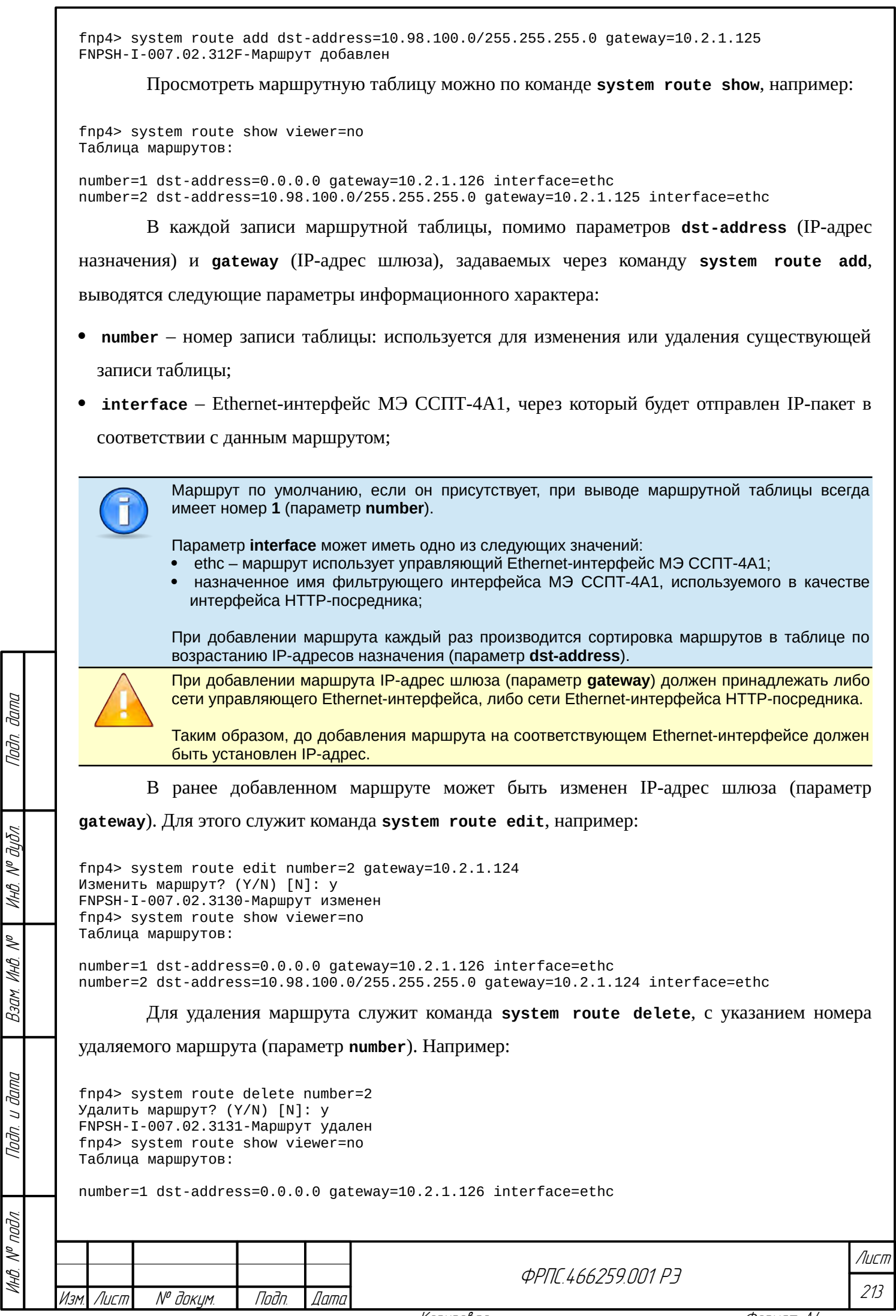

Копировал

Для удаления всех маршрутов из таблицы используется команда system route delete

без параметра number.

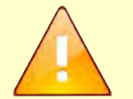

При удалении маршрута, использующего управляющий Ethernet-интерфейс, следует иметь в виду, что в случае удаленного администрирования извне управляющей сети произойдет потеря связности УК администратора и МЭ ССПТ-4А1.

СВЯЗИ С ЭТИМ рекомендуется модифицировать маршрутную таблицу при B. администрировании через локальное подключение к МЭ.

Например:

fnp4> system route delete Удалить все маршруты? (Y/N) [N]: у FNPSH-I-007.02.3131-Маршрут удален fnp4> system route show viewer=no FNPSH-W-007.02.2018-Отсутствуют данные для вывода

Последнее диагностическое сообщение в примере свидетельствует о том, что маршрутная таблица - пустая.

## 3.13.9. Настройки использования интерфейсов удаленного администрирования

Использование WEB-интерфейса и SNMP-интерфейса администратора может быть включено или выключено администратором. Соответствующие параметры хранятся в текущей конфигурации, поэтому состояние использования интерфейса администрирования сохраняется после перезагрузки устройства.

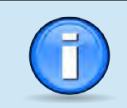

По умолчанию использование WEB-интерфейса и SNMP-интерфейса администратора включено в текущей конфигурации МЭ ССПТ-4А1.

**WEB-интерфейс.** Для выключения WEB-интерфейса администратора МЭ ССПТ-4А1

служит команда system web disable. Например:

fnp4> system web disable FNPSH-I-007.02.30C3-WEB-интерфейс выключен

Проверить состояние использования WEB-итерфейса (и SNMP-интерфейса) можно,

выполнив команду system show. Например:

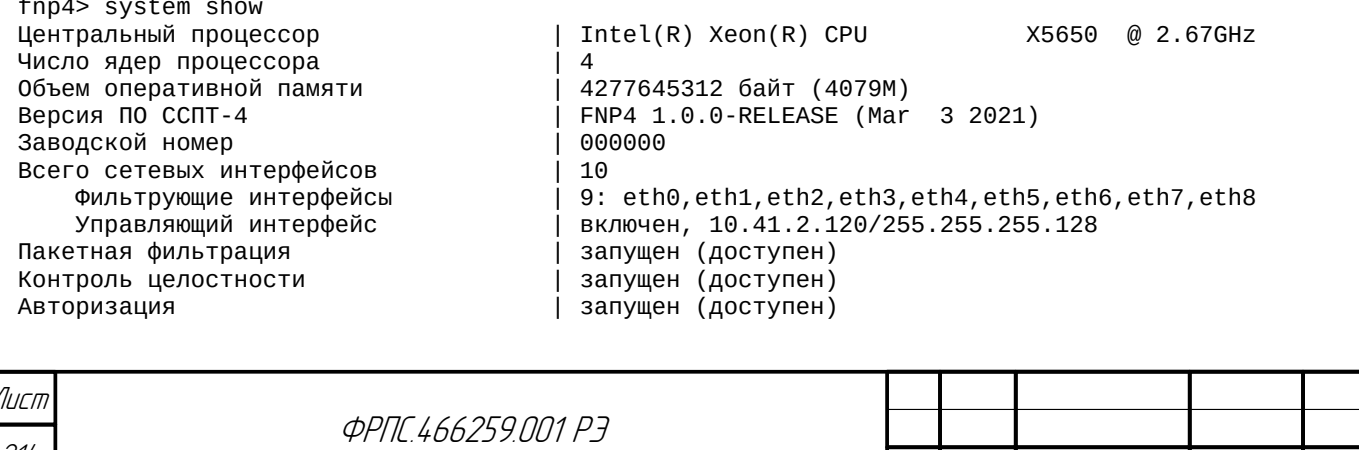

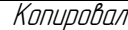

Изм. Лист

№ доким.

Фаамат

l Indn

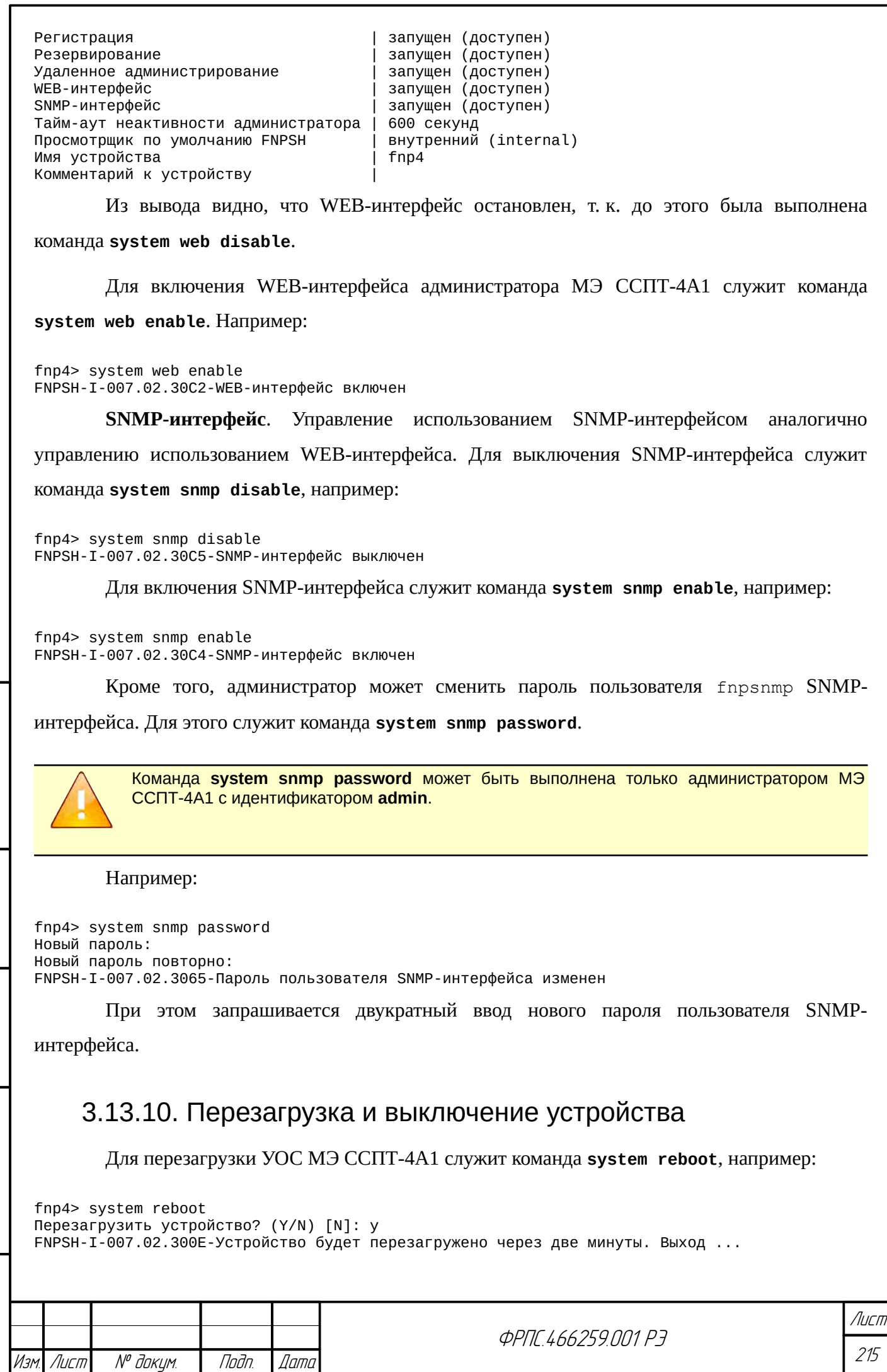

Инв. № подл. Подп. и дата Взам. Инв. № Инв. № дубл. Подп. дата

 $B3$ am. VIHB. N<sup>o</sup>

Подп. и дата

ИнВ. № подл.

Nodn. dama

ИНВ. № дубл.

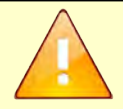

Не рекомендуется перезагружать МЭ ССПТ-4А1, используя кнопку аппаратного сброса (Reset), поскольку это может привести к серьезным нарушениям целостности файловой системы МЭ ССПТ-4А1.

МЭ ССПТ-4А1 также обеспечивает функцию **отложенной перезагрузки**. Данная функция позволяет осуществить перезагрузку МЭ ССПТ-4А1 через заданный интервал времени, при этом после перезагрузки автоматически будут применены заданная дополнительная конфигурация и/или заданная дополнительная политика доступа. Данная функция может быть полезна, например, для восстановления связности УК администратора с МЭ ССПТ-4А1 в том случае, если связность будет потеряна в результате некорректных действий администратора по конфигурированию МЭ ССПТ-4А1. Подразумевается, что администратор в инициирует отложенную перезагрузку до начала действий по конфигурированию МЭ ССПТ-4А1, которые могут повлечь потерю связности УК администратора с МЭ ССПТ-4А1.

Пример выполнения отложенной перезагрузки с применением дополнительной конфигурации и дополнительной политики:

fnp4> system reboot timeout=00:40:00 config=cfg1 policy=policy1 Инициировать отложенную перезагрузку? (Y/N) [N]: y FNPSH-I-007.02.3141-Отложенная перезагрузка инициирована

В результате выполнения указанной команды была инициирована отложенная перезагрузка со следующими параметрами:

интервал времени до отложенной перезагрузки: **40** минут;

- дополнительная конфигурация для применения: **cfg1**;
- дополнительная политика для применения: **policy1**.

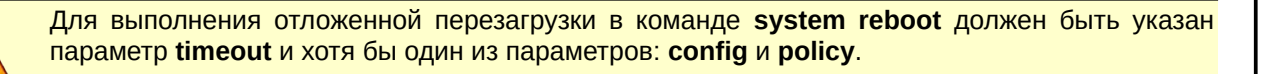

Отложенная перезагрузка может быть отменена администратором до момента ее выполнения. Время, оставшееся до выполнения отложенной перезагрузки, можно узнать, выполнив команду **system show**. Например:

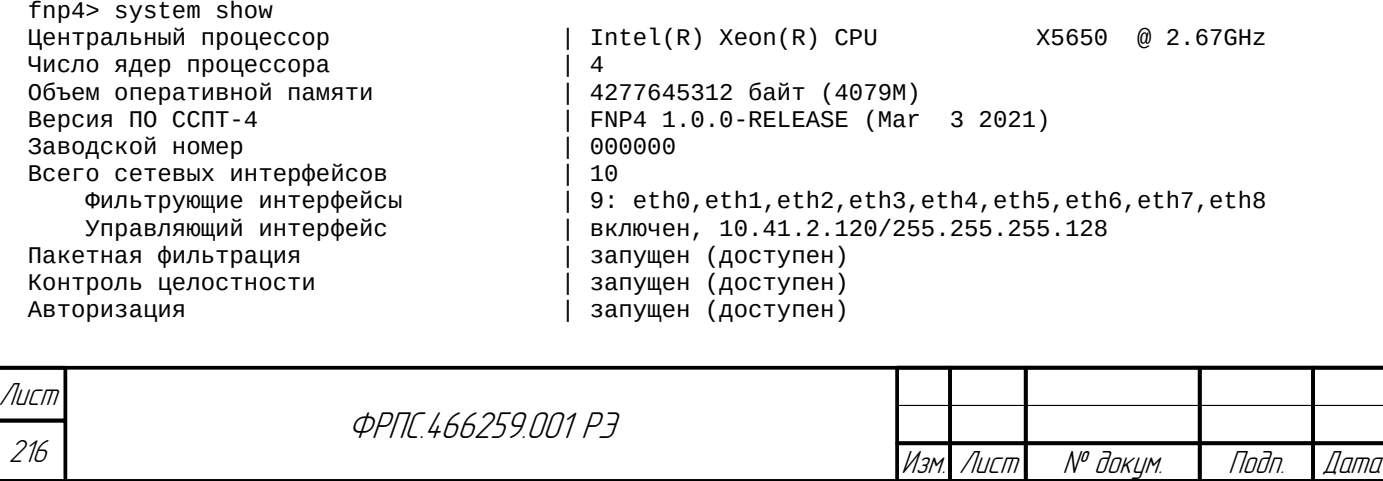

Копировал Формат А4
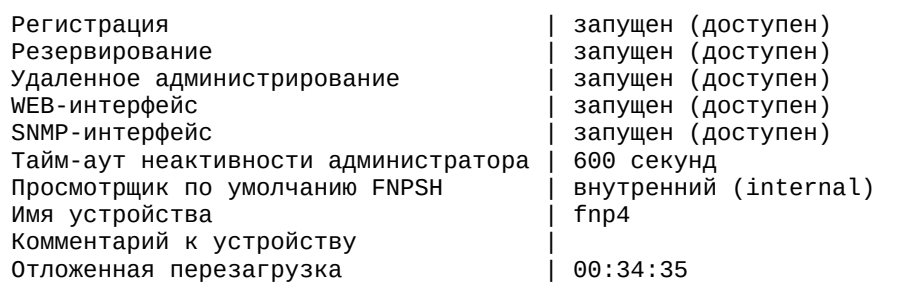

В том случае, если администратором была инициирована отложенная перезагрузка, то в выводе команды присутствует дополнительная строка (последняя), в которой указано количество времени, оставшееся до выполнения отложенной перезагрузки.

Для отмены ранее инициированной отложенной перезагрузки администратору необходимо выполнить команду **system reboot** с параметром **timeout**, установленным в специальное значение **disable**. Например:

fnp4> system reboot timeout=disable Отменить отложенную перезагрузку? (Y/N) [N]: y FNPSH-I-007.02.3142-Отложенная перезагрузка отменена

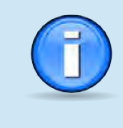

В журнале событий МЭ ССПТ-4А1 регистрируется, как событие об *инициировании отложенной перезагрузки*, так и событие о ее *отмене*. Для первого события указываются также интервал времени до перезагрузки, имя дополнительной конфигурации и/или дополнительной политики.

Останов УОС МЭ ССПТ-4А1 и выключение питания МЭ ССПТ-4А1 выполняется по

команде **system halt**. Например:

```
fnp4> system halt
Выключить устройство? (Y/N) [N]: y
FNPSH-I-007.02.300D-Устройство будет выключено через две минуты. Выход ...
FNPSH-I-007.02.3003-Завершение работы администратора (admin)
```
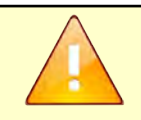

**Juna** 

nan.

дибл  $\mathscr{N}$ MHB.

S MHB.

Взам

u đana

nogr

nadn  $\mathscr{N}$ MHB

Не рекомендуется выключать МЭ ССПТ-4А1 без останова УОС, используя выключатель питания на корпусе МЭ ССПТ-4А1, поскольку это может привести к серьезным нарушениям целостности файловой системы МЭ ССПТ-4А1.

### 3.13.11. Сброс настроек устройства

МЭ ССПТ-4А1 предоставляет возможность сброса настроек устройства, который включает в себя следующие действия:

- сброс текущей конфигурации МЭ ССПТ-4А1 в состояние по умолчанию;
- сброс текущей политики доступа МЭ ССПТ-4А1 в состояние по умолчанию;
- сброс базы данных учетных записей администраторов МЭ ССПТ-4А1 в состояние по умолчанию (остается единственная учетная запись admin с паролем по умолчанию);
- сброс базы данных учетных записей сетевых пользователей МЭ ССПТ-4А1 в состояние по умолчанию (отсутствие сетевых пользователей);

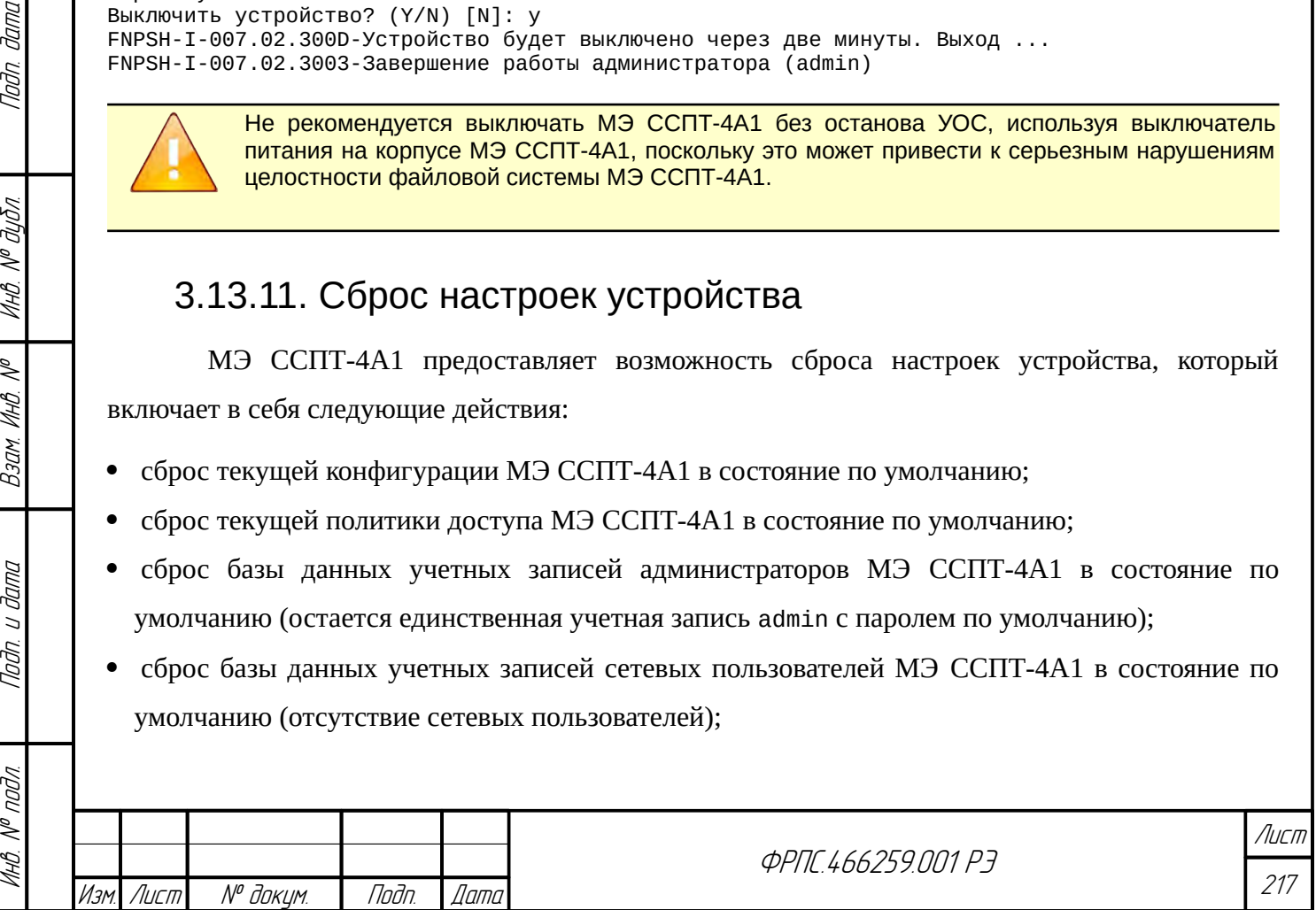

- сброс пароля системного пользователя fnpsh УОС МЭ ССПТ-4А1 в состояние по умолчанию;
- сброс пароля пользователя fnpsnmp SNMP-интерфейса МЭ ССПТ-4А1 в состояние по умолчанию;
- сброс таблицы маршрутизации в состояние по умолчанию (пустая таблица);
- сброс списка DNS-серверов (пустой список);
- удаление с устройства всех дополнительных конфигураций;
- удаление с устройства всех дополнительных политик доступа, за исключением политик: policy\_drop и policy\_accept.

Таким образом, изделие приводится к состоянию на момент первого включения.

Перед выполнением сброса настроек устройства рекомендуется выгрузить с МЭ ССПТ-4А1 все необходимые дополнительные конфигурации и политики доступа, так как они будут удалены из файловой системы устройства.

Все необходимые учетные записи администраторов и сетевых пользователей МЭ ССПТ-4А1 после сброса настроек должны быть добавлены заново администратором **admin**.

Для сброса настроек устройства служит команда **system default**. Например:

fnp4> system default

Сбросить настройки устройства? (Возможна потеря соединения) (Y/N) [N]: y

В приведенном примере на терминал не было выведено диагностическое сообщение о

сбросе настроек изделия, т. к. команда была выполнена в рамках сеанса удаленного

администрирования, по причине чего произошла потеря связности между УК и МЭ ССПТ-4А1.

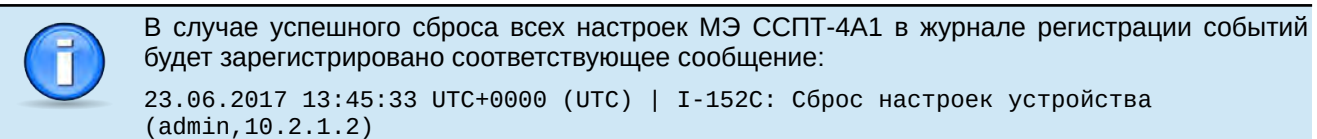

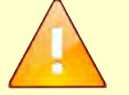

В случае ошибки при выполнении какого-либо действия по сбросу настроек МЭ ССПТ-4А1 (перечень действий перечислен выше) будет зарегистрировано соответствующее сообщение с информацией о невыполненных действиях. Например:

23.06.2017 13:55:01 UTC+0000 (UTC) | W-2015: Настройки устройства сброшены частично - Ошибки при сбросе: дополнительные конфигурации и политики, пароль системного пользователя (admin,10.2.1.2)

### 3.13.12. Просмотр ключевой информации

Для просмотра ключевой информации (ключи и сертификаты) данного экземпляра МЭ ССПТ-4А1 служит команда **system key show**. По команде выводится следующая ключевая информация в указанном порядке:

- сертификат удостоверяющего центра;
- сертификат экземпляра МЭ ССПТ-4А1;

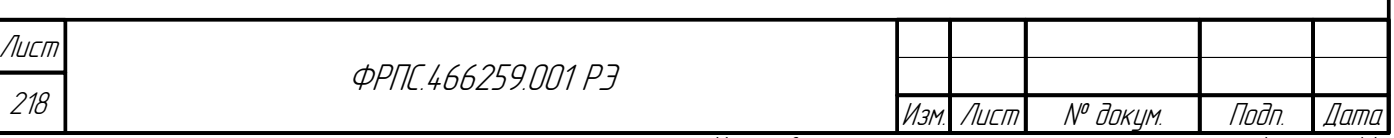

- параметры Диффи-Хеллман (Diffie-Hellman) экземпляра МЭ ССПТ-4А1;
- открытий ключ Диффи-Хеллман (Diffie-Hellman) экземпляра МЭ ССПТ-4А1.

Сертификат удостоверяющего центра и экземпляра МЭ ССПТ-4А1 используются при управлении МЭ ССПТ-4А1 через WEB-интерфейс администратора и через интерфейс FNPCP. Данные сертификаты доступны к выгрузке на УК администратора посредством WEBинтерфейса.

Файл параметров и открытий ключ Диффи-Хеллман (Diffie-Hellman) экземпляра МЭ ССПТ-4А1 используются при аутентификации сетевых пользователей. Они также доступны к выгрузке посредством WEB-интерфейса.

Команда **system key show** использует внутренний просмотрщик (полноэкранный режим просмотра данных) для вывода ключевой информации, описанной выше. Соответственно, для вертикальной и горизонтальной прокрутки выводимых данных доступны стандартные клавиши внутреннего просмотрщика (раздел [3.1.8](#page-61-0), стр. [62\)](#page-61-0). Фрагмент вывода команды **system key show** приведен на рисунке [3.25](#page-218-0), стр. [219](#page-218-0).

| 16:02:19                                      | Сертификаты и ключи                                                      | 09.03.2021 |
|-----------------------------------------------|--------------------------------------------------------------------------|------------|
|                                               |                                                                          |            |
|                                               | Сертификат Удостоверяющего Центра (SSL):                                 |            |
| Version: $3 (0x2)$                            |                                                                          |            |
|                                               | Serial Number: 68736385026 (0x1001020002)                                |            |
|                                               | Signature Algorithm: sha512WithRSAEncryption                             |            |
| Validity                                      | Issuer: C=RU, ST=Russian Federation, L=Saint-Petersburg, O=NPO Fractel,  |            |
|                                               | Not Before: Nov 8 16:27:07 2019 GMT                                      |            |
|                                               | Not After: Dec 31 23:59:59 2039 GMT                                      |            |
|                                               | Subject: C=RU, ST=Russian Federation, L=Saint-Petersburg, O=NPO Fractel, |            |
|                                               | Subject Public Key Info:                                                 |            |
|                                               | Public Key Algorithm: rsaEncryption                                      |            |
|                                               | Public-Key: (2048 bit)                                                   |            |
|                                               | Modulus:                                                                 |            |
|                                               | 00: f1:bc:d2:bc:c8:3e:c8:d6:98:ea:e9:18:96:69:                           |            |
|                                               | a4:ee:35:11:d6:68:bc:a0:60:1a:cb:64:51:c0:09:                            |            |
|                                               | 85:cb:ae:33:2f:7c:70:93:ed:2e:bf:21:02:d0:52:                            |            |
|                                               | $f4:89:0e:da:cd:8b:cf:5b:ba:38:0f:a3:61:c8:13:$                          |            |
|                                               | aa:00:b2:27:2e:43:05:53:8f:b8:a7:05:06:84:ff:                            |            |
|                                               | ff:02:fc:a6:45:e5:1d:7e:8a:12:5d:8e:ef:92:82:                            |            |
|                                               | 12:66:06:f0:2c:5f:75:a4:7e:4c:2d:44:33:66:31:                            |            |
| 38:d0:71:9a:37:ed:80:21:f5:44:66:2e:e6:f6:b0: |                                                                          |            |
| Строки: 1-23 из 178                           | Столбцы: 1-80                                                            |            |

<span id="page-218-0"></span>**Рисунок 3.25: Фрагмент вывода ключевой информации МЭ ССПТ-4А1**

## 3.14. Агрегирование портов управляющего интерфейса

Инв. № подл. Подп. и дата Взам. Инв. № Инв. № дубл. Подп. дата

Baam. VHB. Nº

Nogu u gama

MHB. Nº nadn.

**Jana** 

nogu

Инб. № дибл.

МЭ ССПТ-4А1 поддерживает функцию **агрегирования портов управляющего интерфейса**. Данная функция позволяет организовать **агрегат**, включающий в себя управляющий интерфейс и один из фильтрующих интерфейсов. Агрегирование портов

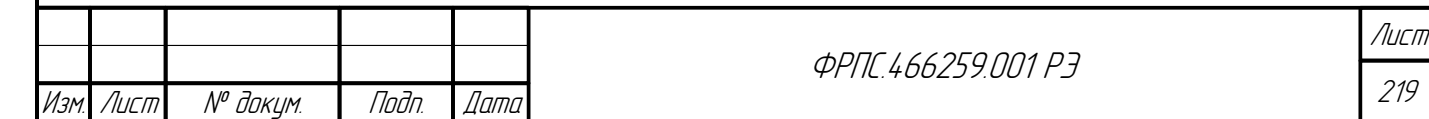

управляющего интерфейса обеспечивает резервирование управляющего интерфейса МЭ ССПТ-4А1: если выходит из строя один из интерфейсов, входящих в состав агрегата, то будет использоваться второй интерфейс. Кроме того, допускается совместное использование обоих интерфейсов в составе агрегата. Режим использования интерфейсов в составе агрегата определяется протоколом агрегирования, который может быть изменен администратором.

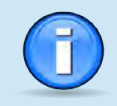

По умолчанию функция агрегирования портов управляющего интерфейса выключена в текущей конфигурации МЭ ССПТ-4А1.

Для включения функции агрегирования портов управляющего интерфейса служит

#### команда interface control lagg, например:

fnp4> interface control lagg state=enable Включить агрегирование портов управляющего интерфейса? (Y/N) [N]: у FNPSH-I-007.02.313D-Агрегирование портов управляющего интерфейса включено

Убедиться в том, что агрегирование было включено, можно, воспользовавшись командой interface control show. Например:

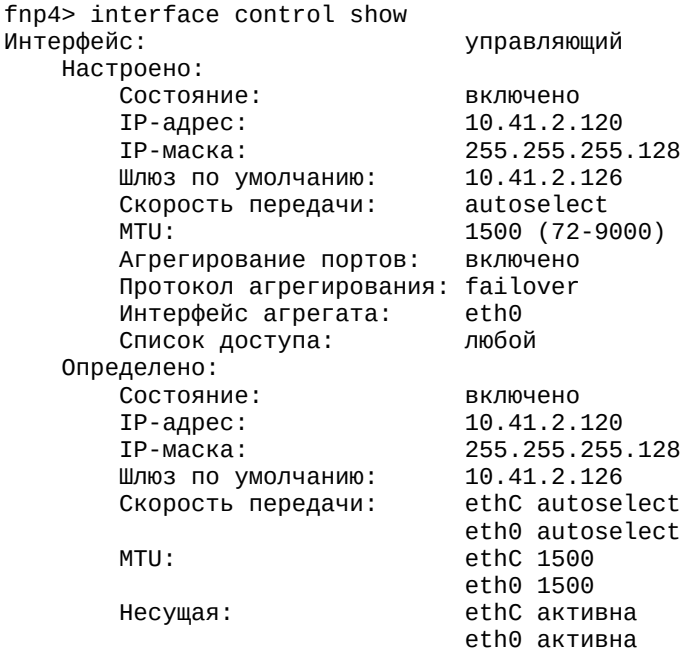

В приведенном выводе команды в секции "Настроено" строка "Агрегирование портов" свидетельствует о том, что функция агрегирования включена. Следующая строка предоставляет информацию об установленном протоколе агрегирования — failover (значение по умолчанию). Следующая строка – фильтрующий интерфейс, используемый в составе агрегата. Поскольку протокол агрегирования и фильтрующий интерфейс в составе агрегата являются параметрами текущей конфигурации, то строки с их значениями отображаются как при включенном, так и при выключенном агрегировании портов. В секции "Определено"

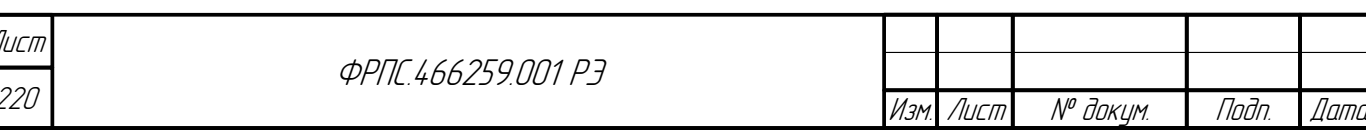

предоставляется информация об IP-адресе, назначенном на агрегат, и о состоянии интерфейсов

в составе агрегата:

Naðn. ðama

Инв. № дубл.

Baam. VHB. Nº

Nodn. u dama

Ин. М<sup>о</sup> подл.

- скорость передачи и режим передачи (если доступен);  $\bullet$
- значение MTU (должно быть одинаковым у обоих интерфейсов в составе агрегата);  $\bullet$
- наличие несущей на интерфейсе.  $\bullet$

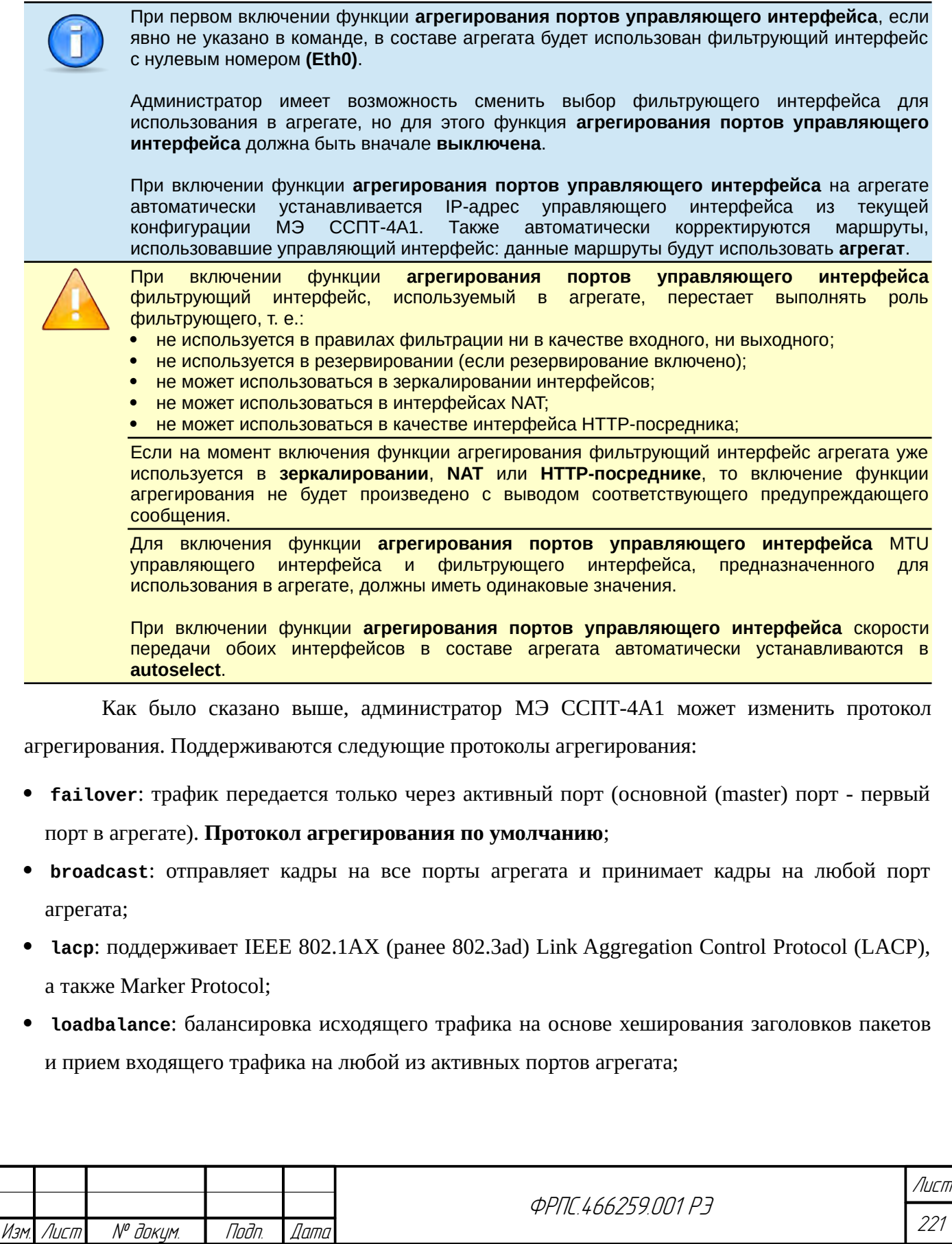

 **roundrobin**: распределение исходящего трафика между всеми активными портами, используя планировщик типа round-robin и прием входящего трафика на любой из активных портов агрегата.

Для установки протокола агрегирования служит команда **interface control lagg** с указанием параметра **protocol**. Например:

fnp4> interface control lagg protocol=roundrobin FNPSH-I-007.02.313F-Протокол агрегирования портов управляющего интерфейса изменен

Для смены фильтрующего интерфейса в составе агрегата предназначен параметр **interface** команды **interface control lagg**, но перед сменой интерфейса в составе агрегата функция агрегирования портов управляющего интерфейса должна быть выключена. Например:

fnp4> interface control lagg interface=5 FNPSH-W-007.02.204B-Необходимо выключить агрегирование портов управляющего интерфейса fnp4> interface control lagg state=disable Выключить агрегирование портов управляющего интерфейса? (Y/N) [N]: y FNPSH-I-007.02.313E-Агрегирование портов управляющего интерфейса выключено fnp4> interface control lagg interface=5 FNPSH-I-007.02.3140-Интерфейс агрегата изменен fnp4> interface control lagg state=enable Включить агрегирование портов управляющего интерфейса? (Y/N) [N]: y FNPSH-I-007.02.313D-Агрегирование портов управляющего интерфейса включено

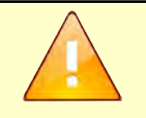

 $fnn4$ > system show

При включении функции **агрегирования портов управляющего интерфейса**, а также при смене **протокола агрегирования**, когда функции агрегирования уже включена, возможна потеря связности УК с МЭ ССПТ-4А1. В связи с этим данные операции рекомендуется производить при управлении через системную консоль (подключение через COM-порт).

Выше было отмечено, что при включении функции агрегирования портов управляющего интерфейса фильтрующий интерфейс в составе агрегата перестает выполнять функции фильтрующего интерфейса. В связи с этим данный фильтрующий интерфейс исключается из числа интерфейсов, выводимых по командам **inteface filter show** и **filter show**. Кроме того, при включенном агрегировании запрещается изменять параметры фильтрующего интерфейса, используемого в агрегате. Например, если интерфейс **eth5** используется в агрегате, то указанная команда завершится с ошибкой::

fnp4> interface filter set interface=eth5 media=1000baseT FNPSH-E-007.02.105E-Фильтрующий интерфейс с заданным именем не найден

Информация об использовании функции агрегирования также отражается в выводе команды **system show**, например:

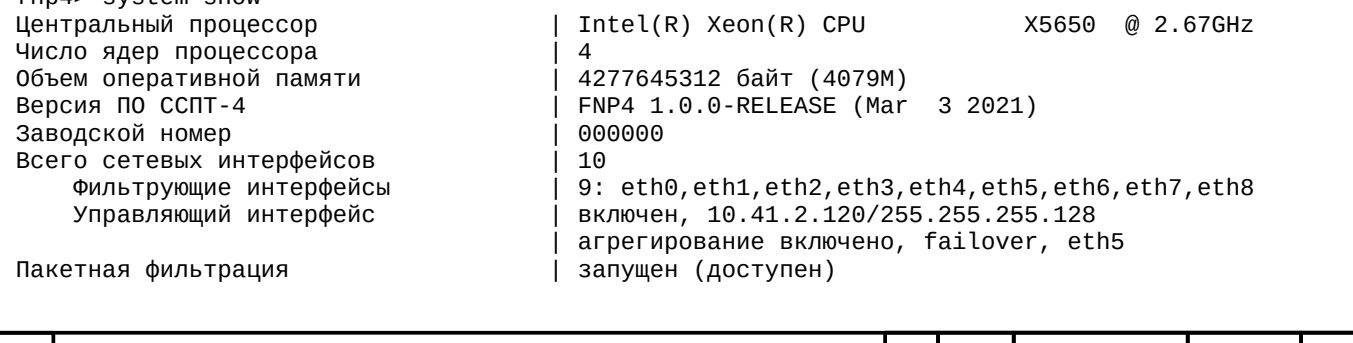

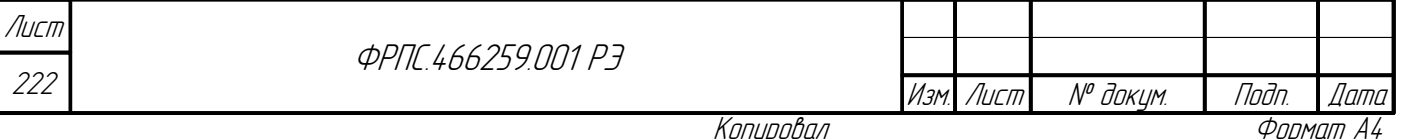

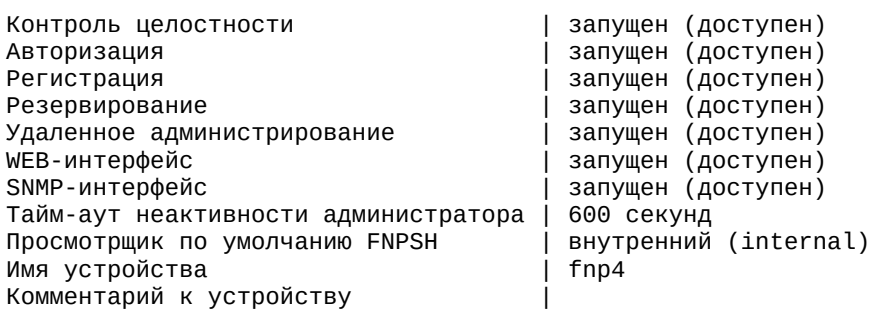

Из приведенного вывода видно, что общее число сетевых интерфейсов данного экземпляра МЭ ССПТ-4А1 – 8, а число фильтрующих – 6, а не 7, т. к. eth5 используется в агрегате. Также данный интерфейс не выводится в списке фильтрующих. В случае использования функции агрегирования в выводе команды **system show** присутствует дополнительная строка, информирующая о том, что:

функция агрегирования включена;

Tlaðn. ðama

- использует указанный протокол агрегирования (в приведенном выводе failover);
- использует в составе агрегата указанный фильтрующий интерфейс (в приведенном выводе eth5).

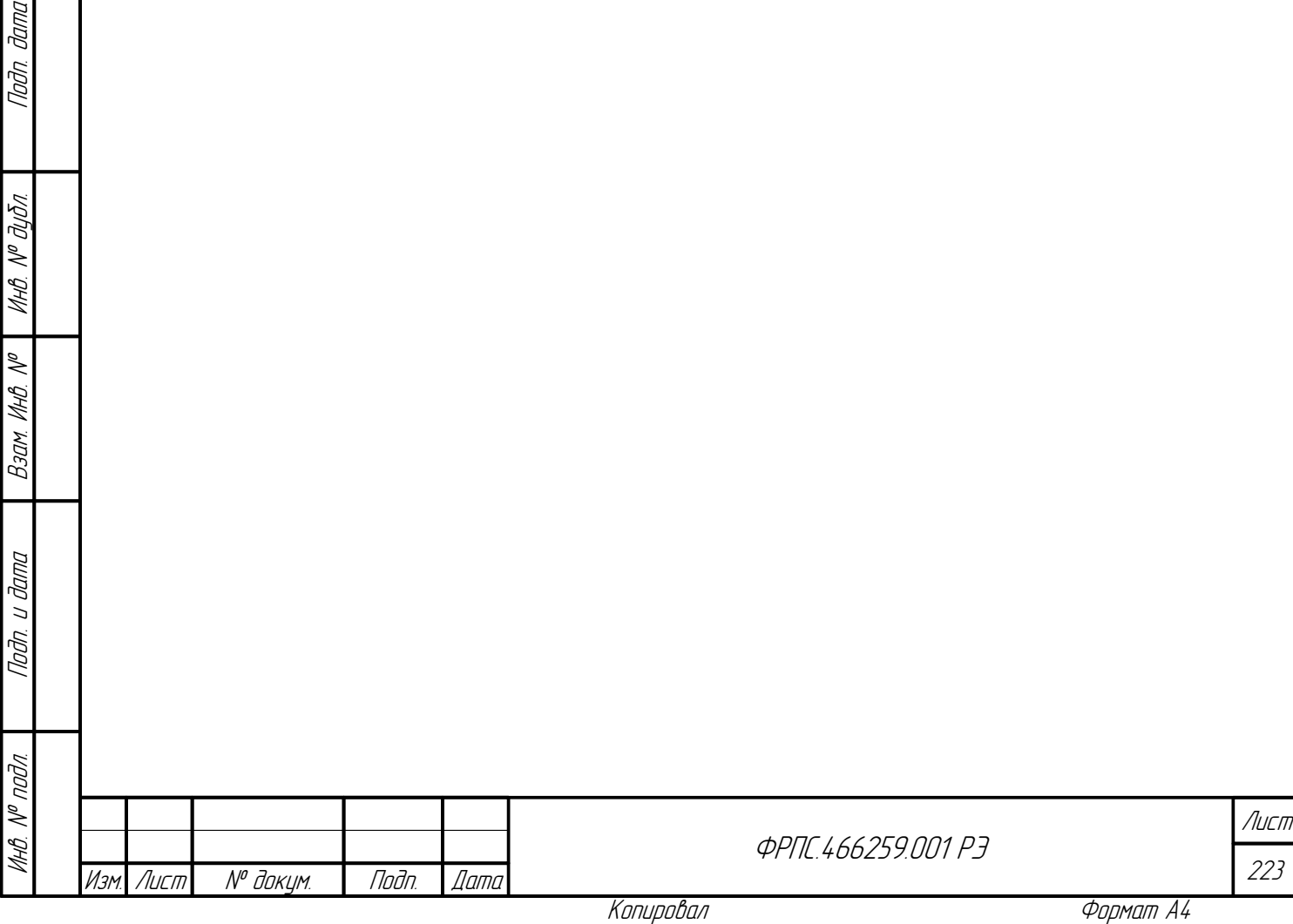

# 4. WEB-интерфейс администратора

Стартовой страница WEB-интерфейса администратора содержит форму авторизации администратора. После прохождения процедуры авторизации (ввода имени администратора и пароля в соответствующие поля WEB-формы) открывается страница Состояние: Устройство. Страница Состояние: Устройство подробно рассматривается далее в разделе [4.1.1](#page-224-0), стр. [225](#page-224-0).

В верхней части любой страницы WEB-интерфейса (за исключением форм редактирования настроек и страниц вывода записей регистрации) содержится основное меню WEB-интерфейса, пункты которого расположены горизонтально в одну строку, и кнопка Выход.

Нажатие кнопки Выход приводит к выходу из WEB-интерфейса, то есть завершению сеанса работы администратора.

> Нажатие некоторых кнопок WEB-интерфейса, требующих выполнения какого-либо действия, приводит к появлению диалогового окна с кнопками подтверждения этого действия или его отмены.

> Кнопка *Справка* имеется внизу каждой страницы WEB-интерфейса, ее нажатие приводит к выводу справочной информации по соответствующей странице.

Основное меню WEB-интерфейса состоит из следующих пунктов:

- Состояние: просмотр состояния МЭ ССПТ-4А1. Состояние основных подсистем, информация об аппаратном и программном обеспечении, информация о настройках управляющего интерфейса и т.д.;
- Настройки: настройки функциональных возможностей МЭ ССПТ-4А1. Изменение параметров текущей конфигурации МЭ ССПТ-4А1;
- Политика: действия над текущей и дополнительными политиками доступа МЭ ССПТ-4А1;
- Сессии: настройки режима управления сессиями, просмотр и модификация таблицы сессий;
- Регистрация: просмотр регистрационной информации (события, пакеты, сессии, системные сообщения SYSLOG);
- Отладка: ввод команд МЭ ССПТ-4А1 без их интерпретации WEB-интерфейсом с целью отладки.

Ввод данных в WEB-интерфейсе для изменения параметров конфигурации МЭ ССПТ-4А1, добавления или редактирования сущностей (правила фильтрации, объекты справочника, учетные записи администраторов и т. д.) осуществляется через модальные окна, содержащие в себе формы. Далее в тексте используется термин *форма,* при этом подразумевается модальное окно с формой, например: форма добавления учетной записи администратора.

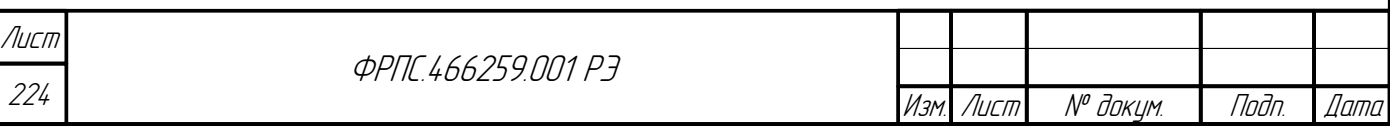

Каждая форма WEB-интерфейса имеет как минимум две кнопки:

- кнопка, находящаяся левее остальных, служит для применения изменений в форме, ее название может отличаться в зависимости от конкретной формы (при этом в зависимости от формы выполняется синтаксическая и/или семантическая проверка введенных данных);
	- кнопка Отмена служит для закрытия формы без применения изменений.

В случае успешного применения данных, введенных в форму, выводится диалоговое окно информационным заголовка с соответствующим сообшением командного ค์**ค**่า интерпретатора МЭ ССПТ-4А1. Например:

FNPSH-I-007.02.3106-Имя устройства и/или комментарий к нему изменено

## 4.1. Состояние

Пункт меню Состояние содержит подменю, включающее в себя пункты:

- Устройство управление устройством и информация о программном и аппаратном обеспечении устройства;
- Фильтрация статистика обработки трафика;
- Целостность информация о целостности компонентов операционной системы и программного обеспечения МЭ ССПТ-4А1;

Страницы, относящиеся к пункту Состояние основного меню, объединяет то, что все они предназначены для информирования администратора о текущем состоянии МЭ ССПТ-4А1 и не содержат элементов управления для изменения его текущей конфигурации.

## 4.1.1. Состояние: Устройство

<span id="page-224-0"></span>Страница Состояние: Устройство приведена на рисунке 4.1, стр. 226.

На странице Состояние: Устройство выводится следующая информация:

информация об устройстве:

**Juna** 

nan.

дибл

 $\mathscr{J}$ MHB.

S MHB. .

Взам.

u đana

Tadn.

voov  $\mathscr{V}$ MHB. I

- имя устройства (значение по умолчанию: fnp4),
- комментарий (значение по умолчанию: пустая строка);
- системная информация информация о процессоре, объёме памяти, версии ПО МЭ, заводском номере экземпляра устройства, числе фильтрующих интерфейсов, системной дате и времени, установленном тайм-ауте неактивности администратора, при достижении которого происходит автоматическое завершение сеанса его работы:
- управляющий интерфейс информация об управляющем интерфейсе (EthC):
	- **✓** IP адрес/маска;
	- наличие несущей, скорость передачи и режим работы;

Состояние функции агрегирования портов управляющего интерфейсе (если агрегирование включено, то также протокол агрегирования и фильтрующий интерфейс в составе агрегата).

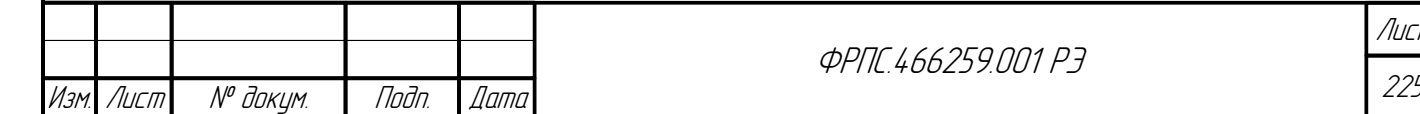

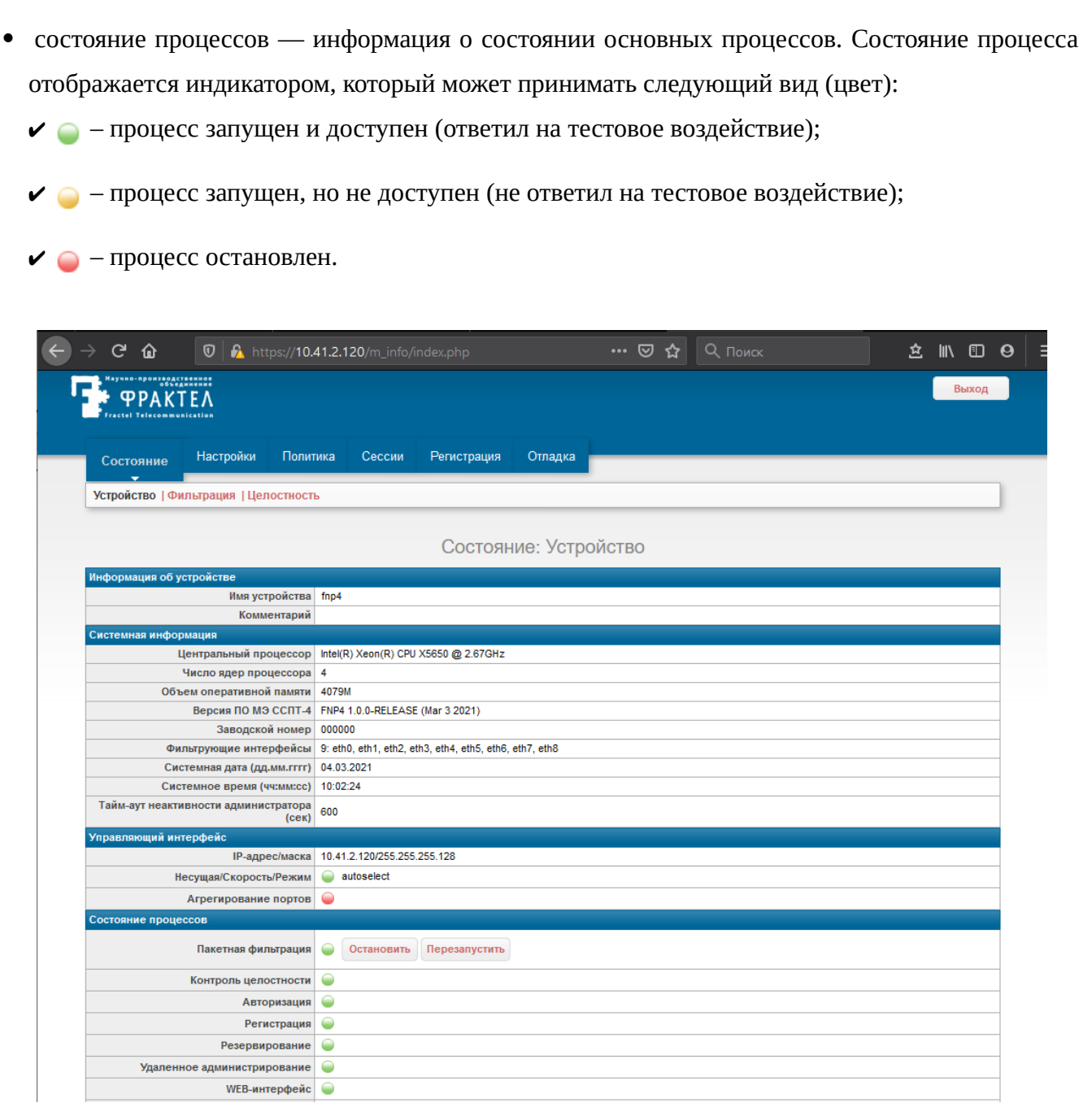

<span id="page-225-0"></span>Рисунок 4.1: Страница Состояние: Устройство

Администратор может повлиять на состояние процесса Пакетная фильтрация при помощи кнопок:

- Перезапустить: останов процесса и его повторный запуск, при этом перечитываются файлы  $\bullet$ текущей конфигурации и текущей политики и сбрасывается текущая информация, используемая процессом (таблица сессий, статистика использования правил фильтрации, статистика трафика по фильтрующим интерфейсам).
- Выключить: останов процесса. В этом случае цветовой индикатор состояния процесса меняет  $\bullet$ цвет на красный, а вместо кнопок Выключить и Перезапустить появляется кнопка Запустить (нажатие которой приводит к запуску процесса).

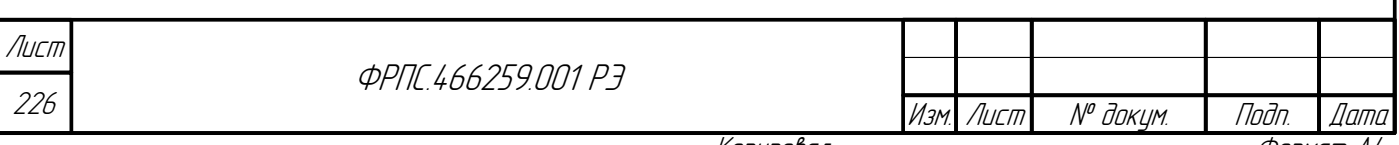

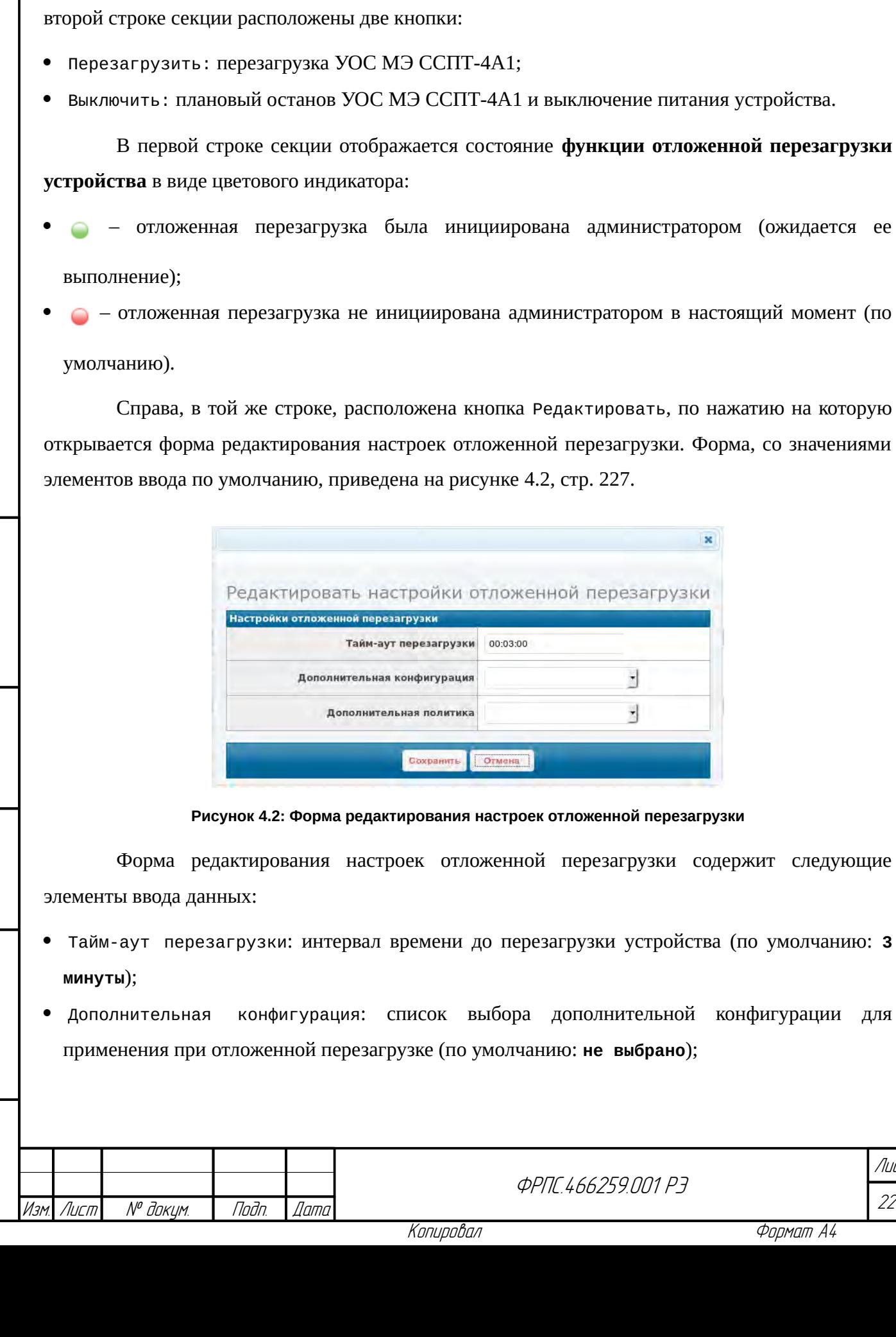

Запуск и останов процессов: *WEB-интерфейс* и *SNMP-интерфейс* доступен только через командный интерфейс администратора и только для администратора *admin*.

Остальные процессы не могут быть остановлены администратором МЭ ССПТ-4А1 и должны функционировать всегда (зеленый индикатор).

В нижней части страницы Состояние: Устройство расположена секция Управление. Во

– отложенная перезагрузка была инициирована администратором (ожидается ее

Справа, в той же строке, расположена кнопка Редактировать, по нажатию на которую

<span id="page-226-0"></span>Тайм-аут перезагрузки: интервал времени до перезагрузки устройства (по умолчанию: **3**

Инв. № подл. Подп. и дата Взам. Инв. № Инв. № дубл. Подп. дата

Взам

u đana

Tadn

voov  $\mathscr{S}$ MHB

dana

Tadn

дибл

 $\mathscr{N}$ 

MHB.

S MHA

Дополнительная конфигурация: список выбора дополнительной конфигурации для

227 Лист

 Дополнительная политика: список выбора дополнительной политики для применения при отложенной перезагрузке (по умолчанию: **не выбрано**).

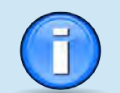

Для того чтобы инициировать отложенную перезагрузку администратору необходимо выбрать *дополнительную конфигурацию* либо *дополнительную политику*. Допустим выбор обеих сущностей.

Тайм-аут до выполнения перезагрузки устройства может быть установлен в диапазоне от **3** минут до **23** часов **59** минут **59** секунд.

Интервал времени, оставшийся до перезагрузки устройства, не обновляется автоматически. Соответственно, чтобы увидеть актуальное значение данного интервала времени необходимо обновить страницу средствами WEB-браузера.

По нажатию на кнопку Сохранить инициируется отложенная перезагрузка устройства с указанными параметрами. При этом индикатор состояния отложенной перезагрузки меняет цвет с красного на зеленый и справа от него отображается интервал времени, оставшийся до перезагрузки устройства. Вместо кнопки Редактировать отображается кнопка Отменить, служащая для отмены отложенной перезагрузки устройства. Пример секции Управление устройством, после того как отложенная перезагрузка была инициирована администратором, приведен на рисунке [4.3,](#page-227-0) стр. [228](#page-227-0).

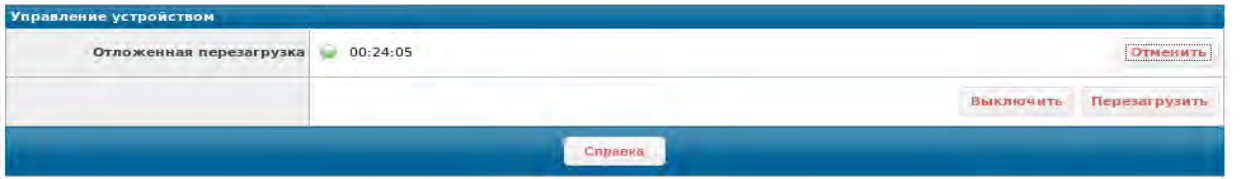

<span id="page-227-0"></span>**Рисунок 4.3: Управление устройством при инициированной отложенной перезагрузке**

#### 4.1.2. Состояние: Фильтрация

На странице Состояние: Фильтрация представлена информация о длительности процесса фильтрации, состоянии фильтрующих интерфейсов и статистические данные об обработанном трафике (по интерфейсам, типам кадров, протоколам).

Пример страницы Состояние: Фильтрация приведен на рисунке [4.4](#page-228-0), стр. [229](#page-228-0).

Страница Состояние: Фильтрация состоит из двух секций:

- Состояние фильтрации текущее состояние пакетного фильтра МЭ ССПТ-4А1;
- Информация о трафике состояние фильтрующих интерфейсов и общая статистика трафика.

В секции Состояние фильтрации расположены две строки:

- Фильтрация включена: дата и время запуска пакетного фильтра МЭ ССПТ-4А1
- Фильтрация продолжается: продолжительность работы пакетного фильтра МЭ ССПТ-4А1 с момента запуска.

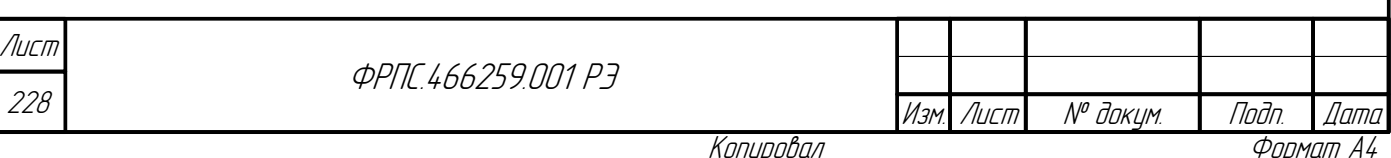

В секции Информация о трафике расположена таблица, столбцами которой являются фильтрующие интерфейсы МЭ ССПТ-4А1, а в строках располагается следующая информация:

- Состояние: состояние несущей (есть/нет), скорость передачи и режим передачи, если доступен)
- Кадров/байт получено: общее количество кадров Ethernet/суммарный объем трафика, принятый на фильтрующих интерфейсах. *Далее следуют строки с количеством полученных кадров, пакетов, сообщений, дейтаграмм и т. д., а также суммарного объема трафика в них для различных протоколов различных уровней сетевого взаимодействия*.

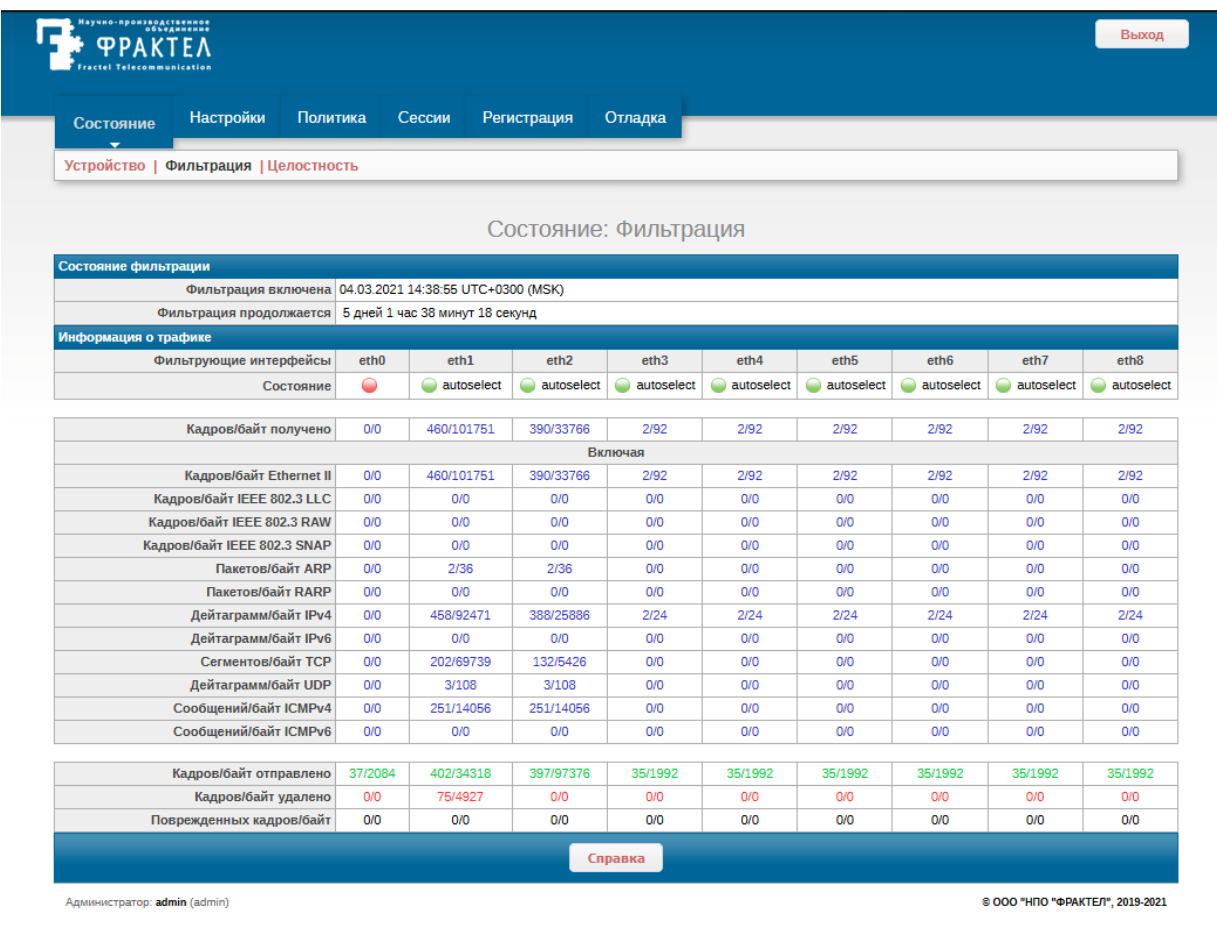

#### <span id="page-228-0"></span>**Рисунок 4.4: Страница Состояние: Фильтрация**

Таблица завершается следующими тремя строками:

**Jama** 

nogu

Ин6. № дубл.

B3am. VHB. Nº

Nogu u gama

- Кадров/байт отправлено общее количество кадров Ethernet/суммарный объем трафика, переданный на фильтрующие интерфейсы;
- Кадров/байт удалено общее количество кадров Ethernet/суммарный объем трафика, удаленный пакетным фильтром МЭ ССПТ-4А1;
- Кадров/байт повреждено общее количество кадров Ethernet/суммарный объем трафика с нарушенной внутренней структурой.

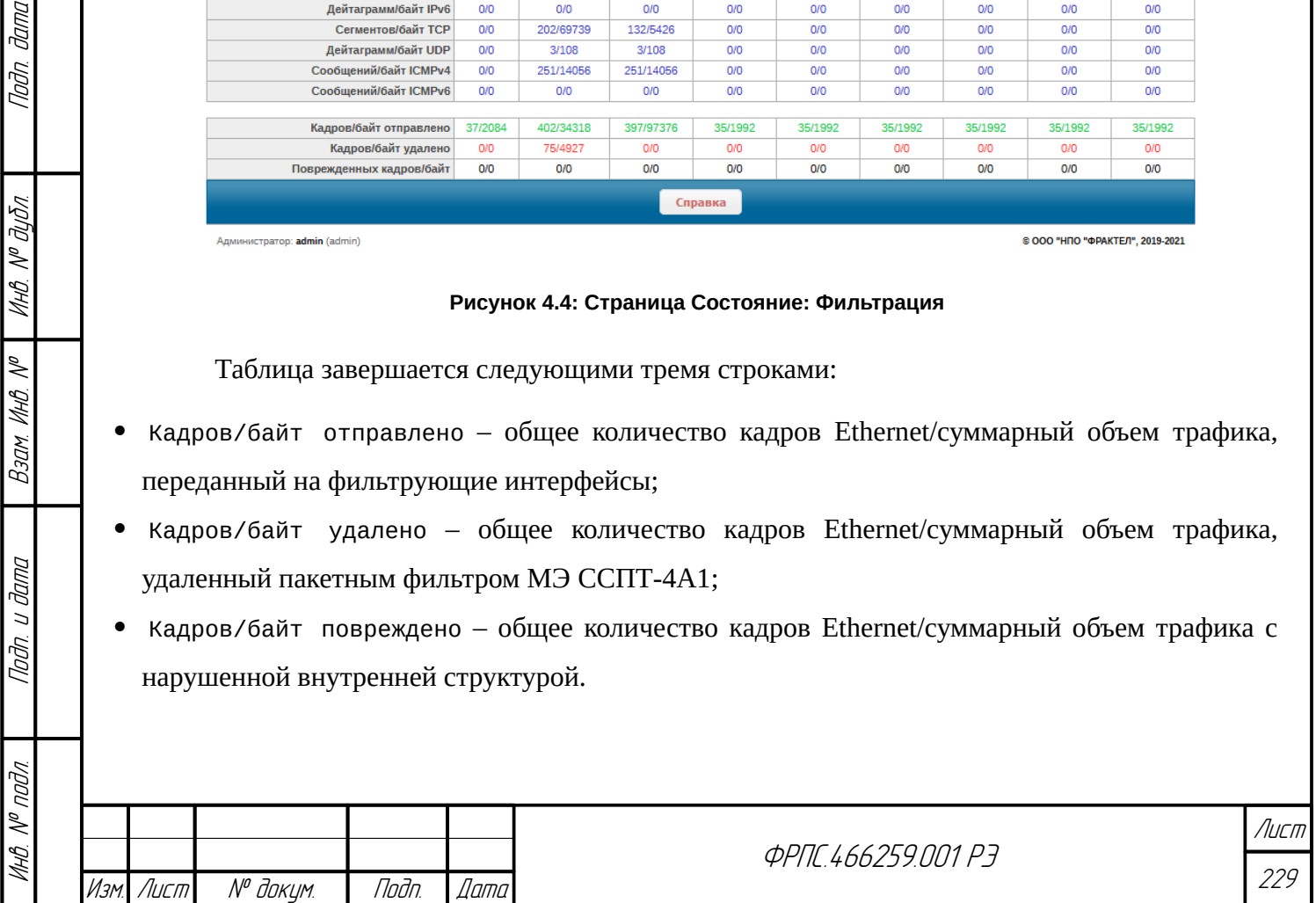

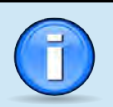

Информация на странице "*Состояние: Фильтрация*" не обновляется автоматически. Соответственно, чтобы увидеть актуальные данные необходимо обновить страницу средствами WEB-браузера.

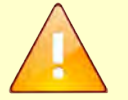

Если пакетный фильтр выключен, то на странице *Состояние: Фильтрация* вместо информации о пакетном фильтре и таблицы со статистикой обработки трафика выводится диагностическое сообщение:

FNPSH-W-007.02.2003-Пакетный фильтр выключен

### 4.1.3. Состояние: Целостность

На странице "Состояние: Целостность" представлена информация о результате проверки целостности контролируемых файлов:

- цветовой индикатор;
- имя файла;
- контрольная сумма.

Перечень всех контролируемых файлов приведен в документе "*Программное обеспечение межсетевого экрана ССПТ-4А1. Описание программы. ФРПС.00014-01 13*" (раздел 3.3.8). Пример фрагмента страницы "Состояние: Целостность" приведен на рисунке [4.5,](#page-230-0) стр. [231](#page-230-0).

В нормальном состоянии МЭ ССПТ-4А1 все цветовые индикаторы – зеленые. Появление одного или нескольких красных индикаторов свидетельствует о нарушении целостности соответствующих файлов. В этом случае процесс фильтрации автоматически останавливается, то есть пакеты перестают проходить через устройство. Администратору необходимо выключить устройство и принять меры, связанные с его восстановлением (ремонтом).

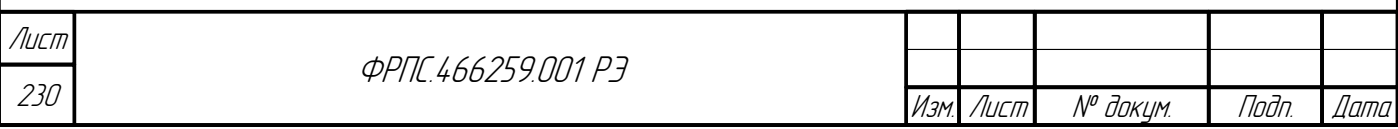

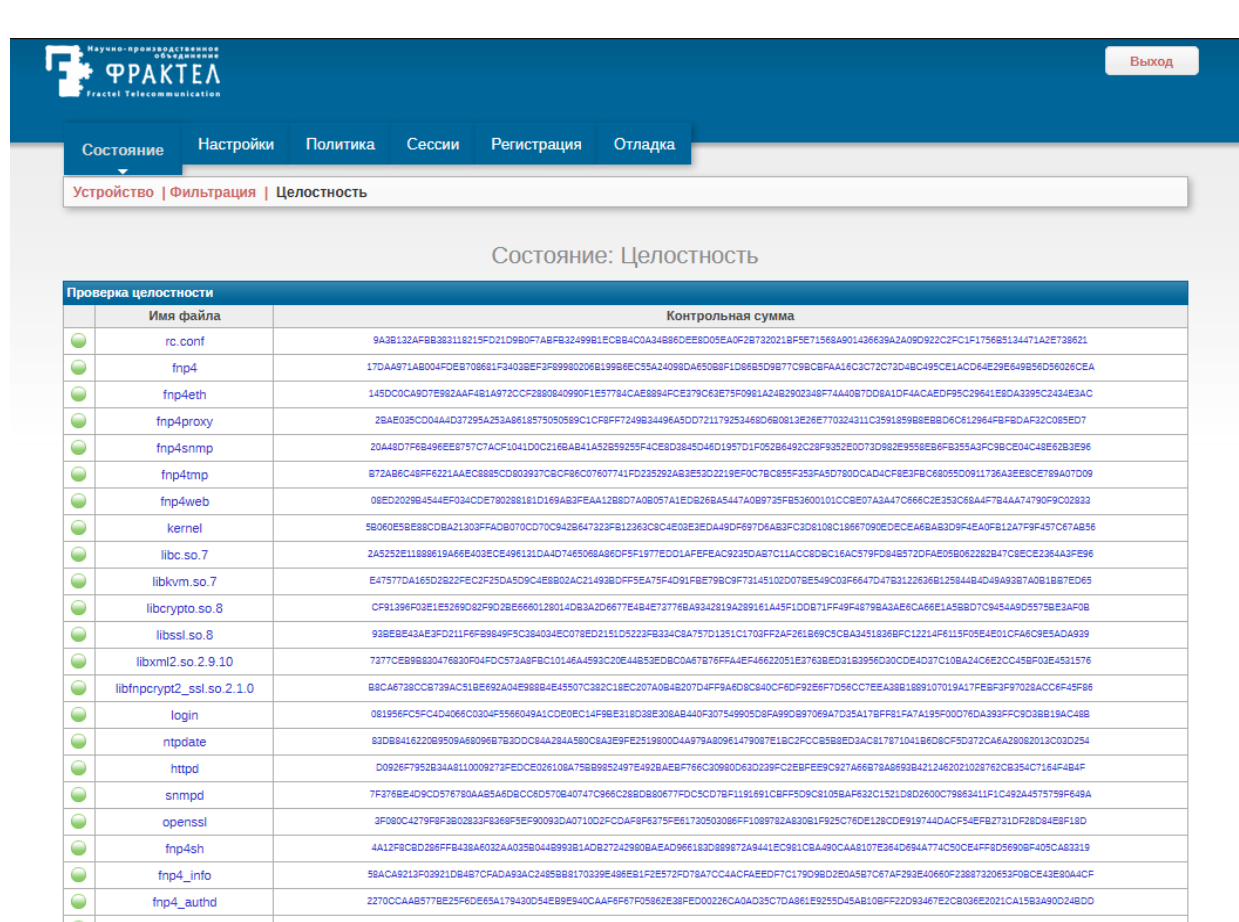

<span id="page-230-0"></span>**Рисунок 4.5: Фрагмент страницы "Состояние: Целостность"**

## 4.2. Настройки

Страницы, относящиеся к пункту Настройки основного меню WEB-интерфейса, предназначены для настройки различных функциональных возможностей МЭ ССПТ-4А1 и соответственно для изменения параметров текущей конфигурации МЭ ССПТ-4А1.

Пункт меню Настройки включает в себя следующие подпункты, отвечающие за различные группы настроек МЭ ССПТ-4А1:

- Устройство: управление конфигурациями МЭ ССПТ-4А1, настройка системной даты, времени и часового пояса;
- Администраторы: управление учетными записями и сеансами работы администраторов МЭ ССПТ-4А1;
- Интерфейсы: управление настройками управляющего и фильтрующих интерфейсов;
- NAT: управление настройками функции трансляции сетевых адресов (NAT);
- Сетевые пользователи: управление учетными записями и сеансами работы сетевых пользователей МЭ ССПТ-4А1;
- Регистрация: управление настройками подсистемы регистрации;
- Резервирование: управление настройками работы подсистемы резервирования;

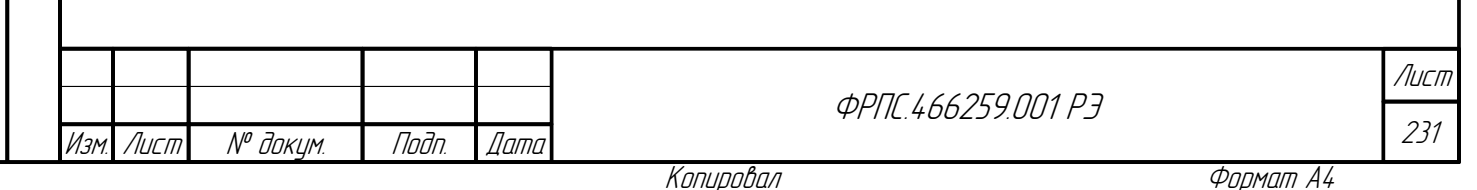

 RADIUS: настройка аутентификации администраторов и сетевых пользователей МЭ ССПТ-4А1 через RADIUS-сервер.

#### 4.2.1. Настройки: Устройство

Страница Настройки: Устройство разделена на четыре секции. Ниже приведены данные секции и их предназначение:

- Устройство:
	- выгрузка файлов сертификатов УЦ и МЭ ССПТ-4А1 на управляющий компьютер;
	- установка символического имени и комментария для устройства МЭ ССПТ-4А1;
- Текущая конфигурация: управление текущей конфигурацией МЭ ССПТ-4А1;
- Дополнительные конфигурации: вывод информации и управление дополнительными конфигурациями МЭ ССПТ-4А1;
- Системная дата время: управление настройками системных даты и времени устройства МЭ ССПТ-4А1.

**Секция "Устройство"**. Пример секции Устройство представлен на рисунке [4.6,](#page-232-1) стр. [233](#page-232-1).

В секции "Устройство" выводятся следующие параметры текущей конфигурации:

- Имя устройства имя данного экземпляра устройства (по умолчанию: **fnp4**);
- Комментарий комментарий к данному экземпляру устройства (по умолчанию: пустая строка).

Также в секции расположены две кнопки:

- Сертификаты;
- Переименовать.

По нажатию по кнопке **Переименовать** (рисунок [4.6,](#page-232-1) стр. [233](#page-232-1)) открывается окно переименования устройства с формой (далее для краткости будет использовано: *открывается форма*) для смены имени устройства и комментария к нему. Форма переименования устройства представлена на рисунке [4.7](#page-232-0), стр. [233](#page-232-0).

Форма переименования устройства содержит два поля ввода:

- Имя устройства: используется для смены имени данного экземпляра устройства (в приведенном примере: значение по умолчанию – **fnp4**);
- Комментарий: используется для смены комментария к данному экземпляру устройства (в приведенном примере: пустая строка – значение по умолчанию).

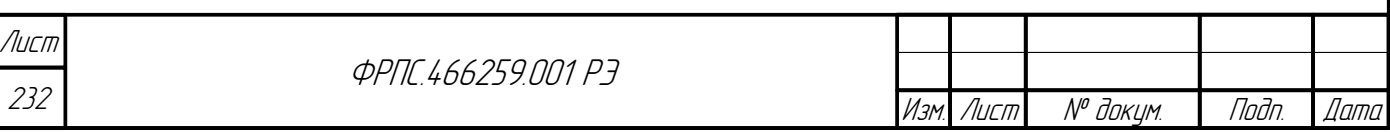

Форма переименования устройства имеет две кнопки:

- Переименовать: применение данных введенных в форму: смена имени и/или комментария к устройству;
- Отмена: закрытие формы без применения введенных данных (стандартное действие для всех форм).

При нажатии по кнопке **Сертификаты** секции "Устройство" (рисунок [4.6](#page-232-1), стр. [233](#page-232-1)) открывается форма выгрузки сертификатов, представленная на рисунке [4.8](#page-232-2), стр. [233.](#page-232-2)

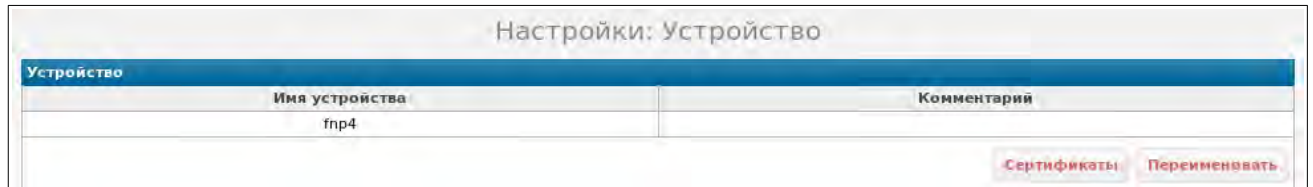

<span id="page-232-1"></span>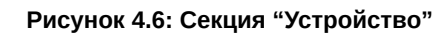

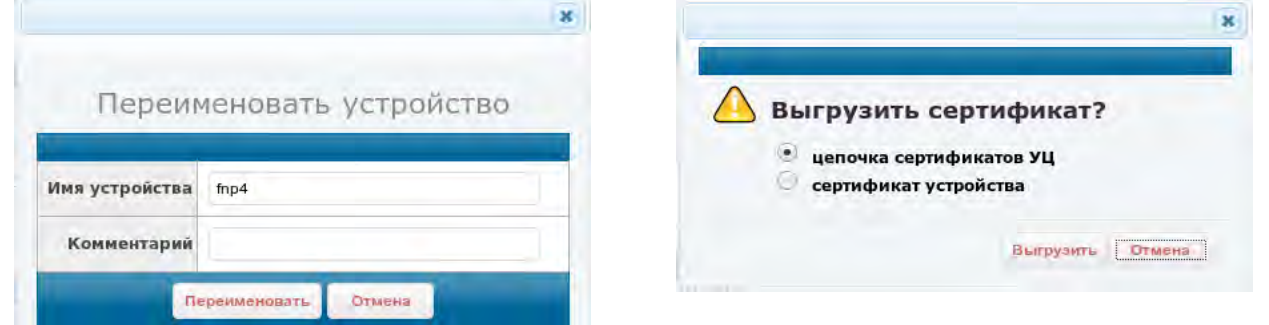

<span id="page-232-2"></span>**Рисунок 4.8: Форма выгрузки сертификатов**

#### <span id="page-232-0"></span>**Рисунок 4.7: Форма переименования устройства**

**Jana** 

nogu

**VHB. Nº DUBR** 

MHB. Nº

Bann 1

Nogu u gama

Предназначение формы выгрузки сертификатов ясно из ее названия – форма служит для выгрузки различных сертификатов с МЭ ССПТ-4А1 на УК администратора (далее – *УК*). Форма имеет переключатель (*radio button*) для выбора выгружаемых сертификатов:

- цепочка сертификатов УЦ: выгрузка файла цепочки сертификатов УЦ с именем ca\_chain.pem;
- сертификат устройства: выгрузка файла сертификата устройства с именем fnp4\_cert.pem.

По кнопке **Выгрузить** открывается стандартная форма WEB-браузера для сохранения файла на жесткий диск в соответствии со значением переключателя.

 Предназначение формы выгрузки сертификатов ясно из ее названия: форма служит для выгрузки различных сертификатов с МЭ ССПТ-4А1 на УК администратора (далее – *УК*). Форма имеет переключатель (*radio button*) для выбора выгружаемых сертификатов:

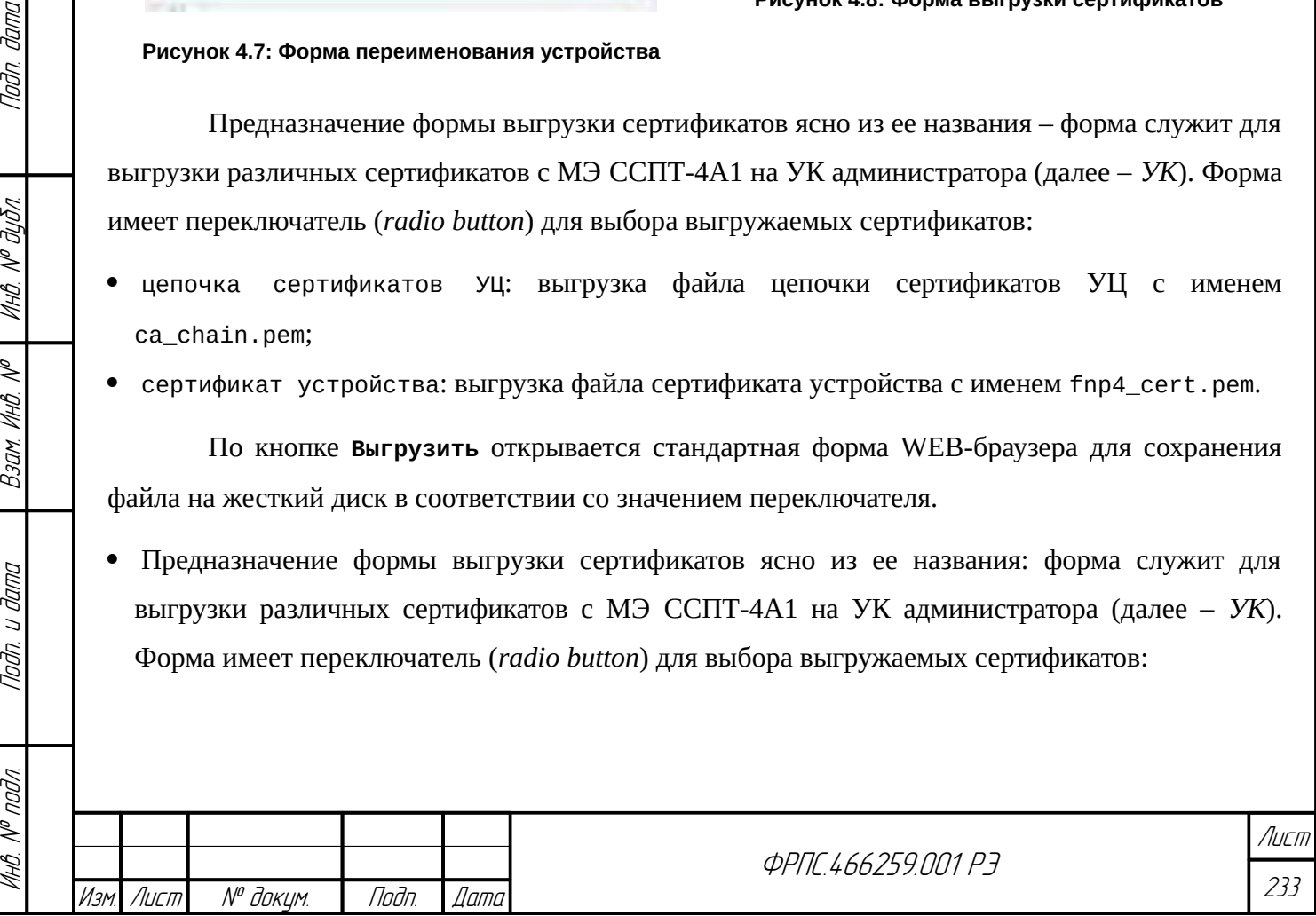

- цепочка сертификатов УЦ: выгрузка файла цепочки сертификатов УЦ с именем ca\_chain.pem;
- сертификат устройства: выгрузка файла сертификата устройства с именем fnp4\_cert.pem.

По кнопке **Выгрузить** открывается стандартная форма WEB-браузера для сохранения файла на жесткий диск в соответствии со значением переключателя.

**Секция "Текущая конфигурация"**, представленная на рисунке [4.9,](#page-233-1) стр. [234,](#page-233-1) содержит три кнопки:

- Показать: просмотр текущей конфигурации в выбранном представлении;
- Сохранить: сохранение текущей конфигурации в дополнительную;
- Сбросить: сброс текущей конфигурации в состояние по умолчанию.

<span id="page-233-0"></span>Лист

При нажатии на кнопку **Показать** открывается окно просмотра текущей конфигурации. Окно просмотра текущей конфигурации приведено на рисунке [4.10](#page-233-0), стр. [234.](#page-233-0)

<span id="page-233-1"></span>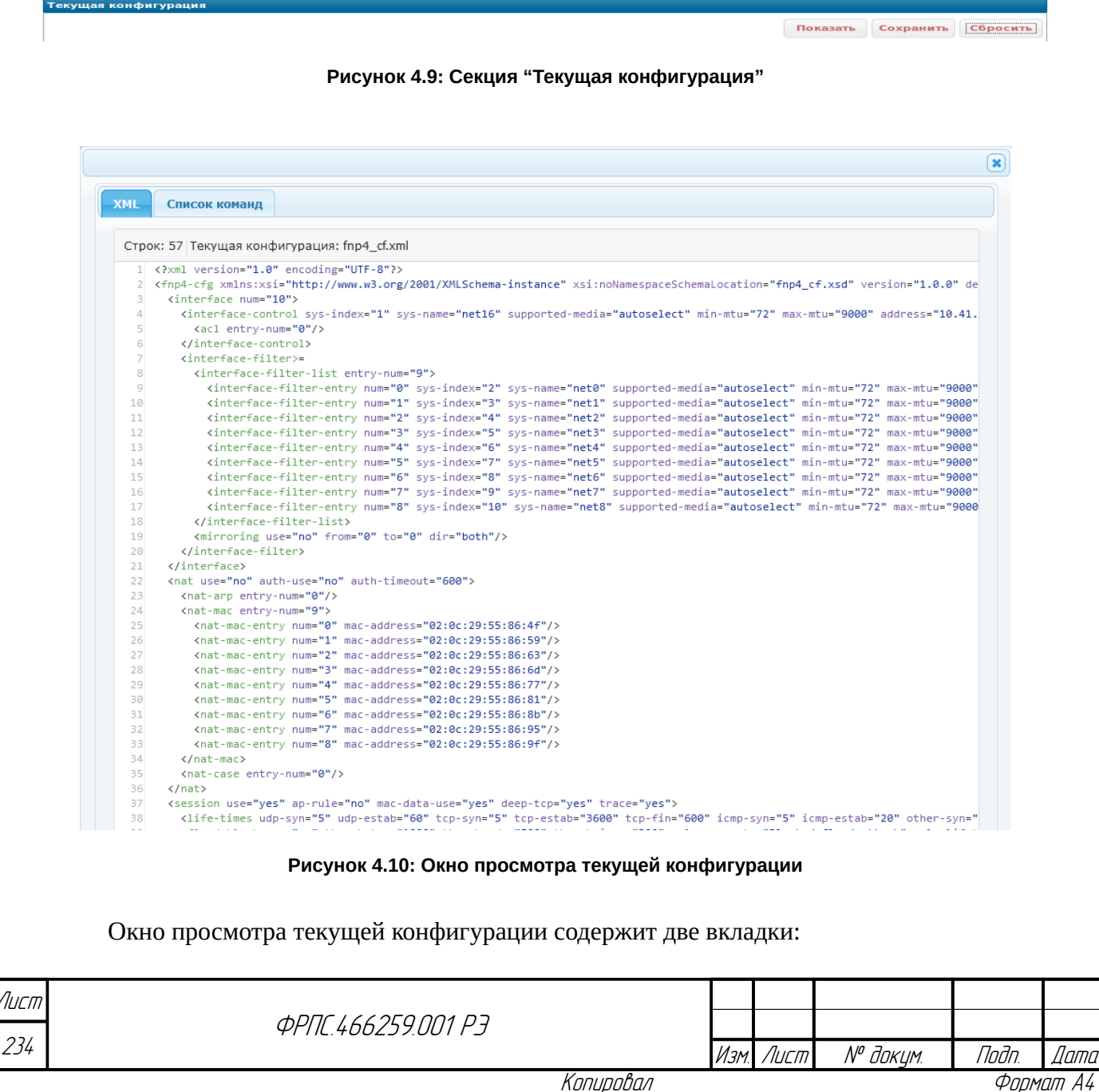

- XML вывод конфигурации в виде XML с подсветкой синтаксиса (файл конфигурации имеет формат XML), данная вкладка отображается по умолчанию;
- Список команд вывод конфигурации в виде списка команд (командного интерфейса администратора), которые необходимо выполнить чтобы получить данное состояние конфигурации.

При нажатии на кнопку сохранить открывается форма сохранения текущей конфигурации, представленная на рисунке 4.11, стр. .235.

Форма сохранения текущей конфигурации содержит следующие поля ввода:

- Имя конфигурации имя дополнительной конфигурации, под которым будет сохранена текущая конфигурация;
- Комментарий строка комментария к сохраняемой конфигурации (комментарий таблице дополнительных конфигураций, отображается в помогая администратору идентифицировать дополнительную конфигурацию).

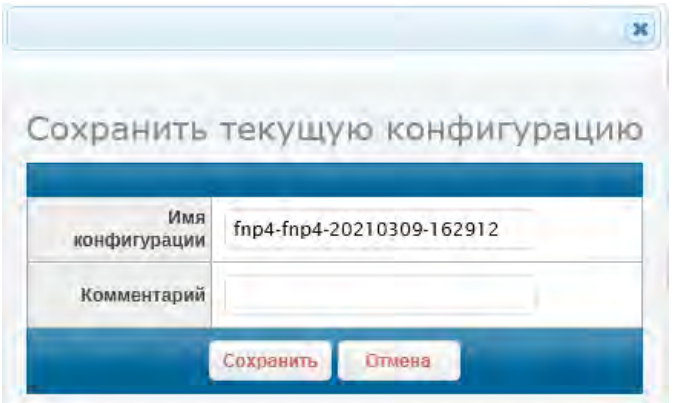

<span id="page-234-0"></span>Рисунок 4.11: Форма сохранения текущей конфигурации

При открытии формы сохранения текущей конфигурации в поле Имя конфигурации всегда предварительно введено имя конфигурации, соответствующее следующему шаблону:

fnp4-<имя устройства>-ГГГГММСС-ЧЧММСС

где:

**Jama** 

naðn.

Ин6. № дубл.

MHB. Nº

Взам.

Nodn. u dama

- <имя\_устройства> параметр конфигурации "Имя устройства" (по умолчанию: fnp4);
- ГГГГММСС текущая дата в указанном формате (например: 20180327);
- ЧЧММСС текущее время в указанном формате (например: 132628).

Администратор может изменить значение поля Имя конфигурации на произвольное имя в соответствии с форматом имени дополнительной конфигурации и дополнительной политики доступа (приложение А, стр. 424).

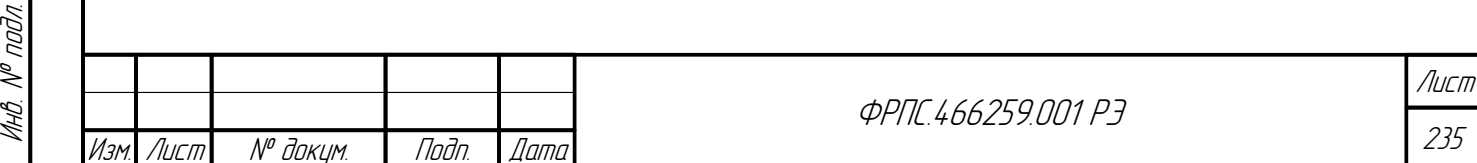

Копировал

Поле Комментарий не обязательно для заполнения. Комментарий должен удовлетворять формату *строки комментария* (приложение [А,](#page-423-0) стр. [424](#page-423-0)).

Кнопка **Сохранить** формы сохранения текущей конфигурации проверяет введенные данные и в случае их корректности сохраняет текущую конфигурацию в дополнительную с указанным именем.

Кнопка **Сбросить** секции "Текущая конфигурация" (рисунок [4.10,](#page-233-0) стр. [234\)](#page-233-0) предназначена для сброса текущей конфигурации в состояние по умолчанию. При нажатии на данную кнопку выводится диалоговое окно подтверждения действия, т. к. сброс текущей конфигурации приведет к потере связности УК с МЭ. Кроме того, если администратор заранее не сохранил текущую конфигурацию в дополнительную, то текущие настройки МЭ будут утеряны (может потребоваться их восстановление вручную).

**Секция "Дополнительные конфигурации"** предназначена для просмотра имеющихся дополнительных конфигураций и выполнения действий над ними. Изначально (на момент поставки) на МЭ ССПТ-4А1 отсутствуют дополнительные конфигурации поэтому секция Дополнительные конфигурации имеет вид, представленный на рисунке [4.12,](#page-235-2) стр. [236](#page-235-2).

**Загрузка дополнительной конфигурации**. В первой строке секции Дополнительные конфигурации расположена кнопка Загрузить, которая служит для загрузки дополнительной конфигурации с УК на МЭ. По нажатию на кнопку Загрузить открывается форма загрузки дополнительной конфигурации, приведенная на рисунке [4.13,](#page-235-0) стр. [236](#page-235-0). Пример формы загрузки дополнительной конфигурации после выбора файла приведен на рисунке [4.14](#page-235-1), стр. [236](#page-235-1).

<span id="page-235-2"></span><span id="page-235-0"></span>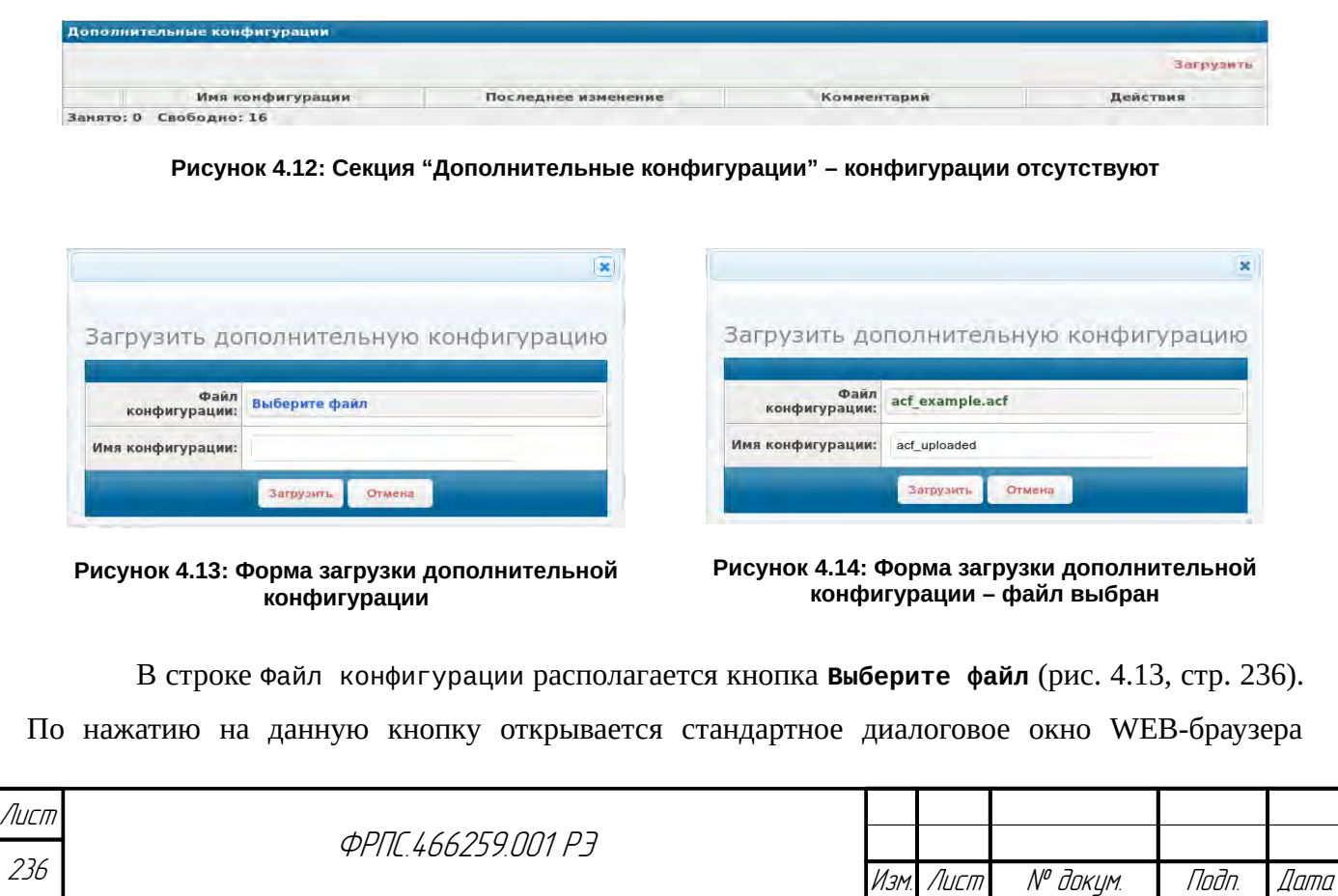

<span id="page-235-1"></span>Копировал Формат А4

выбора файла для загрузки на удаленный сервер. В данном случае должен быть выбран файл дополнительной конфигурации (расширение файла: acf) для загрузки на МЭ ССПТ-4А1. После успешного выбора файла надпись кнопки будет изменена с **Выберите файл** на имя выбранного файла (рис. [4.14,](#page-235-1) стр. [236](#page-235-1)).

Поле Имя конфигурации предназначено для ввода имени дополнительной конфигурации, под которым загруженная конфигурация будет сохранена на МЭ. В том случае если значение поля не задано, конфигурации будет сохранена на МЭ со своим исходным именем.

Кнопка **Загрузить** выполняет загрузку выбранного файла конфигурации с УК на МЭ и сохраняет его на МЭ, используя имя в соответствии со значением поля Имя конфигурации.

В секции "Дополнительные конфигурации" также располагается таблица дополнительных конфигураций. При наличии на МЭ ССПТ-4А1 дополнительных конфигураций выводится заполненная таблица дополнительных конфигураций. Пример секции с дополнительной конфигурацией, ранее загруженной с УК, приведен на рисунке [4.18,](#page-238-0) стр. [237](#page-236-0).

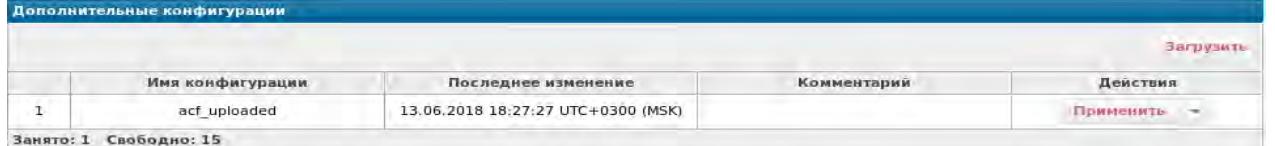

<span id="page-236-0"></span>**Рисунок 4.15: Секция Дополнительные конфигурации: присутствует конфигурация**

Таблица имеет следующие поля:

- Первое (безымянное поле) порядковый номер дополнительной конфигурации;
- Имя конфигурации имя, под которым была сохранена дополнительная конфигурация;
- Последнее изменение дата и время последнего изменения файла дополнительной конфигурации;
- Комментарий комментарий к конфигурации (для удобства ее идентификации администратором среди других конфигураций, в дополнение к имени конфигурации);
- Действие поле выбора действия для выполнения над конфигурацией.

В поле Действие располагаются кнопки:

Применить;

**Jana** 

nogu

дибл

MHB. Nº

MHB. N<sup>o</sup>

Взам.

Nodn. u dama

MHB. N<sup>o</sup> nodn

– кнопка выбора действия;

Кнопка **Применить** служит для применения данной дополнительной конфигурации.

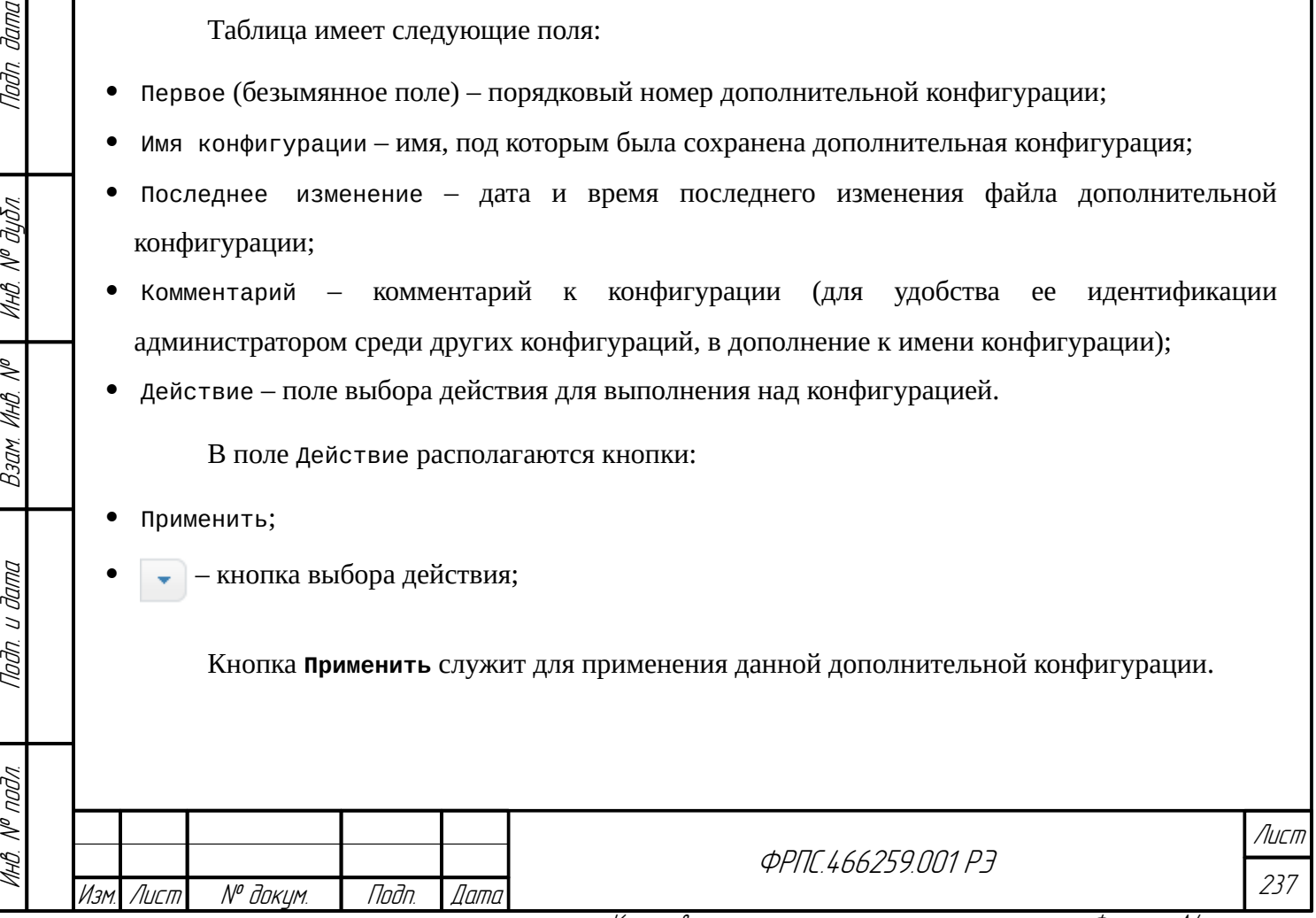

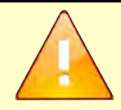

При нажатии на кнопку *Применить* выбранная дополнительная конфигурация применяется без подтверждения от администратора. Это следует иметь в виду, так как возможна потеря связности УК с МЭ.

При нажатии на кнопку выбора действия отображается меню выбора действия над дополнительной конфигурацией. Пример данного меню приведен на рисунке [4.16,](#page-237-1) стр. [238](#page-237-1).

Меню выбора действий содержит следующие элементы:

- Показать просмотр конфигурации в виде XML либо списка команд (аналогично просмотру текущей конфигурации);
- Переименовать смена имени и/или комментария к конфигурации. Форма переименования дополнительной конфигурации приведена на рисунке [4.17,](#page-237-0) стр. [238](#page-237-0);
- Удалить удаление файла конфигурации с носителя данных МЭ ССПТ-4А1.
- Выгрузить выгрузка (сохранение) файла конфигурации на УК администратора.

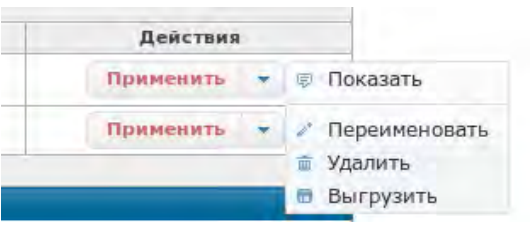

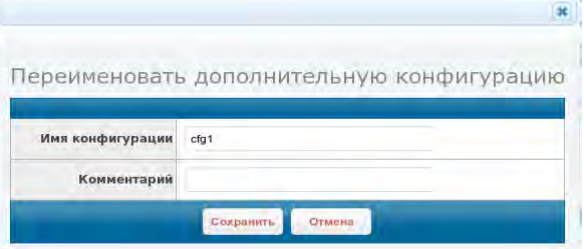

<span id="page-237-1"></span>**Рисунок 4.16: Выбор действия над конфигурацией**

<span id="page-237-0"></span>**Рисунок 4.17: Форма переименования дополнительной конфигурации**

**Переименование дополнительной конфигурации**. Форма переименования дополнительной конфигурации (рисунок [4.28,](#page-245-0) стр. [246](#page-245-0)) содержит два поля:

- Имя конфигурации поле ввода нового имени для конфигурации. Изначально в поле ввода установлено текущее имя конфигурации;
- Комментарий поле ввода комментария к конфигурации. Изначально в поле ввода установлен текущий комментарий к конфигурации (в приведенном примере поле ввода пустое, так как комментарий к данной конфигурации отсутствует).

При нажатии на кнопку Сохранить выполняется проверка введенных данных. Форматы имени конфигурации и общий формат комментария приведены в приложении [А,](#page-423-0) стр. [424.](#page-423-0) Если данные корректны, то выполняется переименование файла конфигурации и/или смена комментария к ней.

**Выгрузка дополнительной конфигурации**. Для выгрузки дополнительной конфигурации необходимо выполнить следующие шаги (предполагается, что дополнительная

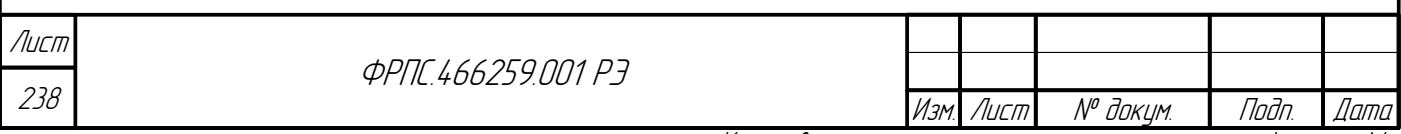

конфигурация, предназначенная для выгрузки, была предварительно сохранена из текущей конфигурации):

1) в меню выбора действия над конфигурацией нажать на пункт Выгрузить (рис. 4.18, стр. 239);

2) в результате выполнения пункта 1 откроется стандартное окне WEB-браузера для сохранения файла с WEB-сервера. В нем необходимо выбрать save File (Сохранить Файл) и нажать кнопку ОК (рис. 4.19, стр. 239).

В результате выполнения данных шагов файл дополнительной конфигурации будет сохранен в каталог загрузки, заданный в параметрах конфигурации WEB-бразуера.

<span id="page-238-0"></span>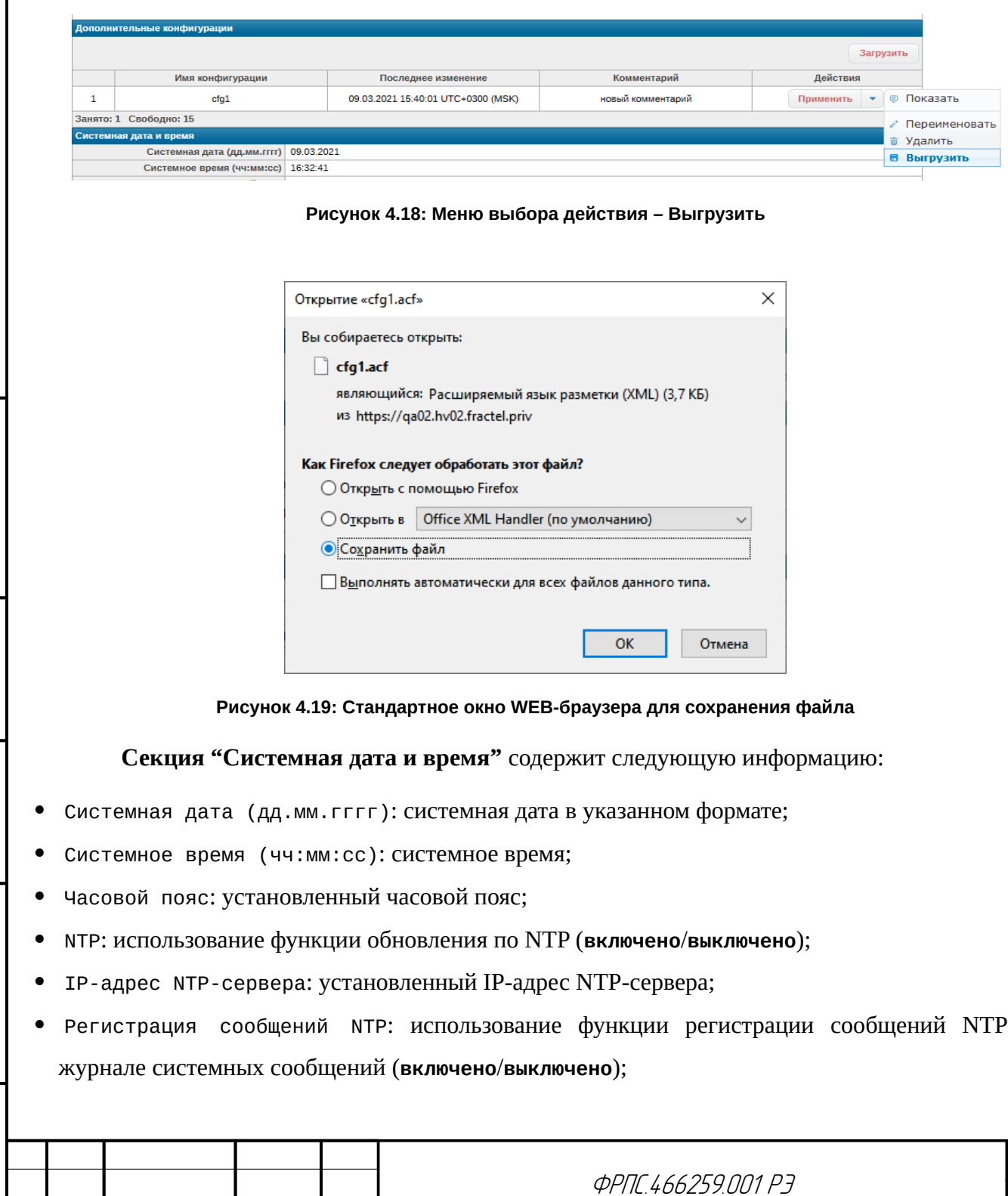

noan aama

Инв. № дибл.

<span id="page-238-1"></span>B3am VHB. Nº

Tadn. u dama

Инв. № подл.

Изм.

Лист

№ докум.

Подп.

Дата

 $\overline{B}$ 

Лист

239

Тайм-аут опроса NTP (сек): тайм-аут (период) опроса NTP-сервера в секундах.

В последней строке секции – следующие кнопки:

- Редактировать: установка системных даты и времени, установка параметров обновления даты и времени по протоколу NTP;
- Сбросить NTP: сброс параметров обновления даты и времени по протоколу NTP в значения по умолчанию;
- Обновить: выполнить обновление системных даты и времени через NTP-сервер, заданный в конфигурации (кнопка появляется когда IP-адрес NTP-сервера задан в текущей конфигурации).

При нажатии на кнопку **Редактировать** открывается форма установки системного времени. Данная форма приведена на рисунке [4.20](#page-239-0), стр. .[240](#page-239-0)

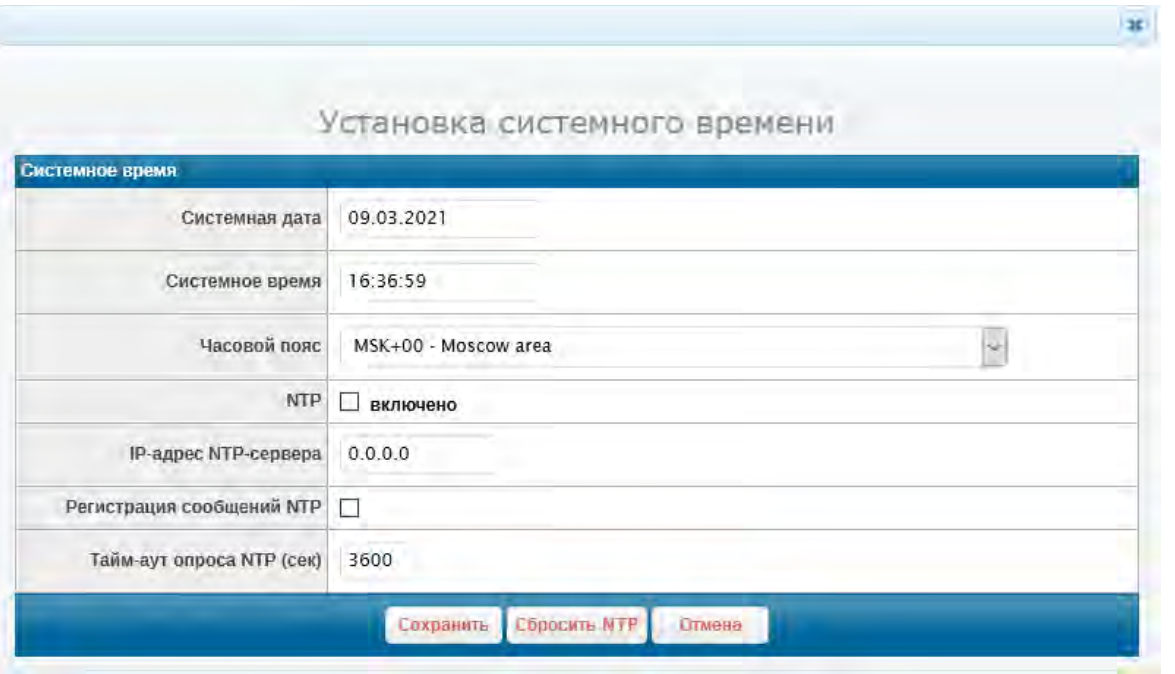

<span id="page-239-0"></span>**Рисунок 4.20: Форма установки системного времени**

Форма содержит следующие элементы ввода данных:

- Системная дата поле ввода системной даты. При выборе поля отображается *виджет* календаря для выбора даты. Дата также может быть введена с клавиатуры. В поле выводится текущая дата.
- Системное время поле ввода системного времени. При выборе поля отображается виджет установки системного времени. Время также может быть введено с клавиатуры. В поле выводится текущая время.
- Часовой пояс список выбора часового пояса. В списке выбран текущий часовой пояс. Значение по умолчанию: **UTC**.

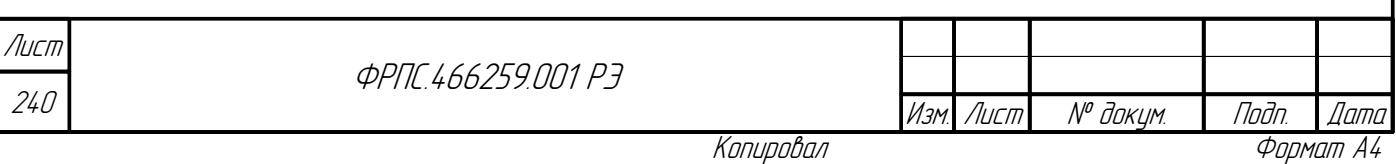

- NTP флажок использования функции обновления системных даты и времени по протоколу NTP. Значение по умолчанию: выключено;
- IP-адрес NTP-сервера поле ввода IP-адреса NTP-сервера. Значение по умолчанию: не **определено**, что означает отсутствие IP-адреса NTP-сервера в текущей конфигурации.
- Регистрация сообщений NTP флажок регистрации сообщений обновления по NTP в журнале системных сообщений. Значение по умолчанию: выключено;
- Тайм-аут опроса NTP поле ввода тайм-аута (периода) обращений к NTP-серверу в секундах. Значение по умолчанию: 3600 с (1 час).

Форма имеет следующие кнопки:

- Сохранить проверка корректности и применение данных, введенных в форму;
- Сбросить NTP сброс параметров обновления по NTP в значения по умолчанию;
- отмена закрытие формы без применения изменений.

### 4.2.2. Настройки: Администраторы

Страница Настройки: Администраторы содержит три секции:

Список администраторов;

Toðn ðama

Ин6. № дубл.

Baam VHB Nº

Todn. u dama

MHB. Nº nodn.

- Список активных администраторов;
- Пользователь SNMP-интерфейса.

Секция "Список администраторов" записей содержит список учетных администраторов, представленный в виде таблицы. Изначально (на момент поставки) на МЭ ССПТ-4А1 присутствует единственная учетная запись: администратора admin с привилегиями суперпользователя. Список допустимых привилегий и их возможности описаны в разделе 3.10, стр. 172.

<span id="page-240-0"></span>Исходный вид секции Список администраторов представлен на рисунке 4.21, стр. 241.

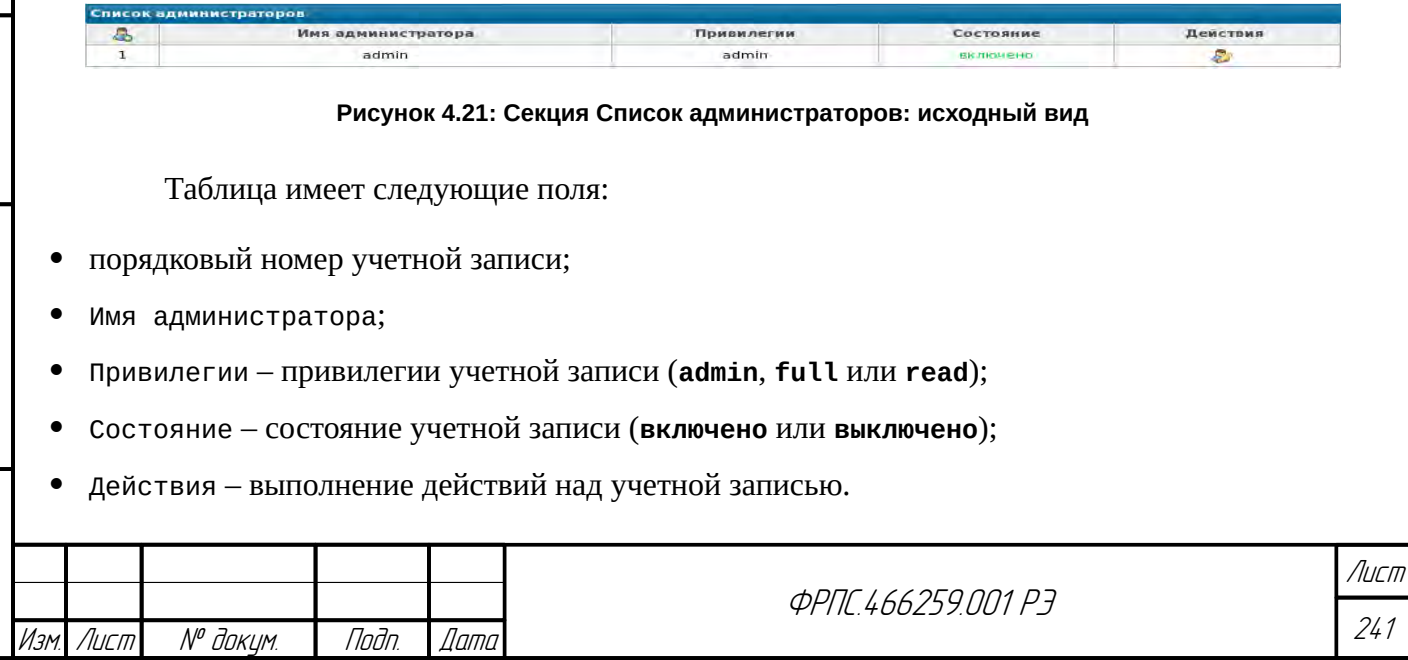

Копировал

В таблице используются следующие управляющие иконки для выполнения действий над учетными записями:

- $P_{\rm s}$  добавление учетной записи администратора. При нажатии на иконку открывается форма добавления администратора. Форма приведена на рисунке [4.22,](#page-241-0) стр. [242.](#page-241-0)
- изменение параметров учетной записи администратора. При нажатии на иконку

открывается форма редактирования администратора. Вид формы редактирования зависит от того редактирует ли администратор собственную учетную запись или учетную запись другого администратора. Форма редактирования администратором собственной учетной записи приведена на рисунке [4.23](#page-242-1), стр. [243.](#page-242-1) Форма редактирования администратором admin учетной записи другого администратора приведена рисунке [4.24,](#page-242-0) стр. [243](#page-242-0).

 $P_{\rm g}$  – удаление учетной записи администратора. При нажатии на иконку открывается

стандартное окно подтверждения действия.

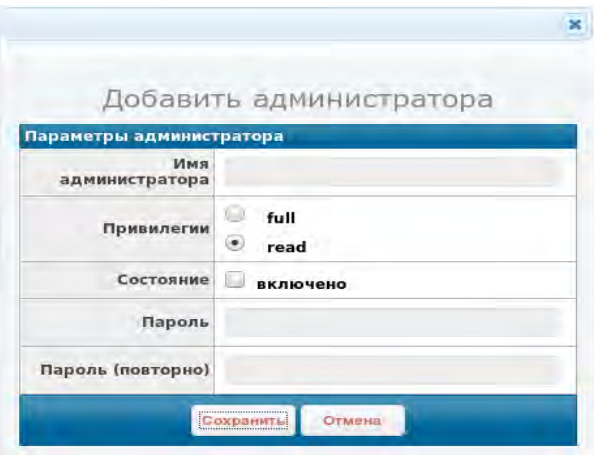

<span id="page-241-0"></span>**Рисунок 4.22: Форма добавления администратора**

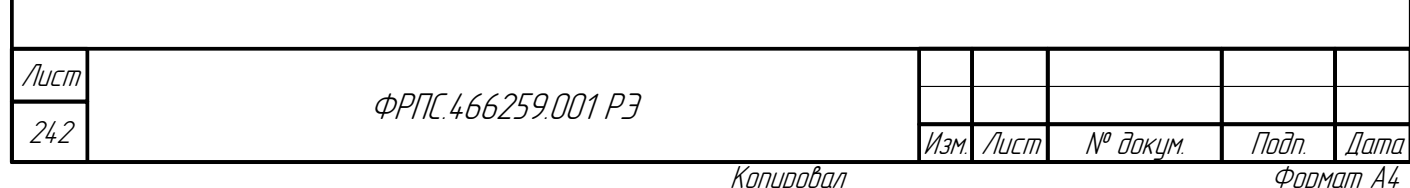

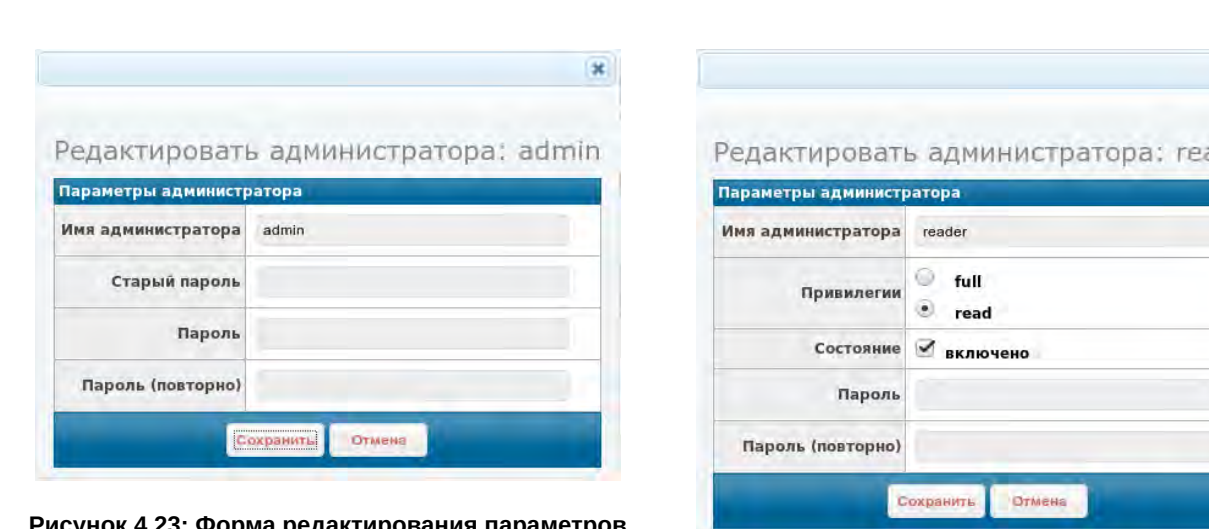

<span id="page-242-1"></span>**Рисунок 4.23: Форма редактирования параметров собственной учетной записи**

<span id="page-242-0"></span>**Рисунок 4.24: Форма редактирования параметров учетной записи другого администратора**

ader

В форме добавлении учетной записи следующие параметры имеют значения по умолчанию (рисунок [4.22](#page-241-0), стр. [242\)](#page-241-0):

- Привилегии: **read**;
- Состояние: **включено**.

Администратор admin, как и любой другой администратор, в собственной учетной записи может сменить только пароль (рисунок [4.23,](#page-242-1) стр. [243](#page-242-1)). Администратор admin имеет возможность изменить следующие параметры учетных записей остальных администраторов (рисунок [4.24,](#page-242-0) стр. [243](#page-242-0)):

- Привилегии (**full** или **read**);
- Состояние состояние учетной записи (**включено** или **выключено**);
- Пароль.

**Janna** 

Tadn

дибл  $\mathscr{S}$ MHB.

S MHB.

Взам.

u đana

Tadn.

Привилегии **admin** необходимы для выполнения следующих действий над учетными записями администраторов:

- добавление администратора;
- редактирование администратора;
- удаление администратора

Администраторы с привилегиями **read** и **full** имеют возможность только смены собственного пароля.

Таким образом администраторам с привилегиями **read** и **full** доступна только иконка изменения параметров собственной учетной записи (остальные иконки не отображаются в таблице).

Пример секции "Список администраторов", которую может наблюдать admin, после добавления учетных записей приведен на рисунке [4.25,](#page-243-0) стр. [244.](#page-243-0)

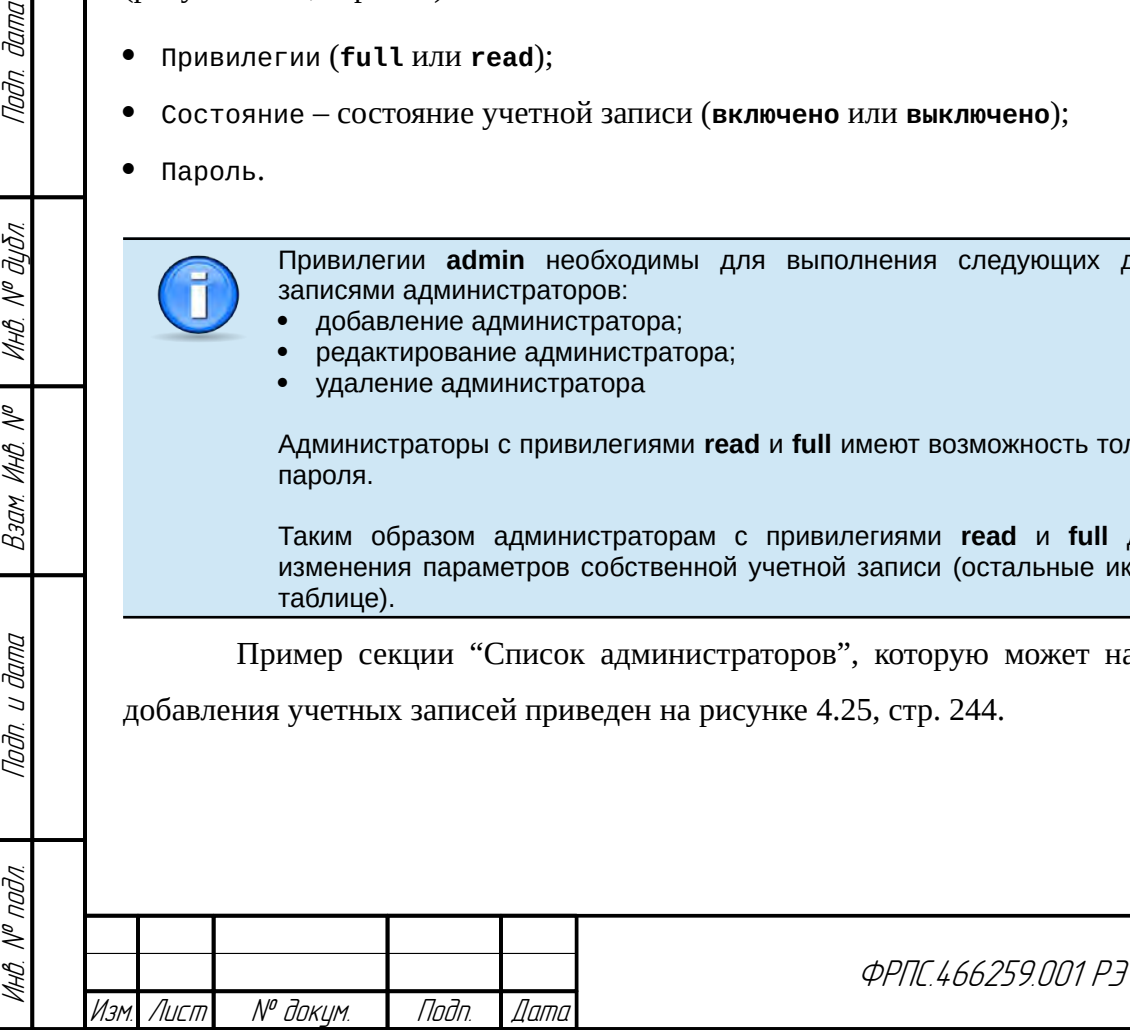

243

Лист

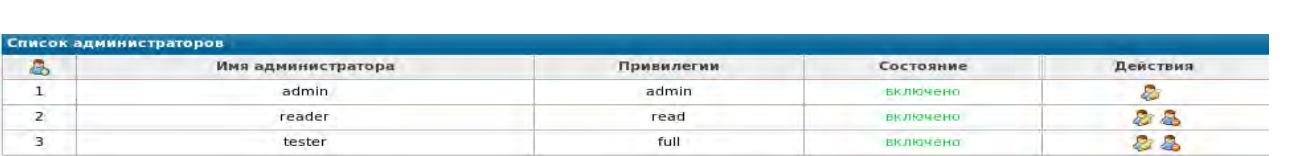

<span id="page-243-0"></span>Рисунок 4.25: Секция Список администраторов: вид после добавления учетных записей

В данном случае в таблице администраторов присутствуют все управляющие иконки, описанные ранее.

Секция "Список активных администраторов" таблицу содержит активных администраторов, т.е. администраторов, которые выполнили вход (авторизовались на МЭ ССПТ-4А1) и сеанс работы которых продолжается в настоящий момент. Пример таблицы активных администраторов приведен на рисунке 4.26, стр. 244.

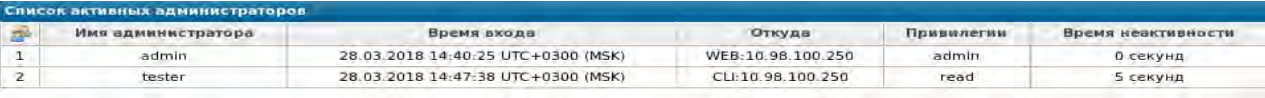

<span id="page-243-1"></span>Рисунок 4.26: Секция Список активных администраторов

Таблица активных администраторов имеет следующие поля:

- порядковый номер активного сеанса администратора;
- Имя администратора;
- Время входа:
- Откуда символьное обозначение интерфейса администратора (например: WEB, CLI, SNMP) и

IP-адрес УК при удаленном подключении;

- Привилегии текущие привилегии администратора;
- Время неактивности интервал времени с момента последней активности администратора.

Привилегии, выводимые в таблице активных администраторов, являются текущими (т. н. эффективные привилегии). Они могу отличаться от привилегий учетной записи администратора, т. к. только один администратор может обладать текущими привилегиями на запись (admin или full). Все администраторы, выполнившие вход позже, будут иметь привилегии read.

Время неактивности исчисляется со времени выполнения администратором последней команды Следует иметь в виду, что открытие каждой страницы WEB-интерфейса приводит к выполнению определенного набора команд.

В таблице активных администраторов присутствует единственная управляющая иконка

завершение сеансов всех активных администраторов, кроме сеанса администратора,

выполняющего данное действие. При нажатии по данной иконке выводится стандартное диалоговое окно подтверждения действия.

Секция "Пользователь SNMP-интерфейса" содержит в себе две кнопки:

Namo

Noðn.

N<sup>o</sup> докцм.

- **Выключить** выключение SNMP-интерфейса (при этом процесс SNMP-интерфейса будет остановлен и его состояние на странице **Состояние: Устройство** будет соответствующим образом изменено. После выключения SNMP-интерфейса данная кнопка заменяется на кнопку **Включить**, действие которой противоположно.
- **Сменить пароль** смена пароля пользователя SNMP-интерфейса.

При нажатии по кнопке Сменить пароль открывается форма смены пароля пользователя SNMP-интерфейса. Форма приведена на рисунке [4.27,](#page-244-0) стр. [245.](#page-244-0)

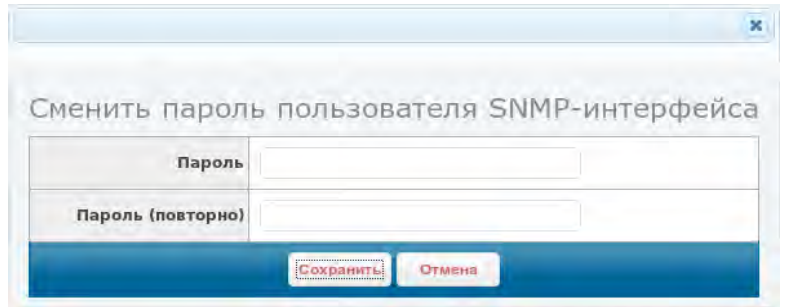

<span id="page-244-0"></span>**Рисунок 4.27: Форма смены пароля пользователя SNMP-интерфейса**

Форма содержит два поля: для двукратного ввода нового пароля. Формат пароля пользователя SNMP-интерфейса приведен в приложении [А](#page-423-0), стр. [424](#page-423-0).

### 4.2.3. Настройки: Интерфейсы

Todn dama

MHÔ. Nº OUÔN.

Baam MHB. Nº

тодп. и дата

Страница "Настройки: Интерфейсы" предназначена для просмотра состояний сетевых интерфейсов МЭ ССПТ-4А1, а также изменения их настроек. Пример страницы "Настройки: Интерфейсы" приведен на рисунке [4.28,](#page-245-0) стр. [246.](#page-245-0)

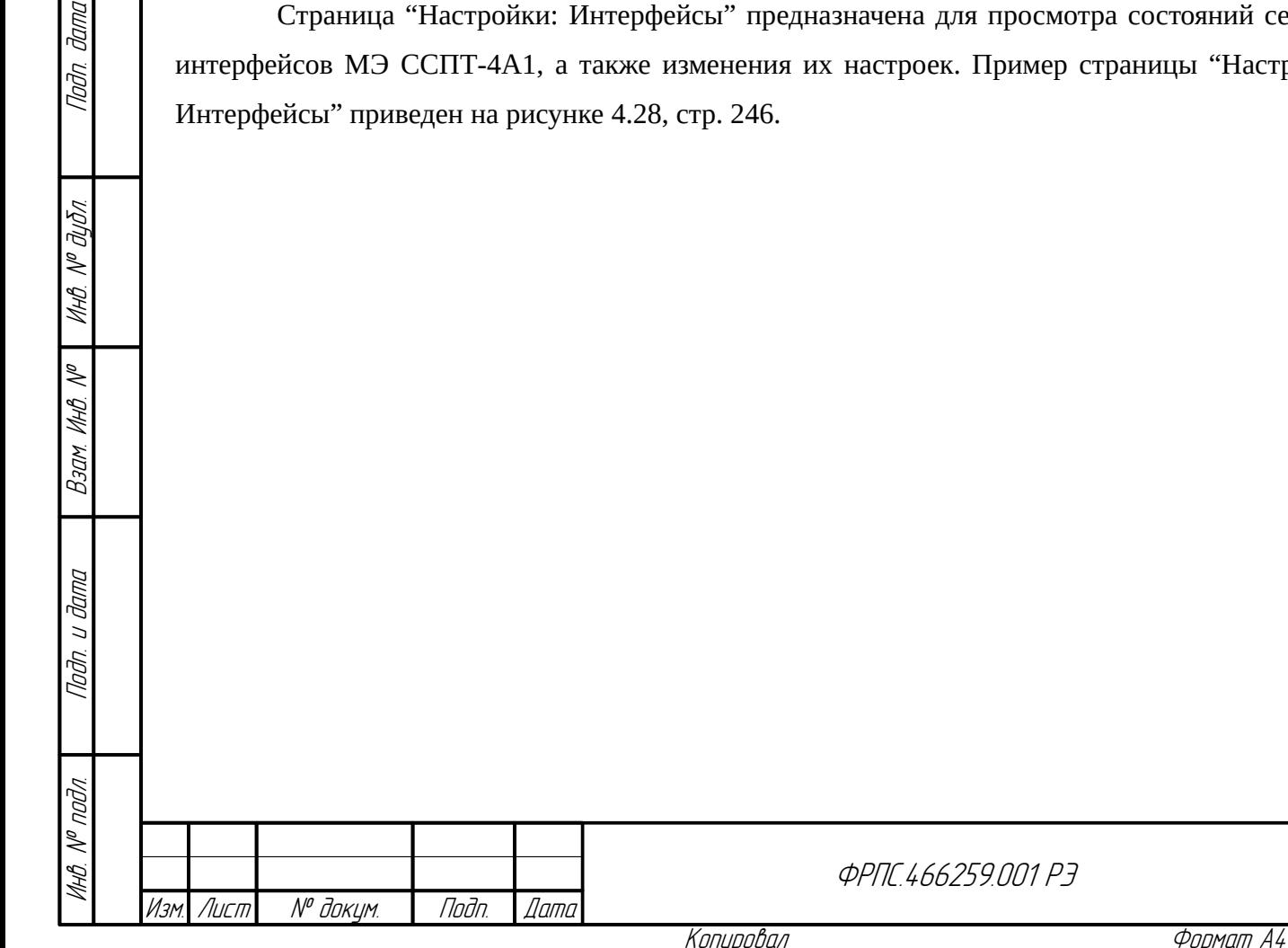

245

Лист

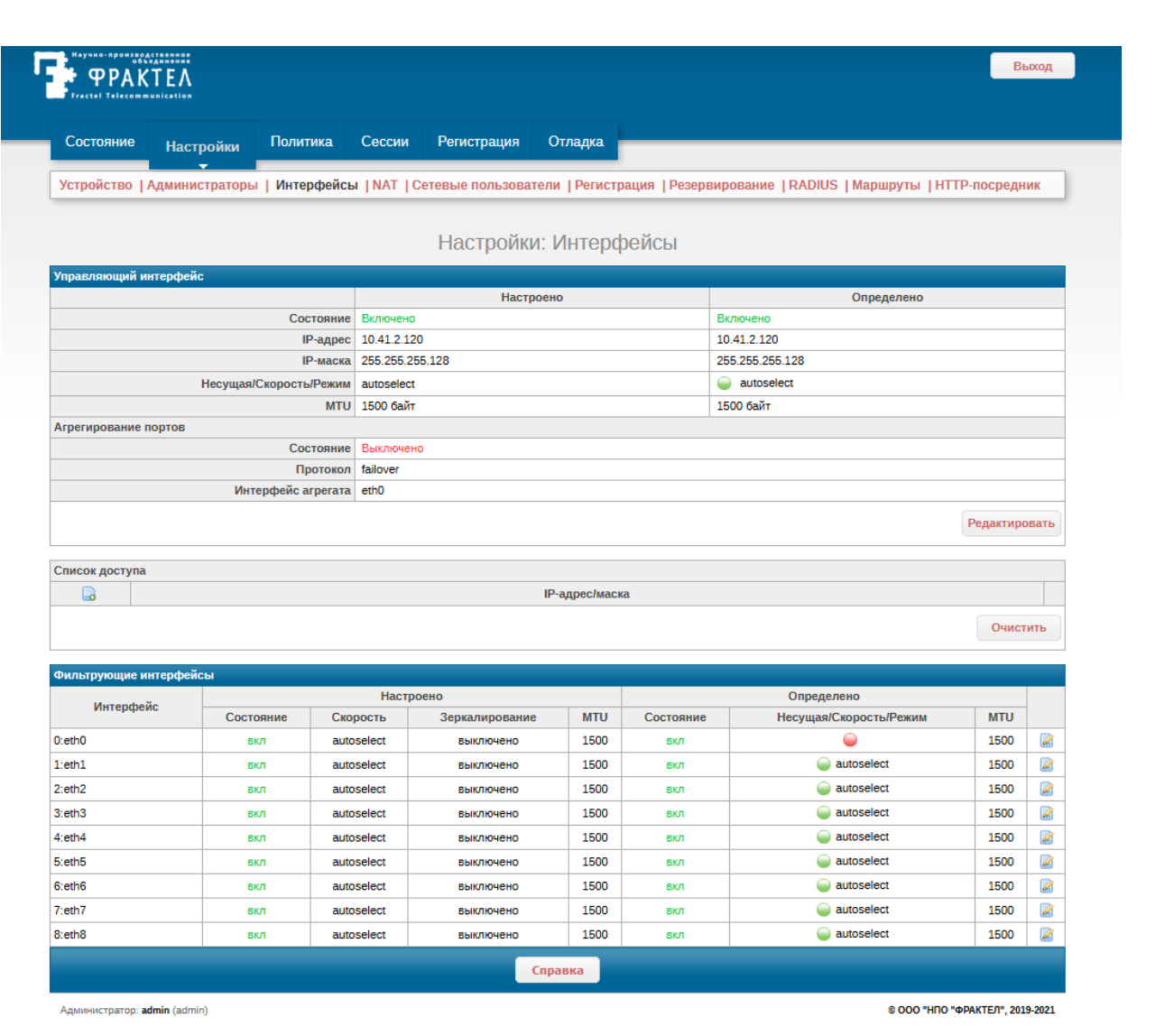

#### <span id="page-245-0"></span>**Рисунок 4.28: Пример страницы "Настройки: Интерфейсы"**

Поскольку МЭ ССПТ-4А1 имеет интерфейсы двух типов (управляющий и фильтрующие), то страница разделена на две секции:

- Управляющий интерфейс: параметры управляющего интерфейса и список доступа (ACL) к нему;
- Фильтрующие интерфейсы: таблица фильтрующих интерфейсов.

**Секция "Управляющий интерфейс"**. В секции расположена таблица параметров управляющего интерфейса, организованная так, что для каждого параметра интерфейса (строка таблицы):

- в столбце Настроено располагается значение параметра, установленное в текущей конфигурации МЭ ССПТ-4А1;
- в столбце Определено располагается значение параметра, полученное от УОС МЭ ССПТ-4А1, т. е. фактическое значение параметра.

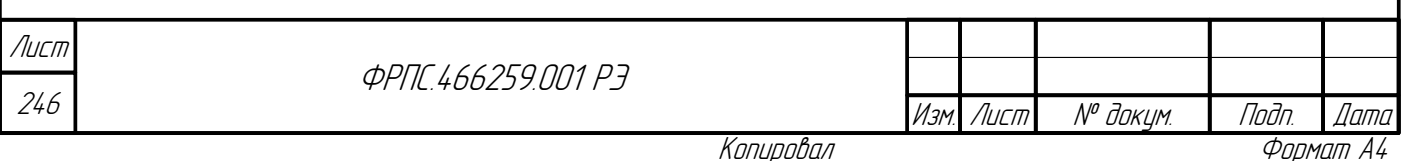

В таблице параметров управляющего интерфейса выводятся значения следующих параметров:

- Состояние состояние интерфейса (включено/выключено);
- IP-адрес IP-адрес, назначенный на интерфейс;
- IP-маска IP-маска управляющей подсети;
- Несущая/Скорость/Режим:
	- в столбце Настроено выводится только скорость передачи и режим передачи (если доступен);
	- в столбце Определено: состояние несущей (зеленый цвет несущая есть, красный нет). При наличии несущей также выводится скорость передачи и режим передачи (если доступен).
- MTU значение MTU (Maximum Transfer Unit), установленное на интерфейсе;
- Агрегирование портов:

Todn dama

16. № дибл.

- Состояние состояние функции агрегирования портов управляющего интерфейса (включено/выключено);
- Протокол протокол агрегирования;
- Интерфейс агрегата фильтрующий интерфейс, который будет использован в составе агрегата при включении функции агрегирования портов.

По нажатию на кнопку Редактировать открывается форма редактирования настроек управляющего интерфейса. Форма приведена на рисунке [4.29](#page-247-0), стр. [248.](#page-247-0)

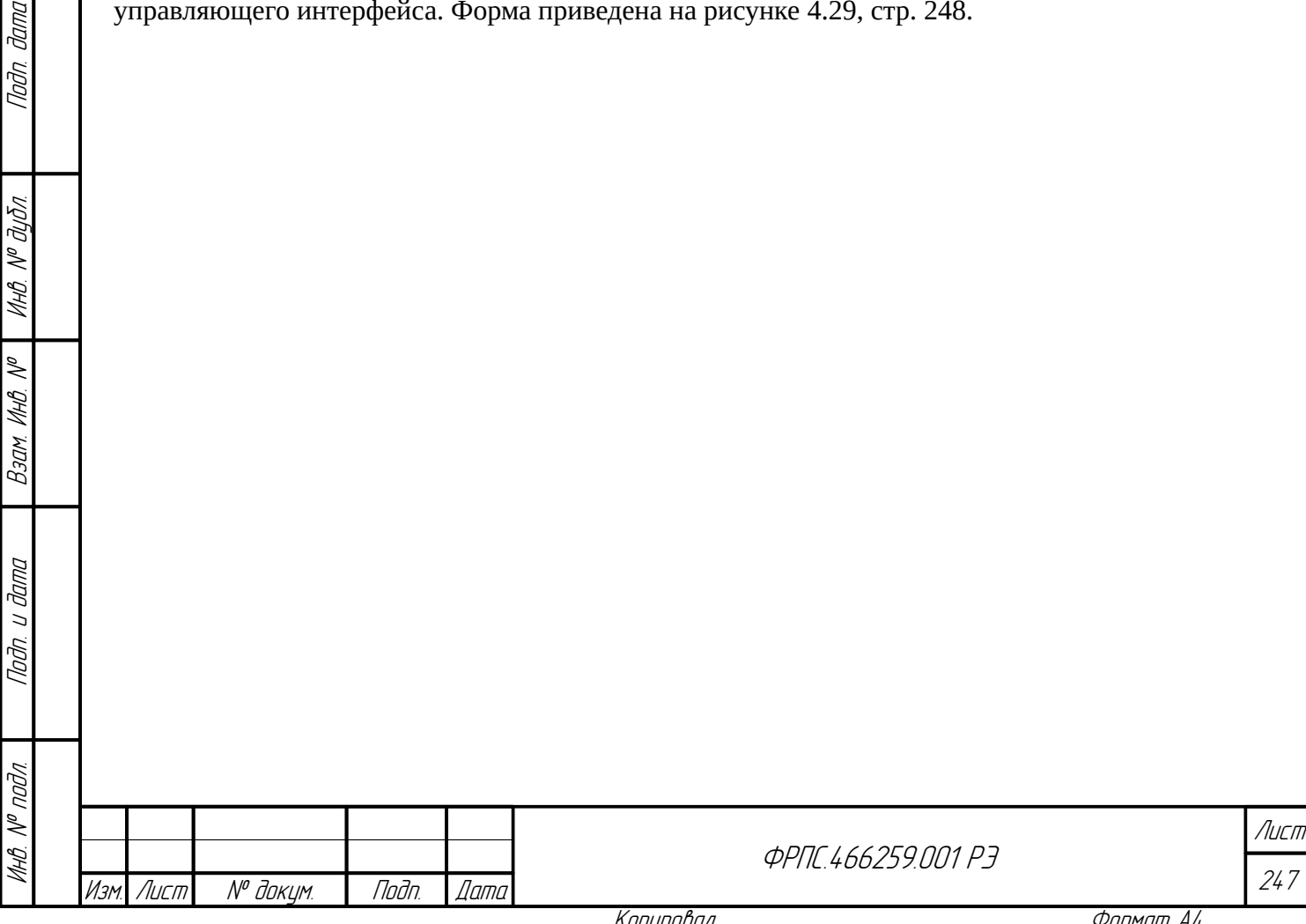

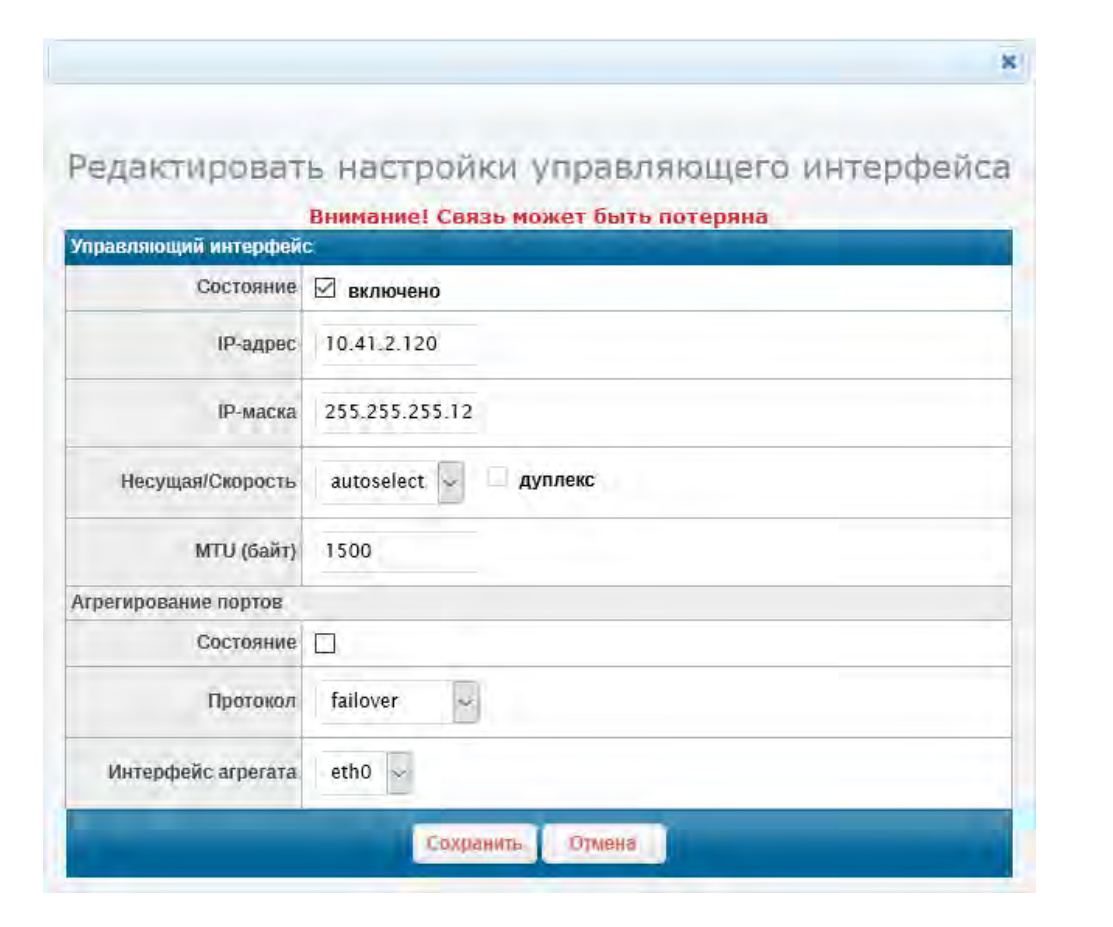

<span id="page-247-0"></span>Рисунок 4.29: Форма редактирования настроек управляющего интерфейса

Назначение элементов ввода данных формы ясно из описания полей таблицы параметров управляющего интерфейса, приведенного выше. Отметим, что режим передачи задается кнопкой-флагом дуплекс:

- включено полнодуплексный режим;
- выключено полудуплексный режим.

Если на интерфейсе установлена скорость передачи **autoselect**, то параметр режим передачи не может быть установлен.

При установленном значении скорости **autoselect** фактическое значение скорости, выводимое в столбце "Определено", как правило, будет отличным от autoselect и соответственно будет выводиться и режим передачи.

По умолчанию управляющему Ethernet-интерфейсу МЭ ССПТ-4А1 назначен IP-адрес 10.234.28.71 с сетевой маской 255.255.0.0.

При установке IP-адреса управляющего Ethernet-интерфейса МЭ ССПТ-4А1 сеанс администратора автоматически завершается в случае удаленного администрирования, во избежание того что привилегии администратора МЭ ССПТ-4А1 на запись (admin или full) окажутся временно занятыми в случае потери связности между УК администратора МЭ ССПТ-4А1 и устройством МЭ ССПТ-4А1

Если новый IP-адрес управляющего Ethernet-интерфейса МЭ ССПТ-4А1 принадлежит другой подсети, то маршрут по умолчанию на управляющем интерфейсе, в случае его наличия, удаляется из маршрутной таблицы и администратору МЭ ССПТ-4А1 потребуется добавить корректный маршрут по умолчанию самостоятельно (см. раздел 4.2.9 Настройки: Маршруты, стр. 282).

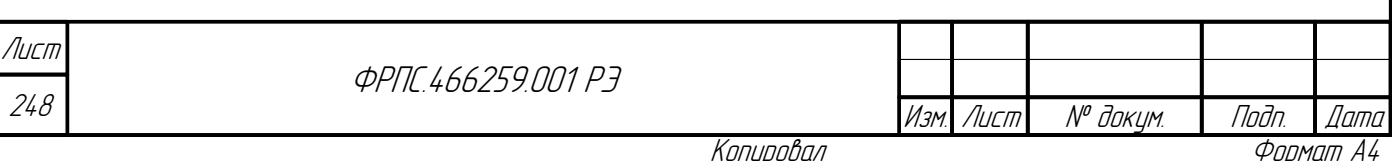

Список выбора протокол позволяет выбрать протокол агрегирования. Допустимы следующие протоколы:

- failover: трафик передается только через активный порт (основной (master) порт первый порт в агрегате). Протокол по умолчанию;
- **broadcast**: отправляет кадры на все порты агрегата и принимает кадры на любой порт агрегата;
- **Lacp:** поддерживает IEEE 802.1AX (ранее 802.3ad) Link Aggregation Control Protocol (LACP), а также Marker Protocol;
- loadbalance: балансировка исходящего трафика на основе хеширования заголовков пакетов и прием входящего трафика на любой из активных портов агрегата;
- roundrobin: распределение исходящего трафика между всеми активными портами, используя планировщик типа round-robin и прием входящего трафика на любой из активных портов агрегата.

При первом включении функции агрегирования портов управляющего интерфейса, если явно не указано в команде, в составе агрегата будет использован фильтрующий интерфейс с нулевым номером (Eth0).

Администратор имеет возможность сменить выбор фильтрующего интерфейса для использования в агрегате, но для этого функция агрегирования портов управляющего интерфейса должна быть вначале выключена.

При включении функции агрегирования портов управляющего интерфейса на агрегате автоматически устанавливается IP-адрес управляющего интерфейса из текущей МЭ CCNT-4A1. Также автоматически корректируются конфигурации маршруты, использовавшие управляющий интерфейс: данные маршруты будут использовать агрегат.

При включении функции агрегирования портов управляющего интерфейса фильтрующий интерфейс, используемый в агрегате, перестает выполнять роль фильтрующего, т. е.:

- не используется в правилах фильтрации ни в качестве входного, ни выходного;
	- не используется в резервировании (если резервирование включено);
	- не может использоваться в зеркалировании интерфейсов;
	- не может использоваться в интерфейсах NAT;

**Juna** 

nan.

дибл

 $\mathscr{N}$ 

MHB.

S

MHB.

Взам

u đana

nogr

nadn  $\mathscr{N}$ MHB не может использоваться в качестве интерфейса HTTP-посредника;

Если на момент включения функции агрегирования фильтрующий интерфейс агрегата уже используется в зеркалировании, NAT или HTTP-посреднике, то включение функции агрегирования не будет произведено с выводом соответствующего предупреждающего сообщения.

Для включения функции агрегирования портов управляющего интерфейса MTU управляющего интерфейса и фильтрующего интерфейса, предназначенного для использования в агрегате, должны иметь одинаковые значения.

При включении функции агрегирования портов управляющего интерфейса скорости передачи обоих интерфейсов в составе агрегата автоматически устанавливаются в autoselect.

Список доступа к управляющему интерфейсу. Список доступа (ACL) позволяет

ограничить доступ к управляющему интерфейсу списком IP-адресов, которым разрешен доступ.

По умолчанию доступ разрешен с любых IP-адресов, соответственно список доступа пуст.

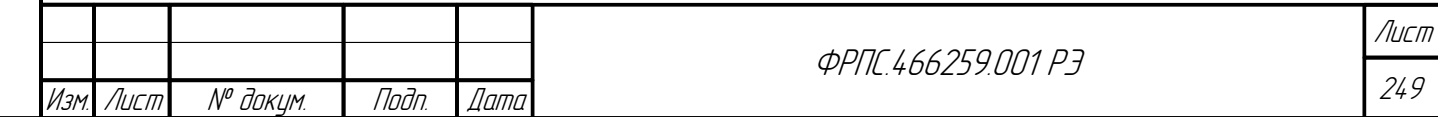

Копировал

Пустой список доступа приведен на рисунке [4.30,](#page-249-2) стр. [250.](#page-249-2) Пример списка доступа с единственной записью приведен на рисунке [4.31,](#page-249-1) стр. [250.](#page-249-1)

Для модификации списка доступа используются следующие иконки:

- $\Box$  добавить запись в список доступа;
- **- удалить запись из списка доступа.**

По нажатию на кнопку **Очистить** удаляются все записи списка доступа: ограничение доступа к управляющему интерфейсу отменяется.

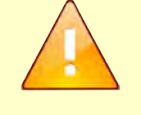

Перед добавлением *первой записи* в список доступа администратору МЭ ССПТ-4А1 необходимо убедиться, что IP-адрес управляющего компьютера удовлетворяет добавляемой записи, в противном случае возникнет мгновенная потеря соединения и доступа к управлению МЭ ССПТ-4А1.

При нажатии на иконку добавления записи в список доступа открывается соответствующая форма, приведенная на рисунке [4.32,](#page-249-0) стр. [250.](#page-249-0)

<span id="page-249-2"></span><span id="page-249-1"></span><span id="page-249-0"></span>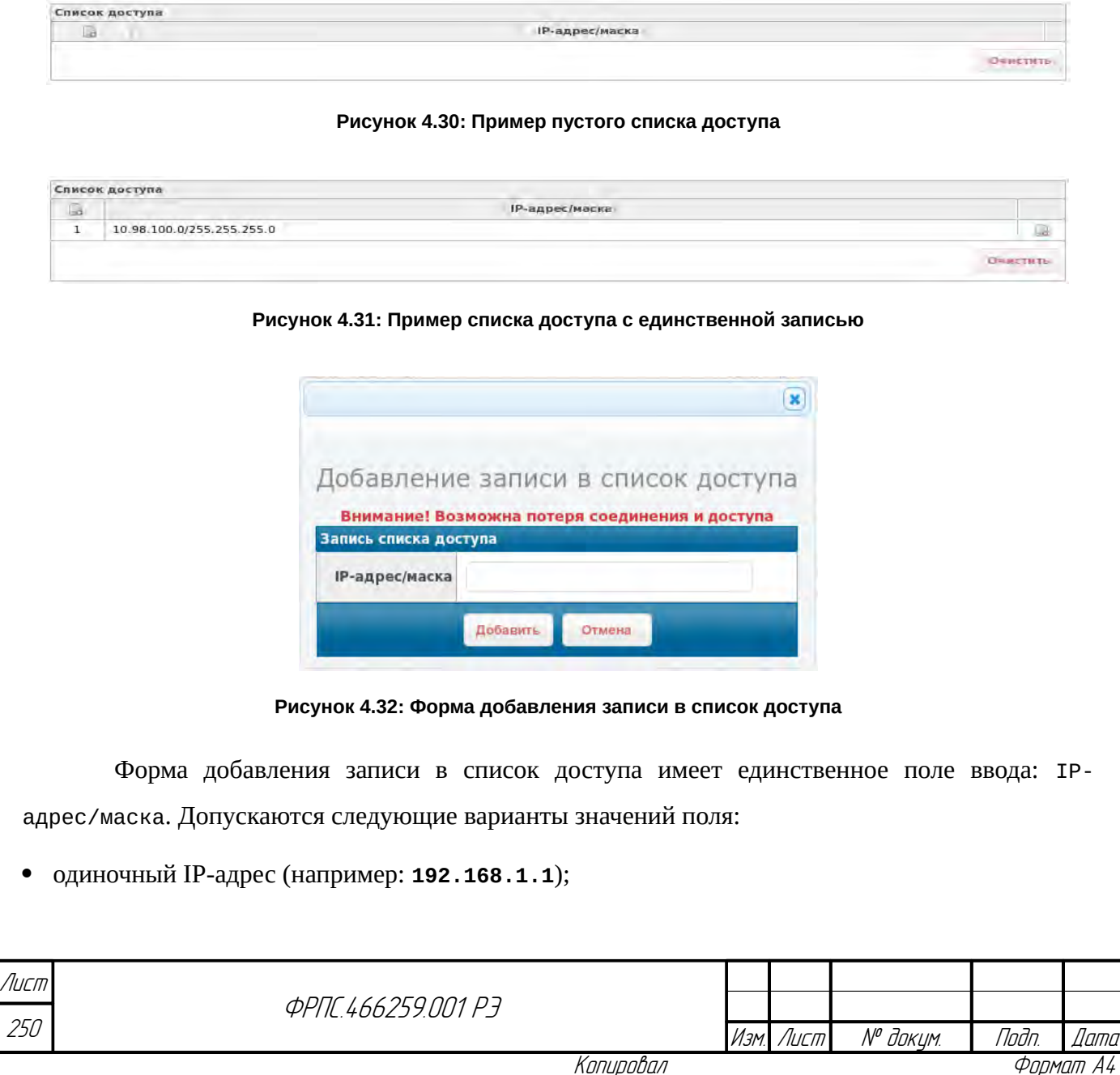

- IP-подсеть (например: **192.168.1.0/24**);
- диапазон IP-адресов (например: **192.168.1.1-192.168.1.5**).

Секция "Фильтрующие интерфейсы" представляет собой таблицу фильтрующих интерфейсов. Пример таблицы фильтрующих интерфейсов приведен на рисунке [4.33](#page-250-0), стр. [251](#page-250-0).

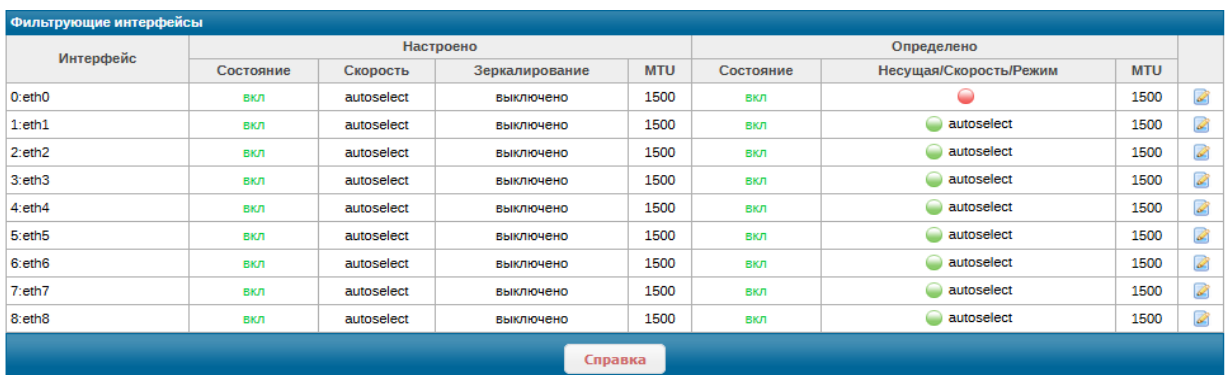

#### <span id="page-250-0"></span>**Рисунок 4.33: Пример таблицы фильтрующих интерфейсов**

Аналогично таблице параметров управляющего интерфейса для каждого параметра выводится два значения:

- в столбце Настроено значение параметра, установленное в текущей конфигурации МЭ ССПТ-4А1;
- в столбце Определено значение параметра, полученное от УОС МЭ ССПТ-4А1, т. е. фактическое значение параметра.

В таблице выводятся следующие поля:

- Интерфейс: индекс и назначенное имя интерфейса;
- Состояние: состояние интерфейса (включено/выключено);
- Скорость:

Инв. № подл. Подп. и дата Взам. Инв. № Инв. № дубл. Подп. дата

Взам.

u đana

nogr

nadn  $\mathscr{S}$ MHB.

dana

nan.

дибл

MHB. Nº

S MHB.

- Настроено: скорость передачи и режим передачи (если доступен);
- Определено: состояние несущей (зеленый цвет несущая есть, красный нет). При наличии несущей также выводится скорость передачи и режим передачи (если доступен);
- Зеркалирование (только в Настроено):
	- выключено, если функция зеркалирования выключена;
	- в противном случае для двух интерфейсов, используемых данной функций, выводится дополнительная информация об установленных параметрах зеркалирования;
- MTU значение MTU (Maximum Transfer Unit), установленное на интерфейсе.

Если включена функция *агрегирования портов управляющего интерфейса* и/или функция *HTTP-посредника*, то фильтрующие интерфейсы, используемые данными функциями, не выводятся в таблице фильтрующих интерфейсов, поскольку не используются в качестве фильтрующих интерфейсов МЭ.

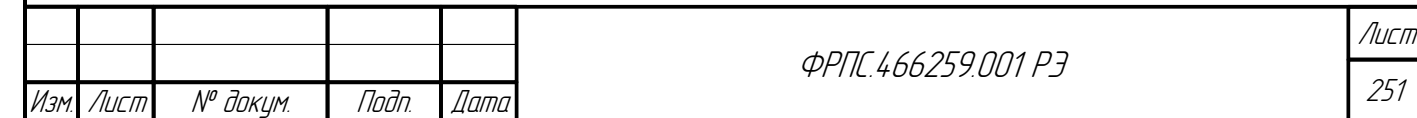

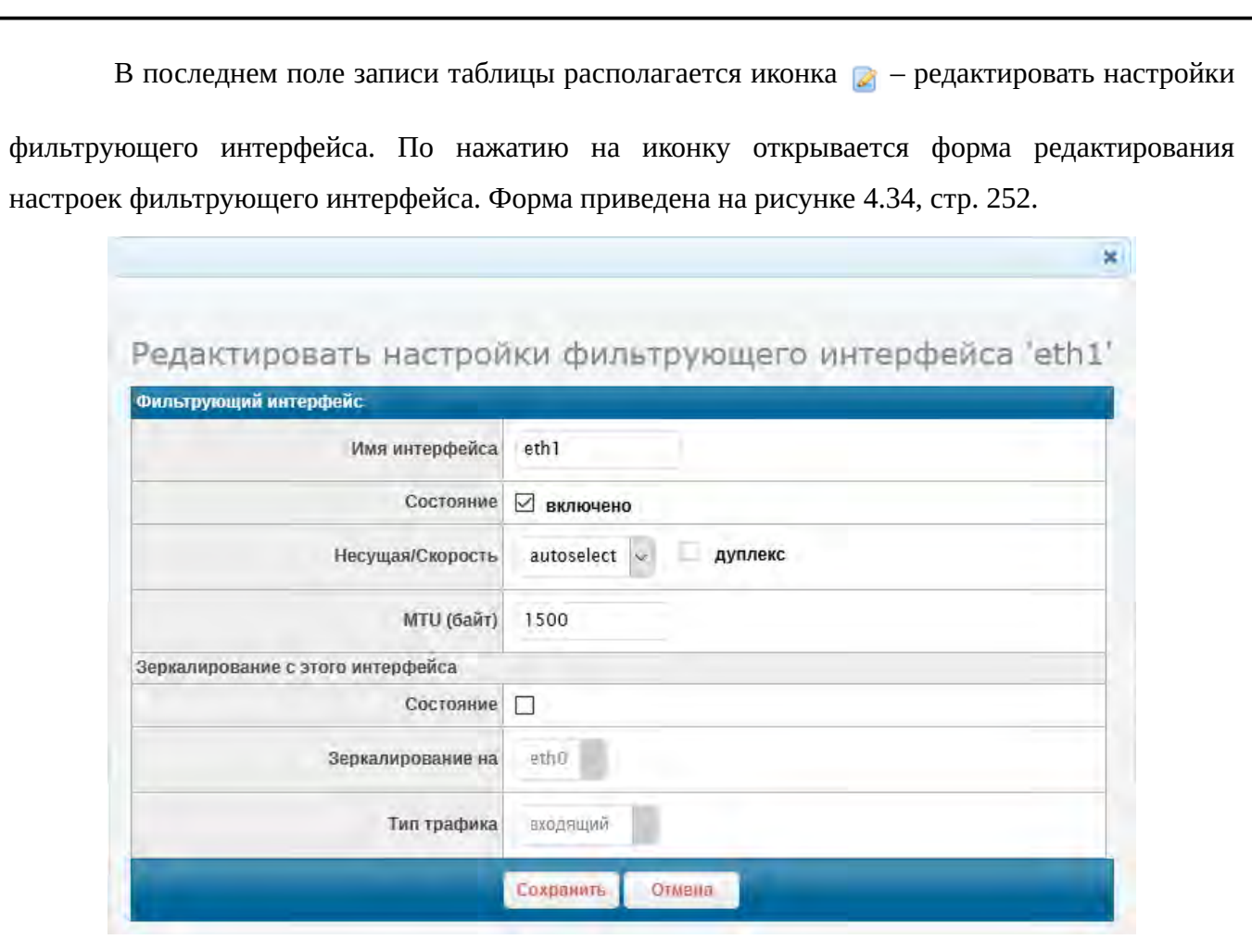

<span id="page-251-0"></span>**Рисунок 4.34: Форма редактирования настроек фильтрующего интерфейса**

Форма содержит следующие элементы ввода данных:

- Имя интерфейса назначенное имя интерфейса. Значение должно соответствовать формату *имени именованной сущности* (приложение [А](#page-423-0), стр. [424\)](#page-423-0);
- Состояние состояние интерфейса (включено/выключено);
- Несущая/Скорость скорость передачи и режим передачи. Режим передачи устанавливается флагом-кнопкой дуплекс:
	- **включено** полнодуплексный режим;
	- **выключено** полудуплексный режим;
- MTU значение MTU (Maximum Transfer Unit) интерфейса;
- Зеркалирование с этого интерфейса настройки зеркалирования трафика с данного интерфейса:
	- Состояние состояние функции зеркалирования (включено/выключено);
	- Зеркалирование на выбор инетрфейса, на который будет зеркалироваться трафик с данного;
	- Тип трафика выбор типа зеркалируемого трафика. Допустимые значение:
		- **входящий**;

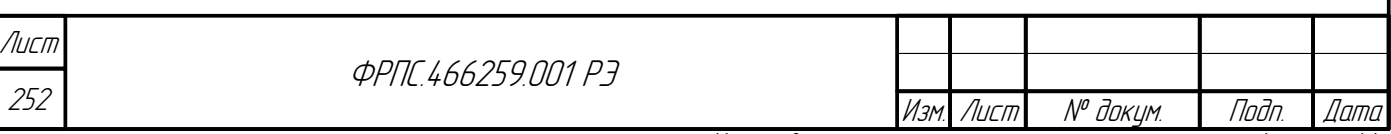
- исходящий;
- весь (входящий и исходящий).

Если на интерфейсе установлена скорость передачи **autoselect**, то режим передачи не может быть установлен.

При установленном значении скорости **autoselect** фактическое значение скорости, выводимое в столбце "Определено", как правило будет отличным от autoselect и соответственно будет выводиться и режим передачи.

Если в правилах фильтрации зеркалирующий интерфейс указывается в качестве выходного, то, в соответствии с таким правилом, на этот интерфейс будут передаваться пакеты, что при определенных условиях может привести к возникновению дублирующих пакетов на зеркалирующем интерфейсе.

Зеркалирующий инетрфейс не может использоваться во внутренних и внешних интерфейсах NAT при использовании функции трансляции сетевых адресов (NAT).

Зеркалирующий и зеркалируемый инетрфейсы не допускается использовать в качестве интерфейса НТТР-посредника и интерфейса агрегата.

Если во время использования МЭ ССПТ-4А1 (устройство включено) выполняется установка (смена) SFP-модулей, то после установки (смены) SFP-модулей необходимо перезапустить пакетный фильтр (см. раздел 4.1.1, стр. 225). В результате перезапуска пакетного фильтра перечни допустимых скоростей передачи фильтрующих интерфейсов будут актуализированы в текущей конфигурации МЭ ССПТ-4А1.

dana

nan.

āибл  $\mathscr{N}$ MHB.

MHA

Взам

u đana

Tadn

nadn  $\mathscr{N}$ UHA Не допускается перенаправлять зеркалируемый трафик на используемый фильтрующий интерфейс.

Интерфейс, на который производится зеркалирование (далее: зеркалирующий интерфейс), перестает работать в режиме фильтрации, т.е. все пакеты, пришедшие на этот интерфейс из подключенного к нему сетевого сегмента, удаляются без обработки.

# 4.2.4. Настройки: NAT

"Настройки: NAT" Страница предназначена ДЛЯ настроек функции NAT, включения/выключения ее использования. Исходный вид страницы (с настройками NAT по умолчанию) приведен на рисунке 4.35, стр. 253.

| Настройки   | Редактировать                                     |                  |  |  |  |
|-------------|---------------------------------------------------|------------------|--|--|--|
| МАС-адрес   |                                                   |                  |  |  |  |
| ARP-таблица | Состояние                                         | <b>ПЫКЛЮЧЕНО</b> |  |  |  |
|             | Регистрация отброшенных пакетов                   | <b>БЫКЛЮЧЕНО</b> |  |  |  |
| Контейнер   | Аутентификация сетевых пользователей              | <b>ВЫКЛЮЧЕНО</b> |  |  |  |
|             | Тайм-аут неактивности сетевых пользователей (сек) | 600              |  |  |  |

<span id="page-252-0"></span>Рисунок 4.35: Исходный вид страницы "Настройки: NAT"

Страница организована таким образом, что слева находится меню, в котором сгруппированы различные настройки NAT:

- Настройки общие настройки NAT;
- MAC-адрес настройки псевдо MAC-адресов, используемых фильтрующими интерфейсами МЭ ССПТ-4А1 при включенной функции NAT;

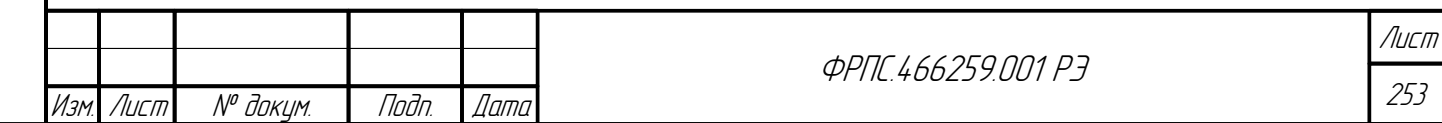

Копировал

- ARP-таблица просмотр и редактирование ARP таблицы NAT;
- Контейнер работа с контейнерами NAT и настройками, содержащимися в них.

Меню "Настройки" объединяет общие настройки NAT:

- Состояние использование функции NAT (включено/выключено). Значение по умолчанию: выключено:
- Регистрация отброшенных пакетов регистрация пакетов, отброшенных функцией NAT  $\bullet$ (включено/выключено). Значение по умолчанию: выключено;
- $\bullet$ Аутентификация сетевых пользователей - использование функции аутентификации сетевых пользователей (включено/выключено). Значение по умолчанию: выключено;
- Тайм-аут неактивности сетевых пользователей (сек) интервал времени с момента прохождения последнего сетевого пакета от данного сетевого пользователя, по истечении которого сеанс работы пользователя завершается и для дальнейшей работы пользователя через МЭ требуется повторная авторизация. Значение по умолчанию: 600 секунд.

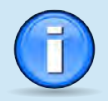

Функция аутентификации сетевых пользователей может быть включена при выключенной функции NAT в конфигурации МЭ ССПТ-4А1, но ее реальное функционирование возможно **ТОЛЬКО ПРИ ВКЛЮЧЕННОЙ ФУНКЦИИ NAT.** 

Сетевой пакет может быть удален функцией NAT по различным причинам. При включенной регистрации отброшенных пакетов (функцией NAT) причина удаления пакета сохраняется в записи регистрации данного пакета и доступна администратору при просмотре зарегистрированных пакетов.

По нажатию на кнопку Редактировать открывается форма редактирования общих настроек NAT. Форма приведена на рисунке 4.36, стр. 254.

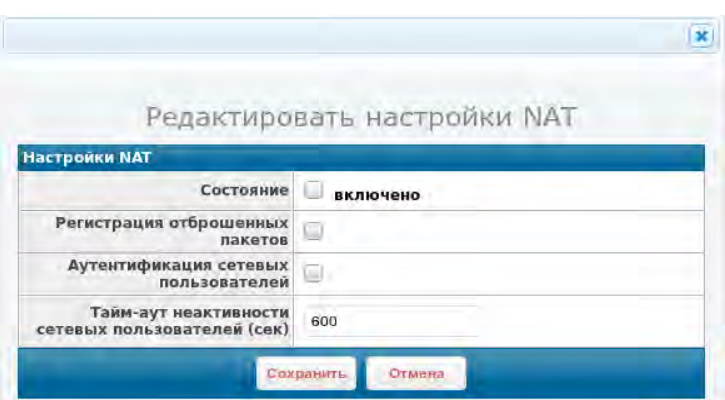

<span id="page-253-0"></span>Рисунок 4.36: Форма редактирования общих настроек NAT

Форма позволяет изменить значения общих настроек NAT, описанных выше.

МАС-адрес. На данной странице можно просмотреть и изменить псевдо МАС-адреса, используемые фильтрующими интерфейсами МЭ при включенной функции NAT. Фрагмент страницы МАС-адрес приведен на рисунке 4.37, стр. 255.

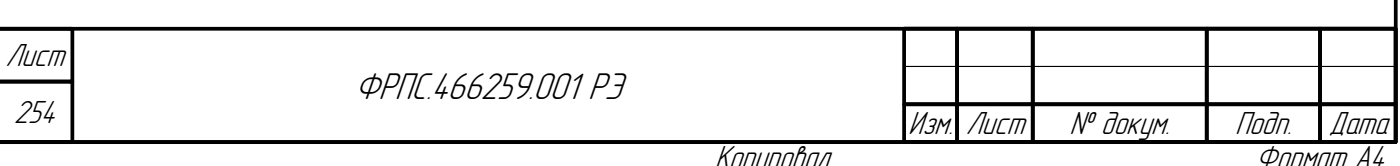

Копиробал

На странице настроек MAC-адресов выводятся текущие значения псевдо MAC-адресов, закрепленных за фильтрующими интерфейсами МЭ. По умолчанию MAC-адреса сгенерированы так, что у них отличается только последний байт. Значения всех MAC-адересов могут быть изменены администратором.

По нажатию на кнопке Редактировать открывается форма редактирования MACадресов. Форма приведена на рисунке [4.38,](#page-255-0) стр. [256](#page-255-0).

Форма позволяет изменить произвольное число MAC-адресов: от одного до всех. Очевидно, MAC-адреса не должны повторяться.

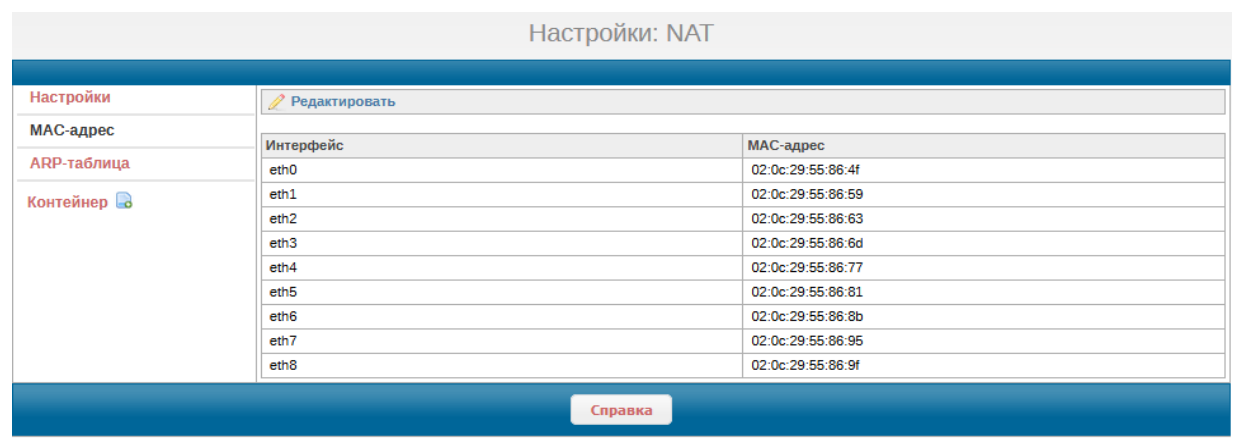

нистратор: <mark>admin</mark> (admin)

Nodn. dama

© ООО "НПО "ФРАКТЕЛ", 2019-2021

<span id="page-254-0"></span>**Рисунок 4.37: Настройки MAC-адресов**

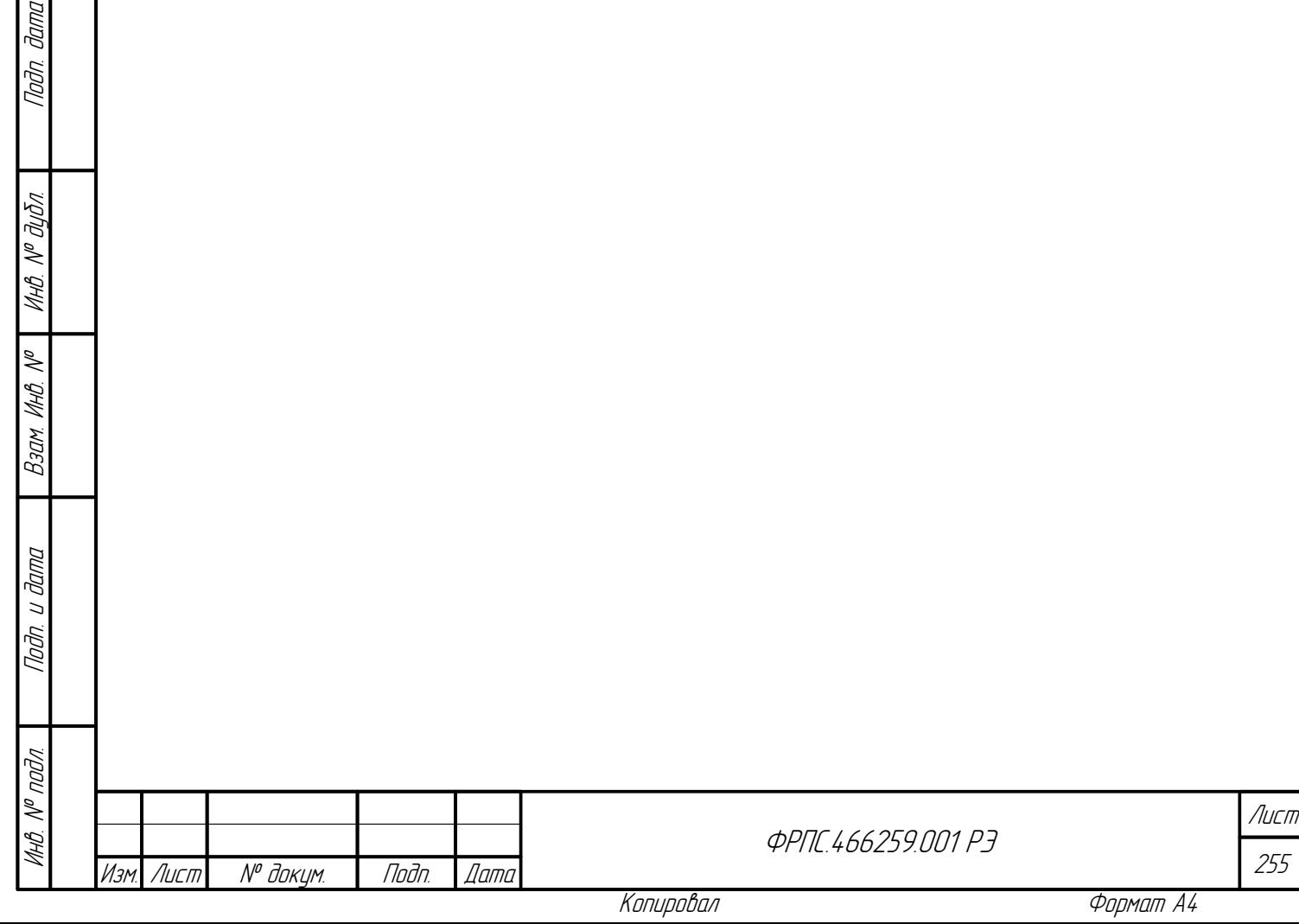

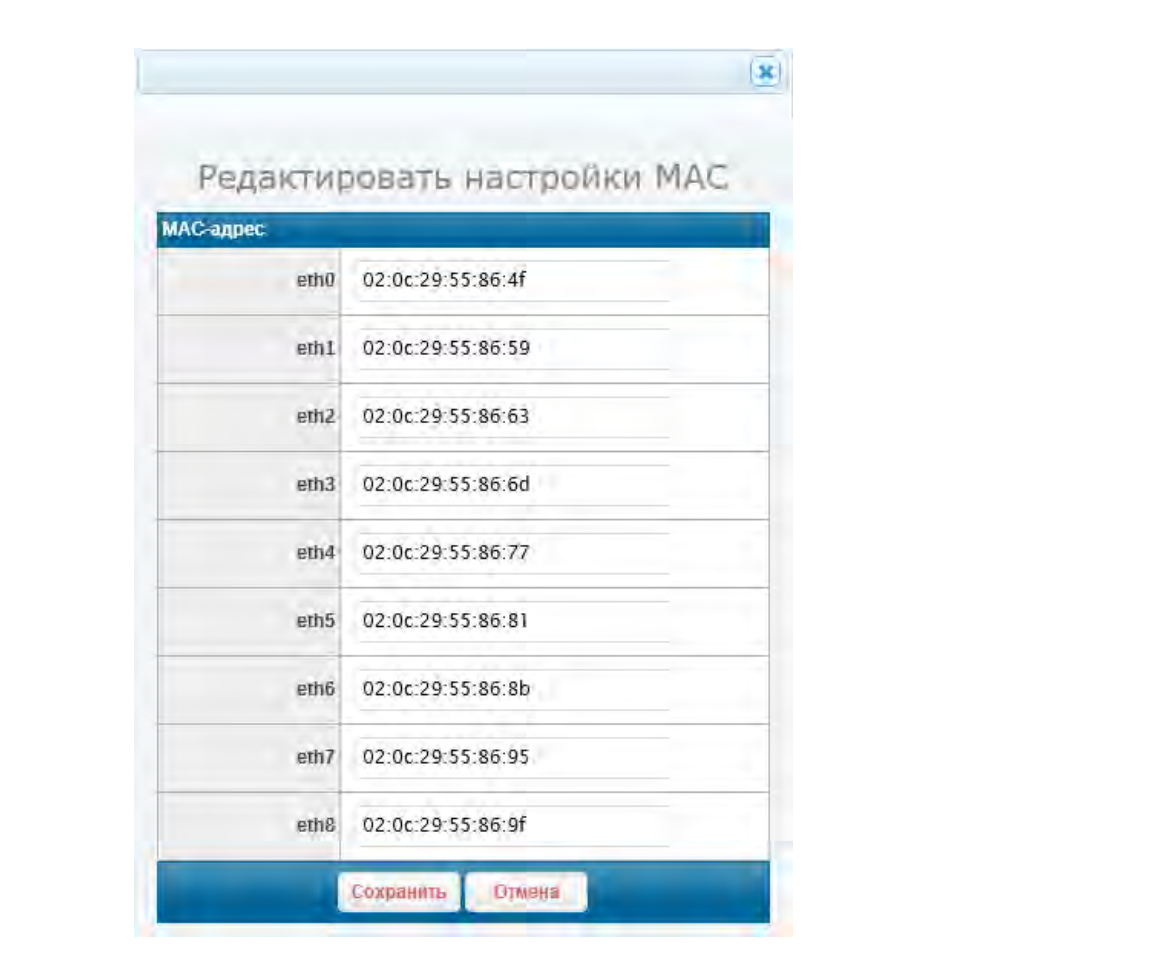

<span id="page-255-0"></span>**Рисунок 4.38: Форма редактирования MAC-адресов**

**ARP-таблица NAT**. На данной странице выводится ARP-таблица и элементы для ее модификации. Исходный вид ARP-таблицы (записи отсутствуют) приведен на рисунке [4.39,](#page-255-1) стр. [256](#page-255-1).

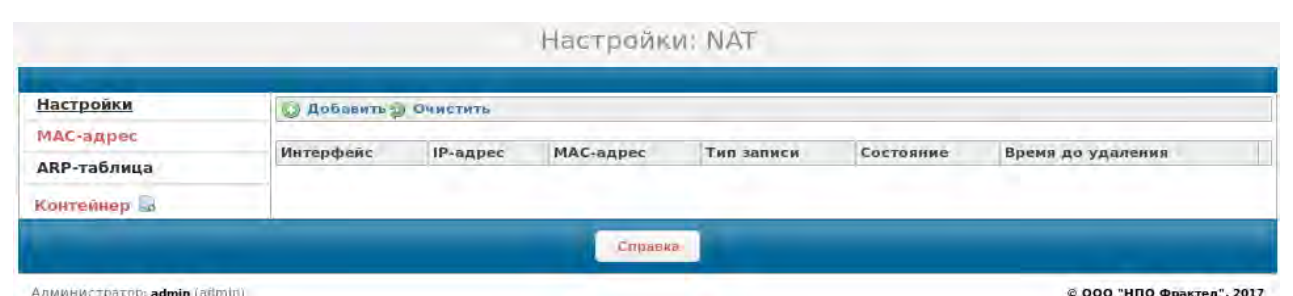

<span id="page-255-1"></span>**Рисунок 4.39: Исходный вид ARP-таблицы**

ARP-таблица может включать в себя записи двух типов:

- *статическая* добавляется администратором;
- *динамическая* автоматически добавляется пакетным фильтром вследствие использования им протокола ARP для получения MAC-адреса узла сети, отправившего пакет на один из интерфейсов NAT.

ARP-таблица состоит из следующих полей:

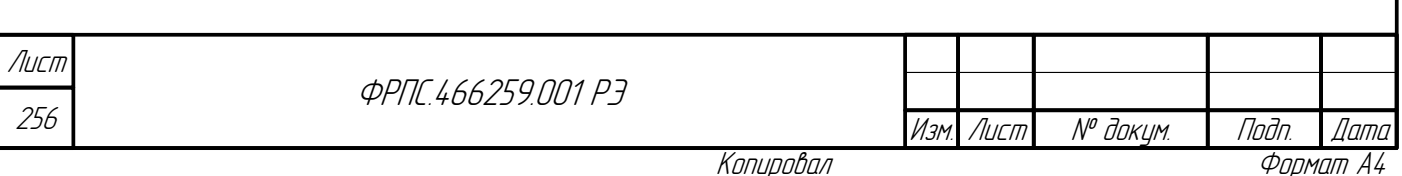

- Интерфейс назначенное имя фильтрующего интерфейса, через который отправляются сетевые пакеты, адресованный узлу сети в соответствии с данной ARP-записью;
- IP-адрес IP-адрес узла сети, к которому относится данная ARP-запись;
- МАС-адрес МАС-адрес, соответствующий IP-адресу узла сети в поле IP-адрес
- Тип записи тип ARP-записи. Допустимые значения:
	- $\checkmark$  static статическая;

**Jana** 

nogu

дибл

MHB. Nº L

 $\searrow$ MHB.

Взам.

u đana

Tadn.

nodn. ≷

- $\boldsymbol{\checkmark}$  dynamic динамическая;
- Состояние состояние динамической записи (для статической записи поле не заполняется). Допустимые значения:
	- $\blacktriangleright$  полная запись имеет все необходимые параметры для ее использования при отправке пакета, обработанного функцией NAT;
	- v частичная запись добавлена в ARP-таблицу, но MAC-адрес узла сети еще не определен;
- Время до удаления записи: интервал времени в секундах до удаления динамической записи пакетным фильтром (для статической записи поле не заполняется).

На странице ARP-таблица имеются два управляющих элемента:

- Добавить добавление статической ARP-записи;
- очистить удаление всех записей выбранного типа из ARP-таблицы.

По нажатию на элемент добавить открывается форма добавления статической ARPзаписи. Форма приведена на рисунке 4.40, стр. 257.

По нажатию на элемент 0чистить открывается диалоговое окно выбора типа удаляемых записей. Окно выбора типа записей приведено на рисунке 4.41, стр. 257.

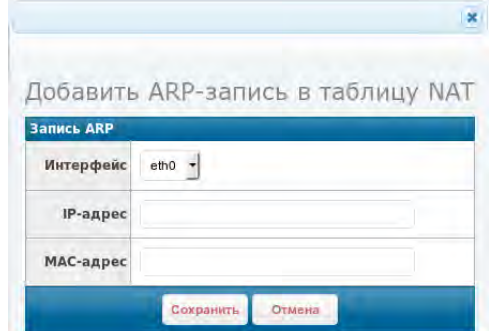

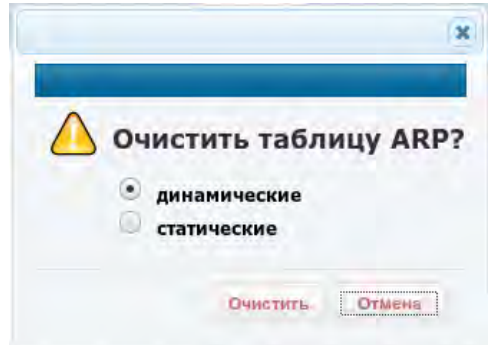

Рисунок 4.40: Форма добавление статической ARPзаписи

<span id="page-256-0"></span>Рисунок 4.41: Окно выбора типа удаляемых ARPзаписей

<span id="page-256-1"></span>Форма добавления ARP-записи включает в себя следующие элементы ввода данных:

- Интерфейс выпадающий список выбора фильтрующего интерфейса;
- IP-адрес IP-адрес узла сети;

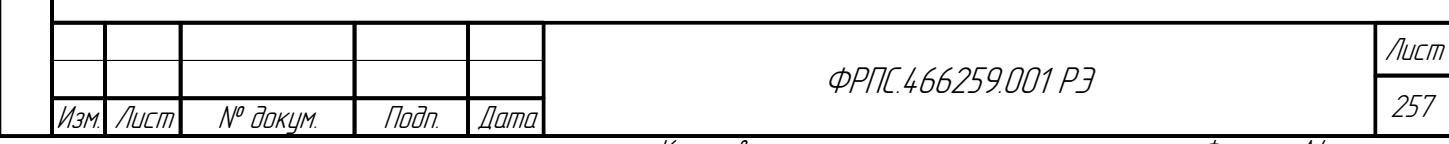

Копировал

MAC-адрес – MAC-адрес узла сети.

Поля IP-адрес и MAC-адрес обязательны к заполнению. Интерфейс должен быть выбран в соответствии с конфигурацией сети: запросы от узла сети должны поступать на данный интерфейс МЭ.

В результате нажатия кнопки Очистить в окне выбора типа удаляемых ARP-записей будут удалены все ARP-записи данного типа.

При наличии в ARP-таблице записей в строке каждой записи появляется иконка  $\dot{m}$  –

удаление данной ARP-записи.

Пример ARP-таблицы с одной статической записью приведен на рисунке [4.42](#page-257-1), стр. [258](#page-257-1).

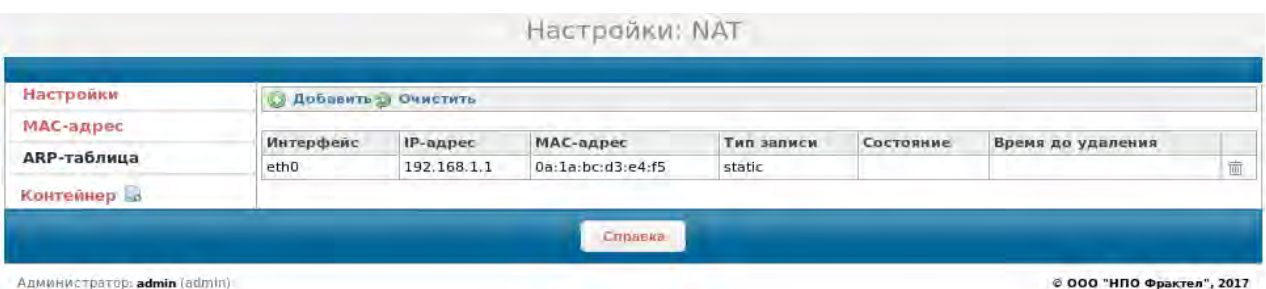

<span id="page-257-1"></span>**Рисунок 4.42: Пример ARP-таблицы со статической записью**

**Добавление контейнера NAT**. Контейнер NAT служит для задания определенной конфигурации NAT. Параллельно могут существовать и использоваться несколько контейнеров NAT. Для возможности включения функции NAT должен существовать хотя бы один контейнер NAT, имеющий, по крайней мере, по одному внутреннему и одному внешнему интерфейсу NAT. В строке Контейнер (рис. [4.42,](#page-257-1) стр. [258](#page-257-1)) расположена иконка  $\Box$  – добавление контейнера NAT.

По нажатию на данную иконку открывается форма добавления контейнера NAT. Форма приведена на рисунке [4.43,](#page-257-0) стр. [258.](#page-257-0)

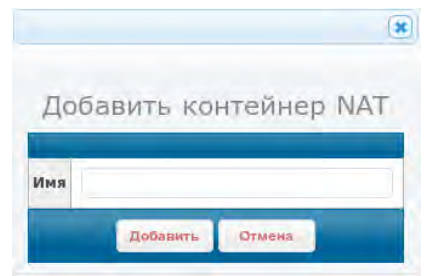

<span id="page-257-0"></span>**Рисунок 4.43: Форма добавления контейнера NAT**

258 **ФРПГ 466259 ПЛ1 РЭ** По нажатию на кнопку Добавить создается пустой (не сконфигурированный) контейнер NAT с указанным именем. Имя контейнера NAT должно удовлетворять формату *имени* Лист

Изм. Лист № докум. Подп. Дата

*именованной сущности* (приложение [А](#page-423-0), стр. [424\)](#page-423-0). В результате создания контейнера Webбраузер осуществляет переход на страницу настроек контейнера NAT.

**Настройки контейнера NAT.** Фрагмент страницы настроек контейнера NAT (имя контейнера: **case1**) приведен на рисунке [4.44](#page-258-0), стр. [259.](#page-258-0)

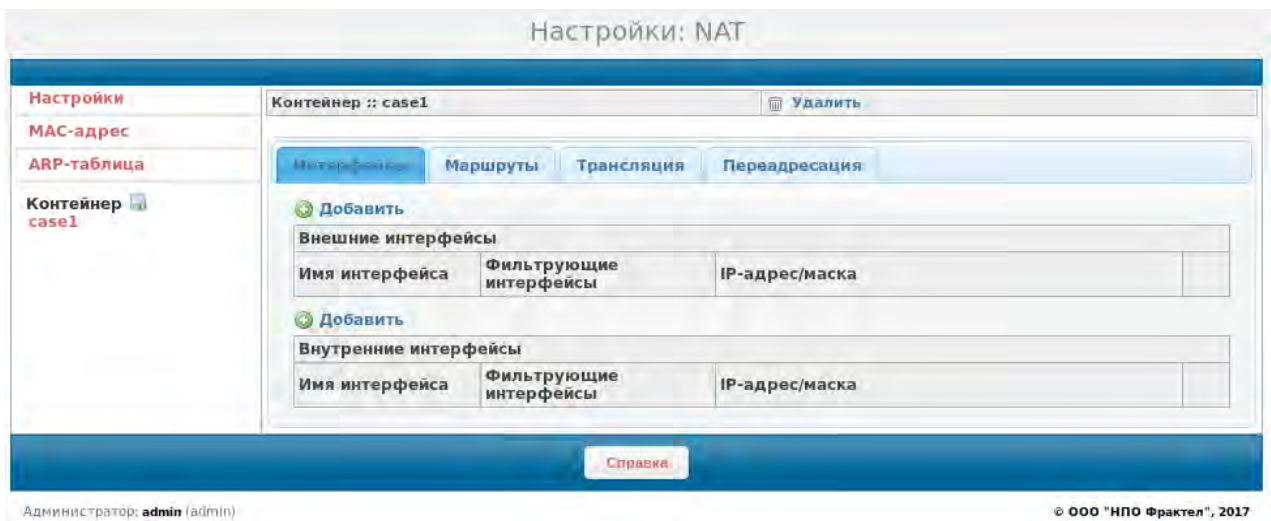

<span id="page-258-0"></span>**Рисунок 4.44: Фрагмент страницы настроек контейнера NAT. Вкладка "Интерфейсы"**

В левой части страницы под строкой Контейнер выводится список существующих в конфигурации контейнеров (в приведенном примере – один контейнер: **case1**).

В правой части страницы – четыре вкладки:

- Интерфейсы просмотр, добавление, изменение, удаление интерфейсов NAT;
- Маршруты просмотр, добавление, изменение, удаление статических маршрутов NAT;
- Трансляция просмотр, добавление, изменение, удаление правил трансляции;
- Переадресация просмотр, добавление, изменение, удаление правил переадресации.

В верхней строке страницы располагается управляющий элемент  $\equiv$  удалить удаление данного контейнера NAT со всеми сущностями, входящими в его состав.

На каждой вкладке страницы настроек контейнера NAT присутствует управляющий элемент  $\bigcirc$  добавить – добавить сущность, соответствующую выбранной вкладке настроек

контейнера NAT (далее в тексте – элемент Добавить).

После добавления некоторой сущности NAT (интерфейс NAT, правило трансляции, правило переадресации, маршрут) в соответствующей ей записи таблицы появляются две управляющие иконки:

– редактировать запись;

Инв. № подл. Подп. и дата Взам. Инв. № Инв. № дубл. Подп. дата

B3am VHB Nº

Todn. u dama

 $N^{\varrho}$  nodn.

Toðn ðama

MHO. Nº OLION.

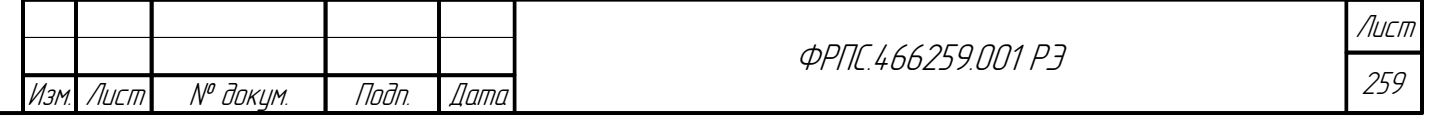

Копировал Формат А4

Ш- удалить запись.

Вкладка "Интерфейсы". Настройка контейнера NAT должна начинаться с добавления интерфейсов NAT, т. к. остальные сущности контейнера NAT (правила трансляции и т. д.) имеют явные или неявные ссылки на интерфейсы NAT.

> Для возможности включения функции NAT должен существовать по меньшей мере один контейнер NAT в котором определены как минимум один внутренний интерфейс NAT и один внешний интерфейс NAT,

> При этом для реального функционирования NAT требуется также наличие в контейнере NAT по меньшей мере:

- одного правила трансляции;
- маршрута по умолчанию.

Для добавления внутреннего или внешнего интерфейса NAT необходимо нажать на соответствующий элемент добавить (рис. 4.44, стр. 259). В результате откроется форма добавления интерфейса NAT. Формы добавления внешнего и внутреннего интерфейсов NAT приведены на рисунках 4.45 и 4.46, стр. 260, соответственно.

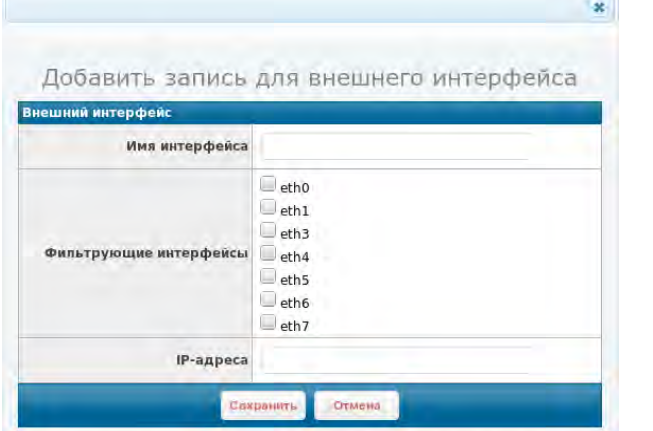

|                        | Добавить запись для внутреннего интерфейса                            |
|------------------------|-----------------------------------------------------------------------|
| Внутренний интерфейс   |                                                                       |
| Имя интерфейса         |                                                                       |
| Фильтрующие интерфейсы | $=$ etho<br>leth1<br>$=$ eth3<br>$e$ th4<br>$=$ eth5<br>leth6<br>eth7 |
| IP-адреса              |                                                                       |

<span id="page-259-1"></span>Рисунок 4.45: Форма добавления внешнего интерфейса

<span id="page-259-0"></span>Рисунок 4.46: Форма добавления внутреннего интерфейса

Формы добавления внешнего и внутреннего интерфейсов NAT идентичны по своей структуре и включают следующие элементы ввода данных:

- Имя интерфейса поле ввода имени интерфейса NAT. Имя интерфейса NAT должно быть уникально в рамках данного контейнера NAT и должно отвечать формату имени именованной сушности (приложение А, стр. 424);
- фильтрующие интерфейсы набор фильтрующих интерфейсов в составе данного интерфейса NAT (минимум: один интерфейс);
- IP-адреса список IP-адресов, привязанных к данному интерфейсу NAT в формате: <IPадрес>/<IP-маска>. Минимум один элемент в списке. Разделитель элементов в списке символ запятой.

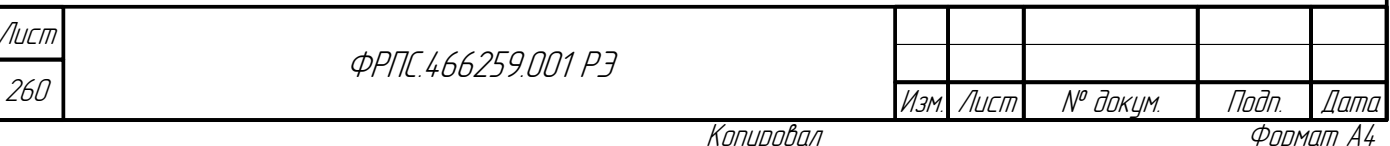

После добавления интерфейса NAT его запись добавляется в соответствующую таблицу интерфейсов. Пример таблицы интерфейсов NAT, при наличии в них записей, приведен на рисунке 4.47, стр. 261.

Из примера видно, что в обеих таблицах для каждой записи присутствует, упомянутая ранее, пара иконок для редактирования и удаления записи.

Пример формы редактирования записи внешнего интерфейса приведен на рисунке 4.48, стр. 261. Форма редактирования записи внутреннего интерфейса - идентична.

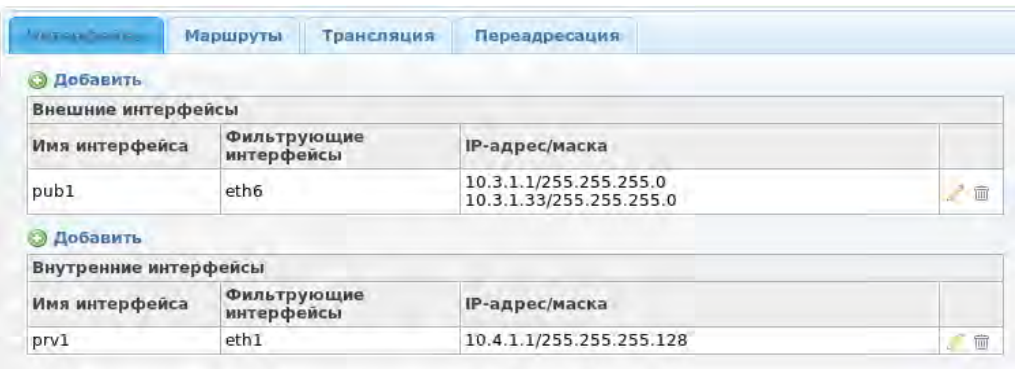

### <span id="page-260-1"></span>Рисунок 4.47: Пример таблицы интерфейсов NAT

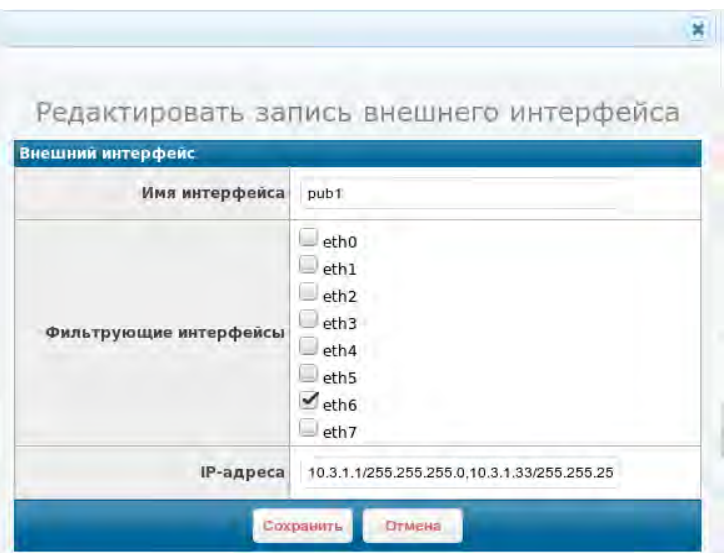

<span id="page-260-0"></span>Рисунок 4.48: Примеры формы редактирования внешнего интерфейса

Форма позволяет менять значения всех параметров, кроме имени интерфейса.

Если внутренний или внешний интерфейс NAT используется в других сущностях контейнера (правилах трансляции, правилах переадресации или статических маршрутах), то изменение фильтрующих интерфейсов в его составе не допускается. При нажатии на кнопку Сохранить будет выведено сообщение об ошибке, в котором будут указаны все ссылки на данный интерфейс NAT. При этом изменения не будут сохранены.

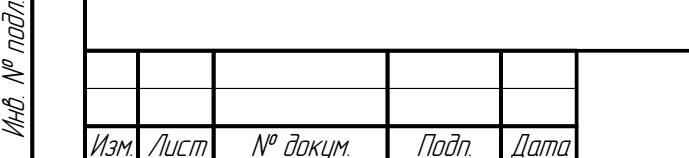

danan

hodn

āибл

MHB. Nº L

S MHB. .

Взам.

Todn. u dama

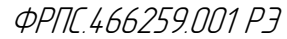

Лист 261

**Вкладка "Маршруты"**. Данная вкладка предназначена для просмотра, добавления, редактирования и удаления статических маршрутов. Изначально, когда контейнер NAT пуст, вкладка имеет вид, приведенный на рисунке [4.49](#page-261-0), стр. [262](#page-261-0).

Во вкладке присутствуют две таблицы. Первая таблица содержит маршруты на подсети интерфейсов NAT и заполняется автоматически при наличии в контейнере интерфейсов NAT. Таблица имеет следующие поля:

- IP-адрес приемника: формируется автоматически как IP-адрес подсети на интерфейсе NAT
- Имя интерфейса: имя интерфейса NAT.

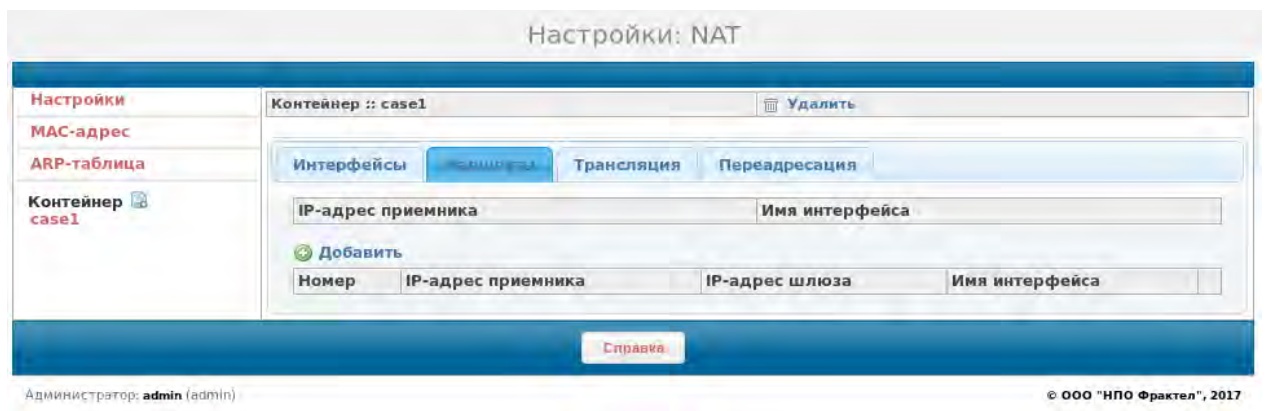

<span id="page-261-0"></span>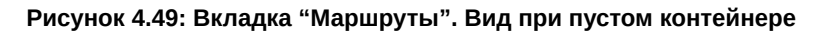

Вторая таблица содержит статические маршруты, то есть те, которые были добавлены администратором. Поля таблицы:

- Номер порядковый номер маршрута;
- IP-адрес приемника IP-адрес назначения маршрута;
- IP-адрес шлюза IP-адрес шлюза, находящегося в той же подсети, что и один из IP-адресов интерфейса NAT (внутреннего или внешнего);
- Имя интерфейса имя интерфейса NAT, соответствующее указанному IP-адресу шлюза.

При нажатии по элементу Добавить открывается форма добавления маршрута. Форма приведена на рисунке [4.50,](#page-262-0) стр. [263.](#page-262-0)

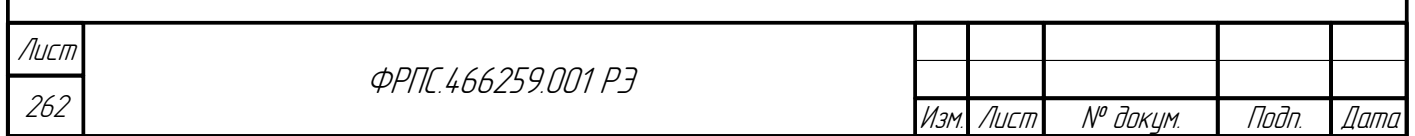

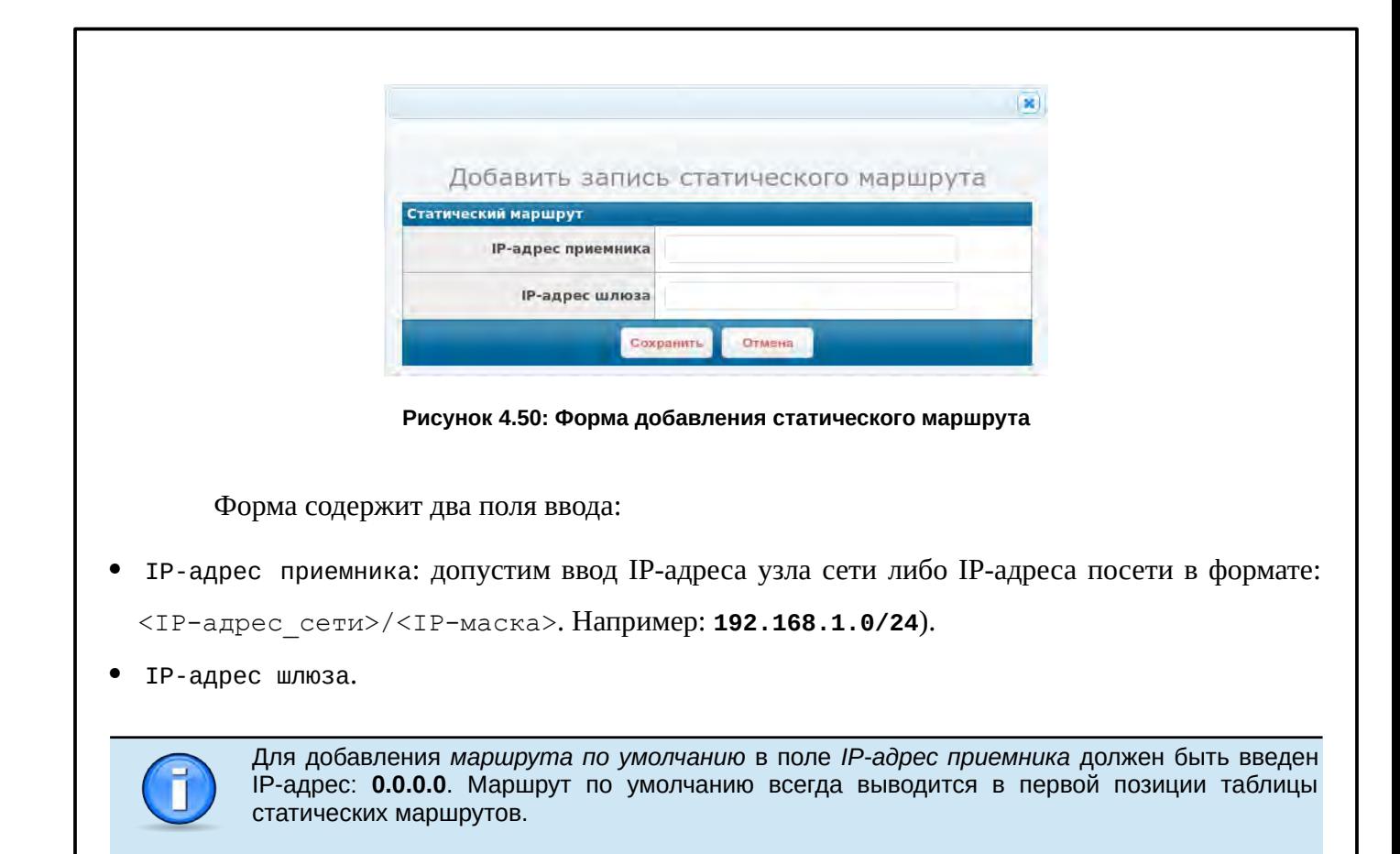

<span id="page-262-0"></span>Администратор может удалить либо отредактировать статический маршрут. Для этого в каждой записи таблицы статических маршрутов присутствуют соответствующие иконки, описанные ранее в данном разделе. Пример вкладки Маршруты с записями в обеих таблицах приведен на рисунке [4.51](#page-262-1), стр. [263.](#page-262-1)

**Jama** 

Tadn

дибл

MHB. Nº

 $\mathscr{N}$ MHB. .

Взам.

Nogu u gama

nadn  $\mathscr{N}$ 

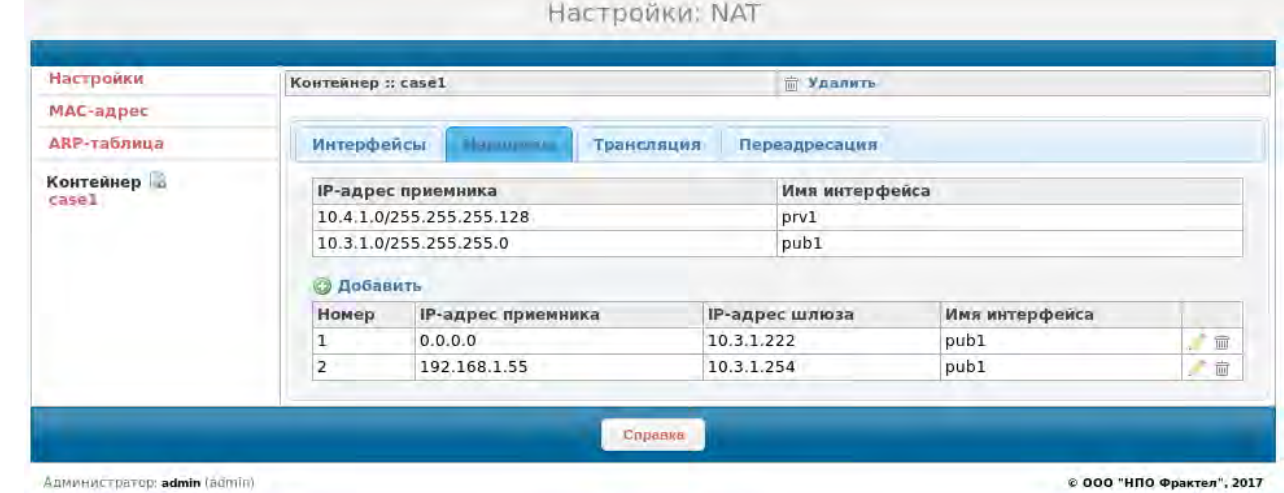

<span id="page-262-1"></span>**Рисунок 4.51: Пример вкладки "Маршруты" при наличии маршрутов**

Из таблицы маршрутов на подсети интерфейсов NAT (первая таблица) видно, что в контейнере case1 один внутренний интерфейс – prv1 и один внешний интерфейс – pub1, на каждый из которых назначено по одному IP-адресу.

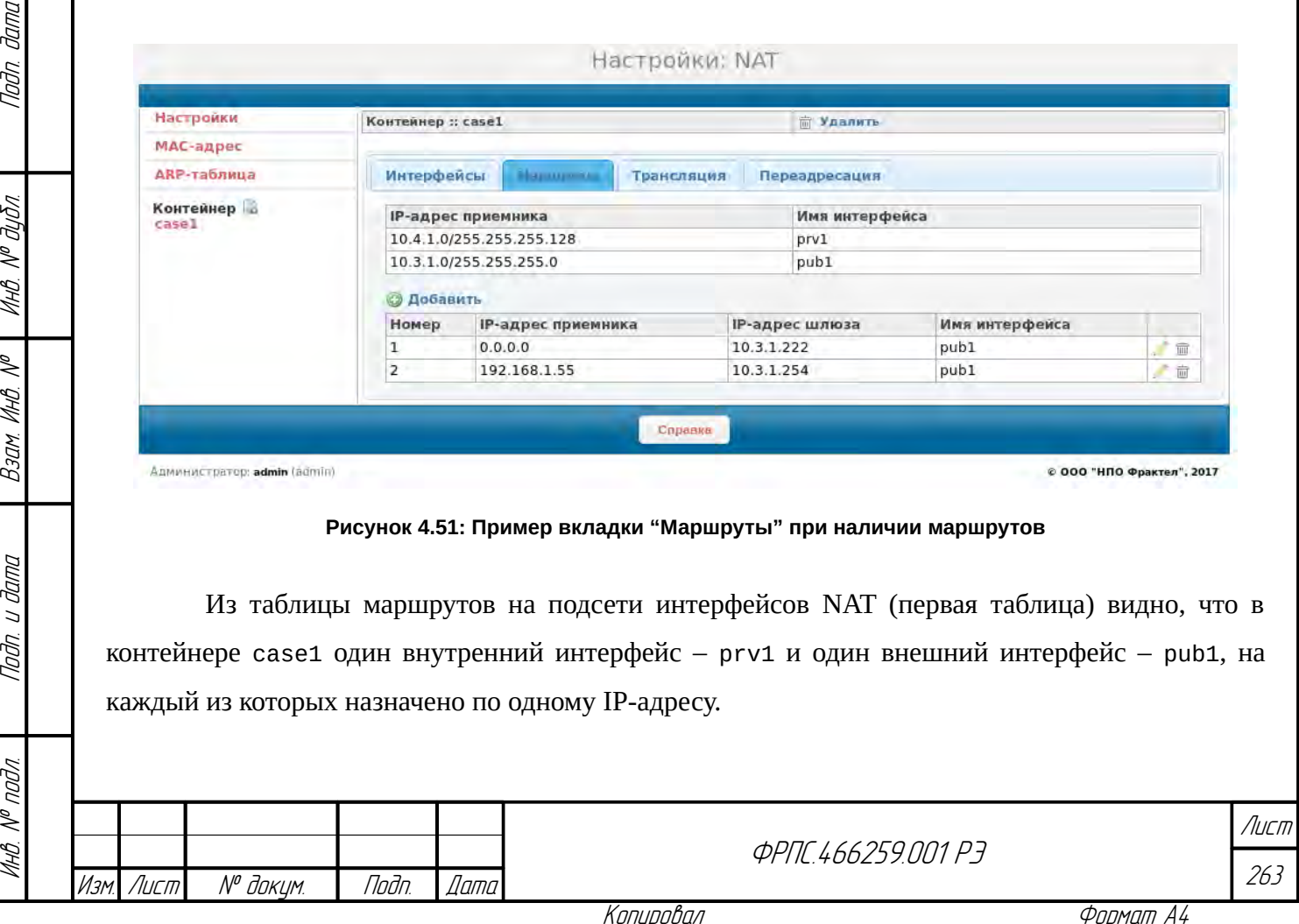

**Вкладка "Трансляция"**. Данная вкладка предназначена для просмотра, добавления, редактирования и удаления правил трансляции. Изначально, когда контейнер NAT пуст, вкладка имеет вид, приведенный на рисунке [4.52,](#page-263-0) стр. [264](#page-263-0) .

Во вкладке располагается таблица правил трансляции со следующими полями:

- Номер порядковый номер правила;
- Внутренние IP-адреса список внутренних IP-адресов;
- Внешние IP-адреса список внешних IP-адресов;
- Внешний интерфейс внешний интерфейс NAT, с которого оттранслированный пакет отправляется во внешнюю сеть;
- IP-адрес приемника список IP-адресов назначения пакета, для которых должно применяться данное правило;
- Протокол протокол, инкапсулированный в IP, для которого должно применяться данное правило.

При нажатии по элементу Добавить открывается форма добавления правила трансляции. Форма добавления правила приведена на рисунке [4.53](#page-264-1), стр. [265.](#page-264-1) Правило трансляции допускает редактирование. Пример формы редактирования правила приведен на рисунке [4.54](#page-264-0), стр. [265](#page-264-0).

<span id="page-263-0"></span>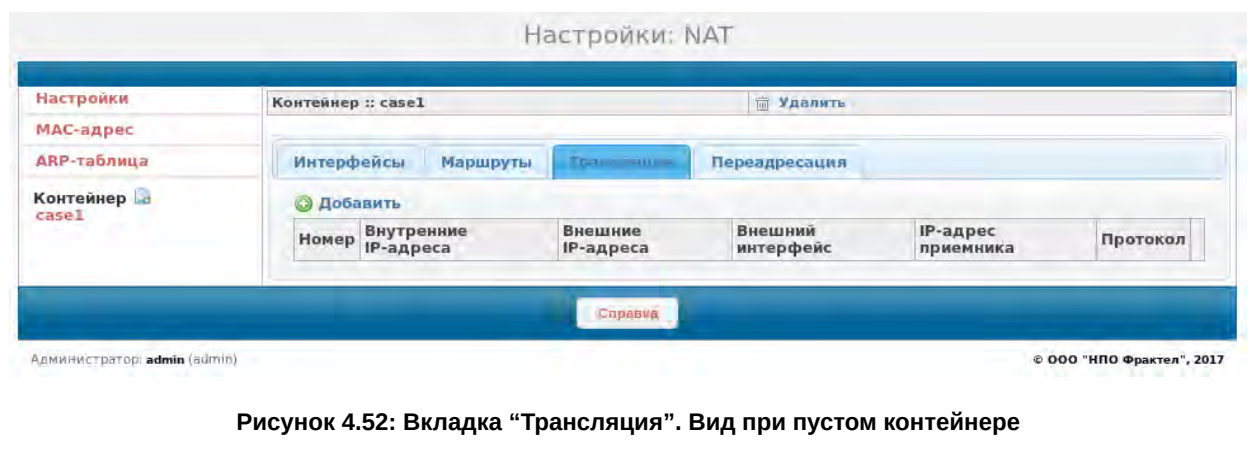

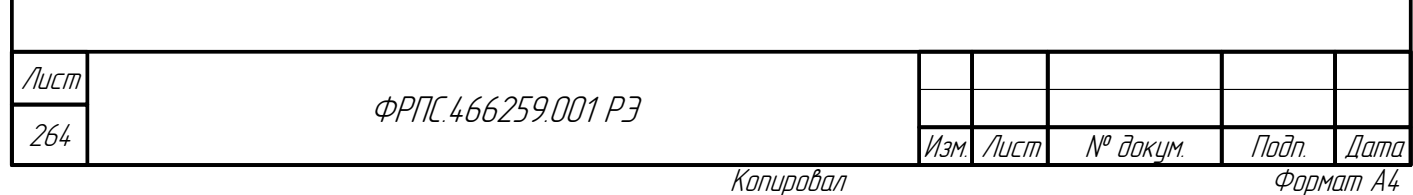

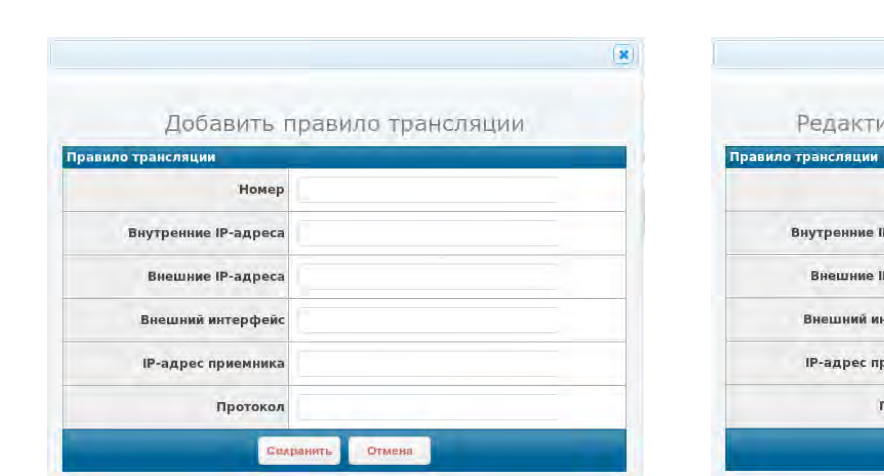

ровать правило трансляции Homep 1 104.14 Р-адреса P-адреса  $10.3.1.1$ терфейс pub1 емника **Тротокол** tcp Отмен

<span id="page-264-1"></span>Рисунок 4.53: Форма добавления правила трансляции

<span id="page-264-0"></span>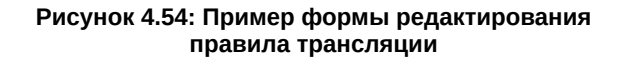

Формы добавления и редактирования правила трансляции идентичны по своей структуре и содержат одинаковый набор полей ввода:

- Номер номер правила трансляции. Определяет очередность проверки пакета из внутренней сети на соответствие данному правилу трансляции (роль аналогична роли номера в правиле фильтрации). Допустимые значения: 1..65535. Номер указывается при добавлении правила, изменение номера при редактировании правила не допускается (ввод заблокирован).
- Внутренние IP-адреса список внутренних IP-адресов. Пакеты с IP-адресом источника, отвечающим указанному списку будут оттранслированы в соответствии с данным правилом. Список может содержать следующие элементы:
	- $\checkmark$  <IP-адрес> IP-адрес узла сети (например: 10.1.1.1);

**Jama** 

nogu

дибл

MHB. Nº

 $\mathscr{N}$ MHB.

Взам.

Nogu u gama

nodn.  $\mathscr{N}$ MHB.

- $\checkmark$  <IP-адрес сети/IP-маска> IP-адрес сети с указанием маски сети (например:  $192.168.1.0/24$ :
- $\checkmark$  <IP-адрес 1>-<IP-адрес 2> диапазон IP-адресов узлов сети (например: 10.1.1.1- $10.1.1.32$ :
- внешние IP-адреса список IP-адресов, назначенных на один из внешних интерфейсов NAT данного контейнера. Список может содержать следующие элементы:
	- v <IP-адрес> IP-адрес, назначенный на внешний интерфейс NAT (например:  $192.168.1.1$
- Внешний интерфейс внешний интерфейс NAT данного контейнера, через который МЭ должен отправлять пакеты, оттранслированные в соответствии с данным правилом. Формат значений: <имя внешнего интерфейса NAT> (например: pub1). Значение поля должно соответствовать значению поля Внешние IP-адреса;
- IP-адрес приемника список IP-адресов, которому должен отвечать IP-адрес назначения в транслируемом пакете. Значение по умолчанию: **отсутствует** (любой IP-адрес приемника).

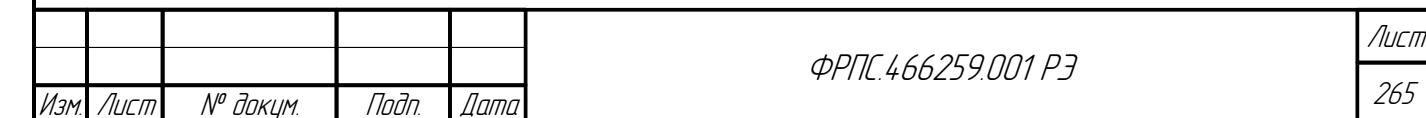

Список может содержать следующие элементы:

- $\checkmark$  <IP-адрес> IP-адрес узла сети (например: 10.1.1.1);
- $\checkmark$  <IP-адрес сети/IP-маска> IP-адрес сети с указанием маски сети (например: 192.168.1.0/24);
- $\checkmark$  <IP-адрес 1>-<IP-адрес 2> диапазон IP-адресов узлов сети (например: 10.1.1.1- $10.1.1.32$
- Протокол протокол, инкапсулированный в IP, для которого должно применяться данное правило. Значение по умолчанию: отсутствует (любой протокол). Допустимые значения: tcp, udp или icmp.

В каждой записи таблицы правил трансляции присутствуют две стандартные иконки для редактирования и удаления записи. Пример таблицы правил трансляции приведен на рисунке 4.55, стр. 266.

Вкладка Переадресация. Данная вкладка предназначена для просмотра, добавления, редактирования и удаления правил переадресации. Изначально, когда контейнер NAT пуст, вкладка имеет вид, приведенный на рисунке 4.56, стр. 266.

| Интерфейсы        | Маршруты                          | <b>That Acadulus</b>        | Переадресация        |                       |          |    |
|-------------------|-----------------------------------|-----------------------------|----------------------|-----------------------|----------|----|
| <b>© Добавить</b> |                                   |                             |                      |                       |          |    |
|                   | Номер Внутренние IP-адреса        | Внешние<br><b>IP-адреса</b> | Внешний<br>интерфейс | IP-адрес<br>приемника | Протокол |    |
|                   | 10.5.1.5                          | 10.3.1.1                    | publ                 |                       | tcp      | πī |
| 99                | 10.5.22.0/255.255.255.0 10.3.1.33 |                             | pub1                 | 192.168.99.254        |          | 面  |
| 65535             | 10.5.1.6                          | 10.3.1.1                    | pub1                 |                       |          | 霝  |

<span id="page-265-1"></span>Рисунок 4.55: Пример таблицы правил трансляции

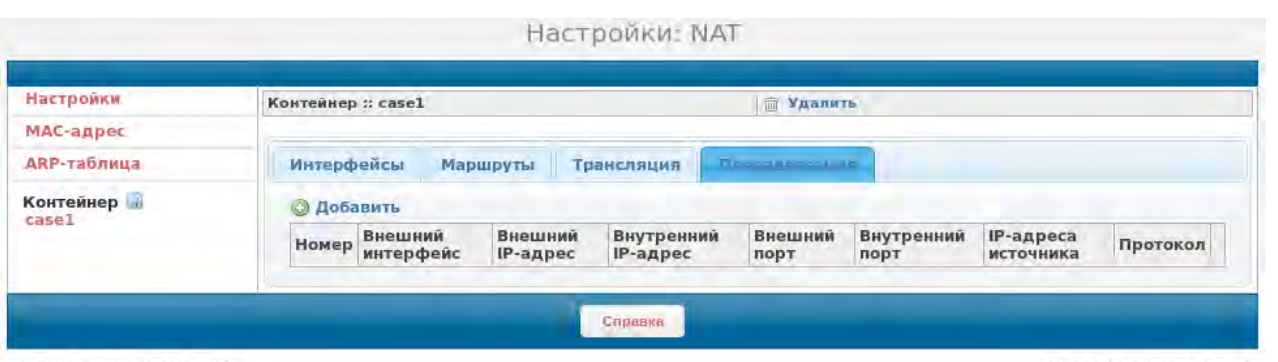

Администратор: admin (admin)

© 000 "НПО Фрактел", 2017

<span id="page-265-0"></span>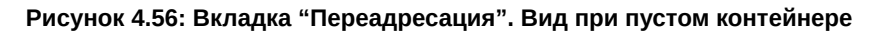

Во вкладке располагается таблица правил переадресации со следующими полями:

- Номер порядковый номер правила;
- Внешний интерфейс внешний интерфейс NAT;

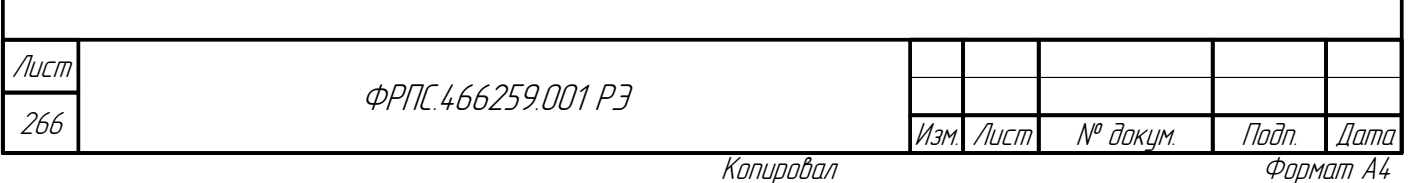

Konupoba*l* 

- Внешний IP-адрес IP-адрес, назначенный на интерфейс, выводимый в поле Внешний интерфейс;
- Внутренний IP-адрес IP-адрес, на который производиться переадресация с IP-адреса в поле Внешний IP-адрес;
- Внешний порт список TCP или UDP-портов, для которых выполняется переадресация;
- Внутренний порт список TCP или UDP-порто на которые выполняется переадресация с портов, указанных в поле Внешний порт;
- IP-адрес источника список IP-адресов источника пакета, для которых применяется данное правило;
- Протокол протокол, инкапсулированный в IP-пакет, для которого применяется данное правило.

При нажатии по элементу добавить открывается форма добавления правила переадресации. Форма добавления правила приведена на рисунке 4.57, стр. 267. Правило переадресации допускает редактирование. Пример формы редактирования правила приведен на рисунке 4.58, стр. 267.

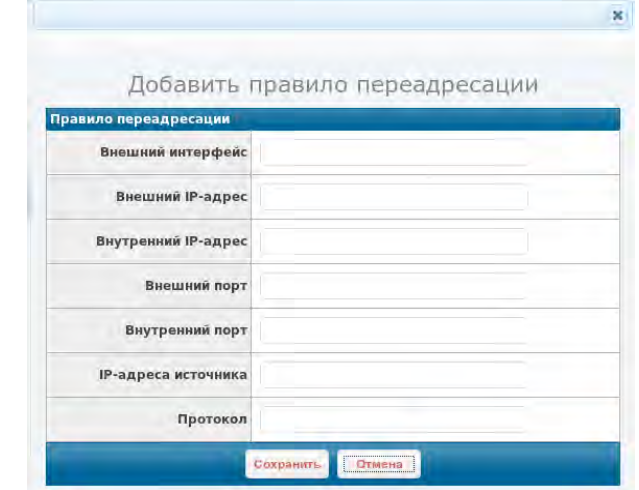

**Janna** 

nogu

дибл

MHB. Nº

 $\mathscr{N}$ MHB. I

Взам.

Todn. u dama

nodn.

MHB. Nº

Редактировать правило переадресации .<br>Правило переадресации Внешний интерфейс pub1 Внешний IP-адрес 10.3.1.33 Внутренний IP-адрес | 10.4.1.4 Внешний порт 22022 Внутренний порт 22 **IP-адреса источника Протокол** tcp OTHER

<span id="page-266-1"></span>Рисунок 4.57: Форма добавления правила переадресации

<span id="page-266-0"></span>Рисунок 4.58: Пример формы редактирования правила переадресации

Формы добавления и редактирования правила переадресации идентичны по своей структуре и содержат одинаковый набор полей ввода:

- Внешний интерфейс имя внешнего интерфейса NAT, на который должен поступить пакет для переадресации в соответствии с данным правилом.
- Внешний IP-адрес IP-адрес из числа IP-адресов, назначенных на внешний интерфейс NAT, указанный в поле Внешний инетрфейс;
- Внутренний IP-адрес IP-адрес узла сети, находящегося во внутренней сети. На данный IPадрес выполняется переадресация пакета, поступившего из внутренней сети. Внутренний IP-

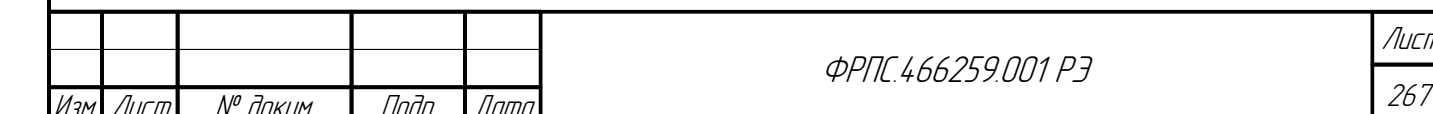

Копировал

адрес не обязан принадлежать IP-подсети некоторого внутреннего интерфейса NAT, т. к. может находиться за маршрутизатором.

- Внешний порт TCP или UDP-порт, запросы на который переадресуются на Внутренний порт (порт узла во внутренней сети);
- Внутренний порт TCP или UDP-порт узла во внутренней сети, на который который переадресуются запросы, поступившие на Внешний порт;
- IP-адрес источника список IP-адресов, которому должен отвечать IP-адрес источника в пакете, для которого должна выполниться переадресация. Значение по умолчанию: **отсутствует** (любой IP-адрес источника). Список может содержать следующие элементы;
	- $\checkmark$  <IP-адрес> IP-адрес узла сети (например: 10.1.1.1);
	- $\checkmark$  <IP-адрес сети/IP-маска> IP-адрес сети с указанием маски сети (например:  $192.168.1.0/24$ :
	- $\checkmark$ <IP-адрес 1>-<IP-адрес 2> диапазон IP-адресов узлов сети (например: 10.1.1.1-

 $10.1.1.32$ 

Протокол – протокол транспортного уровня. Значение по умолчанию: **отсутствует** (любой протокол из числа: tcp, udp). Допустимые значения: tcp, udp.

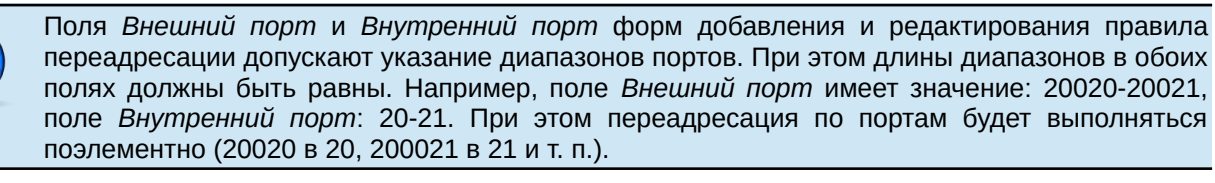

В каждой записи таблицы правил переадресации присутствуют две стандартные иконки для редактирования и удаления записи. Пример таблицы правил переадресации приведен на рисунке 4.59, стр 268.

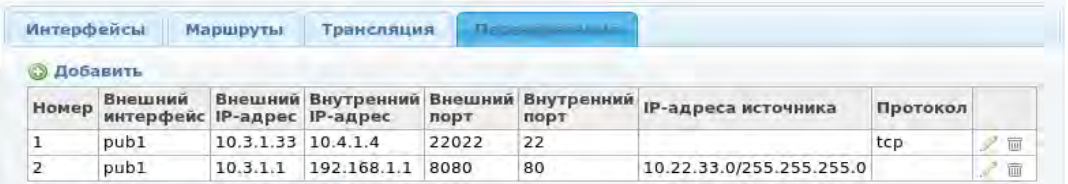

<span id="page-267-0"></span>Рисунок 4.59: Пример таблицы правил переадресации

# 4.2.5. Настройки: Сетевые пользователи

Страница "Настройки: Сетевые пользователи" предназначена для управления сетевыми

пользователями.

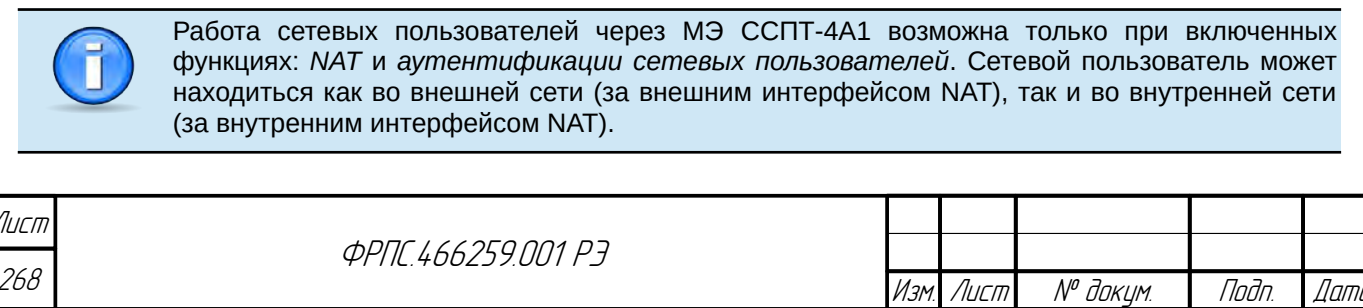

Копировал

Фаамат А4

Страница разделена на следующие секции:

- Список сетевых пользователей;
- Список активных сетевых пользователей;
- Ключи аутентификации;

**Jama** 

naðn. i

Ин6. № дубл.

Baam. VHB. Nº

Nodn. u dama

 $N^{\varrho}$  nadn.

Параметры и ключи Диффи-Хеллмана.

Изначально (на момент поставки МЭ ССПТ-4А1) станица Настройки: Сетевые пользователи имеет вид, приведенный на рисунке [4.60](#page-268-1), стр. [269.](#page-268-1)

**Список сетевых пользователей**. Секция содержит таблицу учетных записей сетевых пользователей. Изначально (на момент поставки МЭ ССПТ-4А1) учетные записи сетевых пользователей отсутствуют, поэтому таблица – пустая (рисунок [4.60,](#page-268-1) стр. [269](#page-268-1)).

Пример таблицы сетевых пользователей, при наличии учетных записей, приведен на рисунке [4.61,](#page-268-0) стр. [269.](#page-268-0)

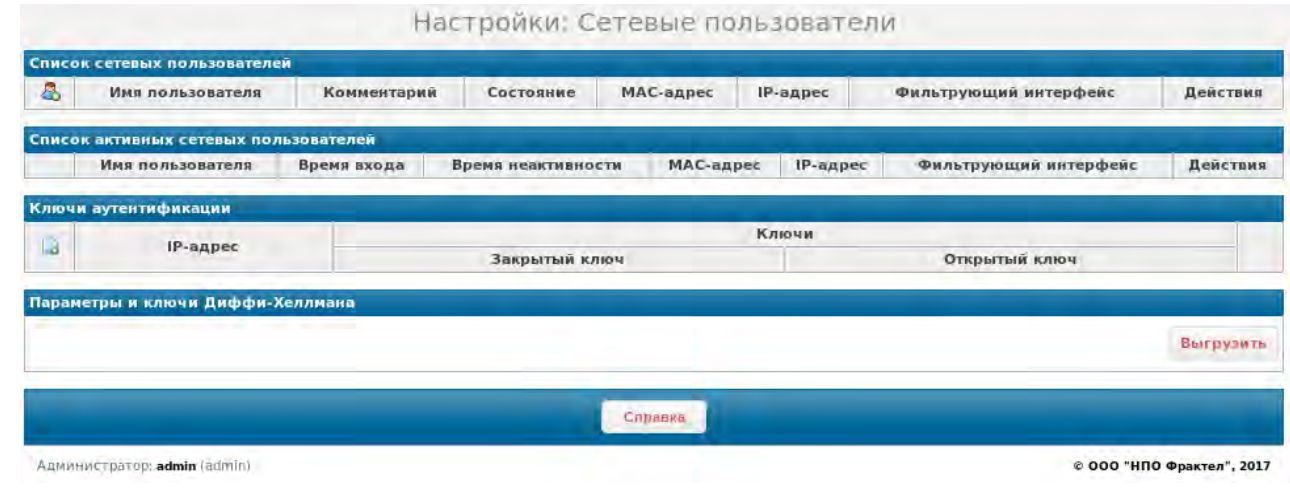

<span id="page-268-1"></span>**Рисунок 4.60: Исходный вид страницы "Настройки: Сетевые пользователи"**

| Список сетевых пользователей |                  |                     |                 |                         |                 |                                         |                |
|------------------------------|------------------|---------------------|-----------------|-------------------------|-----------------|-----------------------------------------|----------------|
| A.                           | Имя пользователя | Комментарий         | Состояние       | МАС-адрес               | <b>IP-адрес</b> | Фильтрующий интерфейс                   | Действия       |
|                              | bob.             | привязка к МАС      | включено.       | $0a-f3:a$ c:be: $1d:2f$ | любой           | eth0.eth1.eth2.eth3.eth4.eth5.eth6.eth7 | <b>Parties</b> |
|                              | alice            | привязка к eth и IP | <b>ВКЛЮЧЕНО</b> | любой                   | 10.4.1.11       | eth1                                    | <b>PARA</b>    |

<span id="page-268-0"></span>**Рисунок 4.61: Таблица учетных записей сетевых пользователей**

Таблица учетных записей сетевых пользователей состоит из следующих полей:

- Поле порядкового номера учетной записи;
- Комментарий строка комментария к учетной записи;
- Состояние –состояние учетной записи (включено/выключено);
- MAC-адрес MAC-адрес привязки учетной записи. Аутентификация возможна только для пакетов (кадров) от данного сетевого пользователя с указанным MAC-адресом источника;

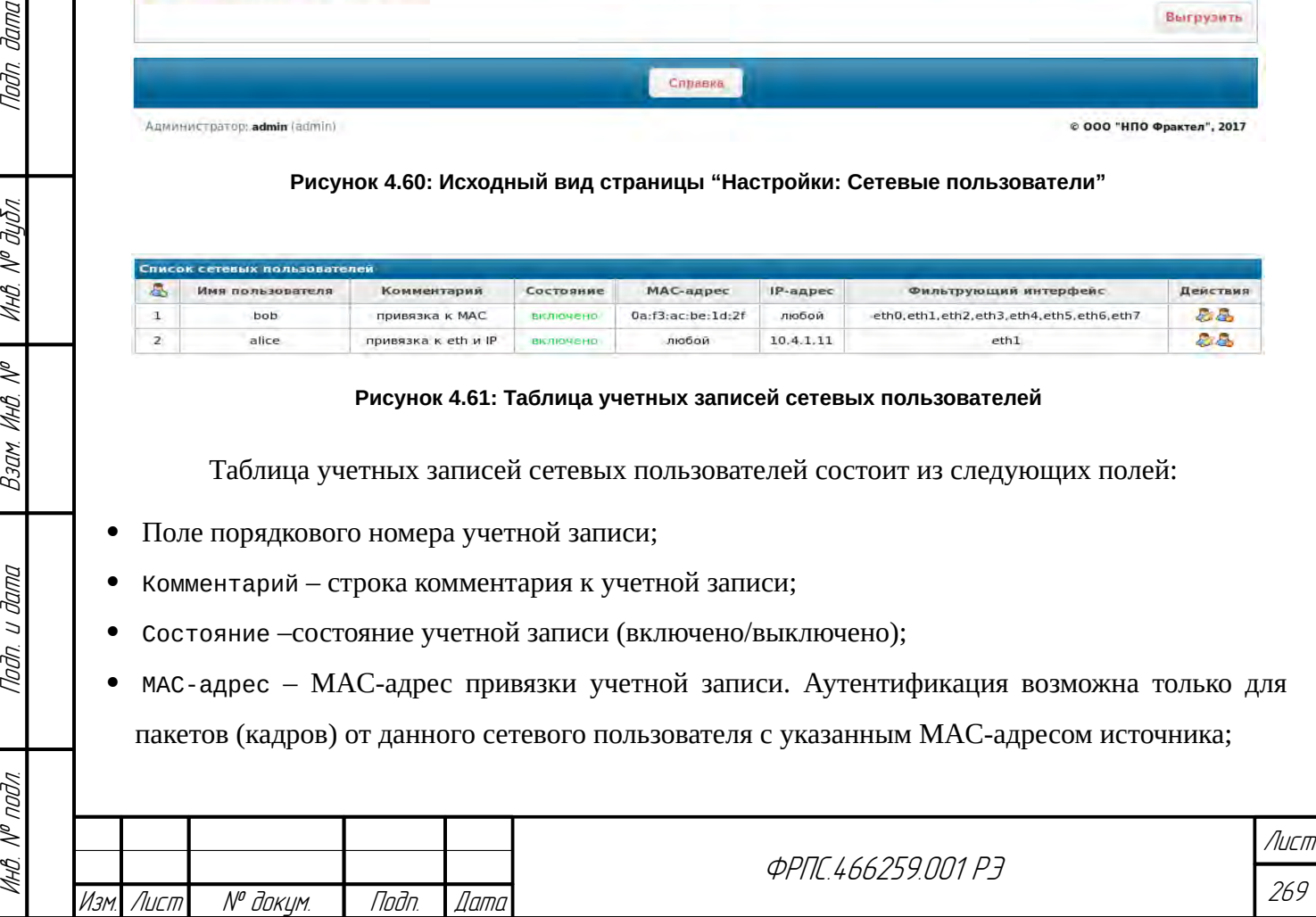

- IP-адрес IP-адрес привязки учетной записи. Аутентификация возможна только для пакетов от данного сетевого пользователя с указанным IP-адресом источника;
- Фильтрующий интерфейс список фильтрующих интерфейсов привязки учетной записи. Аутентификация возможна только для пакетов от данного сетевого пользователя, поступивших на один из указанных в списке интерфейсов МЭ;
- Действия поле действий над учетной записью (редактирование и удаление).

В таблице используются следующие иконки для модификации содержимого таблицы:

- **Д.** добавление учетной записи;
- редактирование учетной записи;
- удаление учетной записи.

По нажатию на иконку добавления учетной записи открывается форма добавления сетевого пользователя, приведенная на рисунке [4.62](#page-269-1), стр. [270.](#page-269-1) По нажатию на иконку редактирования учетной записи открывается форма редактирования сетевого пользователя, пример которой приведен на рисунке [4.63,](#page-269-0) стр. [270.](#page-269-0)

<span id="page-269-1"></span><span id="page-269-0"></span>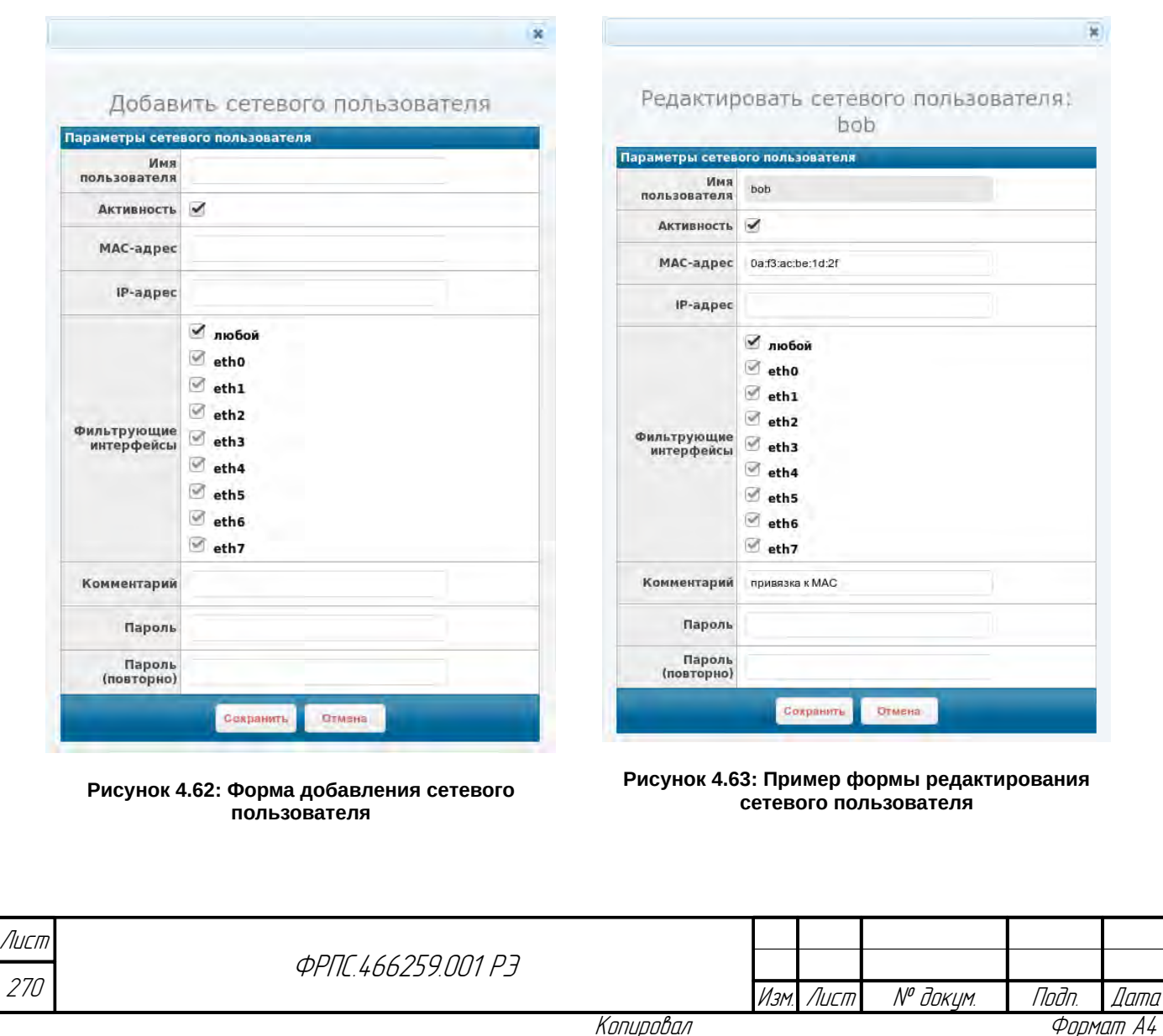

Формы идентичны по своей структуре, за тем исключением, что форма редактирования сетевого пользователя не позволяет изменить имя сетевого пользователя (поле заблокировано). Форма добавления сетевого пользователя содержат следующие элементы ввода данных:

- Имя пользователя имя сетевого пользователя;
- Активность состояние учетной записи (включено/выключено). Значение по умолчанию: включено;
- МАС-адрес МАС-адрес привязки учетной записи. Значение по умолчанию: отсутствует (привязка отсутствует);
- IP-адрес IP-адрес привязки учетной записи. Значение по умолчанию: отсутствует (привязка отсутствует);
- Фильтрующие интерфейсы список фильтрующих интерфейсов привязки учетной записи. Значение по умолчанию: выбраны все интерфейсы (привязка отсутствует: доступ разрешен со всех фильтрующих интерфейсов МЭ);
- Комментарий строка комментария к учетной записи. Значение по умолчанию: отсутствует (комментарий отсутствует);
- Пароль поле ввода пароля учетной записи;

**Jama** 

naðn.

ИНО. № дубл.

MHB. Nº

Взам.

Todn. u dama

vgou

MHB. Nº

Пароль (повторно) – поле повторного ввода пароля учетной записи.

Требования к форматам имени и пароля сетевого пользователя приведены в приложении А, стр. 424.

Список активных сетевых пользователей. Секция содержит таблицу активных сетевых пользователей, т.е. прошедших процедуру аутентификации и чей тайм-аут неактивности не истек к данному моменту. Процедура аутентификации сетевого пользователя выполняется с использованием утилит МЭ ССПТ-4А1 на ПК сетевого пользователя. Описание ее использования приводится в приложении 3, стр. 566.

Таблица активных сетевых пользователей (рисунок 4.60, стр. 269) состоит из следующих полей:

- Имя пользователя имя сетевого пользователя;
- Время входа дата и время входа (авторизации) сетевого пользователя;
- Время неактивности интервал времени с момент получения на интерфейс МЭ последнего сетевого пакета от данного сетевого пользователя;
- МАС-адрес МАС-адрес сетевого интерфейса ПК сетевого пользователя;
- IP-адрес IP-адрес сетевого пользователя;
- фильтрующий интерфейс фильтрующий интерфейс МЭ, через который был авторизован сетевой пользователь:

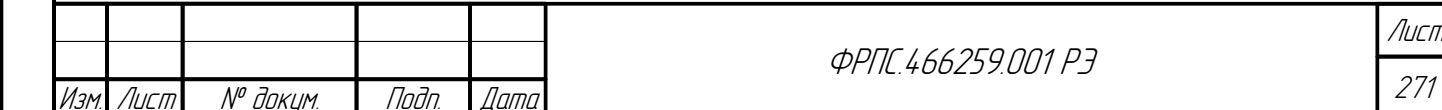

Действия - поле для размещения иконки завершения сеанса сетевого пользователя (других действий не предусмотрено).

В таблице активных сетевых пользователей используются следующие управляющие иконки:

- А завершить сеансы работы всех активных сетевых пользователей;
- завершить сеанс работы данного сетевого пользователя.

Ключи аутентификации сетевых пользователей. Данная секция содержит таблицу ключей аутентификации сетевых пользователей. Изначально таблица - пустая (рисунок 4.60, стр. 269). Пример таблицы, при наличии записей, приведен на рисунке 4.64, стр. 272.

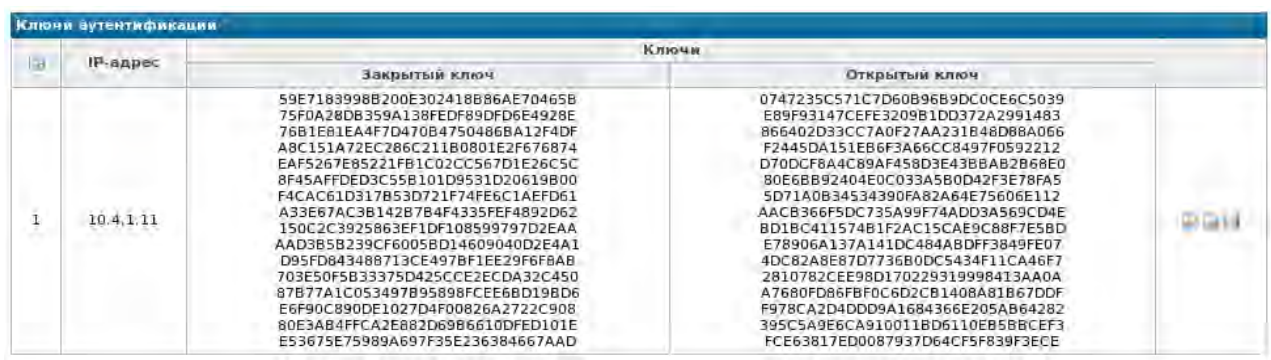

<span id="page-271-0"></span>Рисунок 4.64: Пример таблицы ключей аутентификации сетевых пользователей

Таблица состоит из следующих полей:

- Поле порядкового номера записи;
- IP-адрес IP-адрес, к которому привязана данная пара ключей;
- Закрытый ключ закрытый ключ сетевого пользователя в шестнадцатеричном виде;
- Открытый ключ закрытый ключ сетевого пользователя в шестнадцатеричном виде;
- Полей действий над данной парой ключей. Для модификации таблицы ключей  $\bullet$ аутентификации используются следующие иконки:
- $\Box$  добавление (генерация) пары ключей аутентификации;
- 7 обновление (повторная генерация и замена) пары ключей для данного IP-адреса;
- $\Box$  удаление пары ключей аутентификации;
- $\blacksquare$  выгрузка пары ключей аутентификации на УК администратора.

При нажатии на иконку добавления пары ключей аутентификации открывается соответствующая форма, которая приведена на рисунке 4.66, стр. 273. При нажатии на иконку

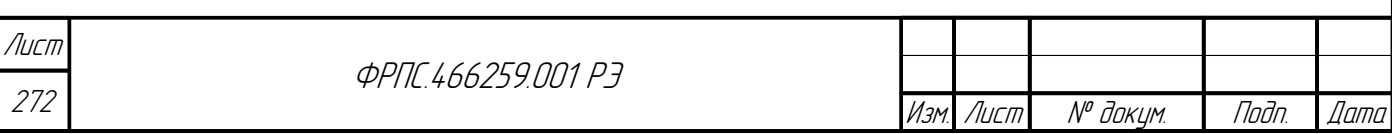

выгрузки пары ключей аутентификации открывается формы выбора ключа для выгрузки, приведенная на рисунке 4.66, стр. 273.

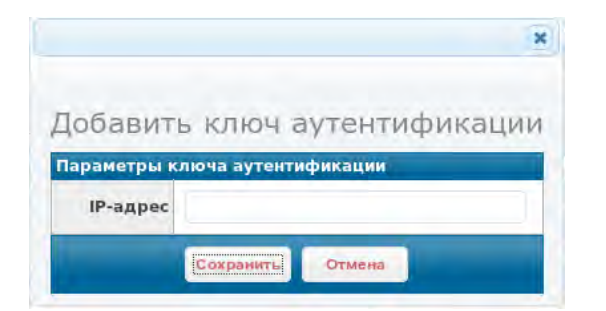

Рисунок 4.65: Форма добавления пары ключей аутентификации

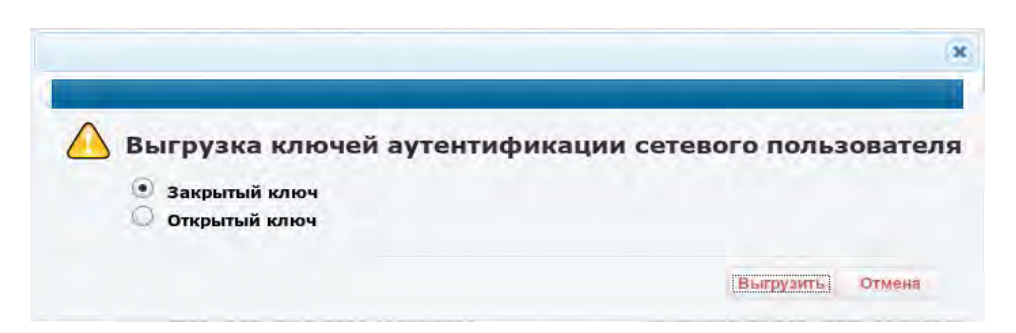

### <span id="page-272-0"></span>Рисунок 4.66: Форма выбора ключа для выгрузки

Форма добавления пары ключей аутентификации содержит единственное поле ввода: IP-адрес, предназначенное для ввода IP-адреса сетевого пользователя, к которому будет привязана пара ключей аутентификации. При нажатии на кнопку Сохранить для указанного IPадреса будет сгенерирована пара ключей аутентификации, которая впоследствии будет выводиться в таблице ключей аутентификации (рисунок 4.64, стр. 272).

Для выполнения процедуры аутентификации требуется выгрузить оба ключа (открытый закрытый) сетевого пользователя. Выгрузка выполняется последовательно: сначала И выгружается один ключ, затем – другой. При нажатии кнопки выгрузить (рисунок 4.66, стр. 273.) открывается стандартное окно WEB-браузера для сохранения файла, в котором необходимо выбрать **Save File (Сохранить Файл)** и нажать ОК. Для файлов выгружаемых ключей используются следующие шаблоны имен:

<IP-адрес>\_dhprvkey.bn — файл закрытого ключа;

**Jama** 

nogu

дибл

MHB. Nº

 $\mathscr{N}$ MHB. I

Взам.

u đana

nadn.

nadn  $\mathcal{N}$ 

<IP-адрес>\_dhpubkey.bn — файл открытого ключа.

где IP-адрес - IP-адрес ПК сетевого пользователя, к которому привязана данная пара ключей.

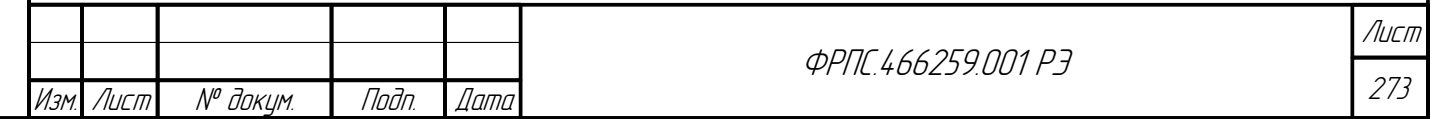

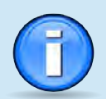

Аутентификация сетевых пользователей использует двухключевую схему (пара открытый и закрытый ключ). Каждая пара ключей аутентификации привязана к IP-адресу сетевого пользователя. Соответственно для одного IP-адреса сетевого пользователя допускается единственная пара ключей аутентификации.

Для выполнения процедуры аутентификации сетевого пользователя средствами утилит МЭ ССПТ-4А1 пара ключей, соответствующая данному сетевому пользователю (IP-адрес) должна быть вначале выгружена на УК администратора и далее перенесена на ПК сетевого пользователя.

**Параметры и ключи Диффи-Хеллмана**. Данная секция предназначена для сохранения (выгрузки) параметров Диффи-Хеллмана и открытого ключа экземпляра МЭ ССПТ-4А1, также необходимых для выполнения процедуры аутентификации сетевых пользователей.

Секция содержит единственную кнопку Выгрузить, по нажатию на которую открывается диалоговое окно выбора выгружаемого файла. Диалоговое окно приведено на рисунке [4.67](#page-273-0), стр [274](#page-273-0).

<span id="page-273-0"></span>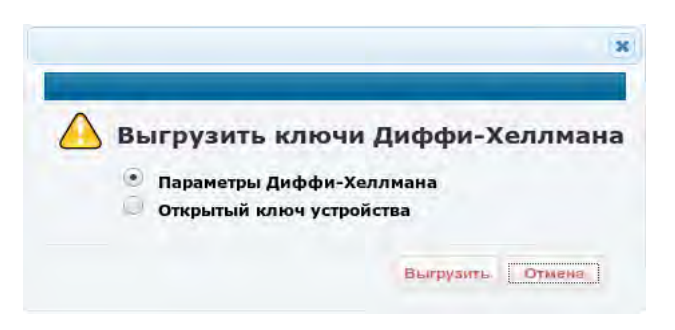

**Рисунок 4.67: Диалоговое окно выбора выгружаемого файла**

При нажатии на кнопку **Выгрузить** открывается стандартное окно WEB-браузера для сохранения файла. Допускается выгрузка следующих файлов:

- Параметры Диффи-Хеллмана файл параметров Диффи-Хеллмана с именем: fnp4\_dhparam.pem;
- Открытый ключ устройства файл открытого ключа экземпляра МЭ ССПТ-4А1 с именем: fnp4\_dhpubkey.bn.

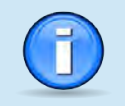

Файлы параметров Диффи-Хеллмана и открытого ключа устройства должны быть выгружены на УК администратора и далее перенесены на ПК сетевого пользователя, для возможности выполнения процедуры аутентификации последним.

# 4.2.6. Настройки: Регистрация

На странице "Настройки: Регистрация" собраны настройки подсистемы регистрации. Фрагмент страницы приведен на рисунке [4.68](#page-274-0), стр.[275.](#page-274-0)

Страница "Настройки: Регистрация" разделена на три секции, каждая из которых объединяет логически связанные параметры:

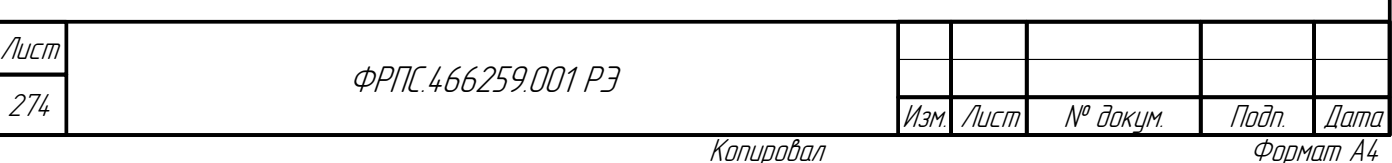

- Регистрация общие настройки подсистемы регистрации, управляющие регистрацией отдельных сущностей.
- Выгрузка по FTP настройки выгрузки журналов регистрации на удаленный FTP-сервер;
- Выгрузка по SYSLOG настройки выгрузки записей регистрации на удаленный SYSLOGсервер.

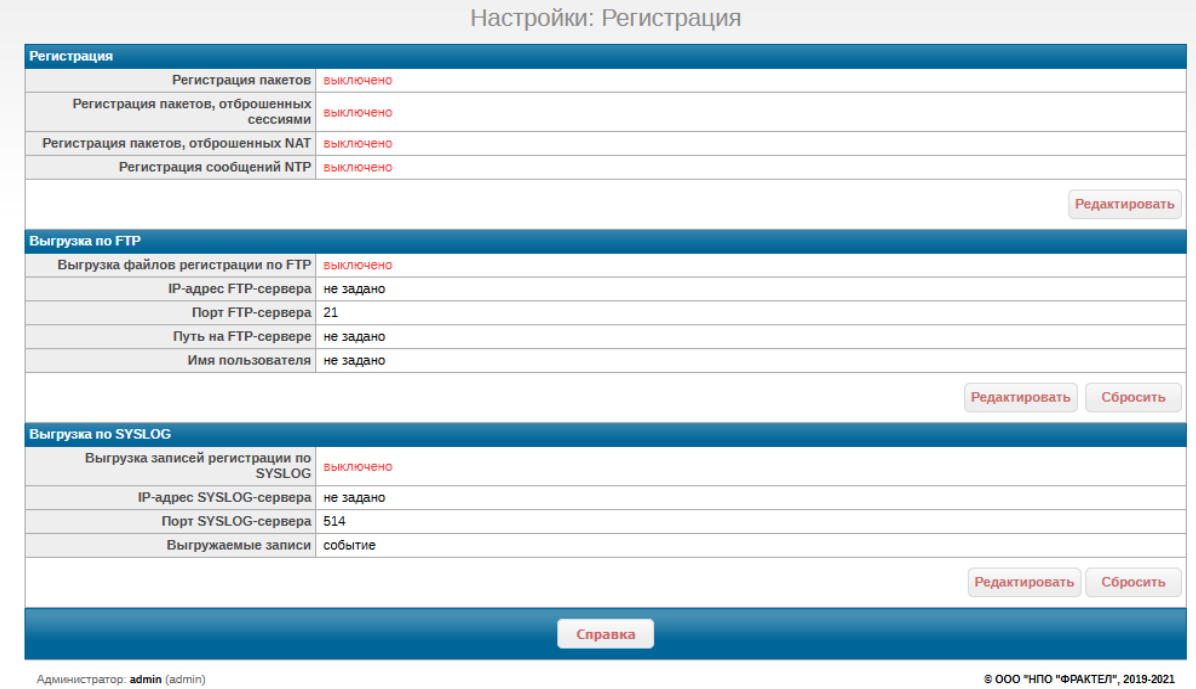

<span id="page-274-0"></span>**Рисунок 4.68: Фрагмент страницы "Настройки: Регистрация"**

**Секция "Регистрация"** объединяет вывод следующих параметров подсистемы регистрации:

Toðn ðama

**VHB. Nº DUBR** 

Bach VIHB. Nº

Todn. u dama

- Регистрация пакетов: использование функции регистрации пакетов (включено или выключено). Значение по умолчанию: **выключено**.
- Регистрация пакетов, отброшенных сессиями: использование функции регистрации пакетов, отброшенных сессиями (включено или выключено). Пакет может быть отброшен режимом управления сессиями в силу различных причин: их полный перечень доступен в приложении [Б.3,](#page-441-0) стр. [442](#page-441-0) (коды соответствующих ошибок: **3006**, **3009-300F**). Значение по умолчанию: **выключено**.
- Регистрация пакетов, отброшенных NAT: использование функции регистрации пакетов, отброшенных функцией NAT (включено или выключено). Пакет может быть отброшен функцией NAT в силу различных причин: их полный перечень доступен в приложении [Б.3](#page-441-0), стр. [442](#page-441-0) (коды соответствующих ошибок: **3102-3110**, **3112**, **3114**, **3116**, **3117**). Значение по умолчанию: **выключено**.

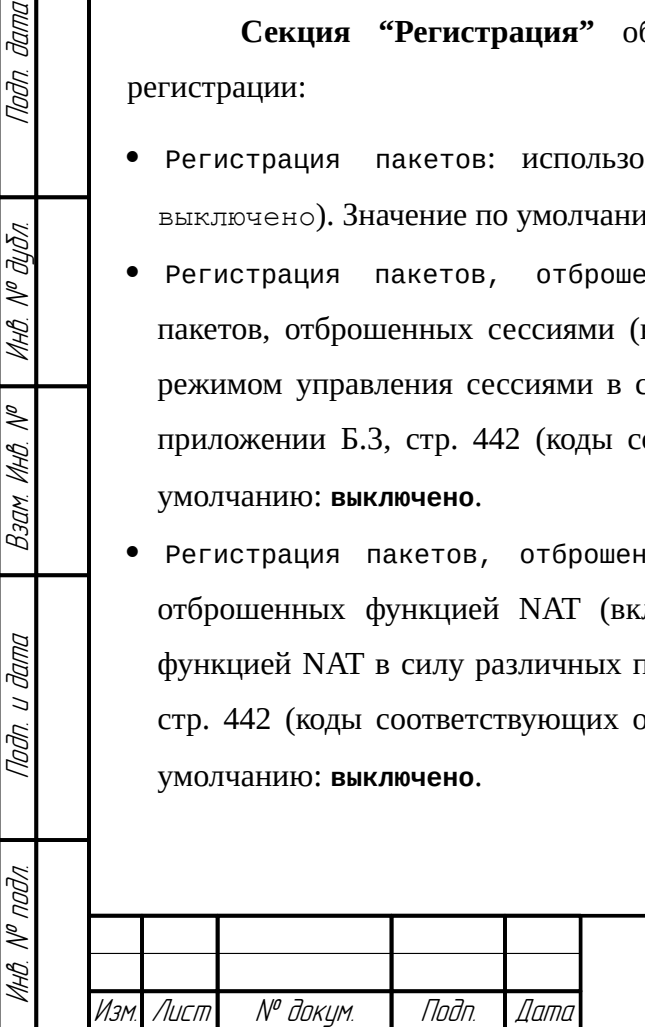

**ФРПГ 466259.001 РЭ** 

275 Лист

 Регистрация сообщений NTP: использование функции регистрации сообщений обновления по NTP в журнал системных сообщений (включено или выключено). Значение по умолчанию: **выключено**.

Кнопка **Редактировать** служит для изменения параметров секции Регистрация. По нажатию на кнопку открывается форма редактирования настроек. Форма приведена на рисунке [4.69](#page-275-0), стр. [276](#page-275-0).

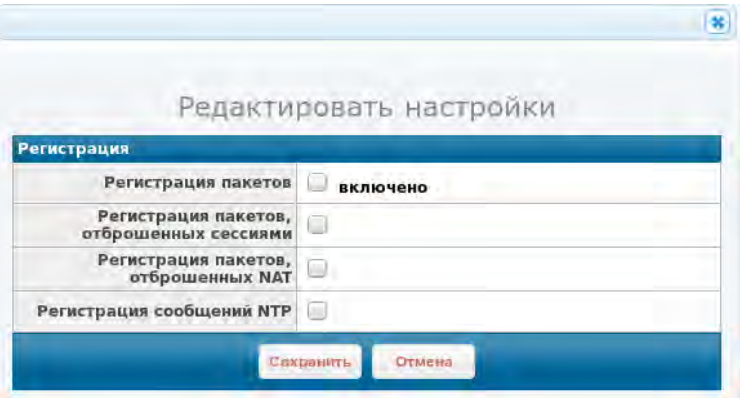

<span id="page-275-0"></span>**Рисунок 4.69: Форма редактирования настроек регистрации**

Функция регистрации пакетов по умолчанию **выключена**. Для регистрации пакетов в соответствии с правилами фильтрации данная функция должна быть **включена**.

**Секция "Выгрузка по FTP"** объединяет параметры выгрузки журналов регистрации на удаленный FTP-сервер:

- Выгрузка файлов регистрации по FTP использование функции выгрузки файлов (журналов) регистрации на удаленный FTP-сервер
- IP-адрес FTP-сервера. Значение по умолчанию **не задано**;
- Порт FTP-сервера. Значение по умолчанию **21**;
- Путь на FTP-сервере путь на FTP-сервере для сохранения выгруженных с МЭ файлов регистрации. Значение по умолчанию – **не задано**;
- Имя пользователя. Значение по умолчанию **не задано**;

Секция имеет две кнопки:

- Редактировать изменение параметров выгрузки по FTP;
- Сбросить сброс параметров выгрузки по FTP в значения по умолчанию.

По нажатию на кнопку Редактировать открывается форма редактирования настроек выгрузки по FTP. Форма приведена на рисунке [4.70](#page-276-0), стр. [277](#page-276-0).

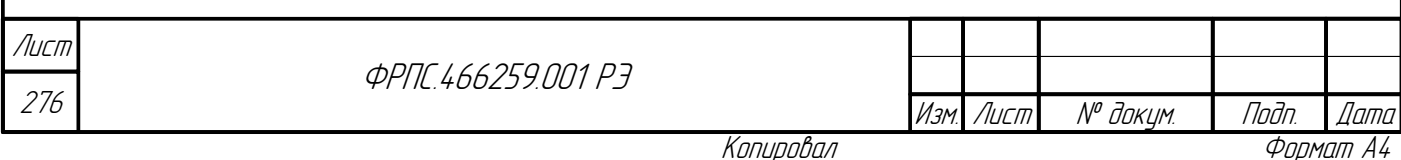

Помимо, указанных выше параметров выгрузки по FTP, форма также позволяет изменить пароль пользователя для доступа к FTP-серверу.

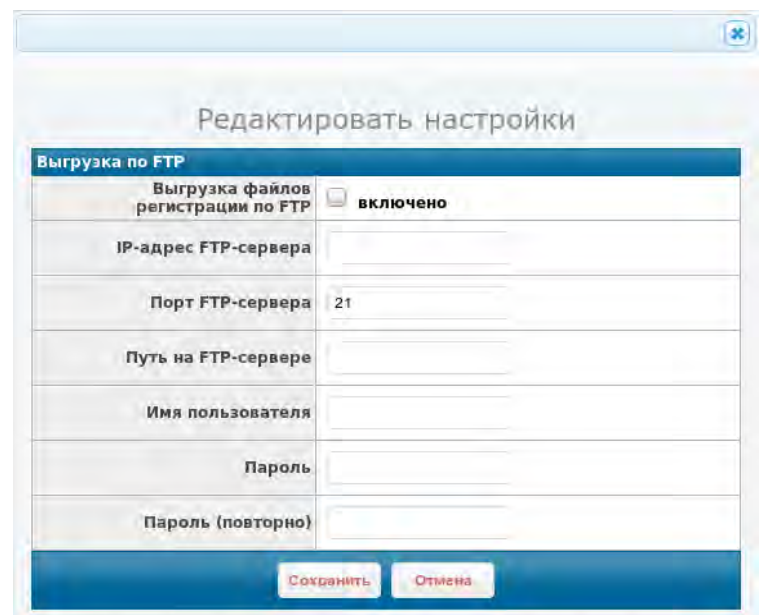

<span id="page-276-0"></span>**Рисунок 4.70: Форма редактирования настроек выгрузки по FTP**

**Секция Выгрузка по SYSLOG** объединяет параметры выгрузки записей регистрации на удаленный SYSLOG-сервер:

- Выгрузка записей регистрации по SYSLOG использование функции выгрузки записей регистрации на удаленный SYSLOG-сервер (включено/выключено). Значение по умолчанию: **выключено**.
- IP-адрес SYSLOG-сервера. Значение по умолчанию **не задано**;
- Порт SYSLOG-сервера. Значение по умолчанию **514**;
- Выгружаемые записи типы выгружаемых записей регистрации из числа: **пакеты**, **сессии**, **события**. Допускается любая комбинация указанных типов. Значение по умолчанию – **события**.

Секция имеет две кнопки:

Toðn ðama

Инв. № дибл.

B3am VHB. Nº

u đana

- Редактировать изменение параметров выгрузки по SYSLOG;
- Сбросить сброс параметров выгрузки по SYSLOG в значения по умолчанию;

По нажатию на кнопку **Редактировать** открывается форма редактирования настроек выгрузки по SYSLOG. Форма приведена на рисунке [4.71](#page-277-0), стр. [278.](#page-277-0)

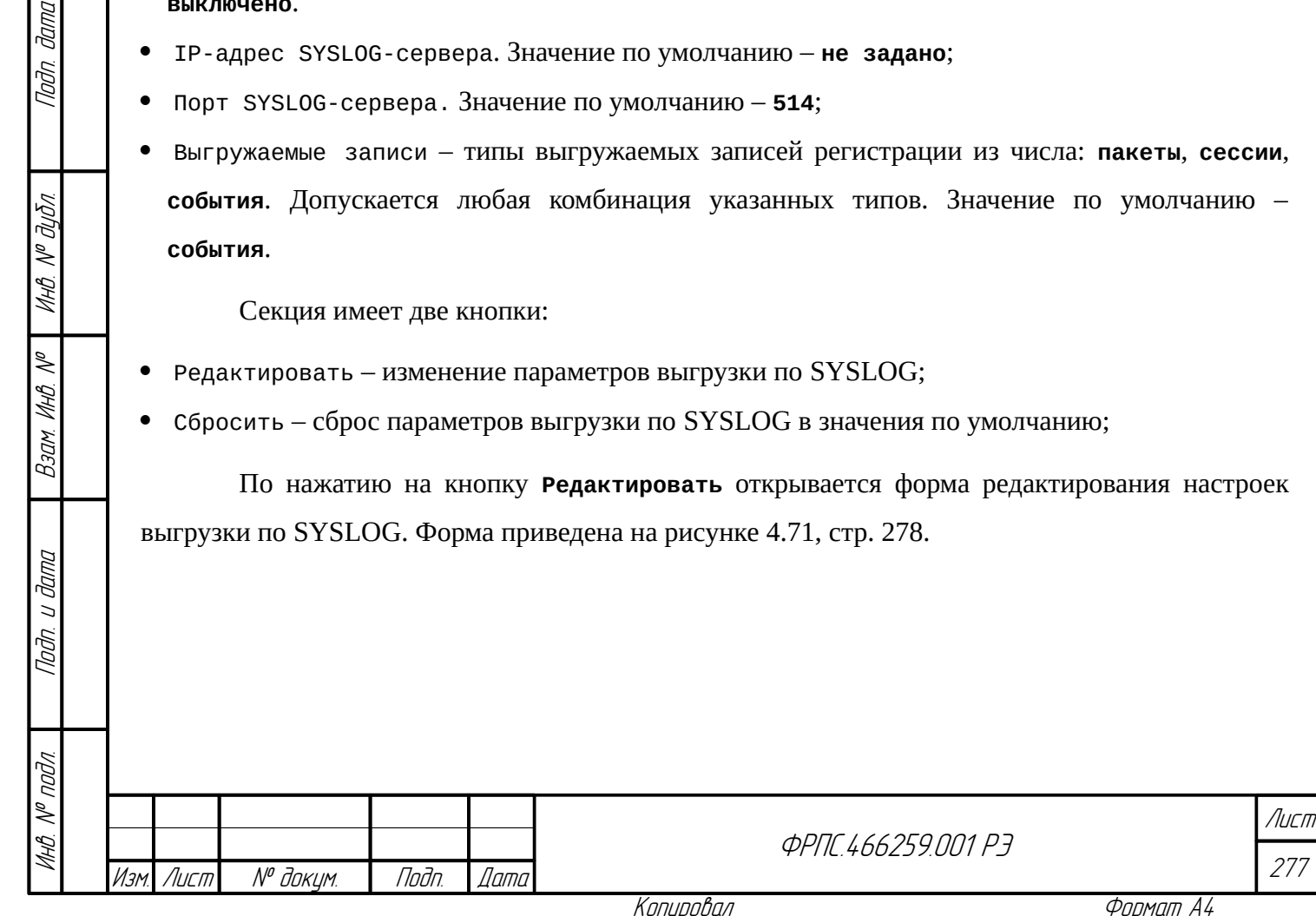

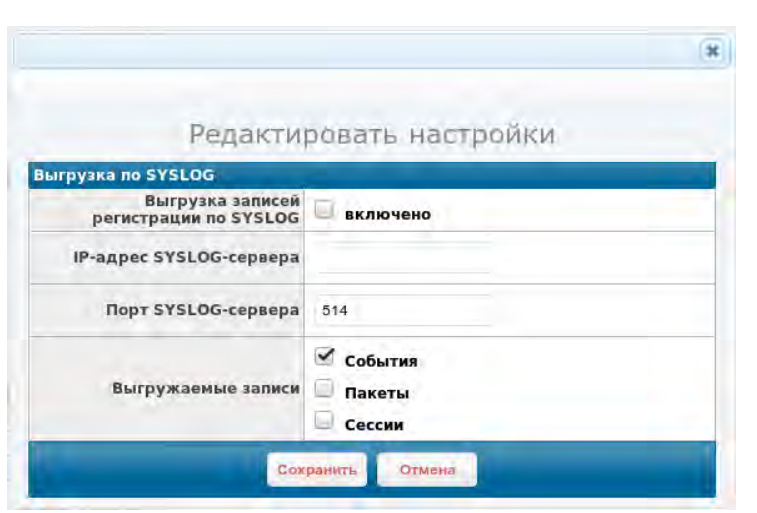

<span id="page-277-0"></span>**Рисунок 4.71: Форма редактирования настроек выгрузки по SYSLOG**

Элементы ввода данных формы соответствуют параметрам выгрузки по SYSLOG, указанным выше.

## 4.2.7. Настройки: Резервирование

Страница "Настройки: Резервирование" предназначена для настроек функции резервирования МЭ ССПТ-4А1. Руководство по настройке и использованию функции резервирования приведено в разделе [3.5](#page-115-0), стр. [116.](#page-115-0) Исходный вид (настройки резервирования имеют значения по умолчанию) страницы "Настройки: Резервирование" приведен на рисунке [4.72](#page-277-1), стр. [278](#page-277-1).

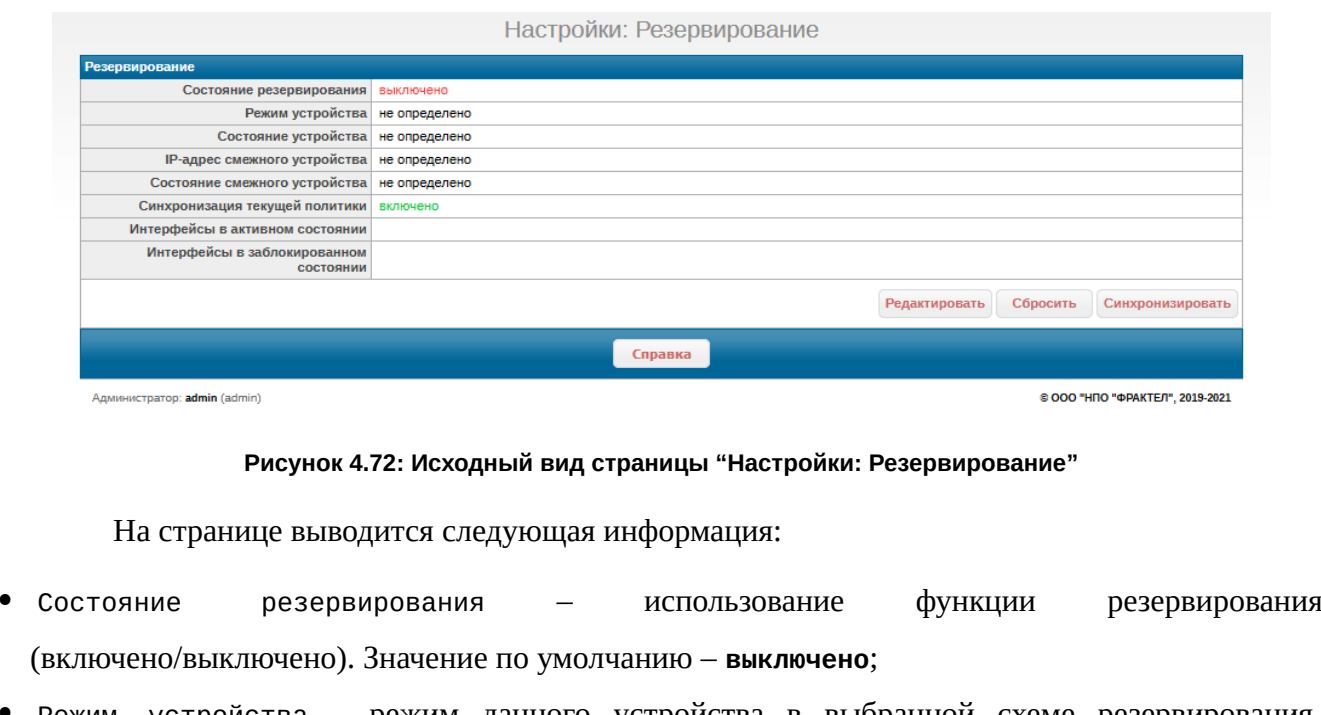

<span id="page-277-1"></span> Режим устройства – режим данного устройства в выбранной схеме резервирования. Допустимые значения: **Balance**, **Master**, **Slave**, **Sync**. Значение по умолчанию – **не**

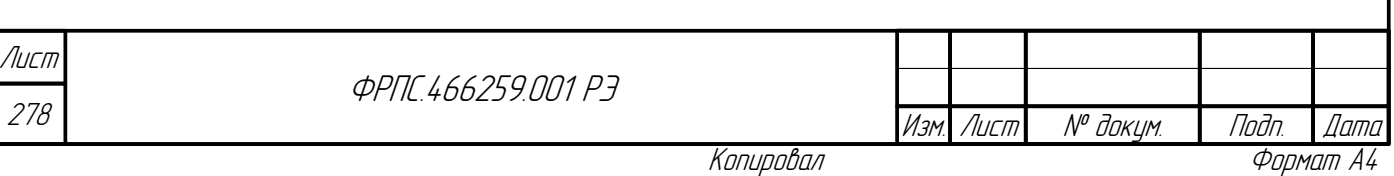

**определено**.

**Jana** 

nogu

Инб. № дибл.

MHB. Nº

Взам.

Toðn. u ðama

voov  $\mathscr{S}$ 

- Состояние устройства текущее состояние данного устройства в схеме резервирования. Имеет смысл только при включенной функции резервирования. Значение по умолчанию – не определено.
- IP-адрес смежного устройства. Значение по умолчанию **не определено**;
- Состояние смежного устройства состояние смежного устройства в схеме резервирования. Имеет смысл только при включенной функции резервирования. Значение по умолчанию – **не определено**;
- Синхронизация текущей политики использование функции автоматической синхронизация текущей политики доступа. Значение по умолчанию – **не определено**;
- Интерфейсы в активном состоянии скорость передачи всех фильтрующих интерфейсов в *активном состоянии* (раздел [3.5](#page-115-0), стр. [116\)](#page-115-0). Соответствует максимальной поддерживаемой скорости передачи фильтрующих интерфейсов МЭ. В приведенном примере – **1000baseT**;
- Интерфейсы в заблокированном состоянии скорость передачи всех фильтрующих интерфейсов в *заблокированном состоянии* (раздел [3.5,](#page-115-0) стр. [116](#page-115-0)). Соответствует минимальной поддерживаемой скорости передачи фильтрующих интерфейсов МЭ. В приведенном примере – **10baseT/UTP**.

На странице "Настройки: Резервирование" присутствуют три кнопки:

- Редактировать изменение параметров, включение/выключение функции резервирования;
- Сбросить сброс параметров функции резервирования в значения по умолчанию, при этом, если функция резервирования включена, выполняется ее выключение.
- Синхронизировать немедленная синхронизация текущей политики доступа. В результате текущая политика доступа данного устройства должна быть отправлена смежному устройству и применена на нем в качестве его текущей политики доступа.

По нажатию на кнопку **Редактировать** открывается форма редактирования настроек резервирования. Форма допускает изменение всех параметров функции резервирования, перечисленных выше. Форма приведена на рисунке [4.73,](#page-279-0) стр. [280](#page-279-0).

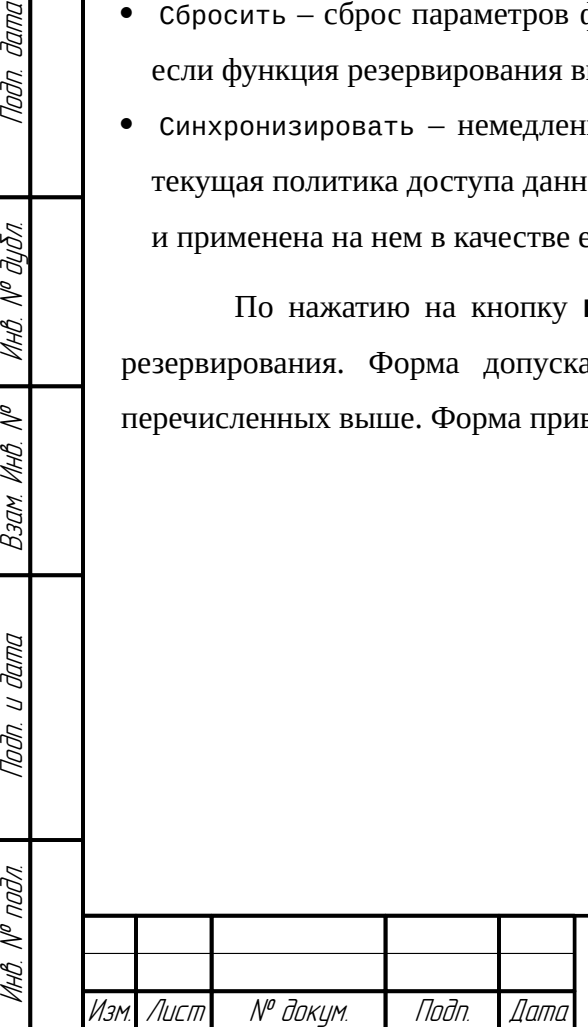

**ФРПГ 466259 ПП1 РЭ** 

279 Лист

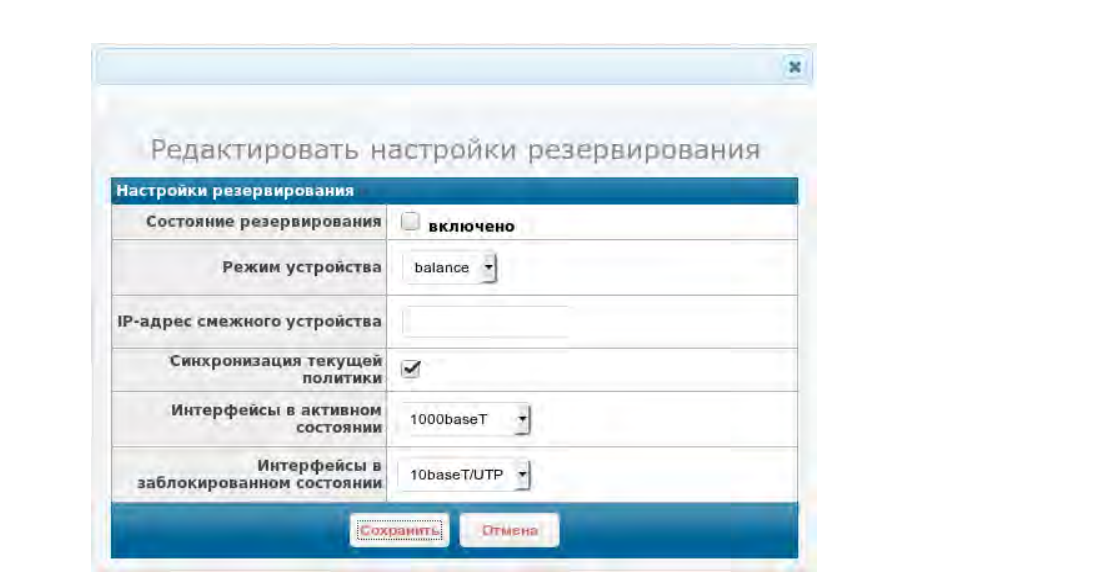

<span id="page-279-0"></span>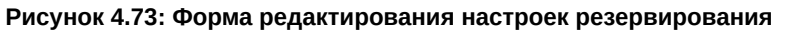

Следует иметь в виду, что Состояние устройства и Состояние смежного устройства не являются параметрами конфигурации МЭ ССПТ-4А1 и соответственно не могут быть явно заданы администратором.

Изменение параметров резервирования возможно только когда функция резервирования выключена.

В том случае, если набор поддерживаемых скоростей передачи отличается для некоторых фильтрующих интерфейсов МЭ, допускается только использование режима резервирования Sync.

## 4.2.8. Настройки: RADIUS

Страница "Настройки: RADIUS" предназначена для настройки функции авторизации администраторов и/или сетевых пользователей через удаленный RADIUS-сервер. Пример настройки данной функции приведен в разделе 3.4.1, стр. 111. Исходный вид страницы "Настройки: RADIUS" (со значениями параметров по умолчанию) приведен на рисунке 4.74, стр. 281.

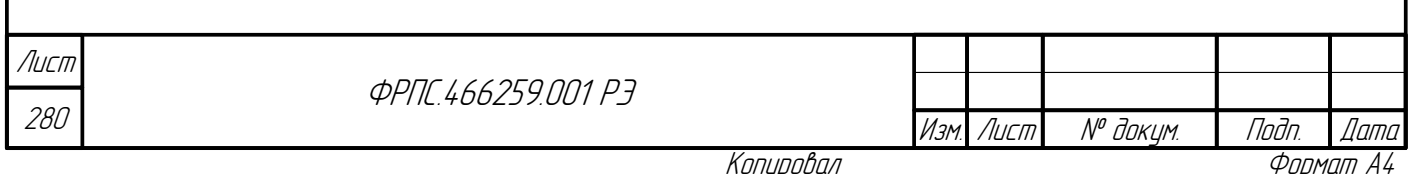

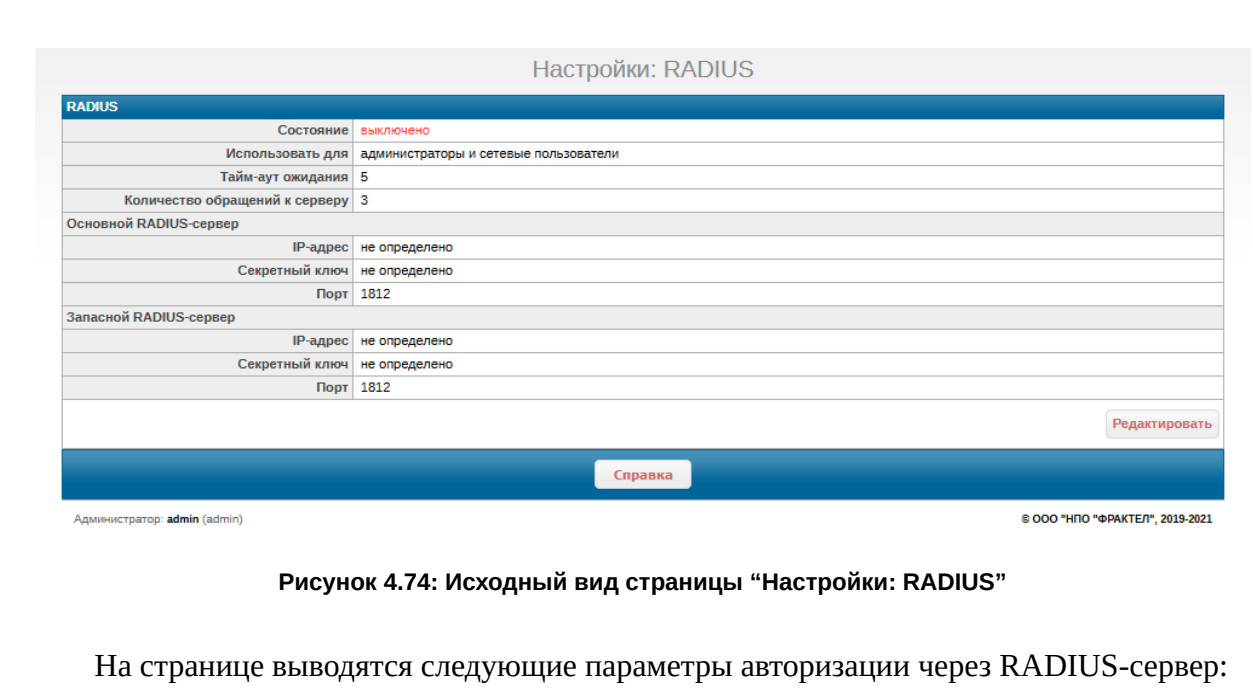

- <span id="page-280-0"></span>Состояние использование функции авторизации через RADIUS-сервер (включено/выключено). Значение по умолчанию - выключено;
- Использовать для типы учетны записей, для которых разрешена авторизации через RADIUS-сервер. Значение по умолчанию - администраторы и сетевые пользователи;
- Тайм-аут ожидания тайм-аут ожидания ответа от RADIUS-сервер. Значение по умолчанию  $-5C$
- Количество обращений к серверу максимальное количество обращений к RADIUSсерверу в случае если ответ не был получен в течение тайм-аута ожидания. Значение по умолчанию - 3;

Основной RADIUS-сервер: параметры основного RADIUS-сервера:

- ↓ IP-адрес. Значение по умолчанию не определено;
- $\vee$  Секретный ключ строка символов секретного ключа. Значение по умолчанию не определено;
- √ Порт. Значение по умолчанию 1812;

Tadn. dama

Ин6. № дубл.

MHB. Nº

Взам.

Nodn. u dama

- Запасной RADIUS-сервер параметры основного RADIUS-сервера:
	- ↓ IP-адрес. Значение по умолчанию не определено;
	- $\vee$  Секретный ключ строка символов секретного ключа. Значение по умолчанию не определено;
	- √ Порт. Значение по умолчанию 1812.

Кнопка Редактировать предназначена для изменения параметров функции авторизации через RADIUS-сервер, включения или выключения данной функции. По нажатию на кнопку

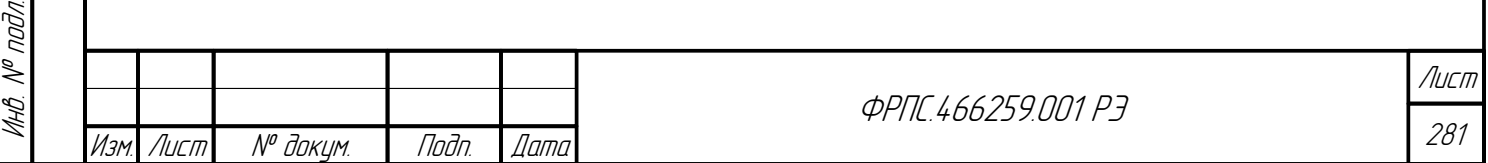

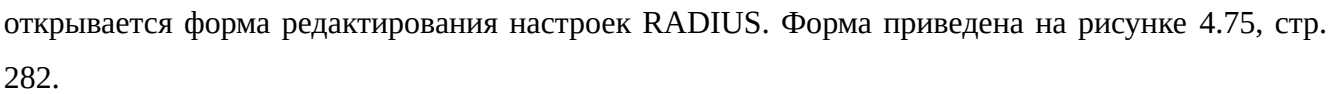

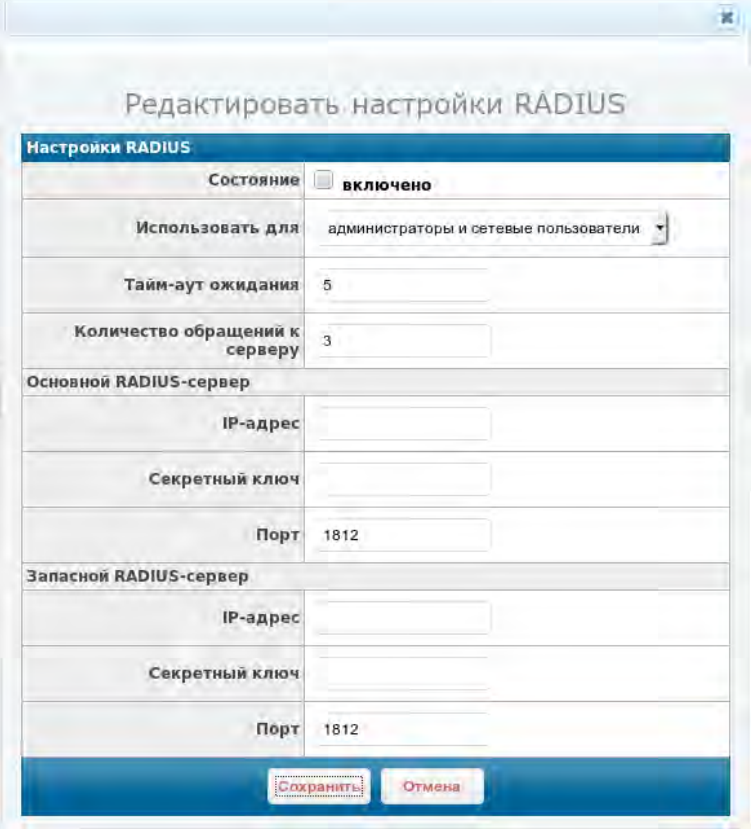

<span id="page-281-1"></span>**Рисунок 4.75: Форма редактирования настроек RADIUS**

Параметры допустимые к изменению в форме полностью соответствуют параметрам выводимым на странице "Настройки: RADIUS", которые описаны выше.

# 4.2.9. Настройки: Маршруты

Страница "Настройки: Маршруты" предназначена для работы с системной таблицей маршрутов. Страница состоит из единственной секции "Список маршрутов", которая представляет собой таблицу маршрутов. Пример таблицы маршрутов, содержащей маршрут по умолчанию, приведен на рисунке [4.76,](#page-281-0) стр. [282.](#page-281-0)

<span id="page-281-0"></span>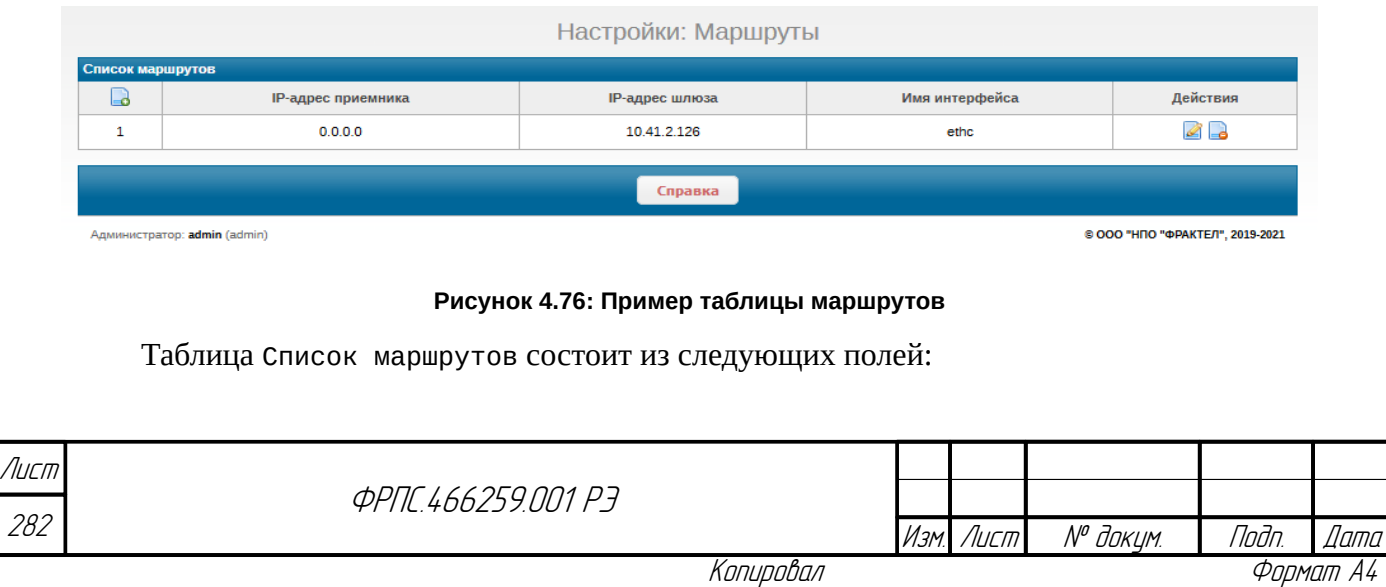

- порядковый номер маршрута;
- IP-адрес приемника содержит IP-адрес узла сети или сети назначения;
- IP-адрес шлюза содержит IP-адрес шлюза, которому отправляются IP-пакеты, предназначенные для узла сети или сети, указанных в поле IP-адрес приемника;
- Имя интерфейса имя интерфейса через который отправляются пакеты в соответствии с данным маршрутом;
- Действия содержит управляющие иконки для редактирования и удаления маршрута СООТВЕТСТВЕННО.

Значение поля Имя интерфейса определяется тем, какой IP-сети принадлежит IP-адрес шлюза по умолчанию в данном маршруте.

- Таким образом, поле Имя интерфейса может иметь следующие значения:
- ethc: маршрут использует управляющий интерфейс для отправки пакетов;
- eth<N>: маршрут использует указанный фильтрующий интерфейс для отправки пакетов от имени HTTP-посредника (соответствующий интерфейс должен быть задан в настройках HTTP-посредника, например: eth5).

В таблице маршрутов используются следующие управляющие иконки:

- $\Box$  добавление маршрута в таблицу;
- редактирование маршрута;
- **Удаление маршрута.**

**Jana** 

nan.

āuōn.  $\leqslant$ MHB.

S MHB.

Взам.

Noðn. u ðama

При нажатии на иконку добавления маршрута открывается форма добавления маршрута, приведенная на рисунке 4.77, стр. 283. При нажатии на кнопку редактирования маршрута – форма редактирования маршрута, приведенная на рисунке 4.78, стр 283.

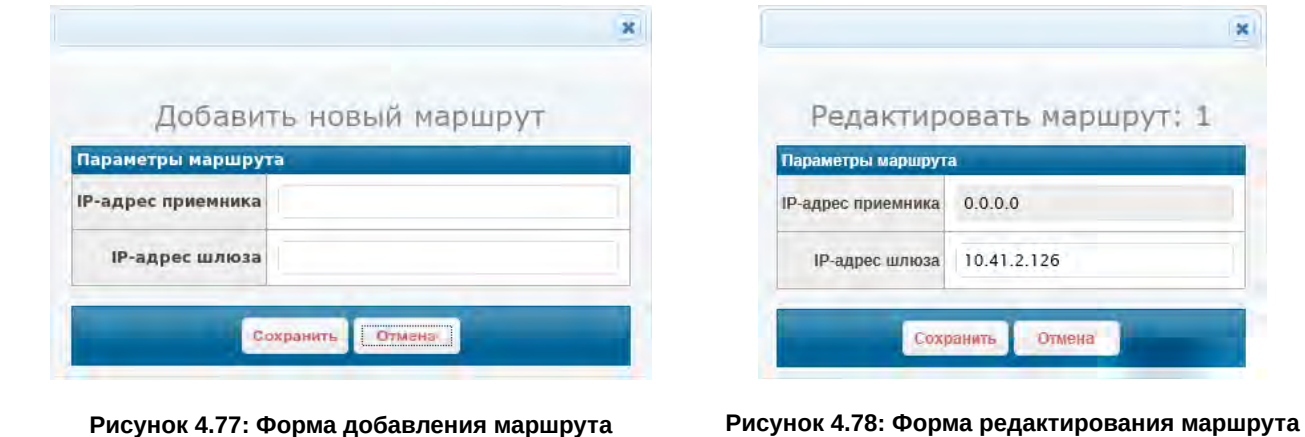

<span id="page-282-1"></span>В поле ввода IP-адрес приемника в форме добавления маршрута допускается указание:

- IP-адреса узла сети. Например, **192.168.1.1**;
- IP-адреса сети. Например, 192.168.1.0/24.

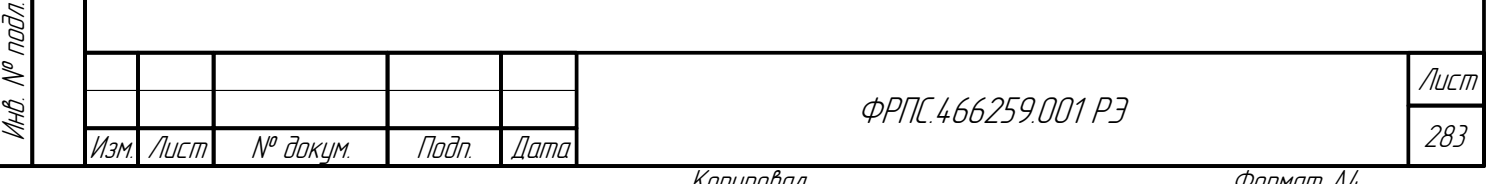

<span id="page-282-0"></span>Копиробал

Поле ввода IP-адрес приемника в форме редактирования маршрута заблокировано,

т. к. данный параметр не допускает изменения.

Если необходимо добавить маршрут по умолчанию, то в поле *IP-адрес приемника* необходимо ввести значение: **0.0.0.0**.

Если маршрут по умолчанию присутствует в таблице маршрутов, то он всегда имеет номер: **1** и соответственно располагается в первой записи таблицы.

*IP-адрес шлюза* должен принадлежать либо IP-сети управляющего интерфейса, либо IPсети HTTP-посредника. В последнем случае перед добавлением маршрута функция HTTPпосредника должна быть настроена и включена администратором МЭ ССПТ-4А1.

# 4.2.10. Настройки: HTTP-посредник

Страница "Настройки: HTTP-посредник" предназначена для настройки параметров конфигурации МЭ ССПТ-4А1, относящихся к функции HTTP-посредника. Исходный вид страницы (соответствующий конфигурации по умолчанию) приведен на рисунке [4.79,](#page-283-0) стр. [284](#page-283-0).

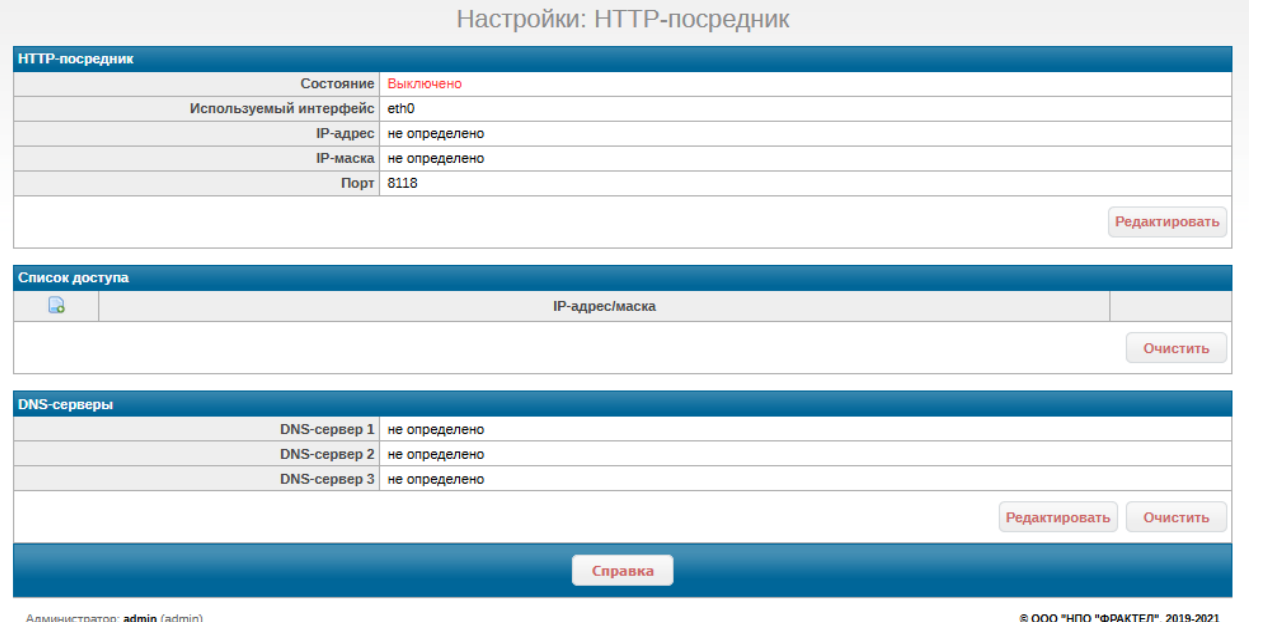

<span id="page-283-0"></span>**Рисунок 4.79: Исходный вид страницы "Настройки: HTTP-посредник"**

Страница "Настройки: HTTP-посредник" состоит из трех секций:

- HTTP-посредник основные параметры HTTP-посредника;
- Список доступа список доступа к сетевому интерфейсу, используемому HTTPпосредником;
- DNS-серверы список DNS-серверов для разрешения доменных имен WEB-страниц, доступ к которым осуществляется через HTTP-посредник.

**Секция "HTTP-посредник"** предназначена для настройки основных параметров HTTP-посредника. В секции выводится следующая информация:

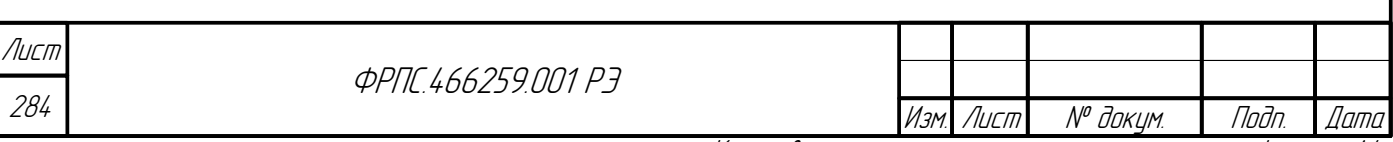

- Состояние: использование функции НТТР-посредника (включено/выключено). Значение по умолчанию: выключено;
- Используемый интерфейс: фильтрующий интерфейс, предназначенный для использования НТТР-посредником (когда функция НТТР-посредника включена). Далее: интерфейс НТТРпосредника). Значение по умолчанию: не определено;
- IP-адрес: IP-адрес, назначаемый на интерфейс HTTP-посредника при включении функции НТТР-посредника. Значение по умолчанию: eth0;
- порт: ТСР-порт, используемый НТТР-посредником (когда функция НТТР-посредника включена). Значение по умолчанию: 8118.

В секции расположена единственная кнопка Редактировать, по нажатию на которую открывается форма редактирования настроек HTTP-посредника. Форма приведена на рисунке 4.80, стр. 285.

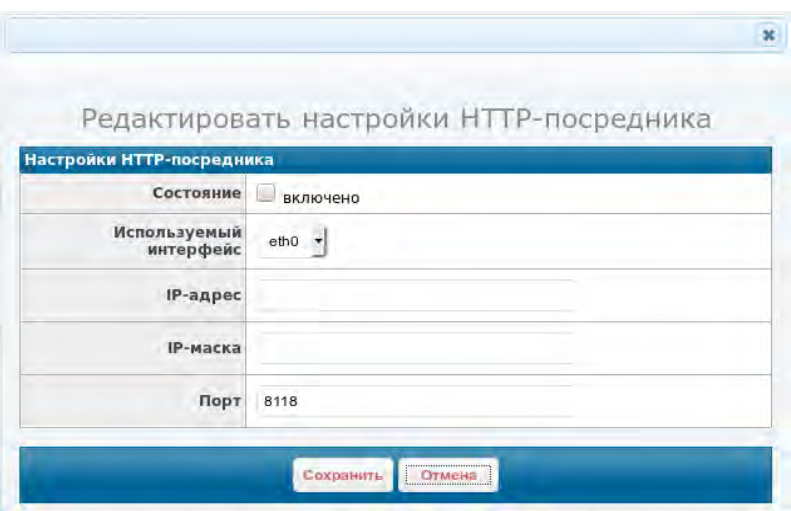

<span id="page-284-0"></span>Рисунок 4.80: Форма редактирования настроек НТТР-посредника

Форма позволяет задать значения параметров НТТР-посредника, которые выводятся в секции НТТР-посредник. Их описание приведено выше.

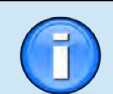

dana

Tadn

дибл

MHB. Nº

S

MHB. .

Взам.

Toðn. u ðama

nadn

MHB. Nº

Значения всех доступных параметров могут быть изменены как при выключенной, так и при включенной функции HTTP-посредника,

При включении функции НТТР-посредника фильтрующий интерфейс, выбранный в списке Используемый интерфейс, становится интерфейсом НТТР-посредника и перестает участвовать в фильтрации: пакеты, поступившие на данный интерфейс, не обрабатываются пакетным фильтром, и в то же время пакетный фильтр не передает пакеты на данный интерфейс, даже если общие правила фильтрации предписывают это.

Секция "Список доступа" позволяет ограничить доступ к интерфейсу НТТРпосредника, предоставив доступ только заданным узлам сети и IP-подсетям. Изначально список доступа к НТТР-посреднику – пуст, т. е. доступ разрешен любым узлам сети, независимо от их

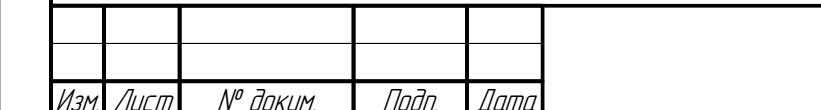

*<u>ΦΡΠΓ 466259 ΠΠ1 ΡΡ</u>* 

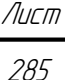

Копировал

IP-адресов. Исходный вид секции приведен на рисунке [4.81,](#page-285-2) стр. [286.](#page-285-2) Пример секции с заданным списком доступа приведен на рисунке [4.82](#page-285-1), стр. [286.](#page-285-1)

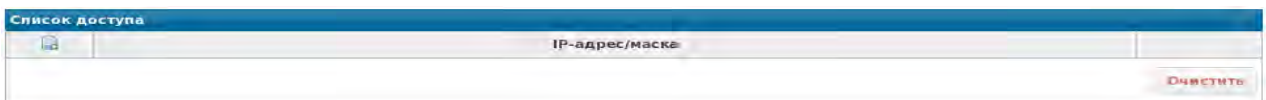

### <span id="page-285-2"></span>**Рисунок 4.81: Пустой список доступа к HTTP-посреднику**

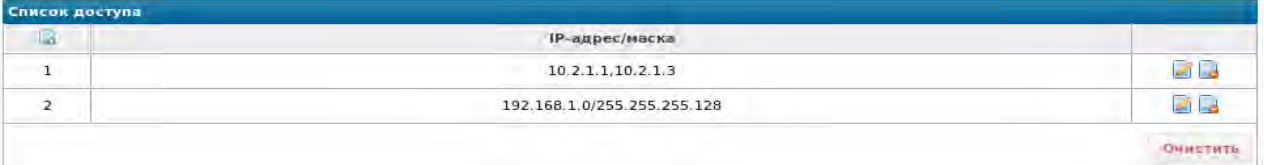

### <span id="page-285-1"></span>**Рисунок 4.82: Пример списка доступа к HTTP-посреднику**

Для модификации списка доступа используются следующие иконки:

- $\Box$  добавить запись в список доступа;
- редактировать запись списка доступа.
- **- удалить запись из списка доступа.**

По нажатию на кнопку Очистить удаляются все записи списка доступа: ограничение доступа к интерфейсу HTTP-посредника отменяется.

При нажатии на иконку добавления записи в список доступа открывается соответствующая форма, приведенная на рисунке [4.83,](#page-285-0) стр. [286.](#page-285-0)

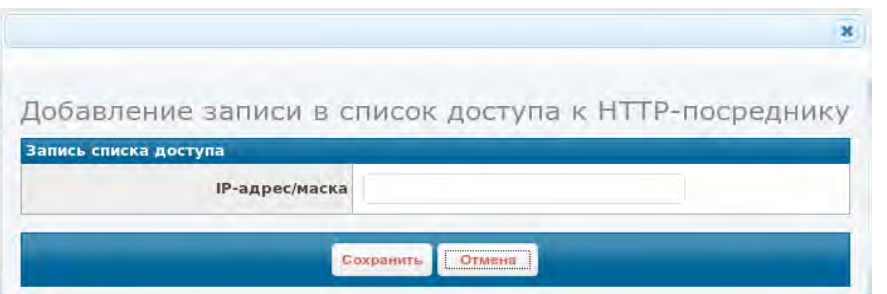

<span id="page-285-0"></span>**Рисунок 4.83: Форма добавления записи в список доступа к HTTP-посреднику**

Форма добавления записи в список доступа имеет единственное поле ввода: IPадрес/маска. Допускается задание списка, включающего в себя элементы следующих типов:

- одиночный IP-адрес (например, **192.168.1.1**);
- IP-подсеть (например, **192.168.1.0/24**).

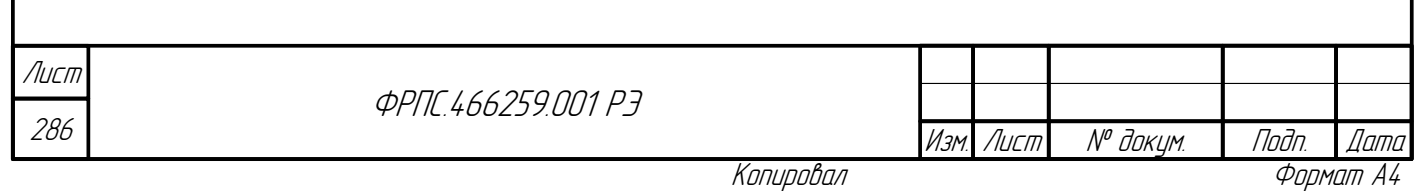

Форма редактирования записи списка доступа к HTTP-посреднику идентична по своей структуре форме добавления, поэтому не нуждается в отдельном рассмотрении.

**Секция "DNS-серверы"** позволяет задать до трех DNS-серверов для разрешения доменных имен WEB-страниц, к которым ведется обращение через HTTP-посредник. В секции выводятся DNS-серверы, заданные в текущей конфигурации. По умолчанию DNS-серверы не заданы. Пример секции в отсутствие DNS-серверов приведен на рисунке [4.84,](#page-286-1) стр. [287.](#page-286-1) Пример секции, при наличии двух DNS-сервров приведен на рисунке [4.85](#page-286-0), стр. [287](#page-286-0).

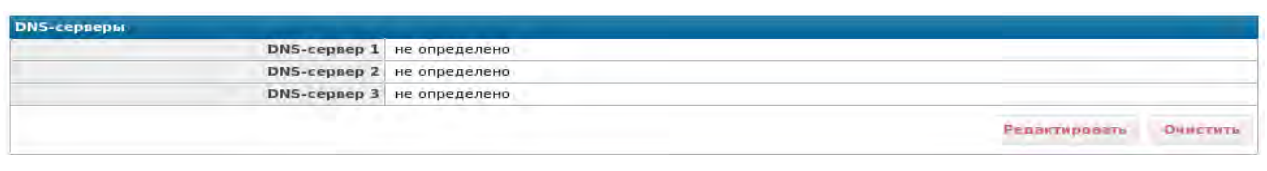

#### <span id="page-286-1"></span>**Рисунок 4.84: DNS-серверы не заданы**

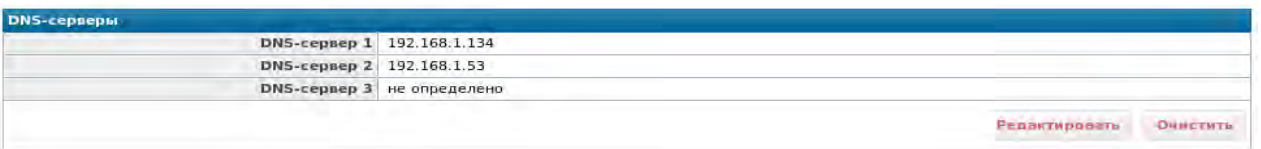

### <span id="page-286-0"></span>**Рисунок 4.85: Задано два DNS-сервера**

Если DNS-сервер не задан, то в соответствующей позиции выводится: **не определено**. При этом, если в конфигурации задано от одного до двух DNS-серверов включительно, то DNSсерверы выводятся подряд, начиная с первой позиции, а в оставшихся позициях выводится: **не определено**.

В секции имеются две кнопки:

nagu gawa

Инб. № дибл.

Baam VHB Nº

Toðn. u ðama

MHB N<sup>o</sup> nadn

- **Редактировать** служит для редактирования набора DNS-серверов.
- **Очистить** служит для очистки набора DNS-серверов. В результате очистки в конфигурации не будет задано ни одного DNS-сервера.

По нажатию на кнопку Редактировать открывается форма редактирования DNSсерверов, пример которой приведен рисунке [4.86](#page-287-0), стр. [288.](#page-287-0)

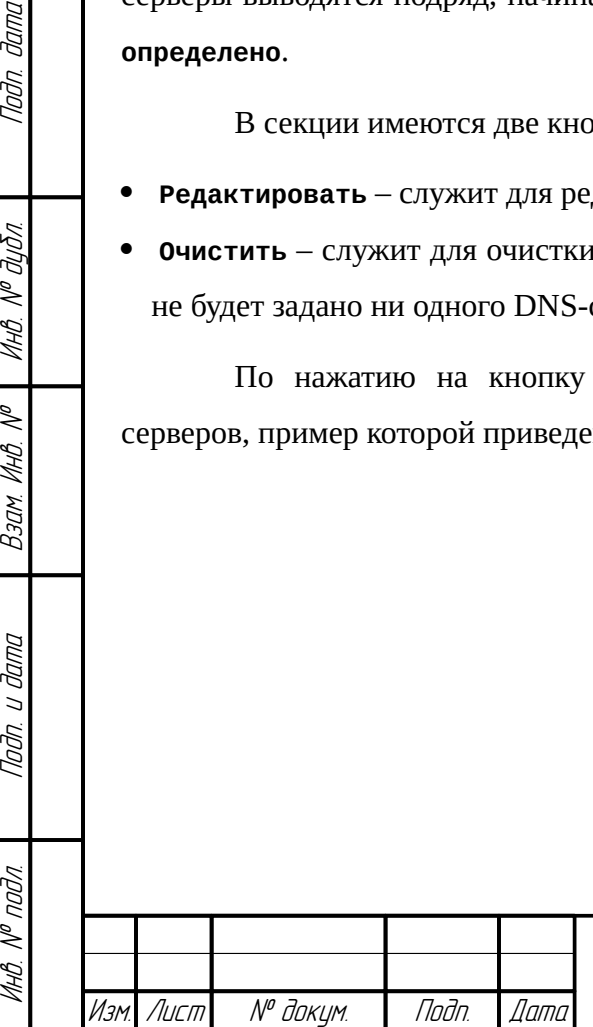

**ФРПГ 466259 ПП1 РЭ** 

287 Лист

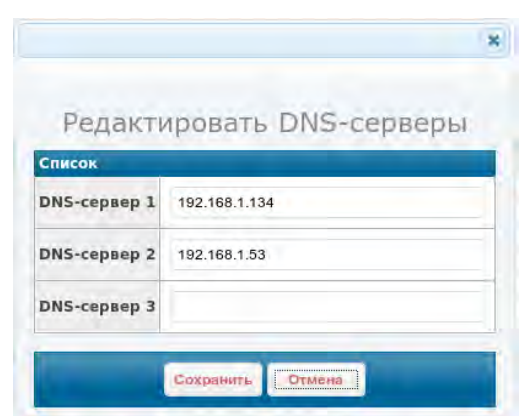

<span id="page-287-0"></span>Рисунок 4.86: Пример формы редактирования DNS-серверов

Для возможности использования HTTP-посредника должен быть задан хотя бы один DNSсервер, так как обращегние к WEB-страницам обычно производится через URL, включающий в себя доменное имя WEB-сервера, а не его IP-адрес.

В форме редактирования DNS-серверов администратору разрешается вводить IP-адреса в любых из имеющихся полей ввода, но хотя бы одно из полей ввода должно быть обязательно заполнено.

При нажатии кнопки Сохранить будет учтен порядок (приоритет) IP-адресов. Это означает, например, что если администратор заполнил поля "DNS-сервер 1" и "DNS-сервер 3", то при следующем выводе страницы Настройки: HTTP-посредник в списке DNS-серверов окажутся заполненными позиции 1 и 2. Иначе говоря при заполнении формы, важен приоритет от 1 к 3, а не конкретная позиция.

## 4.3. Управление политиками доступа

Пункт Политика основного меню WEB-инетрфейса реализует доступ к группе страниц, предназначенных для выполнения действий над текущей и дополнительной политиками доступа. Эта группа включат в себя следующие страницы:

- Политика: Управление действия над политиками доступа как над единым целым (сохранение, применение, загрузка, выгрузка).
- Политика: Справочник действия над объектами справочника (добавление, изменение, удаление);
- Политика: Правила действия над правилами фильтрации, правилами приоритизации, правилами НТТР-посредника;
- Политика: Статистика статистика использования правил фильтрации текущей политики доступа.

При нажатии на пункт Политика основного меню WEB-интерфейса открывается страница "Политика: Управление".

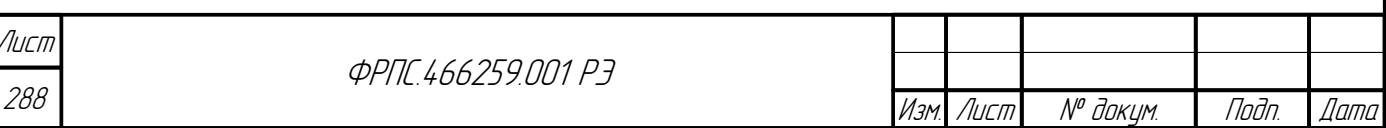
# 4.3.1. Политика: Управление

Страница "Политика: Управление" предназначена для выполнения действий над политиками доступа как над единым целым (без манипуляций с отдельными правилами и объектами справочника).

Исходный (с дополнительными политиками доступа по умолчанию) вид страницы "Политика: Управление" приведен на рисунке [4.87,](#page-288-0) стр. [289](#page-288-0).

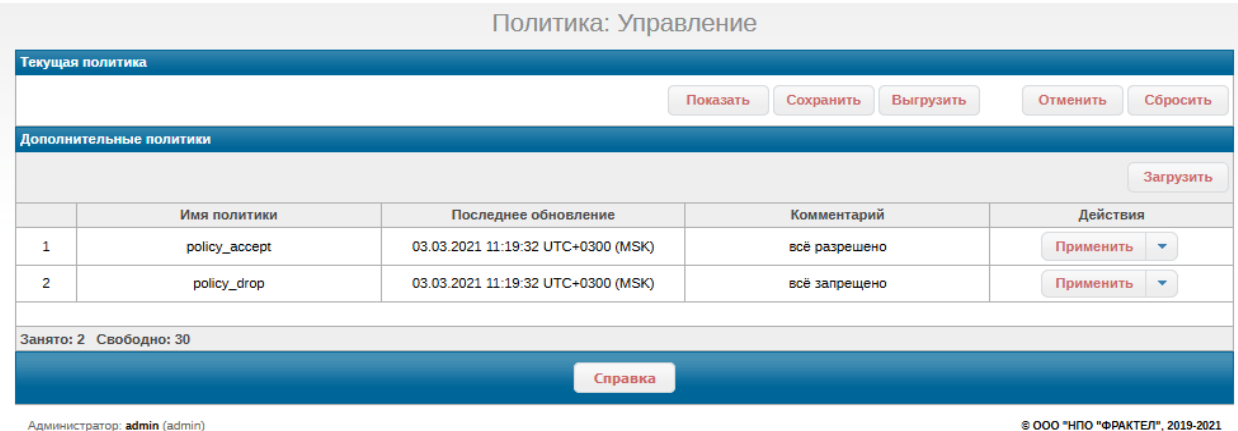

нистратор: admin (adi

Toðn ðama

MHÔ. Nº OUÔN.

B3am VHB. Nº

Nogu u gama

MHB Nº nodn

<span id="page-288-0"></span>**Рисунок 4.87: Исходный вид страницы "Политика: Управление"**

Страница содержит две секции:

- Текущая политика выполнение действий над текущей политикой;
- Дополнительные политики просмотр списка дополнительных политик и выполнение действий над ними.

**Секция "Текущая политика"** содержит четыре кнопки:

- **Показать** вывод справочника объектов и правил фильтрации текущей политики доступа;
- **Сохранить** сохранение текущей политики доступа в дополнительную;
- **Выгрузить** выгрузка текущей политики доступа на УК администратора;
- **Отменить** отмена последнего изменения в текущей политике доступа;
- **Сбросить** сброс текущей политики доступа в состояние по умолчанию.

По нажатию на кнопку Показать открывается окно просмотра справочника и правил текущей политики доступа. Окно содержит две вкладки:

- Справочник просмотр файла справочника;
- Правила просмотр файла правил.

Вкладка Справочник приведена на рисунке [4.88](#page-289-1), стр. [290](#page-289-1), вкладка Правила – на рисунке [4.89,](#page-289-0) стр. [290.](#page-289-0)

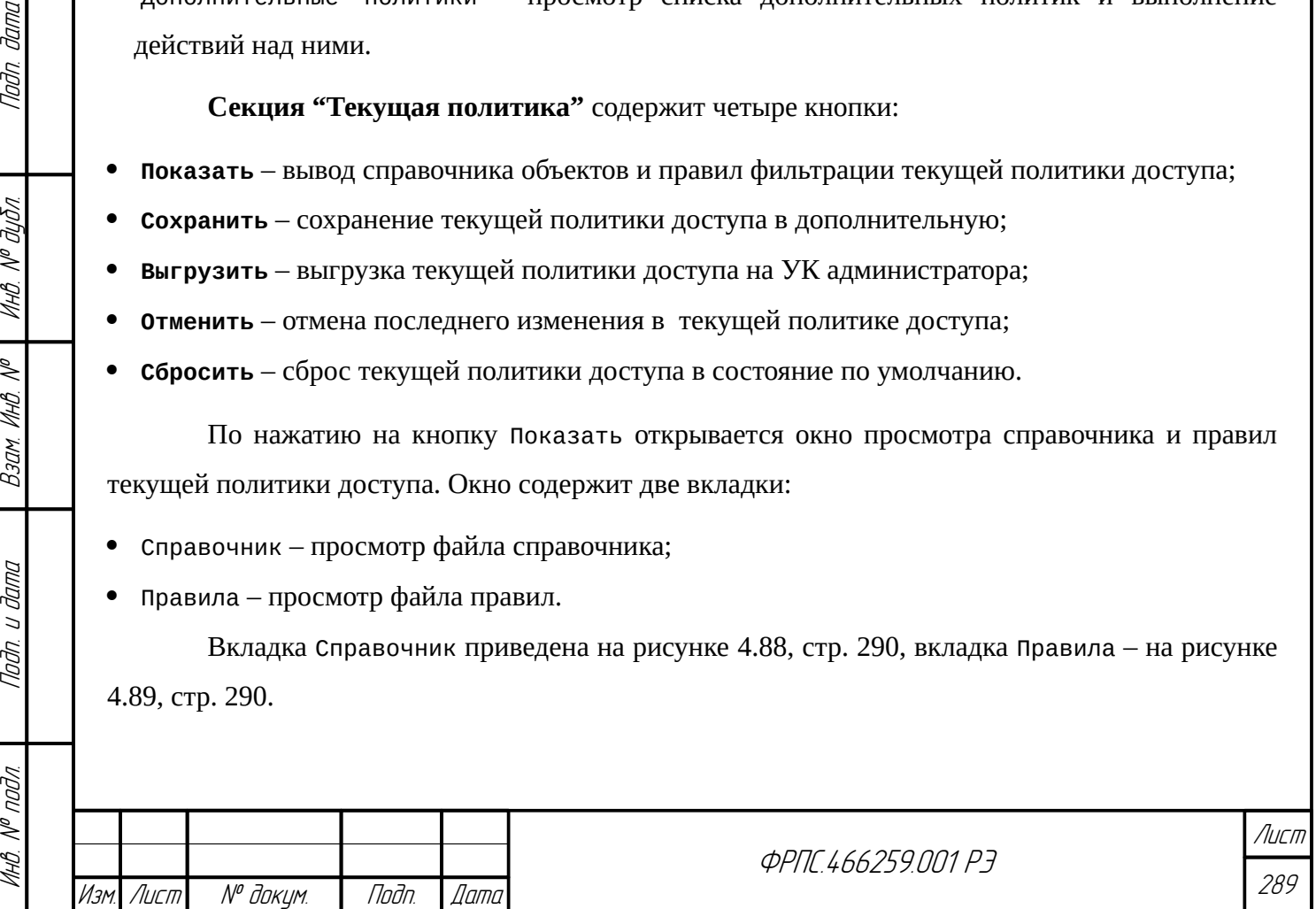

<span id="page-289-2"></span><span id="page-289-1"></span><span id="page-289-0"></span>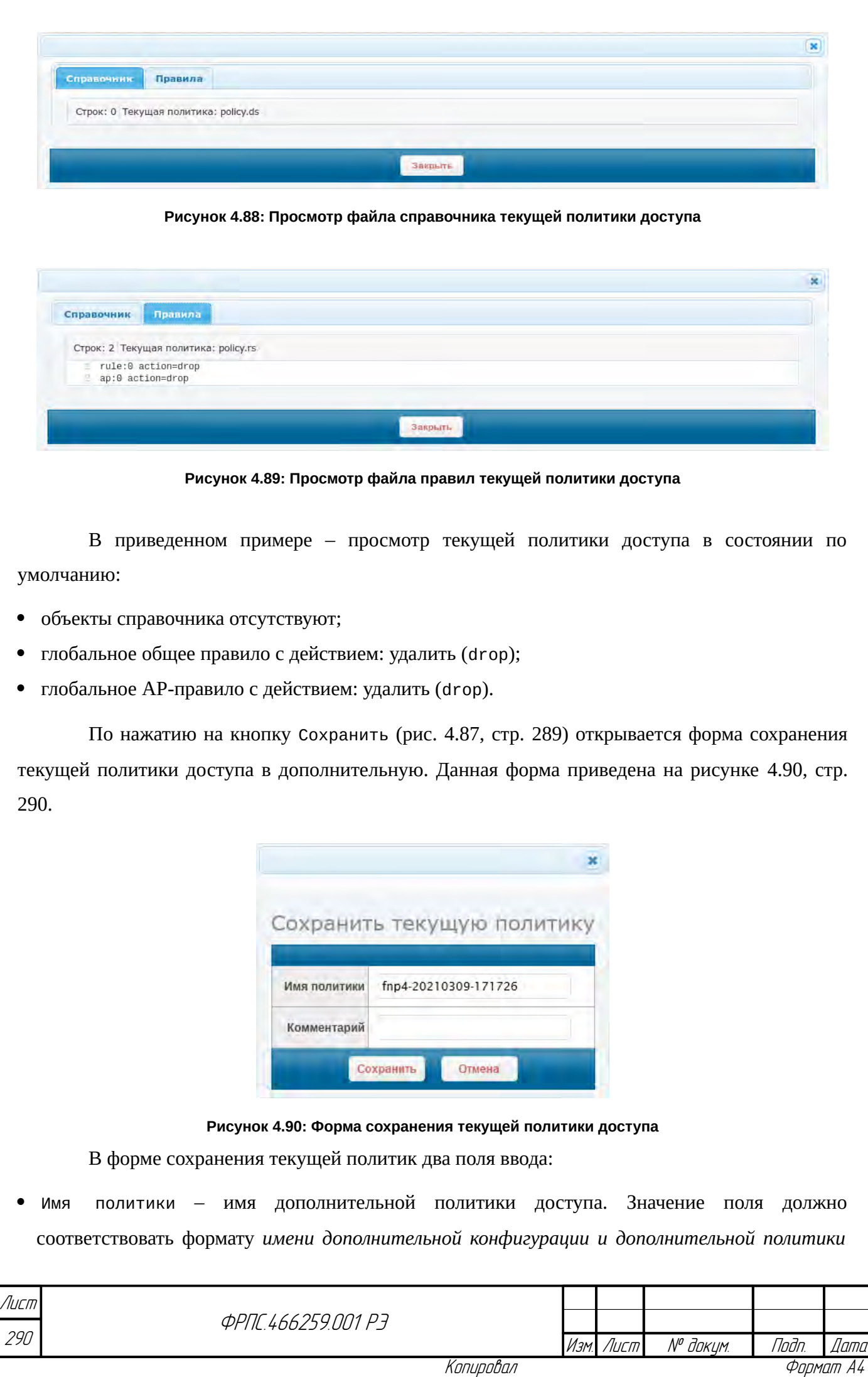

*доступа* (приложение [А](#page-423-0), стр. [424](#page-423-0)). Значение по умолчанию соответствует шаблону fnp4- <ГГГГММДД>-<ЧЧММСС>.

 Комментарий – строка комментария к политике доступа. Значение поля должно соответствовать формату *строки комментария* (приложение [А,](#page-423-0) стр. [424\)](#page-423-0). Значение по умолчанию: пустая строка (комментарий отсутствует).

В результате сохранения текущей политики доступа она появится в списке дополнительных политик доступа в секции Дополнительные политики.

**Выгрузка текущей политики доступа**. Для выгрузки текущей политики доступа необходимо выполнить следующие шаги:

1) Нажать на кнопку **Выгрузить** в секции **Текущая политика** (рис. [4.91](#page-290-1), стр. [291](#page-290-1)).

2) В результате выполнения пункта 1 откроется стандартное окно WEB-браузера для сохранения файла, в котором необходимо выбрать **Save File** (**Сохранить Файл**) и нажать кнопку **ОК** (рис. [4.92](#page-290-0), стр. [291](#page-290-0)).

В результате выполнения данных шагов файл текущей политики доступа будет сохранен в каталоге загрузки файлов, заданном в настройках WEB-браузера. Файл сохраняется с именем, соответствующим шаблону fnp4-<ГГГГММДД>-<ЧЧММСС>.aps.

<span id="page-290-1"></span><span id="page-290-0"></span>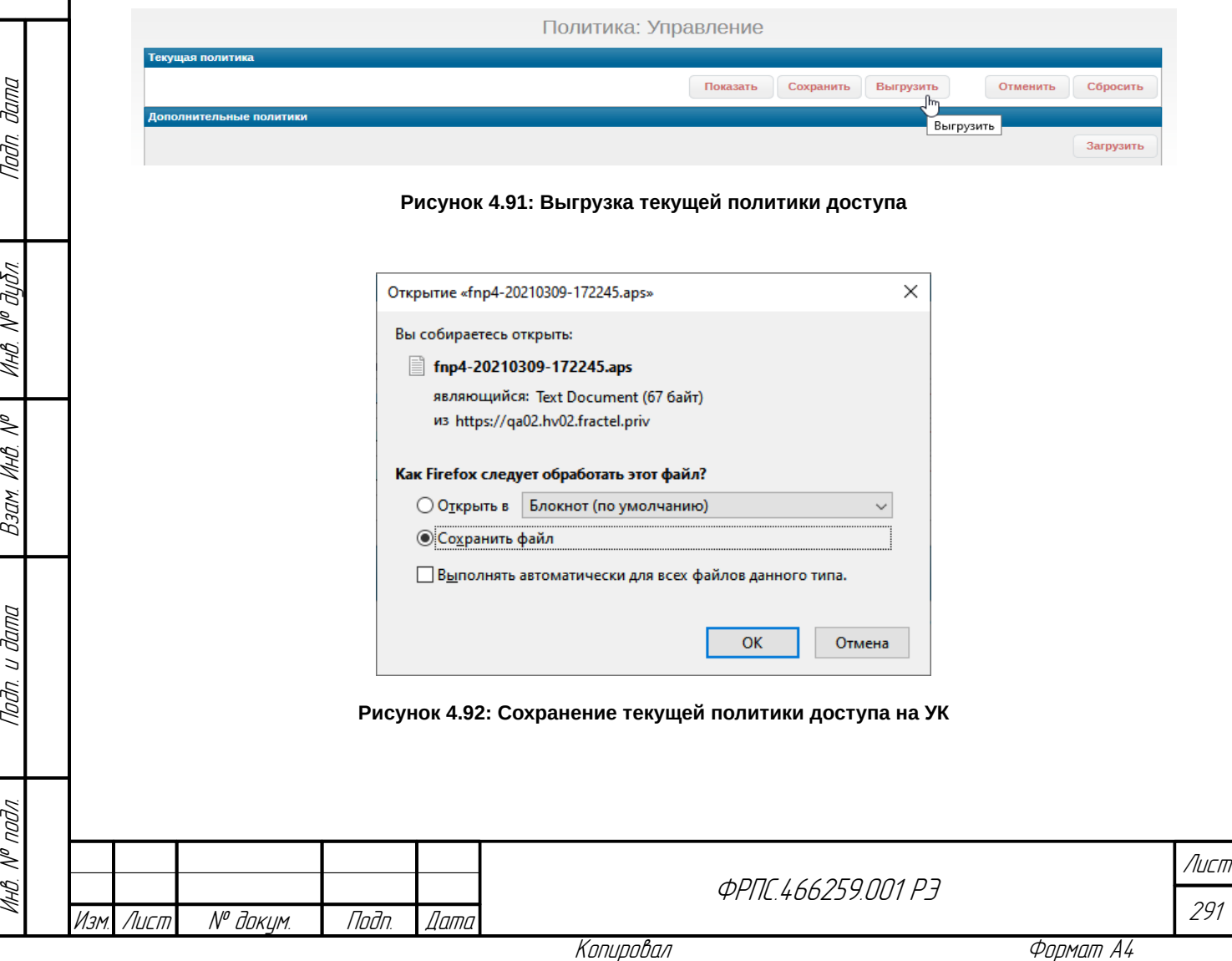

При на нажатии на кнопку Сбросить (рис. [4.87](#page-288-0), стр. [289\)](#page-288-0) открывается диалоговое окно выбора компонент текущей политики доступа для сброса. Окно приведено на рисунке [4.93](#page-291-2), стр [292](#page-291-2).

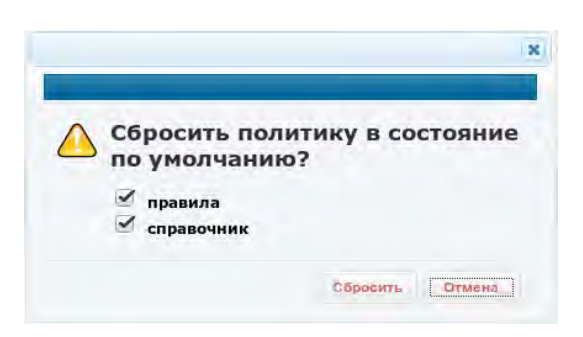

**Рисунок 4.93: Окно сброса текущей политики доступа**

<span id="page-291-2"></span>Окно позволяет выбрать компоненты текущей политики доступа:

- **правила** правила фильтрации будут сброшены в состояние по умолчанию;
- **справочник** справочник будет сброшен в состояние по умолчанию.

По умолчанию выбраны обе компоненты политики для сброса. При выборе только справочника, возможен отказ в сбросе политики доступа, в том случае если объекты справочника используются в правилах фильтрации. В таком случае следует сбрасывать обе компоненты политики.

**Секция "Дополнительные политики"** организована следующим образом: справа вверху находится кнопка Загрузить, ниже – таблица дополнительных политик доступа (рис. [4.87](#page-288-0), стр. [289](#page-288-0)).

**Загрузка дополнительной политики доступа**. По нажатию на кнопку Загрузить открывается форма загрузки дополнительной политики на МЭ ССПТ-4А1 с УК администратора. Форма приведена на рисунке [4.94](#page-291-1), стр. [292](#page-291-1). Пример формы загрузки дополнительной политики после выбора файла приведен на рисунке [4.95](#page-291-0), стр. [292.](#page-291-0) Пример таблицы дополнительных политик, в котором присутствует политика, загруженная на МЭ с УК приведен на рисунке [4.96,](#page-292-0) стр. [293](#page-292-0).

<span id="page-291-1"></span><span id="page-291-0"></span>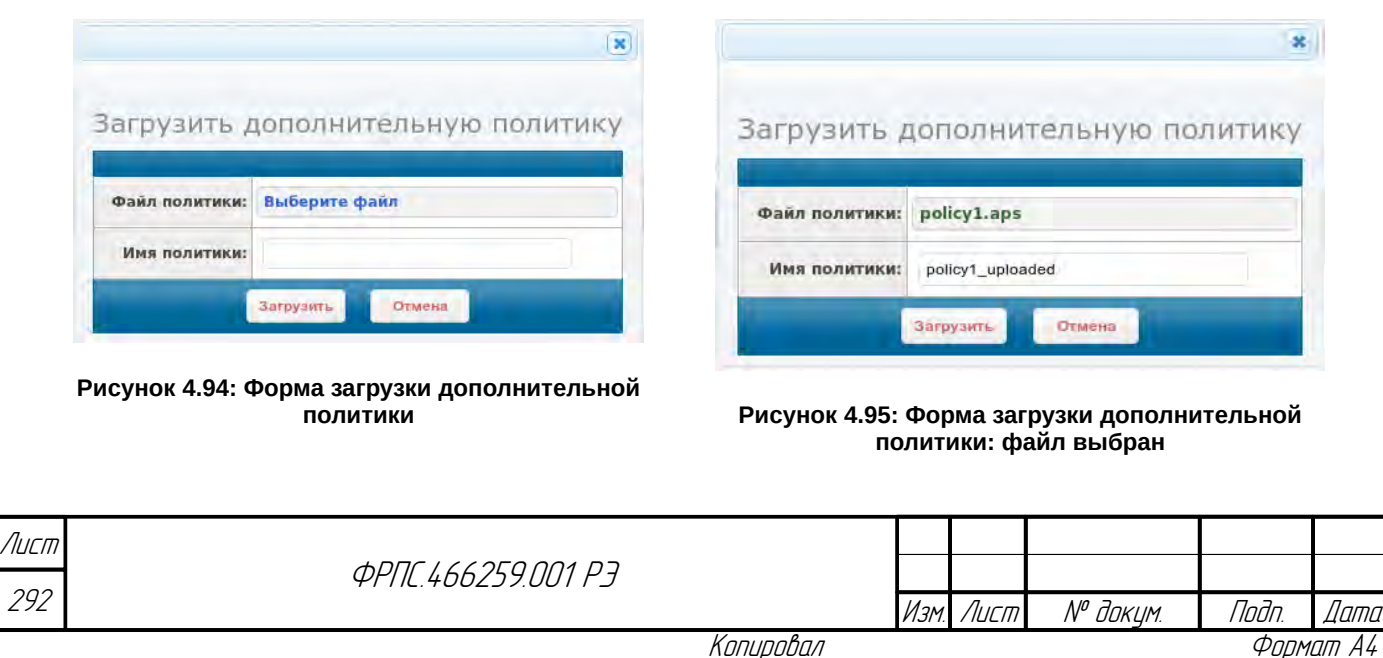

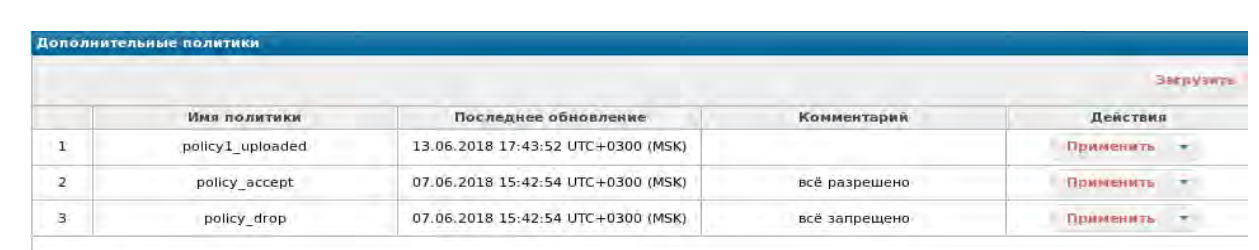

Занято: 3 Свободно: 29

#### <span id="page-292-0"></span>**Рисунок 4.96: Таблица дополнительных политик: после загрузки политики с УК**

Форма загрузки дополнительной политики (рис. [4.94](#page-291-1), стр. [292](#page-291-1)) содержит следующие элементы ввода данных:

- Кнопка **Выберите файл** выбор файла дополнительной политики для загрузки;
- Имя политики поле ввода имени дополнительной политики;

По нажатию на кнопку Выберите файл открывается стандартное окно WEB-браузера для загрузки файла на удаленный сервер (в данном случае – на МЭ ССПТ-4А1). После выбора файла дополнительной политики доступа (файл с расширением: aps) надпись кнопки Выберите файл заменяется на имя файла (рис. [4.95](#page-291-0), стр. [292](#page-291-0)).

Поле Имя политики не обязательно для заполнения. Если поле оставлено пустым, то для сохранения загруженной политики на МЭ ССПТ-4А1 будет использовано имя исходного файла. В противном случае – имя, указанное в данном поле (рис. [4.95,](#page-291-0) стр. [292](#page-291-0)).

По нажатию на кнопку **Загрузить** выполняется загрузка выбранного файла дополнительной политики доступа. В результате – в таблицу дополнительных политик будет добавлена политика, загруженная с УК (рис. [4.96,](#page-292-0) стр. [293](#page-292-0)).

**Таблица дополнительных политик** доступа приведена на рисунке [4.97,](#page-292-1) стр. [293](#page-292-1).

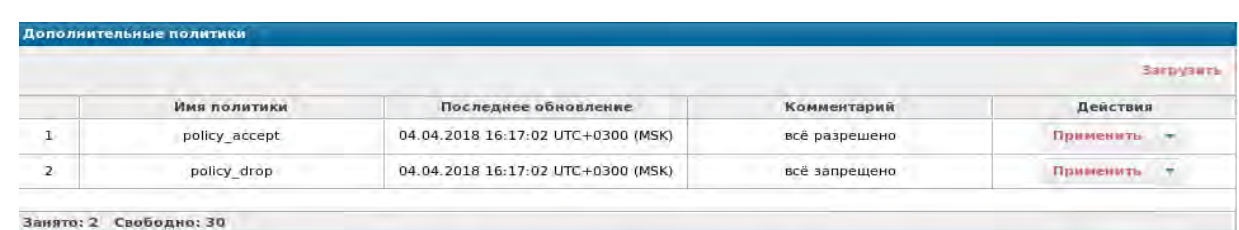

## <span id="page-292-1"></span>**Рисунок 4.97: Таблица дополнительных политик**

Изначально (на момент поставки) на МЭ ССПТ-4А1 присутствуют две дополнительные политики (рис. [4.97](#page-292-1), стр. [293\)](#page-292-1):

- **policy\_accept**: политика содержит:
	- глобальное общее правило с действием: пропустить (**accept**);
	- глобальное AP-правило с действием: удалить (**drop**);

# **policy\_drop**:

Инв. № подл. Подп. и дата Взам. Инв. № Инв. № дубл. Подп. дата

Baam MHB. Nº

Todn. u dama

nadn  $\mathscr{N}$ 

Tlaðn. ðama

Инб. № дибл.

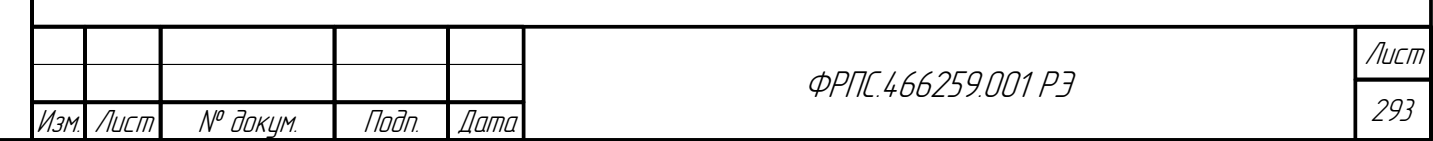

- глобальное общее правило с действием: пропустить (**drop**);
- глобальное AP-правило с действием: удалить (**drop**);

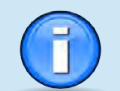

Дополнительная политика **policy\_accept** разрешает прохождение всех пакетов через МЭ ССПТ-4А1 в случае конфигурации по умолчанию, т. е. когда использование прикладных правил (AP-правил) выключено.

Дополнительная политика **policy\_drop** соответствует текущей политики доступа по умолчанию.

МЭ ССПТ-4А1 позволяет хранить до **32** дополнительных политик.

Таблица дополнительных политик (рис. [4.97,](#page-292-1) стр. [293\)](#page-292-1) состоит из следующих полей:

- порядковый номер политики;
- Имя политики;
- Последнее обновление дата и время последнего обновления дополнительной политики с указанием часового пояса;
- Комментарий строка комментария к дополнительной политике;
- Действие выбор действия над дополнительной политикой.

В поле Действие располагаются кнопки:

- **Применить**;
- кнопка выбора действия;

Кнопка Применить служит для применения данной дополнительной политики в качестве текущей политики доступа.

При нажатии на кнопку выбора действия отображается меню выбора действия над дополнительной политикой. Пример данного меню приведен на рисунке [4.98,](#page-294-1) стр. [295.](#page-294-1)

Меню выбора действий содержит следующие элементы:

- Показать просмотр политики доступа в виде текстовых определений объектов справочника и правил (аналогично просмотру текущей политики доступа);
- Переименовать смена имени и/или комментария к политике. Форма переименования дополнительной политики приведена на рисунке [4.99,](#page-294-0) стр. [295;](#page-294-0)
- Удалить удаление файла политики с носителя данных МЭ ССПТ-4А1;
- Выгрузить выгрузка (сохранение) файла политики на УК администратора. Выгрузка дополнительной политики на УК администратора выполняется аналогично выгрузке текущей политики, рассмотренной ранее в данном разделе. Единственное отличие — имя сохраняемого файла формируется по другому шаблону: <имя\_политики>.aps

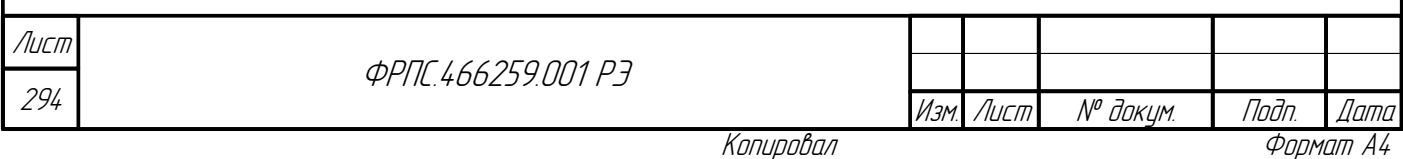

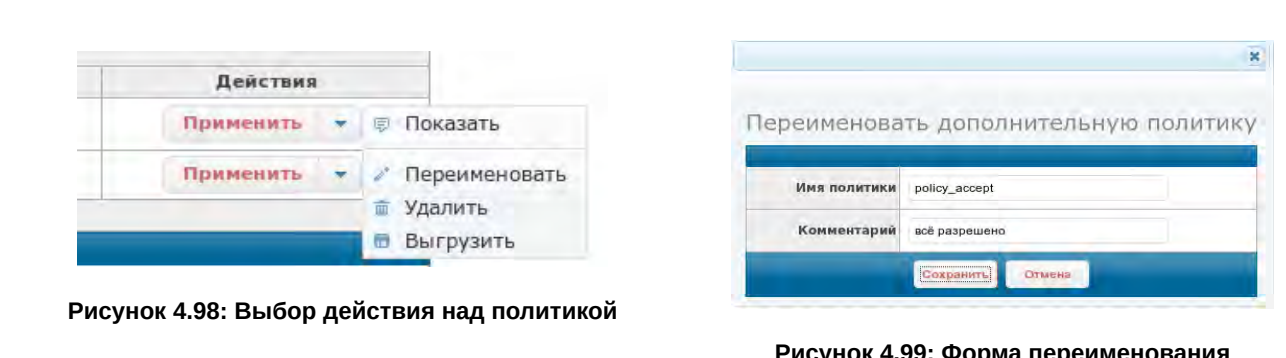

<span id="page-294-0"></span>**Рисунок 4.99: Форма переименования дополнительной политики**

<span id="page-294-1"></span>Форма переименования дополнительной политики (рисунок [4.99,](#page-294-0) стр. [295](#page-294-0)) содержит два поля ввода:

- Имя политики поле ввода нового имени для политики. Изначально в поле ввода установлено текущее имя политики;
- Комментарий поле ввода комментария к политике. Изначально в поле ввода установлен текущий комментарий к политике.

При нажатии на кнопку **Сохранить** выполняется проверка введенных данных. Форматы имени политики и общий формат комментария приведены в приложении [А](#page-423-0), стр. [424](#page-423-0). Если данные корректны, то выполняется переименование файла политики и/или смена комментария к ней.

# 4.3.2. Политика: Справочник

Toðn ðama

MHÔ. Nº OUÔN.

Baam MHB. Nº

Страница "Политика: Справочник" предназначена для просмотра и модификации справочника текущей политики доступа и дополнительных политик доступа (для дополнительных политик: только добавление объектов).

Страница "Политика: Справочник" приведена на рисунке [4.100](#page-295-0), стр. [296.](#page-295-0)

Страница разделена на две части:

- слева дерево объектов, в каждой ветви которого расположены объекты одного типа;
- справа выводится определение выбранного объекта (параметры и их значения).

В дереве объектов используются следующие управляющие элементы:

– раскрыть соответствующий узел дерева объектов;

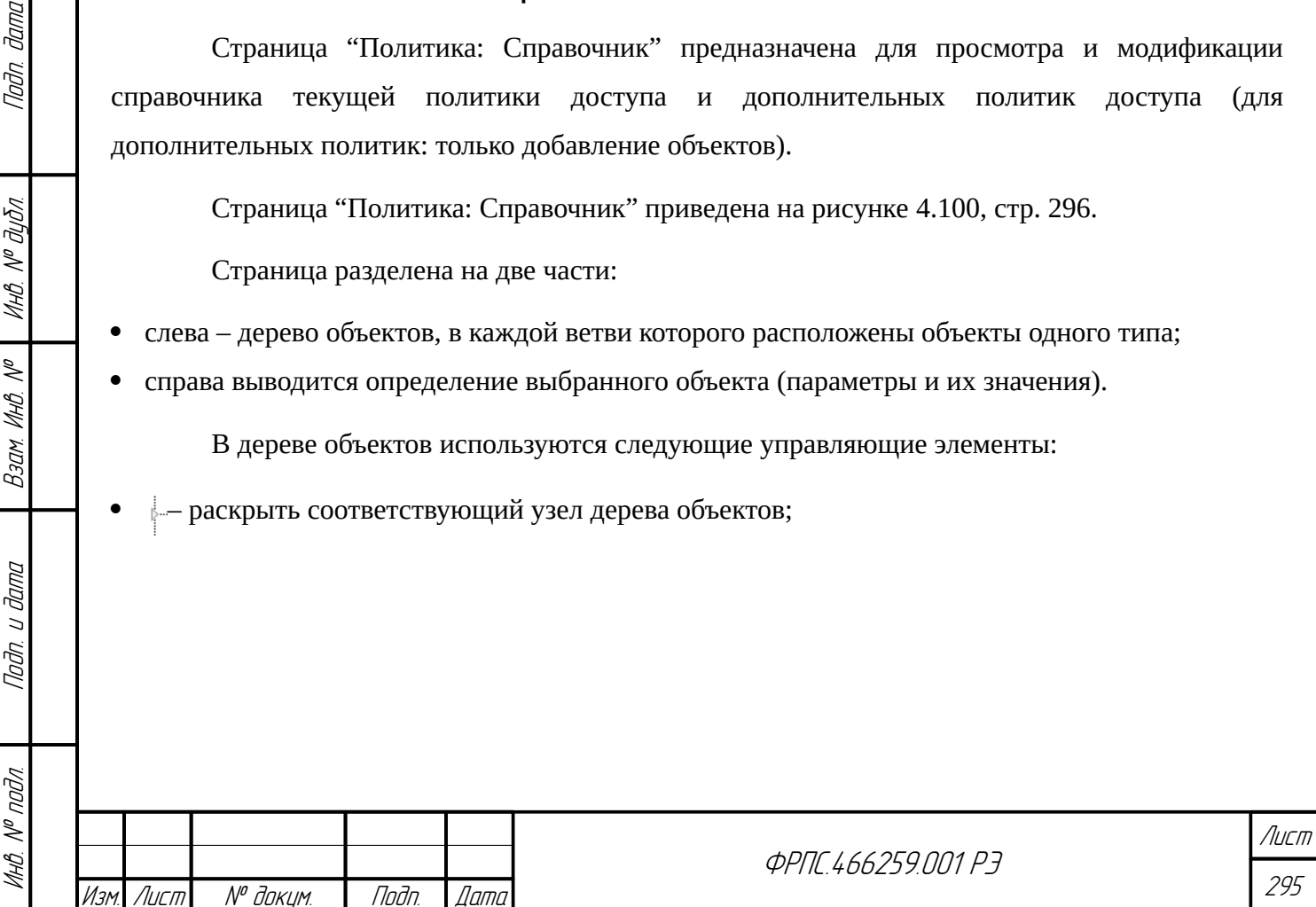

– **В** добавить – открыть форму добавления объекта выбранного типа (элемент отображается после раскрытия узла). Политика: Справочник Поиск - При Интервал времени **Пруппа доменных имен** Fpynna VLAN  $\Box$  Xoct — **П** Сеть Сервис Pecypc Справка

Администратор: admin (admin)

<span id="page-295-0"></span>**Рисунок 4.100: Страница Политика: Справочник**

Если объекты выбранного типа были добавлены ранее, то они отображаются под элементом Добавить. По нажатию на имя объекта в правой части страницы выводится таблица с определением выбранного объекта (выводятся значения параметров объекта). Пример вывода определения объекта приведен на рисунке [4.101,](#page-295-1) стр. [296.](#page-295-1)

В правой части страницы (Параметры объекта) два управляющих элемента:

- Редактировать открыть форму редактирования объекта;
- Удалить удалить объект.

Далее приводится обзор форм добавления для объектов всех поддерживаемых типов. В формах добавления присутствует список выбора политики доступа, в которую следует добавить объект. По умолчанию объекты добавляются в текущую политику доступа.

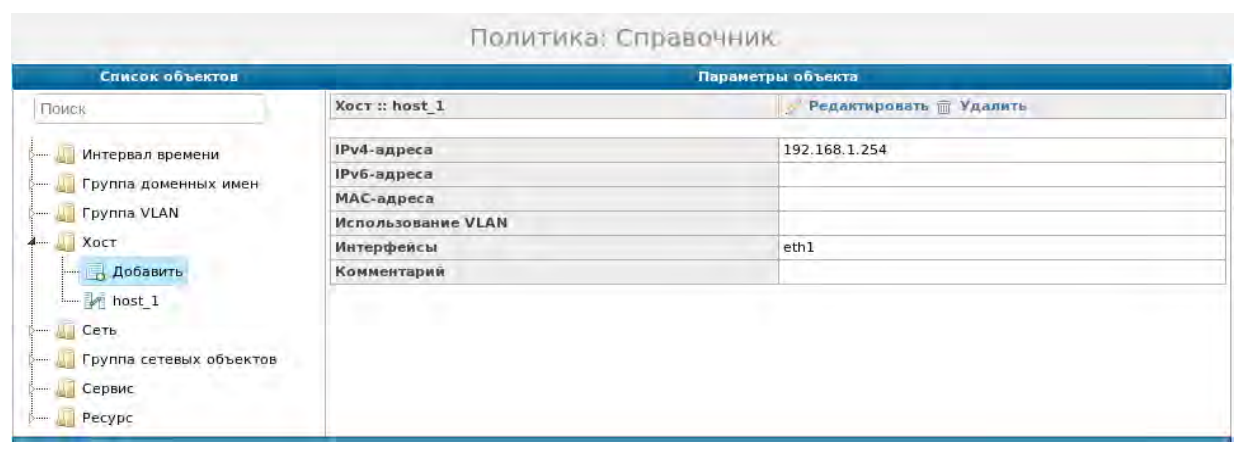

#### <span id="page-295-1"></span>**Рисунок 4.101: Пример вывода определения объекта справочника**

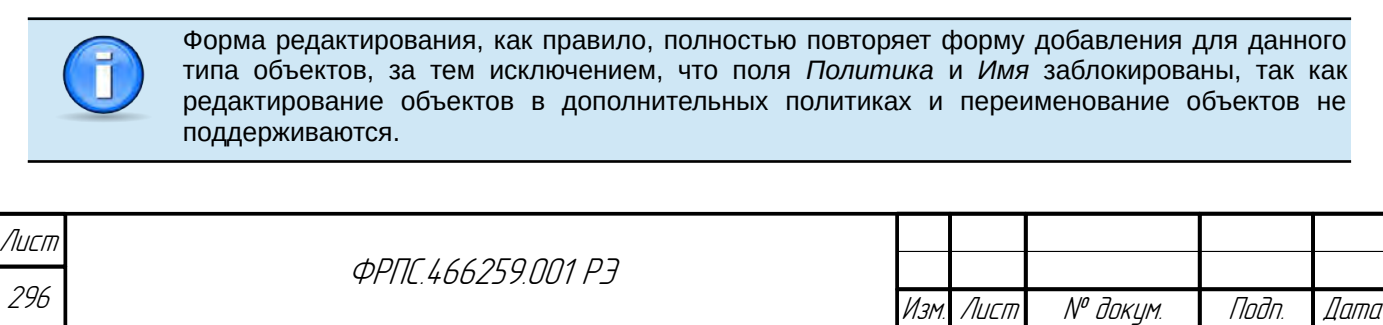

8 000 "HDO "ORAKTER" 2019-2021

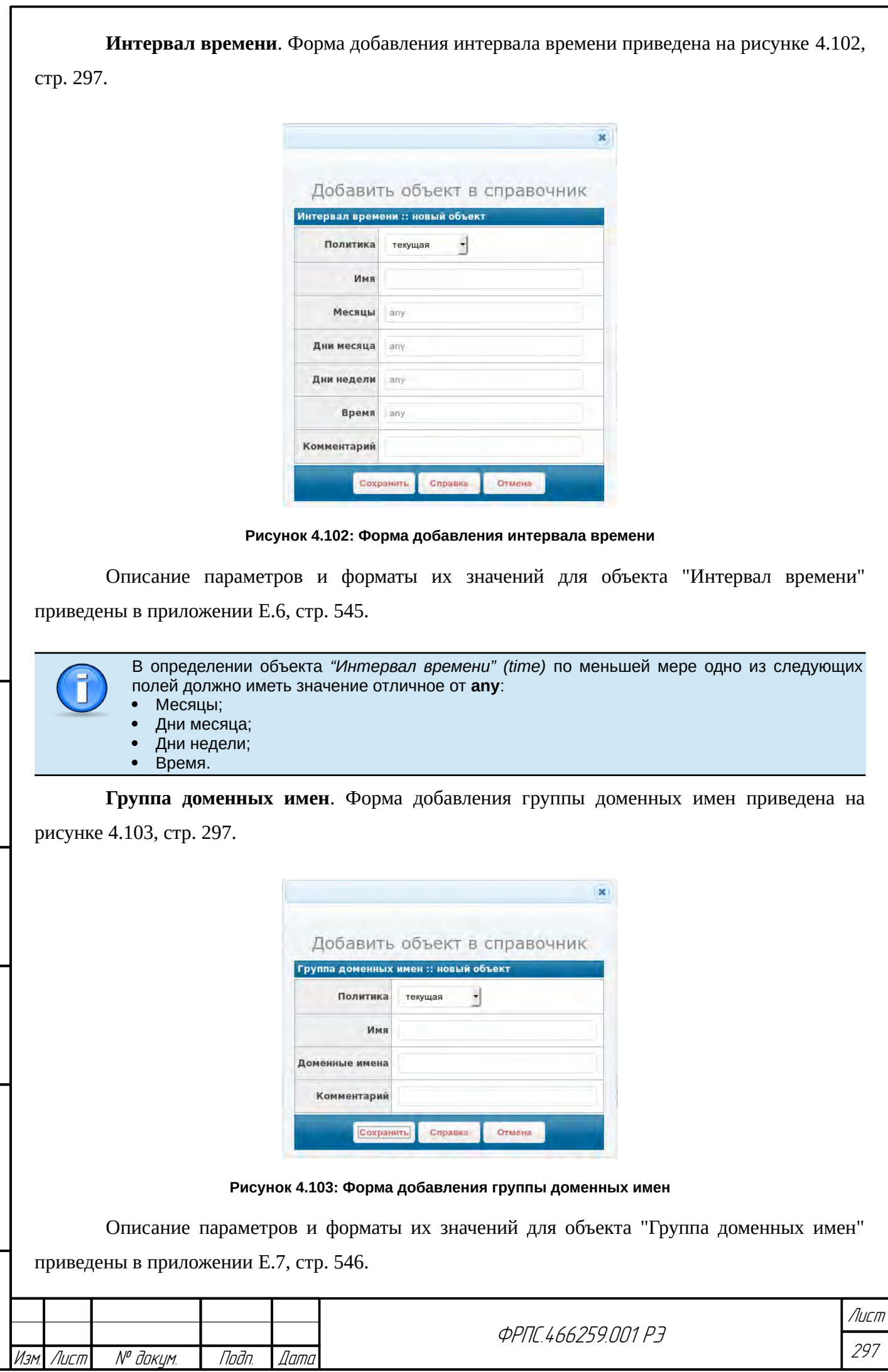

<span id="page-296-0"></span>

<span id="page-296-1"></span>Инв. № подл. Подп. и дата Взам. Инв. № Инв. № дубл. Подп. дата

 $B3$ am. VHB. N<sup>o</sup>

nogu ngawa

ИнВ. № подл.

nadn. dama

Инв. № дубл.

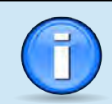

Лист

В определении объекта *"Группа доменных имён" (domain-group)* должен быть определено поле *Доменные имена*.

**Группа VLAN**. Форма добавления группы VLAN приведена на рисунке [4.104](#page-297-1), стр. [298](#page-297-1).

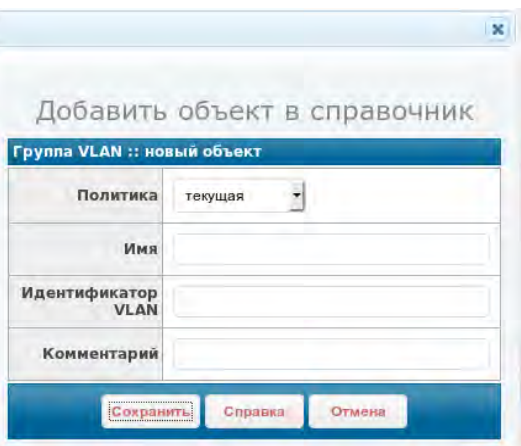

<span id="page-297-1"></span>**Рисунок 4.104: Форма добавления группы VLAN**

Описание параметров и форматы их значений для объекта "Группа VLAN" приведены в приложении [Е.8](#page-546-0), стр. [547.](#page-546-0)

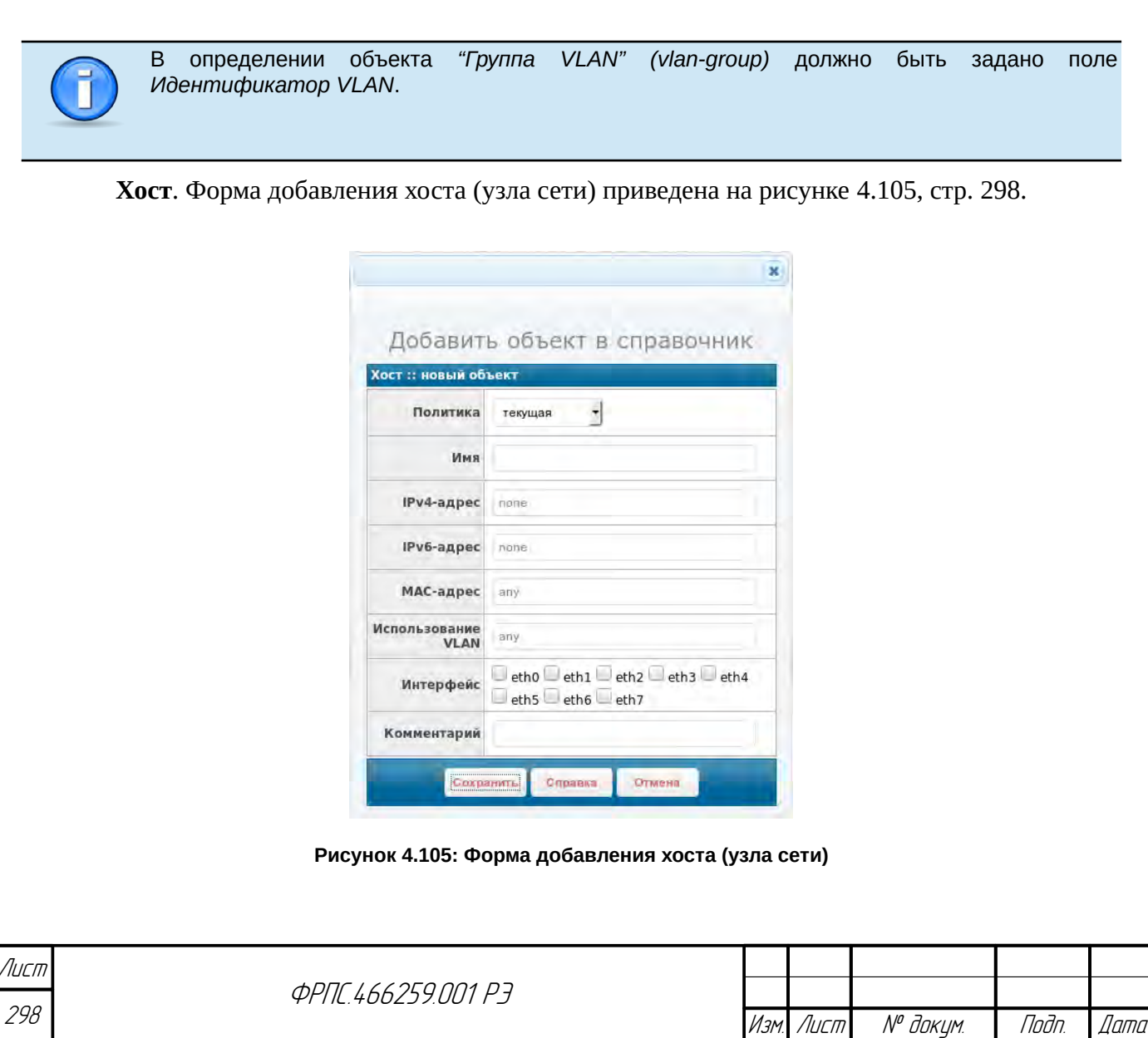

<span id="page-297-0"></span>

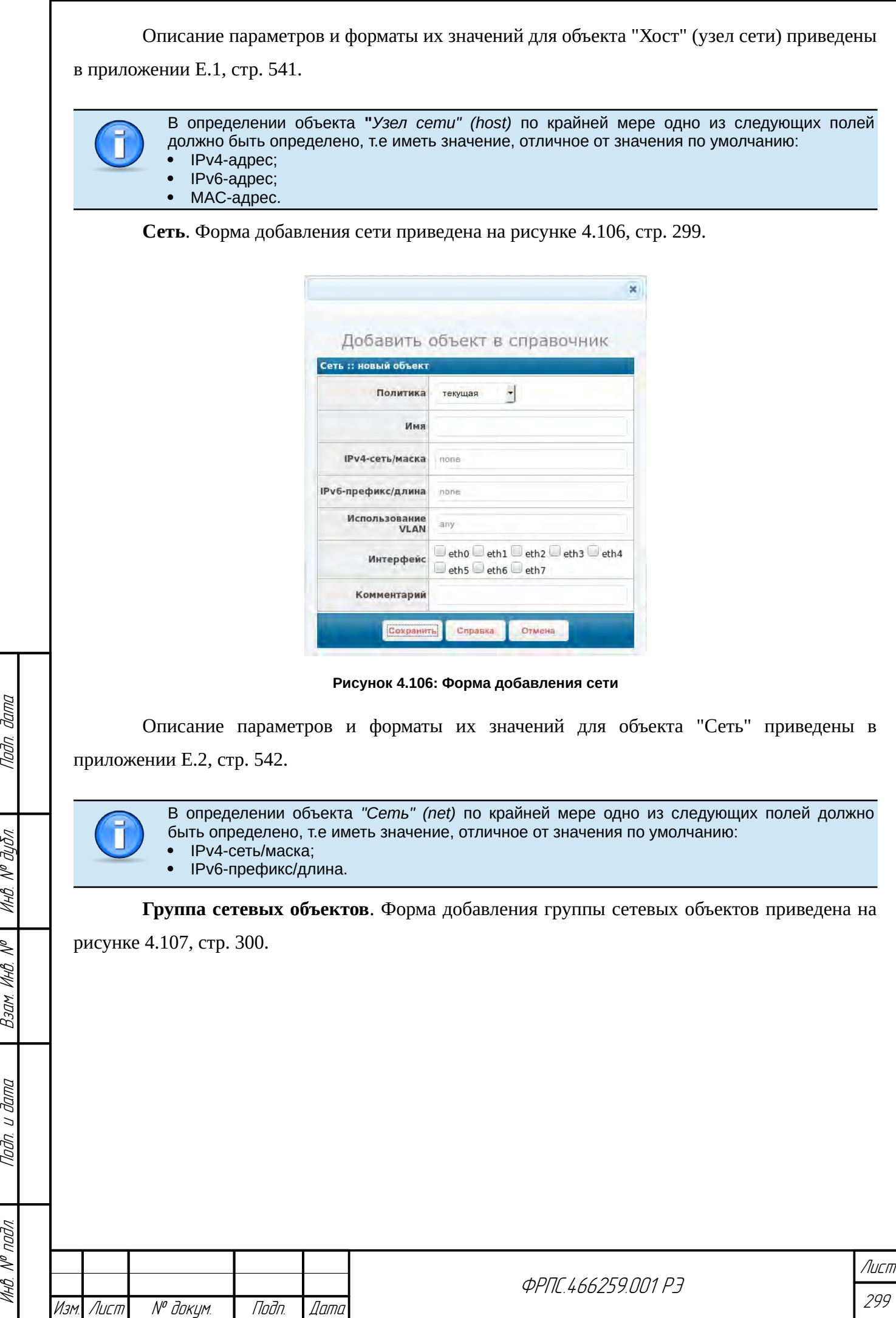

<span id="page-298-0"></span>Nodn dama

Инв. № дубл.

 $B3$ am VIHB. Nº

Подп. и дата

MHB. Nº nodn.

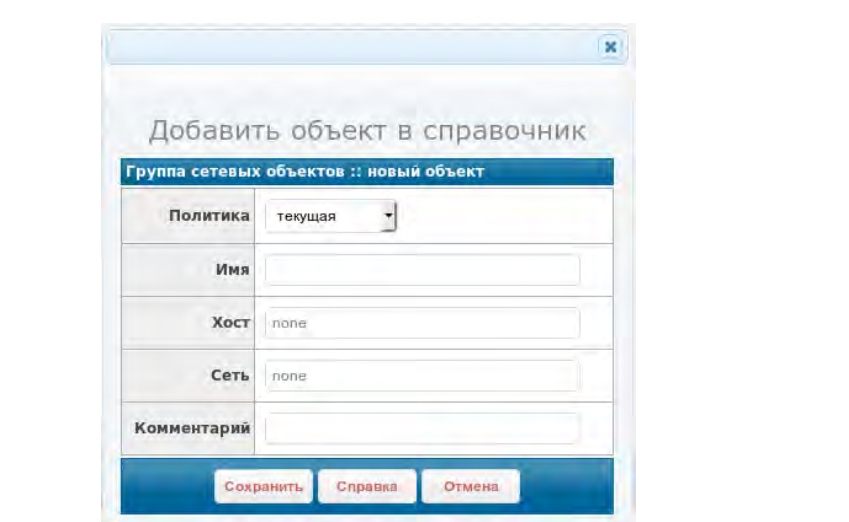

<span id="page-299-0"></span>**Рисунок 4.107: Форма добавления группы сетевых объектов**

Описание параметров и форматы их значений для объекта "Группа сетевых объектов"

приведены в приложении [Е.3](#page-542-1), стр. [543.](#page-542-1)

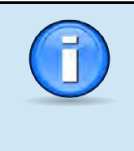

В определении объекта *"Группа сетевых объектов" (net-group)* по крайней мере одно из следующих полей должно быть определено, т.е иметь значение, отличное от значения по умолчанию:  $\bullet$  Хост;

Сеть.

**Сервис**. Форма добавления сервиса приведена на рисунке [4.108](#page-299-1), стр. [300](#page-299-1).

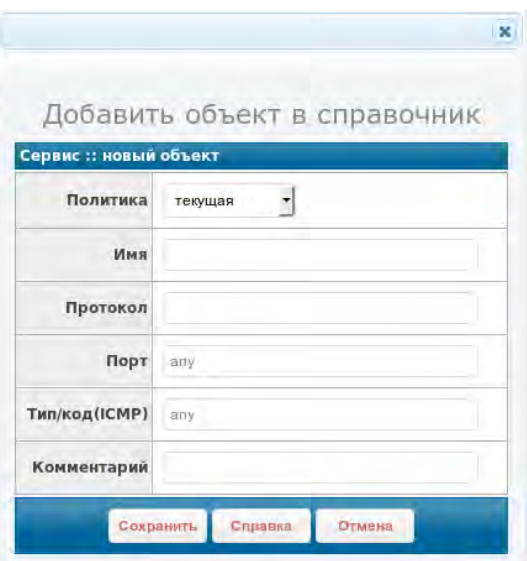

<span id="page-299-1"></span>**Рисунок 4.108: Форма добавления сервиса**

Описание параметров и форматы их значений для объекта "Сервис" приведены в приложении [Е.4](#page-542-0), стр. [543.](#page-542-0)

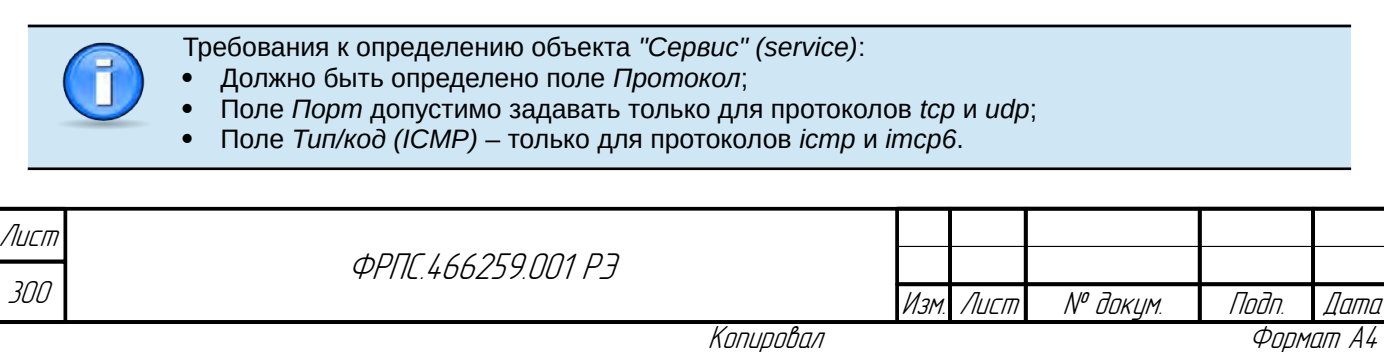

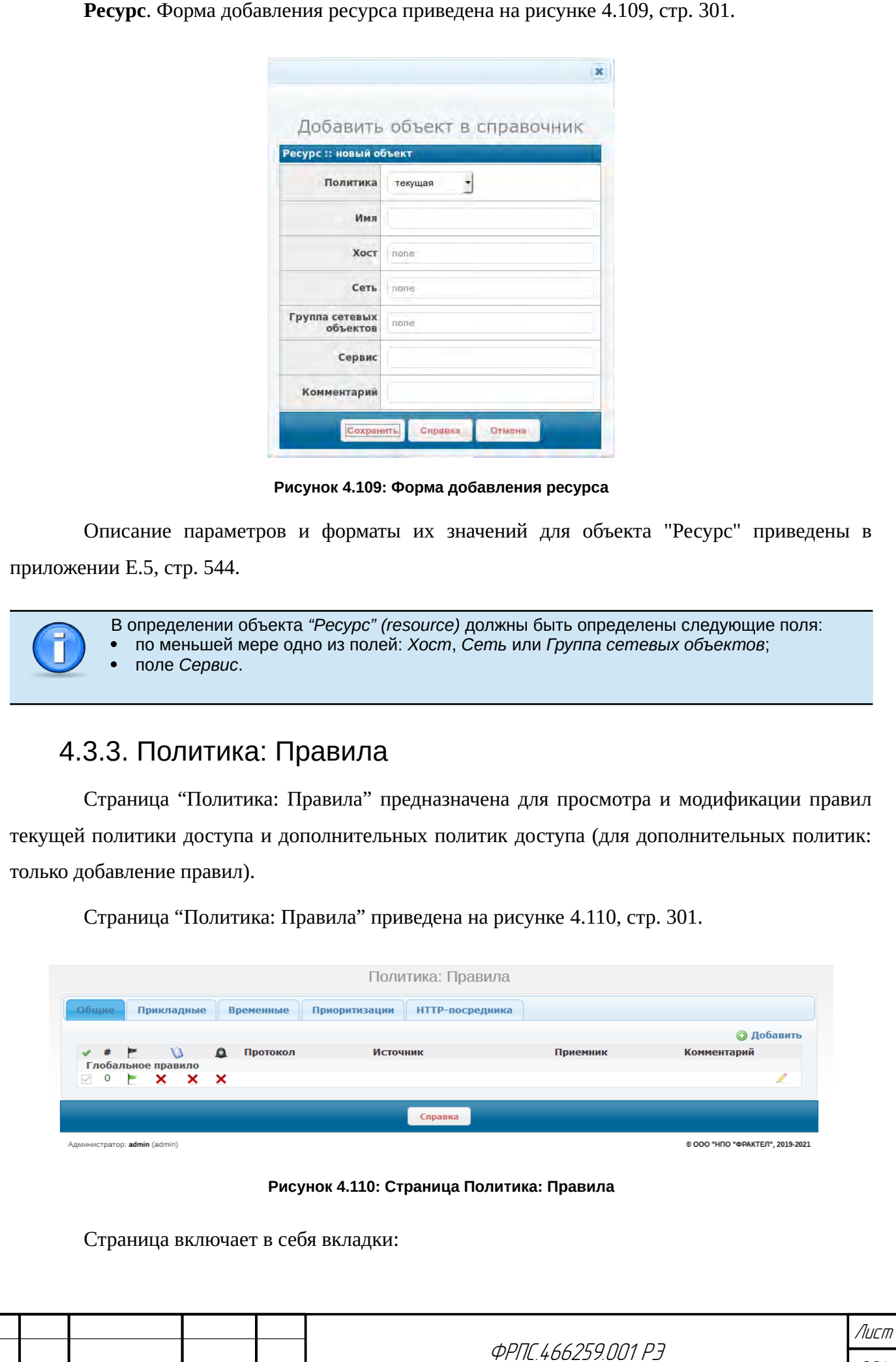

<span id="page-300-0"></span>Копировал Формат А4

<span id="page-300-1"></span>Инв. № подл. Подп. и дата Взам. Инв. № Инв. № дубл. Подп. дата

B3am VHB. Nº

Подп. и дата

Инб. № подл.

nadn. dama

ИнВ. № Фубл.

Изм. Лист № докум. Подп. Дата

301

- 06щие таблица общих правил;
- Прикладные таблица прикладных правил (АР-правила);
- Временные таблица временных правил (ТМР-правила);
- Приоритизации таблица правил приоритизации (PRI-правила);
- НТТР-посредника таблица правил HTTP-посредника (PROXY-правила).  $\bullet$

По умолчанию открыта вкладка "Общие".

Общие. Во вкладке расположена таблица общих правил текущей политики доступа. Таблица состоит из следующих полей:

- активность правила (активно/не активно);
- номер правила;
- **-** − действие;
- $\lambda$  регистрация (пакеты и/или сессии либо выключено);
- сигнализация: генерация сообщений сигнализации (включено/выключено):
- Протокол список протоколов, инкапсулированных в IP-пакет;
- Источник информация об IP-адресах и портах источника;  $\bullet$
- Приемник информация об IP-адресах и портах приемника:  $\bullet$
- Комментарий строка комментария к правилу.

Пример таблицы правил, в которой помимо глобального правила, присутствуют регулярные правила, приведен на рисунке 4.111, стр. 302.

|              |              |   |                   |                    |                   |            |          |                              | <b>© Добавить</b> |
|--------------|--------------|---|-------------------|--------------------|-------------------|------------|----------|------------------------------|-------------------|
|              | #            | ► |                   |                    | $\Omega$          | Протокол   | Источник | Приемник                     | Комментарий       |
|              |              |   |                   | Глобальное правило |                   |            |          |                              |                   |
| $\checkmark$ | $\mathbf{0}$ |   | $\mathbf{x}$      | $\mathbf{x}$       | $\mathbf{x}$      |            |          |                              |                   |
|              |              |   | Общие правила     |                    |                   |            |          |                              |                   |
| $\checkmark$ | $_{11}$      |   |                   | $\checkmark$       | ×                 | A:10.1.1.1 |          | R: resource1                 | g<br>面            |
|              | $\sqrt{12}$  |   | ×                 |                    | $\mathbf{x}$      | O:host1    |          | $O$ :net1<br>S: service_http | / 亩               |
| $\checkmark$ | 13           |   | $\times$ $\times$ |                    | $\mathbf{\times}$ | udp        |          | A: 192.168.1.254<br>P: 161   | P<br>茴            |

<span id="page-301-0"></span>Рисунок 4.111: Пример таблицы общих правил

Из примера видно, что в полях Источник и Приемник может выводиться информация различного типа. Данные поля используют следующий формат вывода информации:

- А: <IP-адрес>, где <IP-адрес> IP-адрес, заданный непосредственно в правиле:
- $P:\langle n \circ p \circ p \rangle$ , где  $\langle n \circ p \circ p \rangle T\mathbb{C}P$  и/или UDP порт, заданный непосредственно в правиле:
- О: <имя объекта>, где <имя объекта> имя сетевого объекта типа хост, сеть или группа сетевых объектов, посредством которого заданы IP-адреса и другие атрибуты пакета);

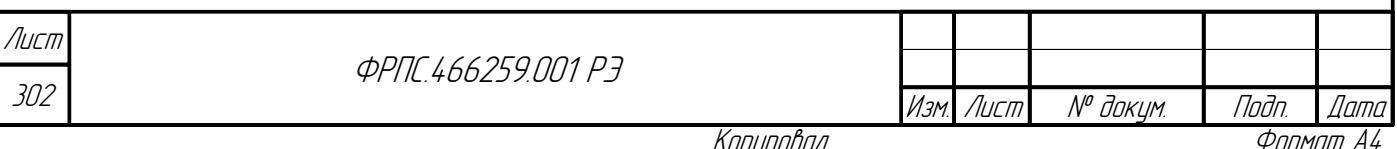

- S: <имя сервиса>, где <имя\_сервиса> имя объекта типа сервис, посредством которого заданы: протокол инкапсулированный в IP, TCP или UDP-порты либо типы и коды ICMP;
- R: <имя ресурса>, где где <имя\_ресурса> имя объекта типа ресурс, посредством которого заданы различные атрибуты пакета (IP-адреса, порты и т. д.).

Каждый из приведенных типов может содержать список элементов. В этом случае каждый элемент выводится в отдельной строке в один столбец.

> Записи таблицы общих правил отличаются цветом текста, в зависимости от действия правила фильтрации:

- зеленый действие пропустить (accept):
- желтый действие отклонить (deny);
- красный действие удалить (drop);
- синий действие перейти к правилу (goto).

В таблице общих правил используются следующие управляющие иконки:

- редактировать правило;
- $\hat{m}$  удалить правило.

<span id="page-302-1"></span><span id="page-302-0"></span>Если в таблице общих правил курсор мыши навести на регулярное правило и при этом нажать правую кнопку мыши, до будет отображено контекстное меню действий над данным правилом. Пример вывода контекстного меню приведен на рисунке 4.112, стр. 303.

<span id="page-302-2"></span>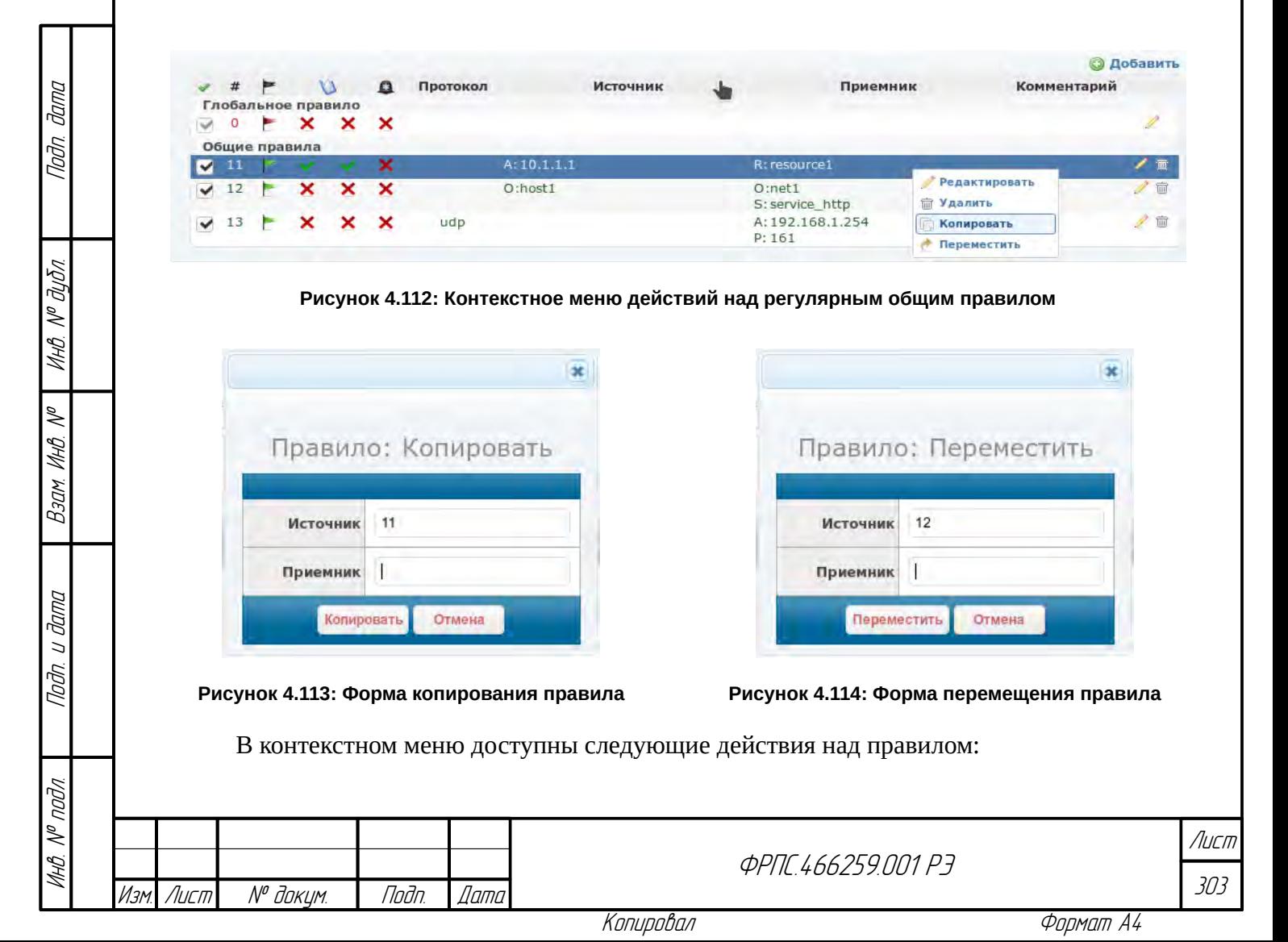

- Редактировать вывод формы редактирования данного правила;
- Удалить удаление данного правила (перед удалением запрашивается подтверждение);
- Копировать создание копии данного правила (в поле Приемник формы копирования правила, приведенной на рисунке [4.113](#page-302-2), стр. [303](#page-302-2), необходимо ввести номер правила-копии);
- Переместить перемещение данного правила в пределах таблицы общих правил (эквивалентно смене номера правила, в поле Приемник формы перемещения правила, приведенной на рисунке [4.114,](#page-302-1) стр. [303,](#page-302-1) необходимо ввести новый номер для данного правила).

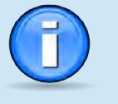

Функции копирования и перемещения правил аналогичным образом доступны для следующих типов правил:

- прикладные правила (AP-правила);
- правила приоритизации (PRI-правила);
- правила HTTP-посредника (PROXY-правила).

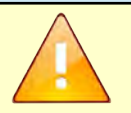

Если при копировании или перемещении правила в поле *Приемник* ввести номер существующего правила, то оно будет перезаписано.

По нажатию на кнопку **Добавить** открывается форма добавления общего правила. Форма приведена на рисунке [4.115,](#page-304-0) стр. [305.](#page-304-0) По умолчанию при открытии формы добавления общего правила выводятся Основные настройки – основные параметры общего правила. На рисунке [4.115.](#page-304-0) стр. [305](#page-304-0) видны не все элементы формы, т. к. присутствует полоса прокрутки.

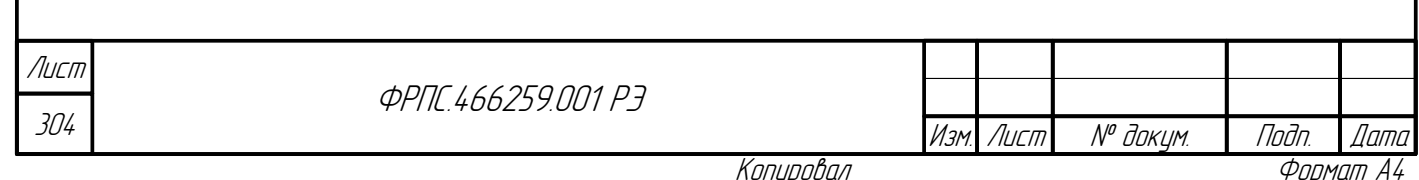

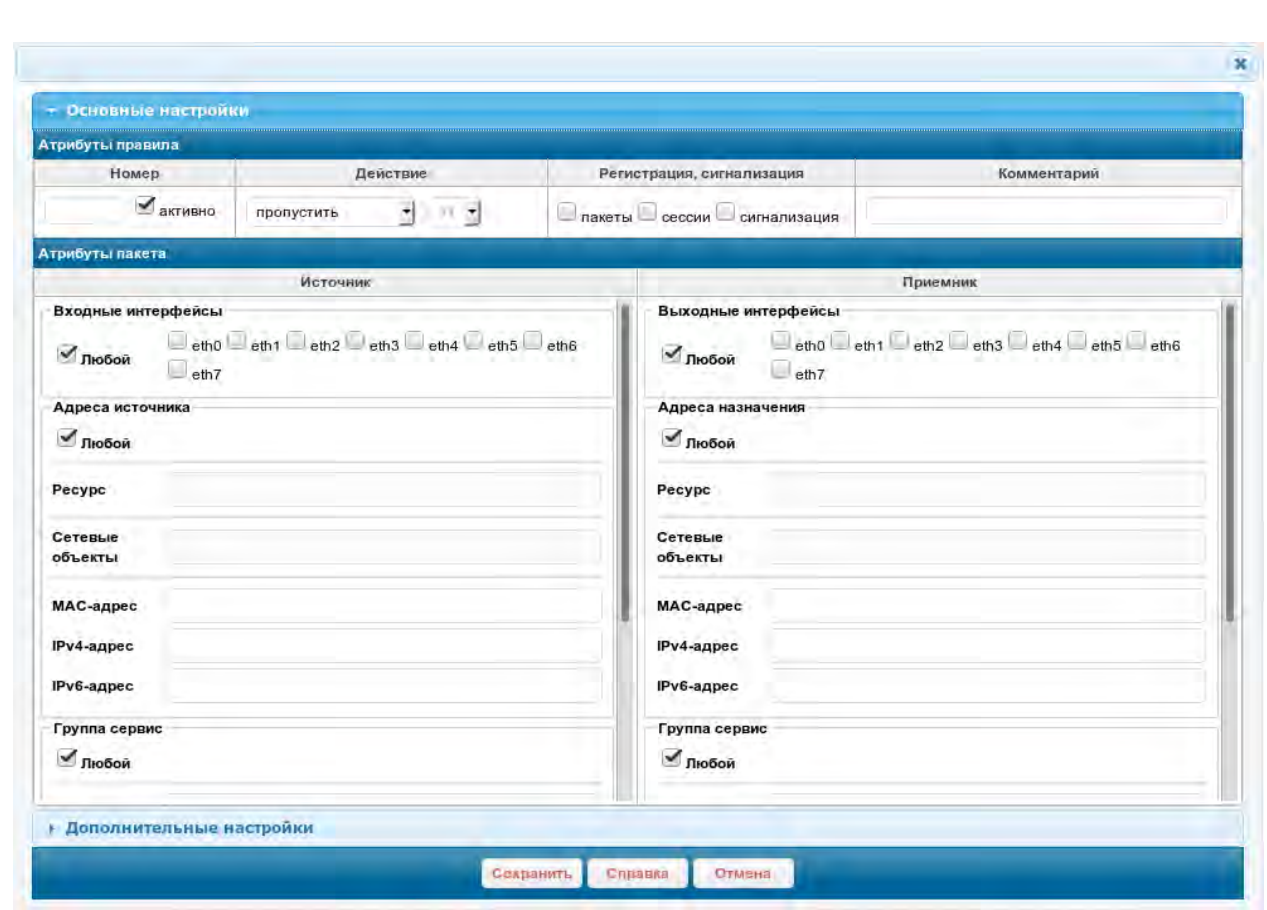

<span id="page-304-0"></span>Рисунок 4.115: Форма добавления общего правила: основные настройки

Форма "Основные настройки" состоят из двух секций:

- Атрибуты правила содержат элементы ввода данных для настройки атрибутов правила, не относящихся к полям пакета:
- Атрибуты пакета содержат элементы ввода данных для настройки параметров пакета, которым должно соответствовать данное правило;

## Атрибуты правила:

Номер - номер правила;

noan aama

Ино. № дубл.

B3am. VHB. Nº

Nogu u gama

Инв. № подл.

- активно флаг активности правила. Значения:
	- включено правило активно;
	- выключено правило неактивно;
- Действие действие правила над пакетом. Допустимые значения:
	- пропустить передача пакета на фильтрацию прикладного уровня (по АР-правилам фильтрации) либо на выходные интерфейсы (при отсутствии АР-правил);
	- √ удалить удаление пакета;
	- и перейти к правилу безусловный переход к правилу с указанным номером в списке общих правил фильтрации;

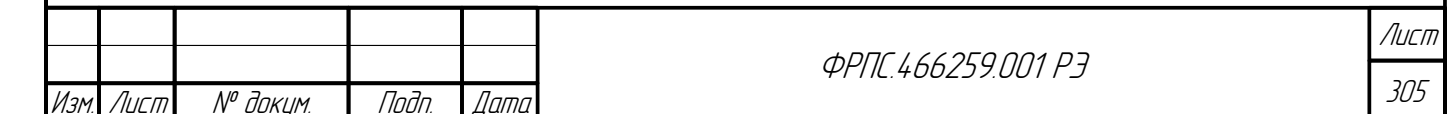

- отклонить удаление пакета с отправкой пакета-уведомления (ТСР-сообщения с флагом RST для TCP и ICMP-сообщения для остальных протоколов).
- Регистрация, сигнализация использование функций регистрации трафика и генерации сообщений сигнализации при срабатывании правила. По умолчанию регистрация и сигнализация выключены в правиле. Допустима комбинация из следующих значений:
	- пакеты регистрировать пакеты;
	- сессии регистрировать сессии;
	- сигнализация генерировать сообщения сигнализации;
- Комментарий строка комментария к правилу.

Секция Атрибуты пакета разделена вертикально на две равные части:

- $\bullet$ Источник - параметры источника пакета;
- Приемник параметры приемника пакета;  $\bullet$

Часть параметров является общей для источника и приемника, поэтому продублирована в обеих частях (Протокол, IMCPv4, ICMPv6).

Итак, Атрибуты пакета включают в себя:

- Источник:
	- Входные интерфейсы список входных интерфейсов;
	- ✔ Адреса источника:
		- Ресурс список объектов типа ресурс;
		- Сетевые объекты список сетевых объектов (объекты типов: хост, сеть, группа сетевых объектов;
		- МАС-адрес список МАС-адресов;
		- IPv4-адрес список IPv4-адресов;
		- IPv6-адрес список IPv6-адресов;

## ✔ Группа Сервис:

- Сервис список объектов типа сервис;
- Порт список портов;
- Протокол список протоколов, инкапсулированных в IP-пакет;
- ІСМРУ4 ТИП И КОД ПРОТОКОЛА ICMP;
- ІСМРУ6 тип и код протокола ICMPV6;
- Приемник:
	- ✔ Выходные интерфейсы список выходных интерфейсов;
	- Адреса назначения:
		- Ресурс список объектов типа ресурс;

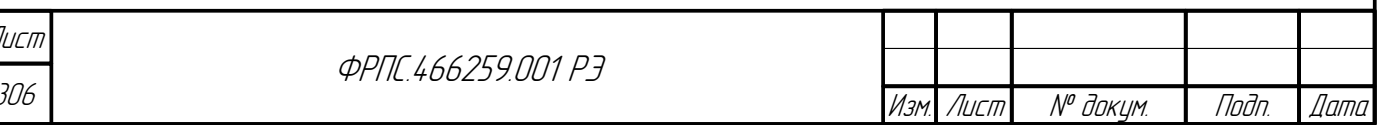

- Сетевые объекты список сетевых объектов (объекты типов: хост, сеть, группа сетевых объектов;
- МАС-адрес список МАС-адресов;
- IPv4-адрес список IPv4-адресов;
- IPv6-адрес список IPv6-адресов;
- √ Группа Сервис:
	- Сервис список объектов типа сервис;
	- Порт список портов;
	- Протокол список протоколов, инкапсулированных в IP-пакет;
	- ІСМРУ4 ТИП И КОЛ ПРОТОКОЛА ICMP:
	- ІСМРУ6 ТИП И КОД ПРОТОКОЛА ICMPV6.

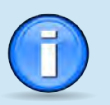

Определение общего правила фильтрации (полный перечень параметров и форматы их значений) приведены в приложении Д.1, стр. 515.

Поля ввода основных настроек общего правила имеют правила взаимных блокировок для исключения конфликтов параметров правила. Описание возможных конфликтов параметров общего правила приведено в приложении Д.1.1, стр. 522.

При вводе имен объектов справочника в соответствующих полях формы добавления правила используется функция автодополнения. Предлагаемое автодополнением имя объекта необходимо выбрать, нажав по нему мышкой, тогда оно будет добавлено в соответствующее поле в виде блока с символом "х" справа от имени. При нажатии на данный символ объект будет удален из поле ввода.

Если же вводить произвольные имена объектов, не используя функцию автодополенения, то введеные имена будут проигнорированы при нажатии на кнопку "Сохранить" и указанные таким образом объекты не будут использоваться в правиле фильтрации.

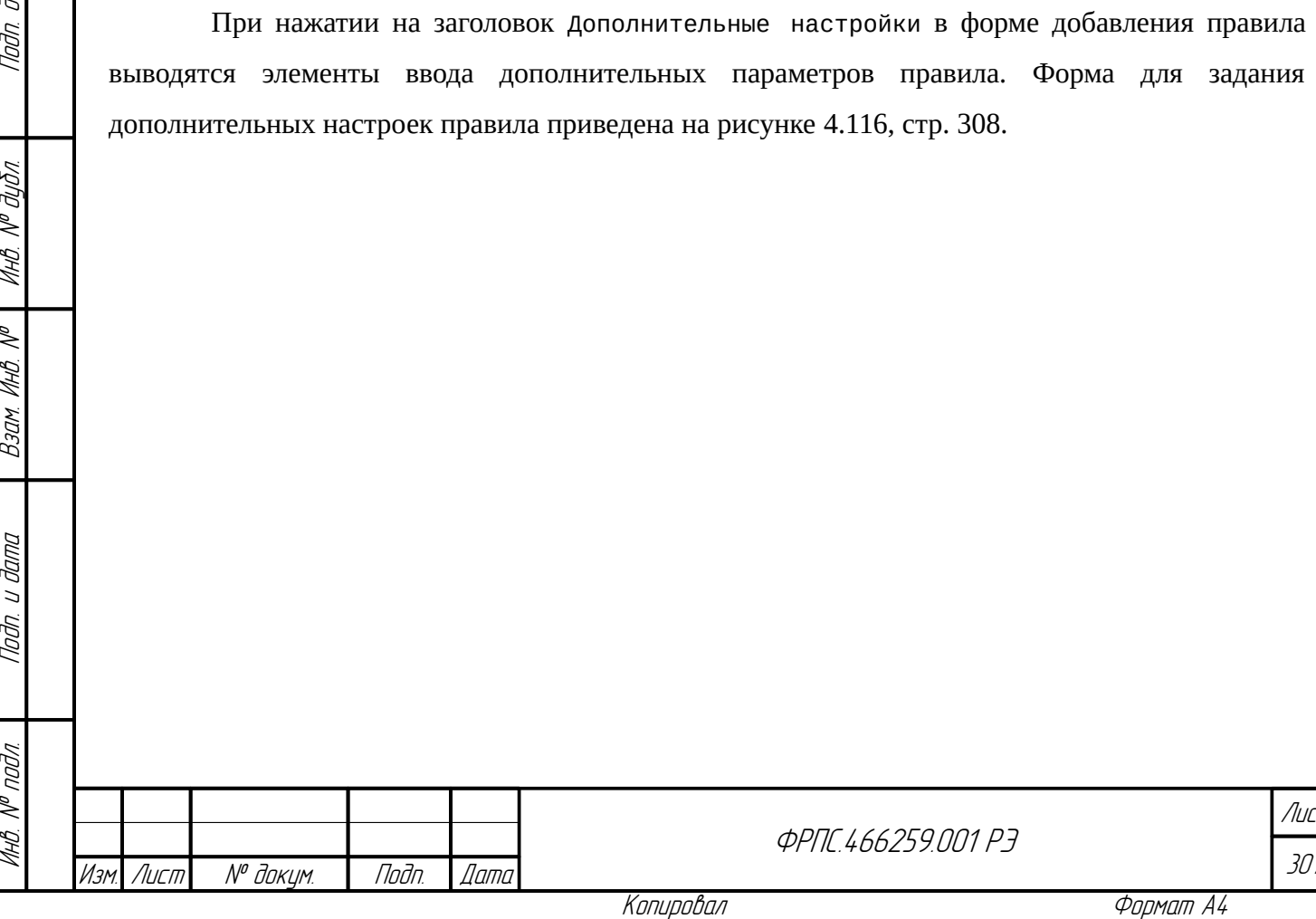

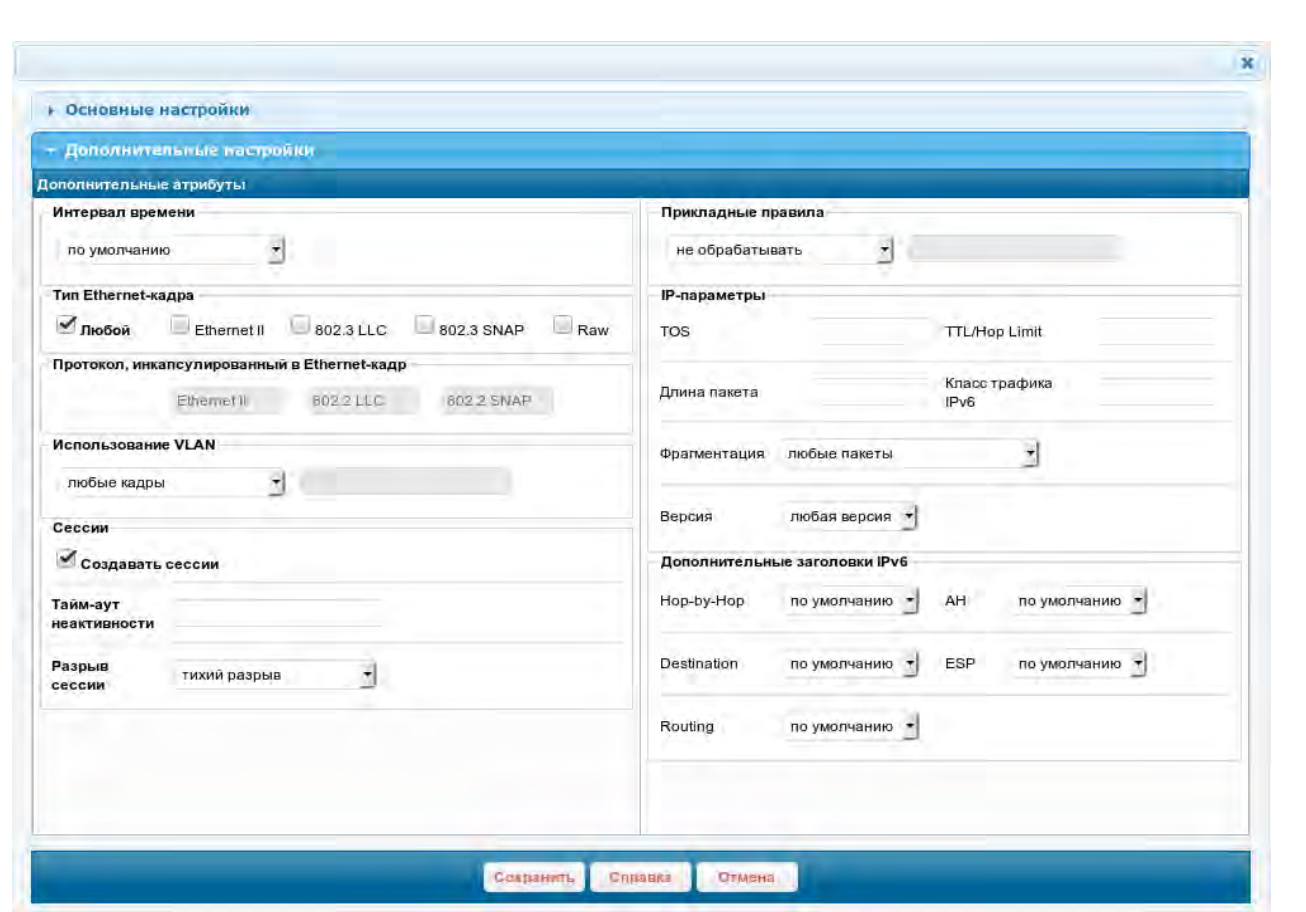

<span id="page-307-0"></span>Рисунок 4.116: Форма добавления общего правила: дополнительные настройки

Форма "Дополнительные настройки" содержит следующие элементы ввода дополнительных атрибутов общего правила:

- Интервал времени выбор объекта типа интервал времени. Выполняет привязку общего правила к интервалу времени: правило активно только в указанный интервал времени;
- тип Ethernet-кадра выбор типов Ethernet-кадров, в которые может быть инкапсулирован IP-пакет. Допускается комбинация следующих значений: Ethernet II, 802.3 LLC, 802.3 SNAP, Raw;
- Протокол, инкапсулированный в Ethernet-кадр - ввод списка кодов протоколов, инкапсулирвоанных в Ethernet-кадр. Ввод в соответствующее поле допустим только тогда, когда выбран один конкретный тип Ethernet-кадра;
- Использование VLAN параметр использования тэга VLAN в Ethernet-кадре. Допустимые значения:
	- $\triangleright$  любые кадры любой Ethernet -кадр (с тегом IEEE 802.1q или без него);
	- $\triangledown$  только кадры с VLAN только Ethernet- кадры с тегом IEEE 802.1q;
	- $\triangleright$  только кадры без VLAN только Ethernet- кадры без тега IEEE 802.1q;
	- $\triangledown$  задать значения VLAN ID список идентификаторов и/или диапозонов идентификаторов VLAN. Правилу будут сопоставлены Ethernet-кадры, содержащие идентификатор VLAN из

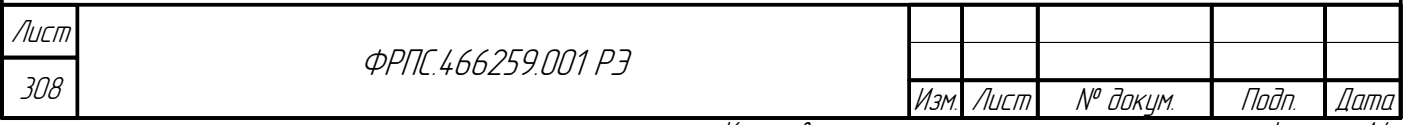

списка:

**Jana** 

nogu

дибл

MHB. Nº

MHB. Nº

Bann 1

Todn. u dama

nodn.  $\mathscr{S}$ 

- $\triangledown$  имя группы VLAN имя группы VLAN из справочника. Правило будет действовать только для Ethernet-кадров, содержащих указанные в группе идентификаторы VLAN;
- Сессии параметры создания сессии по данному правил:
	- ✔ Создавать сессии создание сессии на основе пакетов, обработанных данным правилом:
		- включено создавать сессии по пакетам, обработанным данным правилом;
		- выключено не создавать сессии по пакетам, обработанным данным правилом;
	- ✔ Тайм-аут неактивности: тайм-аут неактивности для сессий, созданных по данному правилу;
	- $\vee$  Разрыв сессии корректность обработки ТСР-сессии при сбросе инициирующего SYNпакета, а так же при разрыве установившейся ТСР-сессии:
		- тихий разрыв сессия разрывается без уведомления взаимодействующих сторон;
		- отправить флаг RESET сессия разрывается с уведомлением взаимодействующих сторон TCP-пакетами с установленным флагом RESET;
- Прикладные правила список номеров прикладных правил, привязанных к данному общему правилу. Допустимые значения:
	- $\triangleright$  не обрабатывать пакеты не будут обрабатываться на прикладном уровне;
	- обрабатывать пакеты будут обрабатываться на прикладном уровне;
- $\checkmark$  обрабатывать по списку список номеров и/или диапазонов номеров прикладных правил;
- IP-параметры параметры заголовка IP-пакета (помимо IP-адресов):
- ✔ Значение TOS значение битов TOS заголовка IPv4
- ✔ Значение TTL значение поля TTL заголовка IPv4 или заголовка HopLimit IPv6
- ✔ Длина пакета суммарная длина IP-пакета, включая IP-заголовок;
- $\triangleright$  Класс трафика значение битов поля "Traffic class" заголовка IPv6-пакета
- Фрагментация использование фрагментации в пакете. Допустимые значения:
	- любые пакеты правило применяется применяется как к фрагментированным, так и к нефрагментированным пакетам
	- только фрагментированные правило применяется только к фрагментированным пакетам
	- только нефрагментированные правило применяется только к нефрагментированным пакетам;
- v Версия IP версия протокола IP. Допустимые значения:
	- **ІРV4** протокол IP версии 4;
	- **IPV6** протокол IP версии 6;

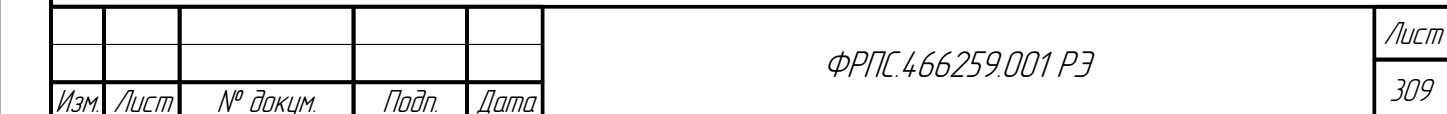

- Дополнительные заголовки IPv6 параметры использования в IPv6-пакете конкретных дополнительных заголовков: Hop-by-Hop, AH, Destination, ESP, Routing. Допустимые значения (для каждого из заголовков):
	- по умолчанию для правила не важно наличие данного дополнительного заголовка;
	- присутствует данный дополнительный заголовок должен присутствовать в пакете, чтобы правило сработало;
	- **∕ отсутствует** данный дополнительный заголовок должен отсутствовать в пакете, чтобы правило сработало.

Форма редактирования общего правила по своей структуре полностью идентична форме добавления, поэтому отдельно не рассматривается. Форма, помимо прочего, позволяет изменить номер правила (аналогично команде rule move).

Прикладные. Во вкладке расположена таблица прикладных правил (АР-правил) текущей политики доступа. Пример таблицы прикладных правил приведен на рисунке 4.117, стр. 310.

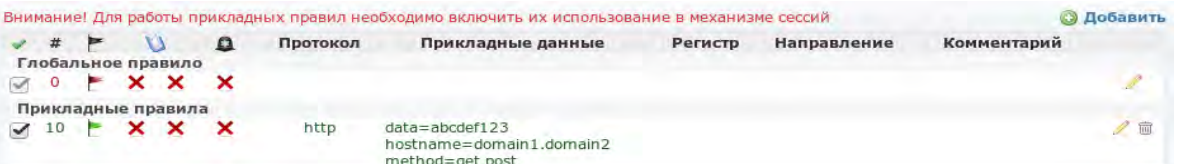

<span id="page-309-0"></span>Рисунок 4.117: Пример таблицы прикладных правил

В приведенном примере, помимо глобального правила, присутствует регулярное правило. В текущей политике доступа по умолчанию присутствует только глобальное АРправило с действием удалить.

Таблица прикладных правил состоит из следующих полей:

- активность правила (активно/не активно);
- номер правила;
- действие;
- $\mathbf{V}$  регистрация (пакеты и/или сессии либо выключено);
- сигнализация: генерация сообщений сигнализации (включено/выключено):
- Протокол прикладной протокол:
- Прикладные данные параметры фильтрации по прикладным данным.
- Регистр регистр искомых ASCII-символов в прикладных данных;

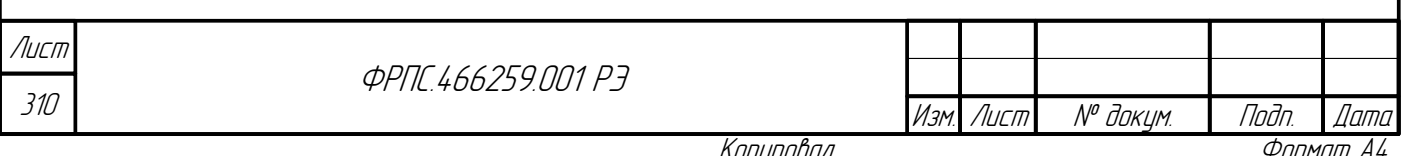

- Направление направление поиска прикладных данных (от клиента, от сервера либо оба направления);
- Комментарий строка комментария к правилу.

В поле "Прикладные данные" информация выводится в следующем формате:

<параметр\_АР-правила>=<значение>, где <параметр\_АР-правила> ОДИН И3 параметров поиска прикладных данных, применимых для выбранного прикладного протокола. Перечень допустимых прикладных протоколов и соответствующих им параметров поиска приведен в приложении Д.2, стр. 528.

**Jama** 

Tadn

MHÔ. Nº OUÔN.

Baam MHB. Nº

Записи таблицы прикладных правил отличаются цветом текста, в зависимости от действия правила фильтрации:

- зеленый действие пропустить ( $acc$ ept);
	- красный действие удалить (drop).

В таблице прикладных правил используются следующие управляющие иконки:

- редактировать правило;
- m удалить правило.

По нажатию на кнопку добавить открывается форма добавления прикладного правила. Исходный вид формы приведен на рисунке 4.118, стр. 312. В исходном виде формы не выводятся поля поиска прикладных данных, состав которых зависит от выбранного прикладного протокола.

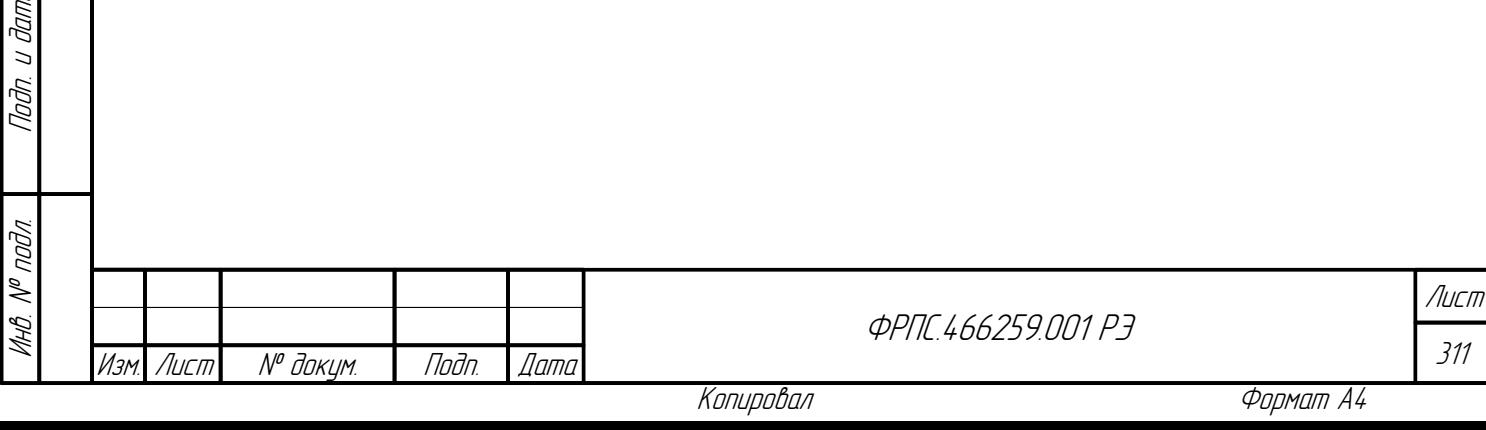

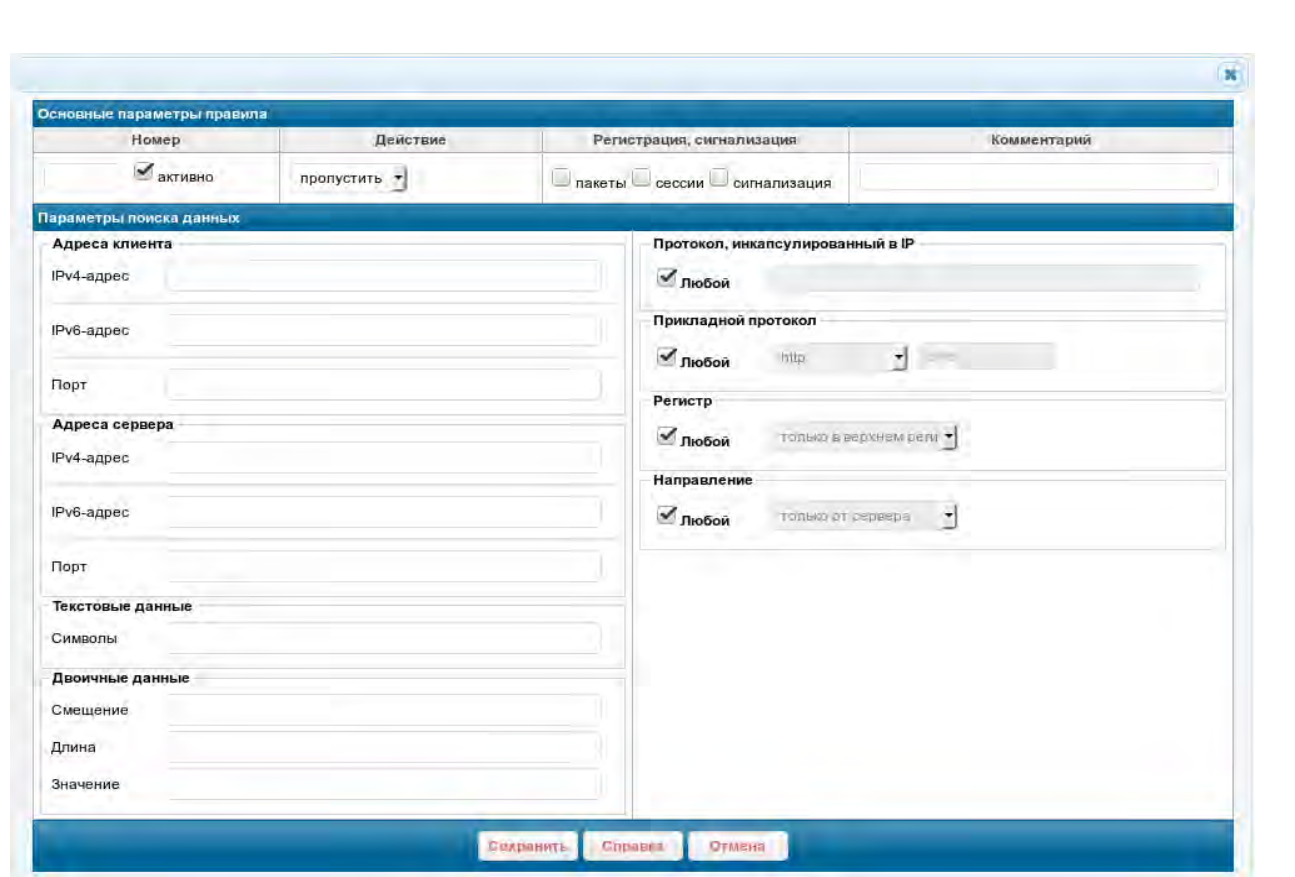

<span id="page-311-0"></span>**Рисунок 4.118: Форма добавления прикладного правила**

Дополнительные элементы ввода, предназначенные для поиска прикладных данных конкретных протоколов, приведены на отдельных рисунках (данные элементы отображаются в форме добавления AP-правила при выборе соответствующего прикладного протокола в списке Прикладной протокол):

- **http** рисунок [4.119,](#page-311-2) стр. [312;](#page-311-2)
- **ftp** рисунок [4.120](#page-311-1), стр. [312](#page-311-1);
- **smtp** рисунок [4.121](#page-312-2), стр. [313](#page-312-2);
- **sql** рисунок [4.122](#page-312-1), стр. [313](#page-312-1);
- **dns** рисунок [4.123](#page-312-0), стр. [313](#page-312-0).

<span id="page-311-2"></span><span id="page-311-1"></span>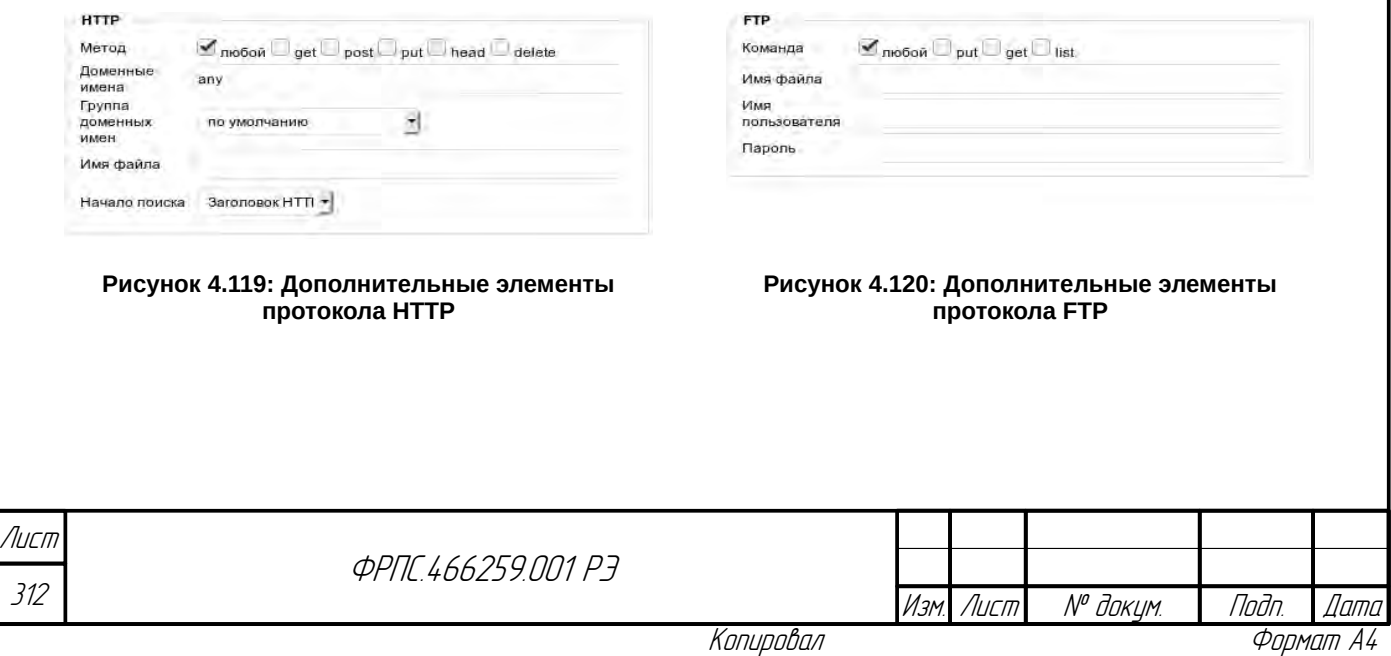

<span id="page-312-2"></span><span id="page-312-1"></span><span id="page-312-0"></span>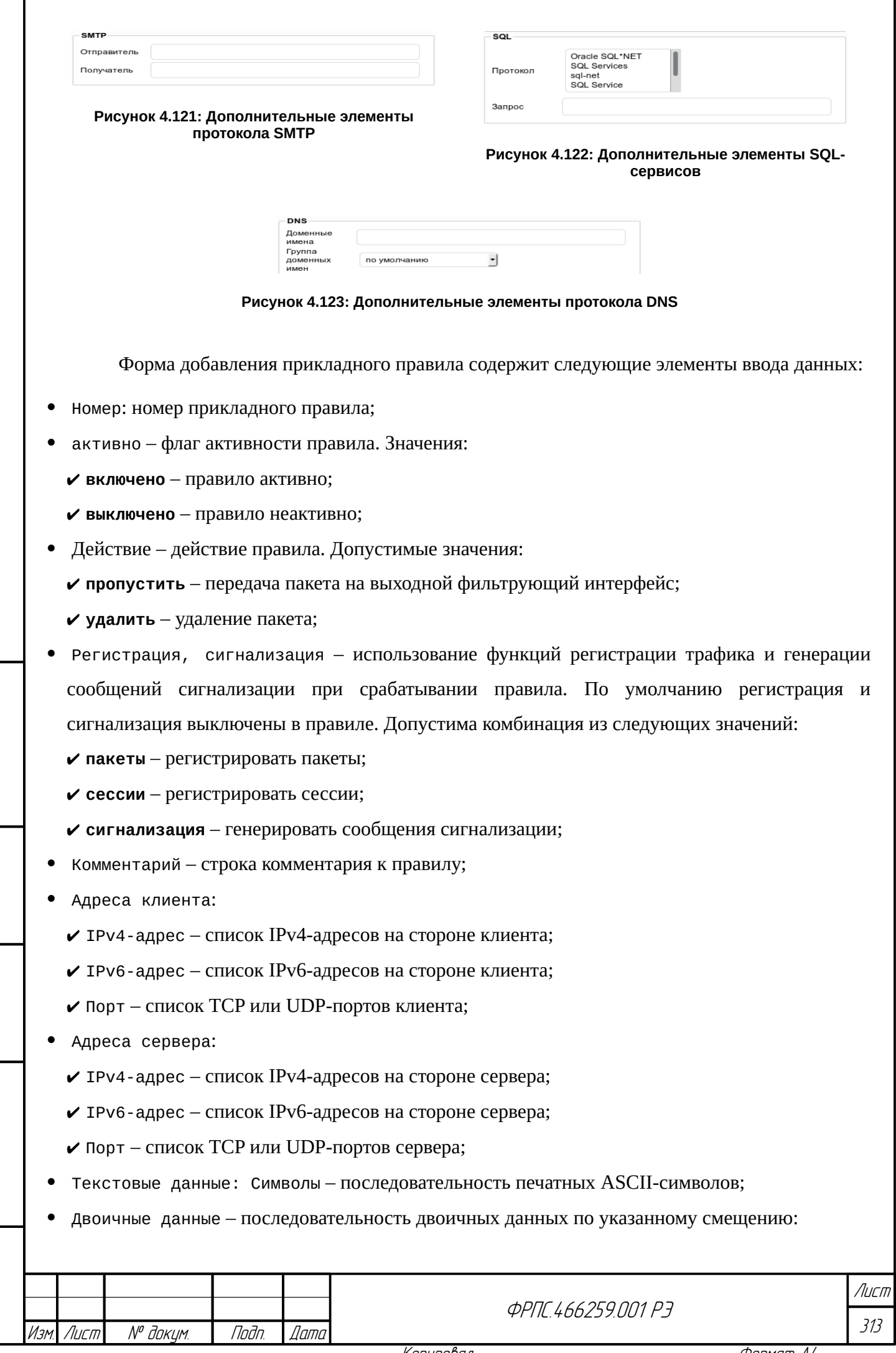

noan aama

Инд. № дубл.

 $B3$ am  $M$ H $B$ .  $N^{\rho}$ 

Tlaðn. u ðama

ИнВ. № подл.

Копировал

- $\triangleright$  Смещение смещение относительно начала прикладных данных в байтах к искомой последовательности;
- $\boldsymbol{\checkmark}$  Длина длина последовательности в байтах;
- Значение значение двоичной последовательности в шестнадцатеричном виде;
- Протокол: протокол, инкапсулированный в IP список номеров и/или имен протоколов;
- Прикладной протокол протокол прикладного уровня. Допустимые значения: http, ftp,  $\bullet$ smtp, sql, dns либо код прикладного протокола;
- Регистр регистр ASCII-символов в строках поиска (поле Текстовые данные: Символы и поля, состав которых зависит от значения поля Проткол: приведены далее). Допустимые значения:
	- √ любой регистр не учитывается;
	- √ только в верхнем регистре только символы в верхнем регистре;
	- √ только в нижнем регистре только символы в нижнем регистре;
	- $\triangledown$  регистр учитывается будет произведен поиск строки в том регистре, в котором строка указана в правиле;
- Направление направление потока, в котором производится поиск. Допустимые значения:
	- $\triangledown$  любое правило применяется к обоим потокам (от сервера к клиенту и от клиента к cepbepy);
	- только от сервера правило применяется только к потоку от сервера к клиенту;
	- √ только от клиента правило применяется только к потоку от клиента к серверу;
- НТТР параметры протокола HTTP (значение http параметра Прикладной протокол):
- **∕** метод идентификаторы метода запроса к НТТР-серверу. Допустима комбинация конкретных методов либо вариант - любой метод:
	- любой любой метод запроса;
	- $\bullet$  get метод GET;
	- $\bullet$  put метод PUT;
	- $\bullet$  post метод POST;
	- head метод HEAD;
	- delete метод DELETE;
- $\vee$  Доменные имена список имен или фрагментов доменных имен НТТР-серверов;
- $\vee$  Группа доменных имен имя группы доменных имен из справочника объектов текущей политики:
- $\triangledown$  Имя файла список имен файлов (или их фрагментов), запрашиваемых у НТТР-сервера;
- И начало поиска указывает точку отсчета смещения для поиска параметра Двоичные данные. Допустимые значения:

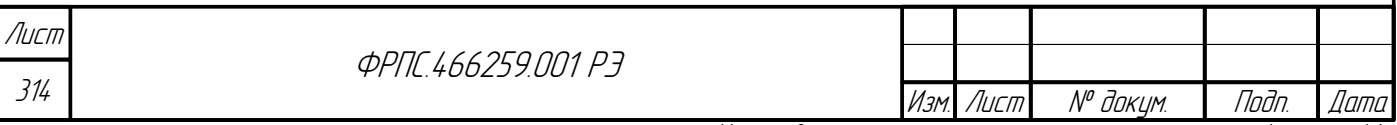

- Заголовок НТТР-сообщения поиск будет производиться от начала НТТР-заголовка (значение по умолчанию);
- Тело НТТР-сообщения поиск будет производиться от начала тела НТТР-сообщения (заголовок не учитывается);
- FTP параметры протокола FTP (значение ftp параметра Прикладной протокол):
	- ✔ Команда команда клиента протокола FTP. Допустима комбинация конкретных команд, либо вариант любая команда:
		- любая любая команда;
		- put команда пересылки файла на FTP-сервер;
		- get команда пересылки файла с FTP-сервера;
		- list команда вывода содержимого каталога FTP-сервера;
	- v Имя файла список имен (или их фрагментов) файлов, передаваемых между FTP-клиентом и FTP-сервером;
	- Имя пользователя список имен пользователей, предъявляемых при доступе к FTPсерверу;
	- **∕** Пароль список паролей пользователей, предъявляемых при доступе к FTP-серверу;
- SMTP параметры протокола SMTP (значение smtp параметра Прикладной протокол):
	- Отправитель список почтовых адресов отправителей;
	- ✔ Получатель список почтовых адресов получателей;
- SQL параметры SQL-сервисов (значение sql параметра Прикладной протокол):
	- $\triangledown$  Протокол список множественного выбора предназначен для выбора конкретных SOLсервисов, пакеты которых должны обрабатываться по данному правилу. Допустима любая комбинация из следующих значений:
		- $\bullet$  Oracle SQL\*NET  $\pi$ Opt 66;
		- $\triangle$  SQL Services  $\text{top }$  118;
		- $\bullet$  sql-net  $\pi$ opr 150;

**Jana** 

nogu

дибл

MHB. Nº

 $\mathscr{N}$ 

MHB. I

Взам.

Todn. u dama

- $\triangle$  SQL Service  $\text{topr}$  156;
- $\bullet$  Microsoft-SQL-Server  $\pi$ Opt 1433;
- $\bullet$  Microsoft-SQL-Monitor  $\pi$ opt 1434;
- watcom-sql  $\pi$ opr 1498;
- $*$  mysql  $\pi$ opr 3306;
- $\bullet$  postgresql  $\pi$ opr 5432.
- v Запрос список SQL-запросов (или их фрагментов);
- DNS параметры протокола DNS (значение dns параметра Прикладной протокол):
	- $\checkmark$  Доменые имена список доменных имен (или их фрагментов);

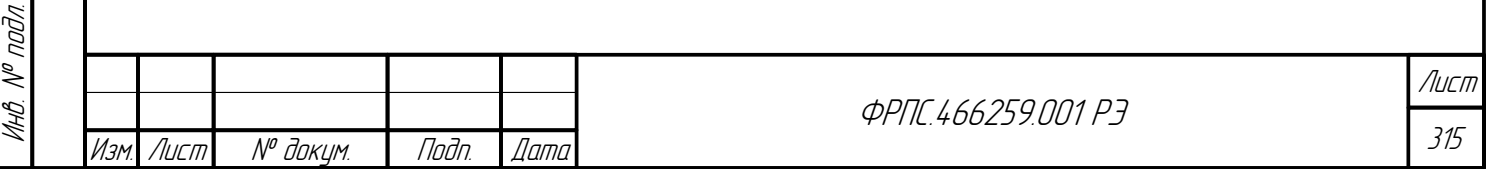

 $\vee$  Группа доменных имен — имя группы доменных имен из справочника текущей политики

доступа.

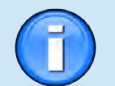

Определение прикладного правила фильтрации (полный перечень параметров и форматы их значений) приведены в приложении Д.2, стр. 528.

Если при добавлении АР-правила для SOL-сервисов (поле Прикладной протокол - в значении sql) в списке множественного выбора Протокол секции SOL не выбран ни один из SOL-сервисов, то на соответствие данному AP-правилу будут проверяться пакеты всех SOLсервисов из следующего списка:

- Oracle SOL\*NET (nopt 66);
- SQL Services (порт 118);
- SQL Net (порт 150);
- SQL Service (порт 156);
- Microsoft-SQL-Server (порт 1433);
- Microsoft-SQL-Monitor (порт 1434);
- Watcom SQL (порт 1498);
- MySQL (порт 3306).
- PostgreSQL Database (порт 5432).

Для фильтрации пакетов конкретных SQL-сервисов в AP-правиле необходимо выбрать требуемые SQL-сервисы в списке множественного выбора Протокол секции SQL, при этом номера портов выбранных SQL-сервисов будут автоматически добавлены в поле ввода Порт сервера формы добавления АР-правила. Для выбора нескольких значений в списке Протокол следует удерживать клавишу <Ctrl> до окончания выбора.

Форма редактирования прикладного правила по своей структуре максимально близка форме добавления, поэтому отдельно не рассматривается. Форма, помимо прочего, позволяет изменить номер правила (аналогично команде rule move).

Изменение параметра Прикладной протокол не поддерживается.

Временные. Во вкладке расположена таблица временных правил (ТМР-правил).

Пример таблицы временных правил приведен на рисунке 4.124, стр. 316.

|  |   |                                                                            |                     |                                                               |                                   |             | <b>© Добавить</b> |  |
|--|---|----------------------------------------------------------------------------|---------------------|---------------------------------------------------------------|-----------------------------------|-------------|-------------------|--|
|  | # |                                                                            | Протокол            | Источник                                                      | Приемник                          | Время жизни | Комментарий       |  |
|  |   | $\begin{array}{ccc} \boxed{3} & 1 & \rightarrow & \rightarrow \end{array}$ |                     | eth: 1, 3, 5<br>ip4:<br>192.168.1.0/255.255.255.0 port: 22022 | ip4: 10.3.1.1-10.3.1.4            | 3600        |                   |  |
|  |   | $2 \times X$                                                               | ipproto: udp eth: 0 |                                                               | $106$ :<br>2001:db8:a0b:12f0::/64 | 1800        |                   |  |

<span id="page-315-0"></span>Рисунок 4.124: Пример таблицы прикладных временных правил

Изначально на МЭ ССПТ-4А1 отсутствуют временные правила. Временные правила могут быть добавлены администратором или автоматически пакетным фильтром при использовании функции обнаружения flood-атак.

Таблица временных правил состоит из следующих полей:

- активность правила (активно в течение времени жизни);
- номер правила;
- действие (единственное действие: удалить):

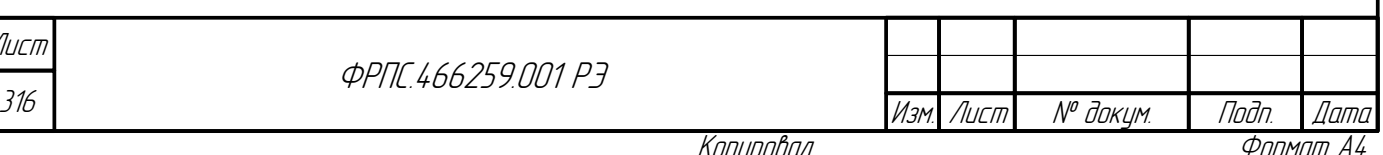

- регистрация пакетов, удаленных правилом (включено/выключено);
- сигнализация: генерация сообщений сигнализации (включено/выключено):
- Протокол список протоколов, инкапсулированных в IP;
- Источник адресная информация источника;
- Приемник адресная информация приемника;
- Время жизни интервал времени в секундах, в течении которого правило существует;
- Комментарий строка комментария к правилу.

В поле источник может быть выведена следующая информация:

- список входных интерфейсов в формате eth: <список\_интерфейсов> (например, eth:1,3,5);
- список IPv4-адресов в формате 1p4: <список\_IPv4> (например, 1p4:192.168.1.0/24);
- список IPv6-адресов  $\overline{B}$ формате ip6:<список IPv6> (например,  $ip6:2001:db8:ab0:12f0::/64);$
- список ТСР или UDP-портов в формате port: <список\_портов> (например, port:32768). В поле приемник может быть выведена следующая информация:
- список IPv4-адресов в формате ip4: <список\_IPv4> (например, ip4:10.3.1.1-10.3.1.4);
- $\bullet$ список IPv6-адресов  $\overline{B}$ формате ip6:<список IPv6> (например, ip6:2001:db8:a0b:12f0::/64);
- список ТСР или UDP-портов в формате port: < список\_портов> (например, port: 22022).

По нажатию на кнопку добавить открывается форма добавления временного правила. Форма приведена на рисунке 4.125, стр. 318.

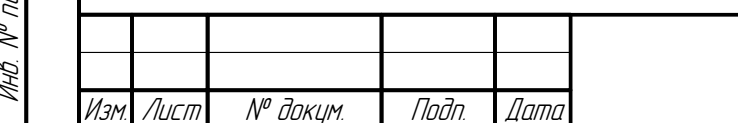

Tadn. dama

Инб. № дибл.

MHB. Nº

Взам.

Taðn. u ðama

ĎЛ

*<u>OPNE 466259 NN1 P3</u>* 

Формат А4

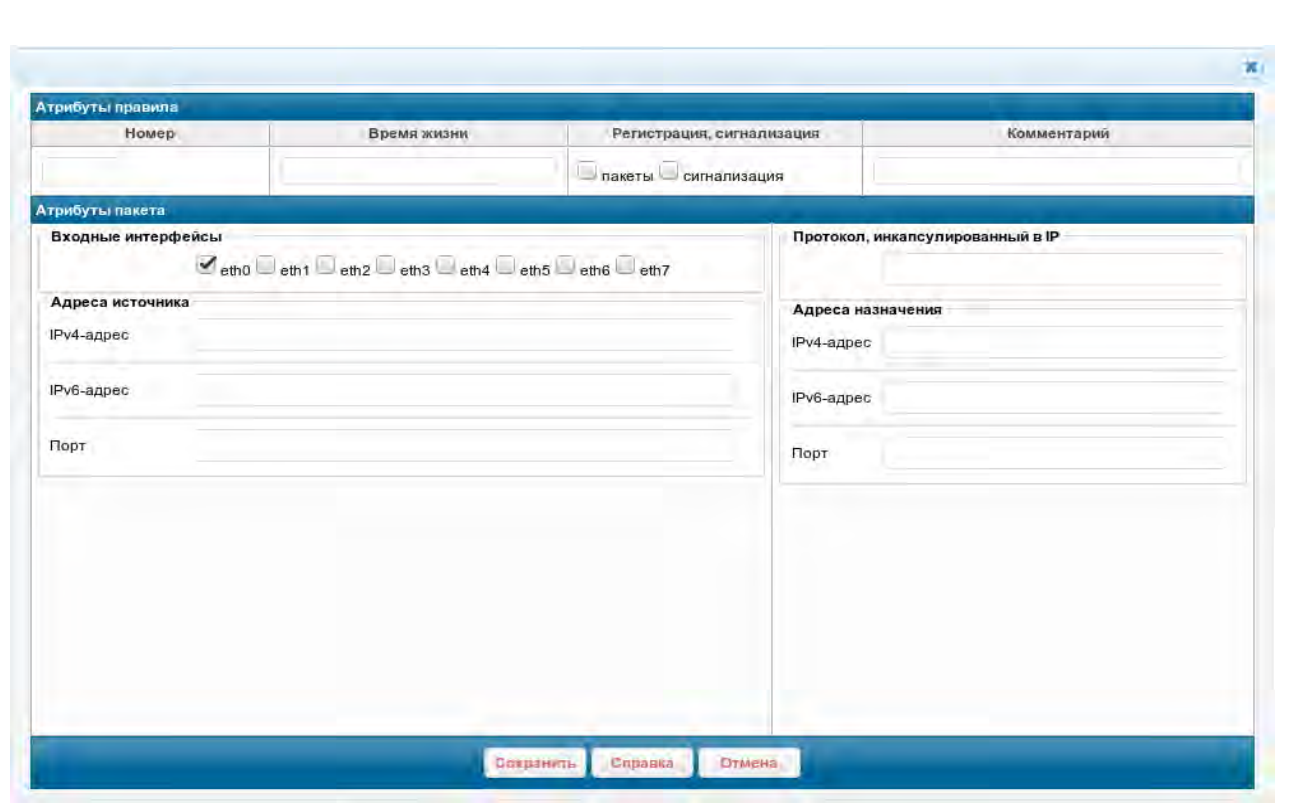

<span id="page-317-0"></span>Рисунок 4.125: Форма добавления временного правила

Форма добавления временного правила содержит следующие элементы ввода данных:

- Номер номер временного правила;
- Время жизни интервал времени в секундах, по истечению которого правило будет автоматически удалено;
- Регистрация, сигнализация использование функций регистрации пакетов и генерации  $\bullet$ сообщений сигнализации при срабатывании правила. По умолчанию регистрация и сигнализация выключены в правиле. Допустима комбинация из следующих значений:
	- пакеты регистрировать пакеты, удаленные правилом;
	- сигнализация генерировать сообщения сигнализации;
- Комментарий строка комментария к правилу;
- Входные интерфейсы список входных интерфейсов;
- $\bullet$ Протокол - протокол, инкапсулированный в IP: список номеров и/или имен протоколов;
- Адреса источника:
	- **∕** IPv4-адрес список IPv4-адресов источника;
	- **∕** IPv6-адрес список IPv6-адресов источника;
	- **∕ Порт** список ТСР или UDP-портов источника;
- Адреса назначения:

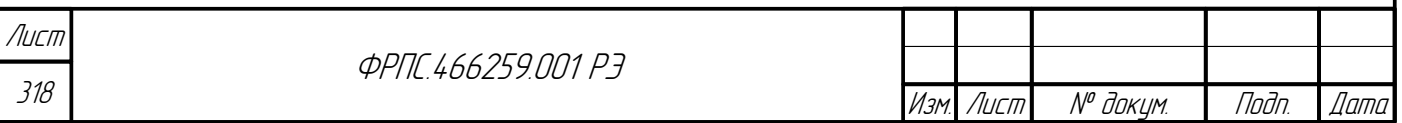

 $\vee$  IPv4-адрес – список IPv4-адресов назначения;

**∕** IPv6-адрес – список IPv6-адресов назначения;

**∕** Порт – список ТСР или UDP-портов назначения.

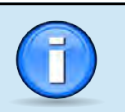

Определение временного правила фильтрации (полный перечень параметров и форматы их значений) приведено в приложении Д.3, стр. 535.

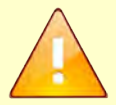

В отличие от общего правила и АР-правила в ТМР-правиле не допускается одновременное использование IPv4-адресов и IPv6-адресов.

Т.е. в ТМР-правиле не допускается, чтобы параметры IPv4-адрес источника (IPv4-адрес назначения) и IPv6-адрес источника (IPv6-адрес назначения) одновременно были заданы администратором.

Редактирование ТМР-правила не поддерживается.

Приоритизации. Во вкладке расположена таблица правил приоритизации (PRIправил), которые служат для приоритетной обработки трафика (в соответствии с заданными в правилах уровнями приоритета).

По умолчанию функция приоритетной обработки трафика выключена и правила приоритизации отсутствуют в политике доступа по умолчанию. Пример исходного вида вкладки правил приоритизации приведен на рисунке 4.126, стр. 319. Пример вкладки правил приоритизации, когда функция приоритетной обработки трафика включена и в политике доступа присутствуют правила приоритизации приведен на рисунке 4.127, стр. 319.

<span id="page-318-1"></span><span id="page-318-0"></span>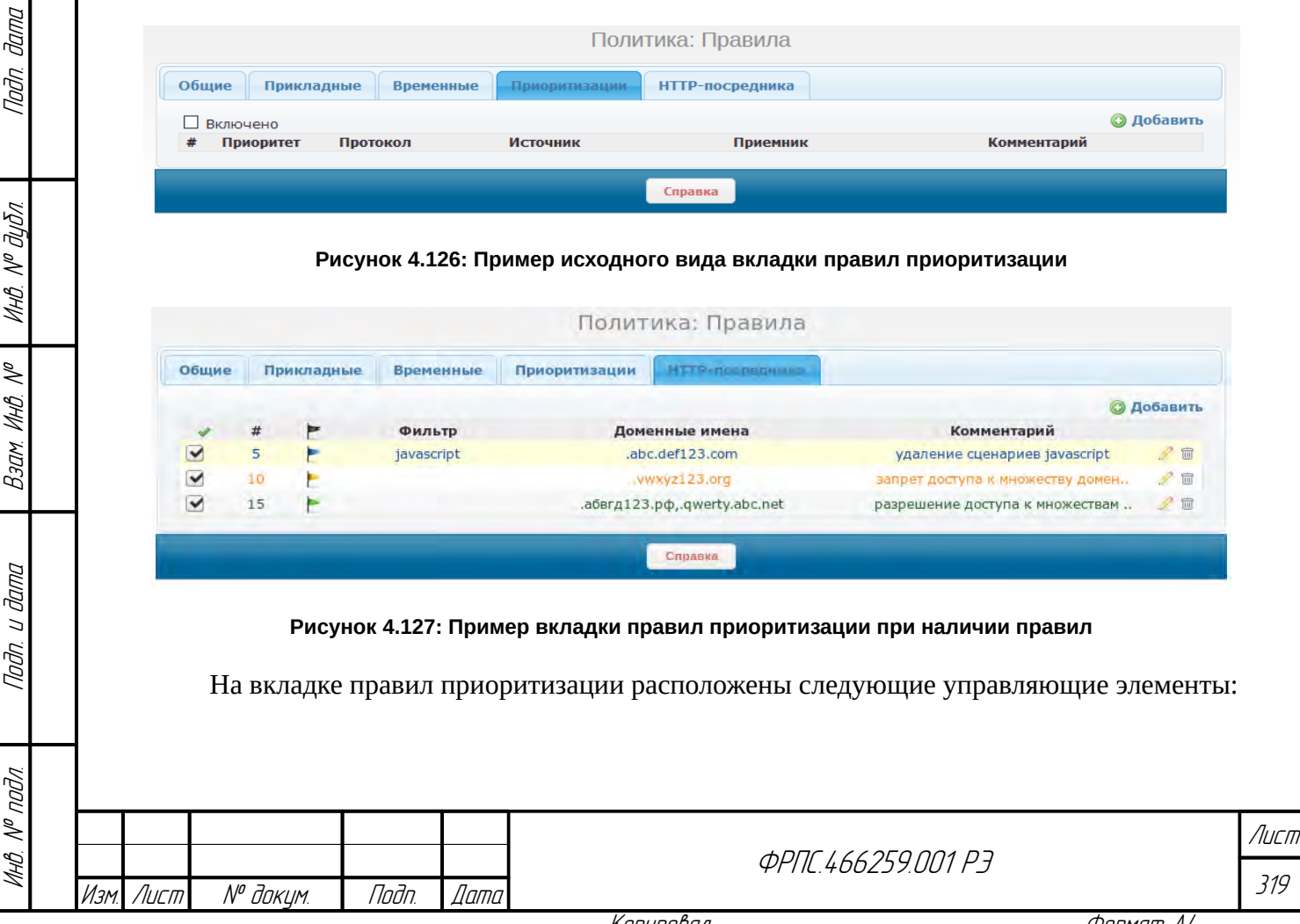

- кнопка-флаг Включено управляет использованием функции приоритетной обработки трафика. Значение по умолчанию - выключено.
- $\bullet$ Добавить - открывает форму добавления правила приоритизации.

Таблица правил приоритизации состоит из следующих полей:

- # номер правила:
- Приоритет значение приоритета, которое будет присвоено пакетам, подпадающим под данное правило;
- $\bullet$ Протокол - протокол, инкапсулированный в IP-пакет;
- Источник адресная информация источника;  $\bullet$
- $\bullet$ Приемник - адресная информация приемника;
- Комментарий строка комментария к правилу.

Записи таблицы правил приоритизации выделяются цветом текста (рис. 4.127) в зависимости от значения поля Приоритет:

- зеленый правила с высоким приоритетом обработки трафика;
- красный правила с низким приоритетом обработки трафика.

В поле источник может быть выведена следующая информация:

- список входных интерфейсов в формате eth: <список\_интерфейсов> (например: eth:1,3,5);
- список IPv4-адресов в формате ip4: <список\_IPv4> (например: ip4:192.168.1.0/24);
- список IPv6-адресов  $\bf{B}$ формате ip6:<список IPv6> (например:  $ip6:2001:db8:ab0:12f0::/64);$
- список ТСР или UDP-портов в формате port: < список\_портов> (например: port: 32768).  $\bullet$

В поле приемник может быть выведена следующая информация:

- список IPv4-адресов в формате ip4: <список\_IPv4> (например: ip4:10.3.1.1-10.3.1.4);  $\bullet$
- список IPv6-адресов  $\overline{B}$ формате ip6:<список\_IPv6> (например: ip6:2001:db8:a0b:12f0::/64);
- список ТСР или UDP-портов в формате port: < список\_портов> (например: port: 22022).

В таблице правил приоритизации используются следующие управляющие иконки:

- редактировать правило;
- m удалить правило.

 $\Pi$ <sub>0</sub> нажатию на кнопку добавить открывается форма лобавления правила приоритизации. Форма приведена на рисунке 4.128, стр. 321.

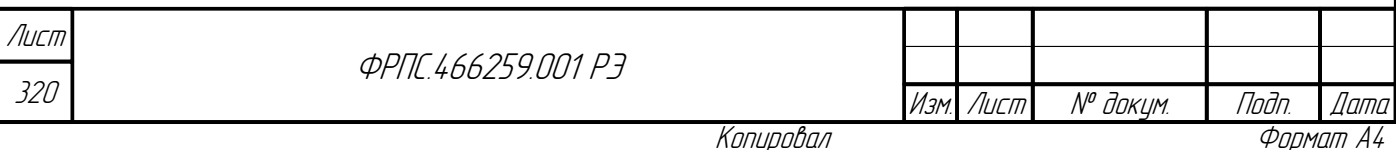

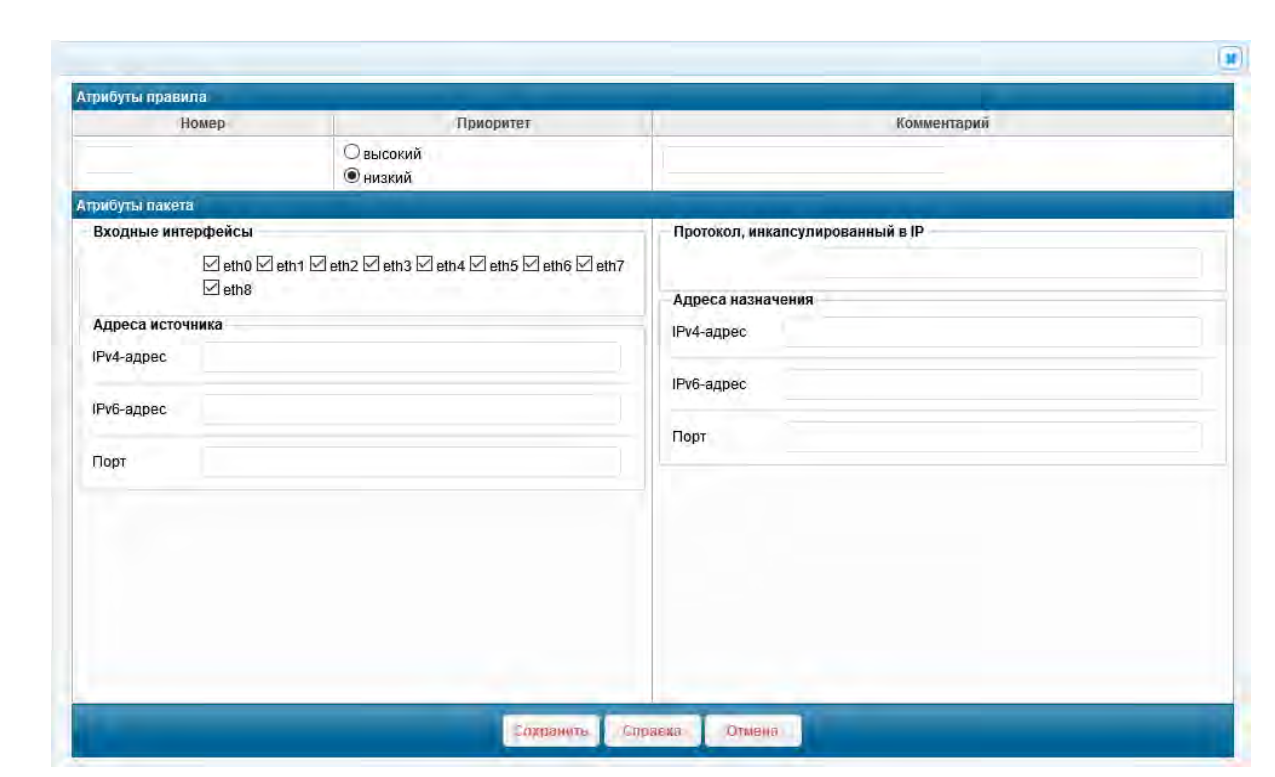

#### <span id="page-320-0"></span>Рисунок 4.128: Форма добавления правила приоритизации

Форма добавления правила приоритизации содержит следующие элементы ввода данных:

- Номер номер правила;
- Приоритет значение приоритета, которое будет присвоено пакетам, подпадающим под данное правило. Пакеты будут обрабатываться с указанным приоритетом. Допустимые значения:

#### √ высокий;

noan aama

MHÔ. Nº đườn.

B3am. VHB. Nº

Todn. u dama

Инв. № подл.

- ✔ низкий (по умолчанию);
- Комментарий строка комментария к правилу;
- Входные интерфейсы список входных интерфейсов (по умолчанию: выбраны все интерфейсы устройства, это значит, что правилу будут соответствовать IP-пакеты независимо от интерфейса МЭ, на который они поступят);

Протокол: протокол, инкапсулированный в IP - список номеров и/или имен протоколов;

- Адреса источника:
	- **∕ IPv4-адрес** список IPv4-адресов источника;
	- **∕** IPv6-адрес список IPv6-адресов источника;
	- **∕** Порт список ТСР или UDP-портов источника;
- Адреса назначения:
	- **∕ IPv4-адрес** список IPv4-адресов назначения;
	- **∕** IPv6-адрес список IPv6-адресов назначения;

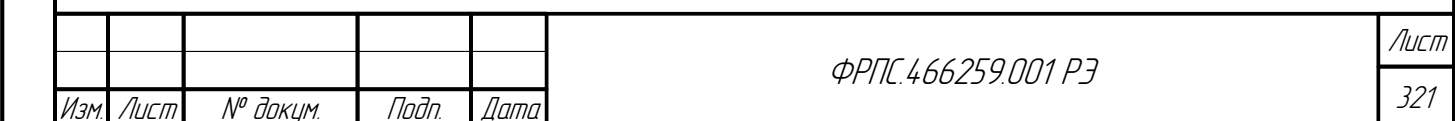

**∕** Порт – список ТСР или UDP-портов назначения.

При использовании функции приоритетной обработки трафика, сетевые пакеты, не подпадающие ни под одно из пправил приоритизации, имеют базовый приоритет обработки, который выше низкого и ниже высокого.

Записи таблицы правил приоритизации отличаются цветом текста, в зависимости от значения параметра Приоритет:

- зеленый высокий приоритет (high);
- красный низкий приоритет (low).

Форма редактирования правила приоритизации по своей структуре полностью идентична форме добавления, поэтому отдельно не рассматривается. Форма, помимо прочего, позволяет изменить номер правила (аналогично команде rule move).

Определение правила приоритизации (полный перечень параметров и форматы их значений) приведены в приложении Д.4, стр. 537.

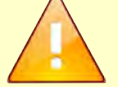

В отличие от общего правила и AP-правила в PRI-правиле (приоритизации) не допускается одновременное использование IPv4-адресов и IPv6-адресов.

Т.е. в PRI-правиле не допускается, чтобы параметры IPv4-адрес источника (IPv4-адрес назначения) и IPv6-адрес источника (IPv6-адрес назначения) одновременно были заданы администратором.

Если функция приоритетной обработки трафика выключена, то пакеты не обрабатываются по правилам приоритизации.

НТТР-посредника. Во вкладке расположена таблица правил НТТР-посредника (PROXY-правил), которые управляют тем как HTTP-посредник обрабатывает трафик протоколов HTTP и HTTPs при обращении к различным WEB-серверам.

Правила НТТР-посредника отсутствуют в политике доступа по умолчанию. Пример исходного вида вкладки правил НТТР-посредника приведен на рисунке 4.129, стр. 322. Пример вкладки правил НТТР-посредника, при наличии правил, приведен на рисунке 4.130, стр. 323.

<span id="page-321-0"></span>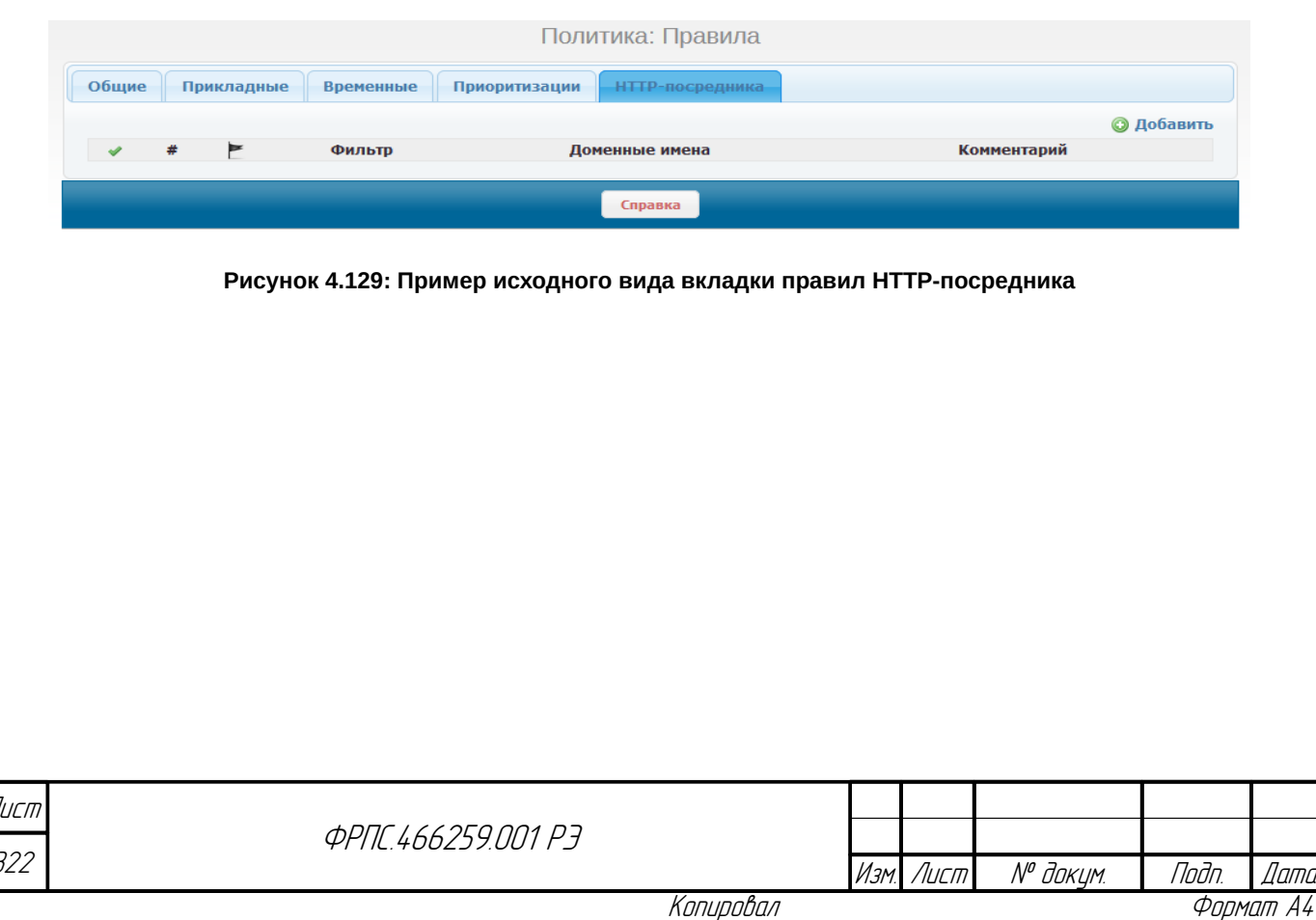

<span id="page-322-0"></span>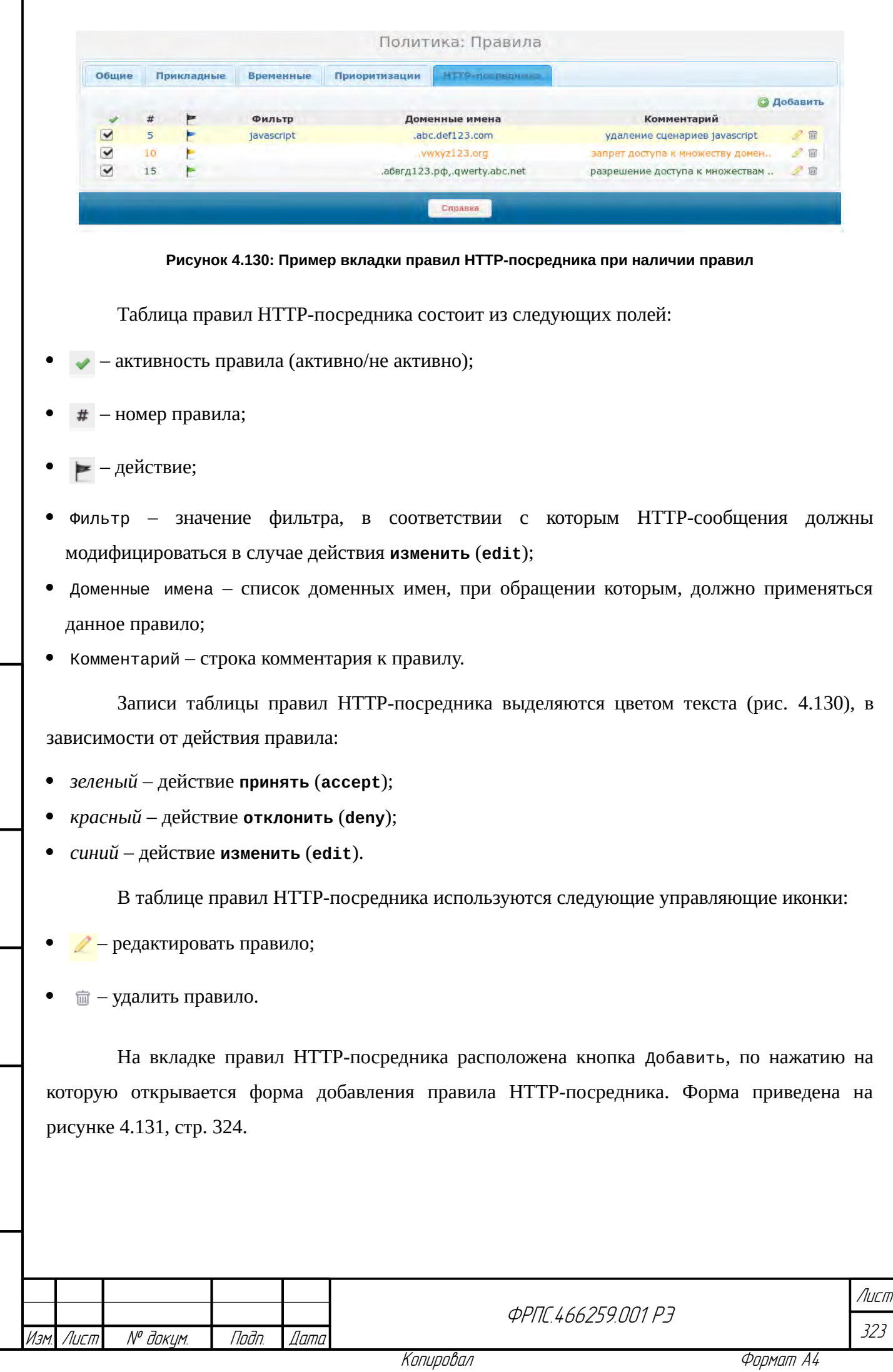

Инв. № подл. Подп. и дата Взам. Инв. № Инв. № дубл. Подп. дата

 $B3$ am. Wh $B$ . Nº

nogu ngawa

ИнВ. № подл.

nadn. dama

Инд. № дубл.

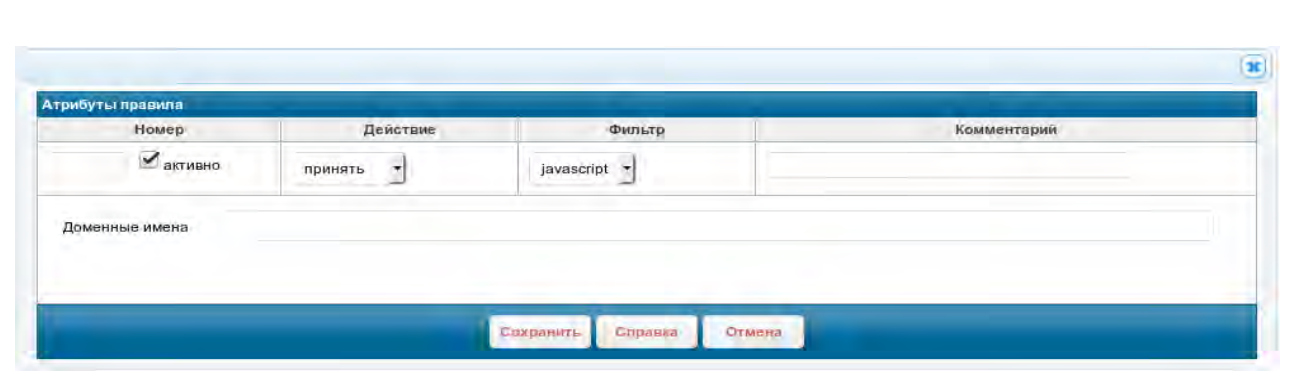

<span id="page-323-0"></span>Рисунок 4.131: Форма добавления правила приоритизации

Форма добавления правила HTTP-посредника содержит следующие элементы ввода данных:

- Номер номер правила;
- активно флаг активности правила. Значения:
	- включено правило активно;
	- выключено правило неактивно;
- Действие действие правила над пакетом с HTTP-сообщением. Допустимые значения:
	- $\triangledown$  принять принять HTTP-сообщение (доступ по HTTP/HTTPs разрешен);
	- **∕ отклонить** отклонить HTTP-сообщение (доступ по HTTP/HTTPs запрещен);
	- v изменить изменить HTTP-сообщение в соответствии с фильтром, выбранным в списке Фильтр;
- Фильтр фильтр, в соответствии с которым модифицируется HTTP-сообщение от WEBсервера при выборе действия изменить. НТТР-посредник удаляет сценарии выбранного типа из WEB-страниц, перед формированием ответных HTTP-сообщений инициатору соединения с WEB-сервером В случае выбора действия, отличного от изменить, данный список блокируется. Допустимые значения:
	- $\checkmark$  javascript запрет выполнения сценариев JavaScript;
	- $\checkmark$  vbscript запрет выполнения сценариев VBScript (
- Комментарий строка комментария к правилу;

ЛL

Доменные имена - список доменных имен, при обращении к которым должно применяться данное правило.

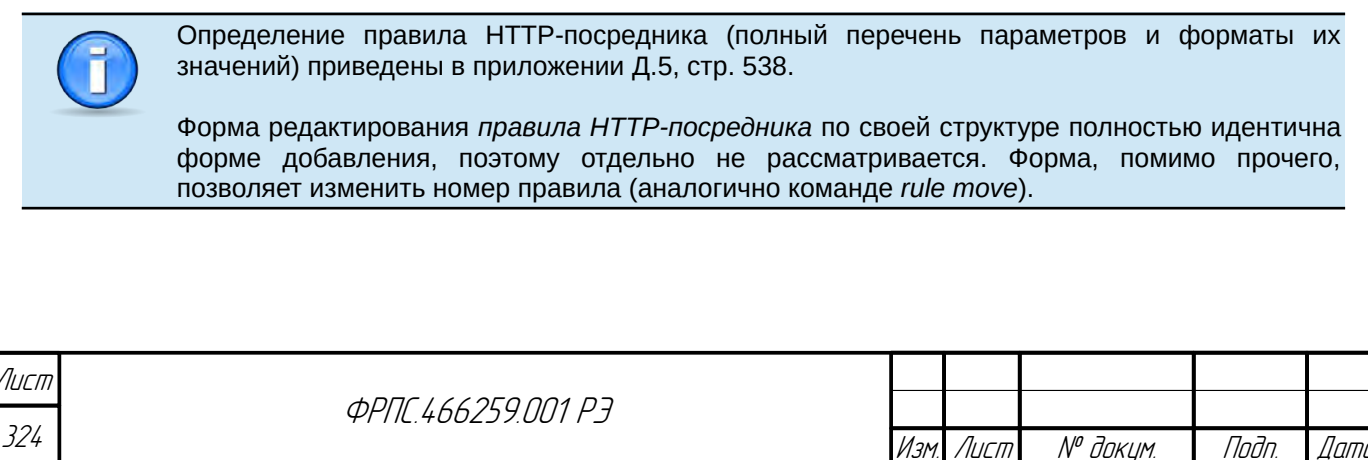
Если полное доменное имя узла сети (FQDN), доступ к которому должен осуществляться в соответствии с некоторым PROXY-правилом, неизвестно или же PROXY-правило должно быть применено к множеству доменных имен (FQDN), с общим "окончанием", то рекомендуется в параметре hostname указывать это общее "окончание" множества доменных имен, предваренное символом "точка". Например, в случае hostname=.qwerty12345.org PROXY-правило будет применено при обращении к следующим доменным именам: news.awerty12345.org: mail.qwerty12345.org; dl.gwerty12345.org; и т.д. HTTP-посредник обеспечивает запрет выполнения сценариев JavaScript и VBScript только для Web-станиц, доступ к которым осуществляется по протоколу HTTP. Для Web-старниц, доступ к которым осуществляется по протоколу HTTPs, запрет выполнения сценариев JavaScript и VBScript не возможен. Для обработки НТТР-трафика по правилам НТТР-посредника функция НТТР-посредника должна быть соответствующим образом настроена и включена (страница Настройки: HTTPпосредник WEB-интерфейса администратора).

### 4.3.4. Политика: Статистика

"Политика: Статистика" предназначена для Страница просмотра статистики использования правил фильтрации текущей политики доступа. Фрагмент страницы приведен на рисунке 4.132, стр. 325.

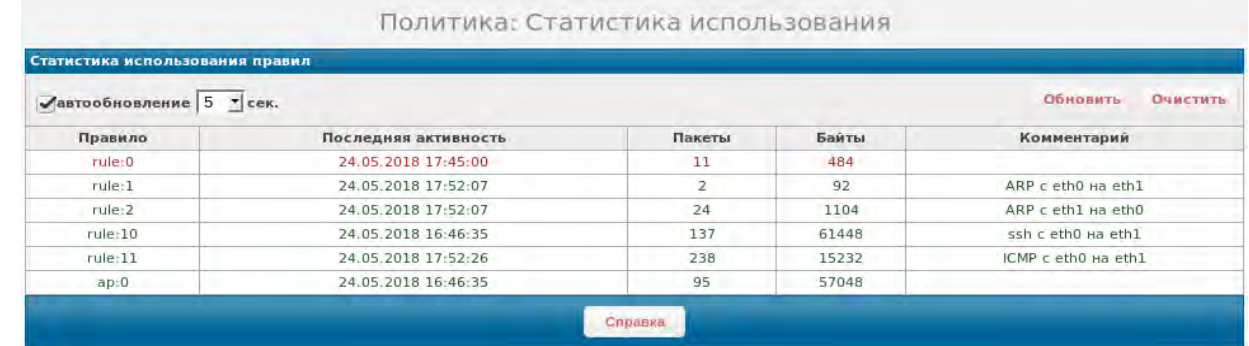

#### <span id="page-324-0"></span>Рисунок 4.132: Фрагмент страницы Политика: Статистика

Статистика использования правил фильтрации отображается в табличной форме. Таблица состоит из следующих полей:

Правило - тип и номер правила;

Ruun

hdn

āuōn.  $\mathscr{N}$ 

MHB.

MHA

Взам.

dana

 $\frac{1}{2}$ 

Tadn

nadn  $\mathscr{N}$ MHB

- Последняя активность дата и время последнего срабатывания правила (когда правило в последний раз было применено к пакету);
- Пакеты число пакетов, обработанных данным правилом;
- Байты суммарное число байт в пакетах, обработанных данным правилом.
- Комментарий строка комментария к правилу (поле предназначено для удобства идентификации правила администратором в дополнение к типу и номеру правила). Если

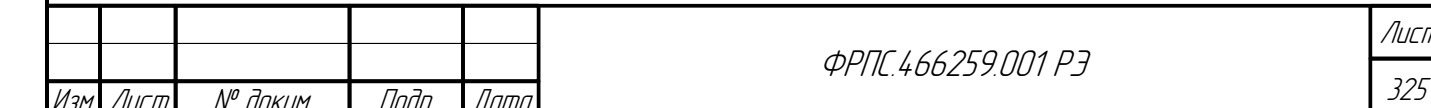

Копировал

комментарий к правилу отсутствует, то поле выводится пустым. Комментарии длиннее 32 символов обрезаются для корректного вывода таблицы статистики.

Статистика в таблице выводится для правил следующих типов:

- tmp TMP-правила (временные правила);
- rule общие правила;
- ар АР-правила (прикладные правила).

В приведенном примере (рис. 4.132, стр. 325) временные правила отсутствуют, но если

бы они были добавлены администратором, то в таблице бы присутствовали соответствующие

записи.

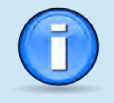

Если правило ни разу срабатывало за время работы пакетного фильтра (поля Пакеты и Байты имеют нулевые значения), то в поле Последняя активность выводится дата и время последнего чтения пакетным фильтром текущей политики доступа.

Статистика правил фильтрации сбрасывается при:

- перезапуске пакетного фильтра;
- любом изменении в текущей политике доступа (добавление правила и т. д.).

Записи таблицы отличаются цветом текста, в зависимости от действия правила фильтрации: • зеленый – действие пропустить ( $accent$ ):

- желтый действие отклонить (deny);
- красный действие удалить (drop);
	- синий действие перейти к правилу (goto).

На странице Политика: Статистика присутствуют две кнопки:

- Обновить обновление данных статистики;
- 0чистить сброс статистики.

При нажатии на кнопку Обновить происходит немедленное обновление статистики (запрос актуальных данных у пакетного фильтра и их вывод).

При нажатии на кнопку 0чистить выполняется очистка статистики: для всех записей сбрасываются значения счетчиков Пакеты и Байты.

Имеется возможность автоматического обновления вывода статистики. Для этого на странице (рис. 4.132, стр. 325) используется кнопка-флаг автообновление (по умолчанию: выключено). Справа от кнопки-флага автообновление имеется список выбора периода обновления данных (по умолчанию: 5 секунд).

### 4.4. Управление сессиями

Пункт Сессии основного меню WEB-интерфейса позволяет перейти к следующим страницам, относящимся к режиму управления сессиями:

Сессии: Настройки – просмотр и редактирование настроек режима управления сессиями;

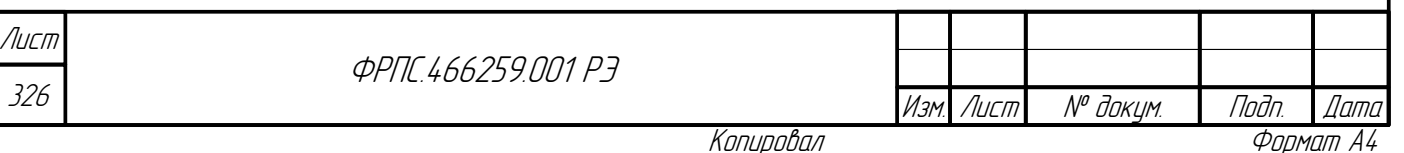

Сессии: Таблица сессий - просмотр таблицы сессий, удаление сессий в соответствии с критериями выборки, полная очистка таблицы сессий.

### 4.4.1. Сессии: Настройки

При выборе пункта "Сессии" основного меню WEB-интерфейса открывается страница Сессии: Настройки. Данная страница предназначена для настройки параметров режима управления сессиями МЭ ССПТ-4А1. Исходный вид (соответствует состоянию конфигурации МЭ ССПТ-4А1 по умолчанию) страницы "Сессии: Настройки" приведен на рисунке 4.133, стр. 328.

Страница разделена на три секции, в каждой из которых сгруппированы настройки в соответствии с их предназначением:

- Настройки сессий общие настройки режима управления сессиями;
- Тайм-аут сессии (в секундах) значения тайм-аутов различных состояний сессий для различных протоколов;
- Flood-атаки параметры функции обнаружения Flood-атак.

Настройки сессий. В секции выводятся текущие значения следующих параметров:

- Управление сессиями состояние режима управления сессиями;
- Регистрация отброшенных пакетов регистрация пакетов, отброшенных режимом управления сессиями (например: пакет не соответствует контексту сессии);
- Использование АР-правил использование АР-правил для фильтрации данных прикладного уровня;
- Использование данных канального уровня использование данных канального уровня режимом управления сессиями;
- TCP использование опции глубокого контроля TCP-сессий Глубокий контроль (контролируются номера последовательностей, подтверждений и другие параметры ТСРсессий);
- Поддержка traceroute-сессий соотнесение ответных ICMP-сообщений с породившими их TCP или UDP-сессиями.

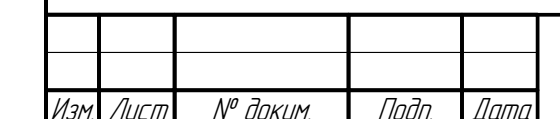

**Jama** 

naðn.

Ин6. № дубл.

MHB. Nº

Взам.

Todn. u dama

MHB. N<sup>o</sup> nodn.

### *<u>ΦΡΠΓ 466259 ΠΠ1 Ρ7</u>*

Лист 327

**Тайм-аут сессии (в секундах)**. В секции указаны текущие значения тайм-аутов для различных состояний сессий применительно к различным протоколам. Если сессия некоторого протокола находится в определенном состоянии дольше чем значение соответствующего таймаута, то сессия будет автоматически удалена из *таблицы сессий*.

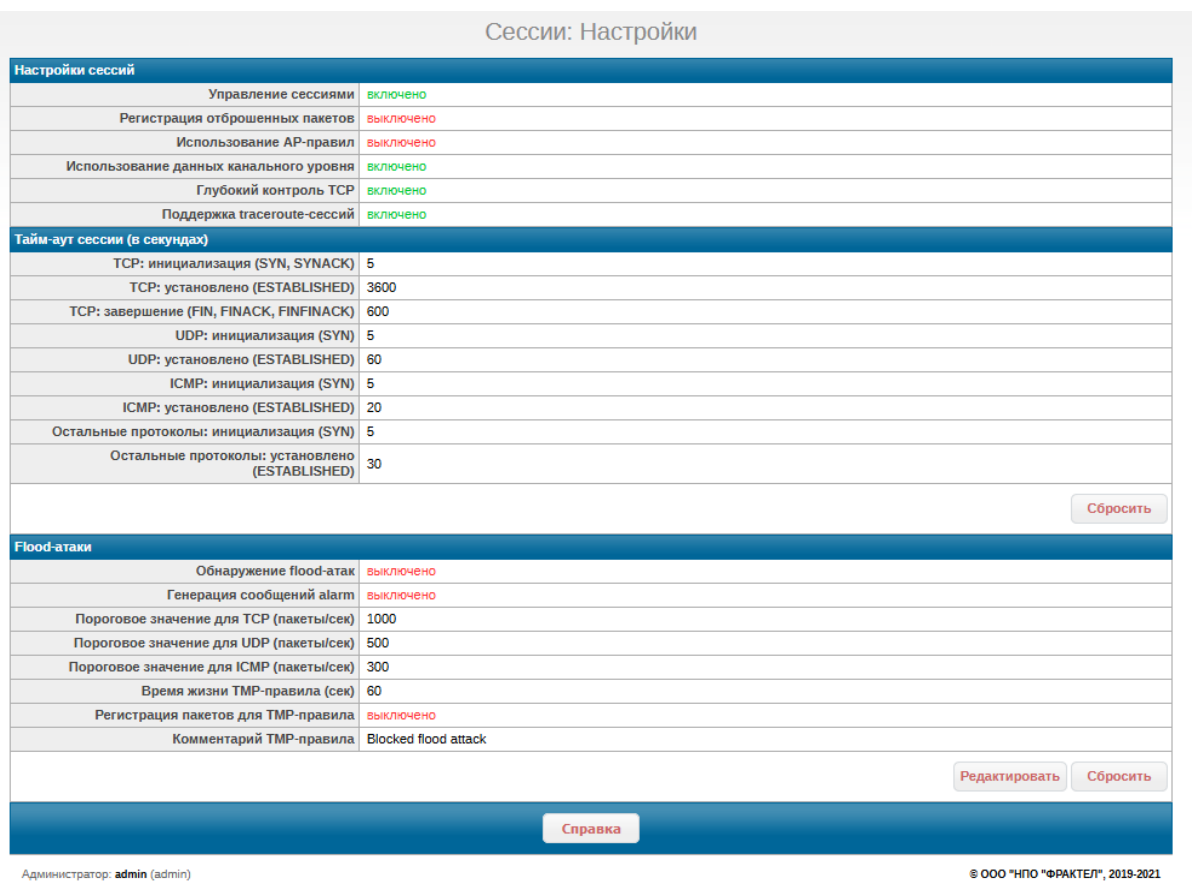

<span id="page-327-0"></span>**Рисунок 4.133: Исходный вид страницы "Сессии: Настройки"**

В секции имеется кнопка **Сбросить**, предназначенная для сброса всех тайм-аутов в значения по умолчанию.

**Flood-атаки**. В секции указаны текущие значения следующих параметров *функции обнаружения flood-атак*:

- Обнаружение flood-атак использование функции обнаружения flood-атак.
- Генерация сообщений alarm генерация сообщений сигнализации (alarm) при обнаружении flood-атак;
- Пороговое значение для TCP (пакеты/сек) пороговое значение в числе пакетов в секунду, при превышении которого TCP-сессия будет расценена как flood-атака;
- Пороговое значение для UDP (пакеты/сек) пороговое значение в числе пакетов в секунду, при превышении которого UDP-сессия будет расценена как flood-атака;
- Пороговое значение для ICMP (пакеты/сек) пороговое значение в числе пакетов в секунду, при превышении которого ICMP-сессия будет расценена как flood-атака;

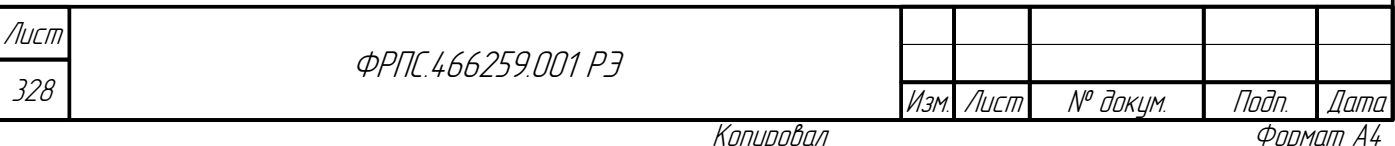

- Время жизни TMP-правила (сек) интервал времени, по истечению которого TMP-правило, автоматически созданное пакетным фильтром в ответ на flood-атаку, будет удалено.
- Регистрация пакетов для TMP-правила регистрация пакетов, отвечающих TMP-правилу, созданному в ответ на flood-атаку;
- Комментарий TMP-правила строка комментария, которая будет использована в качестве значения параметра *Комментарий* при создании TMP-правила в ответ на flood-атаку.

В секции имеется две кнопки:

- **Редактирование** изменение параметров функции управления сессиями;
- **Сбросить** сброс пороговых значений обнаружения flood-атак в значения по умолчанию.

По нажатию кнопки **Редактирование** открывается общая форма редактирования настроек режима управления сессиями, посредством которой можно изменить значения всех параметров, выводимых на странице "Сессии: Настройки". Пример формы с исходными значениями параметров (соответствующими конфигурации МЭ ССПТ-4А1 по умолчанию) приведен на рисунке [4.134](#page-329-0), стр. [330.](#page-329-0)

Описание всех параметров, представленных в форме, приведено выше, при рассмотрении информации, выводимой на странице Сессии: Настройки. В случае ввода некорректного значения тайм-аута сессии или порогового значения обнаружения flood-атаки, будет выведено соответствующее сообщения об ошибке. Значения по умолчанию и граничные значения для тайма-аутов сессий и пороговых значений обнаружения flood-атак приведены в приложении [А.2,](#page-428-0) стр. [429.](#page-428-0)

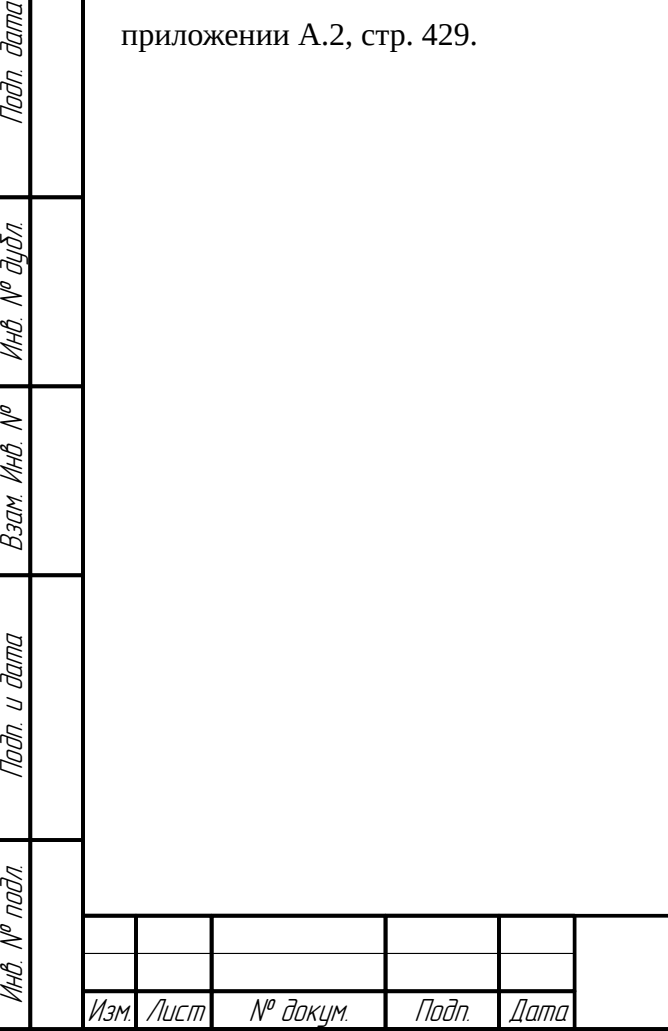

**Jama** 

naðn.

ИНО. № дубл.

MHB. Nº

Bann A

Nogu u gama

**ФРПГ 466259 ПП1 РЭ** 

329 Лист

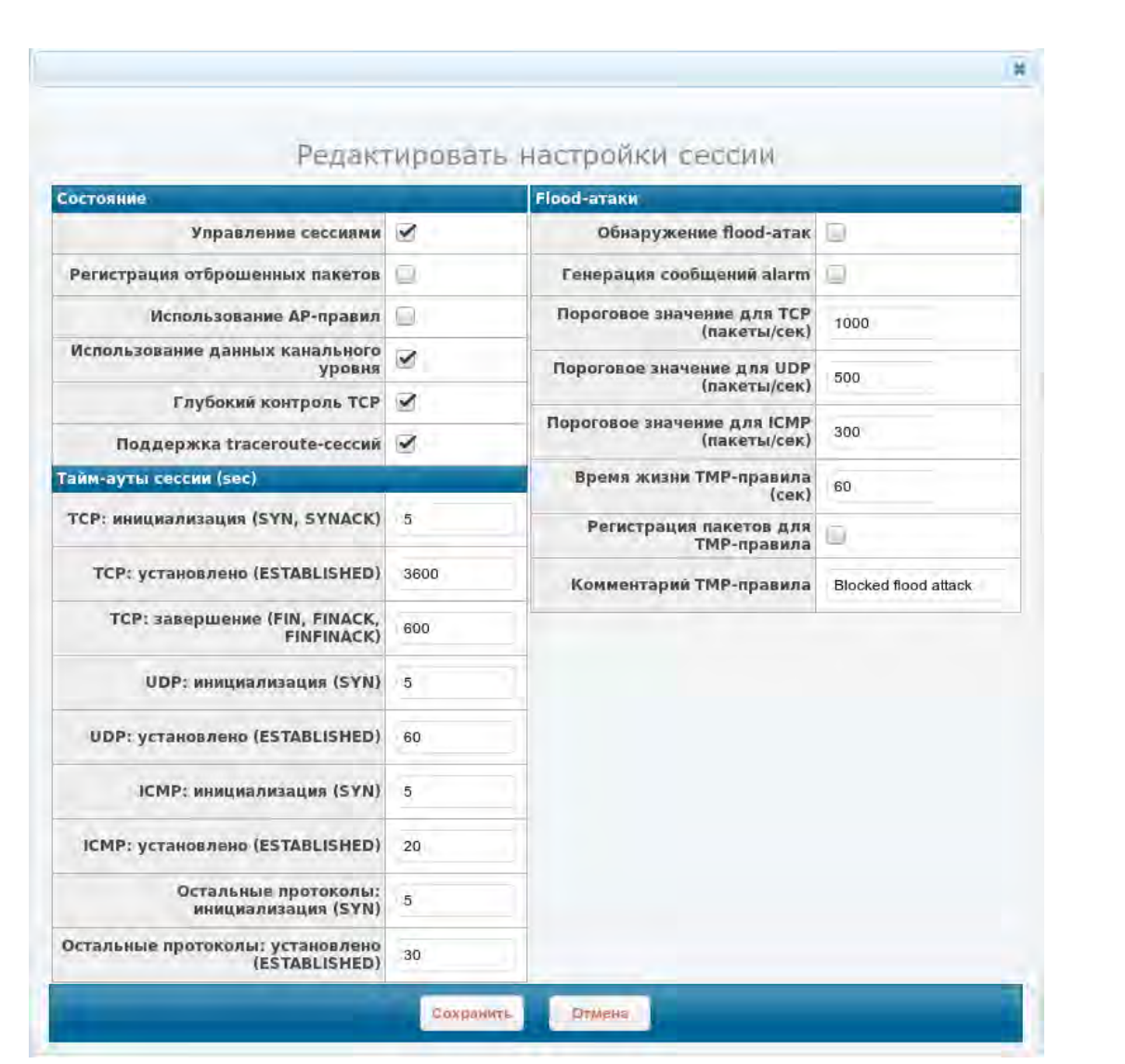

<span id="page-329-0"></span>**Рисунок 4.134: Форма редактирования настроек функции управления сессиями**

## 4.4.2. Сессии: Таблица сессий

Страница "Сессии: Таблица сессий" предназначена для просмотра текущих сетевых соединений (сессий) через МЭ ССПТ-4А1. Страница также обеспечивает возможности:

- удаления сессий в соответствии с критериями выборки;
- полной очистки таблицы сессий.

Вид страницы "Сессии: Таблица сессий", в отсутствие сетевых соединений, приведен на рисунке [4.135](#page-330-0), стр. [331.](#page-330-0)

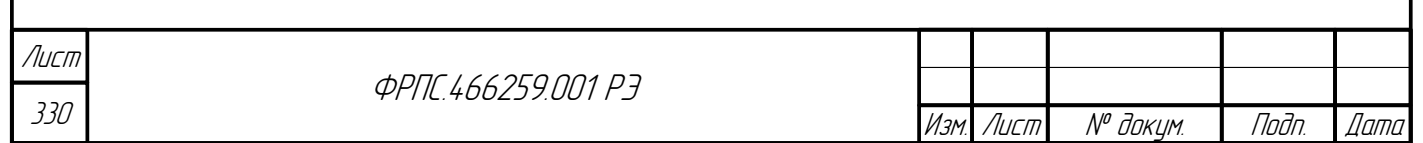

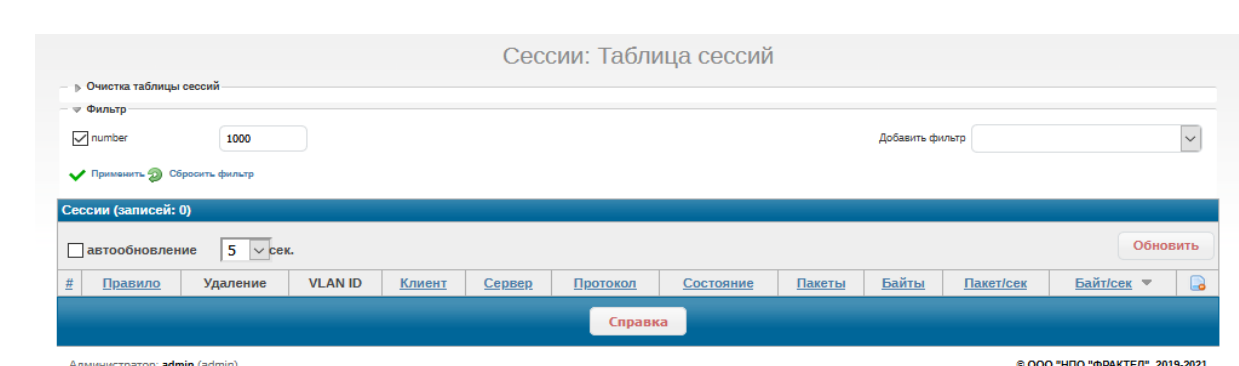

<span id="page-330-0"></span>**Рисунок 4.135: Страница Сессии: Таблица сессий при отсутствии сетевых соединений**

Страница организована следующим образом:

Сверху находится раскрывающаяся секция "Очистка таблицы сессий", которая по умолчанию – в свернутом состоянии. На рисунке [4.136](#page-330-1), стр. [331](#page-330-1) приведена данная секция в раскрытом состоянии.

Очистка таблицы сесси **6** без регистрации сессий Х Очистить таблену

Tlaðn. ðama

Ин6. № дубл.

MHB. Nº

Bann 1

Toðn. u ðama

#### <span id="page-330-1"></span>**Рисунок 4.136: Секция Очистка таблицы сессий в раскрытом виде**

В секции присутствуют следующие управляющие элементы:

- кнопка-флаг без регистрации сессий для выбора варианта очистки таблицы сессий. Значение по умолчанию: **включено**, т. е. при очистке таблицы сессий удаленные сессий не будут зарегистрированы в журнале регистрации сессий.
- Очистить таблицу текстовая кнопка для выполнения очистки таблицы сессий в соответствии со значением кнопки-флага, описанной выше.

Под секцией "Очистка таблицы сессий" располагается раскрывающаяся секция Фильтр. По умолчанию данная секция выводится в раскрытом состоянии (рисунок [4.135](#page-330-0), стр. [331](#page-330-0)). Секция служит для управления фильтрами вывода сессий. По умолчанию выбран фильтр number – вывод не более указанного числа сессий в соответствии с критерием сортировки таблицы сессий.

Выбор дополнительных фильтров осуществляется через выпадающий список Добавить фильтр. Содержимое списка приведено на рисунке [4.137](#page-331-0), стр. [332](#page-331-0).

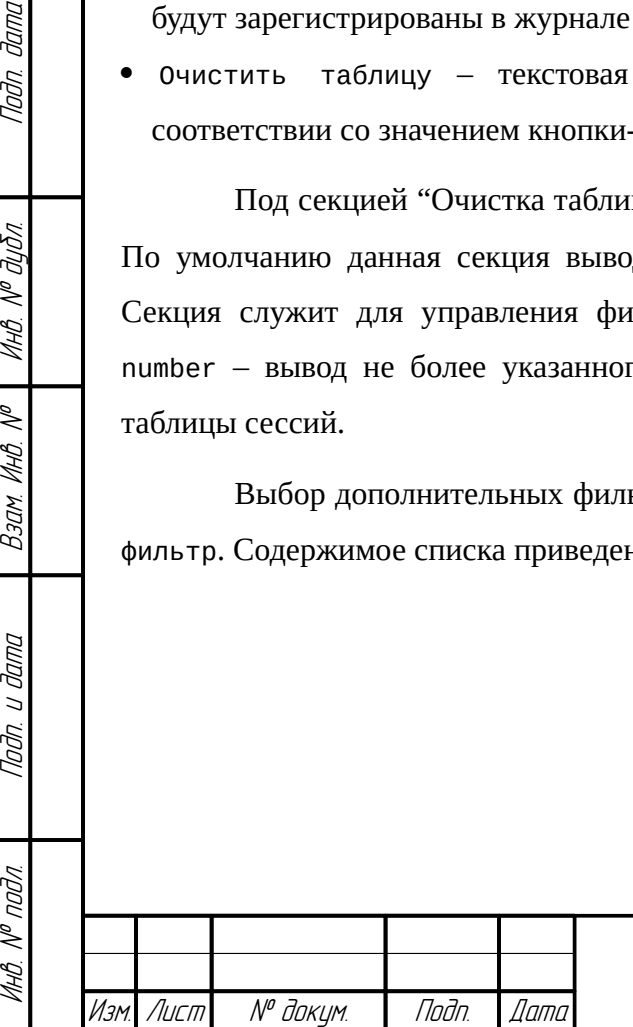

**ФРПГ 466259 ПЛ1 РЭ** 

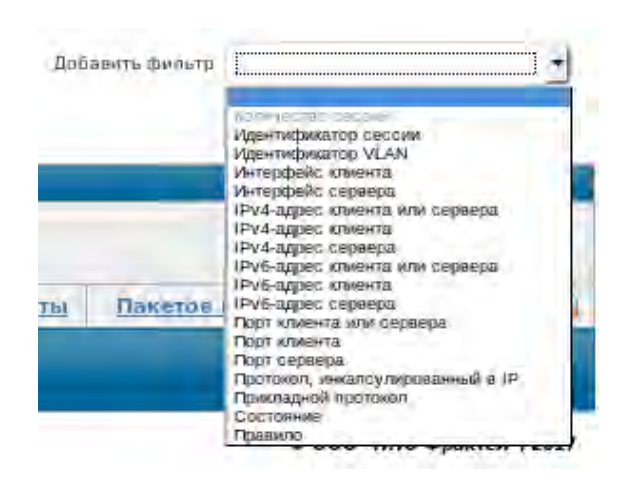

**Рисунок 4.137: Список фильтров вывода сессий**

<span id="page-331-0"></span>Список включает в себя следующие фильтры (критерии выборки сессий):

- Количество сессий (number) вывод не более указанного количества сессий (*выбран по умолчанию*);
- Идентификатор сессии (sid) вывод сессии с указанным идентификатором;
- Идентификатор VLAN (vlan) вывод сессий с указанным значением идентификатора VLAN;
- Интерфейс клиента (ifcl) вывод сессий с указанным сетевым интерфейсом клиента;
- Интерфейс сервера (ifsrv) вывод сессий с указанным сетевым интерфейсом сервера;
- IPv4-адрес клиента или сервера (ip4) вывод сессий с указанным IP-адресом версии 4 клиента или сервера;
- IPv4-адрес клиента (ipcl4) вывод сессий с указанным IP-адресом версии 4 клиента;
- IPv4-адрес сервера (ipsrv4) вывод сессий с указанным IP-адресом версии 4 сервера;
- IPv6-адрес клиента или сервера (ip6) вывод сессий с указанным IP-адресом версии 6 клиента или сервера;
- IPv6-адрес клиента (ipcl6) вывод сессий с указанным IP-адресом версии 6клиента;
- IPv6-адрес сервера (ipsrv6) вывод сессий с указанным IP-адресом версии 6 сервера;
- Порт клиента или сервера (port) вывод сессий с указанным портом клиента или сервера;
- Порт клиента (portcl) вывод сессий с указанным портом клиента;
- Порт сервера (portsrv) вывод сессий с указанным портом сервера;
- Протокол, инкапсулированным в IP (tproto) вывод сессий с указанным протоколом, инкапсулированным в IP;
- Прикладной протокол (aproto) вывод сессий с указанным прикладным протоколом;
- Состояние (state) вывод сессий, находящихся в указанном состоянии;
- Правило (rule) вывод сессий, созданных по указанному общему правилу фильтрации.

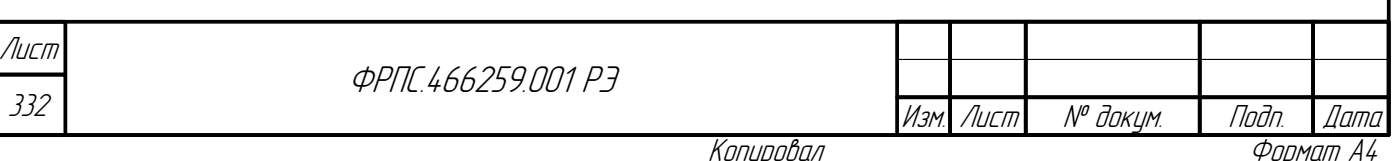

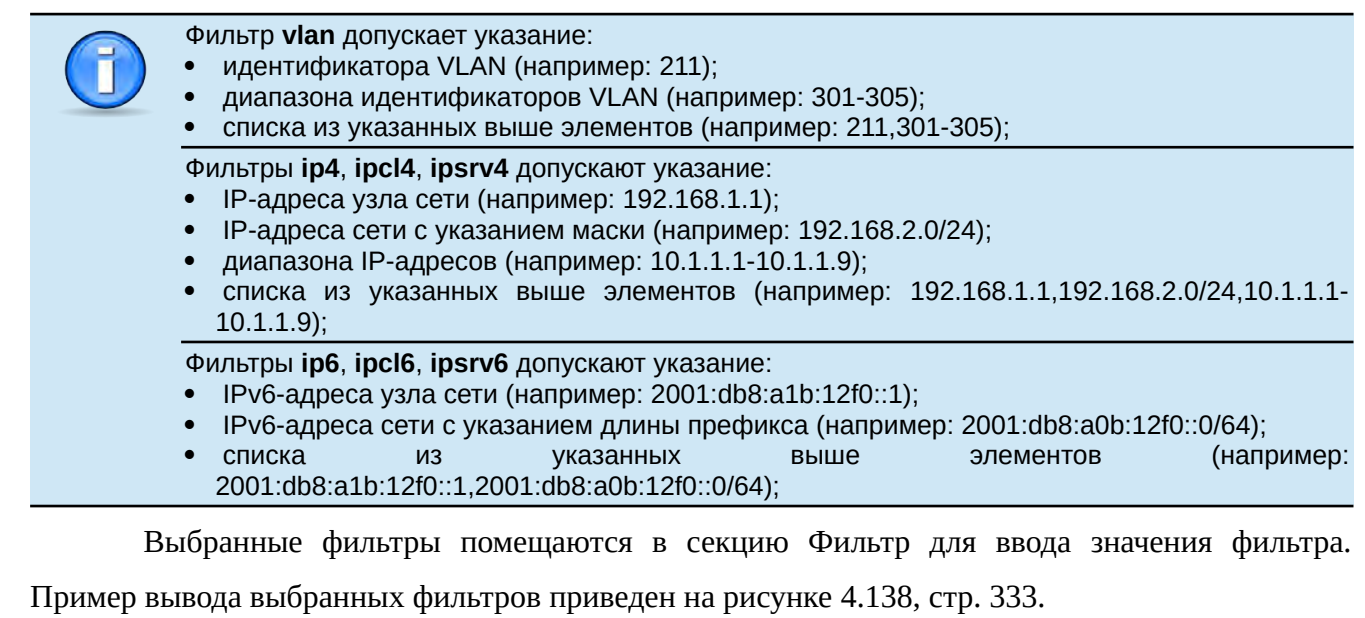

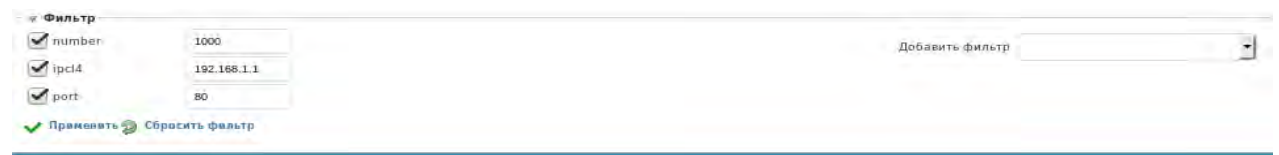

#### <span id="page-332-1"></span>**Рисунок 4.138: Пример задания фильтров вывода сессий**

Перед именем каждого фильтра – кнопка-флаг, позволяющая не использовать добавленный фильтр при выборке сессий. В строке каждого фильтра – поле ввода его значения.

Под списком выбранных фильтров – управляющие элементы:

Инв. № подл. Подп. и дата Взам. Инв. № Инв. № дубл. Подп. дата

B3am VHB Nº

<span id="page-332-0"></span>Noðn. u ðama

MHB. Nº nodn.

Nadn. dama

MHB. Nº BUBN.

- Применить применение выбранного набора фильтров. В итоге перезагружается вывод таблицы сессий с учетом выбранного набора фильтров.
- Сбросить фильтр сброс набора фильтров в состояние по умолчанию (выбран фильтр number со значением **1000**).

Под секцией "Фильтры" располагается всегда видимая секция "Сессии". Данная секция содержит таблицу сессий. Пример вывода таблицы сессий приведен на рисунке [4.139,](#page-332-0) стр. [333.](#page-332-0)

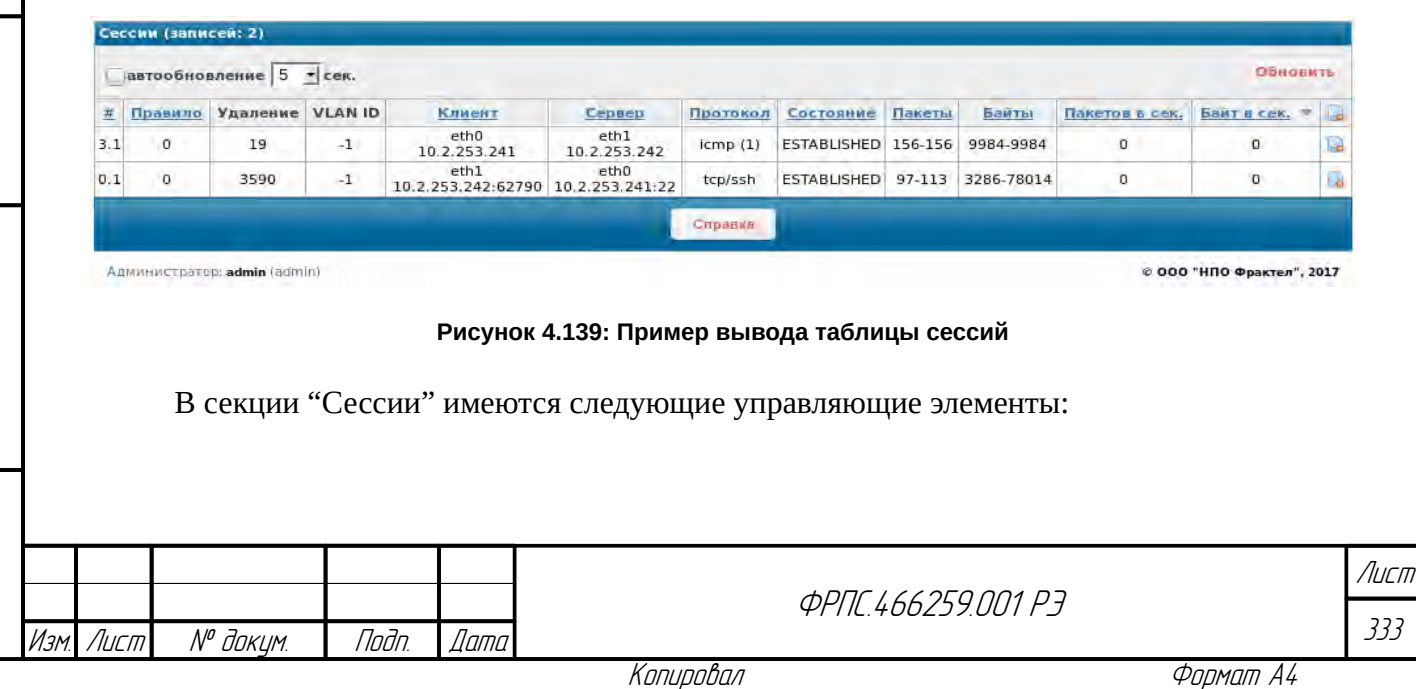

- кнопка-флаг автообновление использование автоматического обновления вывода таблицы сессий. Значение по умолчанию: выключено;
- выпадающий список выбора интервала автоматического обновления таблицы сессий. Значение по умолчанию: 5 секунд;
- кнопка Обновить принудительное обновление вывода таблицы сессий.  $\bullet$

Таблица сессий состоит из следующих полей:

- # идентификатор сессии:
- Правило номер общего правила фильтрации, в соответствии с которым была создана данная сессия;
- Удаление количество секунд до удаления сессии из таблицы. Отрицательное значение  $\bullet$ говорит о том, что сессия будет удалена из таблицы в течение ближайших 10 секунд;
- VLAN ID идентификатор VLAN, которой принадлежит данная сессия. Нулевое значение говорит о том, что VLAN-тегов в пакетах данной сессии нет;
- Клиент адресные данные инициатора соединения, включающие в себя:
	- Имя фильтрующего интерфейса;
	- $\vee$  IP-адрес;
	- v порт только для сессий протокола TCP и UDP;
- Сервер адресные данные сервера, включающие в себя:
	- Имя фильтрующего интерфейса;
	- $\sqrt{}$  IP-алрес:
	- **∕** порт только для сессий протокола ТСР и UDP;
- Протокол протоколы данной сессии;
- Состояние состояние сессии. Возможны следующие значения данного поля:
	- ✔ Для протокола ТСР:
		- SYN принят SYN-пакет от клиента;
		- SYNACK принято подтверждение от сервера на SYN-пакет от клиента;
		- ESTABLISH сессия установлена;
		- FIN принят FIN-пакет от одного из участников соединения;
		- FINACK принято подтверждение на первый FIN-пакет;
		- FINFINACK стороны обменялись FIN-пакетами, один из FIN-пакетов подтвержден;
		- FINFIN стороны обменялись FIN-пакетами, ни один из FIN-пакетов не подтвержден;
		- ТІМЕWАІТ стороны закрыли ТСР-соединение, ожидание опоздавших пакетов;
		- RESET произошел сброс соединения одной из сторон, ожидание серии RST-пакетов;
- Для протоколов UDP и ICMP:
	- ✔ SYN принят первый пакет от клиента;

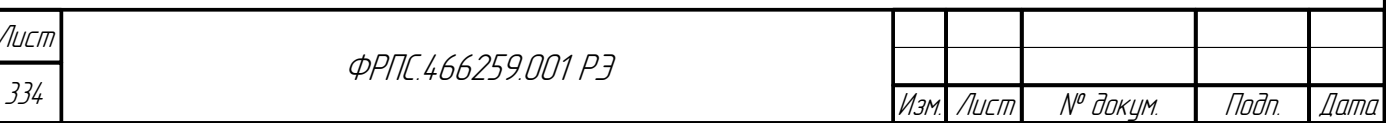

Копировал

- $\checkmark$  ESTABLISH сессия установлена; произошел как минимум один обмен пакетами между клиентом и сервером;
- Пакеты: количество пакетов, переданное в рамках данной сессии в формате: <or клиента>-<от сервера>;
- Байты: количество байт, переданное в рамках данной сессии в формате: <от клиента>-<от сервера>;
- Пакетов в сек. суммарная (от клиента и от сервера) скорость передачи данных в рамках данной сессий в числе пакетов в секунду;
- Байт в сек. суммарная (от клиента и от сервера) скорость передачи данных в рамках данной сессий в числе байт в секунду.

Записи в таблице сессий могут быть отсортированы по любому из перечисленных полей таблицы, за исключением полей: VLAN ID и Удаление. Также может быть выбран порядок сортировки: по возрастанию или по убыванию.

По умолчанию сортировка выполняется по возрастанию значений поля Байт в сек. (рис. 4.139, стр. 333). Поле, выбранное для сортировки записей таблицы, отмечается специальным символом, который указывается после заголовка поля:

- сортировка по убыванию значений поля;
- сортировка по возрастанию значений поля;

Для выбора поля, по которому выполняется сортировка записей, необходимо нажать на заголовок данного поля. При этом поле будет отмечено символом сортировки по возрастанию. Для смены порядка сортировки необходимо еще раз нажать на заголовок данного поля: в результате символ порядка сортировки будет изменен.

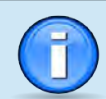

**Juna** 

nan.

дибл  $\leqslant$ 

MHB.

 $\mathscr{N}$ 

MHB.

Взам.

u đana

nogr

nodn.  $\mathscr{V}$ MHB. I По умолчанию автоматическое обновление таблицы сессий выключено. При выключенном автоматическом обновлении после смены поля, используемого для сортировки записей либо смены порядка сортировки необходимо нажать кнопку Обновить.

автоматическое обновление таблицы сессий после смены поля, При включенном используемого для сортировки либо порядка сортировки, записи таблицы будут пересортированы автоматически при очередном обновлении данных таблицы.

В каждой записи таблицы, а также в заголовке таблицы присутствует иконка

удаления записей. Назначение данной иконки:

- в записи таблицы удаление данной сессии;
- в заголовке таблицы удаление сессий в соответствии с заданными критериями выборки. При нажатии на иконку открывается форма задания критериев удаления сессий. Форма приведена на рисунке 4.140, стр. 336.

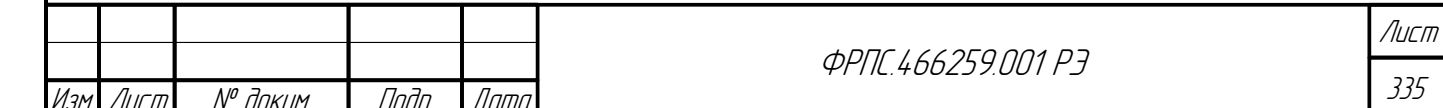

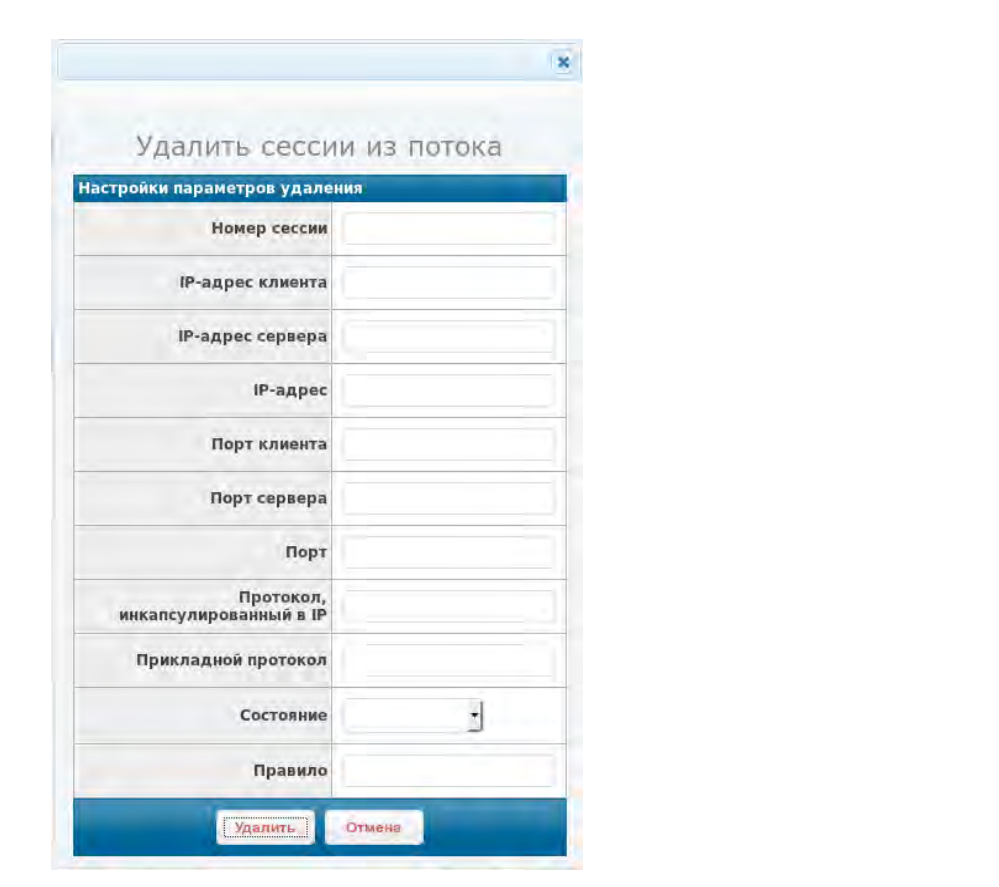

<span id="page-335-0"></span>Рисунок 4.140: Форма задания критериев удаления сессий

Форма содержит следующие элементы ввода данных:

- Hoмер сессии идентификатор сессии для удаления в формате <X>.<Y>, где <X> и <Y> числа в десятичном виде;
- IP-адрес клиента IP-адрес клиента (инициатора соединения);
- IP-адрес сервера IP-адрес сервера;
- IP-адрес IP-адрес клиента либо сервера;  $\bullet$
- порт клиента TCP или UDP порт клиента;  $\bullet$
- $\bullet$ Порт сервера – TCP или UDP порт сервера;
- Порт ТСР или UDP порт клиента либо сервера;  $\bullet$
- Протокол, инкапсулированный в IP имя либо код протокола, инкапсулированного в IP.  $\bullet$ Например, tcp или 6, udp или 17 или icmp или 1 и т. п.;
- Прикладной протокол имя либо код прикладного протокола (код соответствует стандартному номера порта данного прикладного протокола). Например, http или 80, ssh или 22 и т. п.:
- Состояние выпадающий список выбора состояния сессий. Элементы списка соответствуют состояниям, выводимым в таблице сессий (см. описание поля Состояние таблицы сессий);
- Правило номер общего правила, по которому были созданы сессии.  $\bullet$

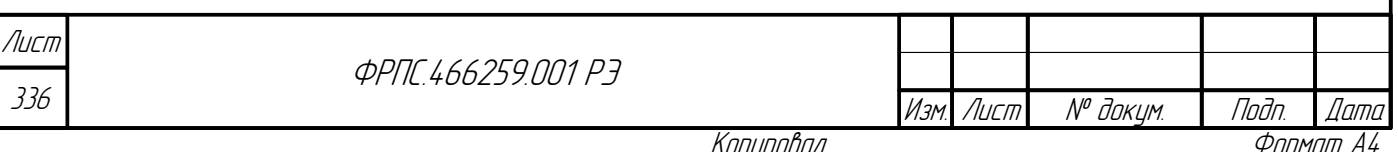

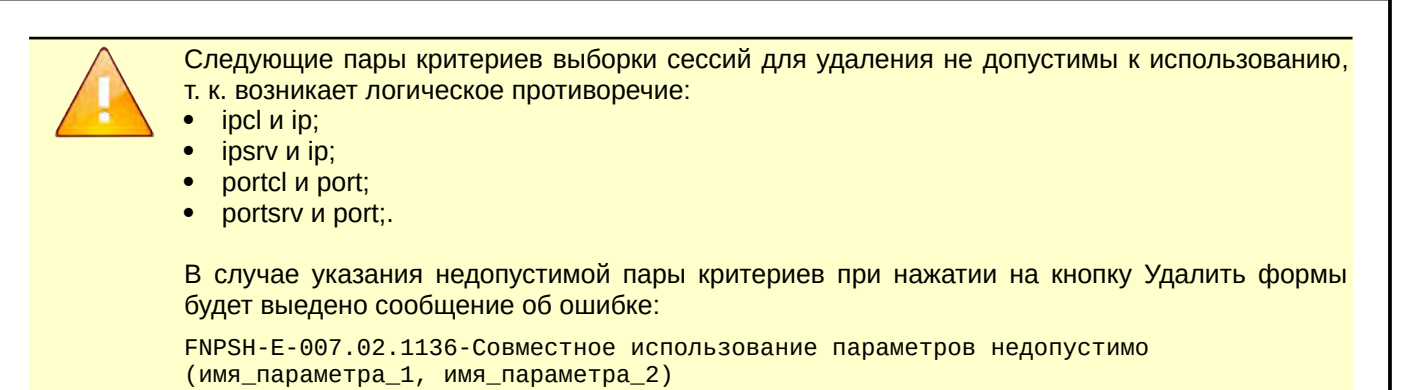

# 4.5. Регистрация

Пункт Регистрация основного меню WEB-интерфейса позволяет через подменю перейти к группе страниц, предназначенных для просмотра журналов регистрации МЭ ССПТ-4А1. При выборе данного пункта основного меню открывается страница "Регистрация: События".

В подменю доступны следующие пункты:

- События переход к странице "Регистрация: События" (раздел [4.5.1](#page-337-0), стр. [338\)](#page-337-0);
- Пакеты переход к странице "Регистрация: Пакеты" (раздел [4.5.2,](#page-340-0) стр. [341](#page-340-0));
- Сессии переход к странице "Регистрация: Сессии" (раздел [4.5.3,](#page-347-0) стр. [348\)](#page-347-0);
- Очистка файлов регистрации очистка журналов регистрации пакетов и/или сессий.

Пример страницы "Регистрация: Системные сообщения" приведен на рисунке [4.141](#page-336-0), стр. [337.](#page-336-0)

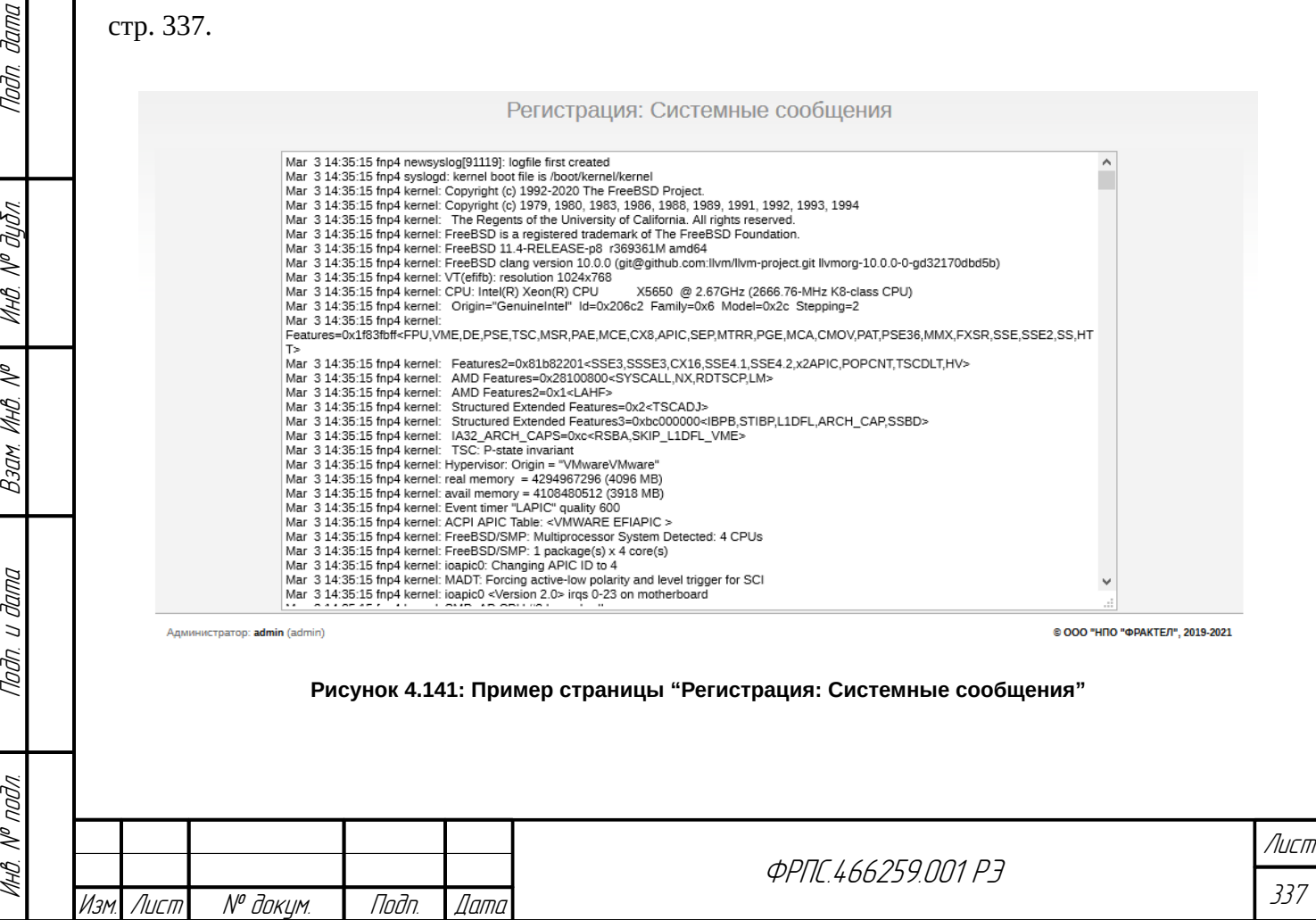

<span id="page-336-0"></span>

Системные сообщения выводятся в порядке возрастания даты и времени регистрации. Изменение порядка сортировки и выборка сообщений не предусмотрены.

По нажатию на кнопку **Очистка файлов регистрации** открывается диалоговое окно выбора журнала для очистки, которое приведено на рисунке [4.142](#page-337-1), стр. [338](#page-337-1).

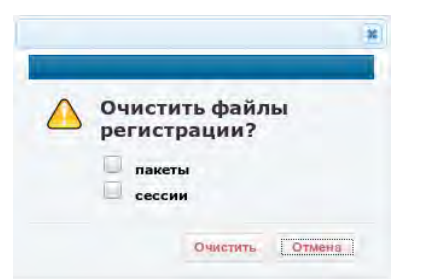

#### <span id="page-337-1"></span>**Рисунок 4.142: Окно выбора журналов регистрации для очистки**

Возможен выбор одного или обоих вариантов:

- пакеты очистка журнала регистрации пакетов;
- сессии очистка журнала регистрации сессий.

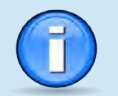

На журналы регистрации пакетов и сессий в сумме отведено **10000** записей (позиций). По достижении этого числа записей начинается циклическая перезапись: новые записи регистрации заменяют старые.

### 4.5.1. Регистрация: События

<span id="page-337-0"></span>Страница "Регистрация: События", приведенная на рисунке [4.143](#page-338-0), стр. [339](#page-338-0), позволяет:

- задать критерии выборки событий для вывода;
- выбрать порядок сортировки событий;
- вывести события.

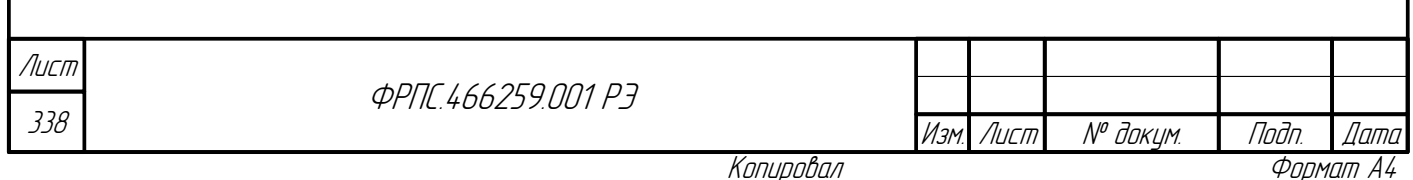

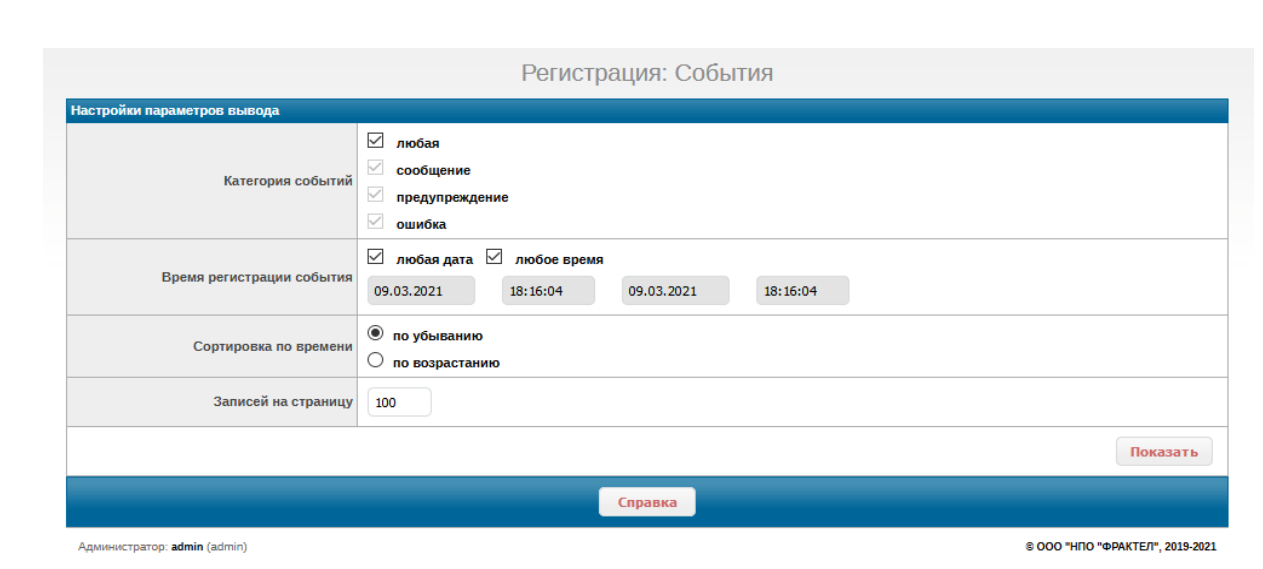

<span id="page-338-0"></span>**Рисунок 4.143: Страница "Регистрация: События"**

События для вывода могут быть выбраны в соответствии со следующими критериями:

- Категория событий выбор категорий событий для вывода. Допускается выбор комбинаций следующих значений:
	- **любая** вывод событий всех категорий, указанных ниже (по умолчанию);
	- **сообщение** вывод только информационных сообщений;
	- **предупреждение** вывод только предупреждений;
	- **ошибка** вывод только сообщений об ошибках;
- Время регистрации события задание интервала времени регистрации событий. В результате будут выведены события, зарегистрированные за указанный интервал времени. Ожидается ввод даты и времени начала интервала, а также даты и времени конца интервала. Значения по умолчанию – **любая дата** и **любое время**. При значениях по умолчанию будут выбраны события, зарегистрированные за все время эксплуатации МЭ ССПТ-4А1.
- Сортировка по времени выбор варианта сортировки событий по времени регистрации. Допустимые значения:
	- **по убыванию** последнее зарегистрированное событие будет показано первым (от "новых" к "старым"). Значение по умолчанию;
	- **по возрастанию** последнее зарегистрированное событие будет показано последним (от "старых" к "новым");
- Записей на страницу максимальное количество записей, выводимых на одной странице. Все записи, предназначенные для просмотра, разделяются на страницы, в каждой из которых содержится не более указанного количества записей.

Кнопка **Показать** служит для вывода событий в соответствии с:

указанными критериями выборки;

Инв. № подл. Подп. и дата Взам. Инв. № Инв. № дубл. Подп. дата

Baam. VIHB. Nº

Todn. u dama

nodn.

Todn dama

Ин6. № дубл.

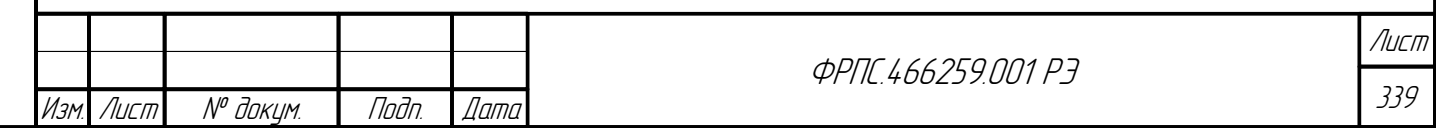

- указанным порядком сортировки;
- указанным максимальным числом записей на одной странице.

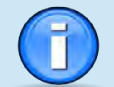

МЭ ССПТ-4А1 может одновременно хранить до **6000** записей о зарегистрированных событиях.

В МЭ ССПТ-4А1 производится циклическое обновление записей о зарегистрированных событиях. Таким образом, наиболее старые записи переписываются вновь регистрируемыми.

По умолчанию выводятся все записи регистрации событий, отсортированные по убыванию времени регистрации (последние – вначале). На одной странице выводится не более **100** записей.

По нажатию на кнопку **Показать** открывается модальное окно "Регистрация: Список событий". Фрагмент такого окна приведен на рисунке [4.144,](#page-340-1) стр[.341](#page-340-1).

Записи выводятся в форме таблицы со следующими полями:

- Номер: порядковый номер при выбранном варианте сортировки;
- Время: дата и время регистрации события с указанием часового пояса;
- Информационное сообщение: категория события (I, W или E), шестнадцатеричный код события, текст сообщения события. Для событий входа и выхода администратора также указывается реальные привилегии, полученные при авторизации.
- Администратор: имя администратора, IP-адрес УК администратора при удаленном подключении либо Console при локальном подключении.

Записи, соответствующие событиям различных категорий, отличаются цветом текста:

- категория "сообщение" зеленый;
- категория "предупреждение" синий;
- категория "ошибка" красный.

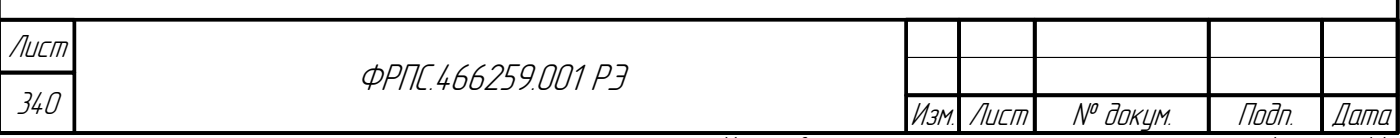

Вверху окна расположены:

- кнопка Закрыть для закрытия окна
- общее число выбранных записей;
- элементы навигации для переключения между страницами вывода записей регистрации.

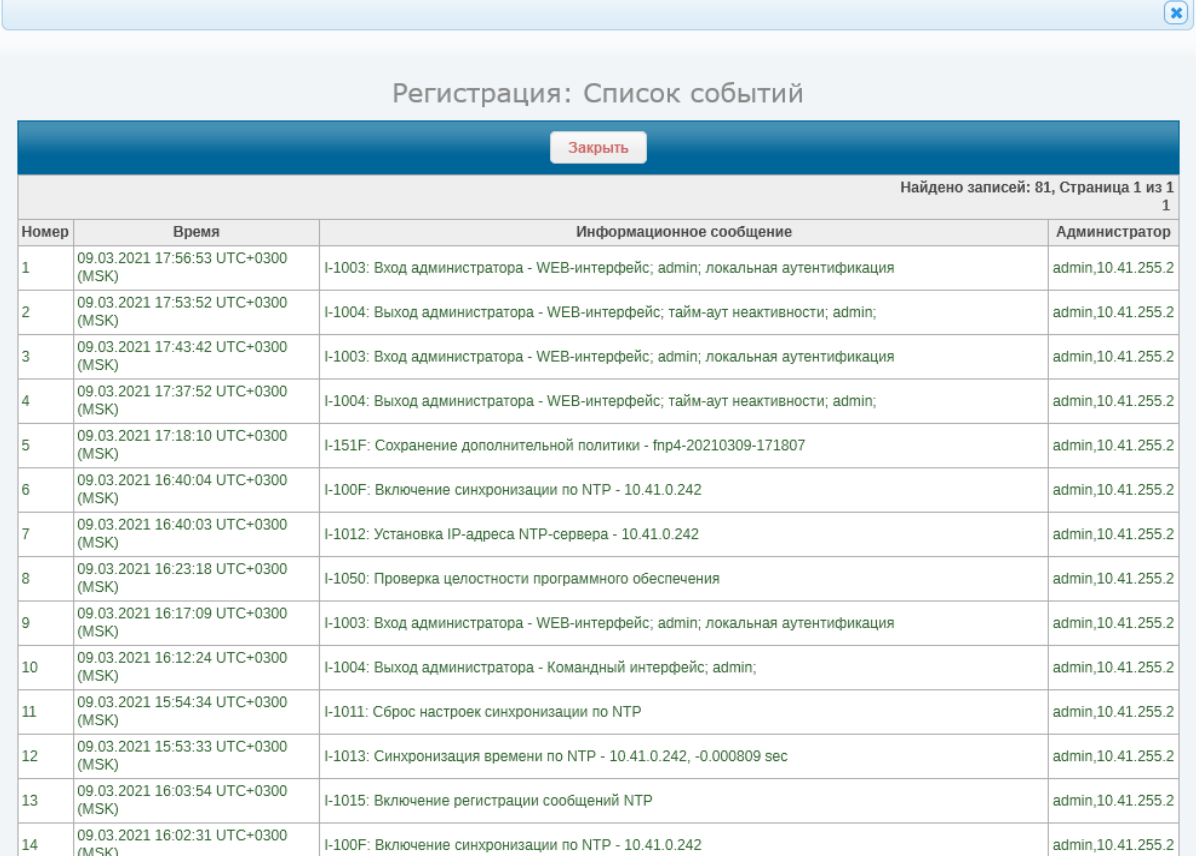

#### <span id="page-340-1"></span>**Рисунок 4.144: Фрагмент окна "Регистрация: Список событий"**

В нижней части окна (не показаны на рисунке [4.144](#page-340-1), стр. [341](#page-340-1)) для удобства администратора продублированы:

кнопка **Закрыть**;

Toðn ðama

ИнВ. № дубл.

B3am VHB. Nº

Nodn. u dama

элементы навигации для переключения между страницами вывода записей регистрации.

### <span id="page-340-0"></span>4.5.2. Регистрация: Пакеты

Страница "Регистрация: Пакеты" представляет собой форму для задания критериев выборки записей регистрации пакетов, а также выбора других параметров вывода записей регистрации пакетов. Фрагмент страницы "Регистрация: Пакеты" приведен на рисунке [4.145](#page-341-0), стр. [342.](#page-341-0)

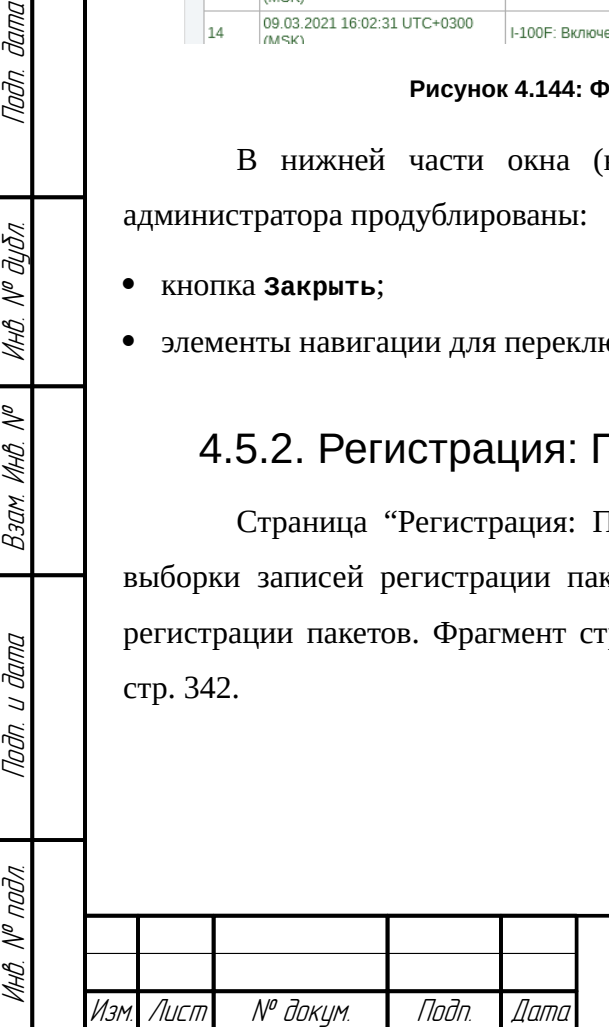

**ФРПГ 466259.001 РЭ** 

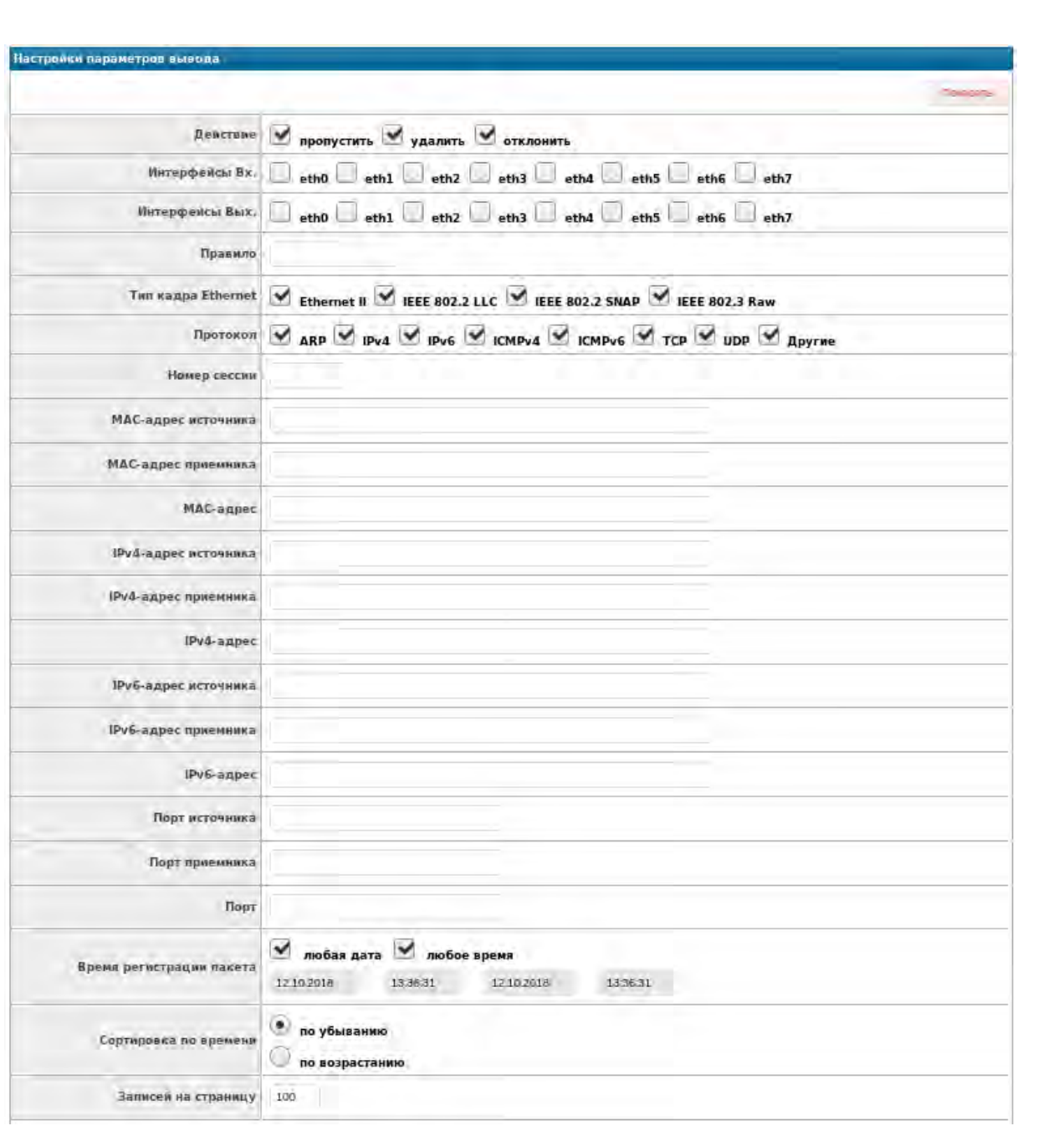

#### <span id="page-341-0"></span>**Рисунок 4.145: Фрагмент страницы "Регистрация: Пакеты"**

Страница "Регистрация: Пакеты" содержит следующие элементы ввода данных:

- Действие вывод пакет с указанными действиями. Допустимы действия **пропустить**, **удалить**, **отклонить**;
- Интерфейс Вх. вывод пакетов с указанным входным интерфейсом. Допускается множественный выбор;
- Интерфейс Вых. вывод пакетов с указанным выходным интерфейсом. Допускается множественный выбор;
- Правило тип и номер правила фильтрации, примененного к пакету. Формат <тип\_правила>:<номер\_правила>, где <тип\_правила>:
	- **rule** общее правило

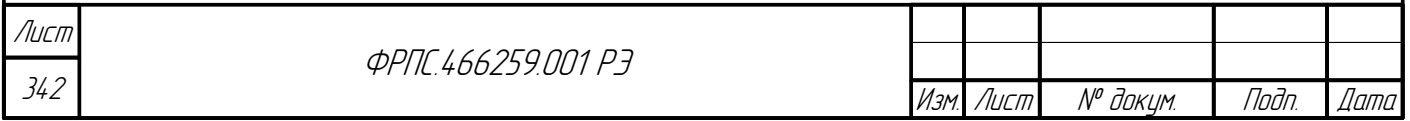

- $\boldsymbol{\checkmark}$  ар АР-правило;
- $\triangleright$  tmp TMP-правило;
- Тип кадра Ethernet вывод пакетов, инкапсулированных в кадры Ethernet указанных типов. Допустимы следующие типы кадров - Ethernet II, IEEE 802.2 LLC, IEEE 802.2 SNAP, IEEE 802.3 Raw;
- Протокол вывод пакетов с указанными протоколами. Допустимы следующие значения протоколов - ARP, IPv4, IPv6, ICMPv4, ICMPv6, TCP, UDP, Другие (все остальные протоколы);
- Номер сессии идентификатор сессии. Формат: <номер>.<номер>, где <номер> десятичное число;
- МАС-адрес источника вывод пакетов с указанным МАС-адресом источника. Формат: список следующих элементов (x - шестнадцатеричный знак, <N> - десятичное число байтов макси):
	- $\checkmark$  < XX: XX: XX: XX: XX: XX> MAC-адрес;
	- $\checkmark$  < XX: XX: XX: XX: XX: XX>/<N> MAC-адрес/маска;
	- $\checkmark$  <xx-xx-xx-xx-xx-xx> MAC-адрес;
	- $\checkmark$  < XX-XX-XX-XX-XX-XX>/<N> МАС-адрес/маска;
	- $\checkmark$  <xxxxxxxxxxxxx MAC-адрес;

**Jana** 

Tadn

дибл

MHB. Nº

 $\mathscr{N}$ MHB.

Взам.

Nodn. u dama

- $\checkmark$  < XXXXXXXXXXXXX > / < N> MAC-адрес/маска;
- МАС-адрес приемника вывод пакетов с указанным МАС-адресом приемника. Формат: список следующих элементов (X - шестнадцатеричный знак, <N> - десятичное число байтов макси):
	- $\checkmark$  < XX: XX: XX: XX: XX: XX> MAC-адрес;
	- $\checkmark$  < XX: XX: XX: XX: XX: XX>/<N> MAC-адрес/маска;
	- $\checkmark$  <xx-xx-xx-xx-xx-xx> МАС-адрес;
	- $\checkmark$  < XX-XX-XX-XX-XX-XX>/<N> МАС-адрес/маска;
	- $\checkmark$  <xxxxxxxxxxxx> МАС-адрес;
	- $\checkmark$  < XXXXXXXXXXXXX > / < N> MAC-адрес/маска;
- МАС-адрес вывод пакетов с указанным МАС-адресом источника или приемника. Формат: список следующих элементов:
	- $\checkmark$  <XX: XX: XX: XX: XX: XX> МАС-адрес;
	- $\checkmark$  < XX: XX: XX: XX: XX: XX>/<N> MAC-адрес/маска;
	- $\checkmark$  <xx-xx-xx-xx-xx-xx-xx> МАС-адрес;
	- $\checkmark$  < XX-XX-XX-XX-XX-XX>/<N> МАС-адрес/маска;
	- $\checkmark$  <xxxxxxxxxxxx> МАС-адрес;

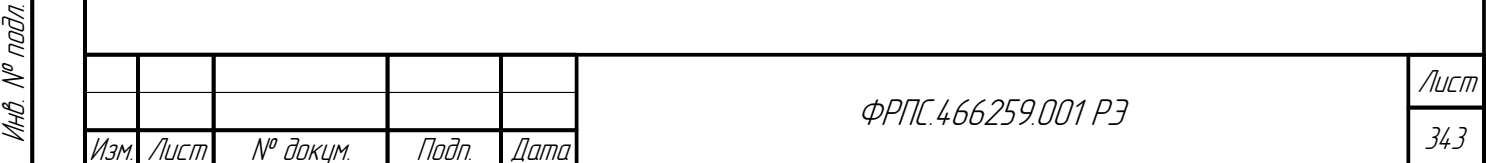

- $\checkmark$  < XXXXXXXXXXXXX > / < N> MAC-адрес/маска;
- IPv4-адрес источника вывод пакетов с указанным IP-адресом источника. Формат: список следующих элементов:
	- $\checkmark$  <IP-адрес> IPv4-адрес;
	- $\checkmark$  <IP-адрес>/<N> IPv4-адрес/маска в виде префикса;
	- $\checkmark$  <IP-адрес>/<IP-маска> IPv4-адрес/маска;
	- $\checkmark$  <IP-адрес 1>-<IP-адрес 2> диапазон IPv4-адресов;
- IPv4-адрес приемника вывод пакетов с указанным IP-адресом приемника. Формат: список следующих элементов:
	- $\checkmark$  <IP-адрес> IPv4-адрес;
	- $\checkmark$  <IP-адрес>/<N> IPv4-адрес/маска в виде префикса;
	- $\checkmark$  <IP-адрес>/<IP-маска> IPv4-адрес/маска;
	- $\checkmark$  <IP-адрес 1>-<IP-адрес 2> диапазон IPv4-адресов;
- IPv4-адрес вывод пакетов с указанным IP-адресом источника или приемника. Формат: список следующих элементов:
	- $\checkmark$  <IP-адрес> IPv4-адрес;
	- $\checkmark$  <IP-адрес>/<N> IPv4-адрес/маска в виде префикса;
	- $\checkmark$  <IP-адрес>/<IP-маска> IPv4-адрес/маска;
	- $\checkmark$  <IP-адрес 1>-<IP-адрес 2> диапазон IPv4-адресов;
- IPv6-адрес источника вывод пакетов с указанным IPv6-адресом источника. Формат: список следующих элементов:
	- $\checkmark$  <IPv6-адрес> IPv6-адрес;
	- v <IPv6-префикс>/<N> IPv6-префикс сети, где <N> длина префикса;
	- $\checkmark$  <IPv6-адрес 1>-<IPv6-адрес 2> диапазон IPv6-адресов;
- $\bullet$ IPv6-адрес приемника - вывод пакетов с указанным IPv6-адресом приемника. Формат: список следующих элементов:
	- $\checkmark$  <IPv6-адрес> IPv6-адрес;
	- $\checkmark$  <IPv6-префикс>/<N> IPv6-префикс сети, где <N> длина префикса;
	- $\checkmark$  <IPv6-адрес 1>-<IPv6-адрес 2> диапазон IPv6-адресов;
- IPv6-адрес вывод пакетов с указанным IPv6-адресом источника или приемника. Формат:  $\bullet$ список следующих элементов:
	- $\checkmark$  <IPv6-адрес> IPv6-адрес;
	- $\checkmark$  <IPv6-префикс>/<N> IPv6-префикс сети, где <N> длина префикса;

 $\checkmark$ <IPv6-адрес 1>-<IPv6-адрес 2>-диапазон IPv6-адресов;

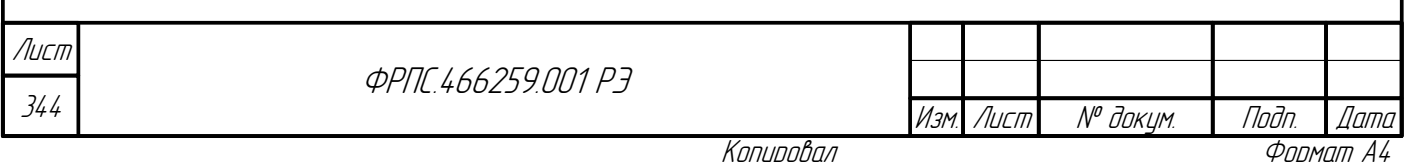

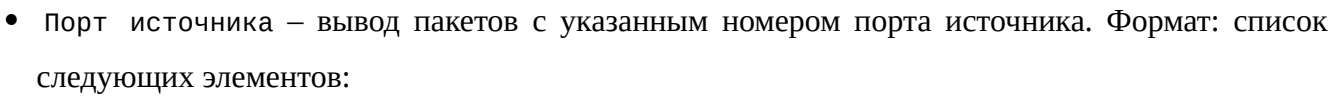

<номер\_порта> – номер порта;

- $\checkmark$  <номер порта  $1$ >-<номер порта  $2$ > диапазон номеров портов;
- Порт сервера вывод пакетов с указанным номером порта приемника. Формат: список следующих элементов:
	- $\checkmark$  <номер порта> номер порта;
	- $\checkmark$  <номер\_порта\_1>-<номер\_порта\_2> диапазон номеров портов;
- Порт вывод пакетов с указанным номером порта источника или приемника. Формат: список следующих элементов:
	- $\checkmark$  <номер порта> номер порта;
	- $\checkmark$  <номер порта  $1$ >-<номер порта  $2$ > диапазон номеров портов;
- Время регистрации пакета вывод пакетов, зарегистрированных в указанном интервале времени;
- Сортировка по времени выбор порядка сортировки пакетов по времени их регистрации. Возможна следующая сортировка:
	- **по убыванию** последний зарегистрированный пакет будет показана первым;
	- **по возрастанию** последний зарегистрированный пакет будет показана последним;
- Записей на страницу максимальное количество записей, выводимых на одной странице. Все записи, предназначенные для просмотра, разделяются на страницы, в каждой из которых содержится не более указанного количества записей.

Кнопка **Показать** служит для вывода записей регистрации сессий в соответствии с:

- указанными критериями выборки;
- указанным порядком сортировки;

Инв. № подл. Подп. и дата Взам. Инв. № Инв. № дубл. Подп. дата

Bann 1

Todn. u dama

MHB. Nº nodn.

MHB. Nº

Tlaðn. ðama

Ин6. № дубл.

указанным максимальным числом записей на одной странице.

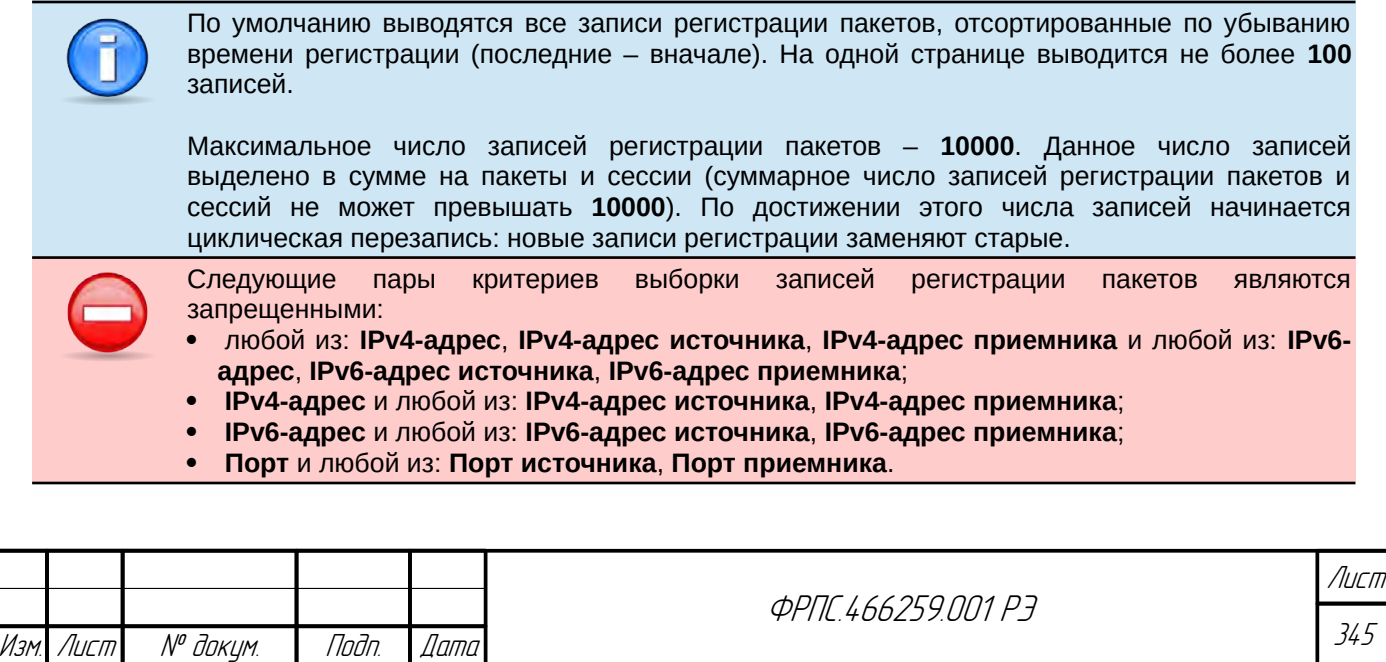

По нажатию на кнопку **Показать** открывается модальное окно "Регистрация: Список пакетов". Пример фрагмента такого окна приведен на рисунке [4.146](#page-345-0), стр. [346.](#page-345-0)

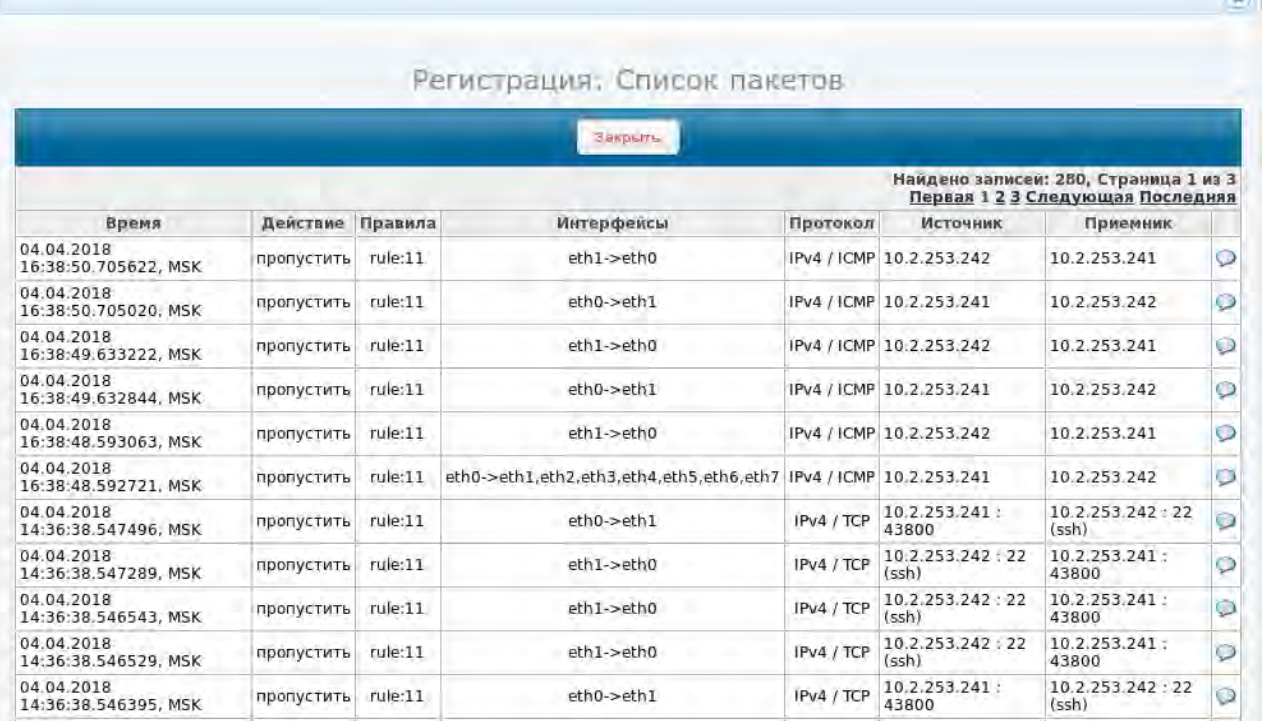

<span id="page-345-0"></span>**Рисунок 4.146: Фрагмент окна "Регистрация: Список пакетов"**

Вверху окна расположены:

- кнопка **Закрыть** для закрытия окна
- общее число выбранных записей;
- элементы навигации для переключения между страницами вывода записей регистрации.

В нижней части окна (не показаны на рисунке [4.146,](#page-345-0) стр. [346\)](#page-345-0) для удобства администратора продублированы:

- кнопка **Закрыть**;
- элементы навигации для переключения между страницами вывода записей регистрации.

Записи регистрации пакетов выводятся в форме таблицы со следующими полями:

- Время время регистрации пакета;
- Действие действие, примененное к пакету;
- Правила цепочка правил фильтрации, примененных к пакету;
- Интерфейсы входной и выходной интерфейсы (выходной интерфейс только в случае действия пропустить);
- Протокол протокол пакета. В случае, если протокол сетевого уровня IPv4 или IPv6, также указывается инкапсулированный в него протокол (например, **IPv4 / ICMP** или **IPv4 / TCP**);

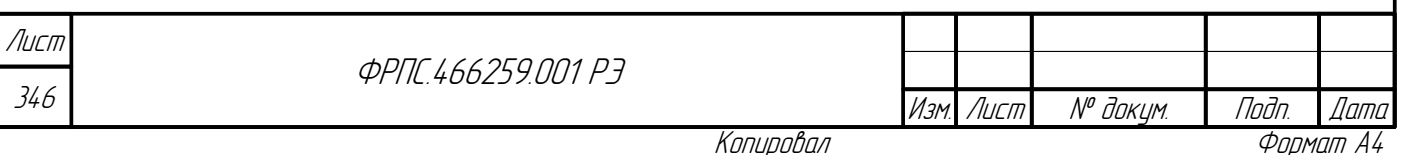

- Источник адресная информация источника:
	- $\sqrt{IP}$ **-адрес источника;**
	- порт для протоколов TCP и UDP;
- Приемник: адресная информация приемника:
	- $\vee$  IP-адрес;

Инв. № подл. Подп. и дата Взам. Инв. № Инв. № дубл. Подп. дата

B3am VHB Nº

Nodn. u dama

**VIHB.** Nº nodn.

noan aama

MHB. Nº BLIBN.

Изм. Лист № докум. Подп. Дата

порт – для протоколов TCP и UDP;

Последним полем таблицы является безымянное поле, в котором для каждой записи размещена иконка • открытие окна детальной информации по записи регистрации пакета.

Пример такого окна приведен на рисунке [4.150](#page-352-0), стр. [353.](#page-352-0)

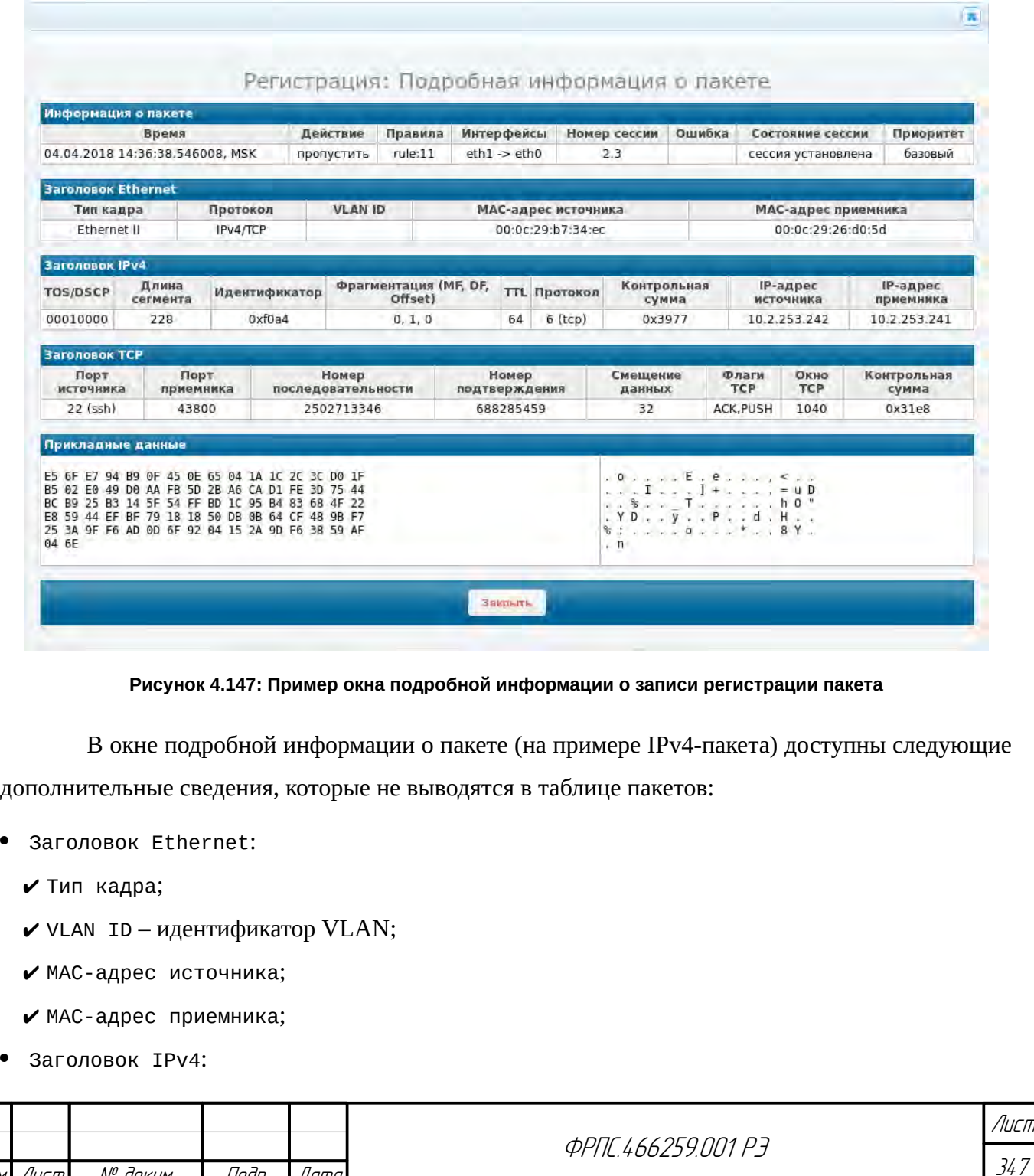

- ✔ TOS/DSCP значение поля флагов TOS/DSCP в двоичном формате;
- ✔ Длина сегмента;
- ✔ Идентификатор;
- $\triangledown$  Фрагментация (МF, DF, Offset) значения полей, относящихся к фрагментации (МF, DF, Offset) соответственно;
- $V$  TTL;
- ◆ Контрольная сумма контрольная сумма пакета;
- Заголовок ТСР:
	- ✔ Номер последовательности;
	- ✔ Номер подтверждения;
	- ✔ Смещение данных;
	- **∕** Флаги ТСР список установленных флагов ТСР;
	- $\vee$  Окно ТСР размер окна ТСР;
	- $\vee$  Контрольная сумма контрольная сумма ТСР;
	- $\vee$  Прикладные данные данные в ТСР-сообщении (если данные нет, то столбцы поля не заполнены):
		- в левом столбце последовательность байт поля данных TCP-сообщения в шестнадцатеричном виде;
		- в правом столбце последовательность байт поля данных ТСР-сообщения в виде последовательности ASCII-символов.

### <span id="page-347-0"></span>4.5.3. Регистрация: Сессии

Страница "Регистрация: Сессии" представляет собой форму для задания критериев выборки записей регистрации сессий, а также выбора других параметров вывода записей регистрации сессий. Фрагмент страницы "Регистрация: Сессии" приведен на рисунке 4.148, стр. 349.

Страница "Регистрация: Сессии" содержит следующие элементы ввода данных:

- Номер сессии вывод сессии с указанным номером (идентификатором);  $\bullet$
- $\bullet$ Интерфейс клиента - вывод сессий с указанным интерфейсом клиента. Допускается множественный выбор;
- Интерфейс сервера вывод сессий с указанным интерфейсом сервера. Допускается множественный выбор;
- IPv4-адрес клиента вывод сессий с указанным IP-адресом клиента. Формат список следующих элементов:

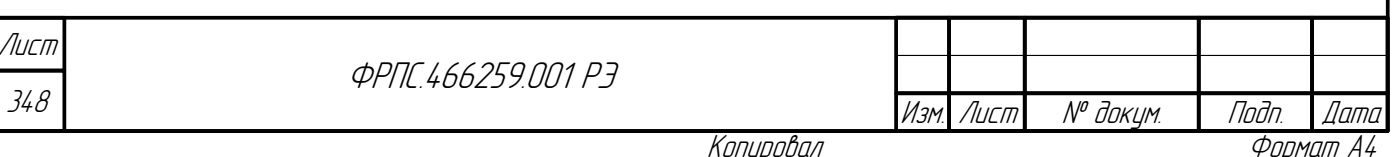

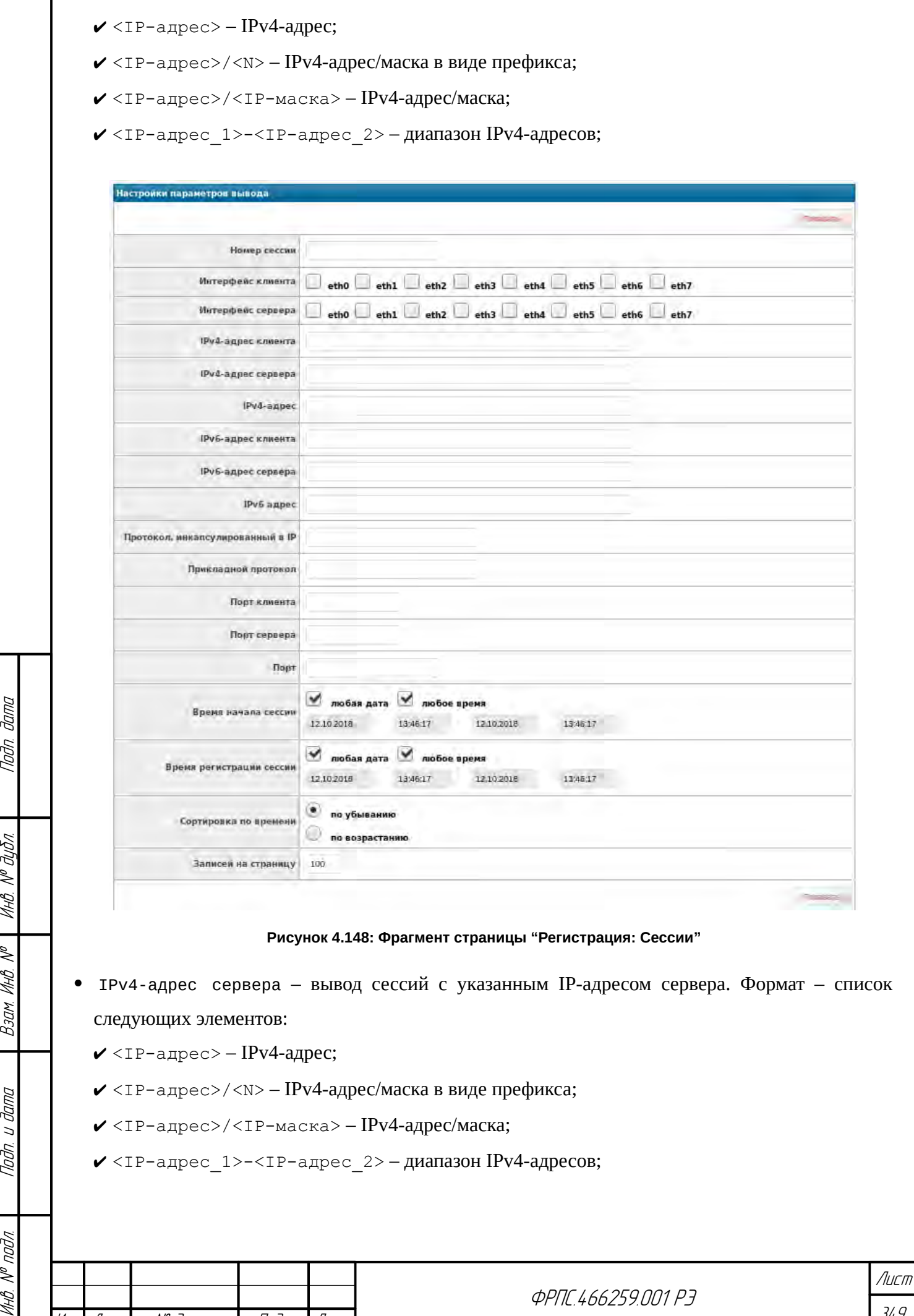

Копировал Формат А4

Изм. Лист № докум. | Подп. | Дата

nadn. dama

ИнВ. № дубл.

<span id="page-348-0"></span> $B3$ am  $M H B$ .  $N^{\rho}$ 

Modn. u dama

Инб. № подл.

349

- IPv4-адрес вывод сессий с указанным IP-адресом клиента или сервера. Формат список следующих элементов:
	- $\checkmark$  <IP-адрес> IPv4-адрес;
	- <IP-адрес>/<N> IPv4-адрес/маска в виде префикса;
	- $\checkmark$  <IP-адрес>/<IP-маска> IPv4-адрес/маска;
	- $\checkmark$  <IP-адрес  $1$ >-<IP-адрес  $2$ > диапазон IPv4-адресов;
- IPv6-адрес клиента вывод сессий с указанным IPv6-адресом клиента. Формат список следующих элементов:
	- $\checkmark$  <IPv6-адрес>: IPv6-адрес;
	- <IPv6-префикс>/<N>: IPv6-префикс сети, где <N> длина префикса;
	- $\checkmark$ <IPv6-адрес  $1$ >-<IPv6-адрес  $2$ >: диапазон IPv6-адресов;
- IPv6-адрес сервера вывод сессий с указанным IPv6-адресом сервера. Формат список следующих элементов:
	- $\checkmark$  <IPv6-адрес> IPv6-адрес;
	- $\checkmark$  <IPv6-префикс>/<N> IPv6-префикс сети, где <N> длина префикса;
	- $\checkmark$  <IPv6-адрес  $1$ >-<IPv6-адрес  $2$ > диапазон IPv6-адресов;
- IPv6-адрес вывод сессий с указанным IPv6-адресом клиента или сервера. Формат список следующих элементов:
	- $\checkmark$  <IPv6-адрес> IPv6-адрес;
	- <IPv6-префикс>/<N> IPv6- префикс сети, где <N> длина префикса;
	- $\checkmark$ <IPv6-адрес 1>-<IPv6-адрес 2> диапазон IPv6-адресов;
- Протокол, инкапсулированный в IP: вывод сессий с указанным протоколом. Формат <номер\_протокола>|<имя\_протокола>. Например, **tcp** или **6**.
- Прикладной протокол вывод сессий с указанным прикладным протоколом. Формат <номер\_протокола>|<имя\_протокола>. Например, **ssh** или **22**.
- Порт клиента вывод сессий с указанным номером порта клиента. Формат список следующих элементов:
	- <номер\_порта> номер порта;
	- $\checkmark$  <номер порта  $1$ >-<номер порта  $2$ > диапазон номеров портов;
- Порт сервера вывод сессий с указанным номером порта сервера. Формат список следующих элементов:
	- $\checkmark$  <номер порта> номер порта;
	- $\checkmark$  <номер порта  $1$ >-<номер порта  $2$ > диапазон номеров портов;
- Порт вывод сессий с указанным номером порта клиента или сервера. Формат список следующих элементов:

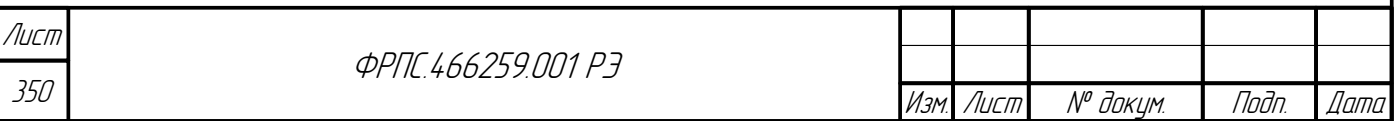

**∕** <номер порта> - номер порта;

**⁄** <номер порта 1>-<номер порта 2> - диапазон номеров портов;

- Время начала сессии вывод сессий, созданных в указанном интервале времени;
- регистрации сессии вывод сессий, зарегистрированных (завершившихся) в Время указанном интервале времени.
- Сортировка по времени выбор порядка сортировки сессий по времени их регистрации. Возможна следующая сортировка:

• по убыванию – последняя зарегистрированная сессия будет показана первой;

• по возрастанию – последняя зарегистрированная сессия будет показана последней;

Записей на страницу – максимальное количество записей, выводимых на одной странице. Все записи, предназначенные для просмотра, разделяются на страницы, в каждой из которых содержится не более указанного количества записей.

Кнопка показать служит для вывода записей регистрации сессий в соответствии с:

- указанными критериями выборки;
- указанным порядком сортировки;
- указанным максимальным числом записей на одной странице.

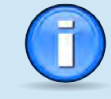

dana

nan.

По умолчанию выводятся все записи регистрации сессий, отсортированные по убыванию времени регистрации (последние - вначале). На одной странице выводится не более 100 записей.

Максимальное число записей регистрации сессий - 10000. Данное число записей выделено в сумме на пакеты и сессии (суммарное число записей регистрации пакетов и сессий не может превышать 10000). По достижении этого числа записей начинается циклическая перезапись: новые записи регистрации заменяют старые.

Следующие пары критериев выборки записей регистрации сессий являются запрещенными: любой из: IPv4-адрес, IPv4-адрес клиента, IPv4-адрес сервера и любой из: IPv6-адрес,

- ІРv6-адрес клиента, ІРv6-адрес сервера;
- IPv4-адрес и любой из: IPv4-адрес клиента, IPv4-адрес сервера; IPv6-адрес и любой из: IPv6-адрес клиента, IPv6-адрес сервера:
- Порт и любой из: Порт клиента, Порт сервера.

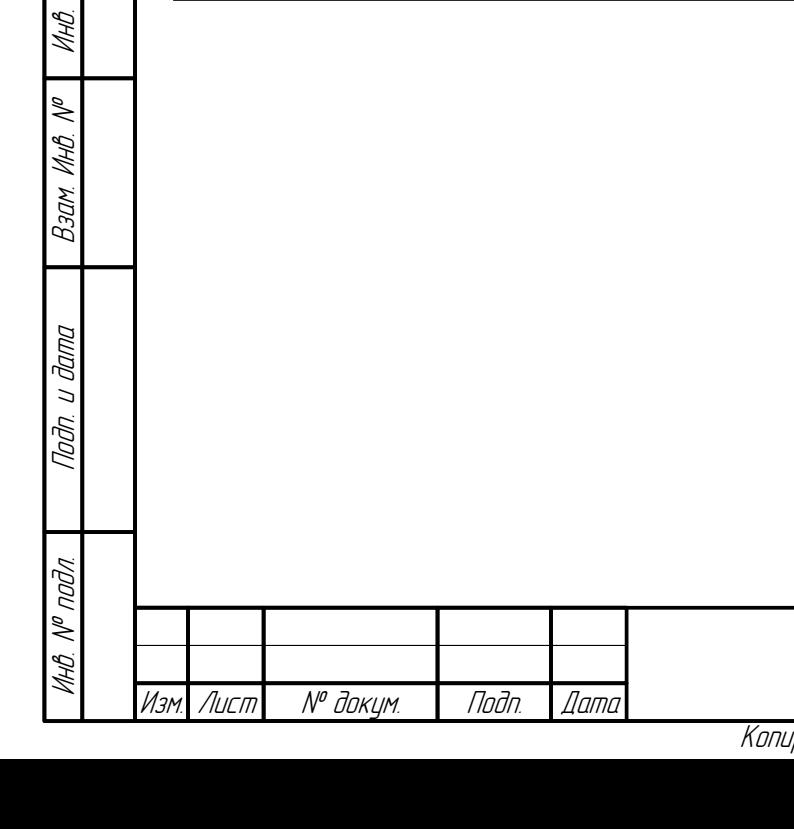

**ФРПГ 466259 ПП1 РЗ** 

Лисп 351

Формат А4

По нажатию на кнопку Показать открывается модальное окно Регистрация: Список сессий. Пример фрагмента такого окна приведен на рисунке [4.149,](#page-351-0) стр. [352](#page-351-0).

Вверху окна расположены:

- кнопка **Закрыть** для закрытия окна
- общее число выбранных записей;
- элементы навигации для переключения между страницами вывода записей регистрации.

В нижней части окна (не показаны на рисунке [4.149,](#page-351-0) стр. [352\)](#page-351-0) для удобства администратора продублированы:

кнопка **Закрыть**;

элементы навигации для переключения между страницами вывода записей регистрации.

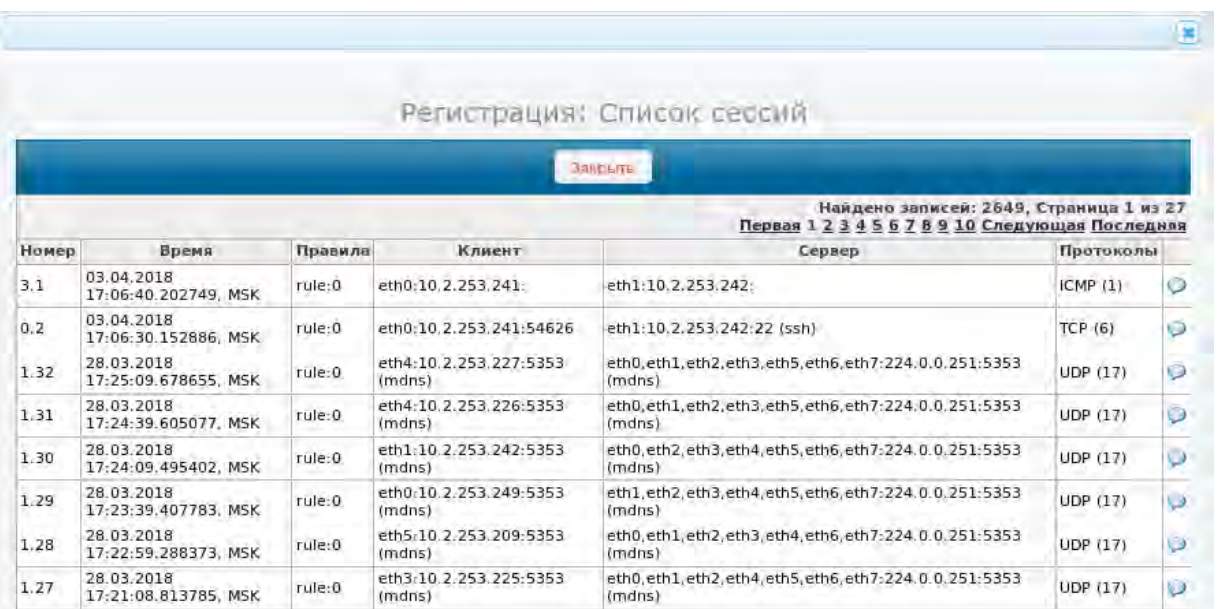

#### <span id="page-351-0"></span>**Рисунок 4.149: Фрагмент окна Регистрация: Список сессий**

Записи регистрации сессий выводятся в форме таблицы со следующими полями:

- Номер идентификатор сессии;
- Время время регистрации (завершения) сессии;
- Правила цепочка правил фильтрации, применявшихся к пакетам данной сессии (в приведенном примере цепочка состоит из одного правила: rule:0 – глобальное общее правило, по которому была создана сессия);
- Клиент адресная информация клиента (инициатора соединения):
	- фильтрующий интерфейс;
	- $\vee$  IP-адрес;
	- порт для протоколов TCP и UDP;

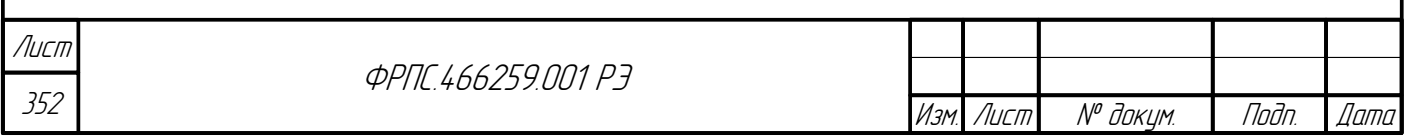

- Сервер адресная информация сервера:
	- v фильтрующий интерфейс (возможен список интерфейсов в случае если IP-адрес сервера групповой);
	- $\vee$  IP-адрес;

Toðn ðama

Ин6. № дубл.

 $B3$ am  $M H B$ .  $N^{\overline{\rho}}$ 

Nogu u gama

Инв. № подл.

- **✓ порт для протоколов TCP и UDP;**
- Протоколы имя и код протокола, инкапсулированного в IP-пакет;

Последним полем таблицы является безымянное поле, в котором для каждой записи размещена иконка • открытие окна детальной информации по записи регистрации сессии.

Пример такого окна приведен на рисунке 4.150, стр. 353.

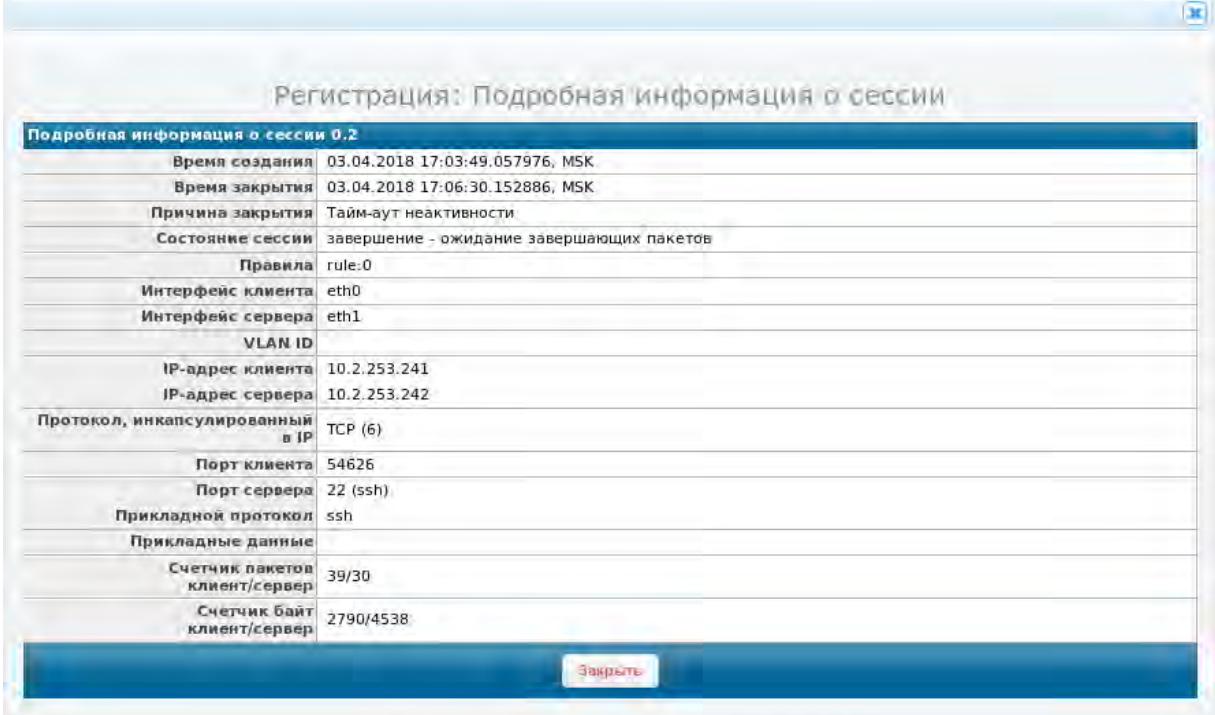

<span id="page-352-0"></span>Рисунок 4.150: Пример окна подробной информации о записи регистрации сессии

В окне подробной информации о сессии доступны следующие дополнительные сведения:

- Причина закрытия причина закрытия сессии;
- Состояние сессии состояние, в котором сессия была закрыта;
- VLAN ID идентификатор ID пакетов сессии (при отсутствии пустая строка);
- Прикладной протокол название прикладного протокола (при отсутствии пустая строка);
- Прикладные данные данные прикладного уровня (только для протоколов: HTTP, FTP и SMTP);
- Счетчик пакетов клиент/сервер счетчики пакетов, отправленных клиентом и сервером в рамках данной сессии соответственно;

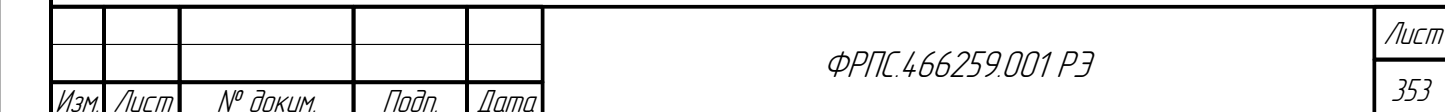

 Счетчик байт клиент/сервер – счетчики суммарного количества байт в пакетах, отправленных клиентом и сервером в рамках данной сессии соответственно.

# 4.6. Отладка

Пункт Отладка основного меню WEB-интерфейса позволяет перейти к странице Отладка: Командная строка. Данная страница предоставляет возможность выполнения команд командного языка МЭ ССПТ-4А1 без обработки их вывода WEB-интерфейсом. Эта возможность позволяет убедиться в корректности выполнения команд на основании результата выполнения команды в текстовой форме, содержащего как минимум одно диагностическое сообщение и, для некоторых команд, строки данных.

Пример страницы Отладка: Командная строка, в результате ввода и выполнения команды **policy list** (просмотр списка дополнительных политик доступа), приведен на рисунке [4.151](#page-353-0), стр. [354](#page-353-0).

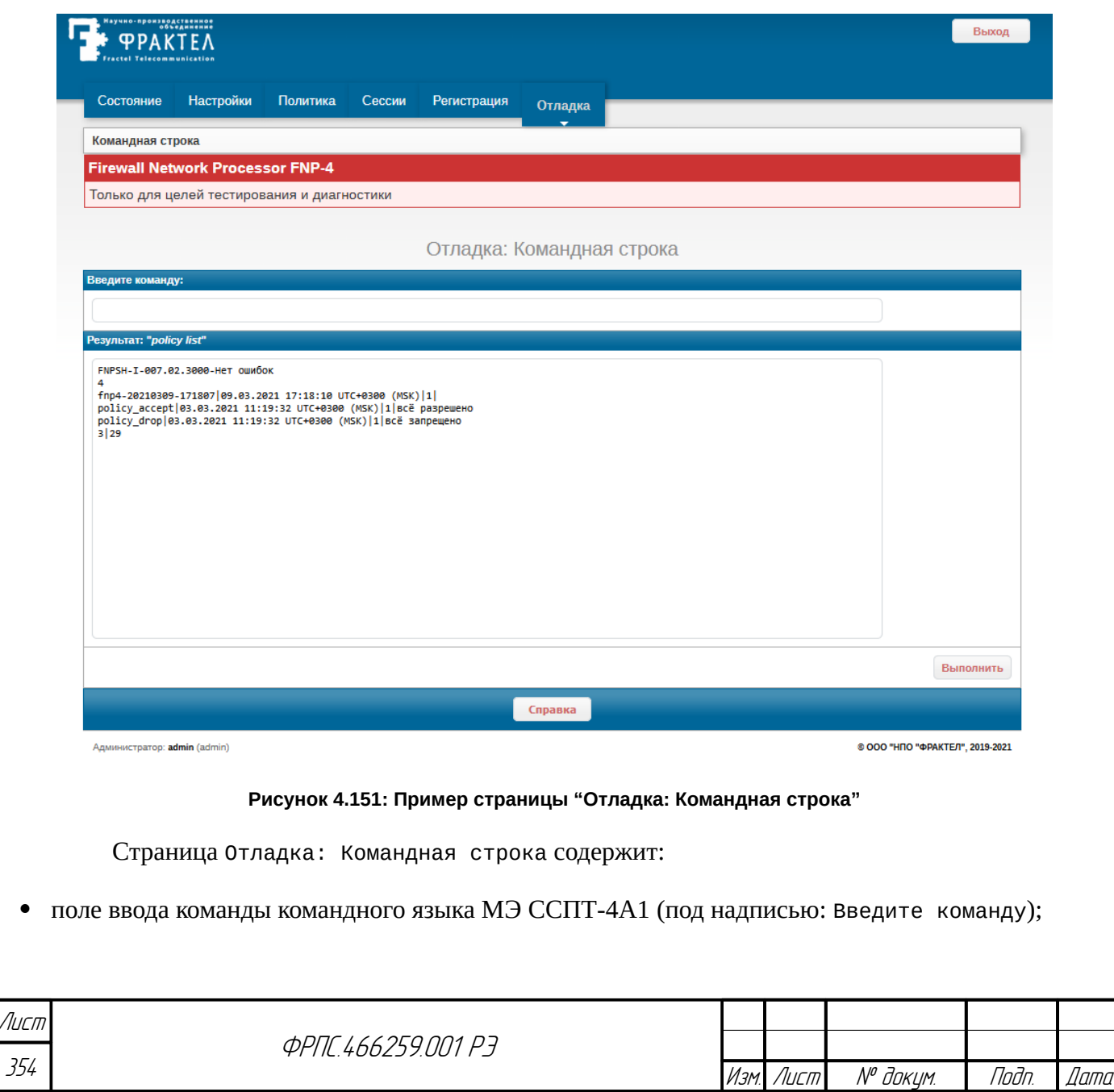

<span id="page-353-0"></span>Копировал Формат Формат А4

- поле вывода результата выполнения команды (под надписью: Результат:);
- кнопку Выполнить: по нажатию кнопки выполняется команда, введенная в поле ввода, результат выполнения команды выводится в поле вывода результата.

В приведенном примере (рисунок [4.151,](#page-353-0) стр. [354](#page-353-0)) результат выполнения команды **policy list** содержит:

- диагностическое сообщение об успешном выполнении команды;
- число строк данных, следующих ниже (3);

Nodn. dama

**dubn** 

три строки данных, предоставленных по команде.

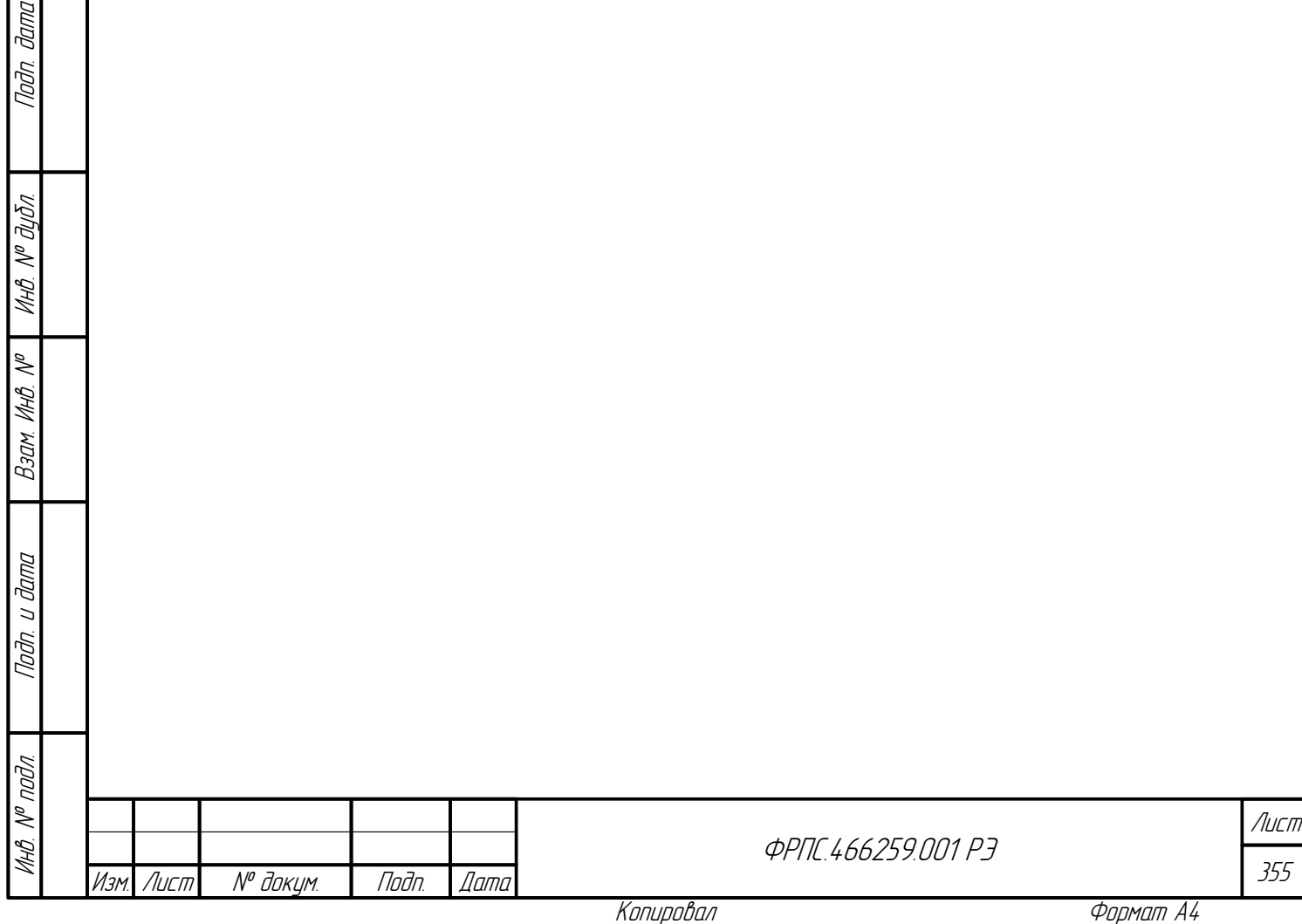

# 5. SNMP-интерфейс администратора

SNMP-интерфейс администратора может быть использован для:

- просмотра значений переменных дерева объектов MIB через программу, относящуюся к  $\bullet$ категории MIB-браузеров;
- периодического удаленного "снятия" статистических показателей работы МЭ ССПТ-4А1, имеющихся в дереве объектов MIB (МIB-модуля) МЭ ССПТ-4А1.

Работа с МЭ ССПТ-4А1 через SNMP-интерфейс возможна только по протоколу SNMPv3 (третья версия протокола SNMP), так как только данная версия протокола, к моменту написания этой документации, обеспечивает надлежащий уровень безопасности за счет поддержки:

- аутентификации пользователей SNMP-агента на основе алгоритмов хеширования (без передачи паролей по сети в открытом виде).
- $\bullet$ преобразования данных сообщений протокола SNMP (запросов и ответов).

Для работы с МЭ ССПТ-4А1 через SNMP-интерфейс необходимо ПО, относящееся к категории МІВ-браузеров. МІВ-браузер обеспечивает:

- навигацию по дереву объектов MIB.
- просмотр значений объектов MIB;
- установку значений объектов МІВ, имеющих права доступа "чтение/запись".

До начала использования любого MIB-браузера требуется выполнить процедуру его предварительной настройки, состоящей из следующих действий:

- 1) Копирование файла описания дерева объектов МІВ (МІВ-модуля) МЭ ССПТ-4А1 в один из каталогов поиска МІВ-модулей, заданных в настройках МІВ-бразуера.
- 2) Загрузка МІВ-модуля, описывающего все объекты устройства, к которым можно обращаться по протоколу SNMP;
- 3) Создание учетной записи для аутентификации и преобразования SNMP-запросов от MIBбраузера к SNMP-агенту и ответов в обратном направлении;
- 4) Создание профиля SNMP-агента, функционирующего на целевом МЭ ССПТ-4А1:
	- 4.1) установка адресной информации SNMP-агента (IP-адрес, UDP-порт);
	- 4.2) установка атрибутов протокола SNMPv3 соответствующих настройкам SNMP-агента устройства;
	- 4.3) привязка ранее созданной учетной записи пользователя к профилю SNMP-агента.

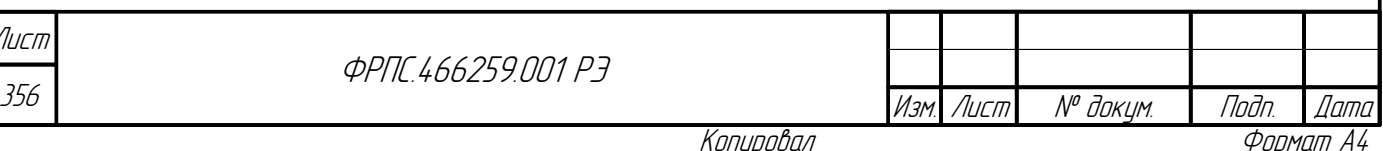

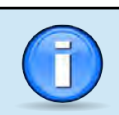

Далее в данном разделе будет описана процедура предварительной настройки MIBбраузера на примере программы snmpb. Данное приложение можно загрузить из Интернет по адресу: http://sourceforge.net/projects/snmpb/. Также будут пояснены принципы управления МЭ ССПТ-4А1 через SNMP-интерфейс на примере использования MIB-браузера snmpb.

# 5.1. Предварительная настройка MIB-браузера snmpb

Подразумевается что MIB-браузер snmpb установлен и запущен на управляющем ПК. Также подразумевается что не открыто никаких диалоговых окон настроек, только главное окно snmpb.

Процедура предварительной настройки MIB-браузера snmb требует выполнения следующей последовательности действий:

- 1) Скопировать файл MIB-модуля МЭ ССПТ-4А1 в один из каталогов поиска MIB-модулей, заданных в настройках snmpb. Для того чтобы посмотреть список каталогов поиска MIBмодулей необходимо в главном меню выбрать подменю **Options**, в нём пункт **Preferences**. В меню окна **Preferences** слева выбрать пункт **Modules**.
- 2) Загрузить MIB-модуль МЭ ССПТ-4А1: в главном окне выбрать вкладку **Modules**. В области **Available MIB modules** выбрать MIB-модуль МЭ ССПТ-4А1 и загрузить его нажав на кнопку со стрелкой вправо (рисунок [5.1](#page-357-1), стр. [358](#page-357-1)).
- 3) Создать учетную запись пользователя протокола SNMPv3:
	- 3.1) В главном меню выбрать подменю **Options**, в нём пункт **Manage SNMPv3 USM Profiles** (рисунок [5.2](#page-357-0), стр. [358](#page-357-0)).

**Jana** 

Tadh.

Инб. № дибл.

MHB. Nº

Взам.

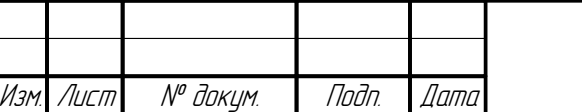

**ФРПГ 466259 ПП1 РЗ** 

357 Лист

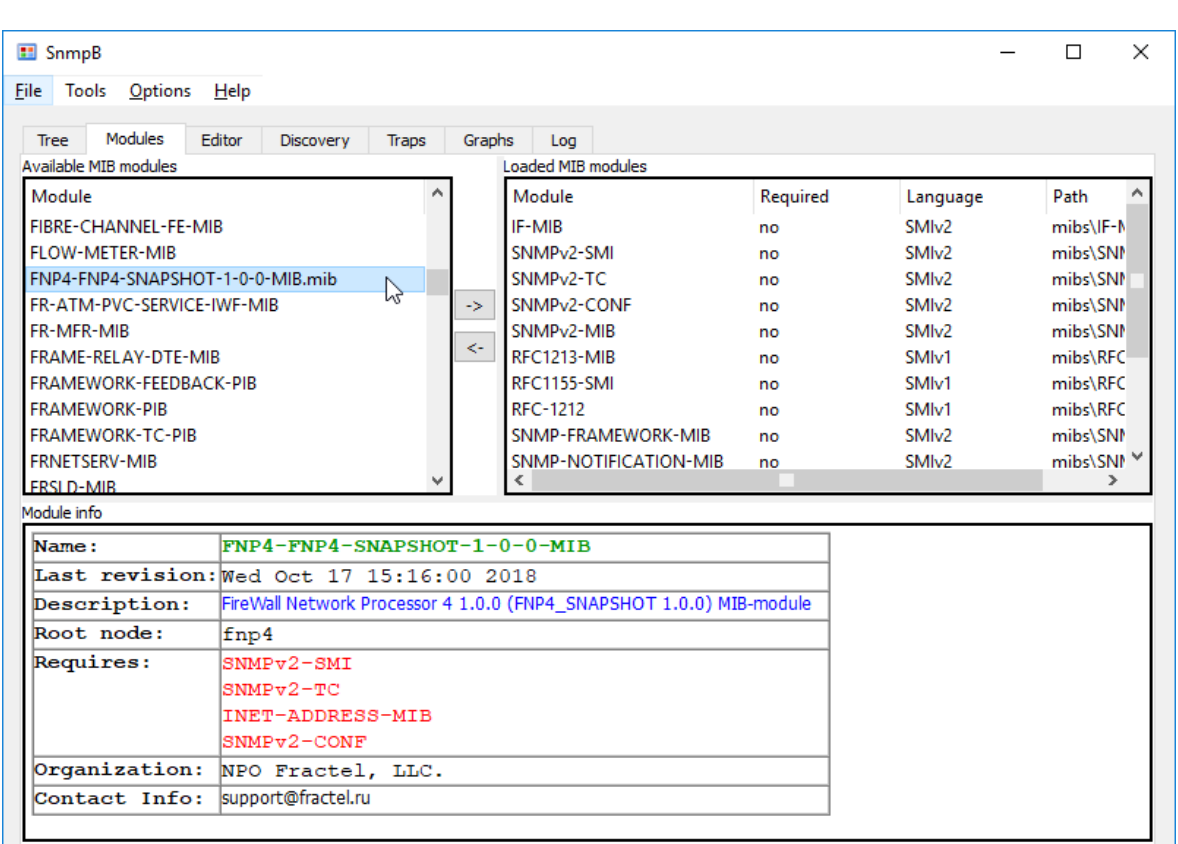

<span id="page-357-1"></span>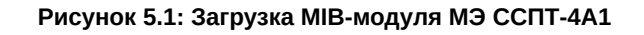

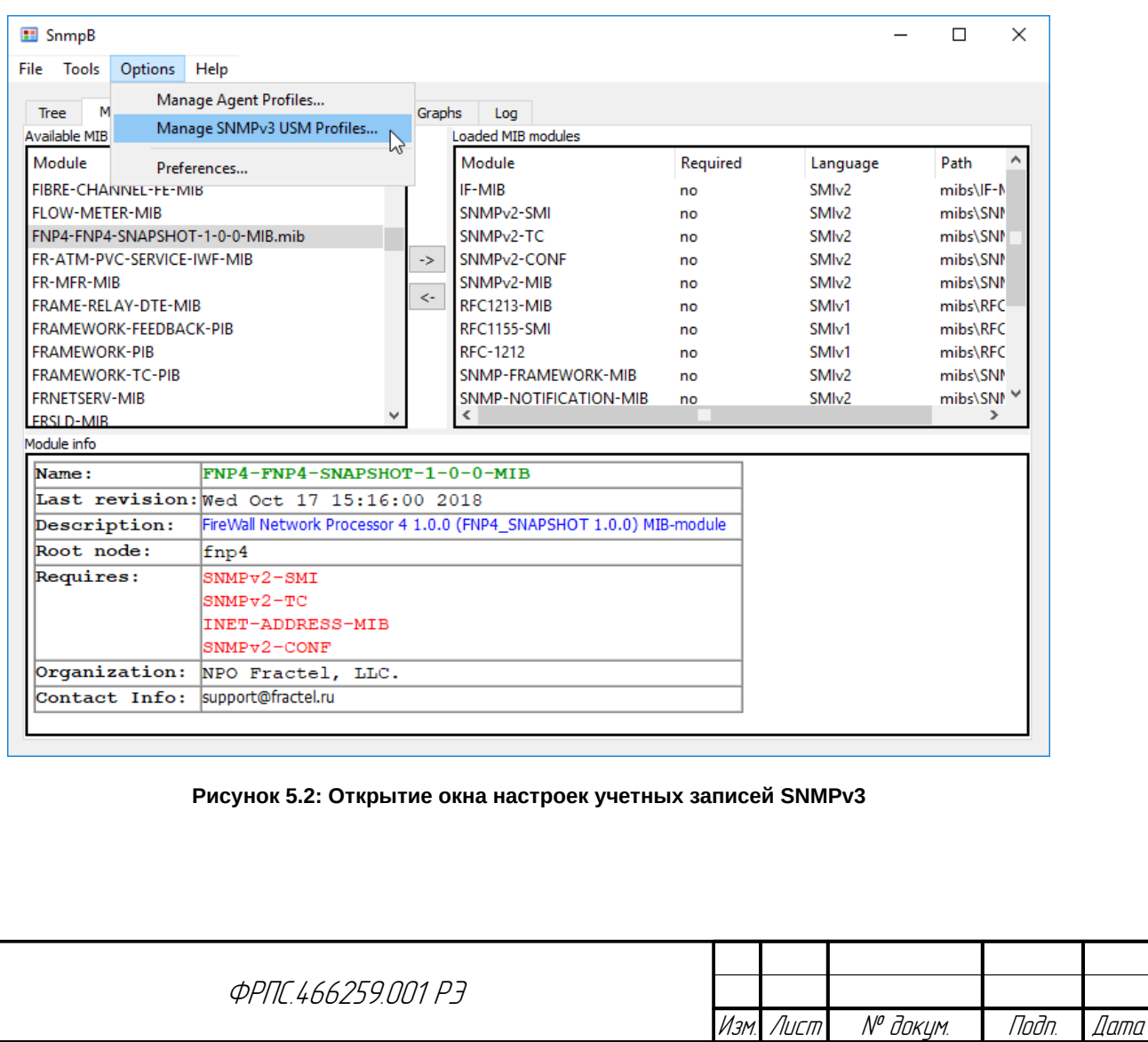

358

Лист

<span id="page-357-0"></span>Копировал <del>Сергейджан Сергейджан Формат</del> А4

- 3.2) В меню окна **USM Profiles** кликнуть правой кнопкой мыши по белой области в левой части окна: в появившемся контекстном меню выбрать пункт **New USM Profile** (рисунок [5.3,](#page-358-1) стр. [359](#page-358-1)).
- 3.3) Установить атрибуты учетной записи пользователя SNMPv3 (рисунок [5.4,](#page-358-0) стр. [359\)](#page-358-0):
	- Security User Name (имя пользователя) в **fnpsnmp**;
	- Authentication Protocol (протокол аутентификации) в **MD5**;
	- Authentication Password (пароль аутентификации) в **FnpsnmpD** (пароль по умолчанию);
	- Privacy Protocol (протокол преобразования) в **AES128**.
	- Privacy Password (пароль преобразования) в **FnpsnmpD** (пароль по умолчанию);
- 3.4) Подтвердить создание учетной записи пользователя SNMPv3 с заданными значениями атрибутов, кликнув по кнопке OK в окне **USM Profiles** (рисунок [5.4](#page-358-0), стр. [359](#page-358-0)).

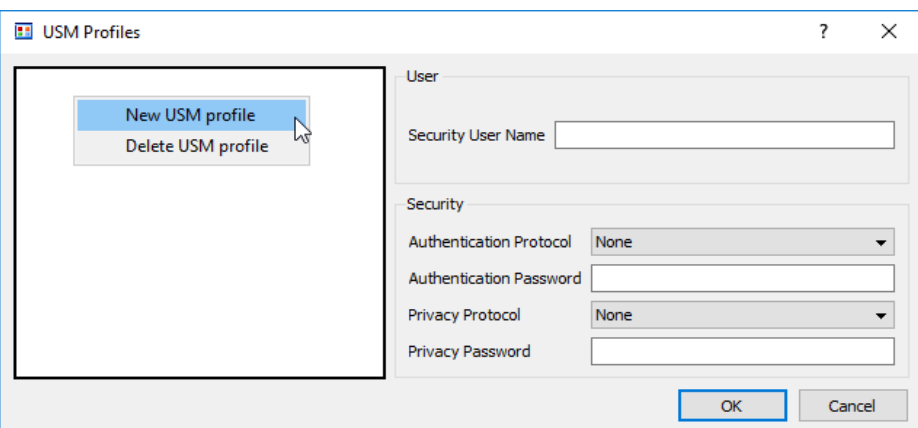

<span id="page-358-1"></span>**Рисунок 5.3: Добавление новой учетной записи**

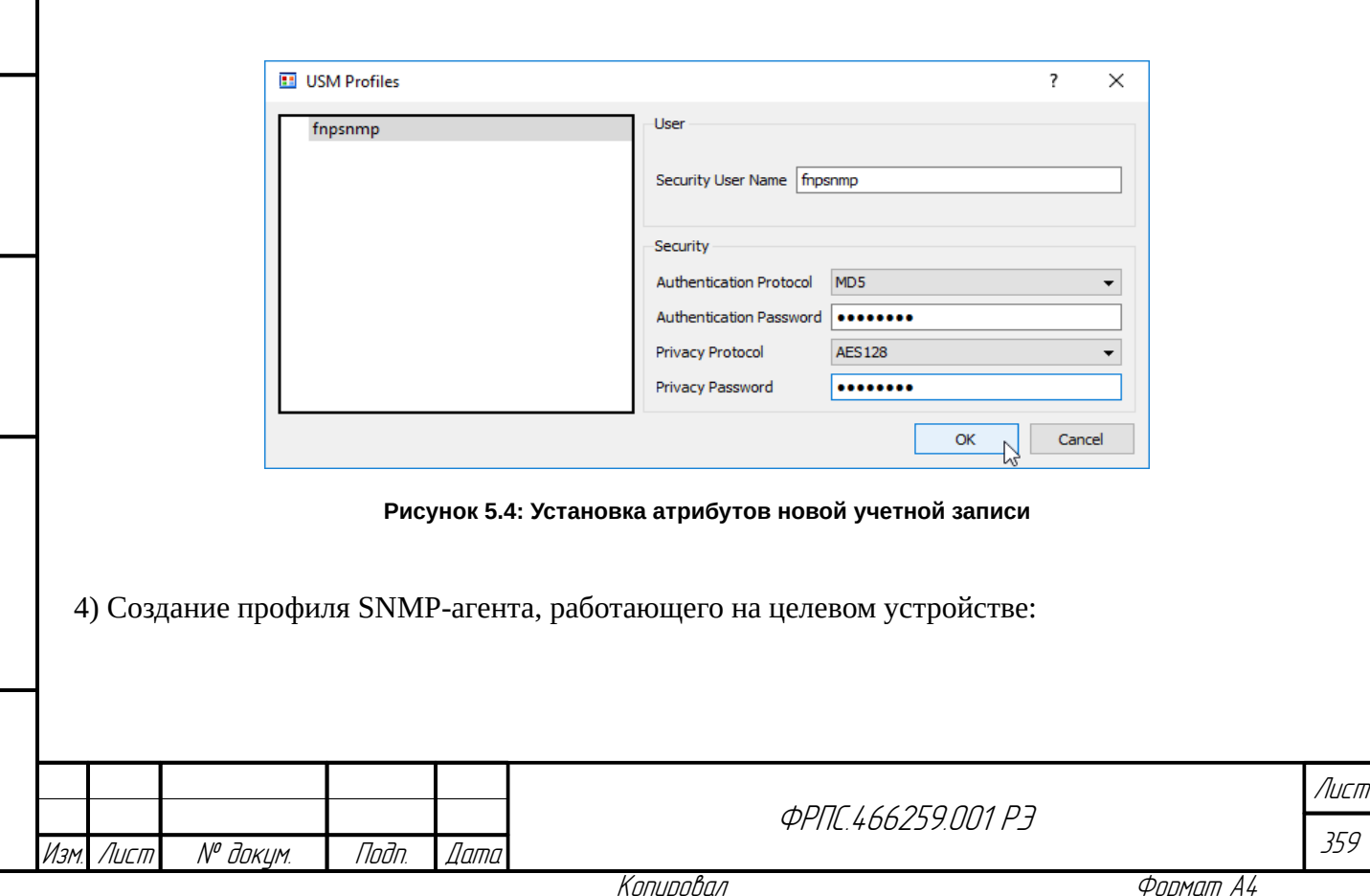

Инв. № подл. Подп. и дата Взам. Инв. № Инв. № дубл. Подп. дата

Baan VIHB Nº

Nodn. u dama

 $N^{\nu}$  nadn.

**Jana** 

nogu

MHO. Nº OUON.

<span id="page-358-0"></span>

- 4.1) В первой (основной) вкладке **Tree** главного окна кликнуть по кнопке с изображением инструментов (рисунок [5.5](#page-360-1), стр. [361](#page-360-1)).
- 4.2) В открывшемся окне профилей SNMP-агентов кликнуть правой кнопкой мыши по белой области в левой части окна, в появившемся контекстном меню выбрать пункт **New agent profile** (рисунок [5.6](#page-360-0), стр. [361\)](#page-360-0).
- 4.3) В правой части окна профилей SNMP-агента установить атрибуты только что созданного профиля (рисунок [5.7](#page-361-0), стр. [362\)](#page-361-0):
	- Name имя для идентификации SNMP-агента (например: **fnp4**);
	- Agent Address/Name IP-адрес/доменное имя SNMP-агента;
	- Agent Port номер UDP-порта SNMP-агента (необходимо оставить значение поумолчанию: **161**).
	- Retries число повторных запросов в том случае, если SNMP-агент не отвечает в течение тайм-аута (необходимо оставить значение по умолчанию: **1**).
	- $\bullet$  Timeout тайм-аута ожидания ответа от SNMP-агента (рекомендуется установить значение: **10** для возможности получения статистики использования ЦП МЭ ССПТ-4А1: переменные узла sysCpuStatus).
	- $\bullet$  Supported SNMP version версия протокола SNMP, поддерживаемая SNMP-агентом (необходимо установить флаг для значения SNMPv3, остальные флаги снять, если установлены).

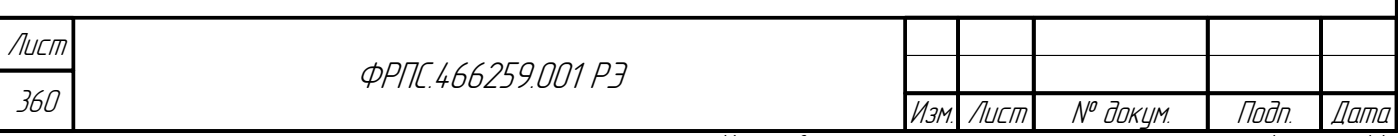
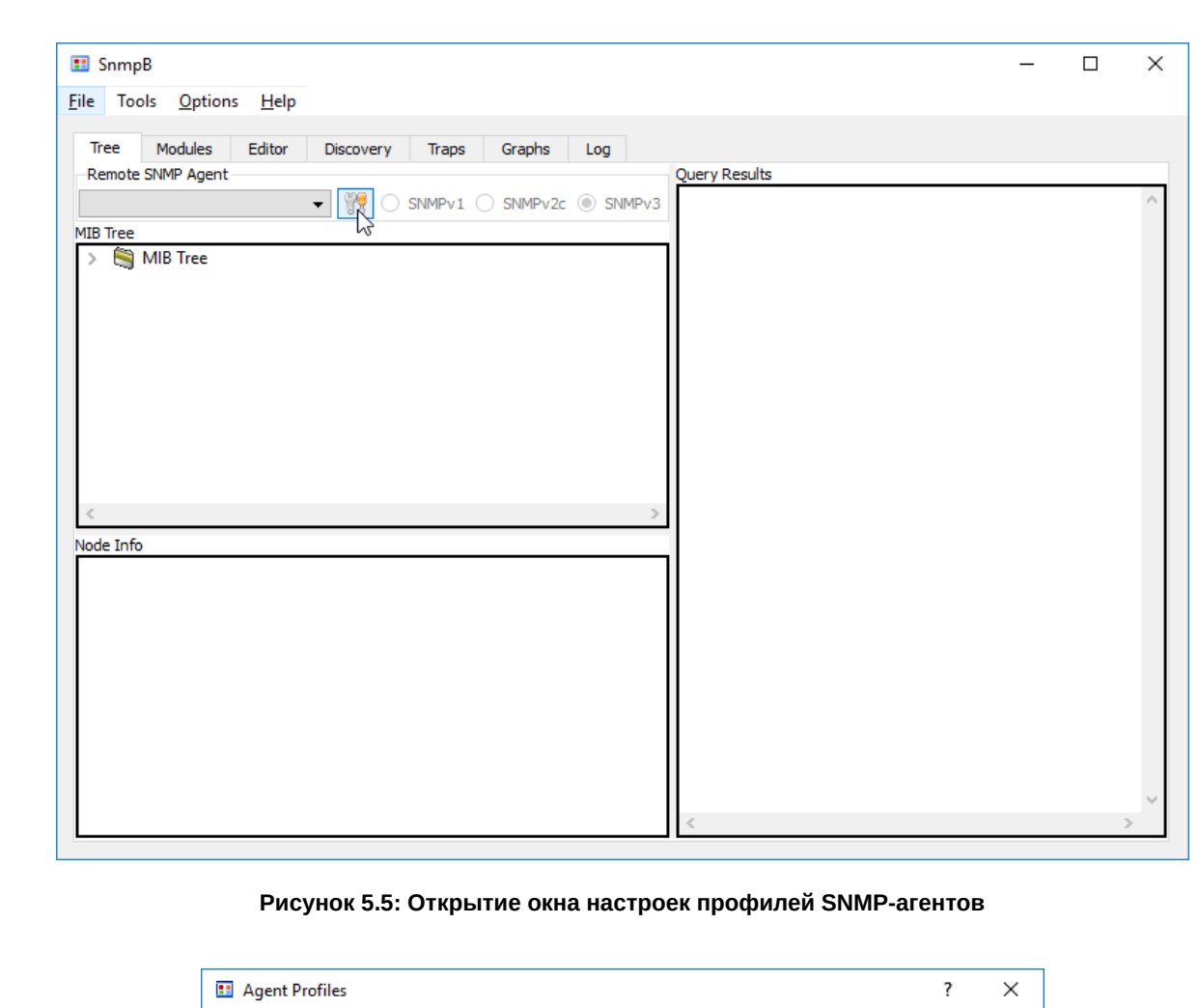

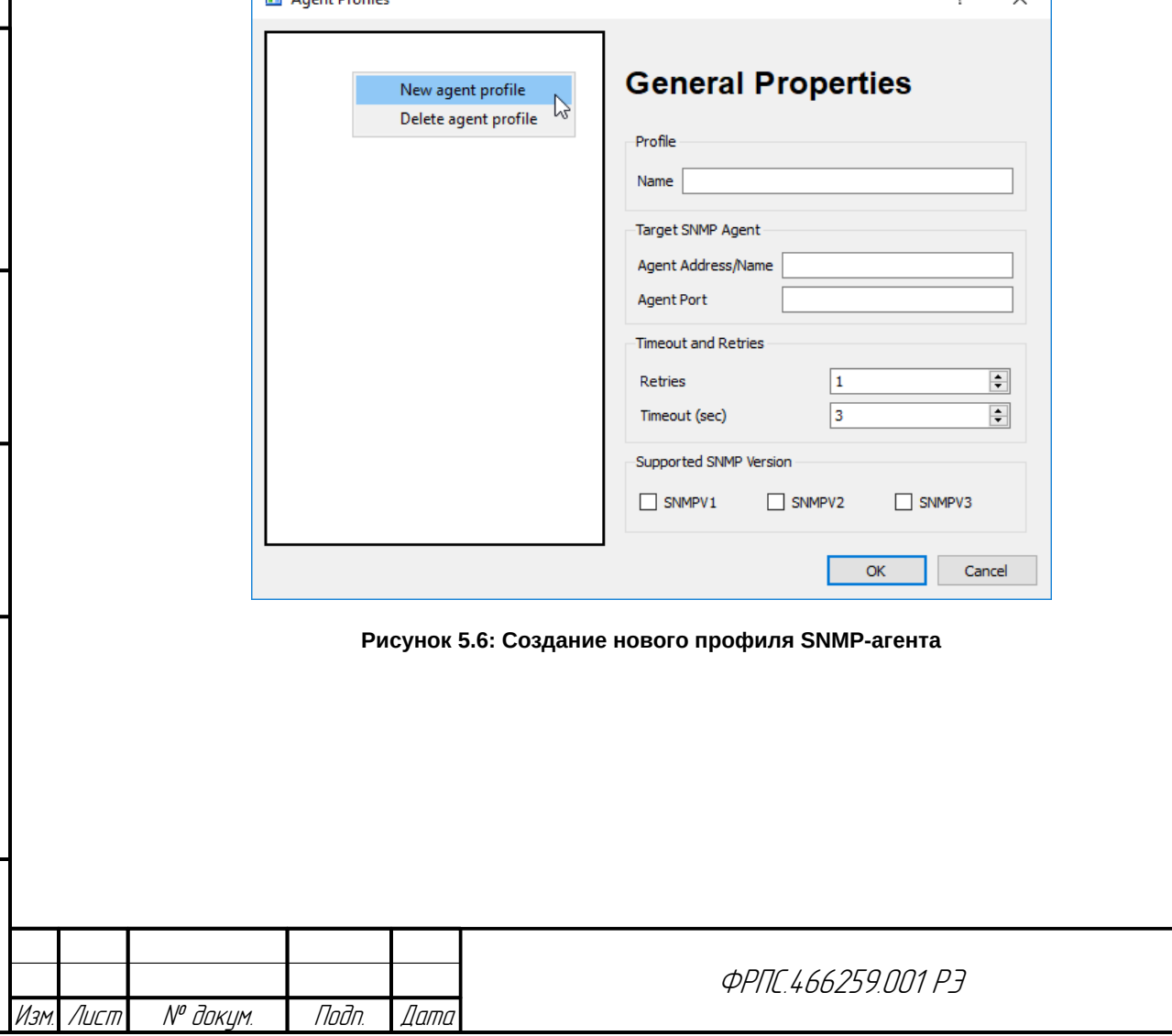

Инв. № подл. Подп. и дата Взам. Инв. № Инв. № дубл. Подп. дата

 $B3$ an VIHB. No

Modn. u dama

ИнВ. № подл.

nadn. dama

ИнВ. № Фубл.

361

Лист

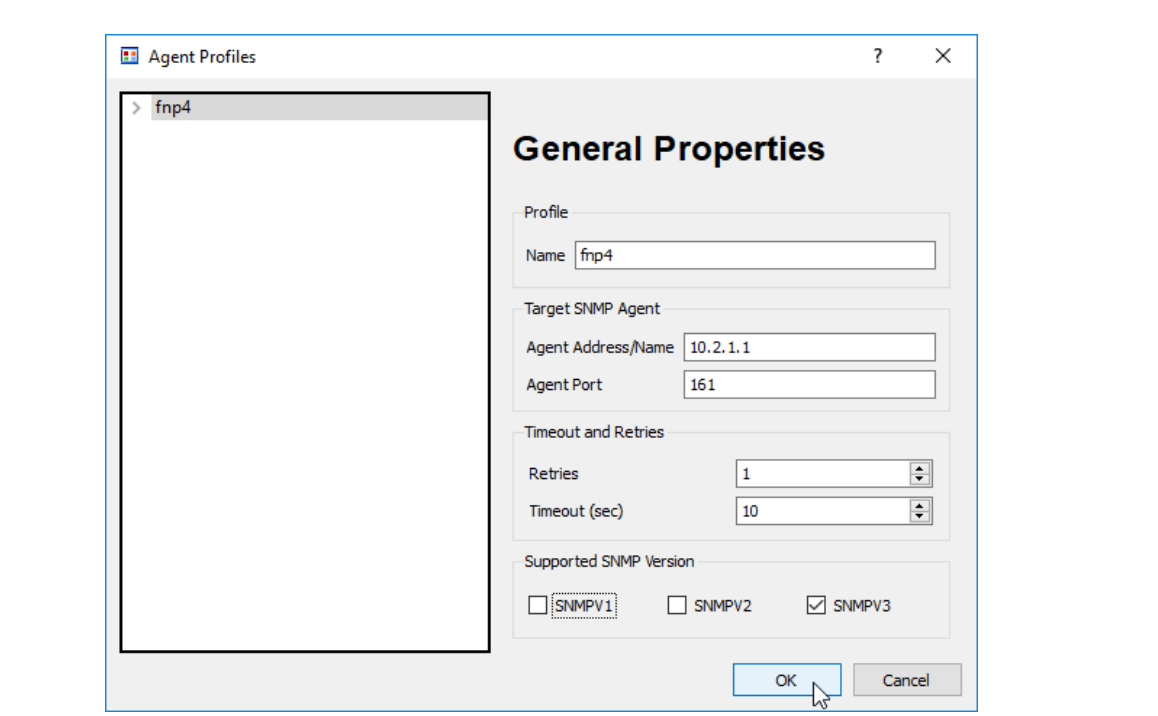

**Рисунок 5.7: Установка атрибутов профиля SNMP-агента**

- 5) Привязать созданную ранее учетную запись пользователя SNMPv3 к сконфигурированному выше профилю SNMP-агента:
	- 5.1) Развернуть дерево в левой части окна **Agent Profiles**, корнем которого является имя профиля SNMP-агента (fnp4) (рисунок [5.8](#page-362-1), стр. [363](#page-362-1)).
	- 5.2) В дереве кликнуть по элементу с именем SnmpV3: в правой части окна отобразится форма свойств протокола SNMPv3 (рисунок [5.9](#page-362-0), стр. [363\)](#page-362-0), которые необходимо установить:
		- В списке **Security Name** выбрать имя, ранее созданного пользователя SNMPv3: fnpsnmp.
		- В списке **Security Level** выбрать значение authPriv (уровень безопасности: "аутентификация и преобразование").
	- 5.3) Кликнуть по кнопке OK в левом нижнем углу окна **Agent Profiles**, тем самым подтвердив создание нового профиля SNMP-агента со значениями атрибутов, определенными выше (рисунок [5.9,](#page-362-0) стр. [363](#page-362-0)).

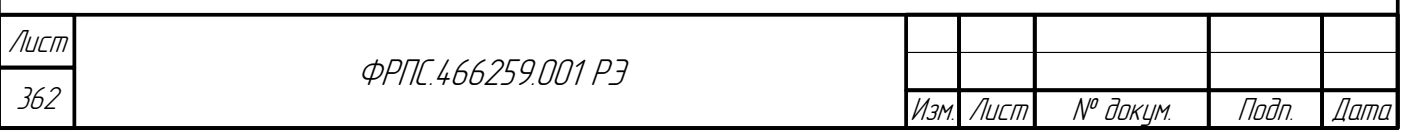

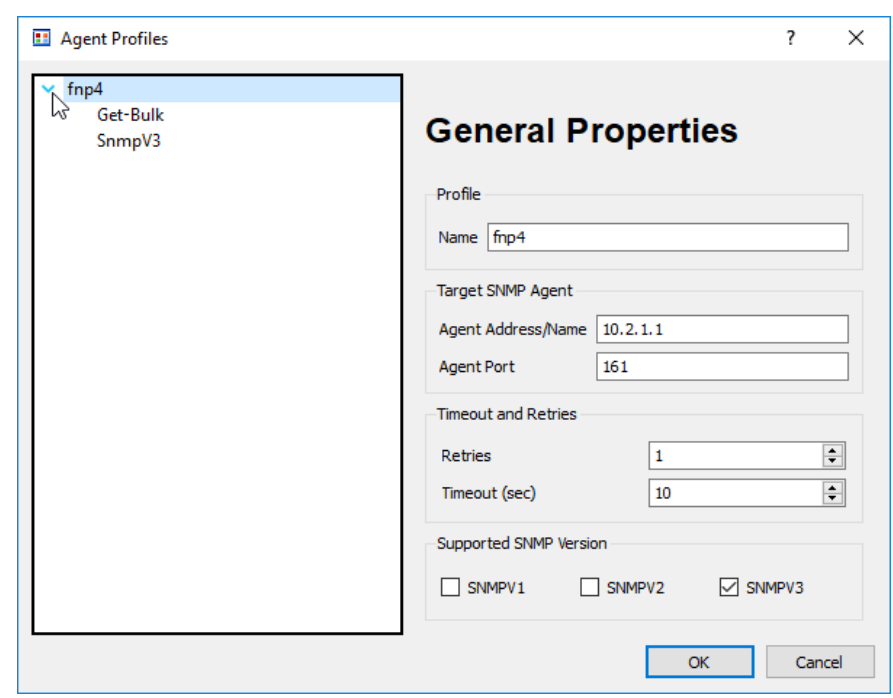

<span id="page-362-1"></span>**Рисунок 5.8: Переход к форме свойств SNMPv3 в профиле SNMP-агента**

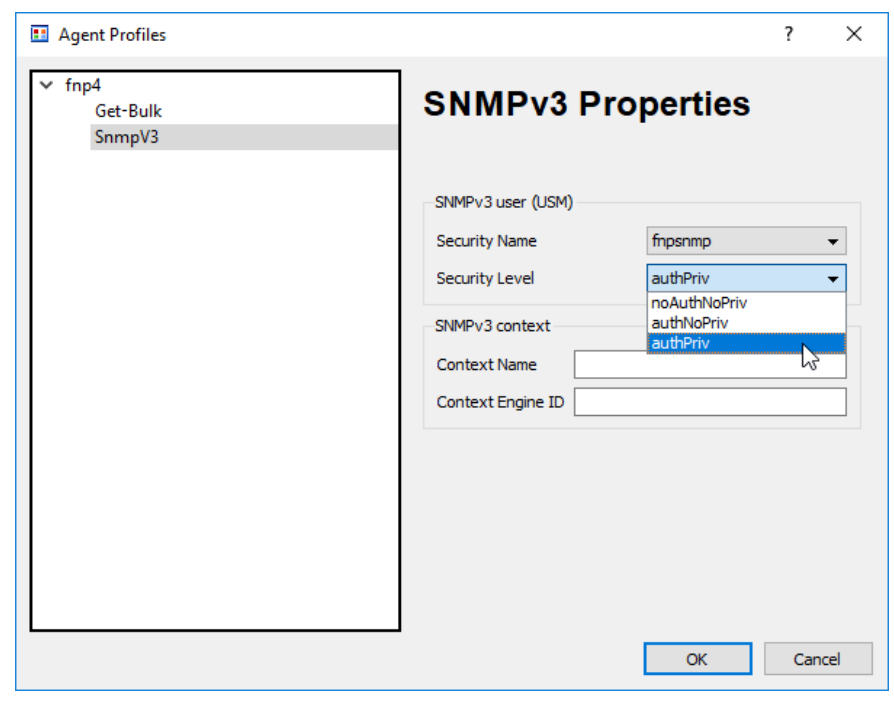

<span id="page-362-0"></span>**Рисунок 5.9: Настройка свойства протокола SNMPv3 в профиле SNMP-агента**

Предварительная настройка MIB-браузера snmpb завершена, программа готова к использованию для работы с МЭ ССПТ-4А1 по протоколу SNMPv3.

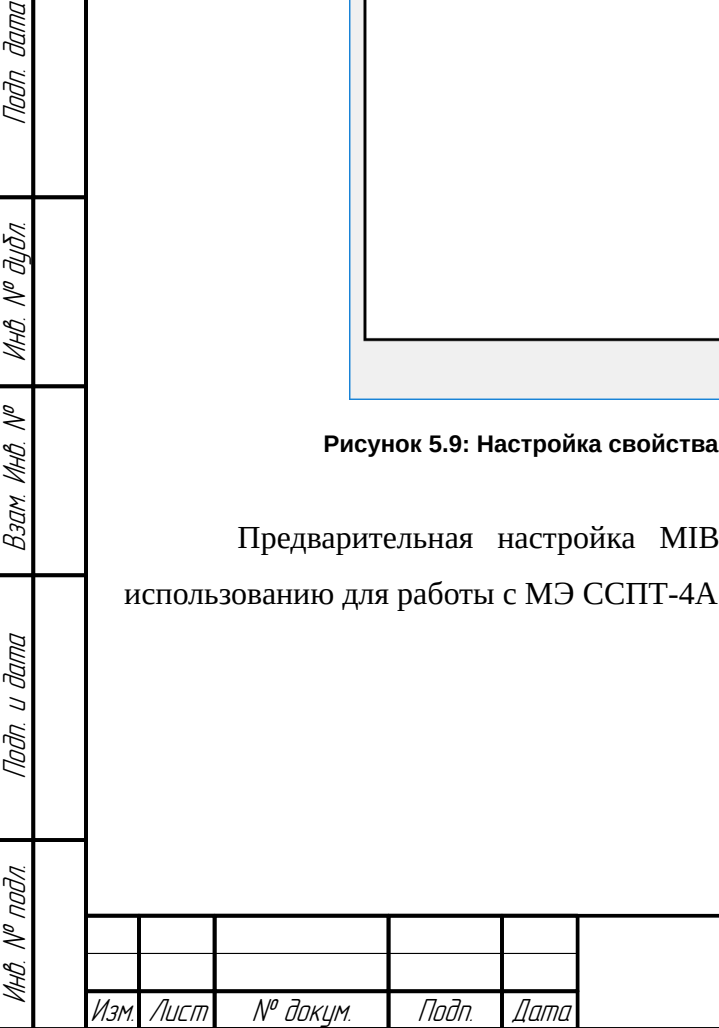

Nadn. dama

**MHB. Nº BLISA** 

Baam. VHB. Nº

Подп. и дата

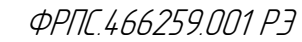

363 Лист

# 5.2. Работа с МЭ ССПТ-4А1. Примеры использования MIB-браузера snmpb

В данном разделе приводятся примеры решения нескольких типовых задач по работе с МЭ ССПТ-4А1 с использованием MIB-браузера snmpb:

- авторизация администратора МЭ ССПТ-4А1 (раздел [5.2.1](#page-363-0), стр. [364\)](#page-363-0);
- работа с МЭ ССПТ-4А1:
	- $\checkmark$  вывод таблицы filterStatsTable: статистика трафика на фильтрующих интерфейсах МЭ ССПТ-4А1 (раздел [5.2.2](#page-367-0), стр. [368\)](#page-367-0);
	- получение значений всех переменных узла system.sysInfo: сведения об аппаратной конфигурации и версии ПО МЭ ССПТ-4А1 (раздел [5.2.3,](#page-369-0) стр. [370\)](#page-369-0);
- завершение сеанса работы администратора МЭ ССПТ-4А1 (раздел [5.2.4](#page-371-0), стр. [372](#page-371-0)).

Описание всех объектов MIB-модуля МЭ ССПТ-4А1 приведено в приложении [Ж,](#page-547-0) стр. [548](#page-547-0)**.**

# <span id="page-363-0"></span>5.2.1. Авторизация администратора МЭ ССПТ-4А1

Предполагается, что к моменту выполнения данного этапа MIB-браузер snmpb соответствующим образом сконфигурирован (раздел [5.1,](#page-356-0) стр. [357](#page-356-0)).

- 1) Запустить snmpb.
- 2) В области MIB Tree развернуть узел (поддерево объектов MIB МЭ ССПТ-4А1) iso.org.dod.internet.private.enterprises.npoRTC.fnp4 (далее для краткости: узел fnp4) дерева объектов MIB и внутри него выбрать узел auth.
- 3) Кликнуть правой кнопкой мыши по переменной fnp4Uname: в контекстном меню кликнуть по пункту **Set..**. (рисунок [5.10](#page-364-0), стр. [365\)](#page-364-0).

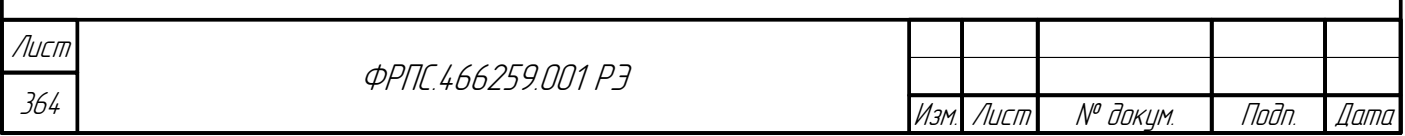

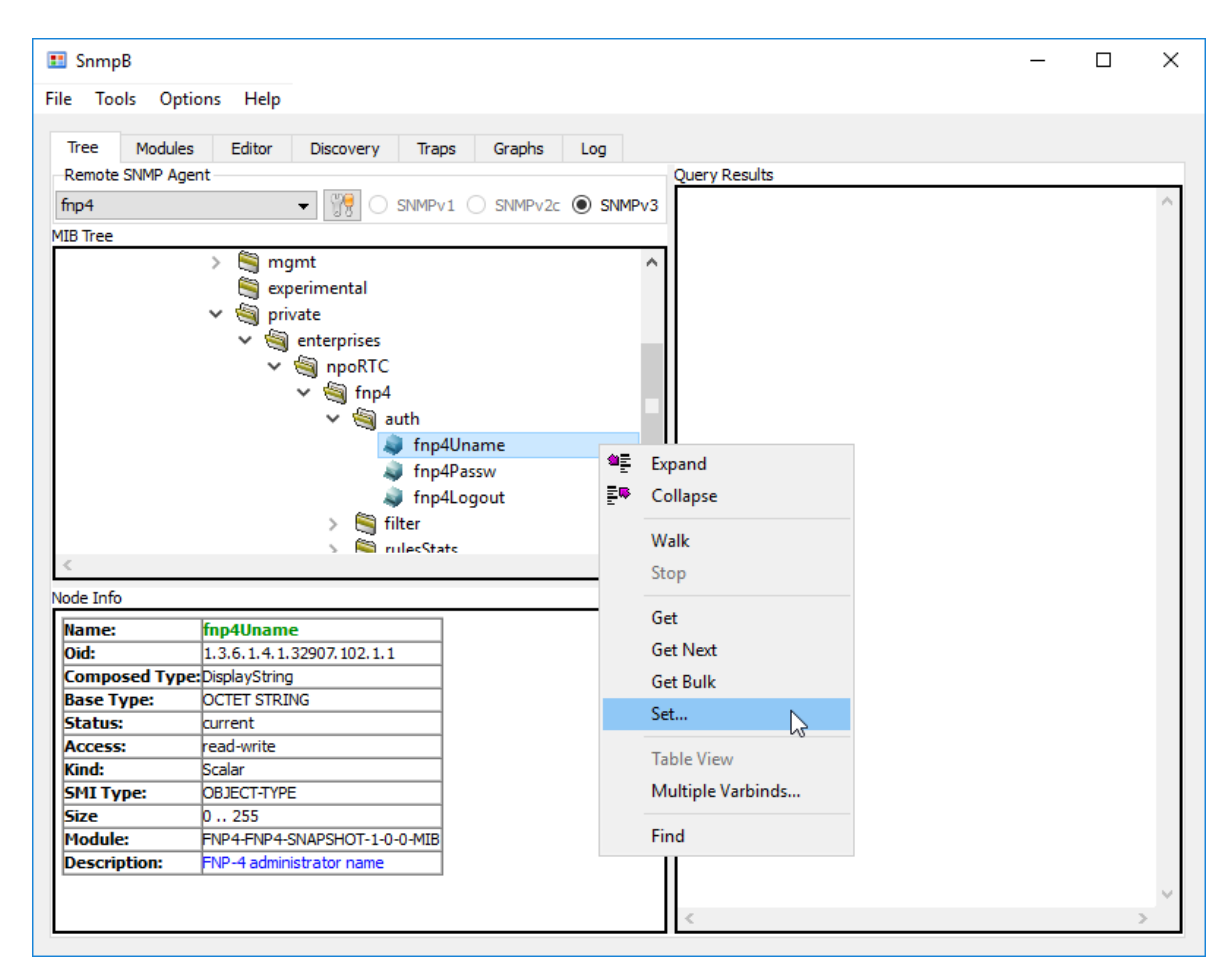

<span id="page-364-0"></span>**Рисунок 5.10: Контекстное меню переменной fnp4Uname**

- 4) В открывшемся диалоговом окне **Set** в поле Value ввести значение переменной имя администратора МЭ ССПТ-4А1, которого необходимо авторизовать. Например, администратор – **admin** (рисунок [5.11,](#page-365-1) стр. [366](#page-365-1)).
- 5) В диалоговом окне **Set** кликнуть по кнопке **ОК** (рисунок [5.11,](#page-365-1) стр. [366\)](#page-365-1). Убедиться, что переменная fnp4Uname была успешно установлена: в области **Query Results** главного окна должно быть выведено имя установленной переменной, ее новое значение и результат выполнения запроса: **SNMP set finished** (рисунок [5.12](#page-365-0), стр. [366\)](#page-365-0).
- 6) Кликнуть правой кнопкой мыши по переменной fnp4Passw (также внутри узла auth): в контекстном меню кликнуть по пункту **Set...** (рисунок [5.12,](#page-365-0) стр. [366](#page-365-0)).

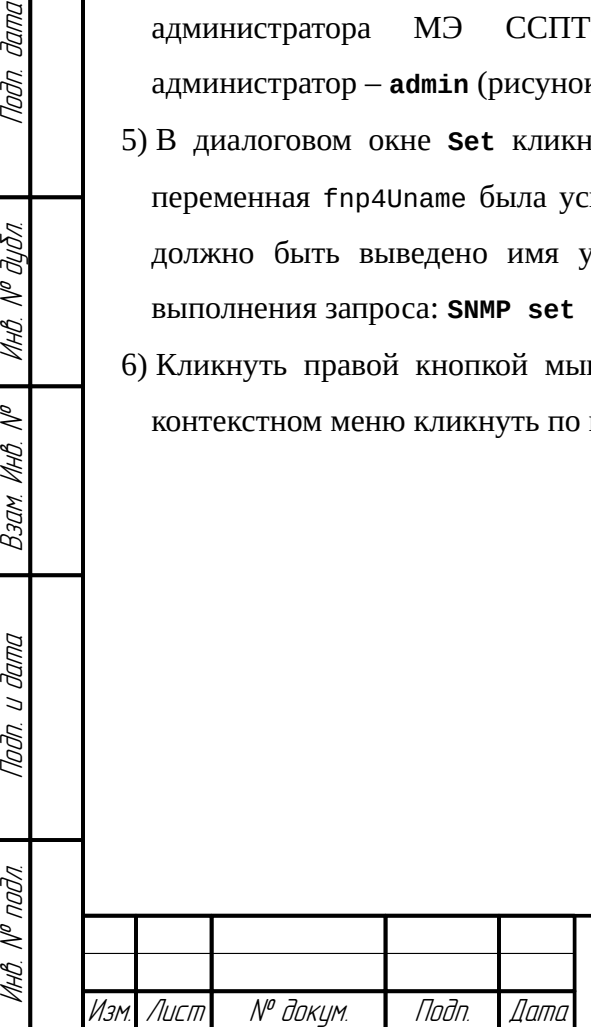

nagu gawa

MHB. Nº BLIBN.

Bann VIHB. Nº

Todn. u dama

Инв. № подл.

**ФРПГ 466259 ПП1 РЭ** 

365 Лист

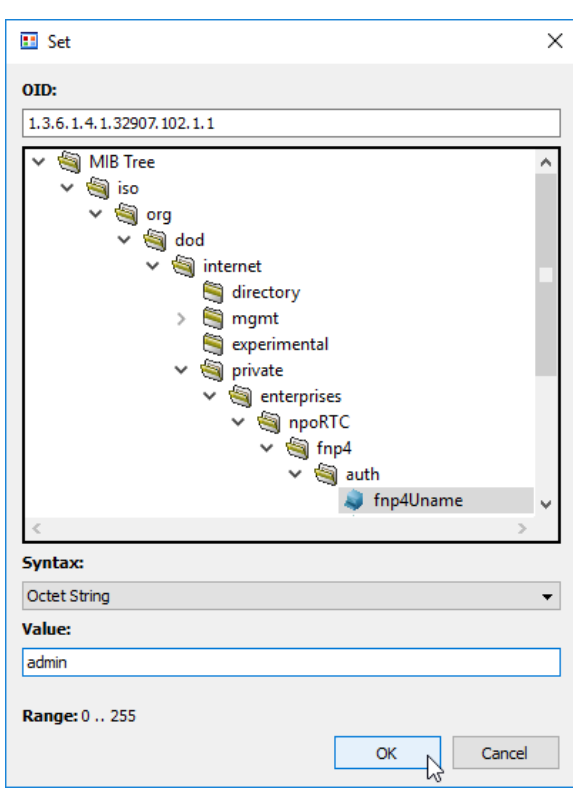

<span id="page-365-1"></span>**Рисунок 5.11: Диалоговое окно установки переменной fnp4Uname**

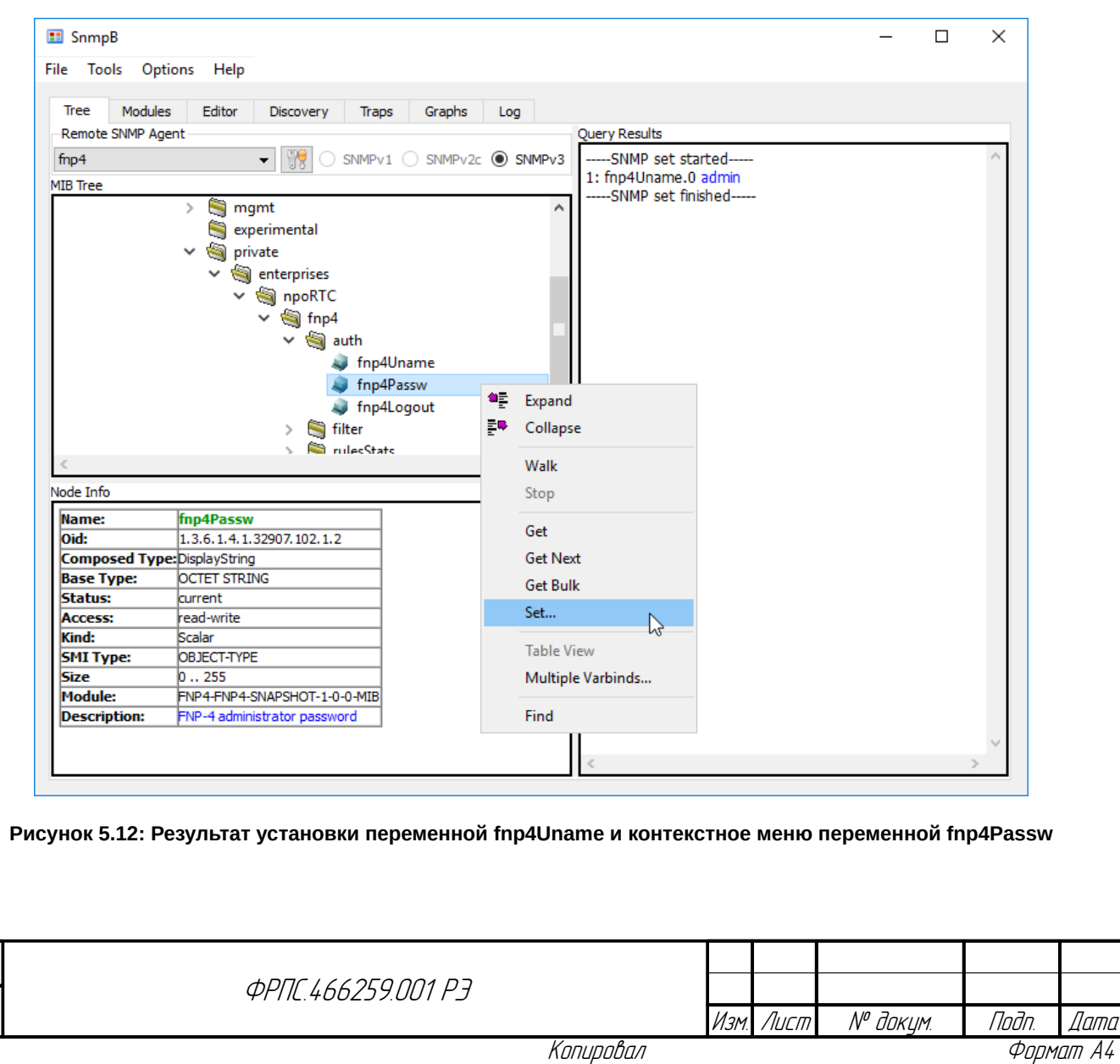

366

<span id="page-365-0"></span>Лист

- 7) В открывшемся диалоговом окне **Set** в поле Value ввести значение переменной пароль администратора МЭ ССПТ-4А1, которого необходимо авторизовать (в примере – пароль по умолчанию администратора admin) (рисунок [5.13](#page-366-0), стр. [367\)](#page-366-0).
- 8) В диалоговом окне **Set** кликнуть по кнопке **ОК** (рисунок [5.13,](#page-366-0) стр. [367\)](#page-366-0). Убедиться, что переменная fnp4Passw была успешно установлена, то есть администратор был авторизован: в области **Query Results** главного окна должно быть выведено имя установленной переменной, ее новое значение и результат выполнения запроса: **SNMP set finished** (рисунок [5.14](#page-367-1), стр. [368](#page-367-1)).

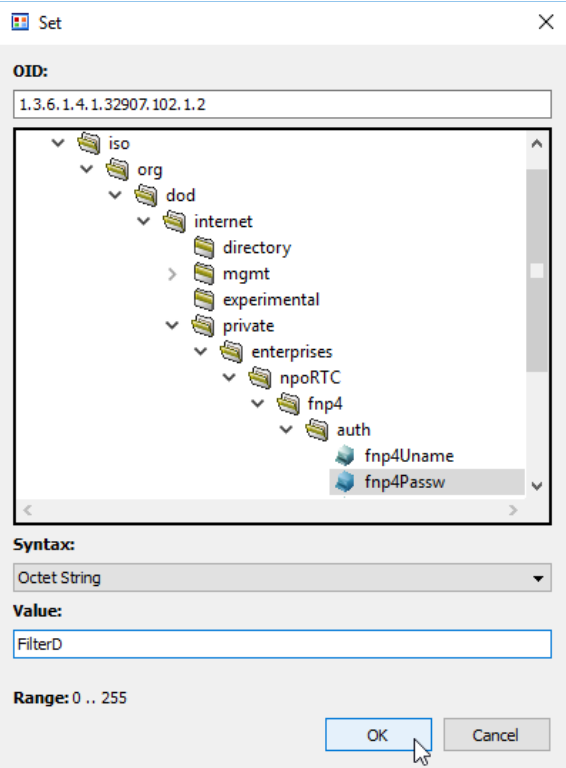

<span id="page-366-0"></span>**Рисунок 5.13: Диалоговое окно установки переменной fnp4Passw**

Todn dama

MHB. Nº BLIBN.

B3am VHB Nº

Todn. u dama

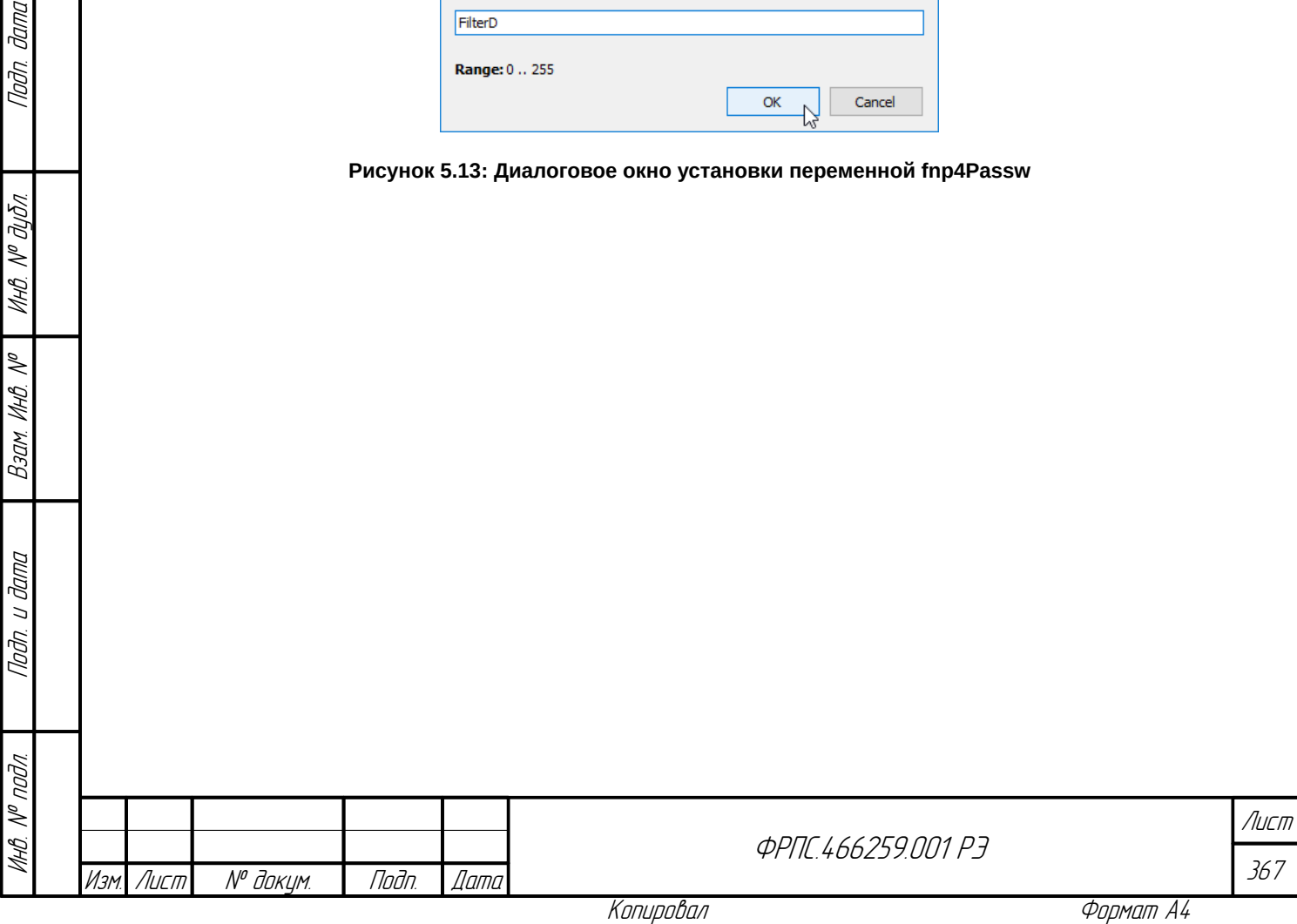

| SnmpB                               |                              |                                                      | $\Box$ | $\times$ |
|-------------------------------------|------------------------------|------------------------------------------------------|--------|----------|
| File Tools Options Help             |                              |                                                      |        |          |
|                                     |                              |                                                      |        |          |
| <b>Tree</b><br>Modules              | Editor<br>Discovery<br>Traps | Graphs<br>Log                                        |        |          |
| Remote SNMP Agent                   |                              | Query Results                                        |        |          |
| fnp4                                | $-$ 69                       | SNMPv1 SNMPv2c OSNMPv3<br>-----SNMP set started----- |        |          |
|                                     |                              | 1: fnp4Passw.0 FilterD                               |        |          |
| <b>MIB</b> Tree                     |                              | -----SNMP set finished-----                          |        |          |
|                                     | mgmt<br>$\rightarrow$        | A                                                    |        |          |
|                                     | experimental                 |                                                      |        |          |
|                                     | $\sim$ 9<br>private          |                                                      |        |          |
|                                     | enterprises<br>v             |                                                      |        |          |
|                                     | npoRTC<br>v                  |                                                      |        |          |
|                                     | $\vee$ $\bigcirc$ fnp4       |                                                      |        |          |
|                                     | $\vee$ $\bigcirc$ auth       |                                                      |        |          |
|                                     | $\Box$ fnp4Uname             |                                                      |        |          |
|                                     |                              | I<br>fnp4Passw                                       |        |          |
|                                     |                              |                                                      |        |          |
|                                     | fnp4Logout                   |                                                      |        |          |
|                                     | filter<br>$\rightarrow$      |                                                      |        |          |
|                                     | <b>Communicate</b>           |                                                      |        |          |
| Node Info                           |                              |                                                      |        |          |
| Name:                               | fnp4Passw                    |                                                      |        |          |
| Oid:                                | 1.3.6.1.4.1.32907.102.1.2    |                                                      |        |          |
| <b>Composed Type: DisplayString</b> |                              |                                                      |        |          |
| <b>Base Type:</b>                   | <b>OCTET STRING</b>          |                                                      |        |          |
| <b>Status:</b>                      | <b>current</b>               |                                                      |        |          |
| Access:                             | read-write                   |                                                      |        |          |
| Kind:                               | Scalar                       |                                                      |        |          |
| <b>SMI Type:</b>                    | OBJECT-TYPE                  |                                                      |        |          |
| <b>Size</b>                         | 0.0255                       |                                                      |        |          |
| <b>Module:</b>                      | FNP4-FNP4-SNAPSHOT-1-0-0-MIB |                                                      |        |          |
|                                     | FNP-4 administrator password |                                                      |        |          |
| <b>Description:</b>                 |                              |                                                      |        |          |

<span id="page-367-1"></span>**Рисунок 5.14: Результат установки переменной fnp4Passw**

# <span id="page-367-0"></span>5.2.2. Вывод таблицы

MIB-браузер snmpb позволяет выводить табличные объекты дерева объектов MIB в табличной форме. Имена всех табличных объектов MIB-модуля МЭ ССПТ-4А1 заканчиваются подстрокой "Table". Рассмотрим данную возможность на примере таблицы статистики трафика на фильтрующих интерфейсах МЭ ССПТ-4А1 - filterStatsTable. Подразумевается, что авторизация администратора МЭ ССПТ-4А1 уже выполнена (раздел [5.2.1](#page-363-0), стр. [364\)](#page-363-0). Для просмотра данной таблицы необходимо выполнить следующую последовательность действий:

- 1) Внутри узла fnp4 дерева объектов MIB выбрать узел filter, развернуть его и выбрать целевой объект filterStatsTable (рисунок [5.15](#page-368-0), стр. [369\)](#page-368-0).
- 2) Кликнуть правой кнопкой мыши по объекту filterStatsTable и в появившемся контекстном меню выбрать пункт **Table View** (рисунок [5.15](#page-368-0), стр. [369](#page-368-0)).
- 3) Убедиться, что в области **Query Results** выведена таблица filterStatsTable (рисунок [5.16](#page-369-1), стр. [370](#page-369-1)).

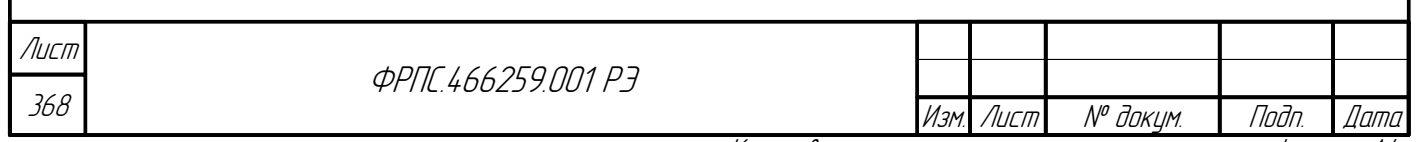

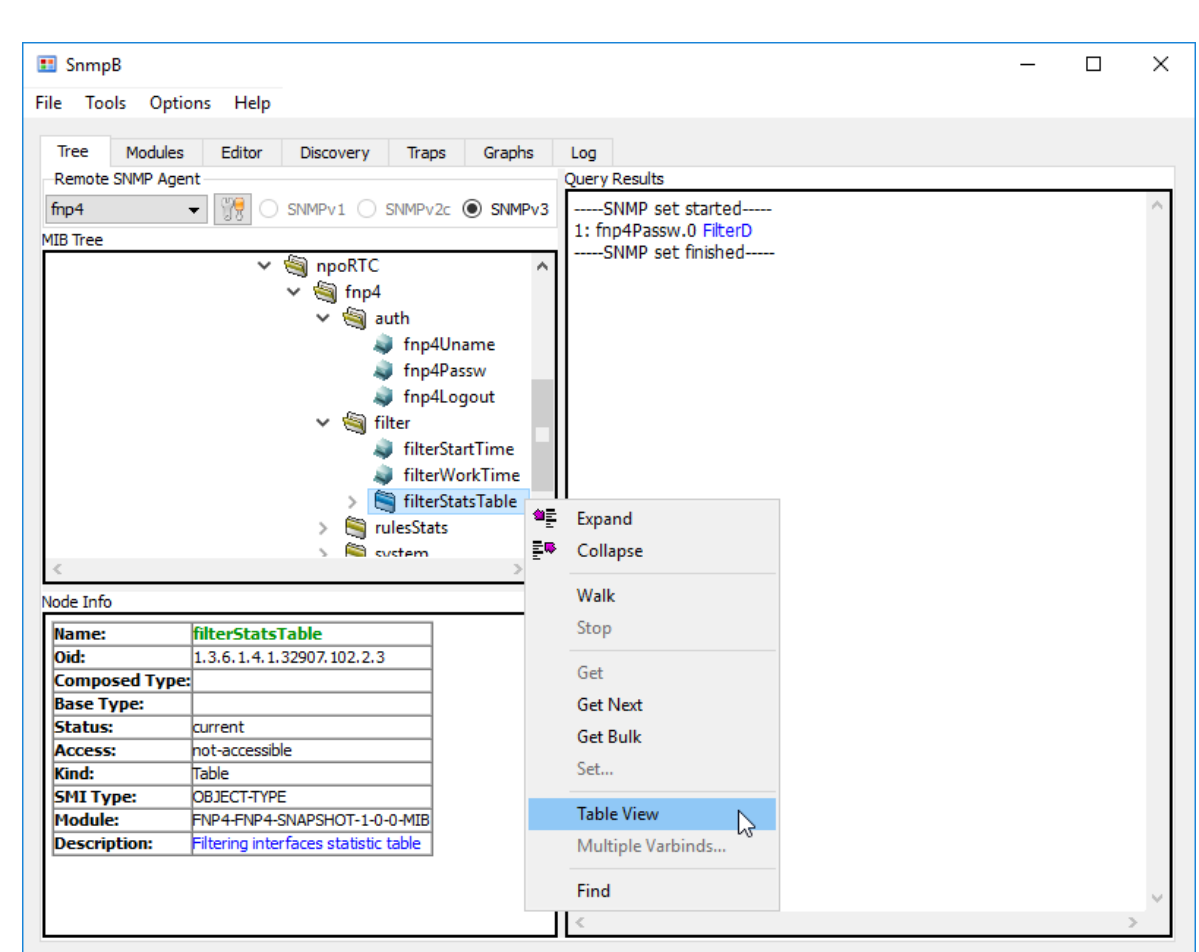

<span id="page-368-0"></span>**Рисунок 5.15: Контекстное меню таблицы filterStatsTable**

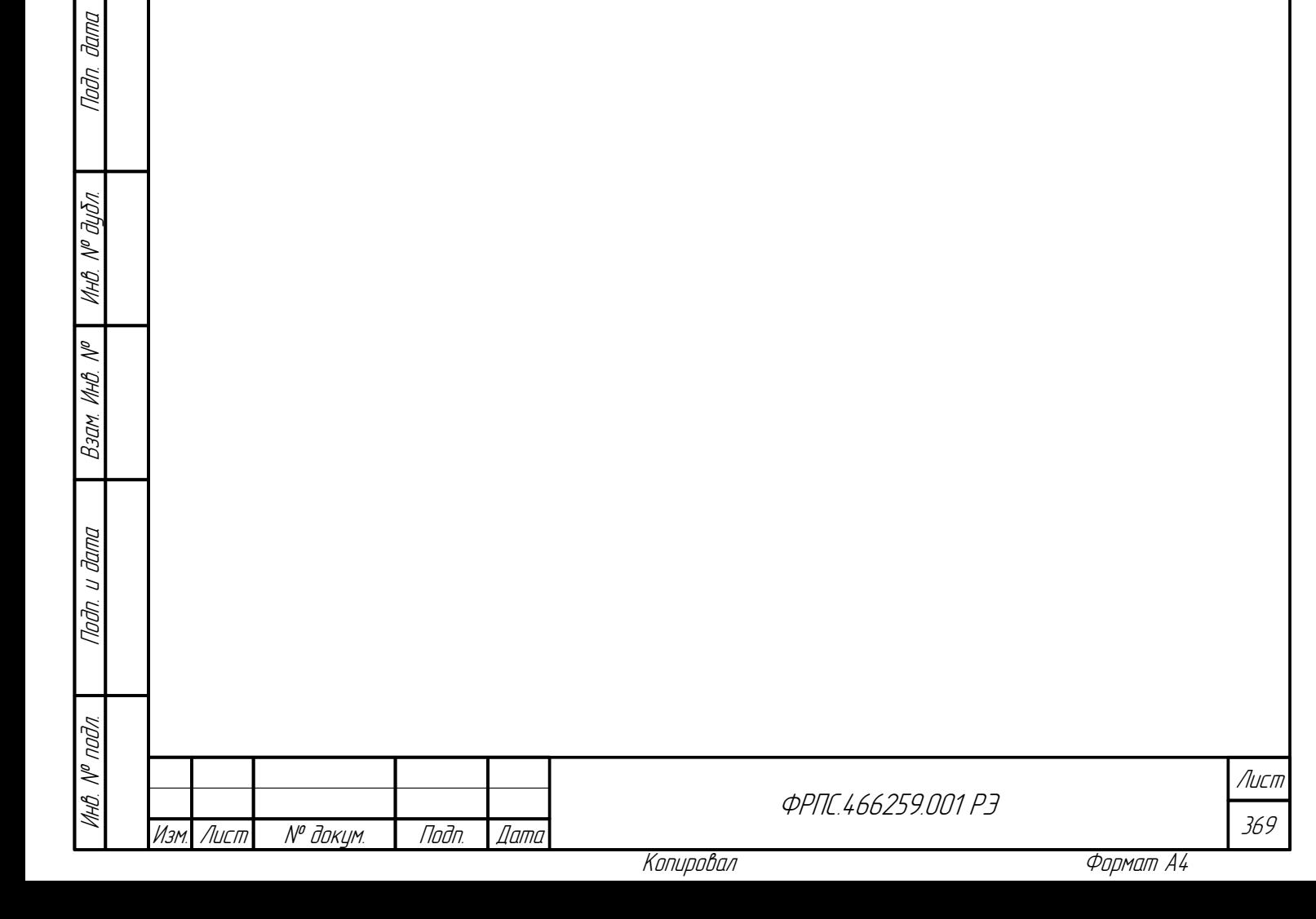

| SnmpB                     |                                         |        |                         |    |                               |                           |     |     | $\Box$ | $\times$ |
|---------------------------|-----------------------------------------|--------|-------------------------|----|-------------------------------|---------------------------|-----|-----|--------|----------|
| <b>File</b><br>Tools      | Options Help                            |        |                         |    |                               |                           |     |     |        |          |
| Modules<br>Tree           | Editor<br>Discovery<br>Traps            | Graphs | Log                     |    |                               |                           |     |     |        |          |
| Remote SNMP Agent         |                                         |        | <b>Ouery Results</b>    |    |                               |                           |     |     |        |          |
| fnp4                      | 79<br>SNMPv1 SNMPv2c O SNMPv3           |        |                         |    |                               |                           |     |     |        |          |
|                           |                                         |        | 7.2.2                   | 7  | ethernet(2) bytes(2)          |                           | 128 | 448 | O      |          |
| <b>MIB Tree</b>           |                                         |        | 7.3.1                   | 7  | $\parallel c(3)$              | packets(1) 0              |     | ю   | l0.    |          |
|                           | npoRTC<br>$\checkmark$                  | A      | 7.3.2                   | 7  | $\parallel$ c $(3)$           | bytes(2)                  | o   | o   | O      |          |
|                           | $\vee$ $\cong$ fnp4                     |        | 7.4.1                   | 7  | snap(4)                       | packets(1) 0              |     | 'n  | n      |          |
|                           | auth<br>v                               |        | 7.4.2                   | 7  | snap(4)                       | bytes(2)                  | Ю   | Ю   | o      |          |
|                           | fnp4Uname                               |        | 7.5.1                   | 7  | raw $(5)$                     | packets(1) 0              |     | ю   | O      |          |
|                           | fnp4Passw<br>a.                         |        | 7.5.2                   | 7  | raw $(5)$                     | bytes(2)                  | 10  | Ю   | O      |          |
|                           | fnp4Loqout                              |        | 7.6.1                   | 7  | $\text{arp}(6)$               | packets(1) 0              |     | o   | 0      |          |
|                           | $\vee$ $\mathbf{\textcircled{}}$ filter |        | 7.6.2                   | 7  | arp(6)                        | bytes(2)                  | o   | o   | o      |          |
|                           | <b>filterStartTime</b>                  |        | 7.7.1                   | 7  | rarp $(7)$                    | packets(1) 0              |     | l0. | o      |          |
|                           | filterWorkTime                          |        | 7.7.2                   | 7  | rarp $(7)$                    | bytes(2)                  | Ю   | Ю   | o      |          |
|                           | filterStatsTable                        |        | 7.8.1                   | 7  | ip(8)                         | packets(1) 2              |     | 7   | O      |          |
|                           | rulesStats                              |        | 7.8.2                   | 7  | ip(8)                         | bytes(2)                  | 88  | 308 | 0      |          |
|                           | Ć٦<br>cyctem                            |        |                         |    |                               |                           |     |     |        |          |
|                           |                                         |        | 7.9.1                   | 7  | ip6(9)                        | packets(1) 0              |     | Ю   | O      |          |
| Node Info                 |                                         |        | 7.9.2                   | 7  | ip6(9)                        | bytes(2)                  | O   | o   | O      |          |
| Name:                     | filterStatsTable                        |        | 7.10.1                  | 17 | icmp(10)                      | packets(1) 0              |     | o   | O      |          |
| Oid:                      | 1.3.6.1.4.1.32907.102.2.3               |        | 7.10.2                  | 7  | icmp(10)                      | bytes(2)                  | ю   | Ю   | o      |          |
| <b>Composed Type:</b>     |                                         |        | 7.11.1                  | 17 | $i$ cmp $6(11)$               | $packets(1)$ <sup>0</sup> |     | Ю   | O      |          |
| <b>Base Type:</b>         |                                         |        | 7.11.2                  | 17 | icmp6(11)                     | bytes(2)                  | 10  | o   | 0      |          |
| <b>Status:</b><br>Access: | current<br>not-accessible               |        | 7.12.1                  | 17 | udp(12)                       | packets(1) 2              |     | 7   | O      |          |
| Kind:                     | Table                                   |        | 7.12.2                  | 17 | udp(12)                       | bytes(2)                  | 72  | 252 | O      |          |
| <b>SMI Type:</b>          | <b>OBJECT-TYPE</b>                      |        | 7.13.1                  | 7  | tcp(13)                       | packets(1) 0              |     | Ю   | o      |          |
| <b>Module:</b>            | FNP4-FNP4-SNAPSHOT-1-0-0-MIB            |        | 7.13.2                  | 17 | tcp(13)                       | bytes(2)                  | Ю   | o   | O      |          |
| <b>Description:</b>       | Filtering interfaces statistic table    |        |                         |    | -----SNMP query finished----- |                           |     |     |        |          |
|                           |                                         |        | Total # of rows = $208$ |    |                               |                           |     |     |        |          |
|                           |                                         |        |                         |    |                               |                           |     |     |        |          |

<span id="page-369-1"></span>Рисунок 5.16: Вывод таблицы filterStatsTable

# <span id="page-369-0"></span>5.2.3. Запрос значений всех переменных некоторого узла

Протокол SNMP поддерживает специальный тип запроса - walk, позволяющий получить значения всех переменных, принадлежащих одному узлу, за один запрос. В данном разделе продемонстрируем выполнение запроса типа walk на примере получения всех значений узла system.sysInfo, содержащей сведения об аппаратной конфигурации и версии ПО МЭ ССПТ-4А1. Подразумевается, что до выполнения действий, изложенных ниже, была выполнена авторизация администратора МЭ ССПТ-4А1 (раздел 5.2.1, стр. 364).

- 1) Внутри узла fnp4 дерева объектов MIB выбрать узел system, развернуть его и выбрать целевой узел sysInfo (рисунок 5.17, стр. 371).
- 2) Кликнуть правой кнопкой мыши по объекту sysInfo и в появившемся контекстном меню выбрать пункт walk - в результате должен быть выполнен запрос типа walk к данному узлу (рисунок 5.17, стр. 371).
- 3) Убедиться, что в области **Query Results** выведены имена и значения всех объектов (переменных), находящихся внутри узла sysInfo (рисунок 5.18, стр. 372).

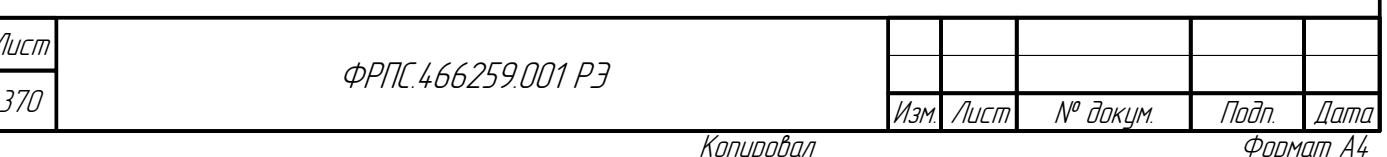

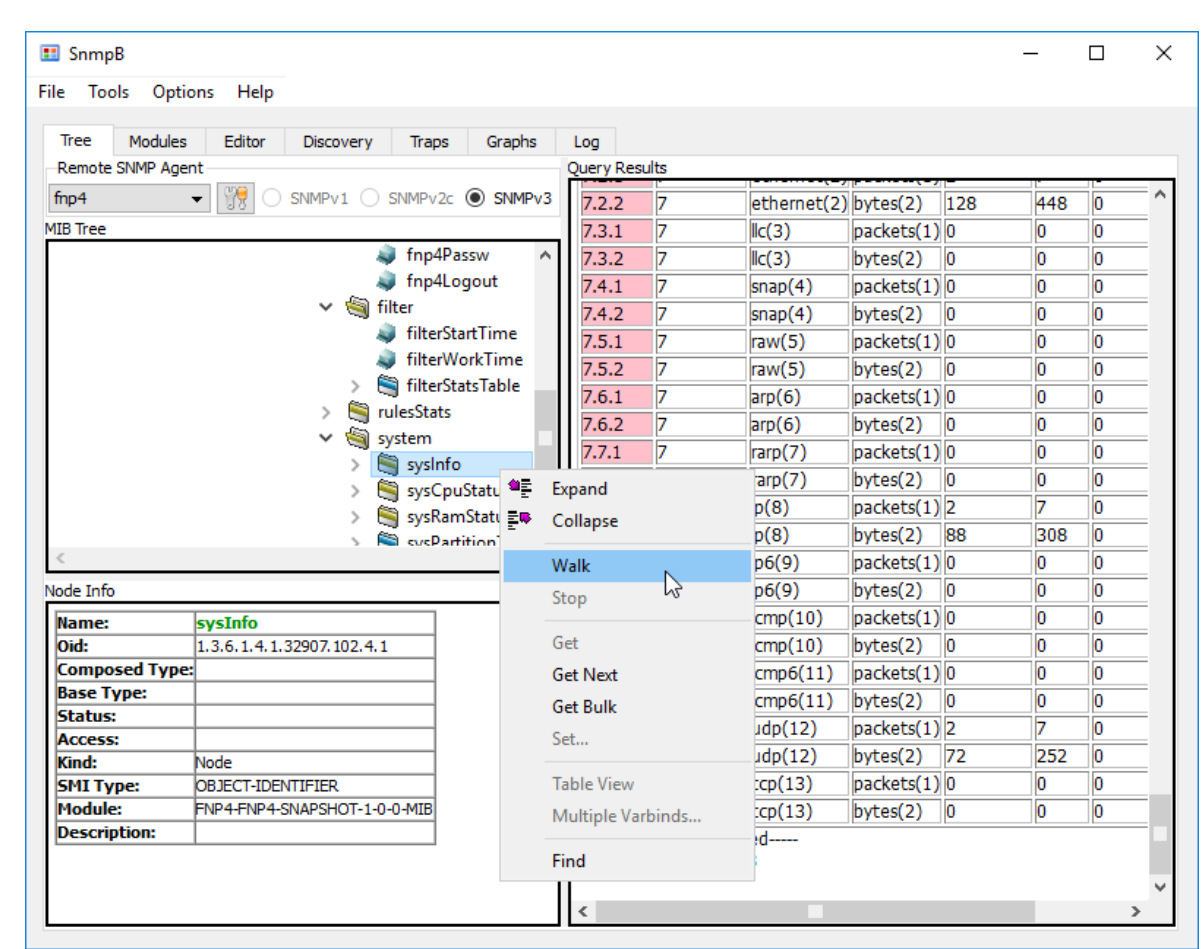

<span id="page-370-0"></span>Рисунок 5.17: Запрос значений всех переменных узла system.sysInfo

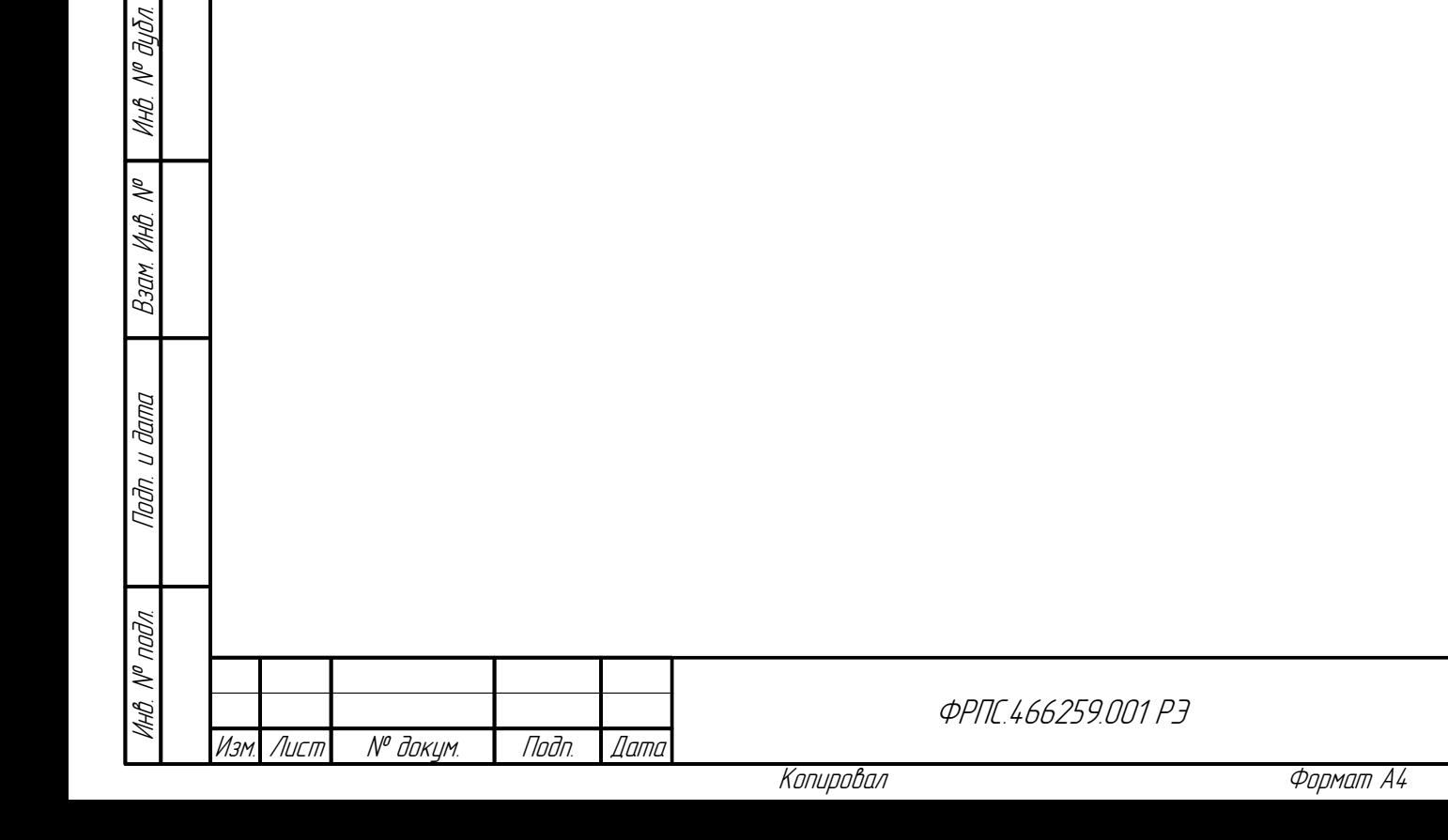

Лист

371

Tladn. dama

| File<br>Tools                  | Options Help             |                              |                         |              |                                                                                         |  |
|--------------------------------|--------------------------|------------------------------|-------------------------|--------------|-----------------------------------------------------------------------------------------|--|
| <b>Tree</b><br><b>Modules</b>  | Editor                   | Discovery                    | Traps                   | Graphs       | Log                                                                                     |  |
| Remote SNMP Agent              |                          |                              |                         |              | Query Results                                                                           |  |
|                                |                          |                              |                         |              |                                                                                         |  |
| $f_{\text{mp4}}$               |                          | SNMPv1 SNMPv2c O SNMPv3      |                         |              | -----SNMP query started-----                                                            |  |
| MIB Tree                       |                          |                              |                         |              | 1: sysCpuModel.0 Intel(R) Xeon(R) CPU X5650 @ 2.67GHz<br>2: sysCpuCoreNum.0 4           |  |
|                                |                          |                              | fnp4Passw               | A            | 3: sysRamSizeMb.0 2029M                                                                 |  |
|                                |                          |                              | fnp4Logout              |              | 4: sysInterfaceTotalNum.0 9                                                             |  |
|                                |                          | $\vee$ $\blacksquare$ filter |                         |              | 5: sysInterfaceFilterNum.0 8                                                            |  |
|                                |                          |                              | filterStartTime         |              | 6: sysSoftwareVersion.0 FNP4_SNAPSHOT 1.0.0 (Oct 22 2018)                               |  |
|                                |                          |                              | filterWorkTime          |              | 7: sysFilteringStatus.0 available(3)                                                    |  |
|                                |                          |                              | filterStatsTable        |              | 8: sysIntegrityCheckStatus.0 available(3)                                               |  |
|                                |                          | $\rightarrow$                | <b>TulesStats</b>       |              | 9: sysAuthStatus.0 available(3)                                                         |  |
|                                |                          |                              |                         |              | 10: sysLoggingStatus.0 available(3)                                                     |  |
|                                |                          | system                       |                         |              | 11: sysHighAvailabilityStatus.0 available(3)<br>12: sysRemoteAdminStatus.0 available(3) |  |
|                                |                          |                              | sysInfo                 |              | 13: sysWebStatus.0 available(3)                                                         |  |
|                                |                          |                              |                         |              |                                                                                         |  |
|                                |                          |                              |                         | sysCpuStatus |                                                                                         |  |
|                                |                          |                              | sysRamStatus            |              | 14: sysSnmpStatus.0 available(3)                                                        |  |
|                                |                          |                              | <b>B</b> sysPartitionTa |              | 15: sysDateTime.0 2018-10-22,16:38:27.0,+3:0<br>-----SNMP query finished-----           |  |
|                                |                          |                              |                         |              | Total # of Requests = $2$                                                               |  |
| Node Info                      |                          |                              |                         |              | Total # of Objects = $16$                                                               |  |
| Name:                          | sysInfo                  |                              |                         |              |                                                                                         |  |
| Oid:                           |                          | 1.3.6.1.4.1.32907.102.4.1    |                         |              |                                                                                         |  |
| <b>Composed Type:</b>          |                          |                              |                         |              |                                                                                         |  |
| <b>Base Type:</b>              |                          |                              |                         |              |                                                                                         |  |
| <b>Status:</b>                 |                          |                              |                         |              |                                                                                         |  |
| <b>Access:</b>                 |                          |                              |                         |              |                                                                                         |  |
| Kind:                          | Node                     |                              |                         |              |                                                                                         |  |
| <b>SMI Type:</b>               | <b>OBJECT-IDENTIFIER</b> |                              |                         |              |                                                                                         |  |
| Module:<br><b>Description:</b> |                          | FNP4-FNP4-SNAPSHOT-1-0-0-MIB |                         |              |                                                                                         |  |

<span id="page-371-1"></span><span id="page-371-0"></span>**Рисунок 5.18: Вывод значений всех переменных узла system.sysInfo**

## 5.2.4. Завершение сеанса работы администратора

После того, как работа с МЭ ССПТ-4А1 в MIB-браузере завершена, рекомендуется явно завершать сеанс работы администратора МЭ ССПТ-4А1, не дожидаясь его автоматического завершения по тайм-ауту неактивности администратора. Подразумевается, что до выполнения действий, изложенных ниже, была выполнена авторизация администратора МЭ ССПТ-4А1 (раздел [5.2.1,](#page-363-0) стр. [364](#page-363-0)).

Для завершения сеанса работы администратора МЭ ССПТ-4А1 в snmpb необходимо выполнить следующие действия:

- 1) Внутри узла fnp4 дерева объекта MIB выбрать узел auth, развернуть его и выбрать целевой объект fnp4Logout (рисунок [5.19,](#page-372-0) стр. [373\)](#page-372-0).
- 2) Кликнуть правой кнопкой мыши по объекту fnp4Logout и в появившемся контекстном меню выбрать пункт **Set...** (рисунок [5.19](#page-372-0), стр. [373\)](#page-372-0).
- 3) В открывшемся диалоговом окне **Set** в списке **Value**, под пустым полем ввода, выбрать значение **logout (1)** (рисунок [5.20](#page-373-0), стр. [374\)](#page-373-0).

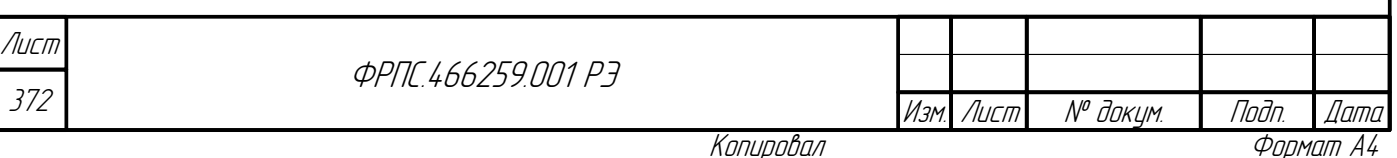

- 4) Кликнуть по кнопке **OK** в диалоговом окне **Set**: в результате должен быть выполнен запрос на установку переменной fnp4Logout в значение **logout (1)** (рисунок [5.21](#page-373-2), стр. [374](#page-373-2)).
- 5) По диагностике в области **Query Results** убедиться, что запрос был успешно выполнен, то есть сеанс работы администратора МЭ ССПТ-4А1 успешно завершен (рисунок [5.22,](#page-373-1) стр. [374](#page-373-1)).

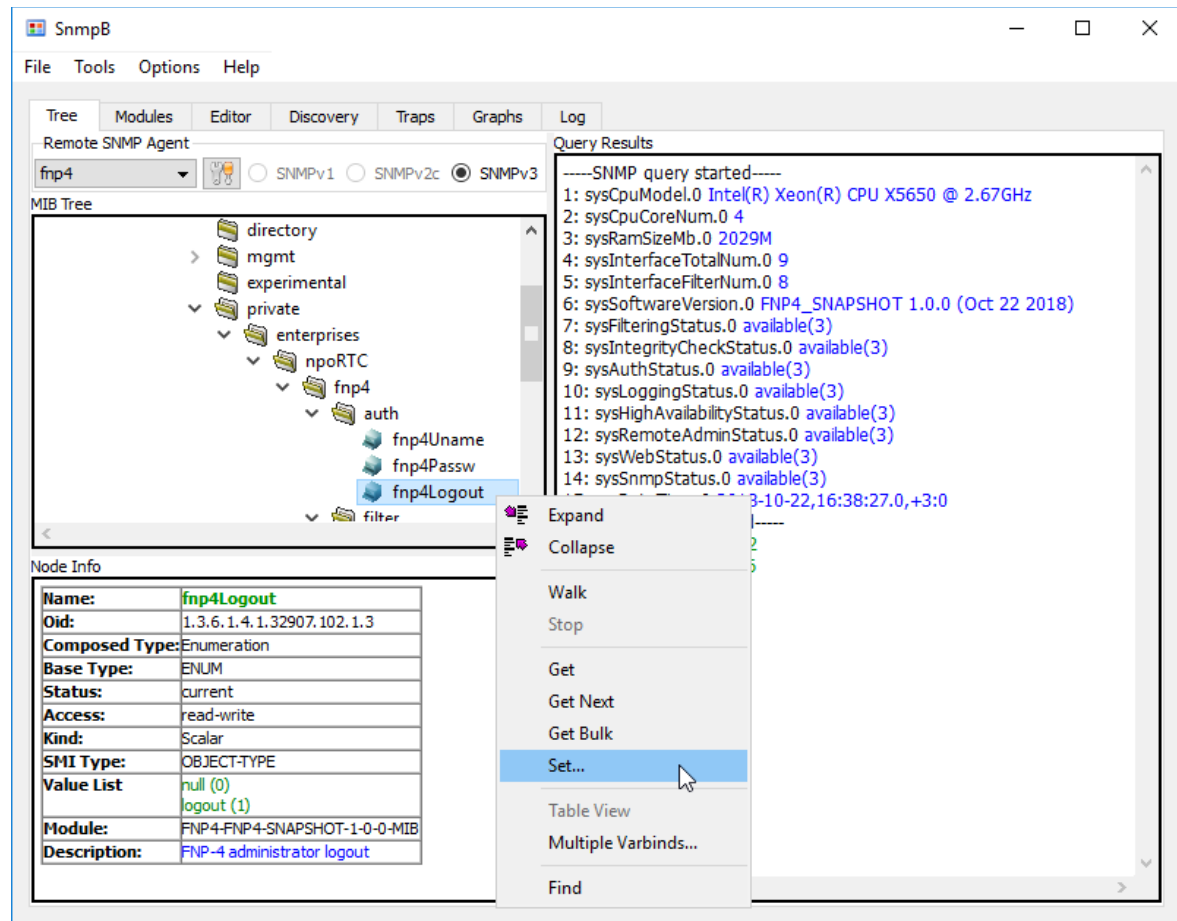

<span id="page-372-0"></span>**Рисунок 5.19: Контекстное меню переменной fnp4Logout**

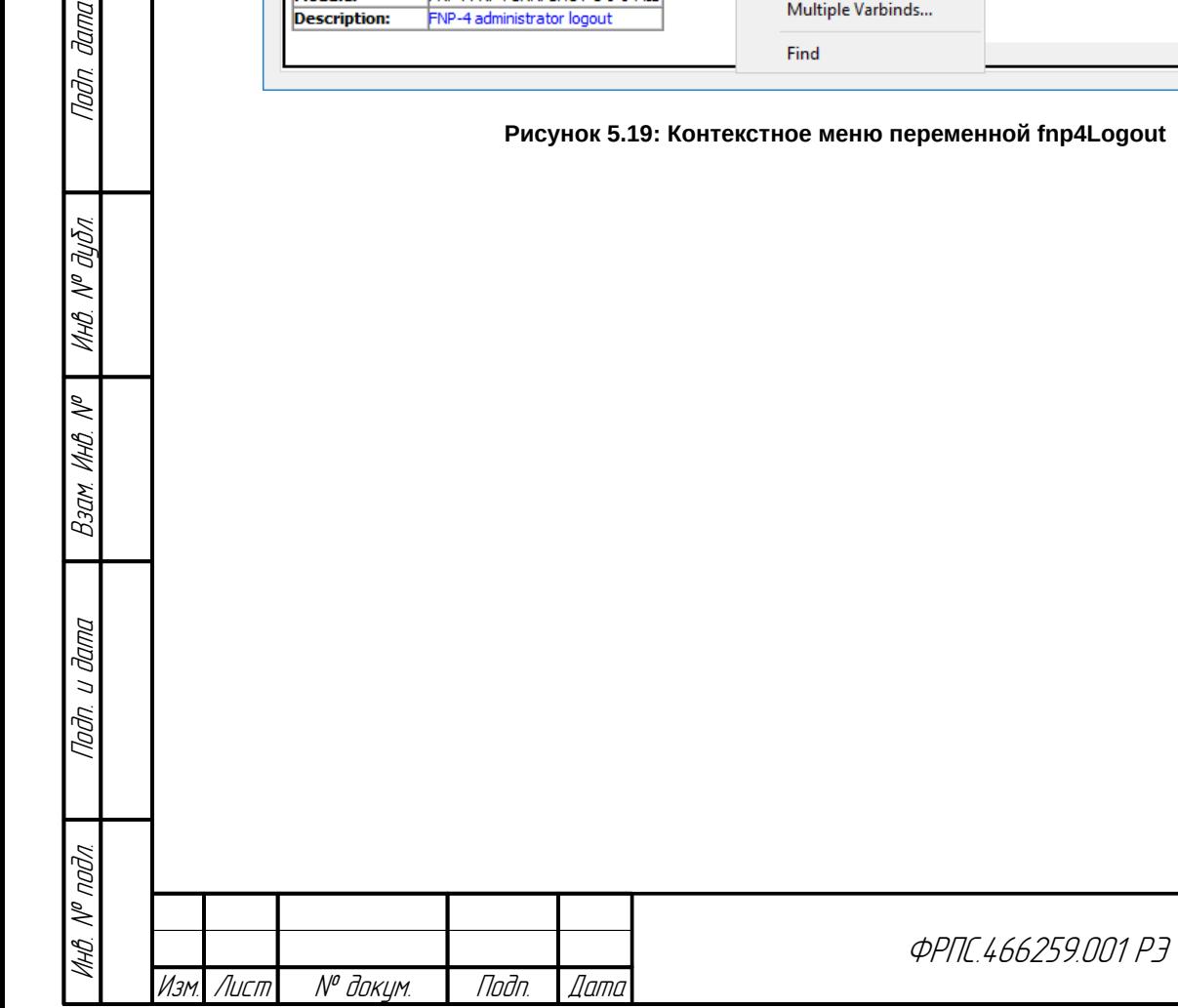

noan aama

ИнВ. № дубл.

B3am VHB Nº

Nodn. u dama

Лист

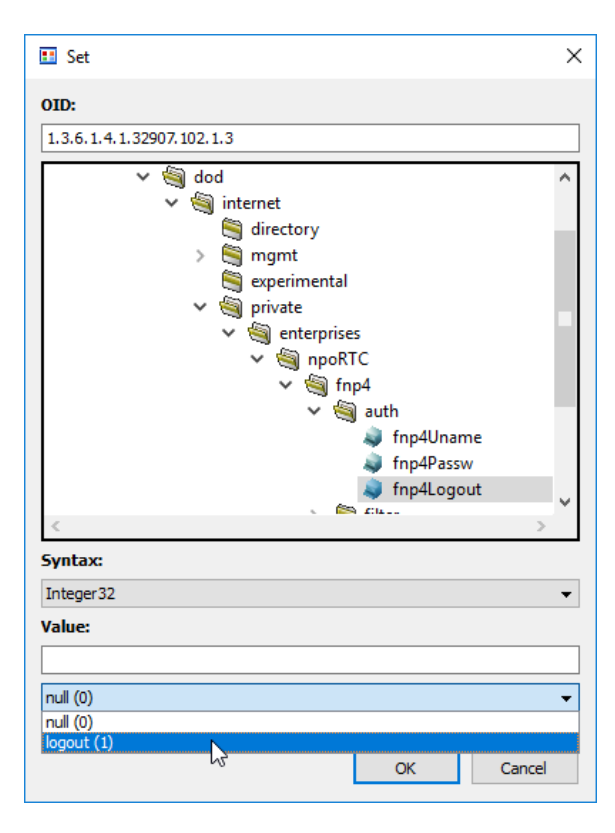

<span id="page-373-0"></span>**Рисунок 5.20: Выбор устанавливаемого значения переменной fnp4Logout**

374

<span id="page-373-1"></span>Лист

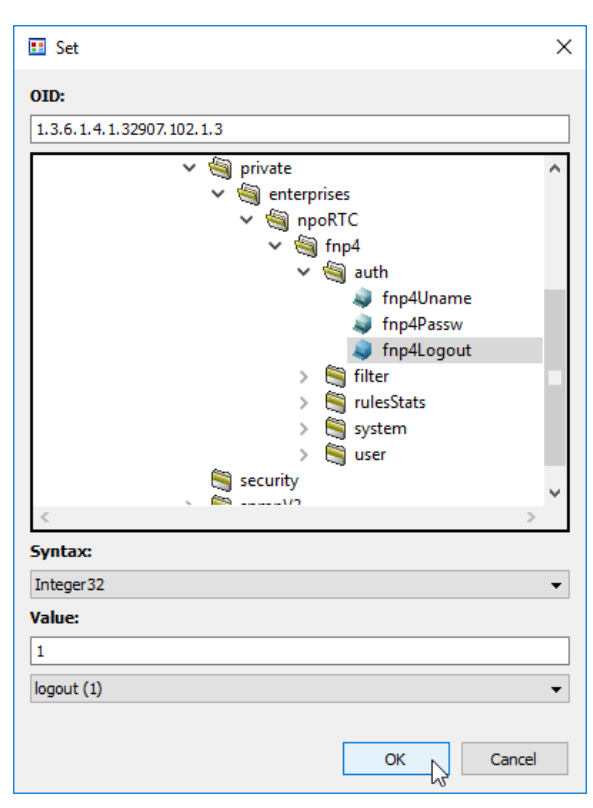

<span id="page-373-2"></span>**Рисунок 5.21: Установка переменной fnp4Logout**

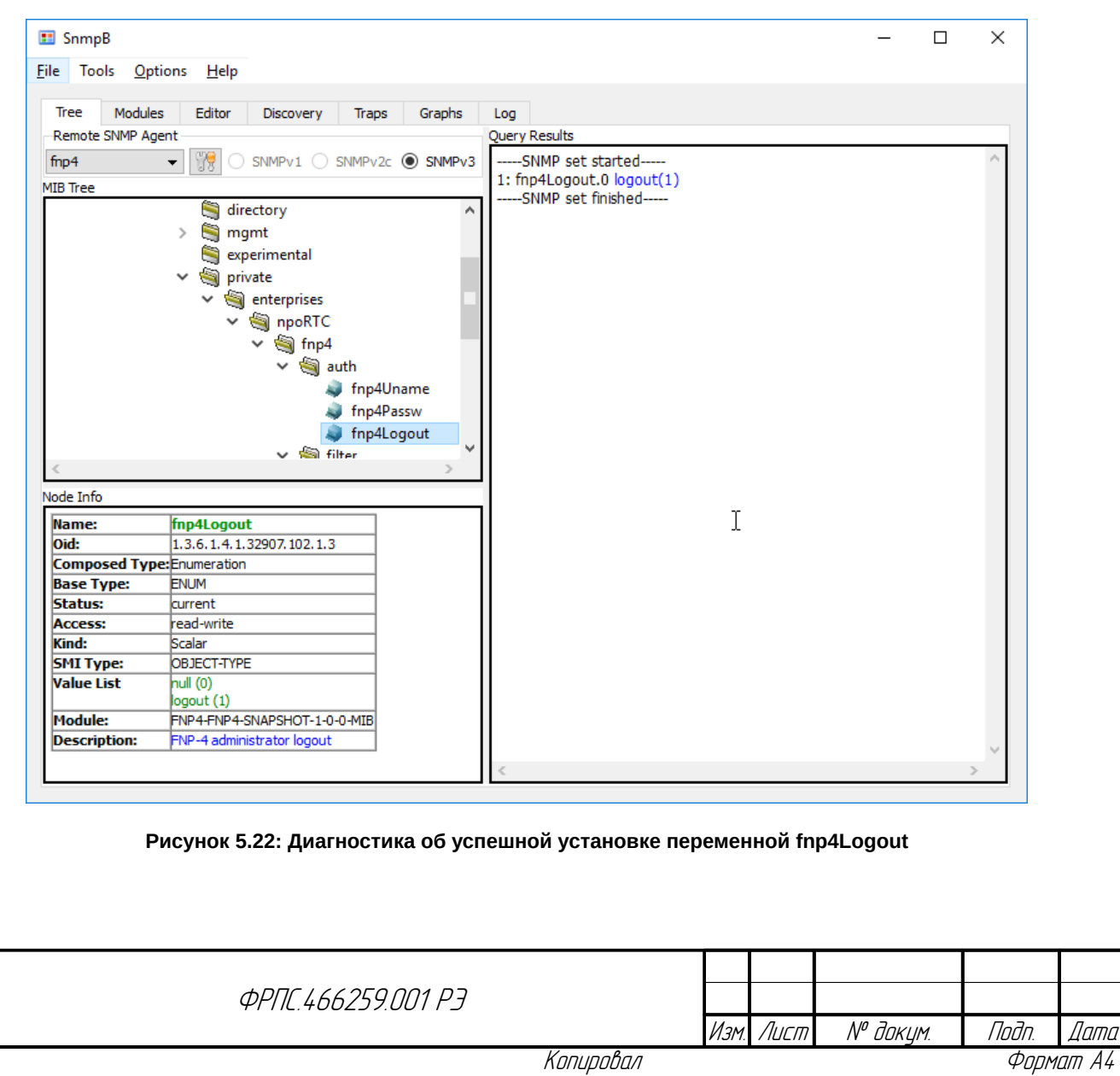

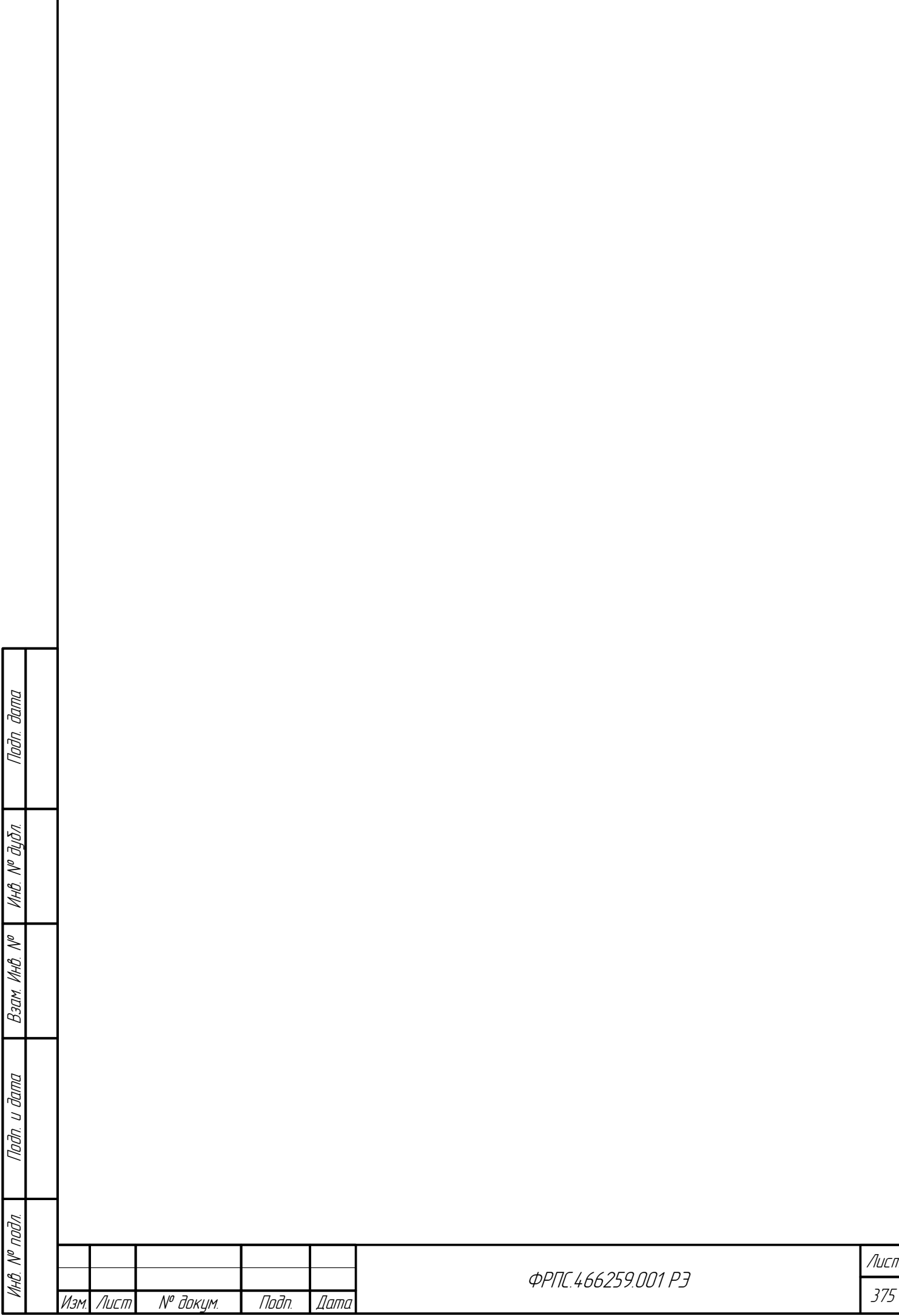

Копировал

L

# 6. Регламентное тестирование

Объектом регламентного тестирования является экземпляр устройства МЭ ССПТ-4А1, изготовленный в соответствии с техническими условиями ФРПС.466259.001 ТУ, независимо от варианта исполнения.

При проведении регламентного тестирования необходимо наличие следующей документации:

- паспорт экземпляра устройства МЭ ССПТ-4А1 *"Межсетевой экран ССПТ-4А1. Паспорт" ФРПС.466259.001 ПС*;
- настоящий документ "*Межсетевой экран ССПТ-4А1. Руководство по эксплуатации*" *ФРПС.466259.001 РЭ*.

Целью регламентного тестирования является подтверждение работоспособности экземпляра устройства МЭ ССПТ-4А1. Успешное прохождение процедуры регламентного тестирования гарантирует исправность экземпляра устройства МЭ ССПТ-4А1.

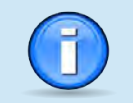

В случае нарушений в работе экземпляра устройства МЭ ССПТ-4А1, выявленных при прохождении процедуры регламентного тестирования, необходимо обратиться в сервисный центр ООО "НПО "ФРАКТЕЛ" для его сервисного обслуживания и/или ремонта.

В УОС МЭ ССПТ-4А1 имеется учетная запись системного пользователя с именем **fractel**, которая может быть использована персоналом сервисного центра ООО "НПО "ФРАКТЕЛ" при проведении работ по техническому обслуживанию, восстановлению работоспособности и модернизации экземпляров устройств МЭ ССПТ-4А1, выполняемых как непосредственно в сервисном центре ООО "НПО "ФРАКТЕЛ", так и при выезде к заказчику.

В процессе регламентного тестирования экземпляра устройства МЭ ССПТ-4А1

выполняются следующие задачи:

- проверка корректности загрузки УОС и ПО МЭ ССПТ-4А1;
- проверка контрольных сумм контролируемых файлов УОС и ПО МЭ ССПТ-4А1 на соответствие контрольным суммам, указанным в паспорте экземпляра устройства МЭ ССПТ-4А1;
- проверка управления дополнительными конфигурациями и политиками доступа;
- проверка работоспособности управляющего интерфейса;
- проверка работоспособности фильтрующих интерфейсов;
- проверка реализации правил фильтрации;
- проверка процесса регистрации;
- проверка процесса идентификации и аутентификации администратора защиты;
- проверка доступности WEB-интерфейса администратора;
- проверка процесса формирования и поддержания изолированной программной среды;

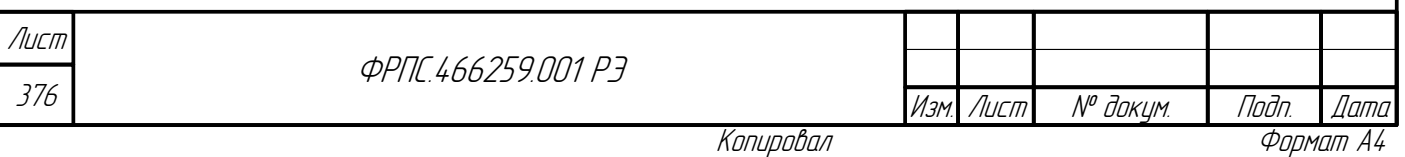

 проверка процедуры восстановления (выполняется в соответствии с описанием, приведенным в разделе [7.2.2](#page-403-0), стр. [404\)](#page-403-0).

Процедура регламентного тестирования должна проводиться на специальном стенде, в состав которого входят следующие компоненты:

- экземпляр устройства МЭ ССПТ-4А1;
- управляющий компьютер. Требования, предъявляемые к управляющему компьютеру, приводятся в разделе [2.4](#page-44-0), стр. [45](#page-44-0);
- сетевой кабель типа «витая пара», соединители RJ-45 RJ-45: 2 шт.;
- оптический сетевой кабель, соединители LC-LC: 2 шт.

Процедура регламентного тестирования должна выполняться пошагово. При выполнении каждого последующего шага используются настройки экземпляра устройства МЭ ССПТ-4А1, выполненные на предыдущем шаге.

Процедура регламентного тестирования представляет собой последовательность следующих шагов:

## *Подготовка к проведению регламентного тестирования*

- 1) **Подключить УК к МЭ через системную консоль**. Все экземпляры устройств МЭ ССПТ-4А1 оснащаются последовательным портом стандарта RS-232 (далее – COM-порт). Этот COM-порт используется в качестве системной консоли экземпляра устройства МЭ ССПТ-4А1. Для подключения УК к МЭ через COM-порт необходимо выполнить следующую последовательность шагов:
	- 1.1) Соединить при помощи консольного кабеля, входящего в комплект поставки МЭ ССПТ-4А1, COM-порт (тип разъема RJ-45) экземпляра устройства МЭ ССПТ-4А1 и свободный COM-порт (тип разъема DB-9) УК (при отсутствии COM-порта на УК воспользоваться конвертером RS-232 в USB);
	- 1.2) Настроить COM-порт УК, участвующий в соединении, следующим образом (краткая запись настроек COM-порта: **115200 8N1 CTS/RTS**):
		- скорость передачи данных **115200** бит/с;
		- биты данных **8** бит;

Инв. № подл. Подп. и дата Взам. Инв. № Инв. № дубл. Подп. дата

Взам.

Noðn. u ðama

nodn.  $\mathscr{S}$ 

**Jama** 

nogu

дибл

MHB. Nº

 $\mathscr{N}$ MHB. I

- четность **не проверяется**;
- стоповые биты **1** бит;
- управление потоком **аппаратное (***CTS/RTS***)**;

Настройка COM-порта УК выполняется, как правило, непосредственно в программахэмуляторах терминала, которые будут использоваться для взаимодействия с экземпляром устройства МЭ ССПТ-4А1.

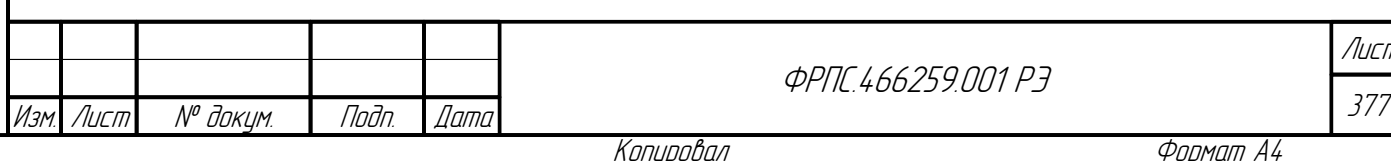

.<br>Іш*с*п

2) **Включить экземпляр устройства МЭ ССПТ-4А1**, предварительно подключив шнур питания к розетке 220В/50Гц. Данный шаг считается успешно пройденным, если произошла загрузка УОС и информация на системной консоли выглядит так, как это показано на рисунке [6.1,](#page-377-0) стр. [378](#page-377-0);

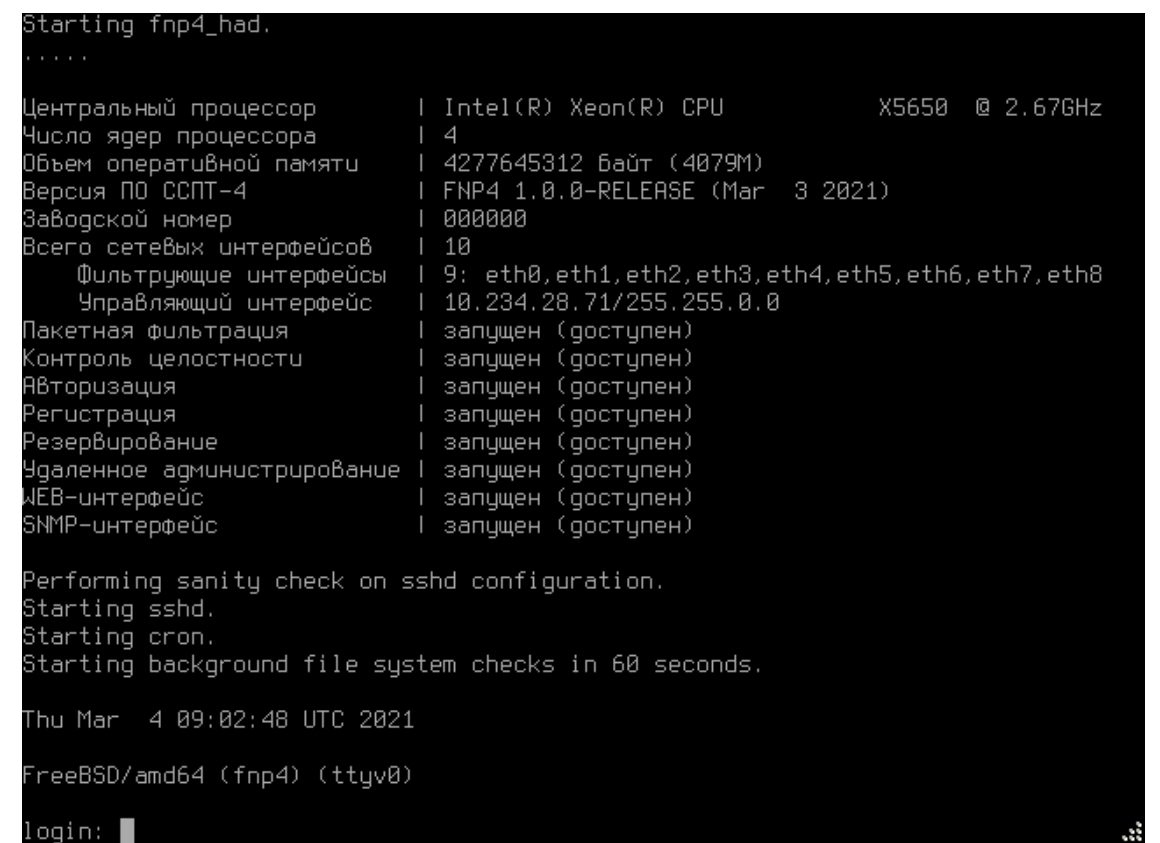

<span id="page-377-0"></span>**Рисунок 6.1: Вид системной консоли после включения экземпляра устройства МЭ ССПТ-4А1**

3) **Последовательно ввести учетные данные** системного пользователя **fnpsh** и администратора МЭ ССПТ-4А1 **admin**. Данный шаг считается успешно пройденным, если:

- 3.1) информация на системной консоли выглядит, как это показано на рисунке [6.2](#page-378-0), стр. [379](#page-378-0);
- 3.2) получено диагностическое сообщение командного интерфейса МЭ ССПТ-4А1

FNPSH-I-007.02.3001-Успешная авторизация администратора (admin)

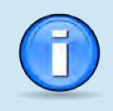

В некоторых программах-эмуляторах терминала для получения системного приглашения может потребоваться нажатие клавиши **<Enter>** на клавиатуре УК.

## *Проверка корректности загрузки УОС и ПО МЭ ССПТ-4А1*

- 4) **Проверить корректность загрузки** экземпляра устройства МЭ ССПТ-4А1, выполнив команду **system show**. Данный шаг считается успешно пройденным, если:
	- 4.1) информация на системной консоли выглядит, как это показано на рисунке [6.3](#page-379-0), стр. [380](#page-379-0);

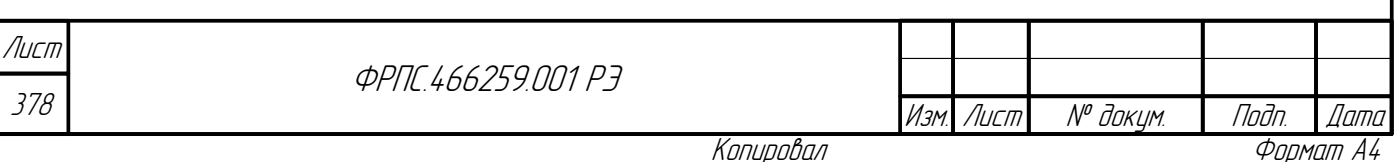

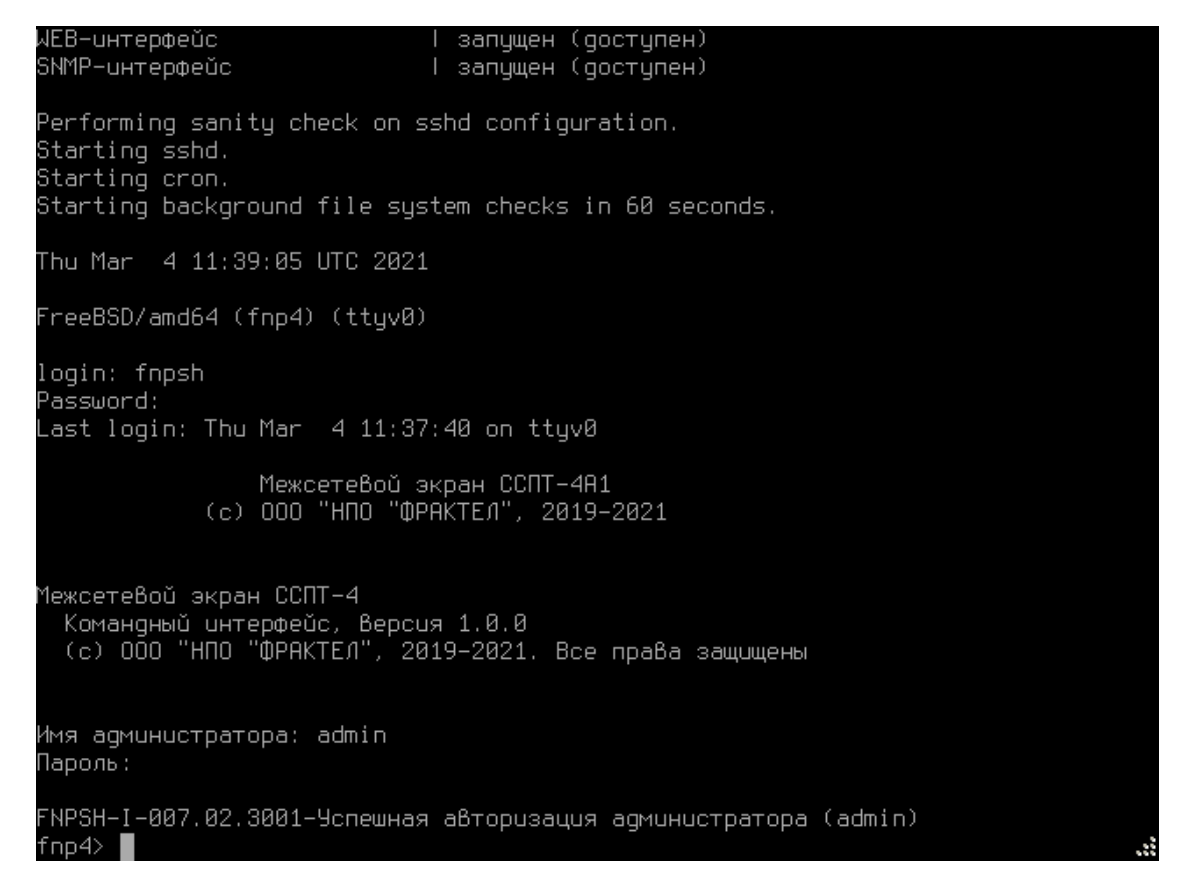

<span id="page-378-0"></span>**Рисунок 6.2: Вид системной консоли после авторизации администратора МЭ ССПТ-4А1**

4.2) количество физических сетевых интерфейсов Ethernet экземпляра устройства МЭ ССПТ-

4А1 совпало с количеством, указанным в строке вывода команды **system show** "**Всего сетевых интерфейсов**";

nogu gawa

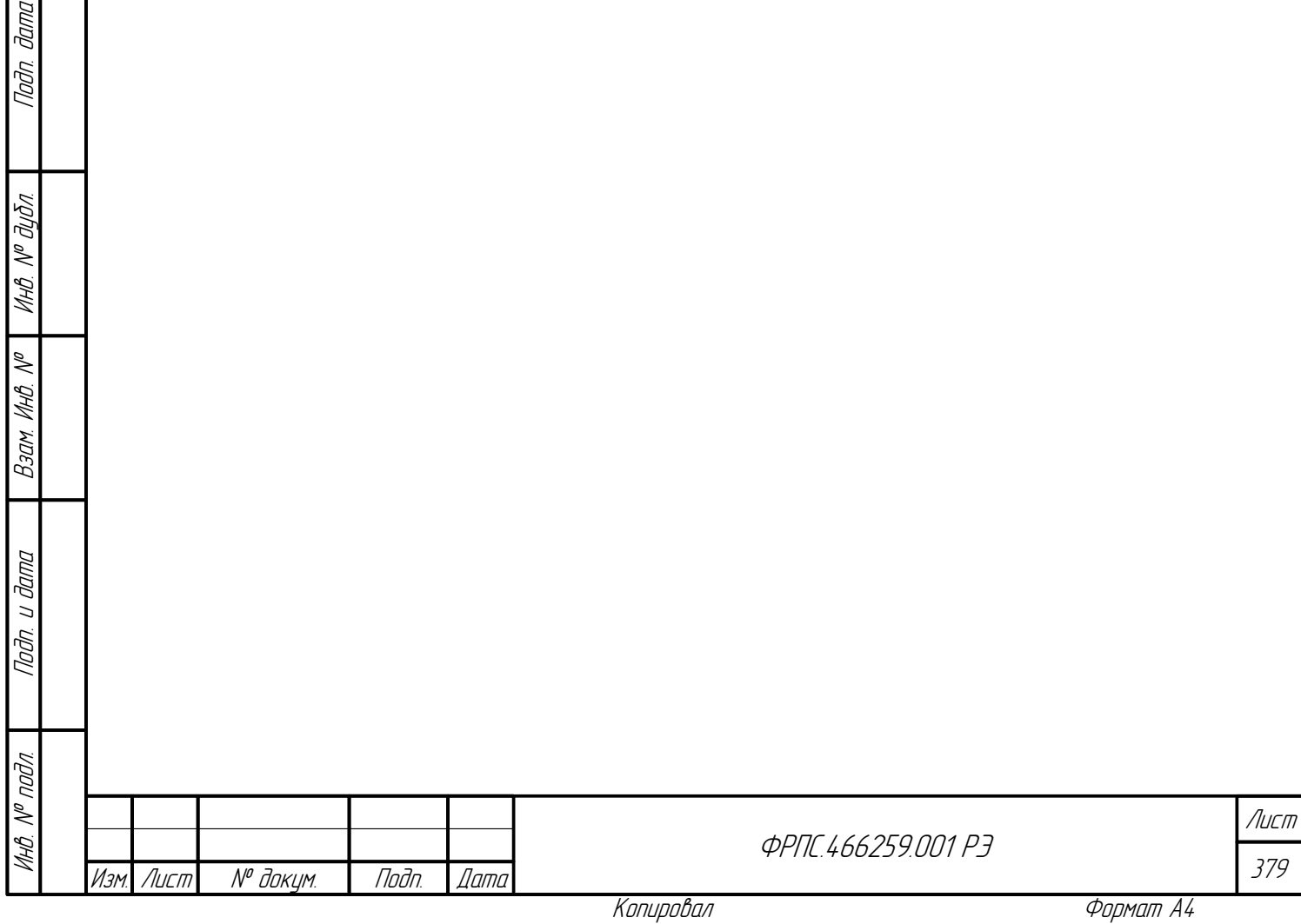

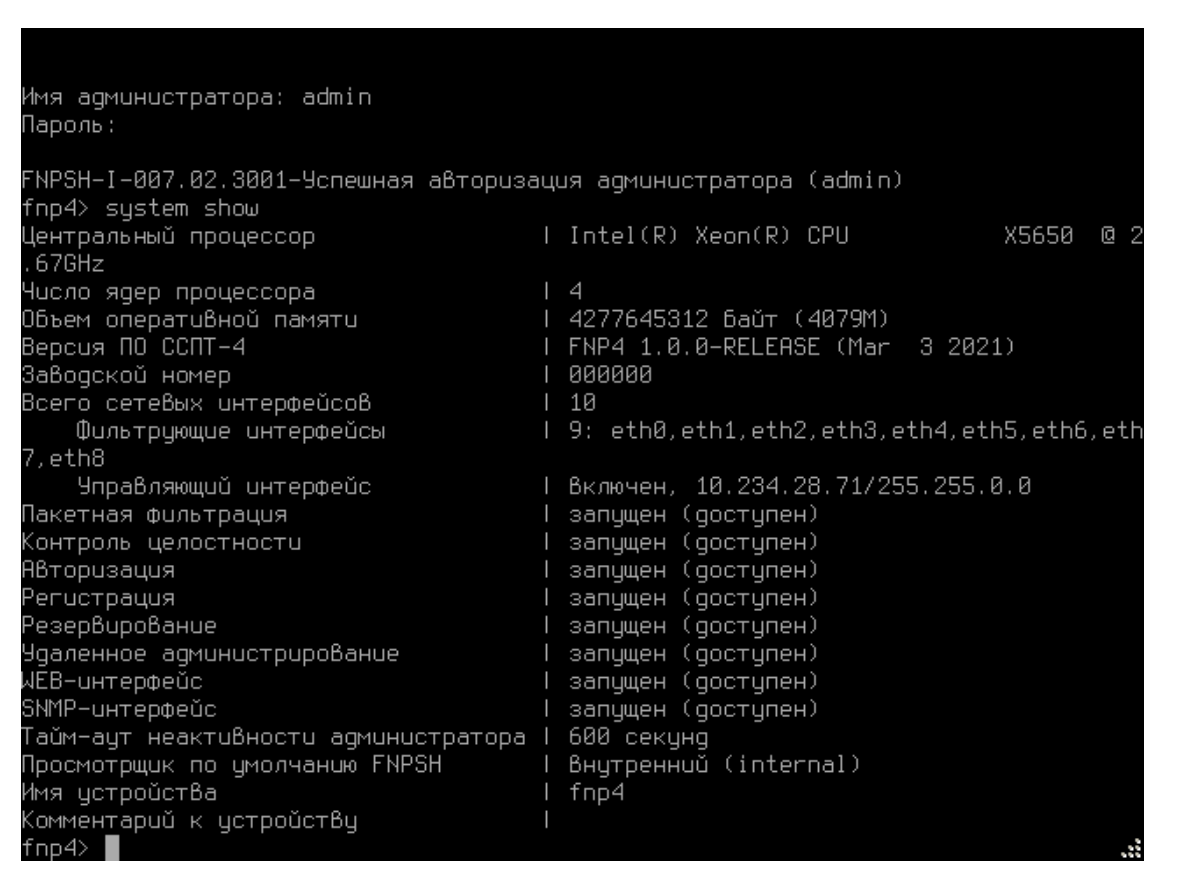

<span id="page-379-0"></span>Рисунок 6.3: Проверка корректности загрузки экземпляра устройства МЭ ССПТ-4А1

4.3) состояние программных модулей в строках вывода команды system show "Пакетная фильтрация", "Контроль целостности", "Авторизация", "Регистрация", "Резервирование", "Удаленное администрирование", "WEB-интерфейс" и "SNMP-интерфейс" обозначено как "запущен (доступен)";

#### Проверка контрольных сумм контролируемых файлов

Лист

380

- 5) Проверить контрольные суммы контролируемых файлов УОС и ПО МЭ ССПТ-4А1, выполнив команду system icheck. Данный шаг считается успешно пройденным, если:
	- 5.1) информация на системной консоли выглядит, как это показано на рисунке 6.4, стр. 381;
	- 5.2) контрольные суммы, полученные в результате выполнения команды system icheck, совпали с контрольными суммами, указанными в паспорте экземпляра устройства МЭ CCITT-4A1;

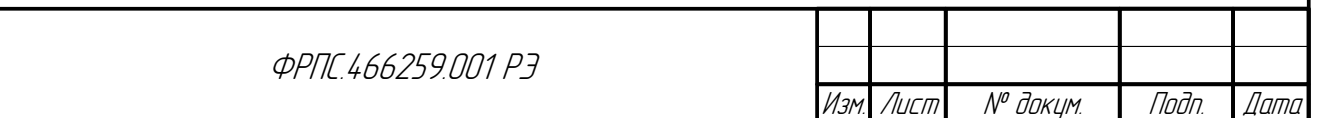

Формат А4

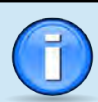

Контрольные суммы файлов, зависящие от экземпляра устройства МЭ ССПТ-4А1, а также файлов, изменяемых в процессе его работы, не указываются в паспорте устройства. К таким файлам относятся:

- fnp4\_dhparam.pem
- fnp4 dhkey.bn
- fnp4 dhpubkey.bn
- fnp4\_key.pem
- · fnp4\_cert.pem
- master.passwd
- $\bullet$  fnp4\_cf.xml
- net\_passwd
- fnp4\_net.keys
- fnp4 passwd
- policy.ds
- policy.rs
- rc.conf.local
- proxy.config
- proxy.action
- resolv.conf

| ÷<br>¥<br>÷ | Проверка целостности<br>Результат Контрольная сумма<br>9A3B132AFBB383118215FD21D9B0F7ABFB32499B1ECB<br>17DAA971AB004FDEB708681F3403BEF3F89980206B19 |
|-------------|----------------------------------------------------------------------------------------------------|
|             |                                                                                                    |
|             |                                                                                                    |
|             |                                                                                                    |
|             | 145DC0CA9D7E982AAF4B1A972CCF2880840990F1E577                                                                                                    |
|             | 2BAE035CD04A4D37295A253A8618575050589C1CF8FF                                                                                                    |
| ÷           | 20048D7F6B496EE8757C70CF1041D0C216B0B41052B5                                                                                                    |
| ÷           | B72AB6C48FF6221AAEC8885CD803937CBCF86C076077                                                                                                    |
| ÷           | 08ED2029B4544EF034CDE780288181D169AB3FEAA12B                                                                                                    |
| ÷           | 5B060E5BE88CDBA21303FFADB070CD70C942B647323F                                                                                                    |
| ÷           | 2A5252E11888619A66E403ECE496131DA4D7465068A8                                                                                                    |
| ÷           | E47577DA165D2B22FEC2F25DA5D9C4E8B02AC21493BD                                                                                                    |
| ÷           | CF91396F03E1E5269D82F9D2BE6660128014DB3A2D66                                                                                                    |
| ÷           | 93BEBE43AE3FD211F6FB9849F5C384034EC078ED2151                                                                                                    |
| ÷           | 7377CEB9B830476830F04FDC573A8FBC10146A4593C2                                                                                                    |
|             | B8CA6738CCB739AC51BE692A04E988B4E45507C382C1                                                                                                    |
| ÷           | 081956FC5FC4D4066C0304F5566049A1CDE0EC14F9BE                                                                                                    |
| ÷           | 83DB8416220B9509A68096B7B3DDC84A284A580C8A3E                                                                                                    |
| ÷           | D0926F7952B34A8110009273FEDCE026108A75BB9852                                                                                                    |
| ÷           | 7F376BE4D9CD576780AAB5A6DBCC6D570B40747C966C                                                                                                    |
| ÷           | 3F080C4279F8F3B02833F8368F5EF90093DA0710D2FC                                                                                                    |
| ÷           | 4A12F8CBD286FFB438A6032AA035B044B993B1ADB272                                                                                                    |
| ÷           | 58ACA9213F03921DB4B7CFADA93AC2485BB8170339E4                                                                                                    |
|             | 2270CCAAB577BE25F6DE65A179430D54EB9E940CAAF6                                                                                                    |
| ÷           | DCB0C596AC0D360F7DD67F016ADD1455C15F0284131F                                                                                                    |
| ÷           | AB3954705AF0C20AFCA4A11B5CBCEC0020F0BD448EAF                                                                                                    |
|             | 964FA3ED6AD8932CCE23DB4578CA55693010184D14F7                                                                                                    |
| ÷           | 21E658CE4BFE663ADC2ACA8293335317512B8C3B0D89                                                                                                    |
|             | $\ddot{\textbf{r}}$<br>Столбцы: 1-80                                                                                                    |

<span id="page-380-0"></span>Рисунок 6.4: Проверка контрольных сумм

Проверка управления дополнительными конфигурациями и политиками доступа (начало)

6) Сохранить настройки экземпляра устройства МЭ ССПТ-4А1, выполнив команду config save. В результате выполнения команды, будет сохранена дополнительная конфигурация с именем, сформированным автоматически по следующим правилам:

fnp4-<имя\_устройства>-YYYYMMDD-HHMMSS

где:

- <имя устройства> доменное имя, назначенное экземпляру устройства по команде config device;
- YYYYMMDD дата создания дополнительной конфигурации (YYYY значение года, MM значение месяца, DD - значение дня месяца);

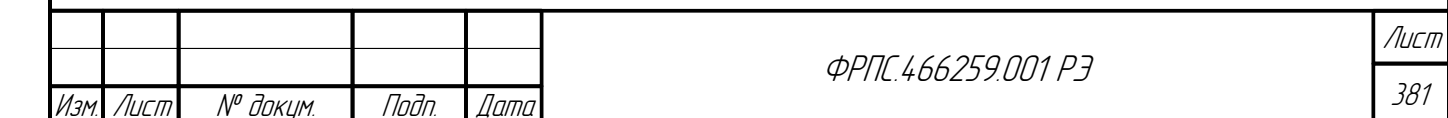

• HHMMSS – время создания дополнительной конфигурации (HH – часы, MM – минуты, SS – секунды).

Для поверки правильности сохранения дополнительной конфигурации выполните команду **config list**. Если информация на системной консоли выглядит так, как это показано на рисунке [6.5](#page-381-0), стр. [382](#page-381-0), значит шаг был выполнен успешно.

fnp4> confiq save Имя конфигурации не задано. Сохранить со сгенерированным именем? (Y/N) [N]: Y 8949) fnp4> config list Список дополнительных конфигураций: Комментарий Имя Последнее изменение fnp4-fnp4-20210304-090949 04.03.2021 09:09:49 UTC+0000 (UTC) Занято: 1 Свободно: 15  $f$ np4>

<span id="page-381-0"></span>**Рисунок 6.5: Сохранение дополнительной конфигурации с именем по умолчанию**

7) **Сохранить настройки политики доступа экземпляра устройства МЭ ССПТ-4А1**, выполнив команду **policy save**. В результате выполнения команды, будет сохранена дополнительная политика доступа с именем, сформированным автоматически по следующим правилам:

fnp4-<имя\_устройства>-YYYYMMDD-HHMMSS

где:

- <имя устройства> доменное имя, назначенное экземпляру устройства по команде config device;
- YYYYMMDD дата создания дополнительной конфигурации (YYYY значение года, MM значение месяца, DD – значение дня месяца;
- $\bullet$  HHMMSS время создания дополнительной конфигурации (HH часы, MM минуты, SS секунды.

Для поверки правильности сохранения дополнительной политики доступа выполните команду **policy list**. Если информация на системной консоли выглядит так, как это показано на рисунке [6.6](#page-382-0), стр. [383,](#page-382-0) значит шаг был выполнен успешно.

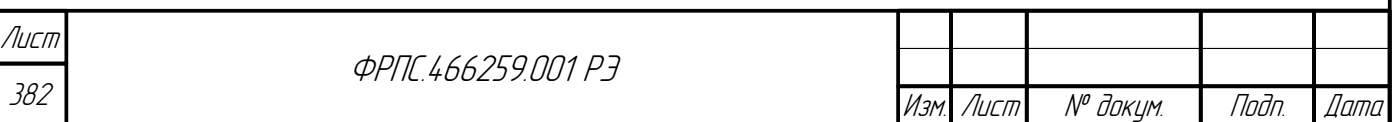

<span id="page-382-0"></span>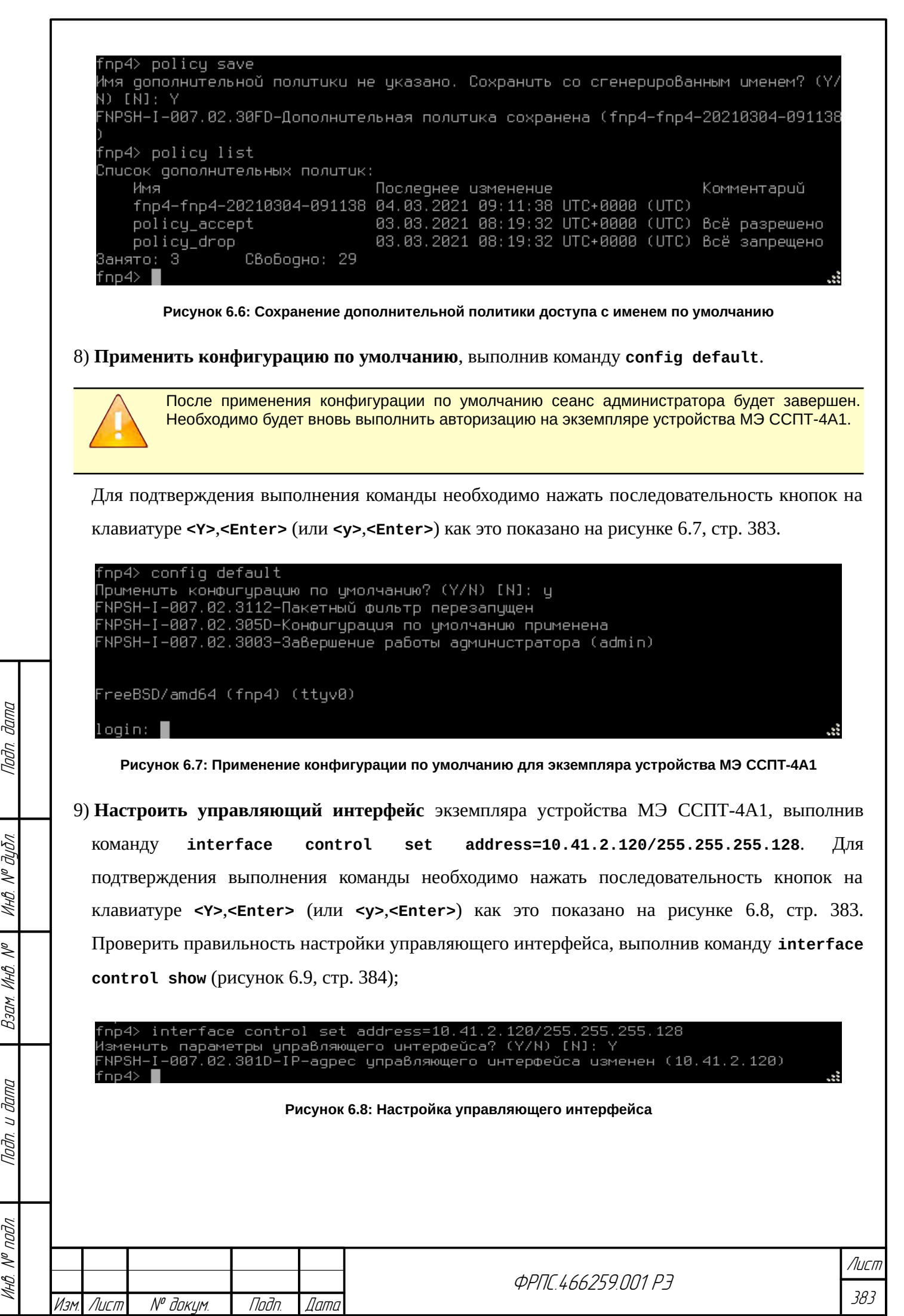

<span id="page-382-2"></span><span id="page-382-1"></span>

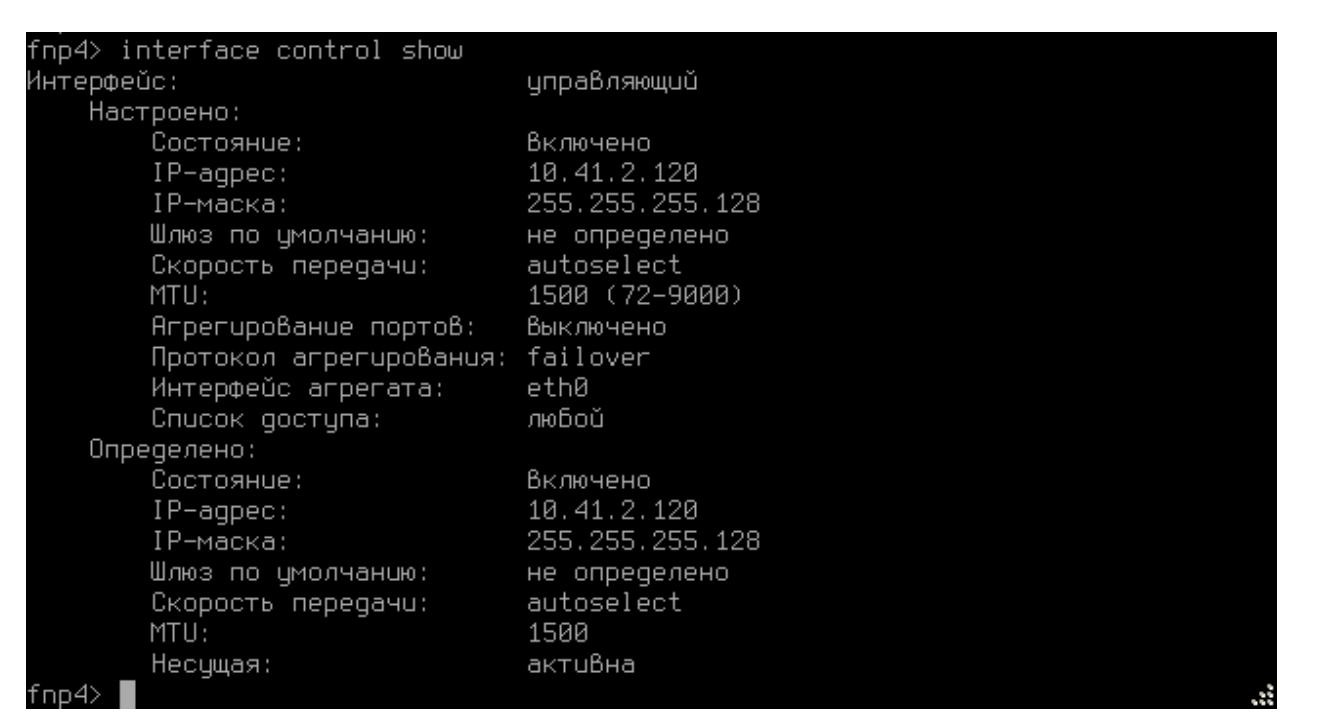

<span id="page-383-0"></span>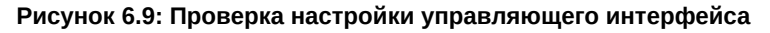

#### 10) Применить политику доступа по умолчанию, выполнив команду policy default.

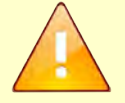

<span id="page-383-1"></span>Ли

Политика доступа по умолчанию предполагает полный запрет прохождения пакетов через фильтрующие интерфейсы экземпляра устройства МЭ ССПТ-4А1 и отсутствие каких бы то ни было определений в справочнике объектов.

Для подтверждения выполнения команды необходимо нажать последовательность кнопок на клавиатуре <Y>,<Enter> (или <y>,<Enter>) как это показано на рисунке 6.10, стр. 384. Для поверки правильности применения политики доступа по умолчанию необходимо выполнить команду rule show. Если информация на системной консоли выглядит так, как это показано на рисунке 6.11, стр. 384, значить шаг был выполнен успешно.

<span id="page-383-2"></span>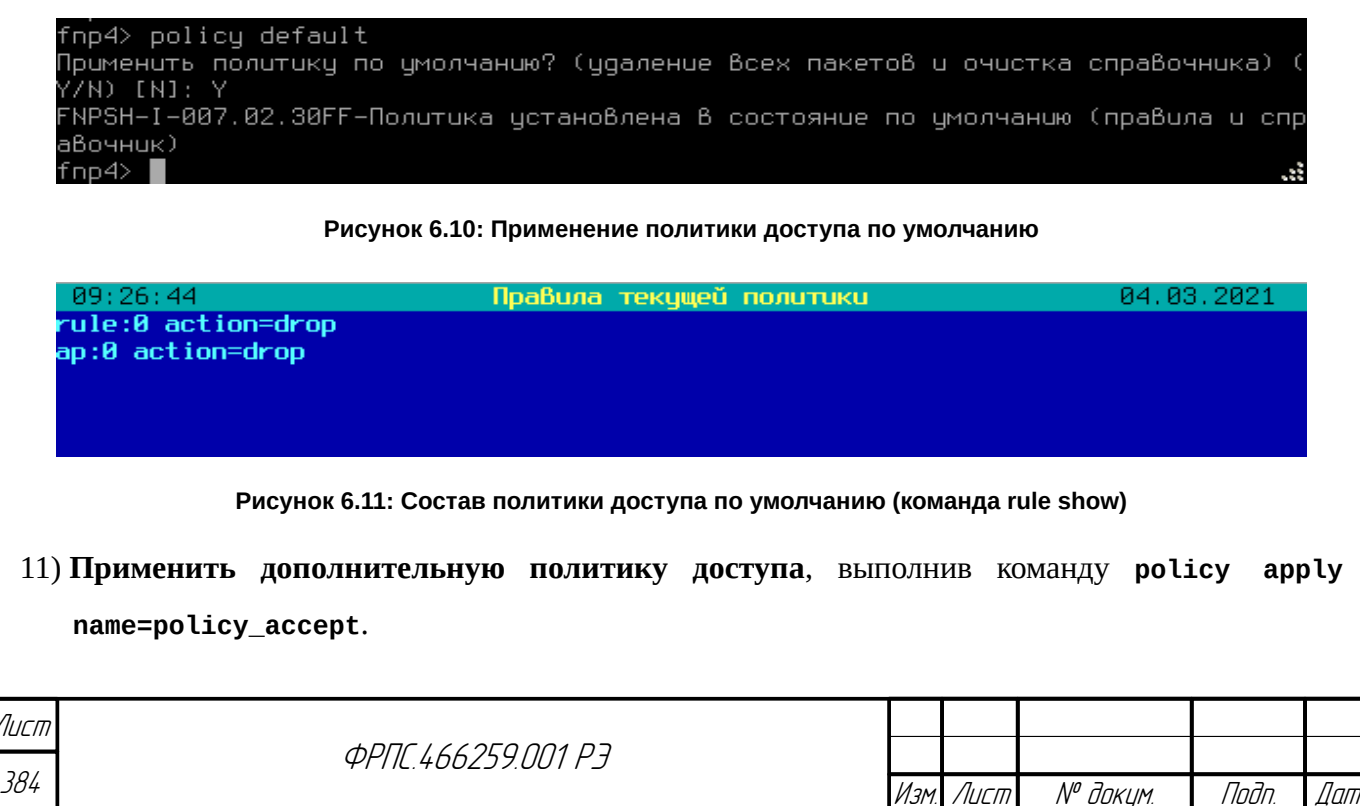

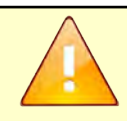

**Jama** 

Tadn

дибл

 $\frac{1}{2}$ 

<span id="page-384-3"></span>MHB.

 $\mathscr{N}$ 

MHB.

Взам.

u đana

nogr

nodn.  $\mathscr{V}$ MHB.

Дополнительная политика доступа с именем **policy\_accept** является предустановленной политикой, разрешающей прохождение пакетов через фильтрующие интерфейсы экземпляра устройства МЭ ССПТ-4А1 и отсутствие каких бы то ни было определений в справочнике объектов.

Для подтверждения выполнения команды необходимо нажать последовательность кнопок на клавиатуре <Y>, <Enter> (или <y>, <Enter>) как это показано на рисунке 6.12, стр. 385. Для поверки правильности применения политики доступа по умолчанию, необходимо выполнить команду rule show. Если информация на системной консоли выглядит так, как это показано на рисунке 6.13, стр. 385, значит шаг был выполнен успешно.

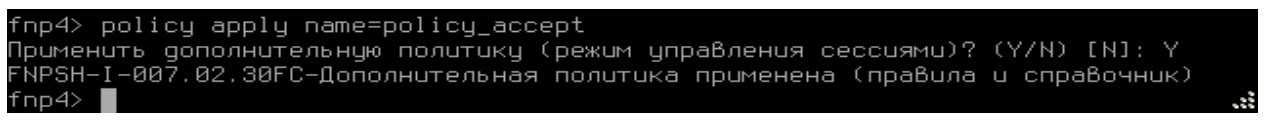

#### <span id="page-384-1"></span>Рисунок 6.12: Применение политики доступа policy\_accept

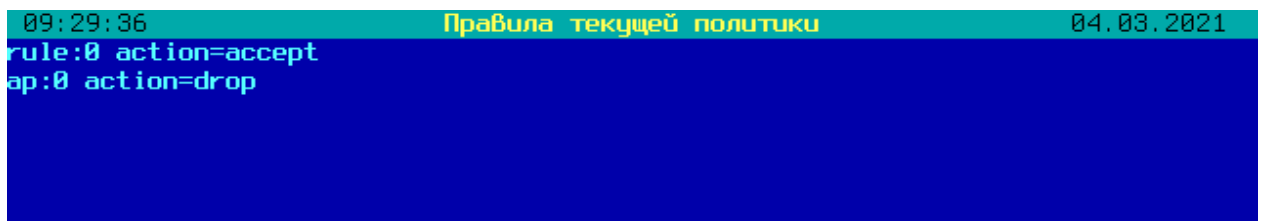

<span id="page-384-0"></span>Рисунок 6.13: Состав политики доступа policy\_accept

Проверка работоспособности управляющего и фильтрующих интерфейсов

- 12) Проверить функционирование управляющего и фильтрующих интерфейсов следующим образом.
	- 12.1) Подключить сетевым кабелем управляющий интерфейс EthC к фильтрующему интерфейсу Eth0;
	- $12.2)$  на сетевом интерфейсе УК установить IP-адрес **10.41.2.121** с IP-маской 255.255.255.128;
	- 12.3) подключить сетевым кабелем сетевой интерфейс УК к фильтрующему интерфейсу Eth1 экземпляра устройства МЭ ССПТ-4А1;
	- 12.4) проверить доступность управляющего интерфейса экземпляра устройства МЭ ССПТ-4А1, выполнив на УК команду ping -c 3 10.41.2.120. Если информация, выводимая в терминальном окне УК, выглядит следующим образом

<span id="page-384-2"></span>\$ ping -c 3 10.41.2.120 PING 10.41.2.120 (10.41.2.120): 56 data bytes 64 bytes from 10.41.2.120: icmp\_seq=0 ttl=64 time=0.525 ms 64 bytes from 10.41.2.120: icmp\_seq=1 ttl=64 time=0.333 ms<br>64 bytes from 10.41.2.120: icmp\_seq=2 ttl=64 time=0.287 ms --- 10.41.2.120 ping statistics ---3 packets transmitted, 3 packets received, 0.0% packet loss

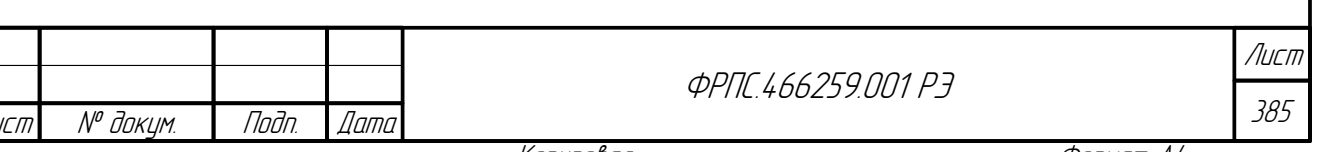

```
round-trip min/avg/max/stddev = 0.287/0.382/0.525/0.103 ms
```
значит шаг был выполнен успешно.

12.5) Повторить шаги [12.3\)](#page-384-3)[-12.4\)](#page-384-2), подключая УК ко всем остальным фильтрующим интерфейсам (с разъемом RJ-45) экземпляра устройства МЭ ССПТ-4А1.

- 12.6) В случае, если экземпляр МЭ ССПТ-4А1 снабжен оптическими фильтрующими интерфейсами (исполнения: 03, 04, 05, 06, 07, 08), проверить функционирование оптических фильтрующих интерфейсов следующим образом (на примере исполнения 03).
	- 12.6.1) подключить сетевым кабелем сетевой интерфейс УК к фильтрующему интерфейсу Eth1 экземпляра устройства МЭ ССПТ-4А1;
	- 12.6.2) подключить оптическими сетевыми кабелями интерфейс Eth5 к интерфейсу Eth6, соблюдая направление передачи (например, TX Eth5 замкнуть с RX Eth6, TX Eth6 замкнуть с RX Eth5);

<span id="page-385-1"></span>12.6.3) добавить общее правило фильтрации, разрешающее пропуск любого трафика с интерфейса Eth1 на интерфейс Eth5:

fnp4> rule add rule:1 srcif=1 dstif=5 action=accept FNPSH-I-007.02.3046-Общее правило добавлено (1)

12.6.4) добавить общее правило фильтрации, разрешающее пропуск любого трафика с

интерфейса Eth6 на интерфейс Eth0:

fnp4> rule add rule:2 srcif=6 dstif=0 action=accept FNPSH-I-007.02.3046-Общее правило добавлено (2)

12.6.5) проверить доступность управляющего интерфейса экземпляра устройства МЭ ССПТ-4А1, выполнив на УК команду **ping -с 3 10.41.2.120**. Если информация, выводимая в терминальном окне УК, выглядит примерно следующим образом

\$ ping -c 3 10.41.2.120 PING 10.41.2.120 (10.41.2.120): 56 data bytes 64 bytes from 10.41.2.120: icmp\_seq=0 ttl=64 time=0.525 ms 64 bytes from 10.41.2.120: icmp\_seq=1 ttl=64 time=0.333 ms 64 bytes from 10.41.2.120: icmp\_seq=2 ttl=64 time=0.287 ms

--- 10.41.2.120 ping statistics --- 3 packets transmitted, 3 packets received, 0.0% packet loss round-trip min/avg/max/stddev = 0.287/0.382/0.525/0.103 ms

значит шаг был выполнен успешно.

12.6.6) удалить общие правила №1 и №2, выполнив команду **rule delete** с

<span id="page-385-0"></span>соответствующими параметрами:

fnp4> rule delete rule:1 Удалить общее правило? (Y/N) [N]: y FNPSH-I-007.02.3050-Общее правило удалено (1) fnp4> rule delete rule:2 Удалить общее правило? (Y/N) [N]: y FNPSH-I-007.02.3050-Общее правило удалено (2)

12.7) Для исполнений МЭ ССПТ-4А1, имеющих более двух оптических интерфейсов (исполнения: 06, 07, 08) **повторить шаги [12.6.2\)](#page-385-1)[-12.6.6\)](#page-385-0)**, подключая попарно оптические

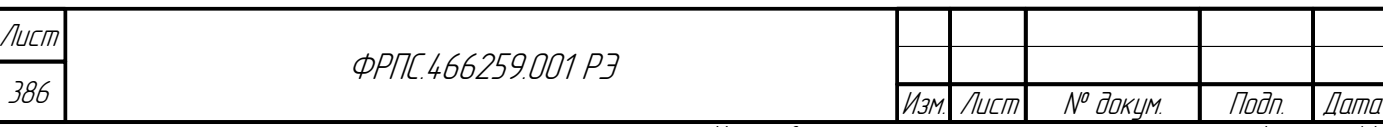

Копировал Формат А4

интерфейсы друг к другу, и добавляя соответствующие пары общих правил, обеспечивающих передачу трафика между интерфейсом Eth1 и первым оптическим интерфейсом пары, а также между вторым оптическим интерфейсом пары и интерфейсом Eth0. Например для исполнения 06 потребуется подключить оптический интерфейс Eth7 к оптическому интерфейсу Eth8, и при этом добавить два правила, обеспечивающих: передачу трафика с интерфейса Eth1 на интерфейс Eth7 и с Eth8 на Eth0 соответственно.

### Проверка реализации правил фильтрации

- <span id="page-386-0"></span>13) Проверить реализацию правил фильтрации на примере функционирования общего правила, разрешающего пропуск IP-пакетов, а затем на примере общего правила, предписывающего удаление IP-пакетов, следующим образом.
	- 13.1) Убедиться, что управляющий интерфейс EthC подключен сетевым кабелем к фильтрующему интерфейсу Eth0 экземпляру устройства МЭ ССПТ-4А1.
	- 13.2) Подключить сетевым кабелем сетевой интерфейс УК к фильтрующему интерфейсу Eth1 экземпляра устройства МЭ ССПТ-4А1.
	- 13.3) Убедиться, что остальные фильтрующие интерфейсы экземпляра МЭ ССПТ-4А1 не задействованы в схеме.
	- 13.4) Включить регистрацию пакетов, выполнив команду log packet enable:

fnp4> log packet enable FNPSH-I-007.02.303D-Регистрация пакетов включена

13.5) Очистить журнал регистрации пакетов, выполнив команду log packet clear:

fnp4> log packet clear Очистить журнал регистрации пакетов? (Y/N) [N]: у FNPSH-I-007.02.303E-Регистрация пакетов очищена

13.6) Добавить общее правило, разрешающее пропуск IP-пакетов с IP-адресом источника:

10.41.2.121 (УК) и IP-адресом приемника: 10.41.2.120 (МЭ), входной интерфейс – eth1,

выходной интерфейс - eth0:

**Jama** 

Toon

дибл

 $\tilde{\succ}$ MHB.

 $\mathscr{N}$ 

MHB.

Взам

u đana

nogr

nadn  $\mathscr{N}$ MHB fnp4> rule add rule:1 srcif=eth1 dstif=eth0 srcip4=10.41.2.121 dstip4=10.41.2.120 log=enable action=accept FNPSH-I-007.02.3046-Общее правило добавлено (1)

13.7) На УК выполнить команду: ping -c 1 10.41.2.120, и убедиться, что УК получил

**ICMP-ответ. Например:** 

\$ ping -c 1 10.41.2.120 PING 10.41.2.120 (10.41.2.120): 56 data bytes 64 bytes from 10.41.2.120: icmp\_seq=0 ttl=64 time=1.252 ms

--- 10.41.2.120 ping statistics ---1 packets transmitted, 1 packets received, 0.0% packet loss round-trip  $min/avg/max/stddev = 1.252/1.252/1.252/0.000$  ms

13.8) Выполнить команду log packet show viewer=no order=asc и убедиться, что две последние записи в выводе команды соответствуют приведенным ниже (дата и время

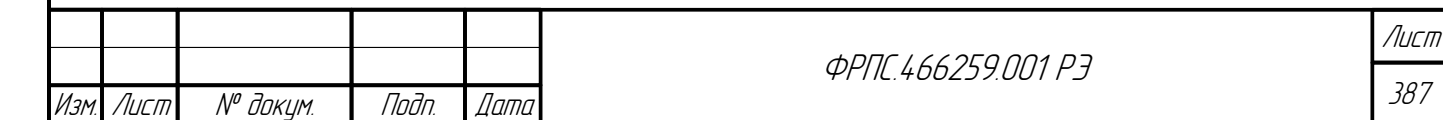

Копировал

регистрации будут отличаться от приведенных):

15:01:16.479014|accept|rule:1|eth1→eth0|IPv4/ICMP|10.41.2.121|10.41.2.120 15:01:16.479722|accept|rule:1|eth0→eth1|IPv4/ICMP|10.41.2.120|10.41.2.121

13.9) Изменить общее правило №1, так чтобы оно запрещало пропуск IP-пакетов с IP-адресом

источника: **10.41.2.121** (УК) и IP-адресом приемника: **10.41.2.120** (МЭ):

fnp4> rule edit rule:1 action=drop FNPSH-I-007.02.3046-Общее правило изменено (1)

13.10) На УК выполнить команду: **ping -c 1 10.41.2.120** и убедиться, что УК не получил

ICMP-ответ. Например:

\$ ping -c 1 10.41.2.120 PING 10.41.2.120 (10.41.2.120): 56 data bytes

--- 10.41.2.120 ping statistics --- 1 packets transmitted, 0 packets received, 100.0% packet loss

13.11) Выполнить команду **log packet show viewer=no order=asc** и убедиться, что последняя запись в выводе команды соответствуют приведенной ниже (дата и время регистрации будет отличаться от приведенной):

15:03:47.090217|drop|rule:1|eth1→|IPv4/ICMP|10.41.2.121| 10.41.2.120

### *Проверка процесса регистрации*

14) **Проверить процесс регистрации** действий администратора. (проверка регистрации трафика выполняется в рамках пункта [13\)\)](#page-386-0) следующим образом.

14.1) Выполнить команду **log event show viewer=no order=asc** и убедиться, что последние зарегистрированные события соответствуют приведенным ниже (номера и время регистрации событий будут отличаться от приведенных):

86| 04.03.2021 14:59:23 UTC+0000 (UTC) | I-1029: Включение регистрации пакетов (admin,Console) 87| 04.03.2021 14:59:31 UTC+0000 (UTC) | I-102A: Очистка текущего файла регистрации пакетов (admin,Console) 88| 04.03.2021 14:59:45 UTC+0000 (UTC) | I-1030: Добавление правила фильтрации - Общее правило #1 (admin,Console) 89| 04.03.2021 15:02:39 UTC+0000 (UTC) | I-1031: Изменение правила фильтрации - Общее правило #1 (action) (admin,Console)

#### *Проверка процесса идентификации и аутентификации администратора защиты*

15) **Проверить процесс идентификации и аутентификации администратора защиты** следующим образом.

15.1) Завершить текущий сеанс работы администратора, выполнив команду **exit**.

15.2) Последовательно ввести учетные данные системного пользователя fnpsh и администратора МЭ ССПТ-4А1 admin, при этом для администратора admin ввести некорректный пароль.

15.3) Убедиться в выводе сообщения об ошибке:

FNPSH-E-007.02.1005-Вход администратора не выполнен

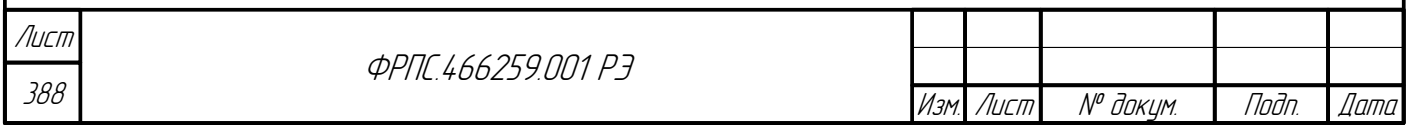

15.4) Убедиться, что вместо приглашения ввода команды выведен запрос ввода имени администратора:

Имя администратора:

**Jama** 

Tadn

āибл  $\mathscr{N}$ MHB.

S MHA

Взам.

u đana

Tadh.

nadn  $\mathscr{S}$ MHB 1 15.5) Последовательно ввести учетные данные системного пользователя fnpsh и администратора МЭ ССПТ-4А1 admin (ввести корректные пароли для обеих учетных записей).

15.6) Убедиться в выводе на консоль информационного сообщения и приглашения к вводу команды:

FNPSH-I-007.02.3001-Успешная авторизация администратора (admin) fnp4>

15.7) Выполнить команду **log event show viewer=no order=asc** и убедиться, что три последних зарегистрированных события соответствуют приведенным ниже (номера записей, даты и времена регистрации событий будут отличаться от приведенных):

90| 04.03.2021 15:03:50 UTC+0000 (UTC) | I-1004: Выход администратора - Командный интерфейс; admin; (admin,Console) 91| 04.03.2021 15:04:30 UTC+0000 (UTC) | W-2005: Вход администратора не выполнен - Командный интерфейс; локальная аутентификация (admin,Console) 92| 04.03.2021 15:05:36 UTC+0000 (UTC) | I-1003: Вход администратора - Командный интерфейс; admin; локальная аутентификация (admin,Console)

### *Проверка доступности WEB-интерфейса администратора*

16) **Проверить работоспособность WEB-интерфейса** администратора МЭ ССПТ-4А1 следующим образом.

16.1) Запустить на УК программу WEB-браузера (раздел [2.4,](#page-44-0) стр. [45\)](#page-44-0) и обратиться из нее по IP-адресу, назначенному управляющему интерфейсу экземпляра устройства МЭ ССПТ-4А1: **https://10.2.1.157**. Если в окне WEB-браузера отобразилась страница аутентификации администратора МЭ ССПТ-4А1 (рисунок [6.14](#page-389-0), стр. [390](#page-389-0)), значит шаг был выполнен успешно.

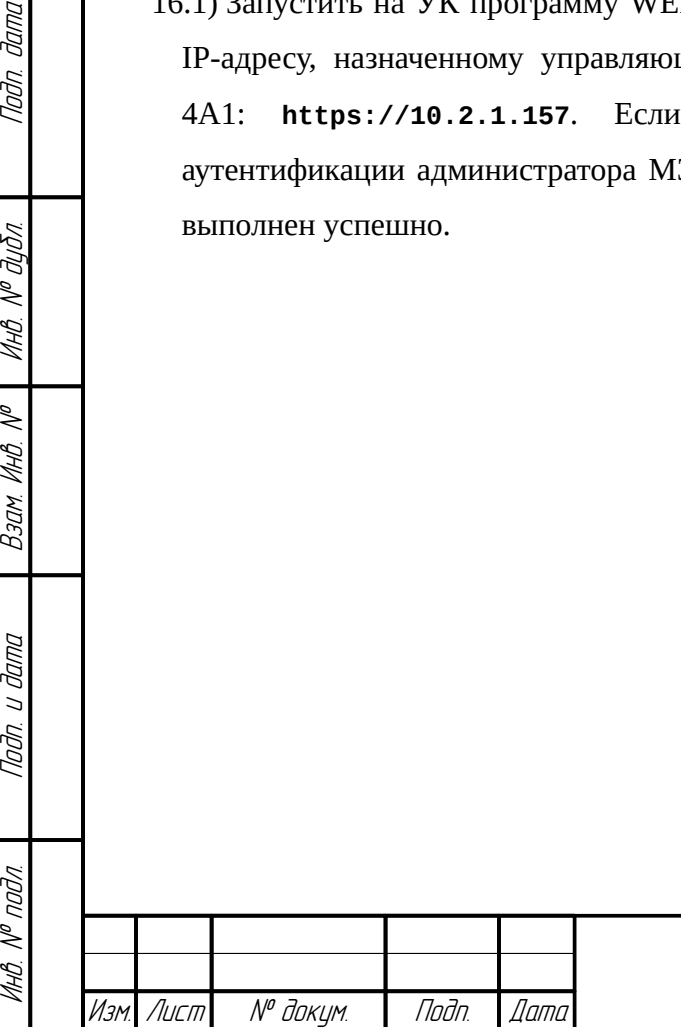

**ФРПГ 466259 ПП1 РЗ** 

389 Лист

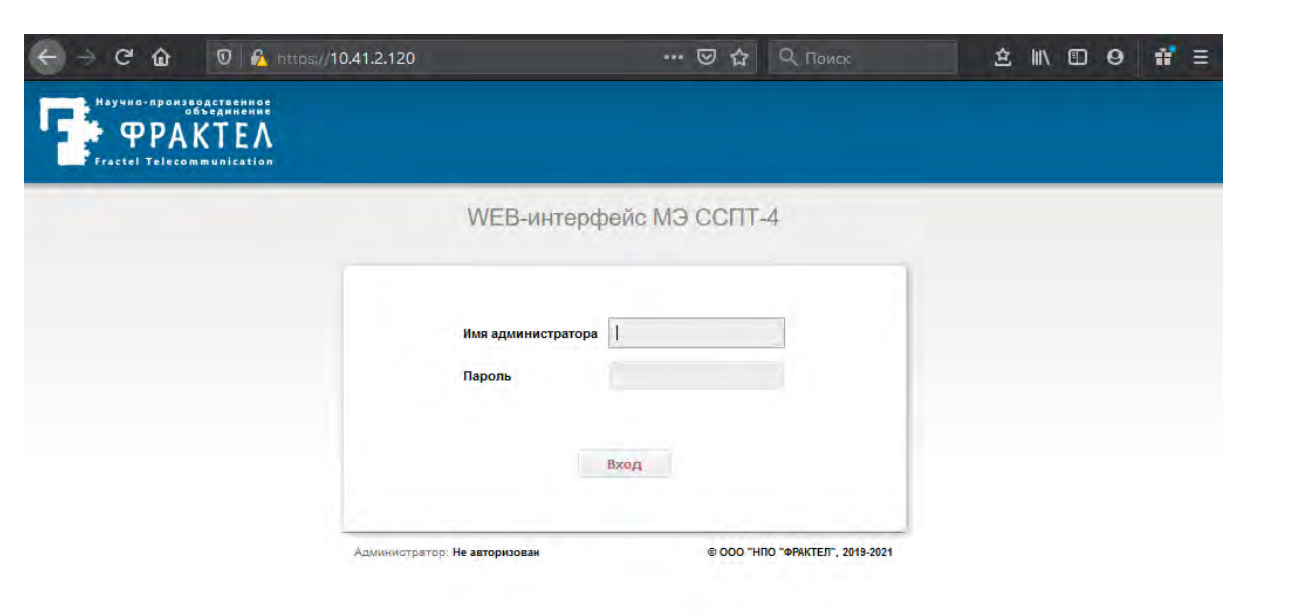

#### <span id="page-389-0"></span>**Рисунок 6.14: WEB-интерфейс. Страница аутентификации администратора**

16.2) В поле ввода Имя администратора ввести: **admin**, в поле ввода Пароль ввести актуальный пароль данной учетной записи, нажать кнопку Вход (рисунок [6.15](#page-389-1), стр. [390\)](#page-389-1). Если аутентификация администратора выполнена, то будет загружена страница WEBинтерфейса: Состояние: Устройство (рисунок [6.16](#page-390-0), стр. [391\)](#page-390-0).

<span id="page-389-1"></span>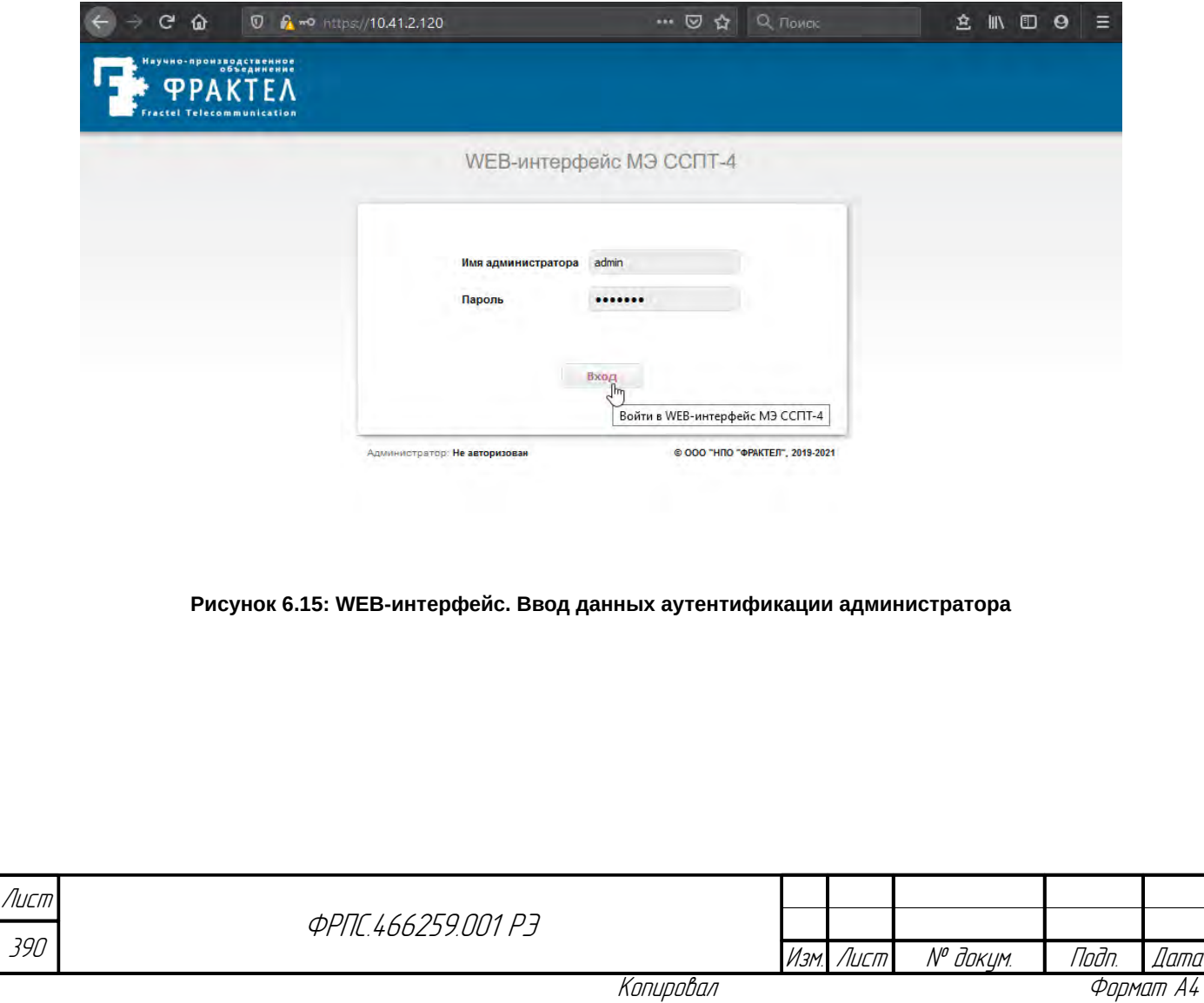

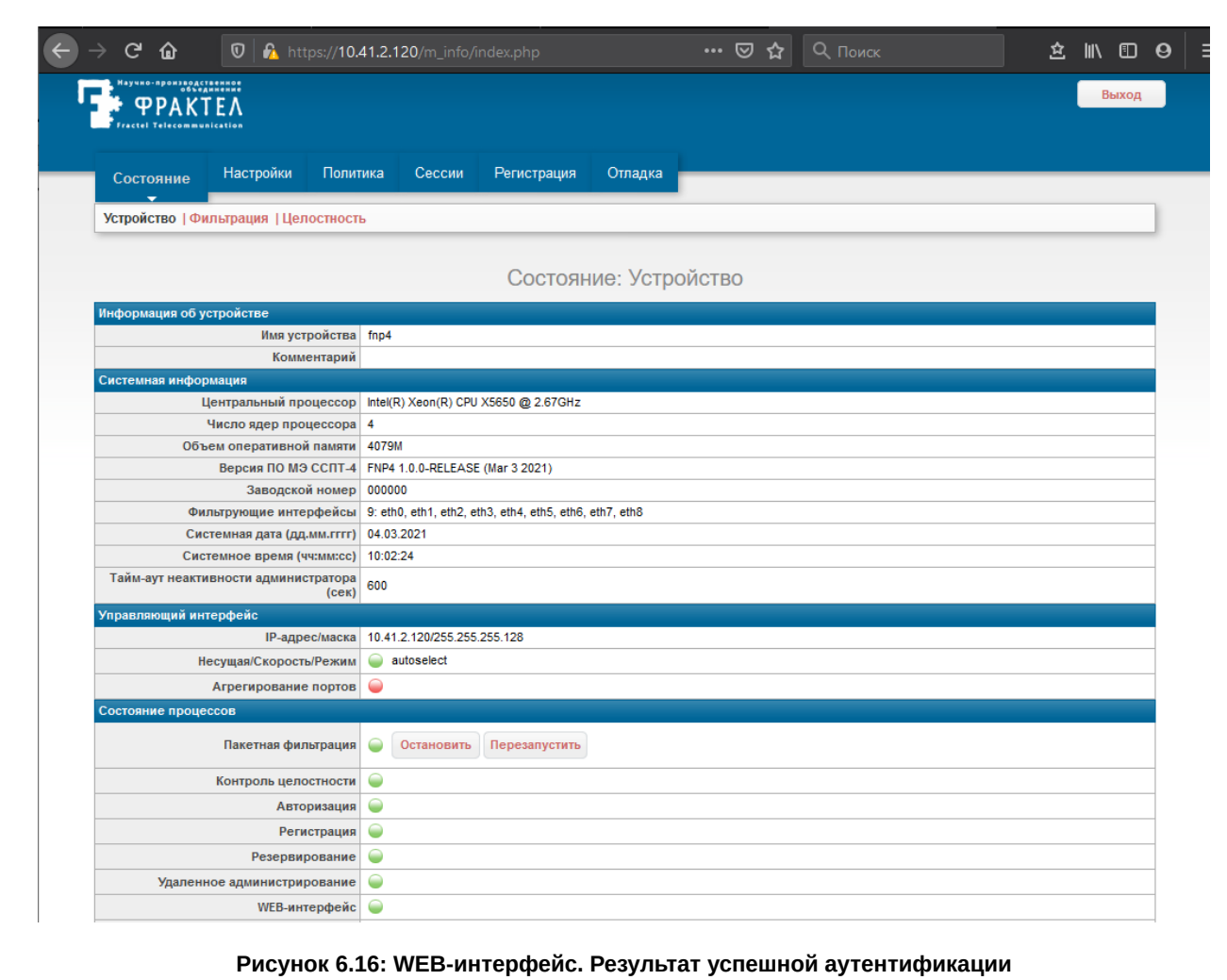

## <span id="page-390-0"></span>Проверка изолированности программной среды

Tudn. dama

MHO. Nº OLION.

B3am VHB Nº

Nodn. u dama

Инб. № подл.

17) Проверить изолированность программной среды следующим образом:

- 17.1) Убедиться, что в соответствии с требованиями раздела 2.7, стр. 51 настоящего Руководства управляющий сегмент Ethernet, подключенный к управляющему интерфейсу (EthC) M<sub>3</sub> CCITT-4A1:
	- физически изолирован от защищаемых сегментов;
	- защищен от несанкционированного доступа организационными мерами.

17.2) Убедиться в отсутствии доступа к управляющему интерфейсу через фильтрующие интерфейсы следующим образом:

- 17.2.1) подключить сетевым кабелем сетевой интерфейс УК к управляющему интерфейсу (EthC) экземпляра устройства МЭ ССПТ-4А1;
- 17.2.2) проверить доступность управляющего интерфейса экземпляра устройства МЭ ССПТ-4А1, выполнив на УК команду ping -с 3 10.41.2.120. Если информация, выводимая в терминальном окне УК, выглядит следующим образом

\$ ping  $-C$  3 10.41.2.120

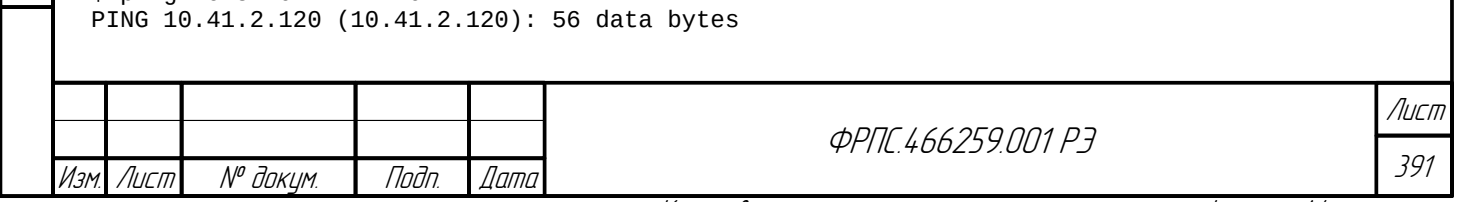

```
64 bytes from 10.41.2.120: icmp_seq=0 ttl=64 time=0.420 ms
64 bytes from 10.41.2.120: icmp_seq=1 ttl=64 time=0.326 ms
64 bytes from 10.41.2.120: icmp_seq=2 ttl=64 time=0.251 ms
--- 10.41.2.120 ping statistics ---
3 packets transmitted, 3 packets received, 0.0% packet loss
round-trip min/avg/max/stddev = 0.251/0.332/0.420/0.069 ms
   значит шаг был выполнен успешно.
    17.2.3) удалить ARP-запись с IP-адресом управляющего интерфейса МЭ ССПТ-4А1
     (10.41.2.120) из ARP-таблицы УК средствами ОС, например, следующей командой:
# arp -d 10.41.2.120
10.41.2.120 (10.41.2.120) deleted
    17.2.4) подключить сетевым кабелем сетевой интерфейс УК к фильтрующему интерфейсу
     Eth0 экземпляра устройства МЭ ССПТ-4А1;
    17.2.5) убедиться в отсутствии доступа к управляющему интерфейсу экземпляра устройства
     МЭ ССПТ-4А1, выполнив на УК команду ping -с 3 10.41.2.120. Если информация,
     выводимая в терминальном окне УК, выглядит следующим образом
$ ping -c 3 10.41.2.120
PING 10.41.2.120 (10.41.2.120): 56 data bytes
--- 10.41.2.120 ping statistics ---
3 packets transmitted, 0 packets received, 100.0% packet loss
   значит шаг был выполнен успешно.
    17.2.6) средствами ОС убедиться в отсутствии ARP-записи для IP-адреса 10.41.2.120 в
     ARP-таблице УК, например, следующей командой:
$ arp 10.41.2.120
10.41.2.120 (10.41.2.120) -- no entry
  17.3) Повторить шаги 17.2.4)-17.2.6) для всех остальных фильтрующих интерфейсов (с
    разъемом RJ-45) экземпляра устройства МЭ ССПТ-4А1.
Проверка управления дополнительными конфигурациями и политиками доступа
(окончание)
18) Проверить восстановление сохраненных настроек экземпляра МЭ ССПТ-4А1 путем
  последовательного применения предварительно сохраненной дополнительной конфигурации
  и дополнительной политики доступа следующим образом.
  18.1) Применить дополнительную конфигурацию с помощью команды config apply
   следующим образом.
    18.1.1) Уточнить имя сохраненной дополнительной конфигурации, выполнив команду
     config list:
fnp4> config list
Список дополнительных конфигураций:
   Имя Последнее изменение Комментарий
    fnp4-fnp4-20210304-090949 04.03.2021 09:09:49 UTC+0000 (UTC)
Занято: 1 Свободно: 15
```
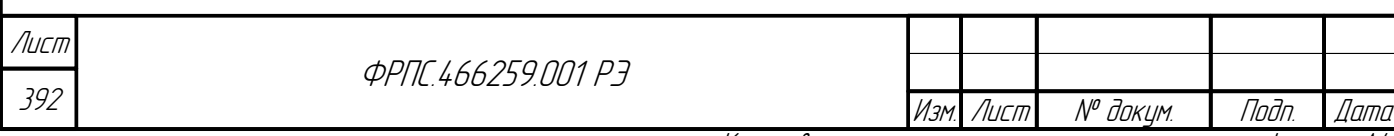

**ФРПГ 466259 ПП1 РЭ** Имя дополнительной конфигурации: "**fnp4-fnp4-20210304-090949**". 18.1.2) Применить дополнительную конфигурацию, выполнив команду **config apply**: fnp4> config apply name=fnp4-fnp4-20210304-090949 Применить дополнительную конфигурацию? (Возможна потеря соединения) (Y/N) [N]: Y FNPSH-I-007.02.3112-Пакетный фильтр перезапущен FNPSH-I-007.02.3024-Дополнительная конфигурация применена (fnp4-fnp4-20210304-090949) Если было получено диагностическое сообщение с кодом FNPSH-I-007.02.3024, значит дополнительная конфигурация была успешно применена. 18.2) **Применить дополнительную политику доступа** с помощью команды **policy apply**. следующим образом. 18.2.1) Уточнить имя сохраненной дополнительной политики доступа, выполнив команду **policy list**: fnp4> policy list Список дополнительных политик: Последнее изменение инстантарий fnp4-fnp4-20210304-091138 04.03.2021 09:11:38 UTC+0000 (UTC) policy\_accept 03.03.2021 08:19:32 UTC+0000 (UTC) всё разрешено policy\_drop 03.03.2021 08:19:32 UTC+0000 (UTC) всё запрещено Занято: 3 Свободно: 29 Имя дополнительной политики доступа: "**fnp4-fnp4-20210304-091138**". 18.2.2) Применить дополнительную политику доступа, выполнив команду **policy apply**: fnp4> policy apply name=fnp4-fnp4-20210304-091138 Применить дополнительную политику (режим управления сессиями)? (Y/N) [N]: Y FNPSH-I-007.02.30FC-Дополнительная политика применена (правила и справочник) Если было получено диагностическое сообщение с кодом FNPSH-I-007.02.30FC, значит дополнительная политика доступа была успешно применена. 19) **Удалить дополнительную конфигурацию и дополнительную политику доступа**, созданные в процессе выполнения процедуры регламентного тестирования следующим образом: 19.1) Уточнить список имеющихся дополнительных конфигураций, выполнив команду **config list**: fnp4> config list Список дополнительных конфигураций: Имя Последнее изменение Комментарий fnp4-fnp4-20210304-090949 04.03.2021 09:09:49 UTC+0000 (UTC) Занято: 1 Свободно: 15 Дополнительная конфигурация для удаления: "**fnp4-fnp4-20210304-090949**". 19.2) Удалить дополнительную конфигурацию, выполнив команду **config remove**: fnp4> config remove name=fnp4-fnp4-20210304-090949 Удалить дополнительную конфигурацию? (Y/N) [N]: Y FNPSH-I-007.02.3023-Дополнительная конфигурация удалена (fnp4-fnp4-20210304-090949) Если было получено диагностическое сообщение с кодом FNPSH-I-007.02.3023, значит дополнительная конфигурация была успешно удалена. Лист

Инв. № подл. Подп. и дата Взам. Инв. № Инв. № дубл. Подп. дата

Взам.

u đana

Tadh.

nadn  $\mathscr{N}$ MHB

≫ MHB.

**Juna** 

Tadn

āибл  $\mathscr{N}$ MHB.

Изм. Лист № докум. Подп. Дата

393

19.3) Уточнить список имеющихся дополнительных политик доступа, выполнив команду

**policy list**:

fnp4> policy list Список дополнительных политик: Последнее изменение Последнее изменение fnp4-fnp4-20210304-091138 04.03.2021 09:11:38 UTC+0000 (UTC) policy\_accept 03.03.2021 08:19:32 UTC+0000 (UTC) всё разрешено policy\_drop 03.03.03.2021 08:19:32 UTC+0000 (UTC) всё запрещено<br>Занято: 3 Свободно: 29 Свободно: 29

Дополнительная политика доступа для удаления: "**fnp4-fnp4-20210304-091138**".

19.4) Удалить дополнительную политику доступа, выполнив команду **policy remove**:

fnp4> policy remove name=fnp4-fnp4-20210304-091138 Удалить дополнительную политику? (Y/N) [N]: Y FNPSH-I-007.02.30FE-Дополнительная политика удалена

Если было получено диагностическое сообщение с кодом FNPSH-I-007.02.30FE, значит

дополнительная политика доступа была успешно удалена.

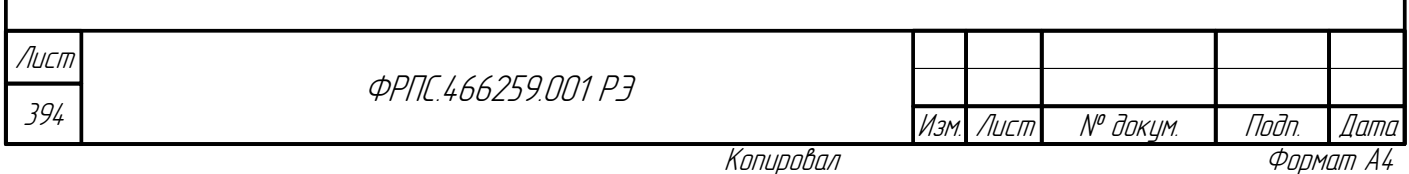

# 7. Средство обновления и восстановления

*Средство обновления и восстановления* МЭ ССПТ-4А1 предоставляет следующие основные возможности:

- восстановление файловой системы УОС МЭ ССПТ-4А1 или отдельных конфигурационных файлов МЭ ССПТ-4А1;
- обновление ПО МЭ ССПТ-4А1 с использованием предварительно записанного на USBноситель файла обновлений.

СОВа-4 предоставляется на USB-носителе, входящем в комплект поставки МЭ ССПТ-4А1. Для использования СОВа-4 необходимо выполнить следующую последовательность действий.

При включенном МЭ ССПТ-4А1:

1) подключиться к МЭ ССПТ-4А1 через системную консоль (раздел [2.5](#page-46-0), стр. [47](#page-46-0));

2) вставить USB-носитель СОВа-4 в USB-разъем МЭ ССПТ-4А1;

3) выполнить перезагрузку МЭ ССПТ-4А1 через командный интерфейс.

При выключенном МЭ ССПТ-4А1:

1) подключиться к МЭ ССПТ-4А1 через системную консоль (раздел [2.5](#page-46-0), стр. [47](#page-46-0));

2) вставить USB-носитель СОВа-4 в USB-разъем МЭ ССПТ-4А1;

3) включить МЭ ССПТ-4А1, используя кнопку включения питания.

В результате выполнения указанных действий вместо УОС МЭ ССПТ-4А1 будет загружена УОС СОВа-4 с USB-носителя. При этом будет автоматически запущено ПО СОВа-4. При запуске СОВа-4 выводится приветственное окно "**О программе**", в котором выводится версия ПО СОВа-4. Данное окно автоматически закрывается в течение нескольких секунд и становится доступным Главное меню ПО СОВа-4. Состав главного меню приведен на рисунке [7.1,](#page-395-0) стр. [396.](#page-395-0)

Главное меню включает в себя следующие пункты:

Инв. № подл. Подп. и дата Взам. Инв. № Инв. № дубл. Подп. дата

Bann 1

Nogu u gama

nodn.  $\mathscr{S}$ 

MHB. Nº

**Jama** 

nogu

**VHB. Nº BUBR** 

- **Устройство**: функции управления устройством (выключение, перезагрузка, вывод информации об экземпляре устройства);
- **Восстановление**: функции восстановления конфигурационных файлов и паролей учетных записей, используемых для администрирования МЭ ССПТ-4А1, а также полное восстановление всех файлов и каталогов на носителе данных МЭ ССПТ-4А1;
- **Обновление**: обновление ПО МЭ ССПТ-4А1 из файла обновления, предварительно записанного администратором на FAT-раздел USB-носителя СОВа-4;

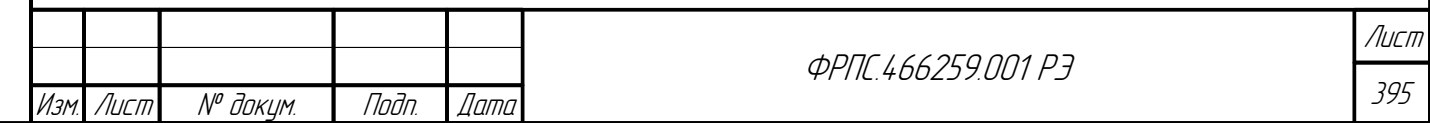

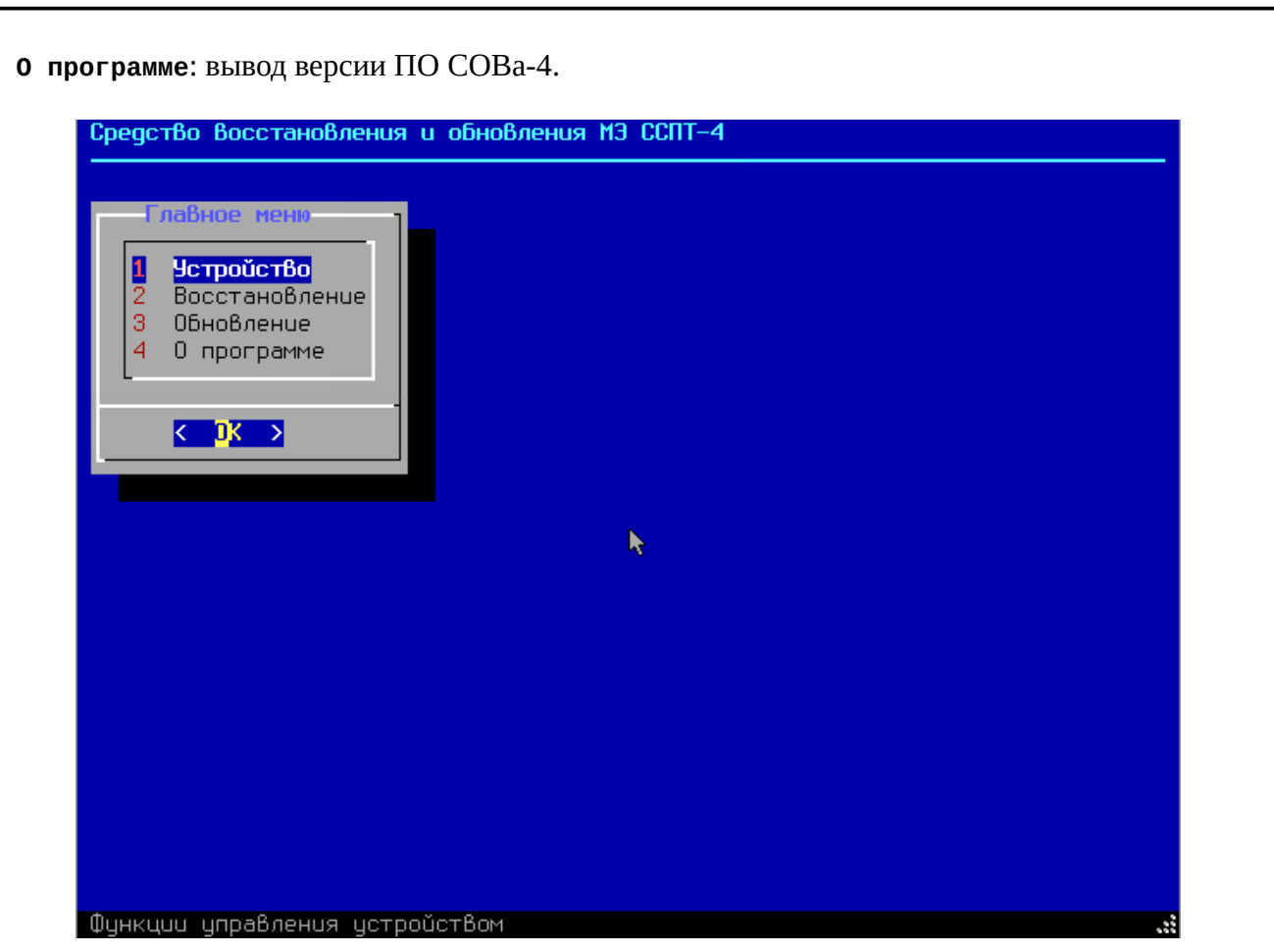

<span id="page-395-0"></span>Рисунок 7.1: Главное меню СОВа-4

Для навигации в интерфейсе ПО СОВа-4 используются клавиши, представленные в таблице 7.1, стр. 396.

<span id="page-395-1"></span>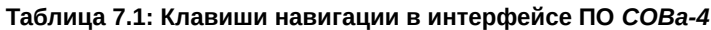

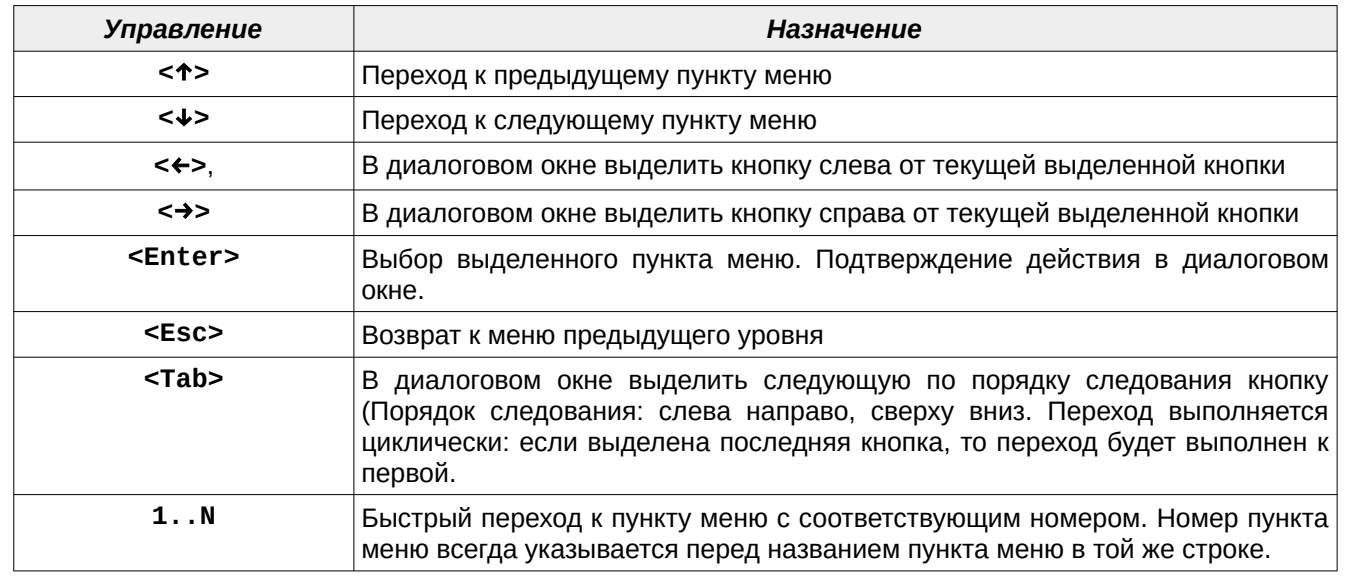

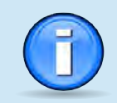

ПО СОВа-4 запускается автоматически при загрузке с USB-носителя СОВа-4.

Лист 396

**PPNC.466259.001 P3** 

Изм. Лист № докум.

Подп. Дата Формат А4
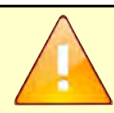

Инв. № подл. Подп. и дата Взам. Инв. № Инв. № дубл. Подп. дата

Взам.

u đana

Tadn.

vogv  $\mathscr{N}$ 

**Janna** 

Tadn

дибл

MHB. Nº

S MHB.

USB-носитель СОВа-4 из комплекта поставки МЭ ССПТ-4А1 предназначен для использования только в паре с данным экземпляром МЭ ССПТ-4А1. При попытке использования ПО СОВа-4 и МЭ ССПТ-4А1 из разных комплектов основной функционал ПО СОВа-4 будет заблокирован для использования. Администратору будут доступны лишь следующие функции ПО СОВа-4:

- перезагрузка МЭ;
- останов МЭ;

просмотр информации об экземпляре МЭ ССПТ-4А1.

Для использования СОВа-4 в BIOS МЭ ССПТ-4А1 должна быть включена функция загрузки с USB-носителя. При этом USB-носитель должен быть указан первым устройством в списке устройств для загрузки.

# 7.1. Устройство

Для перехода к Меню управления устройством необходимо выбрать пункт **Устройство** главного меню ПО СОВа-4. Данный пункт главного меню выделен по умолчанию после запуска

ПО СОВа-4, а также после возврата в главное меню из меню следующего за ним уровня.

Состав **Меню управления устройством** представлен на рисунке [7.2](#page-396-0), стр. [397.](#page-396-0)

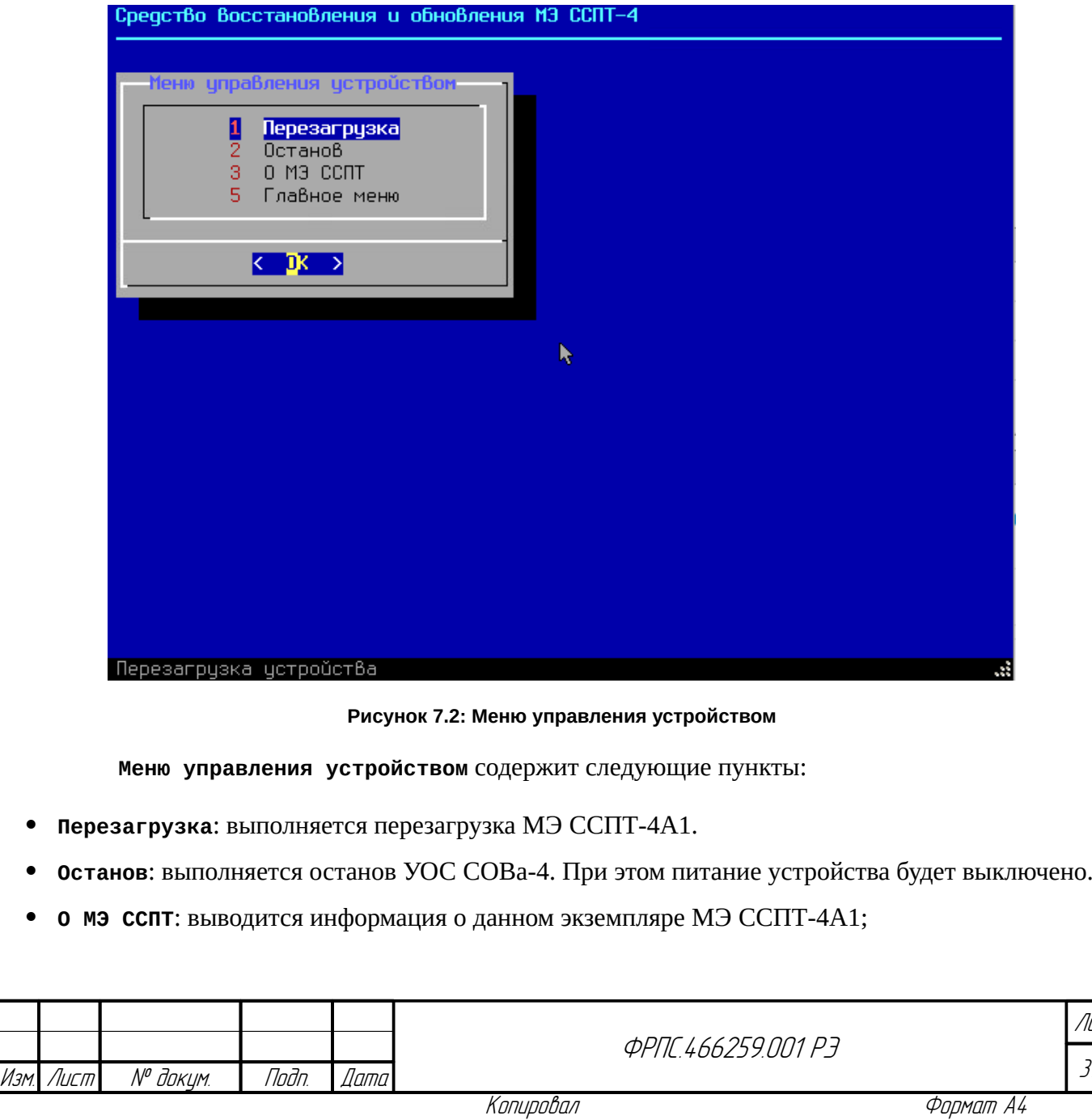

<span id="page-396-0"></span>

397

Лист

 **Главное меню**: осуществляется возврат в главное меню ПО СОВа-4 (возврат в главное меню также может быть выполнен по клавише **<Esc>**).

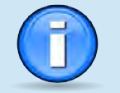

Функция *Перезагрузка* служит для перезагрузки устройства МЭ ССПТ-4А1 с последующей загрузкой УОС МЭ ССПТ-4А1. Необходимо, чтобы USB-носитель СОВа-4 был вовремя извлечен из USB-разъема устройства (сразу после того как интерфейс ПО СОВа-4 исчезнет с консоли в результате старта процедуры перезагрузки). В противном случае будет выполнена повторная загрузка УОС СОВа-4.

Функции управления устройством не вносят изменений в ФС МЭ ССПТ-4А1, поэтому доступны всегда, в том числе когда экземпляр ПО СОВа-4 не соответствует экземпляру МЭ ССПТ-4А1.

При выборе в Меню управления устройством пункта **Перезагрузка** или **Останов** выводится диалоговое окно подтверждения действия. Выбор по умолчанию для данных действий – кнопка **<Да>**: выполнить действие. Пример подтверждения перезагрузки устройства приведен на рисунке [7.3,](#page-397-0) стр. [398](#page-397-0).

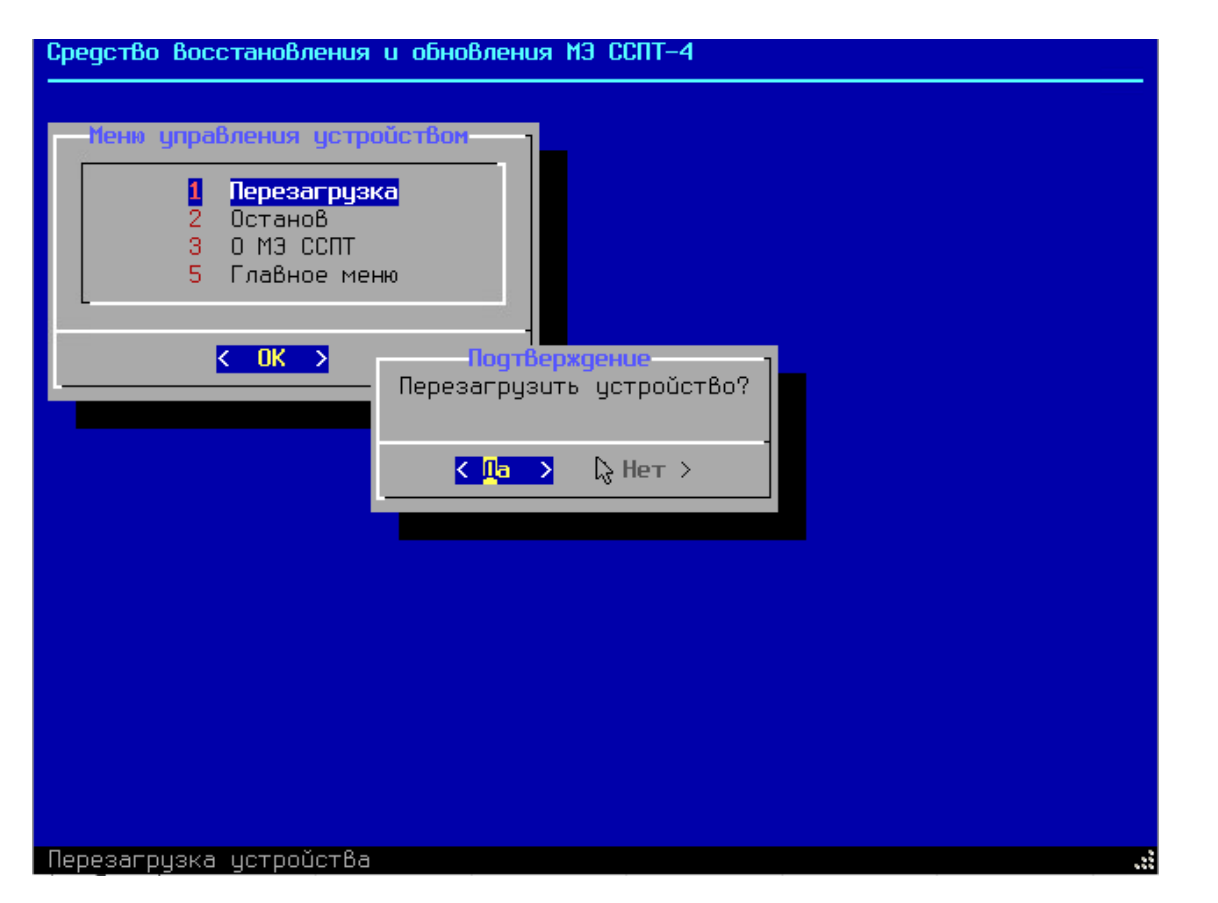

**Рисунок 7.3: Подтверждение перезагрузки устройства**

<span id="page-397-0"></span>При выборе пункта **О МЭ ССПТ** открывается окно с информацией о данном экземпляре МЭ ССПТ-4А1. Пример вывода информации об экземпляре МЭ ССПТ-4А1 приведен на рисунке [7.4](#page-398-0), стр [399](#page-398-0).

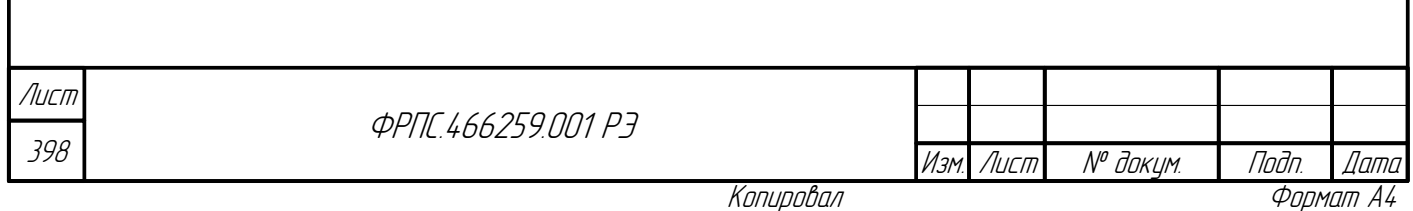

<span id="page-398-0"></span>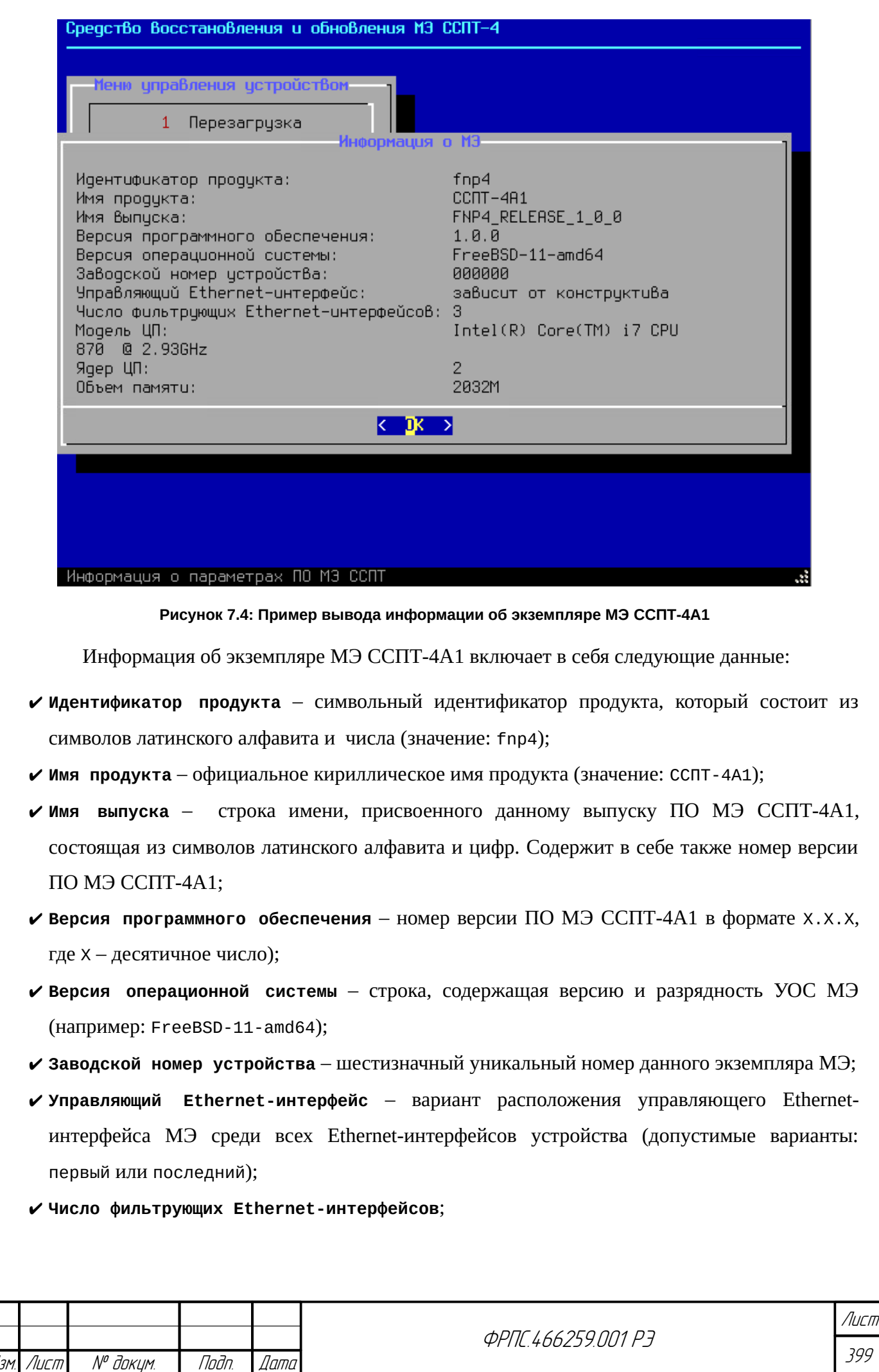

Изм. Лист № докум. Подп. Дата

- **Модель ЦП** строка, содержащая в себе название модели и тактовую частоту ЦП устройства;
- **Ядер ЦП** число ядер ЦП устройства;
- **Объем памяти** объем оперативной памяти устройства (RAM) в Мегабайтах.

## 7.2. Восстановление

400

<span id="page-399-0"></span>Лист

Для перехода к Меню восстановления необходимо в главном меню ПО СОВа-4 выбрать пункт **Восстановление** (рисунок [7.5,](#page-399-0) стр. [400\)](#page-399-0). Состав **Меню восстановления** представлен на рисунке [7.6](#page-400-0), стр. [401](#page-400-0).

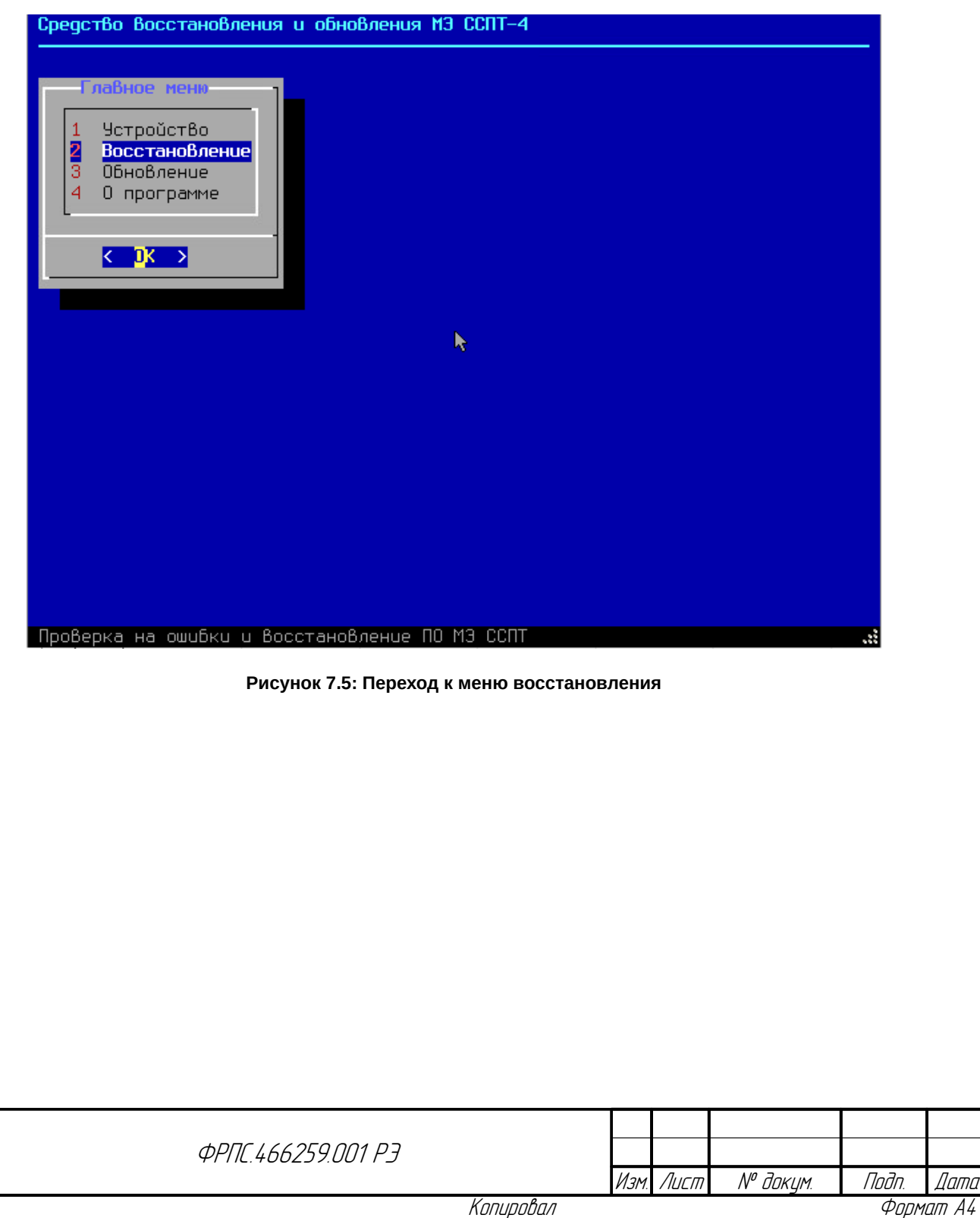

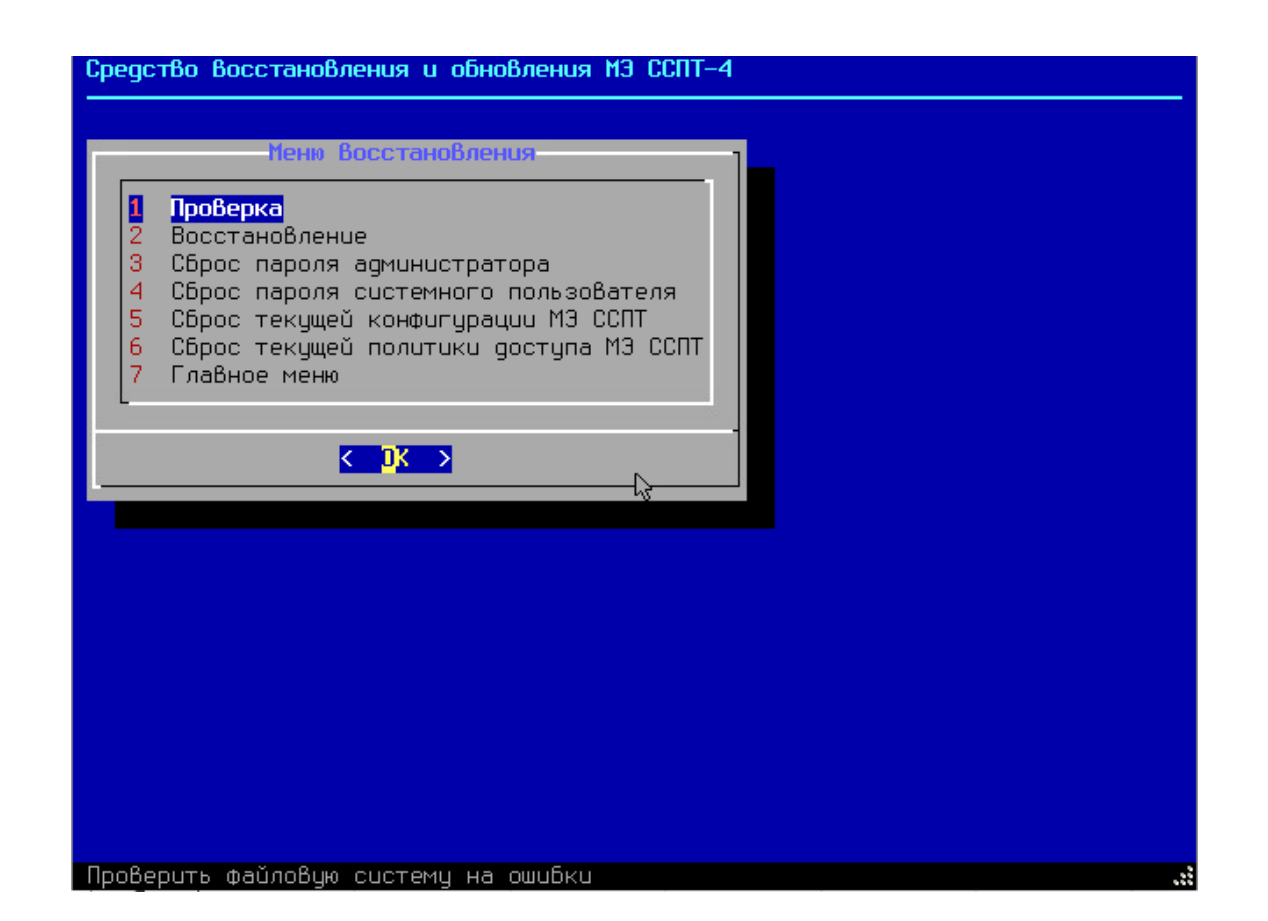

<span id="page-400-0"></span>**Рисунок 7.6: Меню восстановления**

**Меню восстановления** содержит следующие пункты:

- **Проверка**: проверка носителя данных МЭ ССПТ-4А1 на наличие ошибок файловой системы;
- **Восстановление**: полное восстановление каталогов и файлов носителя данных МЭ ССПТ-4А1 из dump-образа;
- **Сброс пароля администратора admin**: сброс пароля администратора admin в значение по умолчанию;
- **Сброс пароля системного пользователя**: сброс пароля системного пользователя fnpsh в значение по умолчанию;
- **Сброс текущей конфигурации МЭ ССПТ**: сброс текущей конфигурации ССПТ-4А1 в состояние по умолчанию;
- **Сброс текущей политики доступа МЭ ССПТ**: сброс текущей политики доступа ССПТ-4А1 в состояние по умолчанию.
- **Главное меню**: возврат в главное меню ПО СОВа-4 (возврат в главное меню также может быть выполнен по клавише **<Esc>**).

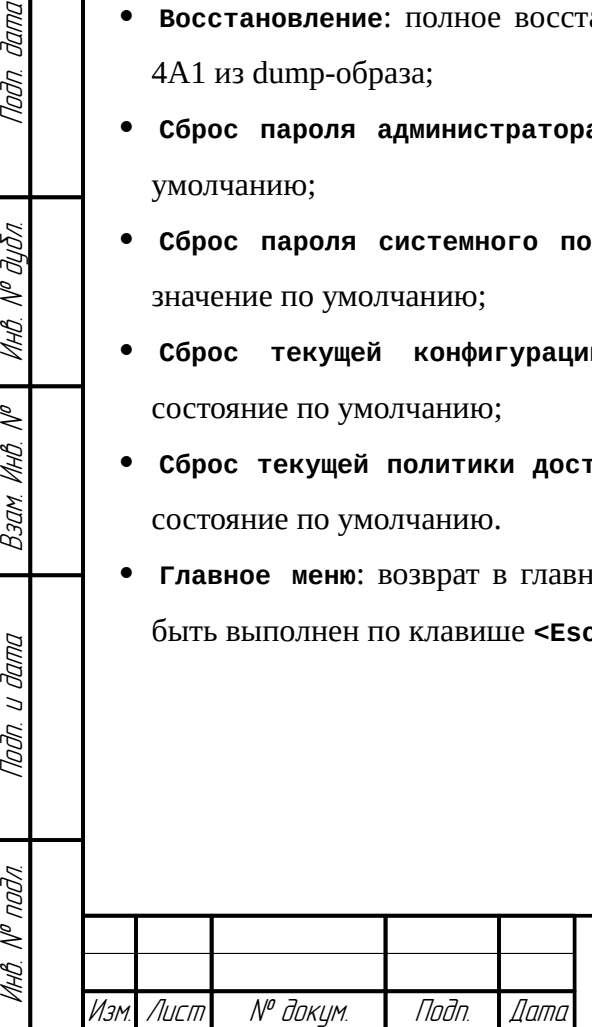

**Jana** 

nogu

дибл

MHB. Nº C

 $\mathscr{N}$ MHB.

Взам.

Todn. u dama

nodn.

MHB. Nº

**ФРПГ 466259 ПП1 РЭ** 

401 Лист

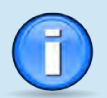

402

<span id="page-401-0"></span>Лист

Все пункты *Меню восстановления*, кроме пункта *Проверка*, в соответствующем диалоговом окне подтверждения действия имеют в качестве выбора по умолчанию кнопку <*Нет>*. Это связано с тем, что все действия по восстановлению вносят те или иные изменения в файлы носителя данных МЭ ССПТ-4А1, что в определенных случаях может привести к потере информации (например, в случае отсутствия необходимой дополнительной политики при сбросе текущей политики доступа).

## 7.2.1. Проверка файловой системы носителя МЭ ССПТ-4А1.

Пункт меню **Проверка** выполняет проверку целостности файловой системы носителя данных МЭ ССПТ-4А1. При нажатии **<Enter>** выводится диалоговое окно для подтверждения старта процедуры проверки. Пример приведен на рисунке [7.7,](#page-401-0) стр. [402.](#page-401-0)

В ходе процедуры проверки выводятся выполняемые действия, по завершении проверки выводится отчет о результате проверки. Пример отчета приведен на рисунке [7.8](#page-402-1), стр. [403](#page-402-1). По нажатию **<Enter>** выводится сообщение о том, что проверка файловой системы носителя данных МЭ ССПТ-4А1 завершена. Пример данного сообщения приведен на рисунке [7.9](#page-402-0), стр. [403](#page-402-0). По нажатию **<Enter>** происходит возврат к Меню восстановления.

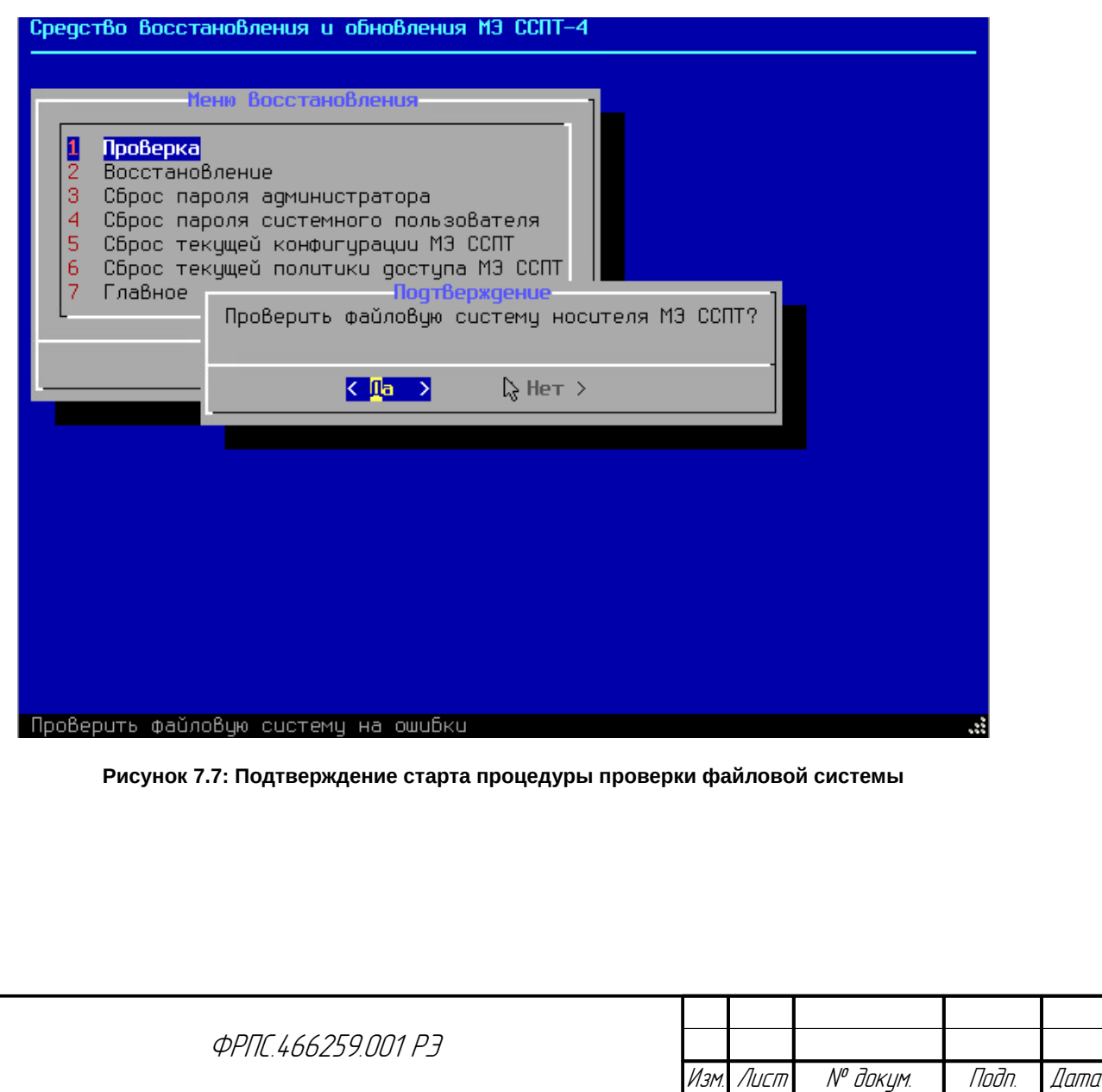

Копировал Формат Формат А4

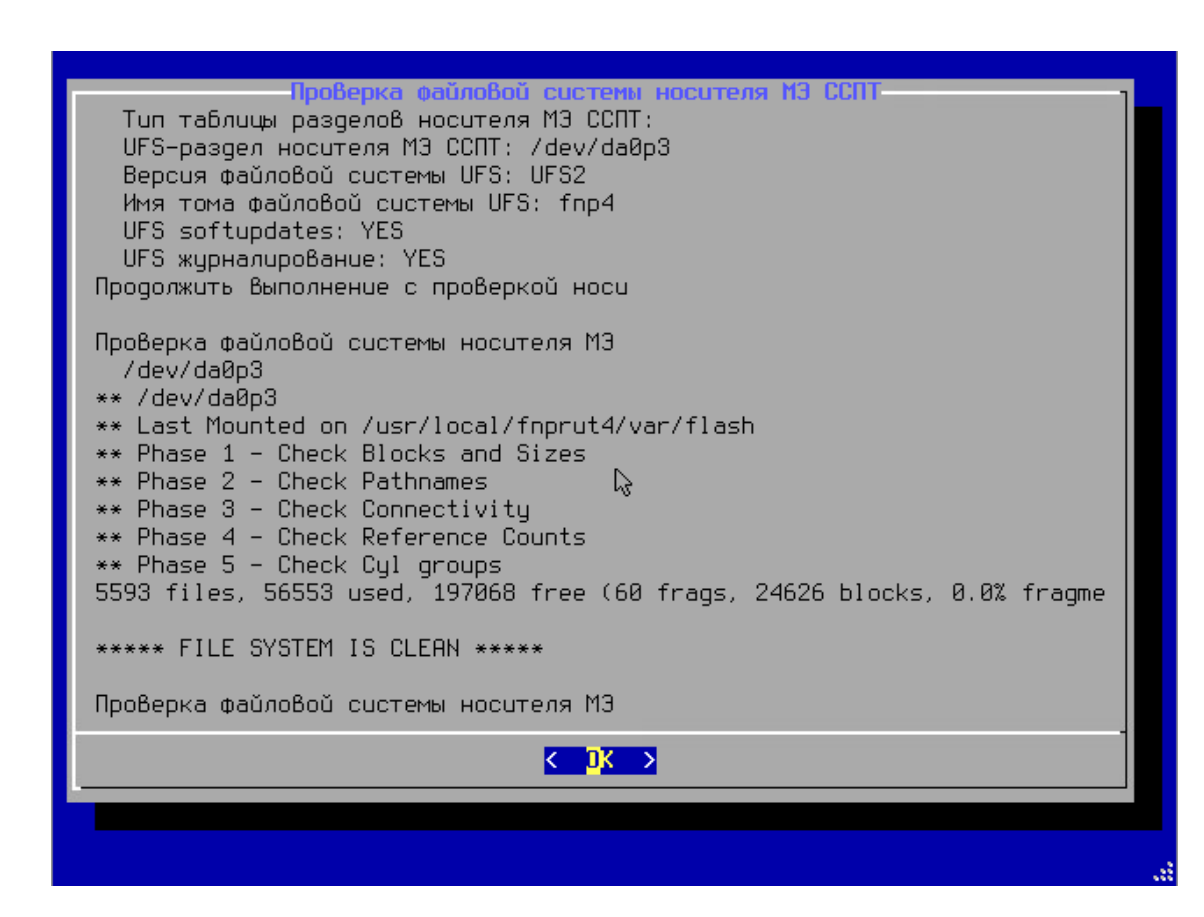

<span id="page-402-1"></span><span id="page-402-0"></span>**Рисунок 7.8: Отчет о результате проверки**

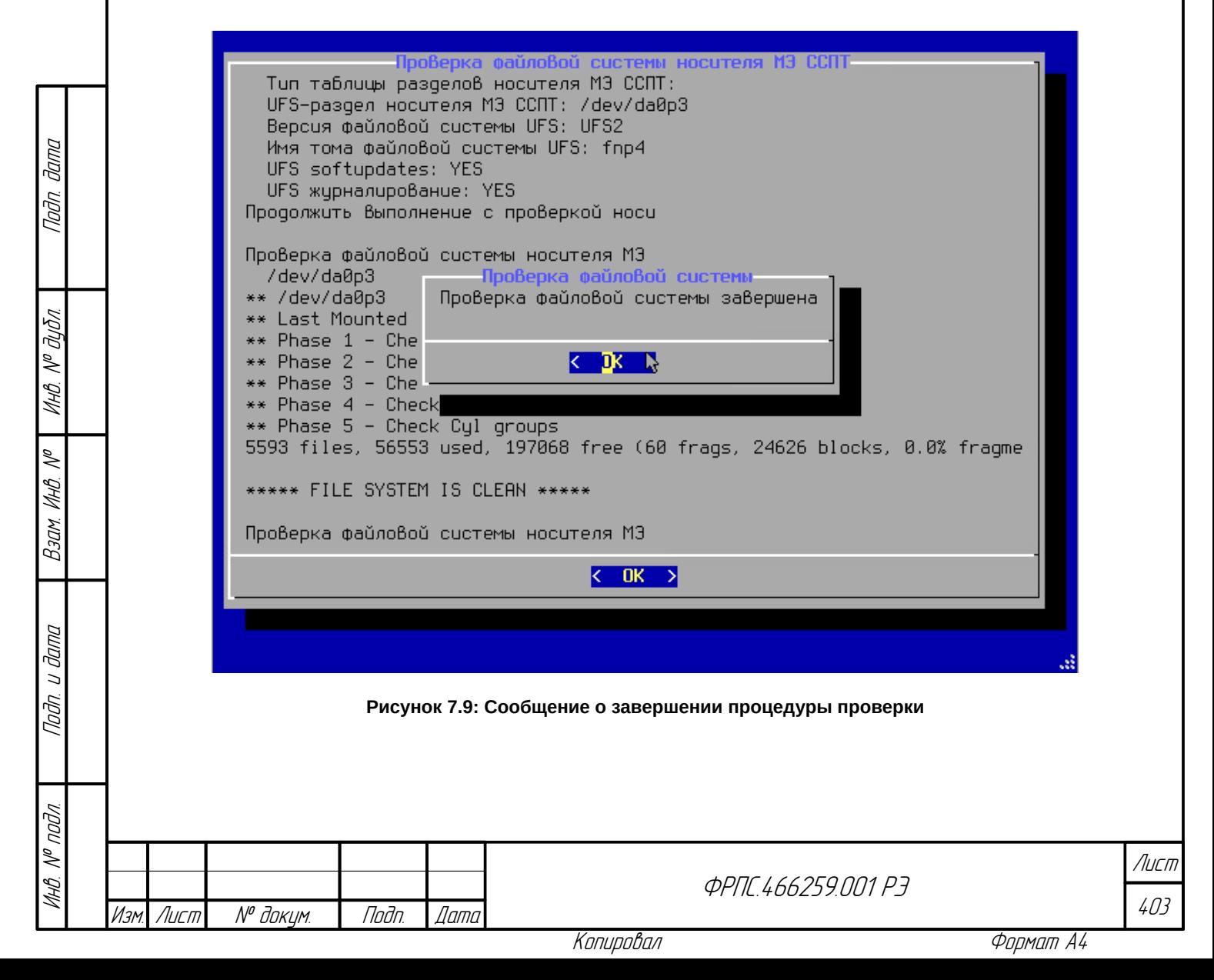

## 7.2.2. Восстановление ПО МЭ ССПТ-4А1

Пункт **Восстановление** одноименного меню служит для восстановления всех файлов и

каталогов МЭ ССПТ-4А1 из сохраненного на USB-носителе СОВа-4 dump-образа.

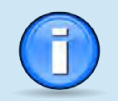

Если обновление ПО еще не выполнялось средствами ПО СОВа-4, то в результате выполнения функции *Восстановление* МЭ ССПТ-4А1 будет восстановлен к "заводскому" состоянию:

- текущая конфигурация будет сброшена в состояние по умолчанию;
- текущая политика доступа будет сброшена в состояние по умолчанию;
- все учетные записи, изначально имеющиеся на устройстве (администратор **admin**, системный пользователь **fnpsh**, пользователь SNMP-интерфейса **fnpsnmp**) будут иметь пароли по умолчанию;
- все дополнительно созданные учетные записи (администраторов и сетевых пользователей) будут утеряны;
- все созданные администратором дополнительные политики доступа и конфигурации будут утеряны (дополнительные политики **policy\_accept** и **policy\_drop** будут сброшены в состояние по умолчанию).

Если обновление ПО ранее уже выполнялось средствами ПО СОВа-4, то, в результате выполнения функции *Восстановление*, МЭ ССПТ-4А1 будет восстановлен к состоянию на момент завершения последней процедуры обновления. Все изменения (конфигурации, политики доступа, учетные записи и т.д,), произведенные после выполнения последней процедуры обновления, будут утеряны.

При выборе пункта **Восстановление** перед началом процедуры восстановления будет выведено стандартное окно подтверждения с выбором по умолчанию: **<Нет>**. В случае подтверждения действия (нажатие **<Enter>** по кнопке **<Да>**) начнется процедура восстановления ПО МЭ ССПТ-4А1. Во время процедуры восстановления в текстовой форме выводятся выполняемые действия. По завершении становится доступной кнопка **<ОК>**. Пример вывода по завершении процедуры восстановления приведен на рисунке [7.10,](#page-404-1) стр [405.](#page-404-1) По нажатию на кнопку **<ОК>** выводится сообщение об успешном завершении процедуры восстановления. Пример сообщения приведен на рисунке [7.11](#page-404-0), стр. [405](#page-404-0).

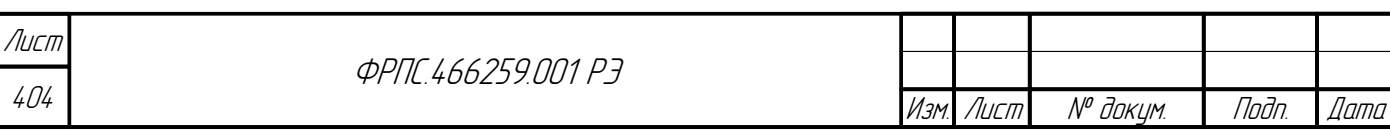

M3 CCN Create hard link ./usr/bin/od->./usr/bin/hd Create hard link ./usr/bin/umask->./usr/bin/type Create hard link ./usr/bin/w->./usr/bin/uptime Create hard link ./usr/sbin/vidfont->./usr/sbin/kbdmap Create hard link ./bin/test->./bin/[ Create hard link ./bin/unlink->./bin/rm Create hard link ./etc/pam.d/ftpd->./etc/pam.d/ftp Create hard link ./sbin/fasthalt->./sbin/fastboot Create hard link ./sbin/halt->./sbin/fastboot Create hard link ./sbin/reboot->./sbin/fastboot Create hard link ./sbin/fsck\_ffs->./sbin/fsck\_4.2bsd Create hard link ./sbin/fsck\_ufs->./sbin/fsck\_4.2bsd Create hard link ./sbin/sha256->./sbin/md5 Create hard link ./sbin/mount\_mfs->./Qbin/mdmfs Create hard link ./sbin/shutdown->./sbin/poweroff Create hard link ./sbin/swapoff->./sbin/swapctl Create hard link ./sbin/swapon->./sbin/swapctl Set directory mode, owner, and times. Check the symbol table. Checkpointing the restore Восстановление файловой системы носит  $\langle$  DK  $\rangle$ 

<span id="page-404-1"></span>**Рисунок 7.10: Пример вывода по завершении процедуры восстановления**

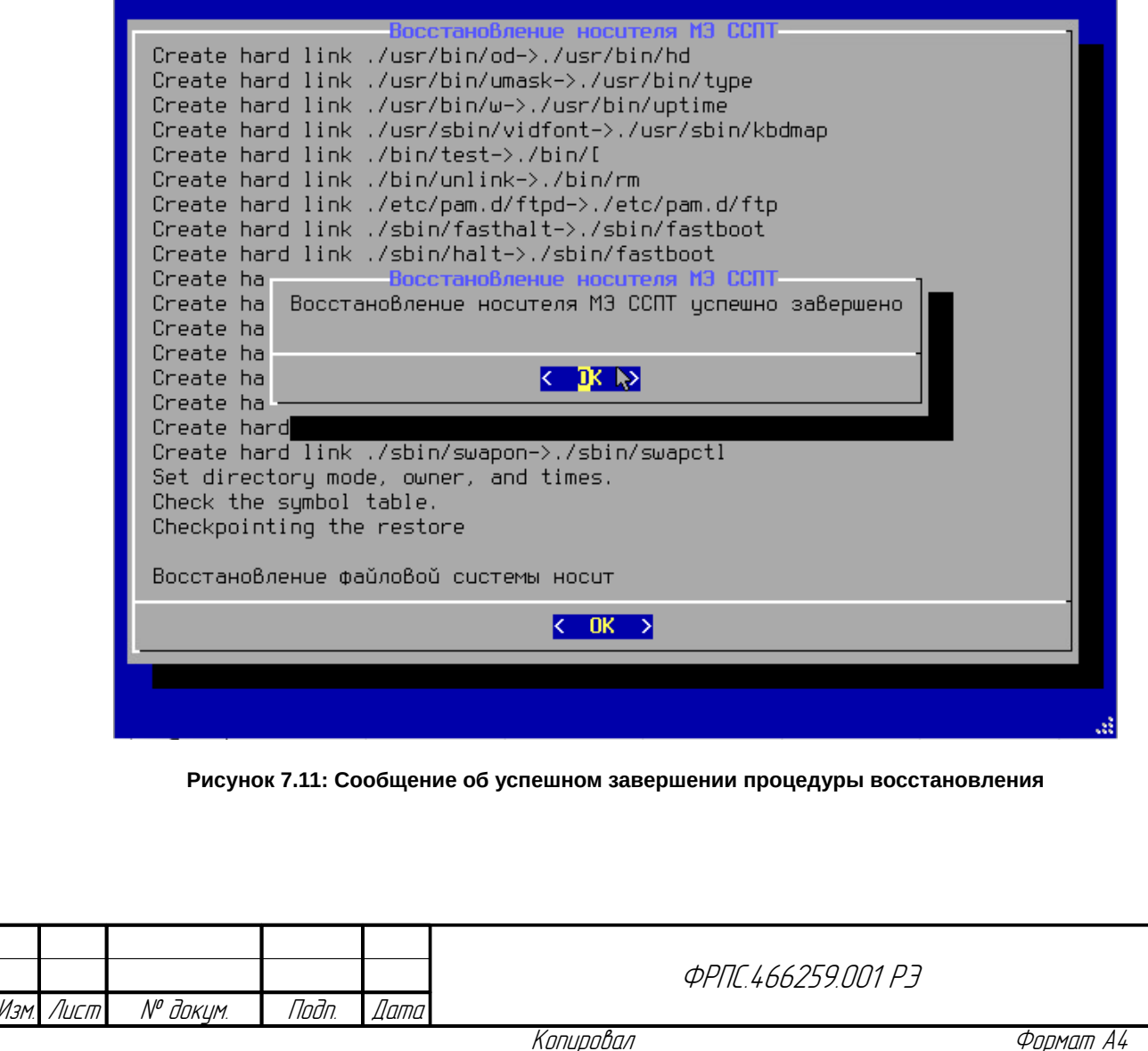

Инв. № подл. Подп. и дата Взам. Инв. № Инв. № дубл. Подп. дата

MHB

**Ragg** 

<span id="page-404-0"></span>dana  $\overline{z}$ Tnnh

nadn  $\mathscr{N}$ UHA<br>1

dana

Tadn

āибл

 $\mathscr{N}$ 

MHB.

405

Лист

## 7.2.3. Функции сброса

Меню восстановления предоставляет следующие функции сброса:

- **Сброс пароля администратора admin**: сброс пароля администратора admin в значение по умолчанию;
- **Сброс пароля системного пользователя**: сброс пароля системного пользователя fnpsh в значение по умолчанию;
- **Сброс текущей конфигурации МЭ ССПТ**: сброс текущей конфигурации МЭ ССПТ-4А1 в состояние по умолчанию;
- **Сброс текущей политики доступа МЭ ССПТ**: сброс текущей политики доступа МЭ ССПТ-4А1 в состояние по умолчанию.

Для каждого пункта меню, относящего к сбросу, выводится диалоговое окно подтверждения действия с выбором по умолчанию: **Нет**. При успешном выполнении сброса выбранной сущности выводится стандартное сообщение об успешном выполнении действия. Пример подтверждения сброса пароля администратора admin приведен на рисунке [7.12,](#page-405-0) стр. [406](#page-405-0). Пример сообщения об успешном сбросе пароля администратора admin – на рисунке [7.13,](#page-406-0) стр. [407](#page-406-0).

<span id="page-405-0"></span>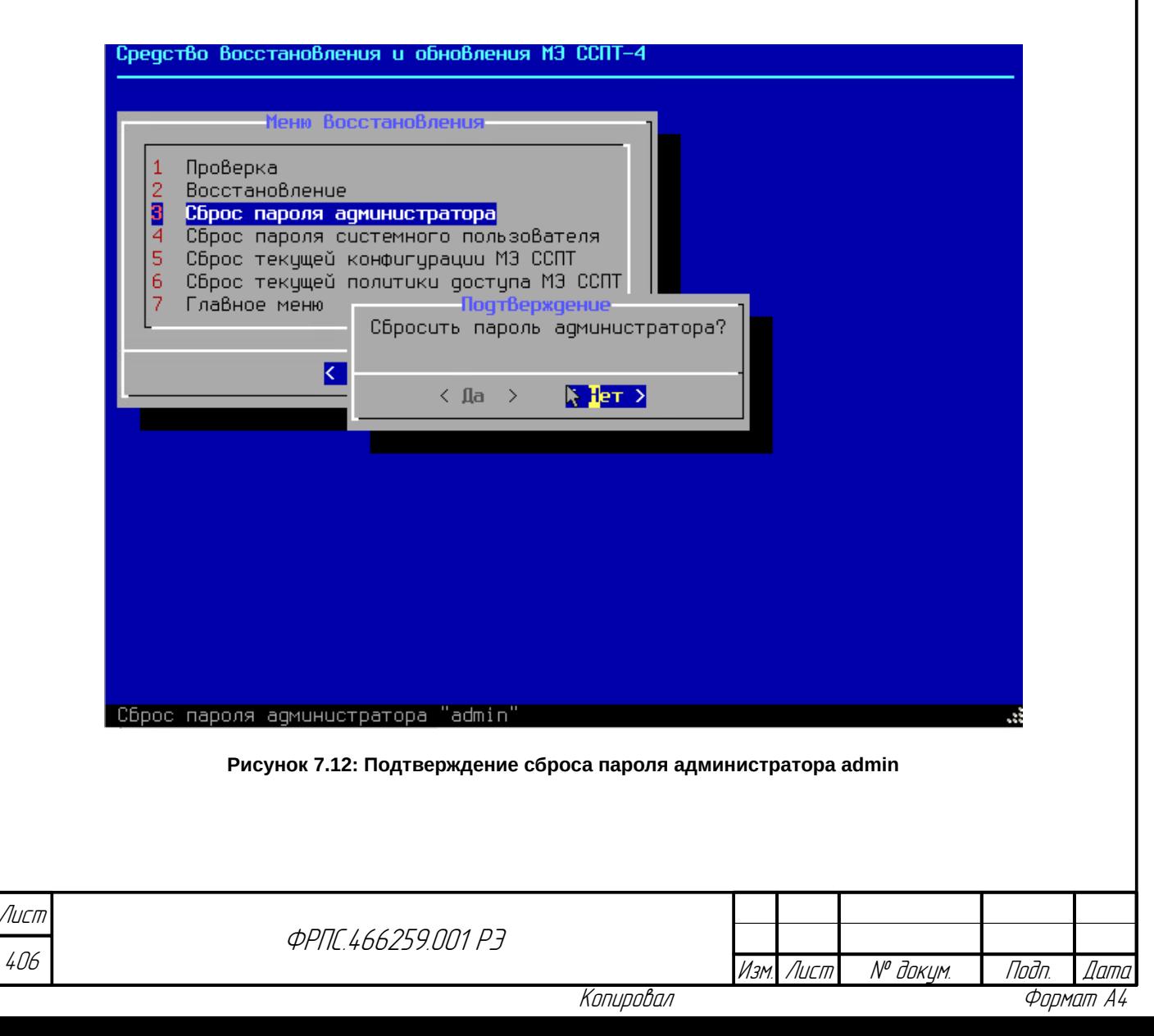

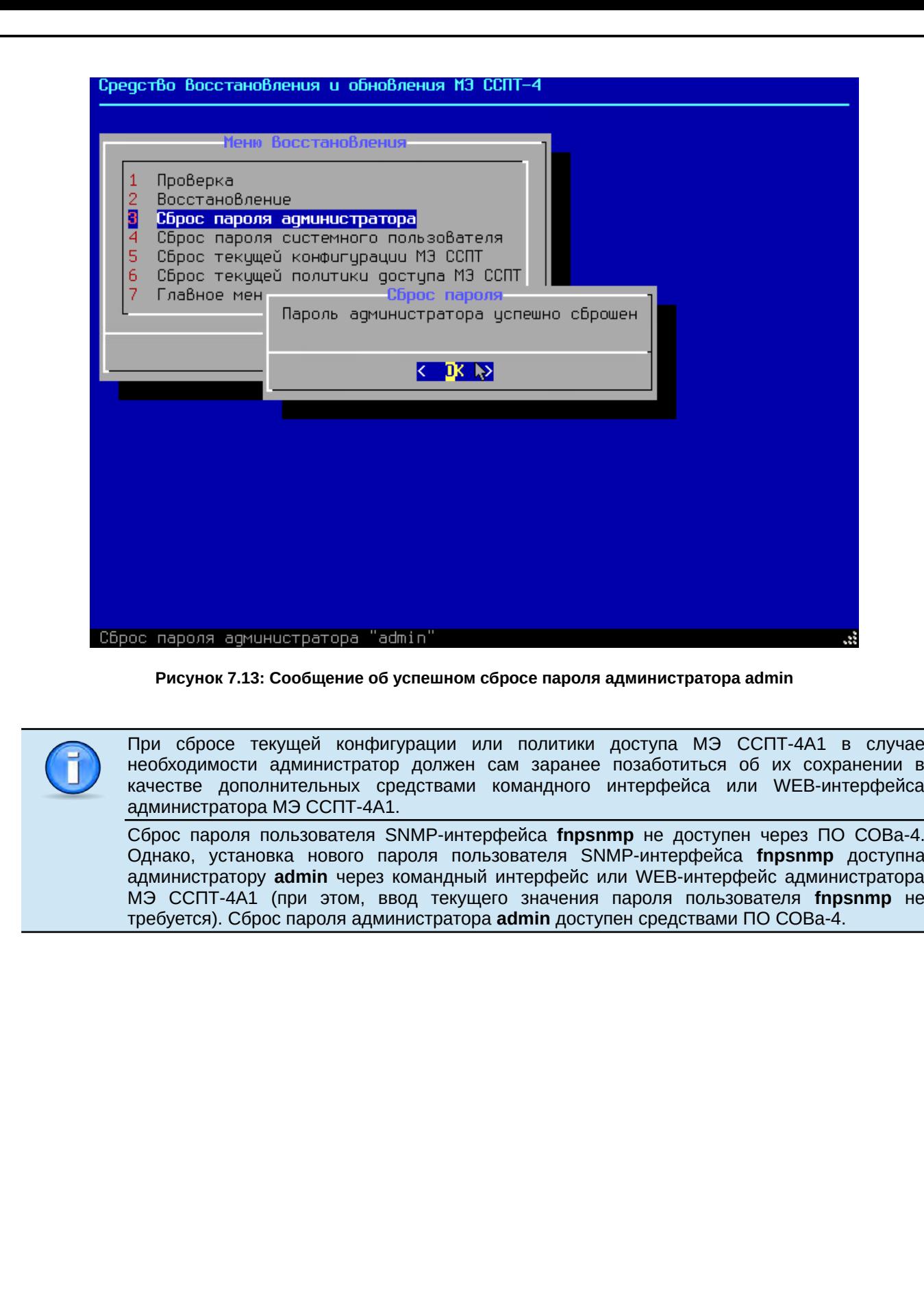

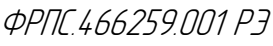

407 Лист

<span id="page-406-0"></span>Инв. № подл. Подп. и дата Взам. Инв. № Инв. № дубл. Подп. дата

 $B3$ am. VHB. Nº

nogu ngawa

**VAHB. Nº nodn.** 

nadn. dama

Инд. № дубл.

Изм. Лист № докум. Подп. Дата

# 7.3. Обновление

Меню обновления ПО МЭ ССПТ-4А1 приведено на рисунке [7.14,](#page-407-0) стр. [408](#page-407-0).

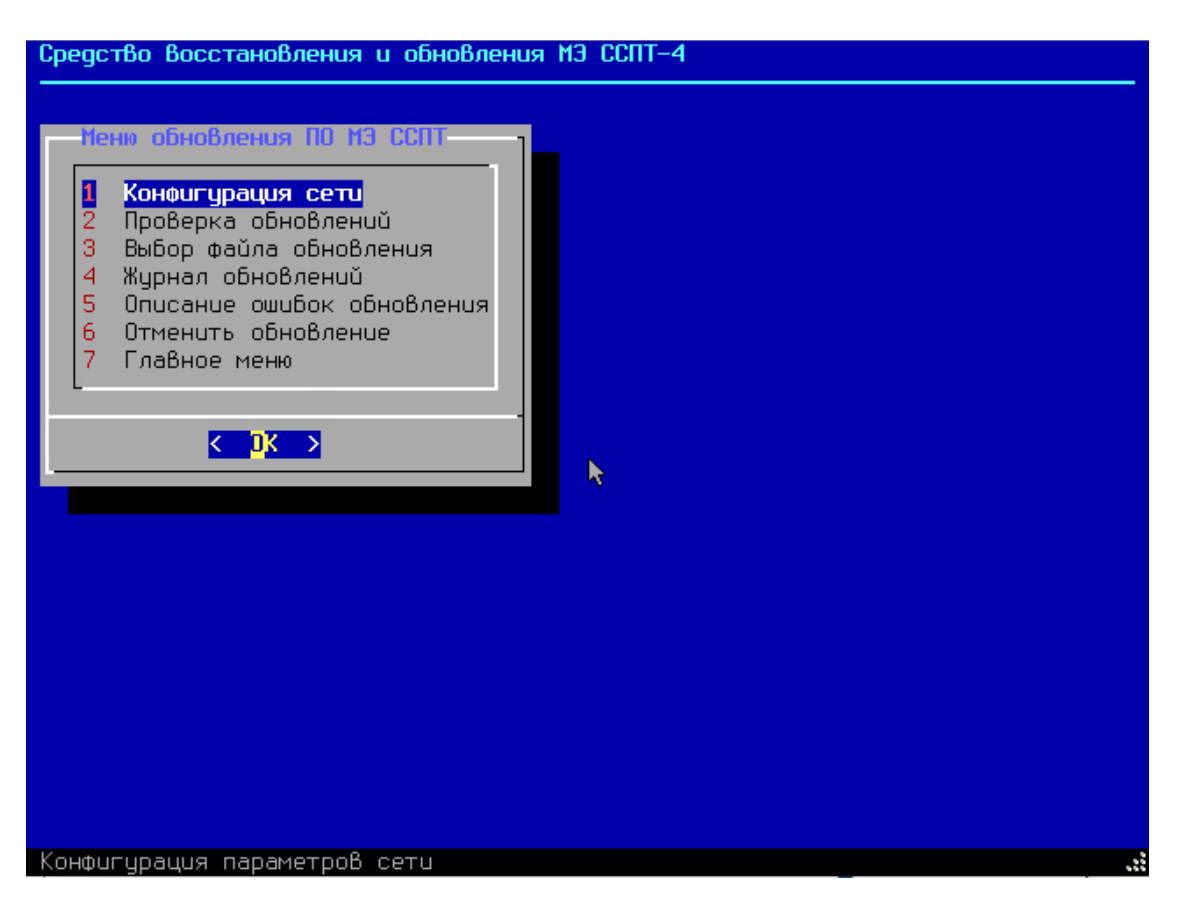

**Рисунок 7.14: Меню обновления ПО МЭ ССПТ-4А1**

<span id="page-407-0"></span>Меню содержит следующие пункты:

- 1) **Конфигурация сети**: настройка параметров управляющего интерфейса МЭ ССПТ-4А1 для доступа к серверу обновлений в корпоративной сети или сети Интернет (*функция находится в разработке и не доступна в текущей версии ПО* СОВа-4);
- 2) **Проверка обновлений**: проверка наличия обновлений на сервере обновлений (*функция находится в разработке и не доступна в текущей версии ПО* СОВа-4);
- 3) **Выбор файла обновлений**: выбор файла обновления на FAT-разделе USB-носителя СОВа-4 и выполнение процедуры обновления ПО МЭ ССПТ-4А1 из выбранного файла;
- 4) **Журнал обновлений**: просмотр журнала обновлений;
- 5) **Описание ошибок обновления**: просмотр описания ошибок, которые могут возникнуть в ходе процедуры обновления;
- 6) **Отменить обновление**: отмена последнего выполненного обновления ПО МЭ ССПТ-4А1 (отмена последнего обновления возможна только если оно не было подтверждено администратором);
- 7) **Главное меню**: возврат в главное меню.

Лист

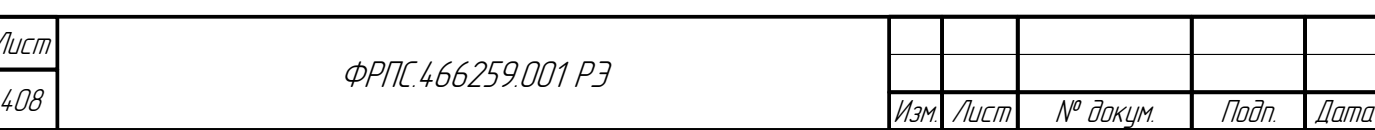

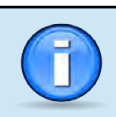

В текущей версии ПО СОВа-4 доступно обновление ПО МЭ ССПТ-4А1 только из файлов обновлений, предварительно записанных администратором на FAT-раздел USB-носителя данных СОВа-4 с использованием УК администратора.

При выборе пунктов **1** и **2** выводится предупреждение о том, что функция не доступна, так как находится в стадии разработки. Пример такого предупреждения приведен на рисунке [7.15,](#page-408-0) стр. [409.](#page-408-0)

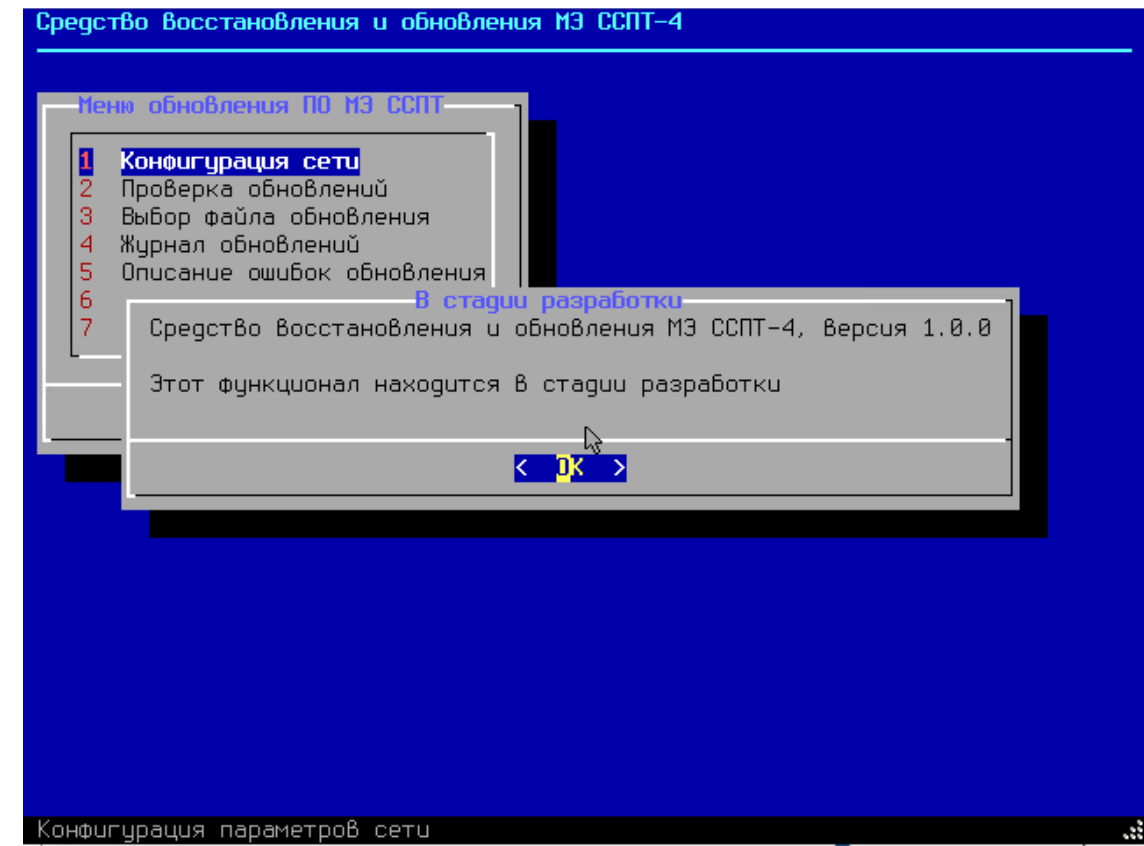

<span id="page-408-0"></span>**Рисунок 7.15: Пример предупреждения о функционале в стадии разработки**

## 7.3.1. Получение файла обновления от производителя

Для выполнения процедуры обновления ПО потребителю МЭ ССПТ-4А1 необходимо получить файл обновления, сформированный для данного экземпляра МЭ ССПТ-4А1 предприятием-изготовителем. Ниже приводится алгоритм получения файла обновления:

- 1) Предприятие-изготовитель уведомляет организацию-потребителя МЭ ССПТ-4А1 о выпуске обновления следующими способами:
	- объявление на сайте производителя [www.fractel.ru](http://www.fractel.ru/);
	- электронное письмо (E-mail) на контактный адрес потребителя;
	- по контактному телефону потребителя.

Инв. № подл. Подп. и дата Взам. Инв. № Инв. № дубл. Подп. дата

Взам.

Noðn. u ðama

MHB N<sup>o</sup> nadn

MHB. Nº

**Jana** 

Tadn

аубл.

MHB. Nº

2) Потребитель скачивает по URL-ссылкам, содержащимся в уведомительном электронном письме (E-mail), файлы обновления для эксплуатируемых им экземпляров МЭ ССПТ-4А1;

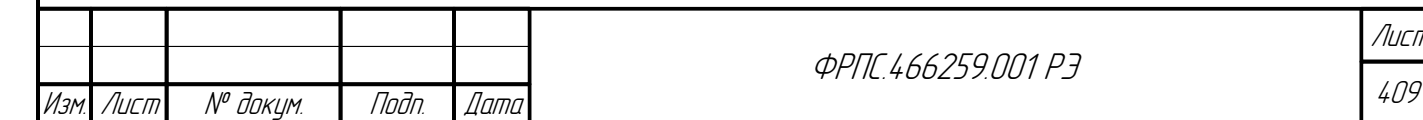

: 09

- 3) Для каждого обновления потребителю в электронном сообщении пересылается две URLссылки для скачивания следующих файлов:
- непосредственно файла обновления. Имя данного файла имеет формат fnp4-<версия>- <дата>-<номер>.img. Полное описание формата имени файла обновления приводится в разделе [7.3.2](#page-410-0) на стр. [412;](#page-411-0)
- файла, содержащего контрольную сумму файла обновления, подсчитанную по алгоритму SHA-512. Имя файла контрольной суммы имеет формат fnp4-<версия>-<дата>- <номер>.sha512.
- 4) Потребитель необходимо скачать указанные файлы по полученным URL-ссылкам.
- 5) Потребитель должен проверить целостность полученного файла обновления, для чего подсчитать его контрольную сумму и сравнить ее со значением, содержащемся в файле контрольной суммы.
- Для ОС Windows 10 подсчет контрольной суммы осуществляется в командной строке Windows командой certutil следующим образом: certutil -hashfile <имя файла обновления> SHA512
- Для ОС Linux подсчет контрольной суммы осуществляется командой sha512sum следующим образом:

sha512sum <имя файла обновления>

 Для ОС FreeBSD подсчет контрольной суммы осуществляется командой sha512 следующим образом:

sha512 <имя файла обновления>

Полученная в результате подсчета контрольная сумма должна совпадать с контрольной суммой, содержащейся в файле контрольной суммы. Если контрольные суммы не совпадают, потребитель должен обратиться к предприятию-изготовителю.

6) После проверки контрольной суммы файл обновления данного экземпляра МЭ ССПТ-4А1 (файл с расширением .img, имеющий номер, соответствующий номеру обновляемого устройства) записывается на FAT-раздел (метка раздела "msdosfs") USB-носителя СОВа-4, входящего в комплект поставки данного экземпляра МЭ ССПТ-4А1.

После записи файла обновления на USB-носитель СОВа-4 экземпляр МЭ ССПТ-4А1 готов к проведению процедуры обновления ПО. Далее описываются шаги, которые необходимо выполнить в ПО СОВа-4 для установки обновления и подтверждения установленного обновления.

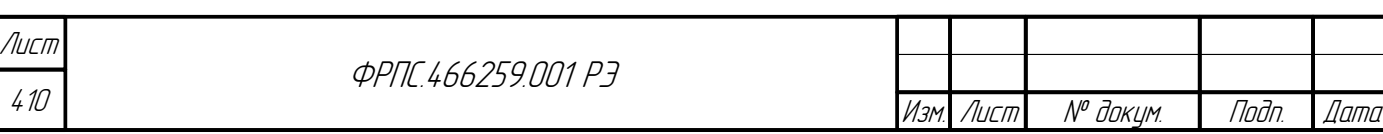

Уведомительное электронное письмо (e-mail) о выпуске обновления содержит следующую информацию:

- номер версии ПО МЭ ССПТ-4А1, соответствующей обновлению, и дату выпуска обновления;
- перечень уязвимостей и/или ошибок, устраняемых дынным обновлением;
- список URL-ссылок на файлы обновлений (для каждого экземпляра МЭ ССПТ-4А1, эксплуатируемого потребителем, отдельная ссылка на соответствующий ему файл обновления).

### <span id="page-410-0"></span>7.3.2. Выполнение процедуры обновления ПО МЭ ССПТ-4А1

Для того, чтобы начать процедуру обновления, необходимо в меню обновления выбрать пункт **Выбор файла обновления**. При выборе пункта **Выбор файла обновления**:

- в случае отсутствия файлов обновлений на FAT-разделе USB-носителя СОВа-4 выводится соответствующее предупреждение. Пример предупреждения приведен на рисунке [7.16,](#page-410-1) стр. [411;](#page-410-1)
- в случае наличия файлов обновлений выводится их список с возможностью выбора файла для выполнения процедуры обновления. Пример вывода доступных файлов обновлений приведен на рисунке [7.17](#page-411-1), стр. [412](#page-411-1).

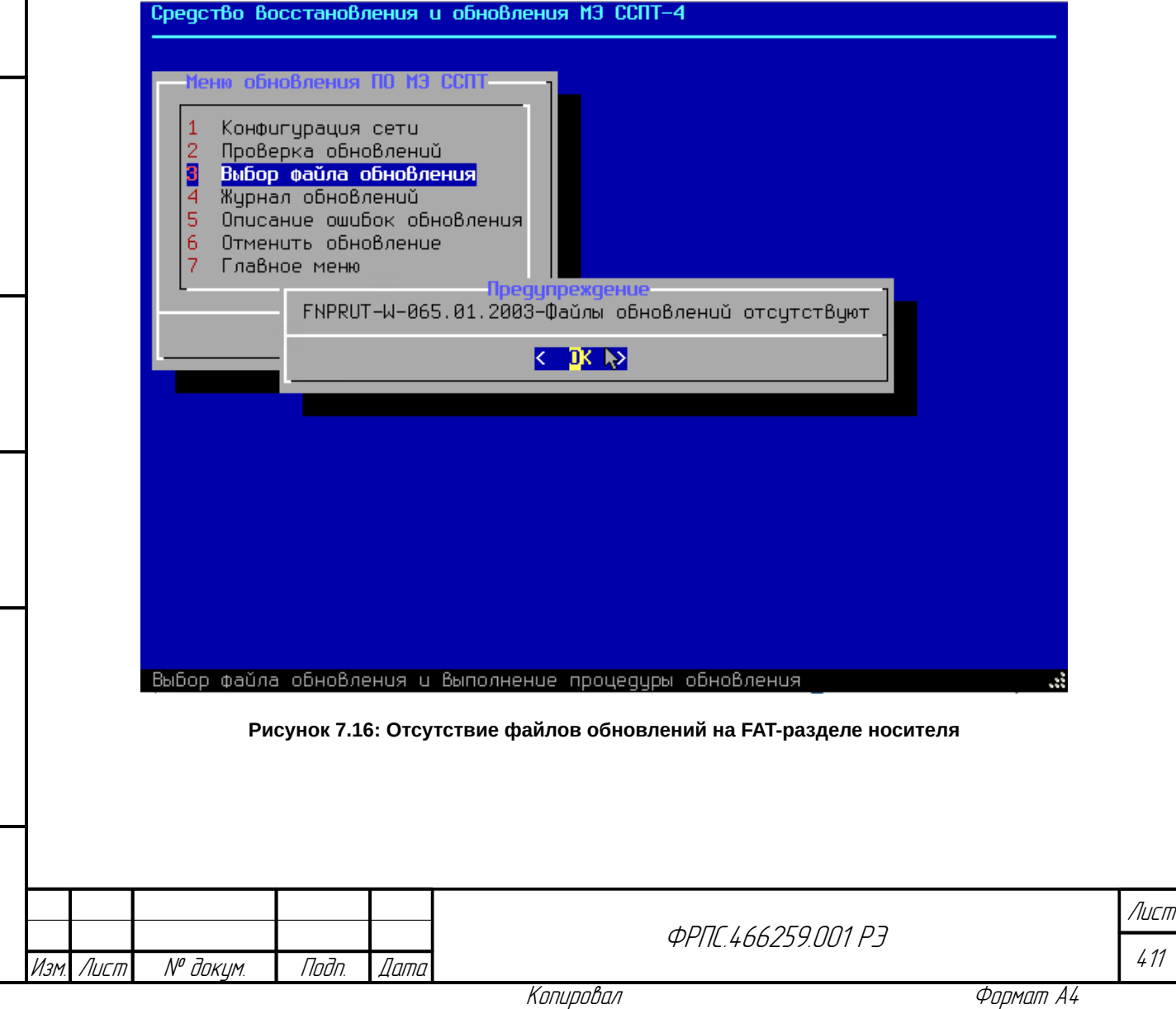

Инв. № подл. Подп. и дата Взам. Инв. № Инв. № дубл. Подп. дата

Baan VHB Nº

<span id="page-410-1"></span>Todn. u dama

 $N^{\nu}$  nadn.

dana

Tadn

ИнВ. № дубл.

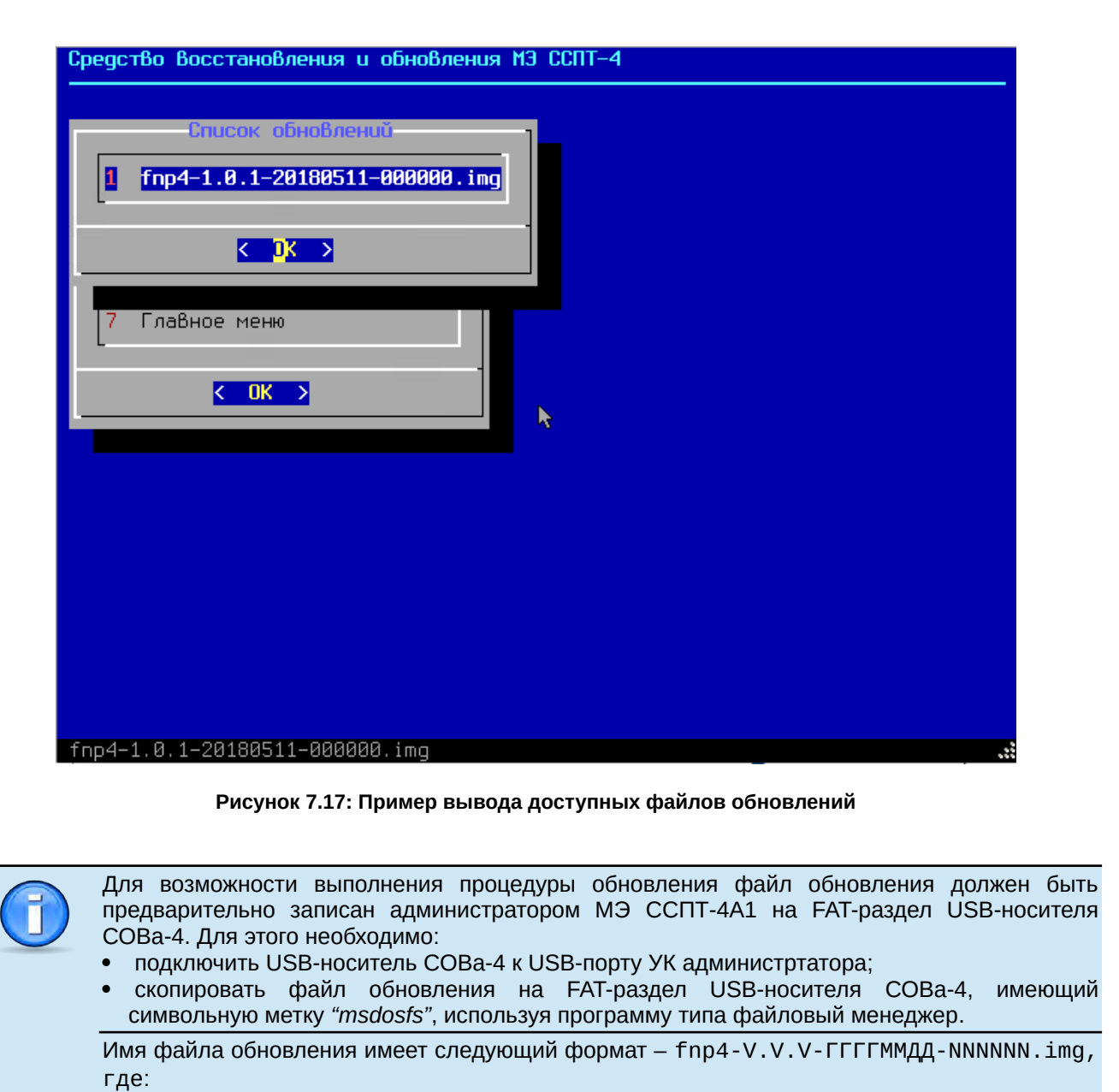

<span id="page-411-1"></span><span id="page-411-0"></span>V.V.V – номер версии ПО МЭ ССПТ-4А1 в данном обновлении (например: *1.0.1*);

- ГГГГММДД дата выпуска обновления (например: *20180511*);
- NNNNNN шестизначный заводской номер экземпляра МЭ ССПТ-4А1 (например: *000001*).

Файлы, находящиеся на FAT-разделе носителя и не являющиеся файлами обновлений, исключаются из вывода в меню *Список обновлений*.

Для возврата в меню обновления из списка файлов обновлений необходимо использовать клавишу **<Esc>**.

Контроль файлов обновлений средствами ПО МЭ ССПТ-4А1:

- Файлы обновлений специальным образом преобразованы, при этом каждый файл обновления привязан к конкретному экземпляру МЭ ССПТ-4А1. При попытке обновления другого экземпляра МЭ ССПТ-4А1 процедура обновления завершится с соответствующей диагностикой до замены файлов на носителе данных МЭ ССПТ-4А1.
- В ходе процедуры обновления проверяется целостность файла обновления. В случае нарушения целостности файла обновления процедура обновления завершится с соответствующей диагностикой до замены файлов на носителе данных МЭ ССПТ-4А1.

 Обновление ПО МЭ ССПТ-4А1 может быть выполнено только на версию ПО старше текущей версии ПО. Понижение версии ПО МЭ ССПТ-4А1 средствами ПО СОВа-4 не допускается.

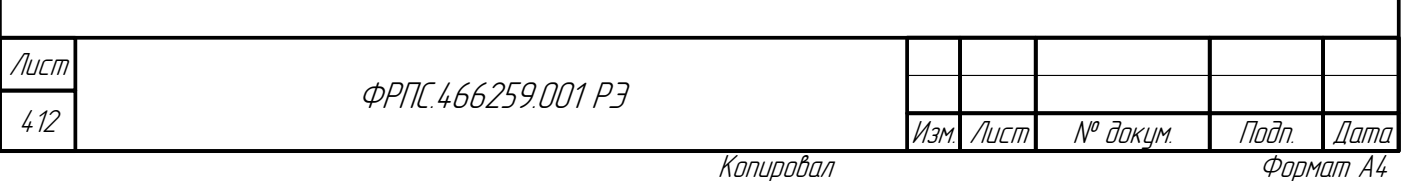

При выборе файла обновления (нажатие **<Enter>** по выделенному имени файла) выводится диалоговое окно подтверждения старта процедуры обновления ПО МЭ ССПТ-4А1. Пример окна подтверждения приведен на рисунке [7.18](#page-412-0), стр. [413.](#page-412-0)

Во время процедуры обновления выводится окно с ходом создания временного dumpобраза носителя данных МЭ ССПТ-4А1, который необходим на тот случай, если администратор решит отменить данное обновление и вернуться к предыдущей версии ПО МЭ ССПТ-4А1. В случае возникновения какой-либо ошибки после перезаписи файлов на носителе МЭ ССПТ-4А1 данный dump-образ будет использован для автоматического восстановления к состоянию до начала процедуры обновления. По завершении создания dump-образа администратору необходимо нажать кнопку **<OK>** для продолжения процедуры обновления. Пример окна с ходом создания временного dump-образа приведен на рисунке [7.19,](#page-413-0) стр. [414.](#page-413-0)

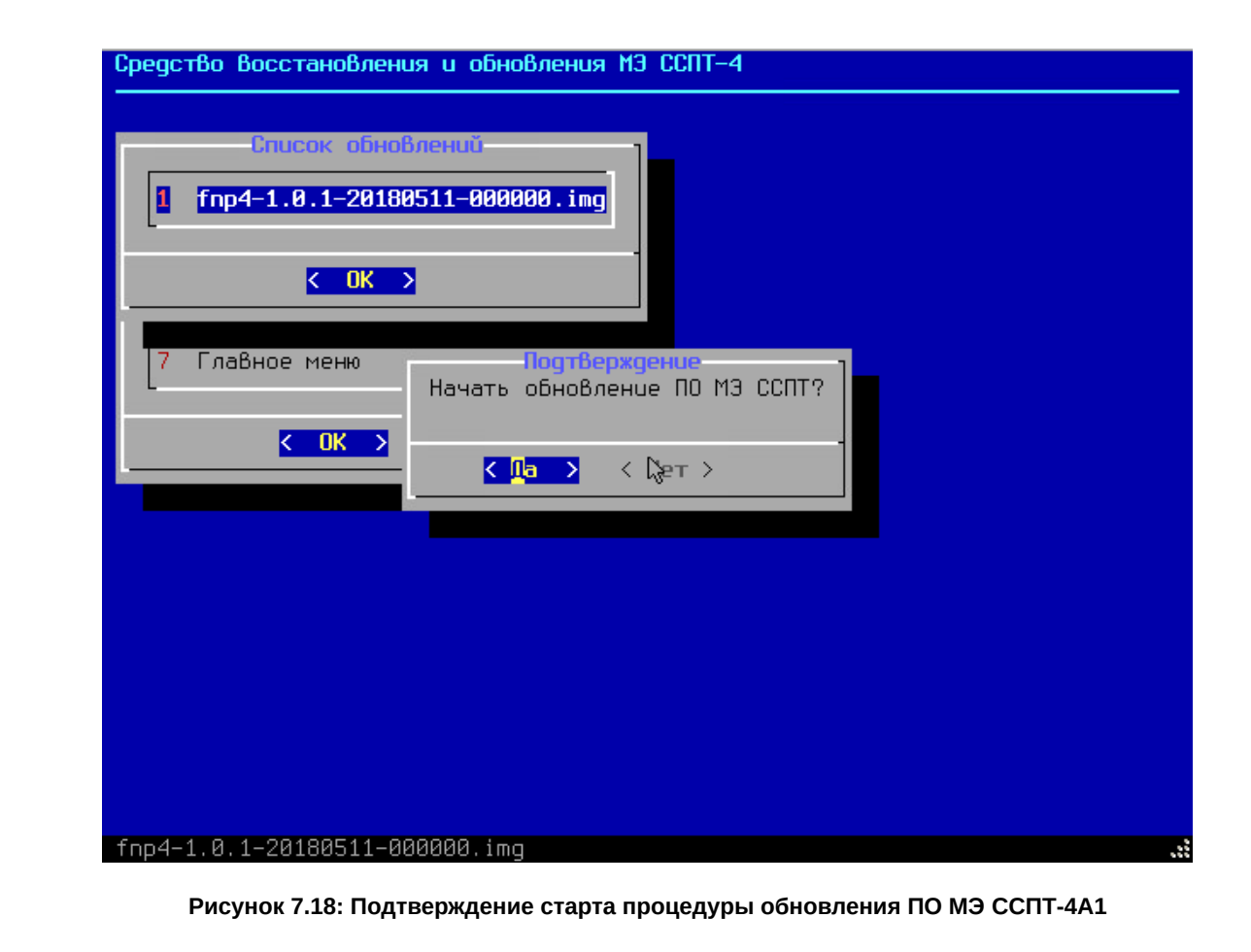

**Jama** 

nogu

Инб. № дибл.

<span id="page-412-0"></span>MHB. Nº

Bann A

Toðn. u ðama

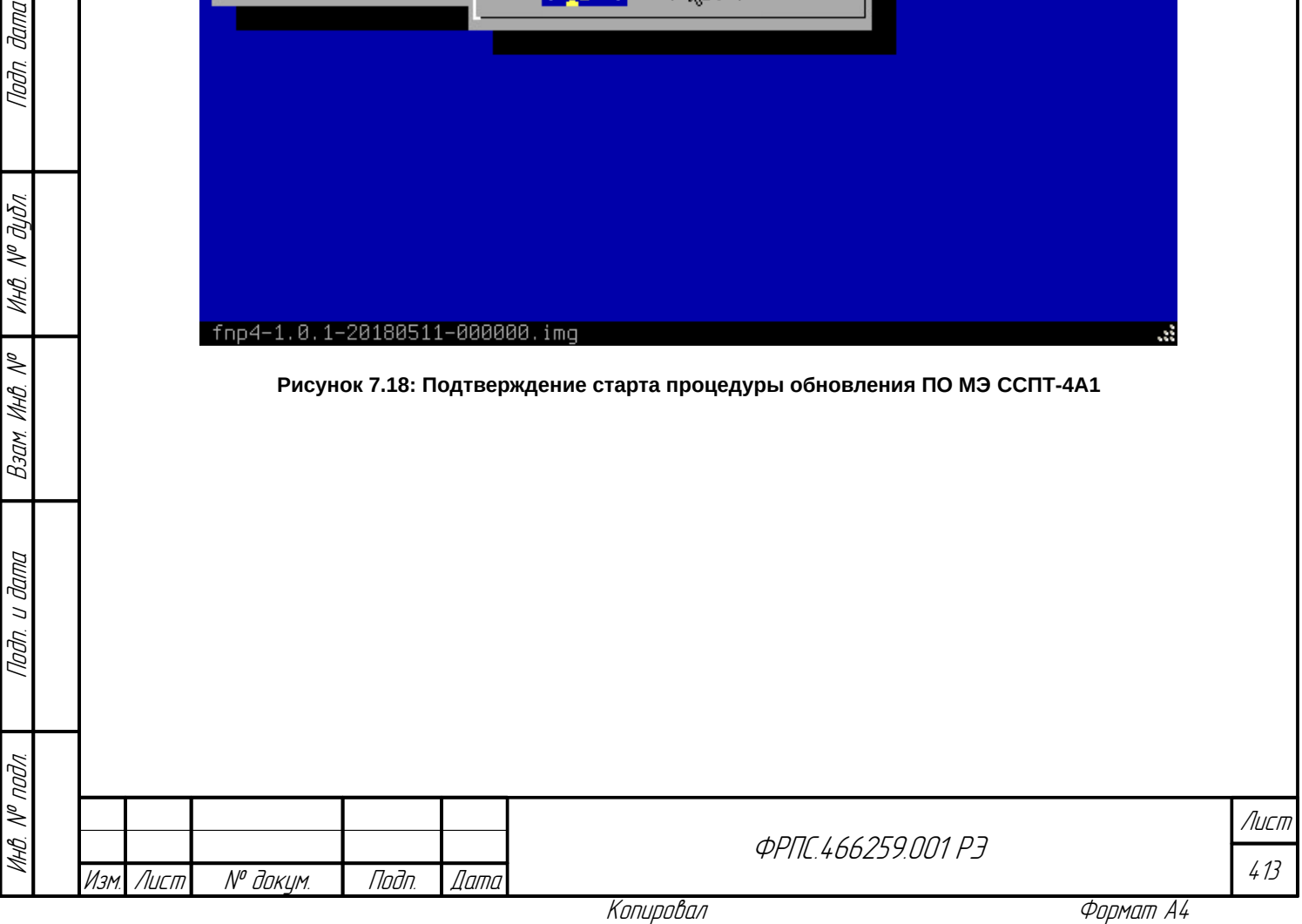

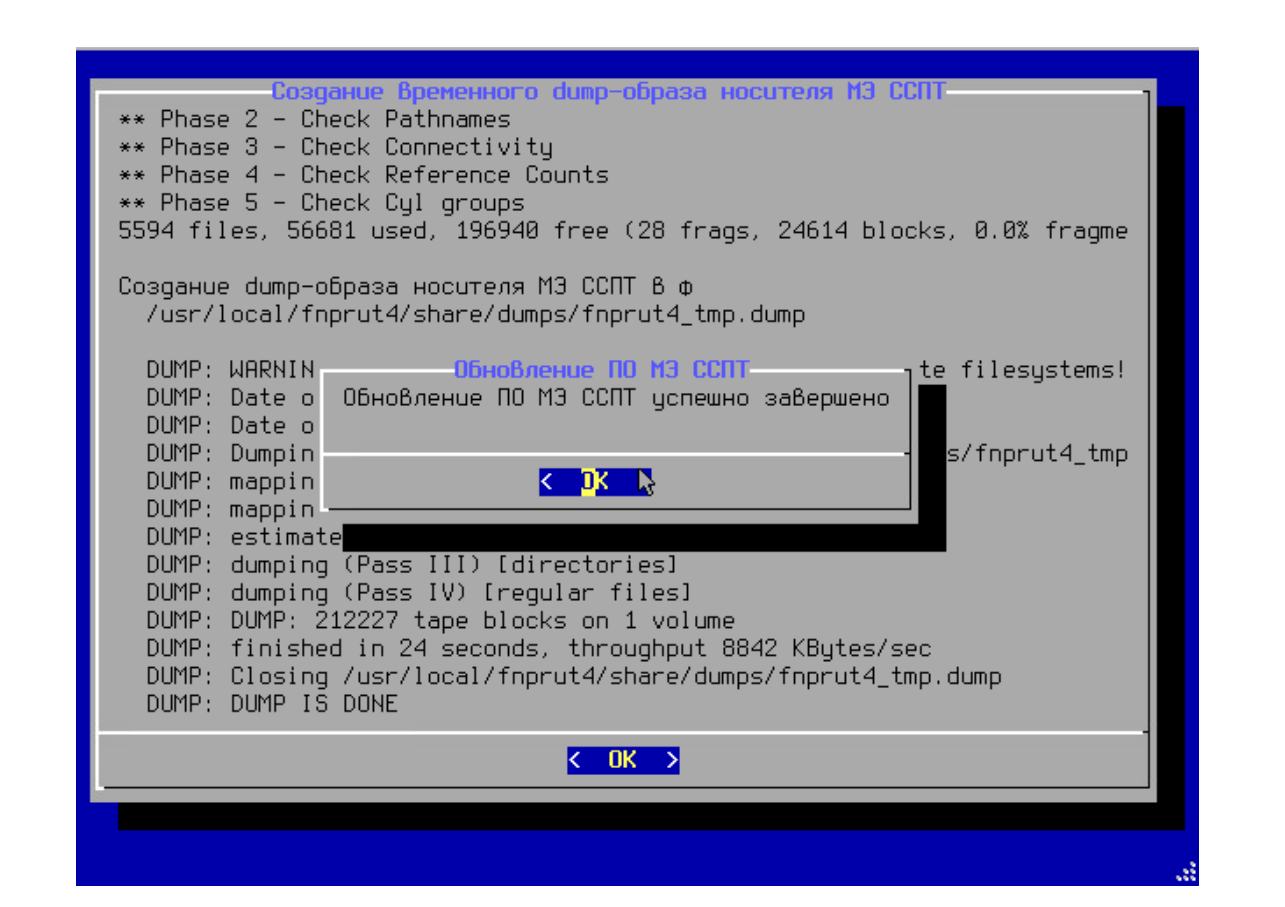

<span id="page-413-0"></span>**Рисунок 7.19: Ход создания временного dump-образа носителя данных МЭ ССПТ-4А1**

При успешном завершении процедуры обновления ПО МЭ ССПТ-4А1 выводится соответствующее сообщение ([7.19](#page-413-0), стр. [414\)](#page-413-0). При нажатии клавиши **<Enter>** во время отображения данного сообщения выполняется возврат в меню обновления.

## 7.3.3. Журнал обновлений

Процедура обновления ПО МЭ ССПТ-4А1 журналируется. Это значит, что для каждой начатой процедуры обновления в журнале обновлений будет сделана запись с информацией о статусе завершения процедуры обновления. В случае успешного завершения процедуры обновления в журнал также будет добавлена запись о подтверждении выполненного обновления или об его отмене (после того, как администратор выполнит соответствующее действие).

Для просмотра журнала обновлений необходимо выбрать пункт меню **Журнал обновлений**. Пример вывода журнала обновлений приведен на рисунке [7.20](#page-414-0), стр. [415.](#page-414-0)

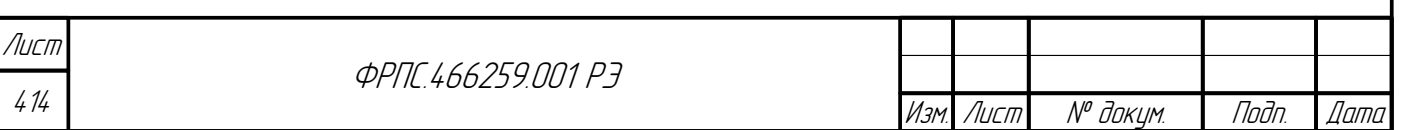

<span id="page-414-0"></span>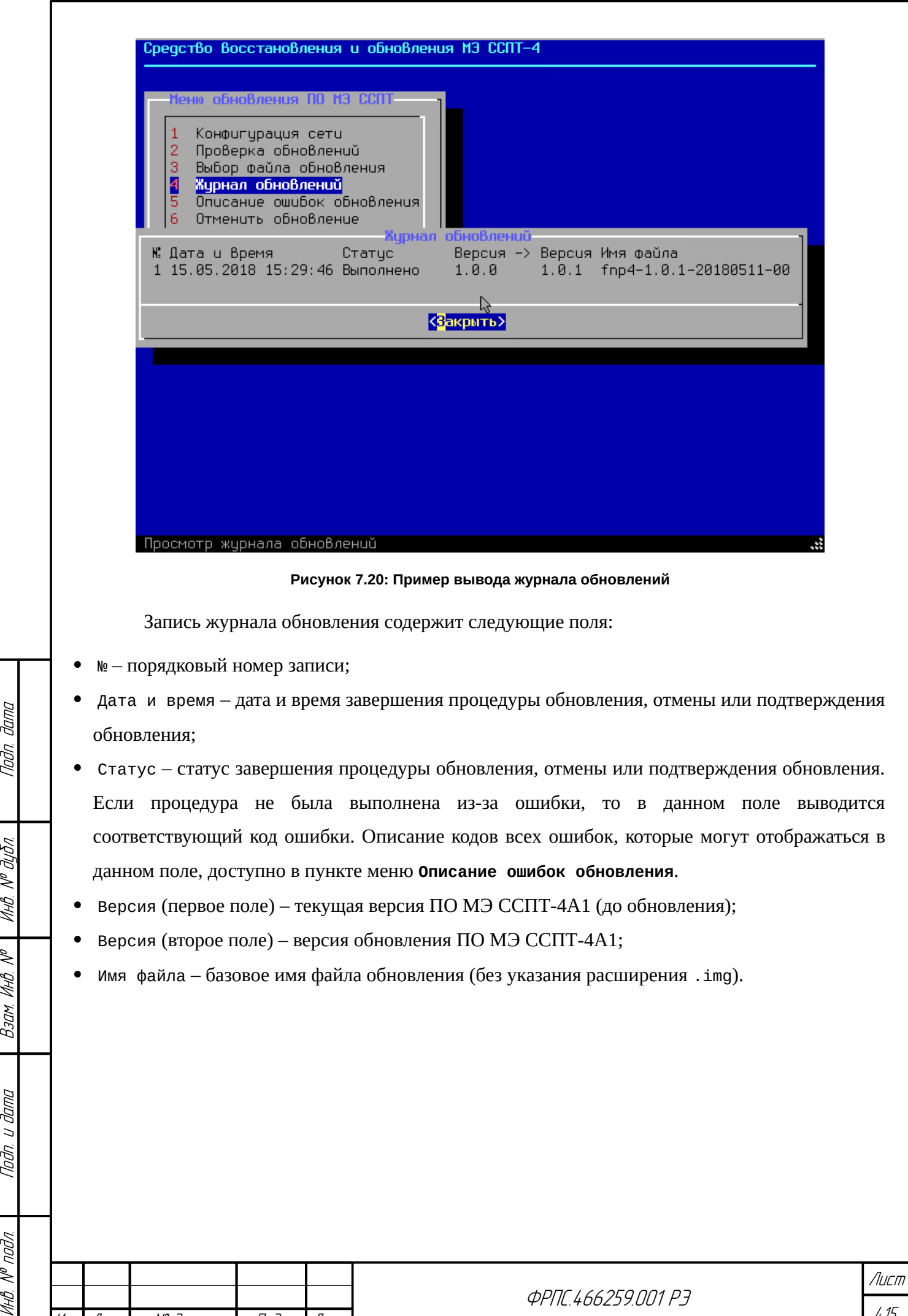

Копировал Формат А4

Изм. Лист № докум. Подп. Дата

ŃЖ

415

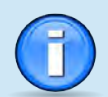

В случае ошибки в ходе выполнения процедуры обновления в поле *Статус* выводится код ошибки, например: *Ошибка 9*. В случае некоторых ошибок второе поле *Версия* может выводиться пустым, это значит, что на момент возникновения ошибки версия обновления была недоступна для ПО СОВа-4.

Записи журнала обновлений выводятся в порядке убывания даты и времени. То есть в первой строке – самая последняя по времени запись. Последняя запись журнала обновлений имеет максимальный *порядковый номер*.

При просмотре журнала доступна *горизонтальная* и *вертикальная* прокрутка с использованием клавиш *курсоров* (*стрелок*). Горизонтальная прокрутка позволяет увидеть имя файла обновления целиком. Вертикальная прокрутка позволяет увидеть более ранние записи журнала обновлений, которые не поместились в рабочую область окна журнала обновлений.

## 7.3.4. Описание ошибок обновления

В ходе процедуры обновления могут возникнуть различные ошибки. При первой ошибке процедура обновления завершается и в журнал обновлений добавляется запись с соответствующим кодом ошибки в поле Статус. Для просмотра описаний всех возможных ошибок процедуры обновления необходимо выбрать пункт **Описание ошибок обновления**. Пример окна с описанием ошибок обновления приведен на рисунке [7.21](#page-416-0), стр. [417.](#page-416-0)

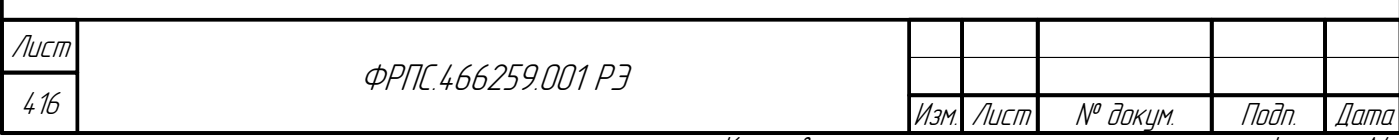

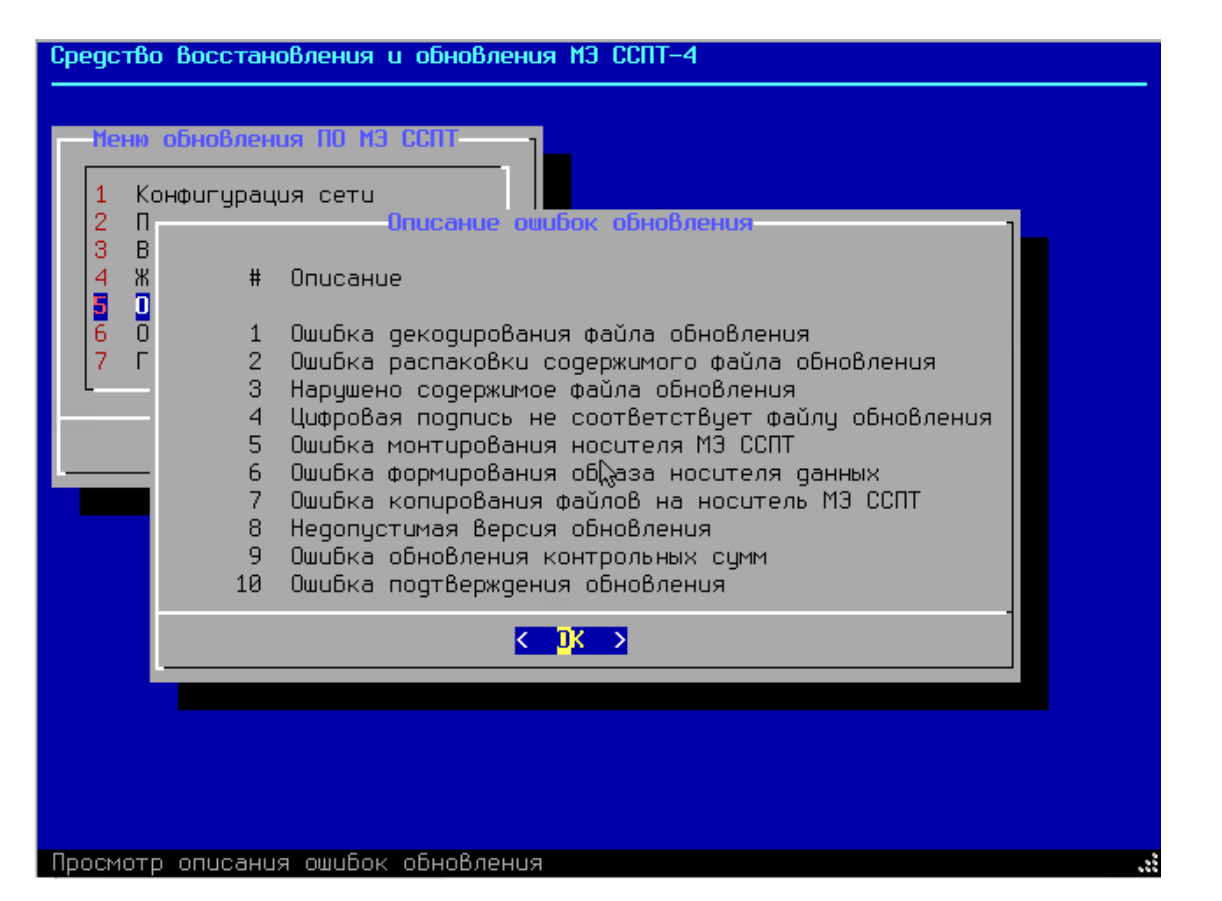

<span id="page-416-0"></span>**Рисунок 7.21: Просмотр описания ошибок процедуры обновления**

## 7.3.5. Отмена обновления

Tlaðn. ðama

MHB. Nº BUBN.

Bacht VIHB. Nº

Todn. u dama

Инв. № подл.

Успешно выполненное обновление ПО МЭ ССПТ-4А1 может быть отменено администратором с целью возврата к версии ПО МЭ ССПТ-4А1 до выполнения последнего обновления. Для этого в меню обновления доступен пункт **Отмена обновления**. При выборе данного пункта выводится диалоговое окно подтверждения действия. Пример окна, с помощью которого администратор может начать процедуру отмены обновления или отказаться от ее выполнения, приведен на рисунке [7.22,](#page-417-1) стр. [418.](#page-417-1) Во время процедуры отмены обновления выводится ход восстановления данных на носителе МЭ ССПТ-4А1. По завершении процедуры восстановления данных выводится соответствующее сообщение. Пример окна с ходом процедуры восстановления носителя МЭ ССПТ-4А1 приведен на рисунке [7.23,](#page-417-0) стр. [418.](#page-417-0)

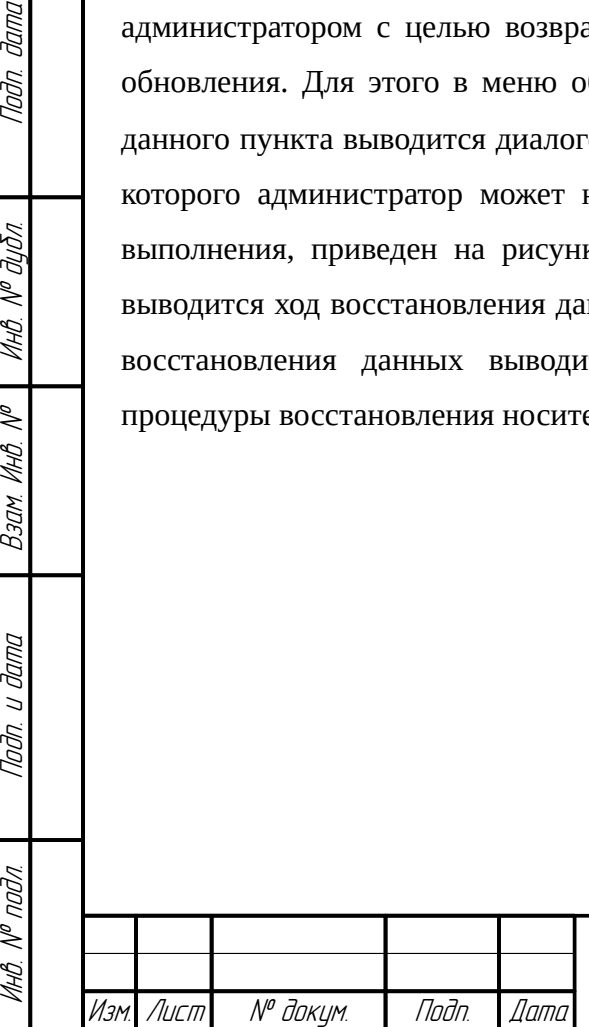

**ФРПГ 466259 ПП1 РЭ** 

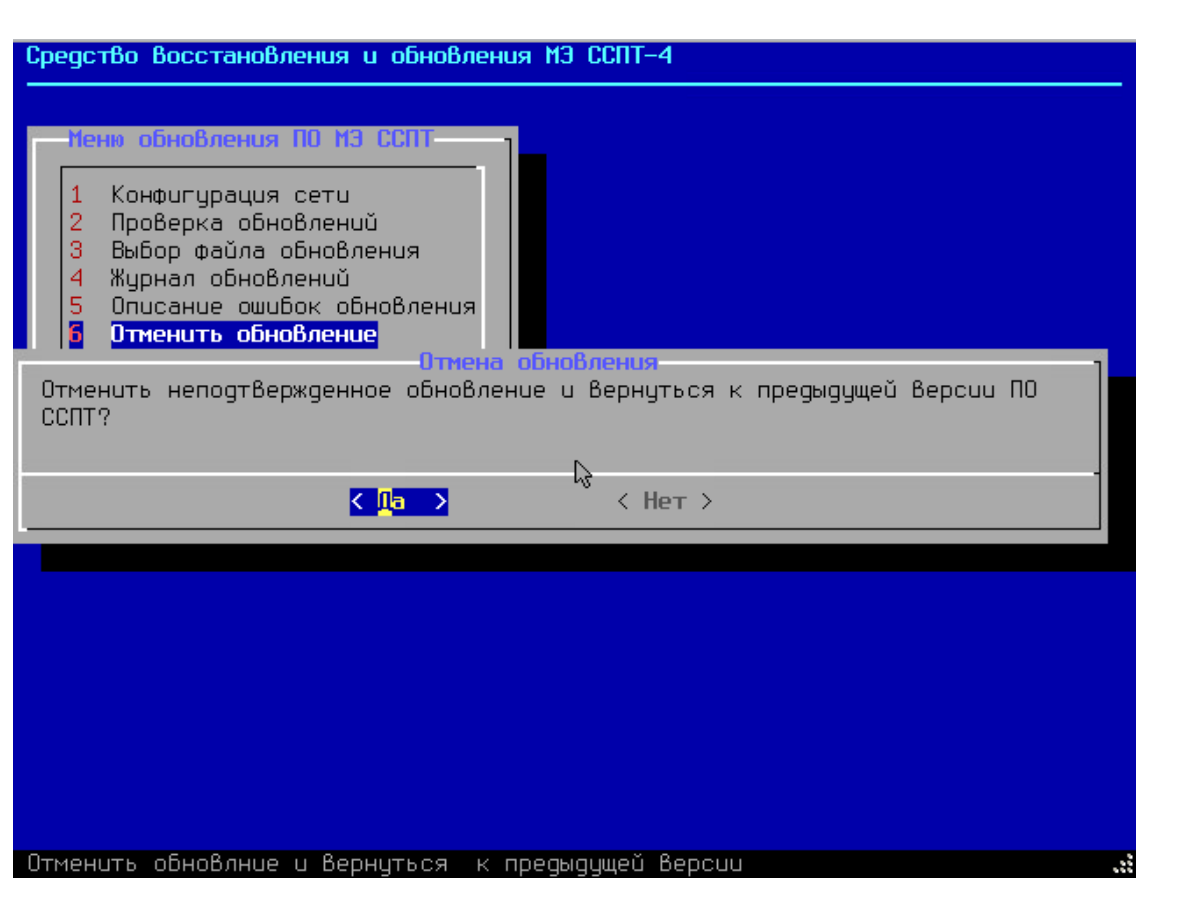

<span id="page-417-1"></span>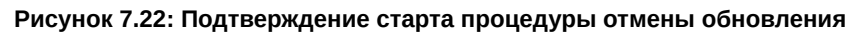

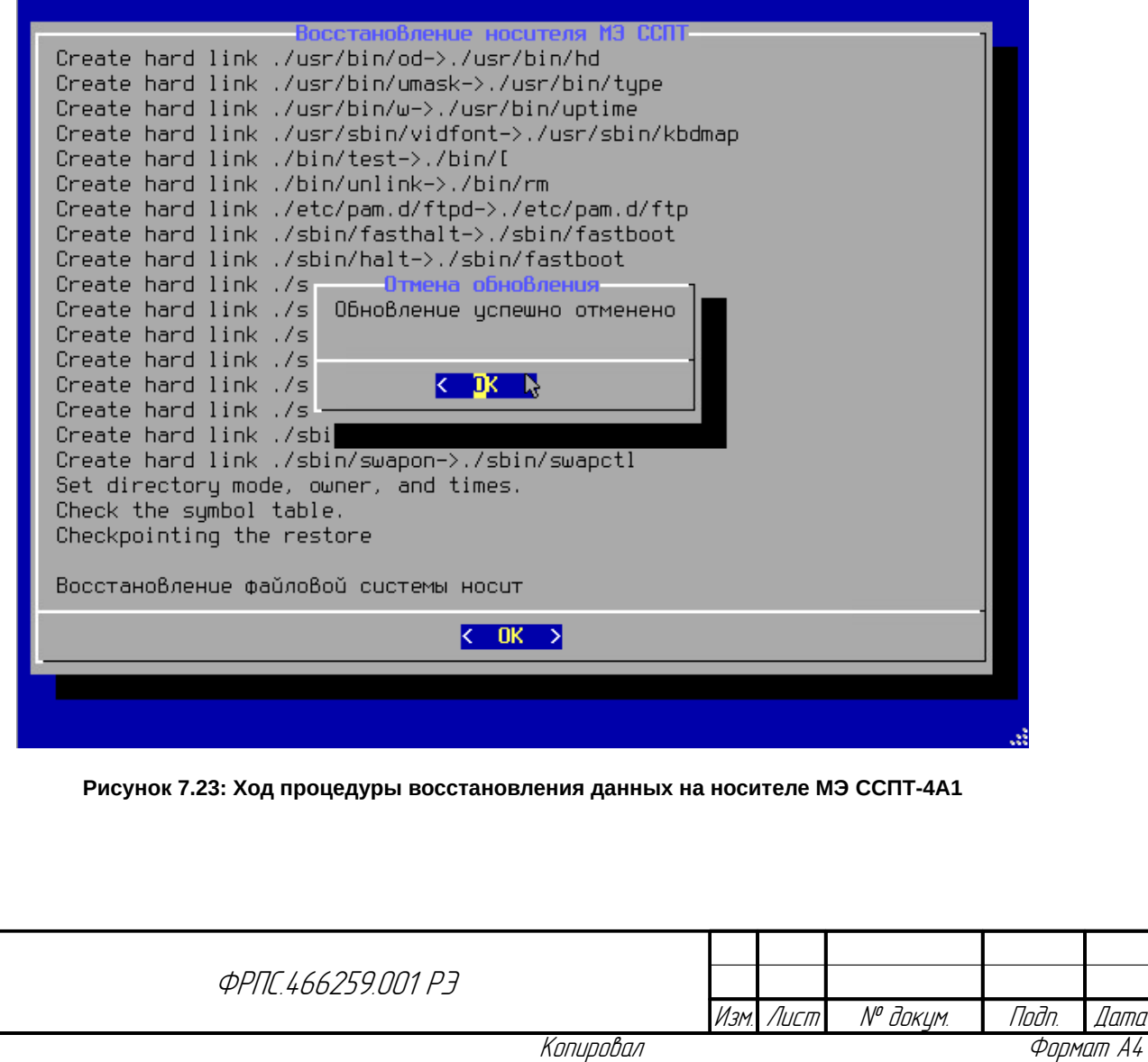

418

<span id="page-417-0"></span>Лист

По завершении процедуры отмены обновления выводится соответствующее сообщение (рисунок [7.23,](#page-417-0) стр. [418](#page-417-0)).

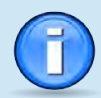

dana

Tadn

Инб. № дибл.

MHB. Nº

Взам.

Toðn. u ðama

nadn  $\mathcal{N}$ 

Отмена обновления ПО МЭ ССПТ-4А1 доступна до тех пор, пока выполненное обновление не было подтверждено администратором.

В случае отмены обновления в журнал обновлений добавляется запись с соответствующим значением поля Статус. Пример записи об отмене обновления приведен на рисунке [7.24,](#page-418-0) стр. [419.](#page-418-0)

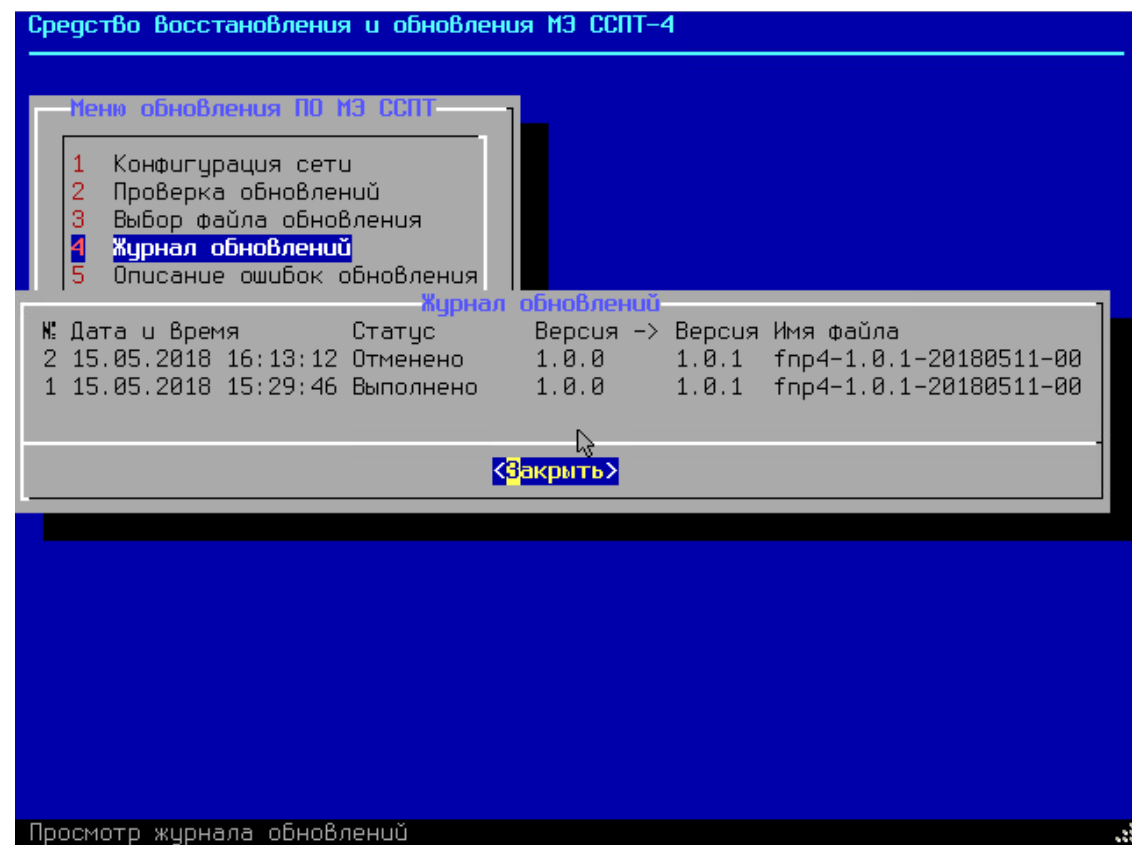

#### <span id="page-418-0"></span>**Рисунок 7.24: Запись отмены обновления в журнале**

### 7.3.6. Подтверждение обновления

После выполнения обновления администратору МЭ ССПТ-4А1 предоставляется возможность убедиться, что все подсистемы МЭ ССПТ-4А1 успешно стартовали и доступны. Для этого после успешного завершения процедуры обновления администратору необходимо перезагрузить МЭ (**Устройство** → **Перезагрузка**) и выполнить загрузку УОС МЭ ССПТ-4А1 с носителя данных МЭ ССПТ-4А1. Для этого потребуется сразу после начала перезагрузки устройства извлечь USB-носитель СОВа-4 из USB-разъема устройства.

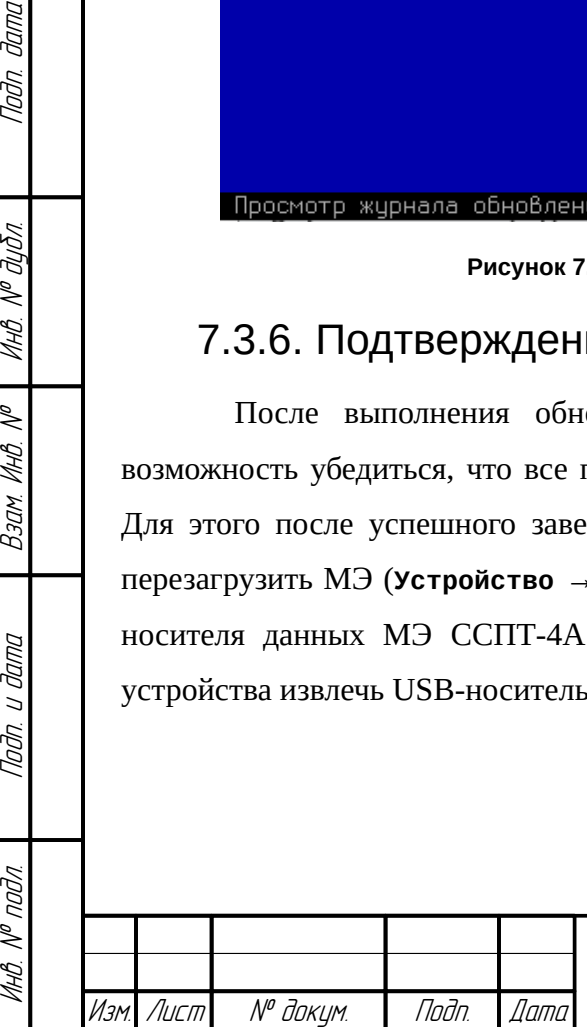

**ФРПГ 466259 ПЛ1 РЭ** 

Далее выполнится загрузка УОС МЭ ССПТ-4А1 и администратор сможет через вывод на консоли и/или командный интерфейс убедиться в доступности всех подсистем МЭ ССПТ-4А1 (команда **system show**) и выполнить другие команды по своему усмотрению.

После того, как администратор принял решение, что работа новой версии ПО МЭ ССПТ-4А1 его устраивает, необходимо подтвердить ранее выполненное обновление. Для этого требуется выполнить следующую последовательность действий:

1) вставить USB-носитель СОВа-4 в USB-разъем устройства;

2) перезагрузить устройство (команда **system reboot**);

3) если в BIOS МЭ ССПТ-4А1 USB-носитель установлен не первым устройством в списке устройств для загрузки, то необходимо, не дожидаясь загрузки УОС МЭ ССПТ-4А1, зайти в BIOS и установить USB-носитель первым в списке устройств для загрузки.

В результате будет выполнена загрузка с USB-носителя СОВа-4 и сразу после приветственного окна будет выведено диалоговое окно подтверждения обновления. Пример диалогового окна подтверждения обновления приведен на рисунке [7.25,](#page-420-1) стр. [421](#page-420-1). В ходе процедуры подтверждения обновления выполняется создание dump-образа носителя данных МЭ ССПТ-4А1, для использования функцией восстановления носителя данных (**Восстановление** → **Восстановление**). Таким образом, впоследствии, при необходимости восстановления, будет восстановлена текущая (обновленная) версия ПО МЭ ССПТ-4А1. Пример окна с ходом создания dump-образа приведен на рисунке [7.26,](#page-420-0) стр. [421](#page-420-0).

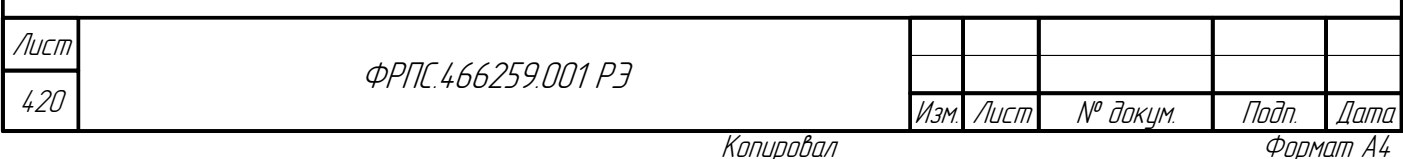

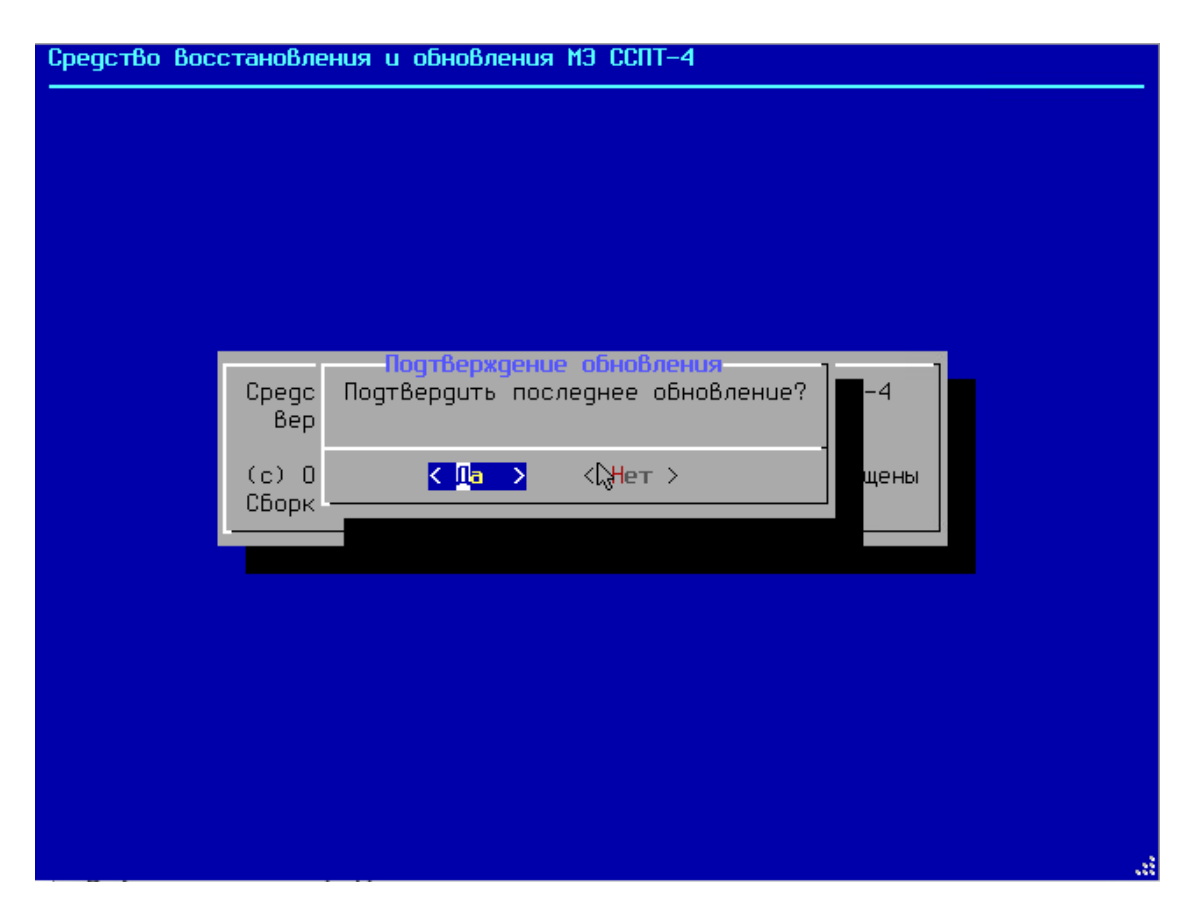

<span id="page-420-1"></span>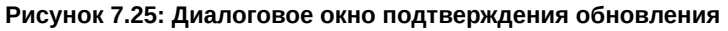

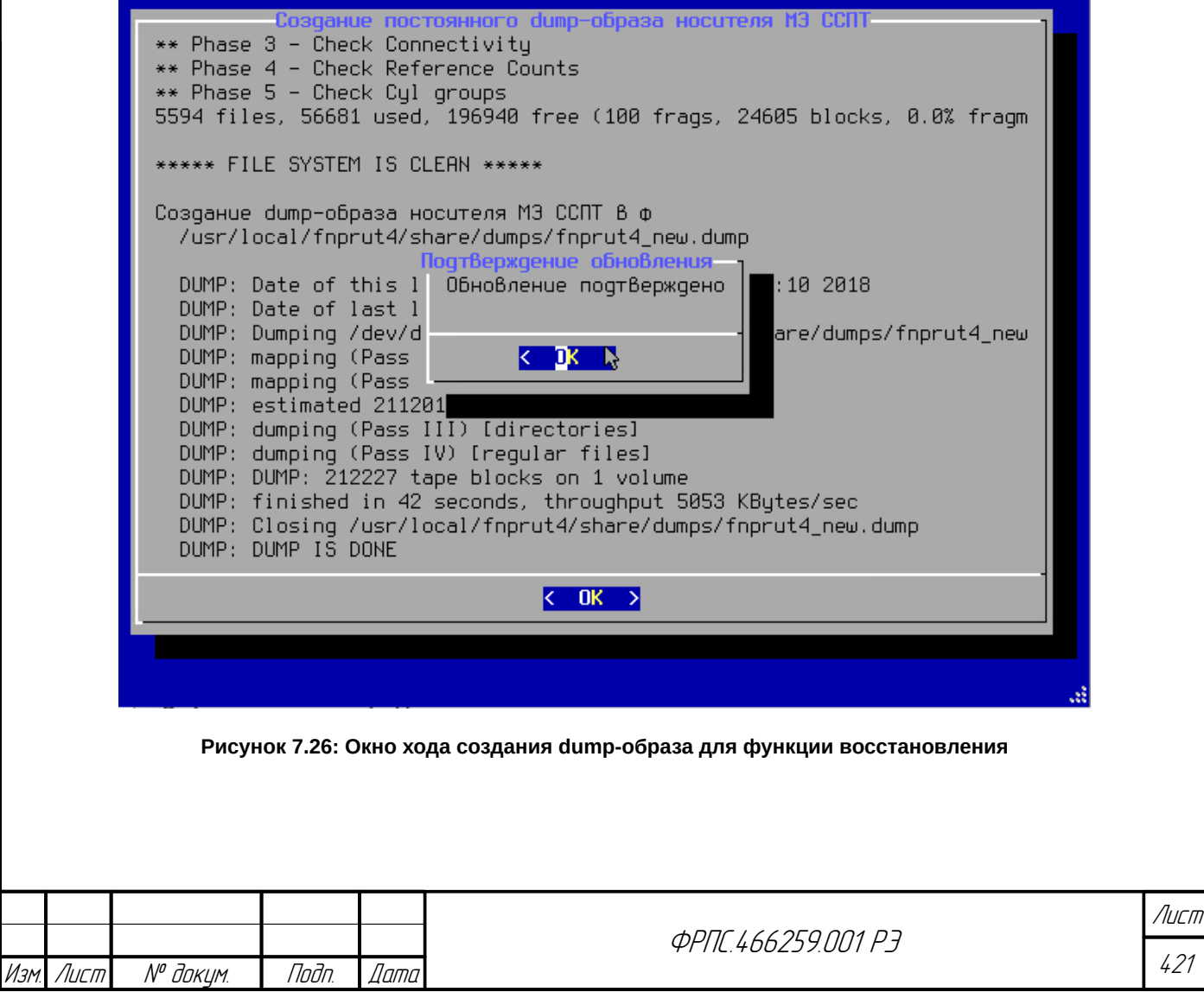

Инв. № подл. Подп. и дата Взам. Инв. № Инв. № дубл. Подп. дата

**Jana** 

nogu

дибл

 $\mathscr{N}$ 

MHB.

 $\searrow$ 

MHB.

Взам

u đana

Tadn.

vogv  $\mathscr{V}$ MHB.

<span id="page-420-0"></span>Копировал Формат А4

421

По завершении создания dump-образа станет доступна кнопка **<ОК>**, на которую необходимо нажать (равносильно нажатию **<Enter>**). В результате будет выведено окно об успешном подтверждении обновления (рисунок [7.26](#page-420-0), стр. [421](#page-420-0)). Для перехода к главному меню необходимо вновь нажать **<Enter>**.

В результате подтверждения обновления:

- в журнал обновлений будет добавлена запись с соответствующим значением поля Статус;
- в информации об устройстве (**Устройство** → **О МЭ ССПТ**) изменятся значения параметров Имя выпуска и Версия программного обеспечения.

После того, как администратор подтвердил обновление, выполненное ранее, отмена данного обновления средствами ПО СОВа-4 становится недоступна.

Администратор может не подтверждать обновление, выполненное ранее, нажав *<Нет>* в диалоговом окне подтверждения обновления. В этом случае администратор сможет отменить обновление (*Обновление* → *Отменить обновление*). Однако, в случае сбоя, при неподтвержденном обновлении, администратор сможет восстановить (*Восстановление* → *Восстановление*) только версию ПО МЭ ССПТ-4А1, которая использовалась до последнего обновления.

Впоследствии выполненное обновление ПО должно быть подтверждено для внесения соответствующих отметок в паспорт (формуляр) экземпляра МЭ ССПТ-4А1. Запрос на подтверждение обновления выводится при каждом запуске ПО СОВа-4 до тех пор, пока администратор не выполнил подтверждение либо отмену обновления ПО.

Пример записи журнала обновлений о подтверждении обновления приведен на рисунке

[7.27](#page-422-1), стр. [423](#page-422-1). Пример вывода актуальных имени выпуска и версии ПО МЭ ССПТ-4А1 приведен

на рисунке [7.28](#page-422-0), стр. [423.](#page-422-0)

После подтверждения обновления необходимо внести соответствующую отметку в раздел "Сведения об изменениях" паспорта (формуляра).

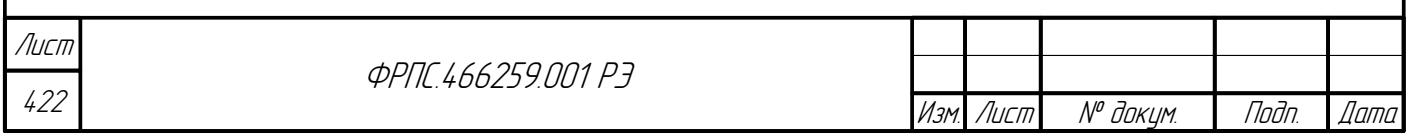

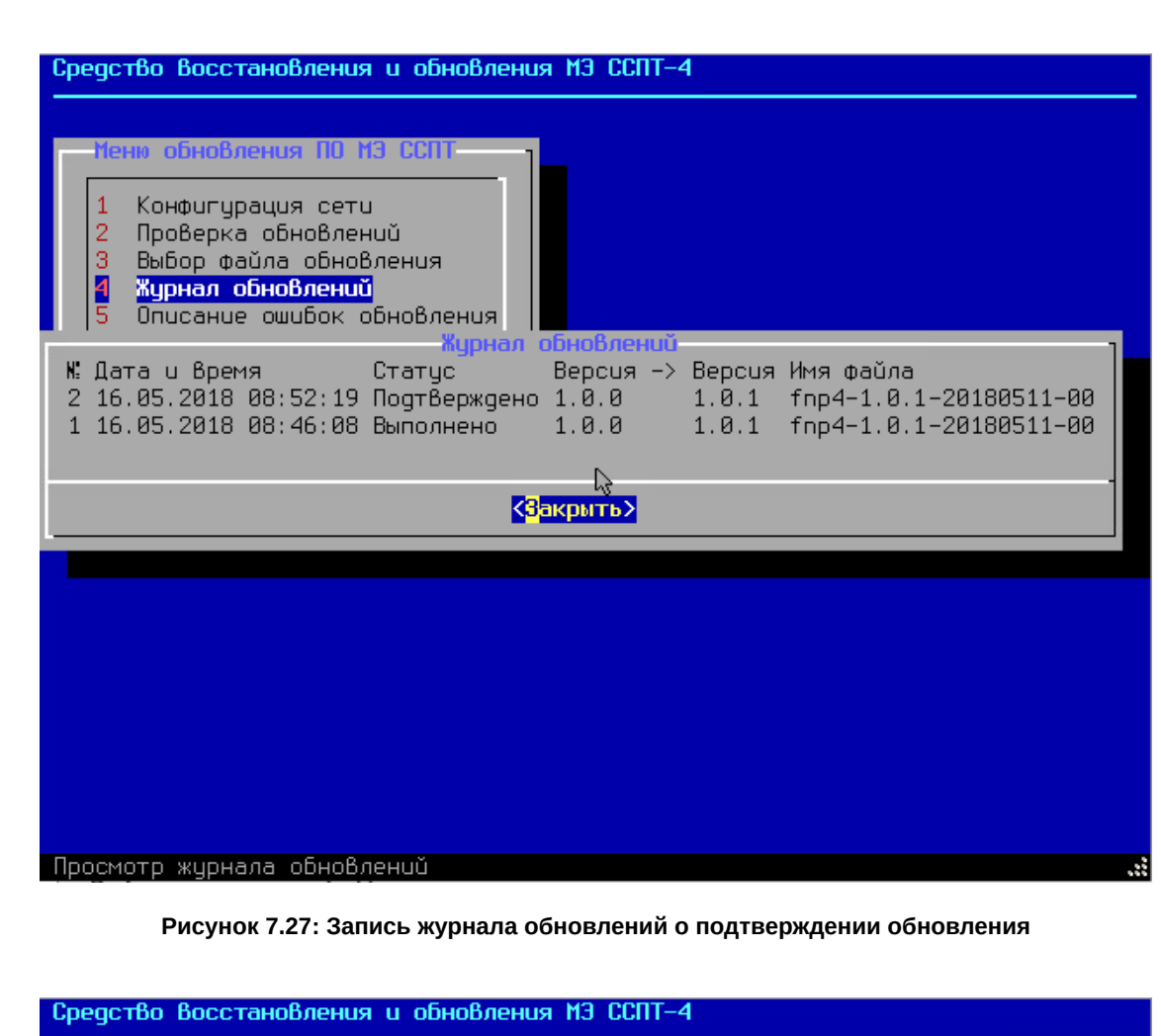

<span id="page-422-1"></span>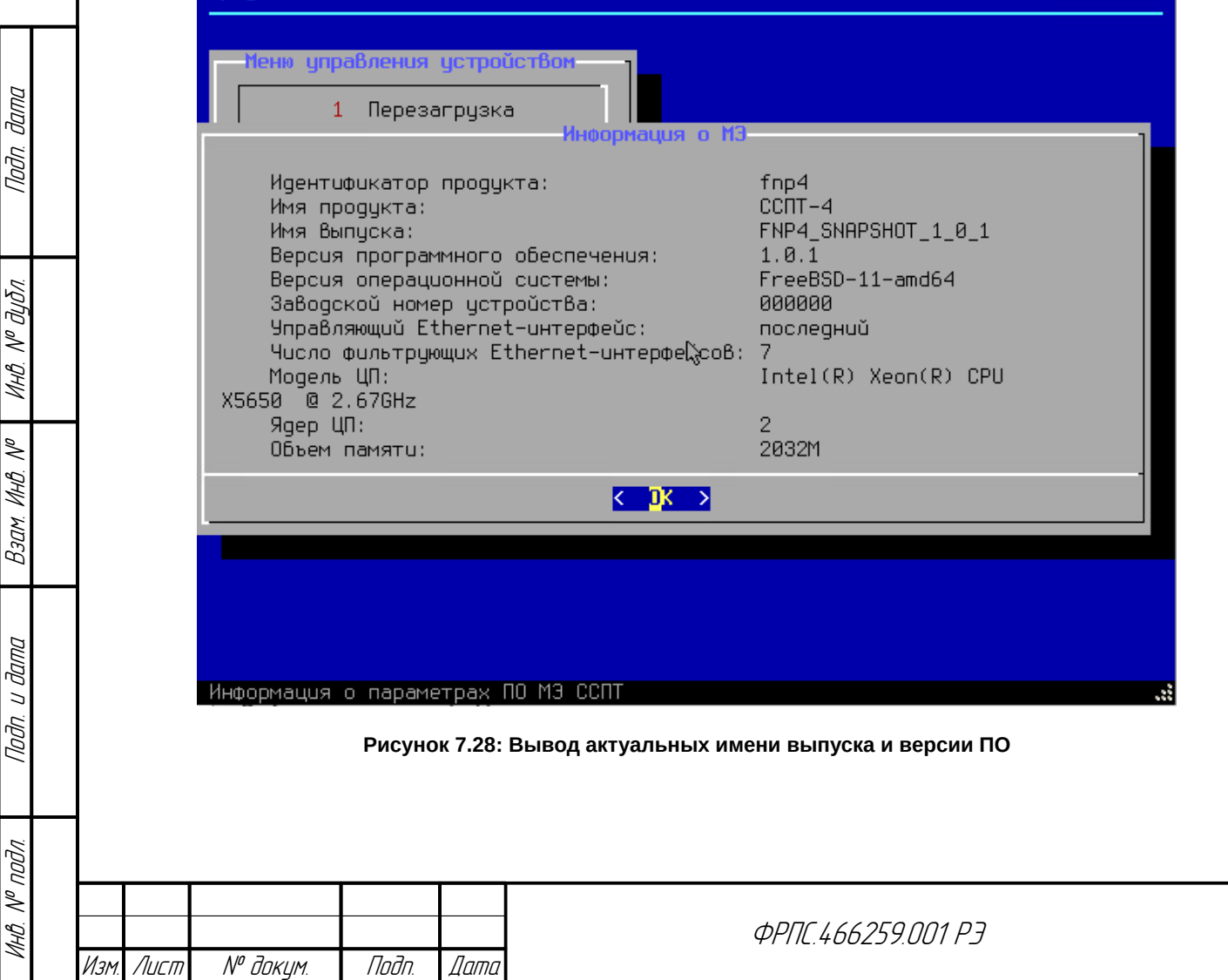

<span id="page-422-0"></span>

423

Лист

# Приложение А. Требования к форматам данных и ограничения параметров конфигурации

# А.1. Требования к форматам данных

Идентификатор учетной записи должен отвечать требованиям, представленным в таблице [А.1,](#page-423-2) стр. [424](#page-423-2).

#### <span id="page-423-2"></span>**Таблица А.1: Идентификатор учетной записи**

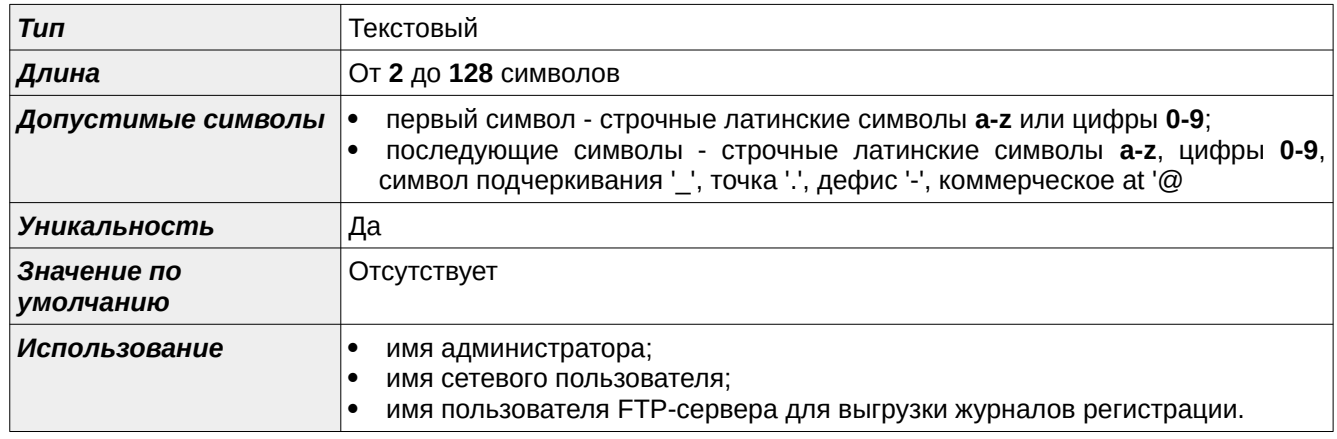

Пароль учетной записи должен отвечать требованиям, представленным в таблице [А.2,](#page-423-1)

стр. [424](#page-423-1).

#### <span id="page-423-1"></span>**Таблица А.2: Пароль учетной записи**

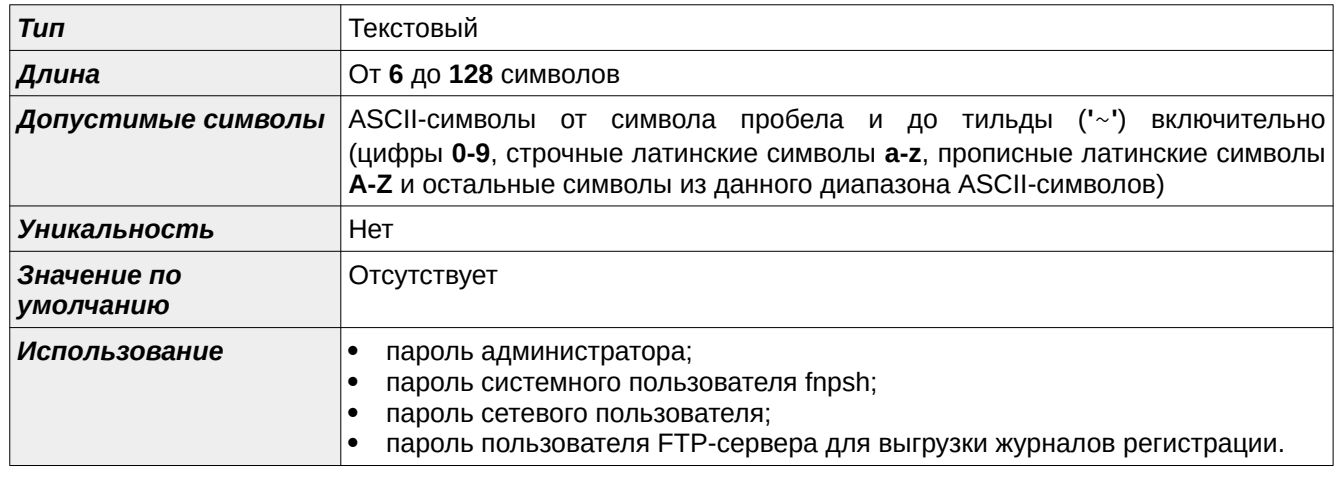

Пароль учетной записи SNMP-пользователя должен отвечать требованиям,

#### представленным в таблице [А.3,](#page-423-0) стр. [424](#page-423-0).

#### <span id="page-423-0"></span>**Таблица А.3: Пароль учетной записи SNMP-пользователя**

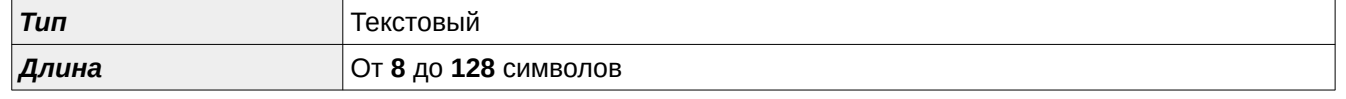

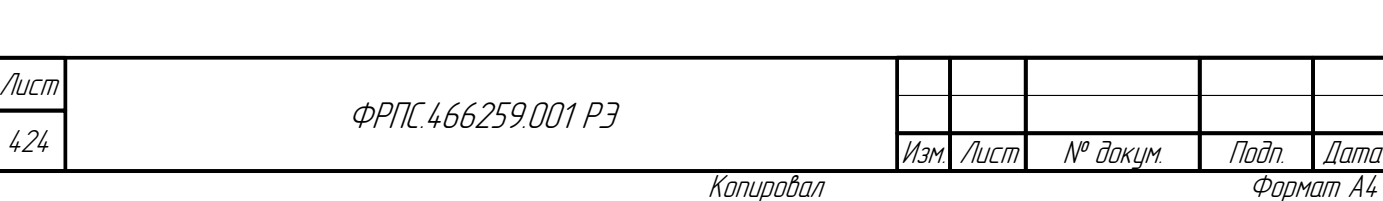

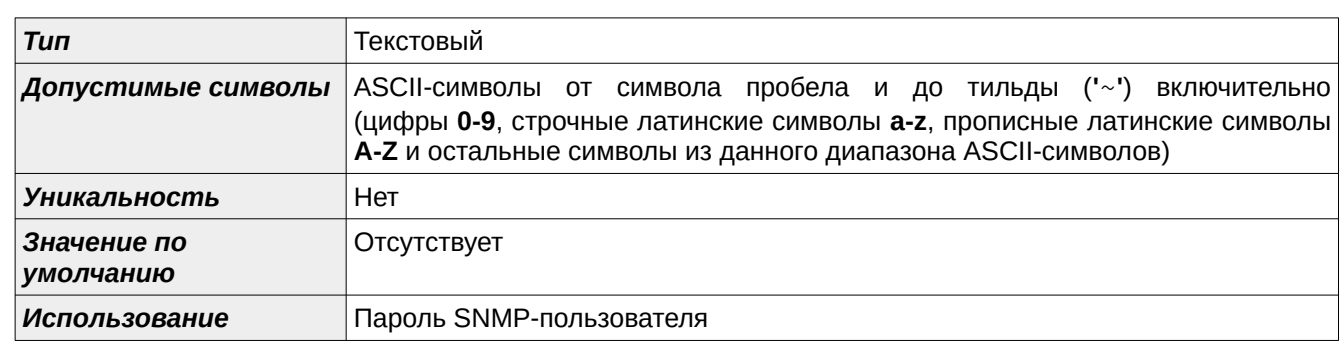

<span id="page-424-2"></span>Строка даты должна отвечать требованиям, представленным в таблице [А.4](#page-424-2), стр. [425.](#page-424-2)

#### **Таблица А.4: Строка даты**

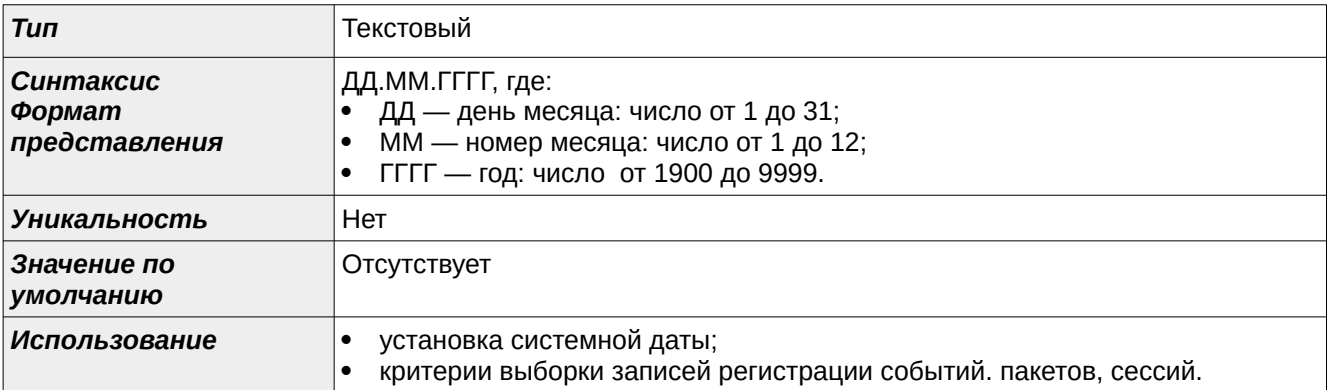

Строка даты и времени должна отвечать требованиям, представленным в таблице [А.5](#page-424-1),

стр. [425.](#page-424-1)

Инв. № подл. Подп. и дата Взам. Инв. № Инв. № дубл. Подп. дата

<span id="page-424-0"></span>Baam. VHB. Nº

nadn. u dama

**VAHB. Nº nodn.** 

Nodn. dama

**MHB. Nº BLISA** 

#### <span id="page-424-1"></span>**Таблица А.5: Строка даты и времени**

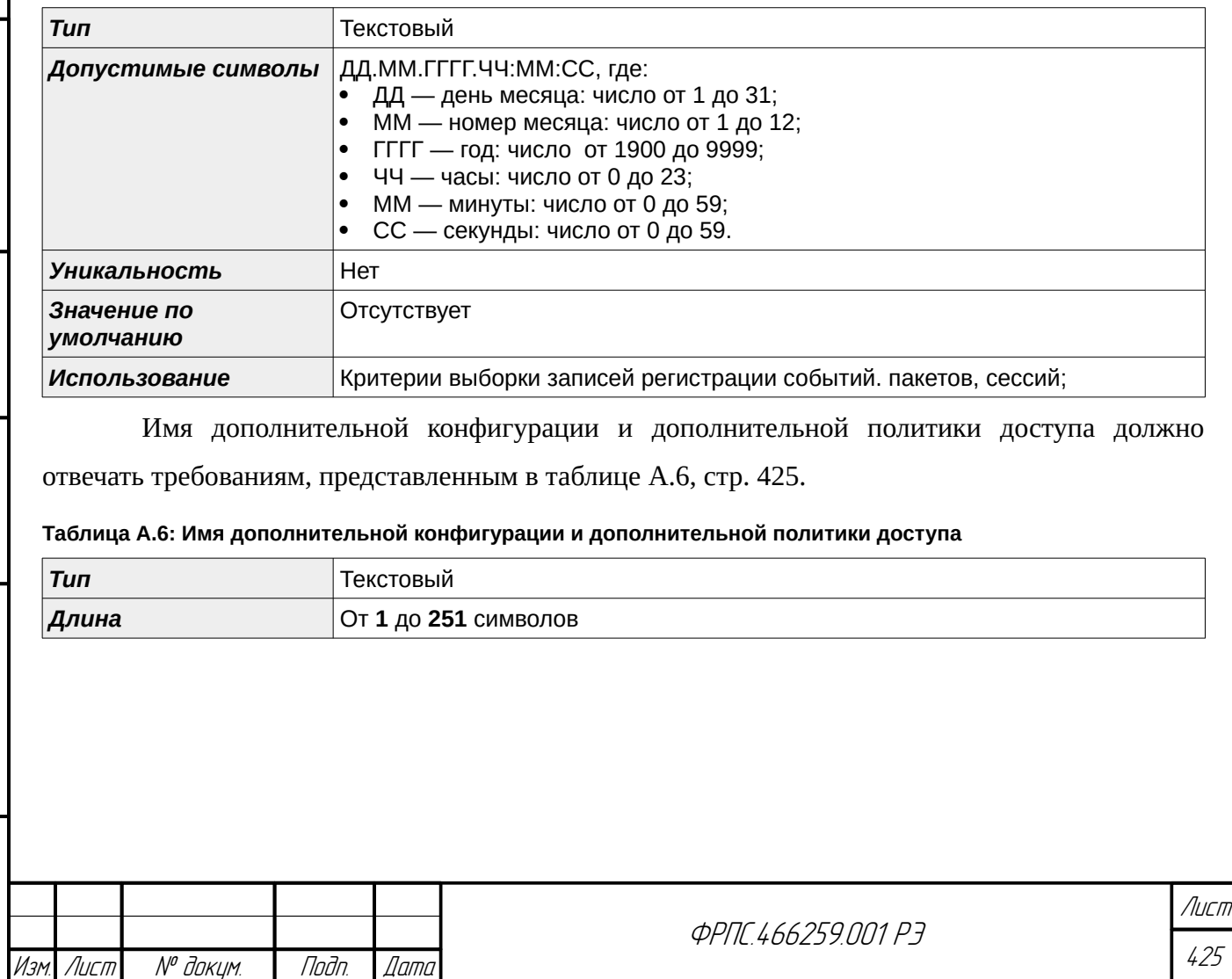

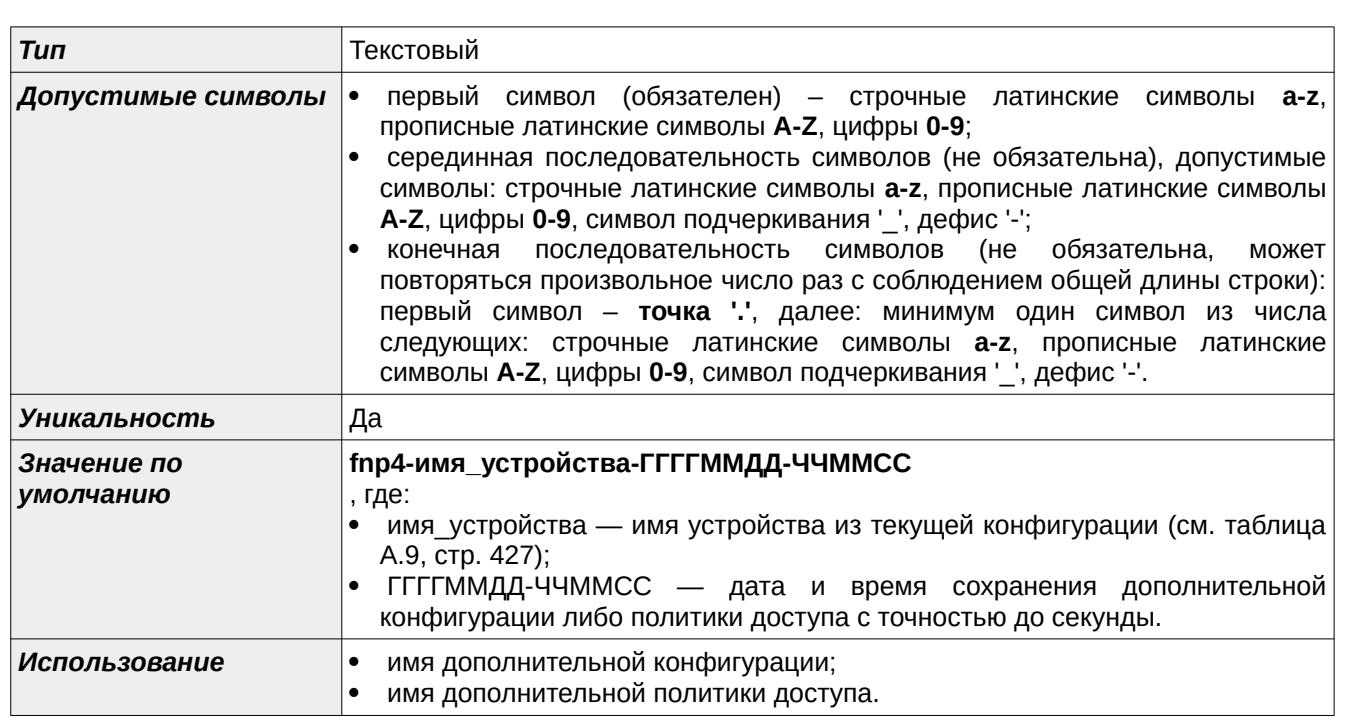

Строка комментария должна отвечать требованиям, представленным в таблице [А.7,](#page-425-1) стр.

[426](#page-425-1).

426

#### <span id="page-425-1"></span>**Таблица А.7: Строка комментария**

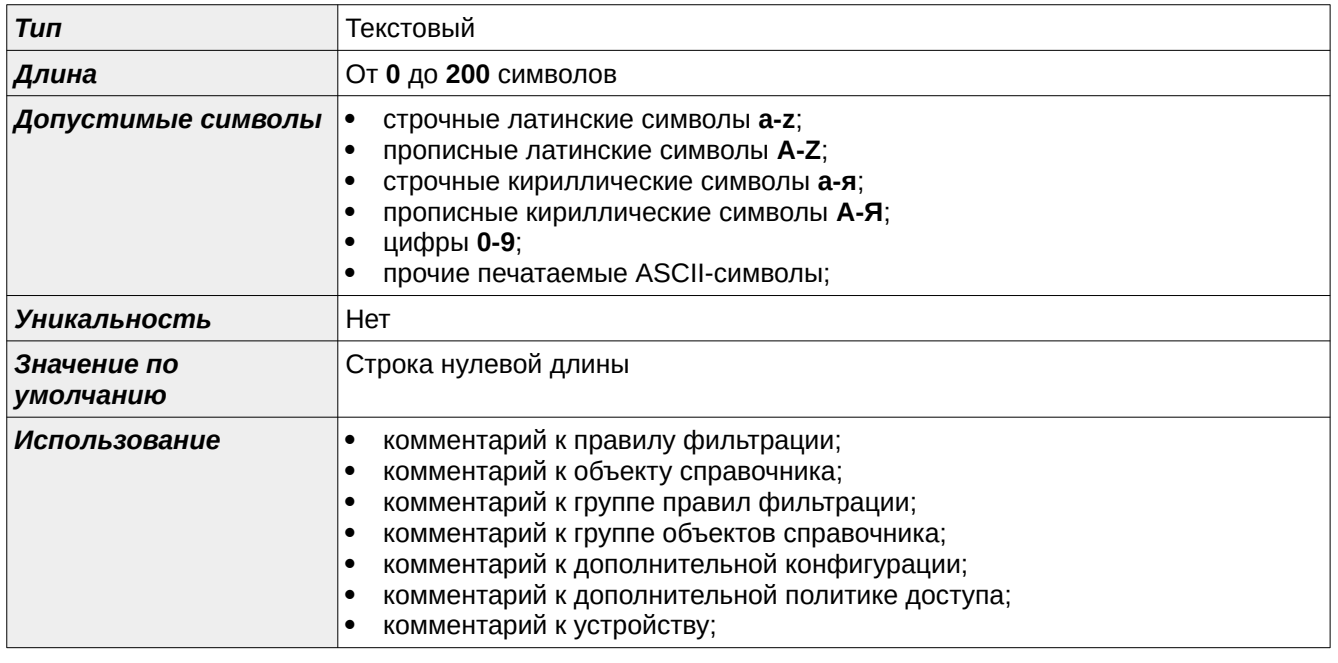

Имя именованной сущности из конфигурации или политики доступа МЭ ССПТ-4А1

должно отвечать требованиям, представленным в таблице [А.8](#page-425-0), стр. [426](#page-425-0).

#### <span id="page-425-0"></span>**Таблица А.8: Имя именованной сущности из конфигурации или политики доступа МЭ ССПТ-4А1**

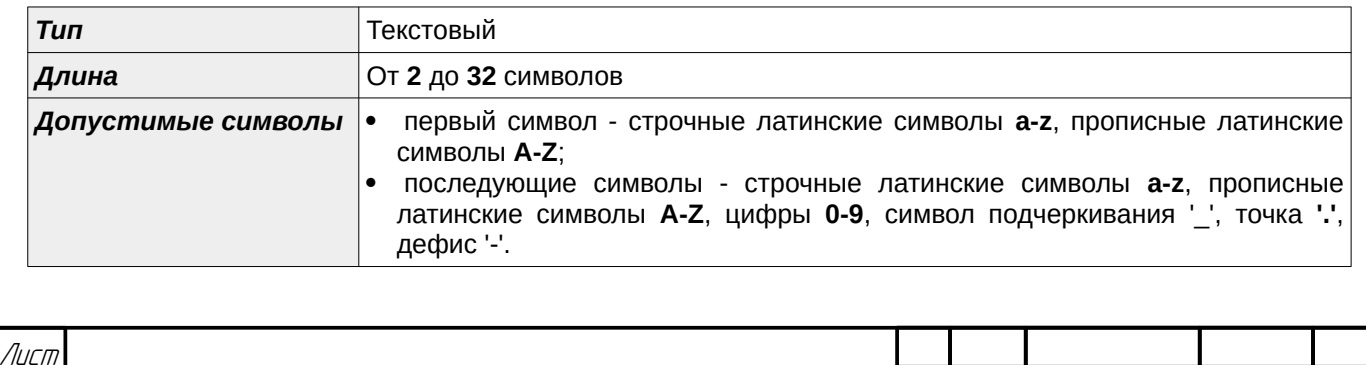

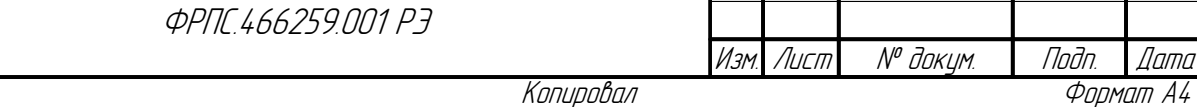

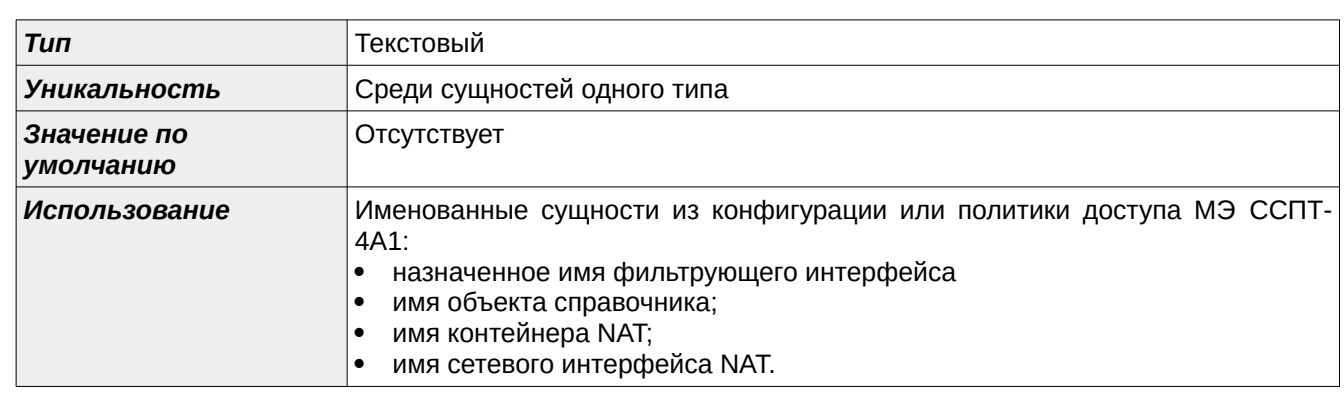

Полное доменное имя (FQDN) должно отвечать требованиям, представленным в таблице [А.9](#page-426-0), стр. [427.](#page-426-0)

#### <span id="page-426-0"></span>**Таблица А.9: Полное доменное имя (FQDN)**

Nodn. dama

Инв. № дубл.

Baam. VHB. Nº

Nodn. u dama

**VAHB.** Nº nodn.

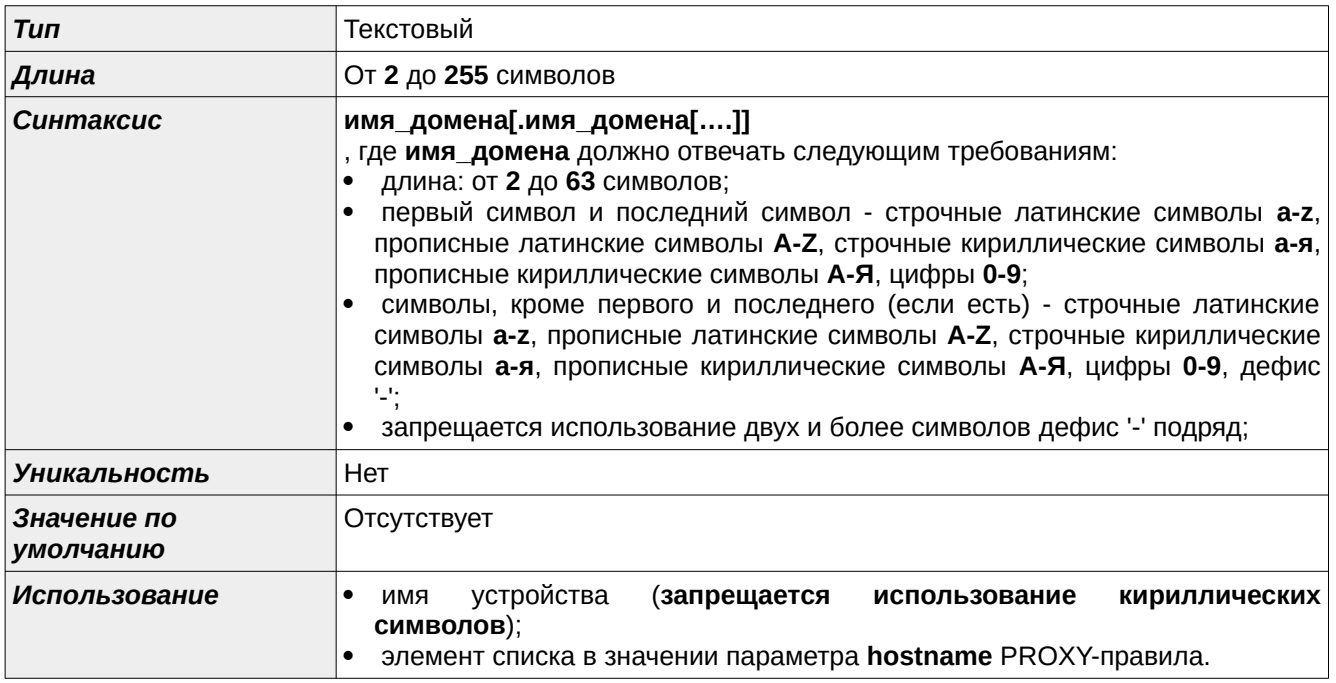

Путь на FTP-сервере для сохранения выгруженных журналов регистрации должен отвечать требованиям, представленным в таблице [А.10](#page-426-1), стр. [427.](#page-426-1)

<span id="page-426-1"></span>**Таблица А.10: Путь на FTP-сервере для сохранения выгруженных журналов регистрации**

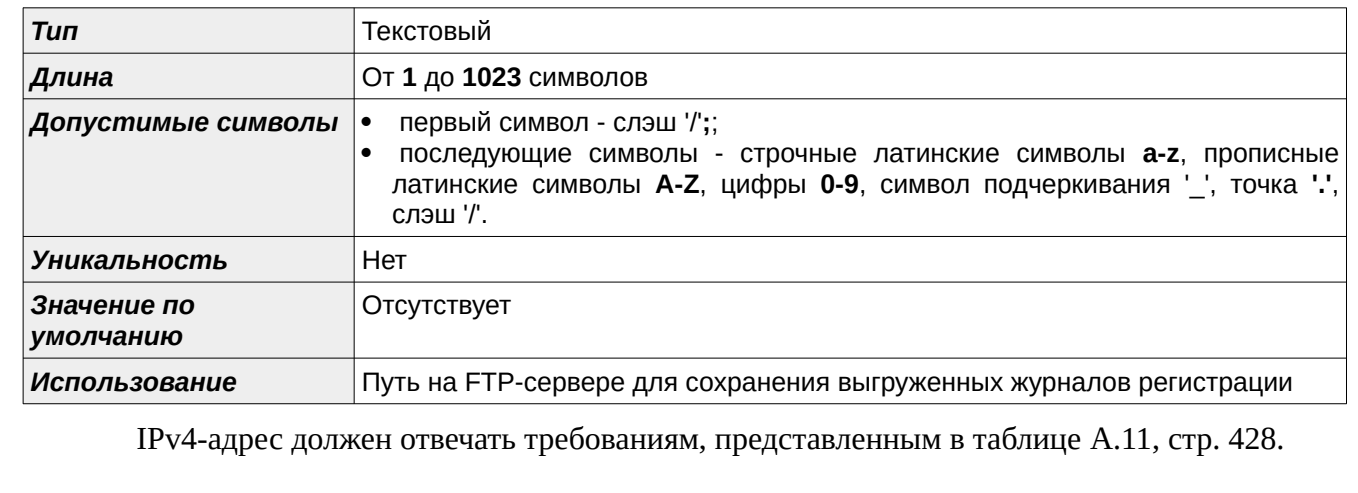

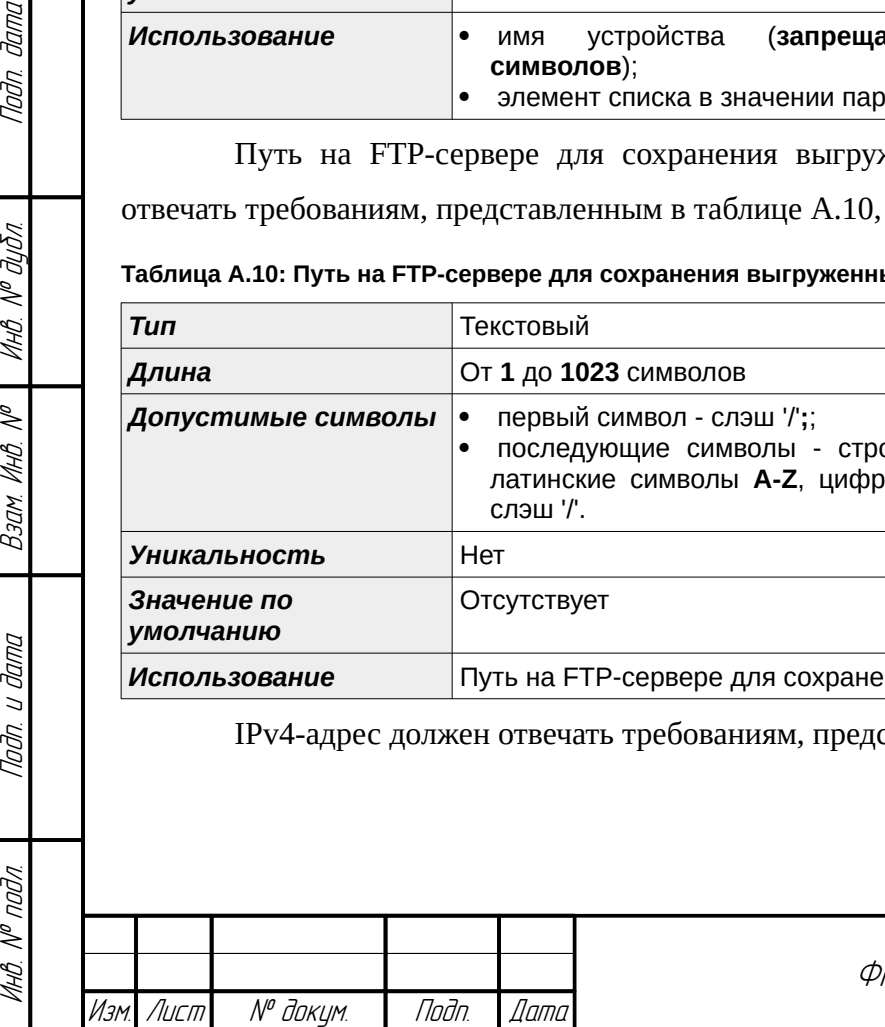

Копировал Технология Саветский формат А4

#### <span id="page-427-0"></span>**Таблица А.11: IPv4-адрес**

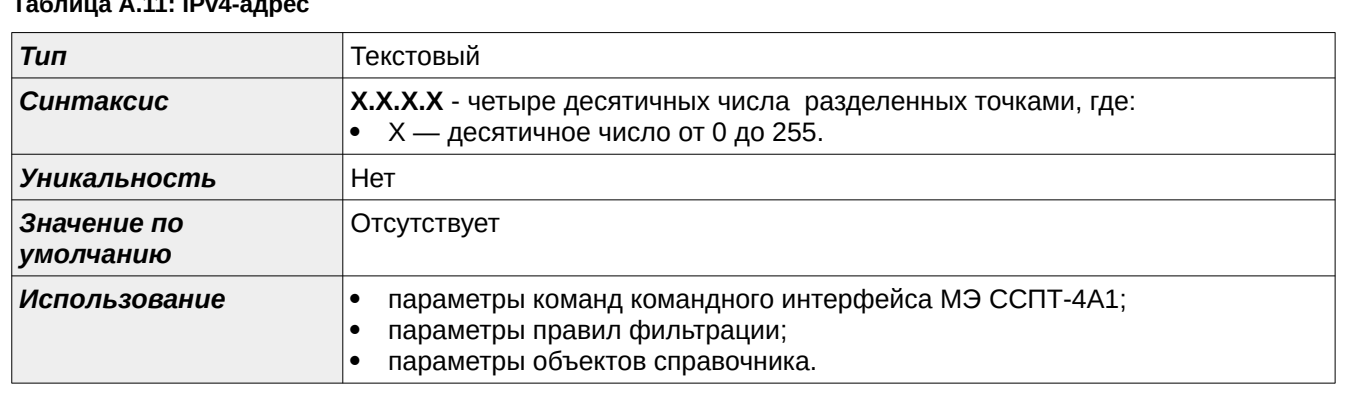

<span id="page-427-2"></span>IPv6-адрес должен отвечать требованиям, представленным в таблице [А.12,](#page-427-2) стр. [428.](#page-427-2)

#### **Таблица А.12: IPv6-адрес**

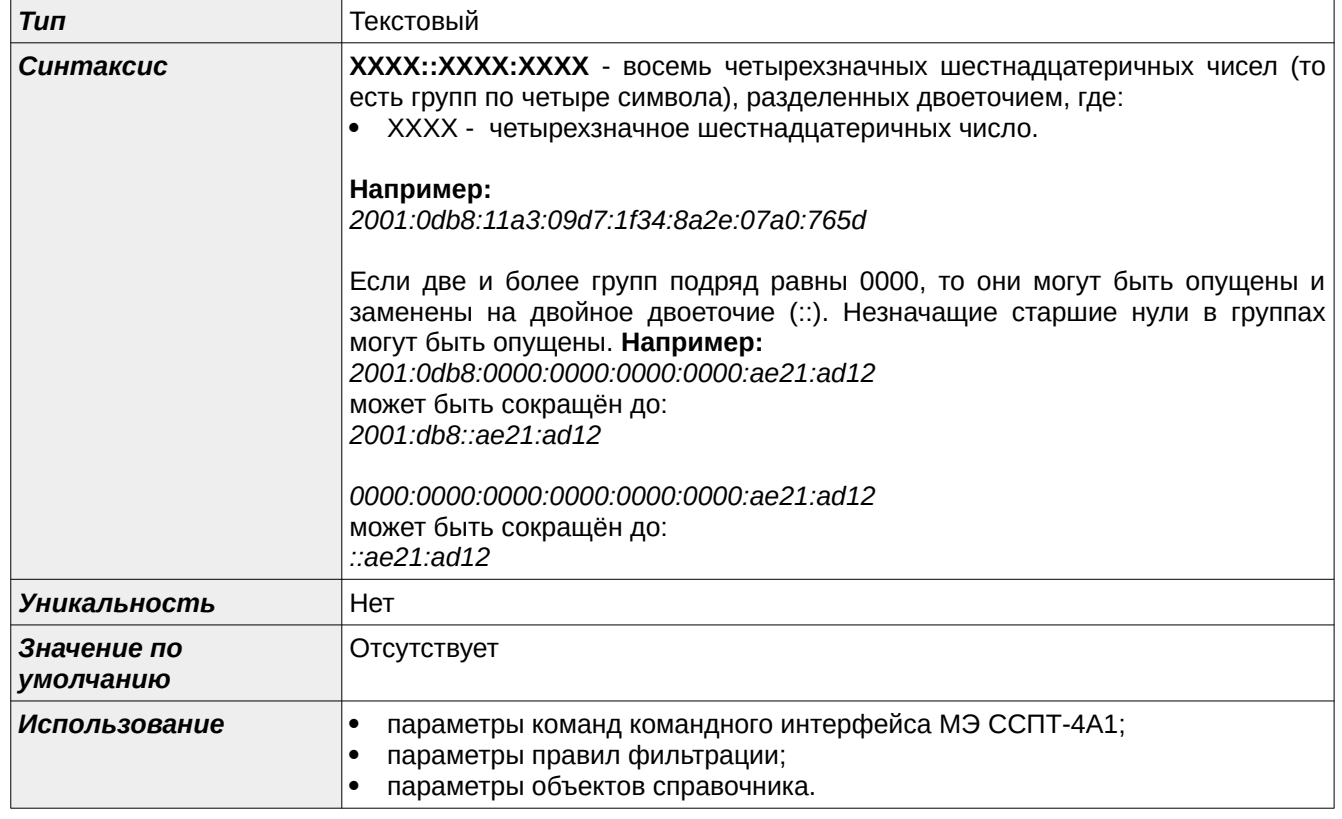

<span id="page-427-1"></span>MAC-адрес должен отвечать требованиям, представленным в таблице [А.13,](#page-427-1) стр. [428](#page-427-1).

#### **Таблица А.13: MAC-адрес**

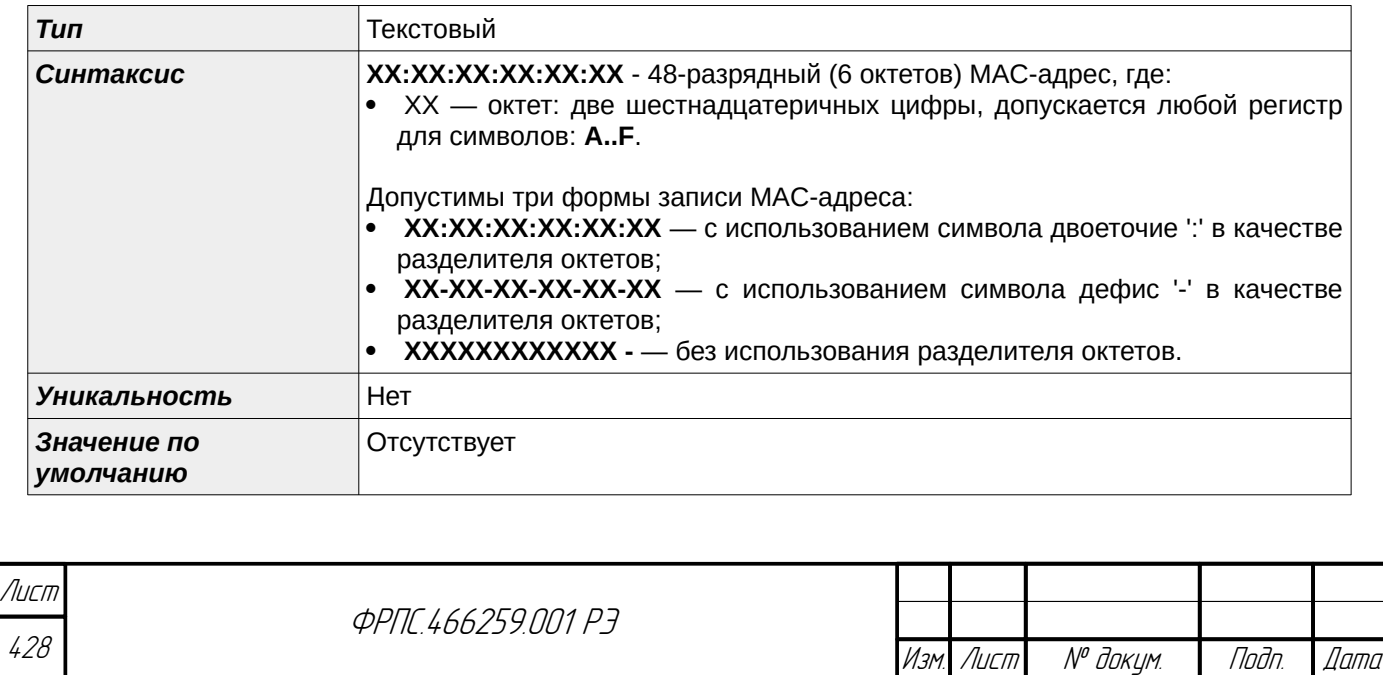

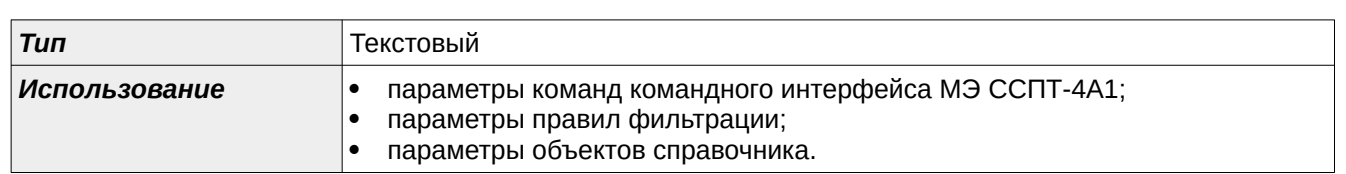

Шестнадцатеричный код должен отвечать требованиям, представленным в таблице [А.14,](#page-428-1) стр. [429](#page-428-1).

#### <span id="page-428-1"></span>**Таблица А.14: Шестнадцатеричный код**

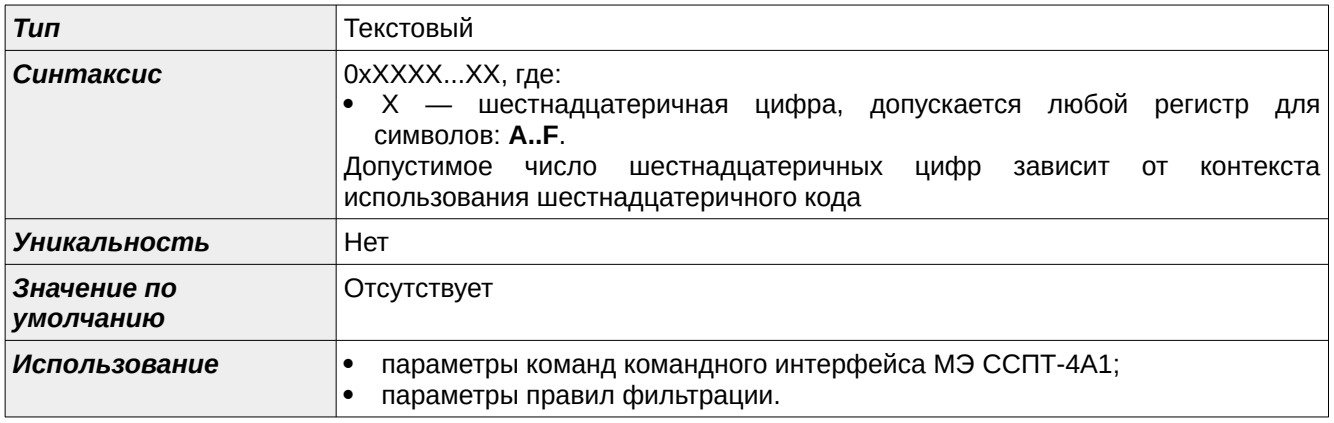

# А.2. Ограничения параметров конфигурации

В таблице [А.15,](#page-428-0) стр. [429](#page-428-0) приведены ограничения по всем численным параметрам конфигурации МЭ ССПТ-4А1.

#### <span id="page-428-0"></span>**Таблица А.15: Ограничения численных параметров конфигурации**

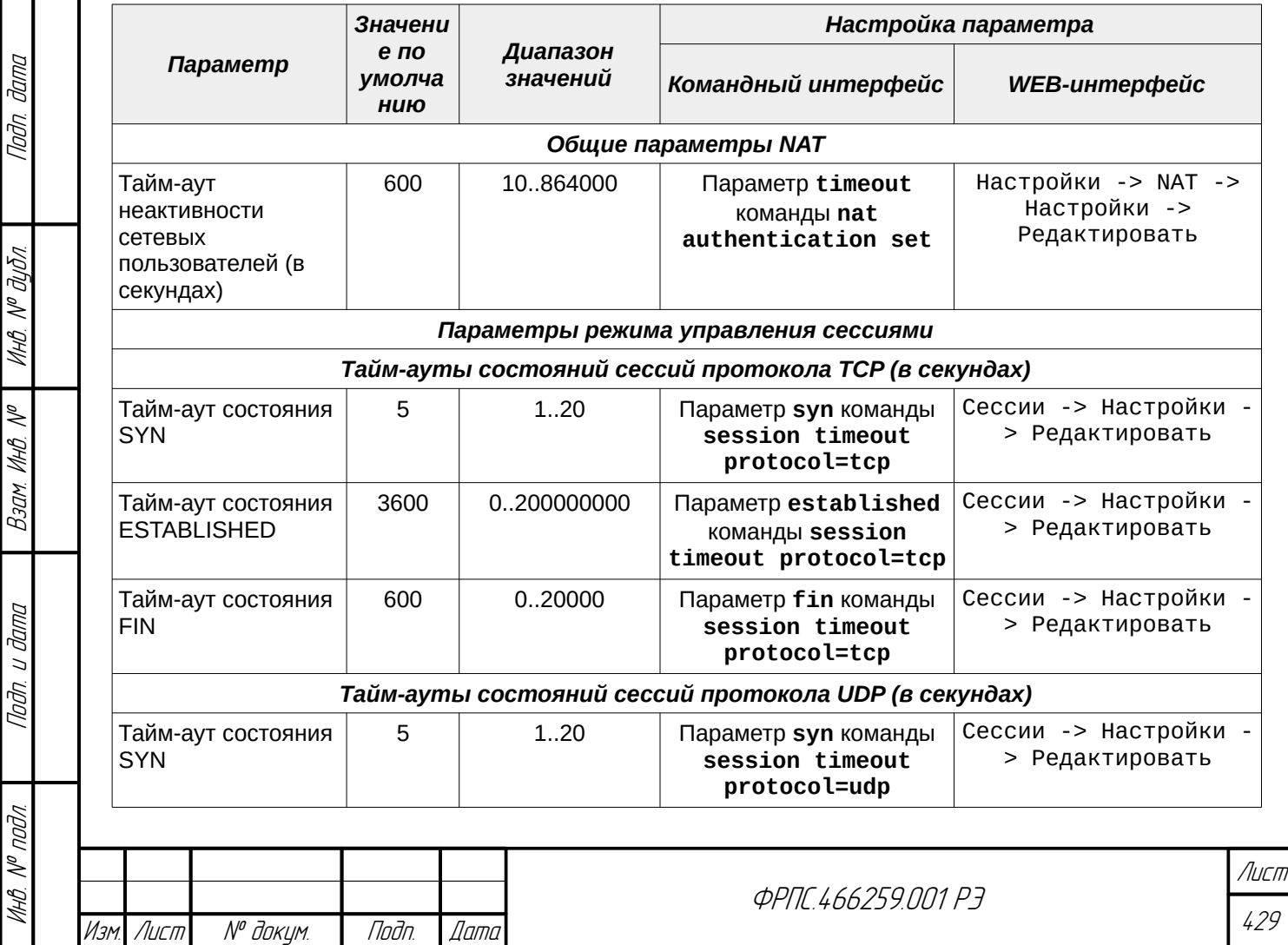

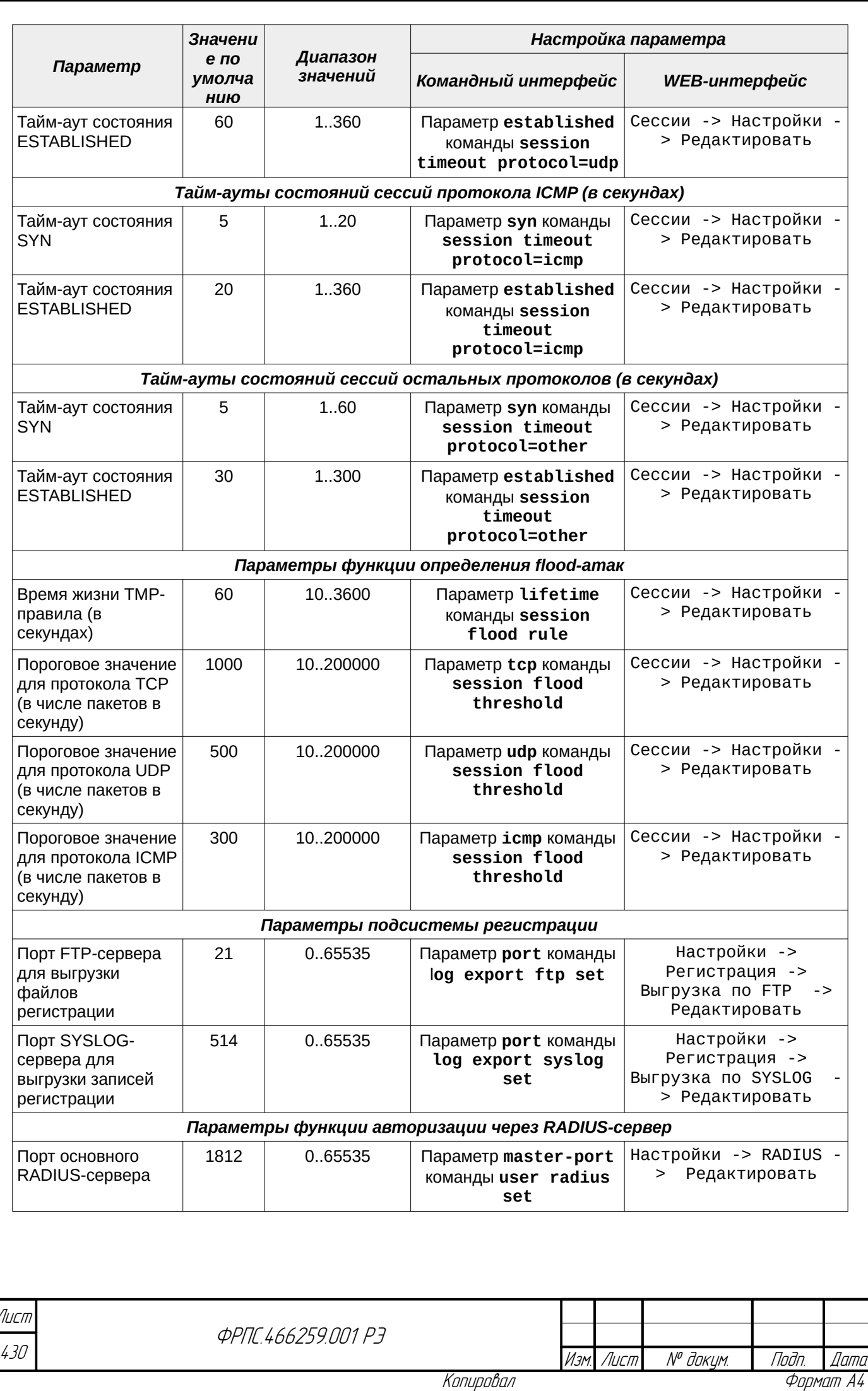

 $\overline{\phantom{a}}$ 

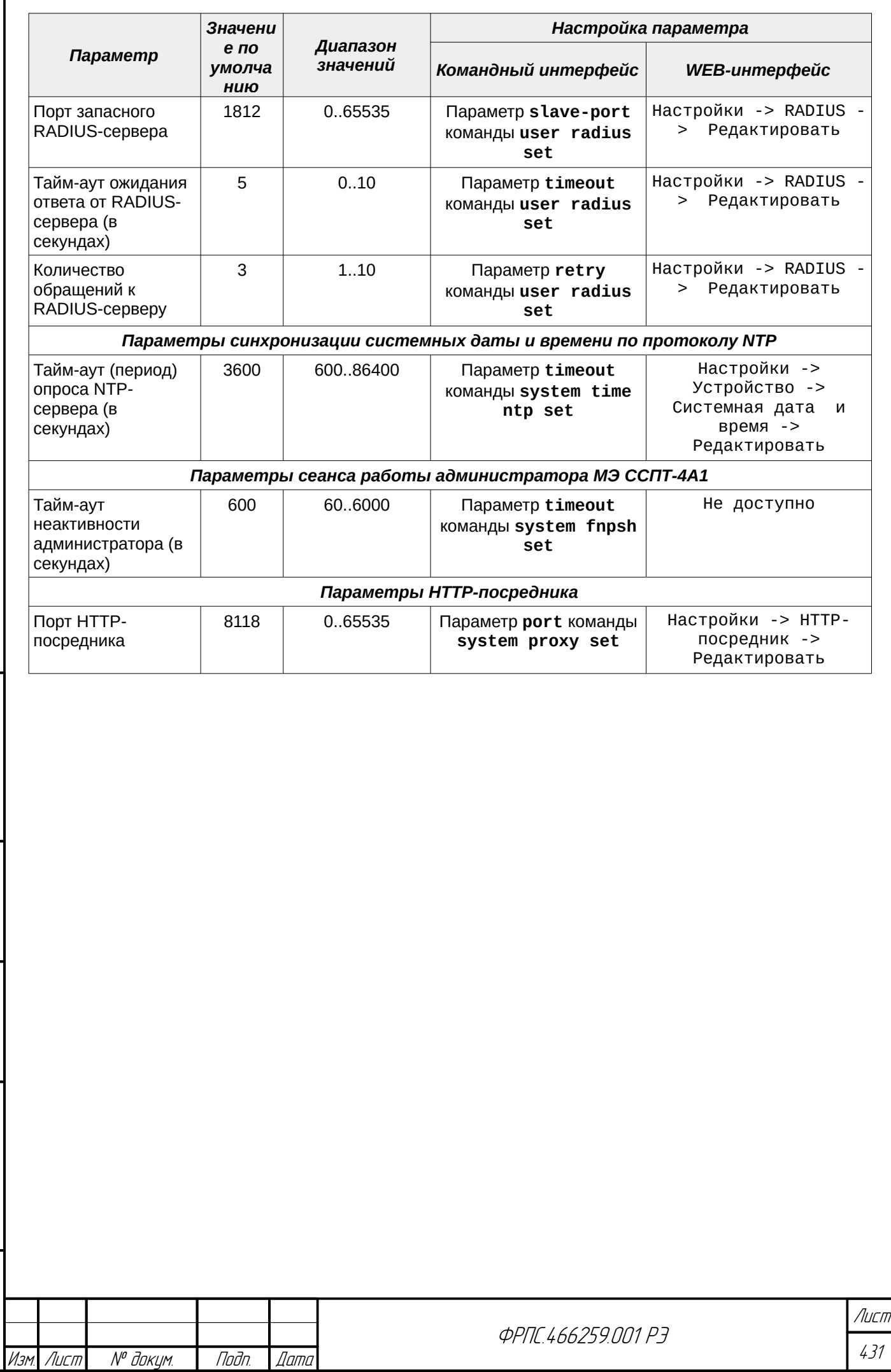

Инв. № подл. Подп. и дата Взам. Инв. № Инв. № дубл. Подп. дата

 $B3$ am. VHB. Nº

nogu ngawa

ИнВ. № подл.

noan aama

ИнВ. № дубл.

ſ

# Приложение Б. Перечень регистрируемых событий

Все регистрируемые события МЭ ССПТ-4А1 делятся на три категории:

- **информационные события** генерируются в ответ на успешное выполнение команд по настройке МЭ ССПТ-4А1, при успешных входе и выходе администратора, а также при работе системы фильтрации с резервированием;
- **предупреждения** генерируются различными подсистемами МЭ ССПТ-4А1 в ходе их работы (часть предупреждений, генерируемых пакетным фильтром, не регистрируются в журнале событий, но сохраняются в записи регистрации пакета и предоставляют информацию о причине удаления пакета);
- **ошибки** могут генерироваться только пакетным фильтром и подсистемой контроля целостности МЭ ССПТ-4А1 в случае выявленных ошибок (часть ошибок, генерируемых пакетным фильтром, не регистрируются в журнале событий, но сохраняются в записи регистрации пакета и предоставляют информацию о причине удаления пакета).

При просмотре журнала событий для события независимо от его категории выводится:

- дата и время регистрируемого события с учетом часового пояса;
- буквенное обозначение категории события;
- код и описание события.

#### Для **информационного события** помимо также выводится:

- идентификатор (имя) администратора МЭ ССПТ-4А1, действия которого привели к регистрации данного события;
- IP-адрес управляющего компьютера в случае удаленного сетевого администрирования;
- дополнительная информация о событии (например: имя добавленного правила фильтрации, новое значение параметра конфигурации): указывается для некоторых событий.

# Б.1. Информационные события МЭ ССПТ-4А1

Коды всех информационных событий МЭ ССПТ-4А1, их текстовая интерпретация и пояснения к некоторым из них представлены в таблице [Б.1](#page-431-0), стр. [432](#page-431-0).

#### <span id="page-431-0"></span>**Таблица Б.1: Информационные события МЭ ССПТ-4А1**

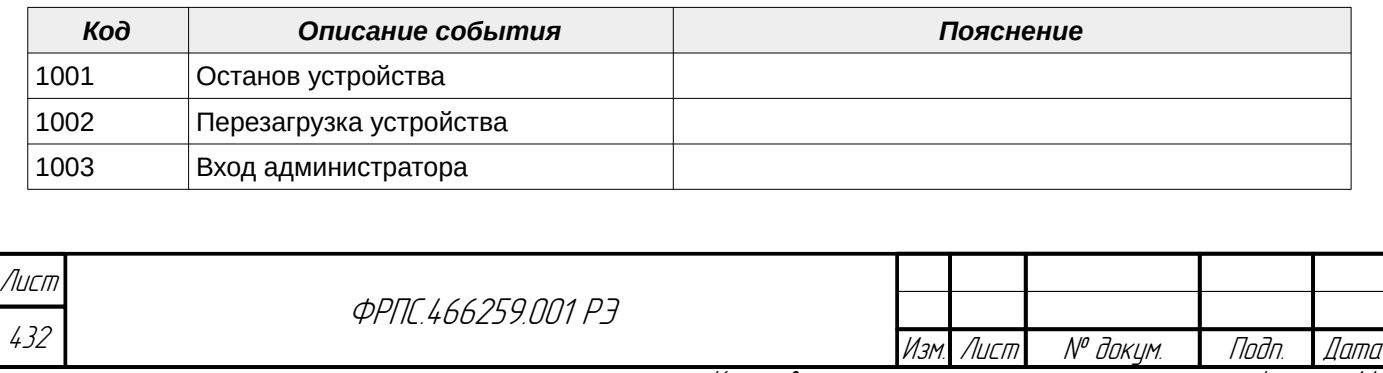
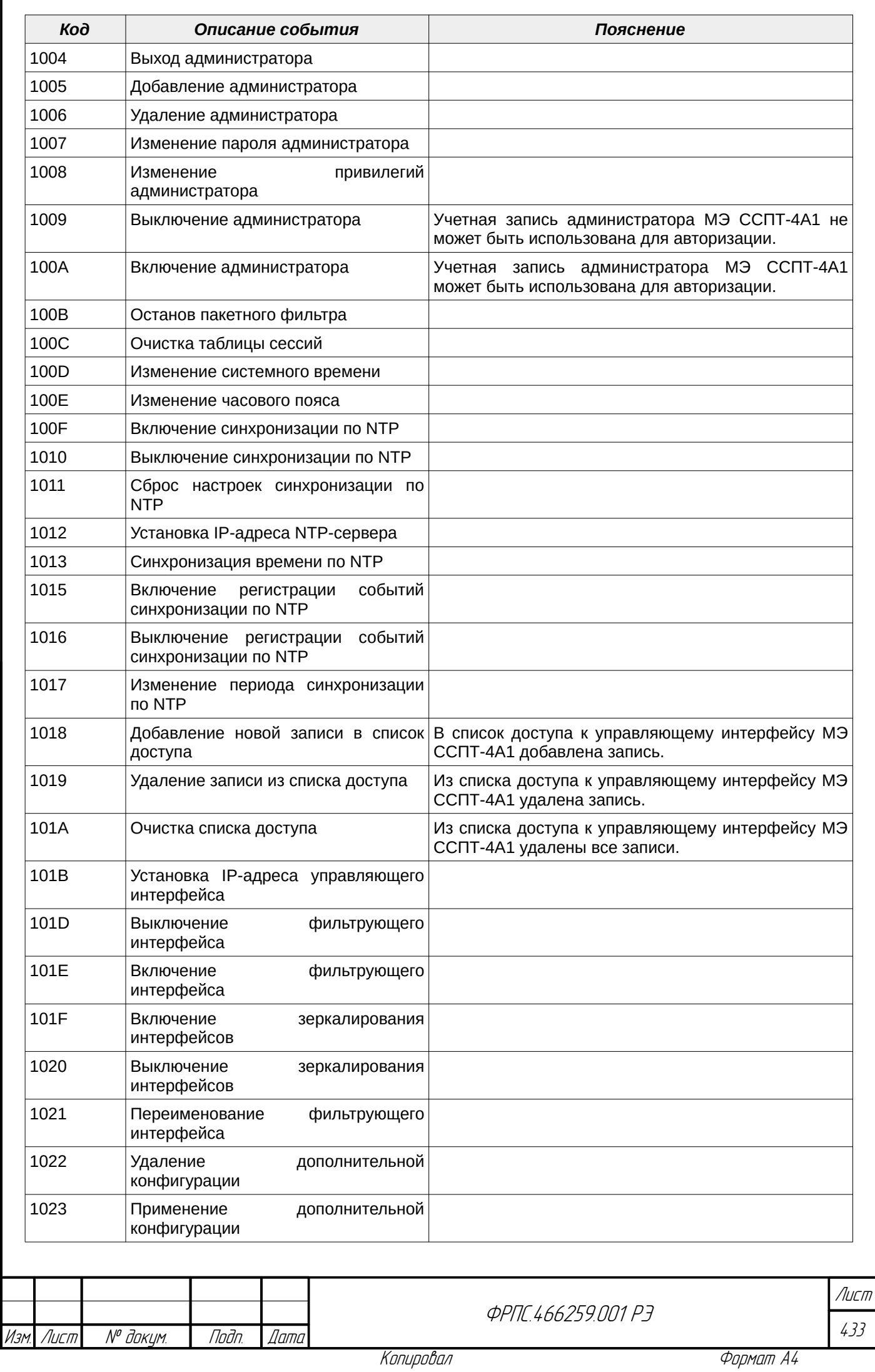

 $B3$ am. VHB. Nº

nogu ngawa

Инв. № подл.

**Than dama** 

ИнВ. № дубл.

Í

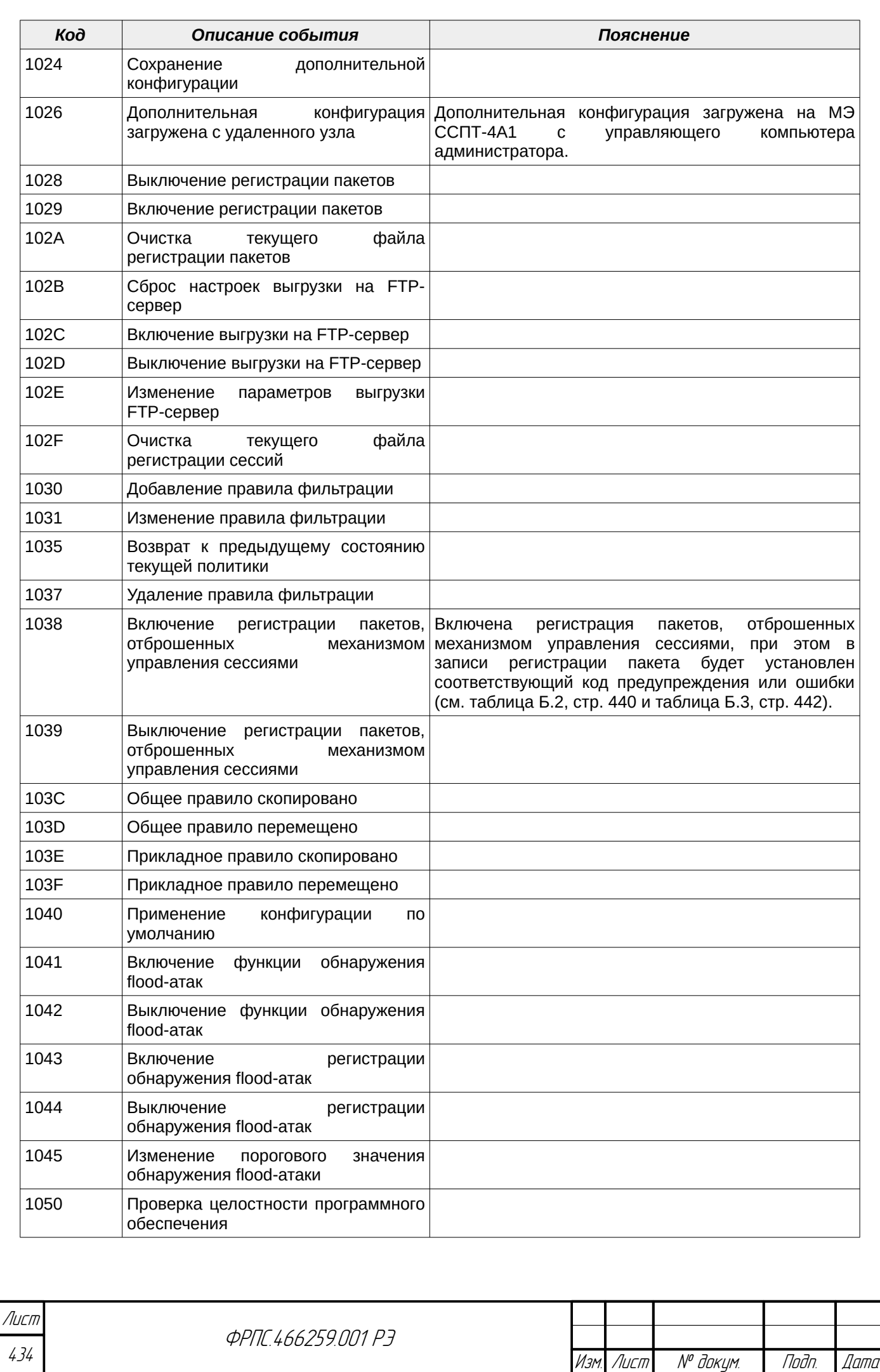

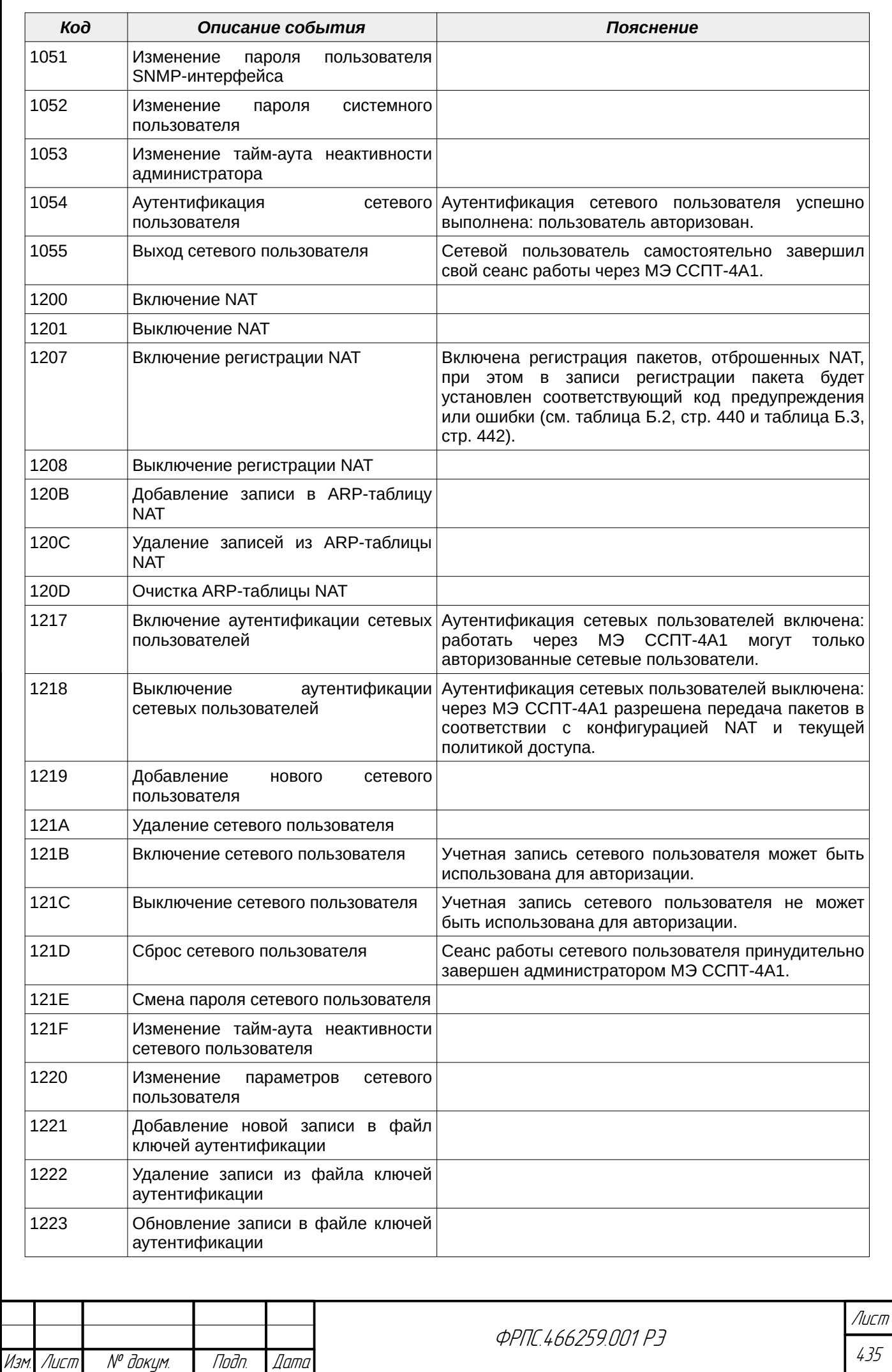

B3am. VHB. Nº

Nadn. u dama

**VAHB. Nº NOBN.** 

nadn. dama

ИНВ. № Фубл.

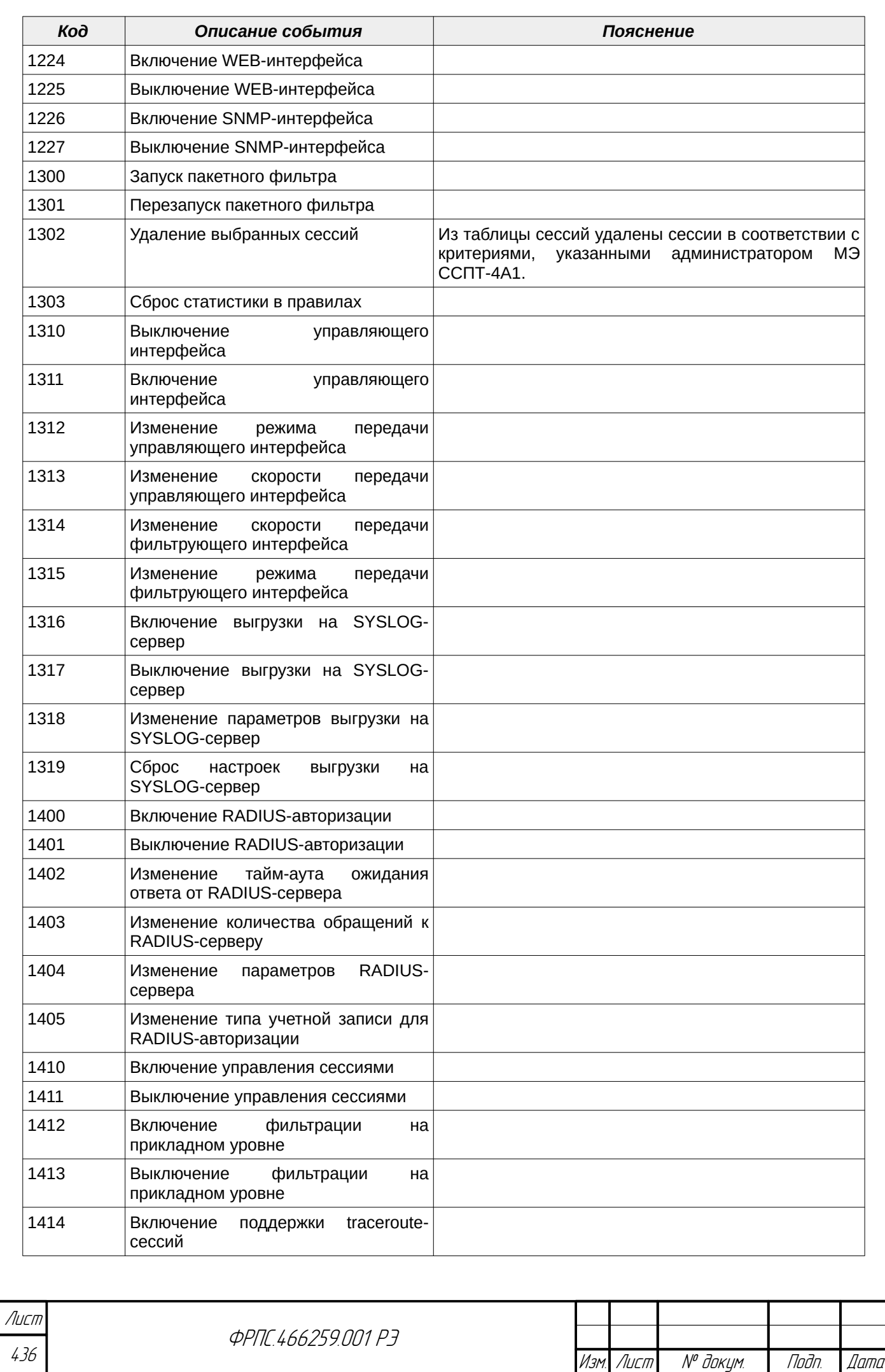

436

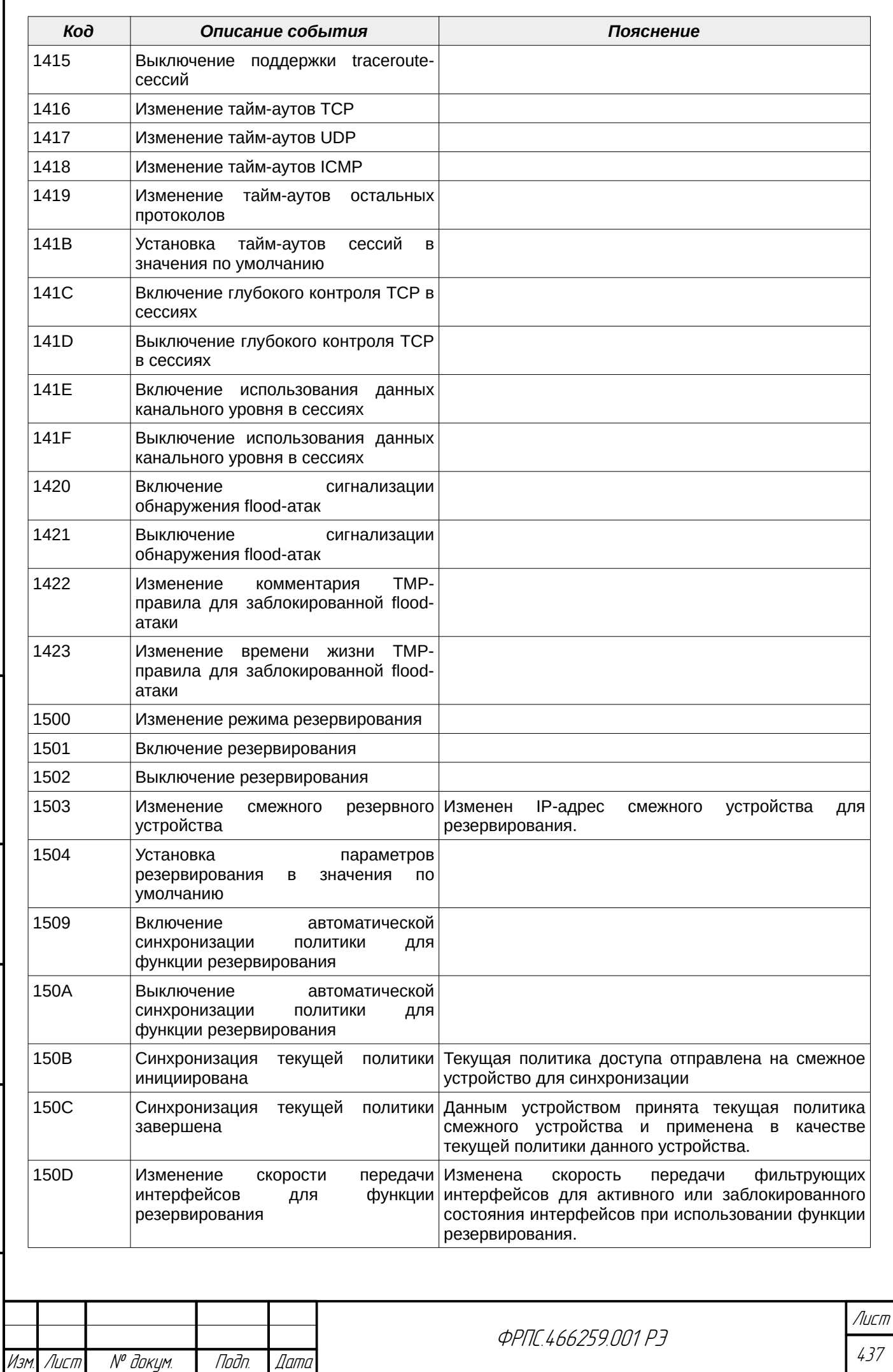

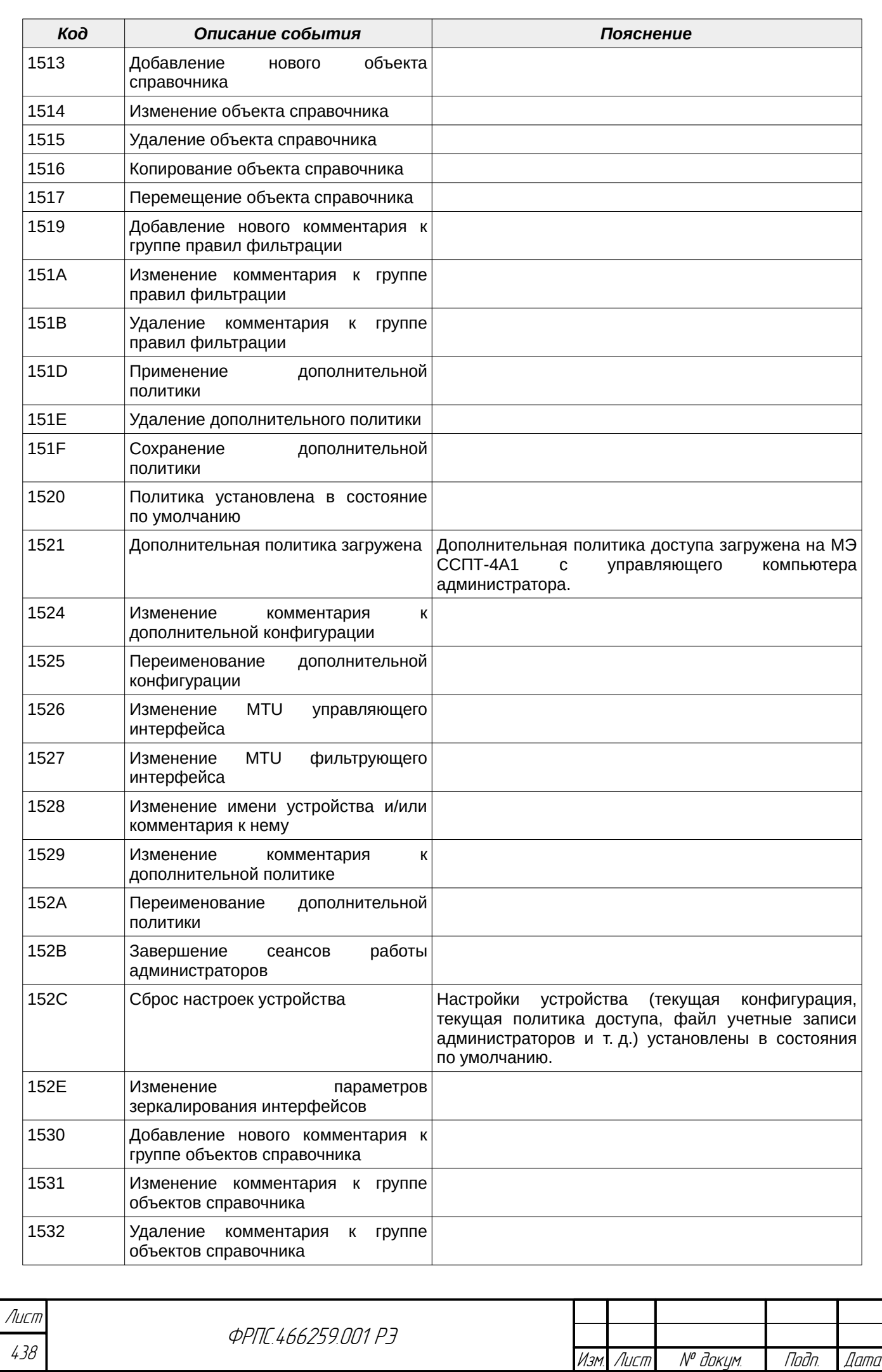

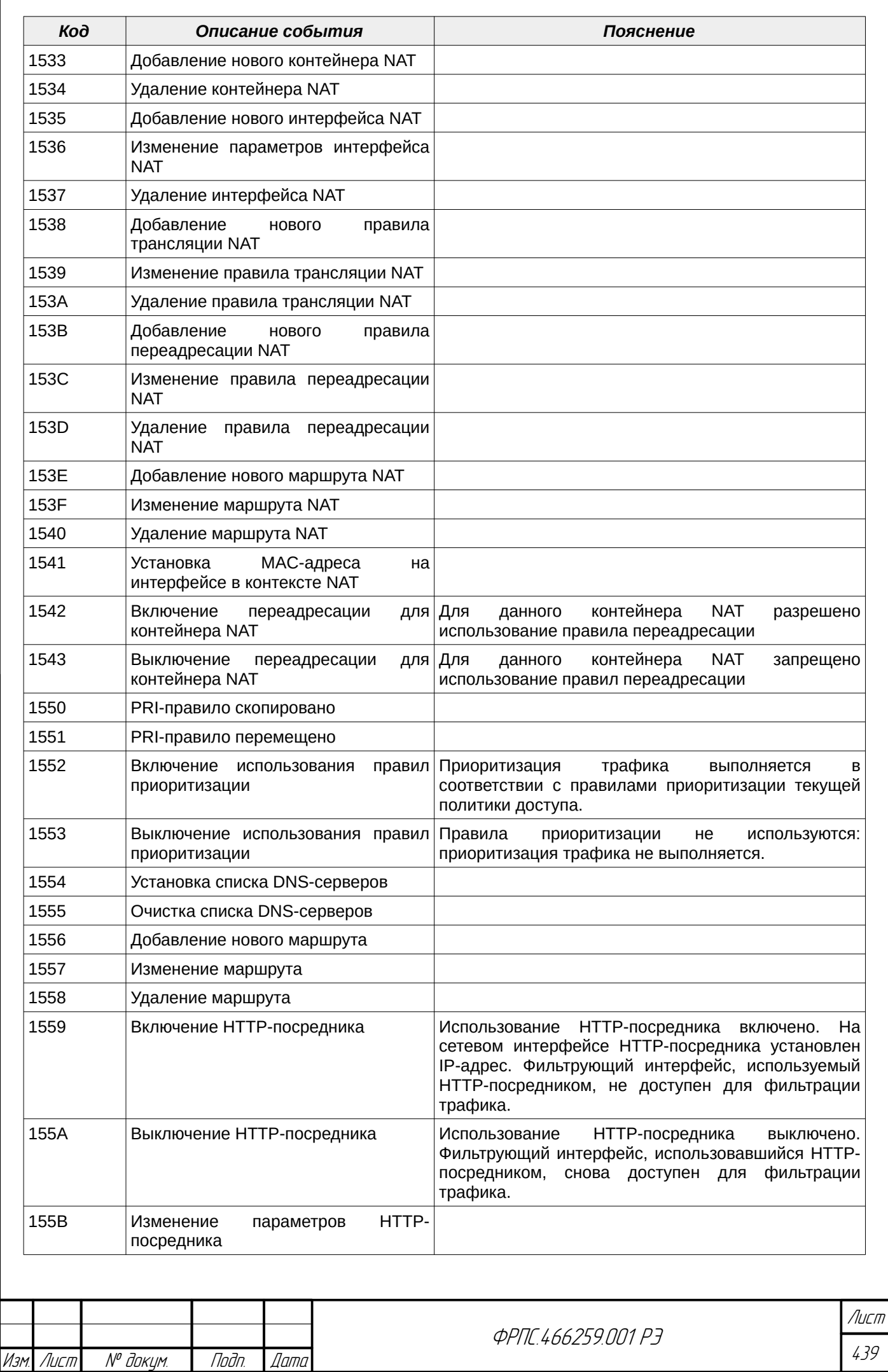

B3am. VHB. Nº

nogu ngawa

**VAHB. Nº nodn.** 

nogu gawa

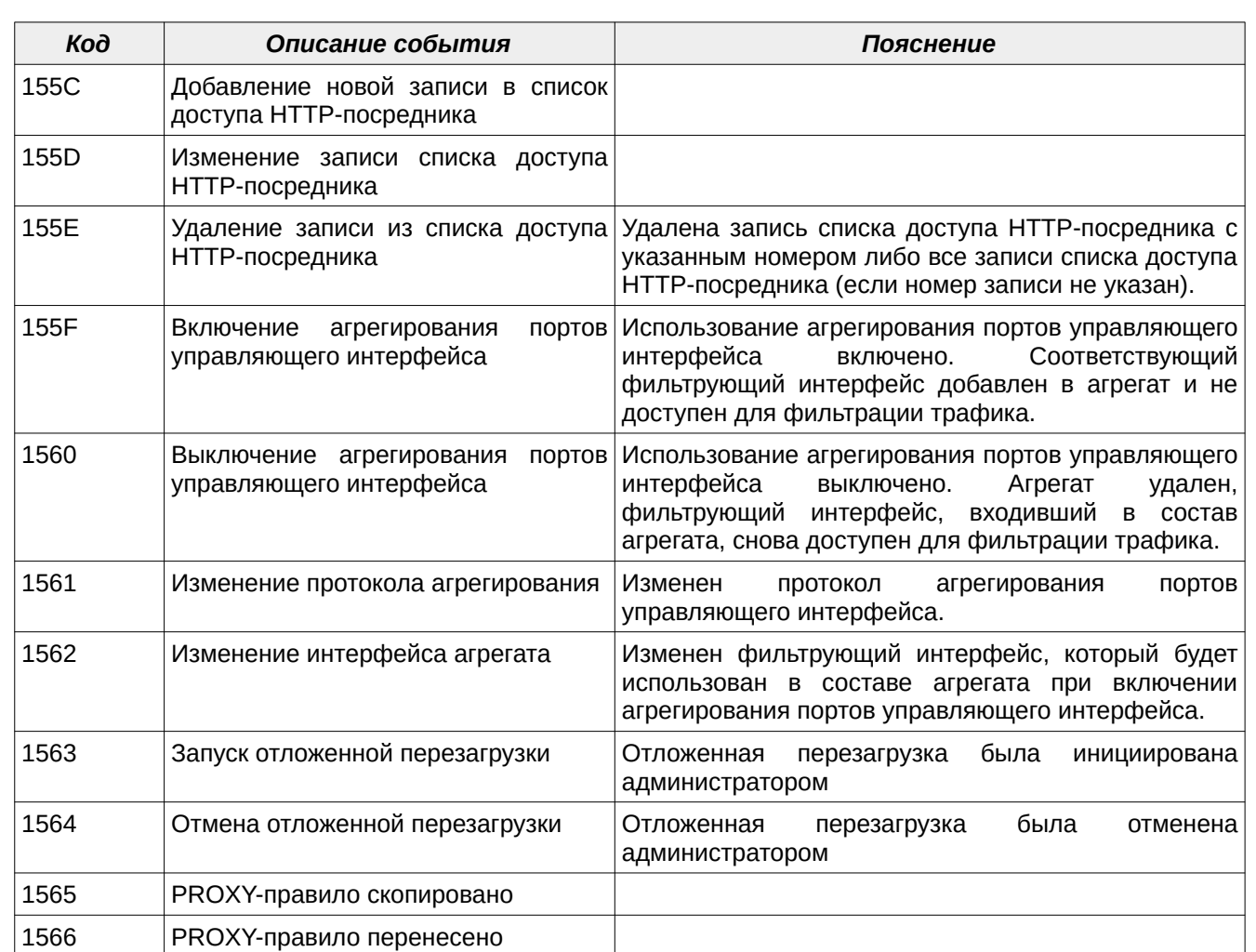

# Б.2. События категории предупреждений МЭ ССПТ-4А1

Коды всех событий категории предупреждений МЭ ССПТ-4А1, их текстовая интерпретация и пояснения к ним представлены в таблице [Б.2,](#page-439-0) стр. [440.](#page-439-0)

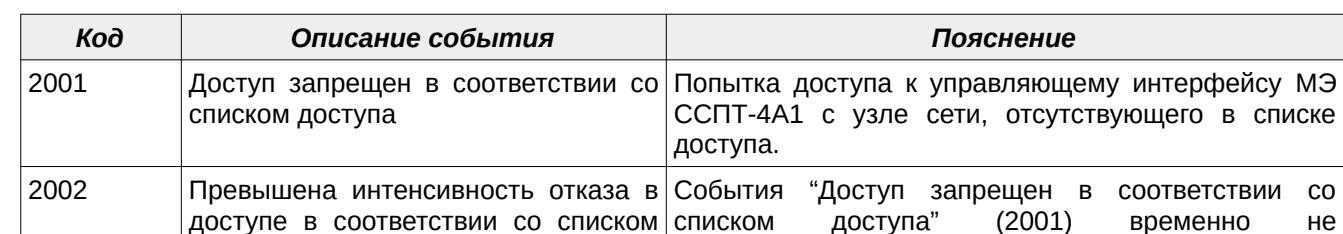

доступе в соответствии со списком

<span id="page-439-0"></span>**Таблица Б.2: События категории предупреждений МЭ ССПТ-4А1**

доступа

2003 Недостаточно привилегий выполнения операции

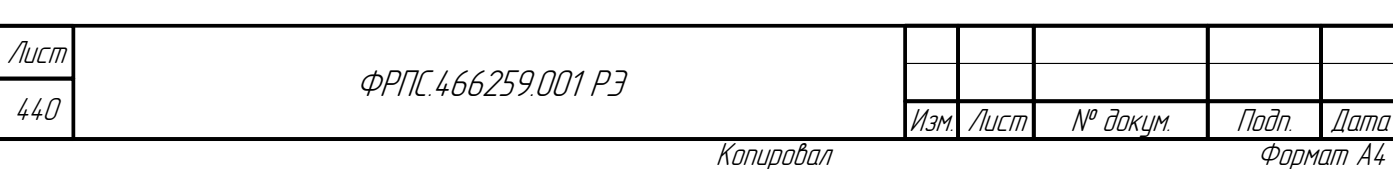

регистрацией.

привилегий.

интерфейсу МЭ

доступа" (2001) временно регистрируются в связи с их слишком частой

Администратор МЭ ССПТ-4А1 попытался выполнить операцию, для которой у него недостаточно

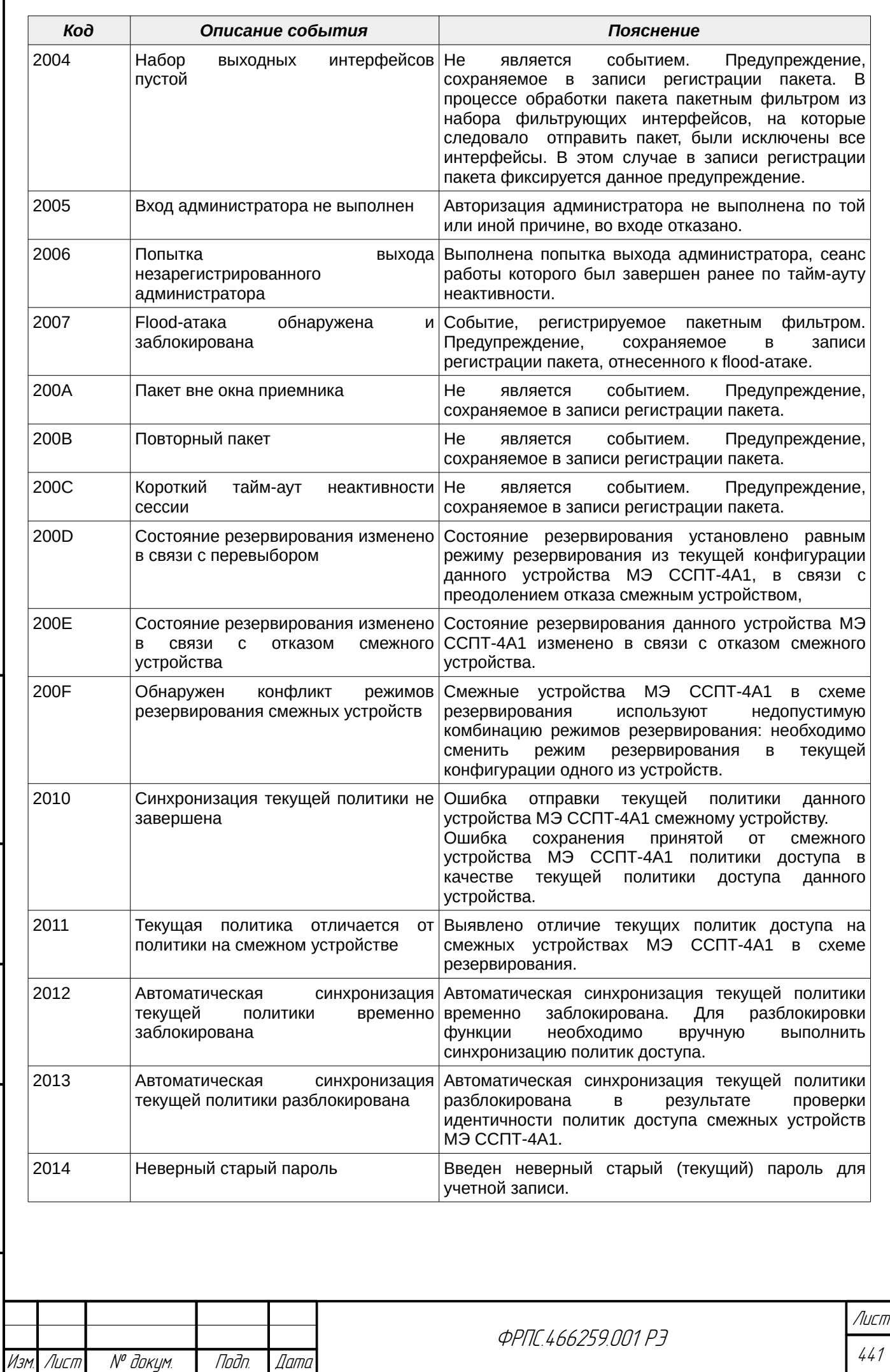

 $B3$ am. VHB. Nº

Modn. u dama

Инв. № подл.

nogu gawa

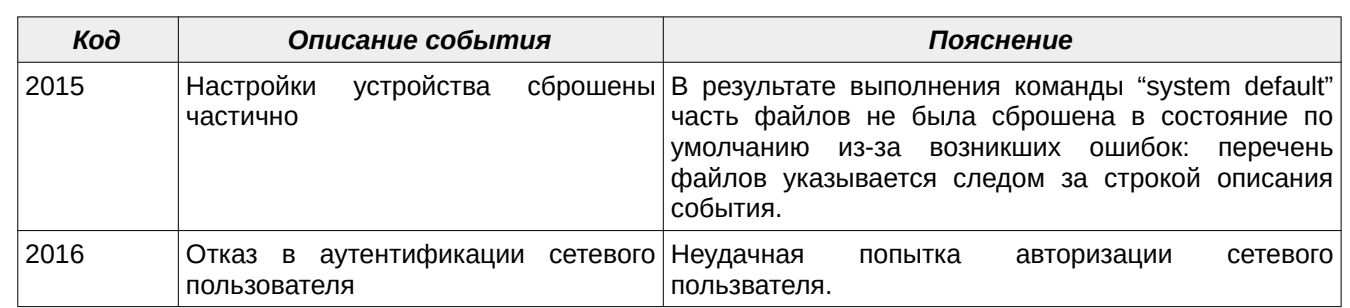

## Б.3. События категории ошибок МЭ ССПТ-4А1

Коды всех событий категории ошибок МЭ ССПТ-4А1, их текстовая интерпретация и пояснения к ним представлены в таблице [Б.3](#page-441-0), стр. [442.](#page-441-0)

#### <span id="page-441-0"></span>**Таблица Б.3: События категории ошибок МЭ ССПТ-4А1**

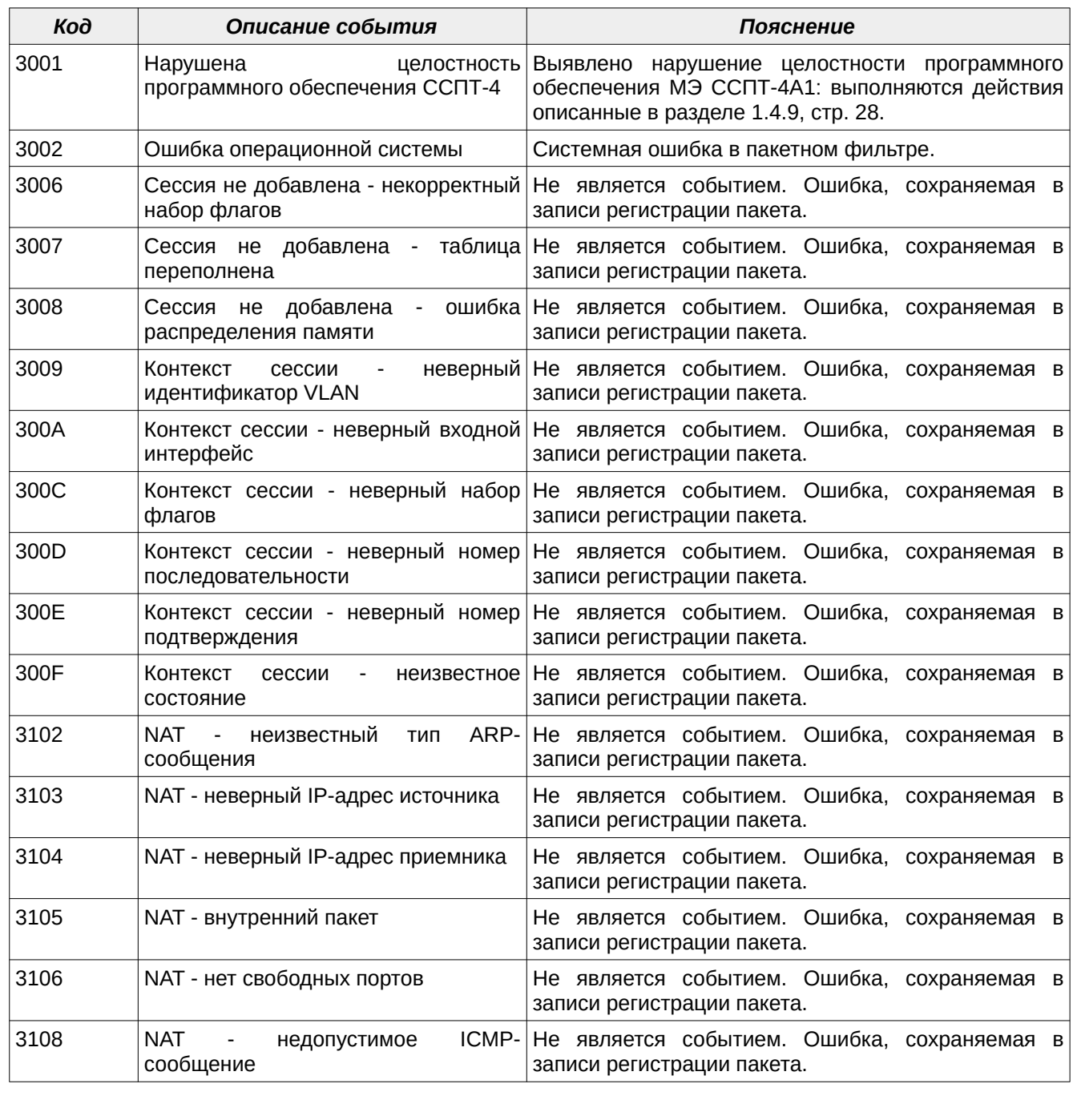

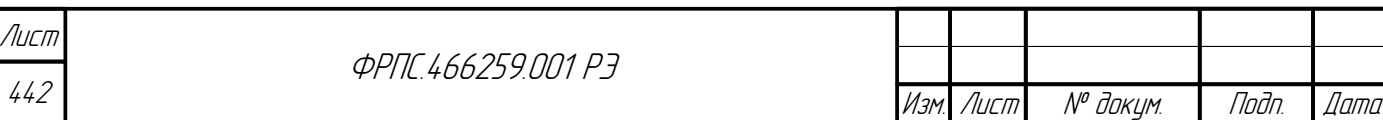

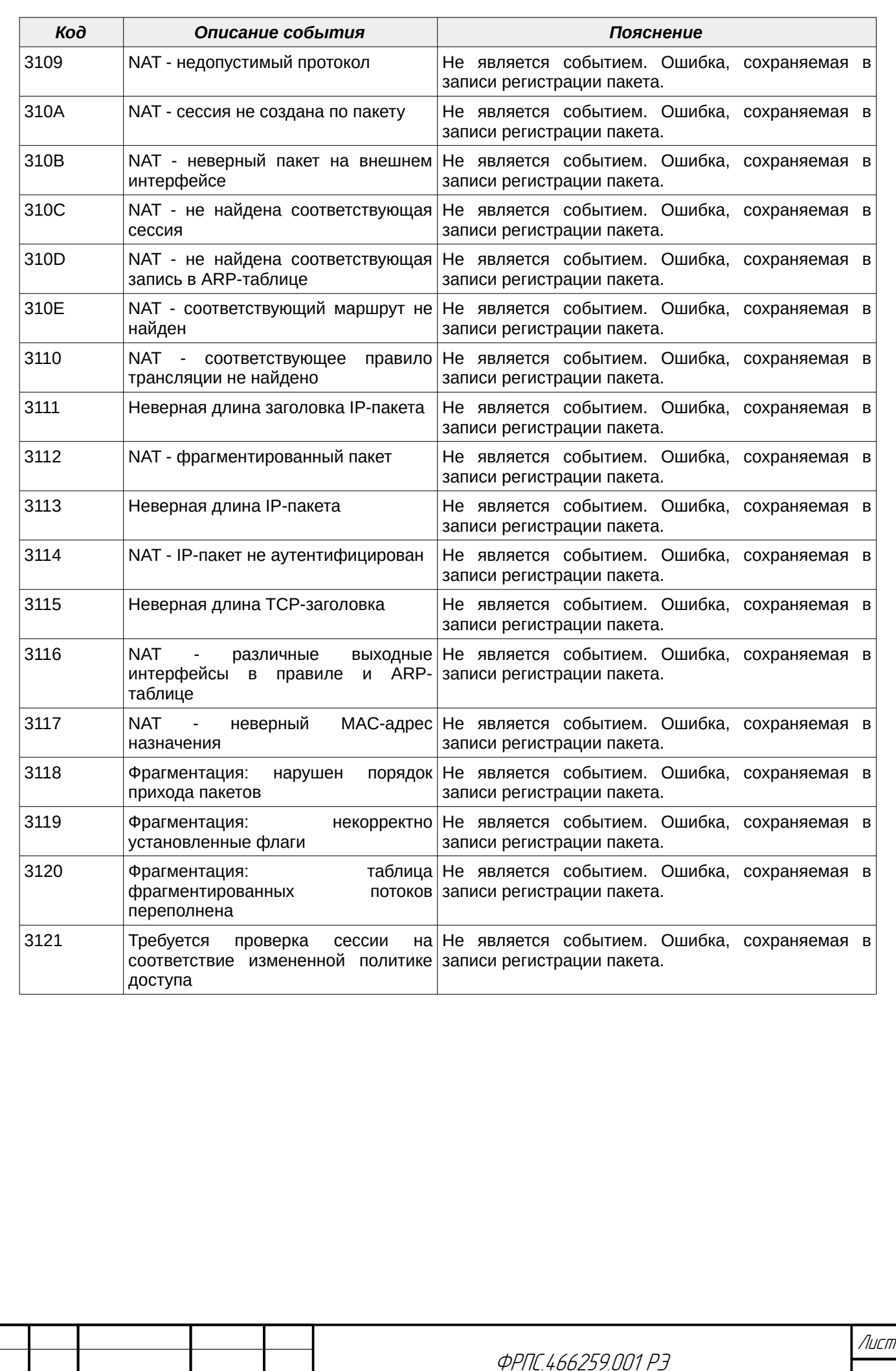

 $B3$ am. VHB. Nº

nogu ngawa

**VAHB. Nº nodn.** 

nadn. dama

ИнВ. № Фубл.

Изм. Лист № докум. Подп. Дата

443

# Приложение В. Перечень диагностических сообщений ПО МЭ ССПТ-4А1

### В.1. Формат диагностических сообщений ПО МЭ ССПТ-4А1

Формализованные диагностические сообщения ПО МЭ ССПТ-4А1 имеют следующий формат:

<ПРЕФИКС\_ПОДСИСТЕМЫ>-{E|W|I}-XXX.YY.ZZZZ-<текст\_сообщения>[ (<системная\_ошибка>)] где:

- <ПРЕФИКС\_ПОДСИСТЕМЫ> идентификатор подсистемы, от которой получено сообщение:
	- FNPAPI сообщения библиотеки сервисных функций ПО МЭ ССПТ-4А1;
	- FNPSH сообщения командного интерпретатора МЭ ССПТ-4А1;
	- FNPSHD сообщения командного сервера МЭ ССПТ-4А1;
- {E|W|I} класс (категория) сообщения:
	- $\boldsymbol{\nu}$  Е сообщение об ошибке;
	- $\vee$  W предупреждающее сообщение;
	- I информационное сообщение;
- XXX.YY.ZZZZ составной код сообщения (XXX, YY, ZZZZ шестнадцатеричные числа):
	- XXX код продукта. Для ПО МЭ ССПТ-4А1 код продукта 007;
	- YY код подсистемы ПО МЭ ССПТ-4А1:
		- 01 библиотека сервисных функций ПО МЭ ССПТ-4А1;
		- 02 командный интерпретатор МЭ ССПТ-4А1;
		- 03 командный сервер МЭ ССПТ-4А1;
	- ZZZZ код диагностического сообщения данной подсистемы ПО МЭ ССПТ-4А1:
		- 1ZZZ диапазон кодов для сообщений об ошибках;
		- 2ZZZ диапазон кодов для предупреждающих сообщений;
		- 3ZZZ диапазон кодов для информационных сообщений;
- <текст\_сообщения> текстовая интерпретация кода диагностического сообщения. Текст сообщения выводится на русском языке в кодировке UTF-8;
- <системная\_ошибка> необязательное сообщение, включаемое в строку диагностического сообщения, если при выполнении команды произошла системная ошибка. Сообщения о системных ошибках являются стандартными для УОС МЭ ССПТ-4А1.

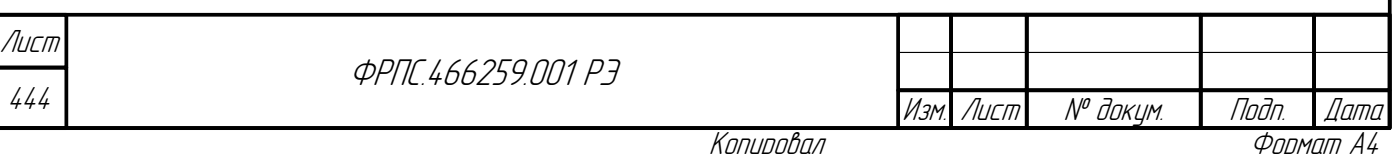

Диагностические сообщения класса **информационных сообщений командного интерпретатора** МЭ ССПТ-4А1 выводятся в качестве подтверждения успешного выполнения команд по изменению параметров конфигурации МЭ ССПТ-4А1, команд по изменению политик доступа и т. д.

Диагностические сообщения класса **предупреждающих сообщений командного интерпретатора** МЭ ССПТ-4А1 выводятся в том случае, если команда не может быть выполнена по каким-либо причинам, не относящимся к ошибкам выполнения команд (например: недопустимые привилегии администратора для выполнения команд, отсутствие данных, вывод которых ожидается по команде и т. д.).

Диагностические сообщения класса **сообщений об ошибках командного интерпретатора** МЭ ССПТ-4А1 выводятся в случае ошибок выполнения команд (например: некорректный формат параметра команды, отсутствие обязательного параметра команды, отсутствие правила фильтрации, объекта справочника, на который ссылается команда).

Диагностические сообщения **библиотеки сервисных функций** ПО МЭ ССПТ-4А1 могут к одному из двух классов:

- **сообщения об ошибках**: выводятся в случае ошибок, выявленных при выполнении функций библиотеки при разборе политик доступа, конфигураций, выполнении команд и т.д.;
- **предупреждающие сообщения**: выводятся при положительных результатах проверок того, что подсистема уже включена (запущена), либо уже выключен (не запущена).

Диагностические сообщения **командного сервера** МЭ ССПТ-4А1 имеют единственный класс - класс **сообщений об ошибках** и выводятся в **журнал регистрации системных сообщений**, в случае ошибок, возникающих в ходе работы данной подсистемы (например при использовании средств удаленного администрирования и мониторинга МЭ ССПТ-4А1, таких как WEB-интерфейс, SNMP-интерфейс).

#### В.2. Диагностические сообщения библиотеки сервисных функций ПО МЭ ССПТ-4А1

#### В.2.1. Сообщения об ошибках

Коды всех сообщений об ошибках библиотеки сервисных функций ПО МЭ ССПТ-4А1, их текстовая интерпретация и описание представлены в таблице [В.1](#page-445-0).

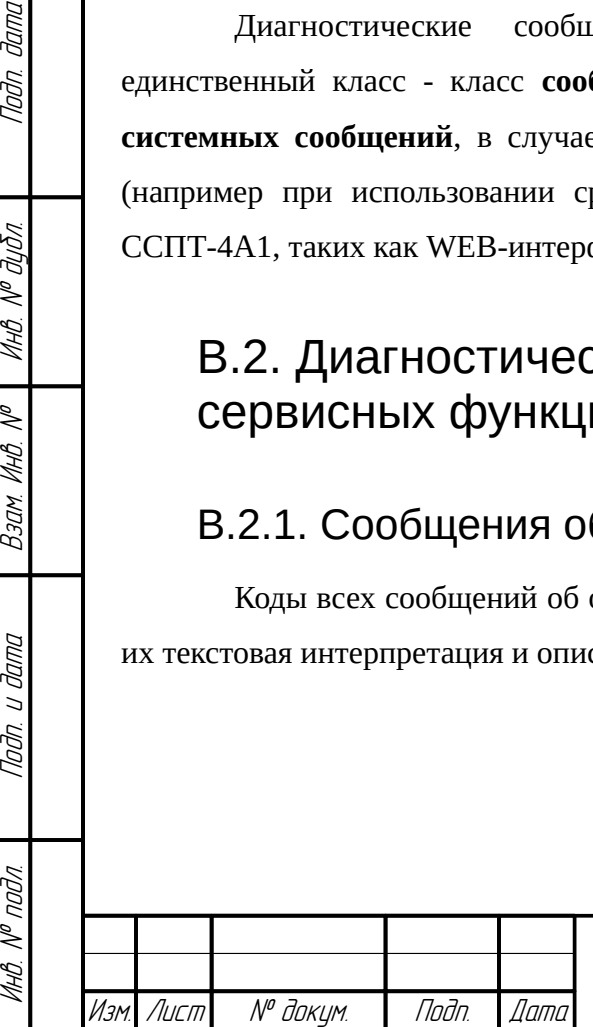

**Jama** 

nogu

**VHB. Nº DUBR** 

MHB. Nº

Взам.

Nodn. u dama

voov  $\mathscr{S}$ 

**ФРПГ 466259 ПЛ1 РЭ** 

445 Лист

<span id="page-445-0"></span>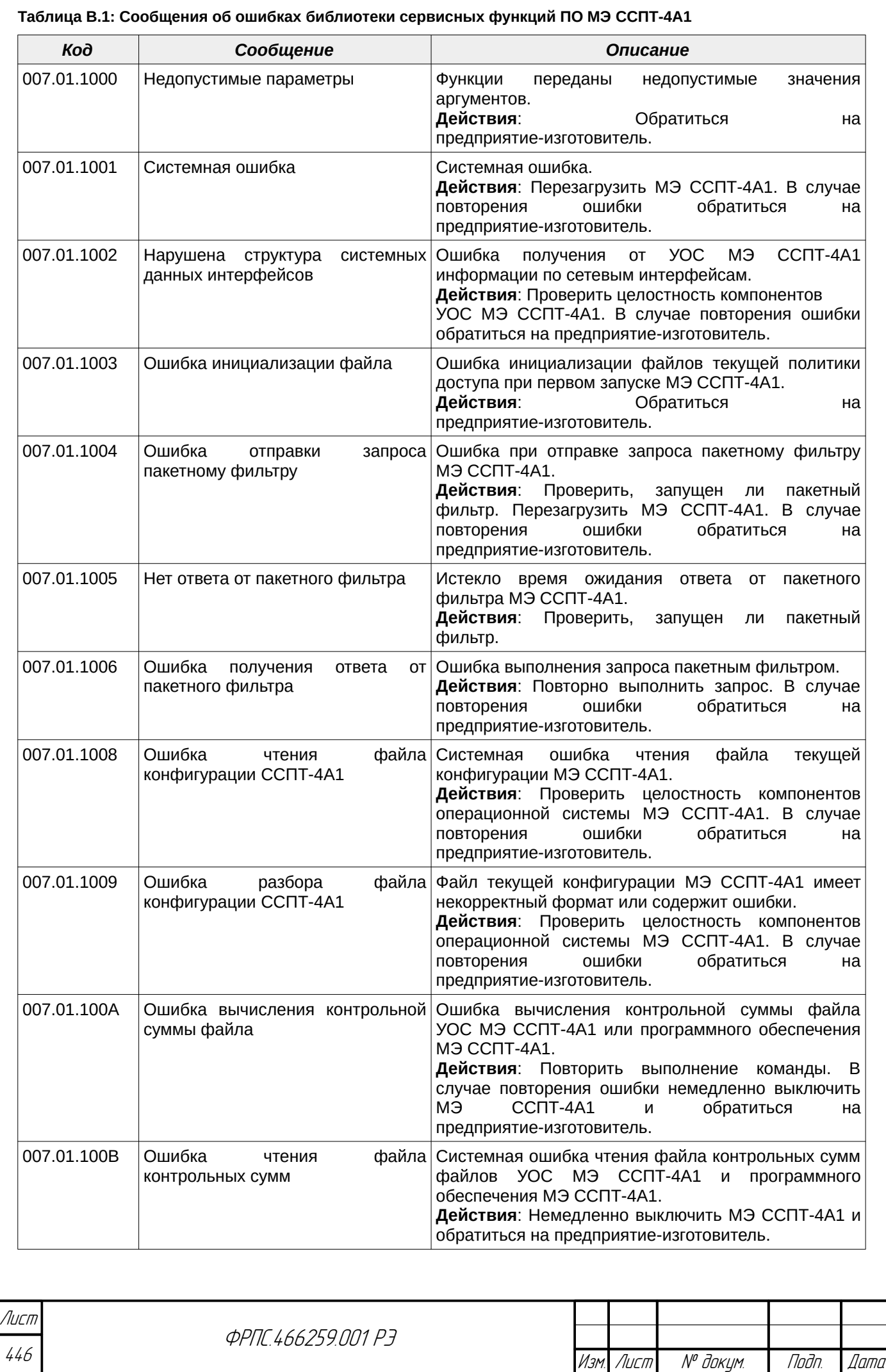

Копировал Формат А4

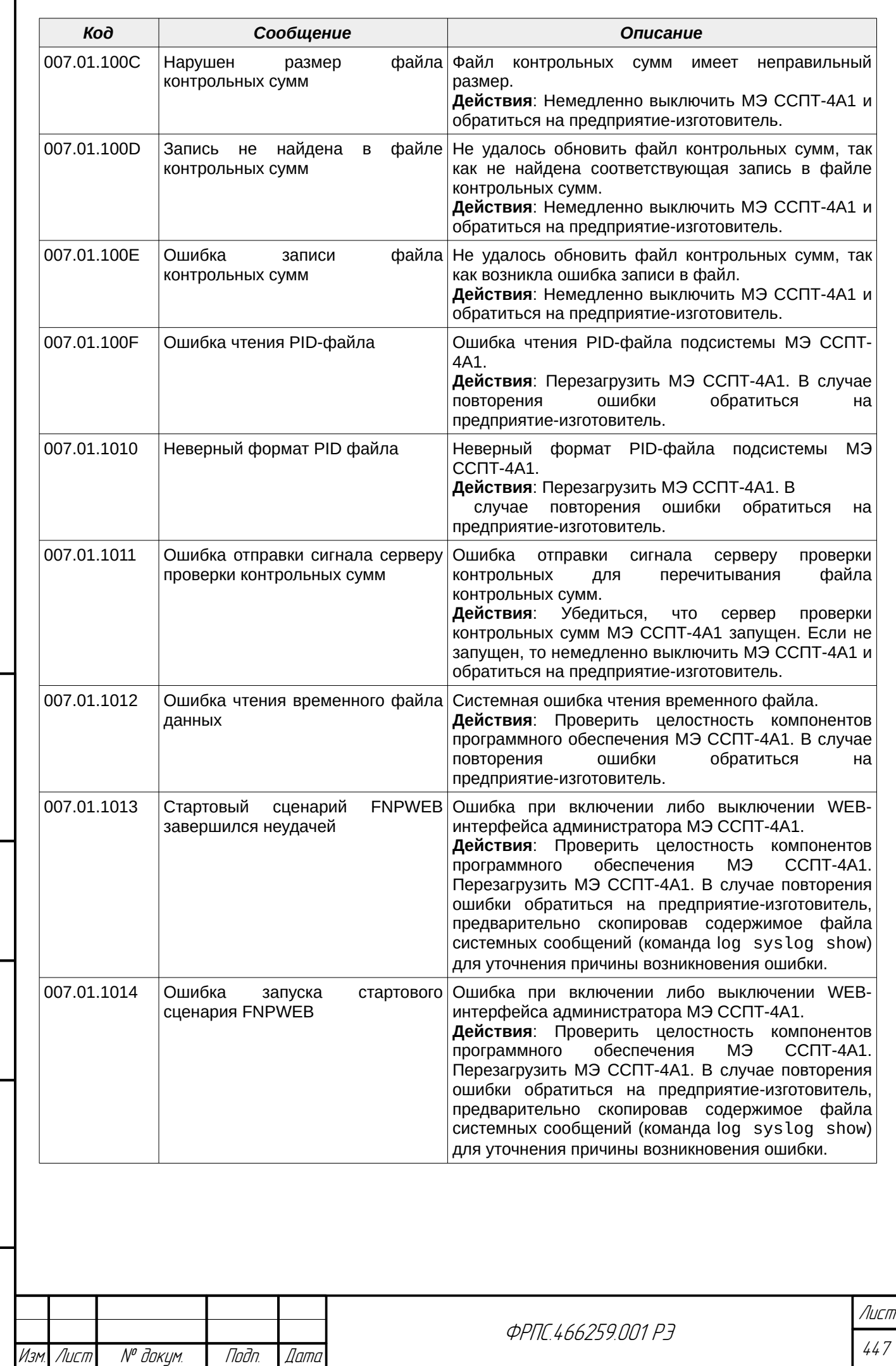

 $B3$ am. VHB. N<sup>o</sup>

Подп. и дата

ИнВ. № подл.

nadn. dama

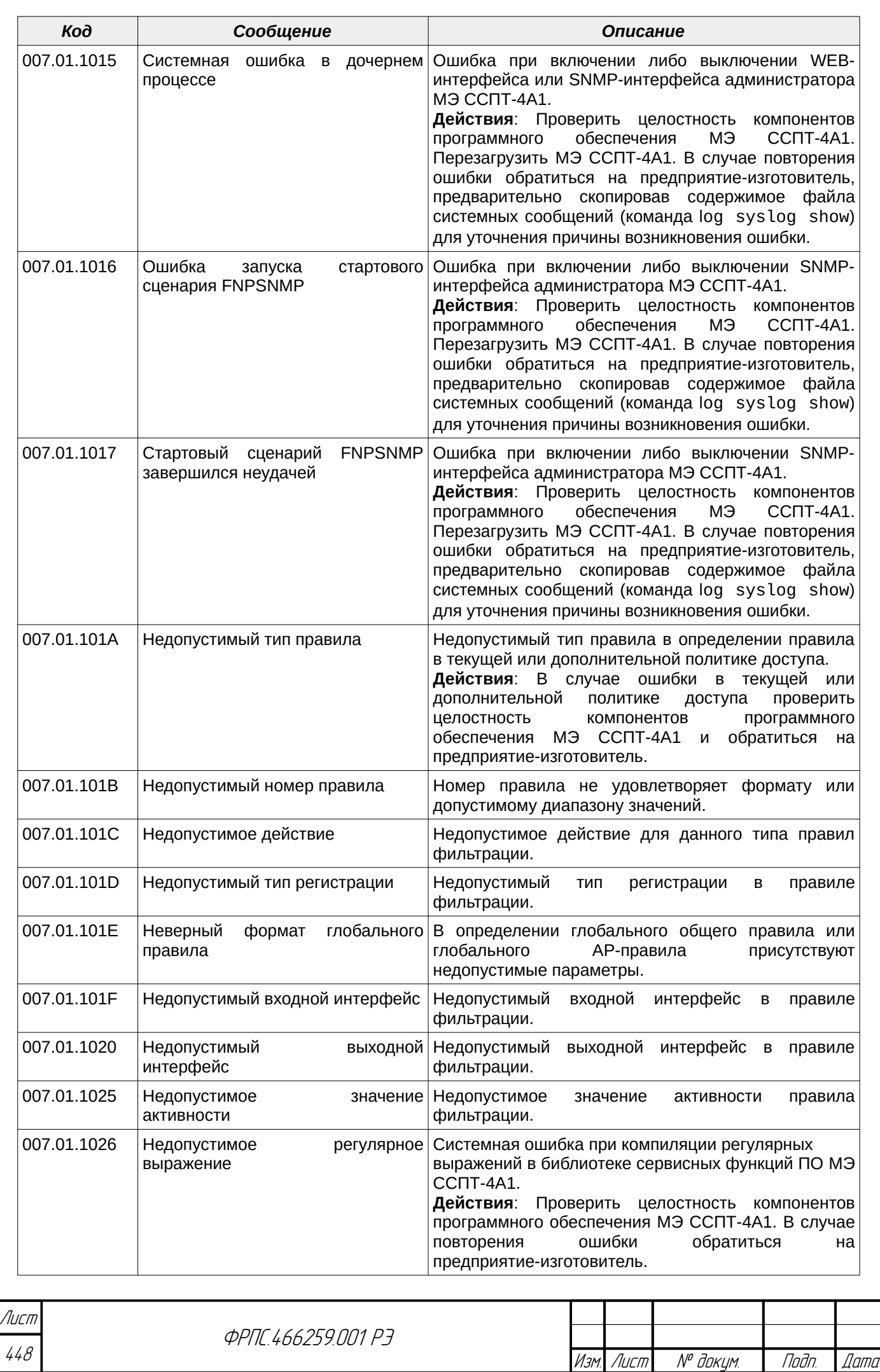

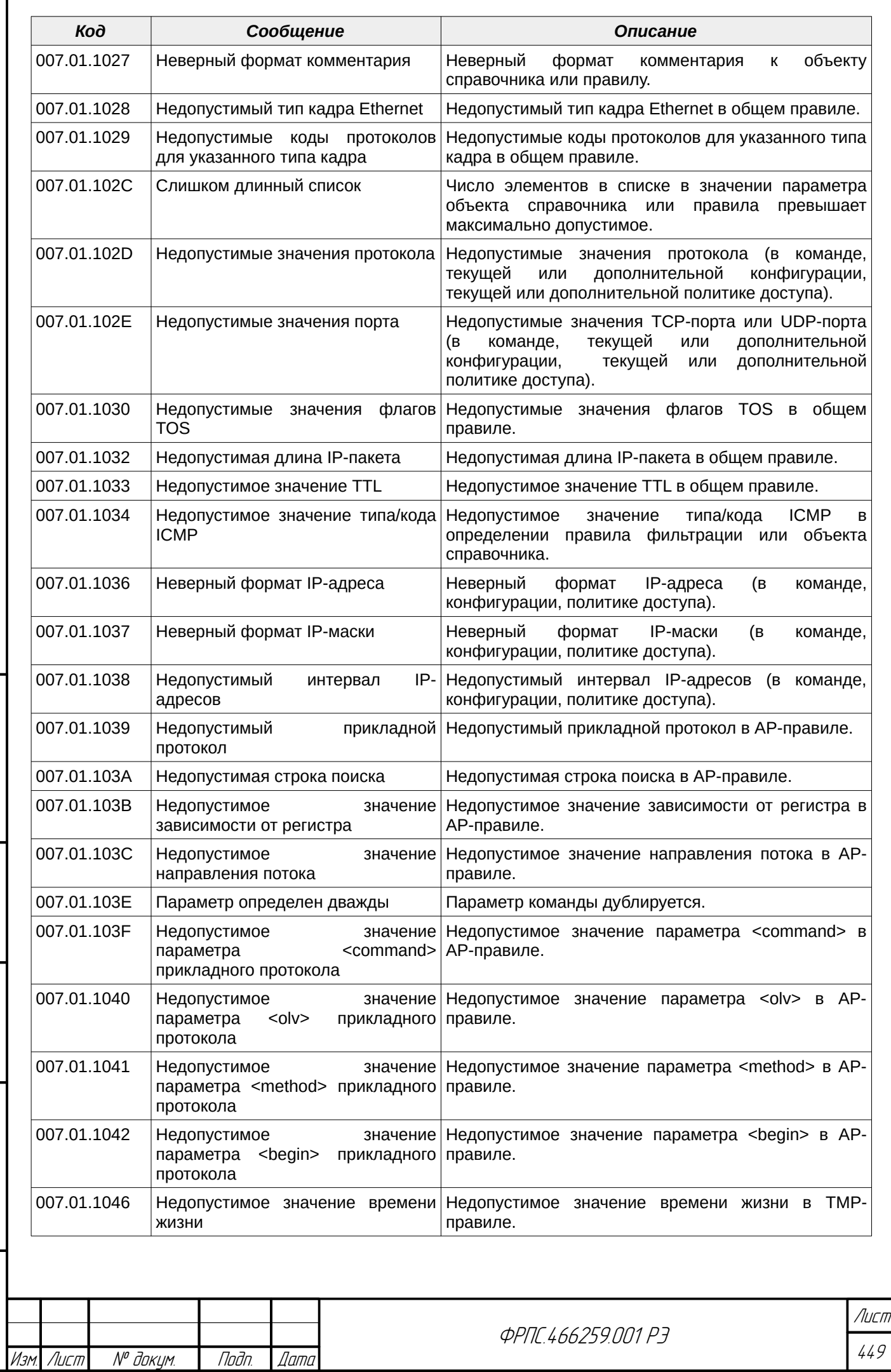

 $B3$ am. Wh $B$ . No

Modn. u dama

ИнВ. № подл.

nadn. dama

ИНВ. № Фубл.

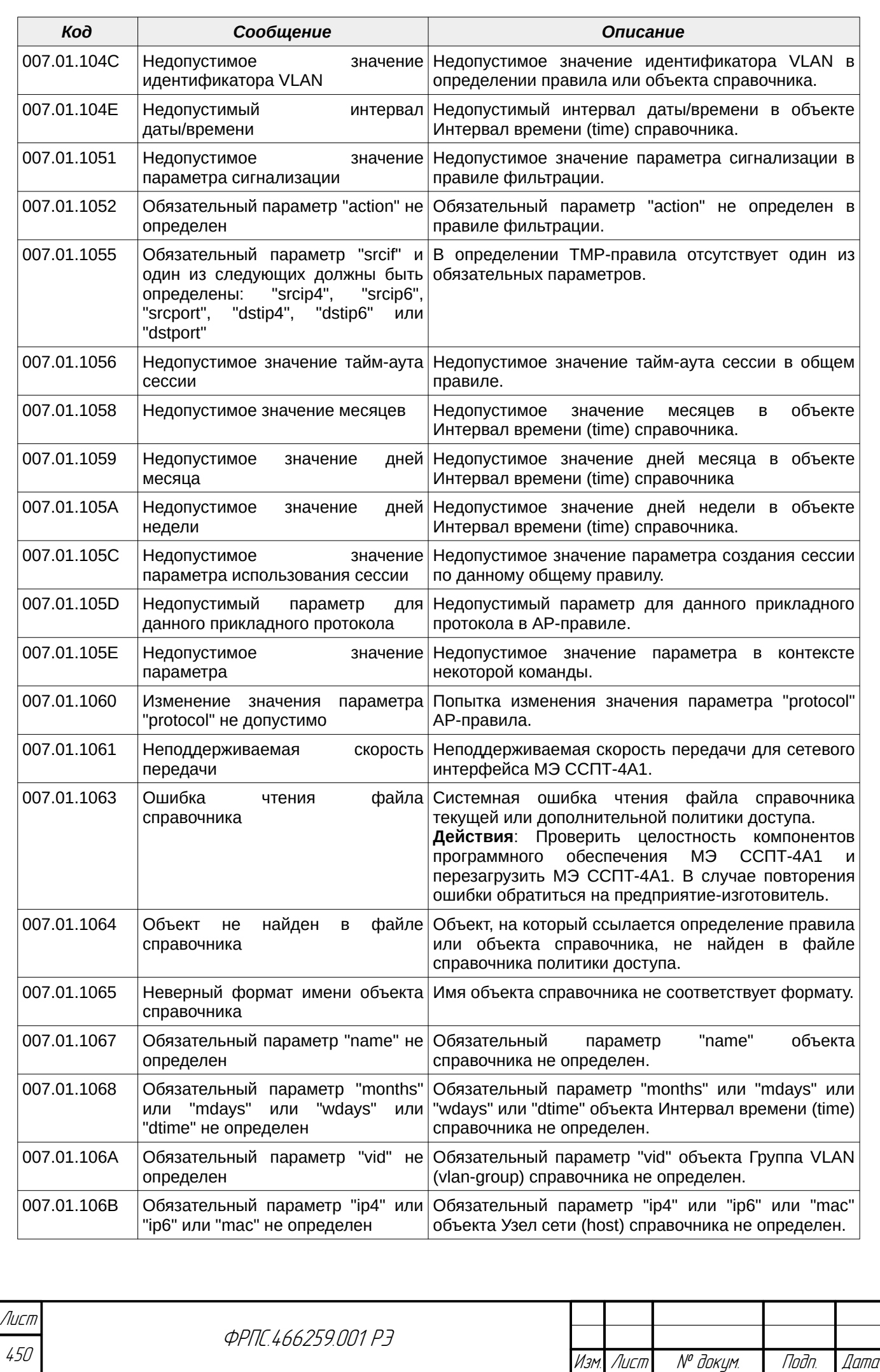

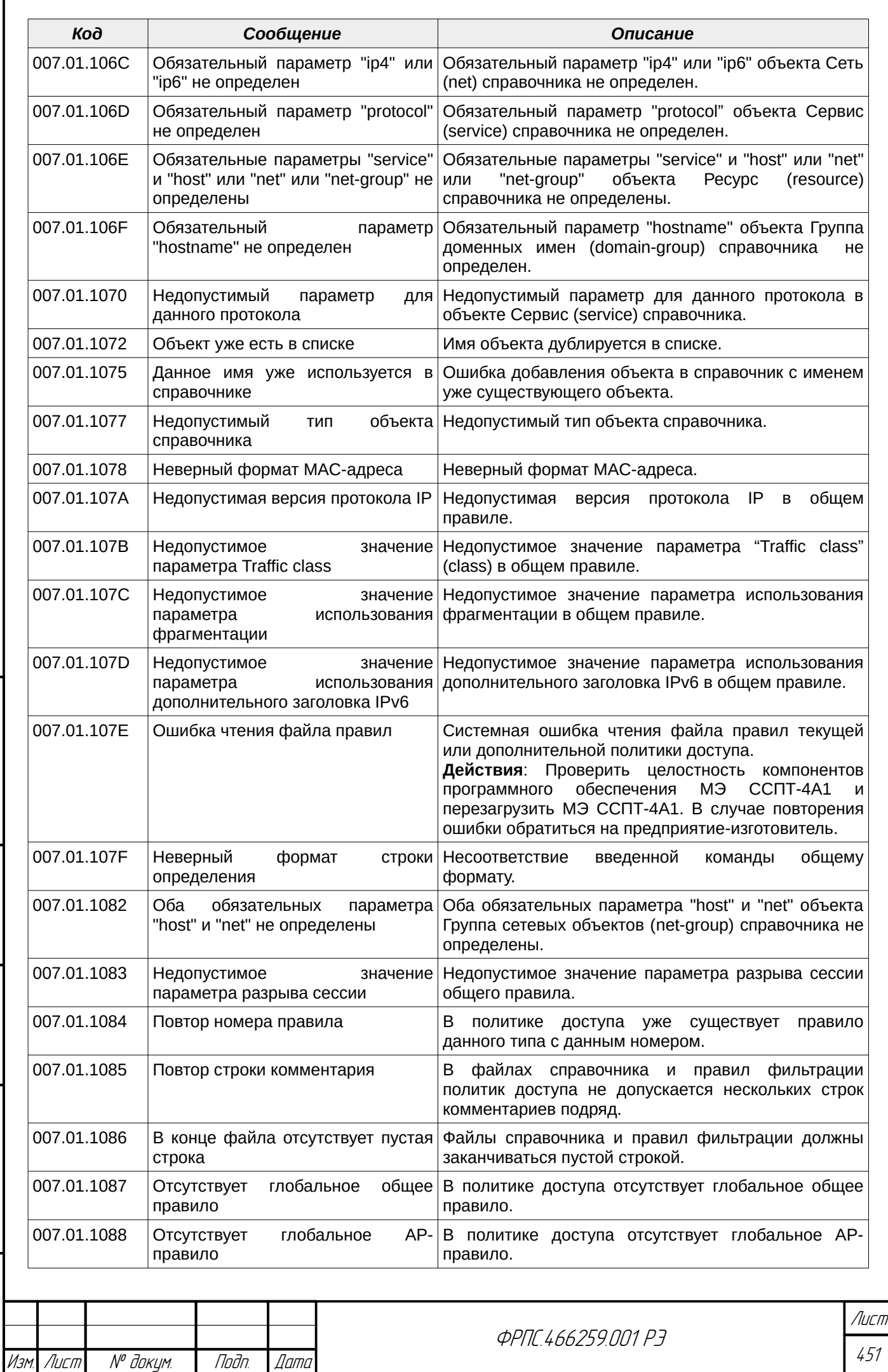

 $B3$ am. VHB. Nº

nogu ngawa

Инв. № подл.

Nodn. dama

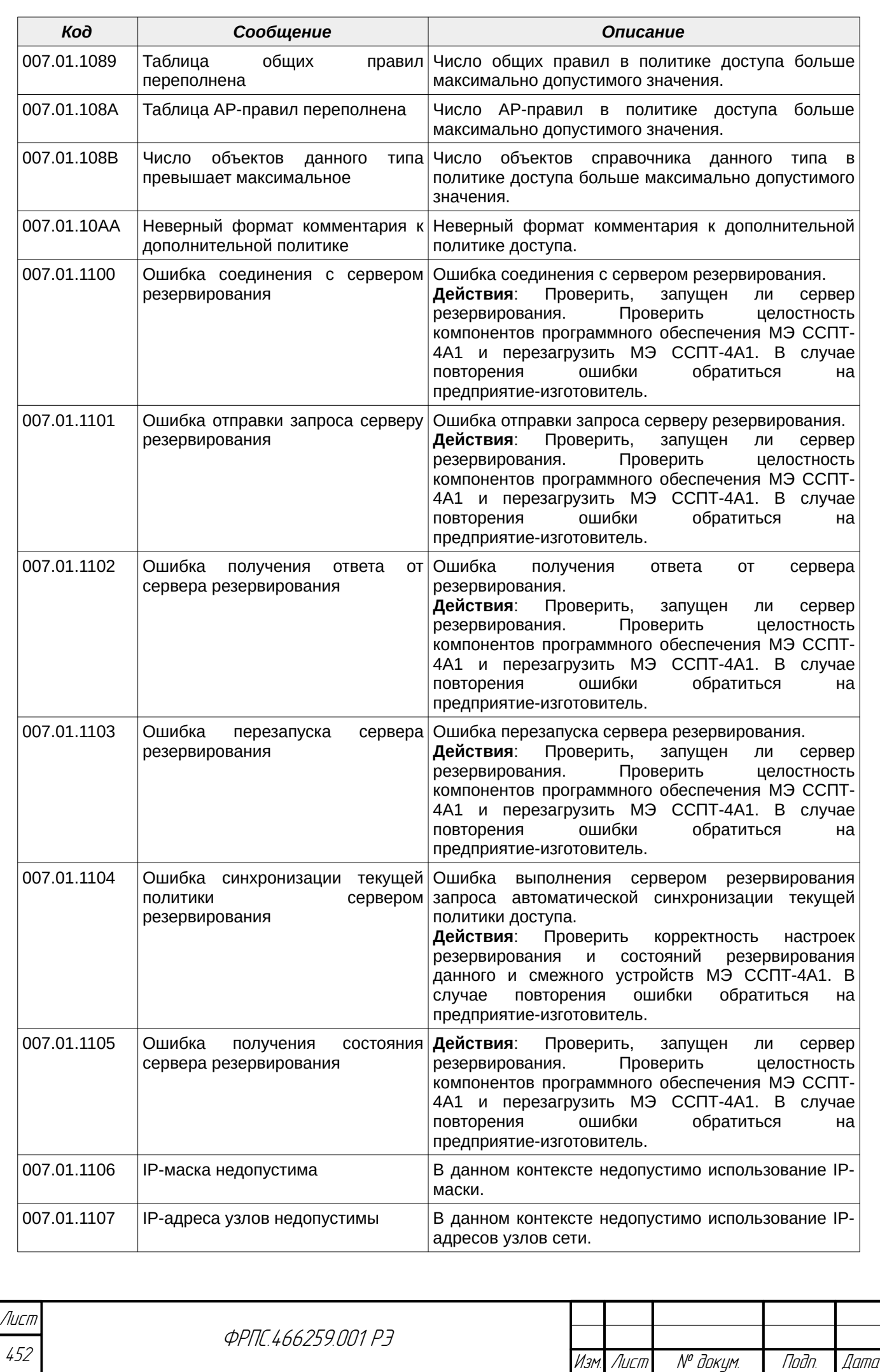

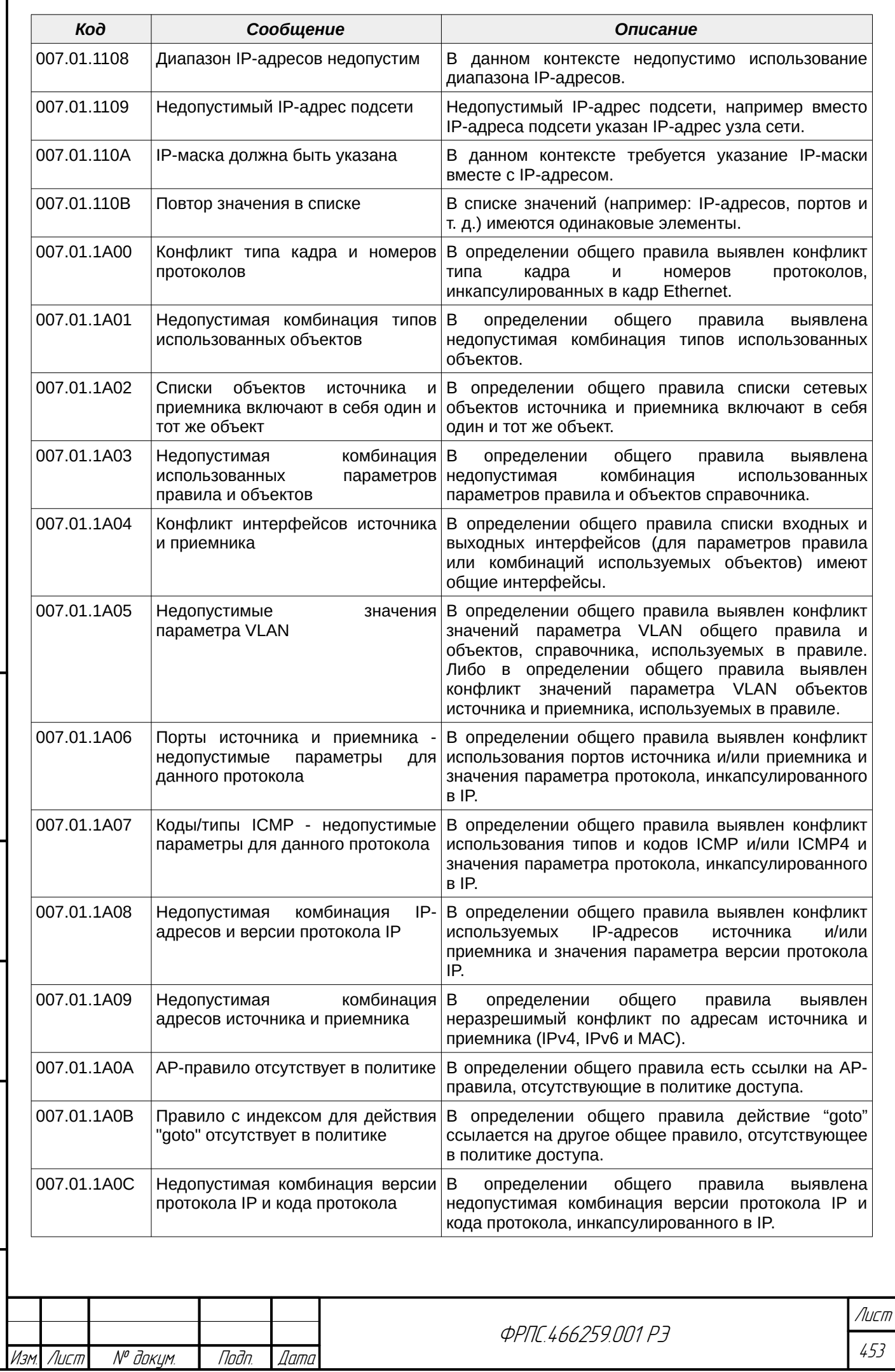

 $B3$ am. VHB. Nº

nogu ngawa

ИнВ. № подл.

nadn. dama

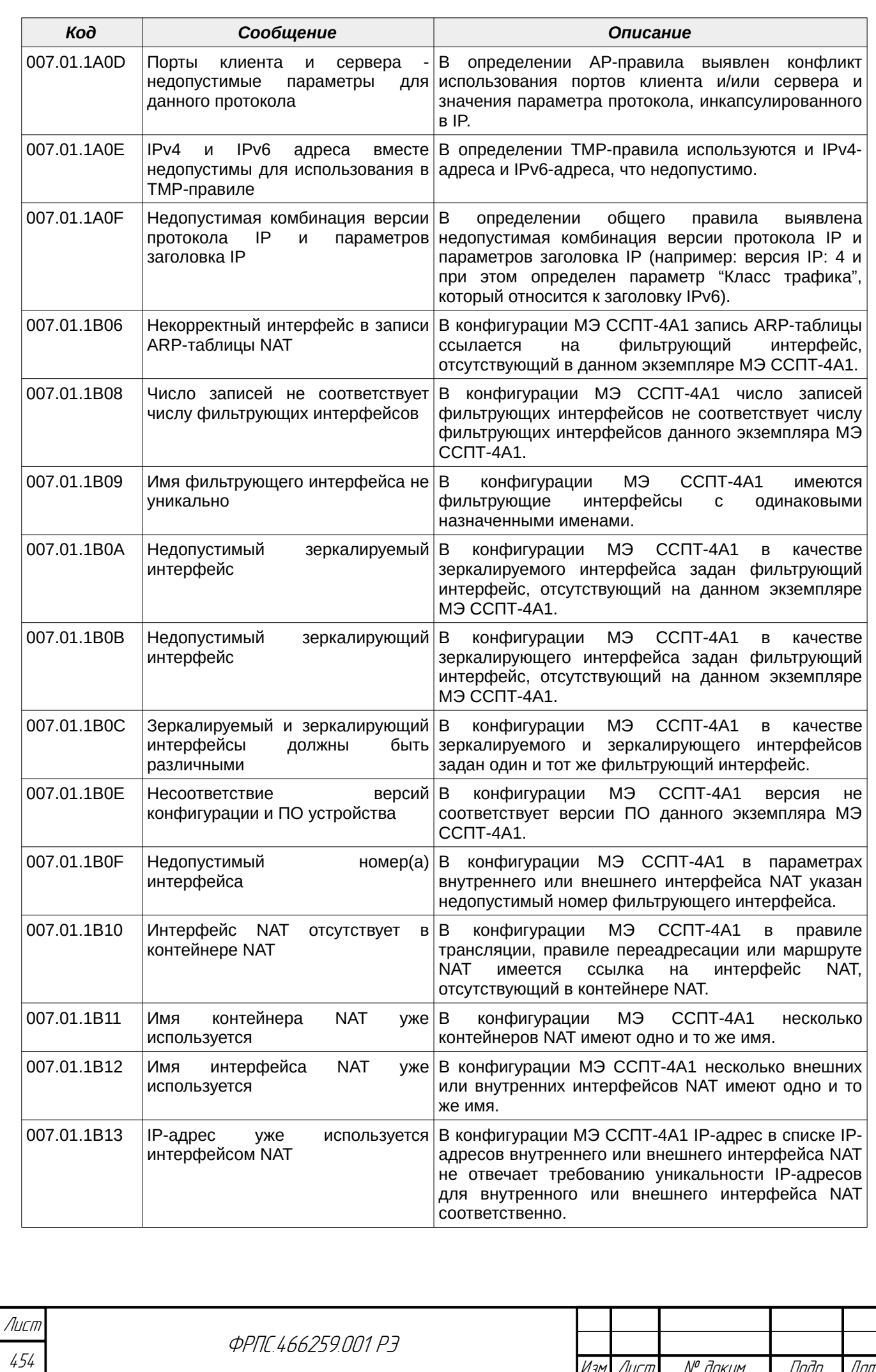

Изм. Лист № докум. Подп. Дата

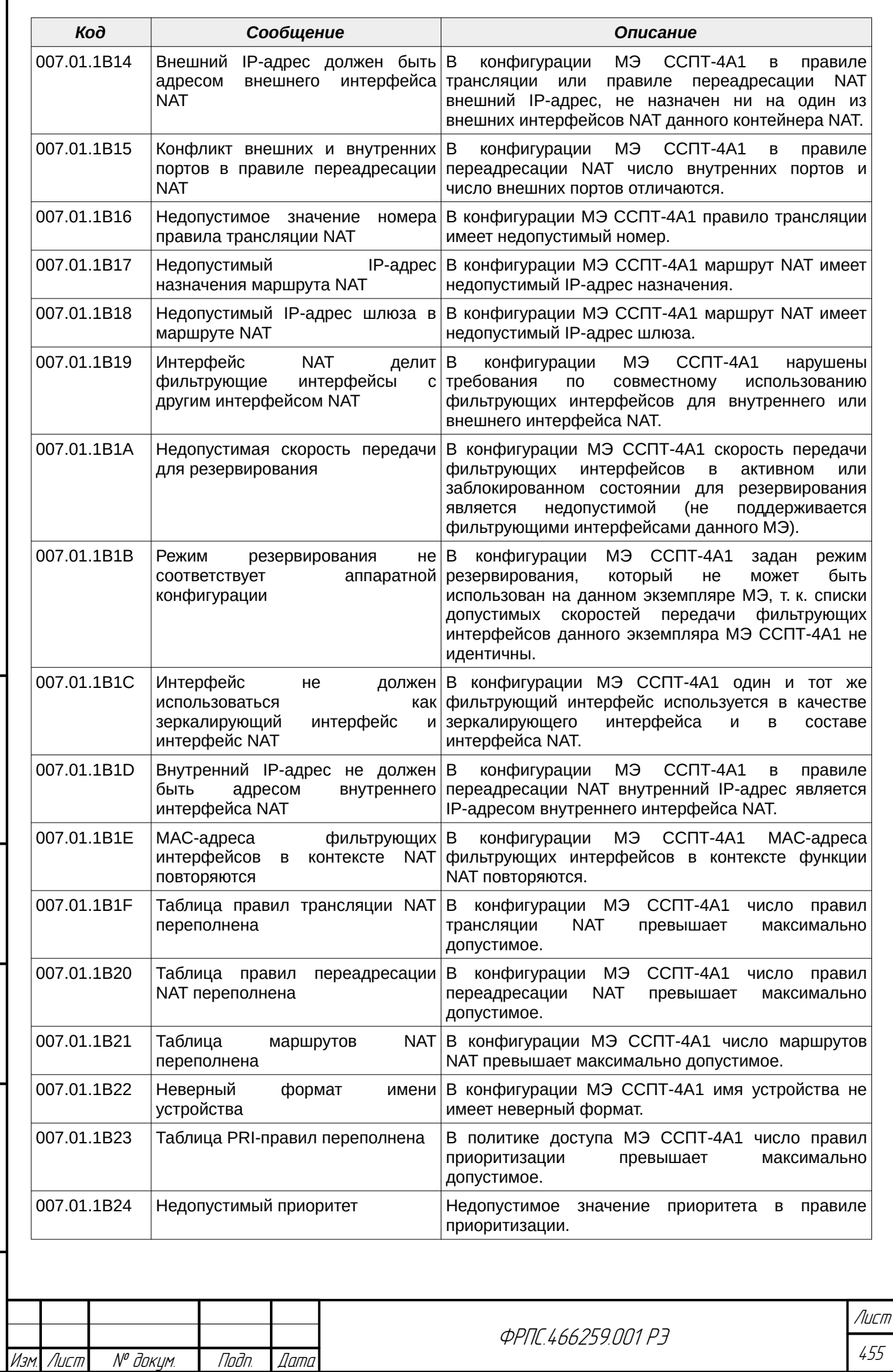

 $B3$ am.  $M H B$ .  $N^{\rho}$ 

Modn. u dama

ИнВ. № подл.

nadn. dama

ИНВ. № Фубл.

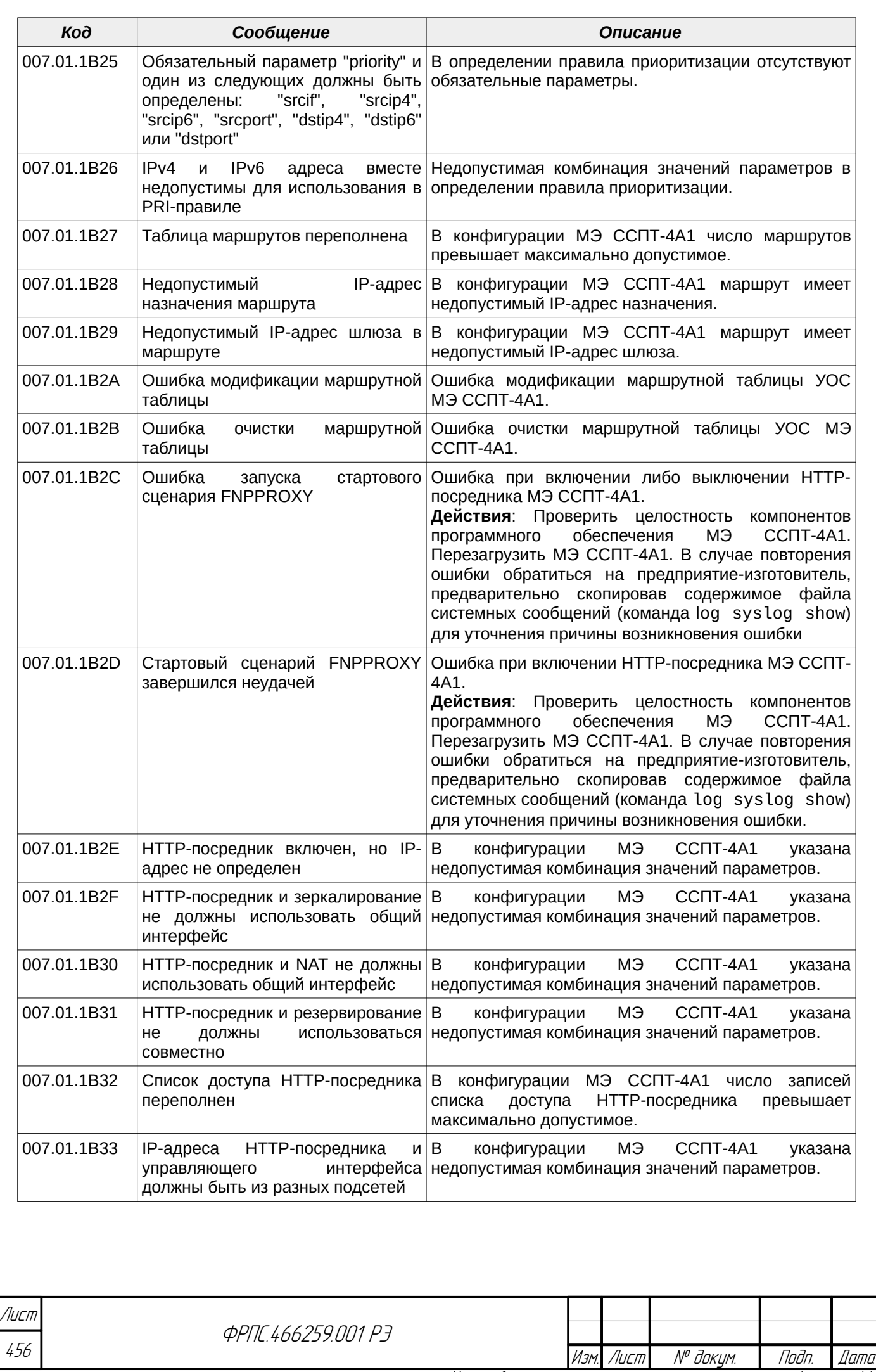

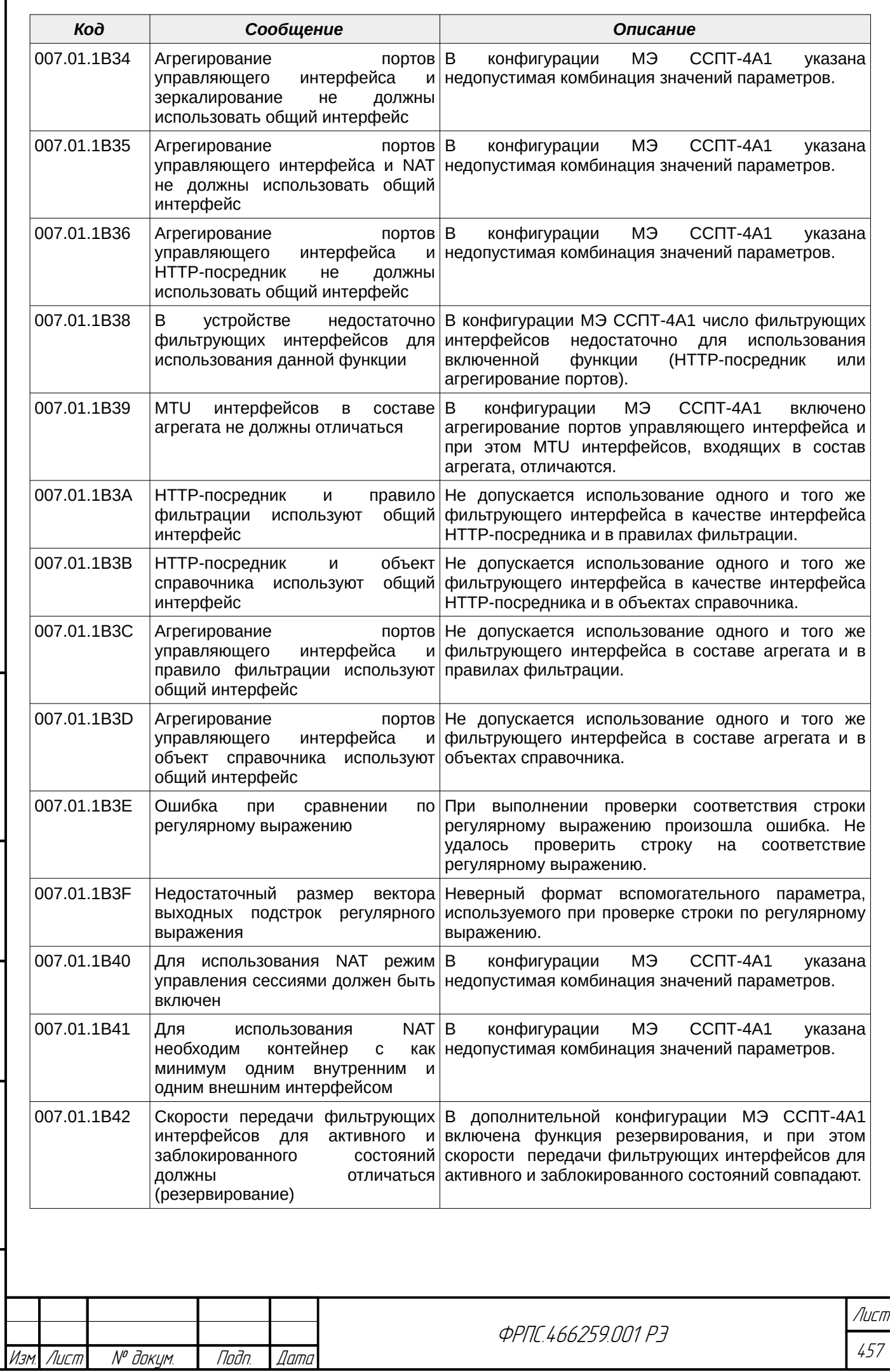

Копировал Формат А4

Инв. № подл. Подп. и дата Взам. Инв. № Инв. № дубл. Подп. дата

B3am VHB. Nº

Modn. u dama

ИнВ. № подл.

nadn. dama

ИнВ. № дубл.

Í

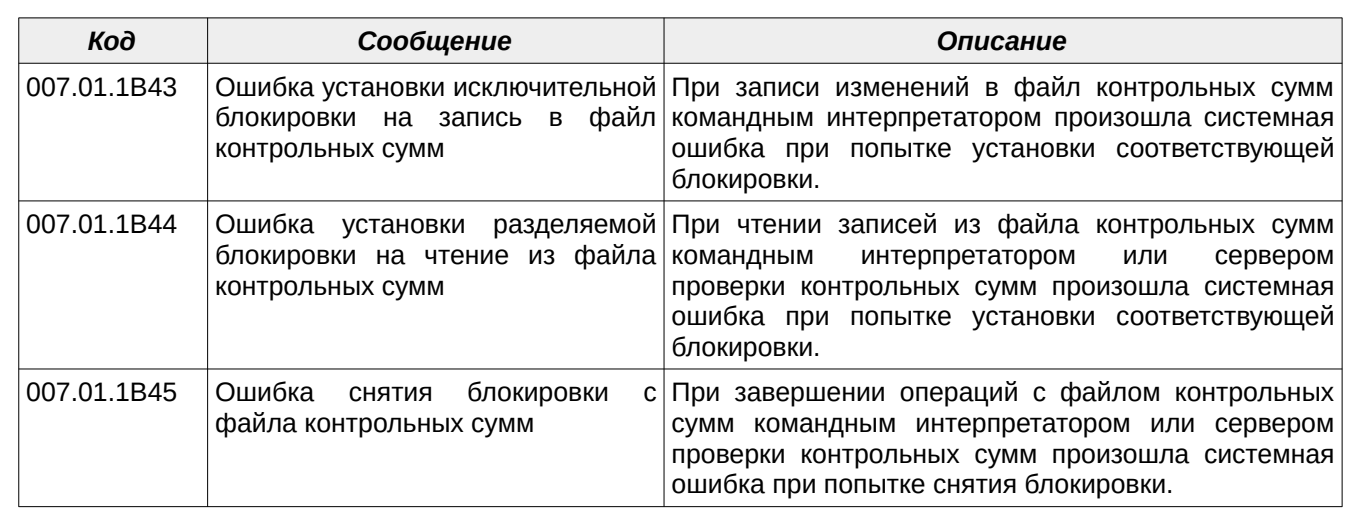

#### В.2.2. Предупреждающие сообщения

Коды всех предупреждающих сообщений библиотеки сервисных функций ПО МЭ ССПТ-4А1, их текстовая интерпретация и описание представлены в таблице [В.2](#page-457-0).

<span id="page-457-0"></span>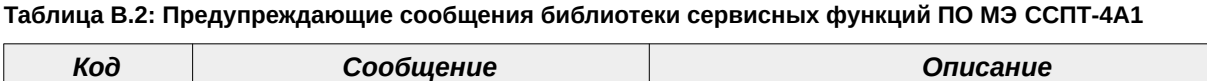

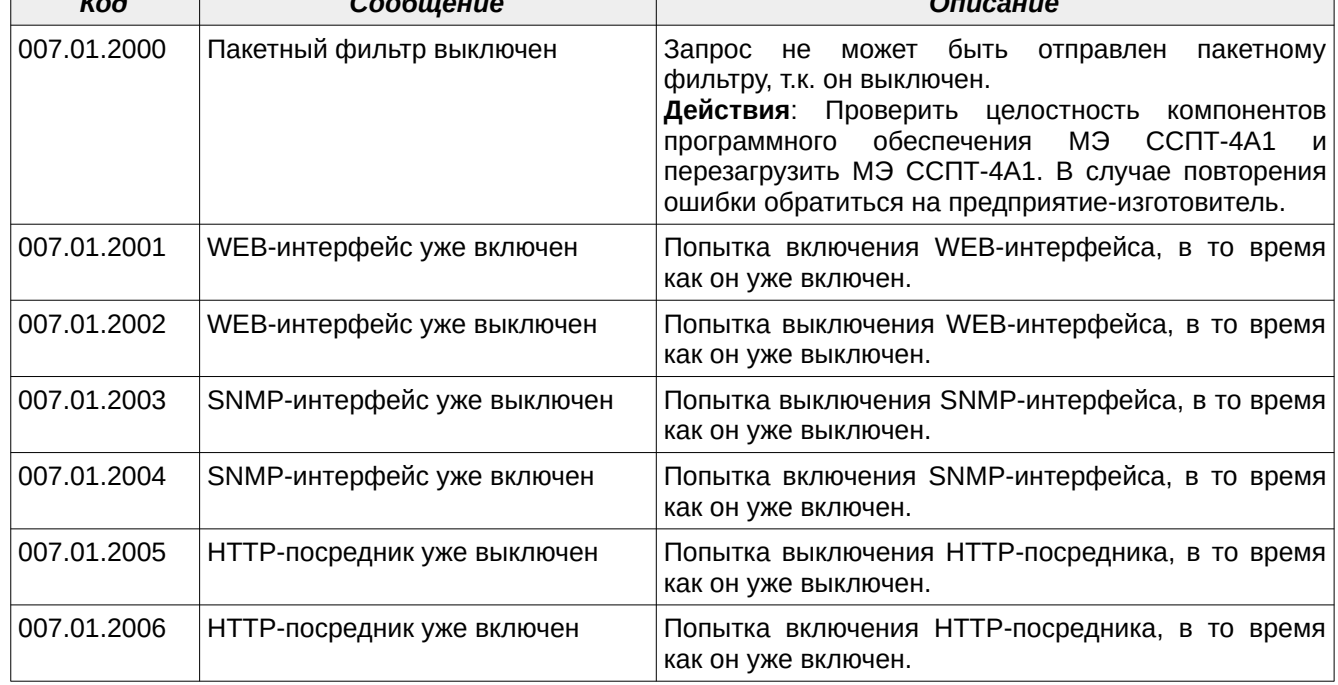

## В.3. Диагностические сообщения командного интерпретатора МЭ ССПТ-4А1

#### В.3.1. Сообщения об ошибках

Коды всех сообщений об ошибках командного интерпретатора МЭ ССПТ-4А1, их текстовая интерпретация и описание представлены в таблице [В.3](#page-458-0).

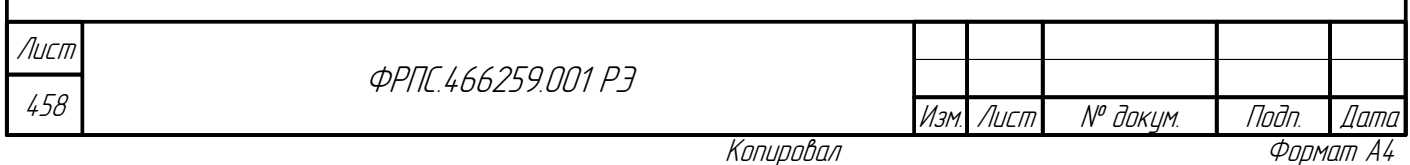

<span id="page-458-0"></span>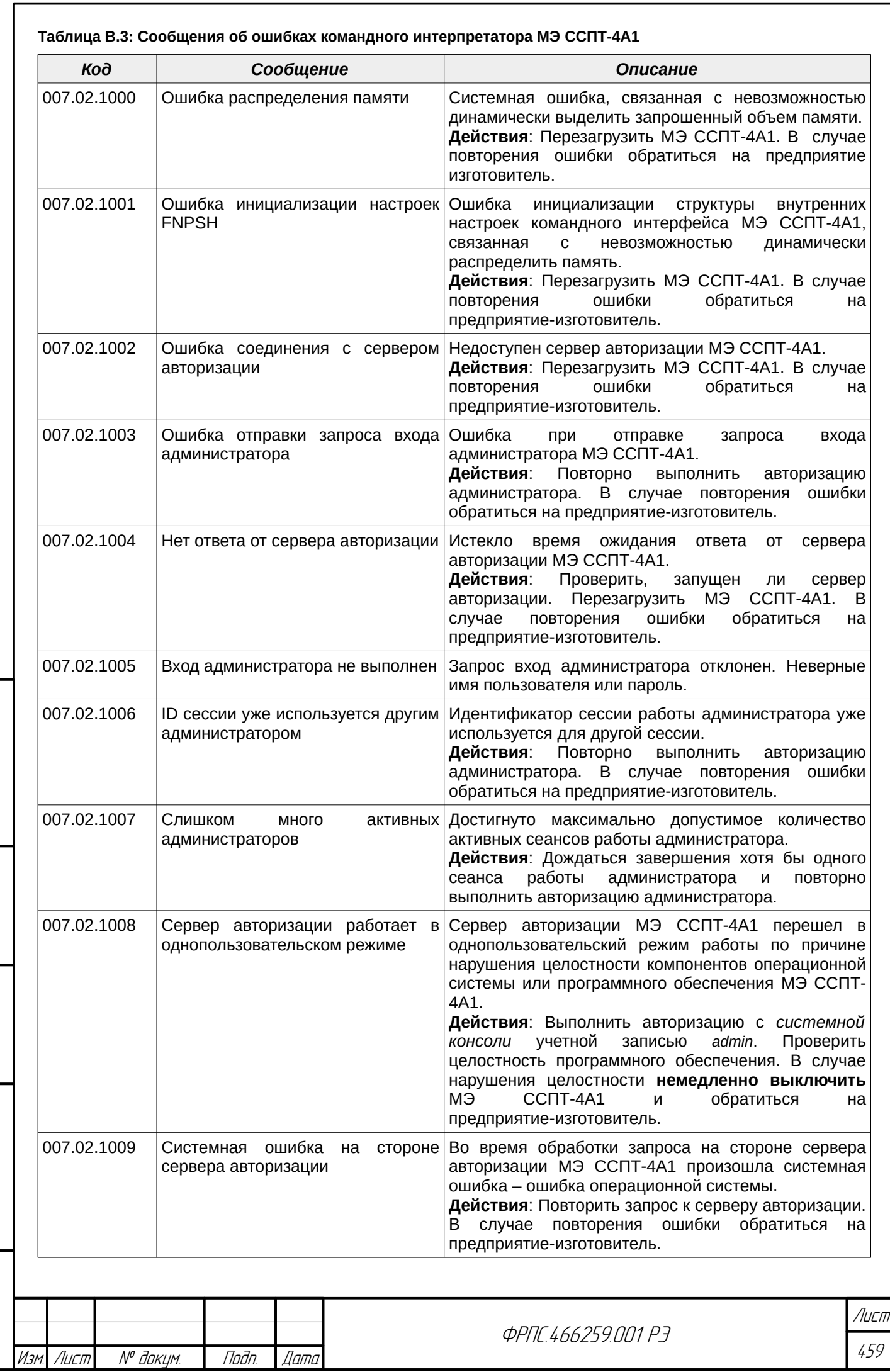

 $B3$ am.  $M H B$ .  $N^{\rho}$ 

nogu ngawa

ИнВ. № подл.

nogu gawa

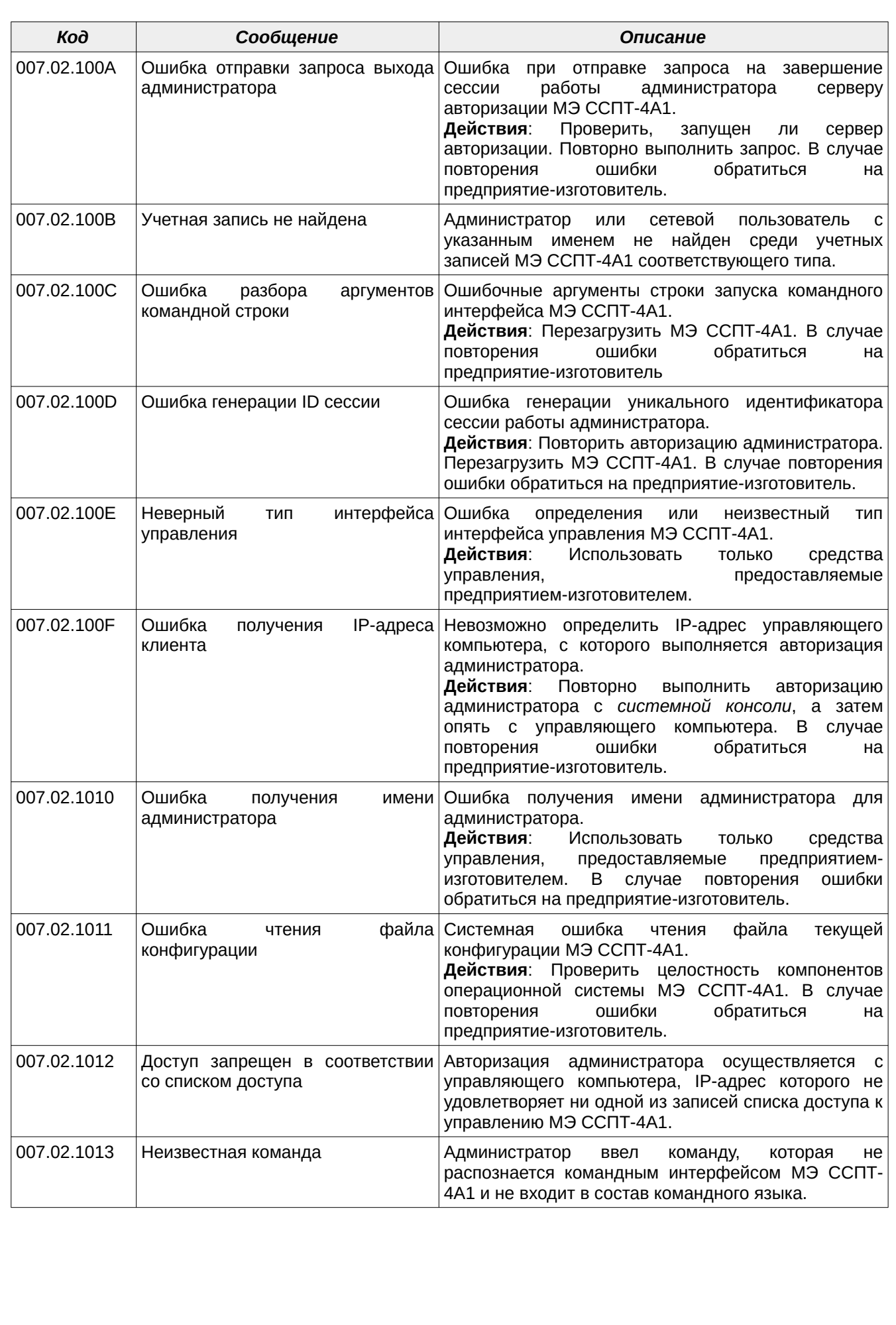

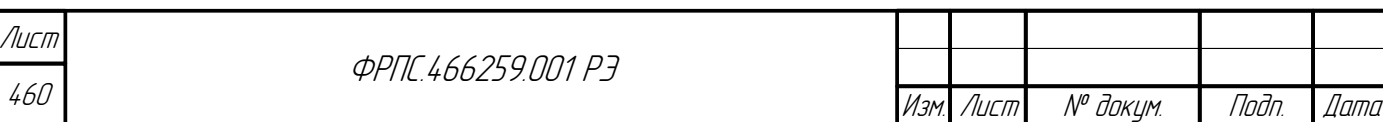

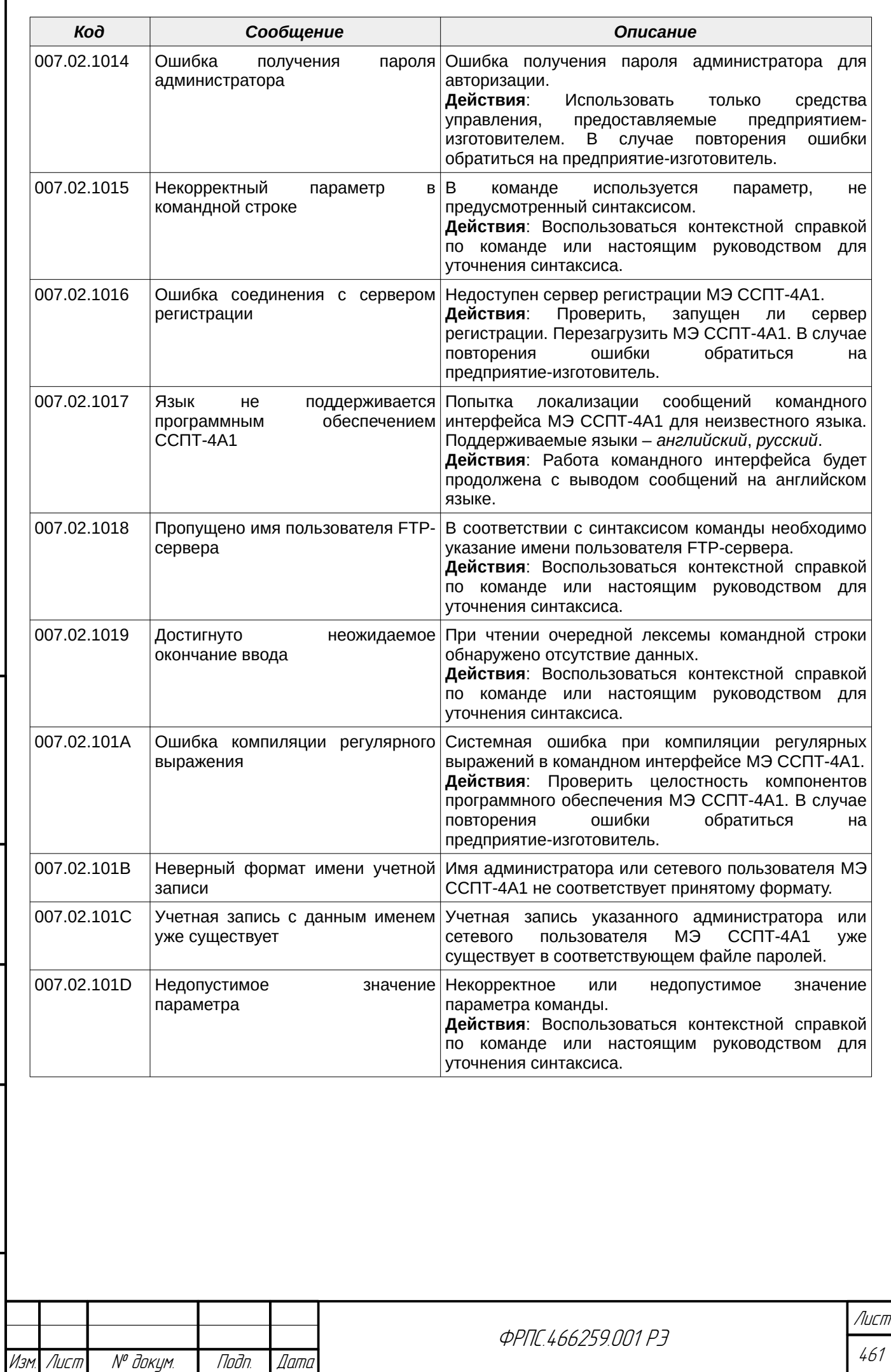

 $B3$ am. VHB. Nº

Подп. и дата

Инв. № подл.

**Than dama** 

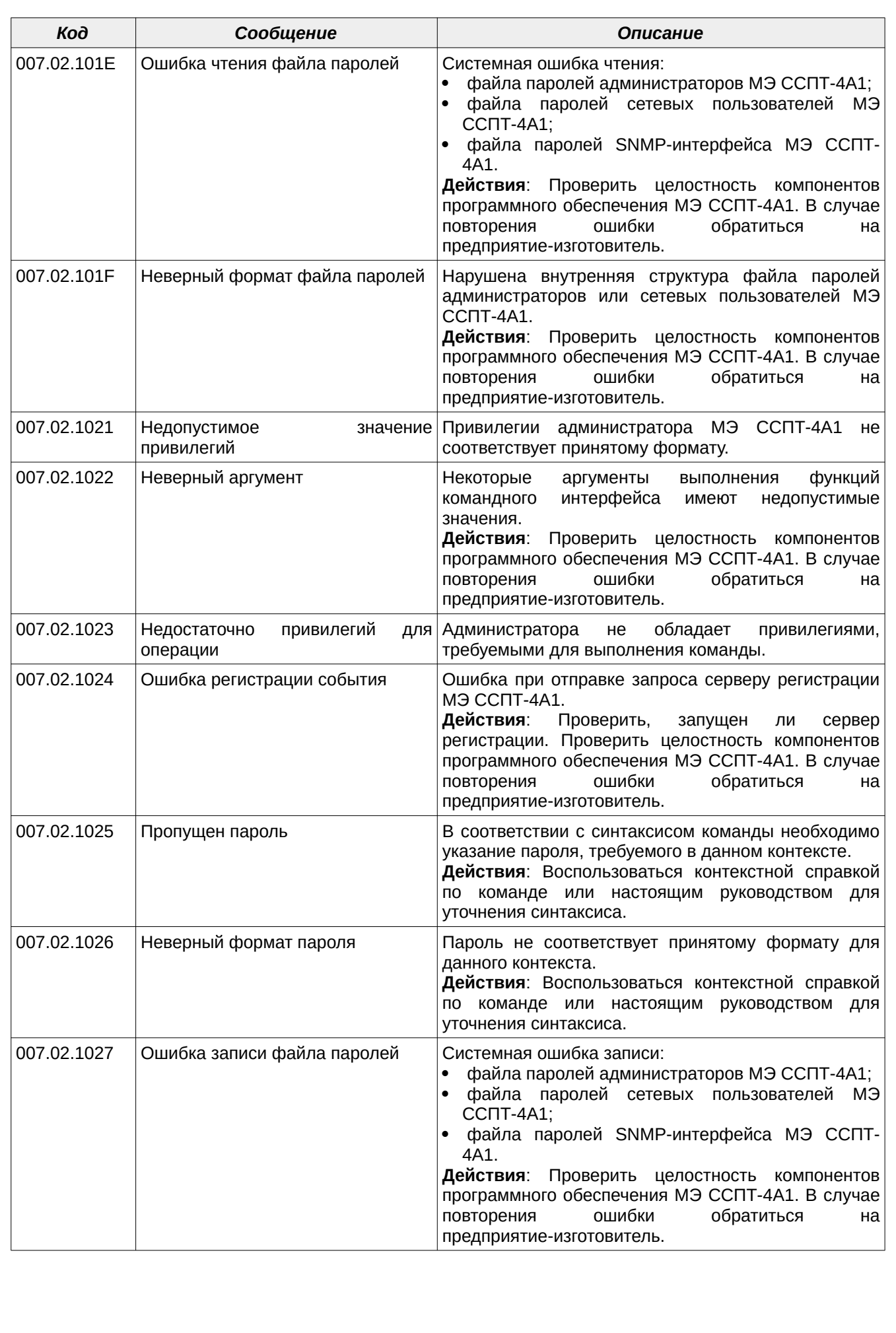

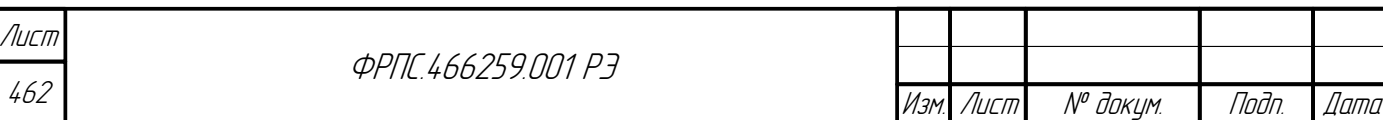

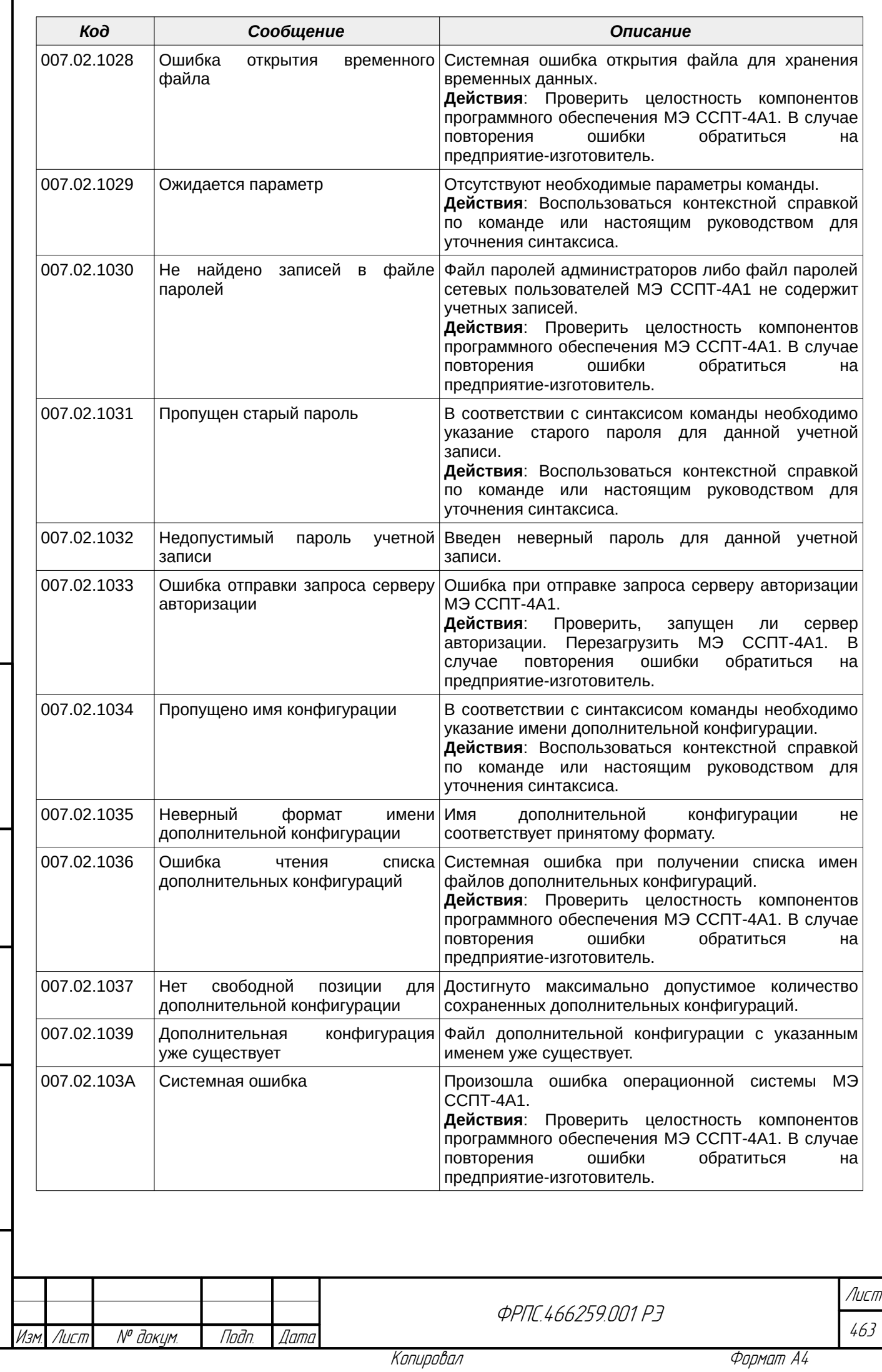

 $B3$ am. VIHB. N<sup>o</sup>

nogu ngawa

ИнВ. № подл.

nadn. dama

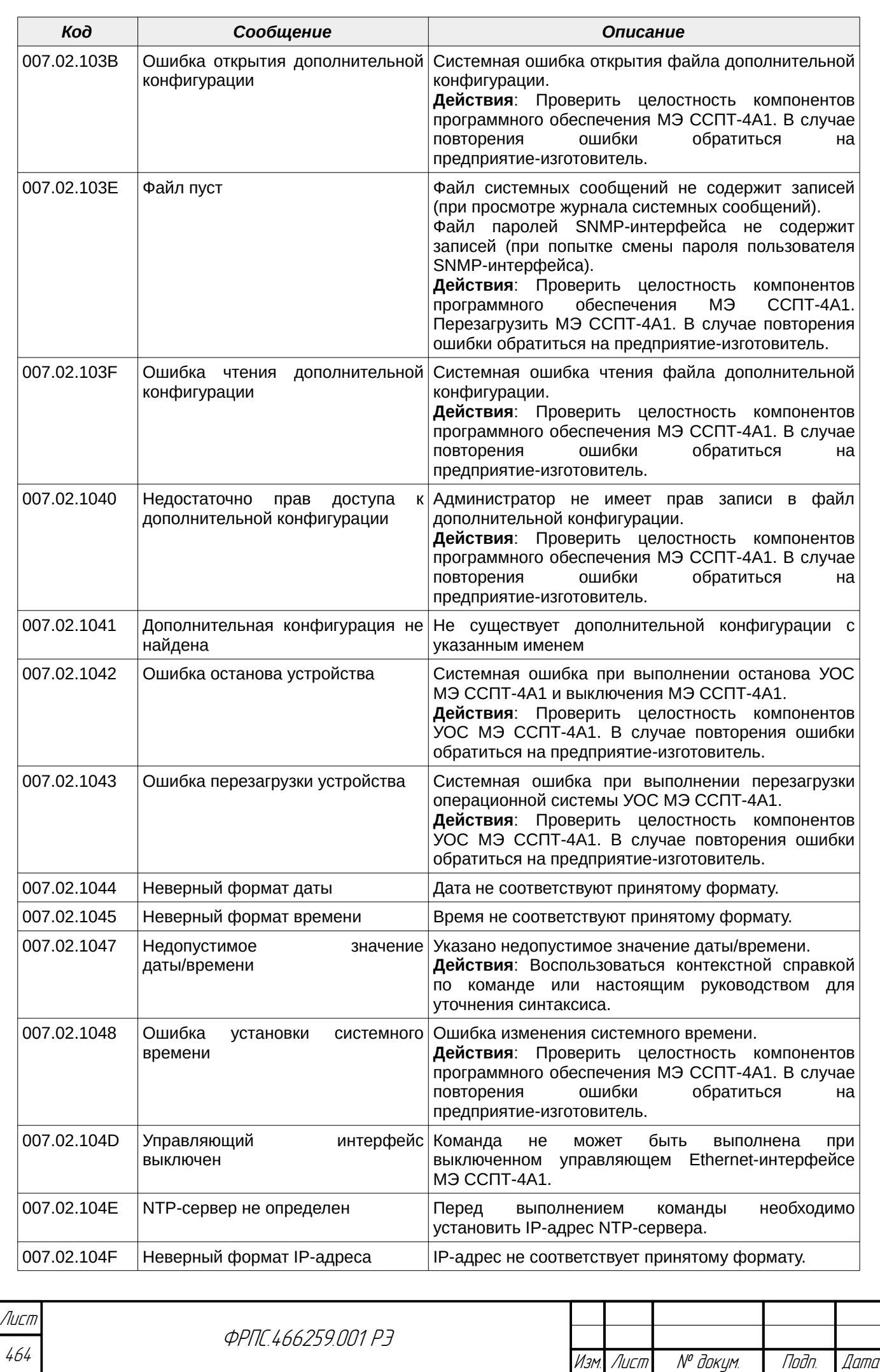

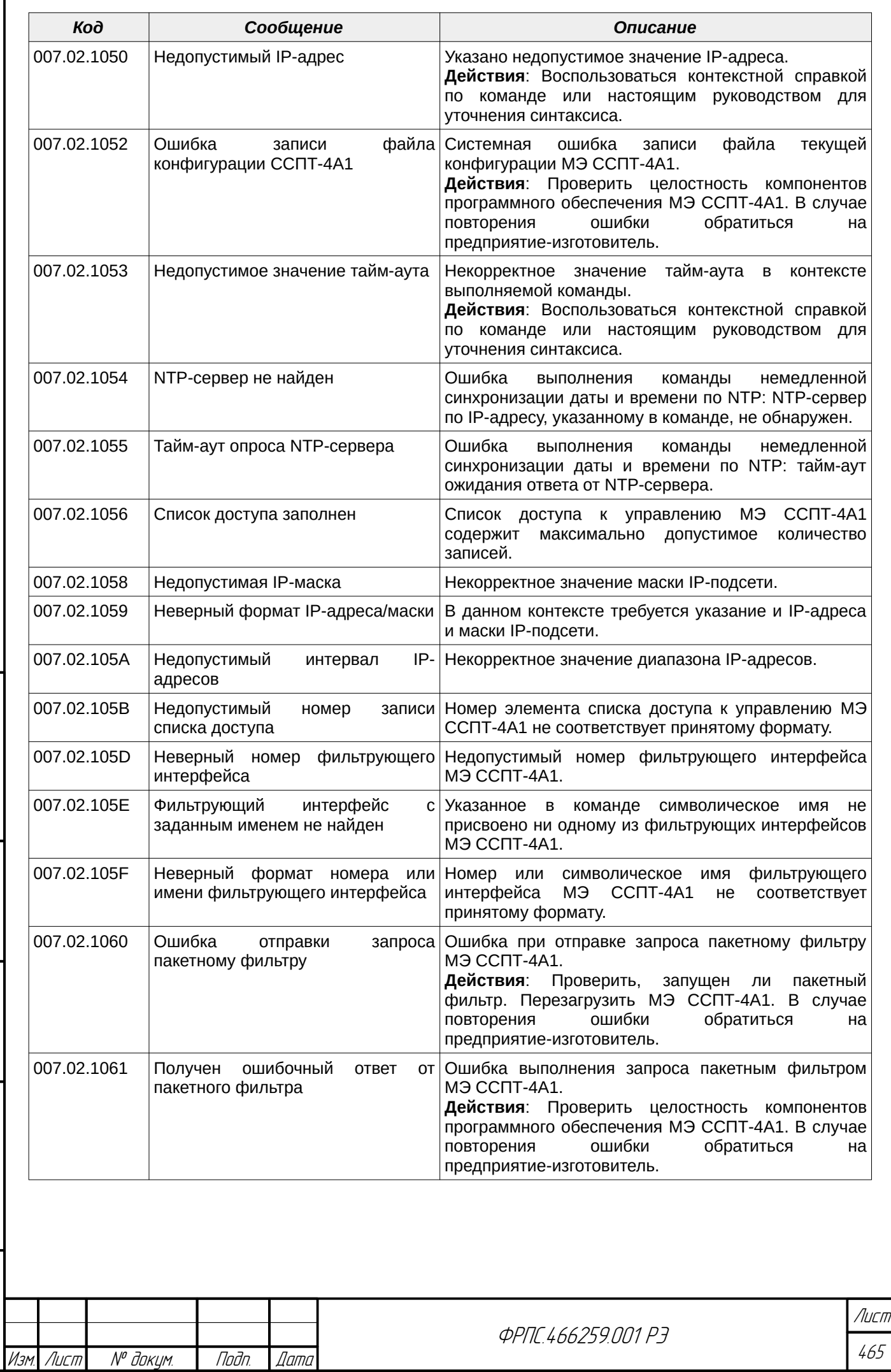

Копировал Формат А4

Инв. № подл. Подп. и дата Взам. Инв. № Инв. № дубл. Подп. дата

 $B3$ am. VHB. Nº

Подп. и дата

ИнВ. № подл.

nadn. dama

Инв. № дубл.

ſ

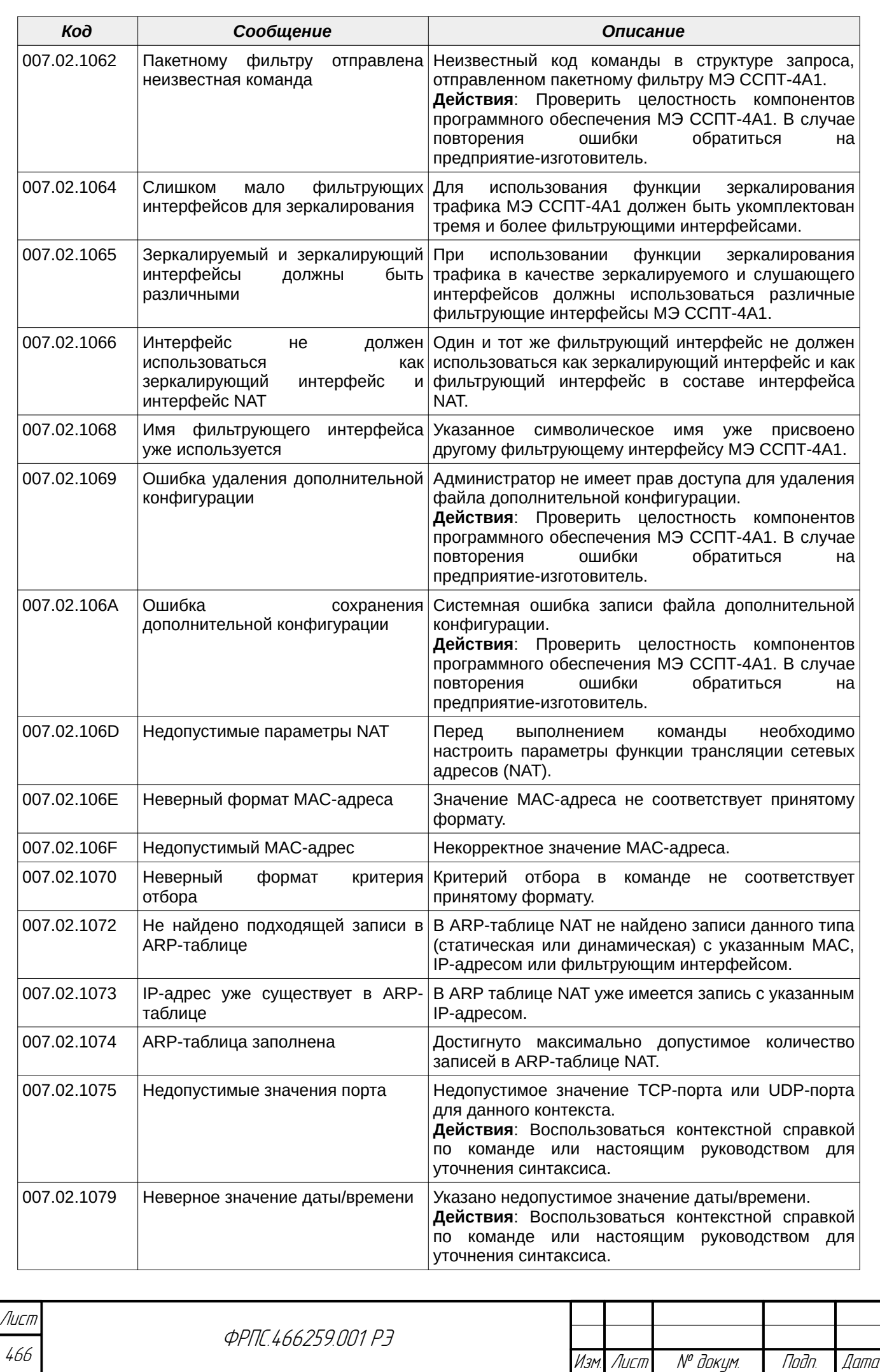

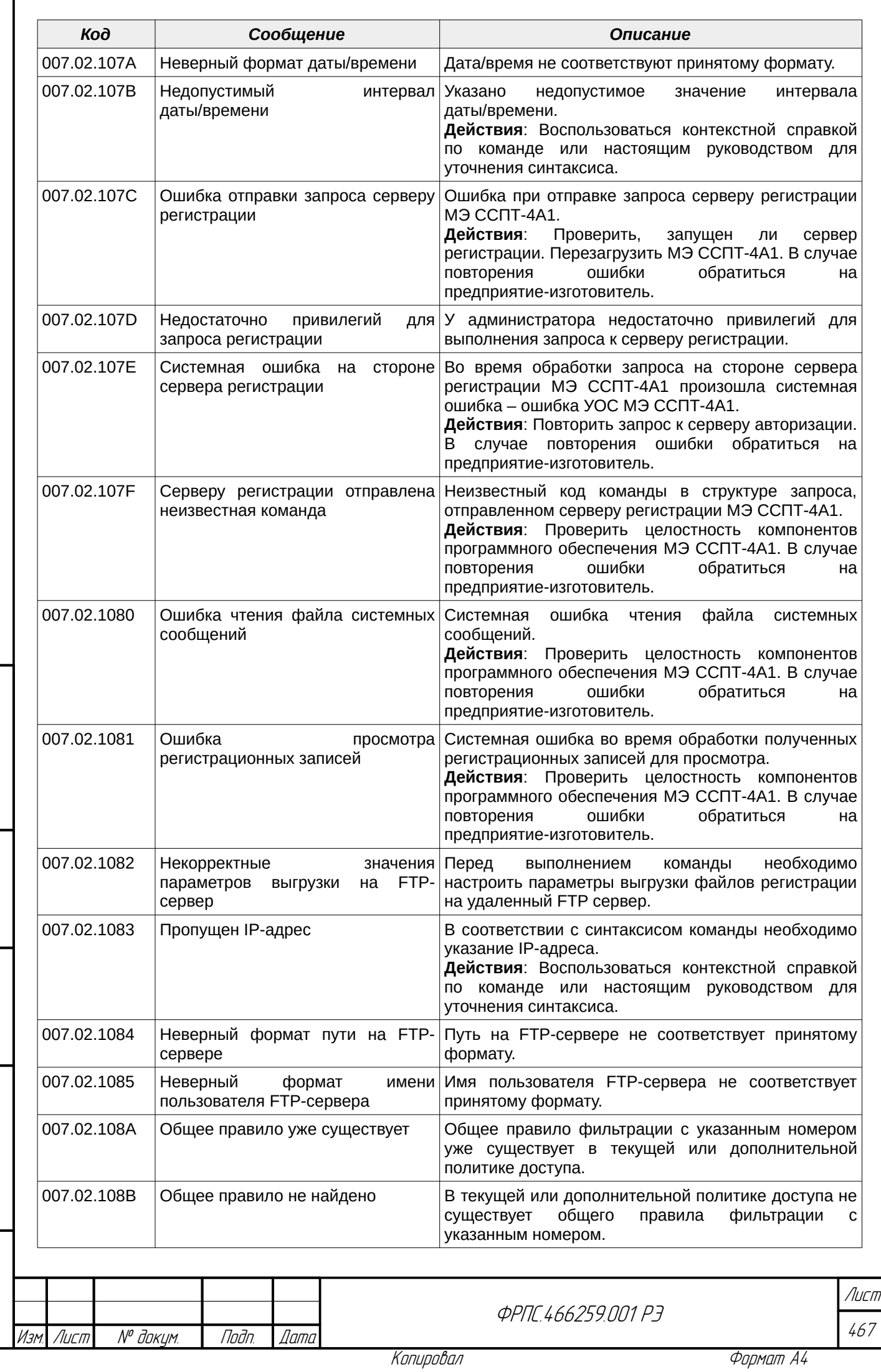

 $B3$ am. VIHB. N<sup>o</sup>

nagu ng ga

ИнВ. № подл.

Nodn. dama

ИНВ. № дубл.

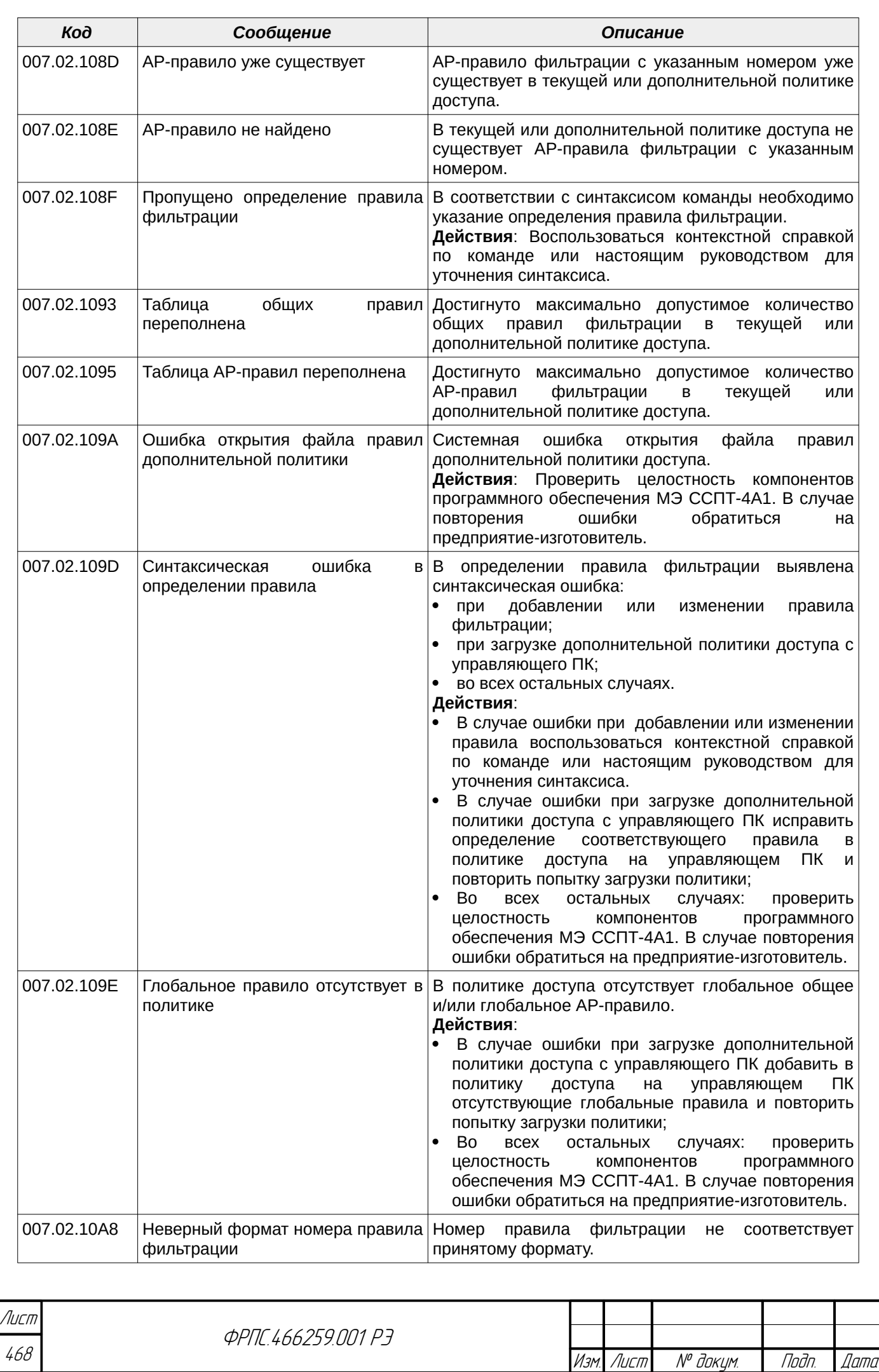
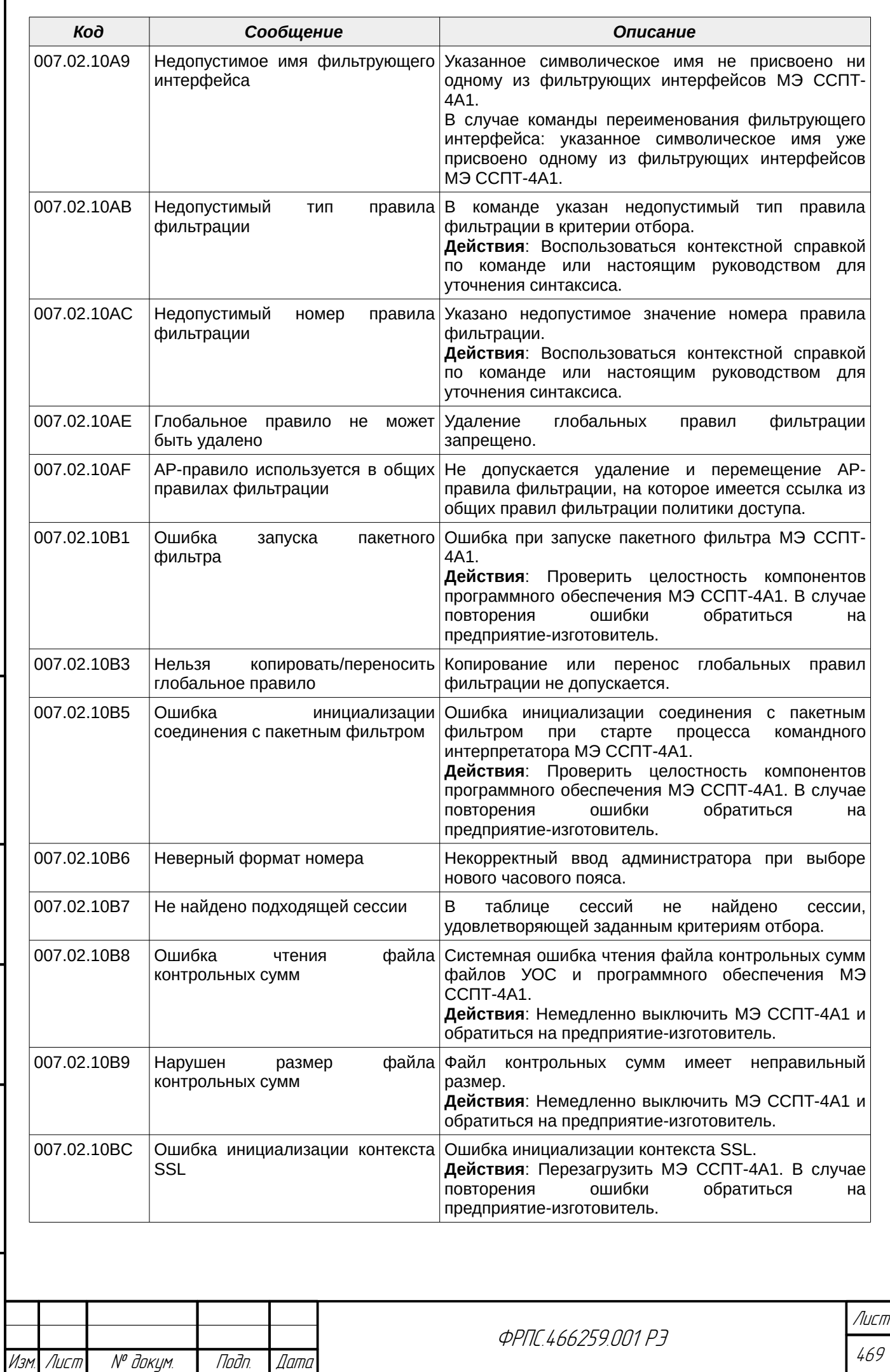

 $B3$ am. VHB. Nº

Modn. u dama

Инв. № подл.

**Than dama** 

ИнВ. № дубл.

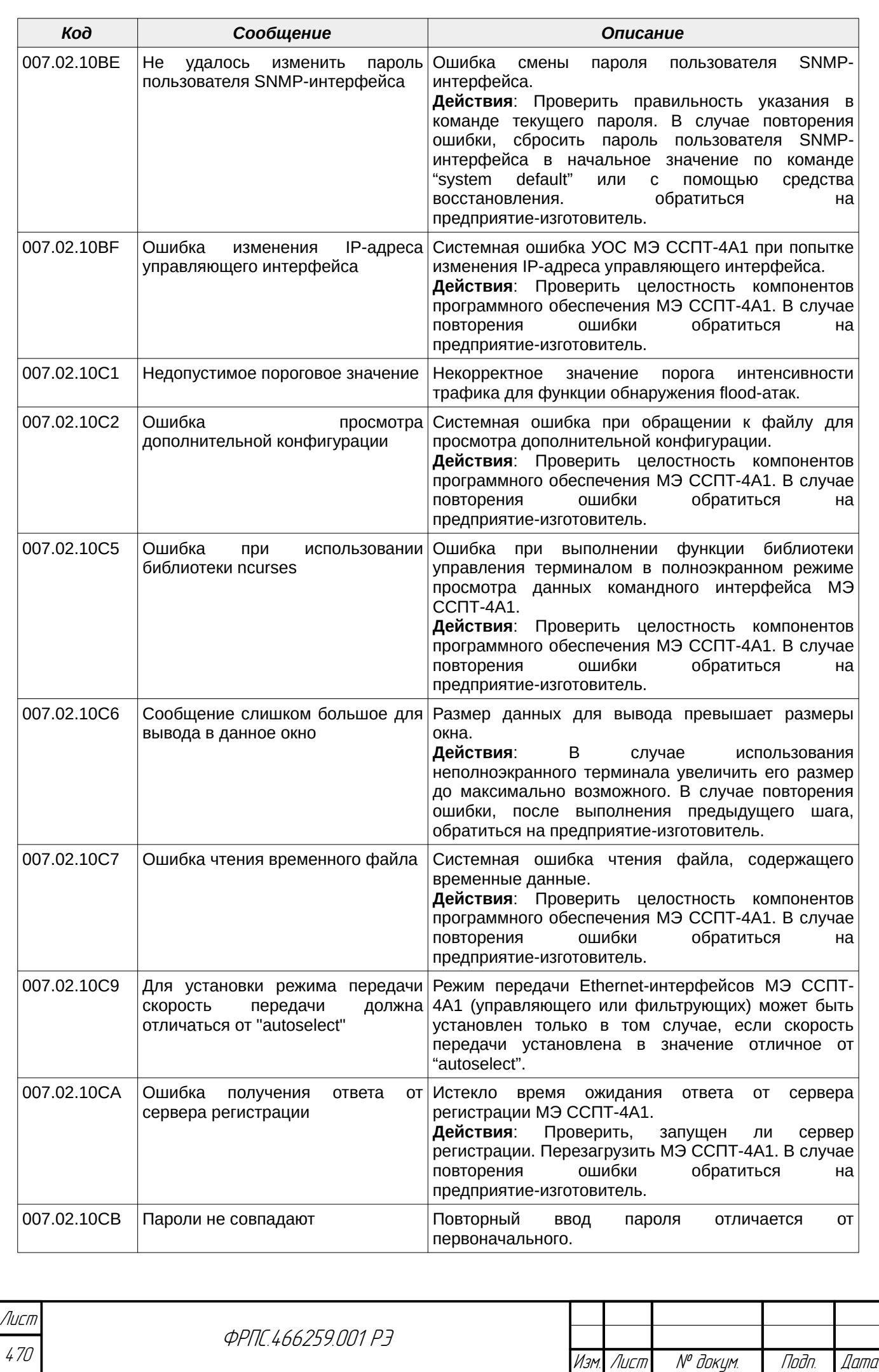

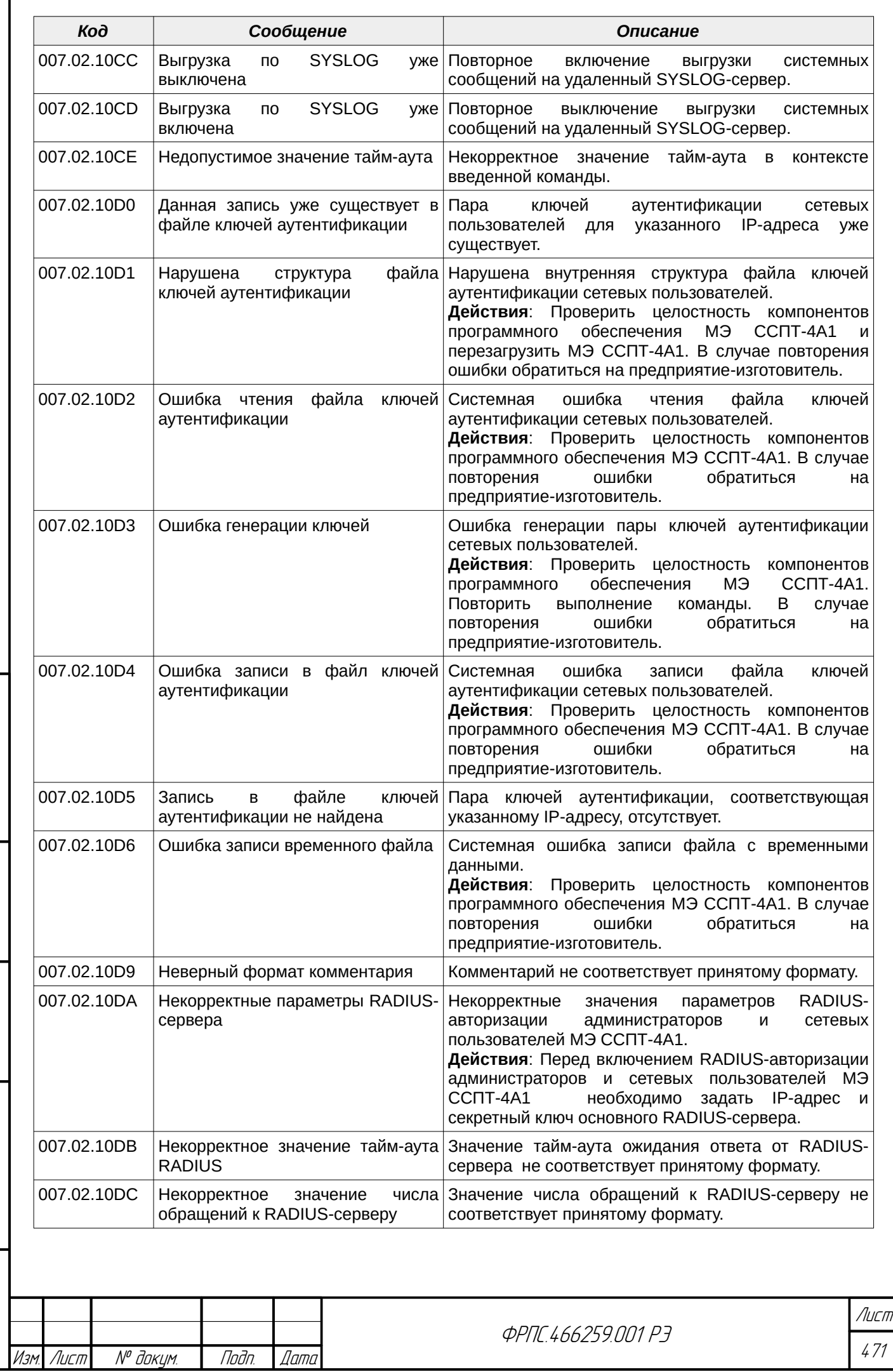

 $B3$ am  $M$ H $B$ .  $N^{\sigma}$ 

Подп. и дата

ИнВ. № подл.

nogu gawa

ИнВ. № дубл.

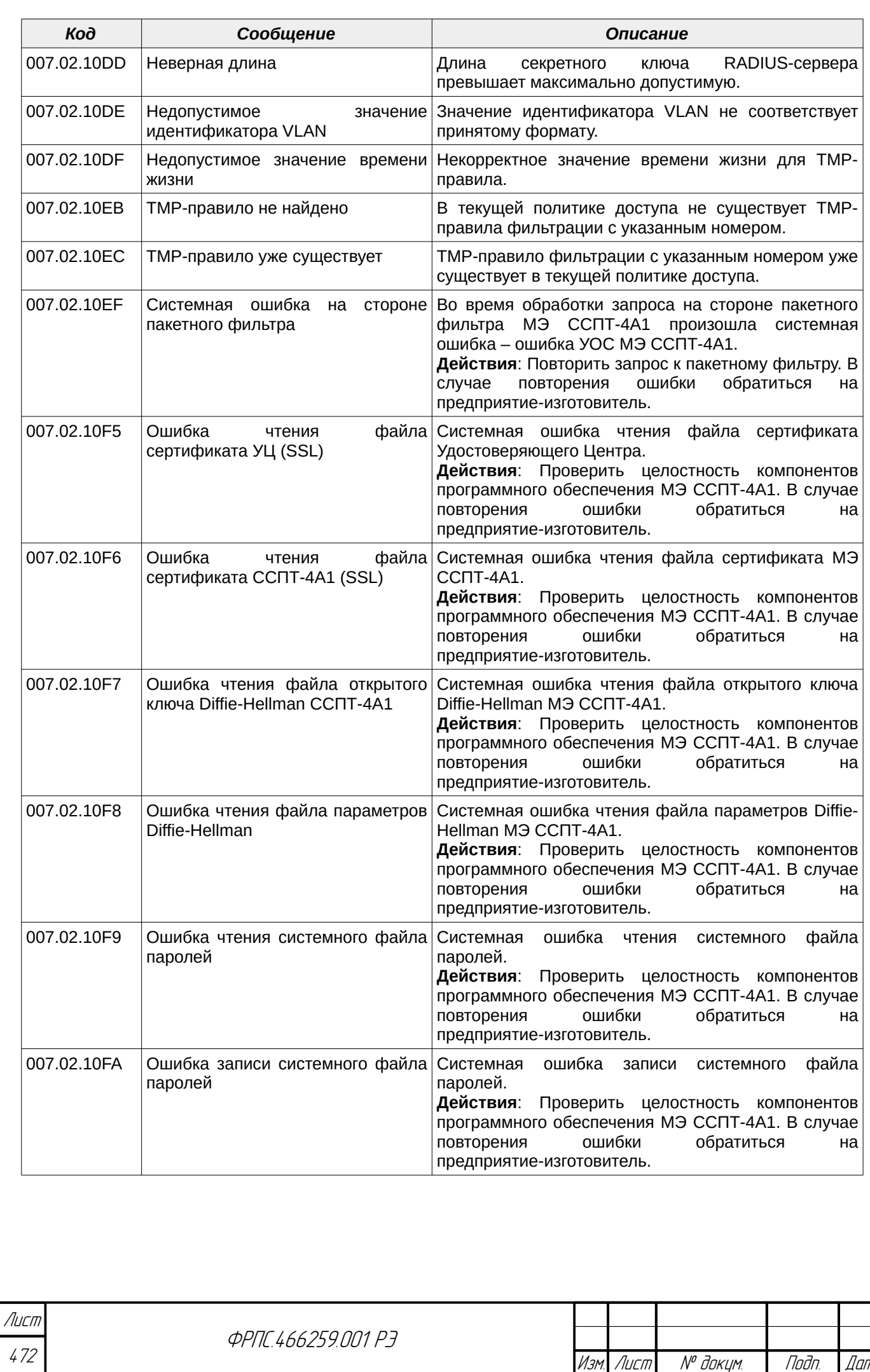

Изм. Лист № докум. Подп. Дата

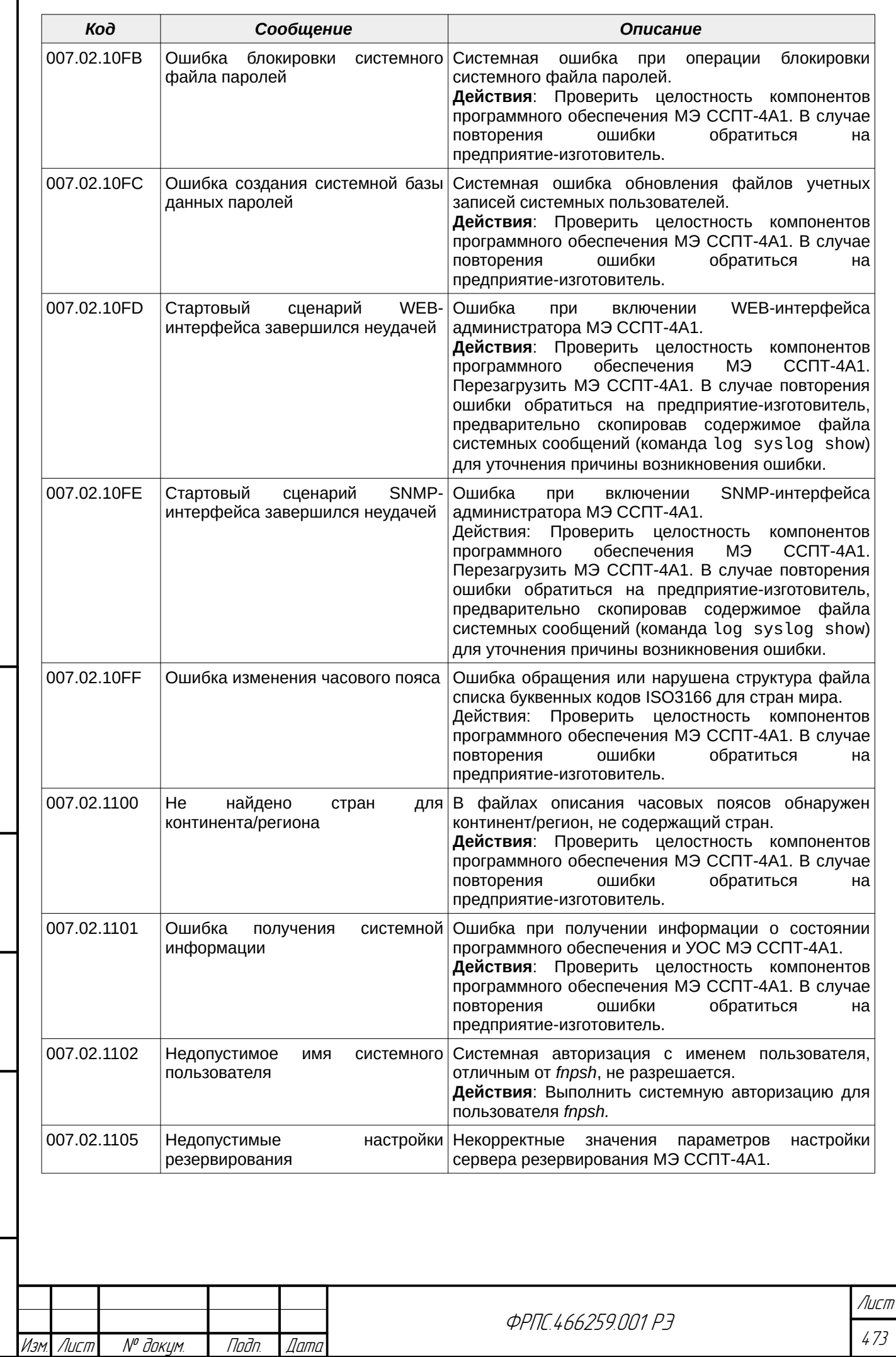

 $B3$ am. Wh $B$ . No

Modn. u dama

**VAHB. Nº NOBN.** 

nagu gawa

ИнВ. № Фубл.

ſ

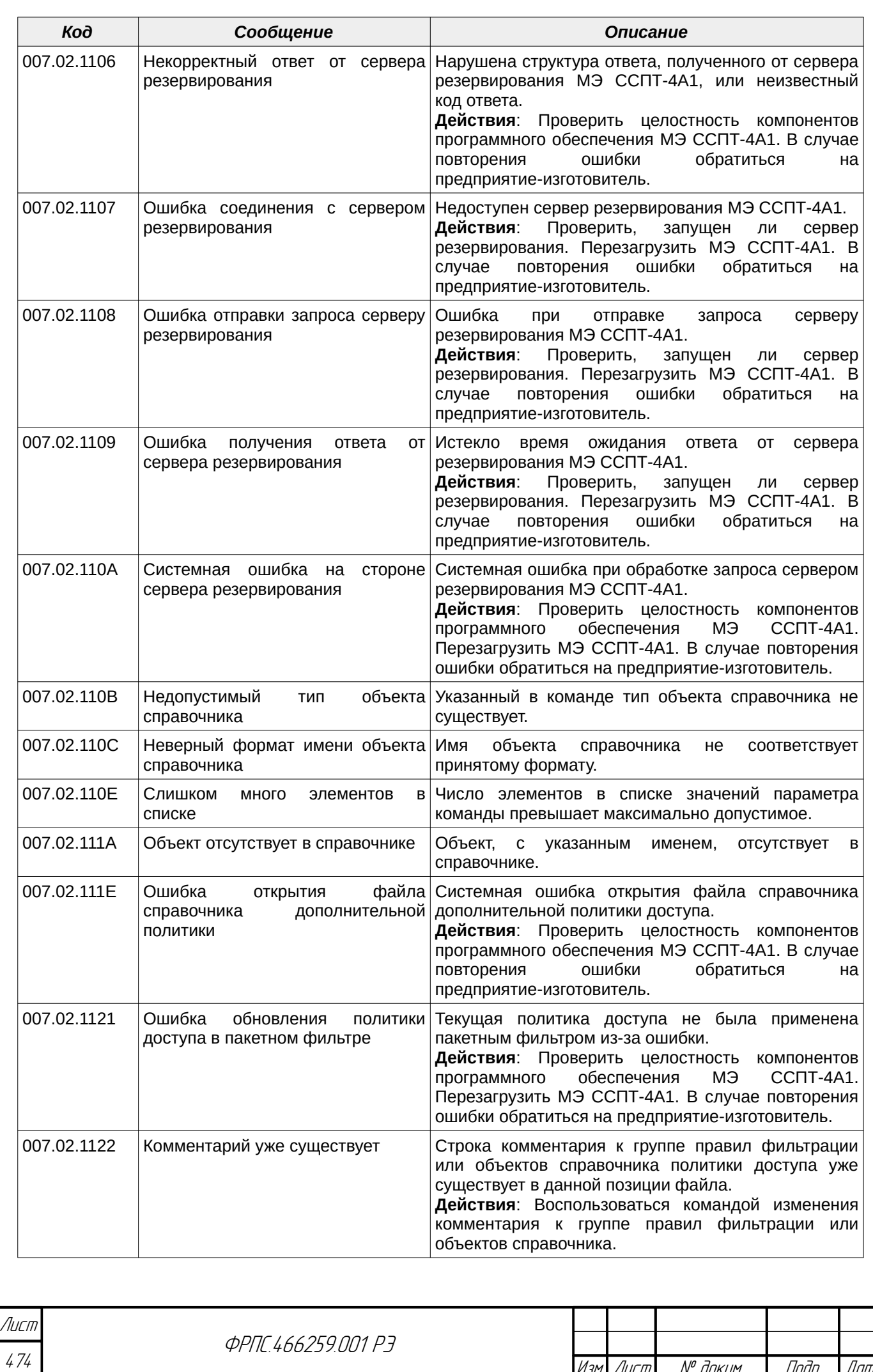

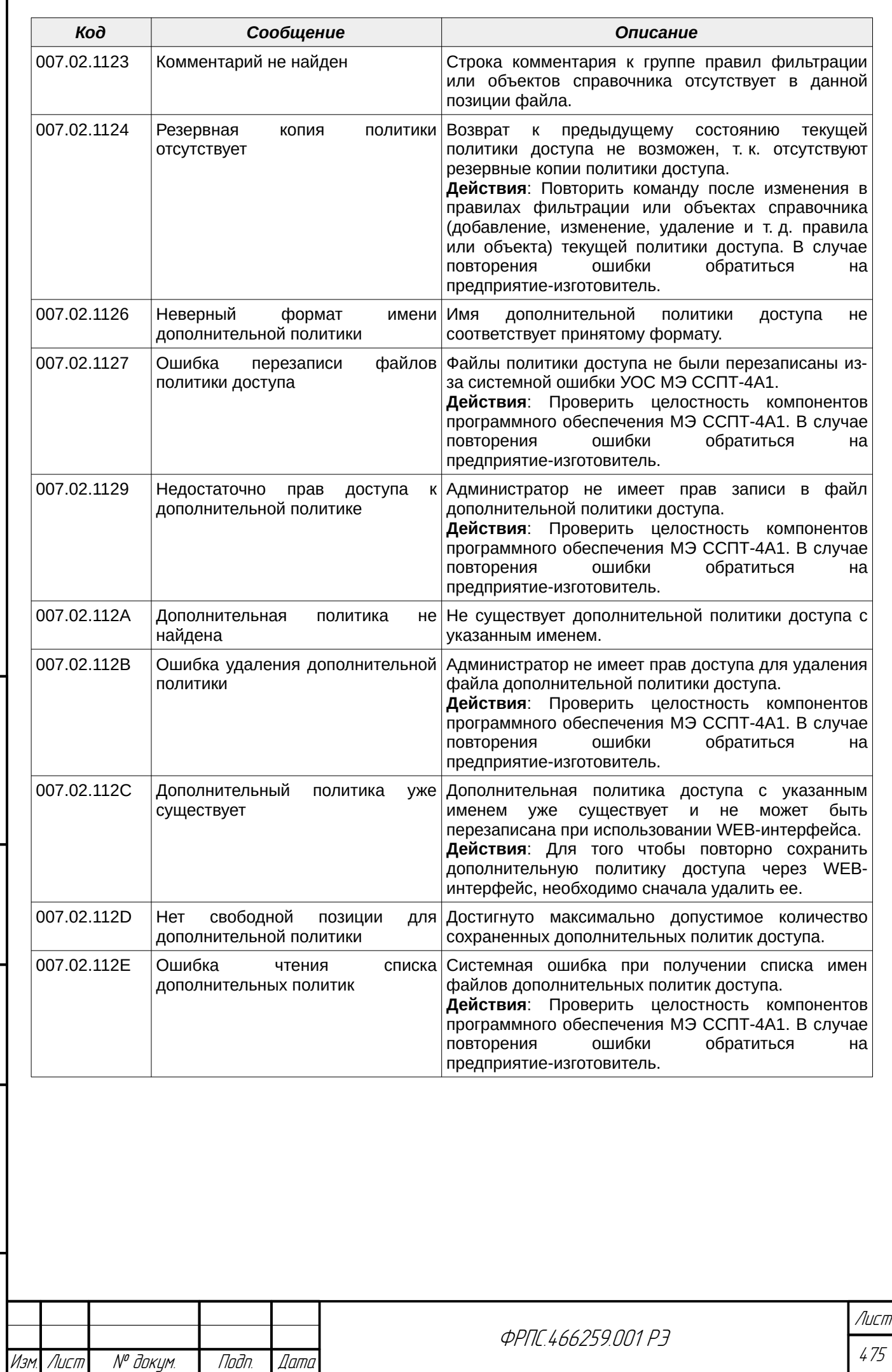

 $B3$ am. VHB. Nº

Подп. и дата

Инв. № подл.

Nodn. dama

ИнВ. № дубл.

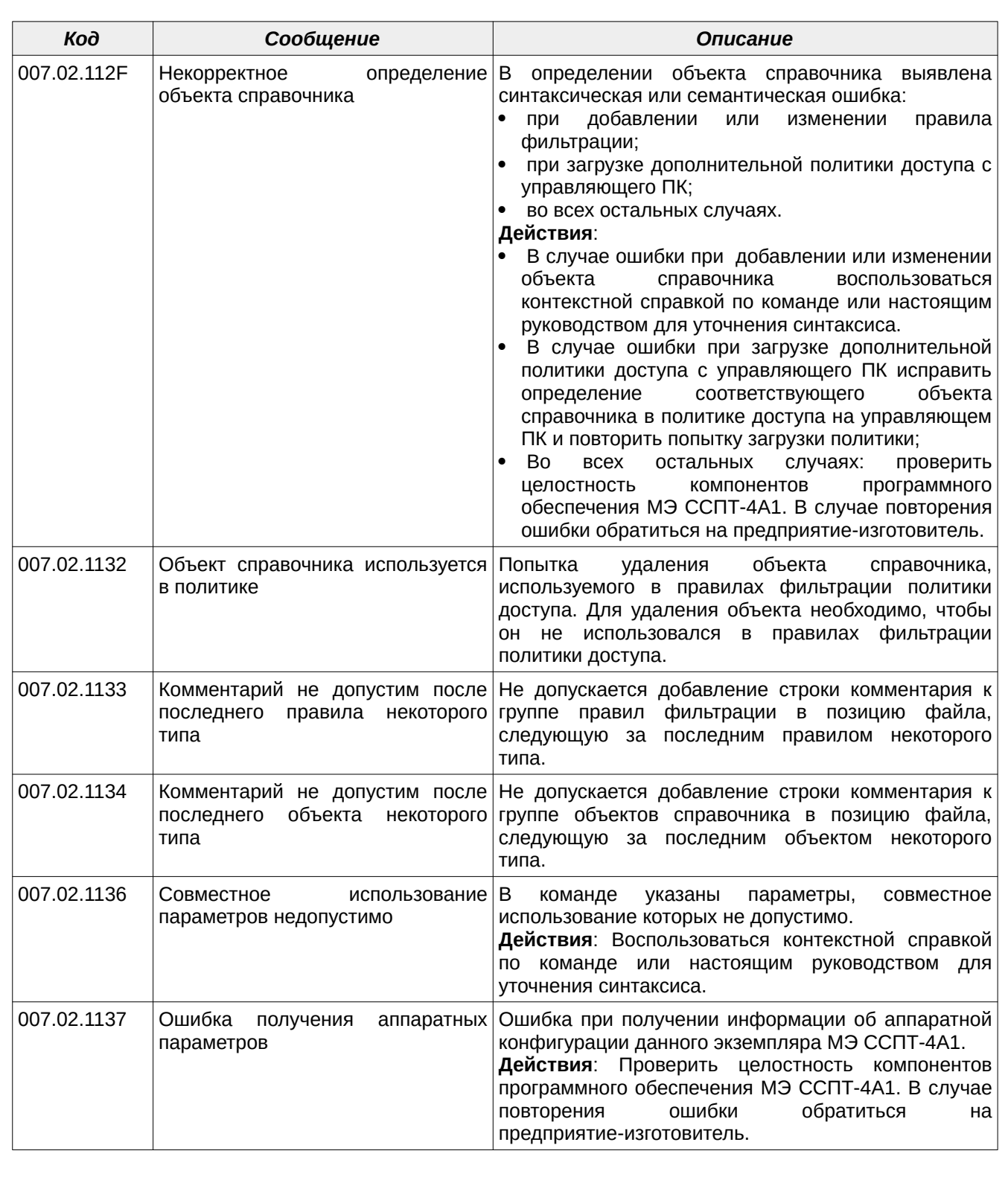

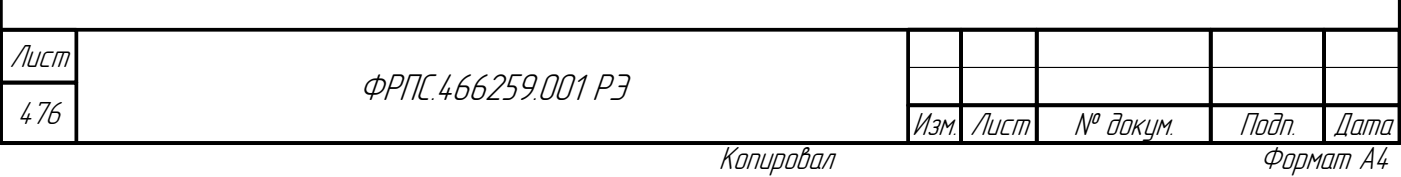

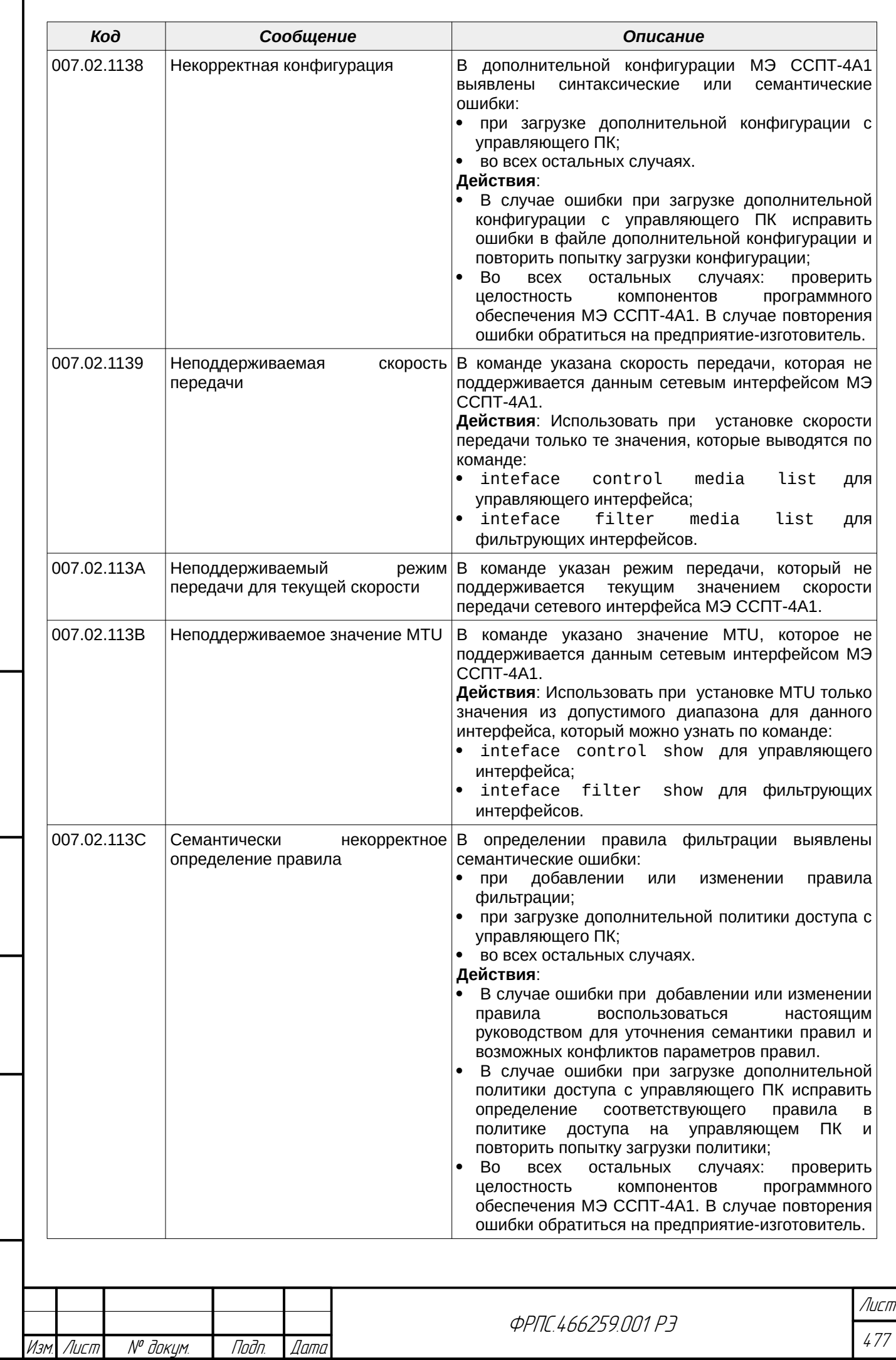

 $B3$ am VHB. No

Подп. и дата

ИнВ. № подл.

nogu gawa

Инд. № дубл.

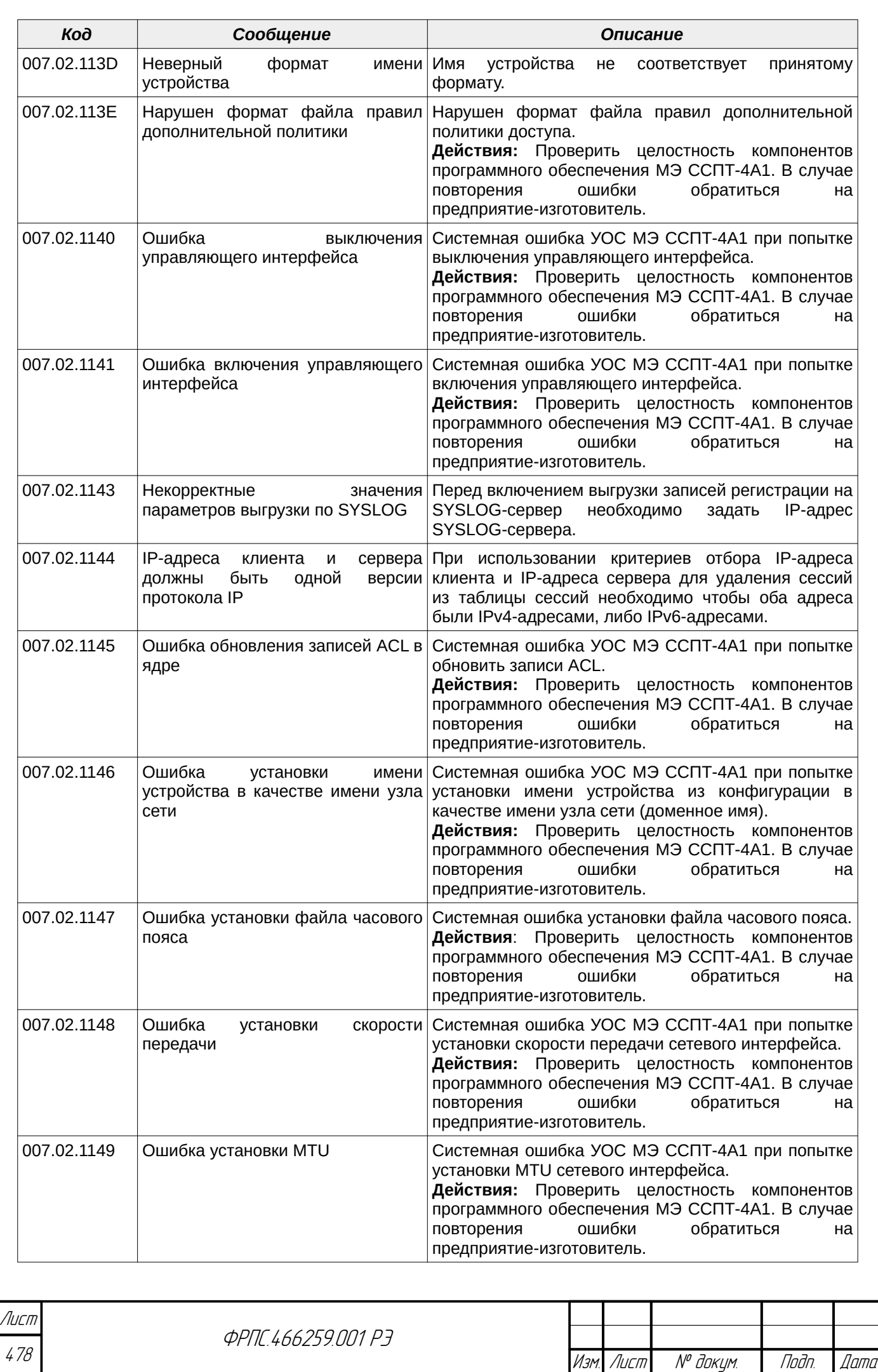

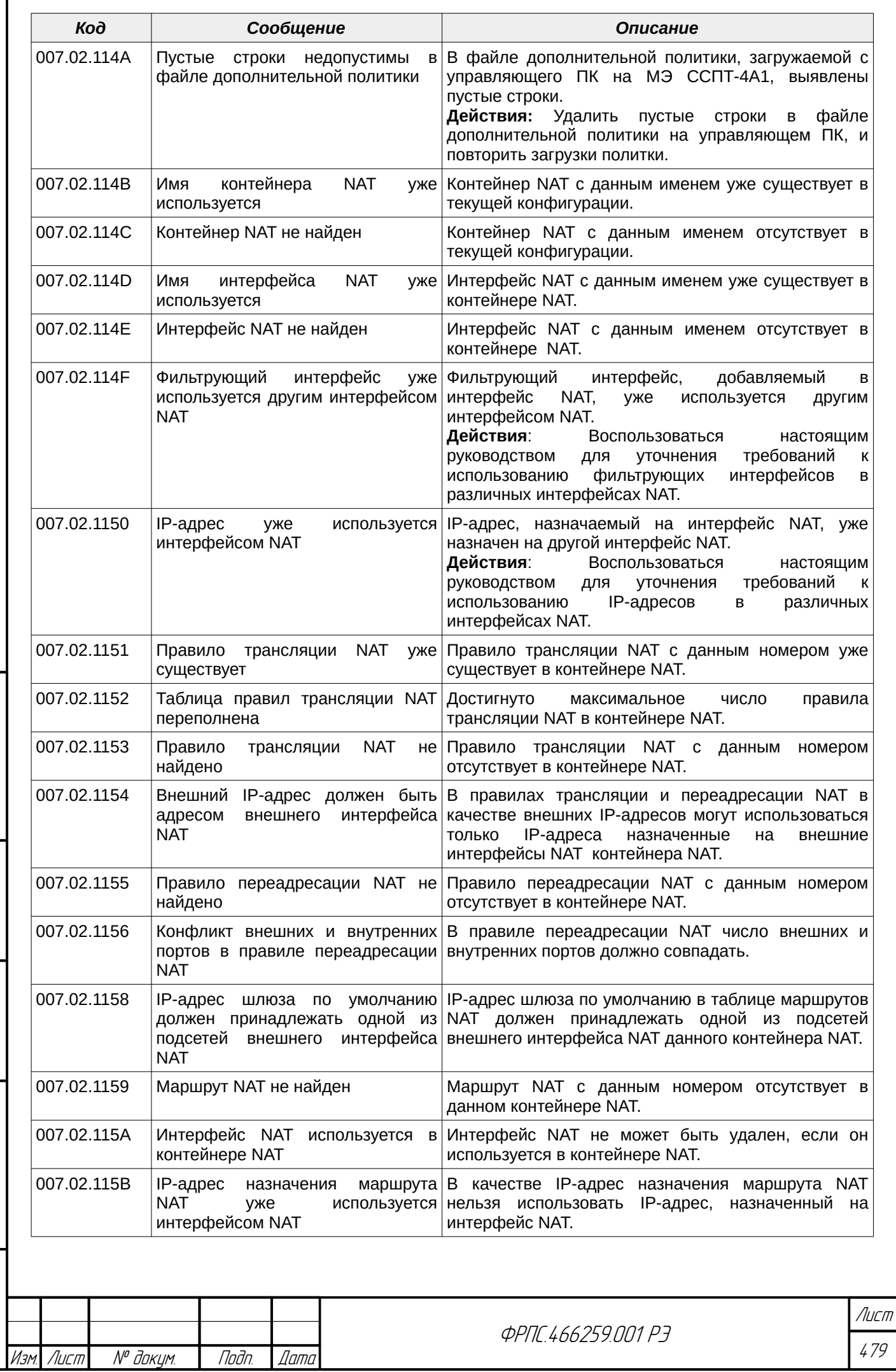

 $\mathbf{r}$ 

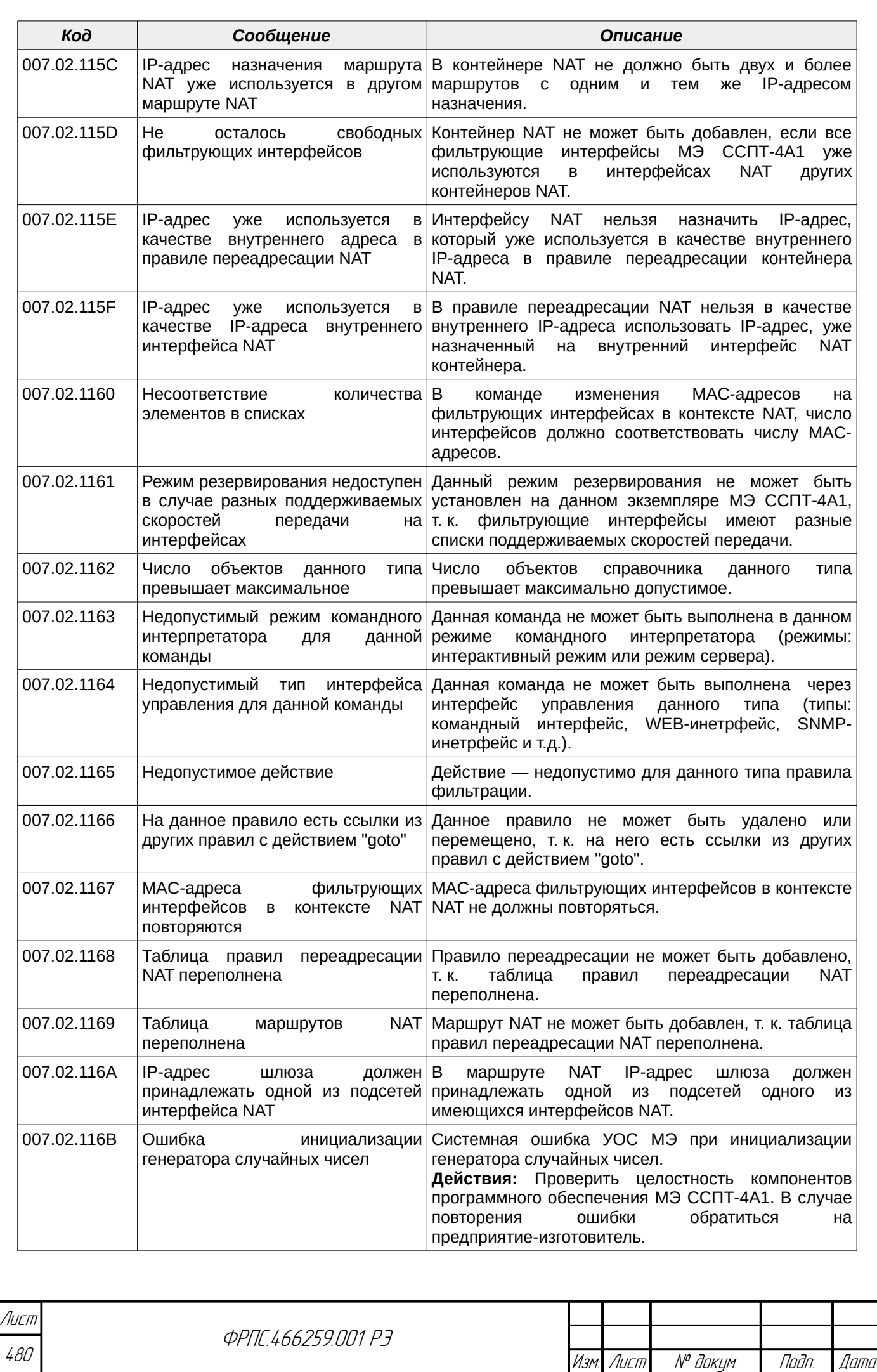

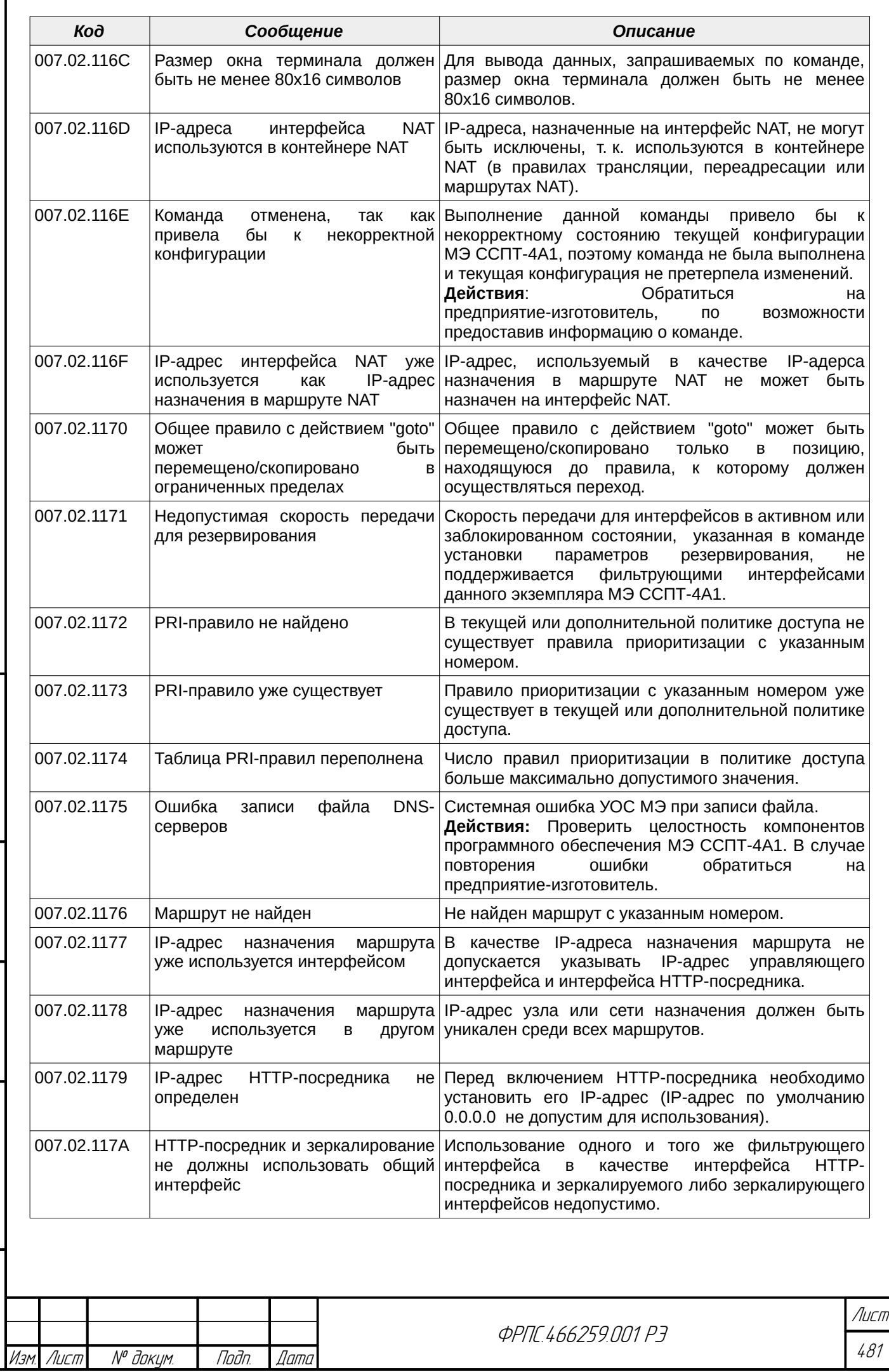

 $B3$ am  $M$ H $B$ .  $N^{\sigma}$ 

Подп. и дата

ИнВ. № подл.

noan aama

ИнВ. № дубл.

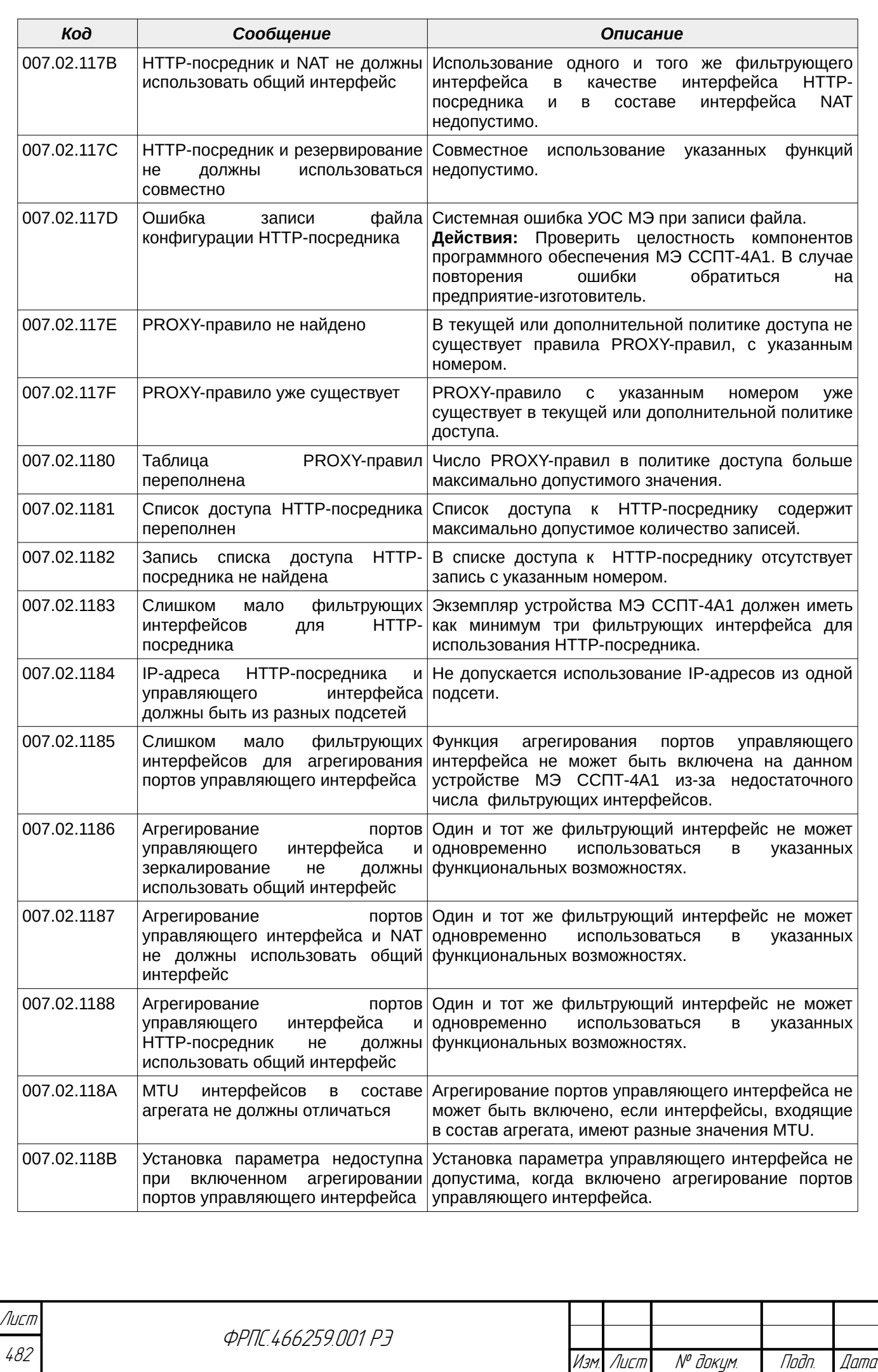

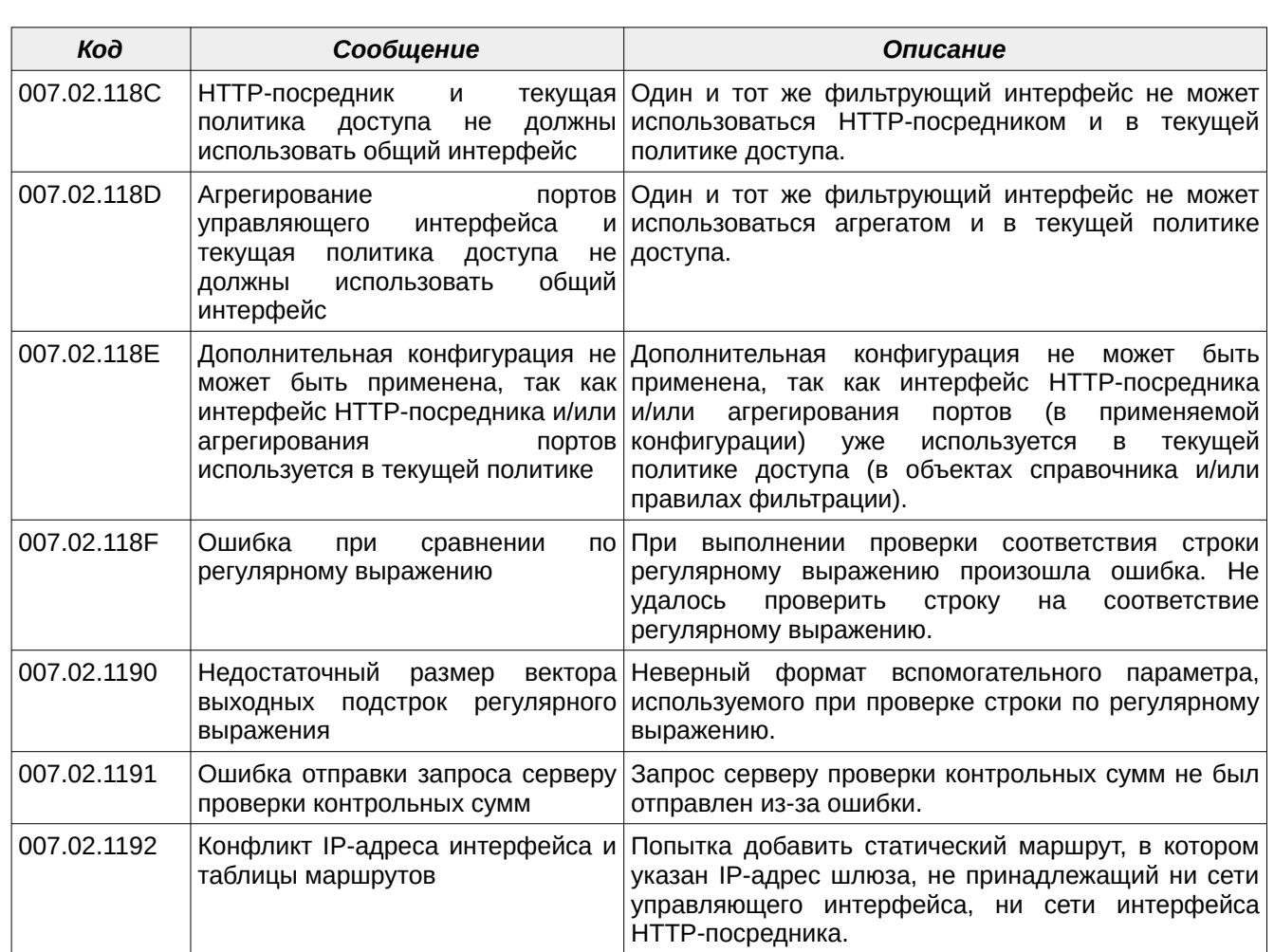

#### В.3.2. Предупреждающие сообщения

Коды всех предупреждающих сообщений, их текстовая интерпретация и описание представлены в таблице [В.4](#page-482-0).

<span id="page-482-0"></span>**Таблица В.4: Предупреждающие сообщения командного интерпретатора МЭ** ССПТ-4А1

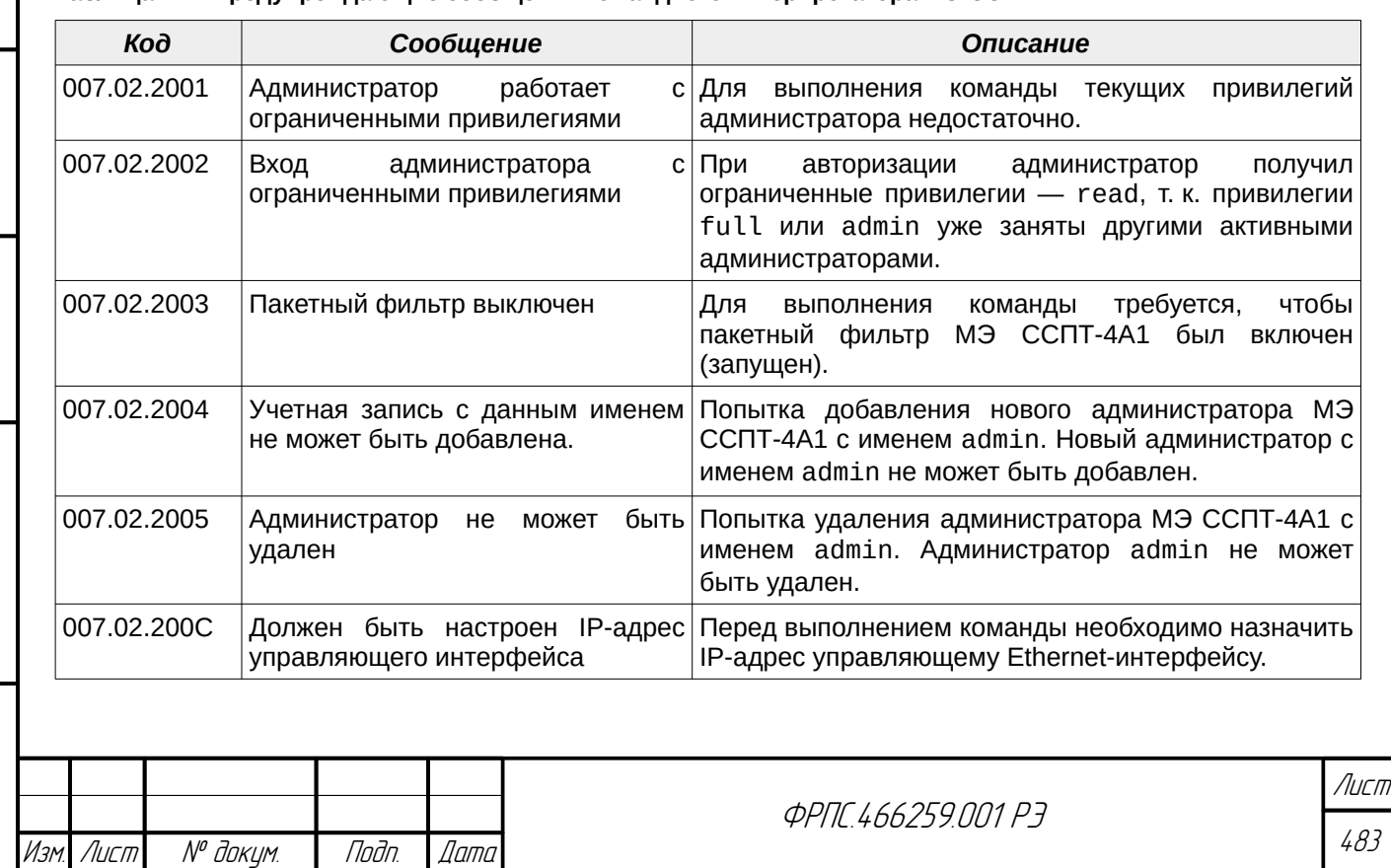

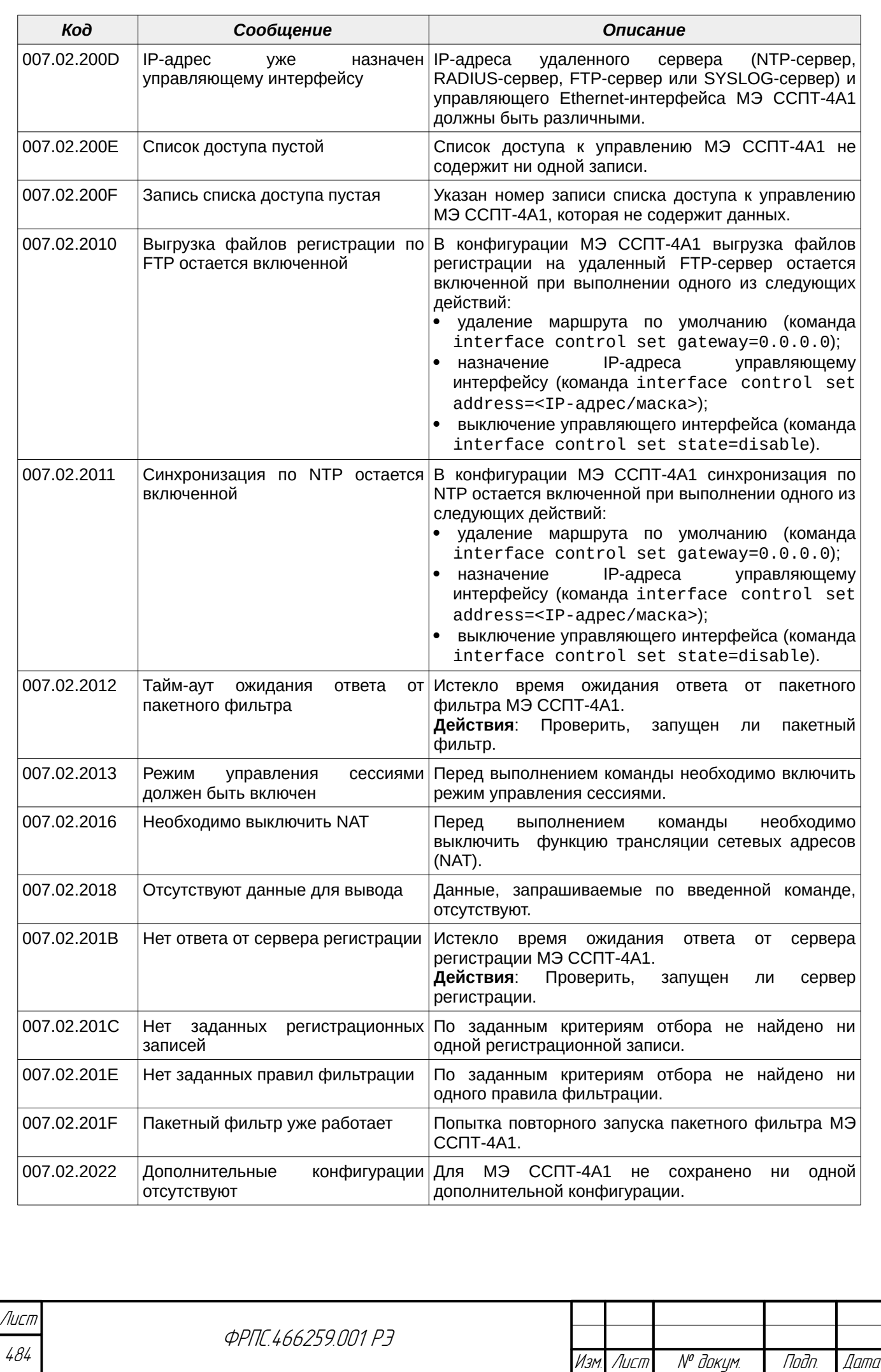

Копировал Формат А4

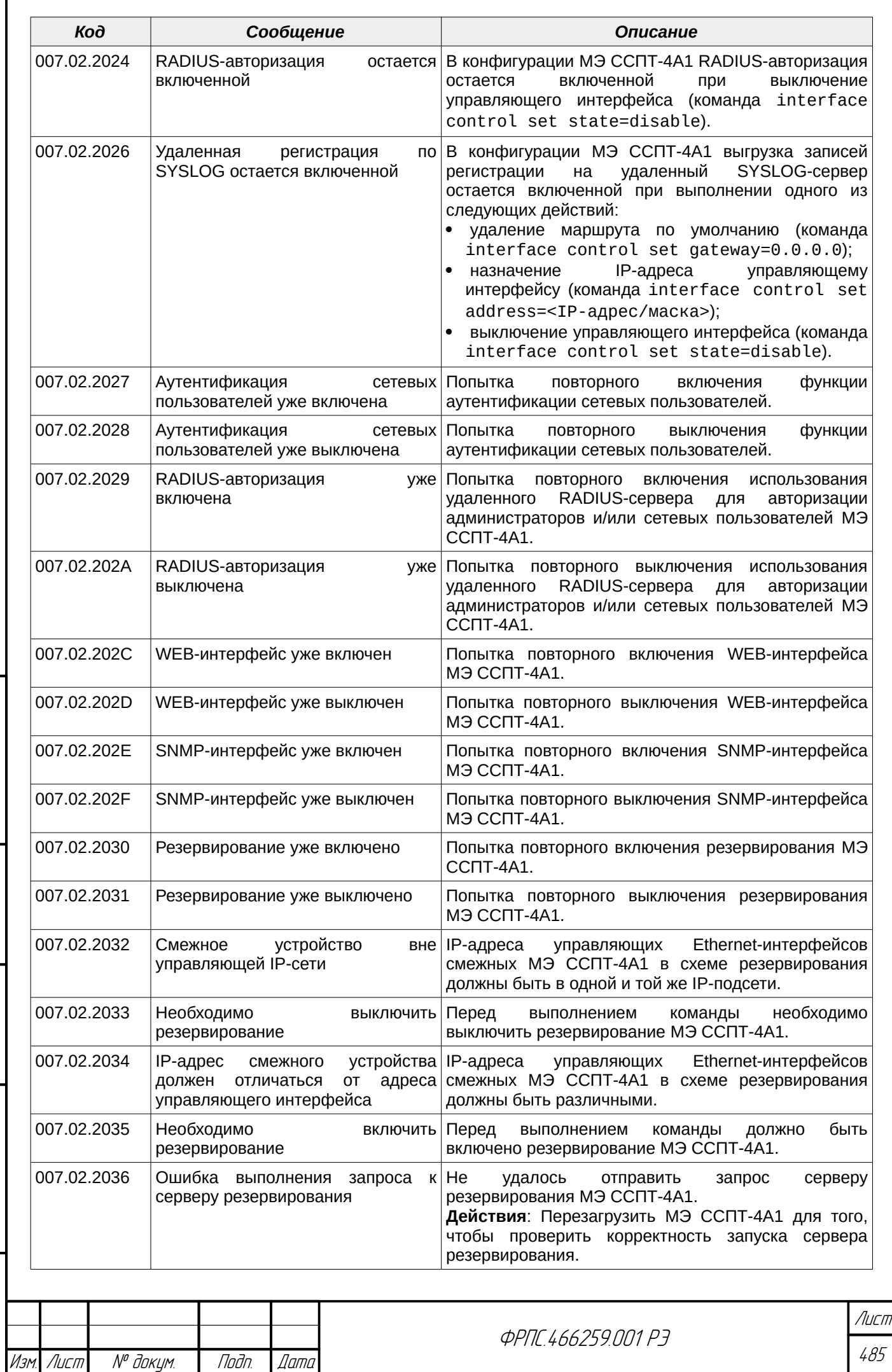

 $B3$ am. VHB. Nº

Подп. и дата

Инв. № подл.

Nodn. dama

ИнВ. № дубл.

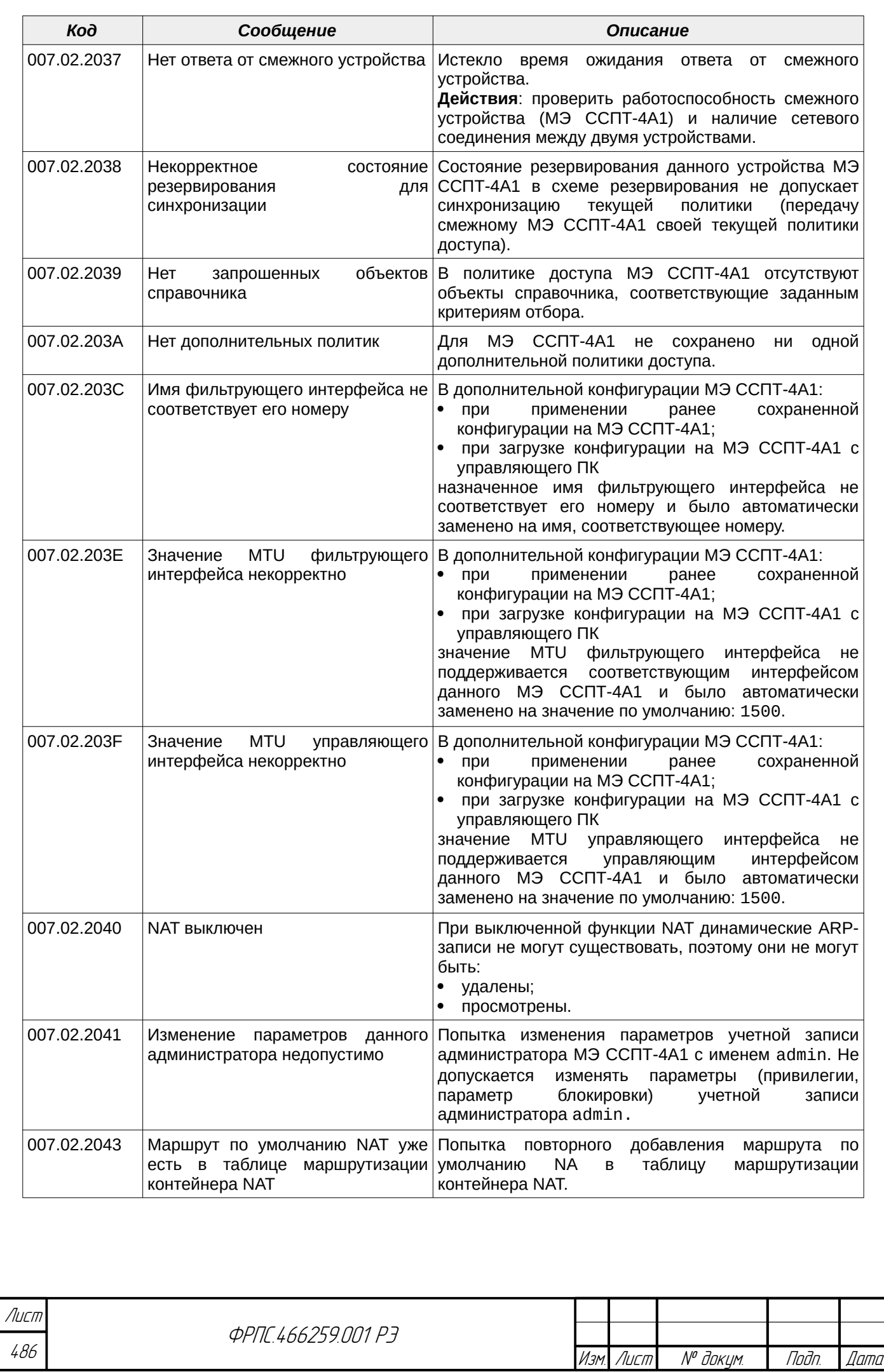

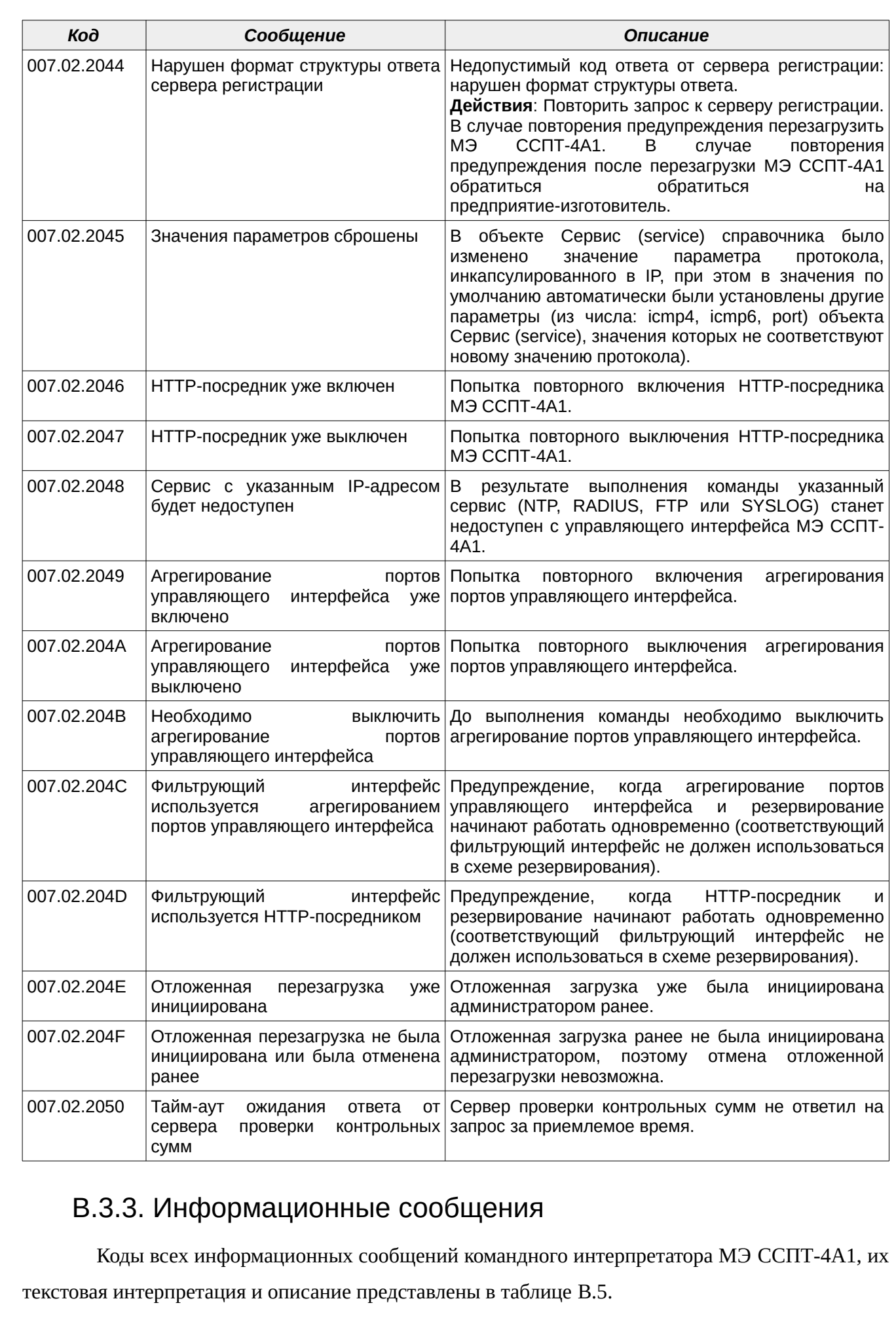

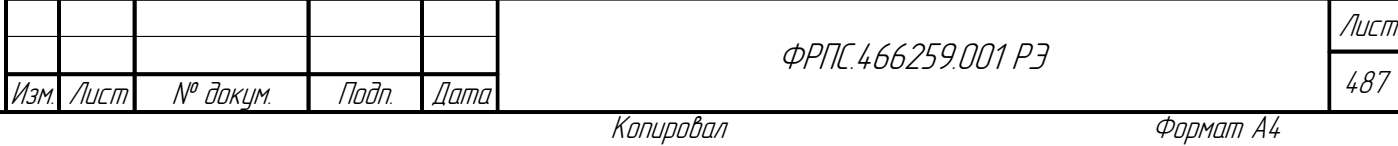

 $B3$ am.  $M_HB$ . No

Nadn. u dama

**VAHB. Nº nodn.** 

nadn. dama

ИнВ. № Фубл.

 $\overline{\phantom{a}}$ 

<span id="page-487-0"></span>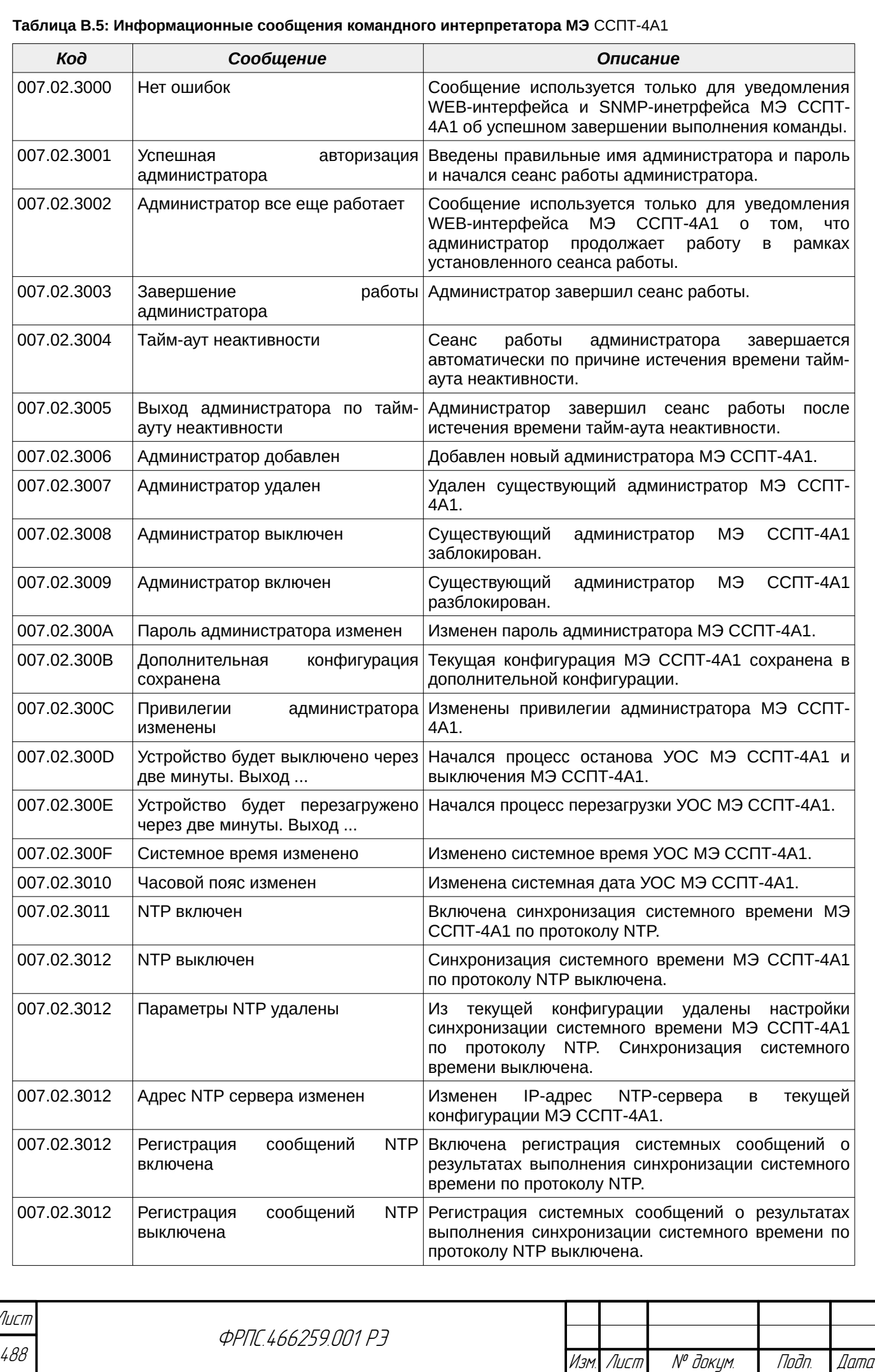

 $\overline{a}$ 

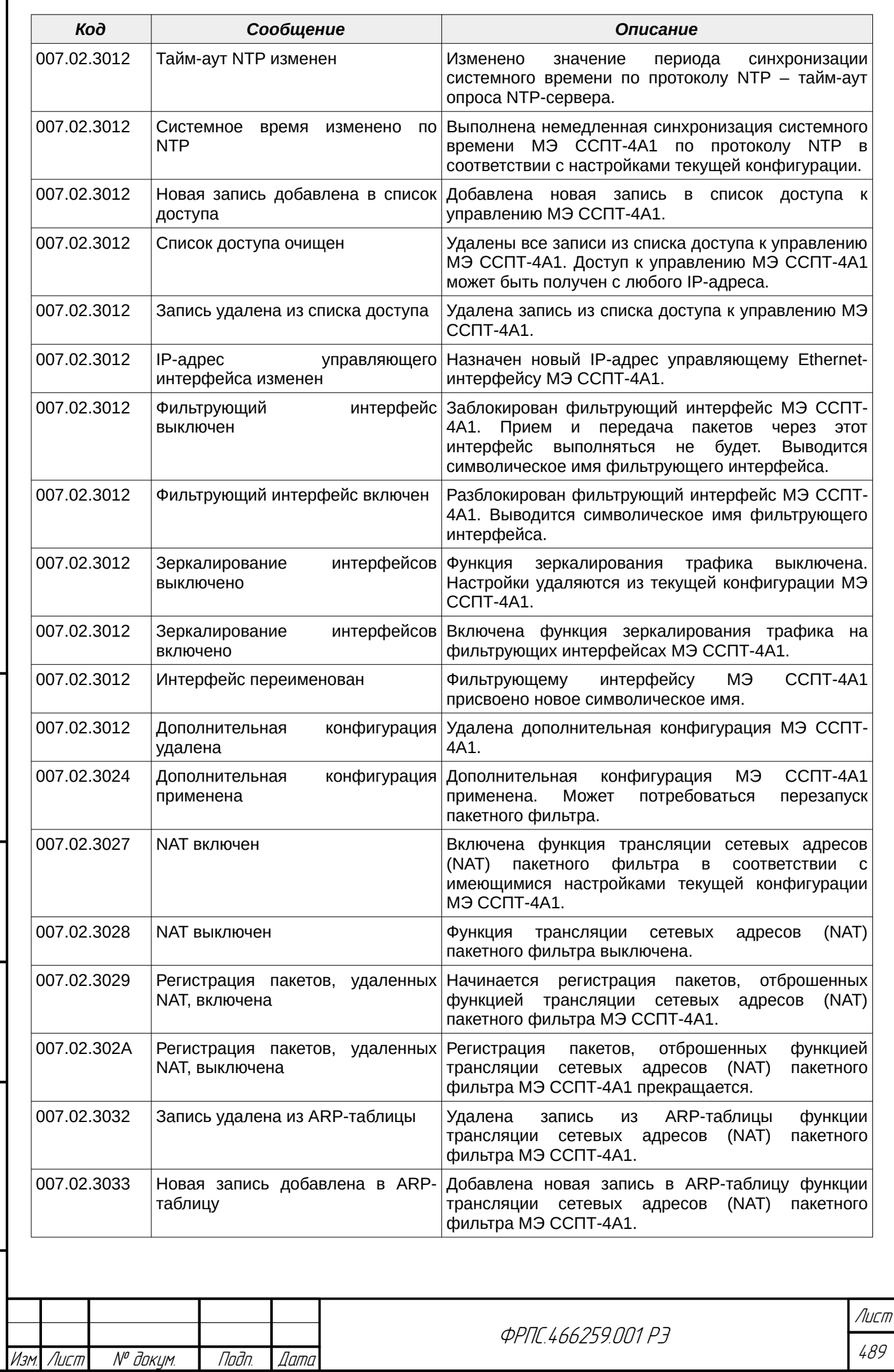

 $B3$ am. Wh $B$ . No

Modn. u dama

ИнВ. № подл.

nadn. dama

ИНВ. № Фубл.

ſ

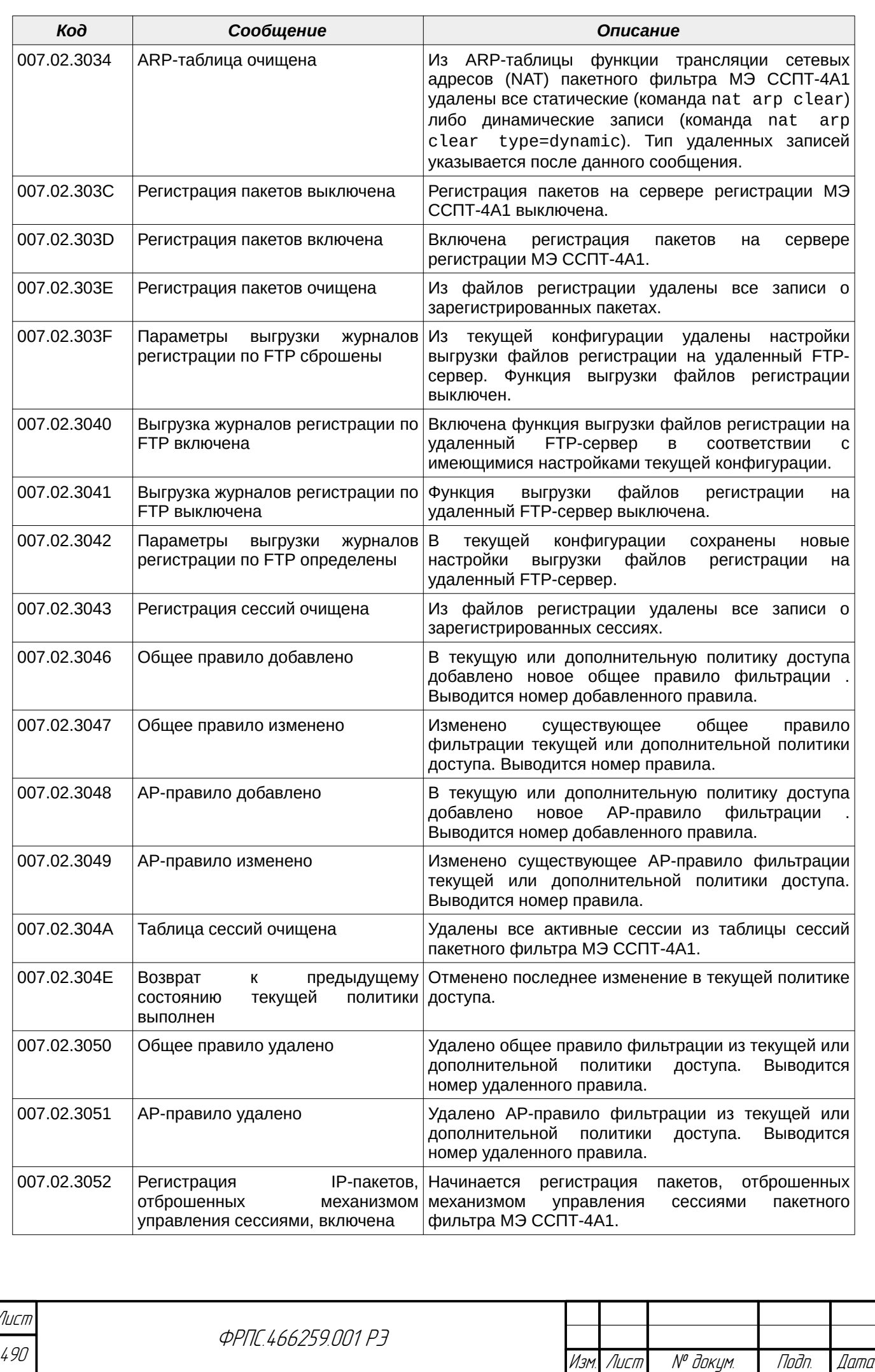

 $\overline{a}$ 

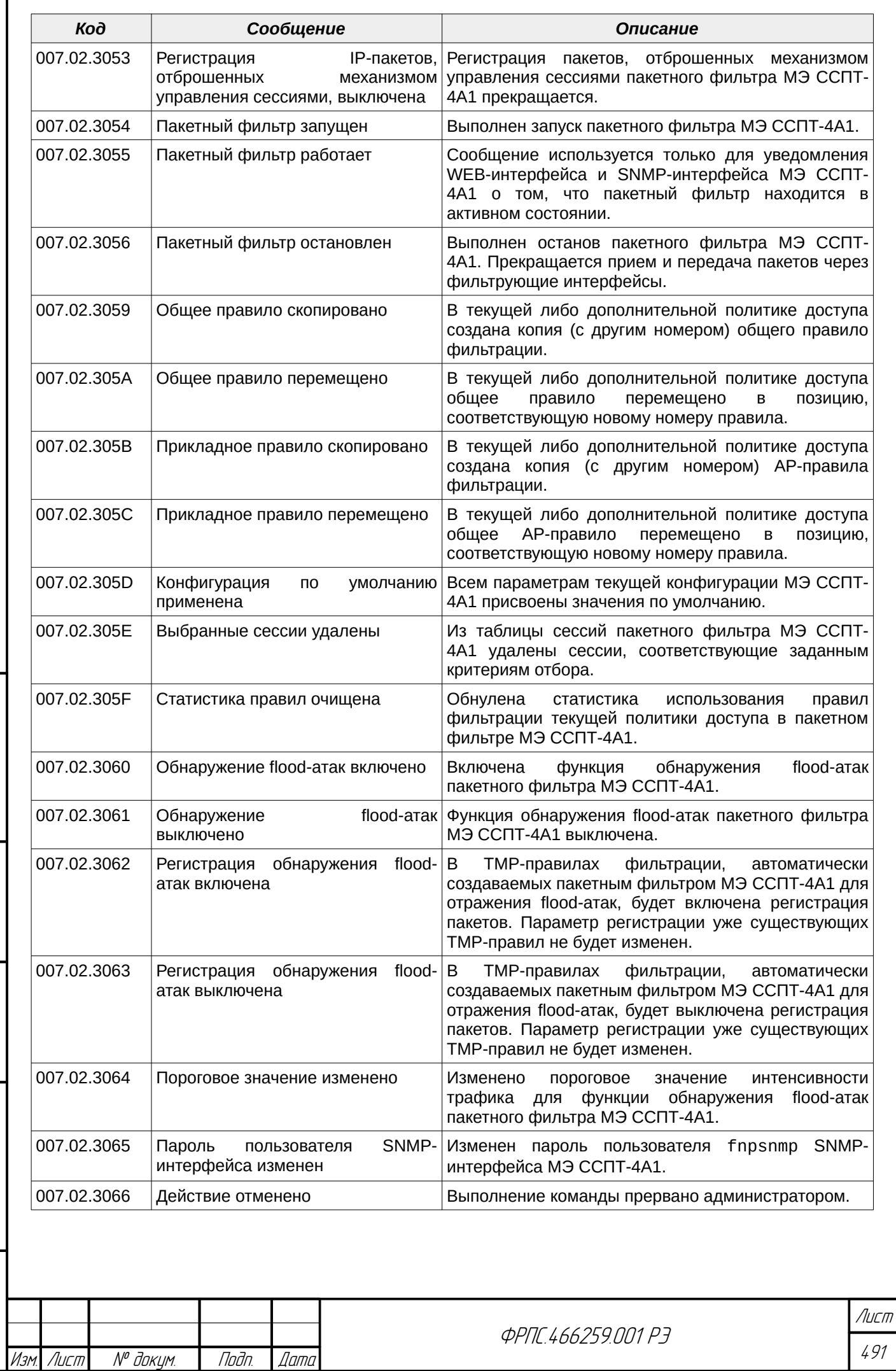

 $B3$ am.  $M H B$ .  $N^{\rho}$ 

Modn. u dama

ИнВ. № подл.

nadn. dama

ИНВ. № Фубл.

ſ

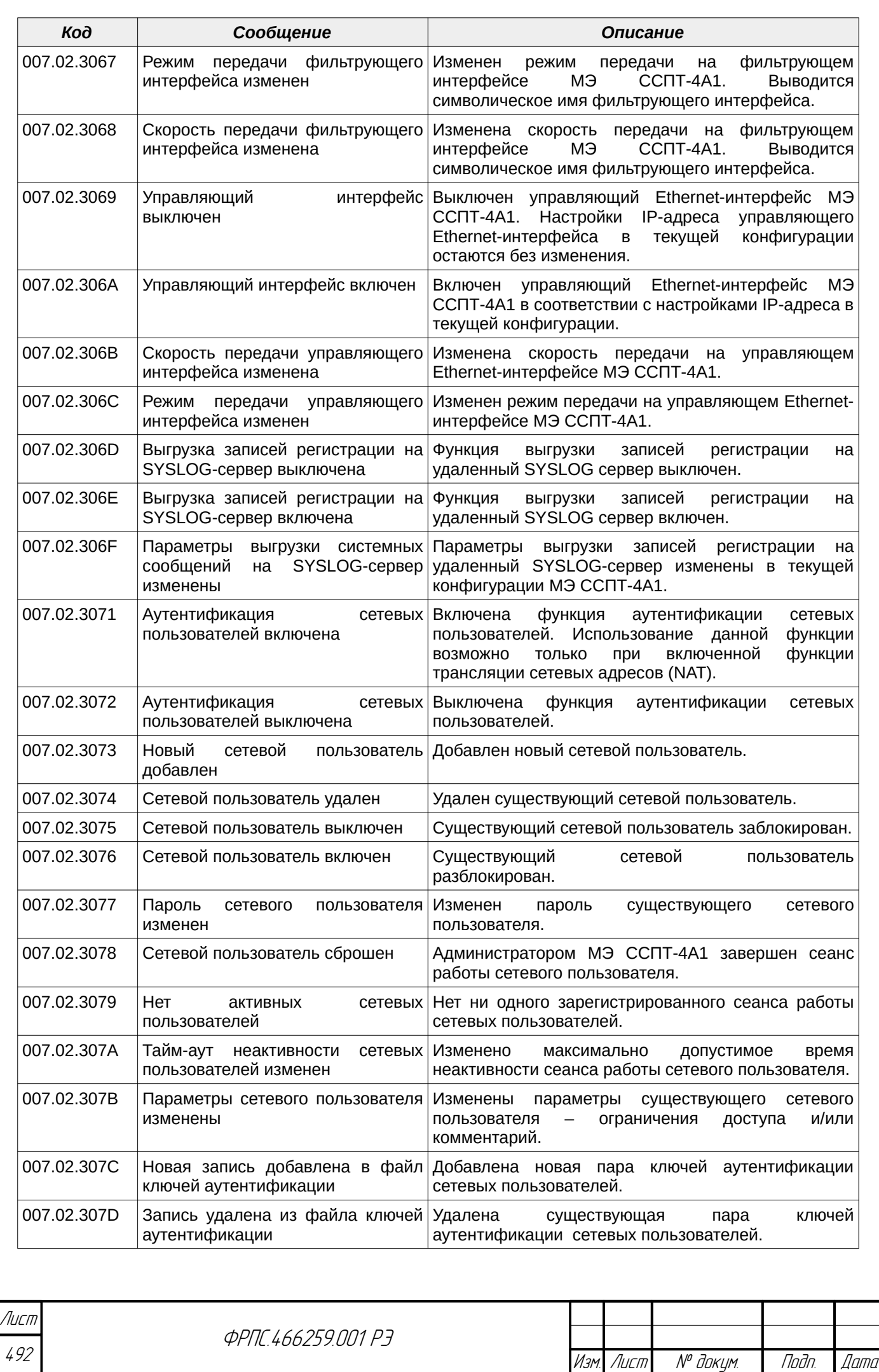

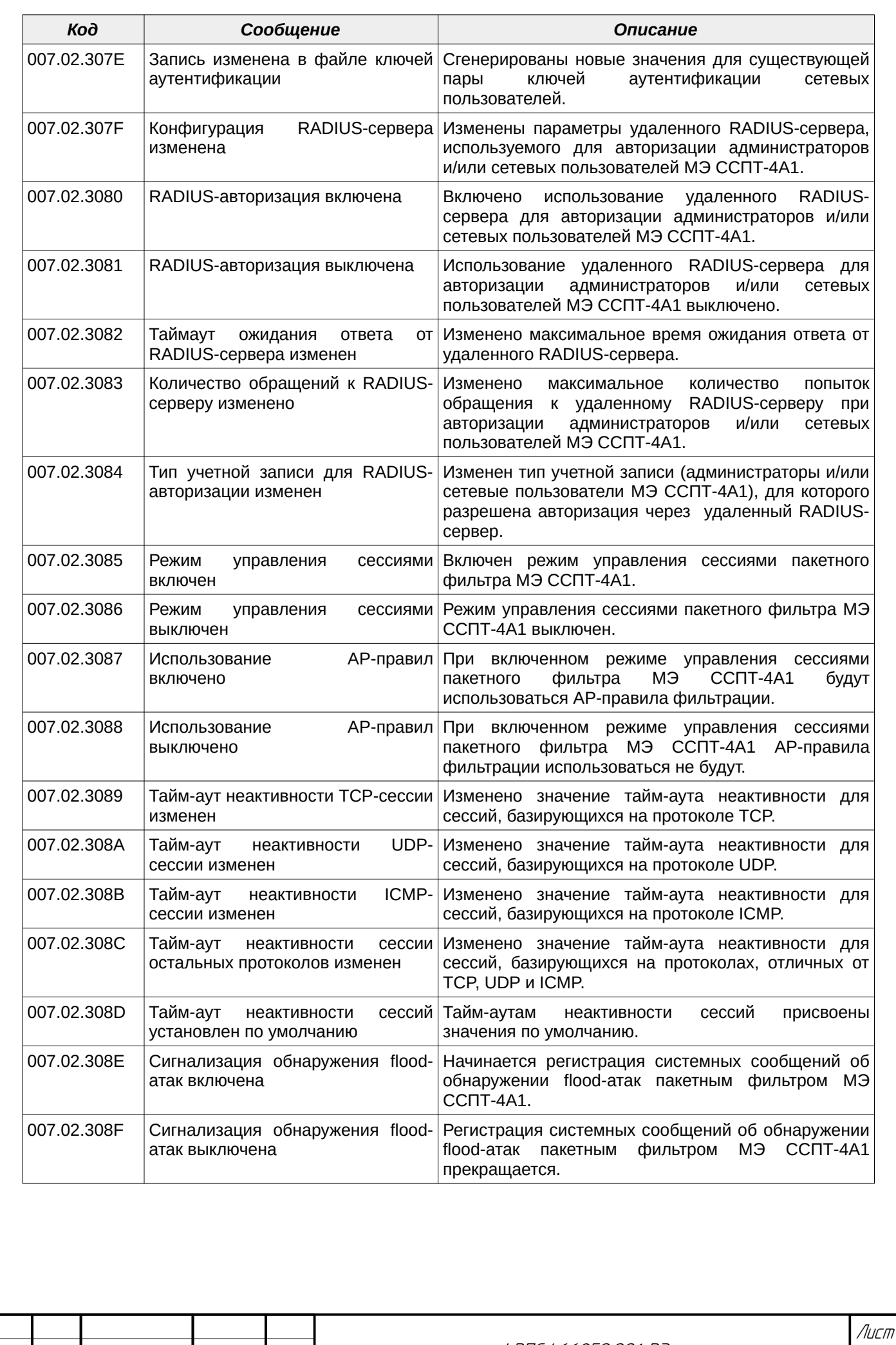

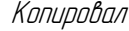

B3am VHB. Nº

Modn. u dama

MHB. Nº nodn.

nogu gawa

ИнВ. № Фубл.

Изм. Лист № докум. Подп. Дата

ФРПС.466259.001 РЭ

493

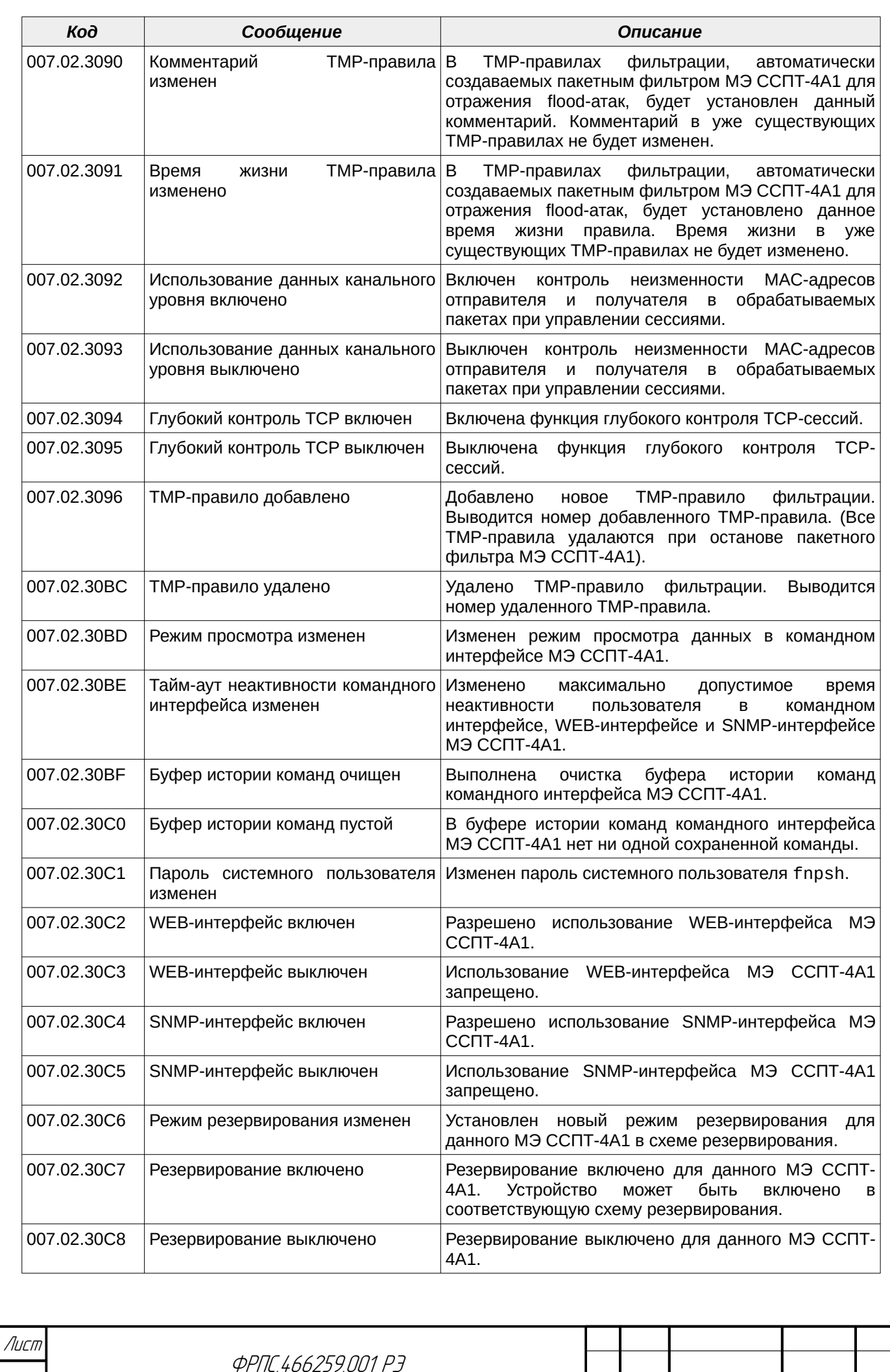

Копировал Формат А4

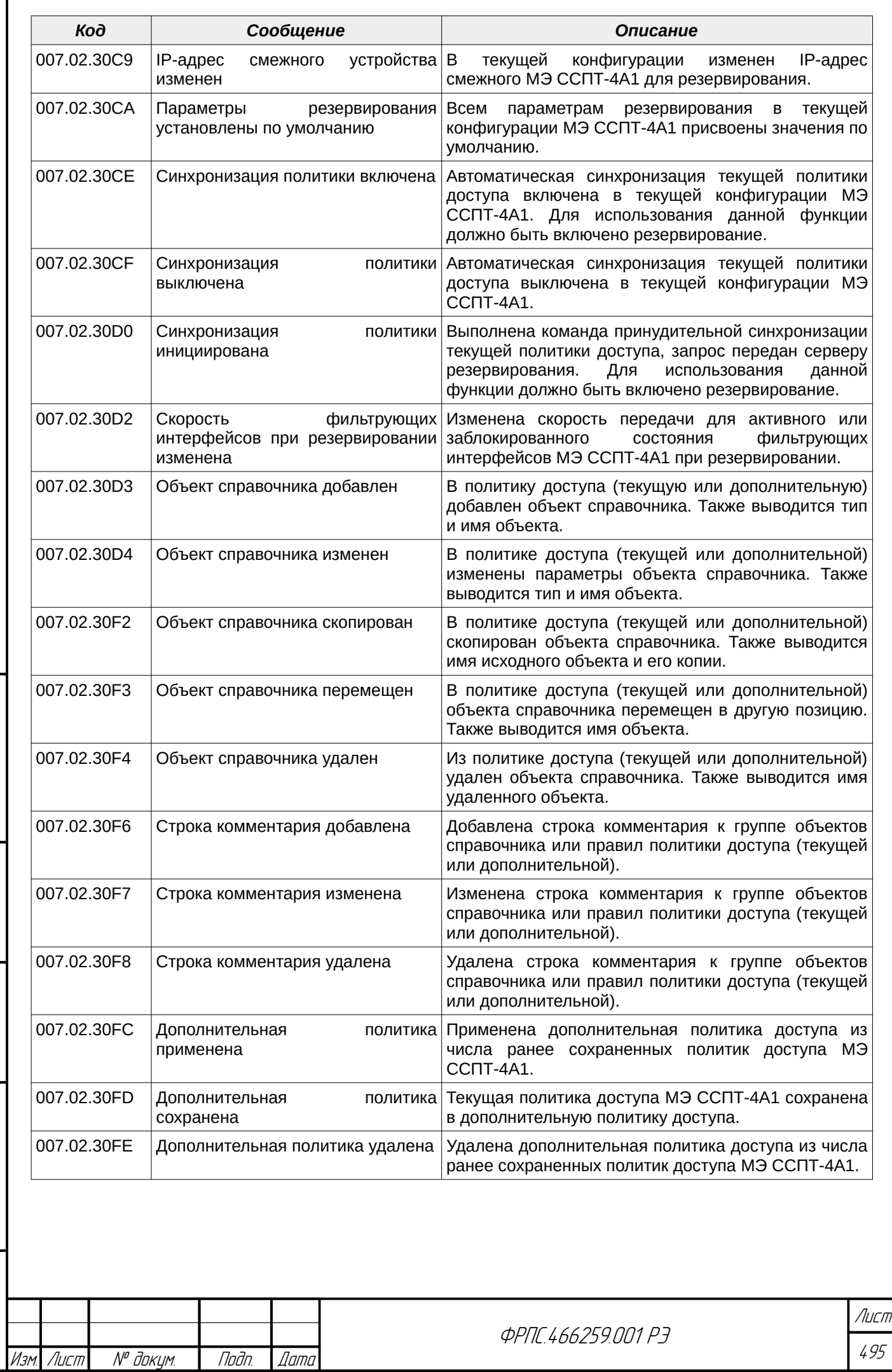

 $B3$ am. Wh $B$ . No

Modn. u dama

ИнВ. № подл.

noan aama

ИНВ. № Фубл.

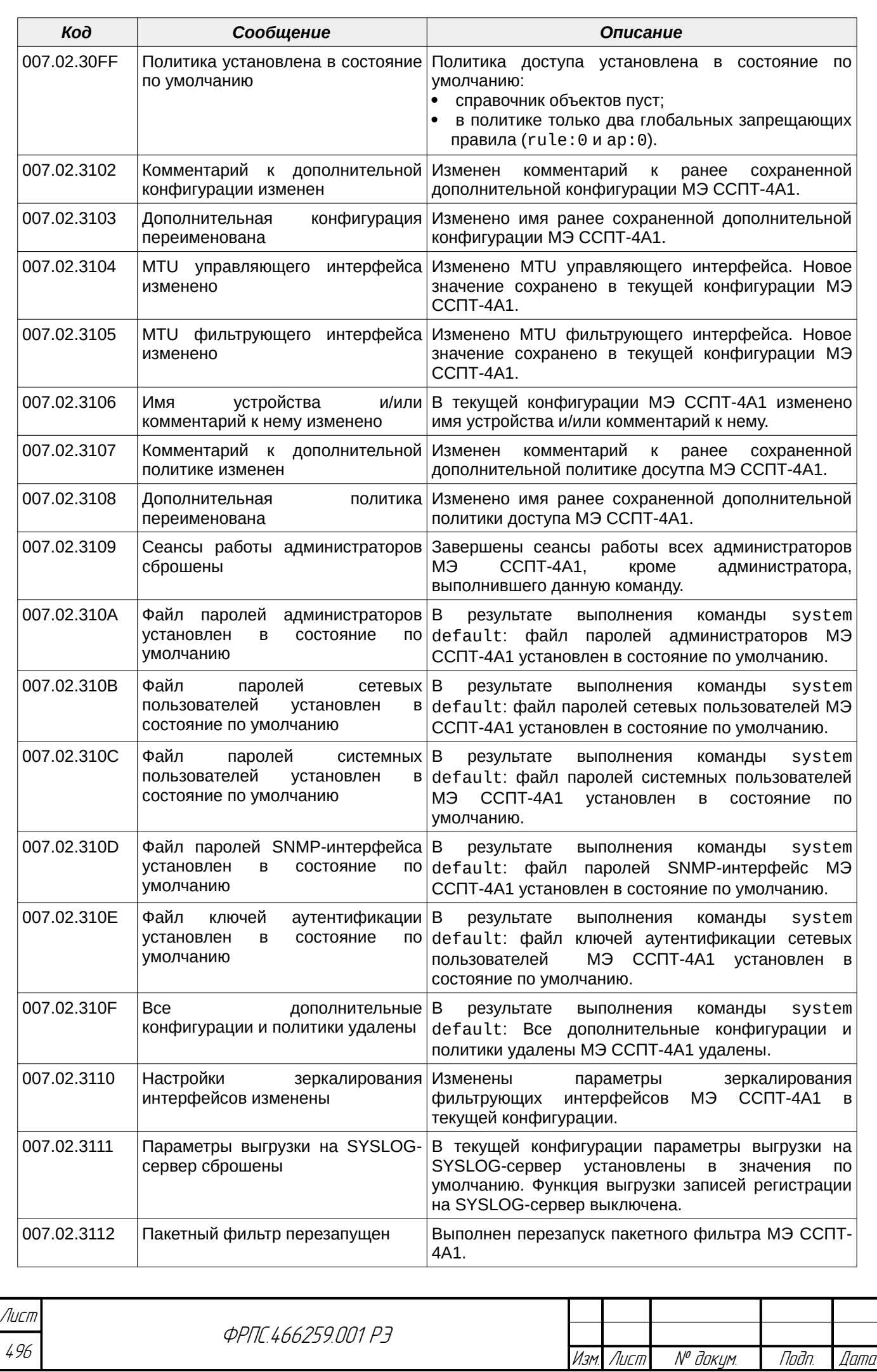

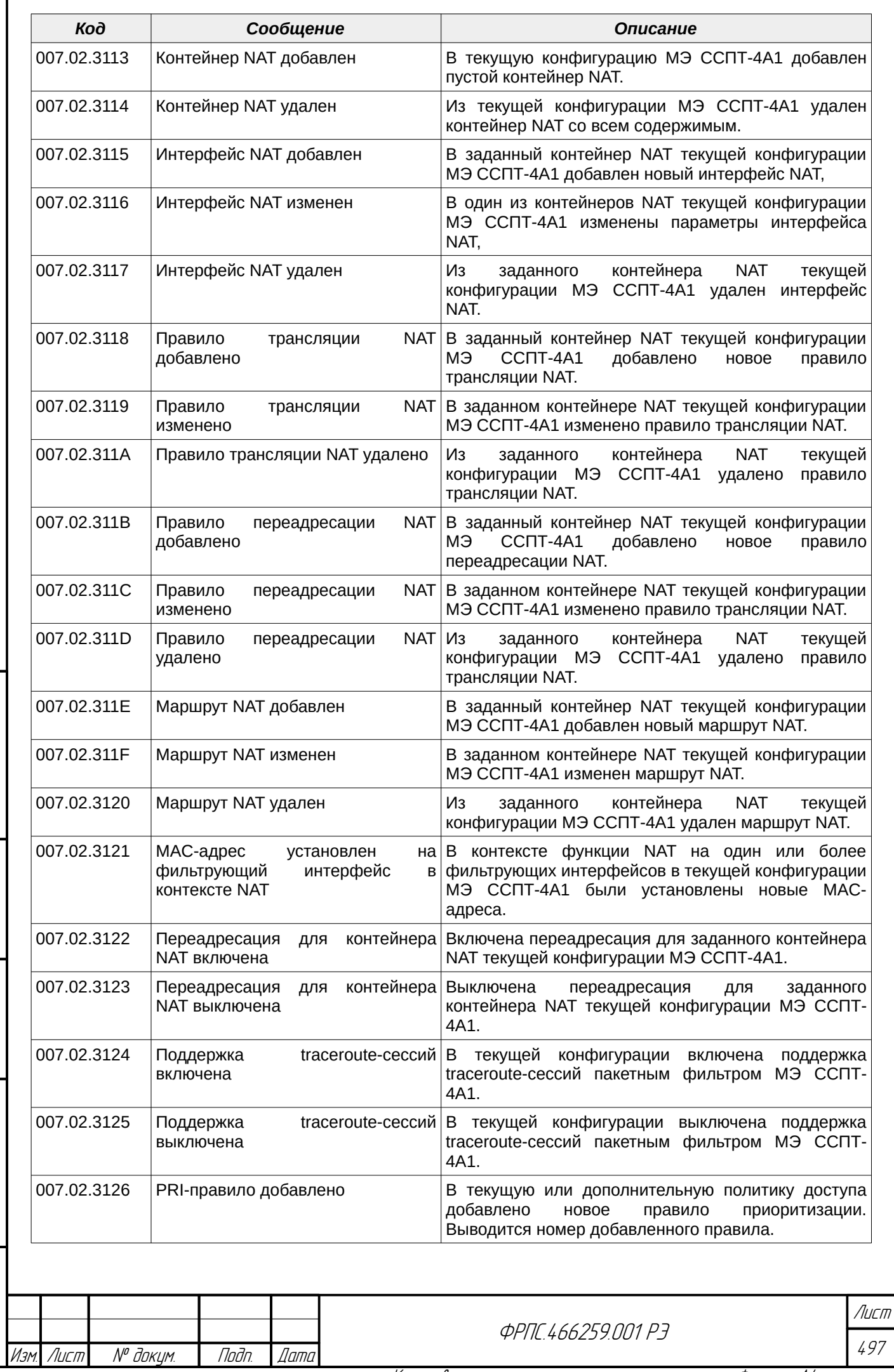

 $B3$ am. VHB. Nº

Подп. и дата

ИнВ. № подл.

nogu gawa

ИнВ. № дубл.

 $\mathbf{r}$ 

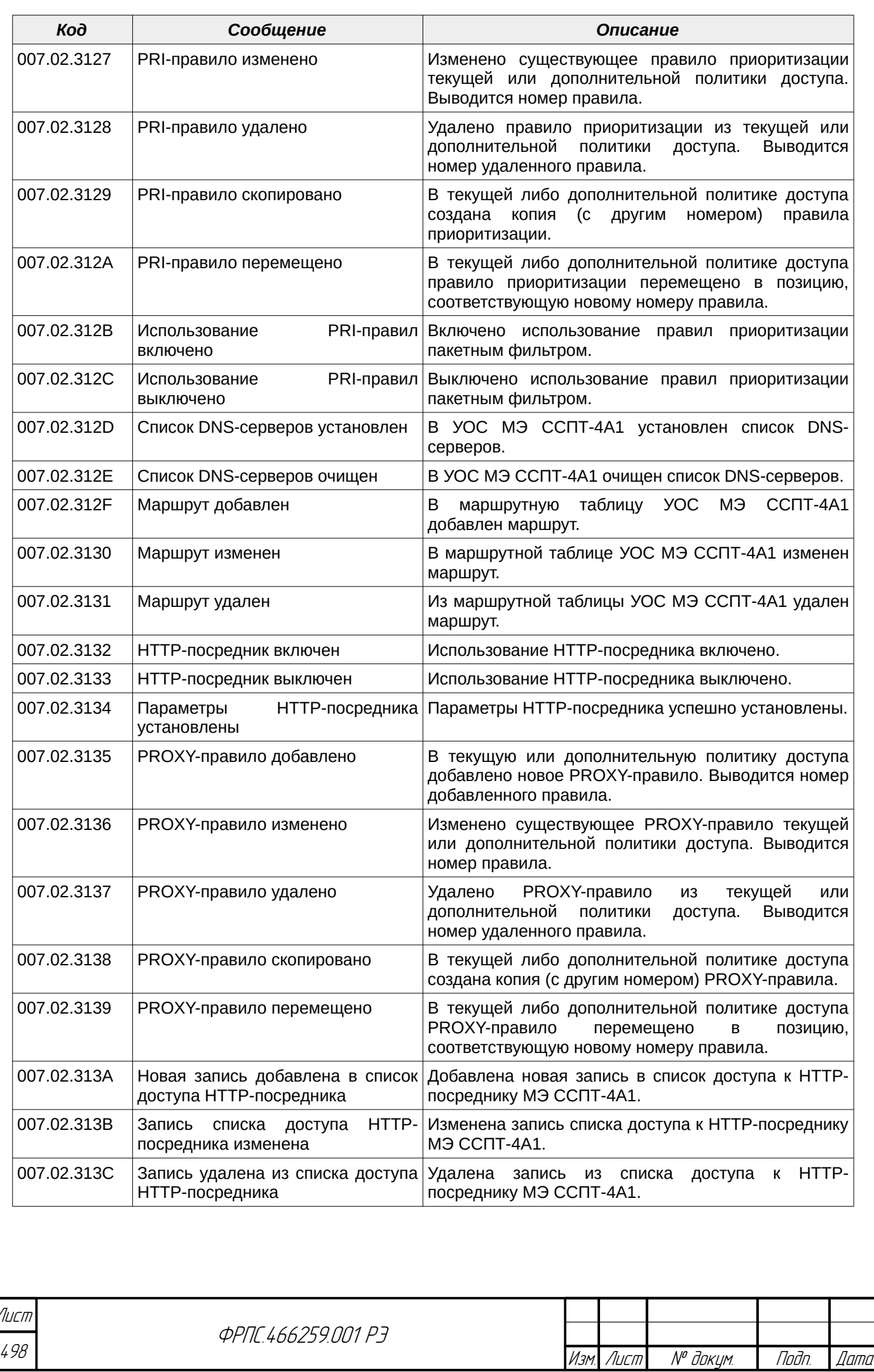

 $\overline{\phantom{a}}$ 

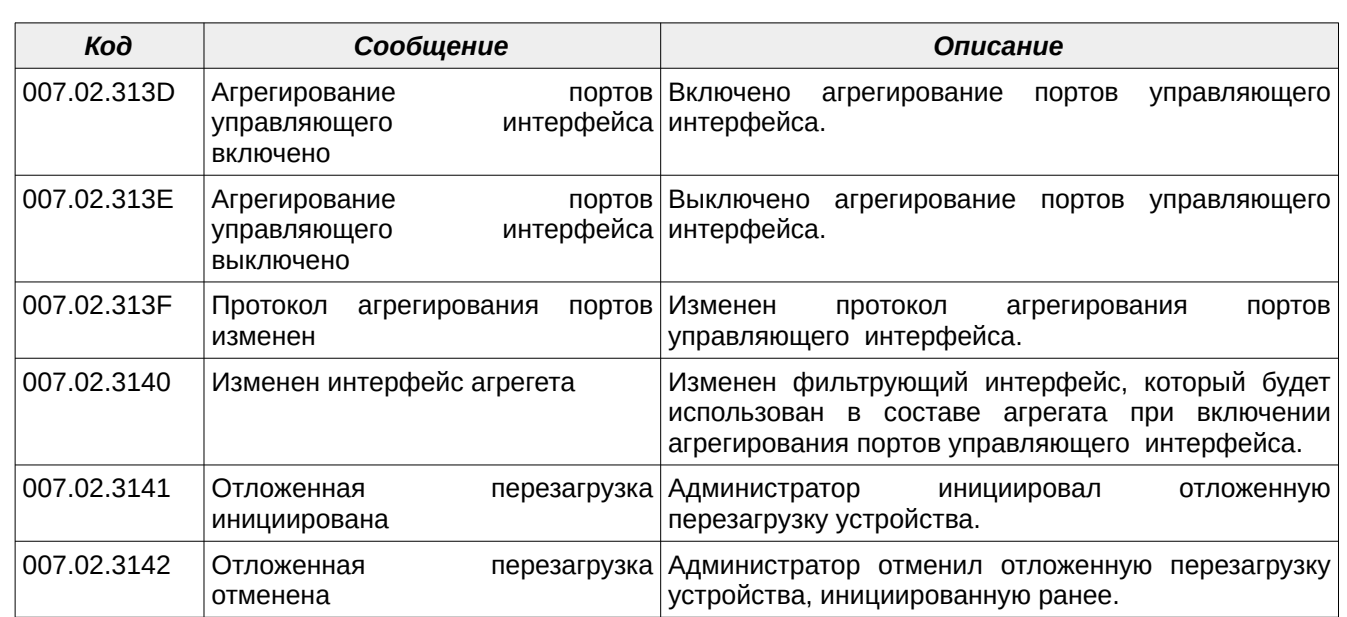

#### В.4. Диагностические сообщения командного сервера МЭ ССПТ-4А1

#### В.4.1. Сообщения об ошибках

Todn dama

**MHD. Nº DUDN.** 

Baam MHB. Nº

Noðn. u ðama

MHB. Nº nodn.

Коды всех сообщений об ошибках командного сервера МЭ ССПТ-4А1, их текстовая интерпретация и описание представлены в таблице [В.6.](#page-498-0)

<span id="page-498-0"></span>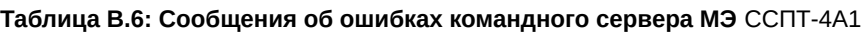

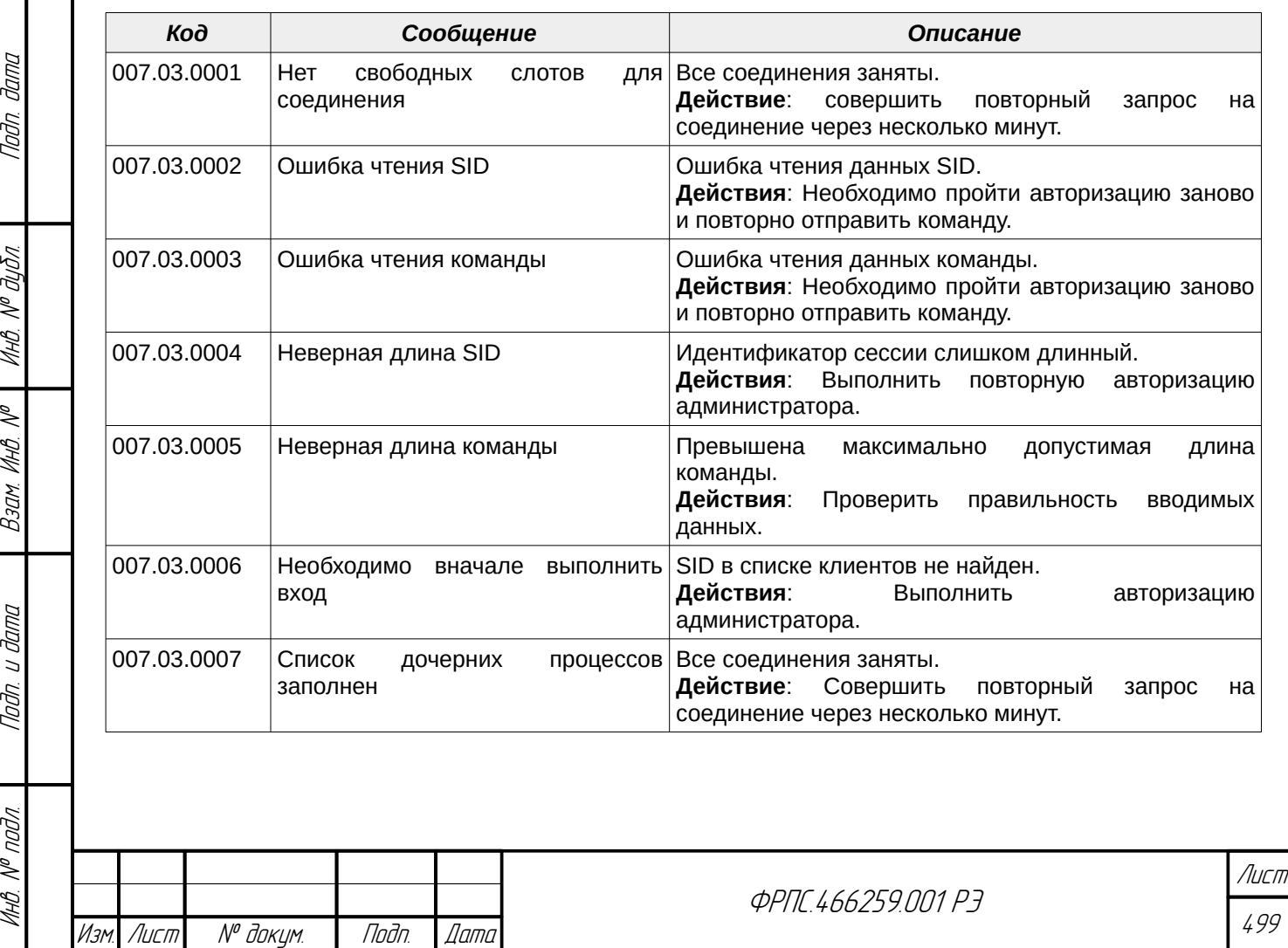

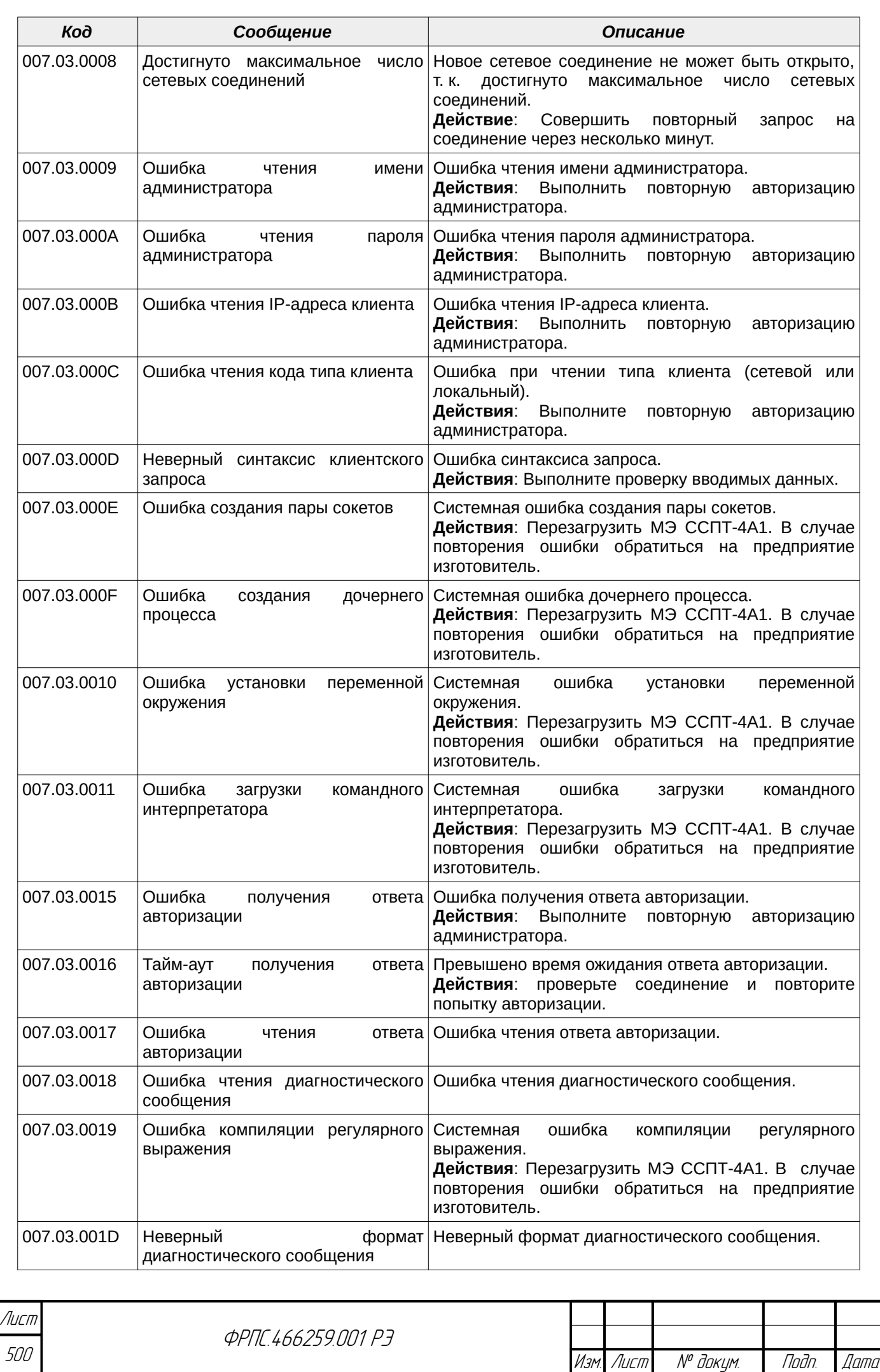

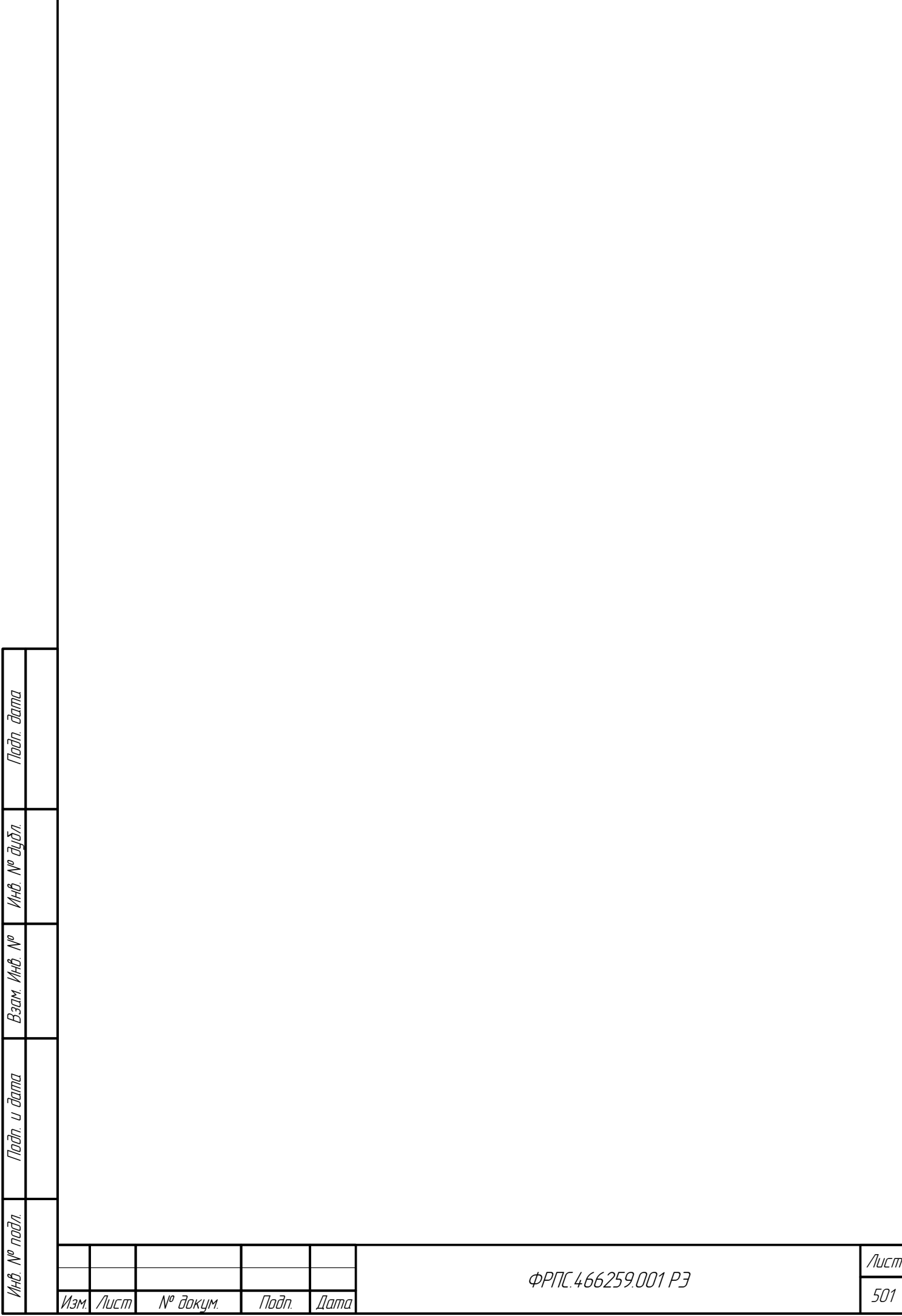

L

## Приложение Г. Командный язык МЭ ССПТ-4А1

В данном приложении представлен полный перечень команд МЭ ССПТ-4А1, доступных для выполнения через командного интерфейс МЭ ССПТ-4А1. Команды имеющие общее первое ключевое слово объединены в одну группу. Команды каждой отдельной группы приводятся в отдельной таблице. Команда **exit** служит для завершения сеанса администратора. Поскольку она состоит из единственного ключевого слова, то не отнесена ни к одной из групп. Перечень основных групп команд и их краткое описание представлены в разделе [3.1.1,](#page-54-0) стр. [55](#page-54-0).

## Г.1. Группа команд "config"

#### **Таблица Г.1: Группа команд "config"**

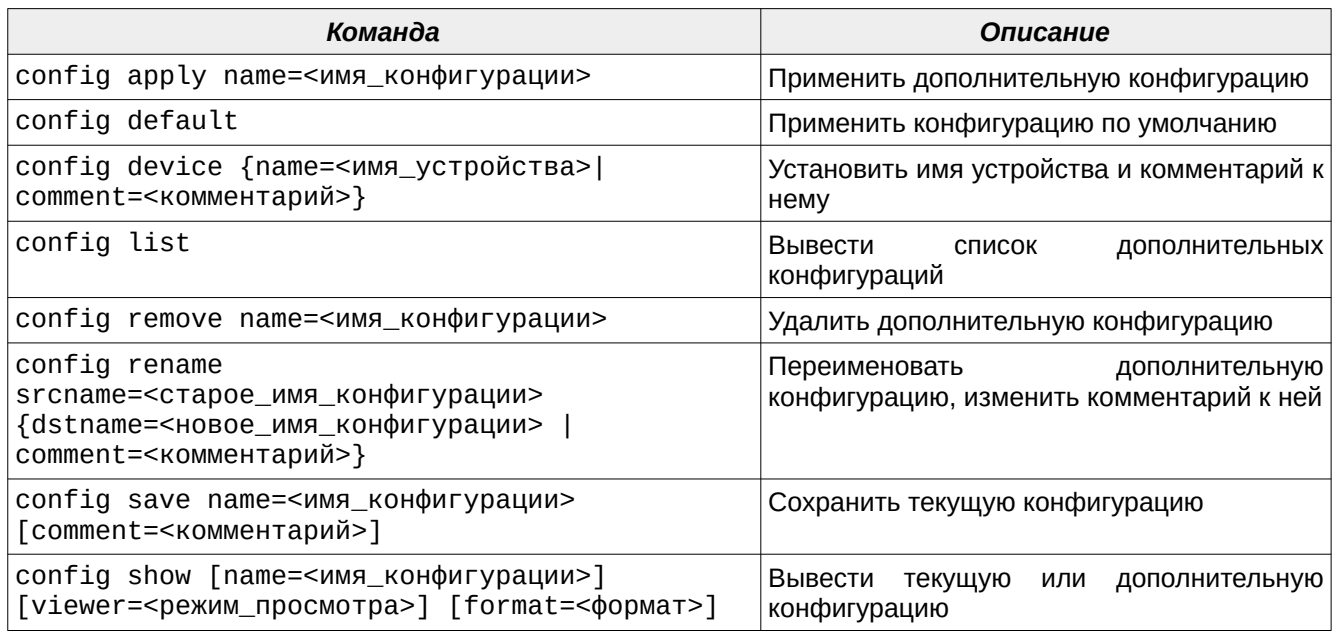

#### Г.2. Группа команд "directory"

#### **Таблица Г.2: Группа команд "directory"**

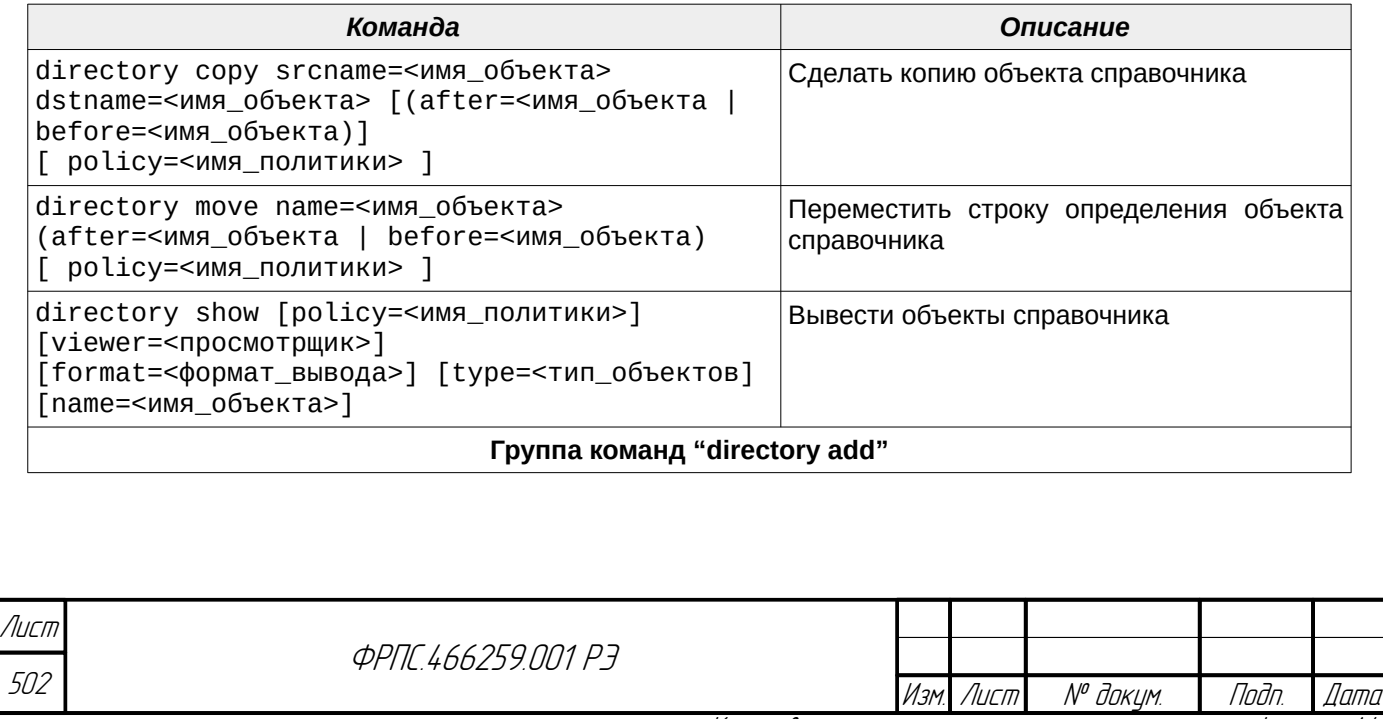

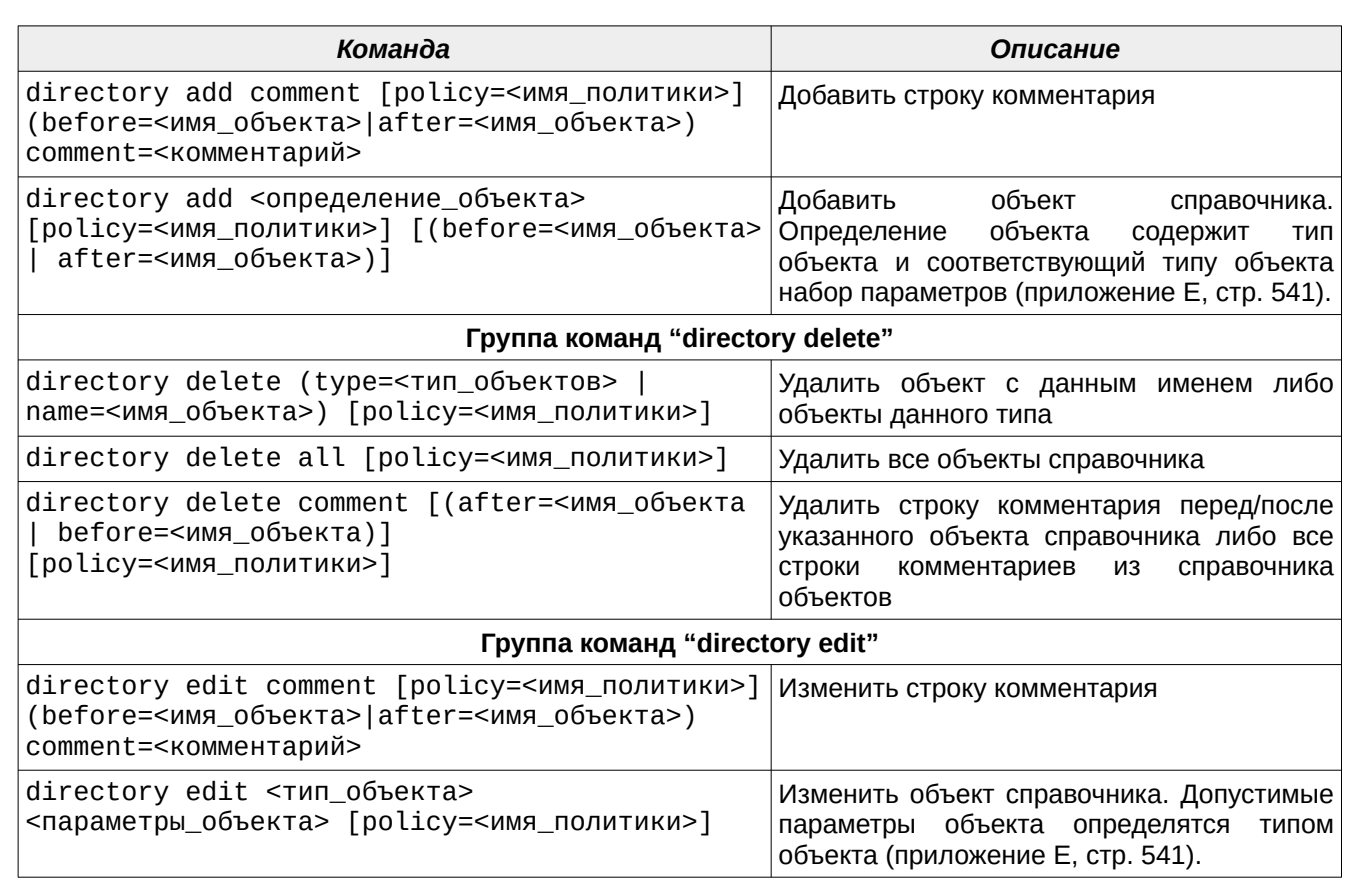

### Г.3. Группа команд "filter"

**Таблица Г.3: Группа команд "filter"**

Tlaðn. ðama

ИНВ. № Фубл.

B3am VHB. Nº

Noðn. u ðama

**VAHB. Nº nodn.** 

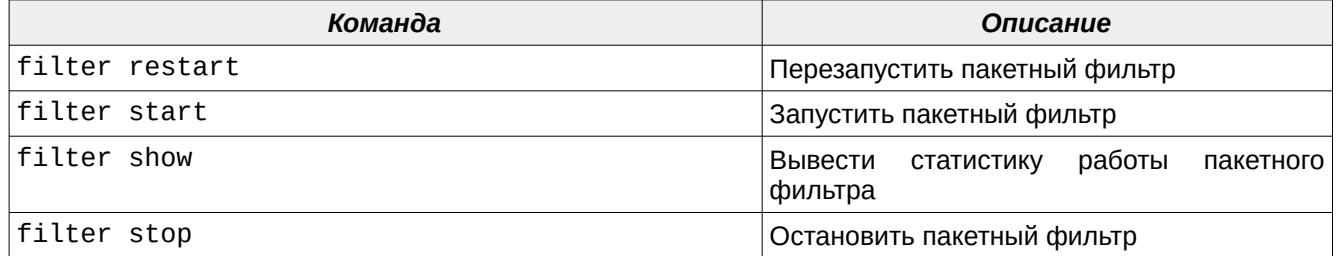

# Г.4. Группа команд "interface"

**Таблица Г.4: Группа команд "interface"**

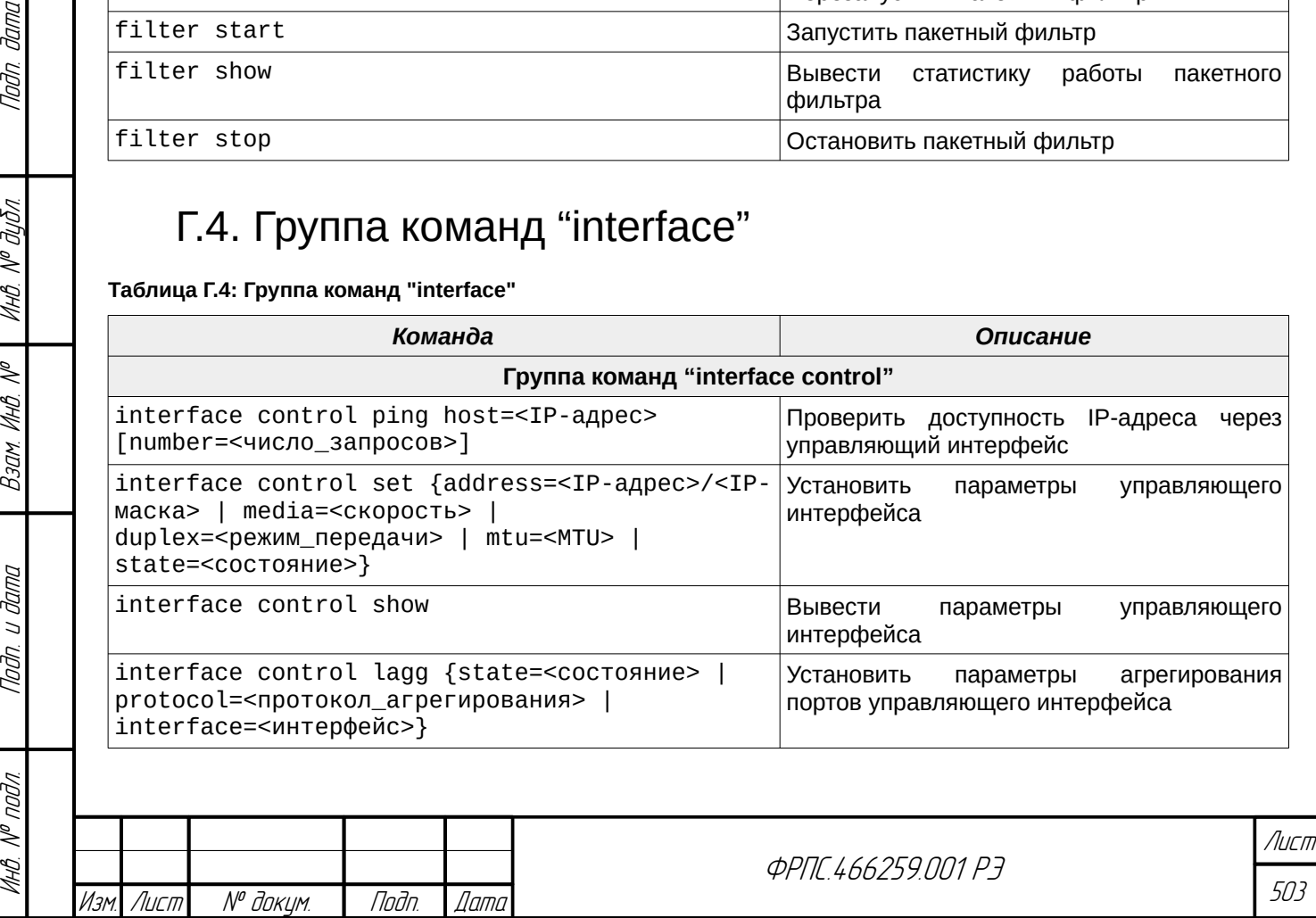

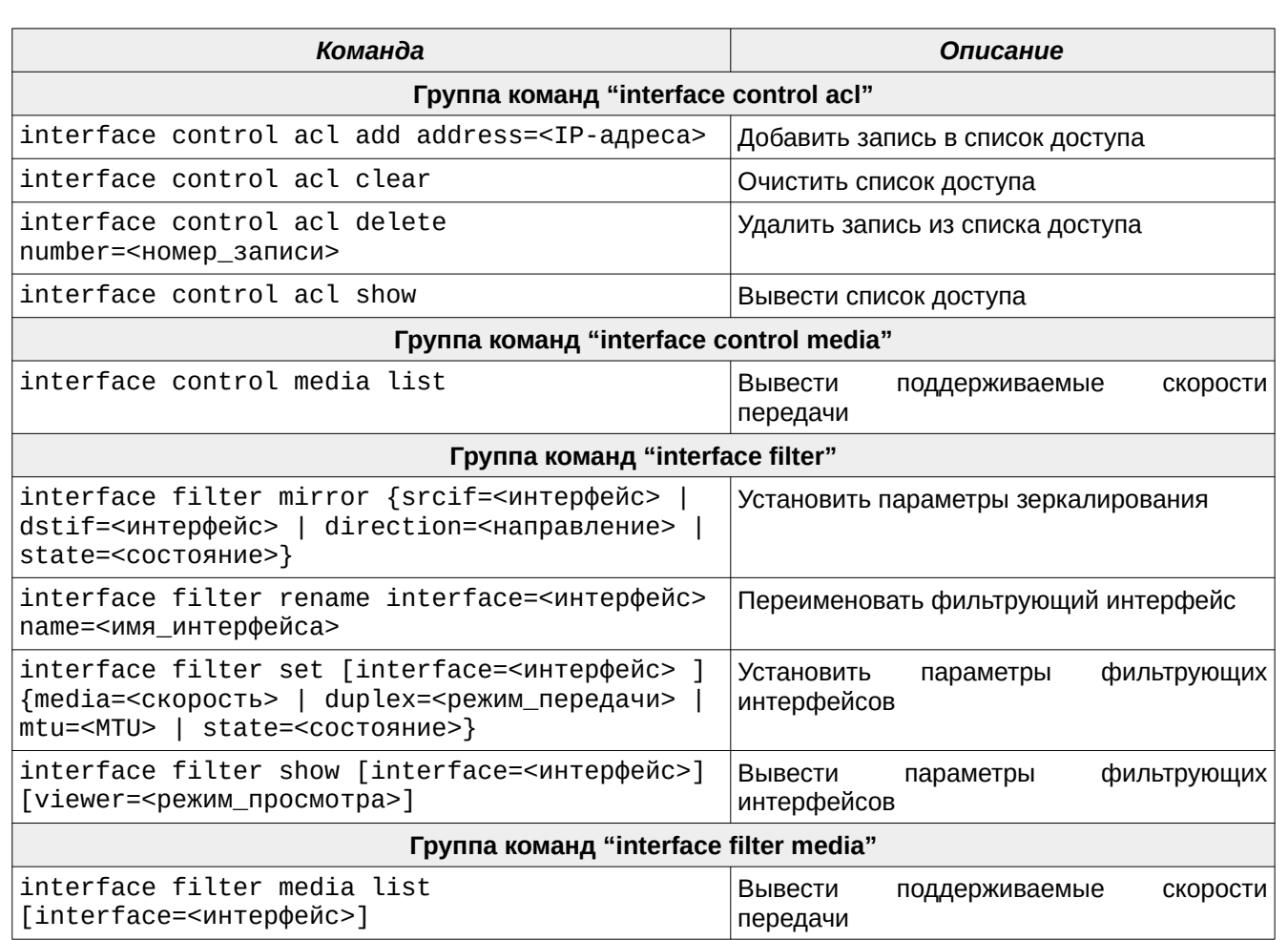

# Г.5. Группа команд "log"

#### **Таблица Г.5: Группа команд "log"**

 $\overline{\Lambda}$ 

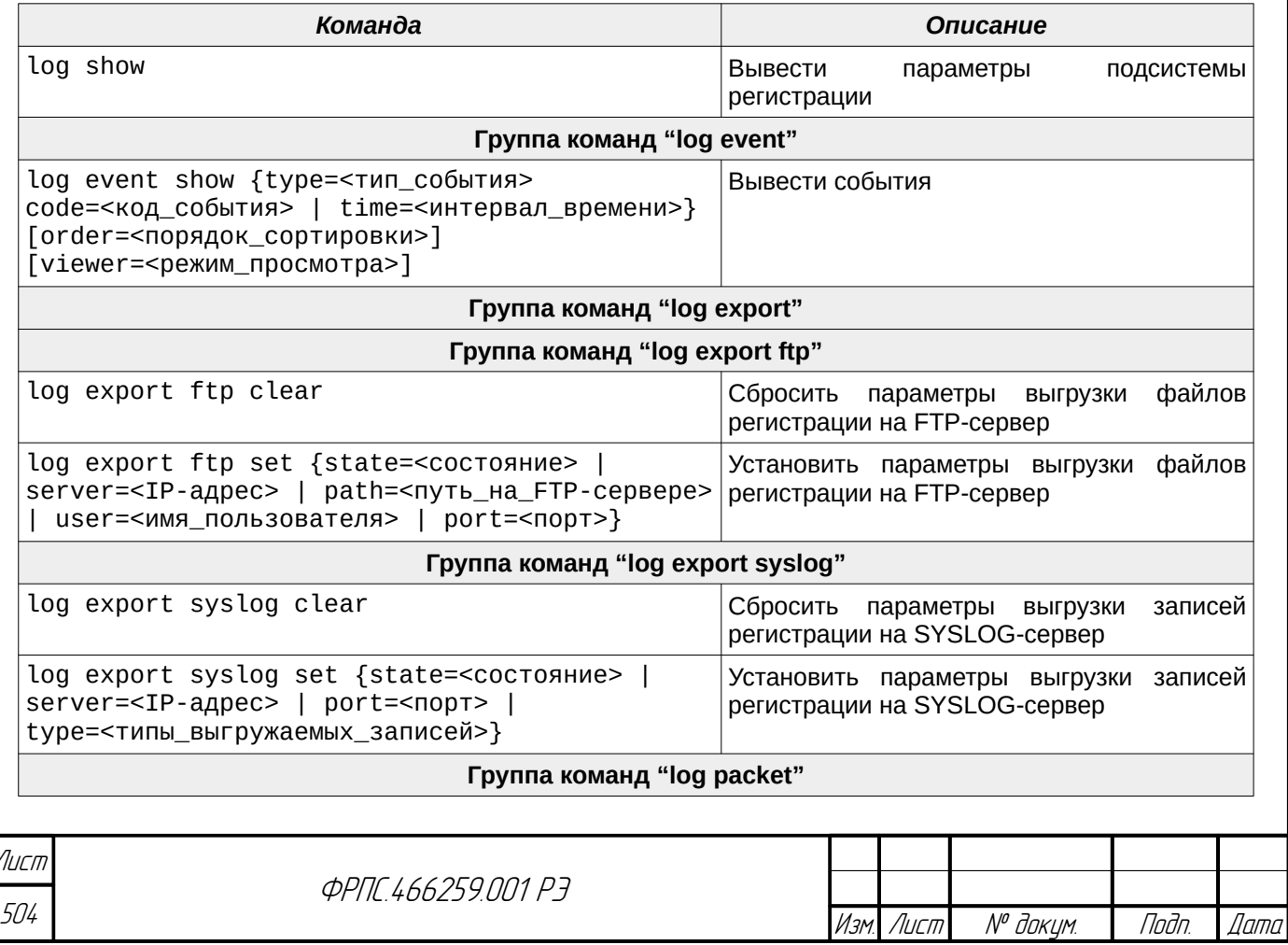
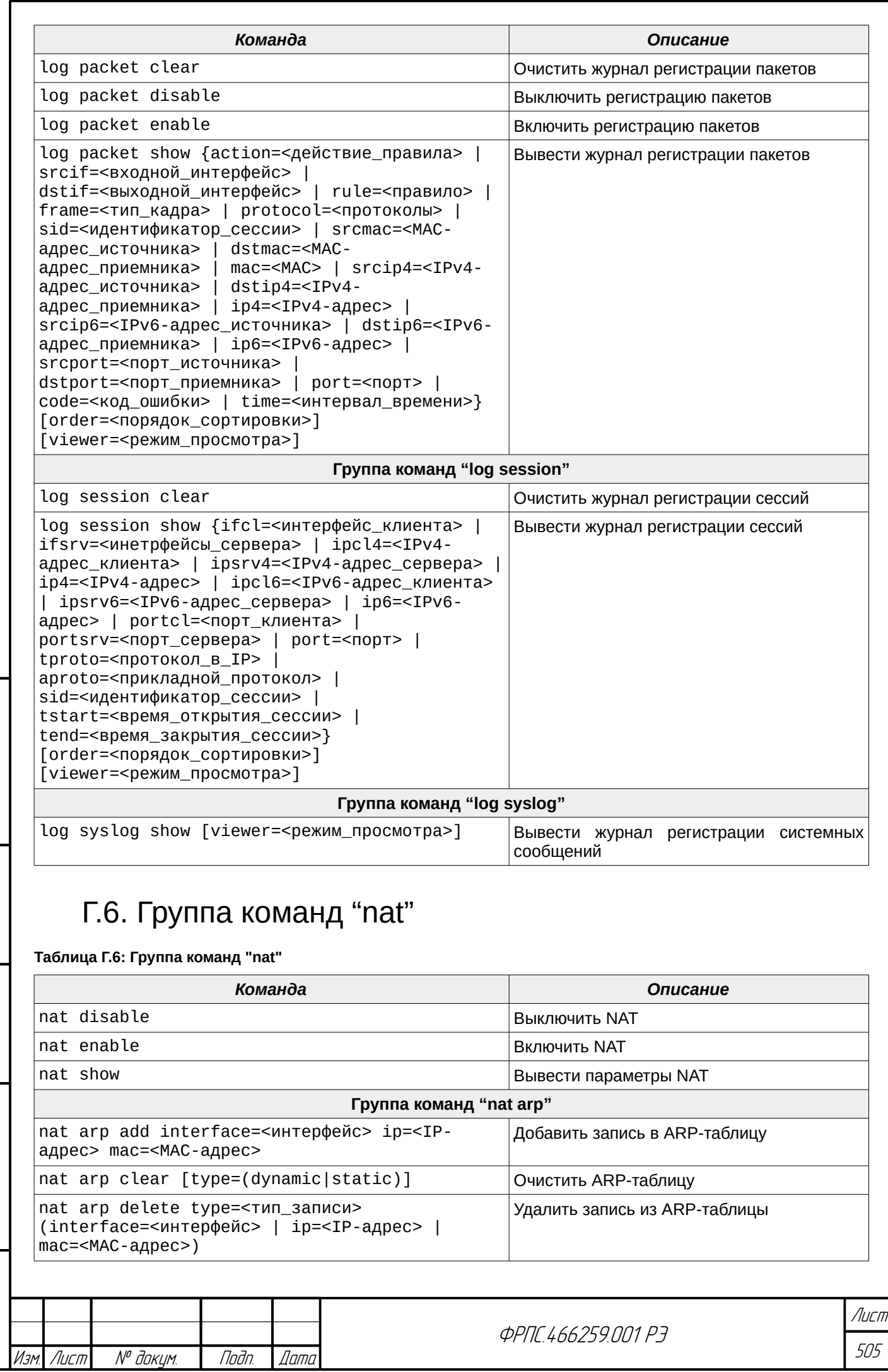

Инв. № подл. Подп. и дата Взам. Инв. № Инв. № дубл. Подп. дата

 $B3$ am.  $M$ H $B$ .  $N^{\rho}$ 

Modn. u dama

ИнВ. № подл.

nadn. dama

Инв. № дубл.

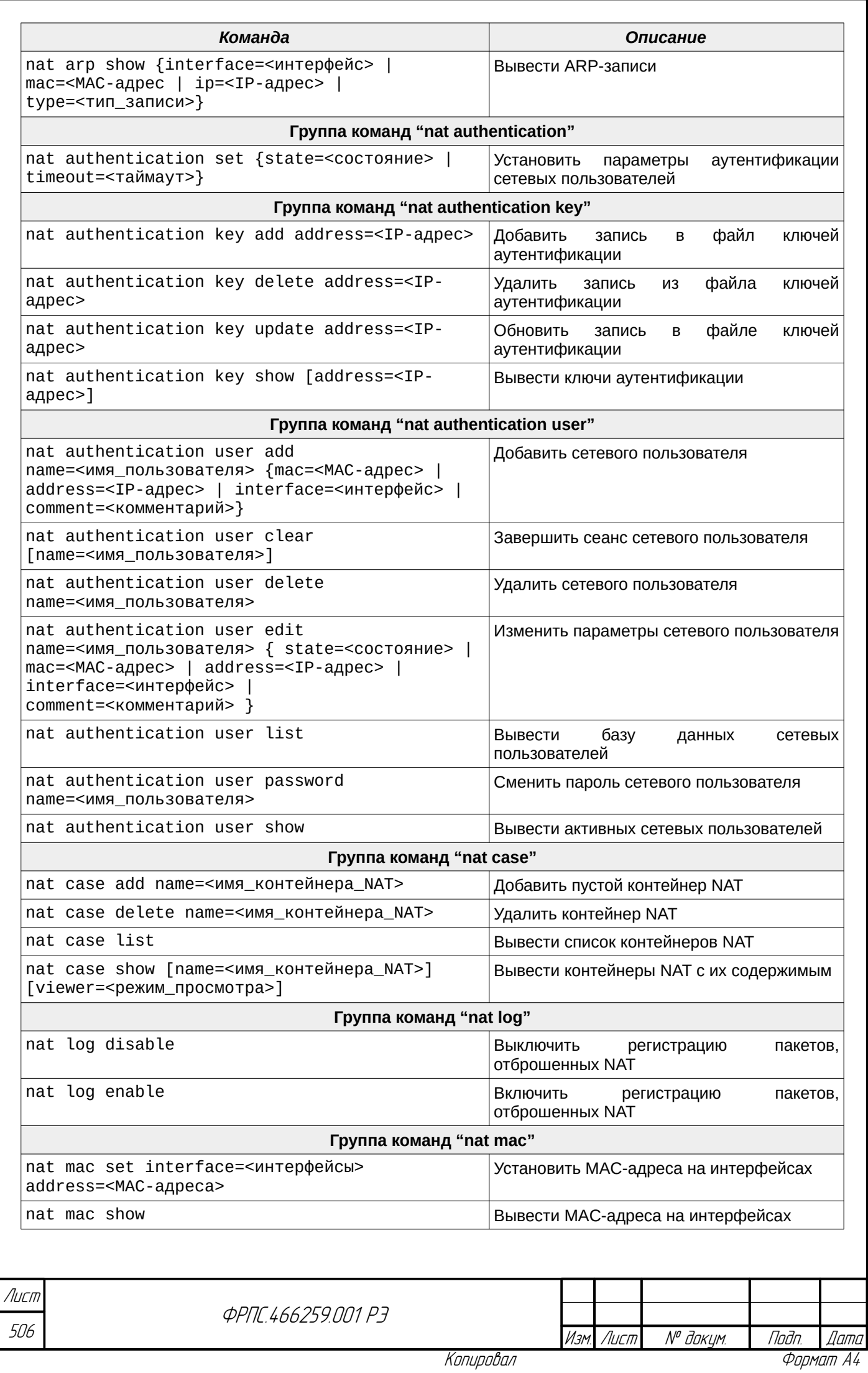

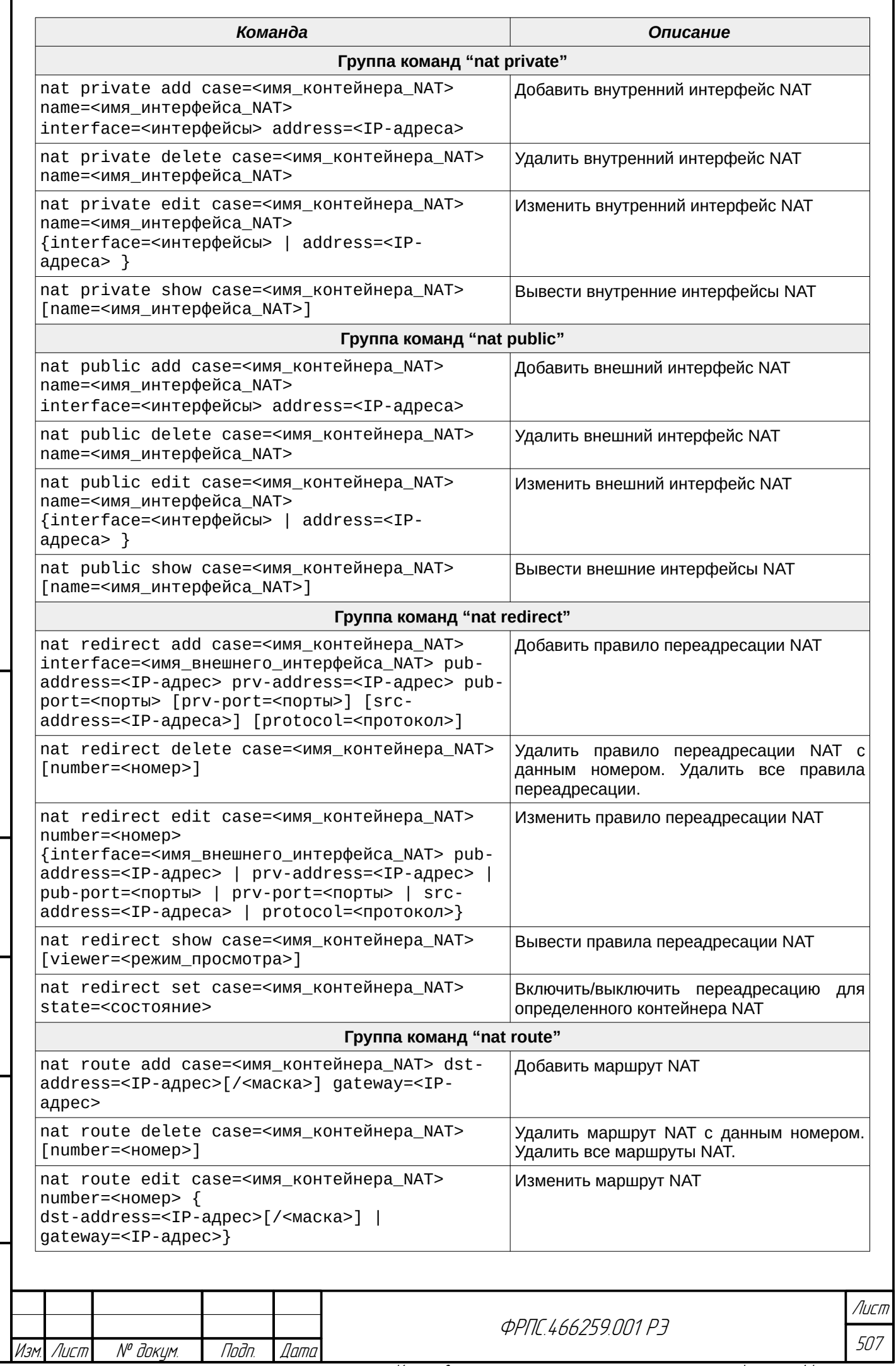

nogu gawa

Инв. № дубл.

 $B3$ am  $M H B N^{\circ}$ 

nogu ngawa

ИнВ. № подл.

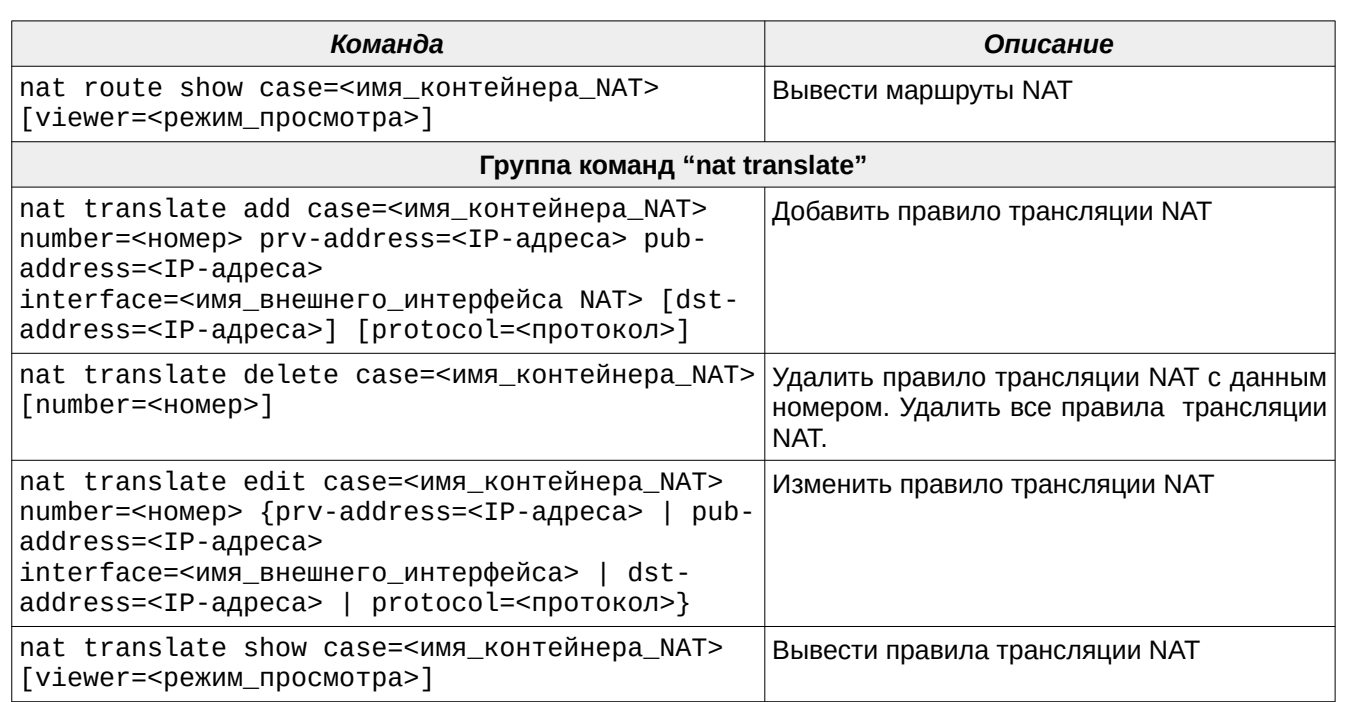

## Г.7. Группа команд "policy"

#### Таблица Г.7: Группа команд "policy"

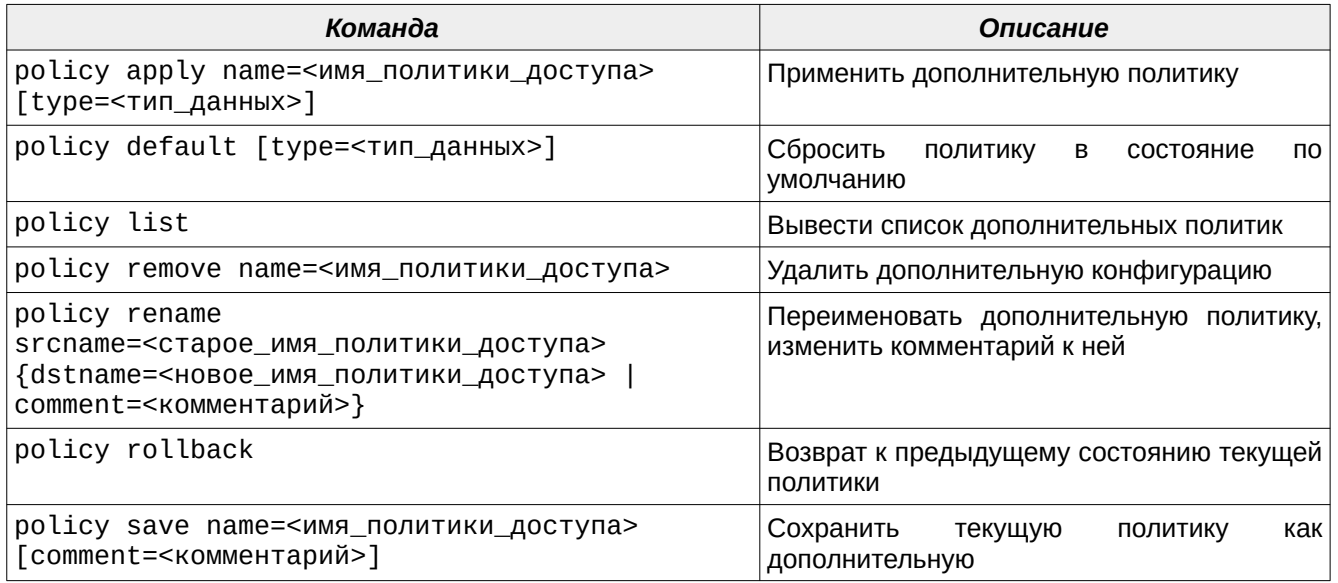

## Г.8. Группа команд "reserv"

#### Таблица Г.8: Группа команд "reserv"

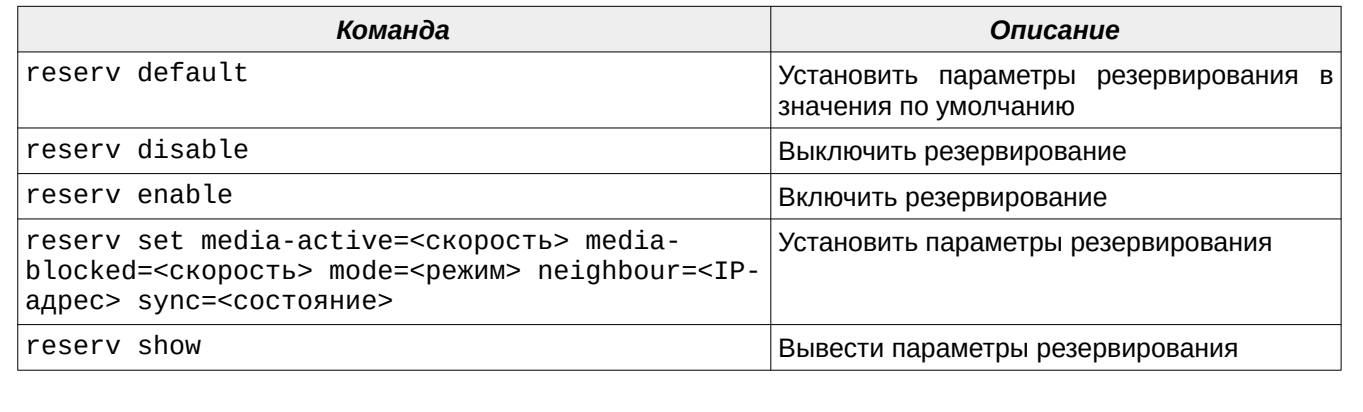

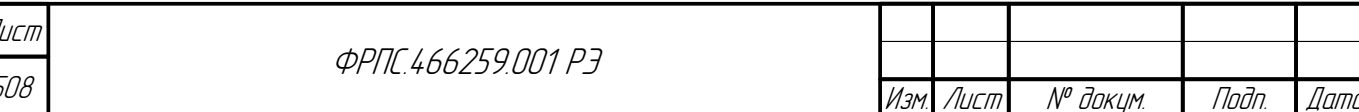

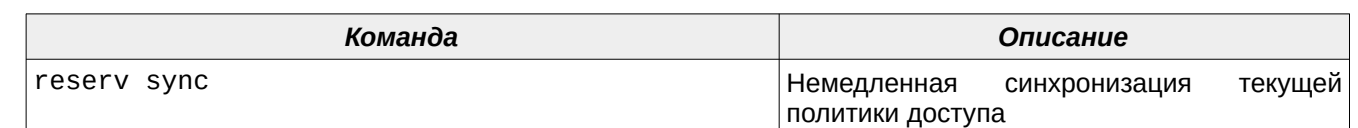

# Г.9. Группа команд "rule"

#### Таблица Г.9: Группа команд "rule"

nadn. dama

**VAHB. Nº BLISTI** 

B3am. WHB. Nº

Noðn. u ðama

Инв. № подл.

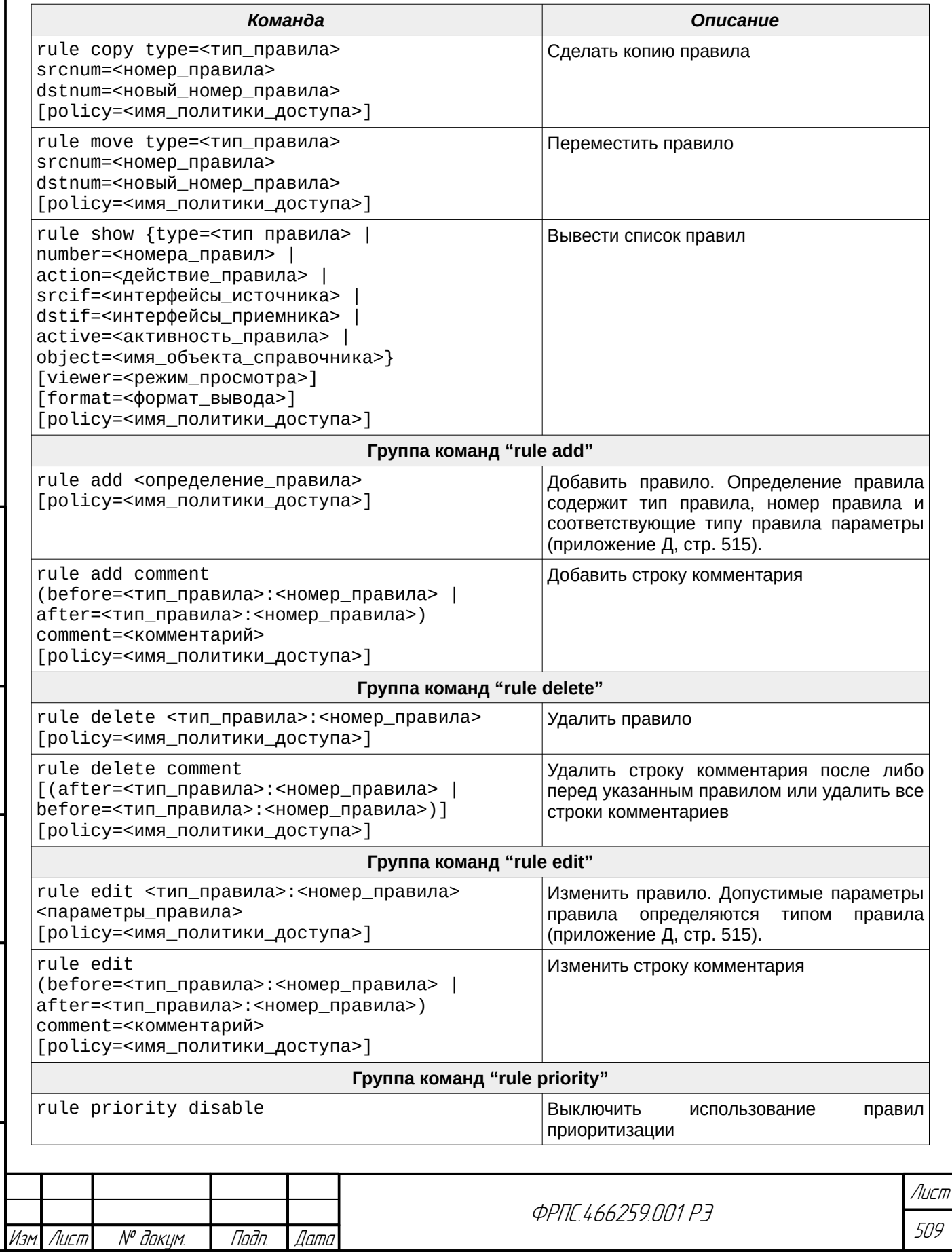

Копировал

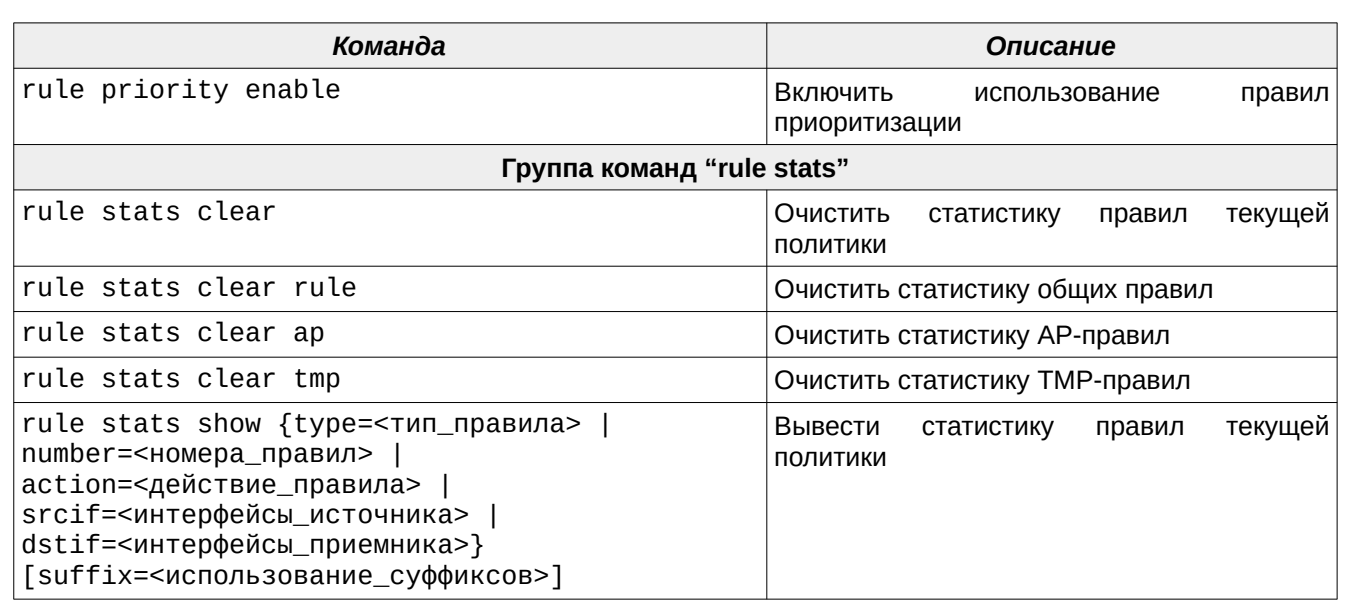

# Г.10. Группа команд "session"

#### Таблица Г.10: Группа команд "session"

 $\overline{\phantom{a}}$ 

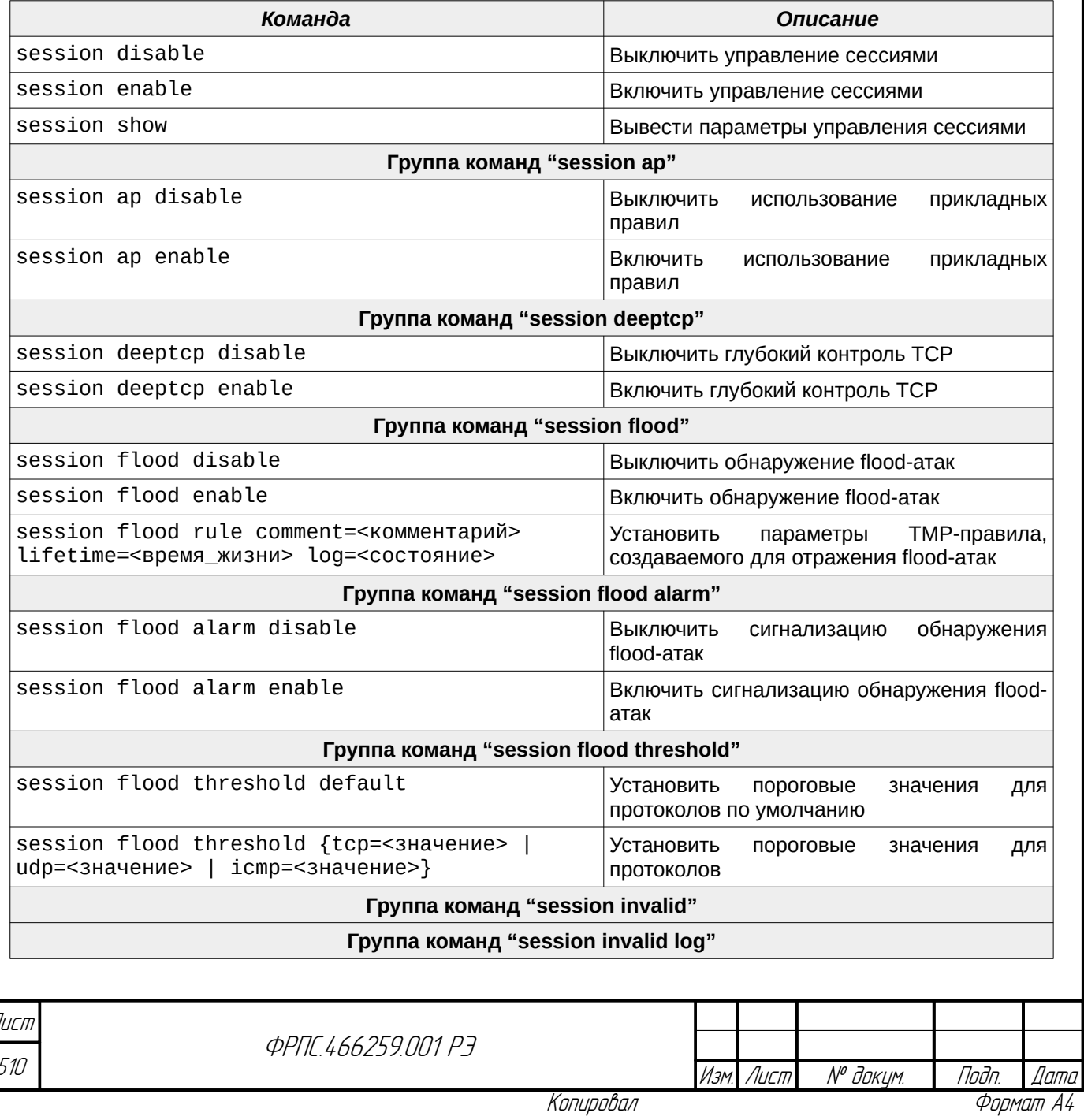

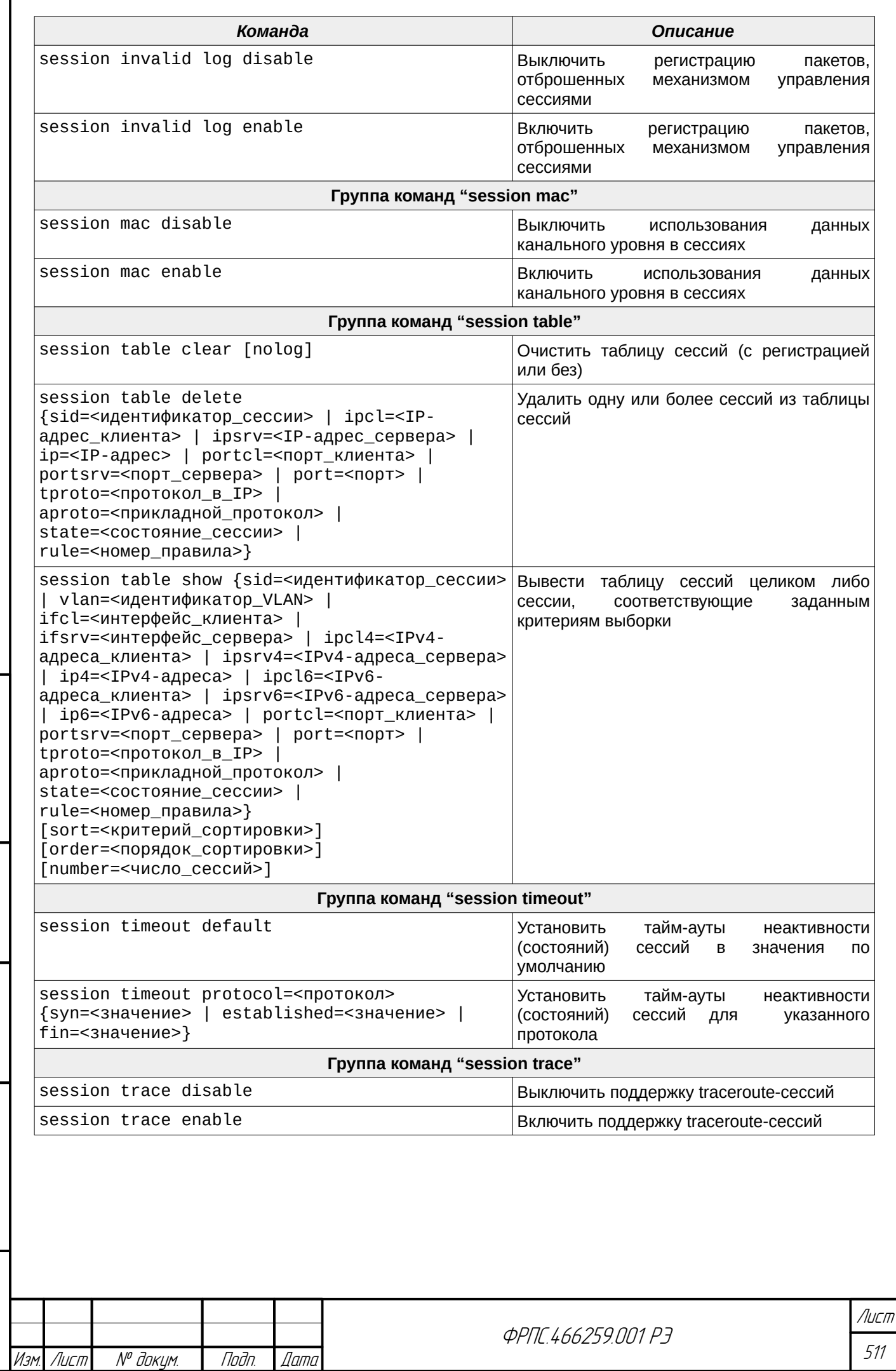

noan. aama

ИНВ. № Фубл.

 $B3$ am. Wh $B$ . No

Tlaðn. u ðama

Инв. № подл.

# Г.11. Группа команд "system"

Таблица Г.11: Группа команд "system"

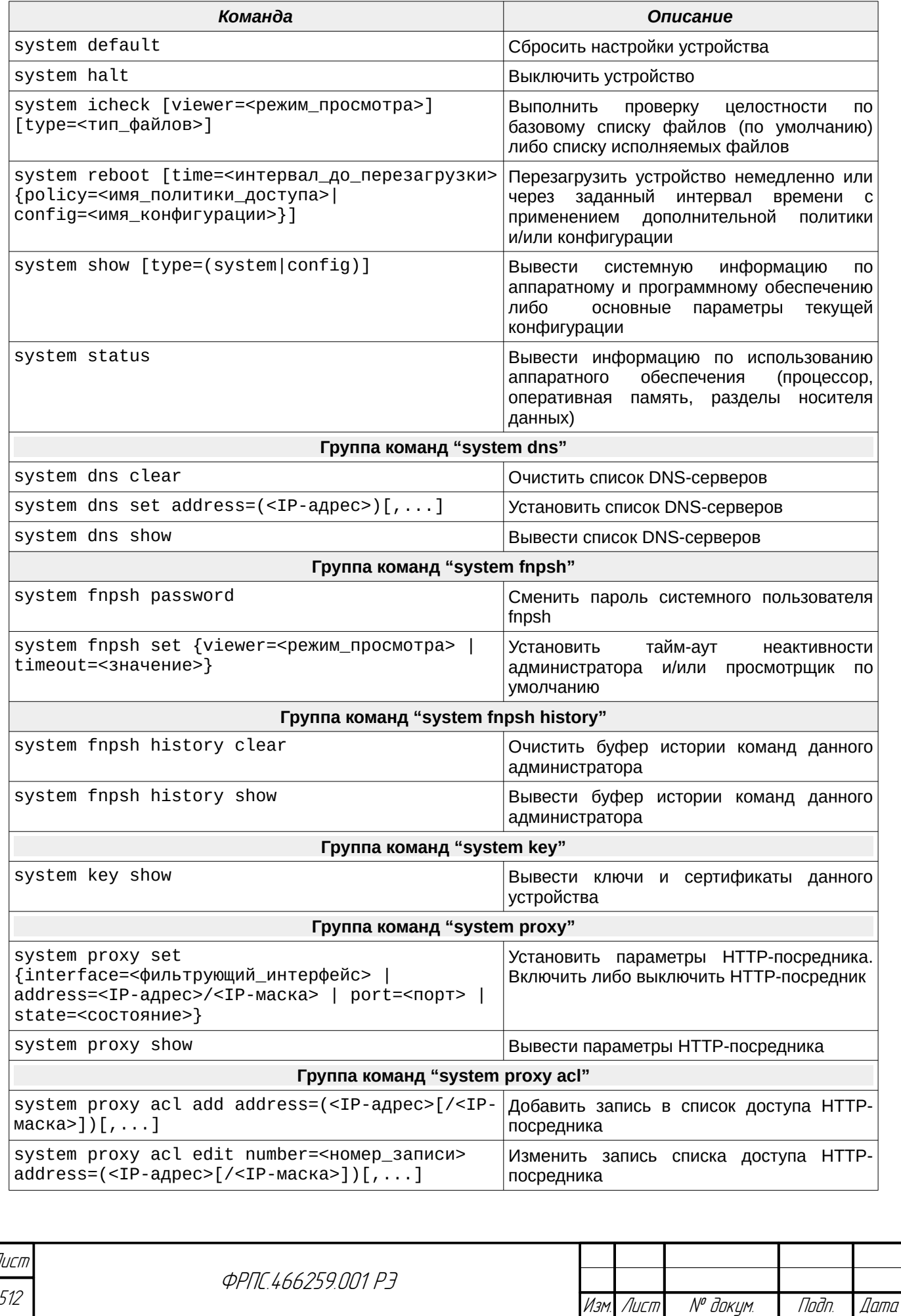

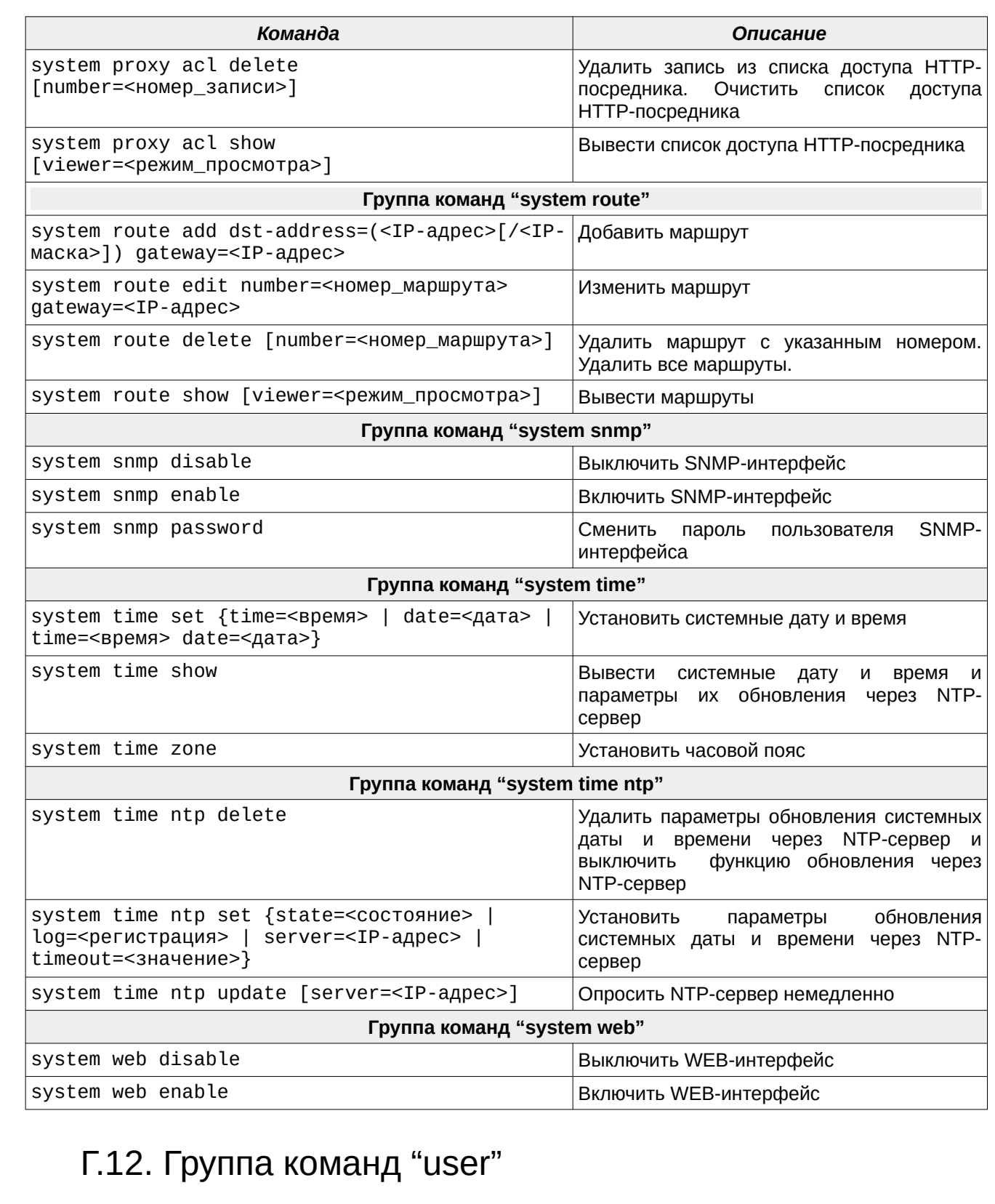

Таблица Г.12: Группа команд "user"

Tiodn. dama

ИнВ. № дубл.

B3am. VHB. Nº

nogu ngawa

Инв. Н<sup>о</sup> подл.

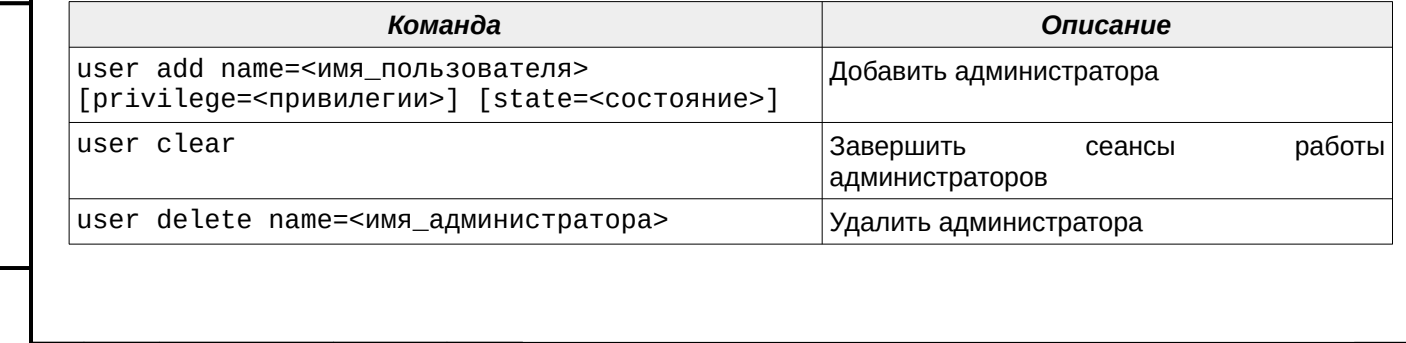

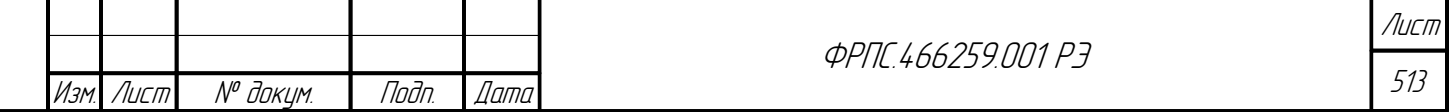

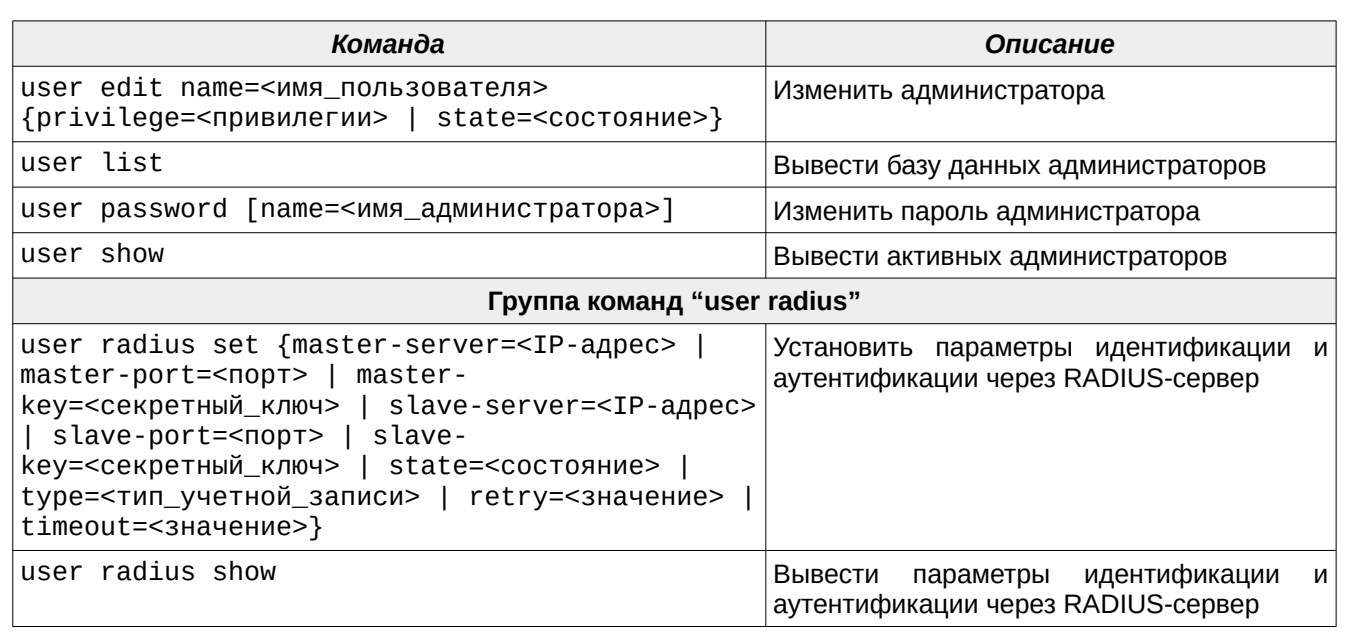

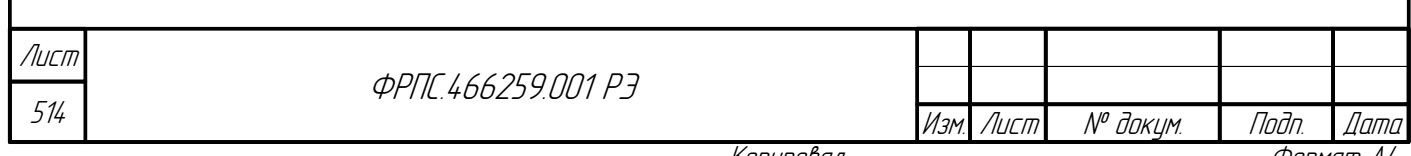

## Приложение Д. Определения правил фильтрации

<span id="page-514-0"></span>Если комментарий к правилу фильтрации (параметр **comment)** содержит символы "пробел", то в командном интерфейсе администратора МЭ ССПТ-4А1 такая строка комментария должна быть заключена в двойные кавычки, например: comment="запретить доступ"

Если комментарий к правилу фильтрации (параметр comment) содержит символ "двойная кавычка", то в командном интерфейсе администратора МЭ ССПТ-4А1 все "двойная кавычка" экранированы, символы должны быть например: comment="разрешить доступ к \"Name\""

## Д.1. Определение общего правила

rule:<номер> action=<действие> [frame=<фрейм>] [ethproto=<протоколы\_ethernet>] [srcif=<входной\_интерфейс>] [srcmac=<MAC-адрес\_источника>] [srcip4=<IPv4адрес\_источника>] [srcip6=<IPv6-адрес\_источника>] [srcport=<порт\_источника>] [srcobject=<сетевой\_объект\_источника>] [srcservice=<сервис\_источника>] [srcresource=<ресурс\_источника>] [dstif=<выходной\_интерфейс>] [dstmac=<MACадрес\_приемника>] [dstip4=<IPv4-адрес\_приемника>] [dstip6=<IPv6адрес\_приемника>] [dstport=<порт\_приемника>] [dstobject=<сетевой\_объект\_приемника>] [dstservice=<сервис\_приемника] [dstresource=<ресурс\_приемника>] [ipproto=<протокол\_в\_IP>] [version=<версия\_IP>] [icmp4=<тип\_код\_ICMPv4>] [icmp6=<тип\_код\_ICMPv6>]  $[ttl=<3$ начение\_ttl>]  $[length=<4]$ лина>]  $[tos=<3]$ начение\_TOS>] [class=<класс\_трафика>] [fragment=<фрагментация>] [hopbyhop=<значение\_опции>] [destination=<значение\_опции>] [routing=<значение\_опции>] [ah=<значение\_опции>] [esp=<значение\_опции>] [vlan=<идентификатор\_vlan>] [time=<интервал\_времени>] [session=<создание\_сессии>] [timeout=<таймаут\_сессии>] [sesbreak=<разрыв\_сессии>] [apr=<список\_прикладных\_правил>] [alarm=<сигнализация>] [active=<активность>] [log=<регистрация>] [comment=<комментарий>]

Где:

**Jana** 

Toon

avõn

 $\mathscr{N}$ MHB.

MHB.

Взам

u đana

Toðn.

nadn  $\mathscr{S}$ MHB

- <**номер**> номер общего правила. Допустимые значения: 1-65535 (Номер 0 используется для глобального общего правила);
- **action=<действие>** действие правила. Ожидаются:
	- $\triangledown$  ассерt передача пакета на прикладной уровень (в таблицу прикладных правил) либо на выходные интерфейсы (если АР-правил нет);
	- $\boldsymbol{\checkmark}$  drop удаление пакета;
	- $\vee$  deny удаление пакета с отправкой клиенту пакета-уведомления (TCP-сегмента с флагом RST для TCP и ICMP-сообщения для остальных протоколов);
	- $\checkmark$  goto: $\leq$ номер $>$  переход к правилу с номером  $\leq$ номер $>$  в списке общих правил;
- frame=<фрейм> тип Ethernet-фрейма. Возможно указание списком, например: eth2, snap, raw. Ожидаются:
	- $\boldsymbol{\checkmark}$  any любой фрейм Ethernet (по умолчанию);
	- $\vee$  eth2 фрейм Ethernet-II;

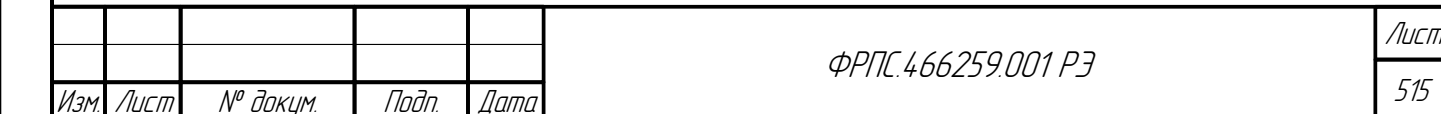

- $\vee$  llc фрейм IEEE-802.3 с заголовком IEEE-802.2/LLC (далее фрейм LLC);
- $\triangleright$  snap фрейм IEEE-802.3 с заголовком IEEE-802.2/SNAP (далее фрейм SNAP);
- $\checkmark$  raw фрейм IEEE-802.3;
- ethproto=<протоколы> протокол, инкапсулированный в Ethernet-фрейм. В зависимости от типа Ethernet- фрейма ожидаются:
	- v any любой инкапсулированный протокол (по умолчанию);
	- ✓ (<num>[-<num>])[,...] список номеров протоколов для фреймов Ethernet-II и llc:
		- <num> шестнадцатеричное число;
			- Допустимые значения для фрейма Ethernet-II: 0x05ef-0xfffe;
			- Допустимые значения для фрейма LLC: 0x00-0xff.
	- v <OUI>/(<num>[-<num>])[,...] шестизначный шестнадцатеричный код производителя (<OUI>) и список номеров протоколов (<num>) для фрейма SNAP:
		- Допустимые значения для <OUI>: 0x000000-0xffffff;
		- Допустимые значения для <num>: 0x0001-0xfffe.
- srcif=<входной интерфейс> входной интерфейс. Ожидаются:
	- v any любой входной интерфейс (по умолчанию);
	- $\checkmark$  (<имя интерфейса> | <номер интерфейса>)[....] список номеров и/или символических имен интерфейсов;
- srcmac=<MAC-адрес\_источника> MAC-адрес источника пакета. Ожидаются:
	- $\vee$  any любой MAC-адрес источника (по умолчанию);
	- $\checkmark$  (<MAC-адрес>[/<MAC-маска>])[,...] МАС-адресов (например: список 00e0fe7895cd/24,00:e0:fe:78:95:cd/ff:ff:ff:00:00:00,00-e0-fe-78-95-cd).
		- $\leq$ МАС-адрес>: без разделителей, например: aabbccddeeff;
		- <MAC-адрес>: с разделителем ":", например: aa:bb:cc:dd:ee:ff;
		- <MAC-адрес>: с разделителем "-", например: aa-bb-cc-dd-ee-ff;
		- <MAC-маска>: без разделителей, например: ffffff000000;
		- <MAC-маска>: с разделителем ":", например: ff:ff:ff:00:00:00;
		- <MAC-маска>: с разделителем "-", например: ff-ff-ff-00-00-00;
		- <MAC-маска>: в кратком формате (число бит): 24;
- srcip4=<IPv4-адрес\_источника> IP-адрес источника пакета. Ожидаются:
	- any любой IP-адрес источника (по умолчанию);
	- $(\langle IP\text{-}q\text{-}aq\text{pec}\rangle$ [- $\langle IP\text{-}q\text{qpec}\rangle$ ]| $\langle IP\text{-}q\text{qpec}\rangle$ /маска)[,...] СПИСОК IP-адресов (например: 192.168.10.1,192.168.10.10-192.168.10.20,192.168.10.32/255.255.255.224,192.168.10.128/25)
		- < маска>: краткий формат (CIDR), например: 24;
		- < маска>: полный формат, например: 255.255.255.0.
- srcip6=<IPv6 адрес источника> IPv6-адрес источника пакета. Ожидаются:

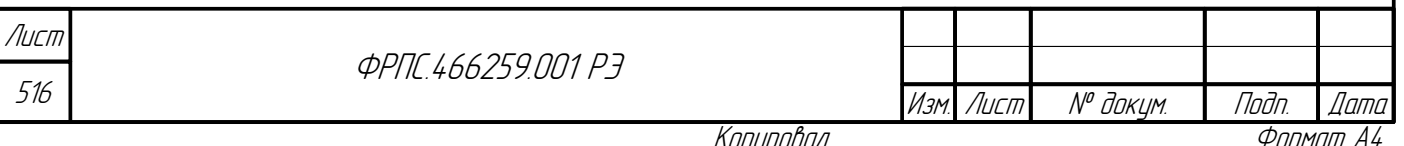

- any любой IPv6-адрес источника (по умолчанию);
- $\checkmark$  (<IPv6-адрес>[-<IPv6-адрес>] | <IPv6-адрес>/<длина\_префикса>)[,...] список IPv6-адресов (например: 2001:b08:3:123::67,2001:b08:3:123::100-2001:b08:3:123::1ff,2001:b08:3:123::/64)
	- <длина префикса>: число бит префикса (CIDR), например: 64;
- **srcport=<порт\_источника>** список TCP-портов или UDP-портов источника. Ожидаются:
	- $\triangleright$  any любой порт (по умолчанию);
	- (<num>[-<num>] | <name>)[,...] список номеров портов и/или **символьных псевдонимов портов** (например: 22-25,110,80,https,postgresql);
- **srcobject=<сетевой\_объект\_источника>** список имен сетевых объектов источника из справочника. Ожидаются:
	- none параметр на задан (по умолчанию);
	- $\checkmark$  (<имя объекта>)[....] список имен объектов из справочника (в списке допускается указание имён объектов следующих типов: *узел сети, сеть, группа сетевых объектов*);
- **srcservice=<сервис\_источника>** список имен объектов типа *"service"* источника из справочника. Ожидаются:
	- none параметр не задан (по умолчанию);
	- (<имя\_объекта>)[,...] список имен объектов типа *"service"* из справочника;
- **srcresource=<ресурс\_источника>** список имен объектов типа *"resource"* источника из справочника. Ожидаются:
	- none параметр на задан (по умолчанию);

**Jama** 

nogu

дибл

MHB. Nº C

MHB. Nº

Взам.

Noðn. u ðama

- (<имя\_объекта>)[,...] список имен объектов типа *"resource"* из справочника;
- **dstif=<выходной интерфейс>** выходной интерфейс. Ожидаются:
	- any любой интерфейс назначения (по умолчанию). В случае значения *"any"* пакет передается на все интерфейсы кроме того, на который он был получен;
	- $\checkmark$  (<имя интерфейса> | <номер интерфейса>)[....] список номеров и/или символических имен интерфейсов;
- **dstmac=<MAC-адрес\_приемника>** MAC-адрес приемника пакета. Ожидаются:
	- $\triangleright$  any любой MAC-адрес источника (по умолчанию);
	- $\checkmark$  (<MAC-адрес>[/<MAC-маска>])[,...] список МАС-адресов (например: 00e0fe7895cd/24,00:e0:fe:78:95:cd/ff:ff:ff:00:00:00,00-e0-fe-78-95-cd).
		- <MAC-адрес>: без разделителей, например: aabbccddeeff;
		- <MAC-адрес>: с разделителем ":", например: aa:bb:cc:dd:ee:ff;
		- <MAC-адрес>: с разделителем "-", например: aa-bb-cc-dd-ee-ff;
		- <MAC-маска>: без разделителей, например: ffffff000000;
		- $\leq MAC$ -маска>: с разделителем ":", например: ff:ff:ff:00:00:00;
		- <MAC-маска>: с разделителем "-", например: ff-ff-ff-00-00-00;

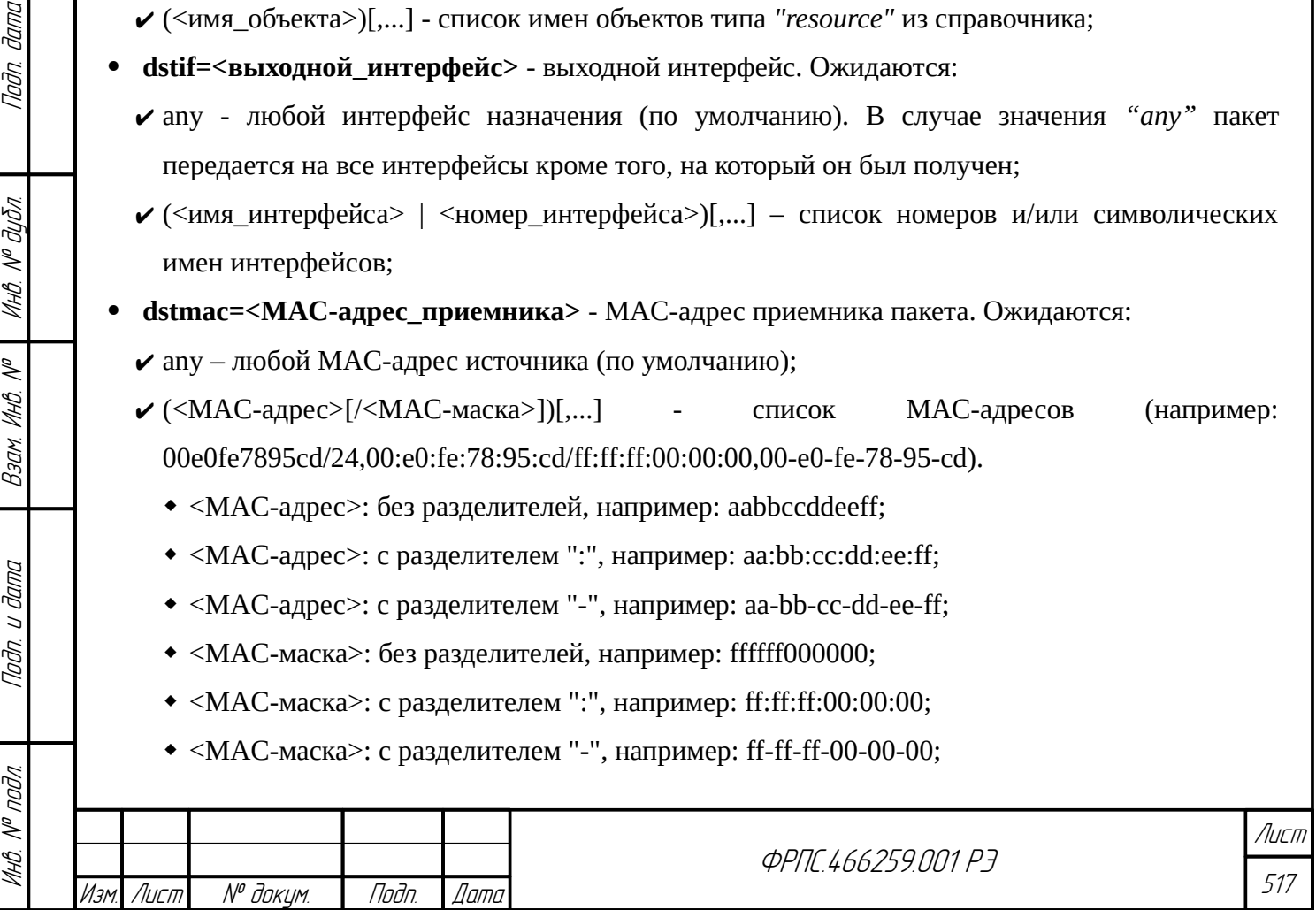

- <MAC-маска>: в кратком формате (число бит): 24;
- dstip4=<IPv4-адрес приемника> список IP-адресов приемника пакета. Ожидаются:
	- v any любой IP-адрес приемника (по умолчанию);
	- $\checkmark$  (<IP-адрес>[-<IP-адрес>]|<IP-адрес>/маска)[....] IP-адресов список (например: 192.168.10.1,192.168.10.10-192.168.10.20,192.168.10.32/255.255.255.224,192.168.10.128/25)
		- < маска>: краткий формат (CIDR), например: 24;
		- <маска>: полный формат, например: 255.255.255.0.
- dstip6=<IPv6-адрес приемника> список IPv6-адресов приемника пакета. Ожидаются:  $\vee$  any – любой IPv6-адрес источника (по умолчанию);
	- $\checkmark$  (<IPv6-адрес>[-<IPv6-адрес>] | <IPv6-адрес>/<длина префикса>)[....] список IPv6-адресов (например: 2001:b08:3:123::67,2001:b08:3:123::100-2001:b08:3:123::1ff,2001:b08:3:123::/64)
		- <длина префикса>: число бит префикса (CIDR), например: 64;
- dstport=<порт\_приемника> список ТСР-портов или UDP-портов приемника. Ожидаются:  $\vee$  any - любой порт (по умолчанию);
	- $\checkmark$  (<num>[-<num>] | <name>)[....] список номеров и/или символьных псевдонимов портов (например: 22-25,110,80, https, postgresql);
- dstobject=<сетевой объект приемника> список имен сетевых объектов приемника из справочника. Ожидаются:
	- **∕** none параметр на задан (по умолчанию);
	- $\checkmark$  (<имя объекта>)[....] список имен объектов из справочника (в списке допускается указание имён объектов следующих типов: узел сети, сеть, группа сетевых объектов);
- dstservice=<сервис\_приемника> список имен объектов типа "service" приемника из справочника. Ожидаются:
	- **∕** none параметр не задан (по умолчанию);
	- v (<имя\_объекта>)[,...] список имен объектов типа "service" из справочника;
- dstresource=<pecypc\_приемника> список имен объектов типа "resource" приемника из справочника. Ожидаются:
	- **∕** none параметр на задан (по умолчанию);
	- $\checkmark$  (<имя\_объекта>)[,...] список имен объектов типа "resource" из справочника;
- **ipproto=<протокол\_в\_IP>** протокол, инкапсулированный в IP. Ожидаются:  $\bullet$ 
	- $\vee$  any любой протокол (по умолчанию);
	- $\checkmark$  (<num>[-<num>] | <name>)[,...] список имен и/или номеров протоколов в десятичном виде (например, 1, icmp, 10-13, tcp, udp).
- version=<версия\_IP> версия протокола IP. Ожидаются:
	- $\vee$  any любая версия (по умолчанию);
	- $\checkmark$  4 IPv4;

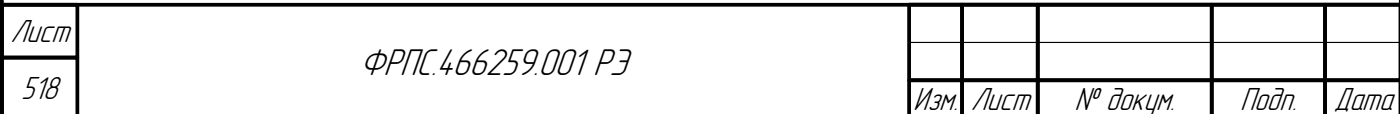

 $6$  – IPv6;

- icmp4=<тип код ICMPv4> тип и код ICMPv4-сообщения. Ожидаются:
	- v any любые тип и код ICMPv4-сообщения (по умолчанию);
	- $\checkmark$  (<тип>[/(<код>[-<код>] | any]][,...] список типов и кодов ICMPv4-сообщения;
		- < тип> десятичное число от 0 до 255;
		- $\langle$ код> десятичное число от 0 до 255;
		- апу любой код ICMPv4-сообщения;
- icmp6=<THIL\_KOA\_ICMPv6> ТИП И КОД ICMPV6-СООбщения. Ожидаются:
	- $\triangledown$  any любые тип и код ICMPv6-сообщения (по умолчанию);
	- $\checkmark$  (<тип>[/(<код>[-<код>] | any]]][....] список типов и кодов ICMPv6-сообщения;
		- $\langle$ тип> десятичное число от 0 до 255;
		- $\langle$ код> десятичное число от 0 до 255;
		- апу любой код ICMPv6-сообщения;
- ttl=<значение\_ttl> значение поля TTL заголовка IPv4 или заголовка HopLimit IPv6. Ожилаются:
	- **∕** any любое значение поля TTL (по умолчанию);
	- ✔ <num>[-<num>] значение или диапазон значений поля TTL или заголовка HopLimit.
		- <num> десятичное число, допустимые значения: 0-255;
- length=<длина> длина IP-пакета. Ожидаются:
	- **∠** any любая длина (по умолчанию);

**Jama** 

noðn.

дибл

MHB. Nº L

MHB. Nº

Взам.

Todn. u dama

nodn.  $\mathscr{V}$ MHB. I

- v <num>[-<num>] значение или диапазон значений длины IP-пакета;
	- <num> десятичное число, допустимые значения: 20-65535;
- tos=<значение\_TOS> значение битов TOS заголовка IPv4. Ожидаются:
	- **∠** any любые биты TOS (по умолчанию);
	- v <смещение/значение> значение битов в двоичной форме по указанному смещению (от младших к старшим битам), например:  $3/110$ , 0/11010001;
- class=<класс\_трафика> значение битов поля "Traffic Class" заголовка IPv6-пакета. Ожидаются:
	- v any любая двоичная последовательность (по умолчанию);
	- v <значение> значение класса трафика: шестнадцатеричное число, допустимые значения:  $0x00-0xff$ .
- fragment=< $\Phi$ рагментация> использование фрагментации в пакете. Ожидаются:
	- $\triangleright$  any правило применяется как к фрагментированным, так и к нефрагментированным пакетам (по умолчанию);
	- v enable правило применяется только к фрагментированным пакетам;
	- $\checkmark$  disable правило применяется только к нефрагментированным пакетам;

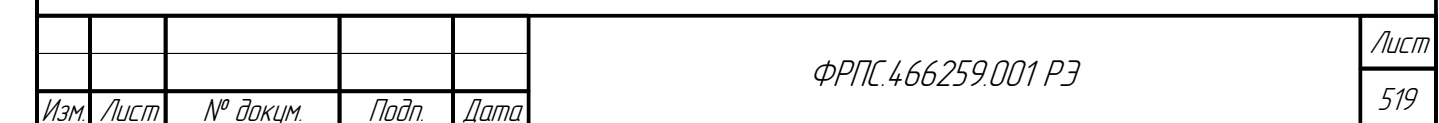

- hopbyhop=<наличие\_доп\_заголовка> наличие/отсутствие дополнительного заголовка Hop-by-Hop Options в IPv6 -пакете. Ожидаются:
	- v any дополнительный заголовок может как присутствовать, так и отсутствовать (значение по умолчанию);
	- v enable дополнительный заголовок должен присутствовать в пакете;
	- $\checkmark$  disable дополнительный заголовок должен отсутствовать в пакете;
- destination=<наличие\_доп\_заголовка> наличие/отсутствие дополнительного заголовка Destination Options в IPv6 - пакете. Ожидаются:
	- v any дополнительный заголовок может как присутствовать, так и отсутствовать (значение по умолчанию);
	- v enable дополнительный заголовок должен присутствовать в пакете;
	- **∕** disable дополнительный заголовок должен отсутствовать в пакете;
- **routing=<наличие\_доп\_заголовка>** наличие/отсутствие дополнительного заголовка Routing в IPv6 -пакете. Ожидаются:
	- v any дополнительный заголовок может как присутствовать, так и отсутствовать (значение по умолчанию);
	- v enable дополнительный заголовок должен присутствовать в пакете;
	- v disable дополнительный заголовок должен отсутствовать в пакете;
- ah=<наличие\_доп\_заголовка>  $\mathbb{L}$ наличие/отсутствие дополнительного заголовка Authentication Header (АН) в IPv6 - пакете. Ожидаются:
	- v any дополнительный заголовок может как присутствовать, так и отсутствовать (значение по умолчанию);
	- **∕** enable дополнительный заголовок должен присутствовать в пакете;
	- v disable дополнительный заголовок должен отсутствовать в пакете;
- esp=<наличие\_доп\_заголовка> наличие/отсутствие дополнительного заголовка Encapsulating Security Payload (ESP) в IPv6 - пакете. Ожидаются:
	- v any дополнительный заголовок может как присутствовать, так и отсутствовать (значение по умолчанию);
	- v enable дополнительный заголовок должен присутствовать в пакете;
	- v disable дополнительный заголовок должен отсутствовать в пакете;
- vlan=<идентификатор\_vlan> параметр использования VLAN. Ожидаются:
	- $\triangleright$  any любой фрейм Ethernet (с тэгом IEEE 802.1q или без него по умолчанию);
	- $\triangleright$  enable только фреймы Ethernet с тегом IEEE 802.1q;
	- $\triangleright$  disable только фреймы Ethernet без тега IEEE 802.1q;

Лист

520

 $\checkmark$  (<num>[-<num>]][,...] - список идентификаторов и диапазонов идентификаторов VLAN; объекту будут сопоставлены фреймы Ethernet, содержащие идентификатор VLAN из

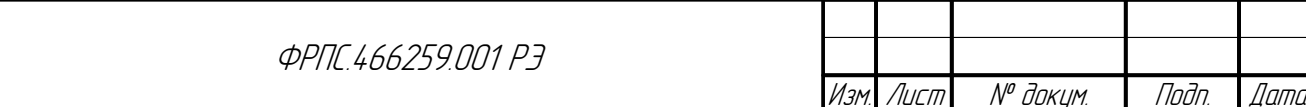

Копировал

списка:

**Jana** 

nogu

дибл

MHB. Nº

MHB. Nº

Взам.

Nogu u gama

nodn.

MHB. Nº

- $\langle$ num> десятичное число от 0 до 4095;
- v <имя\_группы\_vlan> имя группы VLAN из справочника. Правило будет действовать только для фреймов Ethernet, содержащих идентификаторы VLAN, указанные в группе.
- time=<интервал\_времени> интервал времени, в течение которого действует правило. Ожидается:
	- v none правило действует всё время (по умолчанию);
	- V (<имя объекта>)[....] список имён интервалов времени из справочника;
- session=<создание\_сессии> создание сессии на основе пакетов, обработанных данным правилом. Ожидаются:
	- v enable создавать сессии по пакетам, обработанным данным правилом (по умолчанию);
	- $\checkmark$  disable не создавать сессии по пакетам, обработанным данным правилом;
- timeout=< таймаут\_сессии> таймаут неактивности для сессий, созданных по данному правилу (для состояния ESTABLISHED). Ожидаются:
	- v default использовать значения по умолчанию для таймаутов сессий (по умолчанию);
	- ✔ <num> значение таймаута в секундах:
		- Допустимые значения <num>: 0-2147483647;
		- Значение 0 (ноль) означает бесконечный таймаут, т.е. такая сессия может быть удалена только после ее корректного завершения взаимодействующими сторонами;
- sesbreak=<разрыв сессии> корректность обработки ТСР-сессии при сбросе  $\overline{a}$ инициирующего SYN-пакета (в случае, если действие правила - drop), а также при разрыве установившейся ТСР-сессии. Ожидаются:
	- v silent сессия разрывается без уведомления взаимодействующих сторон (по умолчанию);
	- v verbose сессия разрывается с уведомлением взаимодействующих сторон TCP-сегментами с установленным флагом RESET;
- арг=<список\_прикладных\_правил> список номеров прикладных правил, привязанных к данному общему правилу. Ожидаются:
	- ✔ по пакеты не будут обрабатываться на прикладном уровне (по умолчанию);
	- v yes пакеты будут обрабатываться на прикладном уровне;
	- $\checkmark$  (<HOMep> | <HOMep>-<HOMep>) $\lceil$ ....] список номеров и/или диапазонов номеров прикладных правил; данные правила должны быть определены в таблице прикладных правил (например: 10,20,30-50,80);
- alarm=<сигнализация> параметр сигнализации. Ожидаются следующие ключевые слова: v enable – послать сообщение сигнализации о прохождении пакета;
	- v disable не посылать сообщение сигнализации (по умолчанию);

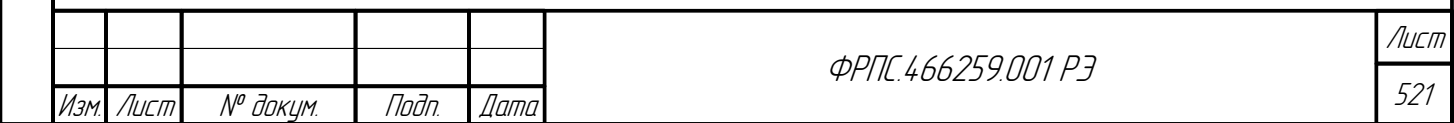

- **active=<активность>** активность правила. Ожидаются:
	- $\checkmark$  enable правило активно (по умолчанию);
	- $\boldsymbol{\checkmark}$  disable правило неактивно;
- $\bullet$ **log=<регистрация>** - параметр регистрации. Ожидаются:
	- $\triangleright$  enable регистрировать пакеты, обработанные правилом, и сессии, созданные по правилу;
	- $\checkmark$  disable не регистрировать пакеты и сессии (по умолчанию);
	- **∕** раскеt регистрировать пакеты, обработанные правилом;
	- v session регистрировать сессии, созданные по правилу;
- **comment=<комментарий> строка комментария:** 
	- ✔ Длина: от 0 до 200 символов;
	- ✔ Допустимы любые печатаемые символы.

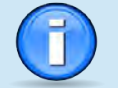

При редактировании глобального общего правила (rule:0) допустимыми являются параметры:

- action=<действие>;
- log=<регистрация>;
- session=<создание\_сессии>;
- timeout=<таймаут сессии>;
- sesbreak=<разрыв сессии>;
- comment=<комментарий>.

Для глобального общего правила (rule:0) допустимы следующие значения параметра action (действие правила):

- accept;
- drop:
- denv

Для правила, предписывающего удаление пакета (action=drop или action=deny), значения выходных интерфейсов (параметр dstif) не учитывается.

Параметр length общего правила должен содержать суммарную длину пакета, включая длину IP-заголовка. Это относится как к IPv4-пакетам, так и к IPv6-пакетам. Минимальное значение параметра length - 20, т. к. длина заголовка IPv4-пакета - 20 Байт.

Если параметр ipproto имеет значение any (по умолчанию) и, при этом, в правиле заданы значениями отличными от any следующие параметры:

- srcport и/или dstport, то правило будет применено к TCP-сегментам и UDPдейтаграммам с указанными портами;
- icmp4, то правило будет применено к ICMPv4-сообщениям с указанным типом и кодами;
- істр6, то правило будет применено к ICMPv6-сообщениям с указанным типом и кодами.

То есть указание в правиле параметров, приведенных выше, при **ipproto** в значении апу, ограничивает протоколы, инкапсулированные в IP, для которых будет применено данное правило протоколами, соответствующими указанным параметрам. Таким образом правило не будет применено к IP-пакетам с любыми протоколами, инкапсулированными в IP.

### Д.1.1. Конфликты значений параметров общего правила

Конфликт - недопустимая комбинация значений параметров правила.

Если в определении общего правила выявлен хотя бы один конфликт: оно не будет добавлено или изменено по команде администратора. Дополнительная политика доступа,

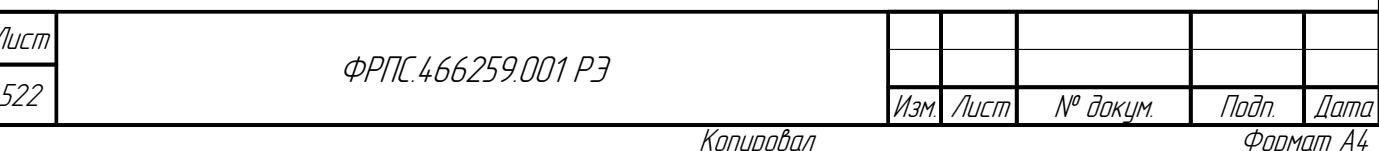

включающее в себя такое правило будет признана некорректной и не будет доступна для применения.

На определение общего правила накладываются следующие ограничения по использованию параметров правила, связанные с использованием объектов в правиле.

Если объект используется в правиле в качестве источника или приемника, то ряд параметров правила источника (приемника), а также общих параметров правила запрещено устанавливать в значения отличные от значений по умолчанию. В таблице [Д.1](#page-522-1), стр. [523](#page-522-1) для каждого типа объекта приводится перечень запрещенных к установке параметров правила.

<span id="page-522-1"></span>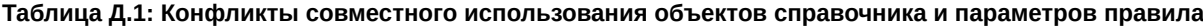

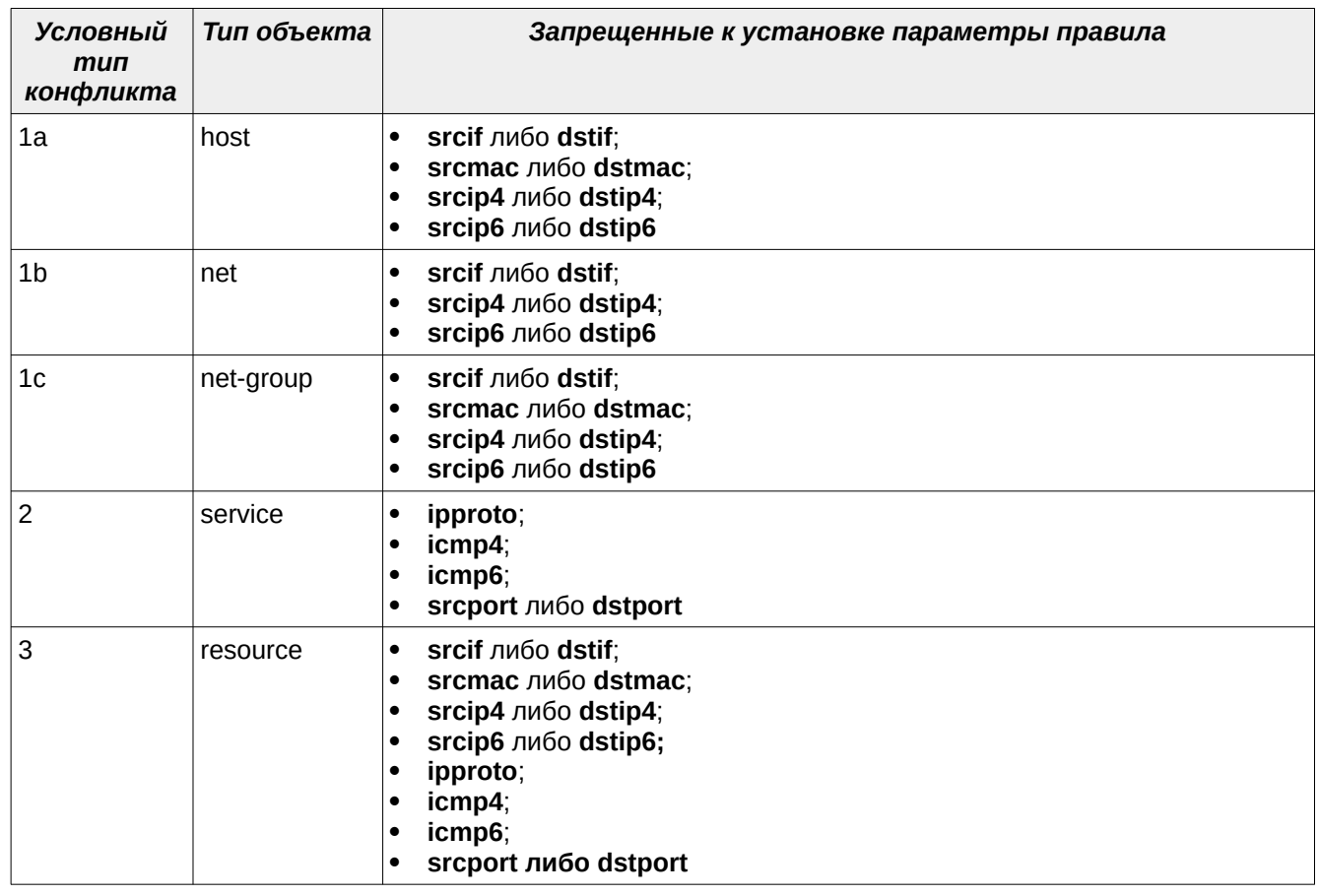

Кроме того, в общем правиле запрещено использование определённых комбинаций объектов справочника. Имеются ограничения на совместное использование объектов **service** и **resource** (таблица [Д.2](#page-522-0), стр. [523](#page-522-0)).

<span id="page-522-0"></span>**Таблица Д.2: Конфликты совместного использования объектов service и resource**

Инв. № подл. Подп. и дата Взам. Инв. № Инв. № дубл. Подп. дата

B3am VHB Nº

noðn. u ðama

**VHB. Nº nodn** 

Toðn ðama

**VIHB. Nº BUBR** 

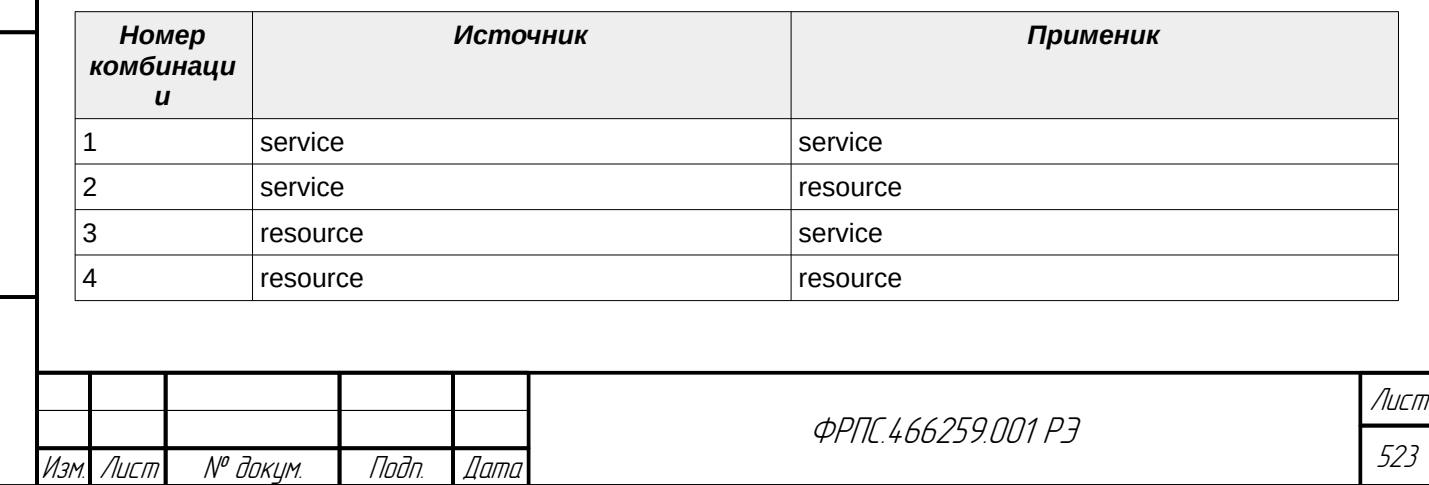

Копировал Формат А4

Если в правиле в качестве источника (приемника) указан объект resource, то запрещается указание в качестве источника (приемника) соответственно объектов следующих типов: host, net, net-group, service. Все остальные комбинации объектов разрешены к использованию в общих правилах.

### Д.1.2. Конфликты по адресам IPv4, IPv6, MAC

Конфликт по адресам - это запрещенная комбинация значений адресных параметров для двух сторон взаимодействия.

Адресные параметры каждой стороны взаимодействия (источник либо приемник) могут быть заданы через сетевые объекты справочника (host, net, net-group) либо через адресные параметры правила (для источника: srcmac, srcip4, srcip6, для приемника: dstmac, dstip4, dstip6). Т. о. конфликты по адресам в общем правиле возможны, если параметр version (версия протокола IP) общего правила имеет значение отличное от "any" и в правиле используется одна из следующих комбинаций определения источника и приемника:

- источник: сетевой объект приемник: адресные параметры правила;
- источник: адресные параметры правила приемник: сетевой объект;
- источник: сетевой объект приемник: сетевой объект.

При анализе конфликтов по адресам в общем правиле рассматривается каждая взаимодействующая пара приемника и источника. Например, если в правиле определено три объекта host в качестве источника (A,B,C) и два host в качестве приемника (D,E), то на конфликты будут проверено шесть пар: А и D, А и Е, В и D, В и Е, С и D, С и Е. Если в качестве источника или приемника в правиле указан объект *net-group*, то в проверке на конфликты по адресам будут участвовать объекты host и/или net, входящие в его состав.

Объекты host и net для IPv4 и IPv6 адресов допускают значение "none" (отсутствие адреса соответствующей версии протокола IP).

В случае если для одной из сторон взаимодействия правила для IPv4 или IPv6 адресов указано значение "none" - то это конфликт по данному типу адресов: IPv4 или IPv6.

Если для взаимодействующей пары имеется конфликт как по IPv4-адресам, так и по IPv6-адресам, и при этом MAC-адрес источника и приемника имеет значение "any", то это значит, что для данной взаимодействующей пары имеет место неразрешимый конфликт по адресам.

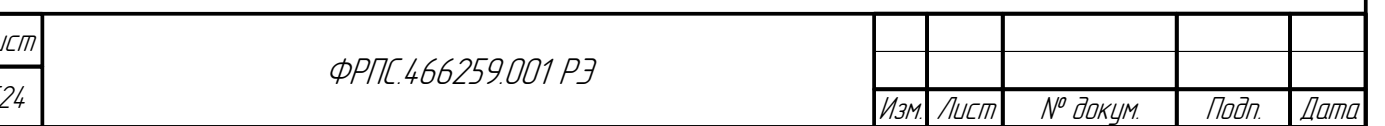

Фаамат А4

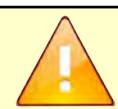

Общее правило, описывающее взаимодействующую пару источник-приемник, для которой имеется неразрешимый конфликт по адресам, является некорректным, поэтому администратору будет отказано:

- в добавлении такого правила;
- в применении изменений в правиле, в результате которых возникает неразрешимый конфликт по адресам:
- в применении дополнительной политики доступа, в которой содержится общее правило с неразрешимым конфликтом по адресам.

Если хотя бы по одному типу адресов (IPv4, IPv6, MAC) для взаимодействующей пары отсутствует конфликт, то имеющиеся конфликты по адресам остальных типов из числа IPv4, IPv6, MAC будут автоматически (без участия администратора) разрешены в соответствии с алгоритмом, представленным ниже. В этом случае имеет место разрешимый конфликт по адресам.

#### Алгоритм разрешения конфликтов по адресам IPv4, IPv6, MAC:

- 4) Проверяется наличие конфликтов:
	- $\triangledown$  по IPv4-адресам;
	- $\triangleright$  по IPv6-адерсам;

**Jama** 

nan.

дибл

MHB. Nº

Sol

MHB. I

Взам.

Toðn. u ðama

voov  $\mathscr{S}$ 

- 5) Если два конфликта (по IPv4 и IPv6 адресам, то переход к п.3). Если конфликт только по IPv6, то - переход к п.4, если по IPv4 - к п.5.
- 6) Проверяется наличие конфликта по МАС. Конфликта нет переход к п.6. Конфликт есть конфликт по всем типам адресов: IPv4, IPv6 и MAC. Конец.
- 7) Конфликт по IPv6. В правиле, созданном по взаимодействующей паре, значение параметра version меняется с "any" на "4", кроме того, значение параметра srcip6 (dstip6) устанавливается в "any", т. к. IPv6-адрес объекта источника (приемника) имеет значение "none".
- 8) Конфликт по IPv4: изменение значения параметра version с "any" на "6" в правиле, созданном по взаимодействующей паре. В правиле, созданном по взаимодействующей паре, значение параметра version меняется с "any" на "6", кроме того, значение параметра srcip4 (dstip4) устанавливается в "any", т. к. IPv4-адрес объекта источника (приемника) имеет значение "none". Конец.
- 9) Конфликт по IPv4 и по IPv6. В правиле, созданном по взаимодействующей паре, значение параметра srcip4 либо dstip4 устанавливается в "any", также значение srcip6 либо dstip6 устанавливается в "any" (т. к. в объекте соответствующей стороны взаимодействия IPv4 и/или IPv6 адрес имеет значение "none"). В правиле, созданном по взаимодействующей паре, значения параметров srcmac и dstmac копируются из соответствующих параметров сторон взаимодействия (источник - приемник), так как конфликт по ним отсутствует. Конец.

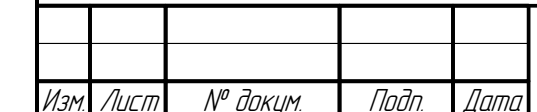

*<u>OPNE 466259 NN1 P3</u>* 

- Общее правило, имеющее разрешимый конфликт по адресам, является корректным, поэтому администратору будет позволено:
- добавление такого правила;
- применение изменений в правиле, в результате которых возникает разрешимый конфликт по адресам;
- применение политики доступа, в которой содержится правило с разрешимым конфликтом по адресам.

### Д.1.3. Конфликты по остальным параметрам общего правила

- Конфликты по параметру VLAN (между объектами, между параметров правила и  $\bullet$ объектами) возникает, если не соблюдаются следующие условия:
	- $\vee$  Если в правиле параметр vlan имеет значение отличное от "any", то соответствующий параметр vlan всех используемых сетевых объектов host и net (как используемых непосредственно, так и через объекты net-group и resource) должен быть в значении "any" (любой);
	- **∕** Если в правиле сетевые объекты host и net используются только в качестве источников (параметр srcobject или srcresource), или только в качестве приемников (параметр dstobject или dstresource), то в сетевых объектах допускаются различные значения параметра vlan;
	- $\checkmark$  Если в правиле сетевые объекты host и net используются и в качестве источников (параметр srcobject или srcresource) и в качестве приемников (параметр dstobject или dstresource), и параметр vlan задан (не равен "any") как для источника, так и для приемника, то для каждой пары объектов: источник-приемник значения параметра vlan должны быть идентичны. Если параметр vlan задан для объекта-источника и не задан ("any") для объекта-приемника, либо наоборот, то такая комбинация является допустимой, и при, пакетной фильтрации, в правиле для данной пары объектов будет использовано значение параметра vlan из объекта, в котором оно задано.
- Конфликт транспортного протокола и портов источника/приемника возникает, если не соблюдается следующее условие:
	- $\checkmark$  Если в правиле значение параметра *ipproto* отлично от "any" и не включает в себя ни ТСР, ни UDP, то параметры *srcport и dstport должн*ы быть в значении "any";
- $\bullet$ Конфликт транспортного протокола и параметра типов и кодов ICMP возникает, если не соблюдаются следующие условия:
	- $\vee$  Если в правиле значение параметра *ipproto* отлично от "any" и не включает в себя ICMP, то параметр істр4 должен быть в значении "апу";
	- $\vee$  Если в правиле значение параметра *ipproto* отлично от "any" и не включает в себя ICMP6, то параметр істр6 должен быть в значении "апу".

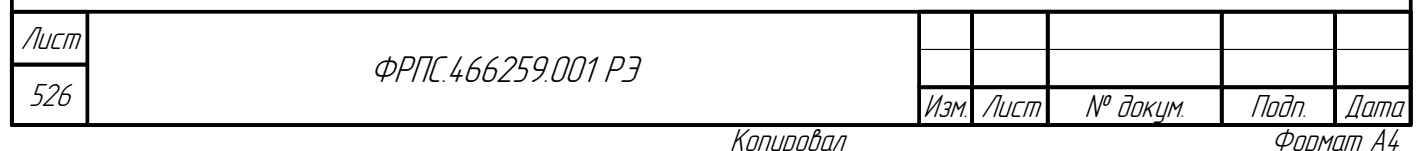

- **Конфликт версии протокола IP и версии протокола ICMP** возникает, если не соблюдаются следующие условия:
	- Если в правиле значение параметра *version* равно 4, то *ipproto* не должен включать в себя ICMPv6;
	- Если в правиле значение параметра *version* равно 4, то параметр *protocol* всех используемых в правиле объектов типа *service* не должен быть равен ICMP6;
	- Если в правиле значение параметра *version* равно 4, то параметр *icmp6* должен быть в значении "any";
	- Если в правиле значение параметра *version* равно 4, то параметр *icmp6* всех используемых в правиле объектов типа *service* должен быть в значении *"any";*
	- Если в правиле значение параметра *version* равно 6, то *ipproto* не должен включать в себя ICMP (ICMPv4);
	- Если в правиле значение параметра *version* равно 6, то параметр *protocol* всех используемых в правиле объектов типа *service* не должен быть равен ICMP (ICMP4);
	- Если в правиле значение параметра *version* равно 6, то параметр *icmp4* должен быть в значении *"any";*
	- Если в правиле значение параметра *version* равно 6, то параметр *icmp4* всех используемых в правиле объектов типа *service* должен быть в значении *"any"*.
- **Конфликт версии протокола IP и параметров IP** (установленные параметры правила не соответствуют версии протокола IP) возникает, если не соблюдаются следующие условия:
	- Если в правиле значение параметра *version* равно 4, то следующие параметры (IPv6) должны быть в значении *"any"*:
		- class:

**Jama** 

nogu

дибл

MHB. Nº

MHB. Nº

Взам.

Подп. и дата

- hopbyhop;
- destination;
- routing:
- $\bullet$  ah;
- $\bullet$  esp.
- Если в правиле значение параметра *version* равно 6, то параметр *tos* должны быть в значении *"any"*;
- **Конфликт типа кадра Ethernet и кодов протоколов, инкапсулированных в кадр Ethernet** возникает, если не соблюдается следующее условие:
	- Если в правиле параметр *frame* имеет значение отличное от *"eth2"*, *"llc"* или *"snap"*, то параметр *ethproto* должен быть в значении *"any"*.

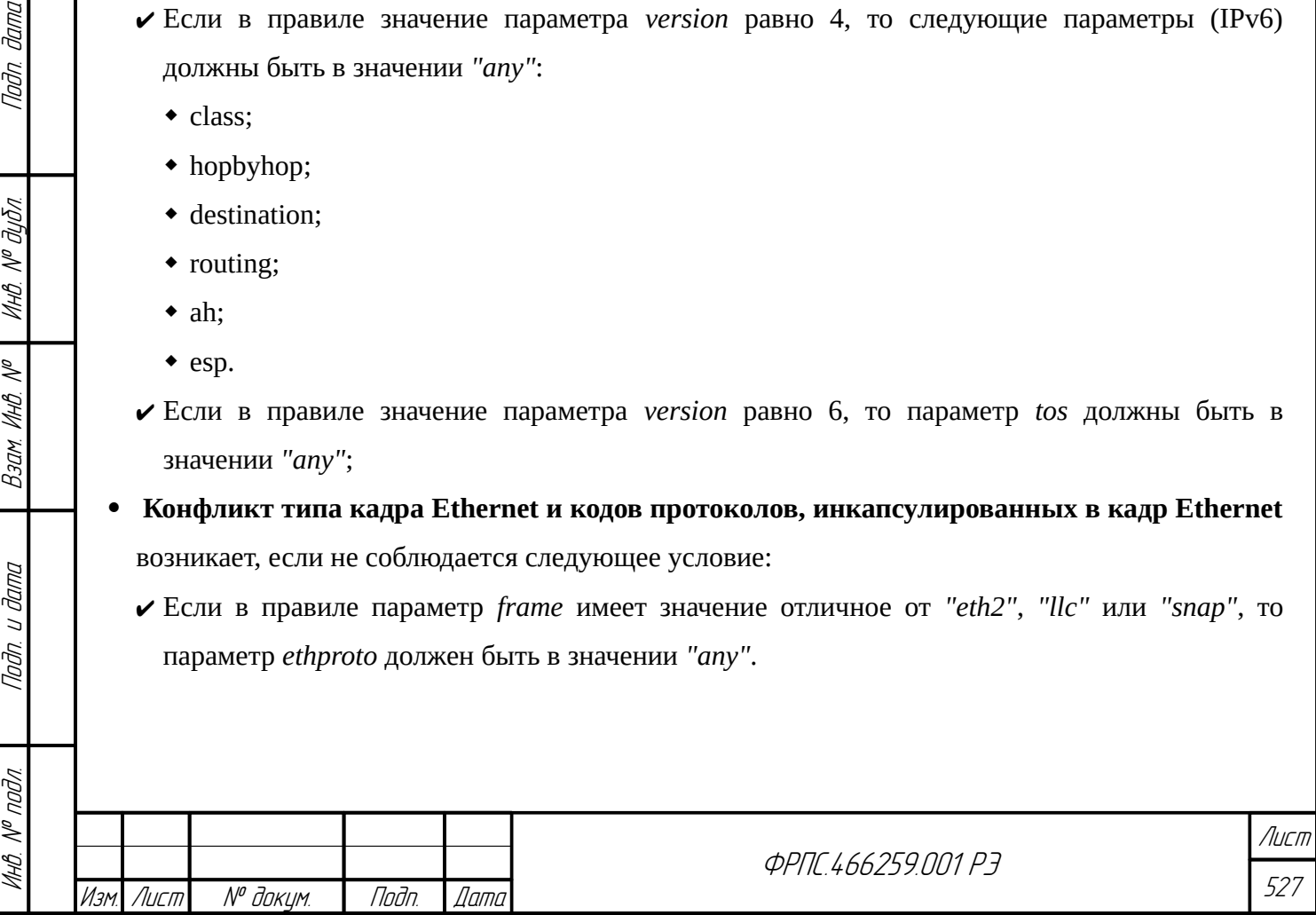

## Д.2. Определение АР-правила

```
ар:<номер> action=<действие> [protocol=<протокол_прикладного_уровня>]
[data=<текстовые_данные>] [olv=<двоичные_данные>] [case=<регистр>]
[direction=<направление>][ipproto=<протокол_в_IP>][ipcl4=<IPv4-адрес_клиента>]
[ipcl6=<IPv6-адрес_клиента>] [portcl=<порт_клиента>][ipsrv4=<IPv4-
aдpec_cepвepa>] [ipsrv6=<IPv6-адpec_cepвepa>] [portsrv=<порт_сервера>]
[alarm=<сигнализация>] [active=<активность>] [log=<регистрация>]
[comment=<комментарий>]
```
Где:

- <**номер>** номер прикладного правила. Допустимые значения: 1-65535 (Номер 0 используется для глобального АР-правила);
- action=<действие> действие правила. Ожидаются:
	- v accept передача пакета на выходной интерфейс;
	- $\boldsymbol{\checkmark}$  drop удаление пакета;
- protocol=<протокол\_прикладного\_уровня> идентификатор прикладного протокола. Ожидаются:
	- $\triangleright$  any любой протокол (значение по умолчанию);
	- $\checkmark$  <name> имя прикладного протокола;
	- v <num> номер прикладного протокола, соответствующий номеру TCP/UDP-порта для данного протокола;
- data=<**текстовые\_данные>** последовательность печатных символов. Ожидаются:
	- $\checkmark$  пустая строка (нет значения) любая текстовая последовательность (по умолчанию);
	- $\checkmark$  <symbols>[,<symbols>] список текстовых последовательностей (например: John Smith, Oleg Popov);
- olv=<двоичные данные> последовательность двоичных данных по указанному смещению. Ожидаются:
	- $\triangleright$  any любая двоичная последовательность (по умолчанию);
	- v <смещение>/<длина>/<значение>:
		- <значение> двоичная последовательность в шестнадцатеричном виде
		- <длина> длина двоичная последовательности в байтах;
		- <смещение>- смещение относительно начала прикладных данных в байтах (может принимать значение апу, в этом случае указанные двоичные данные ищутся на всей длине прикладных данных пакета)

Например: 12/3/0хас16d3, т.е. будет произведен поиск двоичных данных 0хас16d3, длиной 3 байта по смешению 12 байт от начала прикладных данных пакета).

- **case=<регистр>** регистр символов в текстовых данных (параметр data). Ожидаются:
	- $\triangleright$  any регистр не учитывается (по умолчанию);

**√** upper – только символы в верхнем регистре;

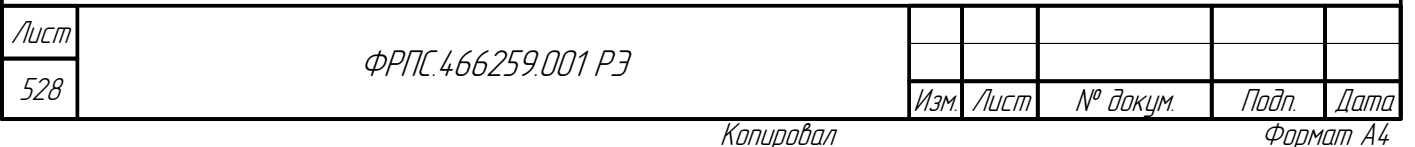

- $\vee$  lower только символы в нижнем регистре;
- $\checkmark$  sensitive регистр учитывается (будет произведен поиска строки в том регистре, в котором строка указана в правиле);
- direction=<направление> направление потока, в котором производится поиск. Ожидаются:
	- $\triangleright$  any правило применяется к обоим потокам от клиента к серверу и от сервера к клиенту (по умолчанию);
	- **∕** from-server: правило применяется только к потоку от сервера к клиенту;
	- ✔ from-client: правило применяется только к потоку от клиента к серверу;
- ipcl4=<IPv4-адрес\_клиента> IP-адрес клиента. Ожидаются:
	- $\vee$  any любой IP-адрес клиента (по умолчанию);
	- $\checkmark$  (<IP-адрес>[-<IP-адрес>] | <IP-адрес>/маска)[,...] список IP-адресов (например: 192.168.10.1,192.168.10.10-192.168.10.20,192.168.10.32/255.255.255.224,192.168.10.128/25);
- ipcl6=<IPv6-адрес\_клиента> IPv6-адрес клиента. Ожидаются:
	- v any любой IPv6-адрес клиента (по умолчанию);
	- $\checkmark$  (<IPv6-адрес>[-<IPv6-адрес>] | <IPv6-адрес>/<длина префикса>)[....] список IPv6-адресов (например: 2001:b08:3:123::67,2001:b08:3:123::100-2001:b08:3:123::1ff,2001:b08:3:123::/64)
- portcl=<порт клиента> ТСР-порт или UDP-порт клиента. Ожидаются:
	- $\vee$  any любой порт клиента (по умолчанию);
	- $\checkmark$  (<num>[-<num>] | <name>)[,...] список номеров портов и/или символьных псевдонимов портов клиента (например: 22-25,110,80,https,postgresql);
- ipsrv4=<IPv4-адрес\_сервера> IP-адрес сервера. Ожидаются:
	- $\vee$  any любой IP-адрес сервера (по умолчанию);

**Jana** 

nogu

дибл

MHB. Nº L

MHB. Nº

Взам.

Nodn. u dama

nodn.

MHB. Nº

- $\checkmark$  (<IP-адрес>[-<IP-адрес>] | <IP-адрес>/маска)[....] список IP-адресов (например: 192.168.10.1.192.168.10.10-192.168.10.20.192.168.10.32/255.255.255.224.192.168.10.128/25);
- ipsrv6=<IPv6\_адрес\_назначения> список IPv6-адресов назначения пакета. Ожидаются:  $\triangleright$  any - любой IPv6-адрес сервера (по умолчанию);
	- $\checkmark$  (<IPv6-адрес>[-<IPv6-адрес>] | <IPv6-адрес>/<длина\_префикса>)[,...] список IPv6-адресов (например: 2001:b08:3:123::67,2001:b08:3:123::100-2001:b08:3:123::1ff,2001:b08:3:123::/64);
- **portsrv=<порт\_сервера>** ТСР-порт или UDP-порт сервера. Ожидаются:
	- $\vee$  any любой порт сервера (по умолчанию);
	- $\checkmark$  (<num>[-<num>] | <name>)[,...] список номеров портов и/или символьных псевдонимов портов сервера (например: 22-25,110,80,https,postgresql);
- **ipproto=<протокол в IP>** протокол, инкапсулированный в IP. Ожидаются:
	- $\vee$  any любой протокол (по умолчанию);
	- $\checkmark$  (<num>[-<num>] | <name>)[....] список имен и/или номеров протоколов в десятичном виде (например: 1,icmp, 10-13,tcp,udp).

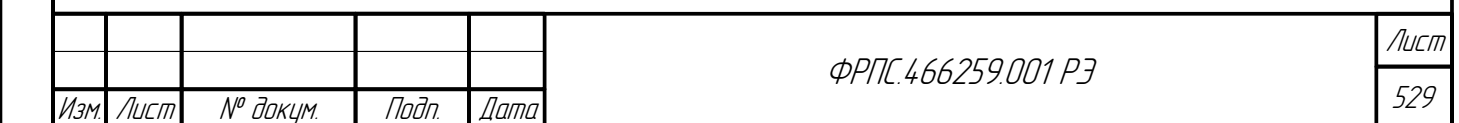

- **alarm=<сигнализация>** параметр сигнализации. Ожидаются:
- v enable послать сообщение сигнализации о прохождении пакета;
- $\checkmark$  disable не посылать сообщение сигнализации (по умолчанию);
- $\bullet$ **active=<активность>** - активность правила. Ожидаются следующие ключевые слова:
	- $\triangleright$  enable правило активно (по умолчанию);
	- $\boldsymbol{\checkmark}$  disable правило неактивно;
- **log=<регистрация>** параметр регистрации. Ожидаются следующие ключевые слова:  $\bullet$ 
	- $\triangleright$  enable регистрировать пакеты и сессии, обработанные по данному правилу;
	- $\checkmark$  disable не регистрировать пакеты и сессии, обработанные по данному правилу (по умолчанию);
	- $\triangleright$  packet регистрировать пакеты, обработанные по данному правилу;
	- $\checkmark$  session регистрировать сессии, обработанные по данному правилу;
- **comment=<комментарий> строка комментария:** 
	- ✔ Длина: от 0 до 200 символов;
	- ✔ Допустимы любые печатаемые символы;
	- ✔ Комментарий, содержащий пробелы, должен заключаться в двойные кавычки.

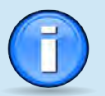

При редактировании глобального АР-правила (ар:0) допустимыми являются параметры:

- action=<действие>;
- log=<регистрация>;
- comment=<комментарий>.

При редактировании АР-правила не допускается изменения значения параметра **protocol**, поскольку от его значения зависит перечень допустимых дополнительных параметров, относящихся к определенному прикладному протоколу.

Если строка значения параметра:

- $\bullet$  data;
- hostname (protocol=http или protocol=domain);
- file (protocol=http или protocol=ftp);  $\bullet$
- $\bullet$ user (protocol=ftp);
- password (protocol=ftp):
- query (protocol=sql)

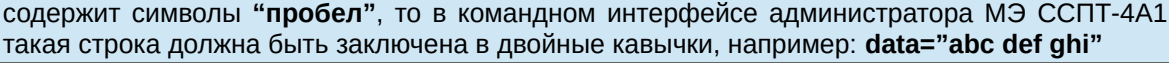

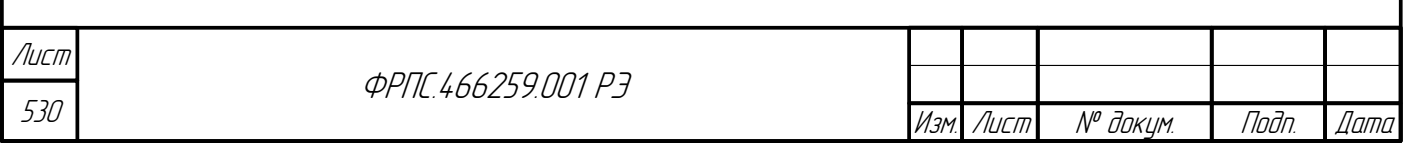

Формат А4

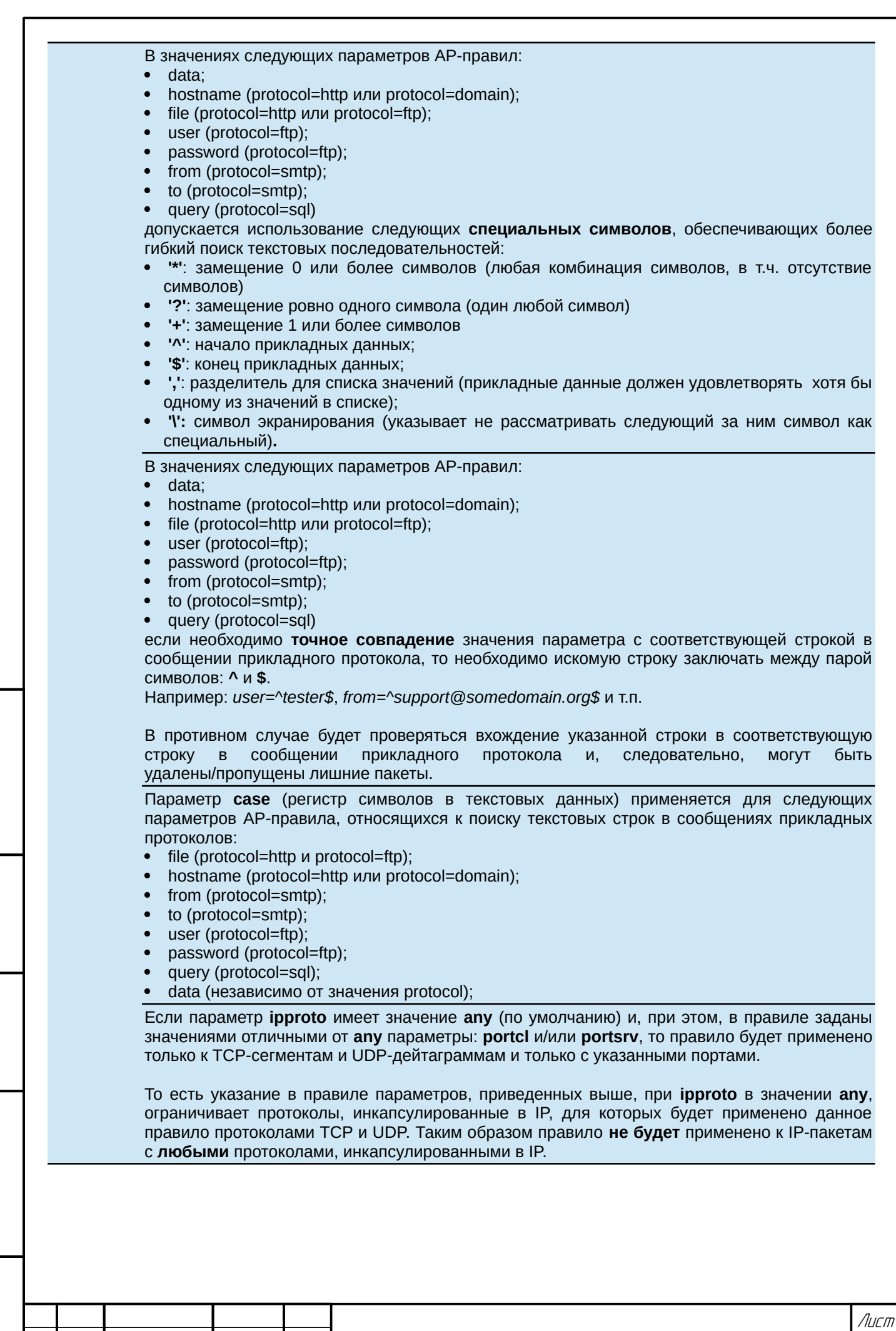

nogu gawa

Инв. № дубл.

 $B3$ am, Vh+B, N<sup>o</sup>

nogu ngawa

Инб. № подл.

Изм

Лист

№ докум.

Подп.

Дата

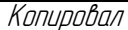

*<u>ФРПС.466259.001 РЭ</u>* 

531

### Д.2.1. Дополнительные параметры АР-правила для протокола HTTP (protocol=http)

[hostname=<имя\_сервера>] [domain-group=<имя\_группы>] [method=<http\_метод>] [file=<имя\_файла>] [begin=<начало\_поиска\_двоичных\_данных>]

Где:

- **hostname=<доменное имя>** доменные имена WEB-сайтов. Ожидаются:
- v пустая строка (нет значения) любой WEB-сайт (по умолчанию);
- ✔ <name>[,<name>] список имён или фрагментов доменных имен WEB-сайтов (например: fee.ru,\*hotmail.com)
- **domain-group=<имя\_группы>** имя группы доменных имен из справочника. Ожидаются:
	- **∕** none нет значения (по умолчанию);
	- ✔ <name> имя группы доменных имен из справочника;
- method=<HTTP\_метод> идентификаторы методов запроса к HTTP-серверу. Ожидаются:  $\bullet$ 
	- V (<HTTP\_метод>)[,...] список методов HTTP, где <HTTP-метод>:
		- any любой метод запроса (по умолчанию);
		- get метод GET;
		- $\bullet$  put метод PUT;
		- post метод POST;
		- $\bullet$  head метод HEAD;
		- $\bullet$  delete метод DELETE;
		- options метод OPTIONS;
		- patch метод PATCH;
		- $\bullet$  link метод LINK;
		- $\bullet$  unlink метод UNLINK.
- file=<имя файла> имена файлов, запрашиваемых у WEB-сайта. Ожидаются:

✔ пустая строка (нет значения) – любой файл (по умолчанию):

- $\checkmark$  <name>[,<name>] список имен или фрагментов имен файлов (например: index.html,\*.pdf,instuction.\*);
- **begin=<начало поиска двоичных данных>** указывает точку отсчёта смещения для поиска последовательности двоичных данных (параметр olv). Ожидаются:
	- $\triangleright$  header поиск будет производиться от начала заголовка HTTP-сообщения (по умолчанию);
	- body поиск будет производиться от начала тела HTTP-сообщения (заголовок не учитывается).

Если в АР-правиле для протокола HTTP оба параметра: hostname и domain-group имеют значения отличные от значений по умолчанию, то при фильтрации будет использоваться список доменных имен, являющийся объединением значений этих параметров.

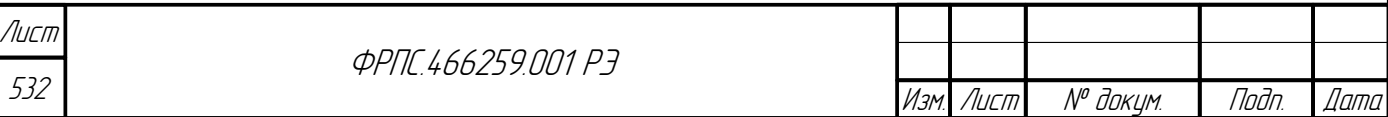

Фаамат А4

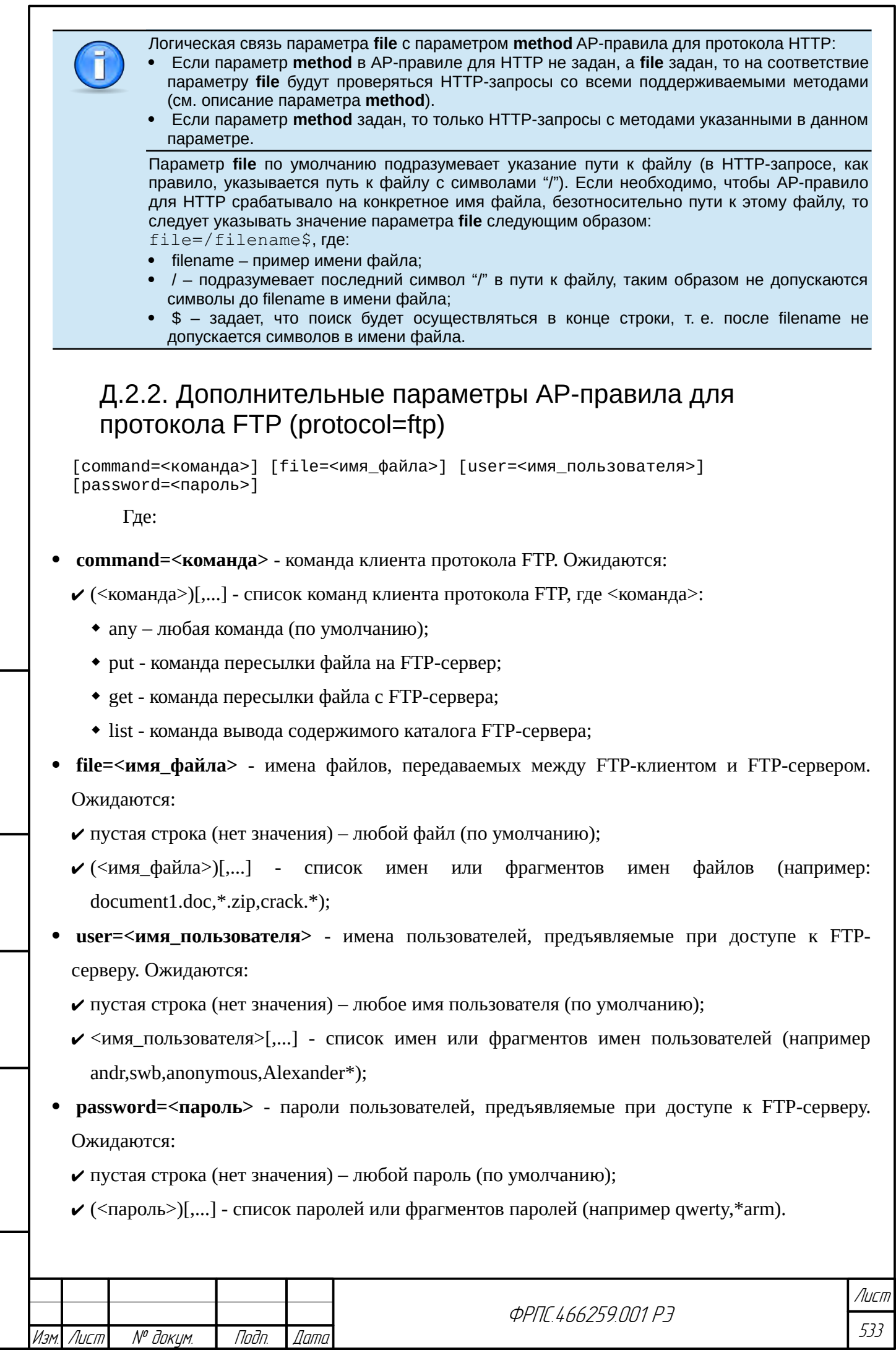

nogu gawa

Инв. № дубл.

 $B3$ am Vhio. Nº

Noðn. u ðama

Инв. № подл.

### Д.2.3. Дополнительные параметры АР-правила для протокола SMTP (protocol=smtp)

[from=<отправитель>] [to=<получатель>]

Где:

- from=<отправитель> почтовые адреса отправителей. Ожидаются:
	- $\checkmark$  пустая строка (нет значения) любой e-mail адрес (по умолчанию);
	- $\checkmark$  (<email>)[,...] список email-адресов или фрагментов адресов отправителей (например: abc@fee.ru,\*@hotmail.com);
- to=<получатель> почтовые адреса получателей. Ожидаются:
	- ✔ пустая строка (нет значения) любой e-mail адрес (по умолчанию);
	- $\checkmark$  <email>[,...] список email-адресов или фрагментов адресов получателей (например: abc@fee.ru,\*@hotmail.com).

### Д.2.4. Дополнительные параметры АР-правила для SQLсервисов (protocol=sql)

[query=<sql\_запрос>]

Где:

- $query = \leq$ sql запрос $>$  SQL-запрос или его фрагмент. Ожидаются:
	- ✔ пустая строка (нет значения) любой запрос (по умолчанию);
	- $\checkmark$  (<3aпрос>)[,...] список SQL-запросов и/или фрагментов SQL-запросов (например update\_table\_set\_cl\_id=\*,select\_\\*\_from\_table).

Если в АР-правиле для SQL-сервисов (protocol=sql) параметр portsrv (порты сервера) АРправила не определен (имеет значение по умолчанию - "any"), то на соответствие такому АР-правилу проверяются пакеты следующих SQL-сервисов:

- Oracle SQL\*NET (порт 66);
- SQL Services (порт 118);
- SQL Net (порт 150);
- SQL Service (порт 156);
- Microsoft-SQL-Server (порт 1433);
- Microsoft-SQL-Monitor (порт 1434); • Watcom SQL (порт 1498);
- MySQL (порт 3306);
- PostgreSQL Database (порт 5432).

Для фильтрации пакетов конкретных SQL-сервисов в АР-правиле дополнительно необходимо определить параметр **portsrv** серверными портами данных SQL-сервисов, например: portsrv=66,5432

### Д.2.5. Дополнительные параметры АР-правила для протокола DNS (protocol=dns либо protocol=domain)

[hostname=<доменное\_имя>]

[domain-group=<имя\_группы>]

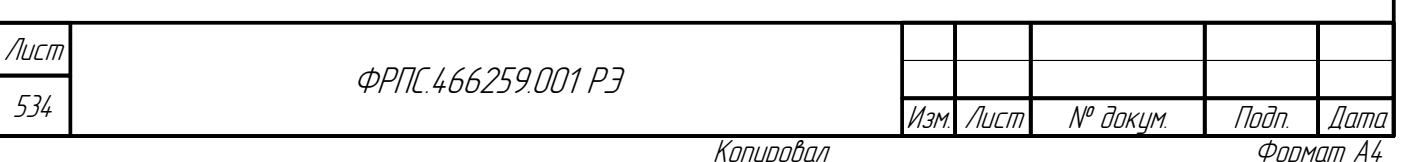

Где:

- hostname=<доменное\_имя> запрашиваемое доменное имя. Ожидаются:
	- $\triangledown$  пустая строка (нет значения) любое имя (по умолчанию);
	- $\checkmark$  (<доменное\_имя>)[,...] список доменных имён или фрагментов доменных имен (например: fee.ru,\*hotmail.com);
- **domain-group=<имя группы>** имя группы доменных имен из справочника. Ожидаются:
	- **∕** none нет значения (по умолчанию);
	- ✔ <name> имя группы доменных имен из справочника;

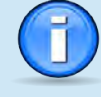

Если в АР-правиле для протокола DNS оба параметра: hostname и domain-group имеют значения отличные от значений по умолчанию, то при фильтрации будет использоваться список доменных имен, являющийся объединением значений этих параметров.

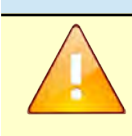

Для фильтрации доменных имен в DNS-сообщениях (запросах и ответах) использование параметра data AP-правила не применимо, поскольку DNS-сообщения имеют двоичный, а не текстовый формат. Для решения данной задачи следует пользоваться параметром hostname и/или domain-group.

## Д.3. Определение ТМР-правила

tmp:<номер> srcif=<входной\_интерфейс> ([srcip4=<IPv4-адрес\_источника>] [dstip4=<IPv4-адрес\_приемника>] | [srcip6=<IPv6-адрес\_источника>] [dstip6=<IPv6-адрес\_приемника>])[srcport=<порт\_источника>] [dstport=<порт\_назначения>] [ipproto=<протокол\_в\_IP>] [log=<регистрация>] [alarm=<сигнализация>] [time=<время\_жизни>] [comment=<комментарий>]

Где:

dana

Tadn

avõn

 $\mathscr{N}$ MHB.

MHA

Взам

u đana

Toðn.

- <**номер>** номер ТМР-правила. Допустимые значения: 1-65535;
- srcif=<входной\_интерфейс> входной интерфейс. Ожидаются:
	- $\checkmark$  (<имя интерфейса> | <номер интерфейса>)[,...] список номеров и/или символических имен интерфейсов;
- srcip4=<IPv4-адрес источника> IP-адрес источника пакета. Ожидаются:
	- $\triangleright$  any любой IP-адрес источника (по умолчанию);
	- $\checkmark$  (<IP-адрес>[-<IP-адрес>] | <IP-адрес>/маска)[....] список IP-адресов (например: 192.168.10.1,192.168.10.10-192.168.10.20,192.168.10.32/255.255.255.224,192.168.10.128/25);
- srcip6=<IPv6-адрес источника> IPv6-адрес источника пакета. Ожидаются:
	- $\vee$  any любой IPv6-адрес источника (по умолчанию);
	- $\checkmark$  (<IPv6-адрес>[-<IPv6-адрес>]| <IPv6-адрес>/<длина префикса>)[....] список IPv6-адресов (например: 2001:b08:3:123::67,2001:b08:3:123::100-2001:b08:3:123::1ff,2001:b08:3:123::/64);
- srcport=<порт\_источника> TCP-порт или UDP-порт источника. Ожидаются:
	- $\vee$  any любой порт источника (по умолчанию);

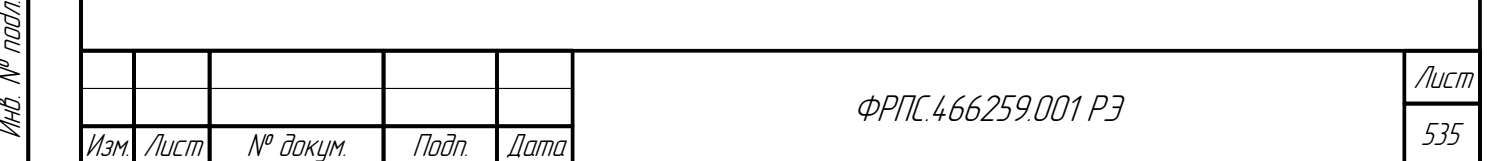

- (<num>[-<num>] | <name>)[,...] список номеров и/или **символьных псевдонимов** портов источника (например, 22-25,110,80,https,postgresql);
- **dstip4=<IPv4-адрес\_приемника>** IP-адрес приемника пакета. Ожидаются:
- $\vee$  any любой IP-адрес приемника (по умолчанию);
- $\checkmark$  (<IP-адрес>[-<IP-адрес>] | <IP-адрес>/маска)[,...] список IP-адресов (например: 192.168.10.1,192.168.10.10-192.168.10.20,192.168.10.32/255.255.255.224,192.168.10.128/25);
- **dstip6=<IPv6-адрес\_приемника>** список IPv6-адресов приемника пакета. Ожидаются:
	- any любой IPv6-адрес (по умолчанию);
	- $\checkmark$  (<IPv6-адрес>[-<IPv6-адрес>] | <IPv6-адрес>/<длина\_префикса>)[,...] список IPv6-адресов (например: 2001:b08:3:123::67,2001:b08:3:123::100-2001:b08:3:123::1ff,2001:b08:3:123::/64);
- **dstport**=<порт\_приемника> TCP-порт или UDP-порт приемника. Ожидаются:
	- any любой порт приемника (по умолчанию);
	- (<num>[-<num>] | <name>)[,...] список номеров и/или **символьных псевдонимов** портов приемника (например, 22-25,110,80,https,postgresql);
- **ipproto**=<протокол\_в\_IP> протокол, инкапсулированный в IP. Ожидаются:
	- $\triangleright$  any любой протокол (по умолчанию);
	- $\checkmark$  (<num>[-<num>] | <name> $[$ ,...] список имен и/или номеров протоколов в десятичном виде (например, 1,icmp,10-13,tcp,udp);
- **log=<регистрация>** параметр регистрации. Ожидаются:
	- $\vee$  enable регистрировать пакет, обработанный правилом;
	- $\checkmark$  disable не регистрировать пакет, обработанный правилом (по умолчанию);
- **alarm=<сигнализация>** параметр сигнализации. Ожидаются:
	- $\triangleright$  enable послать сообщение сигнализации о прохождении пакета;
	- $\boldsymbol{\nu}$  disable не посылать сообщение сигнализации (по умолчанию);
- **time=<время\_жизни>** время жизни правила в секундах:
	- Допустимые значения: 60-31536000;
	- Значение по умолчанию: 3600;
- **comment=<комментарий>** строка комментария:
	- Длина: от 0 до 200 символов;
	- Допустимы любые печатаемые символы.

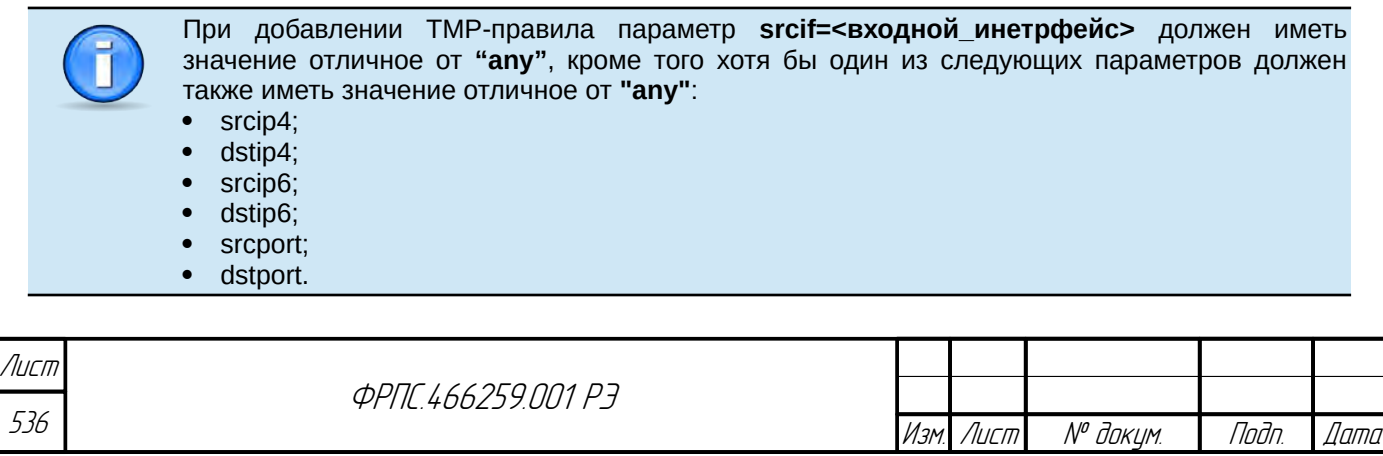

Если параметр ipproto имеет значение any (по умолчанию) и, при этом, в правиле заданы значениями отличными от any параметры: srcport и/или dstport, то правило будет применено только к TCP-сегментам и UDP-дейтаграммам и только с указанными портами.

То есть указание в правиле параметров, приведенных выше, при **ipproto** в значении **any**, ограничивает протоколы, инкапсулированные в IP, для которых будет применено данное правило протоколами TCP и UDP. Таким образом правило не будет применено к IP-пакетам с любыми протоколами, инкапсулированными в IP.

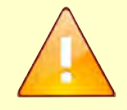

В отличие от общего правила и АР-правила в ТМР-правиле не допускается одновременное использование IPv4-адресов и IPv6-адресов. Т.е. в ТМР-правиле не допускается, чтобы параметры srcip4 (dstip4) и srcip6 (dstip6)

Д.4. Определение PRI-правила (правила приоритизации)

одновременно были в значениях отличных от "any".

pri:<номер> priority=<приоритет> srcif=<входной\_интерфейс> ([srcip4=<IPv4адрес\_источника>] [dstip4=<IPv4-адрес\_приемника>] | [srcip6=<IPv6адрес\_источника>] [dstip6=<IPv6-адрес\_приемника>])[srcport=<порт\_источника>] [dstport=<порт\_назначения>] [ipproto=<протокол\_в\_IP>] [comment=<комментарий>]

Где:

dana

Tadn

avõn

 $\mathscr{S}$ 

MHB.

MHB.

Взам.

u đana

Toðn.

nadn  $\mathscr{N}$ 

- <**номер>** номер PRI-правила. Допустимые значения: 1-65535;
- srcif=<входной\_интерфейс> входной интерфейс. Ожидаются:
	- $\checkmark$  (<имя\_интерфейса> | <номер\_интерфейса>)[,...] список номеров и/или символических имен интерфейсов:
- srcip4=<IPv4-адрес\_источника> IP-адрес источника пакета. Ожидаются:
	- $\vee$  any любой IP-адрес источника (по умолчанию);
	- $\checkmark$  (<IP-алрес>[-<IP-алрес>] | <IP-алрес>/маска)[....] список IP-алресов (например: 192.168.10.1.192.168.10.10-192.168.10.20.192.168.10.32/255.255.255.224.192.168.10.128/25);
- srcip6=<IPv6-адрес источника> IPv6-адрес источника пакета. Ожидаются:
	- $\vee$  any любой IPv6-адрес источника (по умолчанию);
	- $\checkmark$  (<IPv6-адрес>[-<IPv6-адрес>] | <IPv6-адрес>/<длина\_префикса>)[,...] список IPv6-адресов (например: 2001:b08:3:123::67,2001:b08:3:123::100-2001:b08:3:123::1ff,2001:b08:3:123::/64);
- srcport=<порт\_источника> ТСР-порт или UDP-порт источника. Ожидаются:
	- $\vee$  any любой порт источника (по умолчанию);
	- $\checkmark$  (<num>[-<num>] | <name>)[,...] список номеров и/или символьных псевдонимов портов источника (например, 22-25,110,80, https, postgresql);
- dstip4=<IPv4-адрес приемника> IP-адрес приемника пакета. Ожидаются:
	- $\vee$  any любой IP-адрес приемника (по умолчанию);
	- $\checkmark$  (<IP-адрес>[-<IP-адрес>] | <IP-адрес>/маска)[....] список IP-адресов (например: 192.168.10.1,192.168.10.10-192.168.10.20,192.168.10.32/255.255.255.224,192.168.10.128/25);
- dstip6=<IPv6-адрес\_приемника> список IPv6-адресов приемника пакета. Ожидаются:

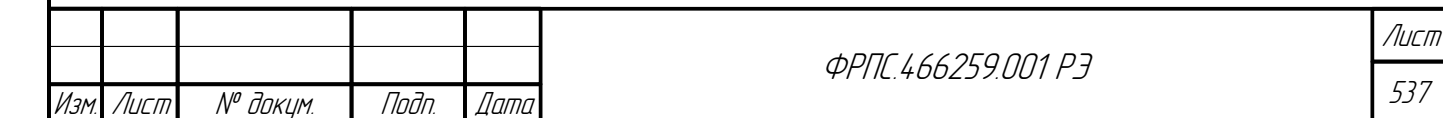

- $\vee$  any любой IPv6-адрес (по умолчанию);
- $\checkmark$  (<IPv6-адрес>[-<IPv6-адрес>] | <IPv6-адрес>/<длина префикса>)[....] список IPv6-адресов (например: 2001:b08:3:123::67,2001:b08:3:123::100-2001:b08:3:123::1ff,2001:b08:3:123::/64);
- dstport=<порт\_приемника> ТСР-порт или UDP-порт приемника. Ожидаются:
	- $\vee$  any любой порт приемника (по умолчанию);
	- $\checkmark$  (<num>[-<num>] | <name>)[,...] список номеров и/или символьных псевдонимов портов приемника (например, 22-25,110,80, https, postgresql);
- **ipproto**=<протокол в IP> протокол, инкапсулированный в IP. Ожидаются:
	- $\vee$  any любой протокол (по умолчанию);
	- $\checkmark$  (<num>[-<num>] | <name>)[....] список имен и/или номеров протоколов в десятичном виде (например,  $1$ , icmp,  $10-13$ , tcp, udp);
- **comment=<комментарий> строка комментария:** 
	- ✔ Длина: от 0 до 200 символов;
	- ✔ Допустимы любые печатаемые символы.

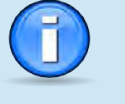

При добавлении PRI-правила параметр priority=<приоритет> должен присутствовать в определении правила, кроме того, хотя бы один из следующих параметров должен иметь значение отличное от "any":

- srcif; srcip4;
- dstip4;
- srcip6:
- dstip6:
- srcport;
- dstport.

Если параметр **ipproto** имеет значение **any** (по умолчанию) и, при этом, в правиле заданы значениями отличными от any параметры: srcport и/или dstport. то правило будет применено только к TCP-сегментам и UDP-дейтаграммам и только с указанными портами.

То есть указание в правиле параметров, приведенных выше, при **ipproto** в значении апу, ограничивает протоколы, инкапсулированные в IP, для которых будет применено данное правило протоколами TCP и UDP. Таким образом правило не будет применено к IP-пакетам с любыми протоколами, инкапсулированными в IP.

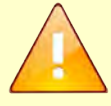

В отличие от общего правила и АР-правила в PRI-правиле не допускается одновременное использование IPv4-адресов и IPv6-адресов.

Т.е. в PRI-правиле не допускается, чтобы параметры srcip4 (dstip4) и srcip6 (dstip6) одновременно были в значениях отличных от "any".

### Д.5. Определение PROXY-правила (правила HTTPпосредника)

proxy:<номер> action=<действие> [hostname=<доменные имена>] [filter=<фильтр>] Tactive=<активность>1 Tcomment=<комментарий>1

Где:

- <**номер**> номер PROXY-правила. Допустимые значения: 1-65535;
- action=<действие> действие правила. Ожидаются:

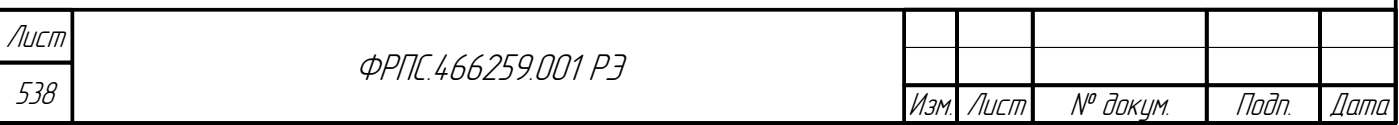

Фаамат А4

- $\triangleright$  accept прием HTTP-сообщений: разрешается доступ по HTTP/HTTPs к Web-страницам с указанными доменными именами:
- v deny отклонение HTTP-сообщений: запрещается доступ по HTTP/HTTPs к Webстраницам с указанными доменными именами;
- v edit изменение HTTP-сообщений в соответствии с указанными фильтром;
- **hostname=<доменные имена>** список доменных имен и/или фрагментов доменных имен. Ожидаются:
	- $\triangledown$  пустая строка любое доменное имя (PROXY-правило применяется не зависимо от доменного имени Web-страницы (по умолчанию);
	- Список доменных имен и/или фрагментов доменных имен, элементы которого должны удовлетворять:
		- domain1.domain2[...] доменное имя (например: pogoda.vandex.ru. translate.google.com):
		- .domainN.domanN+1[...] фрагмент доменного имени (его конечная часть), должен начинаться с точки (например: .yandex.ru, .google.com, .mail.ru);
- filter=<фильтр> фильтр, применяемый к Web-страницам. Ожидаются:

 $\checkmark$  javascript - фильтровать JavaScript: из Web-страниц удаляются сценарии JavaScript;

- $\triangledown$  vbscript фильтровать VBScript: из Web-страниц удаляются сценарии VBScript;
- active=<активность> активность правила. Ожидаются:
	- $\triangleright$  enable правило активно (по умолчанию);
	- $\boldsymbol{\checkmark}$  disable правило неактивно;
- comment=<комментарий> строка комментария:
	- ✔ Длина: от 0 до 200 символов;
	- ✔ Допустимы любые печатаемые символы.

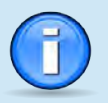

dana

Tadn

дибл

 $\mathbb{R}$ 

MHB.

 $\searrow$ 

MHB.

Взам

u đana

Tadn.

voqv  $\mathscr{N}$ MHB. При добавлении PROXY-правила параметр action=<действие> должен присутствовать в определении правила.

В случае action=edit в определении PROXY-правила также должен присутствовать параметр filter=<фильтр>, поскольку данный параметр не имеет значения по умолчанию.

Для остальных параметров в случае их отсутствия принимаются значения по умолчанию.

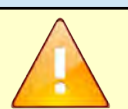

Действие edit применяется только к Web-страницам, доступ к которым осуществляется по протоколу HTTP.

Для Web-страниц, доступ к которым осуществляется по протоколу HTTPs действие edit не выполняется: т.е. сценарии JavaScript и VBScript не удаляются из Web-страниц, доступ к которым осуществляется по протоколу HTTPs.

### Д.6. Комментарий к группе правил

Комментарий к группе правил - строка комментария, располагающаяся в политике

доступа перед либо после строки определения общего правила либо АР-правила.

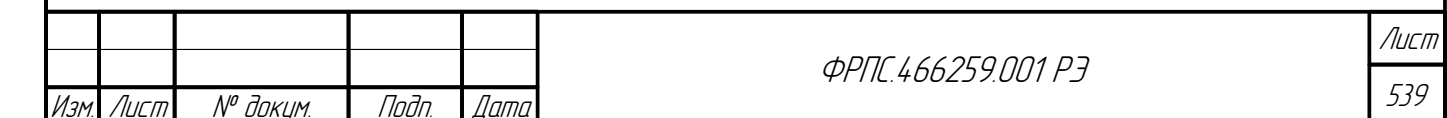

Копировал

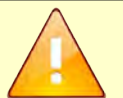

Добавление комментария к группе правил доступно только для следующих типов правил: общее правило;

#### AP-правило.

Работа с комментариями к группам правил (просмотр, добавление, изменение, удаление) возможна только при использовании **командного интерфейса МЭ ССПТ-4А1**.

Просмотр комментариев к группам правил также возможен при просмотре выгруженных файлов дополнительных политик доступа.

При просмотре правил политики доступа строка комментария к группе правил должна начинаться с символа "#".

#### **Допустимые действия:**

- добавление комментария:
	- перед любым общим или AP-правилом;
	- после любого общего или AP-правила, кроме последнего правила данного типа (с наибольшим номером);
- изменение комментария;
- удаление комментария.

**Формат:**

- Строка длиной до 200 символов.
- Допустимые символы:
	- латинские и кириллические буквы в верхнем и нижнем регистрах;
	- цифры;
	- символы пунктуации из ASCII-таблицы;
	- символы пробела и табуляции.

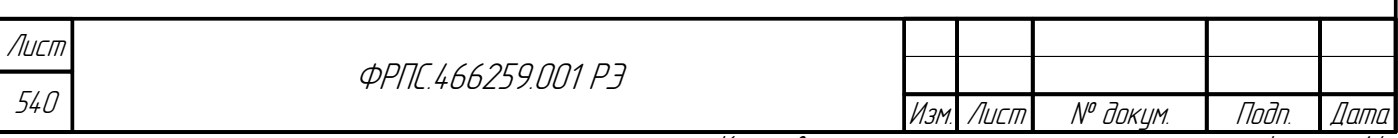
# Приложение Е. Определения объектов справочника

Для всех типов объектов справочника имя "none" (параметр name) является запрещенным, поскольку"попе" является ключевым словом, используемым в командном языке МЭ ССПТ-4А1, в качестве значений параметров, где также допускается указание имени объекта справочника.

## Е.1. Определение объекта "Узел сети" (host)

host name=<имя> {ip4=<IPv4\_aдpeca> |ip6=<IPv6\_aдpeca> | mac=<MAC\_aдpeca>} [vlan=<использование\_vlan>] [interface=<интерфейсы>] [comment=<комментарий>]

Где:

**Juna** 

nan.

дибл

 $\mathscr{N}$ 

MHB.

MHB.

Взам

u đana

Tadn.

voqv  $\mathscr{N}$ MHB.

- пате=<имя> символьное имя объекта, уникальное в пределах справочника;
- ip4=<IPv4-адреса> список IPv4-адресов узла сети. Ожидаются:

v none - значение не установлено (по умолчанию);

- $\checkmark$  (<IPv4-адрес>)[,...] список IPv4-адресов узла сети;
- **ip6=<IPv6-адреса>** список IPv6-адресов узла сети. Ожидаются:

v none - значение не установлено (по умолчанию);

 $\checkmark$  (<IPv6-адрес>)[,...] - список -адресов узла сети;

- mac=<MAC-адреса> MAC-адреса узла сети. Ожидаются:
	- **∠** any лобой MAC-адрес (по умолчанию);
	- $\checkmark$  (<MAC-адрес>)[,...] MAC-адреса узла сети:
		- <MAC-адрес>: без разделителей, например: aabbccddeeff;
		- <MAC-адрес>: с разделителем ":", например: aa:bb:cc:dd:ee:ff;
		- <MAC-адрес>: с разделителем "-", например: aa-bb-cc-dd-ee-ff
- vlan=<использование\_VLAN> параметр использования VLAN. Ожидаются:
	- $\triangleright$  any объекту могут быть сопоставлены любые фреймы Ethernet (с тэгом IEEE 802.1q или без него) (по умолчанию);
	- $\triangleright$  enable объекту будут сопоставлены только фреймы Ethernet с тегом IEEE 802.1q;
	- $\checkmark$  disable объекту будут сопоставлены только фреймы Ethernet без тега IEEE 802.1q:
	- $\checkmark$  (<num>[-<num>])[,...] список идентификаторов и диапазонов идентификаторов VLAN; объекту будут сопоставлены фреймы Ethernet, содержащие идентификатор VLAN из списка:
		- $\langle$ num> десятичное число от 0 до 4095;
	- $\checkmark$  <имя\_группы\_VLAN> имя группы VLAN из справочника; объекту будут сопоставлены фреймы Ethernet, содержащие идентификаторы VLAN, указанные в группе;

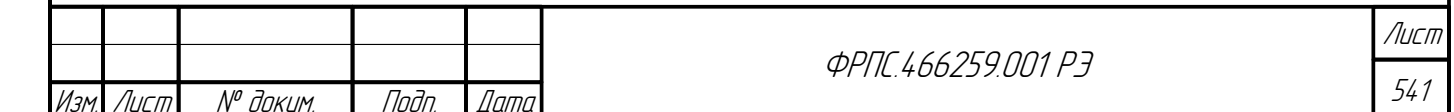

- **interface=<интерфейсы>** параметр привязки к интерфейсу. Ожидаются:
	- апу любой интерфейс (по умолчанию);
	- (<имя\_интерфейса>)[,...] символические имена интерфейсов;
	- $\leq$ номер интерфейса $\geq$ [....] номера интерфейсов (нумерация начинается с нуля);
- comment=<комментарий> строка комментария:
	- ✔ Длина: от 0 до 200 символов;
	- ✔ Допустимы любые печатаемые символы.

В определении объекта "Узел сети" (host) по крайней мере один из следующих параметров должен быть определён. т.е иметь значение, отличное от значения по умолчанию:

- $in4$ :
- ip6; mac.

## Е.2. Определение объекта "Сеть" (net)

net name=<имя> {ip4=<IPv4\_aдpeca> | ip6=<IPv6\_aдpeca>} [vlan=<использование\_vlan>] [interface=<интерфейсы>] [comment=<комментарий>]

Где:

- пате=<имя> символьное имя объекта, уникальное в пределах справочника;
- ip4=<IPv4-адреса> список IPv4-адресов. Ожидаются:
	- v none значение не установлено (по умолчанию);
- $\checkmark$  (<IPv4-адрес>-<IPv4-адрес> | <IPv4-адрес\_сети>/<маска>)[,...] список IPv4-адресов:
	- < маска>: краткий формат (CIDR), например: 24;
	- $\leq$ маска>: полный формат, например: 255.255.255.0;
- ip6=<IPv6-адреса> список IPv6-адресов. Ожидаются:
	- v none значение не установлено (по умолчанию);
	- $\checkmark$  (<IPv6-адрес>-<IPv6-адрес>|<IPv6-адрес>/<длина\_префикса>)[,...] список IPv6-адресов;
		- <длина префикса>: число бит префикса (CIDR), например: 64:
- vlan=<использование VLAN> параметр использования VLAN. Ожидаются:
	- $\triangleright$  any объекту могут быть сопоставлены любые фреймы Ethernet (с тэгом IEEE 802.1q или без него) (по умолчанию);
	- $\triangleright$  enable объекту будут сопоставлены только фреймы Ethernet с тегом IEEE 802.1q;
	- $\checkmark$  disable объекту будут сопоставлены только фреймы Ethernet без тега IEEE 802.1q;
	- $\checkmark$  (<num>[-<num>])[,...] список идентификаторов и диапазонов идентификаторов VLAN; объекту будут сопоставлены фреймы Ethernet, содержащие идентификатор VLAN из списка:
		- $\le$ num> десятичное число от 0 до 4095;

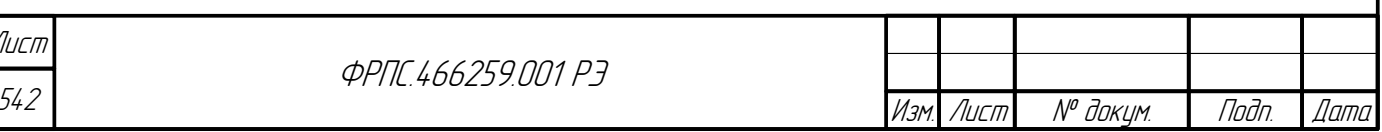

- $\checkmark$  <имя\_группы\_VLAN> имя группы VLAN из справочника; объекту будут сопоставлены фреймы Ethernet, содержащие идентификаторы VLAN, указанные в группе;
- **interface=<интерфейсы>** параметр привязки к интерфейсу. Ожидаются:
	- $\boldsymbol{\checkmark}$  any любой интерфейс (по умолчанию);
	- v (<имя\_интерфейса>)[,...] символические имена интерфейсов;
	- v (<номер\_интерфейса>)[,...] номера интерфейсов (нумерация начинается с нуля);

#### comment=<комментарий> - строка комментария:

- ✔ Длина: от 0 до 200 символов;
- ✔ Допустимы любые печатаемые символы.

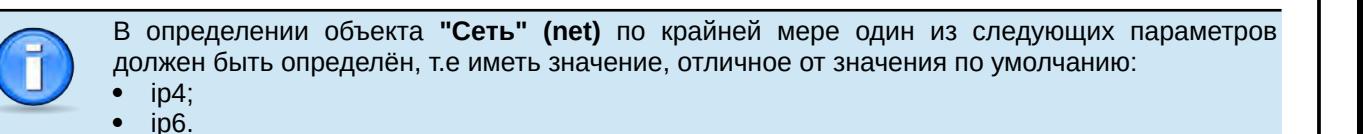

# Е.3. Определение объекта "Группа сетевых объектов" (net-group)

net-group name=<имя> {host=<имена\_объектов\_host> | net=<имена\_объектов\_net>} [comment=<комментарий>]

Где:

**Juna** 

Toon

avõn

 $\mathscr{N}$ 

MHB.

≫

MHB.

Взам

u đana

Tuðn.

nadn  $\mathscr{N}$ MHB

- пате=<имя> символьное имя объекта, уникальное в пределах справочника;
- **host=<имена объектов host>** имена объектов host из справочника. Ожидаются:
	- $\triangleright$  none объекты host не входят в группу сетевых объектов (по умолчанию);
	- $\checkmark$  (<имя\_объекта>)[,...] список имён объектов host из справочника;
- net=<имена\_объектов\_net> имена объектов *net из* справочника. Ожидаются:
	- v none сети не привязаны к ресурсу (по умолчанию);
	- $\checkmark$  (<имя\_объекта>)[,...] список имён объектов net из справочника;
- **comment=<комментарий>** строка комментария (опционально):
	- ✔ Длина: от 0 до 200 символов;
	- ✔ Допустимы любые печатаемые символы.

В определении объекта "Группа сетевых объектов" (net-group) по крайней мере один из следующих параметров должен быть определён, т.е иметь значение, отличное от значения по умолчанию:

• host: net.

# Е.4. Определение объекта "Сервис" (service)

service name=<имя> protocol=<протокол> [(port=<номера\_портов> | icmp4=<тип\_код\_ICMPv4> | icmp6=<тип\_код\_ICMPv6>)] [comment=<комментарий>]

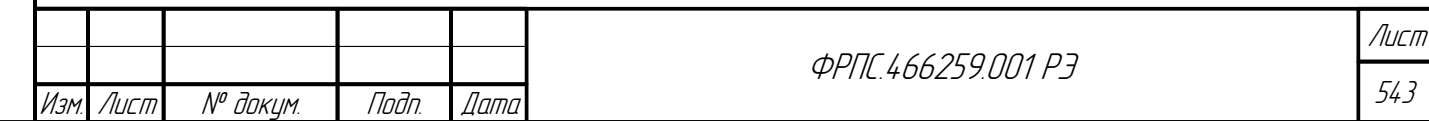

Где:

- пате=<имя> символьное имя объекта, уникальное в пределах справочника;
- protocol=<протокол> протокол, инкапсулированный в IP. Ожидаются:
	- $\checkmark$  <name> имя протокола, инкапсулированного в IP (например: udp);
	- $\checkmark$  <num> номер протокола: десятичное число от 1 до 255;
- port=<**номера портов**> список ТСР-портов или UDP-портов. Ожидаются:
	- $\vee$  any любой порт (по умолчанию);
	- $\checkmark$  (<num>[-<num>] | <name>)[,...] список номеров и/или символьных псевдонимов портов (например: 22-25,110,80, https, postgresql):
		- $\langle$ num> десятичное число от 0 до 65535;
		- <name> символьный псевдоним порта (имя прикладного сервиса): соответствует определенному номеру порта;
- icmp4=<THI КОД ICMPv4> ТИП И КОД ICMPv4-сообщения. Ожидаются:
	- **∕** any любые тип и код ICMP-сообщения (по умолчанию);
	- $\checkmark$  (<тип>[/(<код>[-<код>] | any]]][,...] список типов и кодов ICMPv4-сообщения:
		- < тип > десятичное число от 0 до 255;
		- $\langle$ код> десятичное число от 0 до 255;
		- апу любой код ICMP-сообщения;
- icmp6=<**тип код ICMPv6**> тип и код ICMPv6-сообщения. Ожидаются:
	- **∕** any любые тип и код ICMP-сообщения (по умолчанию);
	- $\checkmark$  (<тип>[/(<код>[-<код>] | any]]][....] список типов и кодов ICMPv6-сообщения;
		- < тип > десятичное число от 0 до 255;
		- <код> десятичное число от 0 до 255;
		- апу любой код ICMP-сообщения;
- **comment=<комментарий>** строка комментария:
	- ✔ Длина: от 0 до 200 символов;
	- ✔ Допустимы любые печатаемые символы.
		- Требования к определению объекта "Сервис" (service):
		- Должен быть определён параметр protocol;
		- Параметр port допустим только для протоколов TCP и UDP;
		- Параметр **істр4** только для протокола ІСМР;
		- $\bullet$ Параметр **істр6** - только для протокола ICMPv6.

# Е.5. Определение объекта "Ресурс" (resource)

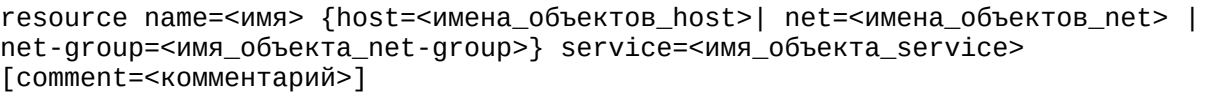

Где:

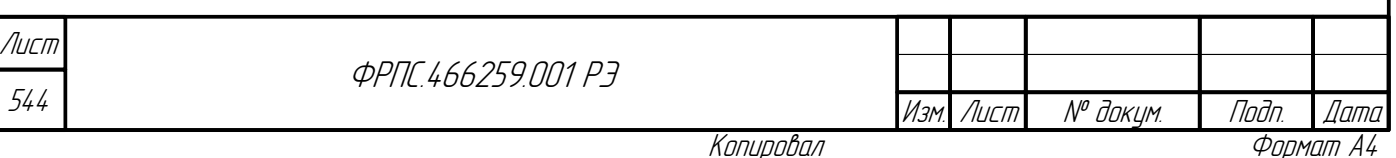

- **name=<имя>** символьное имя объекта, уникальное в пределах справочника;
- **host=<имена\_объектов\_host>** имена объектов *host* из справочника. Ожидаются:
	- none объекты *host* не привязаны к ресурсу (по умолчанию);
	- (<имя\_объекта>)[,...] список имён объектов *host* из справочника;
- **net=<имена\_объектов\_net>** имена объектов *net* из справочника. Ожидаются:
	- none сети не привязаны к ресурсу (по умолчанию);
	- (<имя\_объекта>)[,...] список имён объектов *net* из справочника;
- **net-group=<имя\_объекта\_net-group>** имя объекта *net-group* из справочника. Ожидаются:
	- none группа сетевых объектов не привязана к ресурсу (по умолчанию);
	- <имя\_объекта> имя объекта *net-group* из справочника;
- **service=<имя\_объекта\_service>** имя объекта *service* из справочника. Ожидаются:
	- <имя\_объекта> имя объекта *service* из справочника;
- **comment=<комментарий>** строка комментария:
	- Длина: от 0 до 200 символов;
	- Допустимы любые печатаемые символы.

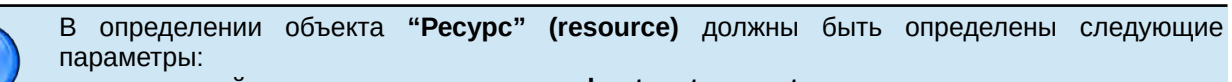

- по меньшей мере один из параметров: **host**, **net** или **net-group**;
- параметр service.

## Е.6. Определение объекта "Интервал времени" (time)

time name=<имя> {months=<месяцы> | mdays=<дни\_месяца> | wdays=<дни\_недели> | dtime=<время>} [comment=<комментарии>]

Где:

**Jana** 

nogu

дибл  $\mathscr{L}$ MHB.

S MHB.

Взам.

u đana

nogr

nadn  $\mathscr{S}$ MHB I

- **name=<имя>** символьное имя объекта, уникальное в пределах справочника;
- **months=<месяцы>** список месяцев (опционально). Ожидаются следующие значения:
	- $\vee$  any любой месяц (по умолчанию);
	- <месяцы> одно или более разделенных запятыми имен месяцев из следующего списка:
		- jan,feb,mar,apr,may,jun,jul,aug,sep,oct,nov,dec;
- **mdays=<дни\_месяца>** список дней месяца. Ожидаются следующие значения:
	- $\vee$  any любой день месяца (по умолчанию);
	- $\checkmark$  (<num>[-<num>])[,...]- список дней месяца, например: 5,9,12-20,29;
- **wdays=<дни\_недели>** список дней недели. Ожидаются следующие значения:
	- any любой день недели (по умолчанию);
	- $\checkmark$  <дни\_недели> – один или более разделенных запятыми имен дней недели из следующего списка:

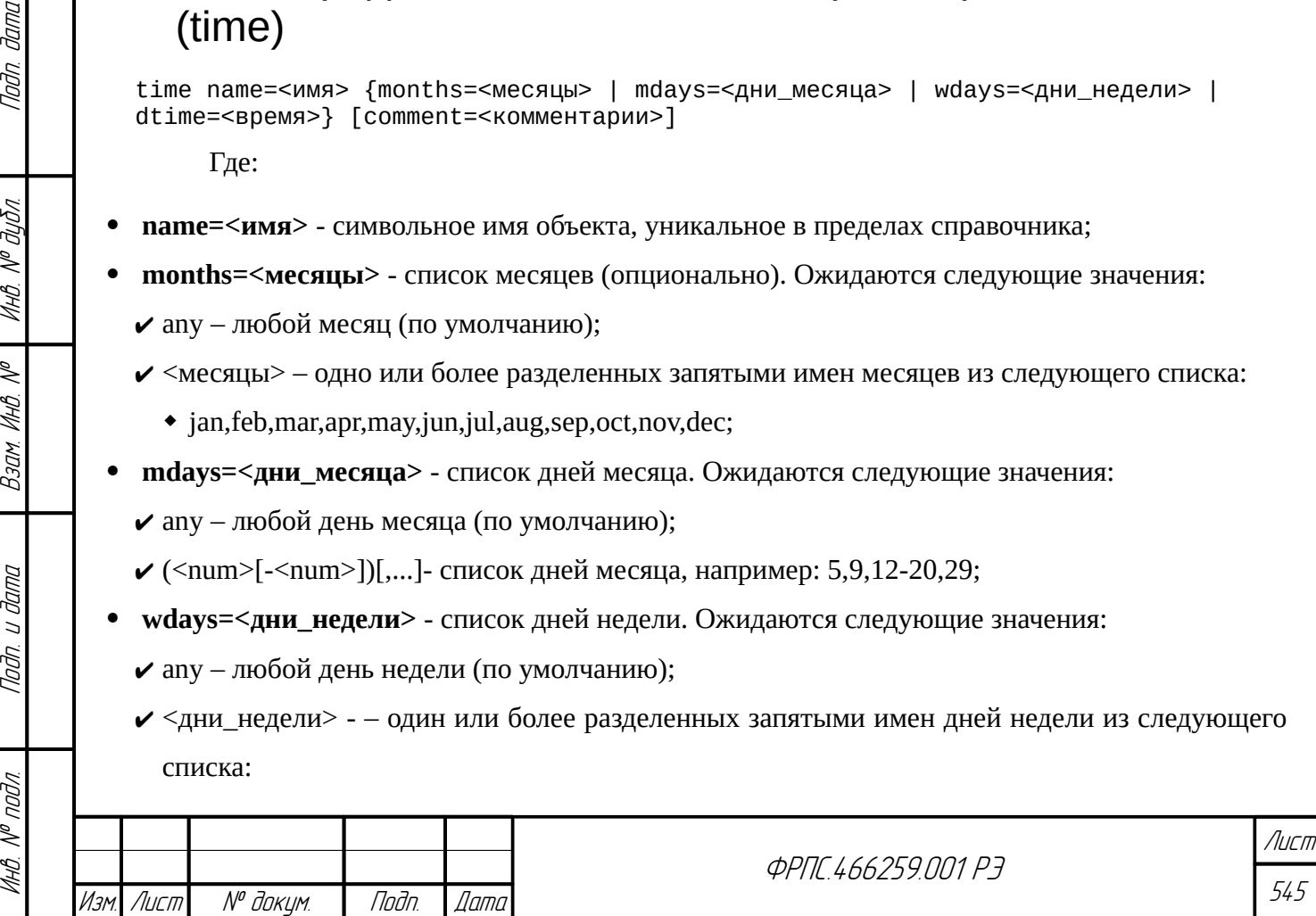

- $\bullet$  mon, tue, wed, thu, fri, sat, sun;
- **dtime=<время>** список интервалов времени суток. Ожидаются следующие значения:
	- $\boldsymbol{\checkmark}$  any любое время;
	- $\checkmark$  <ЧЧ:ММ:СС>--<ЧЧ:ММ:СС>[,<ЧЧ:ММ:СС>-<ЧЧ:ММ:СС>] список интервалов времени суток, например: 00:00:00-09:30:00,12:30:00-17:30:59,23:00:00-23:59:59;
- **comment=<комментарий> строка комментария:** 
	- Длина: от 0 до 200 символов;
	- Допустимы любые печатаемые символы.

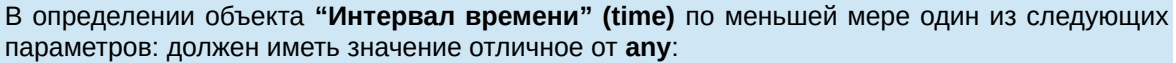

- months:
- mdays;
- wdays:
- dtime.

### Е.7. Определение объекта "Группа доменных имён" (domain-group)

domain-group name=<имя> hostname=<доменные\_имена> [comment=<комментарии>] Где:

- пате=<имя> символьное имя объекта, уникальное в пределах справочника:
- hostname=<доменные\_имена> список доменных имён (имён узлов сети). Ожидается:
	- $\checkmark$  (<имя\_домена>)[,...] список доменных имён или их фрагментов;
		- Длина списка имен: от 1 до 1024 символов;
		- <имя\_домена> строка, допустимые символы: любые печатаемые символы;
- **comment=<комментарий>** строка комментария:
	- $\chi$  Длина: от 0 до 200 символов;
	- ✔ Допустимы любые печатаемые символы.

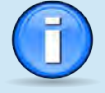

В определении объекта "Группа доменных имён" (domain-group) должен быть определен параметр hostname.

Параметр hostname объекта domain-group допускает использование следующих специальных символов в элементе списка доменных имен, обеспечивающих более гибкий поиск:

- \*\*: замещение 0 или более символов (любая комбинация символов, в т.ч. отсутствие символов)
- '?': замещение ровно одного символа (один любой символ)
- "+": замещение 1 или более символов
- "': символ экранирования (указывает не рассматривать следующий за ним символ как специальный).

*<u>OPNE L66259 NN1 P3</u>* 

№ докум. Изм Лист

Дата

Noðn.

# Е.8. Определение объекта "Группа VLAN" (vlangroup)

vlan-group name=<имя> vid=<идентификаторы> [comment=<комментарии>] Где:

- **name=<имя>** символьное имя объекта, уникальное в пределах справочника;
- **vid=<cписок\_идентификаторов>** список идентификаторов VLAN:
	- $\checkmark$  (<num>[-<num>])[,...] список идентификаторов и диапазонов идентификаторов VLAN (например, 1,10-13):
		- $\langle$ num> десятичное число от 0 до 4095;
- **comment=<комментарий>** строка комментария:
	- Длина: от 0 до 200 символов;

Toðn ðama

Допустимы любые печатаемые символы.

В определении объекта **"Группа VLAN" (vlan-group)** должен быть определен параметр **vid**.

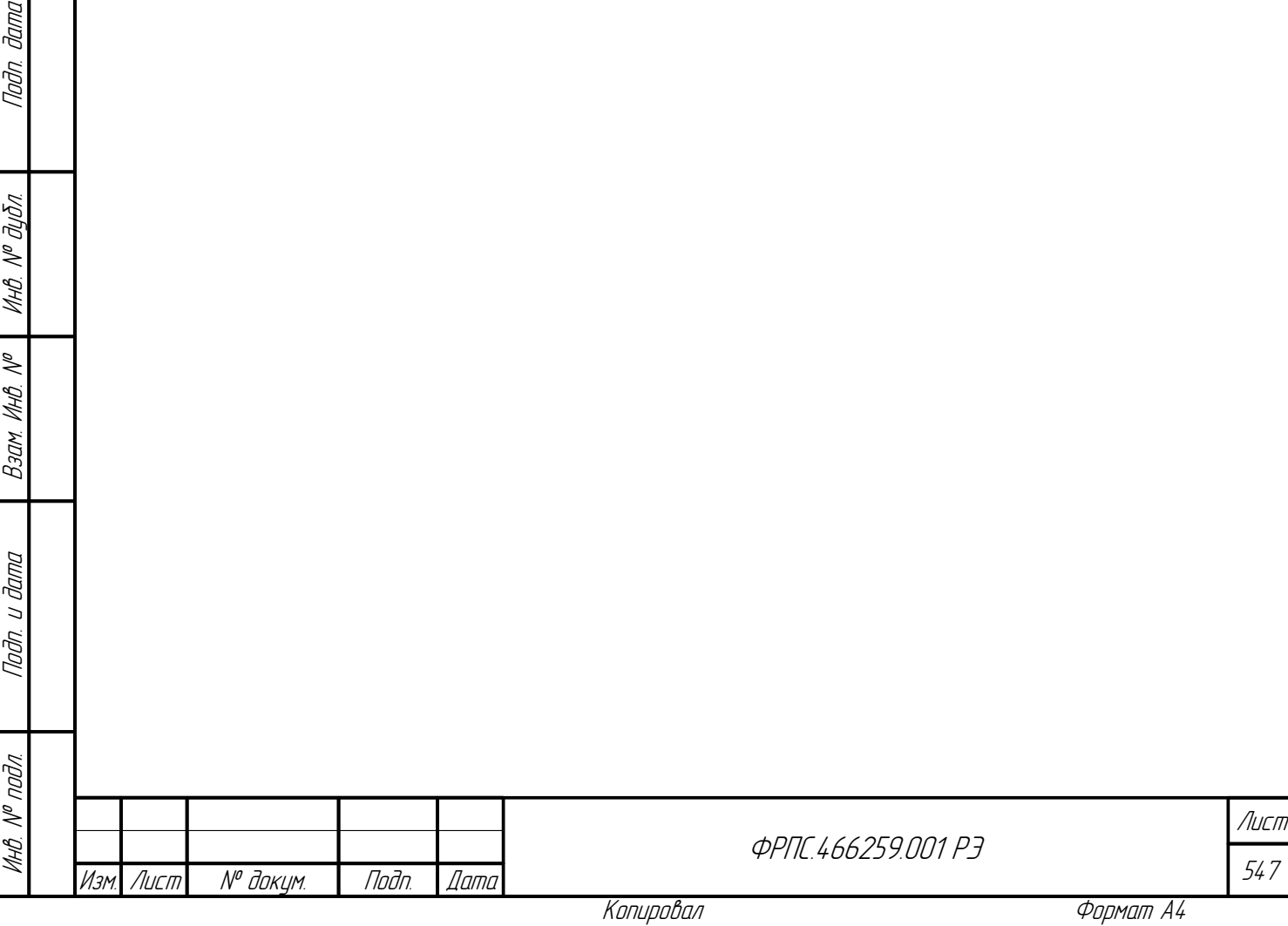

# Приложение Ж. Дерево MIB-переменных SNMP-интерфейса МЭ ССПТ-4А1

Дерево MIB-переменных SNMP-интерфейса МЭ ССПТ-4А1 состоит из следующих групп (узлов) объектов:

- auth переменные для выполнения процедуры аутентификации администратора МЭ ССПТ-4А1 при работе через SNMP-интерфейс и завершения сеанса работы администратора МЭ ССПТ-4А1 через SNMP-интерфейс (раздел [Ж.1](#page-547-0), стр. [548\)](#page-547-0);
- filter статистика трафика, обработанного пакетным фильтром (раздел [Ж.2](#page-548-0), стр. [549](#page-548-0));
- rulesStats статистика использования правил фильтрации (раздел [Ж.3](#page-551-0), стр. [552](#page-551-0));
- system системная информация (раздел [Ж.4](#page-555-0), стр. [556\)](#page-555-0): состояние программных подсистем, программная и аппаратная конфигурация, использование системных ресурсов МЭ ССПТ-4А1;
- user информация об учётных записях администраторов и активных администраторах МЭ ССПТ-4А1 (раздел [Ж.5](#page-561-0), стр. [562](#page-561-0)).

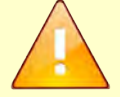

До выполнения последовательности GET-запросов (и/или GETNEXT-запросов) к ячейкам таблицы (MIB-объект типа "таблица") необходимо выполнить GET-запрос к<br>соответствующему MIB-объекту типа "таблица", иначе не будет выполнено соответствующему MIB-объекту типа "таблица", иначе не будет выполнено заполнение/обновление строк и ячеек таблицы соответствующими данными.

Данное требование, как правило, автоматически выполняется при использовании программ MIB-браузеров, но его следует учитывать при использовании сценариев, запрашивающих по протоколу SNMP данные таблиц.

## <span id="page-547-0"></span>Ж.1. Группа auth

auth (1.3.6.1.4.1.32907.102.1)

**Назначение группы.** Аутентфикация администратора МЭ ССПТ-4А1 для работы через SNMP-интерфейс. Завершения сеанса работы администратора, ранее авторизованного через SNMP-интерфейс с данного узла.

#### **Состав группы:**

- fnp4Uname указание имени администратора для процедуры аутентификации;
- fnp4Passw указание пароля администратора. Установка данной переменной инициирует процедуру аутентификации;
- fnp4Logout завершения сеанса администратора, ранее авторизованного через SNMPинтерфейс с данного узла сети.

```
fnp4Uname (1.3.6.1.4.1.32907.102.1.1)
```
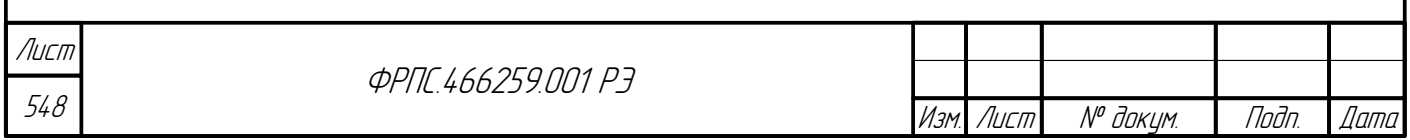

**Назначение.** Указание имени администратора для процедуры аутентификации.

**Права доступа.** Чтение/запись.

**Тип.** Строка (DisplayString).

В ответ на запрос на чтение переменной **fnp4Uname** всегда возвращается пустая строка.

fnp4Passw (1.3.6.1.4.1.32907.102.1.2)

**Назначение.** Указание пароля администратора. Установка данной переменной инициирует процедуру аутентификации.

**Права доступа.** Чтение/запись.

**Тип.** Строка (DisplayString).

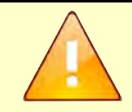

**Jana** 

Tudn

дибл

MHB. Nº

MHB. Nº

Взам.

Noðn. u ðama

nodn.  $\mathscr{S}$ 

До установки переменной **fnp4Passw** должна быть установлена переменная **fnp4Uname**. В ответ на запрос на чтение переменной **fnp4Passw** всегда возвращается пустая строка.

fnp4Logout (1.3.6.1.4.1.32907.102.1.3)

**Назначение.** Завершение сеанса администратора, ранее авторизованного через SNMPинтерфейс с данного узла сети.

**Права доступа.** Чтение/запись.

**Тип.** Перечисление (Enumeration).

**Допустимые значения:**

- **0 (null)** не используется;
- **1 (logout)** завершения сеанса администратора.

## Ж.2. Группа filter

<span id="page-548-0"></span>filter (1.3.6.1.4.1.32907.102.2)

**Назначение группы.** Просмотр статистики пакетной фильтрации трафика.

#### **Состав группы:**

- filterStartTime дата и время запуска пакетного фильтра;
- filterWorkTime число секунд прошедшее с последнего запуска пакетного фильтра (время работы пакетного фильтра в секундах);
- filterStatsTable таблица статистики фильтрации трафика.

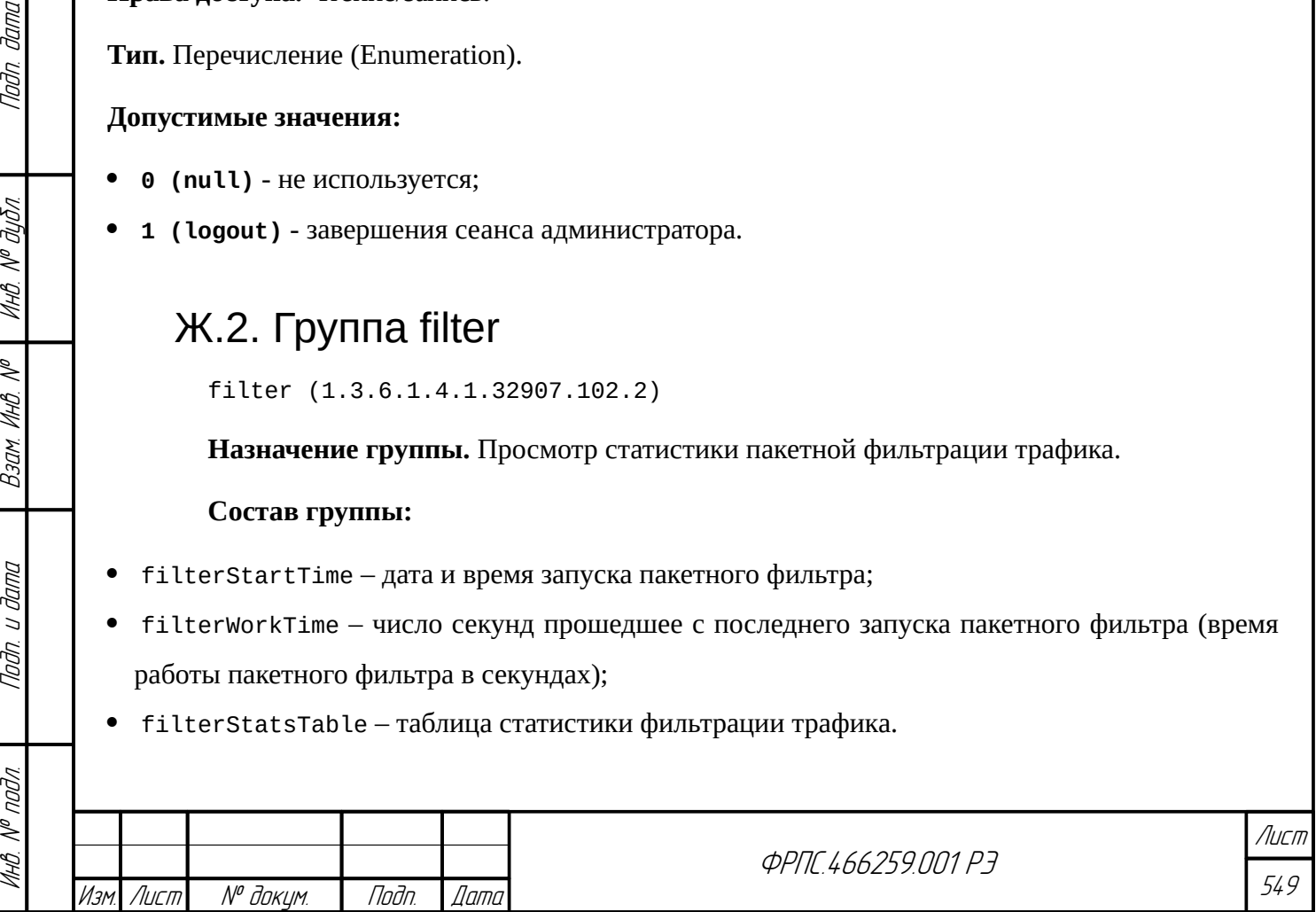

filterStartTime (1.3.6.1.4.1.32907.102.2.1)

**Назначение.** Дата и время запуска пакетного фильтра.

**Права доступа.** Только чтение.

**Тип.** Дата и время (DateAndTime).

filterWorkTime (1.3.6.1.4.1.32907.102.2.2)

**Назначение.** Число секунд, прошедшее с последнего запуска пакетного фильтра (время работы пакетного фильтра в секундах).

**Права доступа.** Только чтение.

**Тип.** 32-битный счетчик (Counter32).

filterStatsTable (1.3.6.1.4.1.32907.102.2.3)

**Назначение.** Таблица статистики фильтрации трафика.

**Тип.** Таблица.

#### **Состав полей таблицы:**

- fsIfNumber номер фильтрующего интерфейса;
- fsType протокол, по трафику которого приводится статистика в данной записи таблицы;
- fsUnits единицы измерения, в которых указаны значения статистики в данной записи;
- fsReceived число единиц, принятых данным фильтрующим интерфейсом;
- fsSent число единиц, отправленных данным фильтрующим интерфейсом;
- fsDropped число единиц, отброшенных данным фильтрующим интерфейсом;
- fsBroken число поврежденных единиц (имеющих нарушения формата).

fsIfNumber (1.3.6.1.4.1.32907.102.2.3.1.1)

**Назначение.** Номер фильтрующего интерфейса.

**Права доступа.** Только чтение.

**Тип.** Целочисленный (Integer32).

fsType (1.3.6.1.4.1.32907.102.2.3.1.2)

**Назначение.** Определяет протокол (тип пакетов), по которому приводится статистика в данной записи таблицы.

**Права доступа.** Только чтение.

**Тип.** Перечисление (Enumeration).

#### **Допустимые значения:**

**1 (all)** – общее число пакетов по всем учитываемым протоколам;

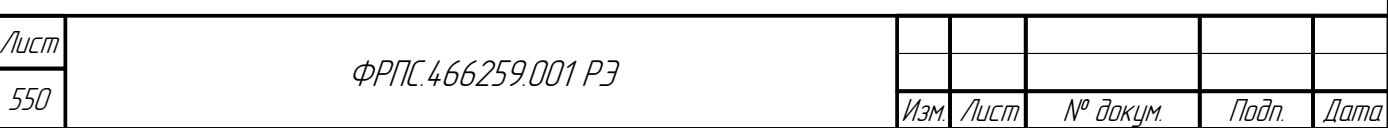

- **2** (ethernet)  $-$  кадры Ethernet II;
- 3 (11c) кадры IEEE 802.3-LLC;
- 4  $(snap)$  кадры IEEE 802.3-SNAP;
- 5  $(\text{raw})$  кадры IEEE 802.3-RAW;
- 6 (arp) ARP-пакеты;
- 7  $(rarp) RARP-TAKETBI$ ;
- 8 (ip)  $-$  IPv4-пакеты;
- 9 (ip6)  $-$  IPv6-пакеты;
- 10  $(icmp) ICMP-TABLET5$
- 11 ( $i$ cmp6) ICMPv6-пакеты;
- $12$  (udp) UDP-датаграммы;
- 13 (tcp)  $-TCP$ -сегменты.

fsUnits (1.3.6.1.4.1.102.2.3.1.3)

Назначение. Определяет единицы измерения, в которых указаны значения статистики в данной записи.

Права доступа. Только чтение.

Тип. Перечисление (Enumeration).

#### Допустимые значения:

Tadn. dama

**UHB. Nº BUBR** 

MHB. Nº

Bann 1

Nodn. u dama

noðn.

- 1 (packets) единицы измерения для данной записи: протокольные единицы.
- 2 (bytes) единицы измерения для данной записи: количество байт в протокольных единицах.

Поля fsIfNumber, fsType и fsUnits таблицы filterStatsTable: - индексные

fsReceived (1.3.6.1.4.1.32907.102.2.3.1.4)

Назначение. Число единиц, принятых данным фильтрующим интерфейсом.

Права доступа. Только чтение.

**Тип.** 64-битный счетчик (Counter64).

fsSent (1.3.6.1.4.1.32907.102.2.3.1.5)

Назначение. Число единиц, отправленных данным фильтрующим интерфейсом.

Права доступа. Только чтение.

**Тип.** 64-битный счетчик (Counter64).

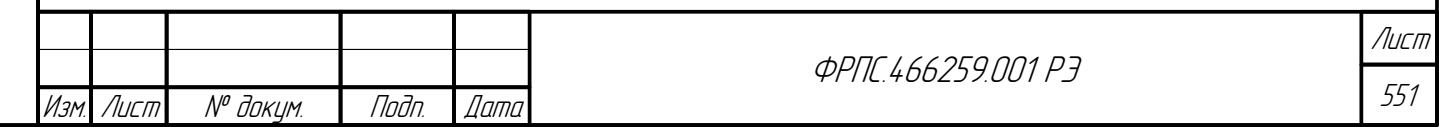

Копировал

fsDropped (1.3.6.1.4.1.32907.102.2.3.1.6)

**Назначение**. Число единиц, отброшенных данным фильтрующим интерфейсом.

**Права доступа.** Только чтение.

**Тип.** 64-битный счетчик (Counter64).

fsBroken (1.3.6.1.4.1.32907.102.2.3.1.7)

**Назначение.** Число поврежденных единиц (имеющих нарушения формата).

**Права доступа.** Только чтение.

**Тип.** 64-битный счетчик (Counter64).

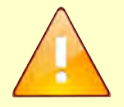

Значения поля **fsBroken** таблицы **filterStatsTable** имеют смысл только в записях суммарной статистики по всем учитываемым протоколам.

### Ж.3. Группа rulesStats

<span id="page-551-0"></span>rulesStats (1.3.6.1.4.1.32907.102.3)

**Назначение группы.** Просмотр статистики использования правил фильтрации с возможностью выборки правил, по которым приводится статистика, по нескольким критериям.

#### **Состав группы:**

- $r$ ulesStatsSelType критерий выборки правил по типу правил;
- rulesStatsNum1 критерий выборки правил по номеру либо по интервалу номеров (в последнем случае используется как левая граница интервала номеров);
- rulesStatsNum2 критерий выборки правил по интервалу номеров: правая граница интервала;
- rulesStatsAction критерий выборки правил по значению поля действия правила;
- rulesStatsIfsIn критерий выборки правил по значению поля входных интерфейсов;
- rulesStatsIfsOut критерий выборки правил по значению поля выходных интерфейсов;
- ruleStatsClear сброс (очистка) статистики использования правил фильтрации;
- rulesStatsTable таблица статистики использования правил фильтрации.

Критерии выборки записей (**rulesStatsType**, **rulesStatsNum1**, **rulesStatsNum2**, **rulesStatsAction**, **rulesStatsIfsIn** и **rulesStatsIfsOut**) для вывода в таблице **rulesStatsTable** применяются только для одного запроса к данной таблице, после чего сбрасываются в значения по умолчанию.

Для выполнения повторного запроса к таблице с учетом критериев выборки их необходимо снова установить требуемыми значениями перед очередным запросом к таблице.

rulesStatsSelType (1.3.6.1.4.1.32907.102.3.1)

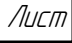

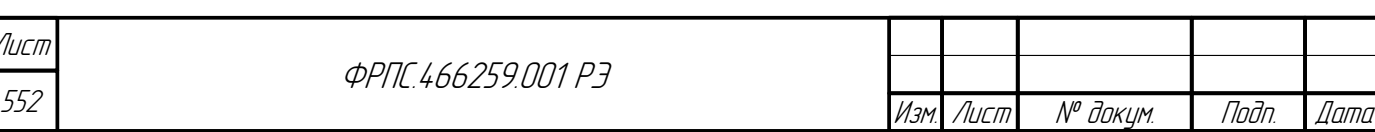

**Назначение.** Критерий выборки правил по типам правил.

**Права доступа.** Чтение/запись.

**Тип.** Перечисление (Enumeration).

#### **Допустимые значения:**

- **0 (any)** правила всех типов (по умолчанию).
- **2 (rule)**  общие правила;
- **4 (ap)** AP-правила (прикладные);
- **8 (tmp)** TMP-правила (временные).

rulesStatsNum1 (1.3.6.1.4.1.32907.102.3.2)

**Назначение.** Критерий выборки правил по номеру либо по интервалу номеров (в последнем случае используется как левая граница интервала номеров).

**Права доступа.** Чтение/запись.

**Тип.** Целочисленный (Integer32).

#### **Формат значений:**

- **0** критерий не используется (по умолчанию);
- **1..65535** номер правила либо левая граница интервала номеров правил для вывода в таблице статистики использования правил.

rulesStatsNum2 (1.3.6.1.4.1.32907.102.3.3)

**Назначение.** Критерий выборки правил по интервалу номеров: правая граница интервала.

**Права доступа.** Чтение/запись.

**Тип.** Целочисленный (Integer32).

#### **Формат значений:**

**Janna** 

Tadn

дибл

MHB. Nº

S MHB.

Взам.

u đana

nogr

Ы

- **0** критерий не используется (по-умолчанию);
- **1..65535** правая граница (номер) интервала номеров правил для вывода в таблице статистики использования правил.

Для выборки записей таблицы **rulesStatsTable** по номеру правила должен быть установлен критерий **rulesStatsNum1**. Для выборки записей с определенным интервалом номеров должны быть установлены критерии **rulesStatsNum1** и **rulesStatsNum2**, задающие соответственно левую и правую границу интервала номеров правил.

rulesStatsAction (1.3.6.1.4.1.32907.102.3.4)

**Назначение.** Критерий выборки правил по значению поля действия правила.

**Права доступа.** Чтение/запись.

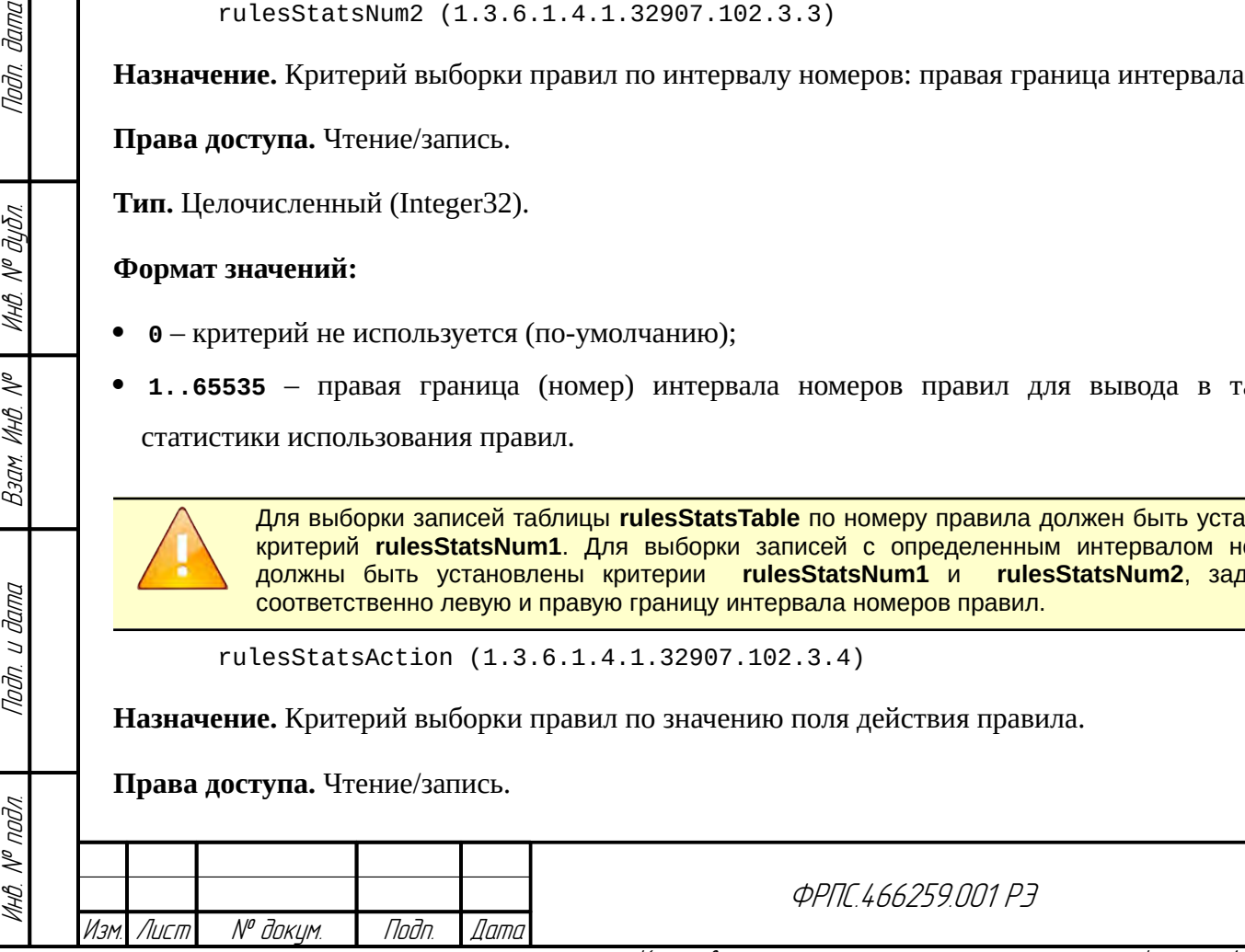

553

Лист

**Тип.** Перечисление (Enumeration).

#### **Допустимые значения:**

- **0 (any)** критерий не используется (любое действие по умолчанию);
- **1 (drop)**  удаление пакета (действие "drop");
- **2 (accept)** передача пакета на следующий уровень обработки или на выходные интерфейсы (действие "accept");
- **4 (deny)** удаление пакета с отправкой источнику пакета-уведомления;
- **8 (goto)**  переход к некоторому правилу (действие "goto");

```
rulesStatsIfsIn (1.3.6.1.4.1.32907.102.3.5)
```
**Назначение.** Критерий выборки правил по значению поля (правила) входных интерфейсов.

**Права доступа.** Чтение/запись.

**Тип.** Строка (DisplayString).

#### **Формат значений:**

- **any** не использовать данный критерий (значение по умолчанию).
- **<номер\_интерфейса>[,<номер\_интерфейса>]** номер или список номеров интерфейсов;
- **<имя\_интерфейса>[,<имя\_интерфейса>]** имя или список имён интерфейсов.

rulesStatsIfsOut (1.3.6.1.4.1.32907.102.3.6)

**Назначение.** Критерий выборки правил по значению поля (правила) выходных интерфейсов.

**Права доступа.** Чтение/запись.

**Тип.** Строка (DisplayString).

#### **Формат значений:**

- **any** не использовать данный критерий (значение по умолчанию).
- **<номер\_интерфейса>[,<номер\_интерфейса>]** номер или список номеров интерфейсов;
- **<имя\_интерфейса>[,<имя\_интерфейса>]** имя или список имён интерфейсов.

rulesStatsClear (1.3.6.1.4.1.32907.102.3.7)

**Назначение.** Сброс (очистка) статистики использования правил фильтрации.

**Права доступа.** Чтение/запись.

**Тип.** Перечисление (Enumeration).

#### **Допустимые значения:**

- **0 (null)** не используется;
- **1 (clear)** сброс (очистка) статистики использования правил фильтрации.

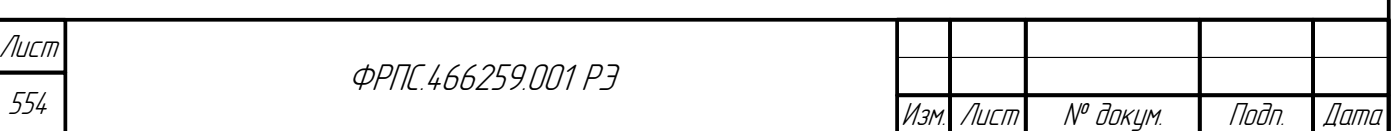

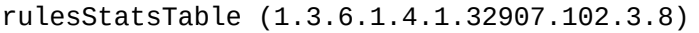

#### **Назначение.** таблица статистики использования правил фильтрации.

**Тип.** Таблица.

#### **Состав полей таблицы:**

- rulesStatsIndex порядковый номер записи (индексное поле);
- $\bullet$  rulesStatsType тип правила;
- rulesStatsRuleNum номер правила;
- rulesStatsTime время последнего срабатывания данного правила;
- rulesStatsPacketsLen число пакетов, к которым было применено данное правило;
- rulesStatsBytesLen суммарное число байт всех пакетов, к которым было применено данное правило.

rulesStatsIndex (1.3.6.1.4.1.32907.102.3.8.1.1)

**Назначение.** Порядковый номер записи (индексное поле).

**Права доступа.** Только чтение.

**Тип.** Целочисленный (Integer32).

rulesStatsType (1.3.6.1.4.1.32907.102.3.8.1.2)

**Назначение.** Тип правила.

**Права доступа.** Только чтение.

**Тип.** Перечисление (Enumeration).

rulesStatsRuleNum (1.3.6.1.4.1.32907.102.3.8.1.3)

**Назначение.** Номер правила.

**Права доступа.** Только чтение.

**Тип.** Целочисленный (Integer32).

rulesStatsTime (1.3.6.1.4.1.32907.102.3.8.1.4)

**Назначение.** Дата и время последнего срабатывания данного правила.

**Права доступа.** Только чтение.

**Тип.** Дата и время (DateAndTime).

rulesStatsPacketsLen (1.3.6.1.4.1.32907.102.3.8.1.5)

**Назначение.** Число пакетов, к которым было применено данное правило.

**Права доступа.** Только чтение.

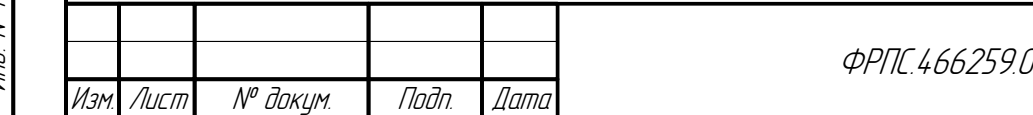

DO P<sub>7</sub>

555 Лист

Копировал — — — — — Формат А4

nagu gawa

**Тип.** 64-битный счетчик (Counter64).

rulesStatsBytesLen (1.3.6.1.4.1.32907.102.3.8.1.6)

**Назначение.** Суммарное число байт всех пакетов, к которым было применено данное правило.

**Права доступа.** Только чтение.

**Тип.** 64-битный счетчик (Counter64).

### <span id="page-555-0"></span>Ж.4. Группа system

system (1.3.6.1.4.1.32907.102.4)

**Назначение группы.** Системная информация МЭ ССПТ-4А1. Сведения об аппаратной конфигурации и версии ПО МЭ ССПТ-4А1. Сведения о состоянии программных подсистем МЭ ССПТ-4А1. Сведения об использовании системных ресурсов МЭ ССПТ-4А1.

#### **Состав группы:**

- sysInfo сведения об аппаратной конфигурации и версии ПО МЭ ССПТ-4А1, сведения о состоянии программных подсистем МЭ ССПТ-4А1;
- sysCpuStatus сведения о использовании ЦП (CPU);
- sysRamStatus сведения об использовании ОЗУ (RAM);
- sysPartitionTable таблица статистики свободного дискового пространства смонтированных разделов (файловых систем).

sysInfo (1.3.6.1.4.1.32907.102.4.1)

**Назначение группы.** Сведения об аппаратной конфигурации МЭ ССПТ-4А1 и версии ПО МЭ ССПТ-4А1. Сведения о состоянии программных подсистем МЭ ССПТ-4А1.

#### **Состав группы:**

- sysCpuModel модель центрального процессора устройства;
- sysCpuCoreNum количество ядер центрального процессора устройства;
- sysRamSizeMb значение объёма оперативной памяти МЭ в мегабайтах;
- sysInterfaceTotalNum общее число сетевых интерфейсов в устройстве;
- sysInterfaceFilterNum число фильтрующих интерфейсов в устройстве;
- sysSoftwareVersion версия ПО МЭ ССПТ-4А1;
- sysFilteringStatus состояние пакетного фильтра;
- sysIntegrityCheckStatus состояние подсистемы контроля целостности;
- sysAuthStatus состояние подсистемы авторизации;
- sysLoggingStatus состояние подсистемы регистрации;
- sysHighAvailabilityStatus состояние подсистемы резервирования;

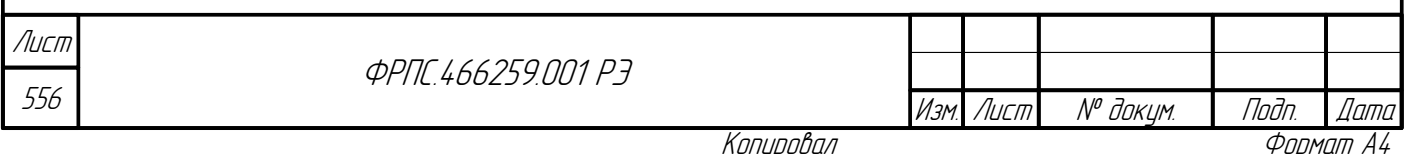

- sysRemoteAdminStatus состояние командного сервера;
- sysWebStatus состояние Web-интерфейса;
- sysSnmpStatus состояние SNMP-интерфейса;
- sysDateTime системные дата и время;

sysCpuModel (1.3.6.1.4.1.32907.102.4.1.1)

**Назначение.** Модель центрального процессора устройства.

**Права доступа.** Только чтение.

**Тип.** Строка (DisplayString).

sysCpuCoreNum (1.3.6.1.4.1.32907.102.4.1.2)

**Назначение.** Количество ядер центрального процессора устройства.

**Права доступа.** Только чтение.

**Тип.** Строка (DisplayString).

sysRamSizeMb (1.3.6.1.4.1.32907.102.4.1.3)

**Назначение.** Объем оперативной памяти устройства (в мегабайтах).

**Права доступа.** Только чтение.

**Тип.** Строка (DisplayString).

sysInterfaceTotalNum (1.3.6.1.4.1.32907.102.4.1.4)

**Назначение.** Общее число сетевых интерфейсов в устройстве.

**Права доступа.** Только чтение.

**Тип.** Строка (DisplayString).

noan aama

ИнВ. № дубл.

B3am VHB Nº

Todn. u dama

sysInterfaceFilterNum (1.3.6.1.4.1.32907.102.4.1.5)

**Назначение.** Число фильтрующих интерфейсов в устройстве.

**Права доступа.** Только чтение.

**Тип.** Строка (DisplayString).

sysSoftwareVersion (1.3.6.1.4.1.32907.102.4.1.6)

**Назначение.** Версия ПО МЭ ССПТ-4А1.

**Права доступа.** Только чтение.

**Тип.** Строка (DisplayString).

sysFilteringStatus (1.3.6.1.4.1.32907.102.4.1.7)

**Назначение.** Состояние пакетного фильтра.

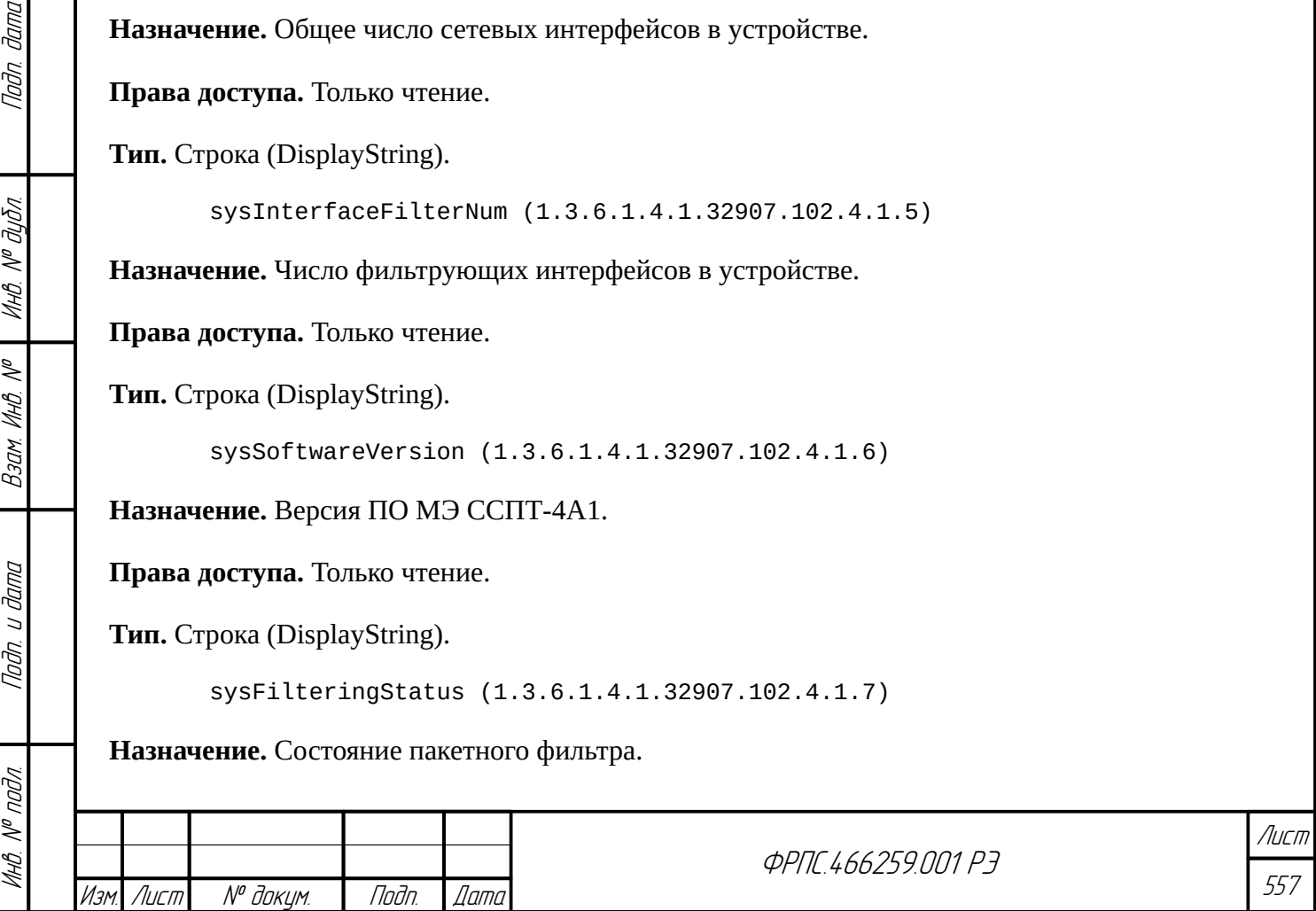

**Права доступа.** Только чтение.

**Тип.** Перечисление (Enumeration).

#### **Допустимые значения:**

- **0 (stopped)** процесс не запущен;
- **1 (not-available)** процесс запущен, но не доступен;
- **3 (available)** процесс запущен и доступен.

sysIntegrityCheckStatus (1.3.6.1.4.1.32907.102.4.1.8)

**Назначение.** Получение состояния подсистемы контроля целостности.

**Права доступа.** Только чтение.

**Тип.** Перечисление (Enumeration).

#### **Допустимые значения:**

- **0 (stopped)** процесс не запущен;
- **1 (not-available)** процесс запущен, но не доступен;
- **3 (available)** процесс запущен и доступен.

sysAuthStatus (1.3.6.1.4.1.32907.102.4.1.9)

**Назначение.** Получение состояния подсистемы авторизации.

**Права доступа.** Только чтение.

**Тип.** Перечисление (Enumeration).

#### **Допустимые значения:**

- **0 (stopped)** процесс не запущен;
- **1 (not-available)** процесс запущен, но не доступен;
- **3 (available)** процесс запущен и доступен.

sysLoggingStatus (1.3.6.1.4.1.32907.102.4.1.10)

**Назначение**. Получение состояния подсистемы регистрации.

**Права доступа.** Только чтение.

**Тип.** Перечисление (Enumeration).

#### **Допустимые значения:**

- **0 (stopped)** процесс не запущен;
- **1 (not-available)** процесс запущен, но не доступен;
- **3 (available)** процесс запущен и доступен.

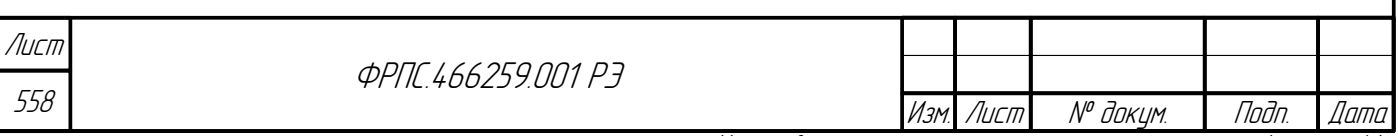

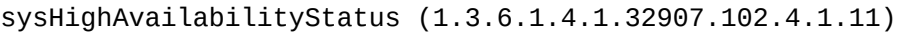

**Назначение.** Получение состояния подсистемы резервирования.

**Права доступа.** Только чтение.

**Тип.** Перечисление (Enumeration).

#### **Допустимые значения:**

- **0 (stopped)** процесс не запущен;
- **1 (not-available)** процесс запущен, но не доступен;
- **3 (available)** процесс запущен и доступен.

sysRemoteAdminStatus (1.3.6.1.4.1.32907.102.4.1.12)

**Назначение.** Получение состояния командного сервера.

**Права доступа.** Только чтение.

**Тип.** Перечисление (Enumeration).

#### **Допустимые значения:**

- **0 (stopped)** процесс не запущен;
- $\bullet$  **1** (not-available) процесс запущен, но не доступен;
- **3 (available)** процесс запущен и доступен.

sysWebStatus (1.3.6.1.4.1.32907.102.4.1.13)

**Назначение.** Получение состояния Web-интерфейса.

**Права доступа.** Только чтение.

**Тип.** Перечисление (Enumeration).

#### **Допустимые значения:**

Инв. № подл. Подп. и дата Взам. Инв. № Инв. № дубл. Подп. дата

B3am VHB Nº

Nodn. u dama

MHB. Nº nodn.

Todn dama

Ин6. № дубл.

- **0 (stopped)** процесс не запущен;
- **1 (not-available)** процесс запущен, но не доступен;
- **3 (available)** процесс запущен и доступен.

sysSnmpStatus (1.3.6.1.4.1.32907.102.4.1.14)

**Назначение.** Получение состояния SNMP-интерфейса.

**Права доступа.** Только чтение.

**Тип.** Перечисление (Enumeration).

#### **Допустимые значения:**

**0 (stopped)** – процесс не запущен;

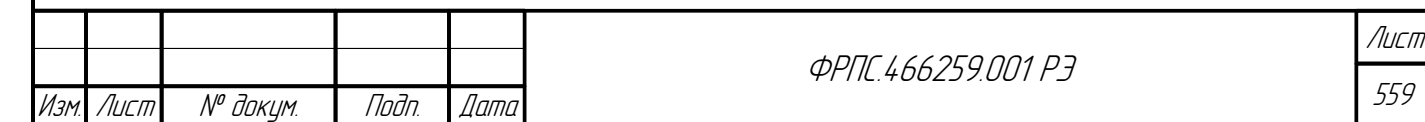

- **1 (not-available)** процесс запущен, но не доступен;
- **3 (available)** процесс запущен и доступен.

sysDateTime (1.3.6.1.4.1.32907.102.4.1.15)

**Назначение.** Получение системных даты и времени.

**Права доступа.** Только чтение.

**Тип.** Дата и время (DateAndTime).

### Ж.4.1. Группа sysCpuStatus

sysCpuStatus (1.3.6.1.4.1.32907.102.4.2)

**Назначение группы.** Сведения об использовании ЦП (CPU) МЭ ССПТ-4А1.

#### **Состав группы:**

- $\bullet$  sysCpuUserLoad доля времени, проведённого ЦП в состоянии "user";
- sysCpuNice доля времени, проведённого ЦП в состоянии "nice";
- $\bullet$  sysCpuSysLoad доля времени, проведённого ЦП в состоянии "system";
- sysCpuSysInterrupt доля времени, проведённого ЦП в состоянии "interrupt";
- sysCpuIdle доля времени, проведённого ЦП в состоянии "idle".

sysCpuUserLoad (1.3.6.1.4.1.32907.102.4.2.1)

**Назначение.** Доля времени, проведённого ЦП в состоянии "user".

**Права доступа.** Только чтение.

**Тип.** Строка (DisplayString).

sysCpuNice (1.3.6.1.4.1.32907.102.4.2.2)

**Назначение.** Доля времени, проведённого ЦП в состоянии «nice».

**Права доступа.** Только чтение.

**Тип.** Строка (DisplayString).

sysCpuSysLoad (1.3.6.1.4.1.32907.102.4.2.3)

**Назначение.** Доля времени, проведённого ЦП в состоянии "system".

**Права доступа.** Только чтение.

**Тип.** Строка (DisplayString).

sysCpuSysInterrupt (1.3.6.1.4.1.32907.102.4.2.4)

**Назначение.** Доля времени, проведённого ЦП в состоянии "interrupt".

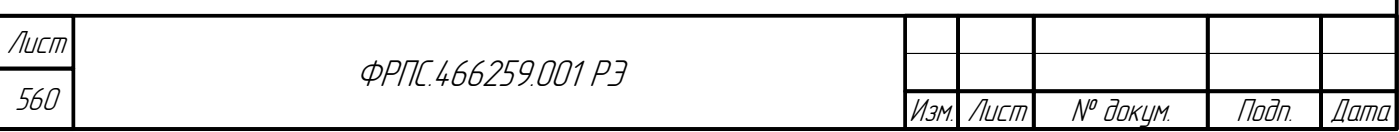

Копировал Формат А4

**Права доступа.** Только чтение.

**Тип.** Строка (DisplayString).

sysCpuIdle (1.3.6.1.4.1.32907.102.4.2.5)

**Назначение.** Доля времени, проведенного ЦП в состоянии "idle".

**Права доступа.** Только чтение.

**Тип.** Строка (DisplayString).

## Ж.4.2. Группа sysRamStatus

sysRamStatus (1.3.6.1.4.1.32907.102.4.3)

**Назначение группы.** Сведения об использовании ОЗУ (RAM) МЭ ССПТ-4А1.

#### **Состав группы:**

- sysRamActive объем активной памяти;
- sysRamInactive объем неактивной памяти;
- sysRamFree объем свободной памяти;
- sysRamTotal полный объем памяти.

sysRamActive (1.3.6.1.4.1.32907.102.4.3.1)

**Назначение.** Объем активной памяти.

**Права доступа.** Только чтение.

**Тип.** Строка (DisplayString).

Todn dama

ИнВ. № дубл.

B3am VHB Nº

Подп. и дата

sysRamInactive (1.3.6.1.4.1.32907.102.4.3.2)

**Назначение.** Объем неактивной памяти.

**Права доступа.** Только чтение.

**Тип.** Строка (DisplayString).

sysRamFree (1.3.6.1.4.1.32907.102.4.3.3)

**Назначение.** Объем свободной памяти.

**Права доступа.** Только чтение.

**Тип.** Строка (DisplayString).

sysRamTotal (1.3.6.1.4.1.32907.102.4.3.4)

**Назначение.** Полный объем памяти.

**Права доступа.** Только чтение.

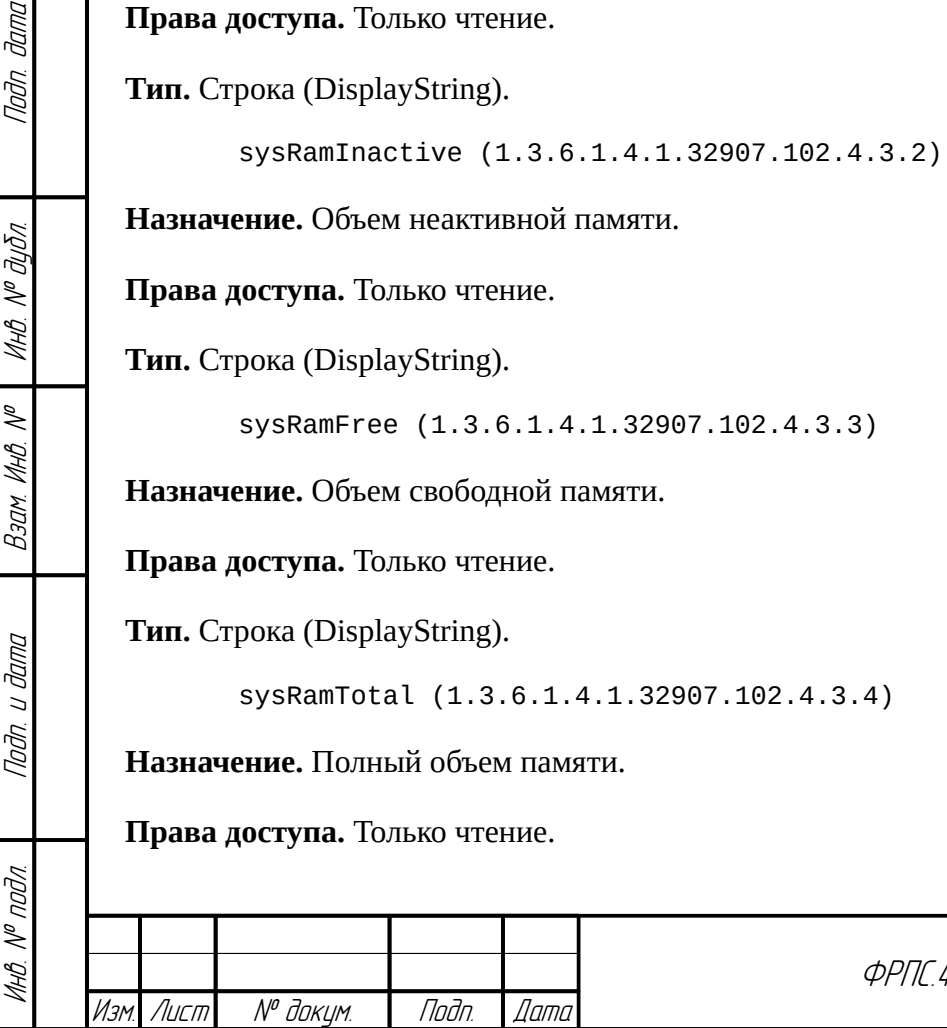

ФРПС.466259.001 РЭ

561 Лист **Тип.** Строка (DisplayString).

sysPartitionTable (1.3.6.1.4.1.32907.102.4.4)

**Назначение.** Таблица статистики использования дискового пространства смонтированных разделов (файловых систем).

**Тип.** Таблица.

#### **Состав полей таблицы:**

- sysPartitionNum порядковый номер раздела (файловой системы);
- sysPartitionUsedSpace объем используемого дискового пространства;
- sysPartitionFreeSpace объем свободного дискового пространства;
- sysPartitionTotalSpace полный объем дискового пространства.

sysPartitionNum (1.3.6.1.4.1.32907.102.4.4.1.1)

**Назначение.** Порядковый номер раздела (файловой системы).

**Права доступа.** Только чтение.

**Тип.** Целочисленный (Integer32).

sysPartitionUsedSpace (1.3.6.1.4.1.32907.102.4.4.1.2)

**Назначение.** Объем используемого дискового пространства.

**Права доступа.** Только чтение.

**Тип.** Строка (DisplayString).

sysPartitionFreeSpace (1.3.6.1.4.1.32907.102.4.4.1.3)

**Назначение.** Объем свободного дискового пространства.

**Права доступа.** Только чтение.

**Тип.** Строка (DisplayString).

sysPartitionTotalSpace (1.3.6.1.4.1.32907.102.4.4.1.4)

**Назначение.** Полный объем дискового пространства.

**Права доступа.** Только чтение.

**Тип.** Строка (DisplayString).

### <span id="page-561-0"></span>Ж.5. Группа user

user (1.3.6.1.4.1.32907.102.5)

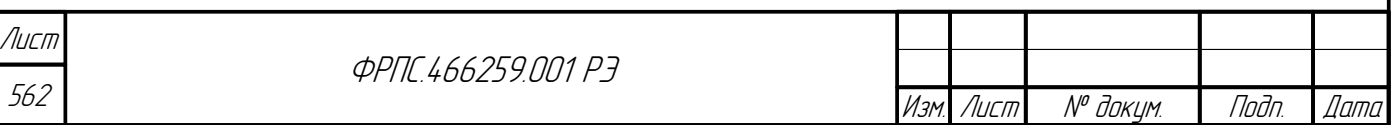

**Назначение группы.** Просмотр учётных записей администраторов МЭ ССПТ-4А1. Просмотр списка активных администраторов МЭ ССПТ-4А1 (авторизованных в системе на данный момент времени).

#### **Состав группы:**

- userTable таблица учётных записей администраторов МЭ ССПТ-4А1;
- userActiveTable таблица активных администраторов МЭ ССПТ-4А1.

userTable (1.3.6.1.4.1.32907.102.5.1)

**Назначение.** Таблица учётных записей администраторов МЭ ССПТ-4А1.

**Тип.** Таблица.

nagu gawa

Ин6. № дубл.

B3am VHB Nº

Подп. и дата

**Состав полей таблицы:**

- userIndexNum порядковый номер учётной записи администратора;
- userName имя администратора;
- userStatus состояние учётной записи администратора (включена/выключена);
- userPrivilege привилегии администратора.

userIndexNum (1.3.6.1.4.1.32907.102.5.1.1.1)

**Назначение.** Порядковый номер учётной записи администратора (индексное поле).

**Права доступа.** Только чтение.

**Тип.** Целочисленный (Integer32).

userName (1.3.6.1.4.1.32907.102.5.1.1.2)

**Назначение.** Имя администратора.

**Права доступа.** Только чтение.

**Тип.** Строка (DisplayString).

userStatus (1.3.6.1.4.1.32907.102.5.1.1.3)

**Назначение**. Состояние учётной записи администратора (включена/выключена).

**Права доступа.** Только чтение.

**Тип.** Перечисление (Enumeration).

#### **Допустимые значения:**

- **1 (enabled)** учётная запись включена;
- **2 (disabled)** учётная запись выключена.

userPrivilege (1.3.6.1.4.1.32907.102.5.1.1.4)

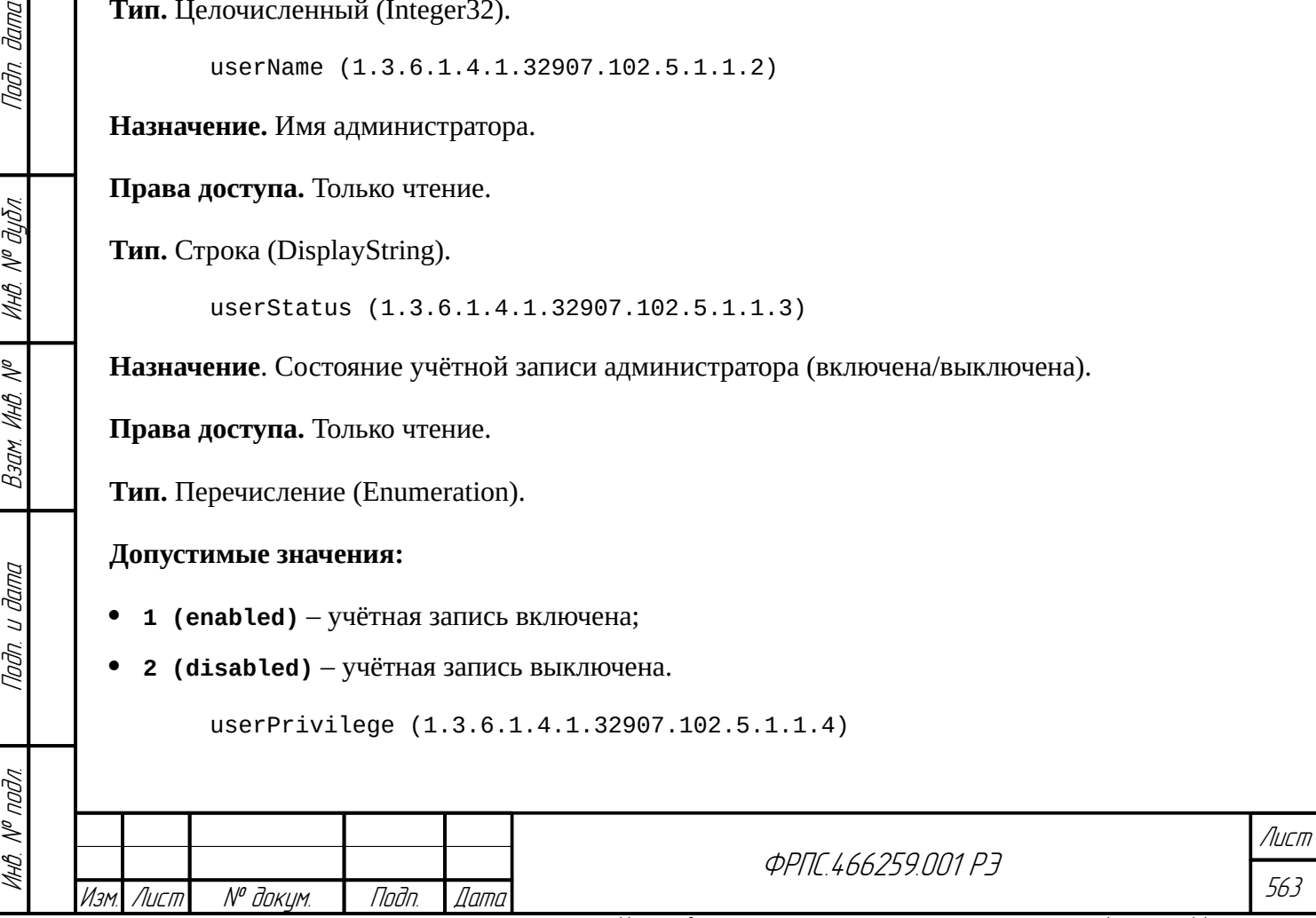

Копировал Формат А4

**Назначение.** Привилегии администратора.

**Права доступа.** Только чтение.

**Тип.** Перечисление (Enumeration).

#### **Допустимые значения:**

- **1 (read)** доступ только на чтение.
- **2 (full)** полный доступ на чтение и запись кроме возможности управления учётными записями администраторов (обеспечивается возможность смены собственного пароля);
- **3 (admin)** полный доступ, которым обладает только администратор admin.

userActiveTable (1.3.6.1.4.1.32907.102.5.2)

**Назначение.** Таблица активных администраторов МЭ ССПТ-4А1: информация об администраторах, авторизованных в системе на данный момент времени.

**Тип.** Таблица.

#### **Состав полей таблицы:**

- userActiveNum порядковый номер администратора;
- userActiveName имя администратора;
- userActiveLoginTime дата и время авторизации администратора;
- userActiveFrom тип интерфейса управления, используемого администратором, и IP-адрес узла, с которого администратор подключён к устройству;
- userActivePrivileges привилегии администратора;
- userActiveIdle время простоя администратора: число секунд, прошедшее с последней операции администратора в используемом им интерфейсе управления.

userActiveNum (1.3.6.1.4.1.32907.102.5.2.1.1)

**Назначение.** Порядковый номер администратора (индексное поле).

#### **Права доступа.** Только чтение.

**Тип.** Целочисленный (Integer32).

userActiveName (1.3.6.1.4.1.32907.102.5.2.1.2)

**Назначение.** Имя администратора.

**Права доступа.** Только чтение.

**Тип.** Строка (DisplayString).

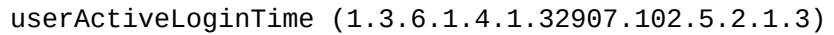

**Назначение.** Дата и время авторизации администратора.

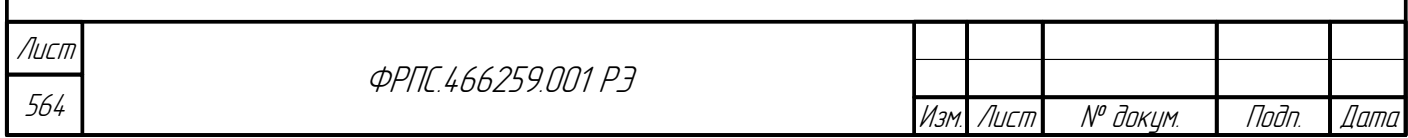

Копировал Формат А4

**Права доступа.** Только чтение.

**Тип.** Дата и время (DateAndTime).

userActiveFrom (1.3.6.1.4.1.32907.102.5.2.1.4)

**Назначение.** Тип интерфейса управления, используемого администратором, и IP-адрес узла сети, с которого администратор подключён к устройству.

**Права доступа.** Только чтение.

**Тип.** Строка (DisplayString).

userActivePrivileges (1.3.6.1.4.1.32907.102.5.2.1.5)

**Назначение.** Привилегии администратора.

**Права доступа.** Только чтение.

**Тип.** Строка (DisplayString).

userActiveIdle (1.3.6.1.4.1.32907.102.5.2.1.6)

**Назначение.** Время простоя администратора: число секунд, прошедшее с последней операции администратора в используемом им интерфейсе управления.

**Права доступа.** Только чтение.

**Тип.** Целочисленный (Integer32).

Tlaðn. ðama

Инв. № дубл.

B3am MHB Nº

 $\mathbb{Z}$ 

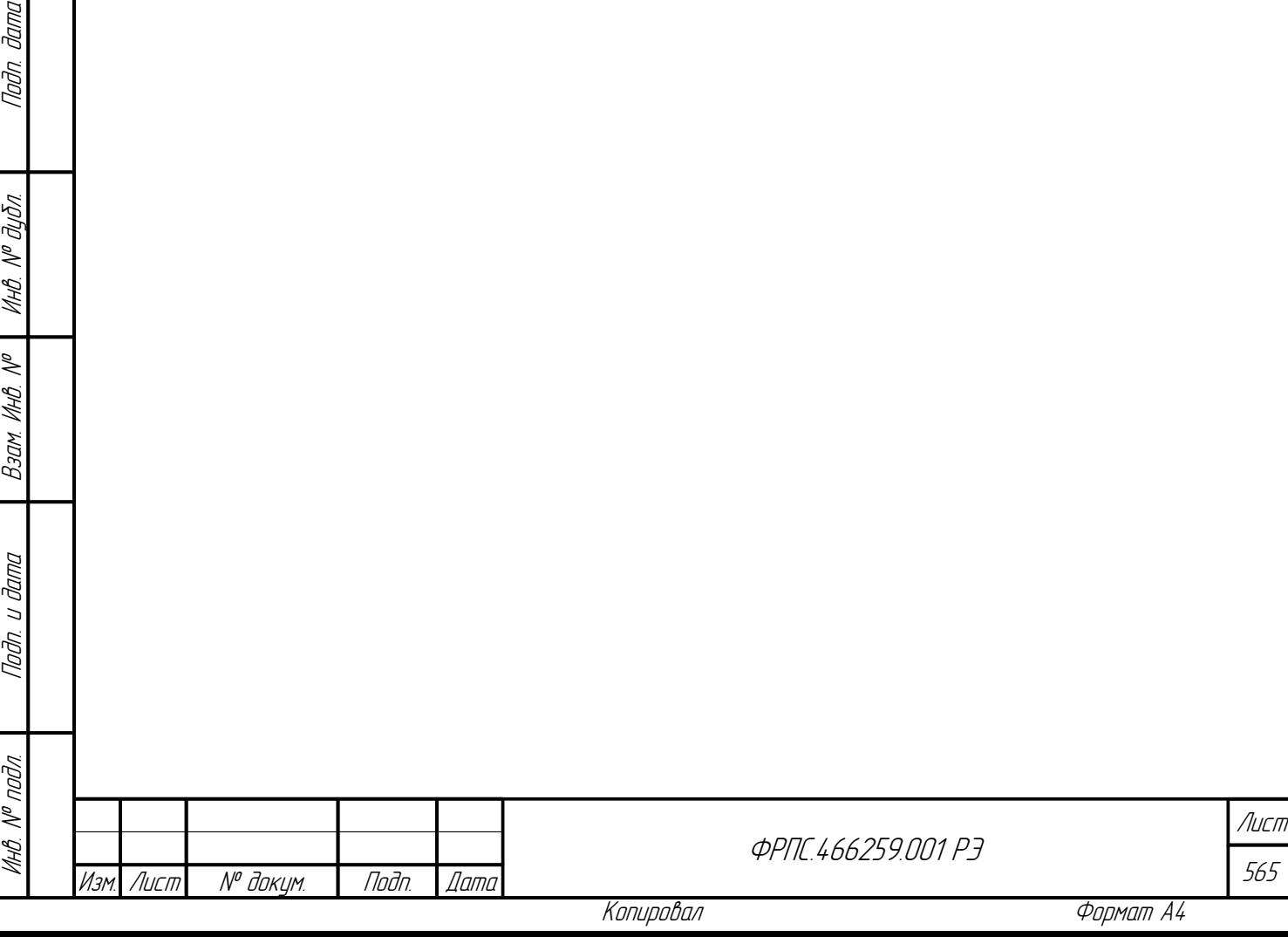

# <span id="page-565-0"></span>Приложение 3. Утилита аутентификации сетевого пользователя

Утилита аутентификации сетевого пользователя, входящая в состав программы «Утилиты МЭ серии ССПТ-4» (входит в комплект поставки) предназначена для формирования и отправки на МЭ ССПТ-4А1 запроса аутентификации сетевого пользователя. Утилита аутентификации сетевого пользователя должна запускаться на компьютере сетевого пользователя, расположенном в сегменте сети, подключенном к одному из фильтрующих интерфейсов МЭ ССПТ-4А1.

Поскольку фильтрующие интерфейсы МЭ ССПТ-4А1 функционируют в безадресном режиме, возможности реализации аутентификации входящих/исходящих запросов требует специальных методов обработки. Поэтому аутентификация сетевых пользователей возможна только при активном режиме NAT MЭ CCITT-4A1. В этом режиме фильтрующим интерфейсам МЭ ССПТ-4А1 назначаются виртуальные IP-адреса, по которым и отправляется запрос аутентификации сетевого пользователя.

Запрос аутентификации сетевого пользователя представляет собой одиночный IP-пакет, посылаемый утилитой аутентификации сетевого пользователя от компьютера сетевого пользователя по виртуальному IP-адресу фильтрующего интерфейса, который защищает данный сегмент сети. Тело этого IP-пакета содержит имя и пароль сетевого пользователя, зашифрованные с использованием ключей аутентификации сетевого пользователя. Пара ключей аутентификации (открытый/закрытый) должна соответствовать IP-адресу компьютера сетевого пользователя, который является источником IP-пакета, содержащего запрос аутентификации.

Для нормальной работы утилиты аутентификации сетевого пользователя на компьютере сетевого пользователя необходимо иметь следующую ключевую информацию:

- файл параметров Diffie-Hellman экземпляра устройства МЭ ССПТ-4А1;
- файл открытого ключа Diffie-Hellman экземпляра устройства МЭ ССПТ-4А1;
- файл закрытого ключа Diffie-Hellman сетевого пользователя;
- файл открытого ключа Diffie-Hellman сетевого пользователя.

Эти файлы должны быть загружены администратором МЭ ССПТ-4А1 на управляющий компьютер при помощи WEB-интерфейса администратора МЭ ССПТ-4А1, а затем перенесены на компьютер сетевого пользователя.

Для файлов ключевой информации, используемых утилитой аутентификации сетевого пользователя, приняты имена по умолчанию, которые приведены в таблице 3.1, стр. 567. Если

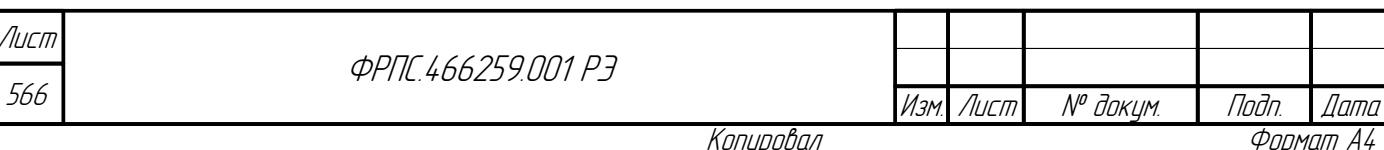

имя файла отличается от имени, принятого по умолчанию, то необходимо указать его явно, используя соответствующие параметры командной строки запуска утилиты аутентификации сетевого пользователя.

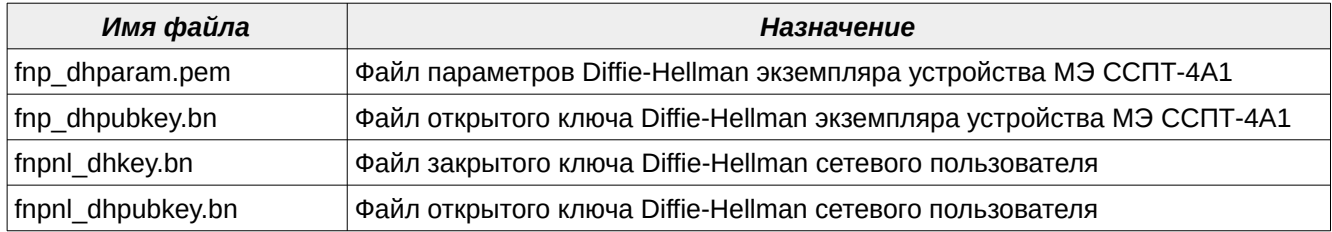

<span id="page-566-0"></span>Таблица 3.1: Стандартные имена файлов ключевой информации

Файлы ключевой информации, используемые утилитой аутентификации сетевого пользователя, следует располагать в одном из следующих каталогов файловой системы компьютера сетевого пользователя:

- etc/fnputils2 основной подкаталог для хранения ключей и сертификатов относительно каталога инсталляции пакета утилиты аутентификации сетевого пользователя;
- .fnputils2 подкаталог в домашнем каталоге текущего пользователя, запускающего утилиту аутентификации сетевого пользователя.

Домашний каталог пользователя - это каталог в файловой системе компьютера, предназначенный для хранения файлов, принадлежащих данному пользователю. Расположение домашнего каталога зависит от используемой операционной системы и ее настроек:

- для операционных систем семейства UNIX, домашние каталоги указываются в учетных записях пользователей и располагаются, как правило, в каталоге /home или /usr/home;
- для операционных систем Microsoft Windows®:

**Jana** 

Tadn

дибл

 $\mathscr{N}$ 

MHB.

S

MHB.

Взам

u đana

Tadn

nadn  $\mathscr{N}$ 

- $\checkmark$  C: \Documents and Settings для Microsoft Windows® XP;
- V C: \Users для Microsoft Windows® Vista/7/8/10.

Для поиска файлов ключевой информации, утилитой аутентификации сетевого пользователя принят следующий порядок действий:

- 1) если имя файла указано явно через параметр командной строки запуска утилиты, то будет использован указанный файл. Если файла с указанным именем не существует или для чтения файла недостаточно прав доступа, то выполнение утилиты завершается. При этом причина ошибки отражается в диагностических сообщениях, выводимых на экран терминала;
- 2) если явное указание имени файла не используется, то выполняется поиск файла с именем, принятым по умолчанию, в пользовательском каталоге, fnputils2. Если файл существует, то он будет использован утилитой;
- 3) если файл в пользовательском каталоге .fnputils2 не существует или для чтения файла недостаточно прав доступа, то выполняется поиск файла с именем, принятым по умолчанию, каталоге etc/fnputils2 относительно каталога инсталляции пакета **УТИЛИТЫ**  $\overline{R}$ аутентификации сетевого пользователя. Если файл существует, то он будет использован

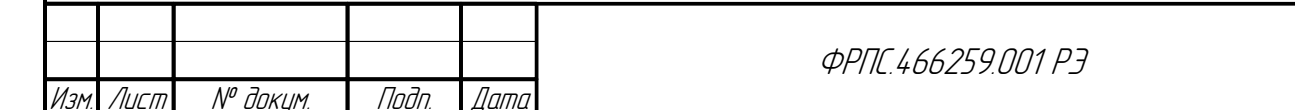

Лист

567

утилитой. В противном случае, выполнение утилиты завершается. При этом причина ошибки отражается в диагностических сообщениях, выводимых на экран терминала.

## 3.1. Параметры командной строки

Утилита аутентификации сетевого пользователя представлена в двух вариантах сборки:

- 1) утилита fnpnl2\_ssl утилита аутентификации сетевого пользователя, использующая функции библиотеки FNPCrypt/OpenSSL, и предназначенная для взаимодействия с МЭ  $CCTT-4A1$ :
- 2) утилита fnpn12 qost утилита аутентификации сетевого пользователя, использующая функции библиотеки FNPCrypt/Aгава-C, и предназначенная для взаимодействия с МЭ ССПТ-2.

Ниже рассматривается использование утилиты аутентификации сетевого пользователя fnpnl2\_ssl (далее - утилита fnpnl2\_ssl).

Утилита fnpnl2\_ssl представляет собой терминальное (консольное) приложение, все режимы работы которого задаются через параметры командной строки запуска.

Все сообщения утилиты fnpnl2\_ssl могут выводиться на английском или русском языках в зависимости от настроек локализации в окружении процесса. По умолчанию язык вывода сообщений - английский.

Справку по использованию параметров командной строки утилиты fnpnl2\_ssl можно получить, вызвав ее с параметром - - help (или - h):

```
$ /usr/local/bin/fnpnl2 ssl --help
 Межсетевой экран ССПТ-2/ССПТ-4
   Аутентификация сетевого пользователя (сборка OpenSSL), версия 2.0.0
   (с) 000 "НПО "ФРАКТЕЛ", 2018. Все права защищены
   Использование: fnpnl2_ssl [<список_параметров>]
   Допустимые параметры:
     -- help, - h - вывод этого текста и завершение работы
     --debug, -d - вывод дополнительных отладочных сообщений
     --host=IP, -H IP - IP-адрес удаленного МЭ ССПТ-2/ССПТ-4
     --action=TYPE, -а TYPE - аутентификация/выход сетевого пользователя (по умолчанию
 "login",
         корректными значениями являются "login", "logout")
     --user=UNAME, - U UNAME - имя сетевого пользователя
     -- pwd=PWD, - P PWD - пароль сетевого пользователя
     --fnpdhp=FILE, -f FILE - имя файла параметров Diffie-Hellman
     --fnpdhk=FILE, -F FILE - имя файла открытого ключа Diffie-Hellman M3 CCNT
     --prvkey=FILE, -k FILE - имя файла закрытого ключа Diffie-Hellman пользователя
     --pubkey=FILE, -р FILE - имя файла открытого ключа Diffie-Hellman пользователя
     --lang=XX, -l XX - язык для вывода диагностических сообщений
                         (XX - двухсимвольный код языка)
     --version, -v - вывод информации о версии программы и завершение работы
         Утилита fnpnl2_ssl принимает следующие параметры командной строки (перечень
 дается в алфавитном порядке):
Лист
                        <u>OPNE L66259 NN1 P3</u>
568
                                                                          № докум.
                                                                   Лист
```
Изм

Дата

Noðn.

--action=TYPE(-a TYPE)

задает тип запроса аутентификации сетевого пользователя через аргумент ТҮРЕ:

- **√** login запрос аутентификации сетевого пользователя (начало работы). Является запросом по умолчанию;
- $\triangleright$  logout запрос на выход сетевого пользователя (завершение работы):
- $-$ -debug  $(-d)$

задает вывод дополнительных отладочных сообщений во время выполнения утилиты fnpn12 ss1. Полезно использовать для уточнения причин возникающих ошибок;

--fnpdhp=FILE(-f FILE)

задает имя файла для чтения параметров Diffie-Hellman экземпляра устройства МЭ ССПТ-4А1 через аргумент FILE (по умолчанию – файл с именем fnp dhparam.pem в одном из каталогов, перечисленных в разделе Приложение 3, стр. 566);

--fnpdhk=FILE(-F FILE)

задает имя файла для чтения открытого ключа Diffie-Hellman экземпляра устройства МЭ  $CCTIT-4A1$  через аргумент FILE (по умолчанию – файл с именем fnp\_dhpubkey. bn в одном из каталогов, перечисленных в разделе Приложение 3, стр. 566);

 $-$ -help $(-h)$ 

**Janna** 

nan.

дибл

 $\mathscr{J}$ MHB.

 $\mathscr{N}$ 

MHB.

Взам

u đana

Tadn.

выводит на терминал краткую справку об использовании утилиты fnpnl2\_ssl как это показано выше:

#### --host=IP(-H IP)

задает IP-адрес или доменное имя удаленного МЭ ССПТ-4А1, на который будет отправлен запрос аутентификации сетевого пользователя, через аргумент IP;

 $-$ -lang=XX $(-1$ XX $)$ 

задается язык для вывода сообщений через аргумент XX (значение аргумента XX двухсимвольный код языка);

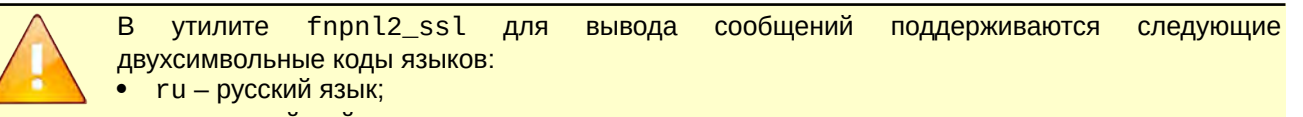

• еп – английский язык.

Язык по умолчанию выбирается на основании настроек локализации в окружении процесса.

--prvkey=FILE(-k FILE)

задает имя файла для чтения закрытого ключа Diffie-Hellman сетевого пользователя МЭ CCIIT-4A1 через аргумент FILE (по умолчанию - файл с именем fnpnl\_dhkey.bn в одном из каталогов, перечисленных в разделе Приложение 3, стр. 566);

--pubkey=FILE (-p FILE)

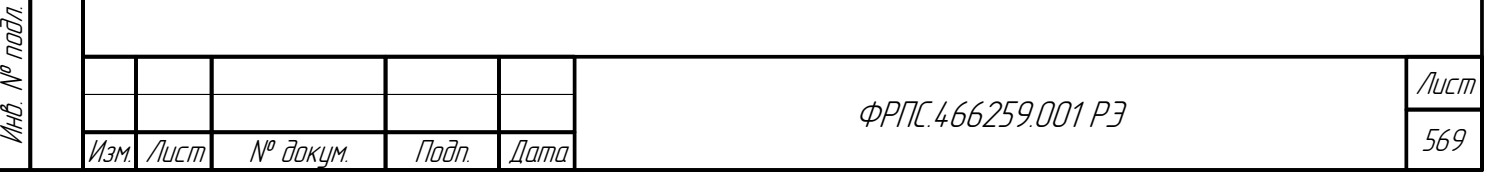

задает имя файла для чтения открытого ключа Diffie-Hellman сетевого пользователя МЭ  $CCTIT-4A1$  через аргумент FILE (по умолчанию – файл с именем fnpnl\_dhpubkey.bn в одном из каталогов, перечисленных в разделе Приложение 3, стр. 566);

 $-$ -pwd=PWD  $(-P P W D)$  $\bullet$ 

задает пароль сетевого пользователя МЭ ССПТ-4А1 через аргумент РWD (по умолчанию yтилита fnpnl2\_ssl запрашивает ввод пароля сетевого пользователя с терминала в интерактивном режиме);

Строку, передаваемую в качестве значения аргумента РWD, следует заключать в кавычки  $(''')$ .

Передавать пароль пользователя через параметры командной строки небезопасно.

#### --user=UNAME (-U UNAME)

задает имя сетевого пользователя МЭ ССПТ-4А1 через аргумент UNAME (по умолчанию используется имя текущего системного пользователя, запустившего утилиту fnpnl2\_ssl);

 $-version(-v)$ 

вывод краткой информации об утилите fnpnl2\_ssl, ее версии и завершение работы.

### 3.2. Переменные окружения

Перед запуском утилиты fnpnl2\_ssl может быть определен ряд переменных окружения, которые модифицируют режимы работы утилиты. Явное указание параметров командной строки отменяет значения, содержащиеся в соответствующих переменных окружения.

Утилита fnpnl2\_ssl проверяет наличие и обрабатывает значения следующих переменных окружения:

FNPUTILS\_IP - значение переменной окружения FNPUTILS\_IP задает IP-адрес или доменное имя удаленного МЭ ССПТ-4А1, на который будет отправляться запрос аутентификации сетевого пользователя. Отменяется через использование параметра --host (-H).

### 3.3. Примеры использования

В данном разделе приводятся примеры использования параметров командной строки для запуска утилиты fnpnl2\_ssl:

отправка запроса аутентификации сетевого пользователя nuser1 на удаленный МЭ ССПТ-4А1 по IP-адресу 10.2.253.246:

/usr/local/bin/fnpnl2\_ssl --host=10.2.253.246 --user=nuser1

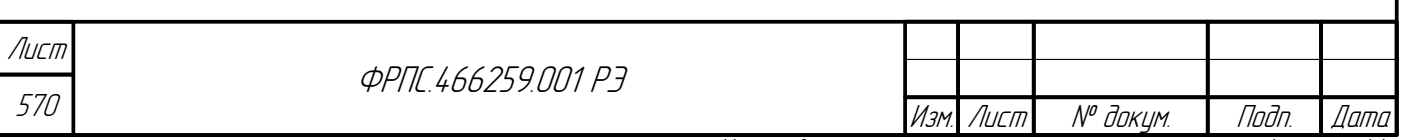

отправка запроса аутентификации сетевого пользователя на удаленный МЭ ССПТ-4А1 по IPадресу 10.2.253.246, используя файл открытого ключа Diffie-Hellman сетевого пользователя с именем 10.2.253.241-fnpnl\_dhpubkey.bn и файл закрытого ключа Diffie-Hellman сетевого пользователя с именем 10.2.253.241-fnpnl\_dhkey.bn, расположенные в текущем каталоге (используется краткий формат параметров командной строки; для использования в onepauuoнных системах Microsoft Windows® XP/Vista/7/8/10):

C:> "C:\Program Files\Fractel\FNPUtils\fnpnl2\_ssl.exe" -H 10.2.253.246<br>-p 10.2.253.241-fnpnl\_dhpubkey.bn -k 10.2.253.241-fnpnl\_dhkey.bn

### 3.4. Графическая оболочка утилиты аутентификации сетевого пользователя

Графическая оболочка обеспечивает тот же функционал, что и консольная утилита аутентификации сетевого пользователя, но предоставляет более дружественный интерфейс. Графическая оболочка и консольная утилита аутентификации сетевого пользователя входят в общий инсталляционный пакет, устанавливаемый на компьютере сетевого пользователя.

### 3.4.1. Главное окно графической оболочки

Основное меню графической оболочки состоит из двух пунктов - "Файл" и "Справка". Подменю Файл в свою очередь содержит следующие пункты:

- 0чистить информационную область очищает информационную область от всех ранее выведенных диагностических сообщений;
- Очистить поля ввода данных очищает все поля ввода данных, при этом список выбора конфигурации устанавливается в значение по умолчанию: не выбрана;
- Выход закрывает главное окно графической оболочки и завершает выполнение программы.

Подменю "Справка" содержит единственный пункт "О программе", при выборе которого выводится диалоговое окно с названием и версией программы.

На рисунке 3.1, стр. 572 приведено главное окно графической оболочки утилиты аутентификации сетевого пользователя.

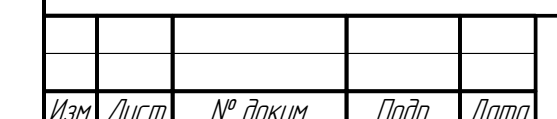

**Jama** 

nogu

дибл

MHB. Nº

MHB. N<sup>o</sup>

Взам.

Toðn. u ðama

 $N^{\mu}$  nadn.

MHB. I

*<u>ФРПГ 466259 ПП1 РЗ</u>* 

Лисп 571

Копировал

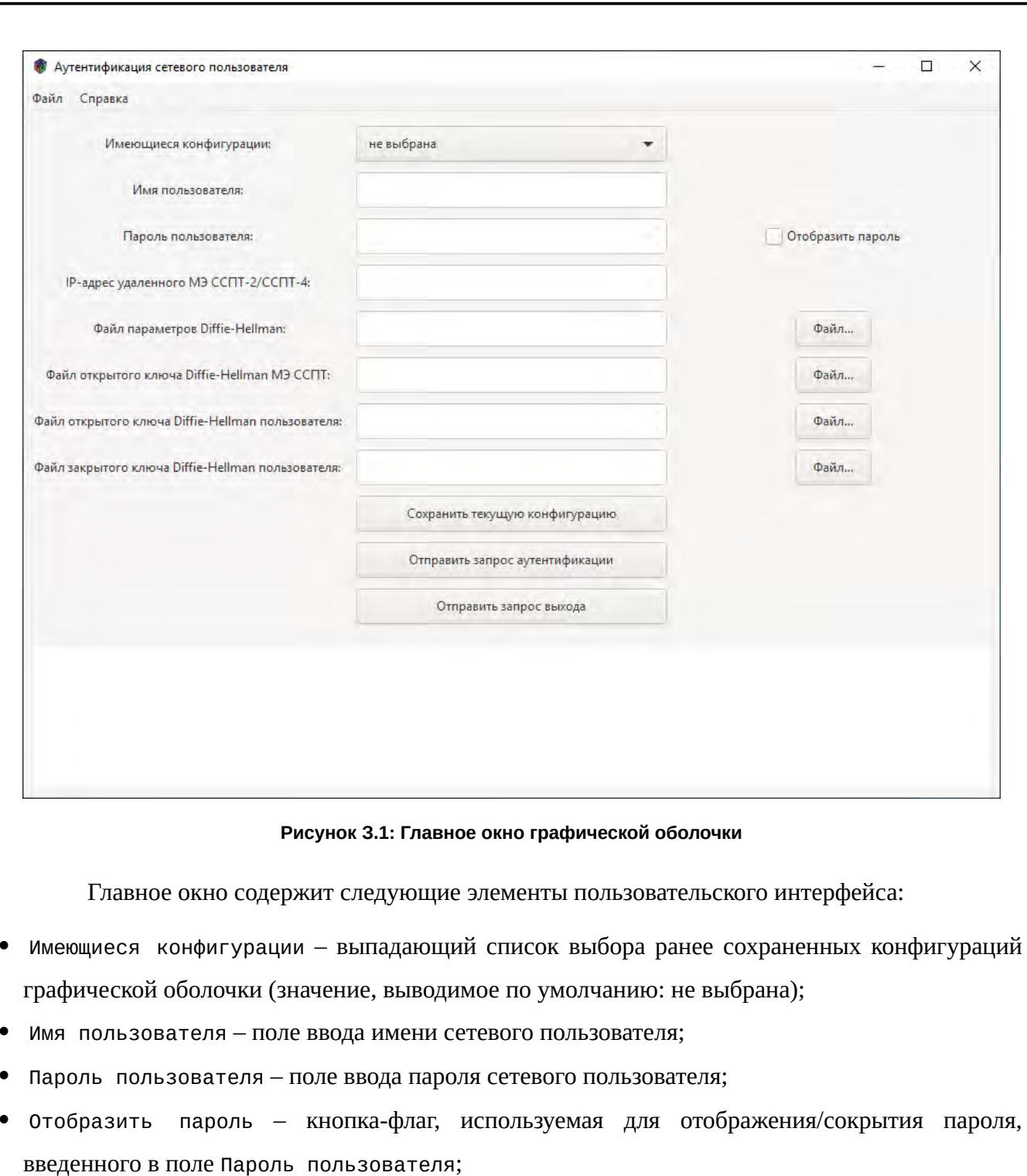

- <span id="page-571-0"></span>IP-адрес удаленного МЭ ССПТ-2/ССПТ-4 – поле ввода IP-адреса МЭ ССПТ-4А1;
- Поля ввода путей к файлам, необходимым для формирования защищенного запроса к МЭ ССПТ-4А1:
	- $\nu$  Файл параметров Diffie-Hellman;
	- Файл открытого ключа Diffie-Hellman МЭ ССПТ;
	- Файл открытого ключа Diffie-Hellman пользователя;
	- Файл зарытого ключа Diffie-Hellman пользователя;

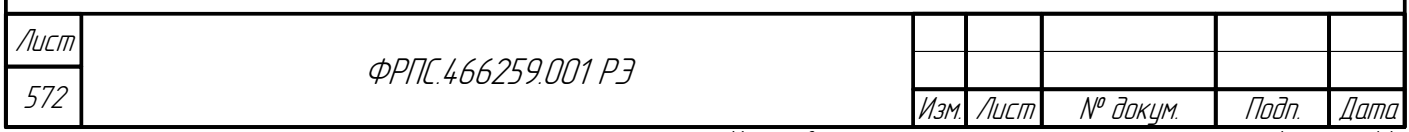

- Файл... кнопки выбора соответствующего файла (из числа перечисленных выше) на ПК сетевого пользователя, по нажатию на кнопку открывается диалоговое окно выбора файла;
- Сохранить текущую конфигурацию кнопка сохранения набора введенных значений полей ввода в файле конфигурации графической оболочки под заданным именем для последующего автоматического заполнения полей ввода;
- Отправить запрос аутентификации кнопка отправки запроса аутентификации удаленному МЭ ССПТ-4А1;
- Отправить запрос выхода кнопка отправки запроса выхода (завершения сеанса работы сетевого пользователя) удаленному МЭ ССПТ-4А1;
- Информационная область безымянное текстовое поле, расположенное внизу главного окна, предназначено для вывода диагностических сообщений.

Для отправки запроса удаленному МЭ ССПТ-4А1 должны быть заполнены все поля ввода главного окна графической оболочки, перечисленные выше.

На рисунке [З.2,](#page-573-0) стр. [574](#page-573-0) приведен пример главного окна графической оболочки после ввода всех данных, необходимых для формирования и отправки запроса удаленному МЭ ССПТ-4А1.

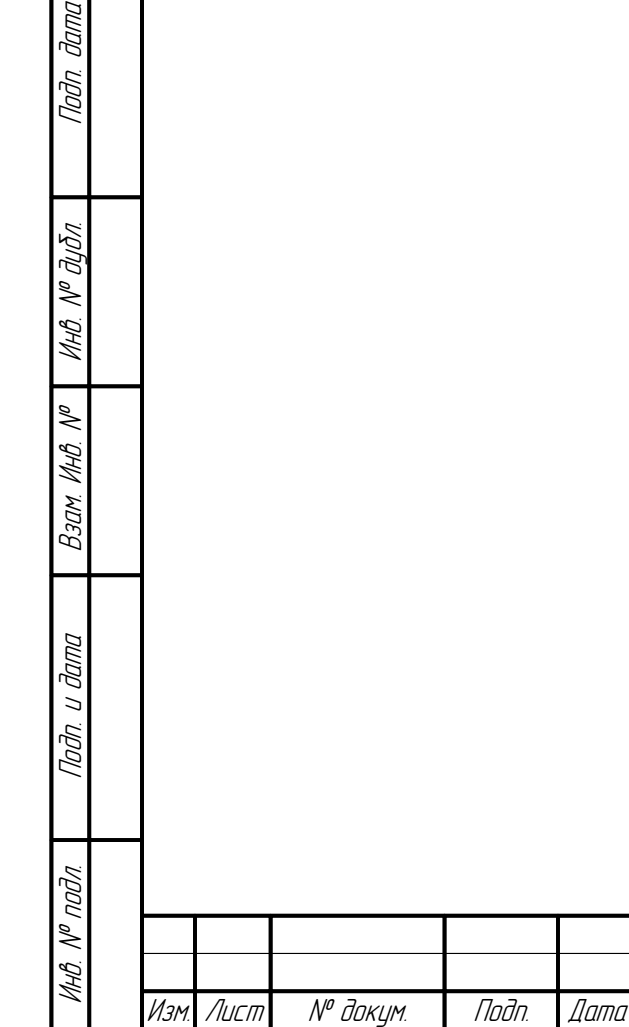

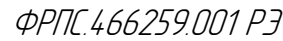

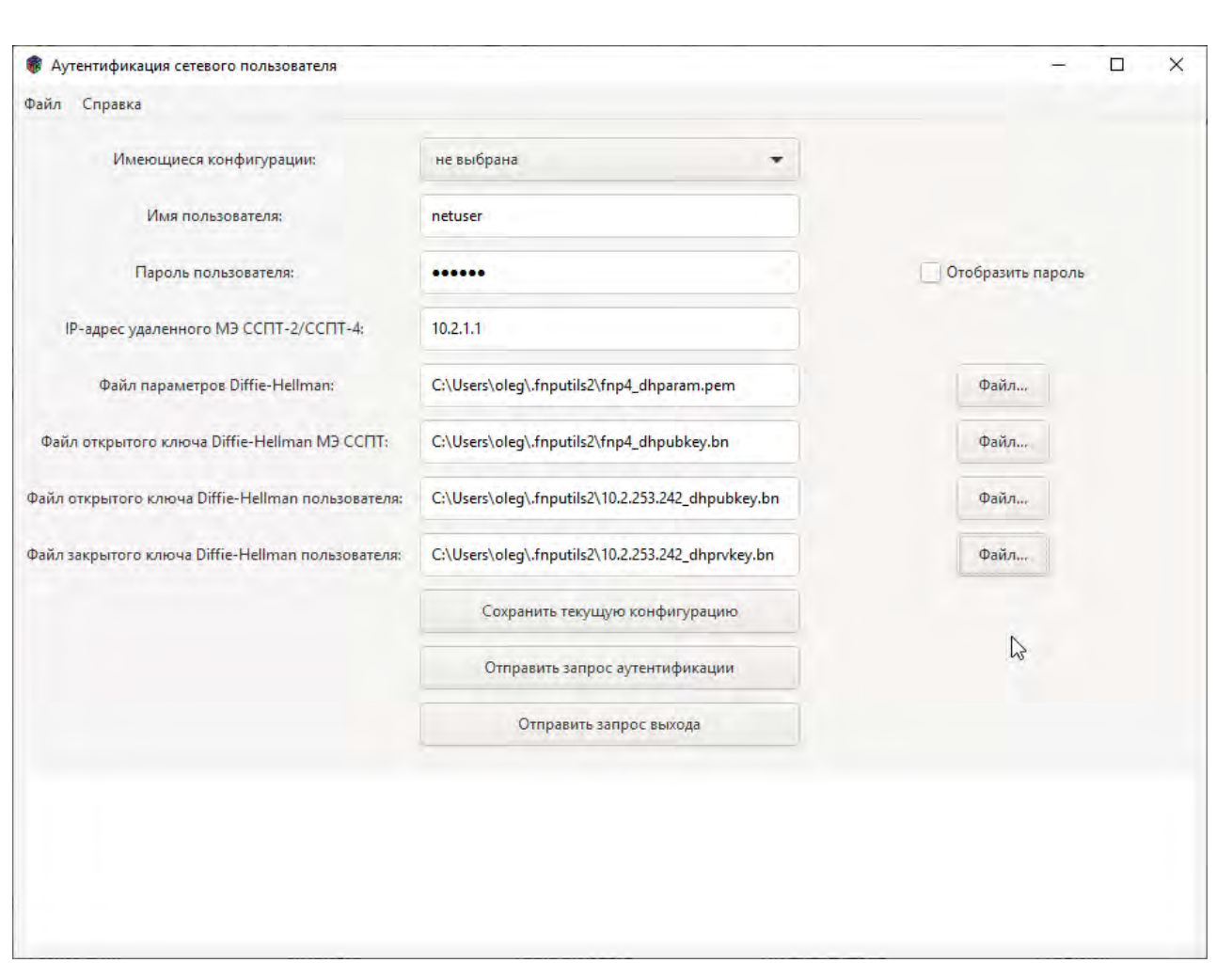

<span id="page-573-0"></span>**Рисунок З.2: Главное окно графической оболочки: выполнен ввод данных**

### З.4.2. Отправка запросов удаленному МЭ ССПТ-4А1

Всего допускается два типа запросов к удаленному МЭ ССПТ-4А1:

запрос аутентификации сетевого пользователя;

запрос выхода (завершения сеанса работы) сетевого пользователя.

Для отправки запроса первого типа необходимо использовать кнопку **Отправить запрос аутентификации**, для отправки второго – кнопку **Отправить запрос выхода**.

Любая попытка отправки запроса удаленному МЭ ССПТ-4А1 сопровождается выводом диагностических сообщений от утилиты аутентификации сетевого пользователя в информационной области главного окна графической оболочки.

В случае успешной отправки запроса диагностические сообщения отображаются *зеленым цветом*. Если же запрос не был отправлен из-за какой-либо ошибки, то все диагностические сообщения, относящиеся к данной попытке запроса отображаются *красным цветом* и включают в себя сообщения о возникших ошибках.

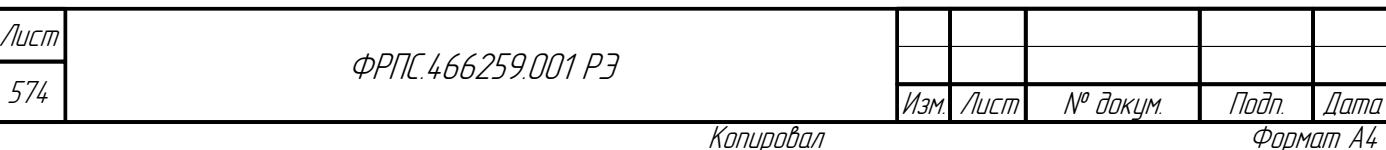

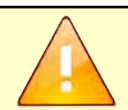

<span id="page-574-2"></span>Инв. № подл. Подп. и дата Взам. Инв. № Инв. № дубл. Подп. дата

Взам.

<span id="page-574-0"></span>Подп. и дата

Nº naðn.

<span id="page-574-1"></span>MHB. N<sup>o</sup>

Nadn dama

MHO. N<sup>o</sup> Ouðn.

Диагностика об успешной отправке запроса на указанный IP-адрес удаленного МЭ ССПТ-4А1 не подтверждает факт получения запроса удаленным МЭ ССПТ-4А1, а лишь свидетельствует о том что запрос был сформирован и отправлен по IP-адресу назначения.

При нажатии на кнопку отправки запроса выполняется контроль введенных данных, если выявлены какие-либо нарушения, то в информационную область выводятся соответствующие сообщения об ошибках.

Пример информационной области в результате успешной отправки *запроса аутентификации пользователя* приведен на рисунке [З.3,](#page-574-2) стр. [575.](#page-574-2) Если суммарное число строк диагностических сообщений превышает число строк информационной области, то в ней появляется вертикальная полоса прокрутки, которая позволяет просмотреть все выведенные сообщения. Пример информационной области в результате успешной отправки *запроса выхода пользователя* (для вывода всей диагностики по запросу использована полоса прокрутки)– на рисунке [З.4](#page-574-1), стр. [575](#page-574-1). Пример вывода диагностики в случае ошибки отправки запроса – на рисунке [З.5,](#page-574-0) стр. [575.](#page-574-0)

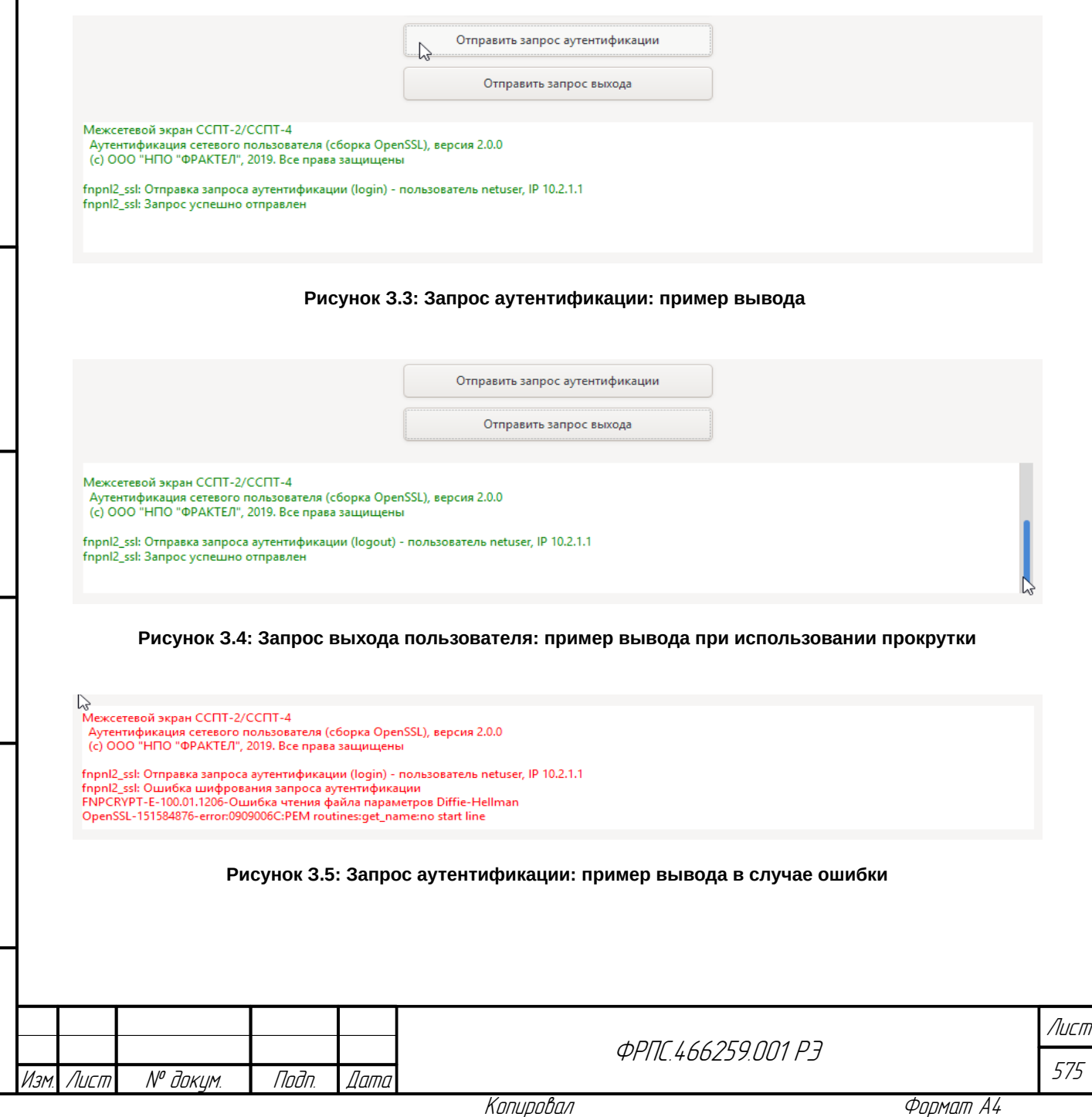

### 3.4.3. Использование конфигураций графической оболочки

Наборы значений полей ввода могут быть сохранены в виде именованных сущностей (конфигураций графической оболочки, далее – конфигураций) для последующего использования.

> Конфигурация графической оболочки хранит значения всех полей ввода, кроме поля "Пароль пользователя". Таким образом, для сохранения конфигурации заполнять поле "Пароль пользователя" не требуется. Если же оно заполнено, то его значение будет проигнорировано при сохранении конфигурации.

Графическая оболочка утилиты аутентификации позволяет хранить до 16 конфигураций.

Все конфигурации графической оболочки хранятся в конфигурационном файле gfnpnl2 ssl.cfg. Данный файл вместе с подкаталогом .fnputils2 создается в домашнем каталоге пользователя ОС при первом запуске графической оболочки утилиты аутентификации.

Для сохранения текущего набора полей в конфигурацию необходимо нажать по кнопке Сохранить текущую конфигурацию. В результате будет выведено диалоговое окно, в котором должно быть указано имя сохраняемой конфигурации. По умолчанию в качестве имени конфигурации указывается имя пользователя, введенное в главном окне. Пример диалогового окна сохранения конфигурации приведен на рисунке 3.6, стр. 576.

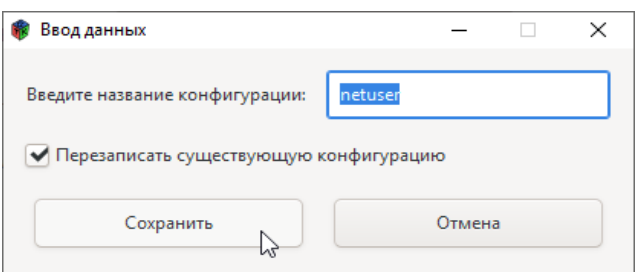

<span id="page-575-0"></span>Рисунок 3.6: Пример диалогового окна сохранения конфигурации

Приведем пример сохранения еще одной конфигурации. Чтобы конфигурации отличались своим составом изменим значения полей "Имя" пользователя и "IP-адрес удаленного ССПТ-2/ССПТ-4". Пример ввода новых значений данных полей приведен на рисунке 3.7, стр. 577. Пример диалогового окна сохранения конфигурации, соответствующего введенным данным приведен на рисунке 3.8, стр. 577.

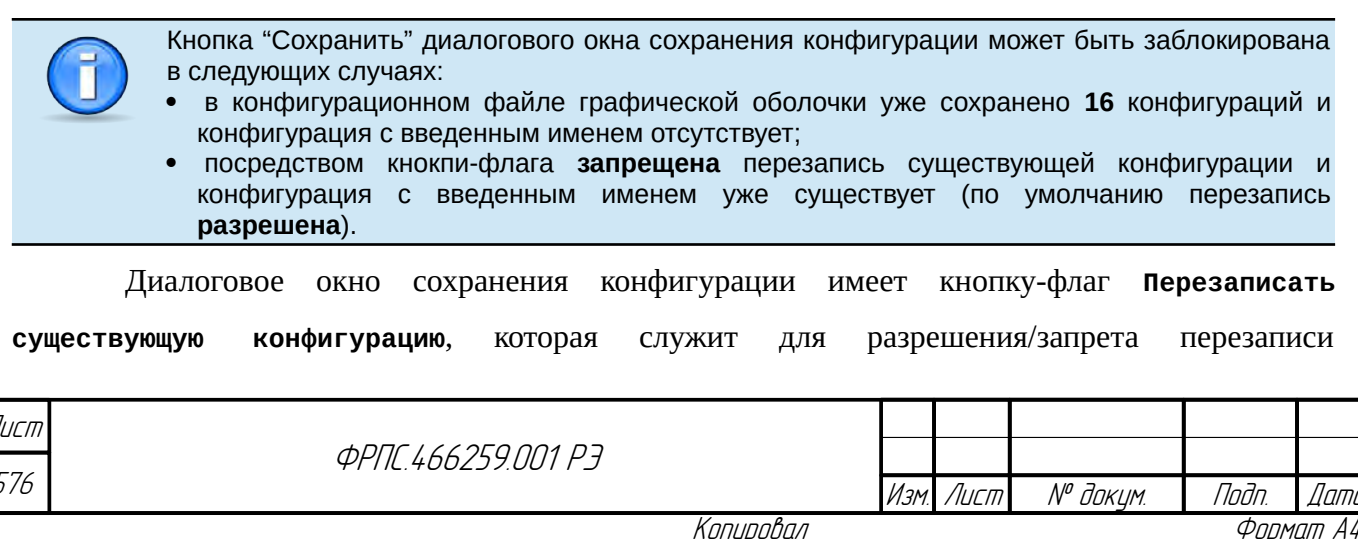
существующей конфигурации с именем равным введенному. Если выключить кнопку-флаг и ввести имя существующей конфигурации (**netuser**), то кнопка **Сохранить** будет заблокирована. При наведении курсора мышки на кнопку будет выведено всплывающее сообщение о причине блокировке кнопки. Пример блокировки кнопки **Сохранить** приведен на рисунке [З.9](#page-576-1), стр. [577](#page-576-1).

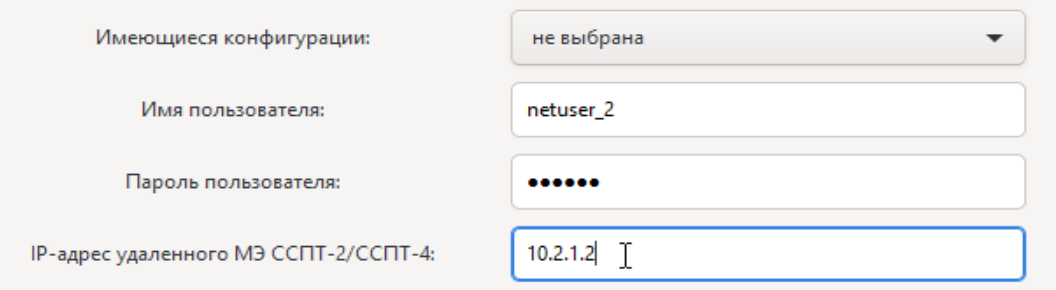

**Рисунок З.7: Изменение данных для сохранения во второй конфигурации**

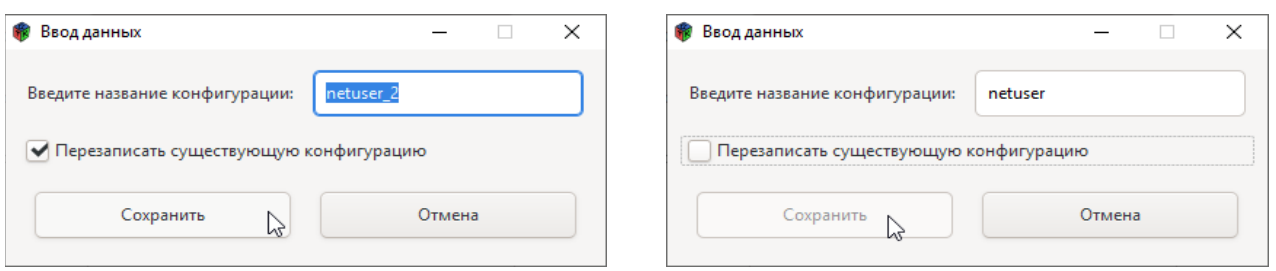

**Рисунок З.8: Диалоговое окно сохранения второй конфигурации**

**Jama** 

naðn.

Ин6. № дубл.

MHB. Nº

Взам.

<span id="page-576-0"></span>Nogu u gama

Nº naðn.

<span id="page-576-1"></span>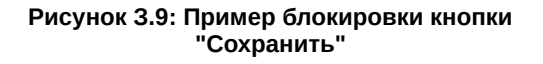

Предположим, что вторая конфигурация была сохранена под именем netuser\_2. Выбрать ранее сохраненную конфигурацию можно, воспользовавшись выпадающим списком "Имеющиеся конфигурации". Пример выбора ранее сохраненной конфигурации netuser\_2 приведен на рисунке [З.10](#page-576-0), стр [577.](#page-576-0) В результате выбора конфигурации поля ввода главного окна, за исключением поля Пароль пользователя, заполняются значениями из данной конфигурации, при этом справа от списка выбора конфигурации появляется кнопка **Удалить текущую конфигурацию**. Пример вывода данной кнопки приведен на рисунке [З.11,](#page-577-0) стр. [578](#page-577-0).

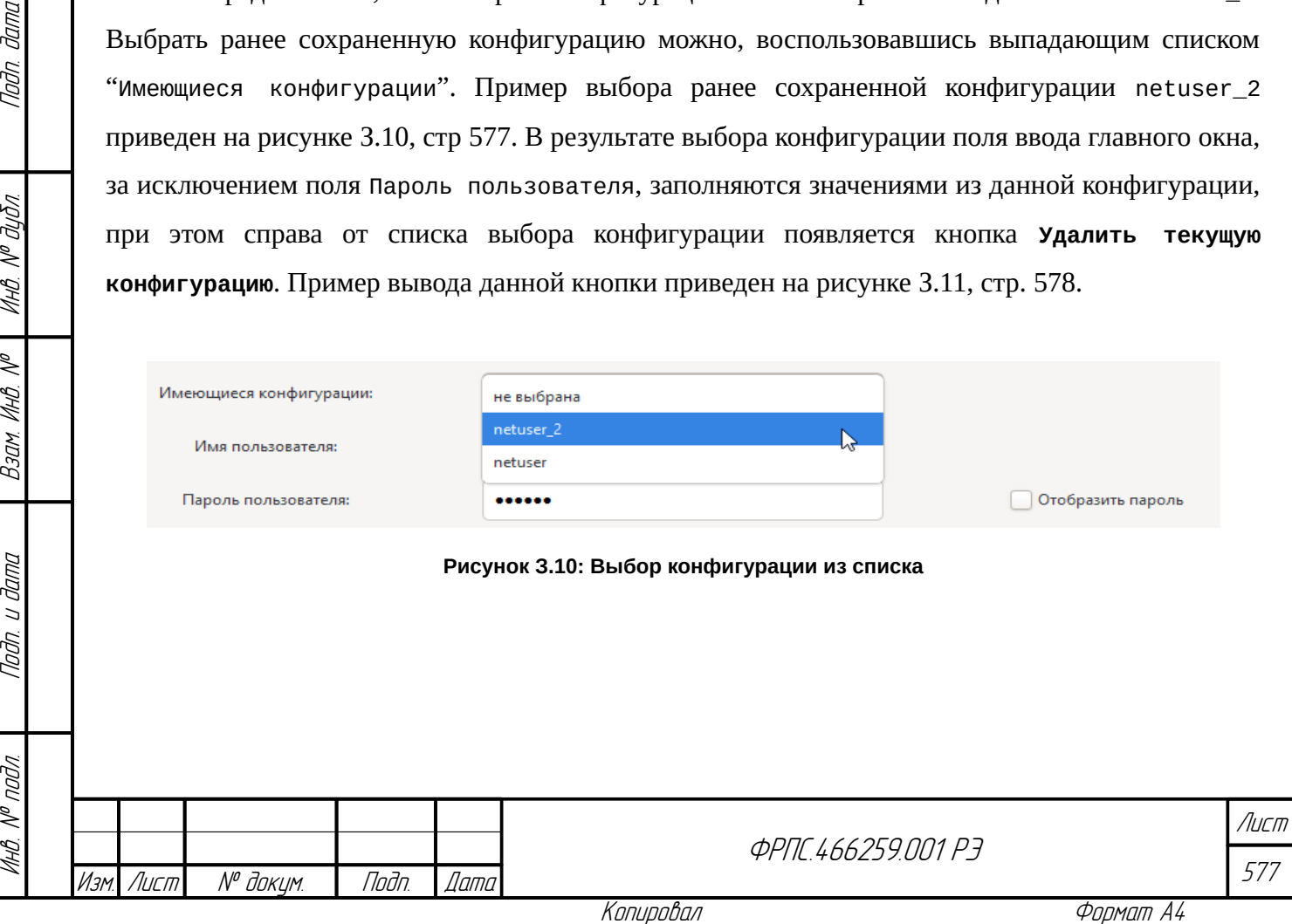

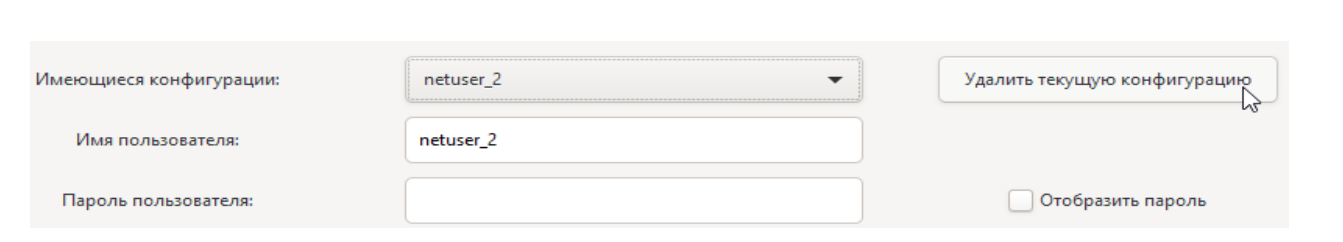

#### <span id="page-577-0"></span>**Рисунок З.11: Кнопка удаления выбранной конфигурации**

В результате удаления конфигурации в списке выводится значение по умолчанию: **не выбрана**, все поля ввода очищаются.

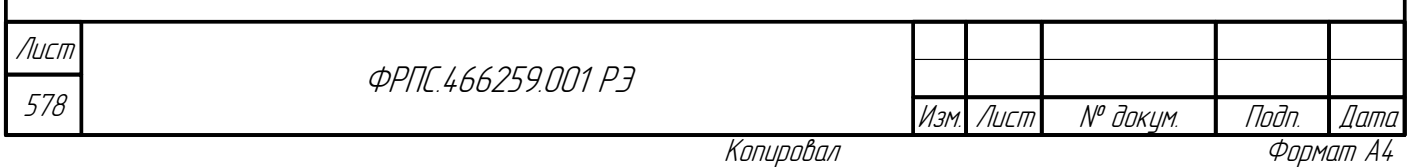

# Приложение И. Протокол управления МЭ ССПТ-4А1 FNPCP

Протокол управления МЭ ССПТ-4А1 FNPCP (далее – протокол FNPCP, *FNPCP – FNP Control Protocol*) является протоколом прикладного уровня и предназначен для организации взаимодействия как локальных, так и удаленных клиентских приложений с командным сервером МЭ ССПТ-4А1.

Протокол FNPCP является текстовым протоколом, основанным на передаче текстовых строк предопределенного формата.

При взаимодействии клиентского приложения с командным сервером по протоколу FNPCP должна быть реализована следующая последовательность действий, которая может циклически повторяться:

1) передача запроса от клиентского приложения к командному серверу;

2) передача ответа на запрос от командного сервера к клиентскому приложению.

### И.1. Формат запросов к командному серверу МЭ ССПТ-4А1

Существуют два типа сообщений (запросов), направляемых от клиентского приложения к командному серверу МЭ ССПТ-4А1:

1) **запрос на авторизацию**. Запрос на авторизацию посылается клиентским приложением для создания нового сеанса администратора МЭ ССПТ-4А1. Запрос на авторизацию состоит из трех текстовых строк, каждая из которых заканчивается символом перевода строки:

Инв. № подл. Подп. и дата Взам. Инв. № Инв. № дубл. Подп. дата

Взам.

Toðn. u ðama

voov  $\mathscr{N}$ MHB.

**Jama** 

nogu

дибл

MHB. Nº

S MHB. Параметр последней строки является необязательным. Последняя строка может быть оставлена пустой, но третий символ перевода строки должен присутствовать всегда. Если параметр <IP\_адрес\_клиента> отсутствует, то командный сервер будет пытаться определить его самостоятельно исходя из характеристик текущего сетевого либо локального соединения;

2) **запрос на выполнение команд МЭ ССПТ-4А1**. После успешного выполнения запроса на авторизацию клиентское приложение получает идентификатор сеанса администратора МЭ ССПТ-4А1, который оно использует при последующих передачах команд командного языка МЭ ССПТ-4А1 для их выполнения. Запрос на выполнение команд МЭ ССПТ-4А1 состоит из двух текстовых строк, каждая из которых заканчивается символом перевода строки:

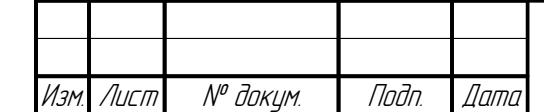

**ФРПГ 466259 ПЛ1 РЭ** 

579 Лист

<sup>&</sup>lt;идентификатор\_администратора>\n <пароль\_администратора>\n [<IP\_адрес\_клиента>]\n

Для корректного завершения сеанса администратора, клиентское приложение должно передать на выполнение команду exit.

# И.2. Формат ответов от командного сервера МЭ CC<sub>U</sub>T-4A1

После отправки запроса командному серверу клиентское приложение должно получить ответное сообщение, содержащее диагностику выполнения запроса и другую дополнительную информацию, содержание которой варьируется в зависимости от типа запроса и выполняемой команды МЭ ССПТ-4А1. В общем случае, ответ командного сервера также представляет собой набор текстовых строк:

```
<диагностика>\n
[<диагностика>\n]
r. . . 1
[<дополнительная_информация>\n]
[...]
```
Строка диагностики имеет следующий формат:

```
<ПРЕФИКС_ПОДСИСТЕМЫ>-{E|W|I}-XXX.YY.ZZZZ-<текст_сообщения>[ (<системная_ошибка>)]
       где:
```
- <ПРЕФИКС\_ПОДСИСТЕМЫ> ИДентификатор подсистемы, от которой получено сообщение:
	- **Г** FNPAPI сообщения библиотеки сервисных функций ПО МЭ ССПТ-4А1;
	- $\triangledown$  FNPSH сообщения командного интерпретатора МЭ ССПТ-4А1;
	- ✔ FNPSHD сообщения командного сервера МЭ ССПТ-4А1
- {E|W|I} класс (категория) сообщения:
	- $\checkmark$  Е сообщение об ошибке;
	- $\boldsymbol{\nu}$  W предупреждающее сообщение;
	- **✓** I информационное сообщение;
- XXX.YY.ZZZZ составной код сообщения (XXX, YY, ZZZZ шестнадцатеричные числа):
	- v XXX код продукта. Для ПО МЭ ССПТ-4А1 код продукта 007;
	- v YY код подсистемы ПО МЭ ССПТ-4А1:
		- 01 библиотека сервисных функций ПО МЭ ССПТ-4А1;
		- 02 командный интерпретатор МЭ ССПТ-4А1;
		- 03 командный сервер МЭ ССПТ-4А1;
	- $\checkmark$  zzzz код диагностического сообщения данной подсистемы ПО МЭ ССПТ-4А1:
		- 1ZZZ диапазон кодов для сообщений об ошибках:
		- 2ZZZ диапазон кодов для предупреждающих сообщений;

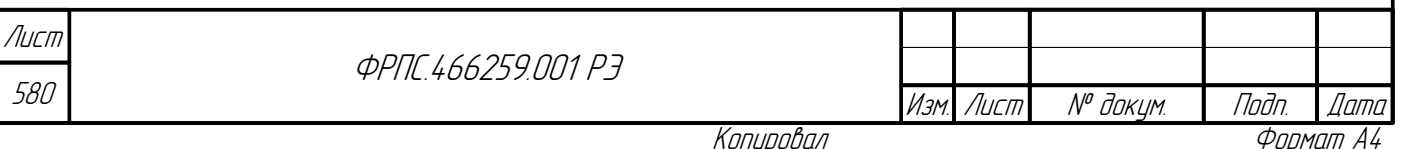

Копировал

• 3ZZZ – диапазон кодов для информационных сообщений;

- <текст\_сообщения> текстовая интерпретация кода диагностического сообщения. Текст сообщения выводится на русском языке в кодировке UTF-8;
- <системная\_ошибка> необязательное сообщение, включаемое в строку диагностического сообщения, если при выполнении команды произошла системная ошибка. Сообщения о системных ошибках являются стандартными для УОС МЭ ССПТ-4А1. Сообщение о системной ошибке всегда выводится на английском языке.

Например, диагностическое сообщение

FNPSH-I-007.02.30BD-Режим просмотра изменен

является информационным сообшением командного интерпретатора МЭ ССПТ-4А1 с кодом 0х30ВD (шестнадцатеричный).

# И.3. Ответ командного сервера МЭ ССПТ-4А1 на запрос авторизации

Формат ответа командного сервера МЭ ССПТ-4А1 на запрос авторизации варьируется в зависимости о результата самой процедуры авторизации администратора на МЭ ССПТ-4А1.

В случае успешной авторизации администратора ответ командного сервера выглядит следующим образом:

<диагностика>\n <имя\_администратора>\n <идентификатор\_сеанса\_администратора>\n <IP\_адрес\_клиента>\n <PID\_процесса>\n <права\_доступа>\n

где:

**Jana** 

nan.

дибл

 $\mathscr{N}$ MHB.

S

MHB.

Взам.

u đana

Tadn.

nadn  $\mathscr{N}$ 

- $\epsilon$ диагностика> диагностическое сообщение командного интерпретатора МЭ, извещающее о результате процедуры авторизации администратора:
	- $\blacktriangledown$  информационное сообщение с кодом 0х3000 администратор авторизован, сеансу администратора назначены все права доступа, разрешенные в учетной записи администратора на МЭ ССПТ-4А1:

FNPSH-I-007.02.3000-Нет ошибок

**∕** предупреждение с кодом 0х2002 — пользователь авторизован, но сессии пользователя назначена только часть привилегий из списка разрешенных в учетной записи пользователя на МЭ ССПТ-4А1:

FNPSH-W-007.02.2002-Вход администратора с ограниченными привилегиями (read)

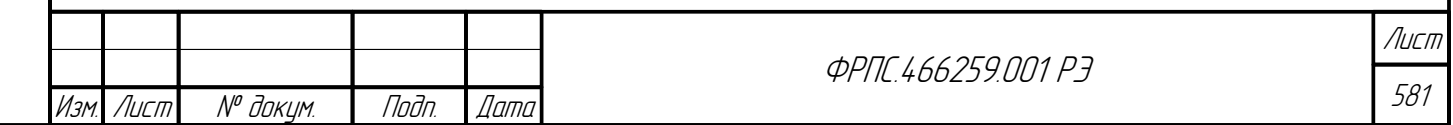

Копировал

- <имя\_администратора> имя авторизованного администратора МЭ ССПТ-4А1. Длина имени администратора может быть от 2 до 128 символов, допустимые символы – строчные латинские буквы (a-z), цифры (0-9), символы подчеркивания ('\_'), точки ('.'), коммерческого "at" ('@') и дефиса ('-');
- <идентификатор\_сеанса\_администратора> строка идентификатора сеанса администратора МЭ ССПТ-4А1. После успешной авторизации администратора, сеансу этого администратора присваивается уникальный идентификатор, однозначно определяющий данный сеанс среди других сеансов администраторов на МЭ ССПТ-4А1. Длина идентификатора сеанса администратора составляет 128 байт;
- <IP\_адрес\_клиента> IP-адрес, с которого клиентское приложение установило соединение с командным сервером МЭ ССПТ-4А1 и отправило запрос на авторизацию;
- $\epsilon$ РІ роцесса  $\epsilon$  идентификатор процесса командного интерпретатора, запущенного на МЭ ССПТ-4А1 и выполняющего команды командного языка МЭ ССПТ-4А1, передаваемые в рамках данного сеанса администратора;
- <права\_доступа> список прав доступа, назначенных для данного сеанса администратора.  $\bullet$

В случае неудачной авторизации администратора ответ командного сервера содержит только одну строку диагностического сообщения об ошибке, отражающую причину отказа.

### И.4. Ответ командного сервера МЭ ССПТ-4А1 на запрос выполнения команд

Ответ командного сервера на запрос выполнения команд командного языка МЭ ССПТ-4А1 имеет следующий формат:

```
<диагностика>\n
[<диагностика>\n]
 \cdots[<количество_строк>\n
<дополнительная_информация>\n
[<дополнительная_информация>\n]
[\ldots]
```
Ответ может содержать одну строку или более одной строки:

- <диагностика> диагностическое сообщение (информационное сообщение, предупреждение или ошибка), извещающее о результате выполнения команды. Диагностическое сообщение присутствует всегда. В зависимости от выполняемой команды, строк диагностических сообщений может быть несколько;
- <количество\_строк> указывает количество строк следующей ниже дополнительной информации, которые необходимо передать клиентскому приложению в результате выполнения команды;

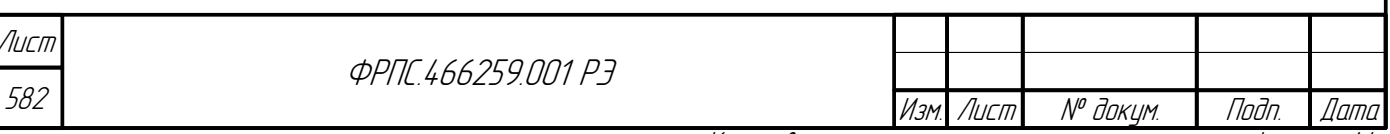

 <дополнительная\_информация> – строки дополнительной информации. Количество этих строк должно строго соответствовать значению параметра <количество\_строк>, передаваемому в строке ответа, следующей после строк диагностических сообщений. Состав дополнительной информации существенно зависит от выполняемой команды.

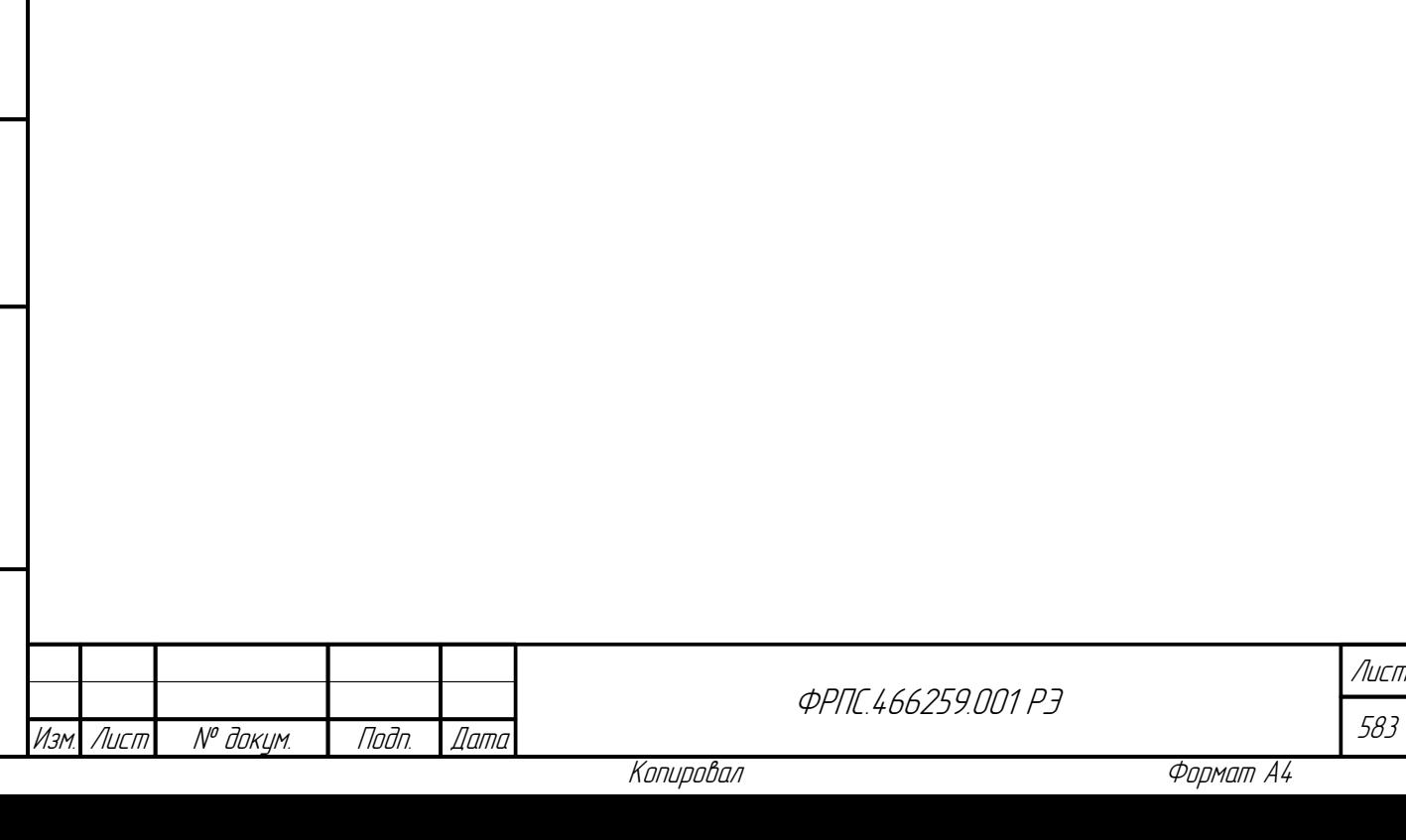

# Приложение К. Перечень диагностических сообщений ПО СОВа-4

### К.1. Формат диагностических сообщений ПО СОВа- $\boldsymbol{\varDelta}$

Формализованные диагностические сообщения ПО СОВа-4 имеют следующий формат:

FNPRUT-{E|W}-101.01.ZZZZ-<текст\_сообщения>[ (<системная\_ошибка>)] где:

- FNPRUT префикс (идентификатор) ПО СОВа-4;
- $\{E|W\}$  класс (категория) сообщения:
	- $\boldsymbol{\nu}$  E сообщение об ошибке;
	- $\checkmark$  W предупреждающее сообщение;
- 101.01.2ZZZ составной код сообщения (ZZZZ шестнадцатеричное число):
	- $\vee$  101 код продукта ПО СОВа-4;
	- $\vee$  01 код основной программы ПО СОВа-4 (код подсистемы);
	- $\checkmark$  ZZZZ код диагностического сообщения данной подсистемы ПО СОВа-4:
		- 1ZZZ диапазон кодов для сообщений об ошибках;
		- 2ZZZ диапазон кодов для предупреждающих сообщений.
- <текст сообщения> текстовая интерпретация кода диагностического сообщения. Текст сообщения выводится на русском языке в кодировке UTF-8;
- <системная ошибка> необязательное сообщение, включаемое в строку диагностического сообщения, если при выполнении операции произошла системная ошибка. Сообщения о системных ошибках являются стандартными для УОС ПО СОВа-4.

Диагностические сообщения класса предупреждающих сообщений ПО СОВа-4 выводятся в том случае, если операция не может быть выполнена по каким-либо причинам, не относящимся к ошибкам выполнения (например: на FAT-разеделе USB-носителя COBa-4 отсутствуют файлы обновлений и при этом в меню СОВа-4 был выбран пункт выбор файла обновления).

Диагностические сообщения класса сообщений об ошибках ПО СОВа-4 выводятся в случае ошибок выполнения функций COBa-4 (например: ошибка монтирования UFS-раздела носителя данных МЭ ССПТ-4А1).

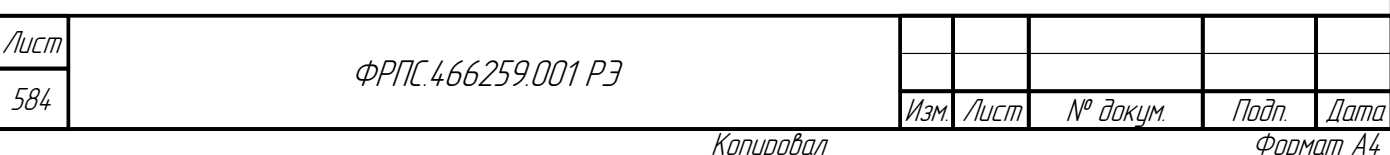

Информационные сообщений ПО СОВа-4 не формализованы, т.е. не имеют уникальных кодов и выводятся в качестве подтверждения успешного выполнения функции ПО СОВа-4, выбранной администратором.

Формализованные диагностические сообщения ПО СОВа-4 приведены в разделе К.2, стр. 585.

Статус выполнения процедуры обновления ПО МЭ ССПТ-4А1 фиксируется в журнале обновлений ПО СОВа-4 (см. раздел 7, стр. 395). Все возможные статусы выполнения процедуры обновления, а также действий по подтверждению и отмене последнего выполненного обновления, приведены в разделе К.З, стр. 588.

# <span id="page-584-1"></span>К.2. Диагностические сообщения ПО СОВа-4

#### К.2.1. Сообщения об ошибках

Коды всех сообщений об ошибках ПО СОВа-4, их текстовая интерпретация и описание представлены в таблице К.1.

#### <span id="page-584-0"></span>Таблица К.1: Сообщения об ошибках ПО СОВа-4

l lodn.

llama

Tadn dama

MHÔ. Nº OUÔN.

Baam VHB Nº

Todn. u dama

MHB. Nº nodn.

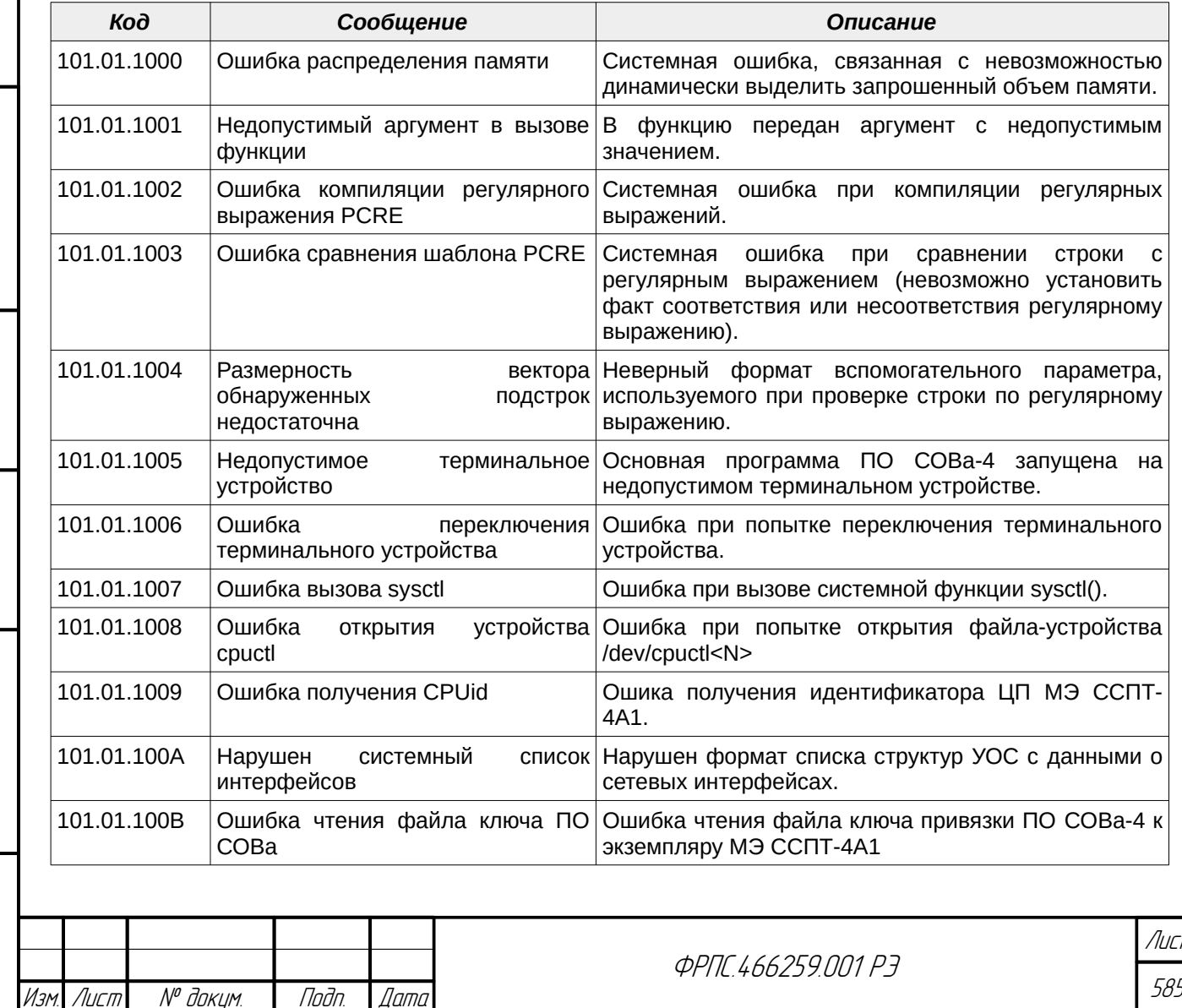

Копировал

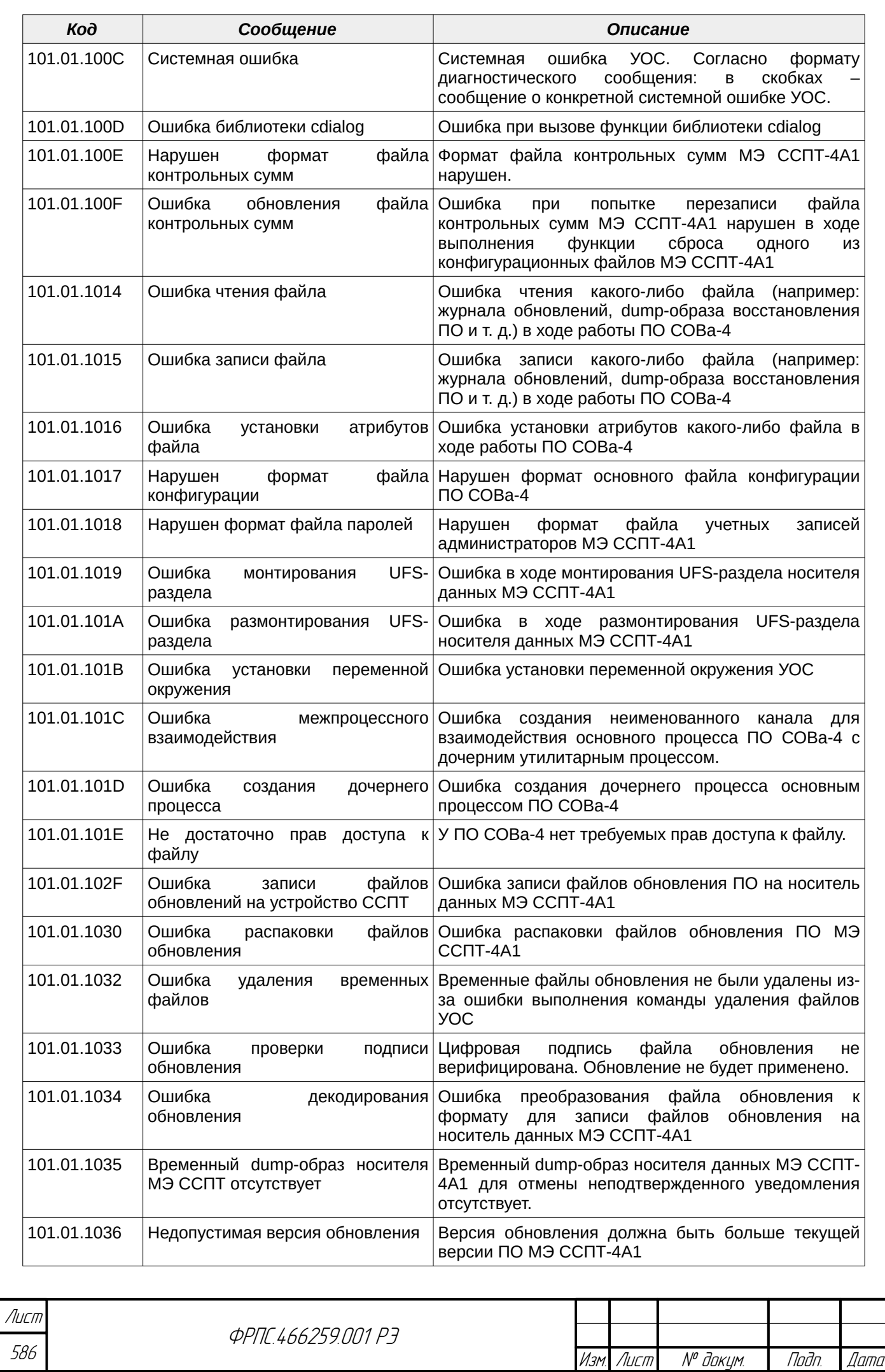

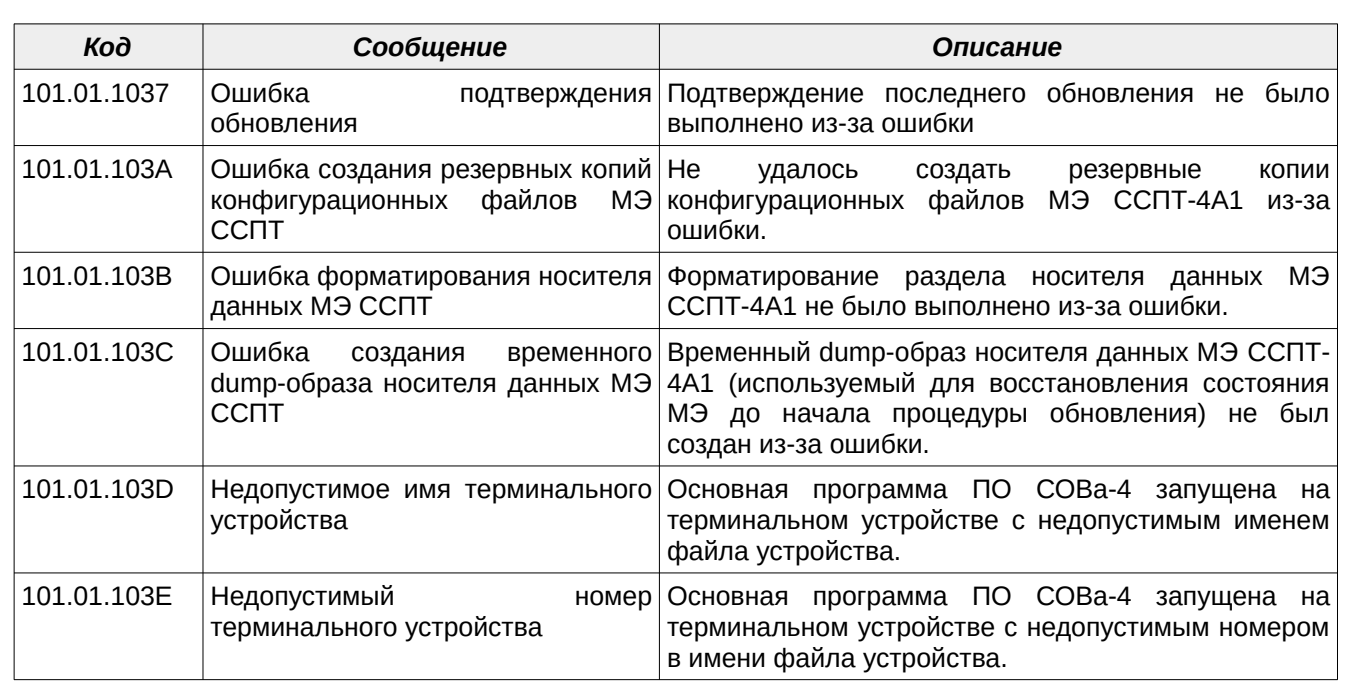

#### К.2.2. Предупреждающие сообщения

Коды всех предупреждающих сообщений ПО СОВа-4, их текстовая интерпретация и описание представлены в таблице [К.2](#page-586-0).

#### <span id="page-586-0"></span>**Таблица К.2: Предупреждающие сообщения ПО СОВа-4**

Инв. № подл. Подп. и дата Взам. Инв. № Инв. № дубл. Подп. дата

Baam MHB. Nº

noan. u aama

**VIHB. Nº nodn.** 

Nadn dama

MHB. Nº BUBN.

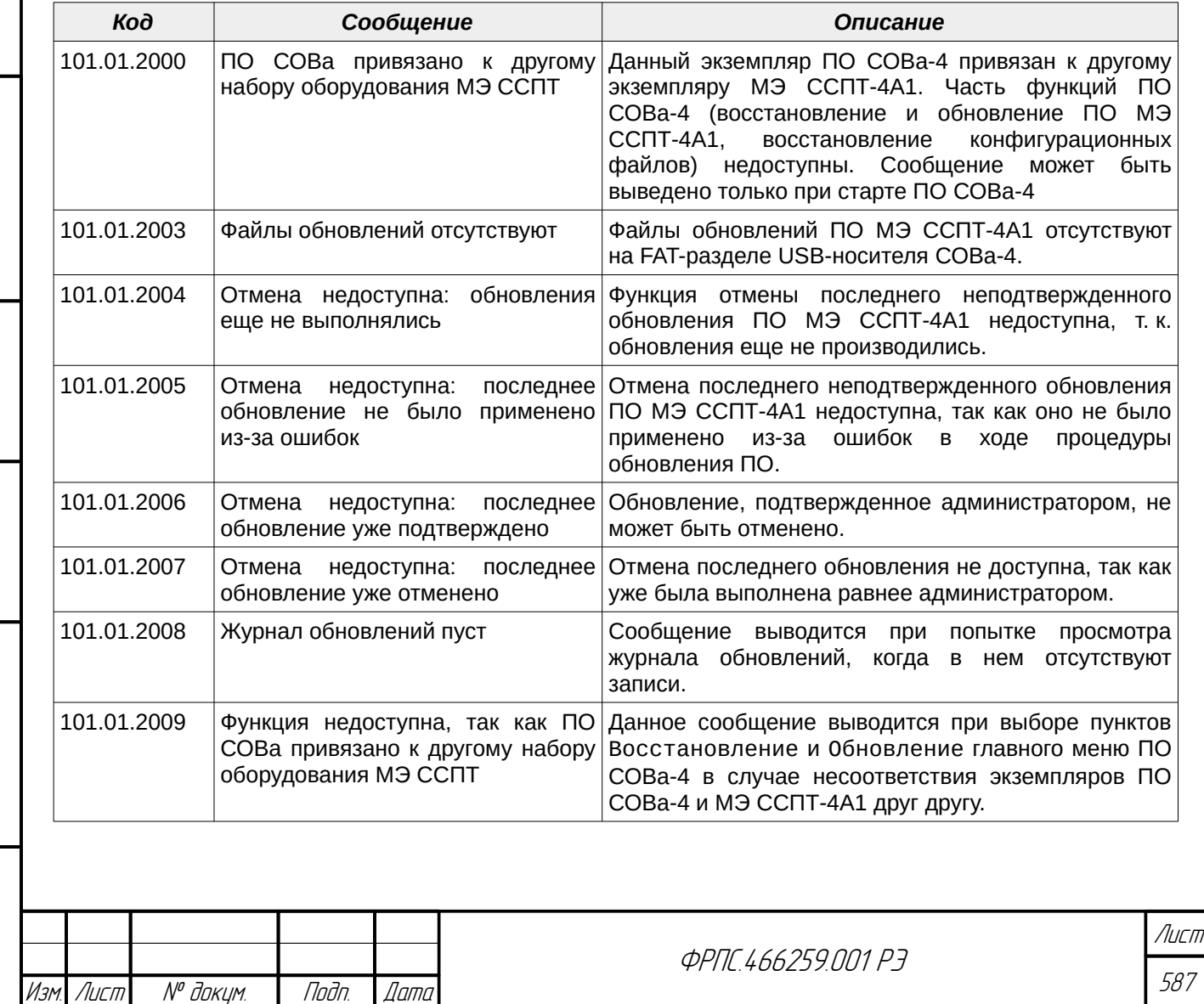

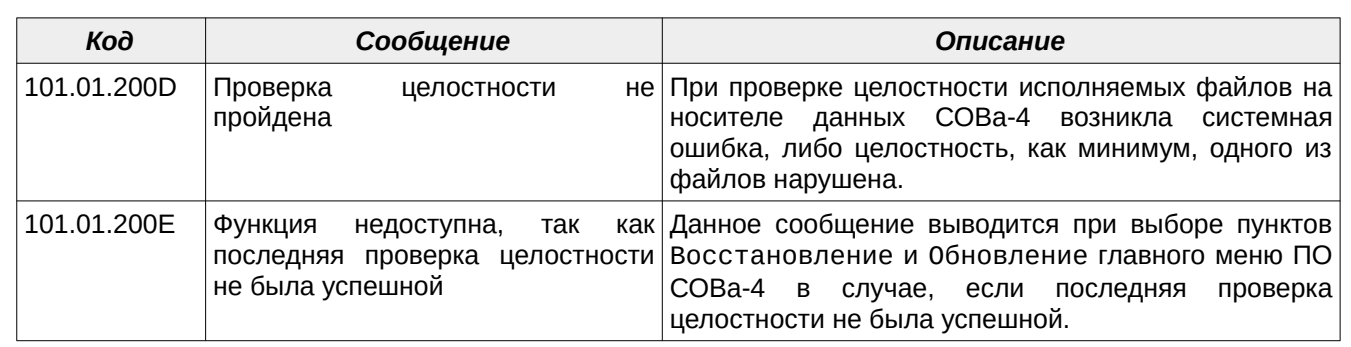

## <span id="page-587-0"></span>К.3. Статусы выполнения процедуры обновления ПО МЭ ССПТ-4А1

Статус имевшей место процедуры обновления ПО МЭ ССПТ-4А1 фиксируется в журнале обновлений ПО СОВа-4. Статусы, относящиеся к ошибкам в ходе процедуры обновления, а также к ошибке подтверждения выполненного обновления имеют численные коды, которые фиксируются и отображаются в записях журнала обновлений. Статусы, свидетельствующие об успешном выполнении процедуры обновления ПО МЭ ССПТ-4А1, а также об успешных действиях по подтверждению или отмене выполненного обновления, отображаются в записях журнала обновлений в словесной форме. Полный перечень статусов процедуры обновления и связанных с ней действий (по подтверждению и отмене обновлений) представлен в таблице [К.3.](#page-587-1)

<span id="page-587-1"></span>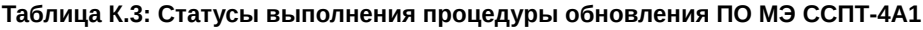

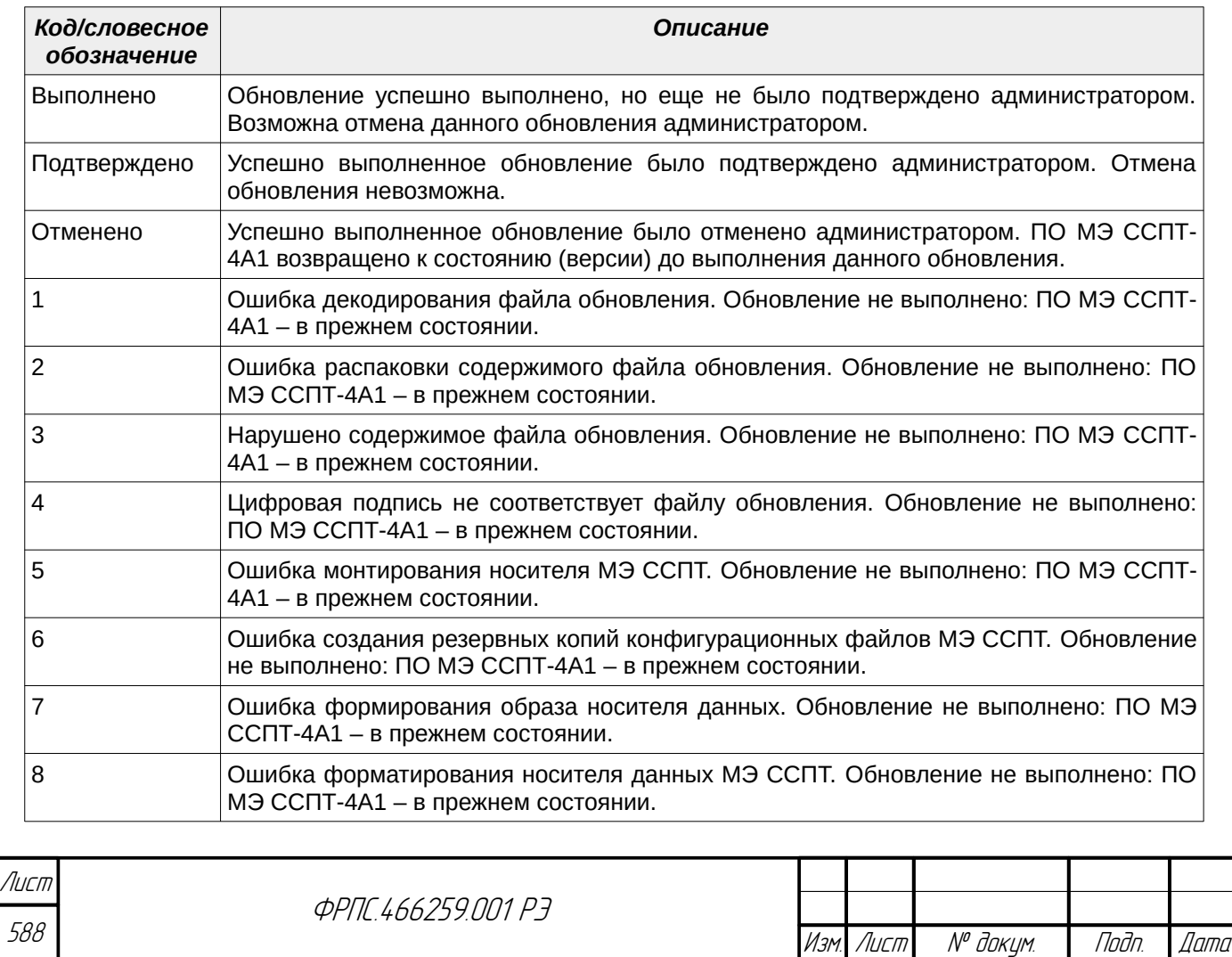

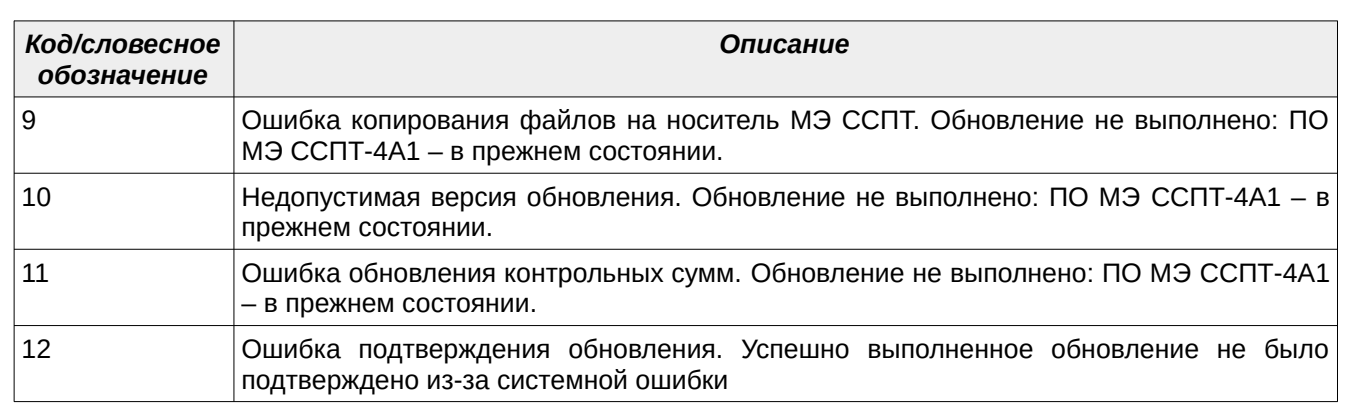

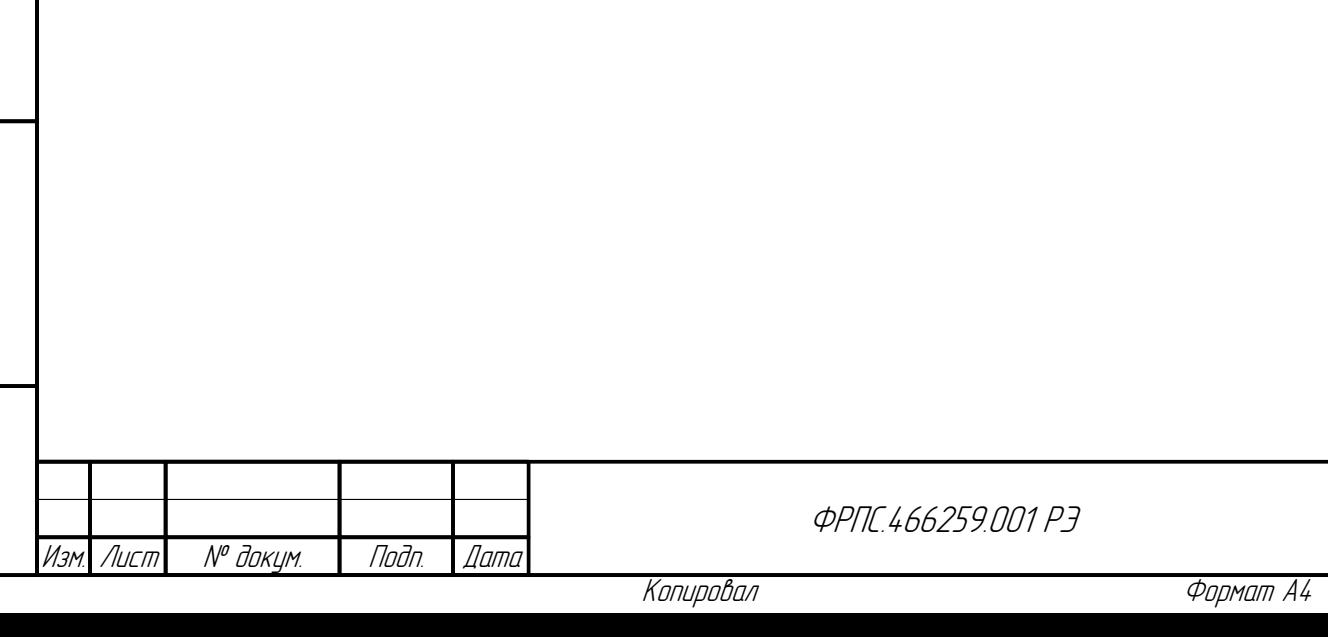

589

Лист

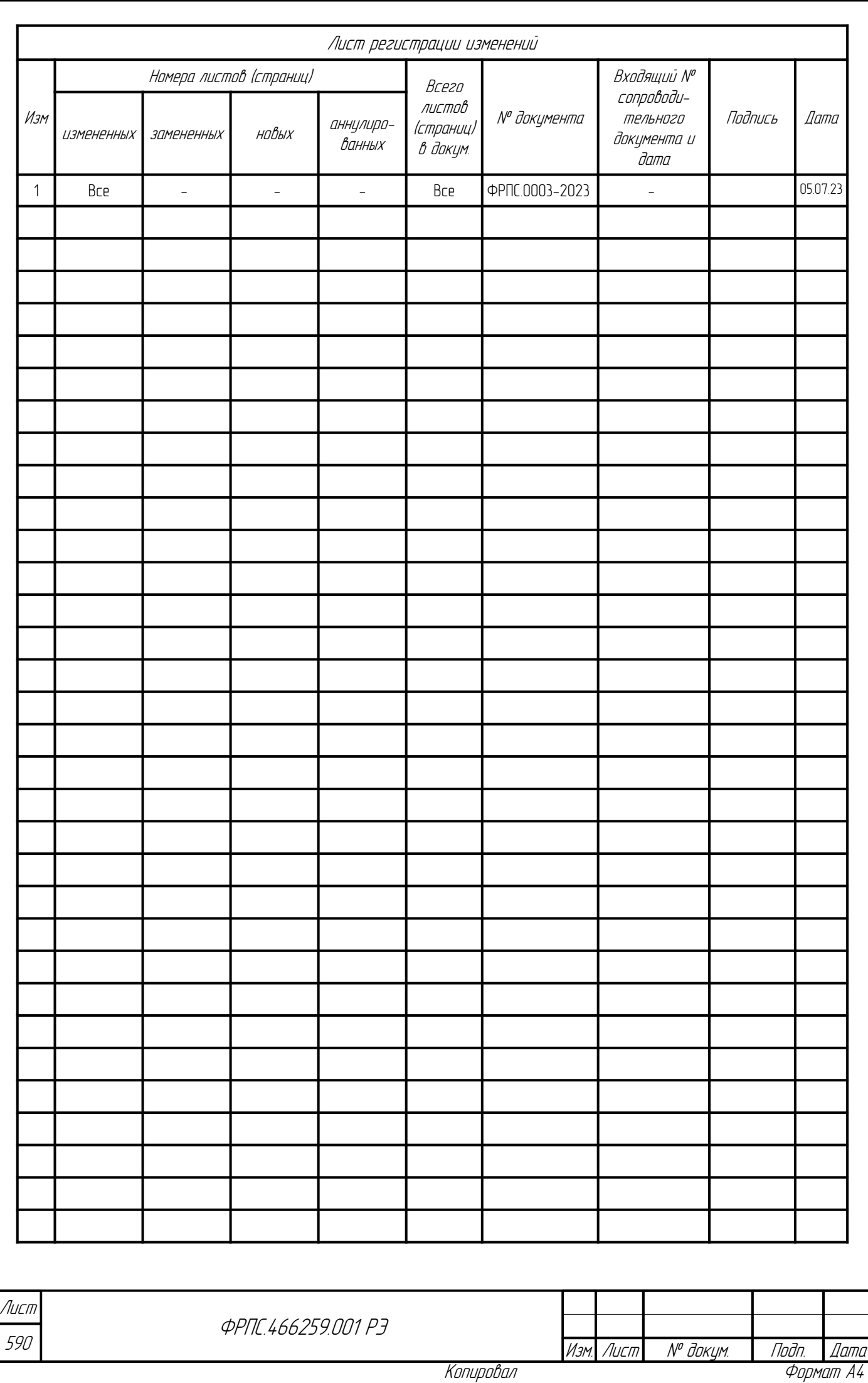